# **ipinfusion**

# **OCNOS® Open Compute Network Operating System for Routed Optical Networking Version 6.3.5**

# Multi-Protocol Label Switching Guide June 2024

IP Infusion Inc. Proprietary

#### © 2024 IP Infusion Inc. All Rights Reserved.

This documentation is subject to change without notice. The software described in this document and this documentation are furnished under a license agreement or nondisclosure agreement. The software and documentation may be used or copied only in accordance with the terms of the applicable agreement. No part of this publication may be reproduced, stored in a retrieval system, or transmitted in any form or any means electronic or mechanical, including photocopying and recording for any purpose other than the purchaser's internal use without the written permission of IP Infusion Inc.

IP Infusion Inc. 3965 Freedom Circle, Suite 200 Santa Clara, CA 95054 +1 408-400-1900 <http://www.ipinfusion.com/>

For support, questions, or comments via E-mail, contact: [support@ipinfusion.com](mailto://support@ipinfusion.com)

#### Trademarks:

IP Infusion and OcNOS are trademarks or registered trademarks of IP Infusion. All other trademarks, service marks, registered trademarks, or registered service marks are the property of their respective owners.

Use of certain software included in this equipment is subject to the IP Infusion, Inc. End User License Agreement at http:// www.ipinfusion.com/license</u>. By using the equipment, you accept the terms of the End User License Agreement.

## **Contents**

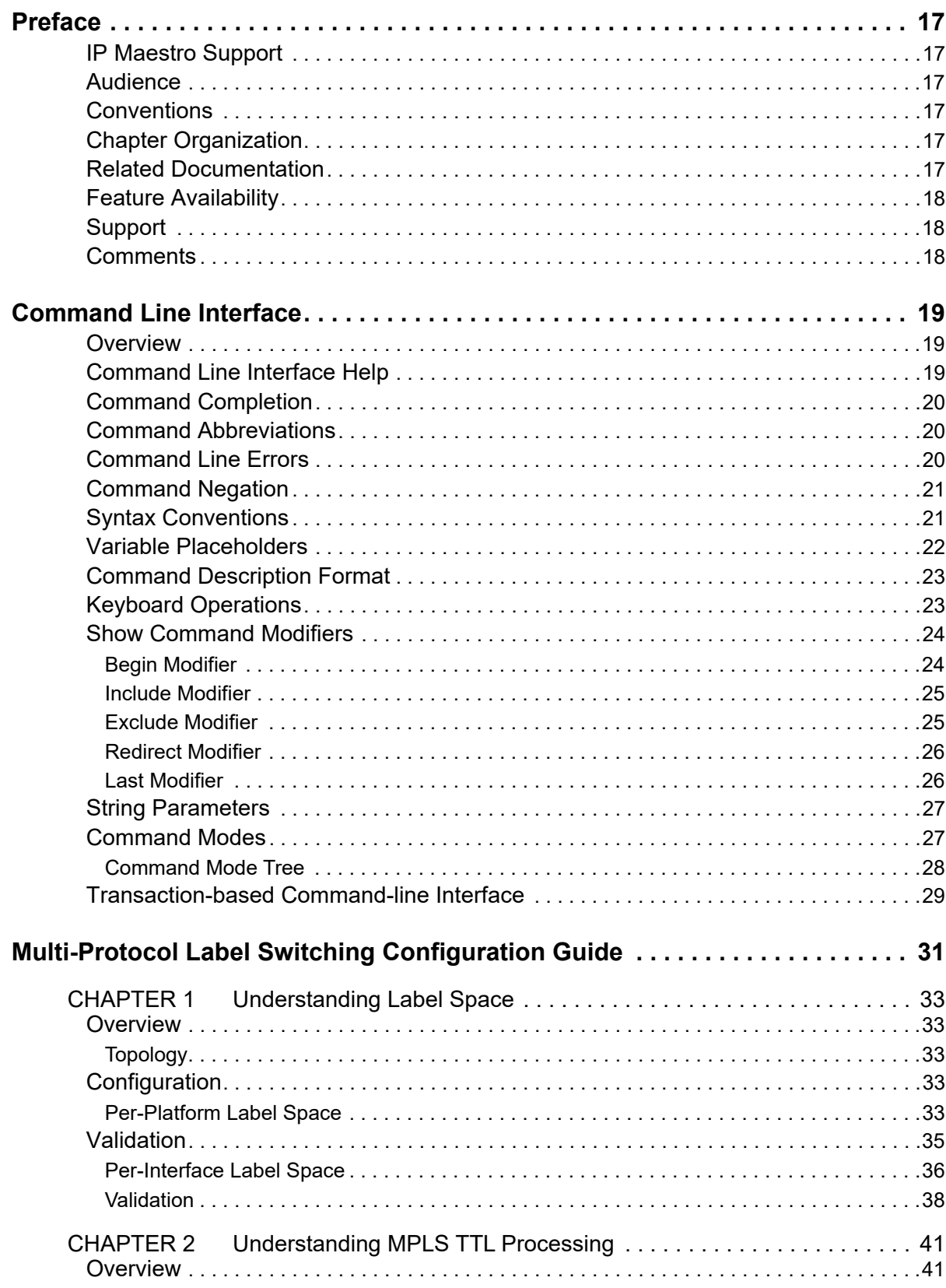

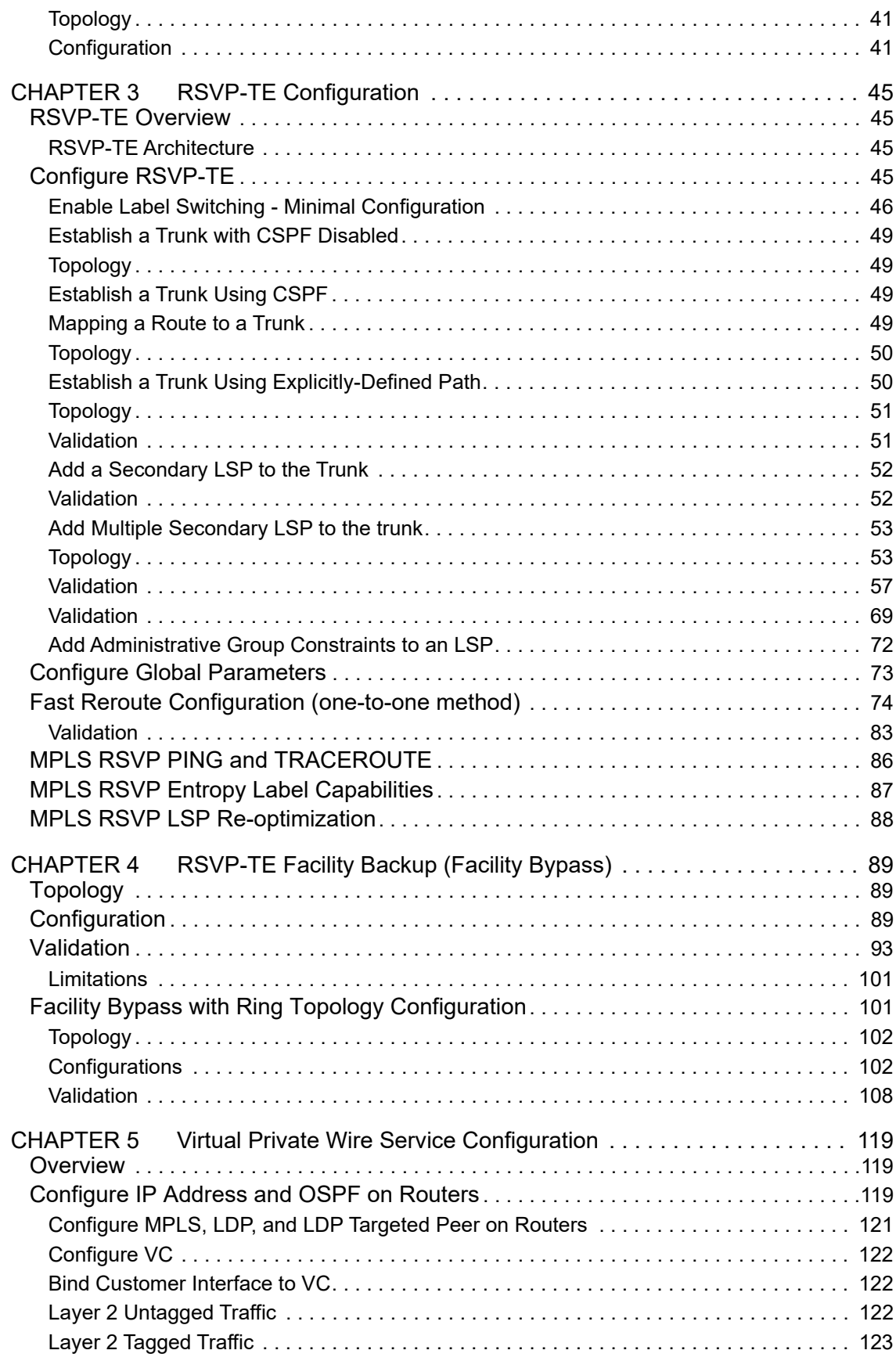

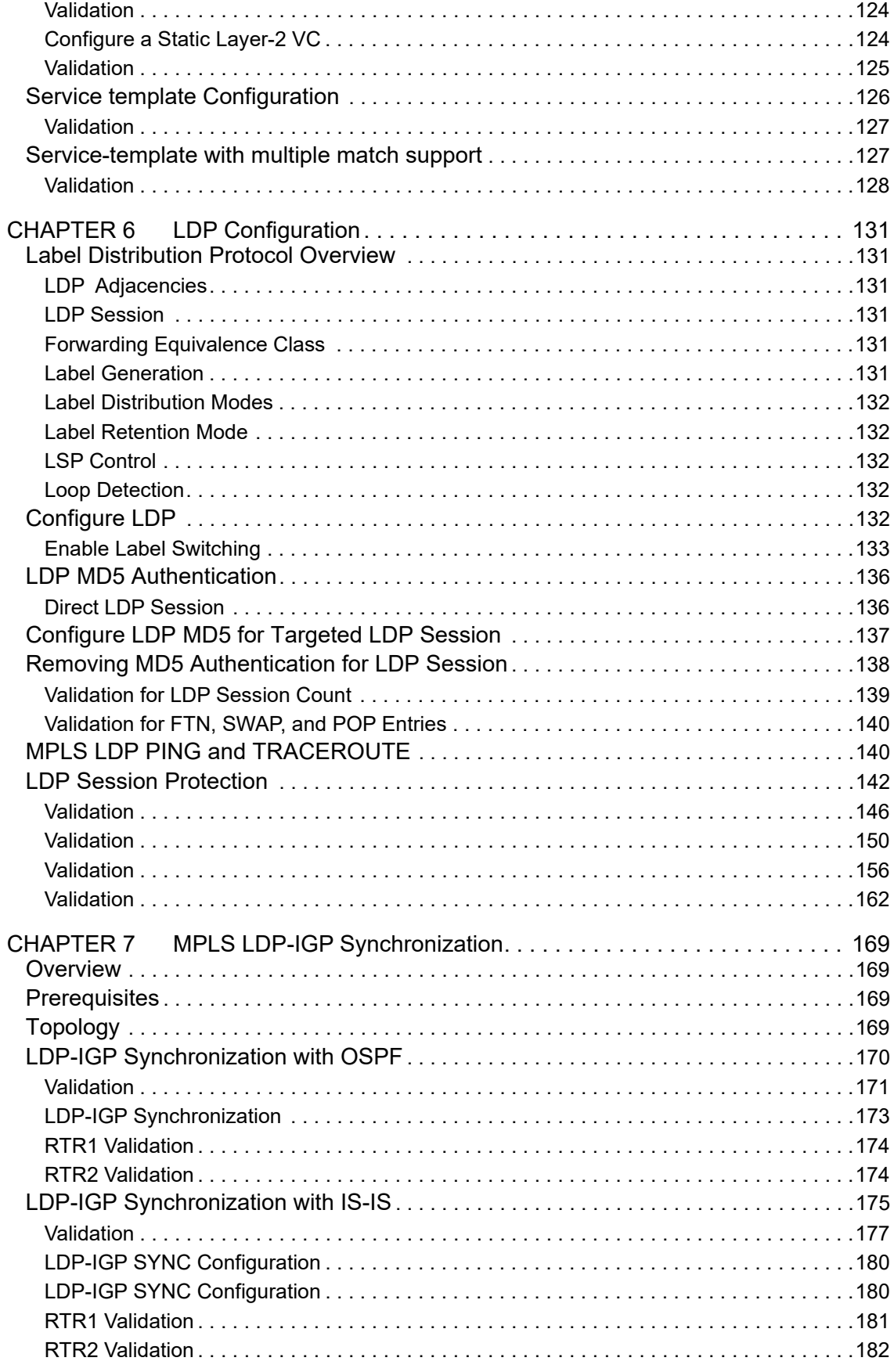

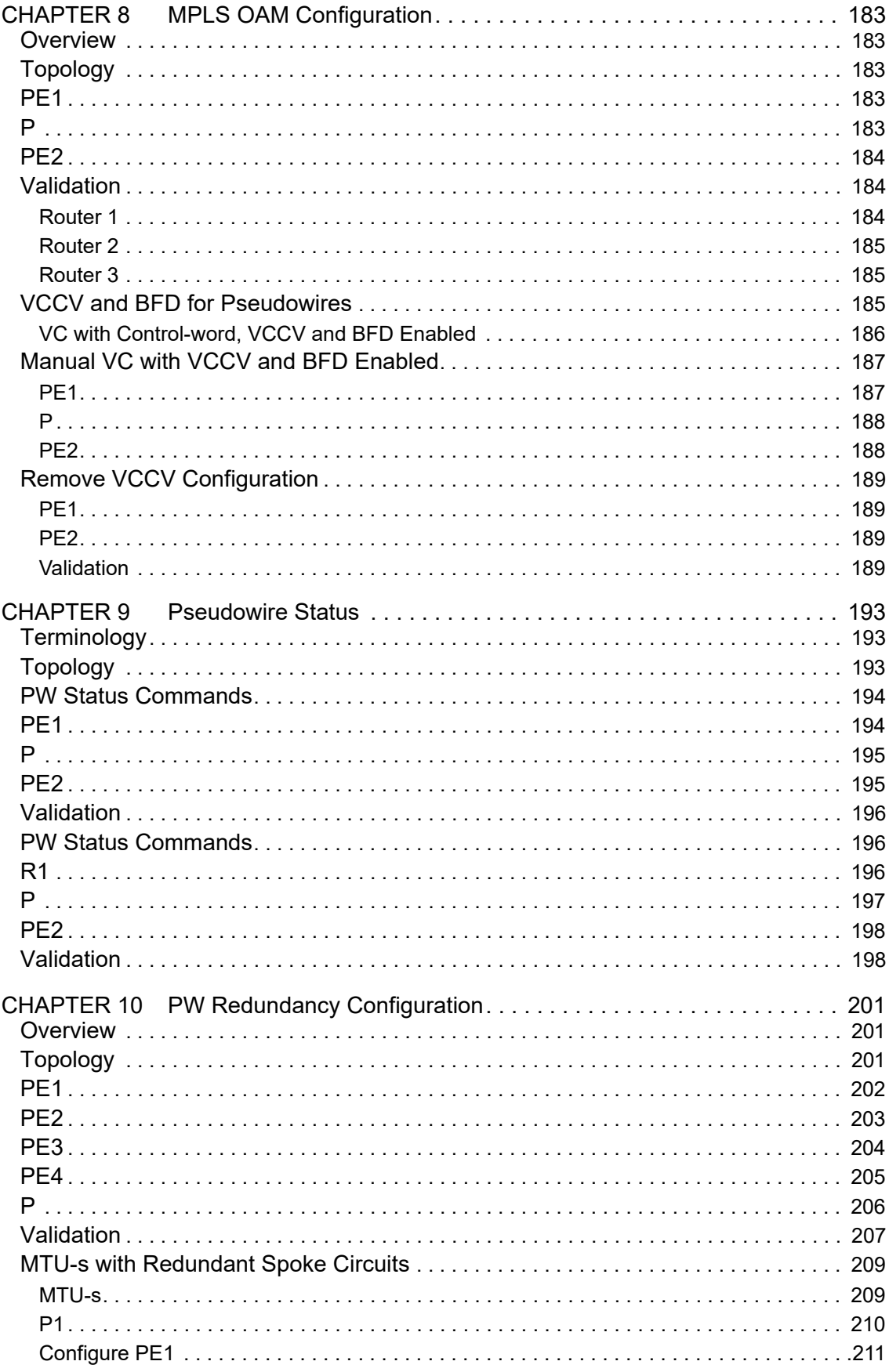

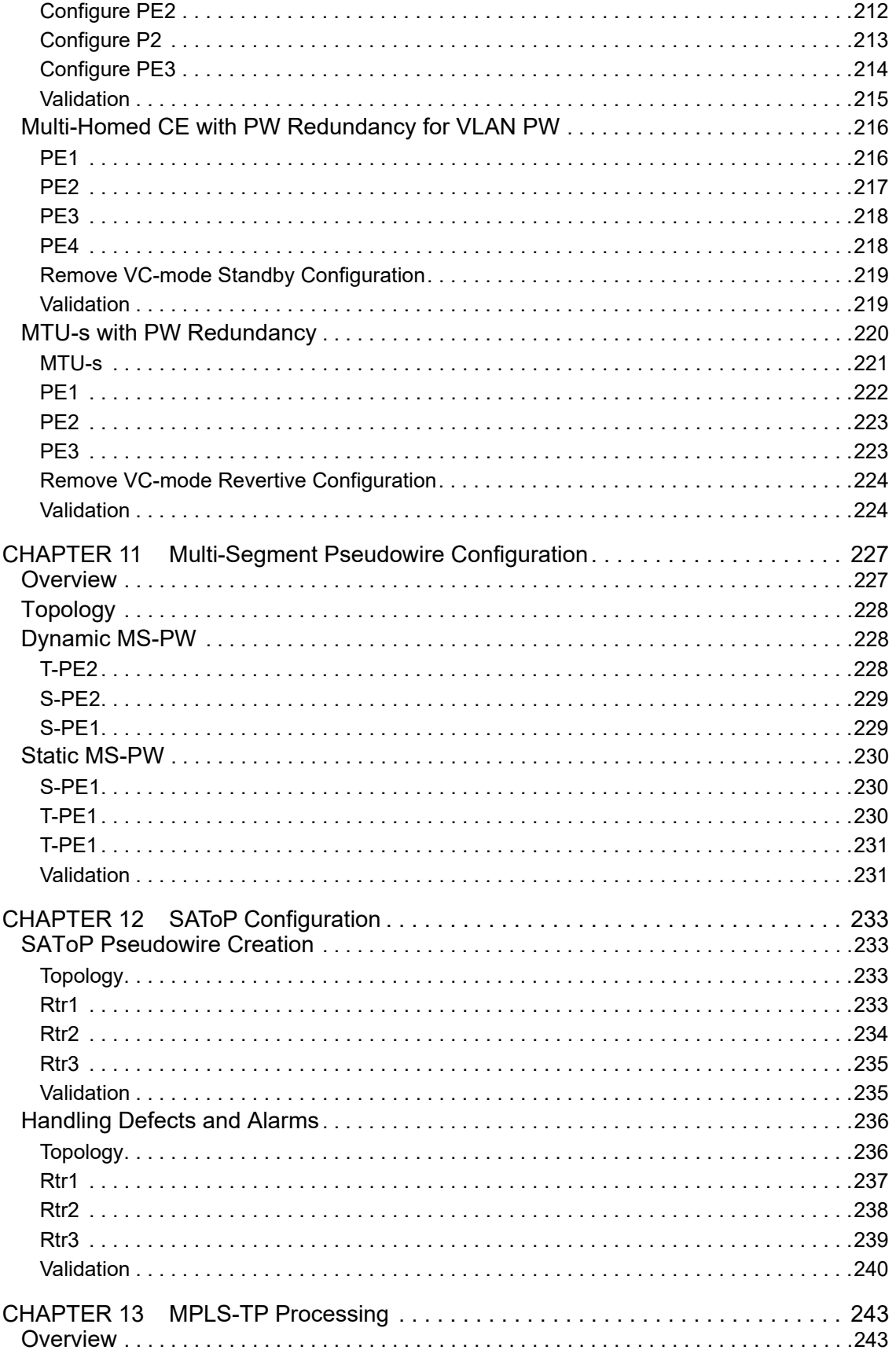

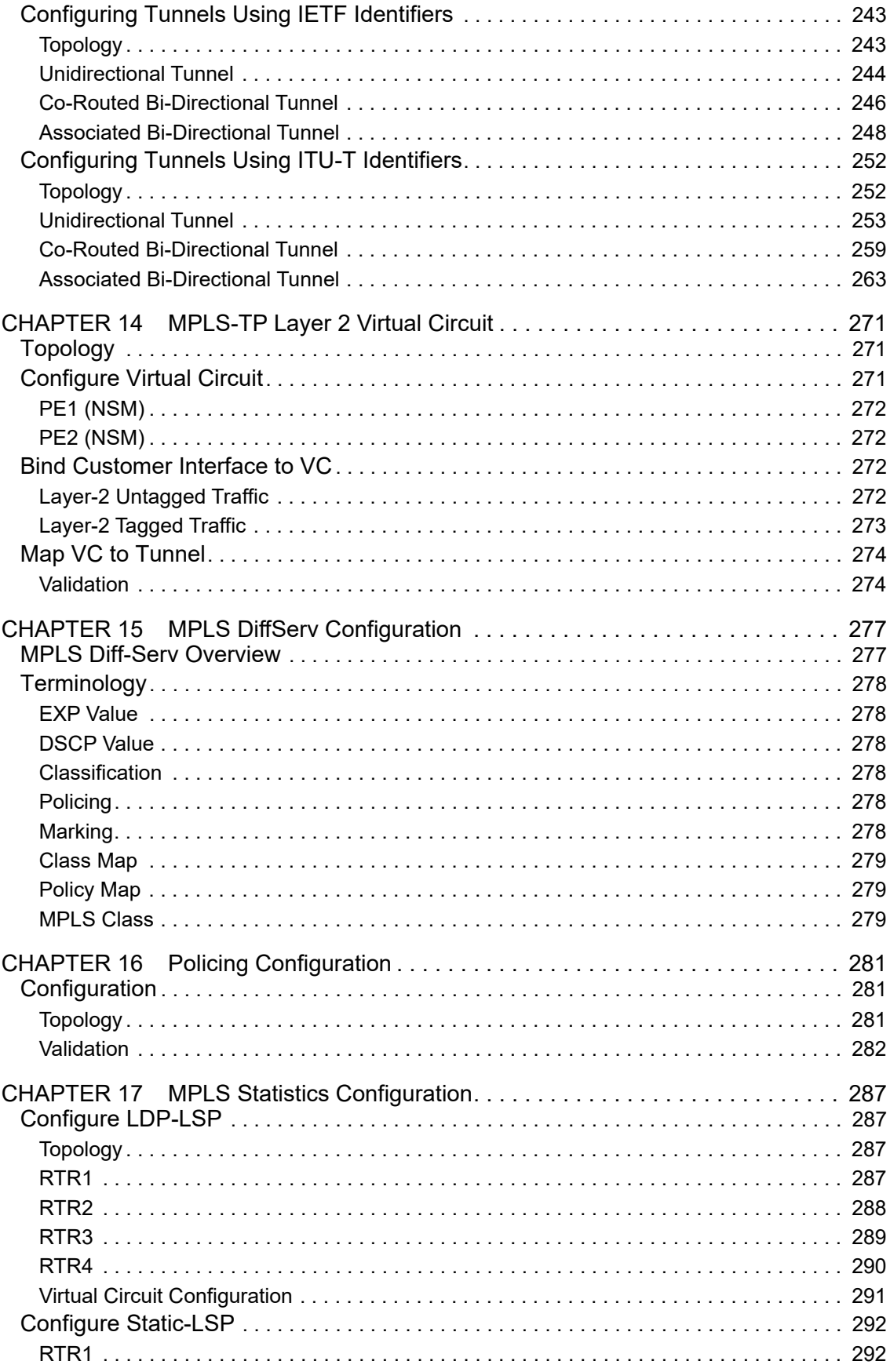

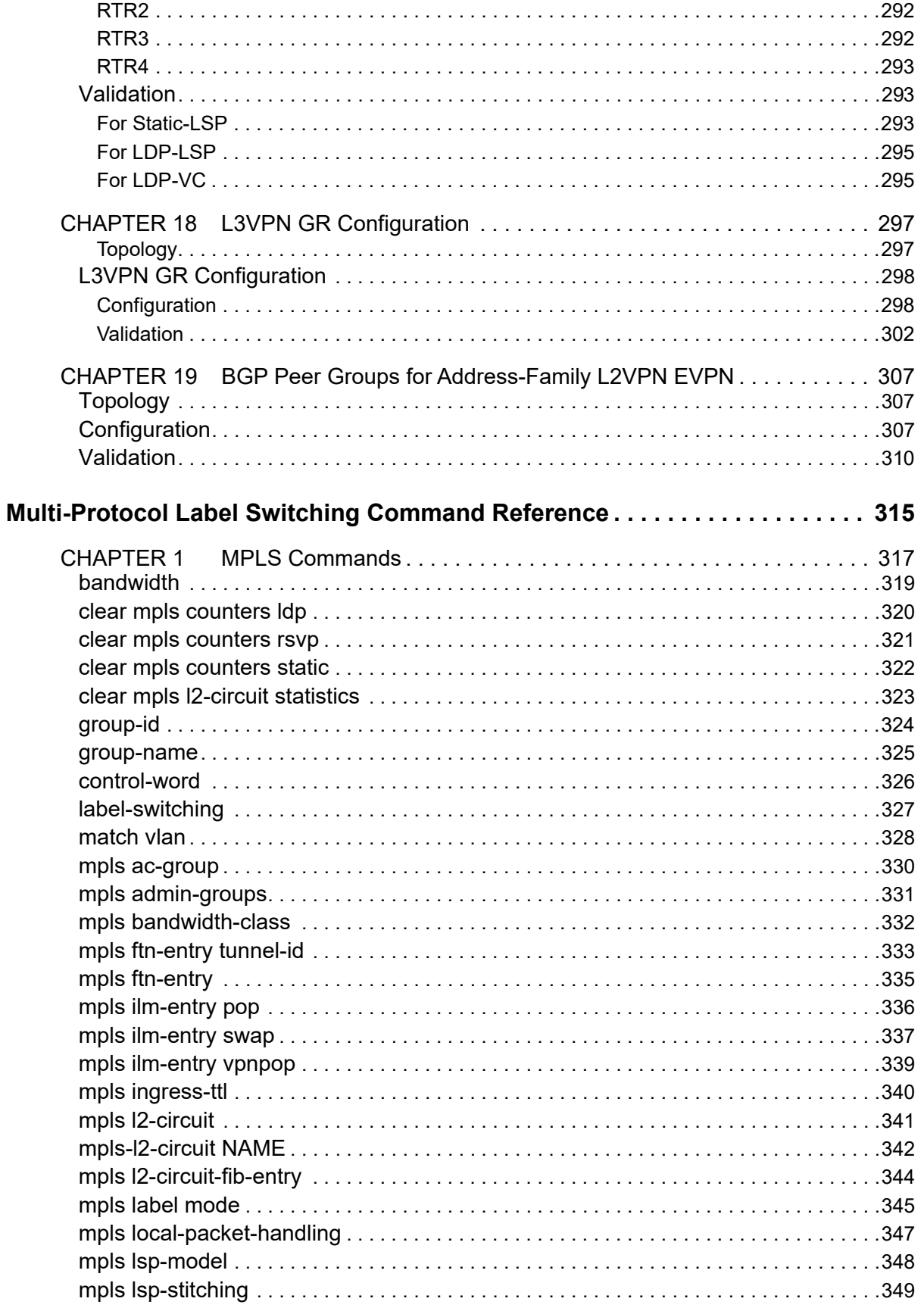

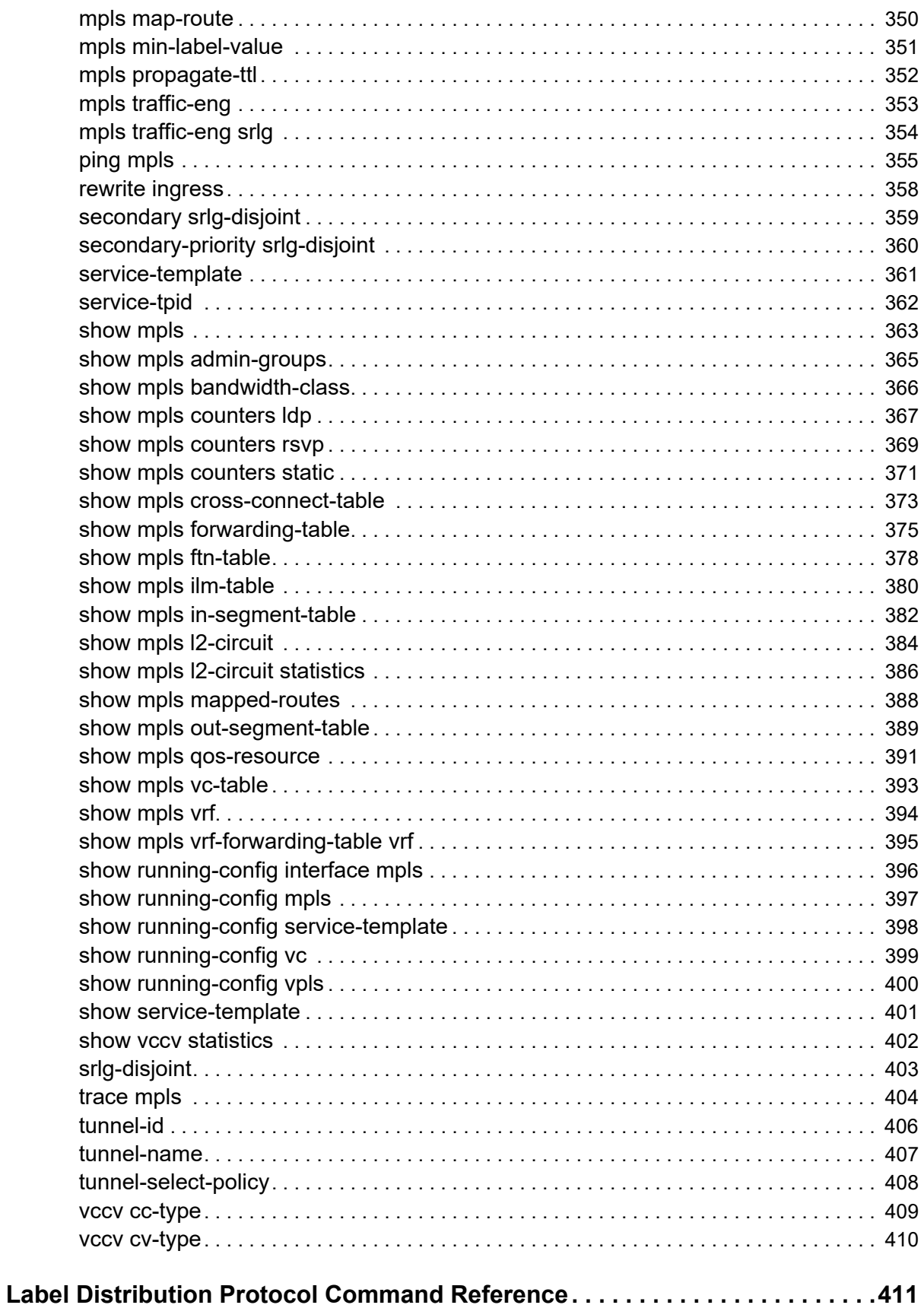

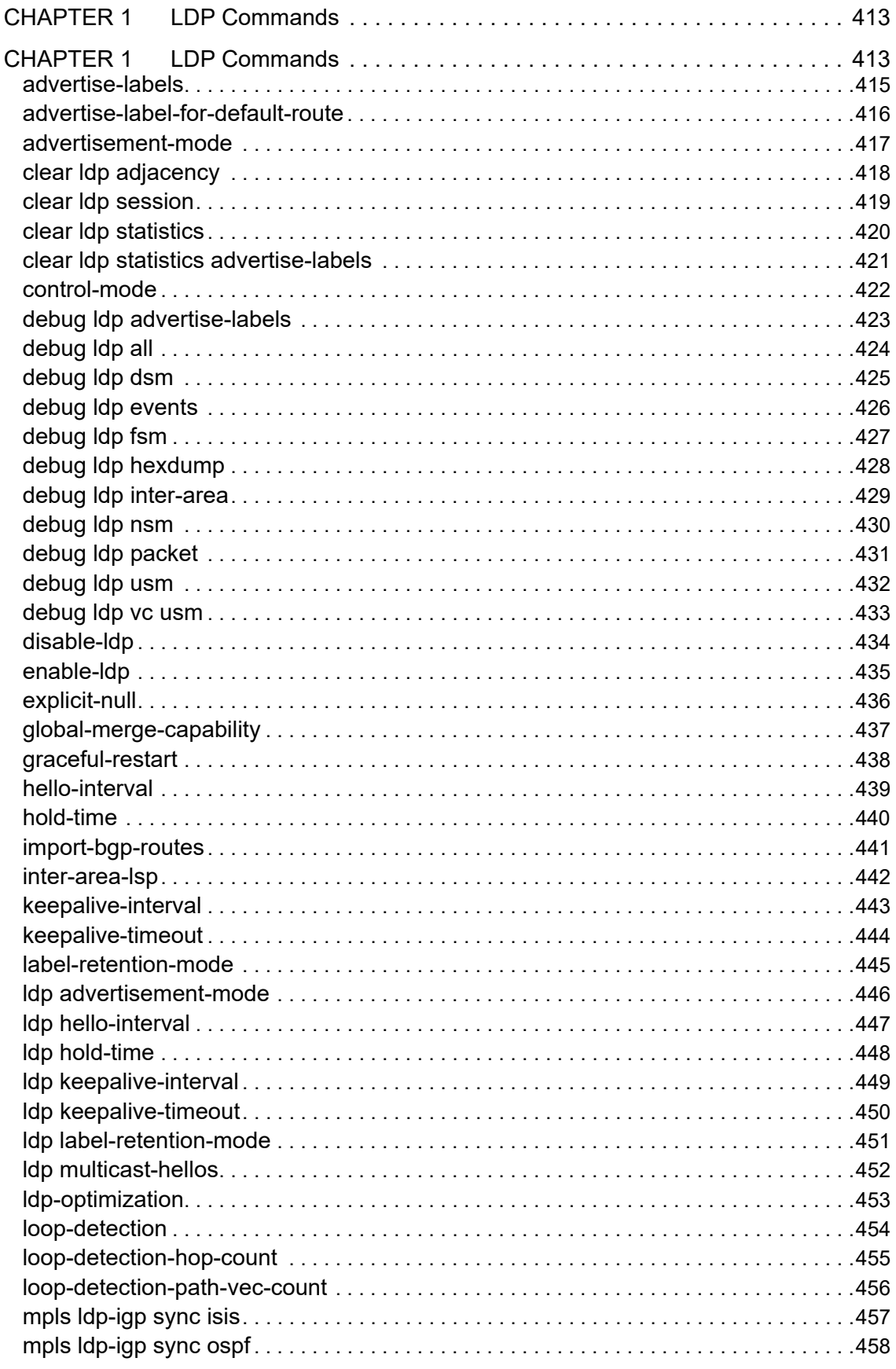

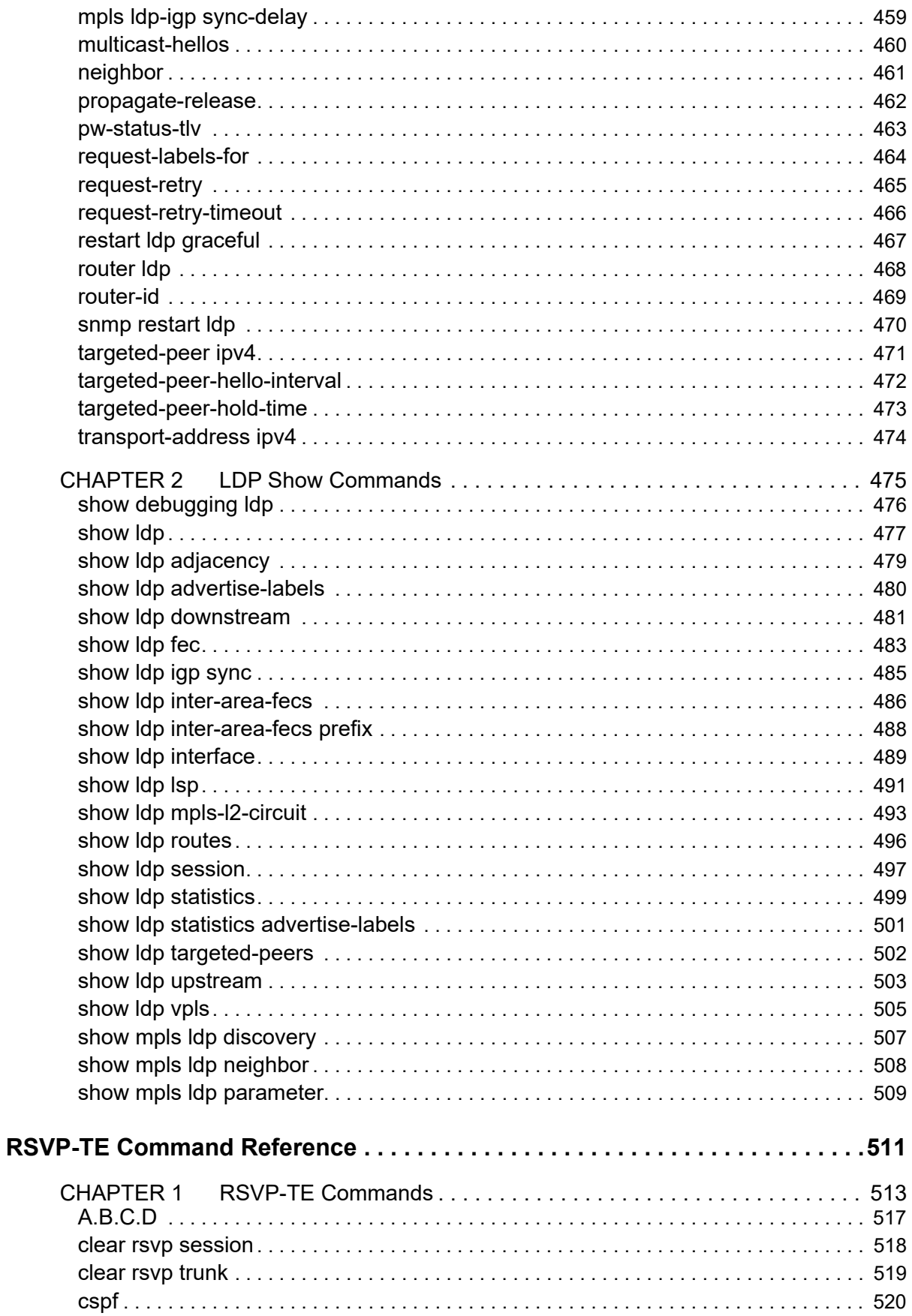

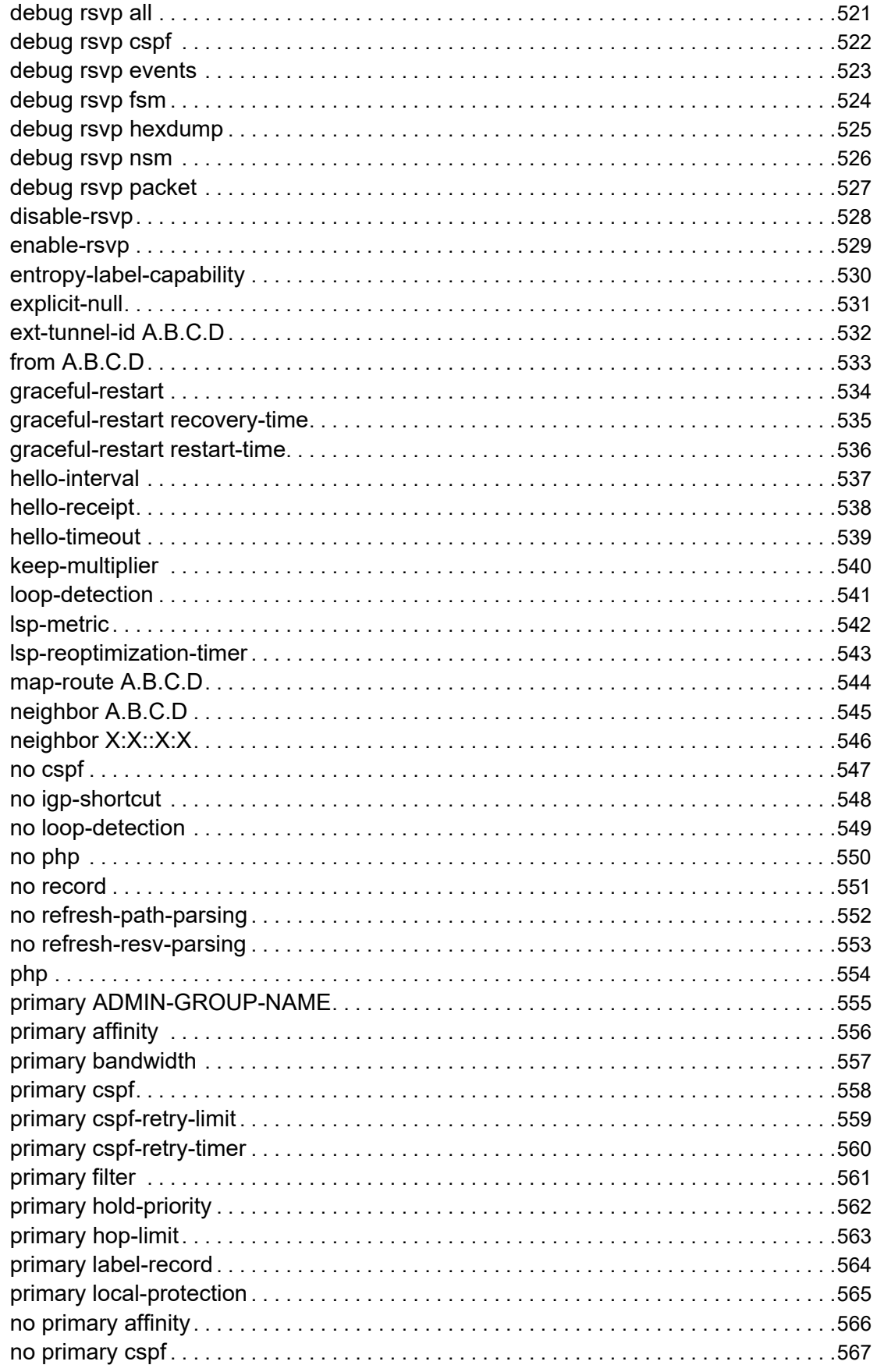

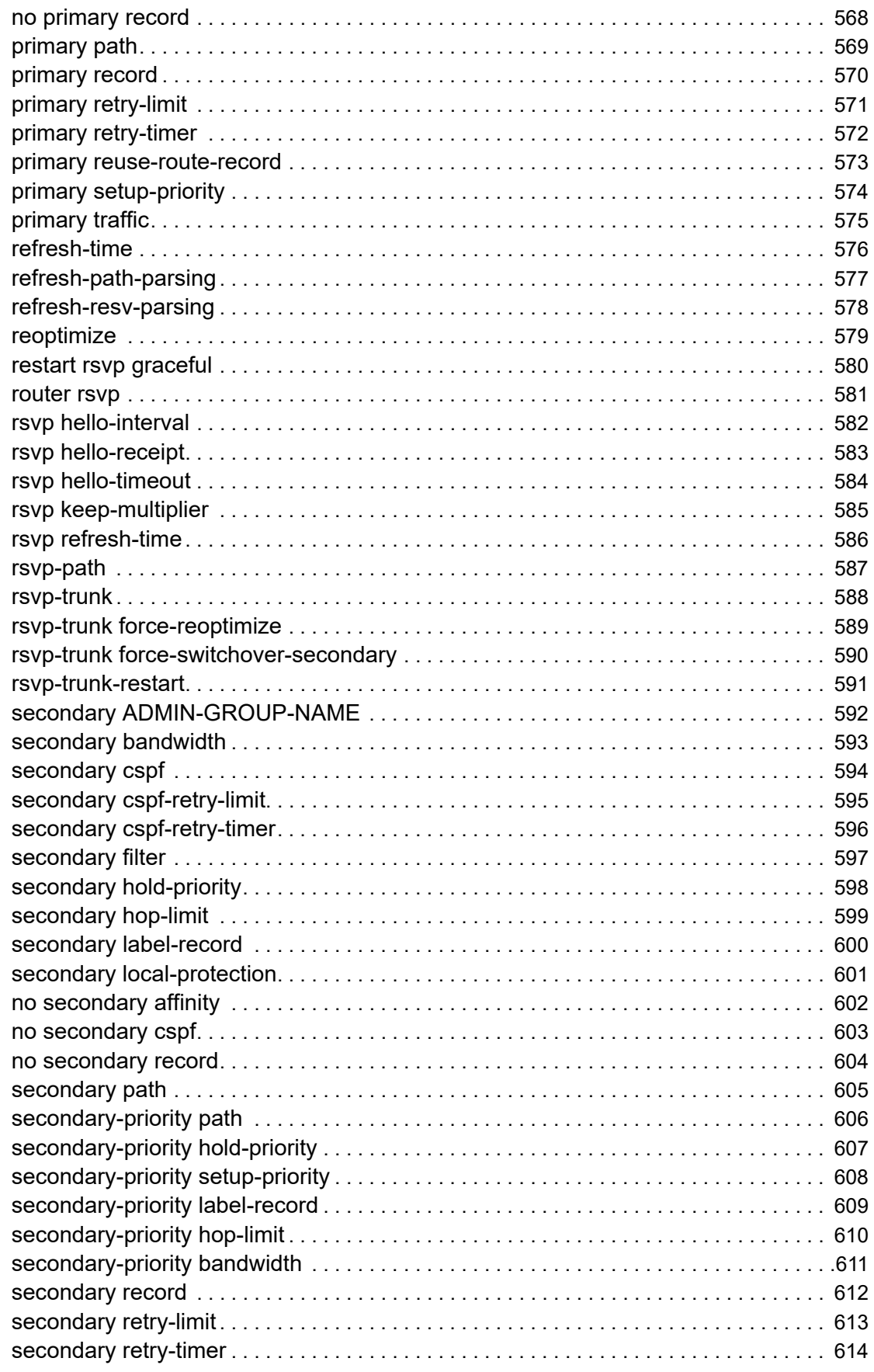

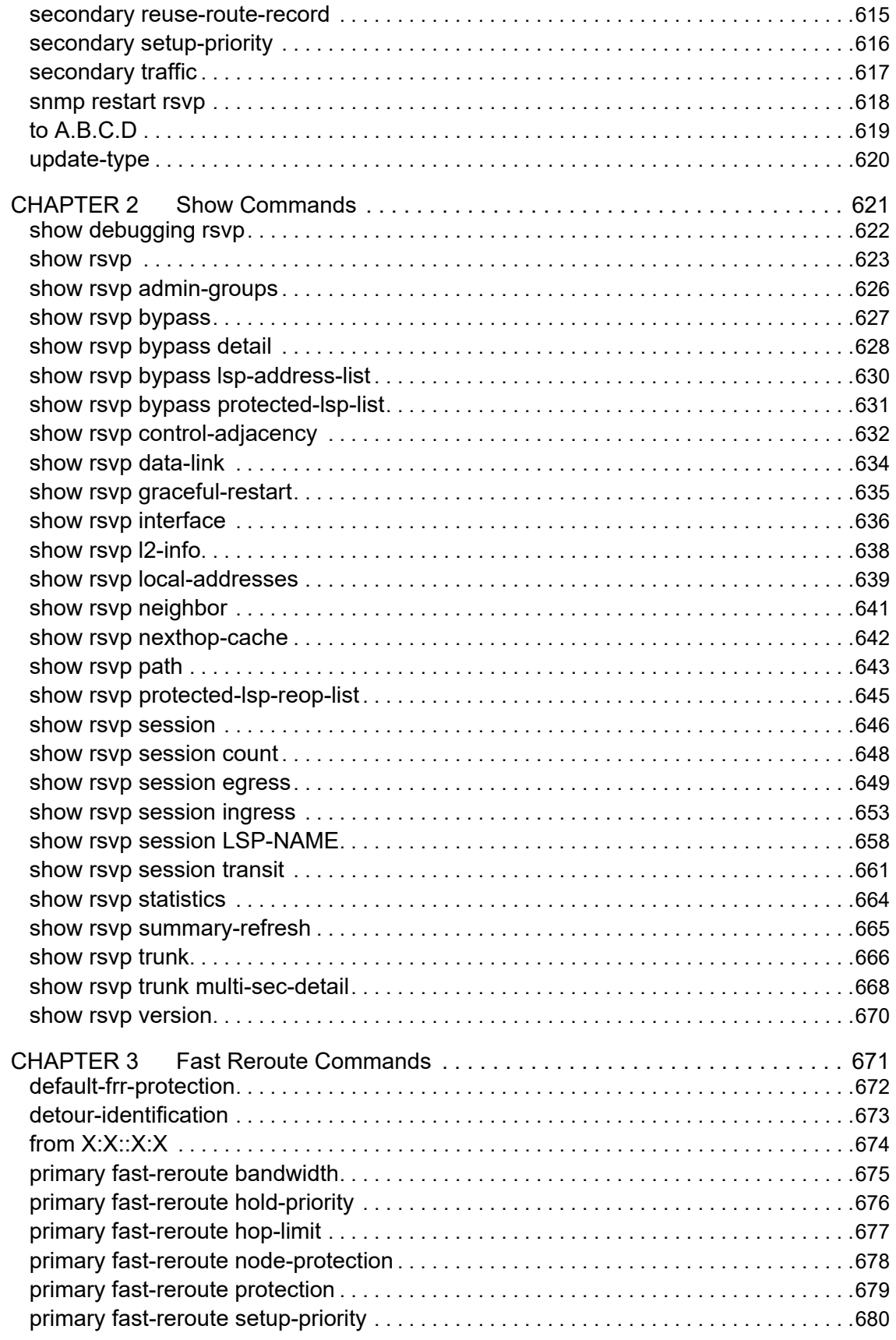

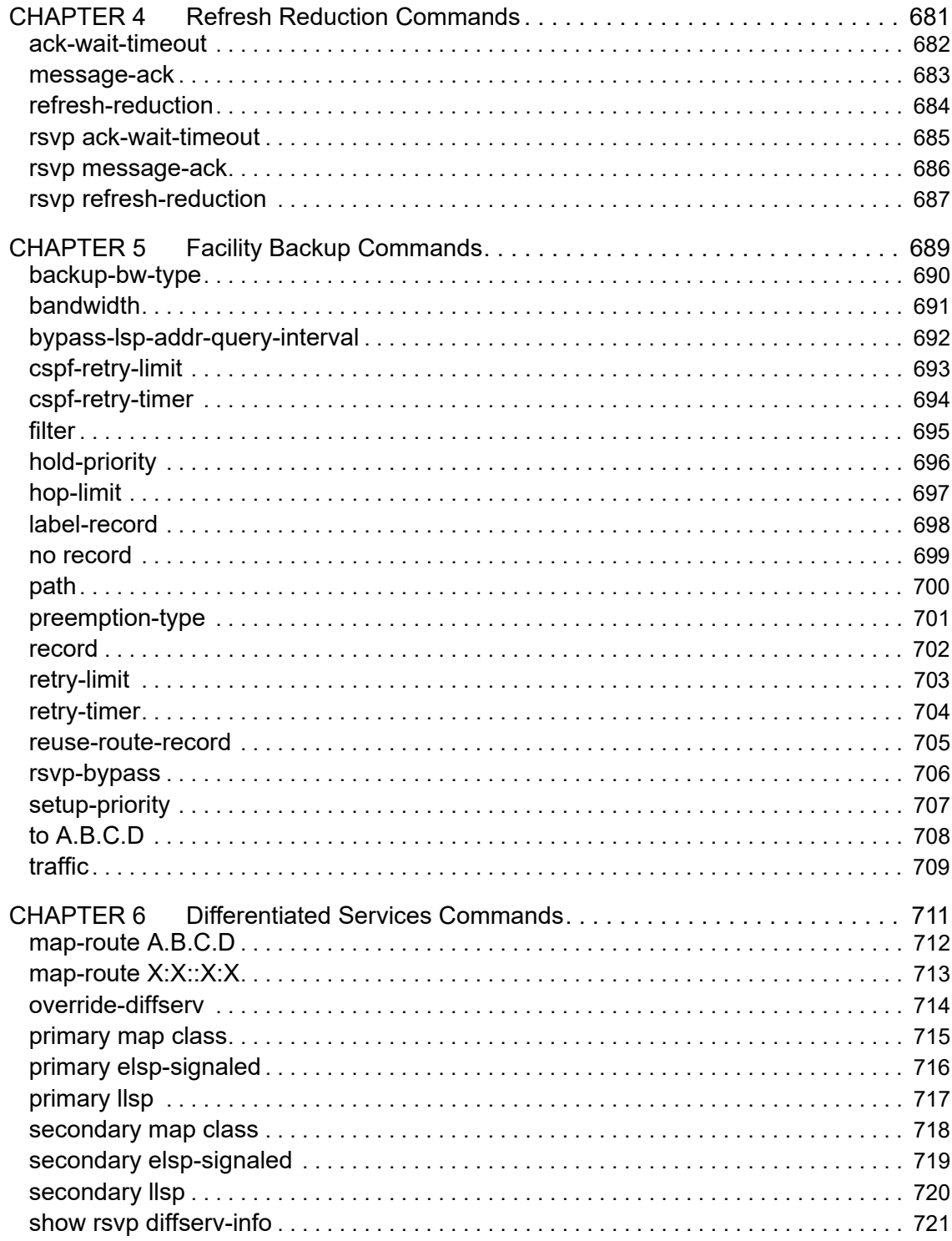

# <span id="page-16-0"></span>Preface

This guide describes how to configure MPLS for OcNOS.

### <span id="page-16-1"></span>**IP Maestro Support**

Monitor devices running OcNOS Release 6.3.4-70 and above using IP Maestro software.

### <span id="page-16-2"></span>**Audience**

This guide is intended for network administrators and other engineering professionals who configure MPLS for OcNOS.

### <span id="page-16-3"></span>**Conventions**

[Table 1](#page-16-6) shows the conventions used in this guide.

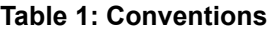

<span id="page-16-6"></span>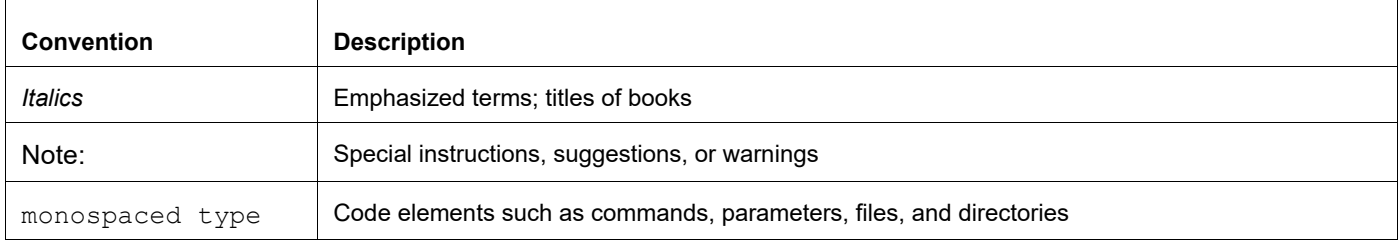

### <span id="page-16-4"></span>**Chapter Organization**

The chapters in command references are organized as described in [Command Description Format](#page-22-2).

The chapters in configuration guides are organized into these major sections:

- An overview that explains a configuration in words
- Topology with a diagram that shows the devices and connections used in the configuration
- Configuration steps in a table for each device where the left-hand side shows the commands you enter and the right-hand side explains the actions that the commands perform
- Validation which shows commands and their output that verify the configuration

### <span id="page-16-5"></span>**Related Documentation**

For information about installing OcNOS, see the *Installation Guide* for your platform.

### <span id="page-17-0"></span>**Feature Availability**

The features described in this document are available depending upon the OcNOS SKU that you purchased. See the *Feature Matrix* for a description of the OcNOS SKUs.

### <span id="page-17-1"></span>**Support**

For support-related questions, contact support@ipinfusion.com.

### <span id="page-17-2"></span>**Comments**

If you have comments, or need to report a problem with the content, contact techpubs@ipinfusion.com.

# <span id="page-18-0"></span>Command Line Interface

This chapter introduces the OcNOS Command Line Interface (CLI) and how to use its features.

### <span id="page-18-1"></span>**Overview**

You use the CLI to configure, monitor, and maintain OcNOS devices. The CLI is text-based and each command is usually associated with a specific task.

You can give the commands described in this manual locally from the console of a device running OcNOS or remotely from a terminal emulator such as putty or xterm. You can also use the commands in scripts to automate configuration tasks.

### <span id="page-18-2"></span>**Command Line Interface Help**

You access the CLI help by entering a full or partial command string and a question mark "?". The CLI displays the command keywords or parameters along with a short description. For example, at the CLI command prompt, type:

> show ?

The CLI displays this keyword list with short descriptions for each keyword:

```
show ?
  application-priority Application Priority
  arp Internet Protocol (IP)
  bfd Bidirectional Forwarding Detection (BFD)
  bgp Border Gateway Protocol (BGP)
 bi-lsp Bi-directional lsp status and configuration
 bridge bridge group commands
  ce-vlan COS Preservation for Customer Edge VLAN
  class-map Class map entry
  cli Show CLI tree of current mode
  clns Connectionless-Mode Network Service (CLNS)
                      Control Adjacency status and configuration
  control-channel Control Channel status and configuration
  cspf CSPF Information
  customer Display Customer spanning-tree
 cvlan Display CVLAN information
  debugging Debugging functions (see also 'undebug')
 etherchannel LACP etherchannel<br>
ethernet Laver-2
                       Layer-2...
```
If you type the ? in the middle of a keyword, the CLI displays help for that keyword only.

> show de? debugging Debugging functions (see also 'undebug')

If you type the ? in the middle of a keyword, but the incomplete keyword matches several other keywords, OcNOS displays help for all matching keywords.

```
> show i? (CLI does not display the question mark).
interface Interface status and configuration
ip IP information
isis ISIS information
```
### <span id="page-19-0"></span>**Command Completion**

The CLI can complete the spelling of a command or a parameter. Begin typing the command or parameter and then press the tab key. For example, at the CLI command prompt type sh:

> sh

Press the tab key. The CLI displays:

> show

If the spelling of a command or parameter is ambiguous, the CLI displays the choices that match the abbreviation. Type show i and press the tab key. The CLI displays:

```
> show i
 interface ip ipv6 isis
> show i
```
The CLI displays the interface and ip keywords. Type n to select interface and press the tab key. The CLI displays:

```
> show in
> show interface
```
Type ? and the CLI displays the list of parameters for the show interface command.

```
> show interface
  IFNAME Interface name
  | Output modifiers
  > Output redirection
 <cr>
```
The CLI displays the only parameter associated with this command, the IFNAME parameter.

### <span id="page-19-1"></span>**Command Abbreviations**

The CLI accepts abbreviations that uniquely identify a keyword in commands. For example:

```
> sh int xe0
is an abbreviation for:
```
> show interface xe0

### <span id="page-19-2"></span>**Command Line Errors**

Any unknown spelling causes the CLI to display the error Unrecognized command in response to the ?. The CLI displays the command again as last entered.

```
> show dd?
% Unrecognized command
> show dd
```
When you press the Enter key after typing an invalid command, the CLI displays:

(config)#router ospf here  $\mathcal{L}^{\mathcal{L}}$ % Invalid input detected at '^' marker.

where the  $\land$  points to the first character in error in the command.

If a command is incomplete, the CLI displays the following message:

```
> show
% Incomplete command.
```
Some commands are too long for the display line and can wrap mid-parameter or mid-keyword, as shown below. This does *not* cause an error and the command performs as expected:

```
area 10.10.0.18 virtual-link 10.10.0.19 authent
ication-key 57393
```
### <span id="page-20-0"></span>**Command Negation**

Many commands have a no form that resets a feature to its default value or disables the feature. For example:

- The ip address command assigns an IPv4 address to an interface
- The no ip address command removes an IPv4 address from an interface

### <span id="page-20-1"></span>**Syntax Conventions**

[Table 1](#page-20-2) describes the conventions used to represent command syntax in this reference.

<span id="page-20-2"></span>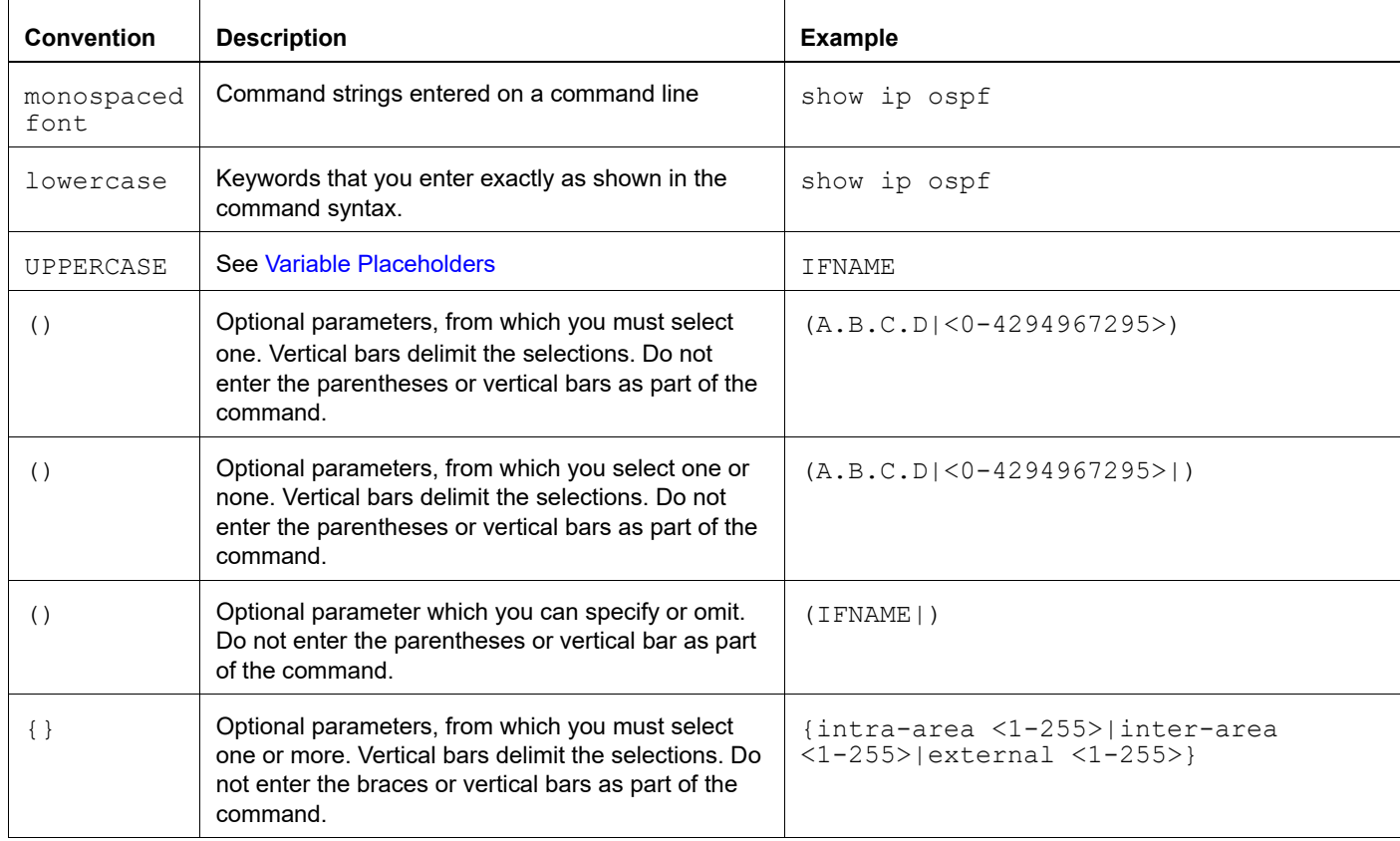

#### **Table 1: Syntax conventions**

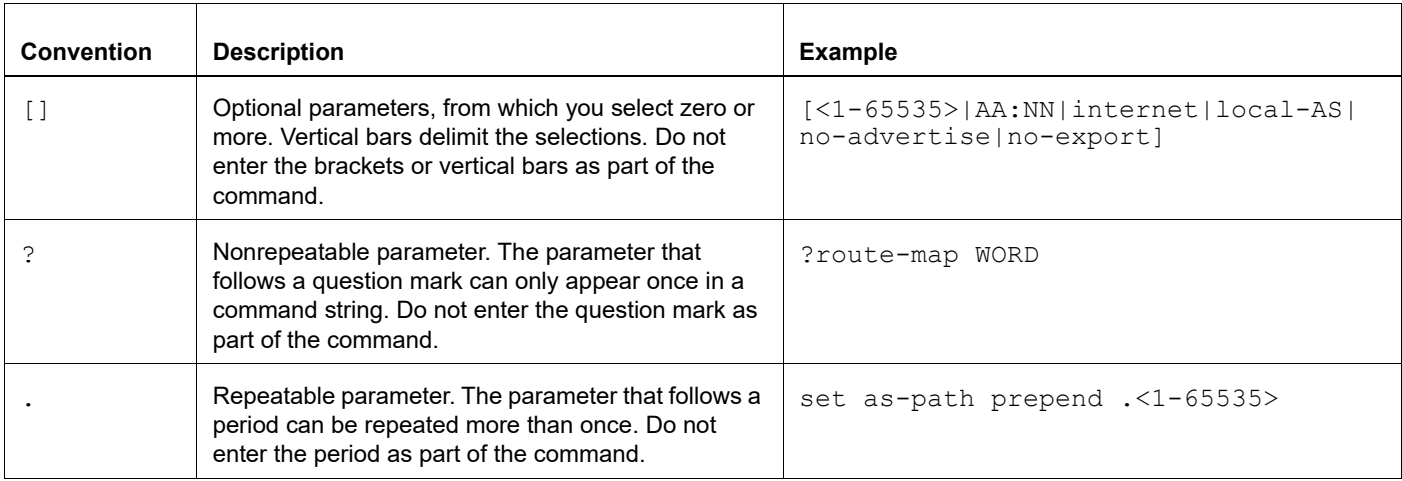

#### **Table 1: Syntax conventions (Continued)**

### <span id="page-21-0"></span>**Variable Placeholders**

[Table 2](#page-21-1) shows the tokens used in command syntax use to represent variables for which you supply a value.

<span id="page-21-1"></span>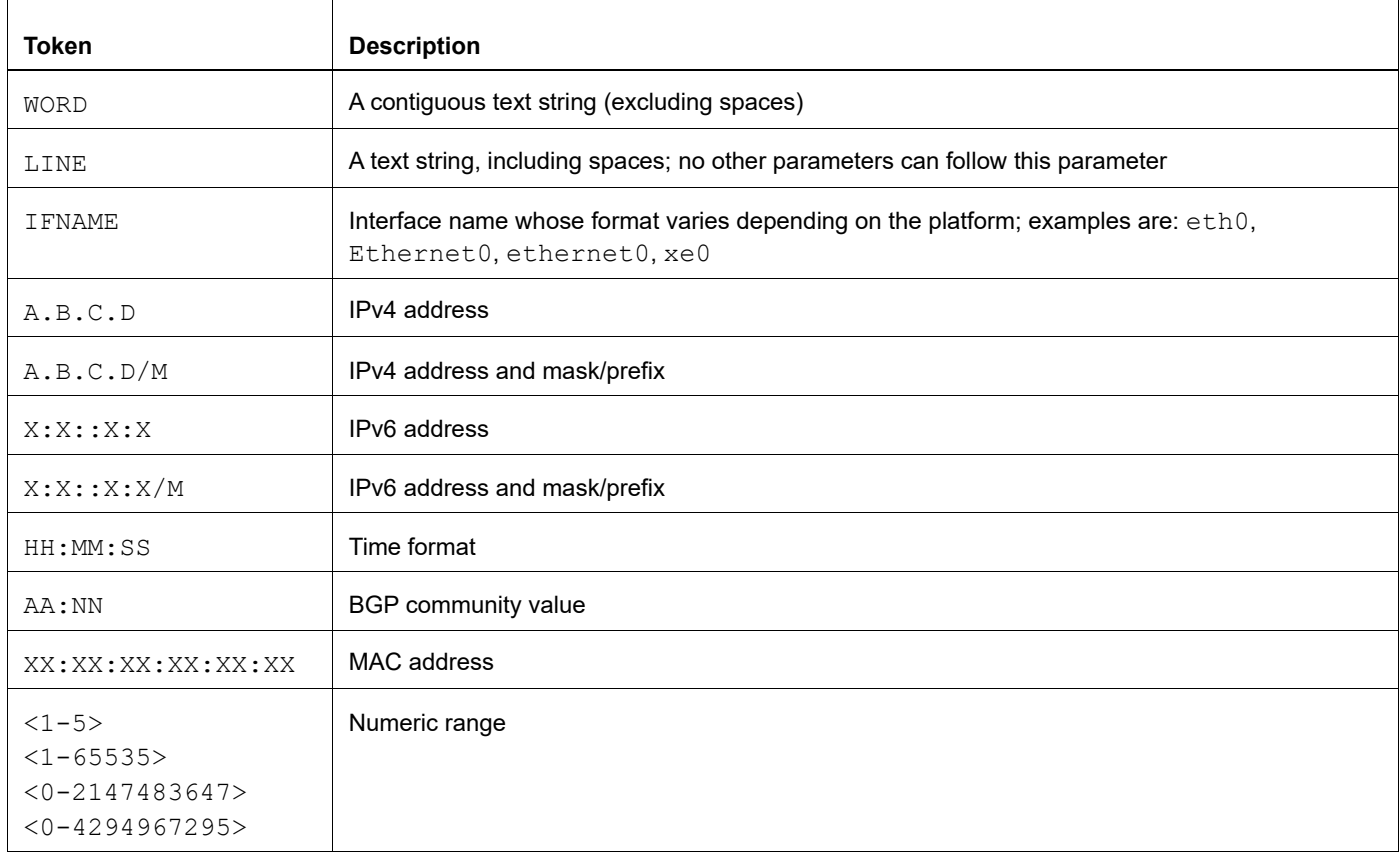

#### **Table 2: Variable placeholders**

### <span id="page-22-2"></span><span id="page-22-0"></span>**Command Description Format**

[Table 3](#page-22-4) explains the sections used to describe each command in this reference.

<span id="page-22-4"></span>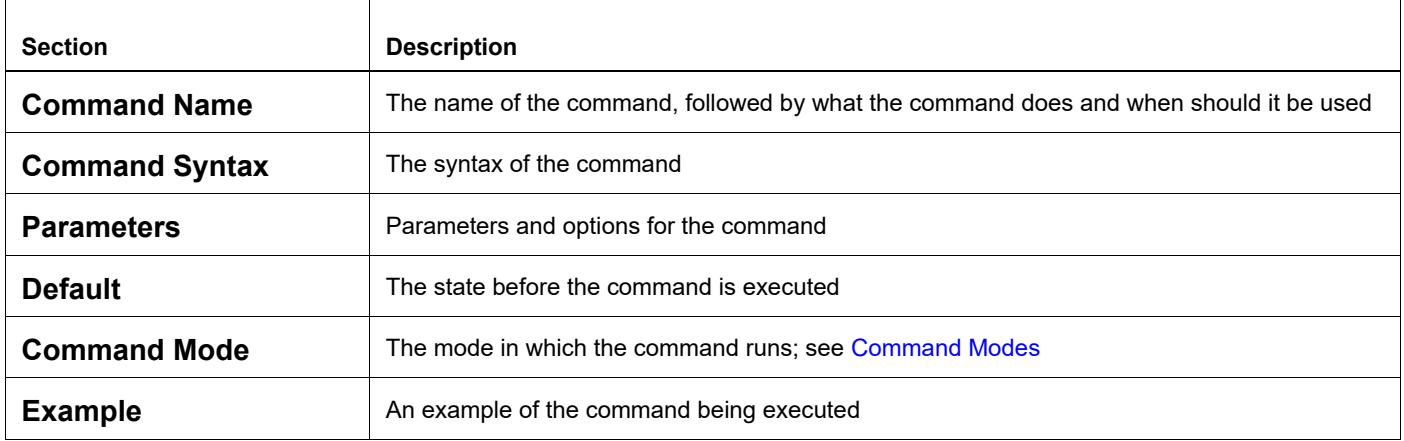

#### **Table 3: Command descriptions**

### <span id="page-22-1"></span>**Keyboard Operations**

[Table 4](#page-22-3) lists the operations you can perform from the keyboard.

#### **Table 4: Keyboard operations**

<span id="page-22-3"></span>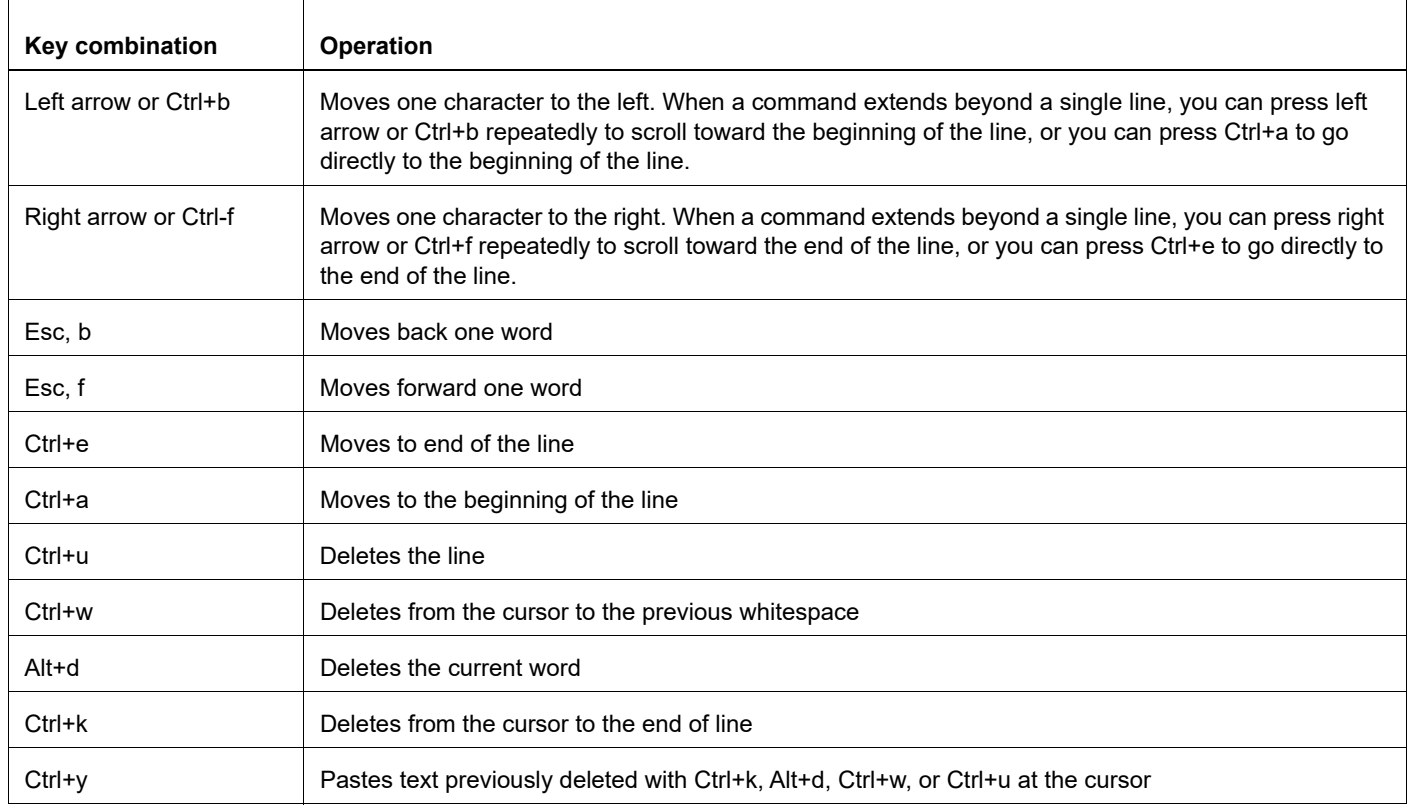

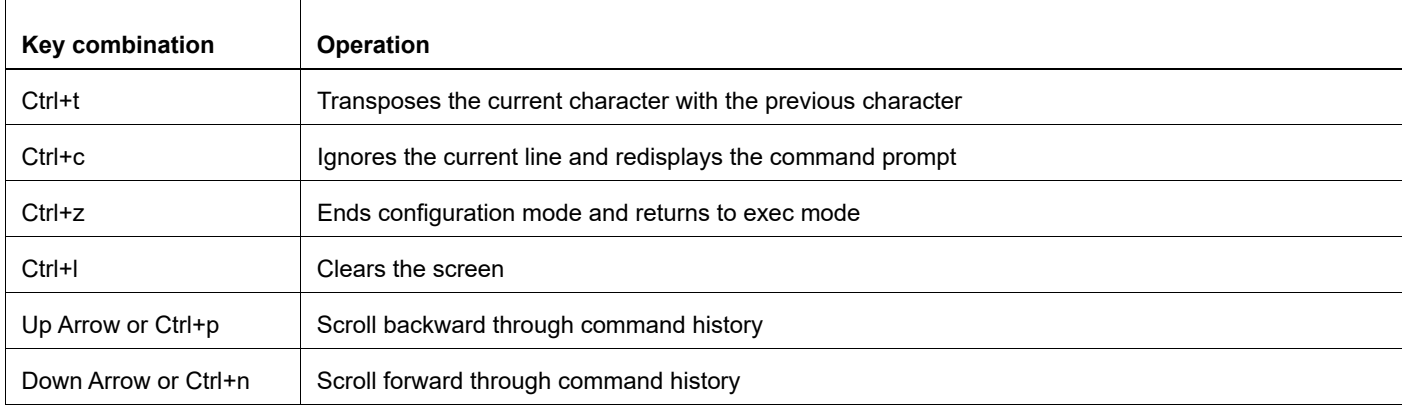

#### **Table 4: Keyboard operations (Continued)**

### <span id="page-23-0"></span>**Show Command Modifiers**

You can use two tokens to modify the output of a show command. Enter a question mark to display these tokens:

```
# show users ?
```
- | Output modifiers
- > Output redirection

You can type the | (vertical bar character) to use output modifiers. For example:

```
> show rsvp | ?
  begin Begin with the line that matches
  exclude Exclude lines that match
  include Include lines that match
  last Last few lines
  redirect Redirect output
```
#### <span id="page-23-1"></span>**Begin Modifier**

The begin modifier displays the output beginning with the first line that contains the input string (everything typed after the begin keyword). For example:

```
# show running-config | begin xe1
...skipping
interface xe1
 ipv6 address fe80::204:75ff:fee6:5393/64
!
interface xe2
 ipv6 address fe80::20d:56ff:fe96:725a/64
!
line con 0
 login
!
end
```
You can specify a regular expression after the begin keyword, This example begins the output at a line with either "xe2" or "xe4":

```
# show running-config | begin xe[3-4]
...skipping
```

```
interface xe3
  shutdown
!
interface xe4
  shutdown
!
interface svlan0.1
 no shutdown
!
route-map myroute permit 3
!
route-map mymap1 permit 10
!
route-map rmap1 permit 3
!
line con 0
 login
line vty 0 4
 login
!
end
```
#### <span id="page-24-0"></span>**Include Modifier**

The include modifier includes only those lines of output that contain the input string. In the output below, all lines containing the word "input" are included:

```
# show interface xe1 | include input
     input packets 80434552, bytes 2147483647, dropped 0, multicast packets 0
    input errors 0, length 0, overrun 0, CRC 0, frame 0, fifo 1, missed 0
```
You can specify a regular expression after the include keyword. This examples includes all lines with "input" or "output":

```
#show interface xe0 | include (in|out)put
     input packets 597058, bytes 338081476, dropped 0, multicast packets 0
     input errors 0, length 0, overrun 0, CRC 0, frame 0, fifo 0, missed 0
     output packets 613147, bytes 126055987, dropped 0
     output errors 0, aborted 0, carrier 0, fifo 0, heartbeat 0, window 0
```
#### <span id="page-24-1"></span>**Exclude Modifier**

The  $\epsilon$  actude modifier excludes all lines of output that contain the input string. In the following output example, all lines containing the word "input" are excluded:

```
# show interface xe1 | exclude input
Interface xe1
  Scope: both
  Hardware is Ethernet, address is 0004.75e6.5393
  index 3 metric 1 mtu 1500 <UP,BROADCAST,RUNNING,MULTICAST>
  VRF Binding: Not bound
  Administrative Group(s): None
  DSTE Bandwidth Constraint Mode is MAM
  inet6 fe80::204:75ff:fee6:5393/64
     output packets 4438, bytes 394940, dropped 0
     output errors 0, aborted 0, carrier 0, fifo 0, heartbeat 0, window 0
     collisions 0
```
You can specify a regular expression after the exclude keyword. This example excludes lines with "output" or "input":

```
# show interface xe0 | exclude (in|out)put
Interface xe0
  Scope: both
  Hardware is Ethernet Current HW addr: 001b.2139.6c4a
  Physical:001b.2139.6c4a Logical:(not set)
  index 2 metric 1 mtu 1500 duplex-full arp ageing timeout 3000
 <UP, BROADCAST, RUNNING, MULTICAST>
  VRF Binding: Not bound
  Bandwidth 100m
  DHCP client is disabled.
  inet 10.1.2.173/24 broadcast 10.1.2.255
  VRRP Master of : VRRP is not configured on this interface.
  inet6 fe80::21b:21ff:fe39:6c4a/64
    collisions 0
```
#### <span id="page-25-0"></span>**Redirect Modifier**

The redirect modifier writes the output into a file. The output is not displayed.

# show cli history | redirect /var/frame.txt

The output redirection token (>) does the same thing:

# show cli history >/var/frame.txt

#### <span id="page-25-1"></span>**Last Modifier**

The last modifier displays the output of last few number of lines (As per the user input). The last number ranges from 1 to 9999.

For example:

```
#show running-config | last 10
```
### <span id="page-26-0"></span>**String Parameters**

The restrictions in [Table 5](#page-26-3) apply for all string parameters used in OcNOS commands, unless some other restrictions are noted for a particular command.

<span id="page-26-3"></span>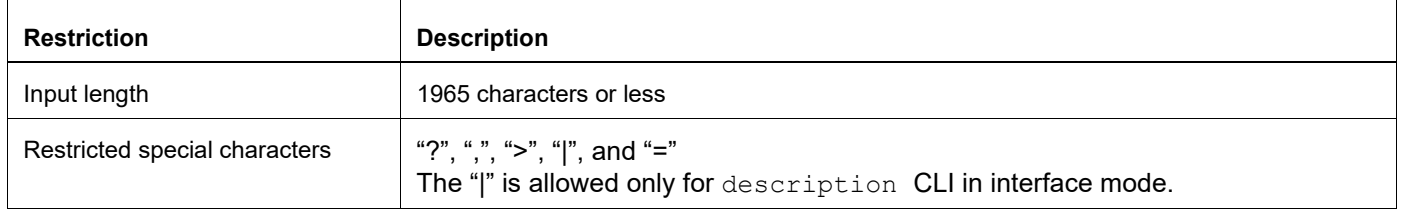

#### **Table 5: String parameter restrictions**

### <span id="page-26-1"></span>**Command Modes**

Commands are grouped into modes arranged in a hierarchy. Each mode has its own set of commands. [Table 6](#page-26-2) lists the command modes common to all protocols.

<span id="page-26-2"></span>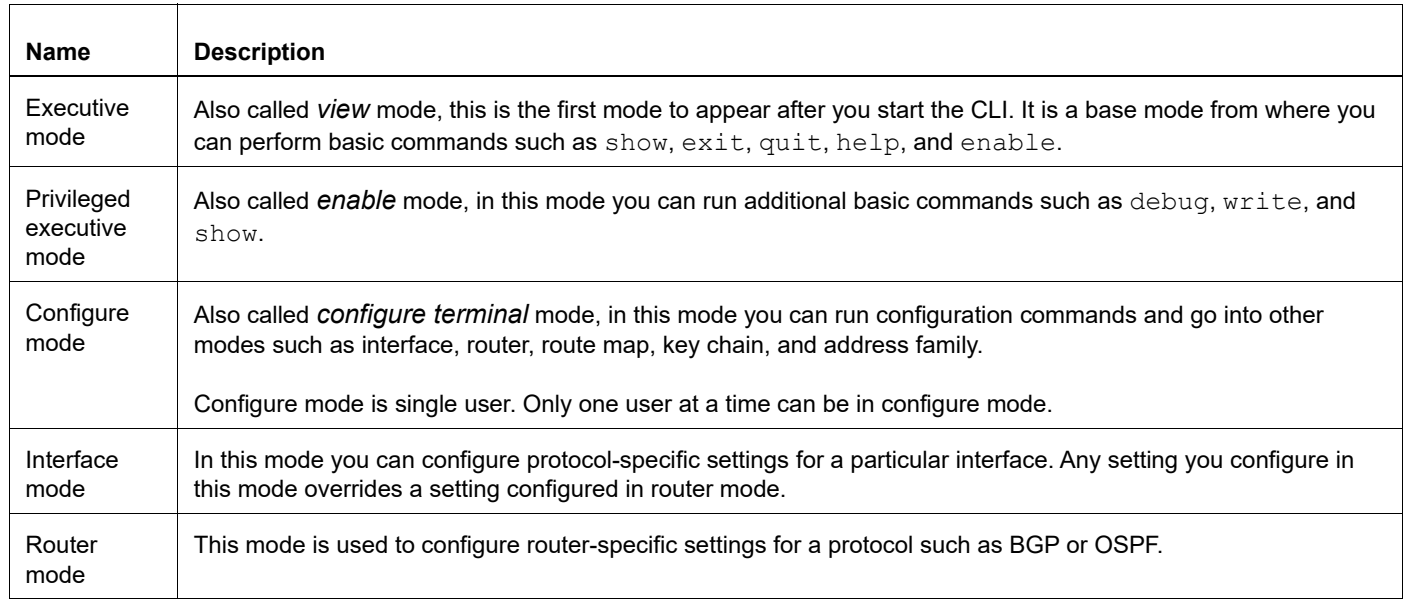

#### **Table 6: Common command modes**

### <span id="page-27-0"></span>**Command Mode Tree**

The diagram below shows the common command mode hierarchy.

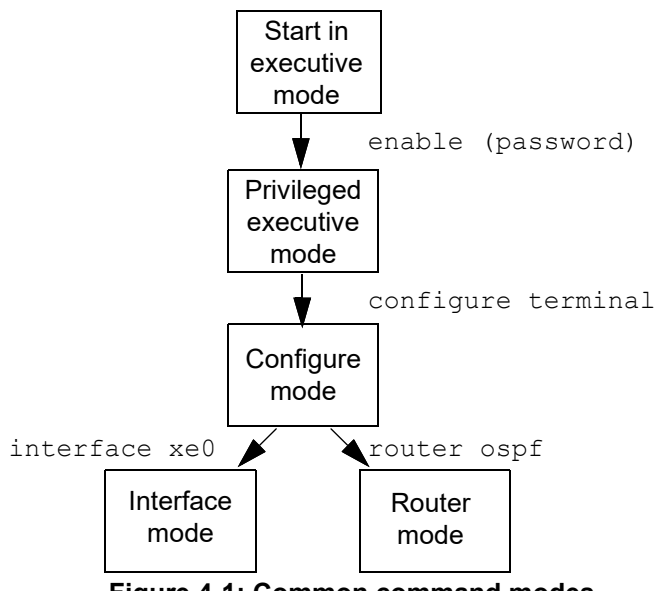

**Figure 4-1: Common command modes**

To change modes:

1. Enter privileged executive mode by entering enable in Executive mode.

2. Enter configure mode by entering configure terminal in Privileged Executive mode.

The example below shows moving from executive mode to privileged executive mode to configure mode and finally to router mode:

```
> enable mypassword
# configure terminal
Enter configuration commands, one per line. End with CNTL/Z.
(config)# router ospf
(config-router)#
```
Note: Each protocol can have modes in addition to the common command modes. See the command reference for the respective protocol for details.

### <span id="page-28-0"></span>**Transaction-based Command-line Interface**

The OcNOS command line interface is transaction based:

- Any changes done in configure mode are stored in a separate *candidate* configuration that you can view with the show transaction current command.
- When a configuration is complete, apply the candidate configuration to the running configuration with the commit command.
- If a commit fails, no configuration is applied as the entire transaction is considered failed. You can continue to change the candidate configuration and then retry the commit.
- Discard the candidate configuration with the abort transaction command.
- Check the last aborted transaction with the show transaction last-aborted command.
- Multiple configurations cannot be removed with a single commit. You must remove each configuration followed by a commit.
- Note: All commands MUST be executed only in the default CML shell (cmlsh). If you log in as root and start imish, then the system configurations will go out of sync. The imish shell is not supported and should not be started manually.

# <span id="page-30-0"></span>Multi-Protocol Label Switching Configuration **Guide**

## <span id="page-32-0"></span>CHAPTER 1 Understanding Label Space

This chapter contains configurations for Label Space. It also provides an overview of Label Space concepts.

### <span id="page-32-1"></span>**Overview**

The Label space refers to the scope of labels in a given LSR. It determines assignment and distribution of labels to a given peer. During data flow, it decides the key for looking up MPLS table and takes appropriate action based on the entry. Label space is designated either as platform label space or per-interface label space.

#### **Per-platform label space**

 In this implementation, a label must be unique for the entire platform. A label will be interpreted the same way at all the interfaces. The FIB entry in the router does not contain incoming interface related information. Thus the incoming traffic will be matched only with the label.

#### **Per-interface label space**

 In this implementation, a label must be unique for a given input interface. A label will be interpreted Uniquely at different interface which allows us to re-use label for different entries. The FIB entry in router must contain incoming interface information along with label. Thus the incoming traffic will be matched with label and incoming interface.

### <span id="page-32-2"></span>**Topology**

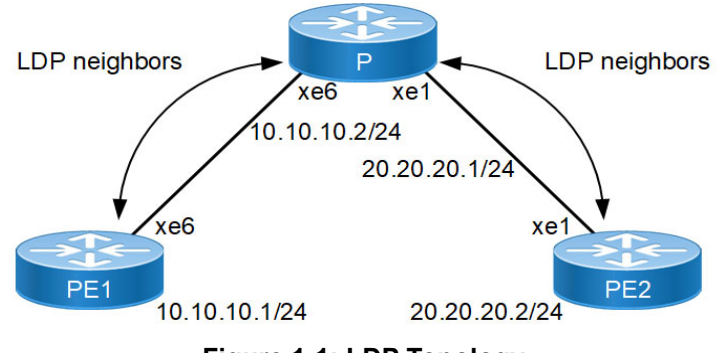

**Figure 1-1: LDP Topology**

### <span id="page-32-3"></span>**Configuration**

#### <span id="page-32-4"></span>**Per-Platform Label Space**

**PE1**

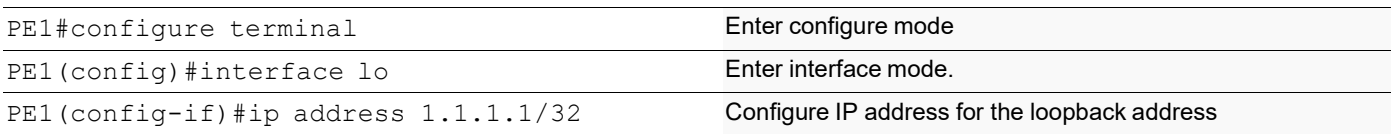

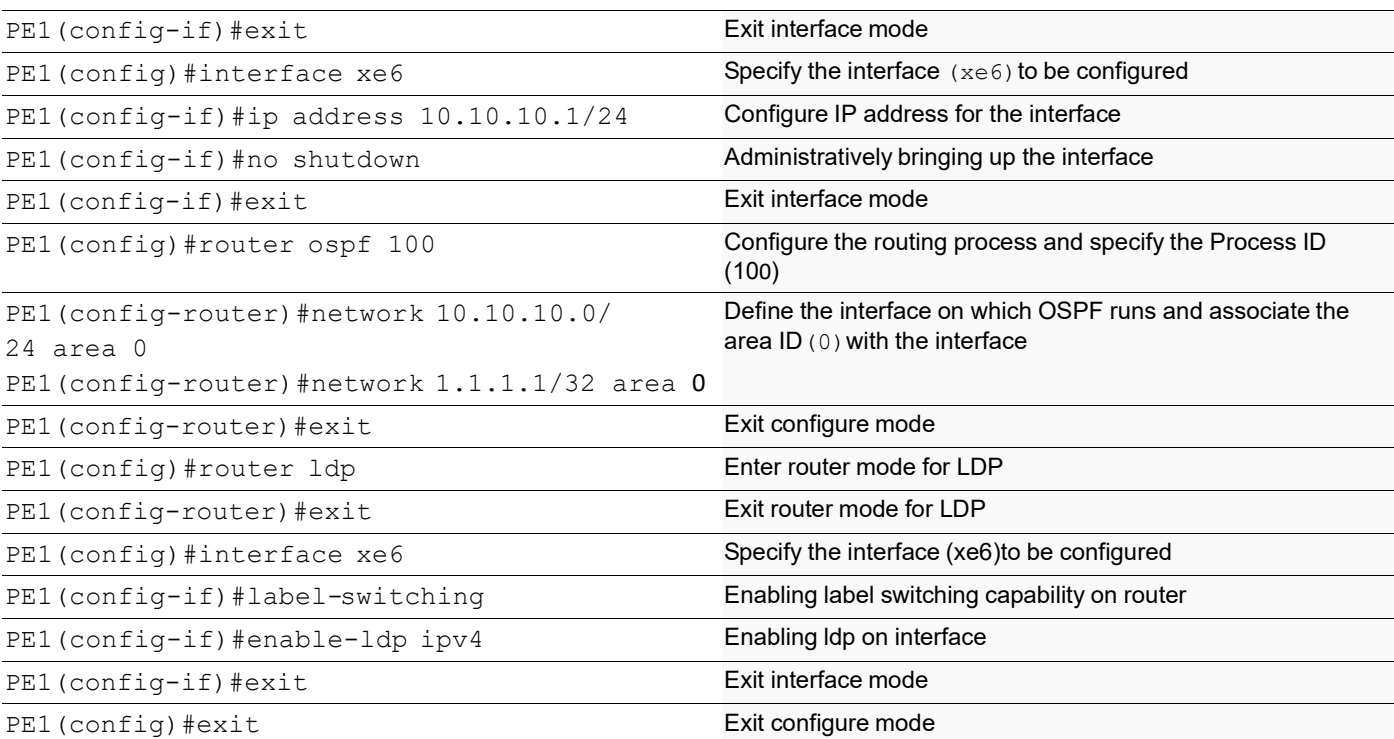

**P**

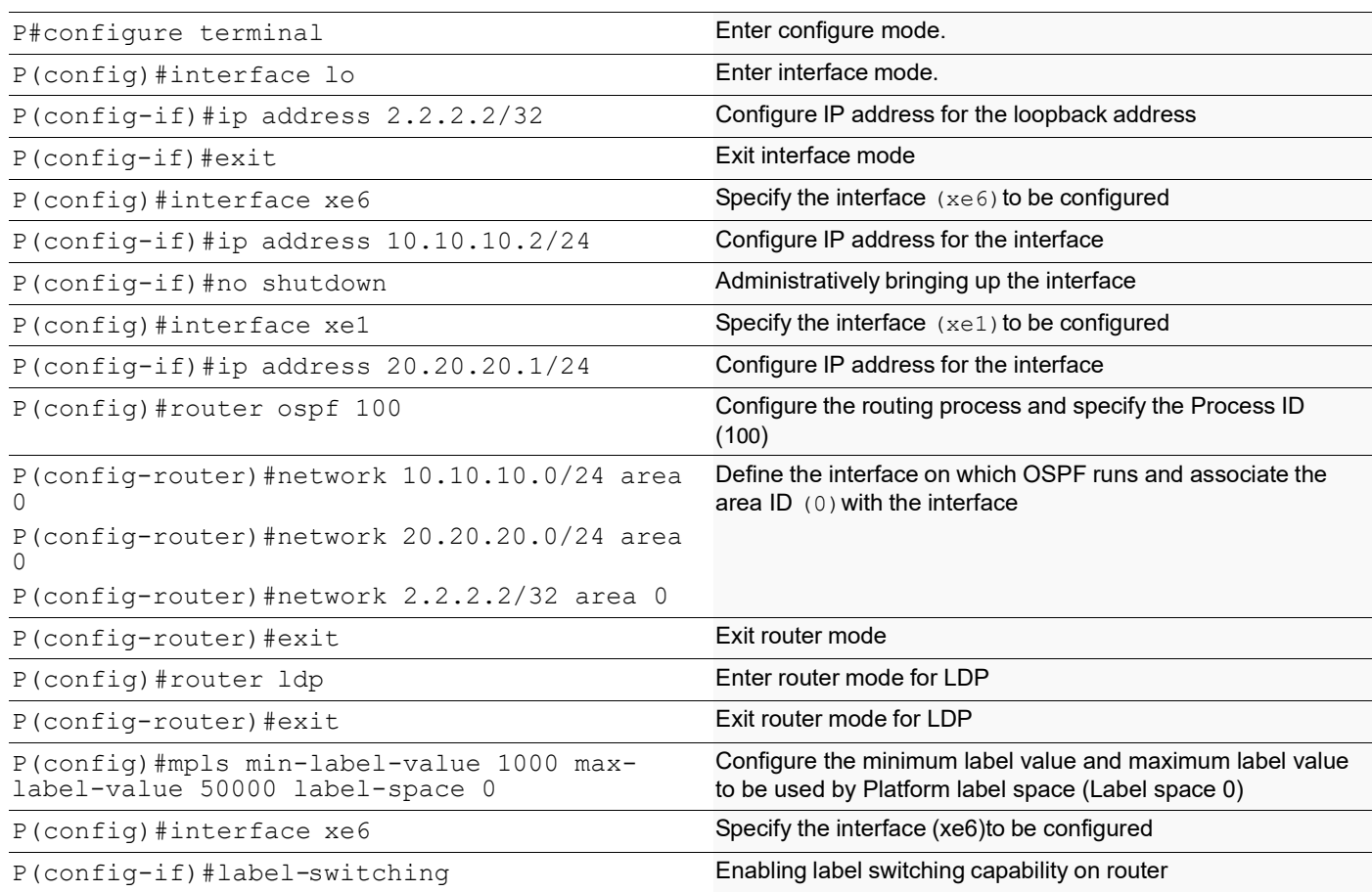

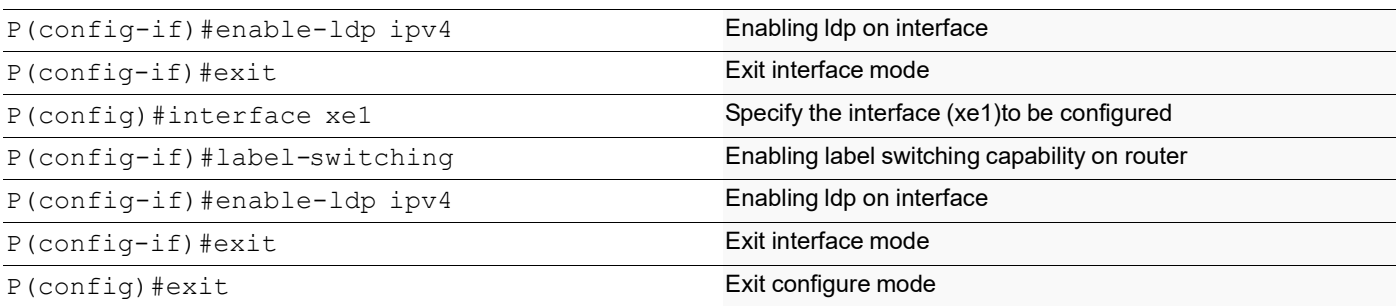

#### **PE2**

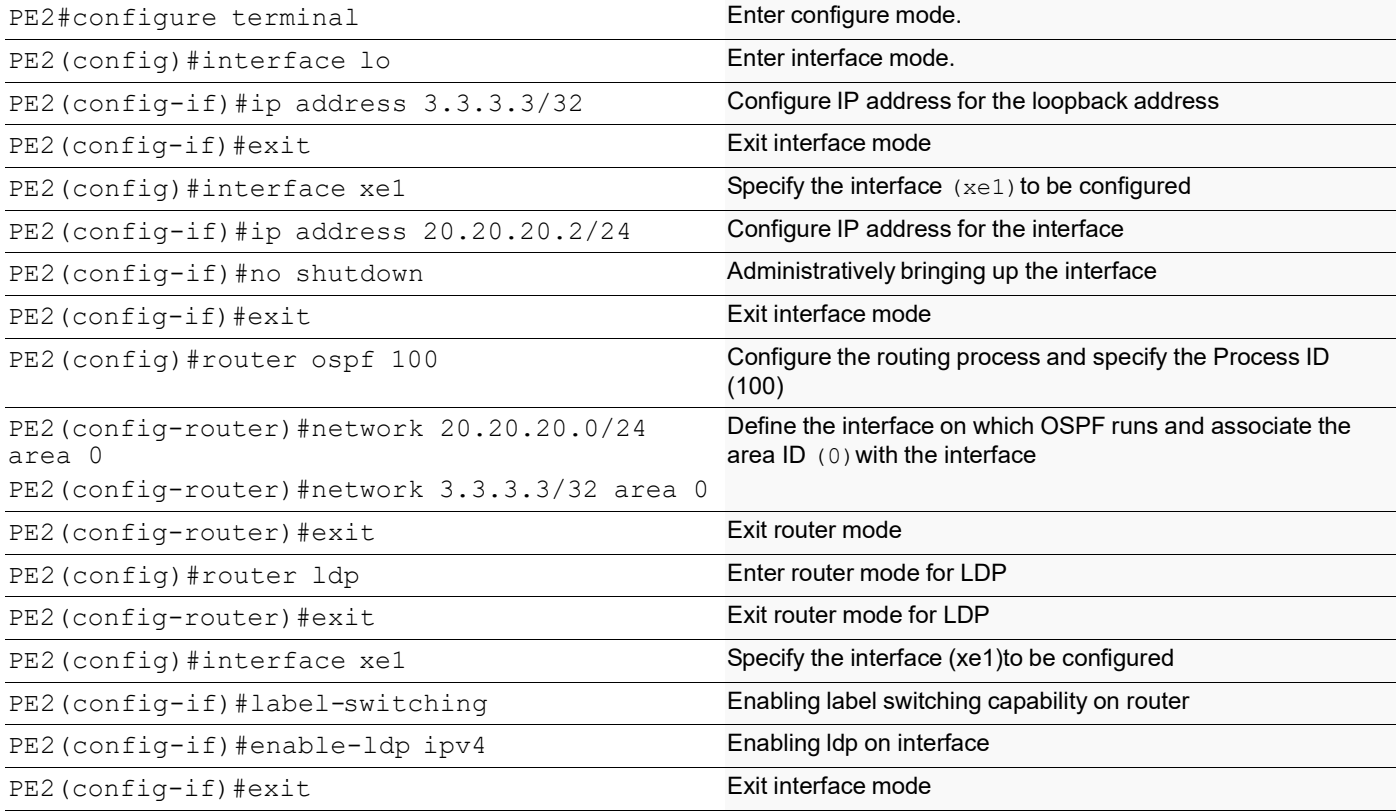

### <span id="page-34-0"></span>**Validation**

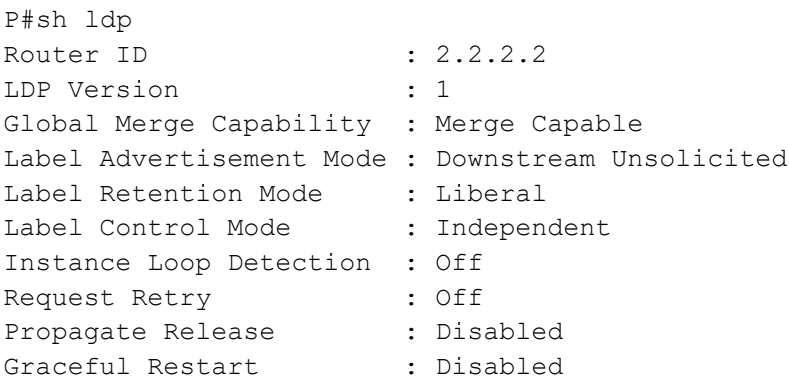

```
Hello Interval : 5
Targeted Hello Interval : 15
Hold time : 15
Targeted Hold time : 45
Keepalive Interval : 10
Keepalive Timeout : 30
Request retry Timeout : 5
Transport Address data :
 Labelspace 0 : 2.2.2.2 (in use)
Import BGP routes : No
P#show mpls label-space 0
 Min-label-value : 1000
 Max-label-value : 50000
 module-static min-label-value : 1000
              max-label-value : 15999
 module-srgb min-label-value : 16000
               max-label-value : 24319
 module-rsvp min-label-value : 0
               max-label-value : 0
 module-ldp min-label-value : 0
               max-label-value : 0
 module-bgp min-label-value : 0
               max-label-value : 0
 module-ospf min-label-value : 0
               max-label-value : 0
P#sh mpls ilm-table
Codes: > - selected ILM, p - stale ILM, K - CLI ILM, T - MPLS-TP
Code FEC         ILM-ID In-Label Out-Label In-Intf Out-Intf<br>Nexthop             ISP-Type
                       LSP-Type > 1.1.1.1/32 1 3840 3 N/A eth1 
172.168.25.56
 > 3.3.3.3/32 2 3841 3 N/A eth2 
                         LSP DEFAULT
```
#### <span id="page-35-0"></span>**Per-Interface Label Space**

**PE1**

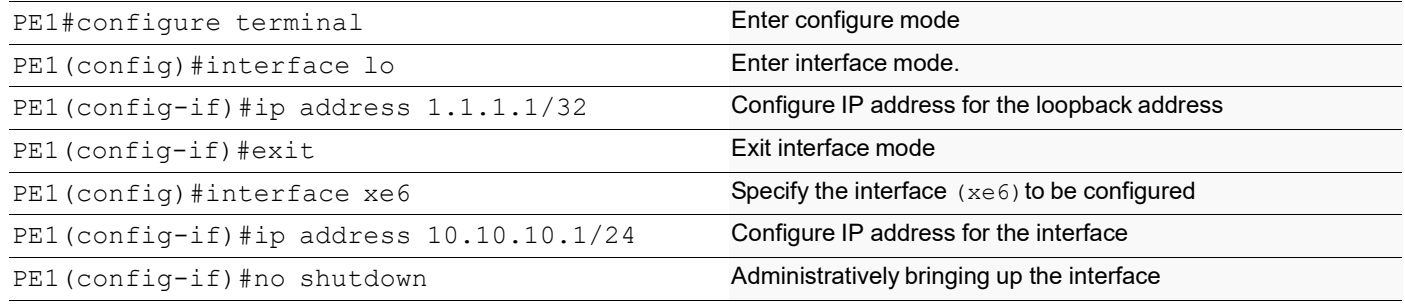
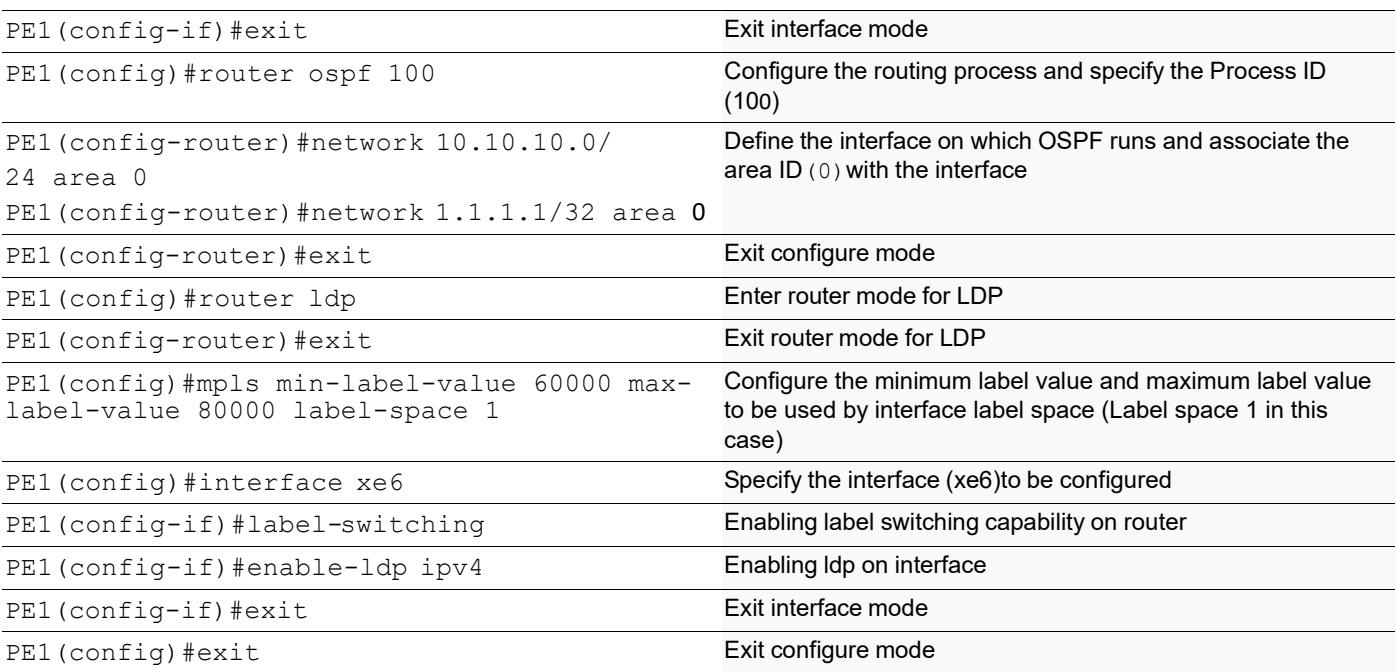

### **P**

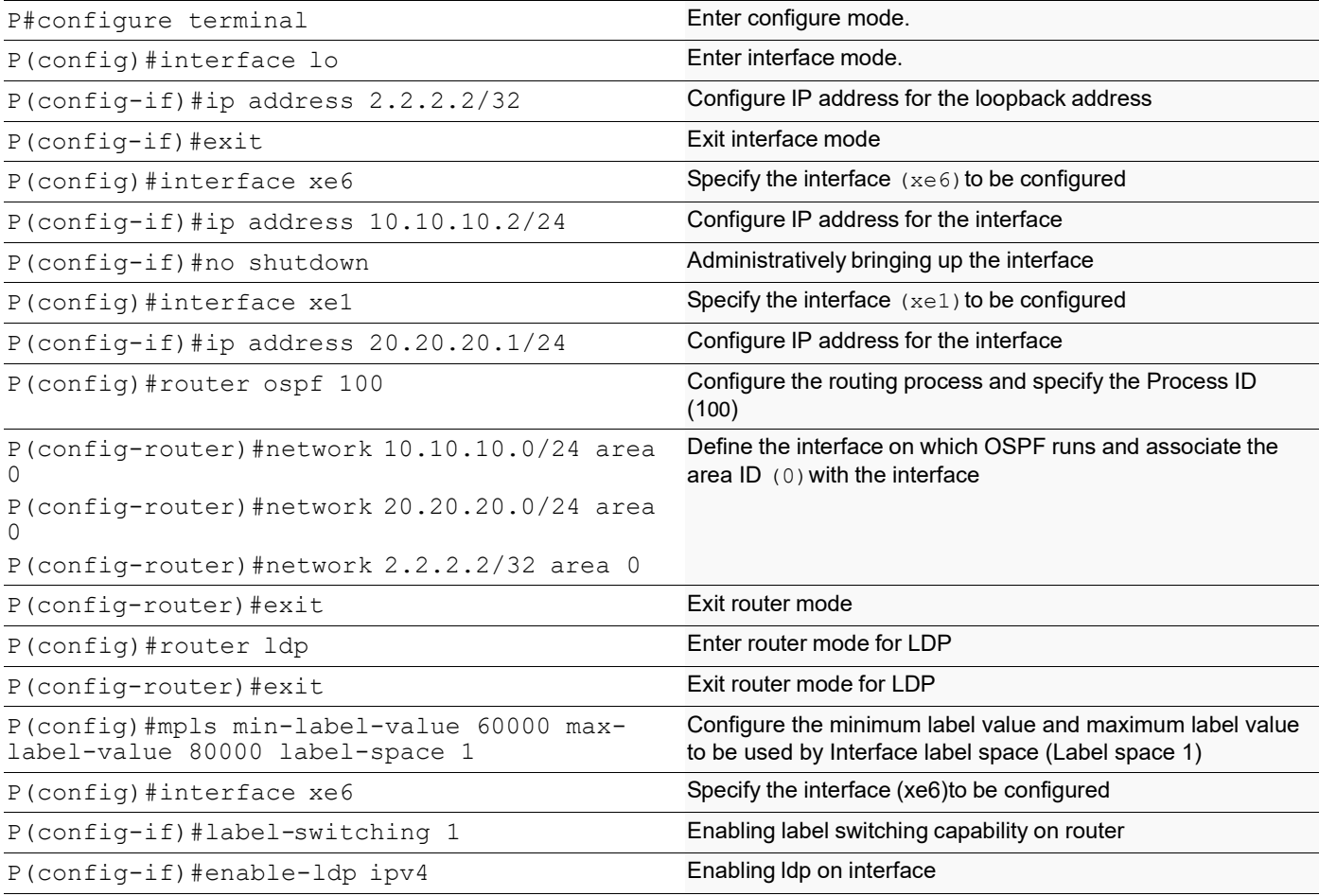

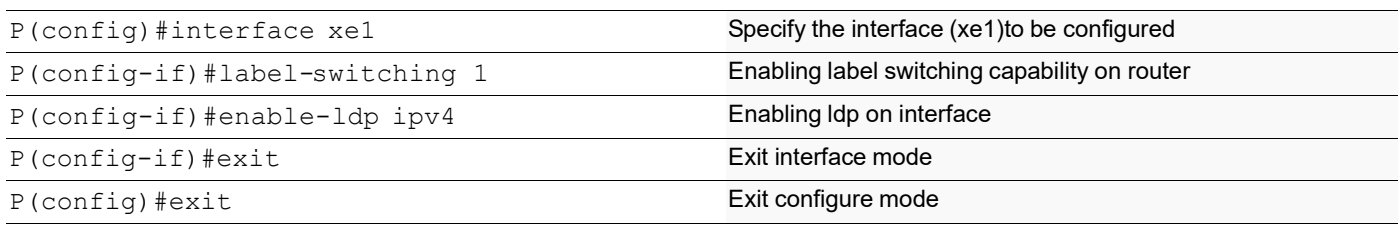

## **PE2**

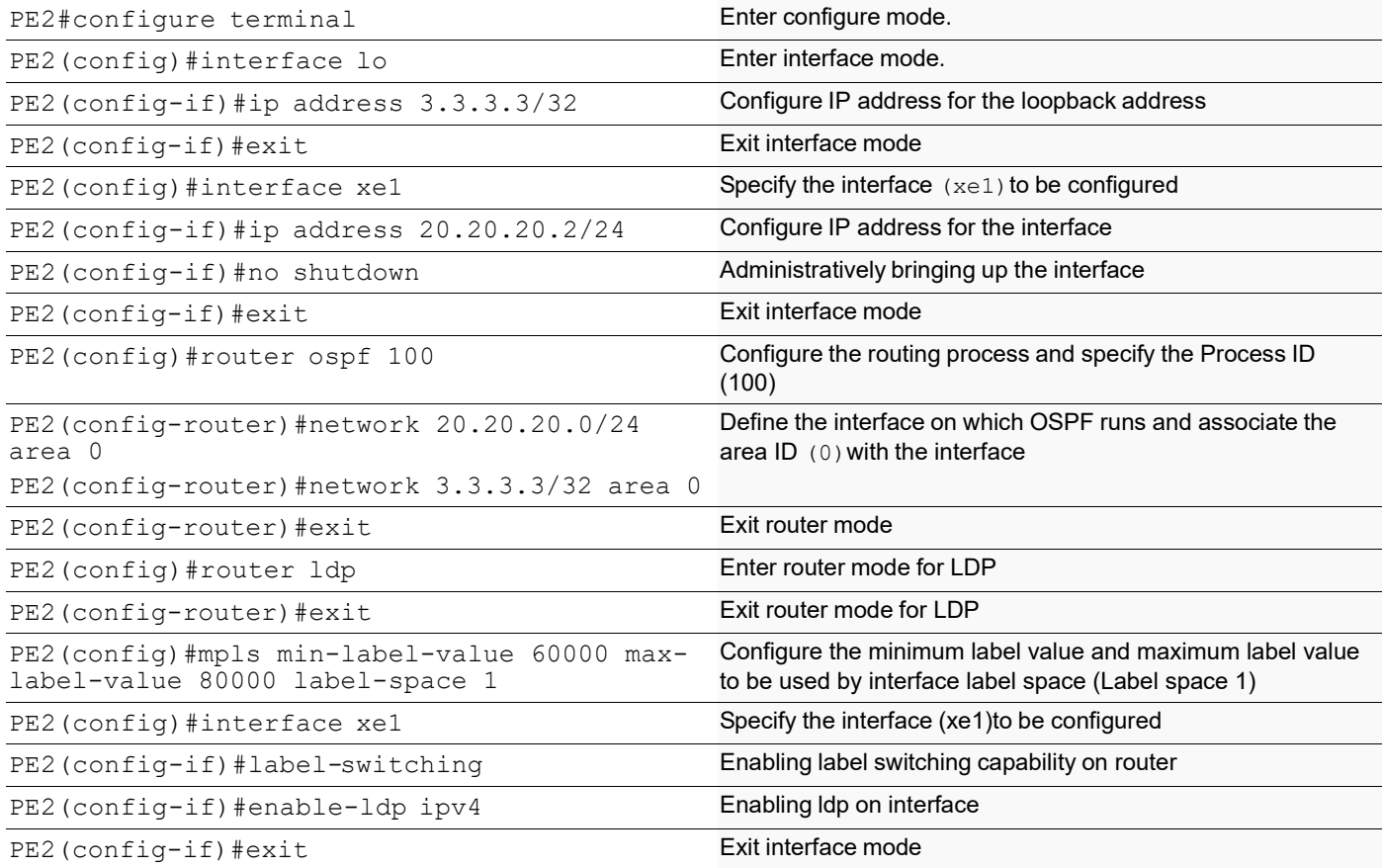

## **Validation**

P#show ldp

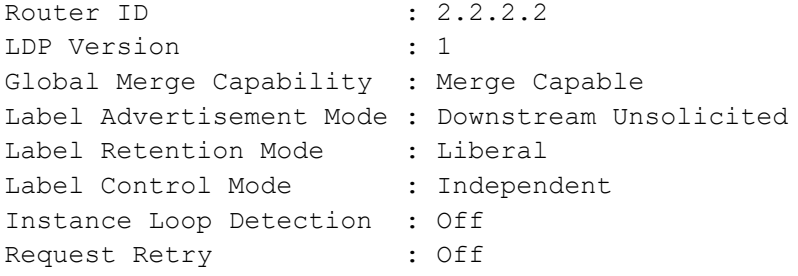

```
Propagate Release : Disabled
Graceful Restart : Disabled
Hello Interval : 5
Targeted Hello Interval : 15
Hold time : 15
Targeted Hold time : 45
Keepalive Interval : 10
Keepalive Timeout : 30
Request retry Timeout : 5
Transport Address data :
 Labelspace 1 : 2.2.2.2 (in use)
Import BGP routes : No
P#show mpls label-space 1
 Min-label-value : 60000
 Max-label-value : 80000
 module-static min-label-value : 60000
              max-label-value : 61000
 module-rsvp min-label-value : 0
               max-label-value : 0
 module-ldp min-label-value : 0
               max-label-value : 0
 module-bgp min-label-value : 0
               max-label-value : 0
 module-ospf min-label-value : 0
               max-label-value : 0
P#sh mpls ilm
Codes: > - selected ILM, p - stale ILM, K - CLI ILM, T - MPLS-TP
Code FEC         ILM-ID In-Label Out-Label In-Intf Out-Intf<br>Nexthop             ISP-Type
                        LSP-Type
 > 3.3.3.3/32 3 61441 3 eth1 eth2 
                         LSP DEFAULT
  > 1.1.1.1/32 4 61440 3 eth2 eth1
```
172.168.25.56

# CHAPTER 2 Understanding MPLS TTL Processing

This chapter contains configurations for MPLS-TTL-Processing. It also provides an overview of MPLS-TTL-Processing concepts.

## **Overview**

This feature performs 'Time To Live' (TTL) processing for Multi-Protocol Label Switching (MPLS) packets. The TTL processing is decided by the model chosen by you. This feature provides TTL processing of MPLS packets on ingress, egress, and intermediate routers. TTL processing is compliant with RFC 3443.

The details of TTL processing vary with the tunnel model that is configured for TTL processing. The incoming and outgoing TTL of the packet is determined by the configured tunnel model. Two Models are supported, pipe model and uniform model. Pipe model is default model, where MPLS header TTL Value wont get propagated to IP header.

To know more about uniform model and pipe model, refer chapter [MPLS DiffServ Configuration](#page-276-0).

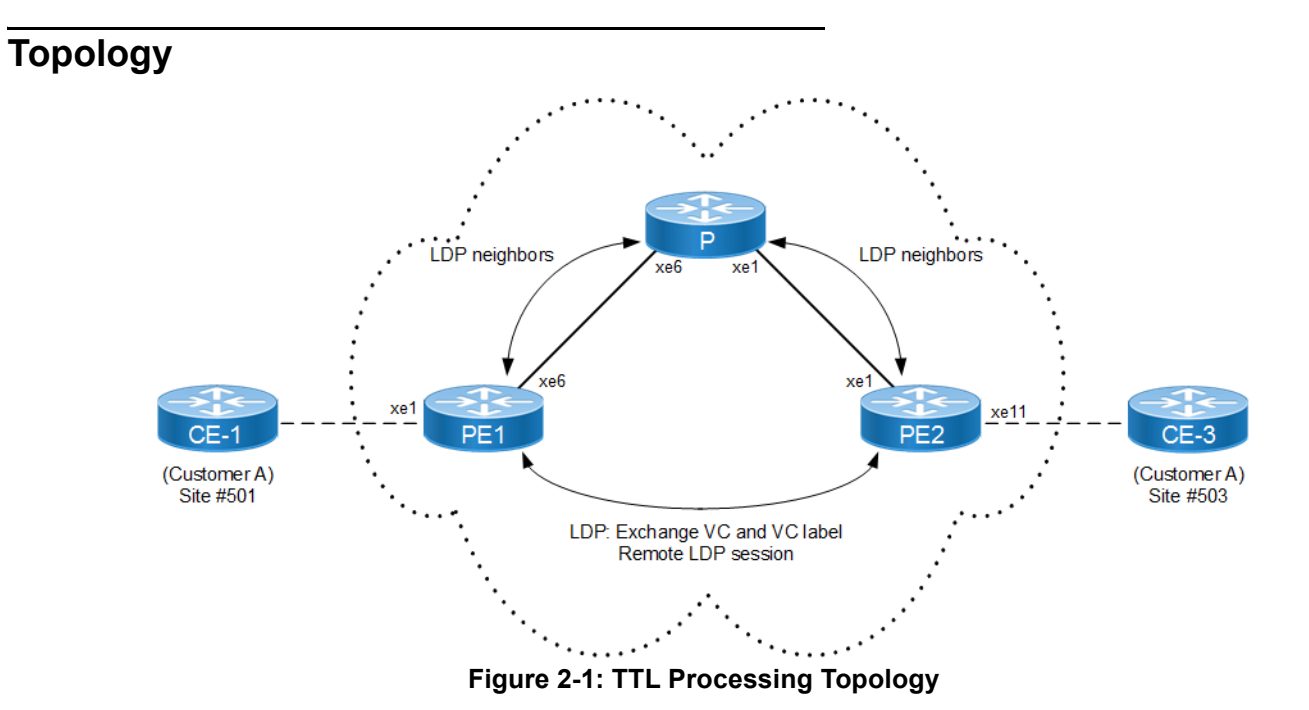

## **Configuration**

#### **PE1**

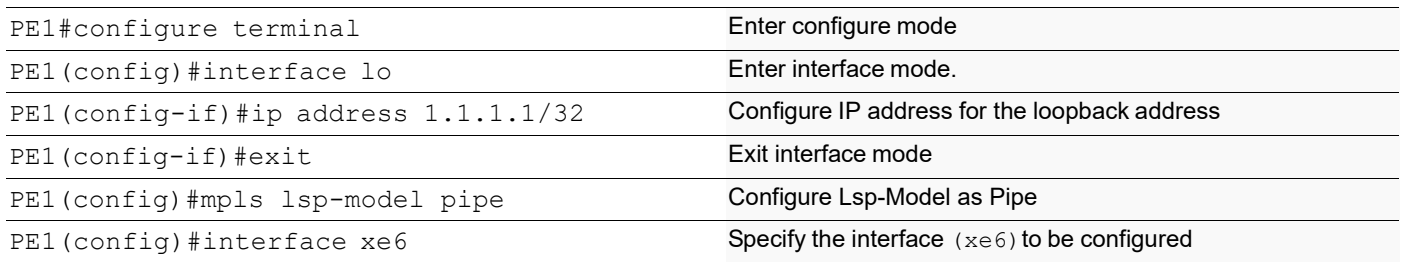

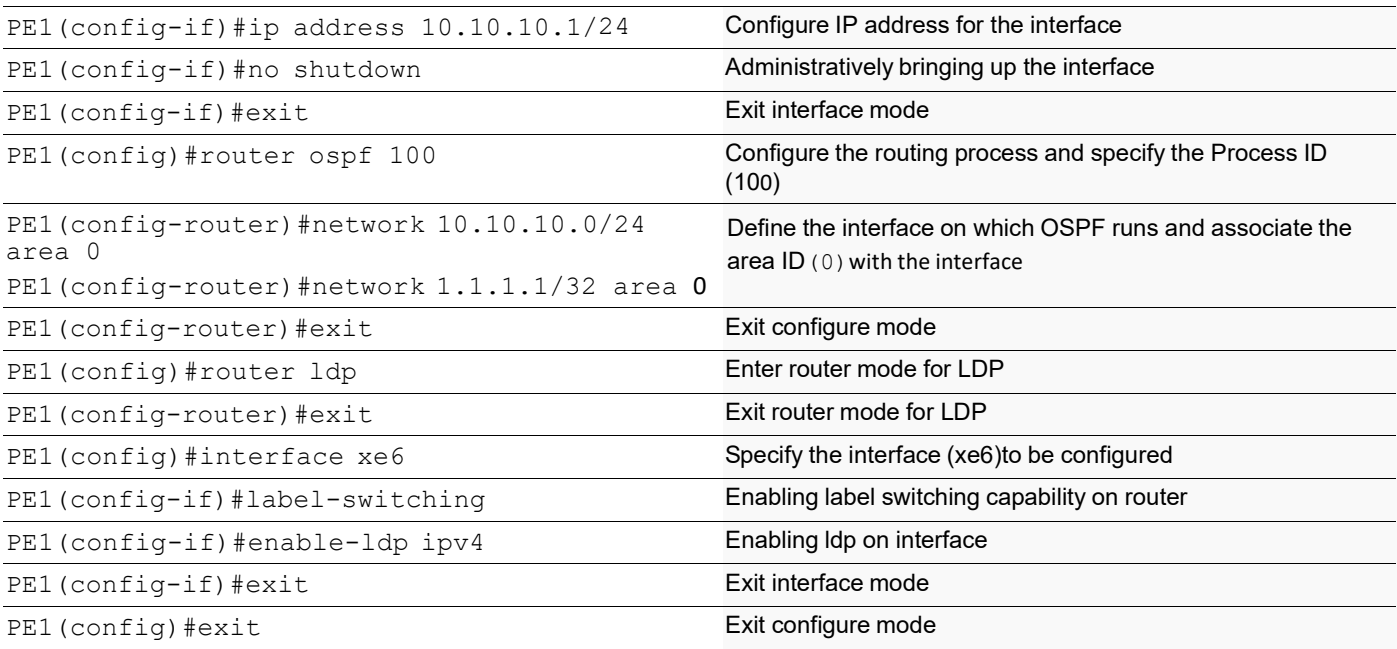

#### **P**

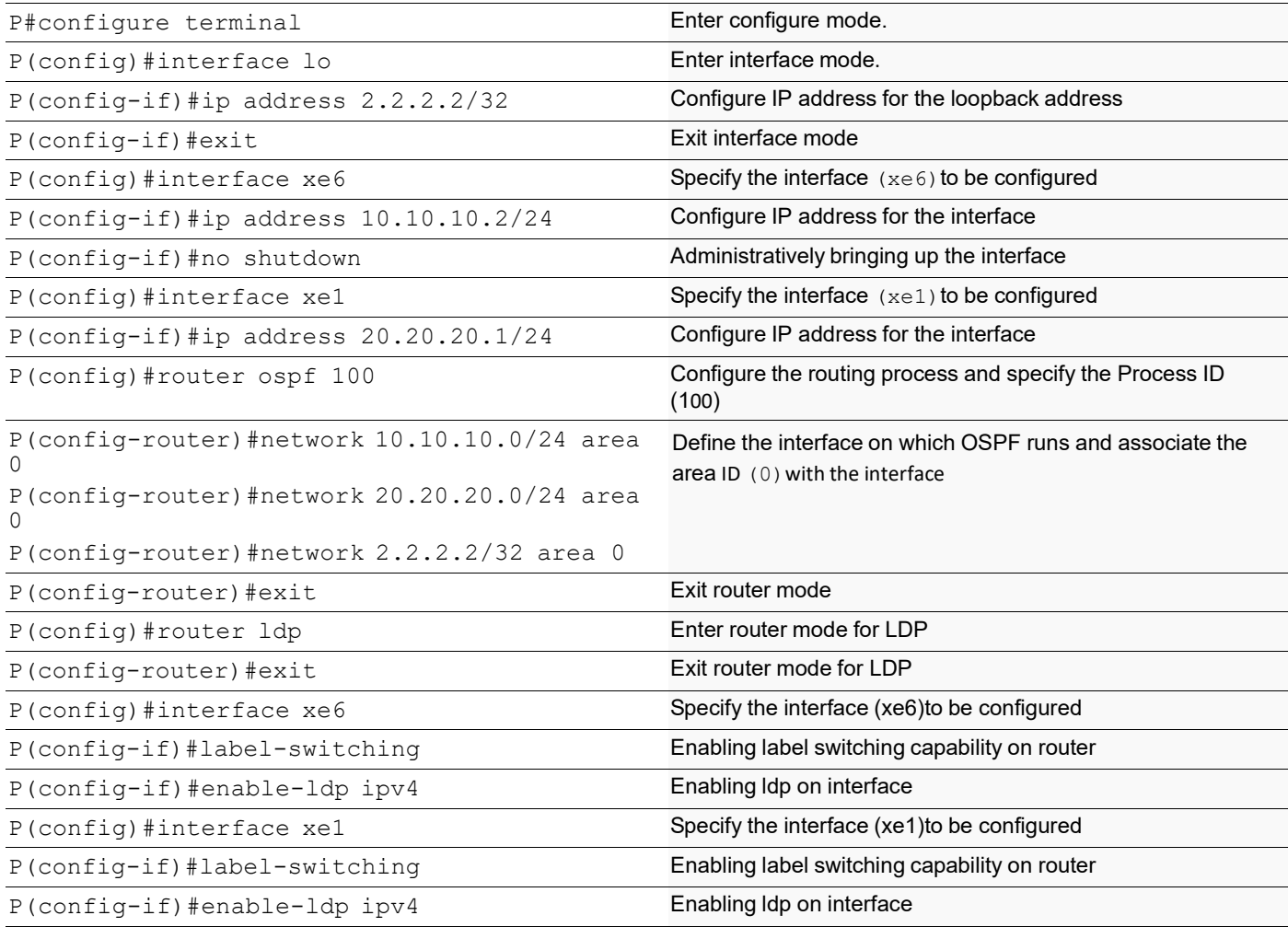

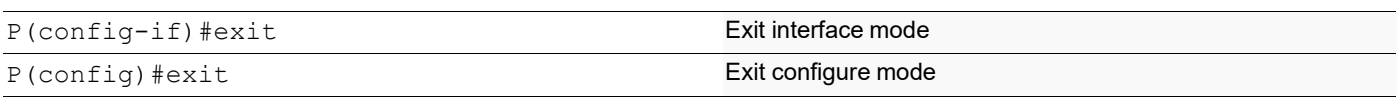

### **PE2**

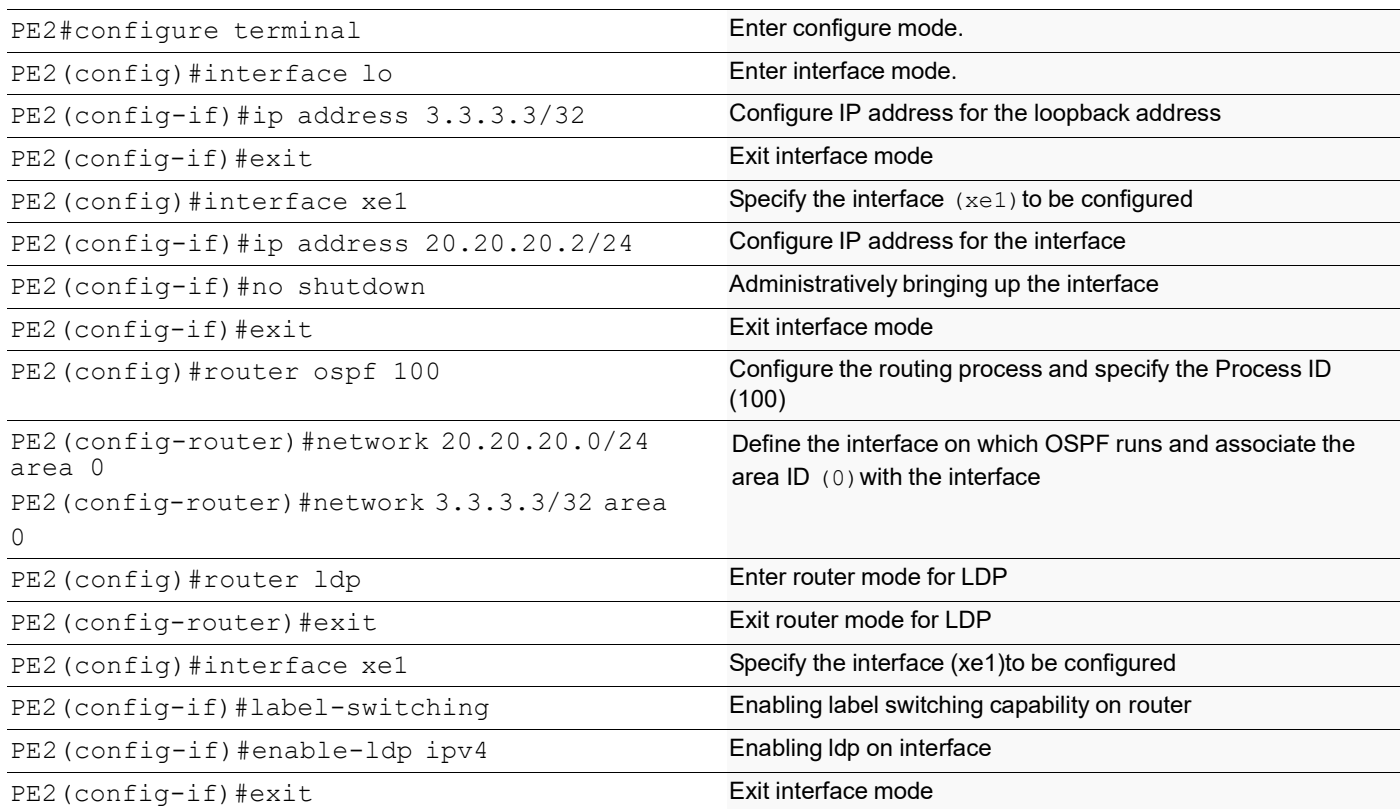

# CHAPTER 3 RSVP-TE Configuration

This chapter contains configurations for Resource Reservation Protocol - Traffic Engineering (RSVP-TE).

## **RSVP-TE Overview**

RSVP-TE is a signaling protocol that supports explicit routing capabilities, To do this, an Explicit Route (ER) object is incorporated into RSVP PATH messages. This object encapsulates a sequence of hops that constitute the explicitlyrouted path. Using the ER object, the paths taken by label-switched RSVP-MPLS flows can be pre-determined without conventional IP routing. An ER path can be administratively specified or computed based on CSPF and any policy requirements dictated by the operator through the trunk node, taking the current network state into consideration. A useful application of explicit routing is Traffic Engineering (TE). Using explicitly-routed LSPs, an ingress node can control the path through which traffic flows from itself, through the MPLS network, to the egress node. Explicit routing is therefore useful for the optimization of network resources and an increase in the quality of traffic-oriented performance.

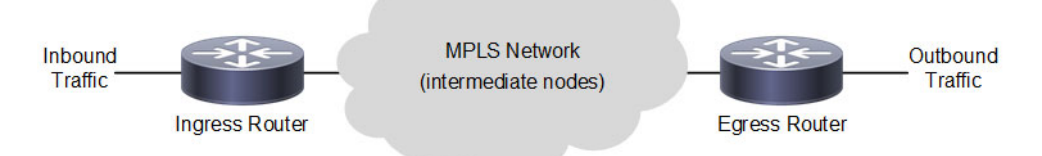

**Figure 3-1: Basic RSVP-TE Topology**

## **RSVP-TE Architecture**

RSVP-TE is a signaling protocol that supports explicit routing capabilities to establish LSPs in a MPLS network. OcNOS RSVP-TE:

- creates explicitly-routed paths, which might not agree with the route suggested by the IGP (OSPF, RIP) being used. Explicitly-routed LSPs, by definition, do not follow the paths suggested by IGPs.
- queries CSPF for a complete, end-to-end, explicit route based on constraints specified by the operator using RSVP commands.
- performs make-before-break type re-routing of tunnels. (Make-before-break is the creation of a new LSP before the old one is torn down).
- exchanges Hello messages to make node failures easier to detect. This means when there is no hello exchange between routers, then other node is assumed dead or offline (except in the case when the peer is known to not support Hellos).
- provides statistical information of RSVP messages exchanged.

In addition, OcNOS RSVP-TE may be used in unison with BGP to generate MPLS/BGP VPNs, and in unison with LDP to generate Layer-2 Virtual Circuits.

## **Configure RSVP-TE**

Note: The following configuration for establishing a trunk is required on all routers participating in label-switching. Based on the assumption that minimal configurations exist on all participating routers, other examples do not repeat this configuration.

## <span id="page-45-0"></span>**Enable Label Switching - Minimal Configuration**

To establish a trunk on a system:

- 1. Enable label-switching and RSVP-TE on all participating interfaces.
- 2. Configure a trunk on the ingress router to use the best available IGP path.

In this example, the Label Switched Path (LSP) is configured using minimal configuration and is setup using the best IP nexthop available. Each router along the path is chosen by the previous router by looking up the best nexthop available in its IP routing table.

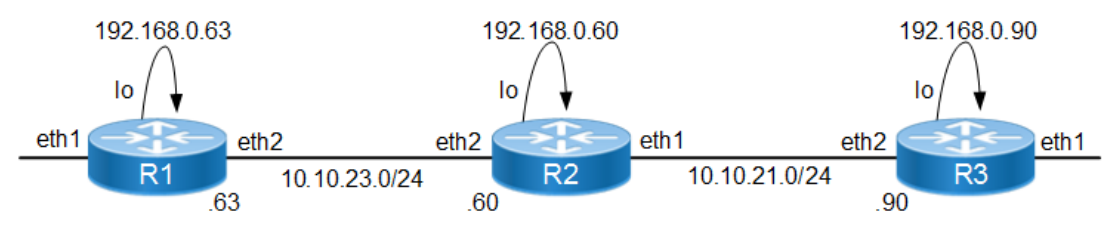

**Figure 3-2: Topology for Minimal Configuration**

#### **R1**

#### **NSM**

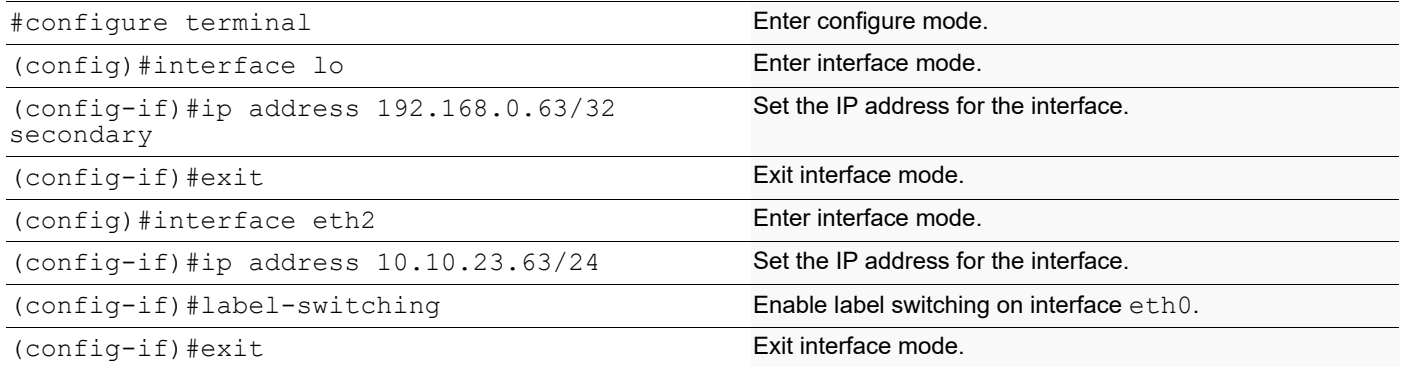

#### **RSVP-TE**

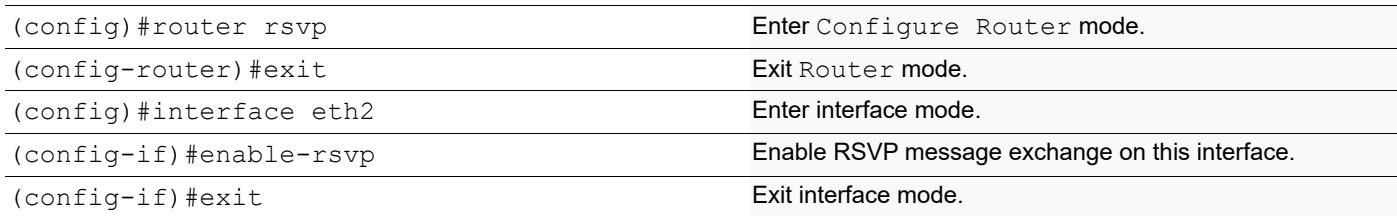

#### **OSPF**

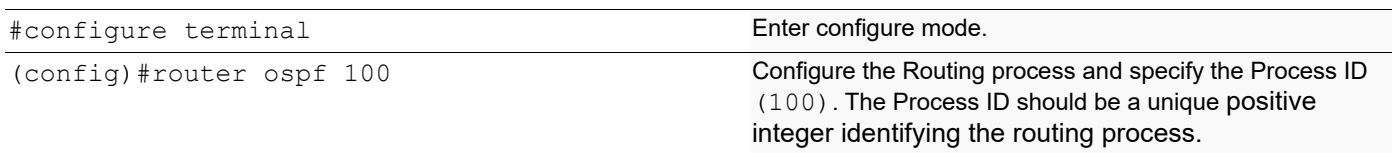

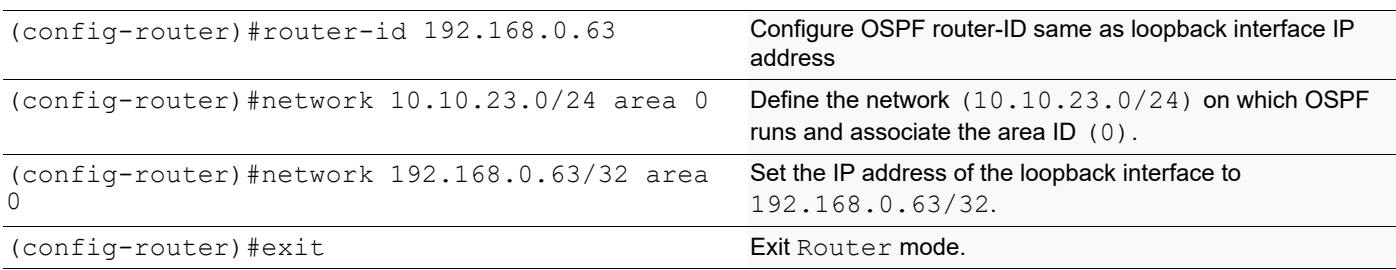

### **R2**

### **NSM**

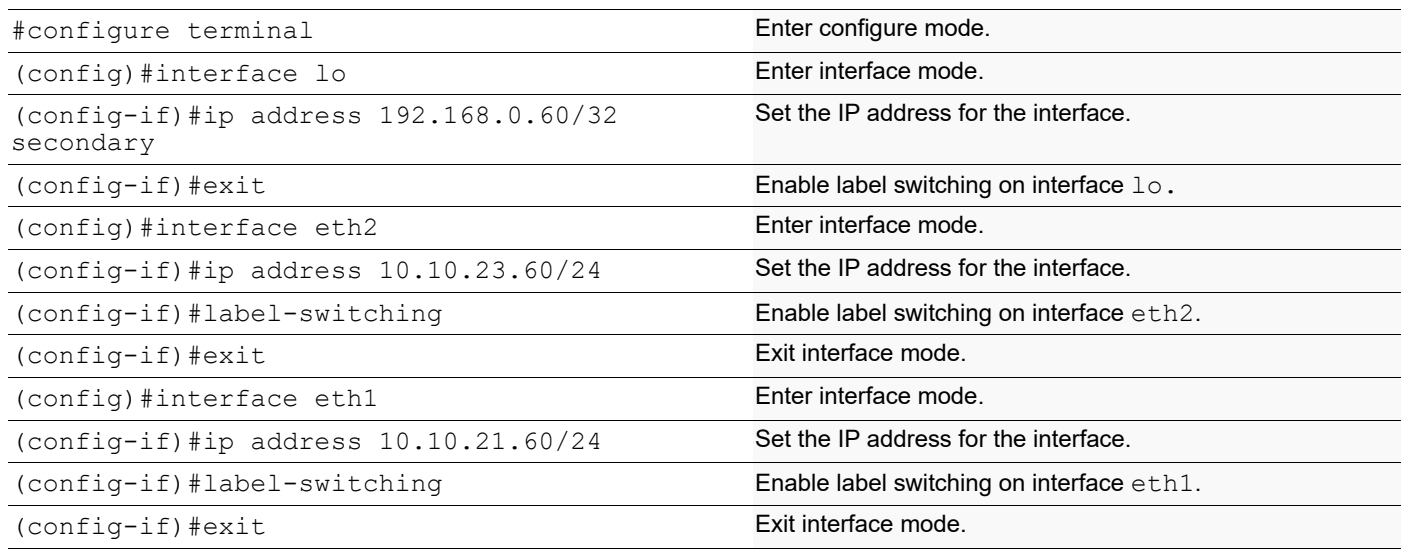

#### **RSVP-TE**

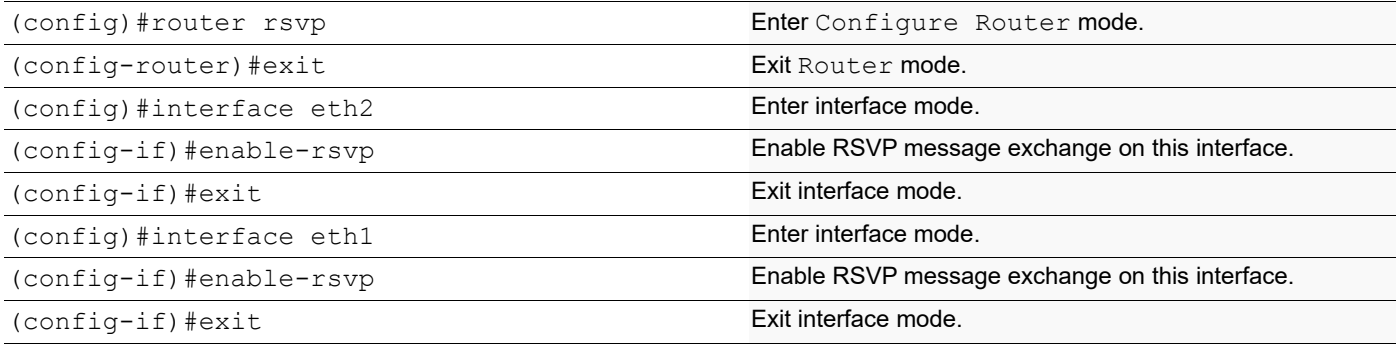

## **OSPF**

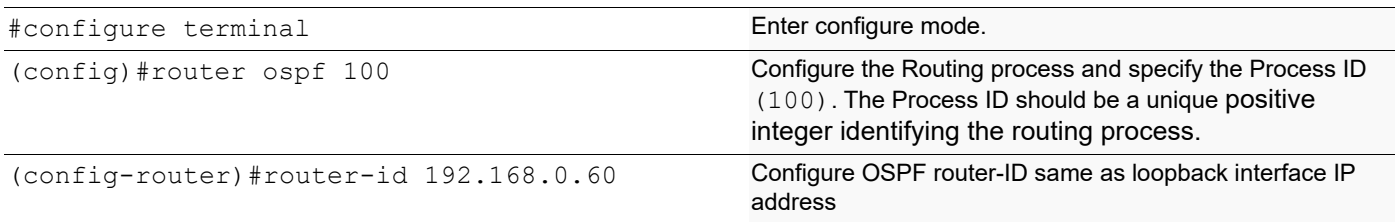

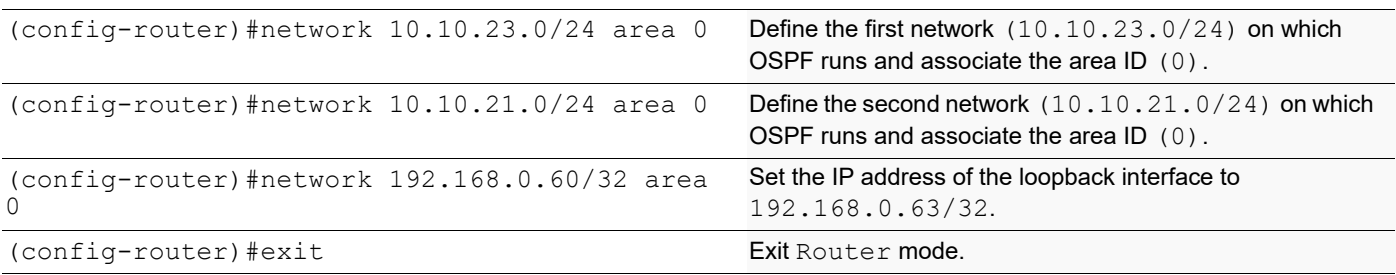

#### **R3**

### **NSM**

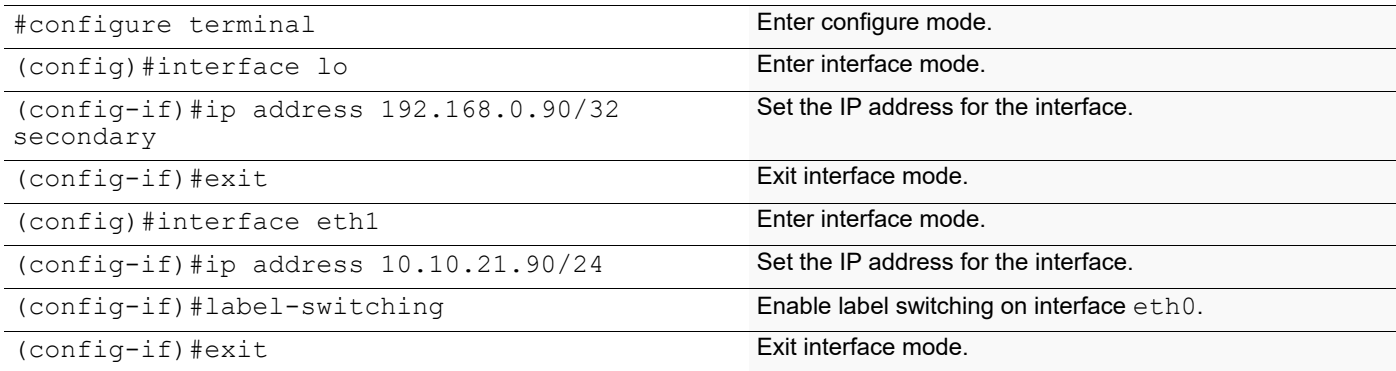

## **RSVP-TE**

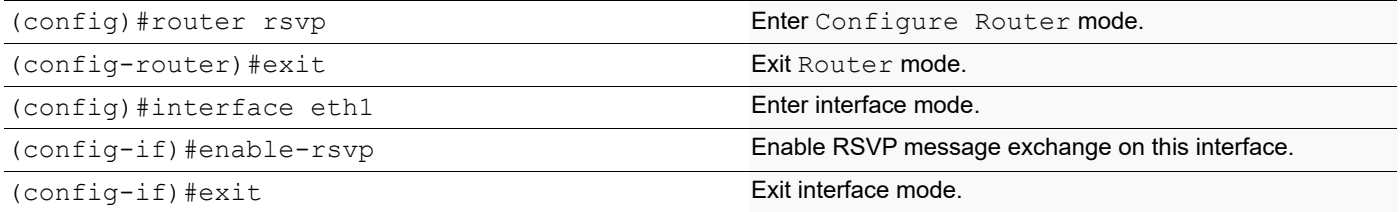

## **OSPF**

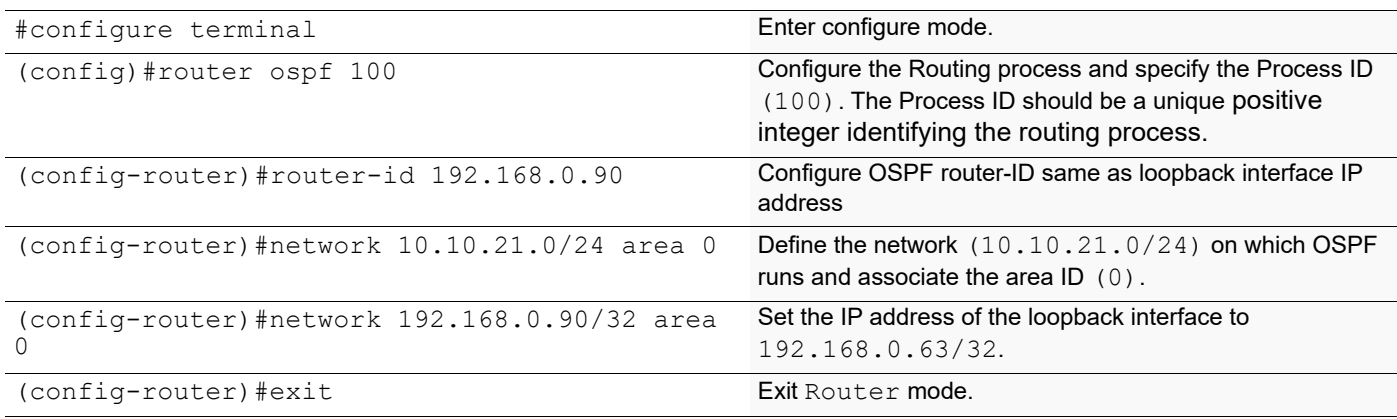

## **Establish a Trunk with CSPF Disabled**

OcNOS, Constrained Shortest Path First (CSPF) calculation is enabled by default.Typically, CSPF is disabled when all of the participating nodes do not support the required traffic engineering extensions and LSPs are configured manually to use an explicit path. In this case, an LSP is established only along the path specified by the operator.

Note: This example is based on the assumption that a minimal configuration exists on all participating routers as described in [Enable Label Switching - Minimal Configuration](#page-45-0).

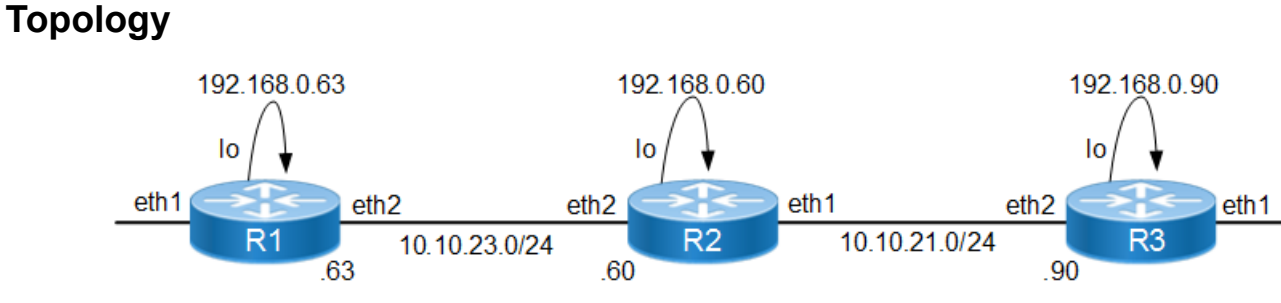

**Figure 3-3: Basic Topology**

#### **R1 - RSVP-TE**

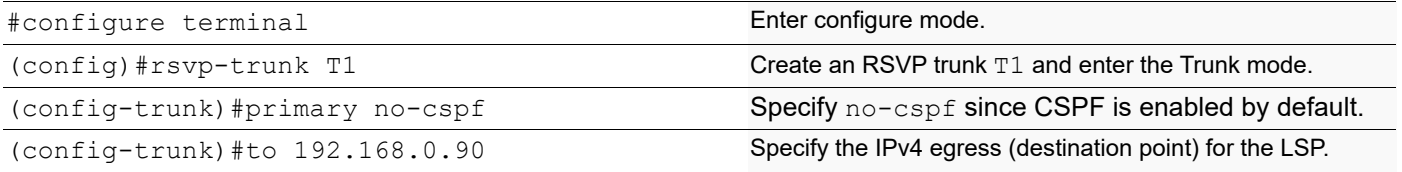

## **Establish a Trunk Using CSPF**

The RSVP trunk can be configured using CSPF (Constraint-based Shortest Path First). In this case, the RSVP daemon (rsvpd) sends a request to the CSPF server to compute a path through the network to reach the destination. CSPF returns a hop-by-hop path called the Explicit Route to the RSVP daemon to be used in the Explicit Route Object (ERO). Each router along the path sends a Path message only to the nexthop specified in the ERO. In the OcNOS implementation, CSPF is enabled by default and if  $no-cspf$  is not specified, the trunk is CSPF enabled automatically.

Note: This example is based on the assumption that a minimal configuration exists on all participating routers as described in [Enable Label Switching - Minimal Configuration](#page-45-0).

#### **R1 (RSVP Daemon)**

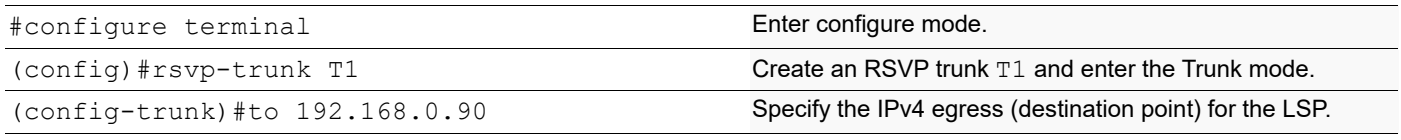

### **Mapping a Route to a Trunk**

In the OcNOS implementation, a network can be mapped to a particular trunk using map-route configuration.

Note: This example is based on the assumption that a minimal configuration exists on all participating routers. For configuration details, refer to the "Establishing a Trunk - Minimal Configuration" section.

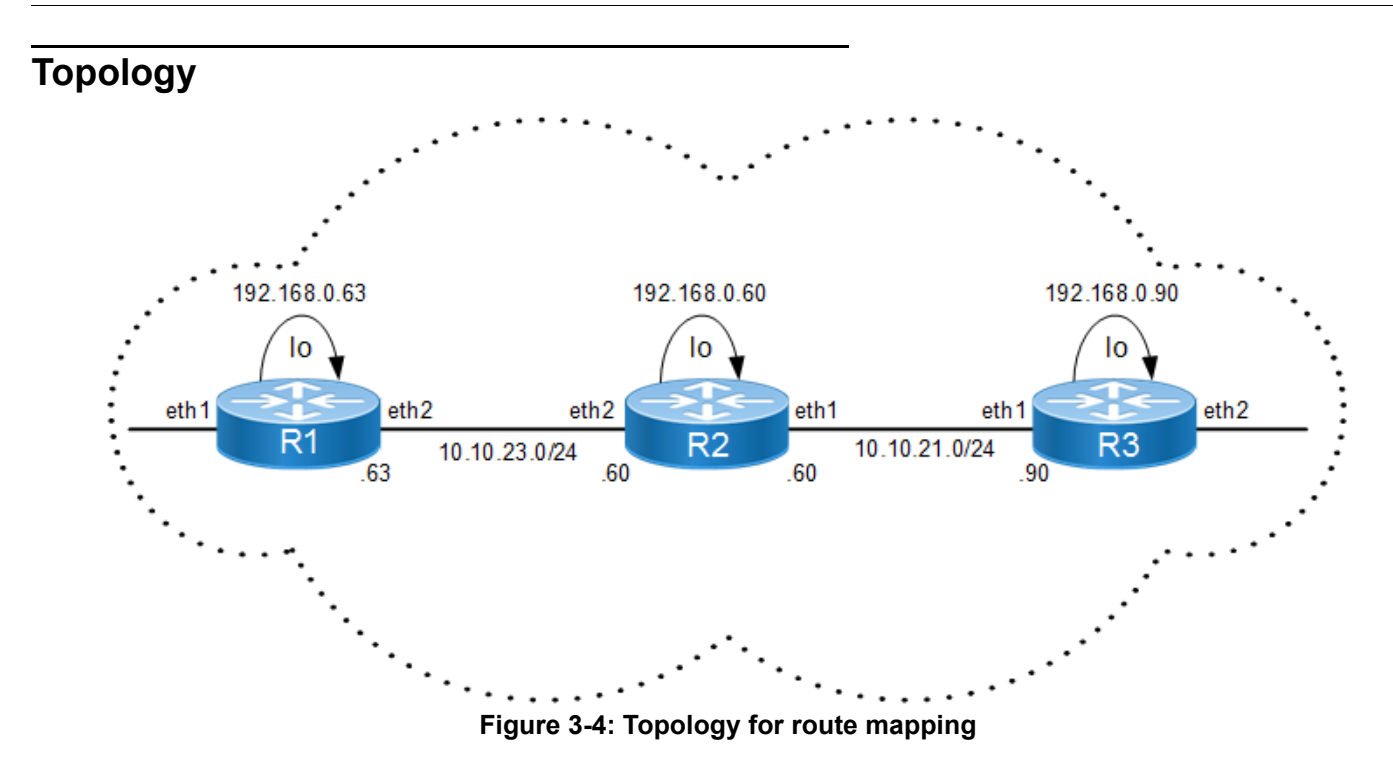

#### **R1 - RSVP-TE**

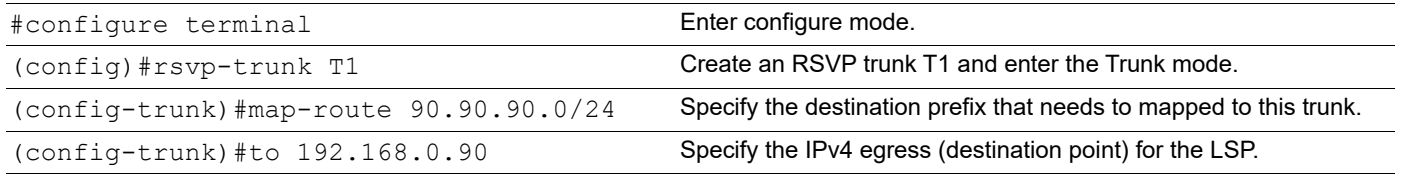

## **Establish a Trunk Using Explicitly-Defined Path**

 Explicit Route hops can be configured manually in the trunk configuration. In this case, the RSVP daemon uses the configured hops as Explicit Route Objects (ERO). It sets up the LSP using specified hops only.

An ERO is composed of IP addresses called hops. An ERO hop can be defined as loose or strict. A loose hop can be reached by any available route. A strict hop must be reached via a direct link and cannot be routed over any alternate routers in between. In this example, since R3 is defined as loose hop, R2 can use R4 as an intermediate hop to reach R3. However, if it was a strict hop, then R2 would have to use interface  $\text{eth1}$  to reach R3 directly.

Note: This example is based on the assumption that a minimal configuration exists on all participating routers as described in [Enable Label Switching - Minimal Configuration](#page-45-0).

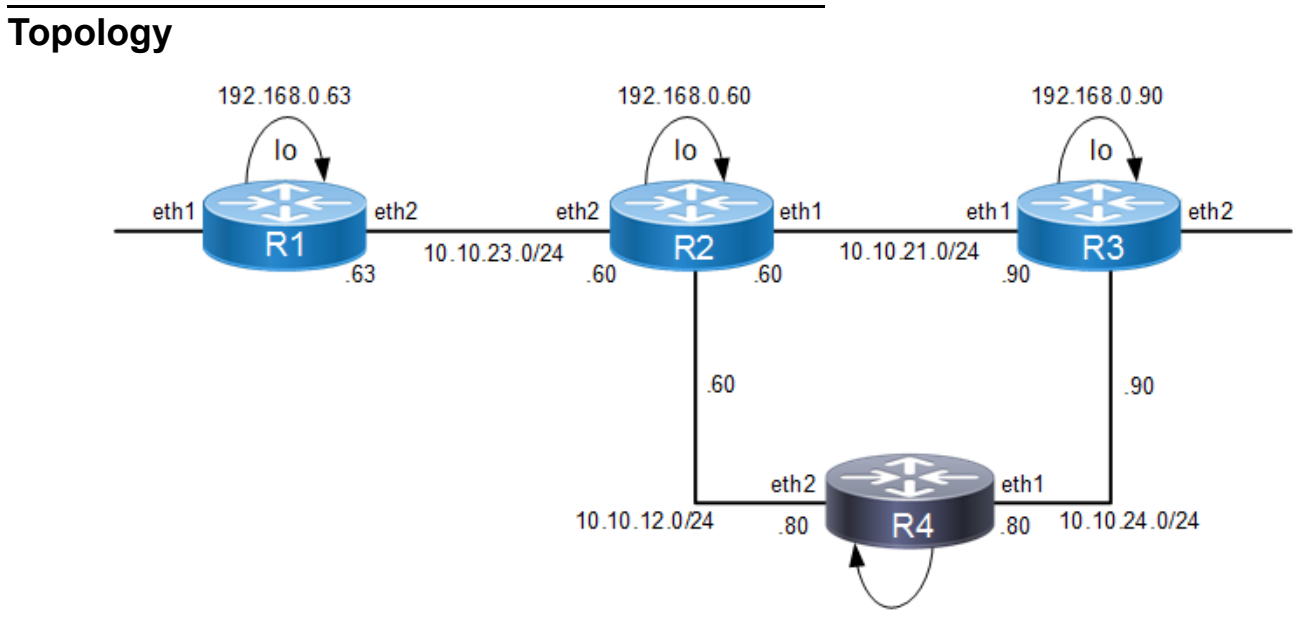

**Figure 3-5: Topology for Explicitly Defined Path**

#### **R1 - RSVP-Path**

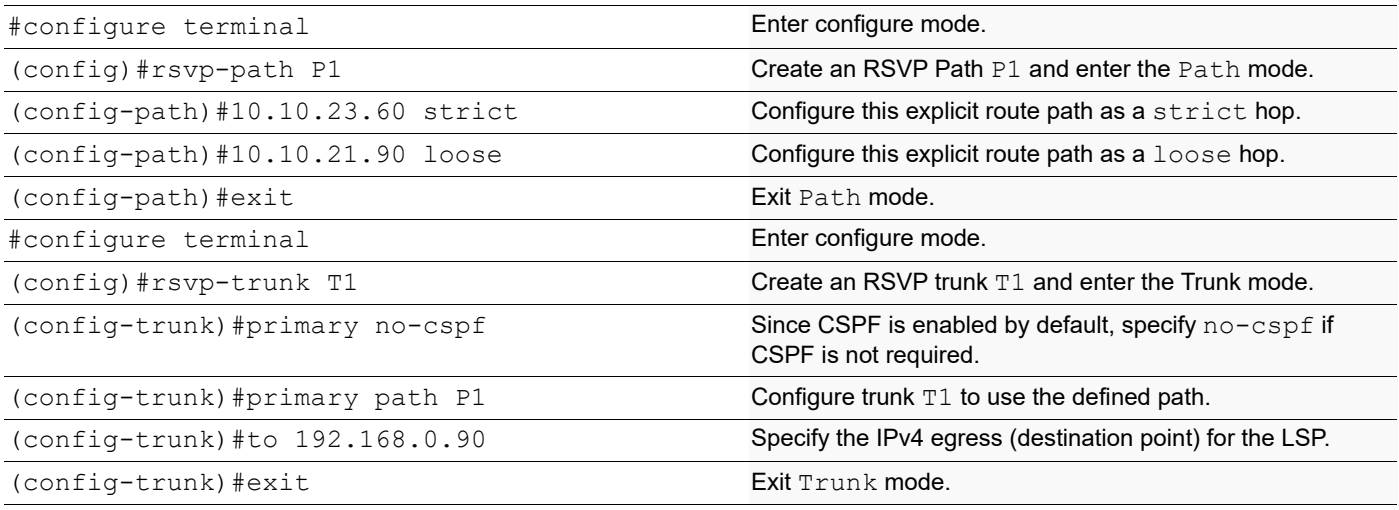

## **Validation**

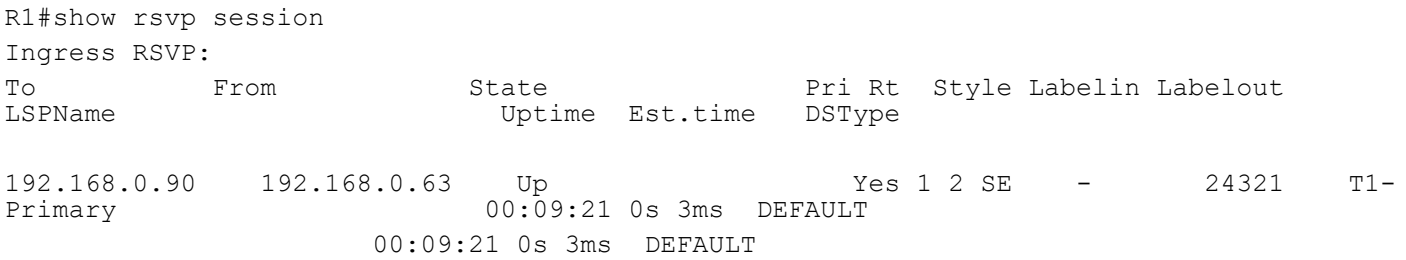

## **Add a Secondary LSP to the Trunk**

Although the attributes of a Secondary LSP are independent of the Primary LSP, a Secondary LSP cannot be configured without first configuring a Primary LSP. In addition to information on how to configure a secondary LSP, this example illustrates how to define a non-default setup and the hold priority for an LSP. Setup and hold priorities are used to determine which LSP should be given a preference when competing for resources. Specifically, the setup priority of an un-established LSP is compared to the hold priorities of established LSPs, and the numerically lower one is given a preference. However, once the LSP is established, its setup priority is never used until it is pre-empted or reset and is being brought up again.

- Note: This example is based on the assumption that a minimal configuration exists on all participating routers as described in [Enable Label Switching - Minimal Configuration](#page-45-0).
- Note: If user provides the RSVP path option for secondary, the primary path exclusion logic gets disabled. User needs to keep primary and secondary path mutually exclusive. Else, RSVP-Primary LSP and RSVP-Secondary LSP may select the same next hop, when RSVP is configured with "loose". Hence RSVP-Path first next-hop should be "strict".

#### **R1 - RSVP-TE**

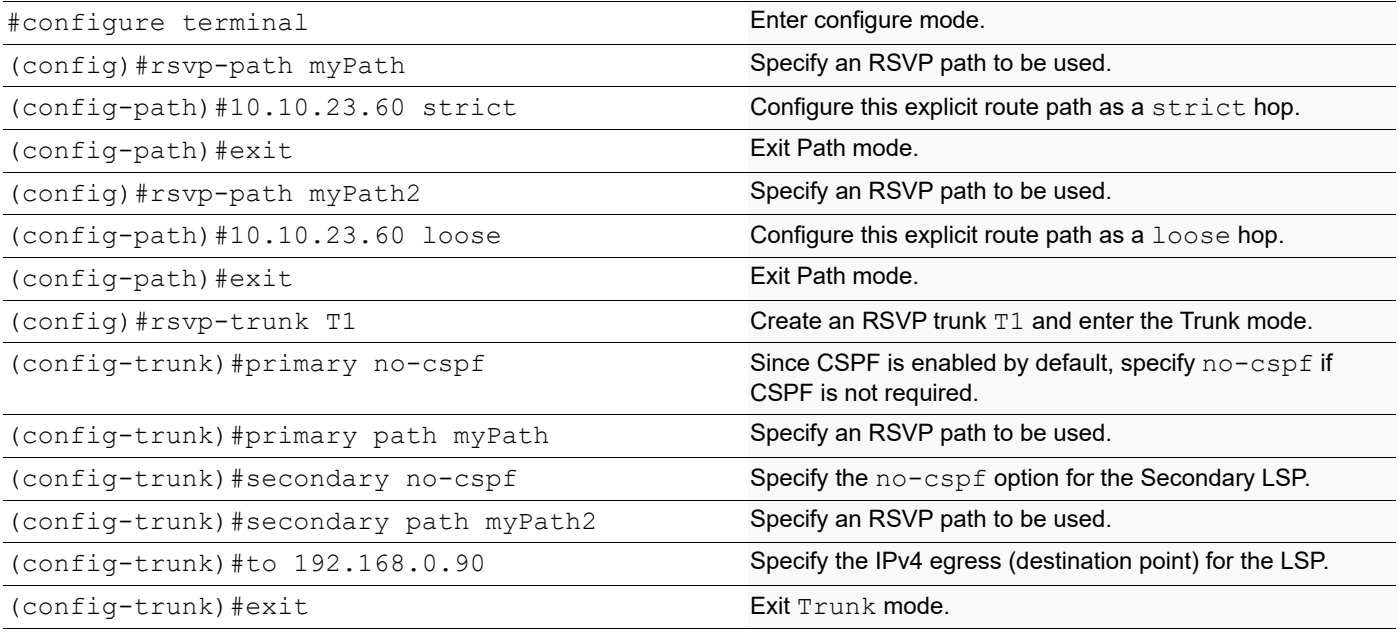

### **Validation**

This example shows the number of configured RSVP sessions in a router.

#### **R1**

```
 #show rsvp session count
 Total configured: 50000, Up 50000, Down 0
 Total ingress sessions: 50000, Up 50000, Down 0
 Total transit sessions: 0, Up 0, Down 0
 Total egress sessions: 0, Up 0, Down 0
```
## **Add Multiple Secondary LSP to the trunk**

RSVP Multiple Secondary feature tries to provide continuous protection when multiple failures happen. In majority scenarios, feature tries to provide seamless protection. This is a proprietary feature where user can configure multiple secondary sessions in a rsvp-trunk. Each secondary will be associated with a priority. Priority secondary sessions must be programmed with a predefined path. User can configure a maximum of five priority levels. Lowest priority number corresponds to highest priority. Highest priority session will be signaled to be programmed as secondary session. If highest priority session cannot come up, then next available secondary will be selected based on polling. During primary session fail-over, programmed secondary priority session will protect the primary and then goes for an MBB update to act as the primary session until primary comes up. Once the highest priority session comes up as acting primary session, next available secondary priority session will be programmed to signal and come up secondary. Reoptimization timer executed once in every 5 minutes to ensure the best priority session serves as secondary. Configuration updates on secondary priority configurations doesn't trigger MBB and session will be restarted. This example illustrates how to create SVI, enable IGP protocols and RSVP on SVI.

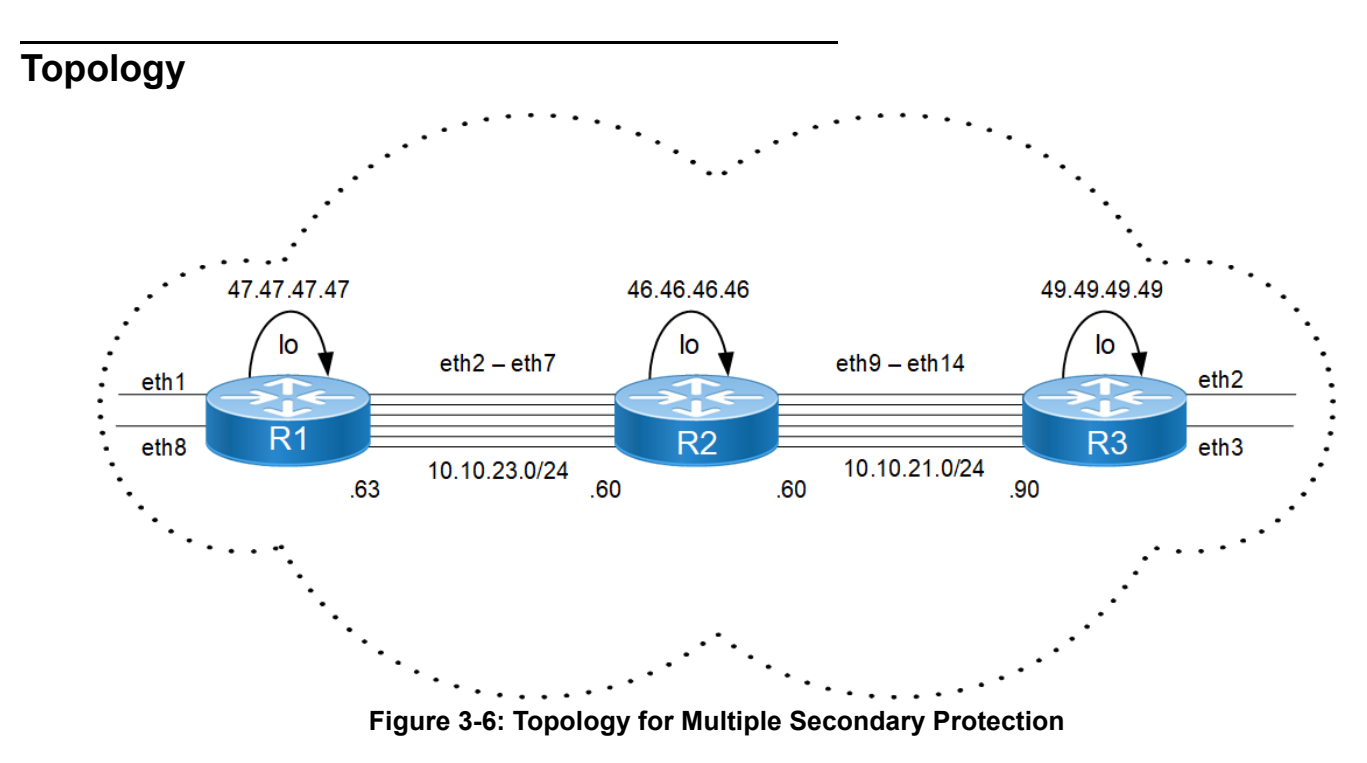

Note: Ensure that the VLAN is configured before creating SVI.

#### **Bridge Configuration**

bridge 1 protocol ieee vlan-bridge

no bridge 1 spanning-tree enable bridge-forward

#### **VLAN creation**

vlan database

vlan 2-7 bridge 1 state enable

vlan 501-506 bridge 1 state enable

#### **R1**

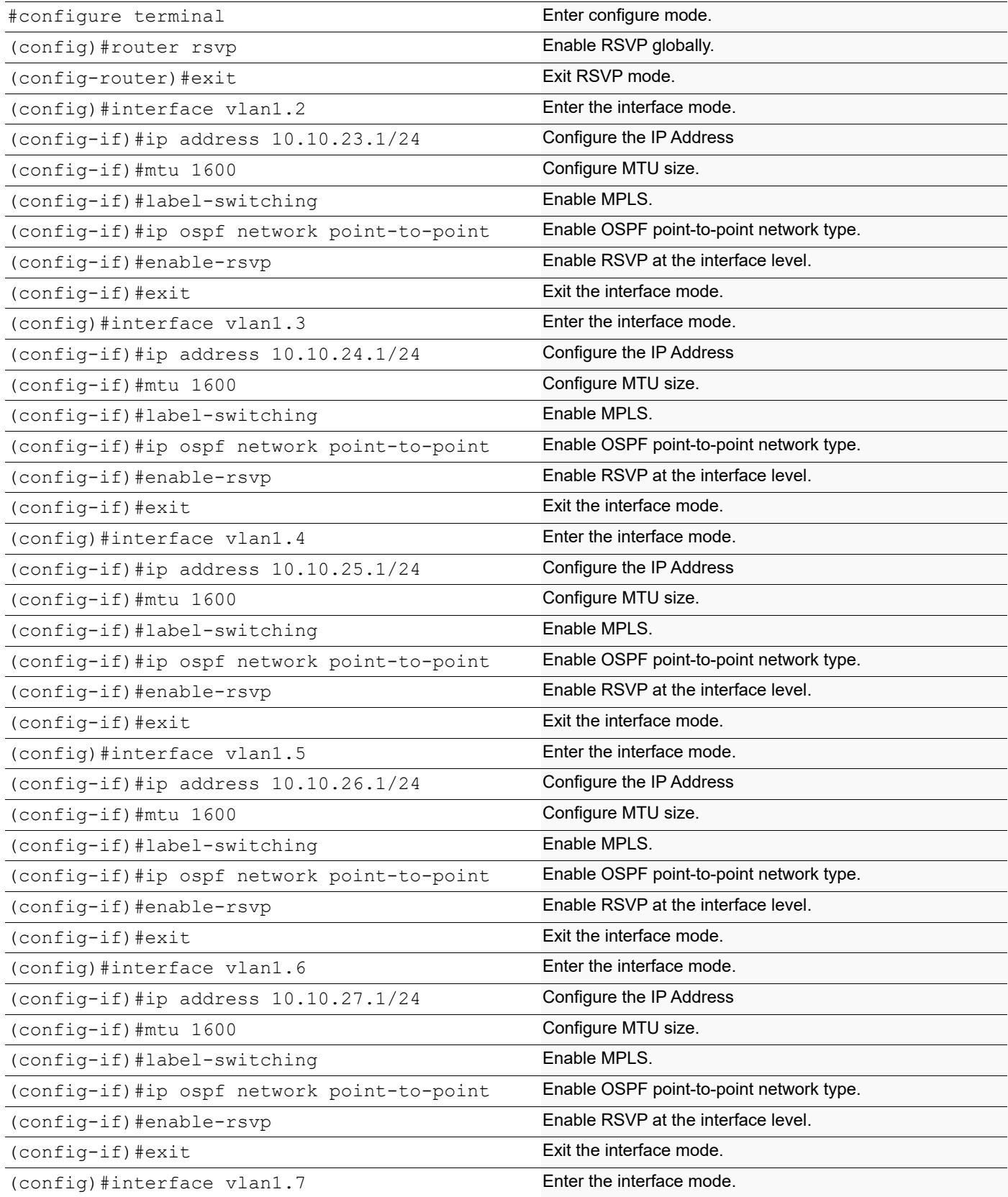

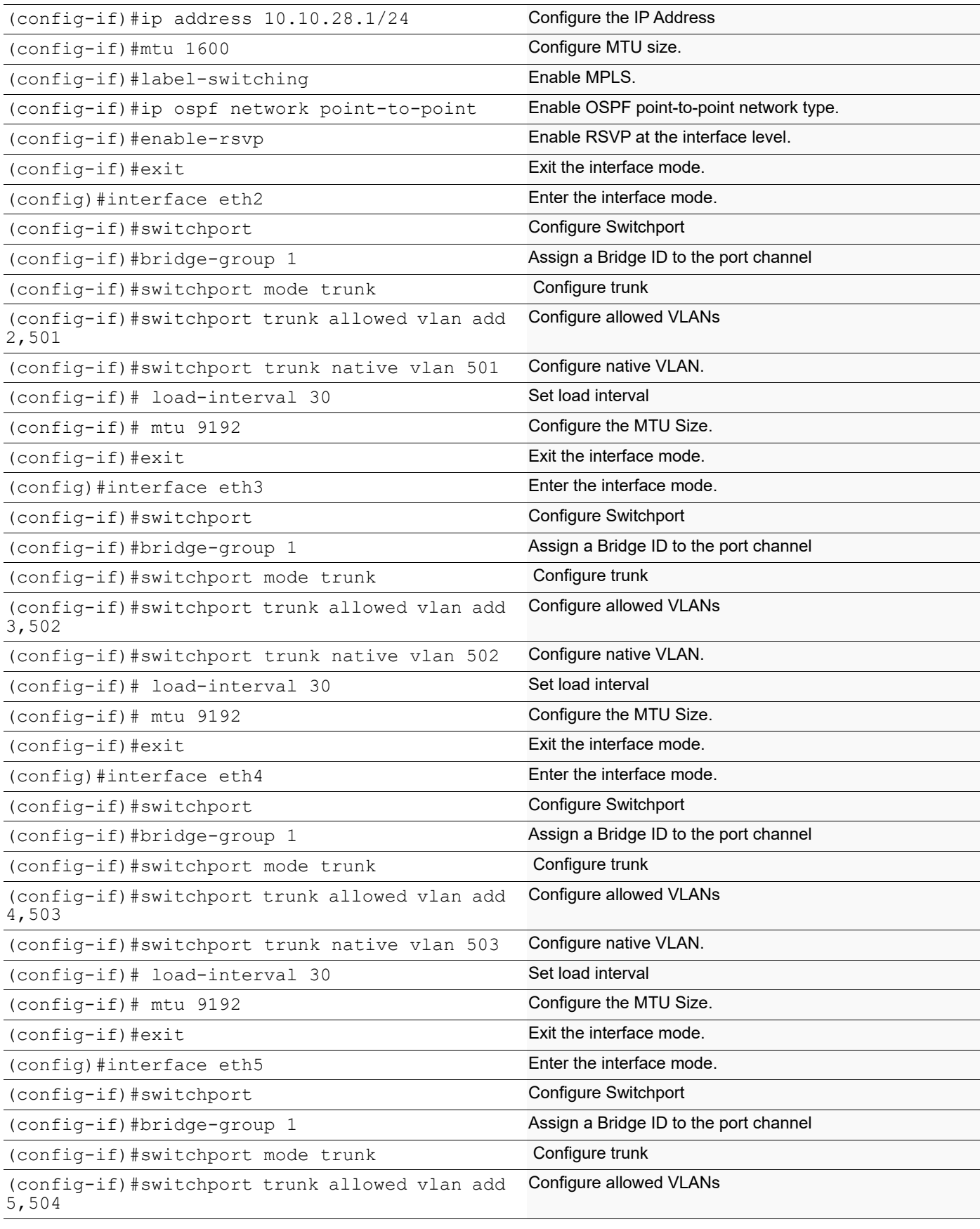

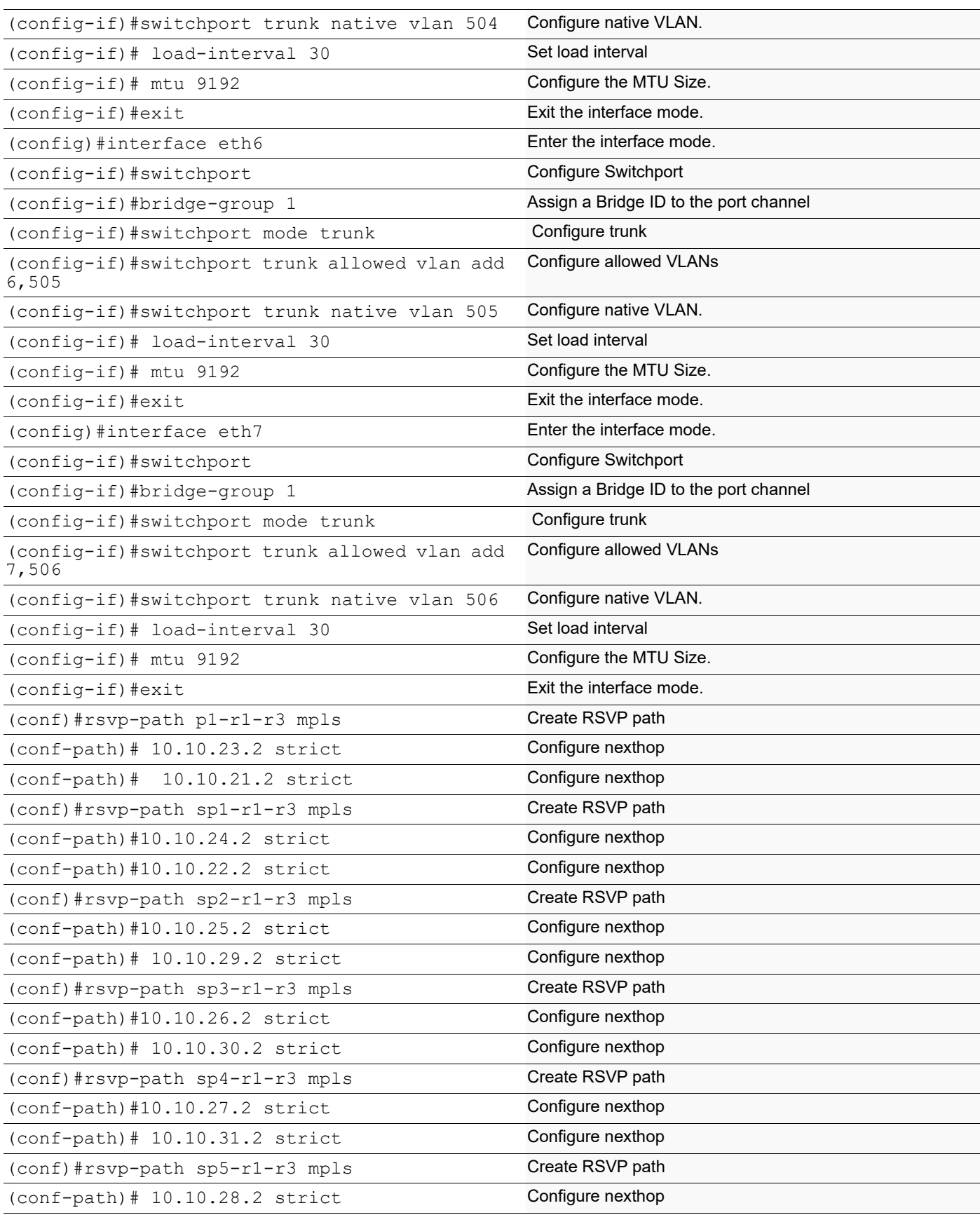

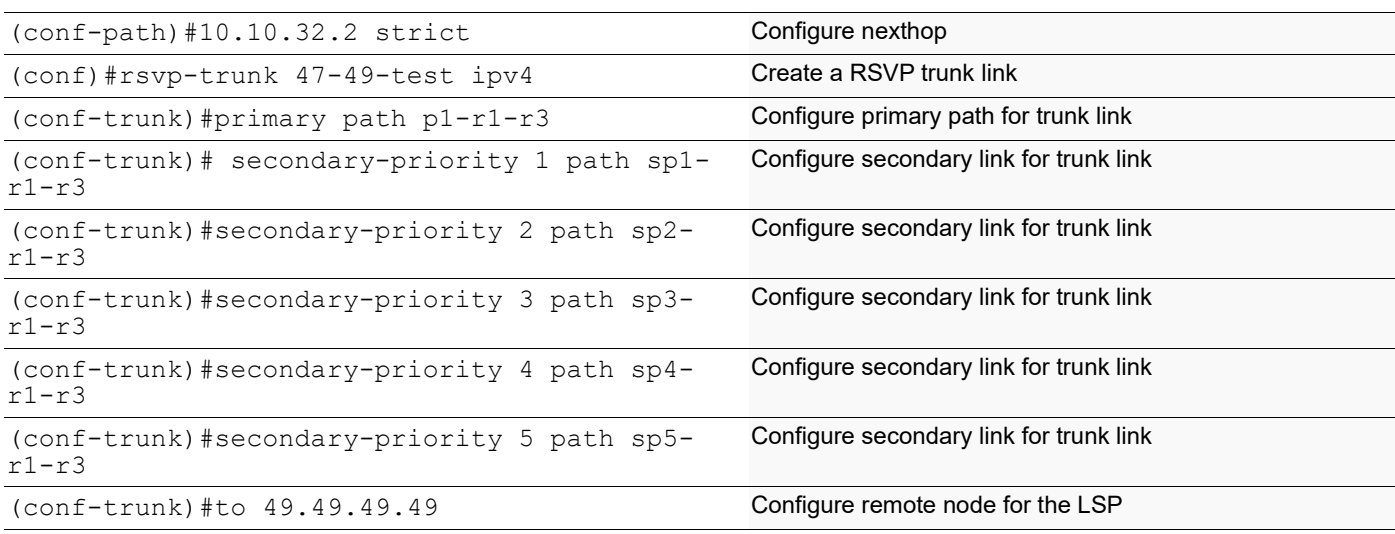

### **Validation**

This example shows the number of configured RSVP sessions in a router.

#### **R1**

```
 # show rsvp session
Type : PRI - Primary, SEC - Secondary, DTR - Detour, BPS - Bypass
State : UP - Up, DN - Down, BU - Backup in Use, SU - Secondary in Use, FS - Forced to 
Secondary
* indicates the session is active with local repair at one or more nodes
(P) indicates the secondary-priority session is acting as primary
Ingress RSVP:
To State Uptime Type LSPName State Uptime Rt
Style Labelin Labelout DSType
49.49.49.49 47.47.47.47 PRI 47-49-test-Primary UP 00:32:35 
         - 24961 DEFAULT
49.49.49.49 47.47.47.47 SEC 47-49-test-Secondary-Priority-1 UP 00:32:35 
                        DEFAULT
Total 2 displayed, Up 2, Down 0.
Egress RSVP:
To From Type LSPName State Uptime Rt
Style Labelin Labelout DSType
47.47.47.47 49.49.49.49 PRI 49-47-test-Primary UP 00:32:53 
                - ELSP CON
47.47.47.47 49.49.49.49 PRI 49-47-test-Secondary-Priority-1 UP 00:32:47 
                - ELSP CON
Total 2 displayed, Up 2, Down 0.
# show rsvp trunk multi-sec-detail
Ingress (Secondary-Priority1)
49.49.49.49
  From: 47.47.47.47, LSPstate: Up, LSPname: 47-49-test-Secondary-Priority-1
  Ingress FSM state: Operational
  Establishment Time: 0s 253ms
```
 Setup priority: 7, Hold priority: 0 CSPF usage: Enabled, CSPF Retry Count: 0, CSPF Retry Interval: 30 seconds LSP Re-Optimization: Disabled, Re-Optimization Timer: NA, Cspf Client: OSPF IGP-Shortcut: Disabled, LSP metric: 3 LSP Protection: None Label in: -, Label out: 24962, Tspec rate: 0, Fspec rate: 0 Policer: Not Configured Tunnel Id: 5001, LSP Id: 2219, Ext-Tunnel Id: 47.47.47.47 Downstream: 47.46.3.2, vlan1.1003 Path refresh: 30 seconds (RR enabled) (due in 27970 seconds) Resv lifetime: 157 seconds (due in 138 seconds) Retry count: 0, intrvl: 30 seconds RRO re-use as ERO: Disabled Label Recording: Disabled Admin Groups: none Configured Path: SP1-47-49 (in use) Configured Explicit Route Detail : 47.46.3.2/32 strict 46.45.9.2/32 strict 45.49.24.2/32 strict Session Explicit Route Detail : 47.46.3.2/32 strict 46.45.9.2/32 strict 45.49.24.2/32 strict Record route: ------------------------------------------------------------- IP Address Label ------------------------------------------------------------- <self> 47.46.3.2 46.45.9.2 45.49.24.2 Style: Shared Explicit Filter Traffic type: controlled-load Minimum Path MTU: 9216 Last Recorded Error Code: None Last Recorded Error Value: None Node where Last Recorded Error originated: None Trunk Type: mpls Ingress (Secondary-Priority2) 49.49.49.49 From: 47.47.47.47, LSPstate: Dn, LSPname: 47-49-test-Secondary-Priority-2 Ingress FSM state: Idle Setup priority: 7, Hold priority: 0 CSPF usage: Enabled, CSPF Retry Count: 0, CSPF Retry Interval: 30 seconds LSP Re-Optimization: Disabled, Re-Optimization Timer: NA, Cspf Client: NA IGP-Shortcut: Disabled, LSP metric: 3 LSP Protection: None Label in: -, Label out: -,

 Tspec rate: 0, Fspec rate: 0 Policer: Not Configured Tunnel Id: 5001, LSP Id: 2223, Ext-Tunnel Id: 47.47.47.47 Last Recorded Error Code: None Last Recorded Error Value: None Node where Last Recorded Error originated: None Trunk Type: mpls Ingress (Secondary-Priority3) 49.49.49.49 From: 47.47.47.47, LSPstate: Dn, LSPname: 47-49-test-Secondary-Priority-3 Ingress FSM state: Idle Setup priority: 7, Hold priority: 0 CSPF usage: Enabled, CSPF Retry Count: 0, CSPF Retry Interval: 30 seconds LSP Re-Optimization: Disabled, Re-Optimization Timer: NA, Cspf Client: NA IGP-Shortcut: Disabled, LSP metric: 65 LSP Protection: None Label in: -, Label out: -, Tspec rate: 0, Fspec rate: 0 Policer: Not Configured Tunnel Id: 5001, LSP Id: 2219, Ext-Tunnel Id: 47.47.47.47 Last Recorded Error Code: Routing Problem (24) Last Recorded Error Value: No route available toward destination (5) Node where Last Recorded Error originated: None Trunk Type: mpls Ingress (Secondary-Priority4) 49.49.49.49 From: 47.47.47.47, LSPstate: Dn, LSPname: 47-49-test-Secondary-Priority-4 Ingress FSM state: Idle Setup priority: 7, Hold priority: 0 CSPF usage: Enabled, CSPF Retry Count: 0, CSPF Retry Interval: 30 seconds LSP Re-Optimization: Disabled, Re-Optimization Timer: NA, Cspf Client: NA IGP-Shortcut: Disabled, LSP metric: 65 LSP Protection: None Label in: -, Label out: -, Tspec rate: 0, Fspec rate: 0 Policer: Not Configured Tunnel Id: 5001, LSP Id: 2219, Ext-Tunnel Id: 47.47.47.47 Last Recorded Error Code: Routing Problem (24) Last Recorded Error Value: No route available toward destination (5) Node where Last Recorded Error originated: None Trunk Type: mpls Ingress (Secondary-Priority5) 49.49.49.49 From: 47.47.47.47, LSPstate: Dn, LSPname: 47-49-test-Secondary-Priority-5 Ingress FSM state: Idle Setup priority: 7, Hold priority: 0 CSPF usage: Enabled, CSPF Retry Count: 0, CSPF Retry Interval: 30 seconds LSP Re-Optimization: Disabled, Re-Optimization Timer: NA, Cspf Client: NA IGP-Shortcut: Disabled, LSP metric: 65 LSP Protection: None

Label in: -, Label out: -, Tspec rate: 0, Fspec rate: 0 Policer: Not Configured Tunnel Id: 5001, LSP Id: 2219, Ext-Tunnel Id: 47.47.47.47 Last Recorded Error Code: Routing Problem (24) Last Recorded Error Value: No route available toward destination (5) Node where Last Recorded Error originated: None Trunk Type: mpls

#### **R2**

Bridge Configuration

bridge 1 protocol ieee vlan-bridge

no bridge 1 spanning-tree enable bridge-forward

#### **VLAN creation (Peer configuration for R1)**

vlan database

vlan 2-7 bridge 1 state enable

vlan 507-5012 bridge 1 state enable

#### **VLAN creation (Peer configuration for R3)**

vlan database

vlan 9-14 bridge 1 state enable

vlan 513-518 bridge 1 state enable

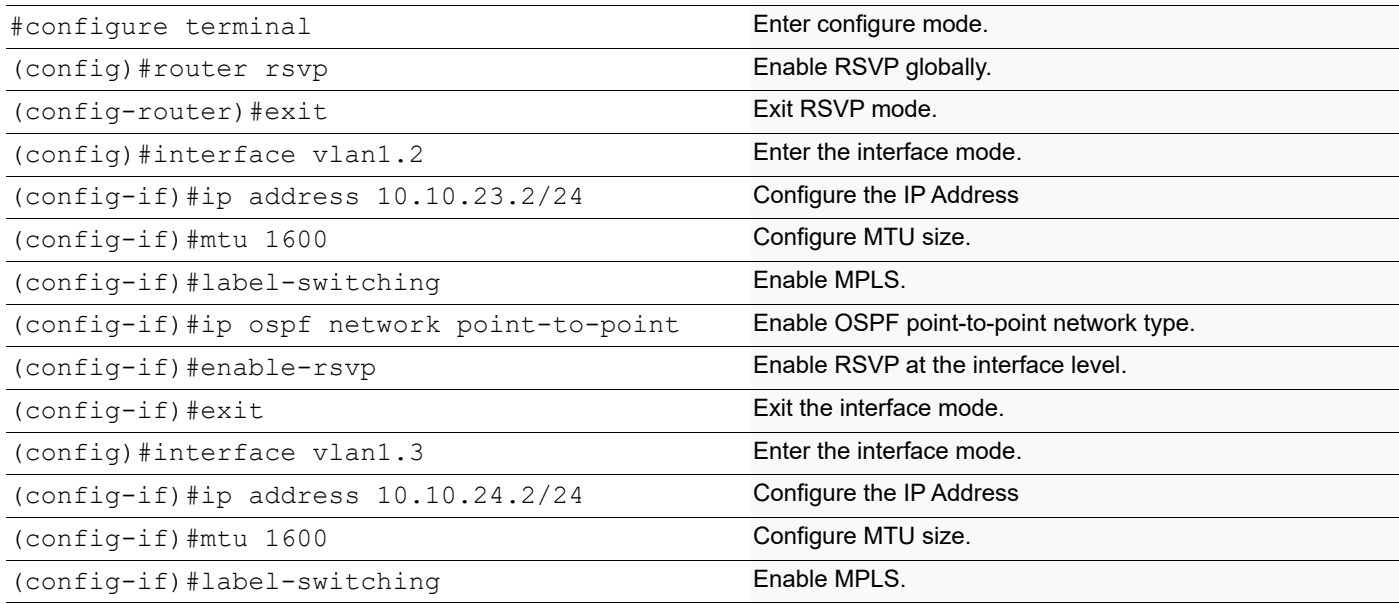

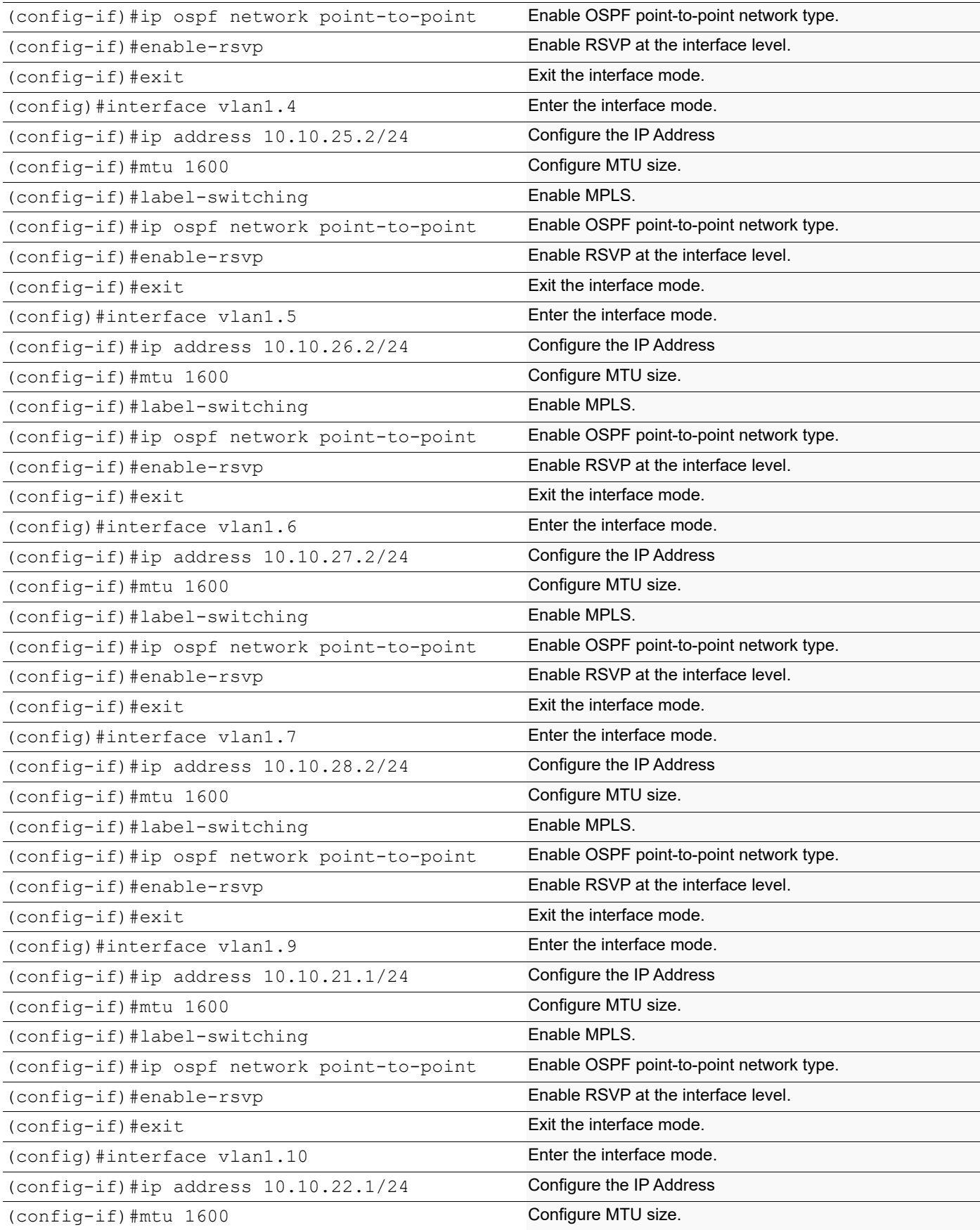

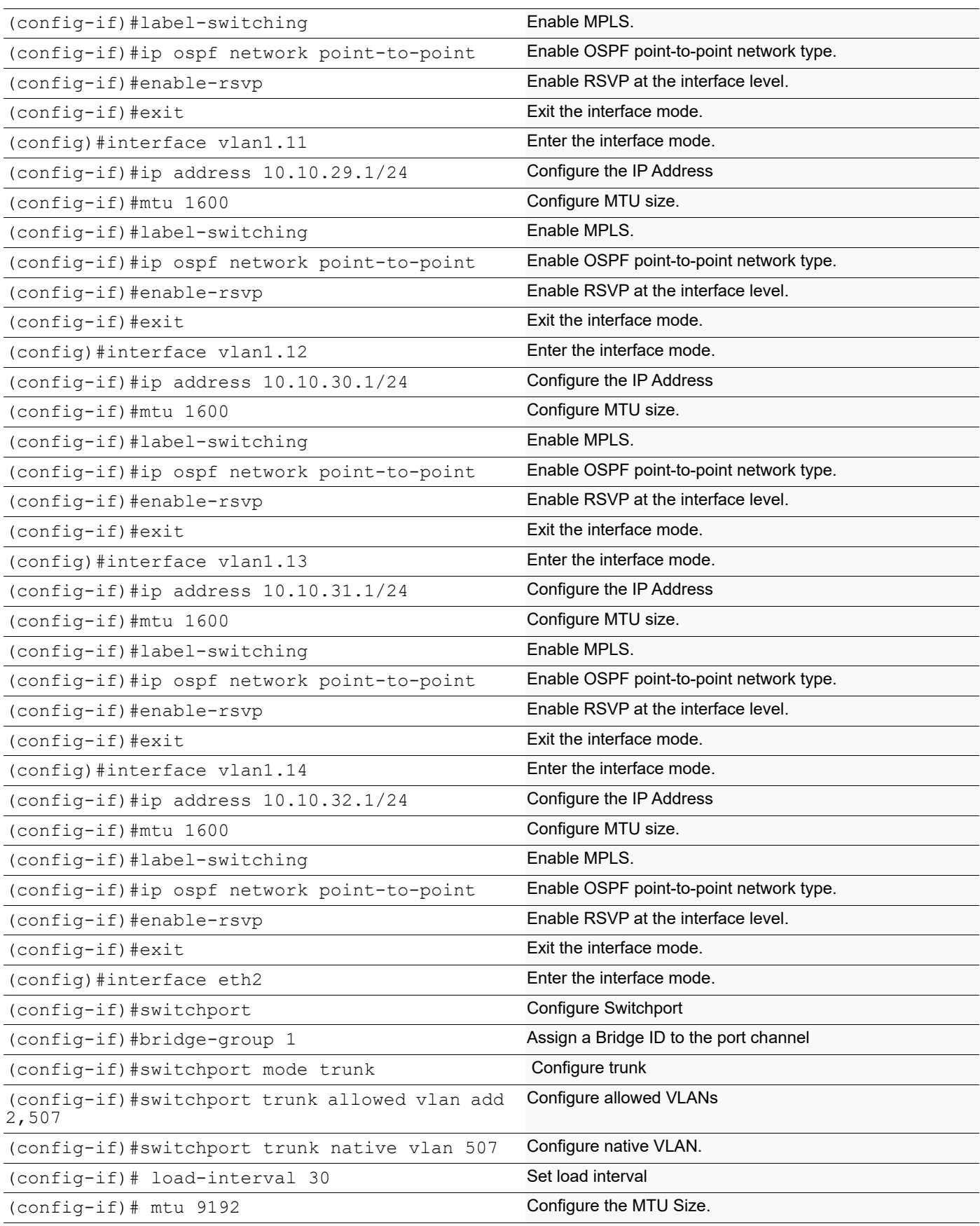

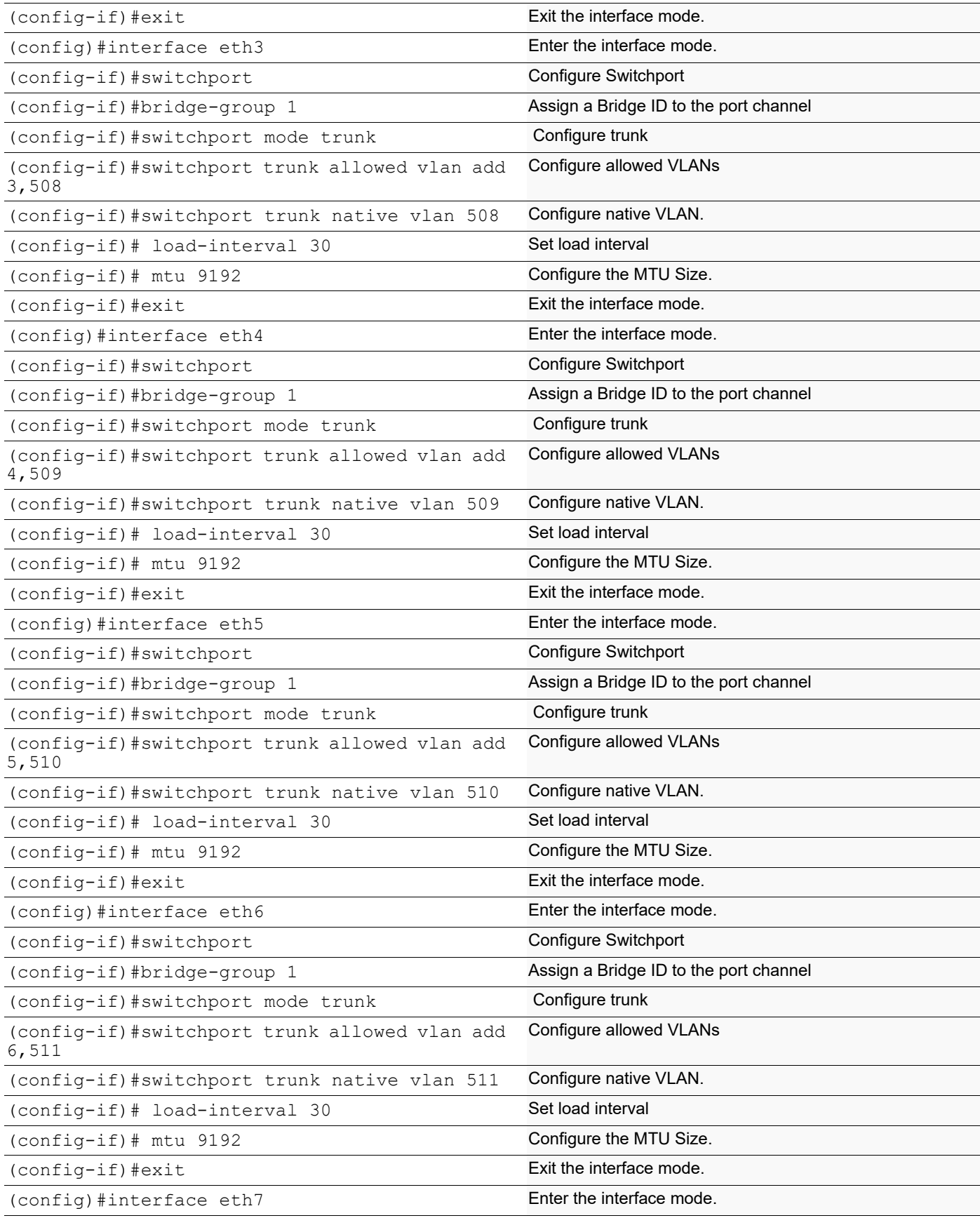

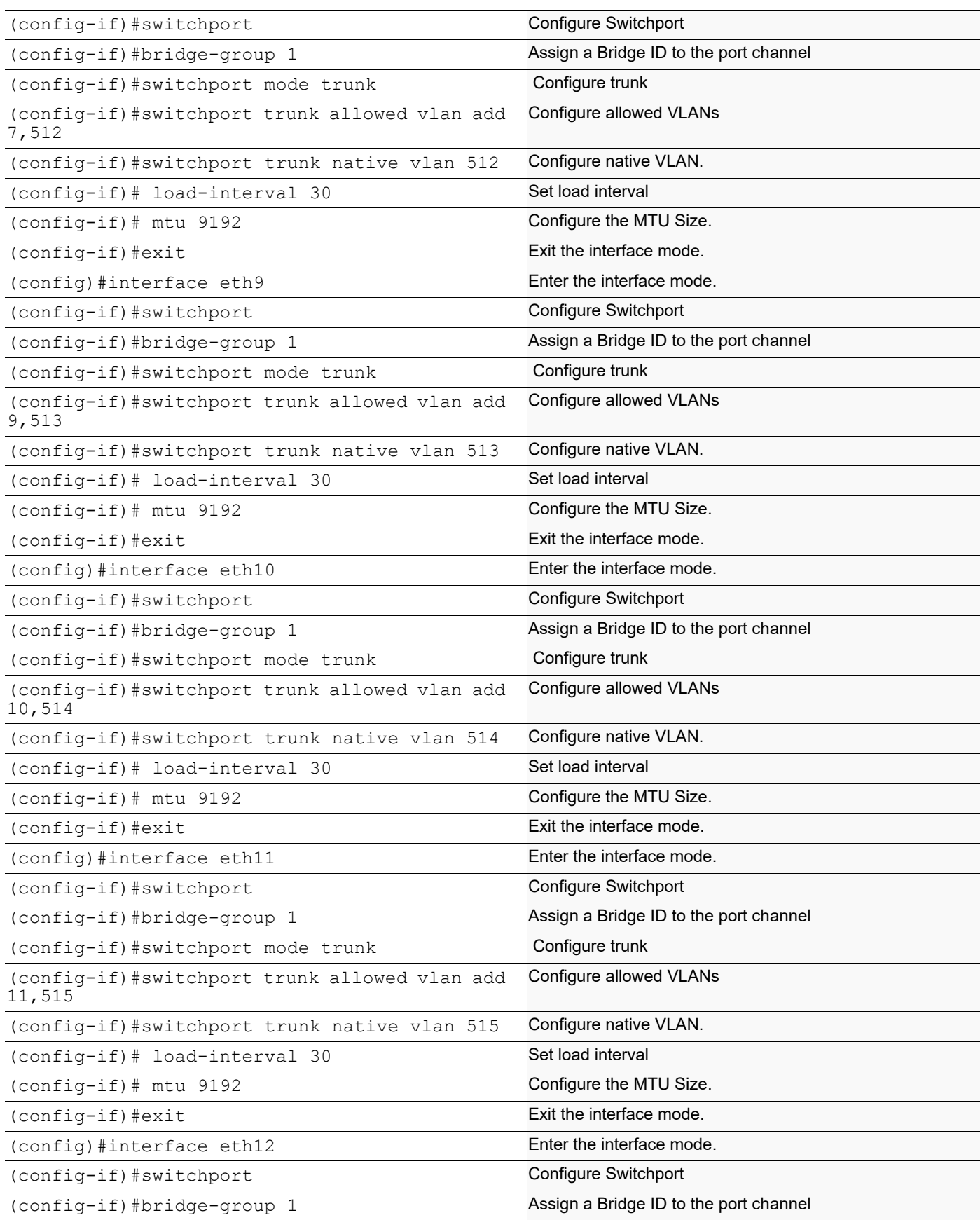

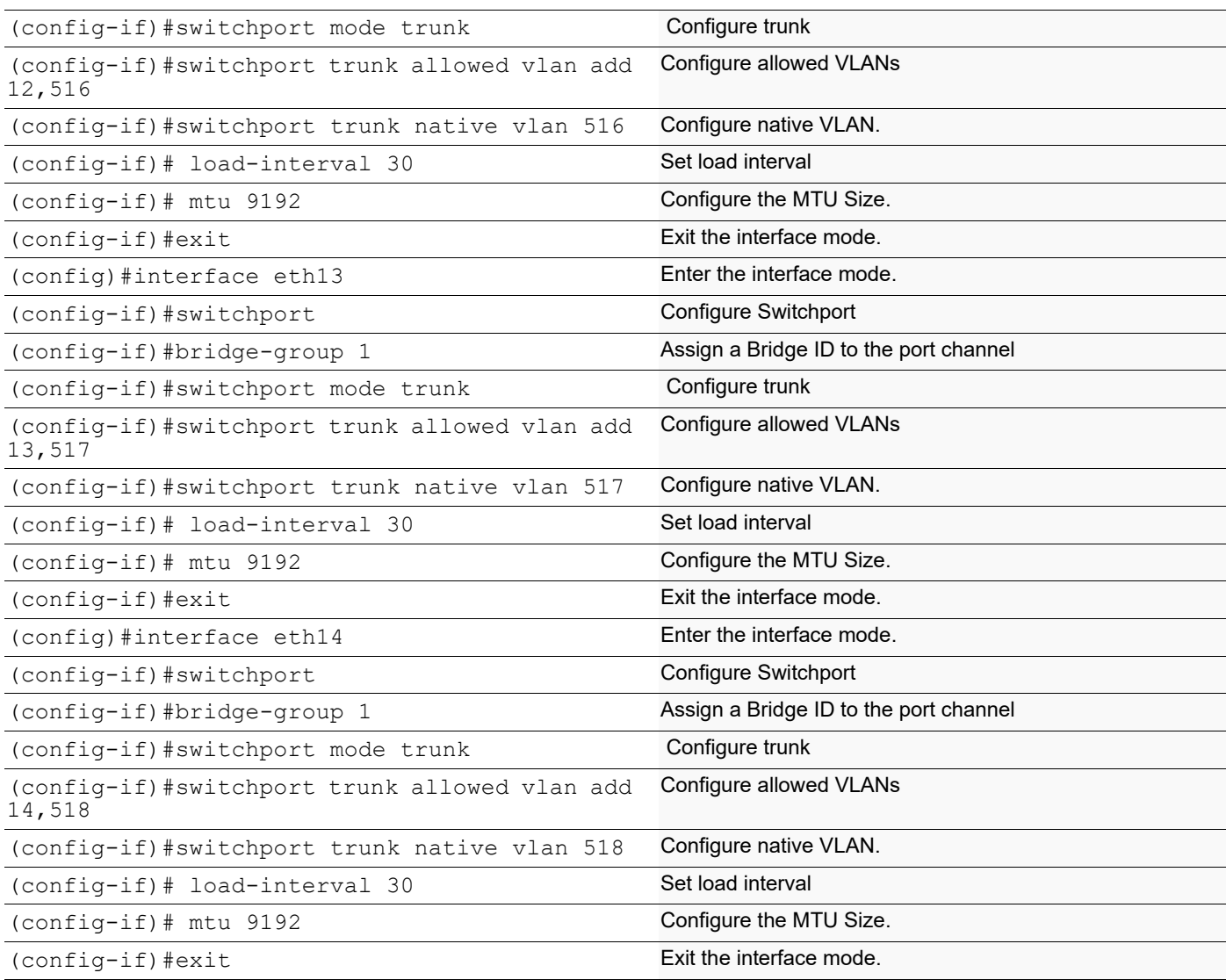

#### **R3**

#### **Bridge Configuration**

bridge 1 protocol ieee vlan-bridge

no bridge 1 spanning-tree enable bridge-forward

VLAN creation

vlan database

vlan 9-14 bridge 1 state enable

vlan 519-524 bridge 1 state enable

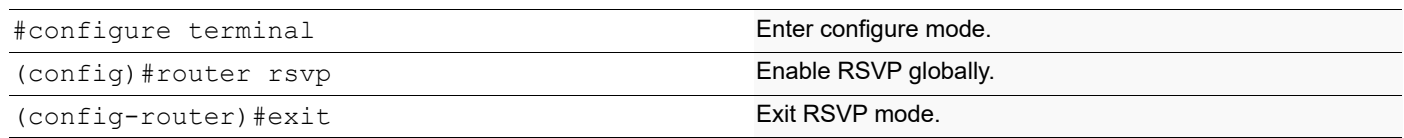

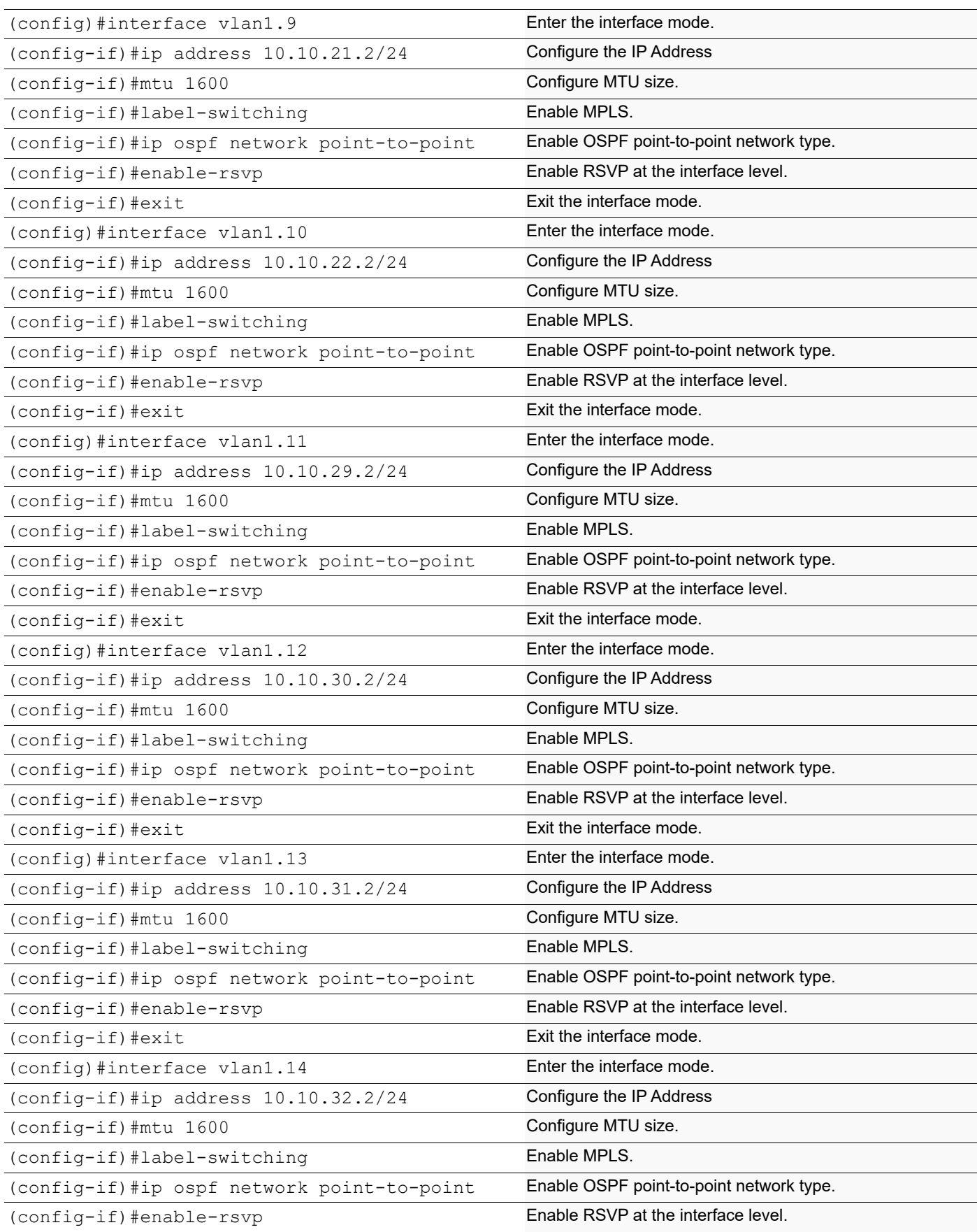

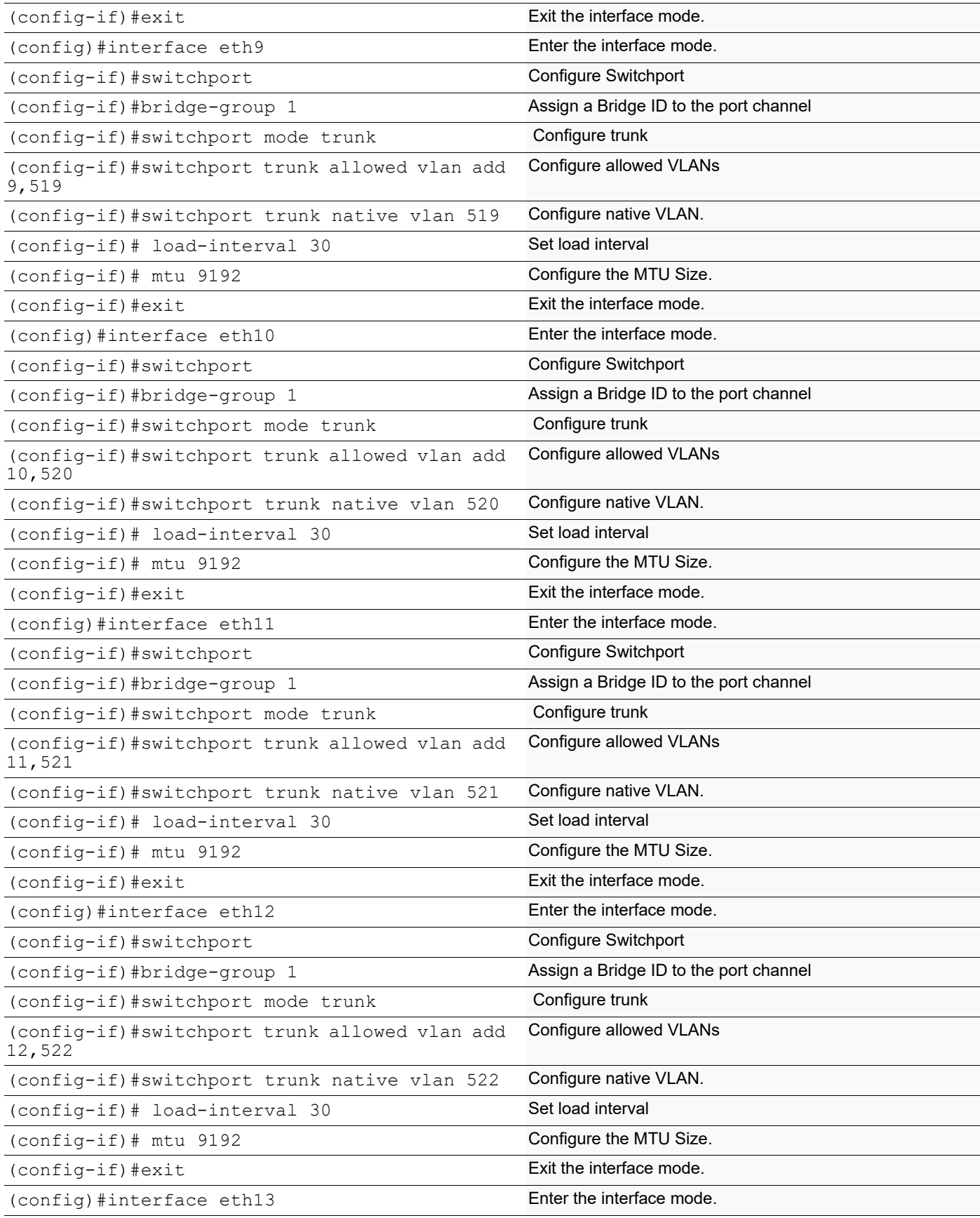

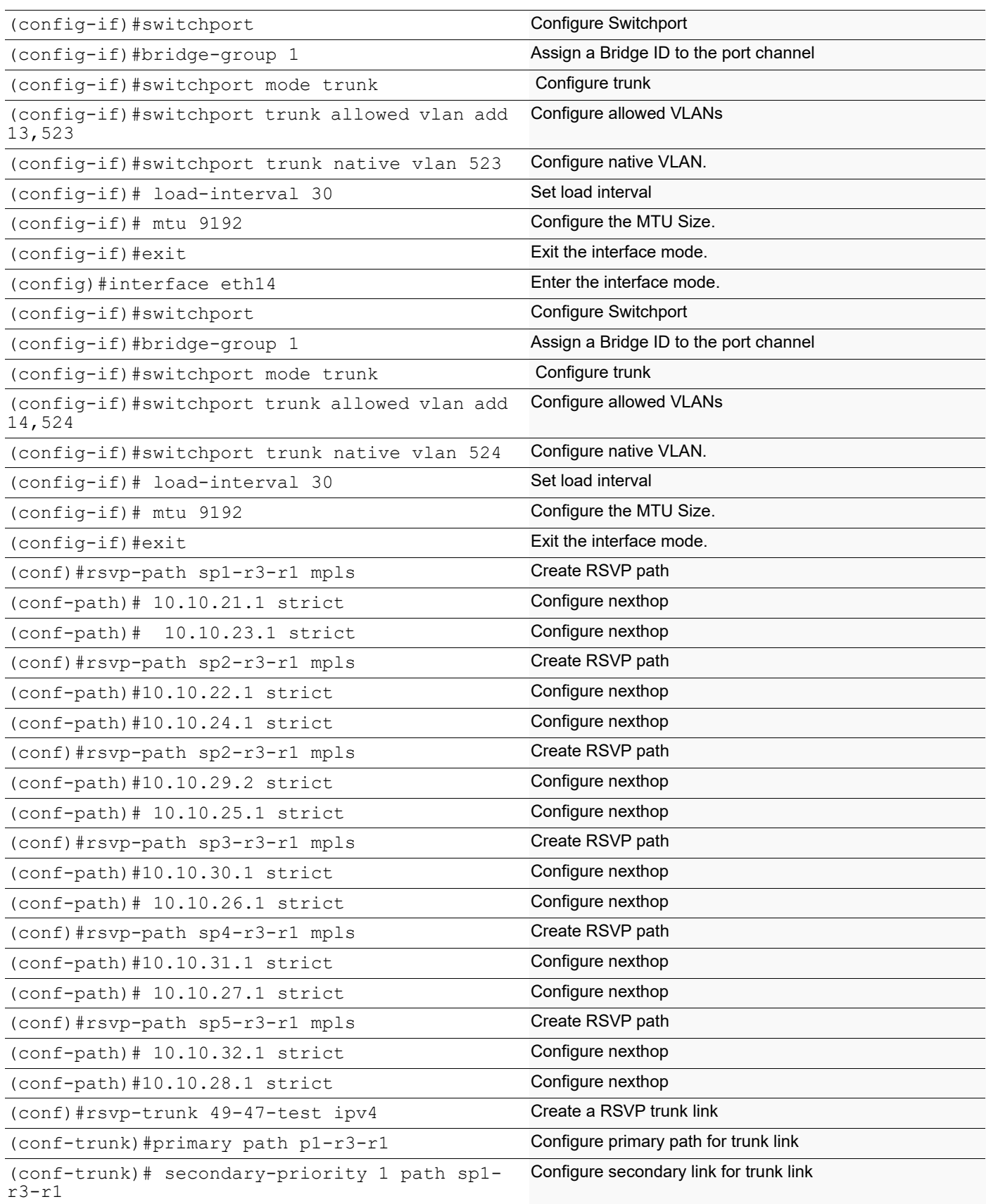

```
(conf-trunk)#secondary-priority 2 path sp2-
r3-r1
                                                      Configure secondary link for trunk link
(conf-trunk)#secondary-priority 3 path sp3-
r3-r1
                                                      Configure secondary link for trunk link
(conf-trunk)#secondary-priority 4 path sp4-
r3-r1
                                                      Configure secondary link for trunk link
(conf-trunk)#secondary-priority 5 path sp5-
r3-r1
                                                      Configure secondary link for trunk link
(conf-trunk)#to 47.47.47.47 Configure remote node for the LSP
```
### **Validation**

This example shows the number of configured RSVP sessions in a router.

#### **R3**

```
 # show rsvp session
Type : PRI - Primary, SEC - Secondary, DTR - Detour, BPS - Bypass
State : UP - Up, DN - Down, BU - Backup in Use, SU - Secondary in Use, FS - Forced to 
Secondary
* indicates the session is active with local repair at one or more nodes
(P) indicates the secondary-priority session is acting as primary
Ingress RSVP:
To State Uptime Type LSPName State Uptime Rt
Style Labelin Labelout DSType
47.47.47.47 49.49.49.49 PRI 49-47-test-Primary UP 00:34:57 
1 1 SE - 24970 DEFAULT
47.47.47.47 49.49.49.49 SEC 49-47-test-Secondary-Priority-1 UP 00:34:56 
1 1 SE
Total 2 displayed, Up 2, Down 0.
Egress RSVP:
To State Uptime Type LSPName State Uptime Rt
Style Labelin Labelout DSType
49.49.49.49  47.47.47.47  PRI  47-49-test-Primary UP  00:34:45<br>1   1   SE  31364  - ELSP  CON
1 1 SE 31364 - ELSP CON
49.49.49.49 47.47.47.47 PRI 47-49-test-Secondary-Priority-1 UP 00:34:44 
                 - ELSP CON
Total 2 displayed, Up 2, Down 0.
# show rsvp trunk multi-sec-detail
Ingress (Secondary-Priority1)
47.47.47.47
  From: 49.49.49.49, LSPstate: Up, LSPname: 49-47-test-Secondary-Priority-1
  Ingress FSM state: Operational
  Establishment Time: 1s 71ms
  Setup priority: 7, Hold priority: 0
  CSPF usage: Enabled, CSPF Retry Count: 0, CSPF Retry Interval: 30 seconds
  LSP Re-Optimization: Disabled, Re-Optimization Timer: NA, Cspf Client: OSPF
  IGP-Shortcut: Disabled, LSP metric: 3
  LSP Protection: None
```

```
Label in: -, Label out: 24968,
  Tspec rate: 0, Fspec rate: 0
  Policer: Not Configured
  Tunnel Id: 5001, LSP Id: 2214, Ext-Tunnel Id: 49.49.49.49
  Downstream: 45.49.24.1, vlan1.1024
  Path refresh: 30 seconds (RR enabled) (due in 27829 seconds)
  Resv lifetime: 157 seconds (due in 145 seconds)
  Retry count: 0, intrvl: 30 seconds
  RRO re-use as ERO: Disabled
  Label Recording: Disabled
  Admin Groups: none
  Configured Path: SP1-49-47 (in use)
  Configured Explicit Route Detail :
   45.49.24.1/32 strict
   46.45.9.1/32 strict
   47.46.3.1/32 strict
  Session Explicit Route Detail :
   45.49.24.1/32 strict
   46.45.9.1/32 strict
   47.46.3.1/32 strict
  Record route:
    -------------------------------------------------------------
   IP Address Label
    -------------------------------------------------------------
   <self>
   45.49.24.1
   46.45.9.1
   47.46.3.1
  Style: Shared Explicit Filter
  Traffic type: controlled-load
  Minimum Path MTU: 9216
  Last Recorded Error Code: None
  Last Recorded Error Value: None
  Node where Last Recorded Error originated: None
  Trunk Type: mpls
Ingress (Secondary-Priority2)
47.47.47.47
  From: 49.49.49.49, LSPstate: Dn, LSPname: 49-47-test-Secondary-Priority-2
  Ingress FSM state: Idle
  Setup priority: 7, Hold priority: 0
  CSPF usage: Enabled, CSPF Retry Count: 0, CSPF Retry Interval: 30 seconds
  LSP Re-Optimization: Disabled, Re-Optimization Timer: NA, Cspf Client: NA
  IGP-Shortcut: Disabled, LSP metric: 3
  LSP Protection: None
 Label in: -, Label out: -,
  Tspec rate: 0, Fspec rate: 0
  Policer: Not Configured
  Tunnel Id: 5001, LSP Id: 2215, Ext-Tunnel Id: 49.49.49.49
  Last Recorded Error Code: None
  Last Recorded Error Value: None
```

```
 Node where Last Recorded Error originated: None
  Trunk Type: mpls
Ingress (Secondary-Priority3)
47.47.47.47
  From: 49.49.49.49, LSPstate: Dn, LSPname: 49-47-test-Secondary-Priority-3
  Ingress FSM state: Idle
  Setup priority: 7, Hold priority: 0
  CSPF usage: Enabled, CSPF Retry Count: 0, CSPF Retry Interval: 30 seconds
  LSP Re-Optimization: Disabled, Re-Optimization Timer: NA, Cspf Client: NA
  IGP-Shortcut: Disabled, LSP metric: 65
  LSP Protection: None
 Label in: -, Label out: -,
  Tspec rate: 0, Fspec rate: 0
  Policer: Not Configured
  Tunnel Id: 5001, LSP Id: 2213, Ext-Tunnel Id: 49.49.49.49
  Last Recorded Error Code: Routing Problem (24)
  Last Recorded Error Value: No route available toward destination (5)
  Node where Last Recorded Error originated: None
  Trunk Type: mpls
Ingress (Secondary-Priority4)
47.47.47.47
  From: 49.49.49.49, LSPstate: Dn, LSPname: 49-47-test-Secondary-Priority-4
  Ingress FSM state: Idle
  Setup priority: 7, Hold priority: 0
  CSPF usage: Enabled, CSPF Retry Count: 0, CSPF Retry Interval: 30 seconds
  LSP Re-Optimization: Disabled, Re-Optimization Timer: NA, Cspf Client: NA
  IGP-Shortcut: Disabled, LSP metric: 65
  LSP Protection: None
 Label in: -, Label out: -,
  Tspec rate: 0, Fspec rate: 0
  Policer: Not Configured
  Tunnel Id: 5001, LSP Id: 2213, Ext-Tunnel Id: 49.49.49.49
  Last Recorded Error Code: Routing Problem (24)
  Last Recorded Error Value: No route available toward destination (5)
  Node where Last Recorded Error originated: None
  Trunk Type: mpls
Ingress (Secondary-Priority5)
47.47.47.47
  From: 49.49.49.49, LSPstate: Dn, LSPname: 49-47-test-Secondary-Priority-5
  Ingress FSM state: Idle
  Setup priority: 7, Hold priority: 0
  CSPF usage: Enabled, CSPF Retry Count: 0, CSPF Retry Interval: 30 seconds
  LSP Re-Optimization: Disabled, Re-Optimization Timer: NA, Cspf Client: NA
  IGP-Shortcut: Disabled, LSP metric: 65
  LSP Protection: None
 Label in: -, Label out: -,
  Tspec rate: 0, Fspec rate: 0
  Policer: Not Configured
  Tunnel Id: 5001, LSP Id: 2213, Ext-Tunnel Id: 49.49.49.49
  Last Recorded Error Code: Routing Problem (24)
```

```
 Last Recorded Error Value: No route available toward destination (5)
 Node where Last Recorded Error originated: None
 Trunk Type: mpls
```
### **Add Administrative Group Constraints to an LSP**

To add administrative group constraints (also known as color constraints) to an LSP:

- Configure support for required administrative groups in NSM on all participating routers
- Configure required administrative groups on all participating interfaces

The configuration in this example forces the primary LSP to be setup through links that belong either to administrative group A or C. A link that does not belong to either of these administrative groups will not be used for setting up the LSP.

Note: This example is based on the assumption that a minimal configuration exists on all participating routers as described in [Enable Label Switching - Minimal Configuration](#page-45-0).

#### **R1 - NSM**

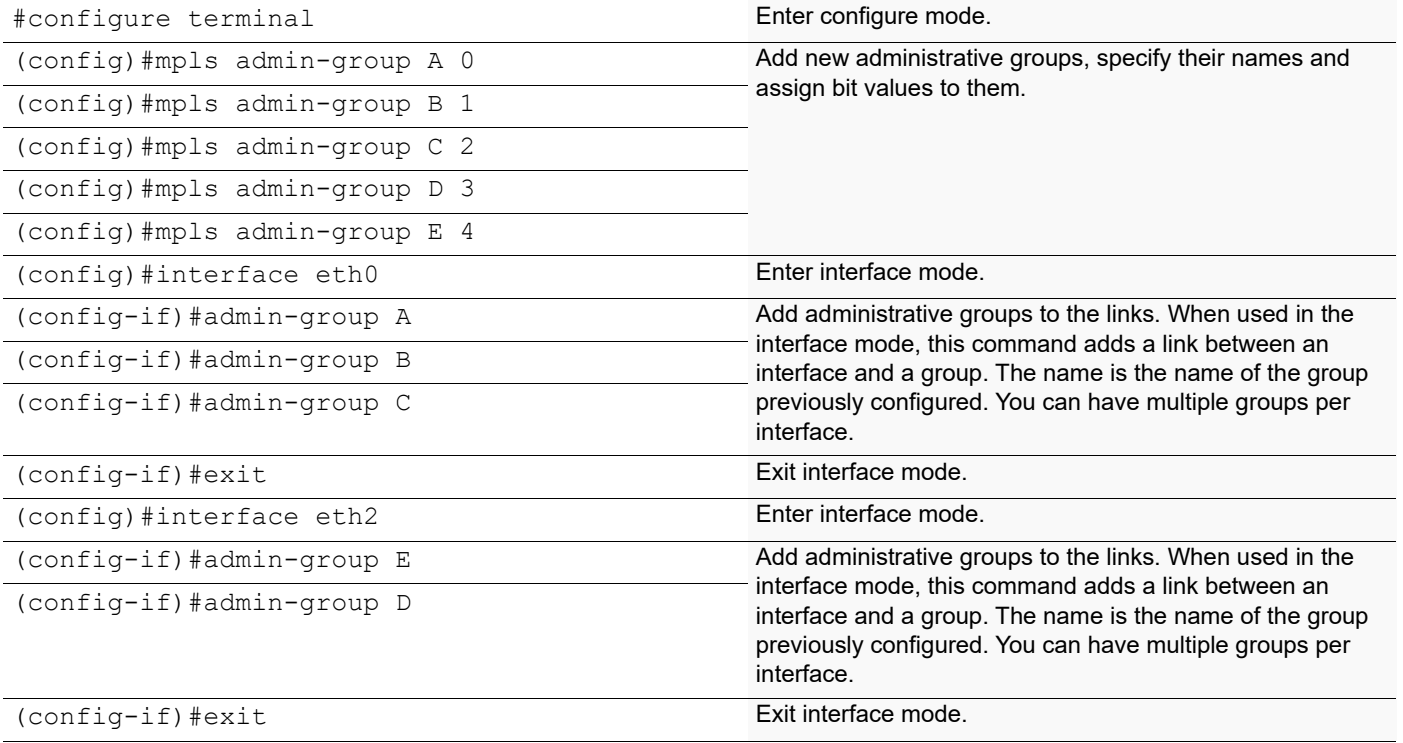

#### **R2 - NSM**

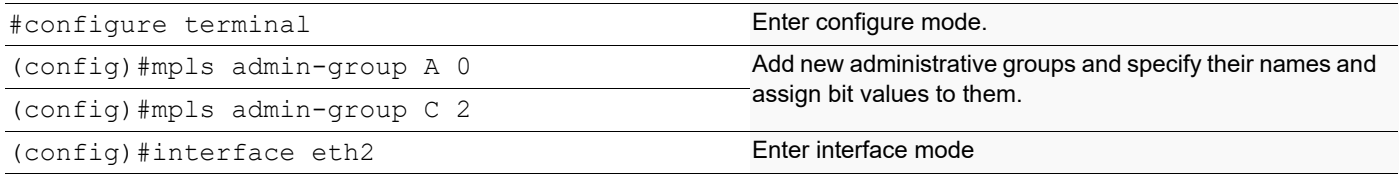
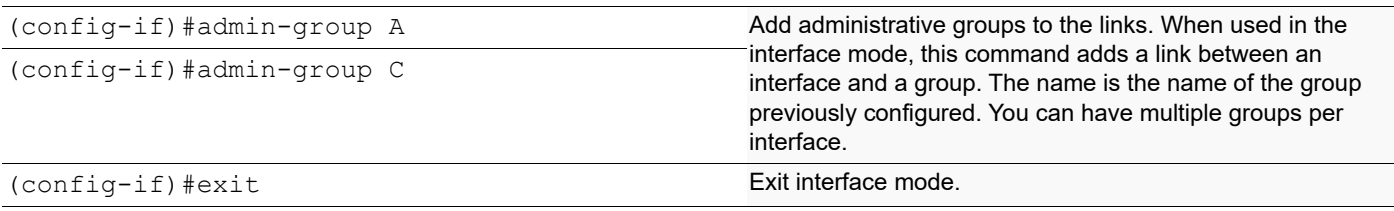

## **R1 - RSVP-TE**

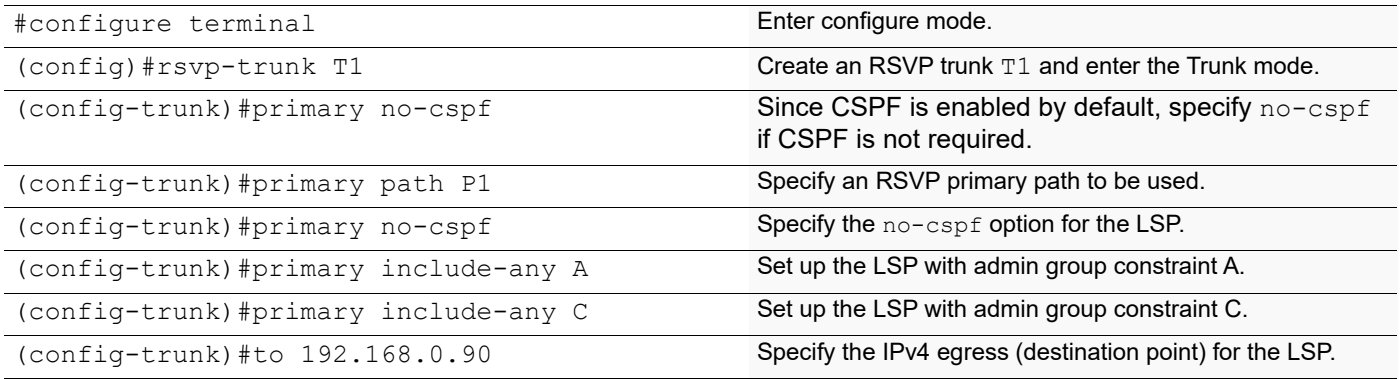

# **Configure Global Parameters**

Some common parameters can be configured in the Router mode on the RSVP-TE daemon. These parameters are global and affect all LSPs. In the following example the interval between two consecutive hello messages is set. The neighbor is defined by the neighbor command. Hello exchanges are enabled only between explicitly configured neighbors (configure this router as a neighbor on R2 (IP address 10.10.23.60).

Note: This example is based on the assumption that a minimal configuration exists on all participating routers as described in [Enable Label Switching - Minimal Configuration](#page-45-0).

## **R1 - RSVP-TE**

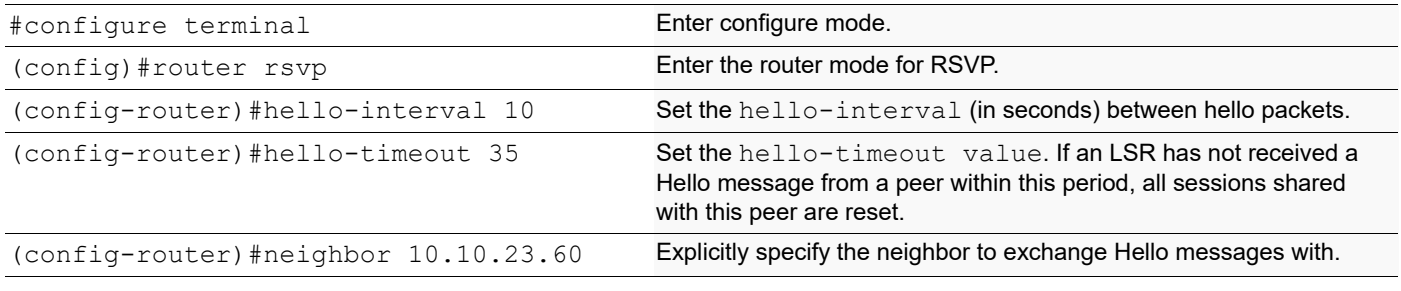

## **R2 - RSVP-TE**

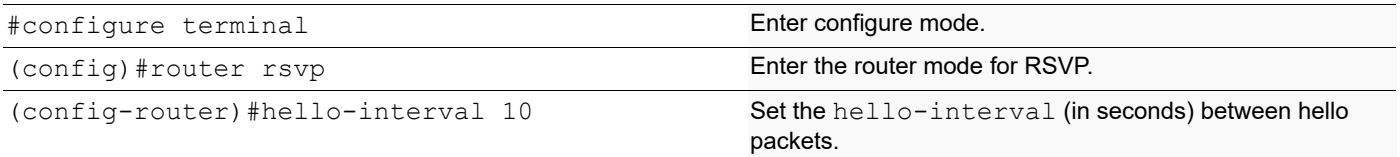

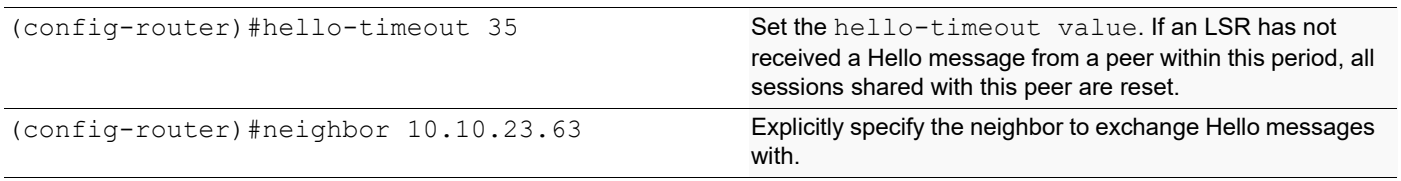

# **Fast Reroute Configuration (one-to-one method)**

The Fast Reroute (FRR) configuration is a MPLS resiliency technology that provides fast traffic recovery when there is a link or router failure on mission critical services. These mechanisms enable the re-direction of traffic onto backup LSP tunnels in tens of milliseconds, in the event of a failure. The one-to-one backup method creates detour LSPs for each protected LSP at each potential point of local repair. This method is used to protect links and nodes during network failure.

In the below configurations each FRR trunk is mapped to VPWS,VPLS and L3 VPN services.So it includes configurations of VPWS,VPLS and L3 VPN also.

[Figure 3-7](#page-73-0) is a simple topology example for FRR:

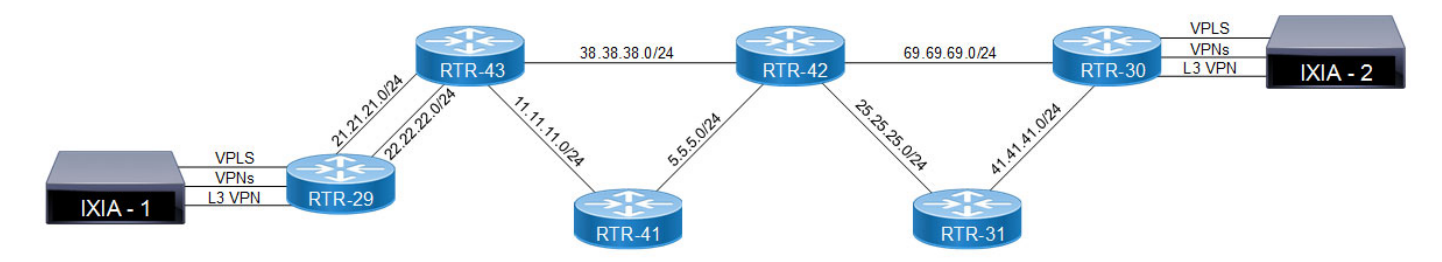

**Figure 3-7: Topology Example for Fast Reroute**

<span id="page-73-0"></span>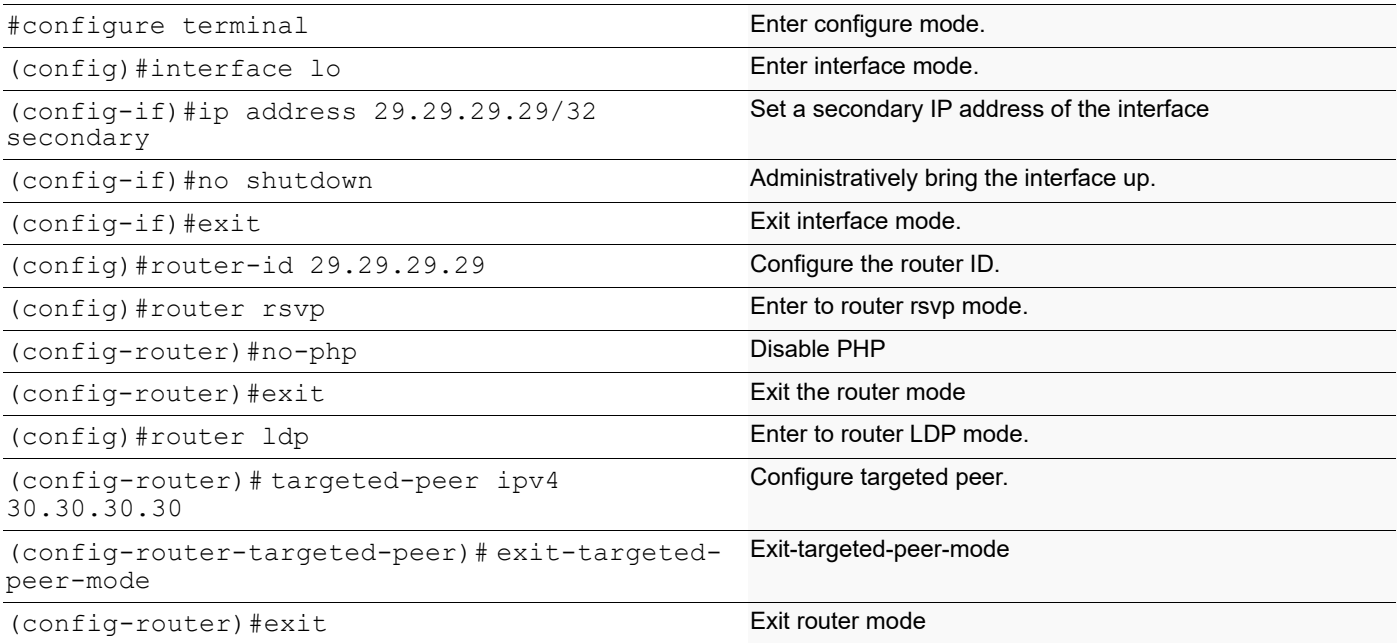

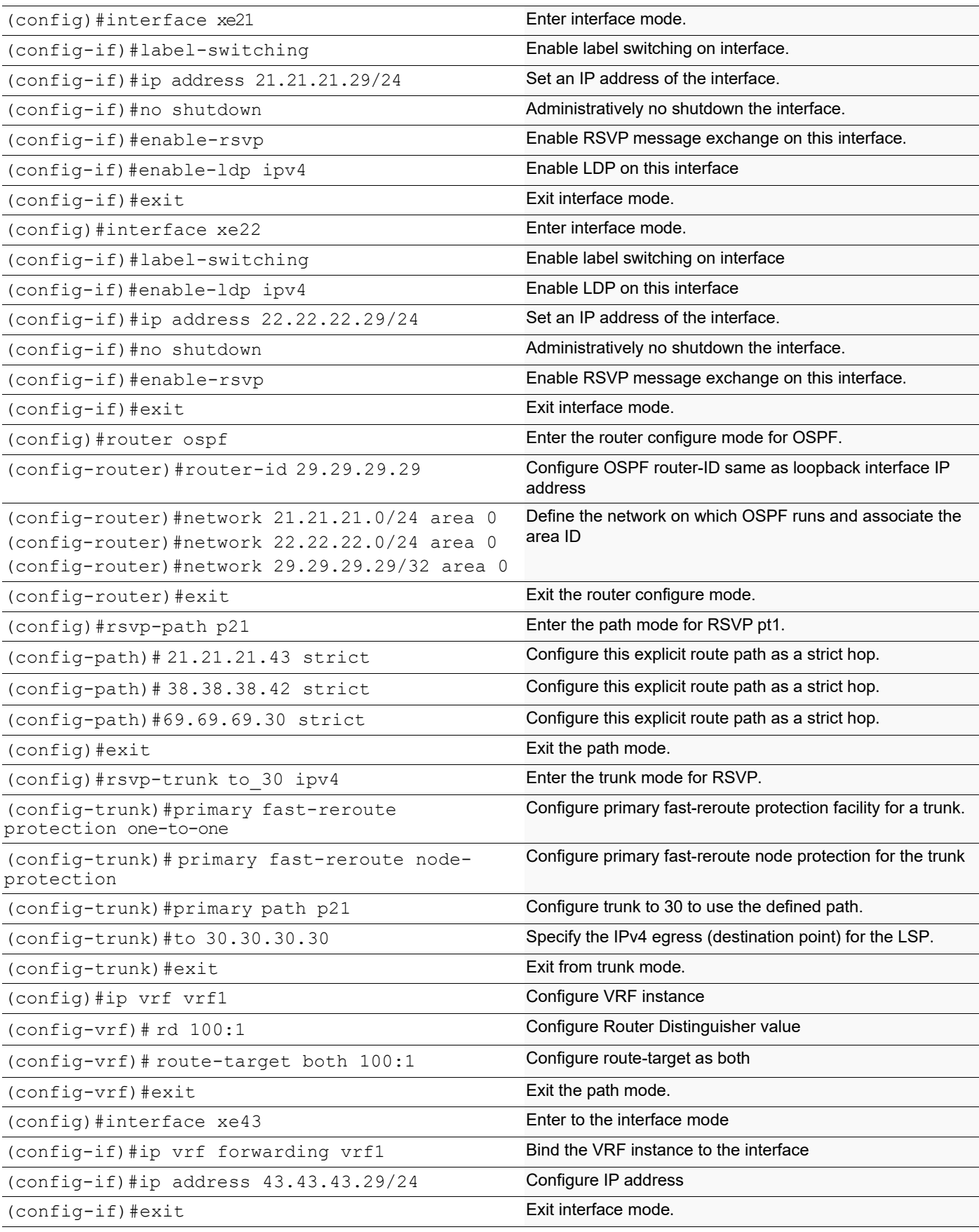

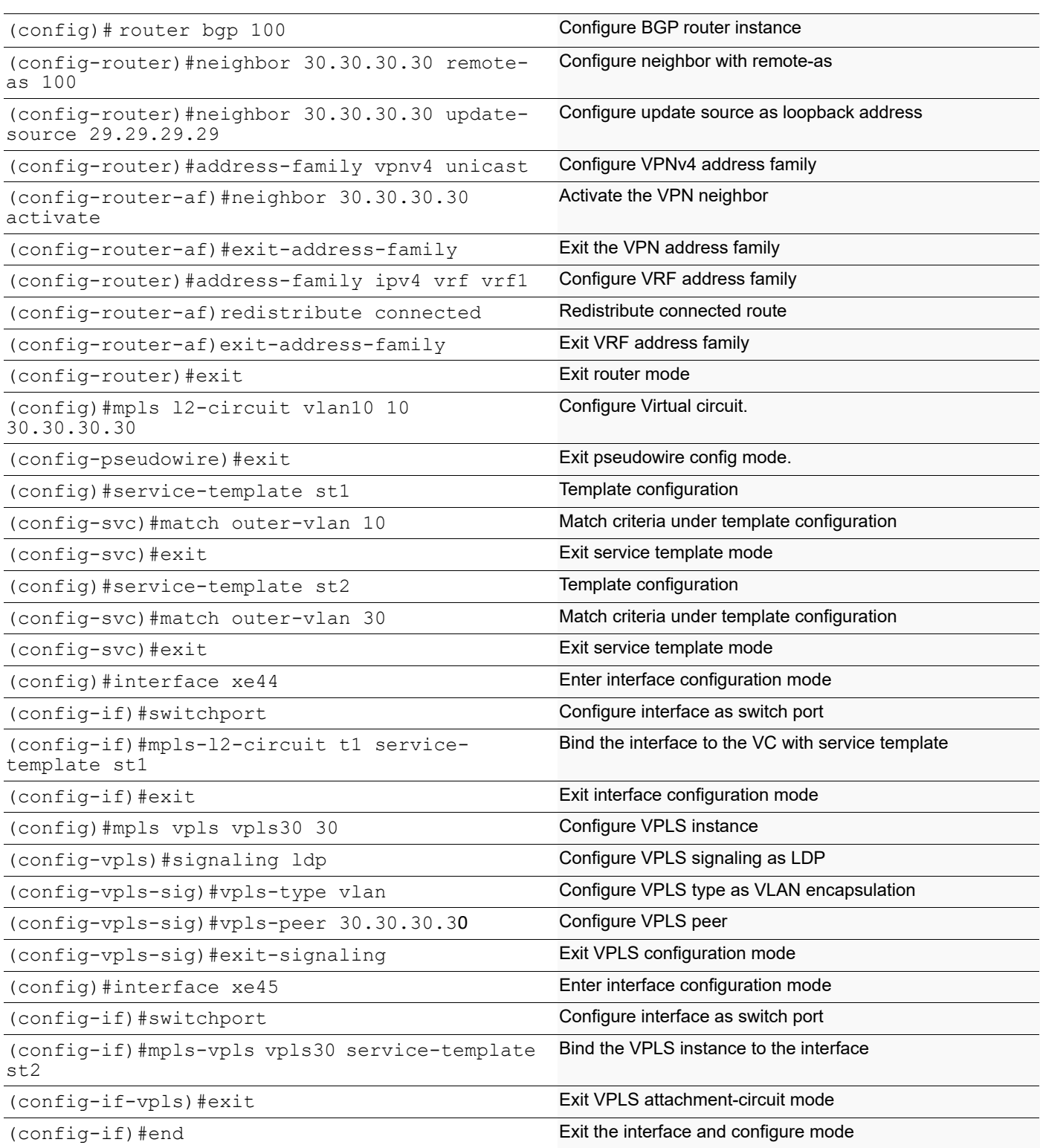

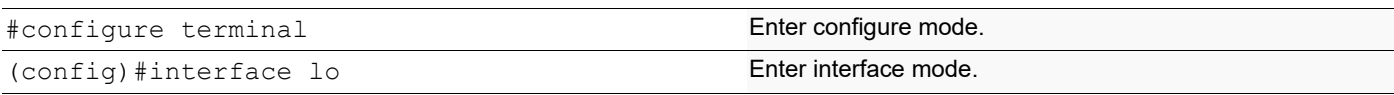

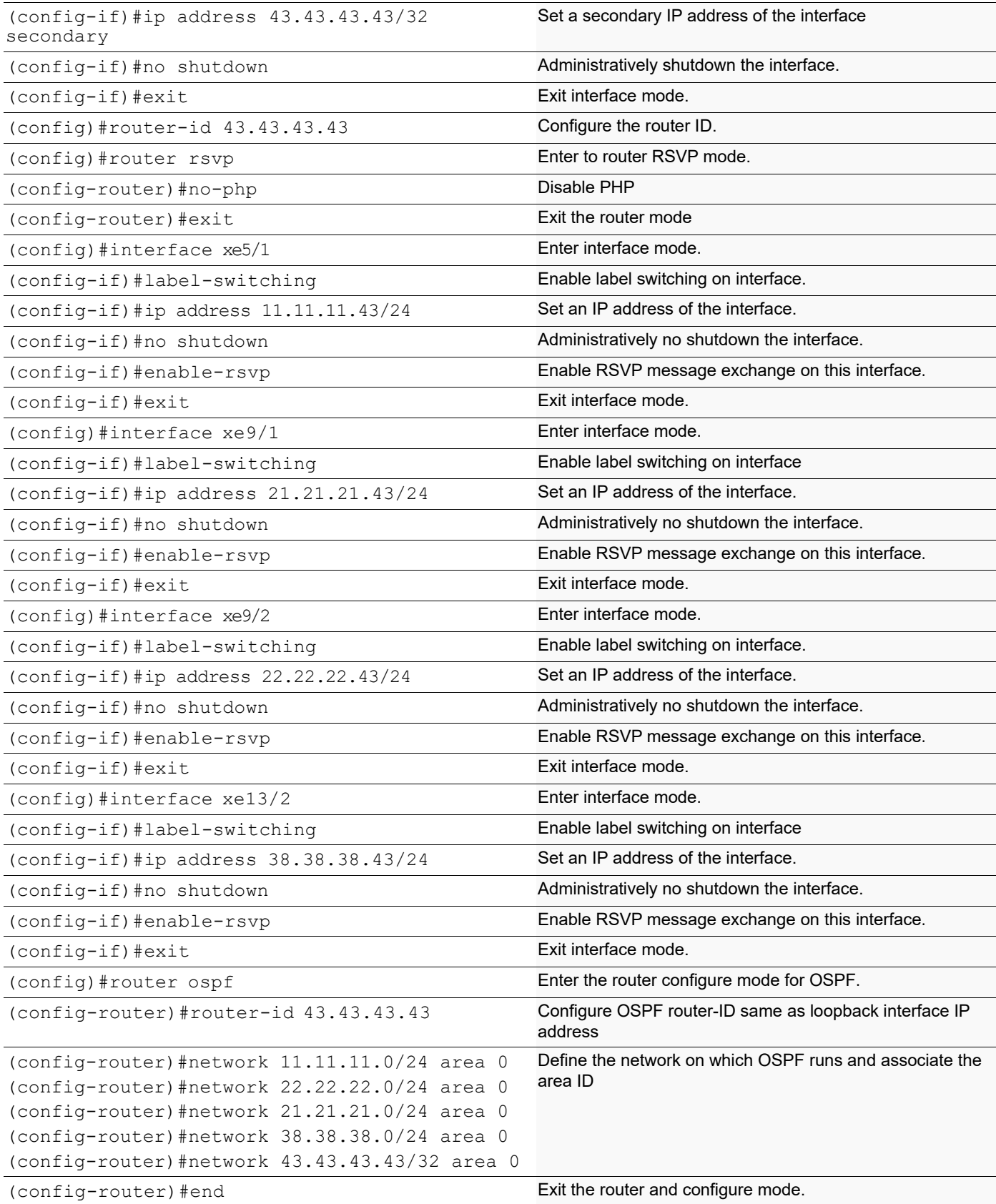

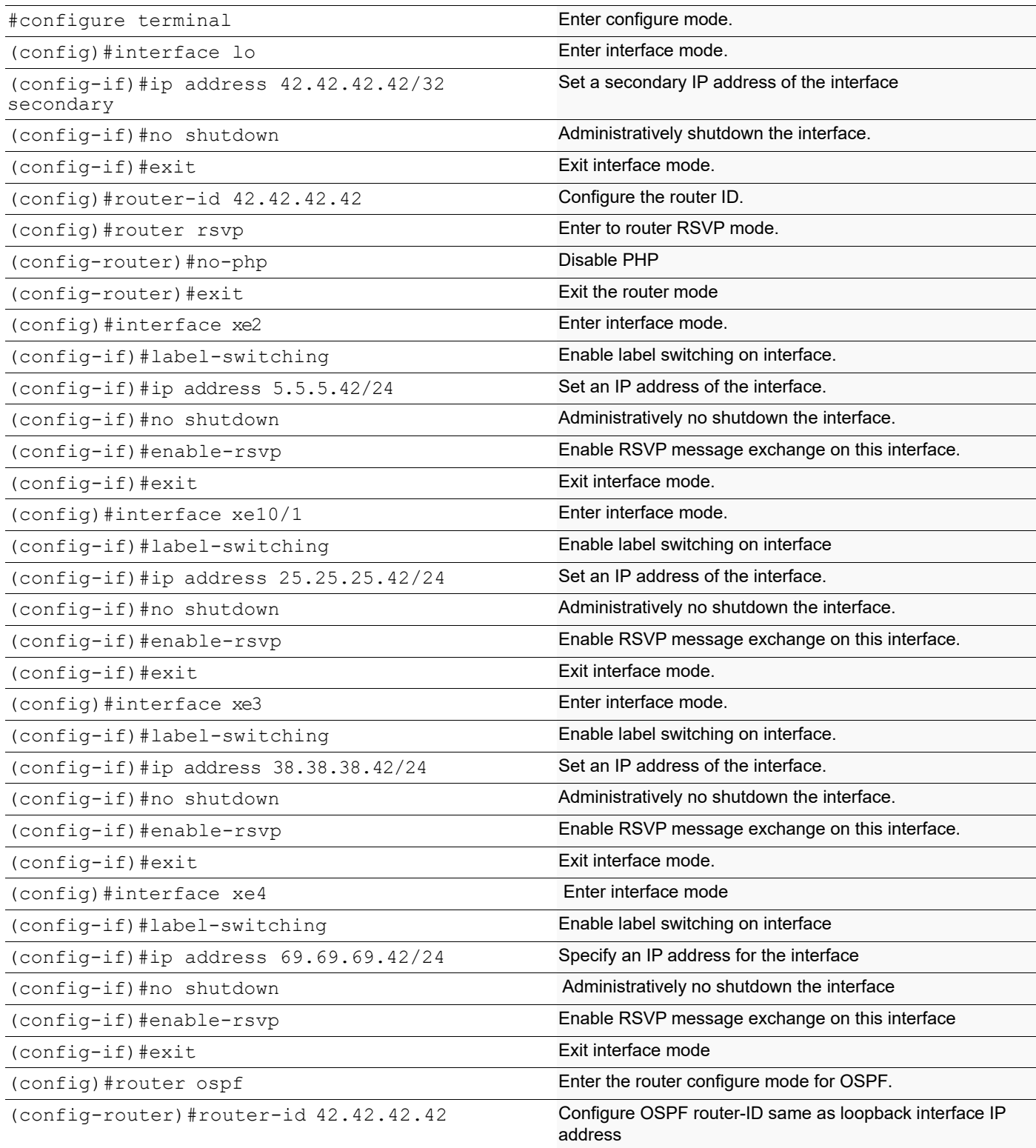

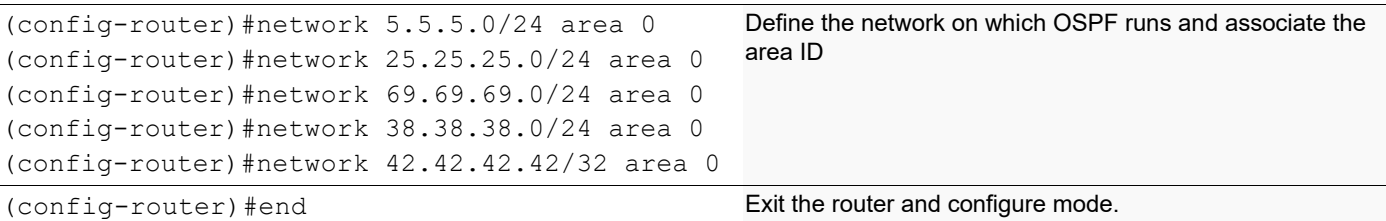

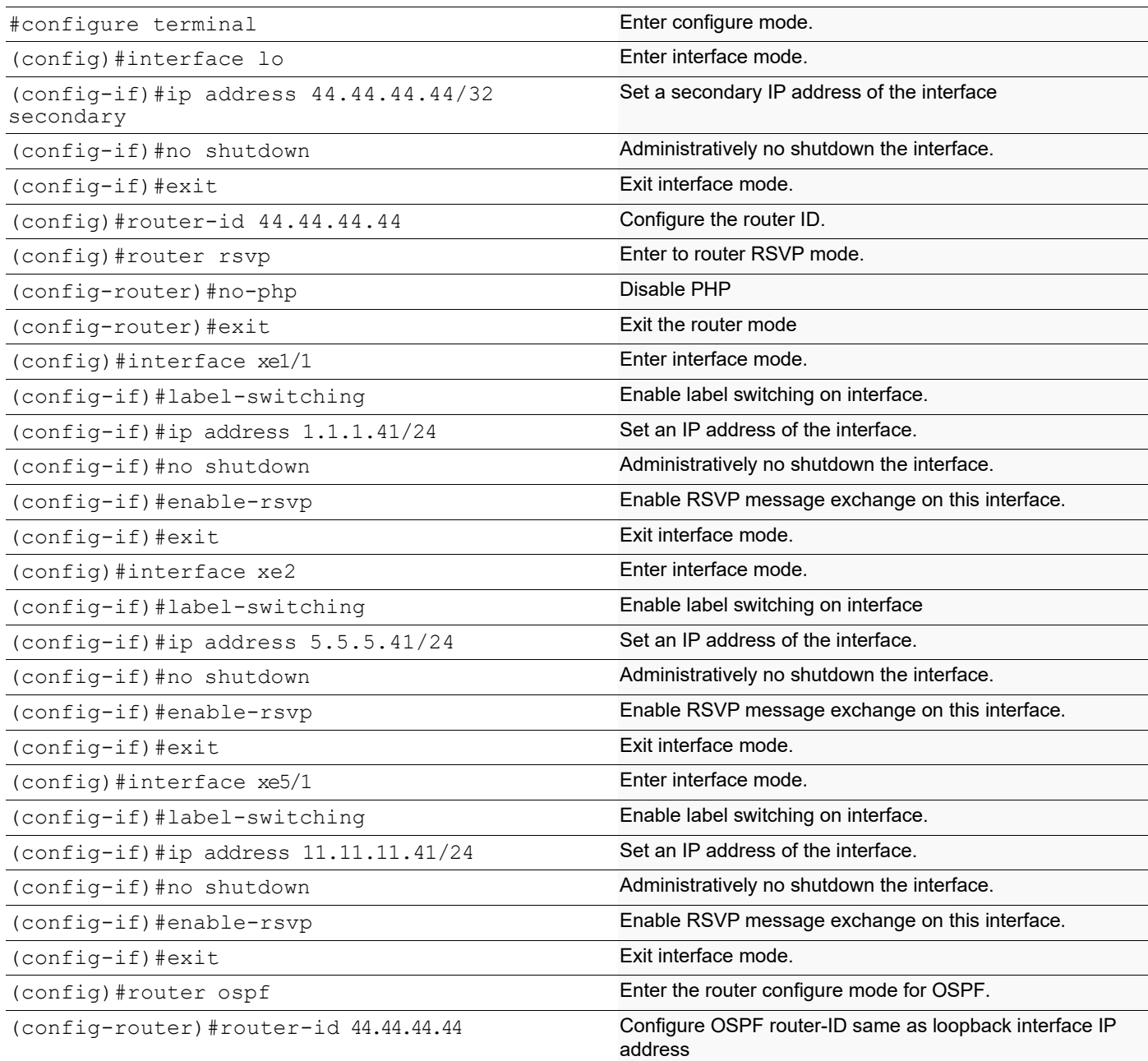

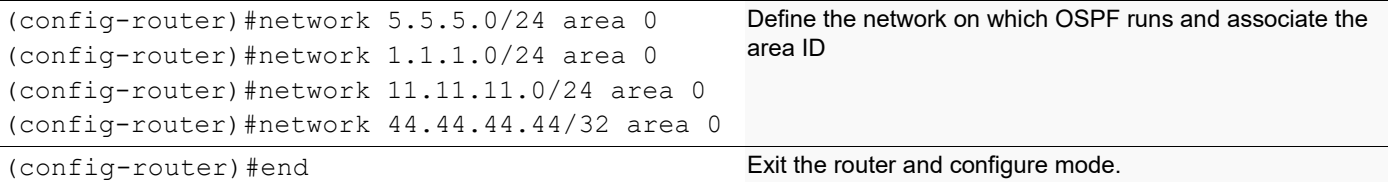

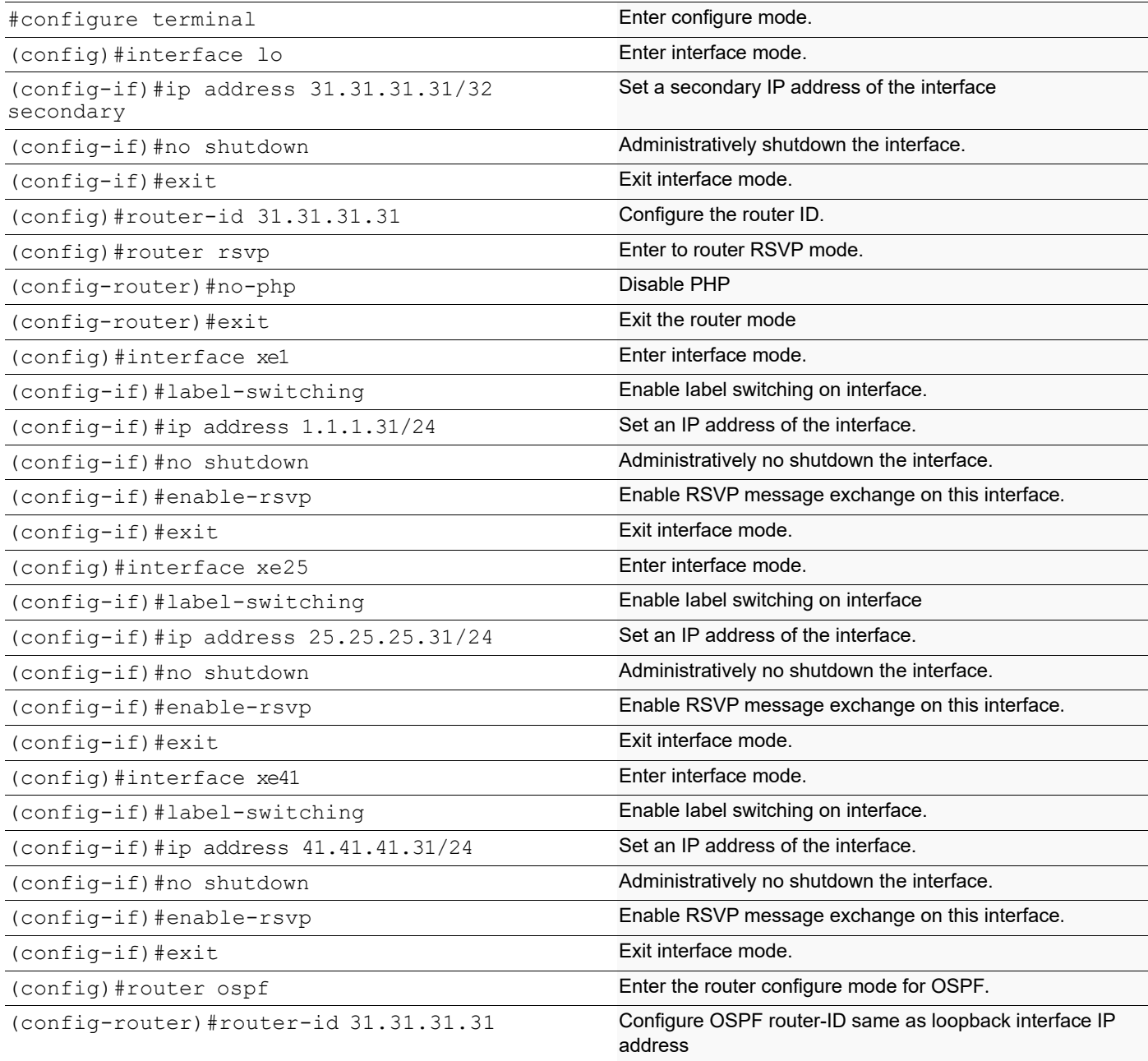

```
(config-router)#network 1.1.1.0/24 area 0
(config-router)#network 25.25.25.0/24 area 0
(config-router)#network 41.41.41.0/24 area 0
(config-router)#network 31.31.31.31/32 area 0
                                               Define the network on which OSPF runs and associate the 
                                               area ID
(config-router)#end exit the router and configure mode.
```
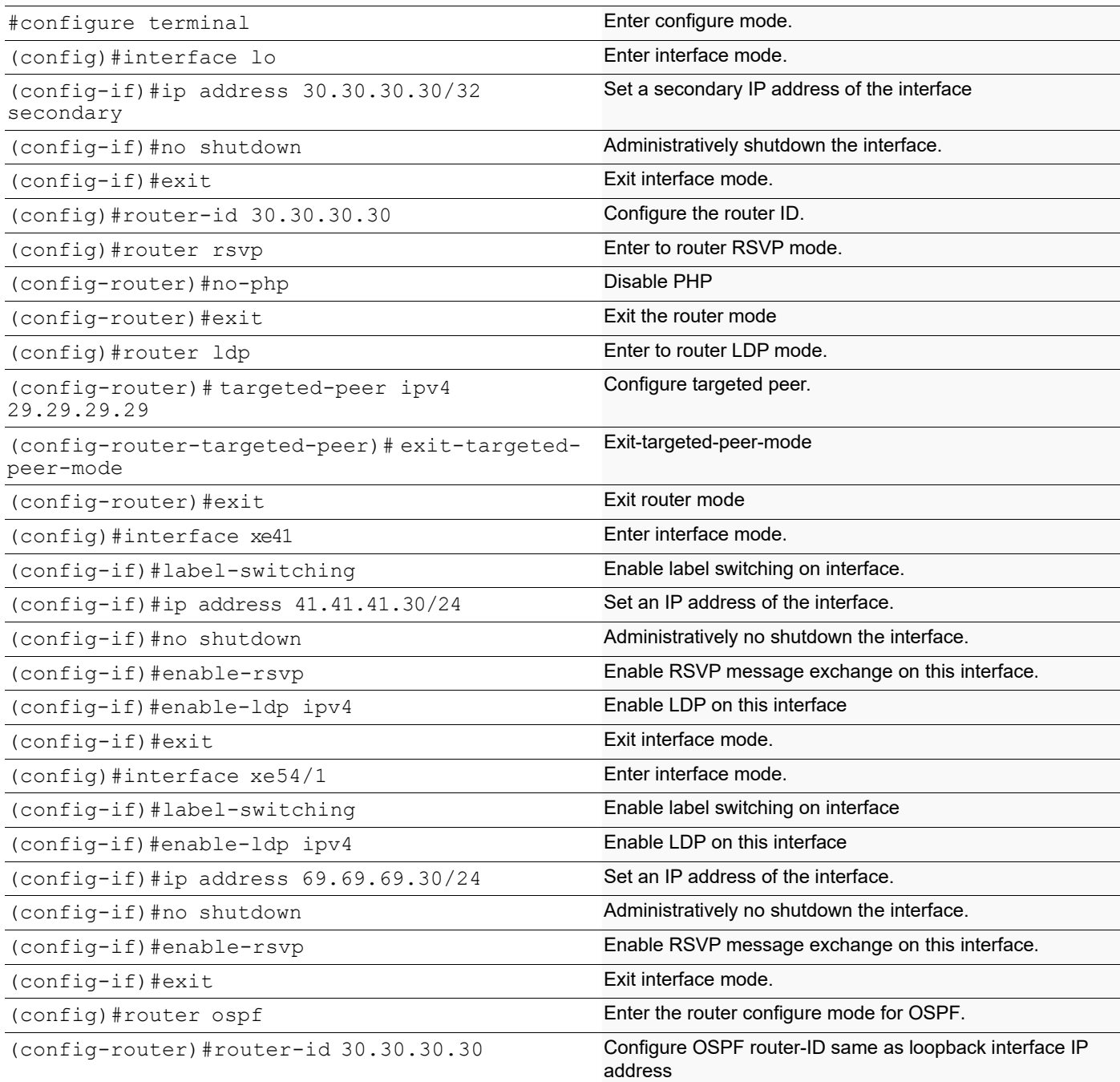

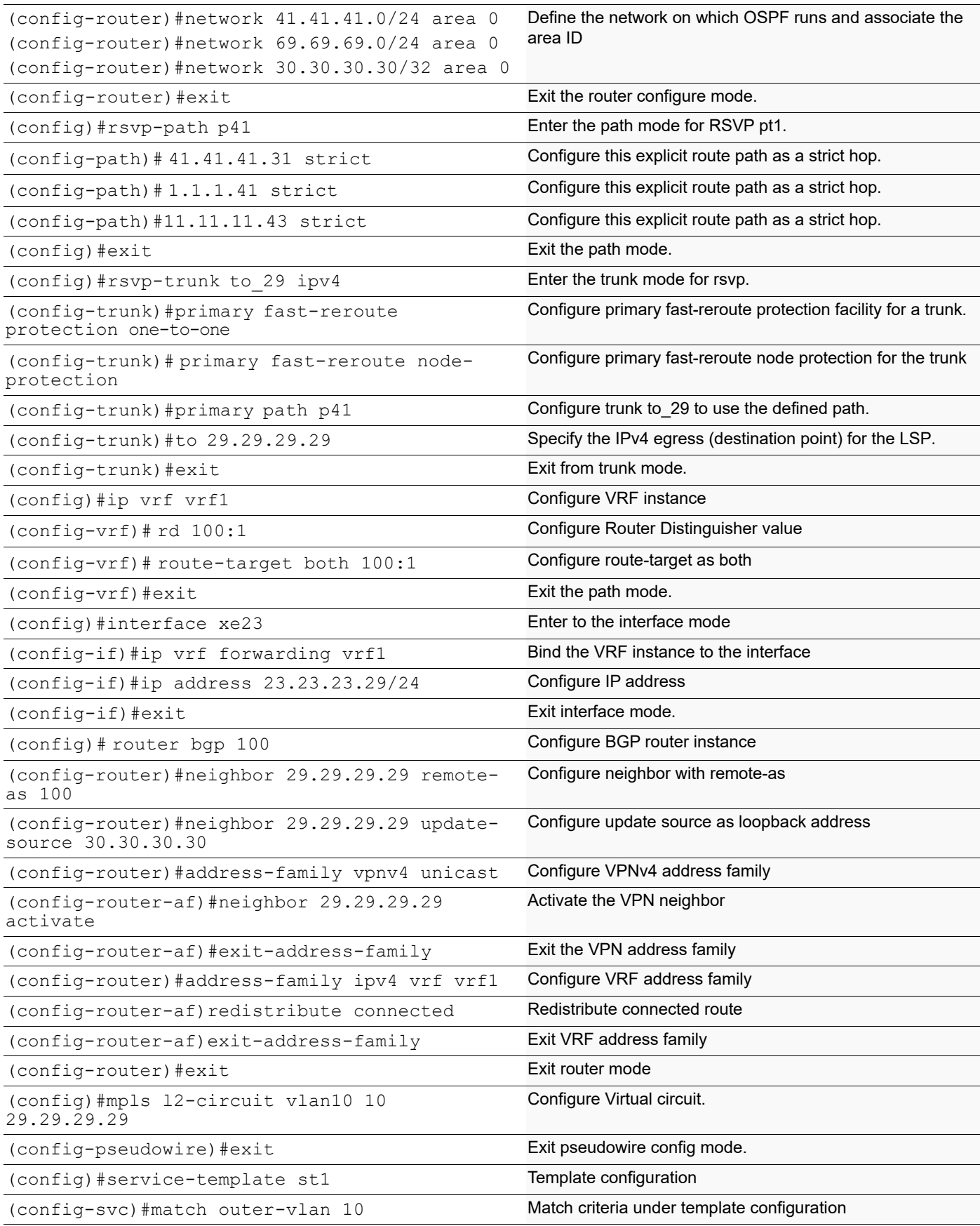

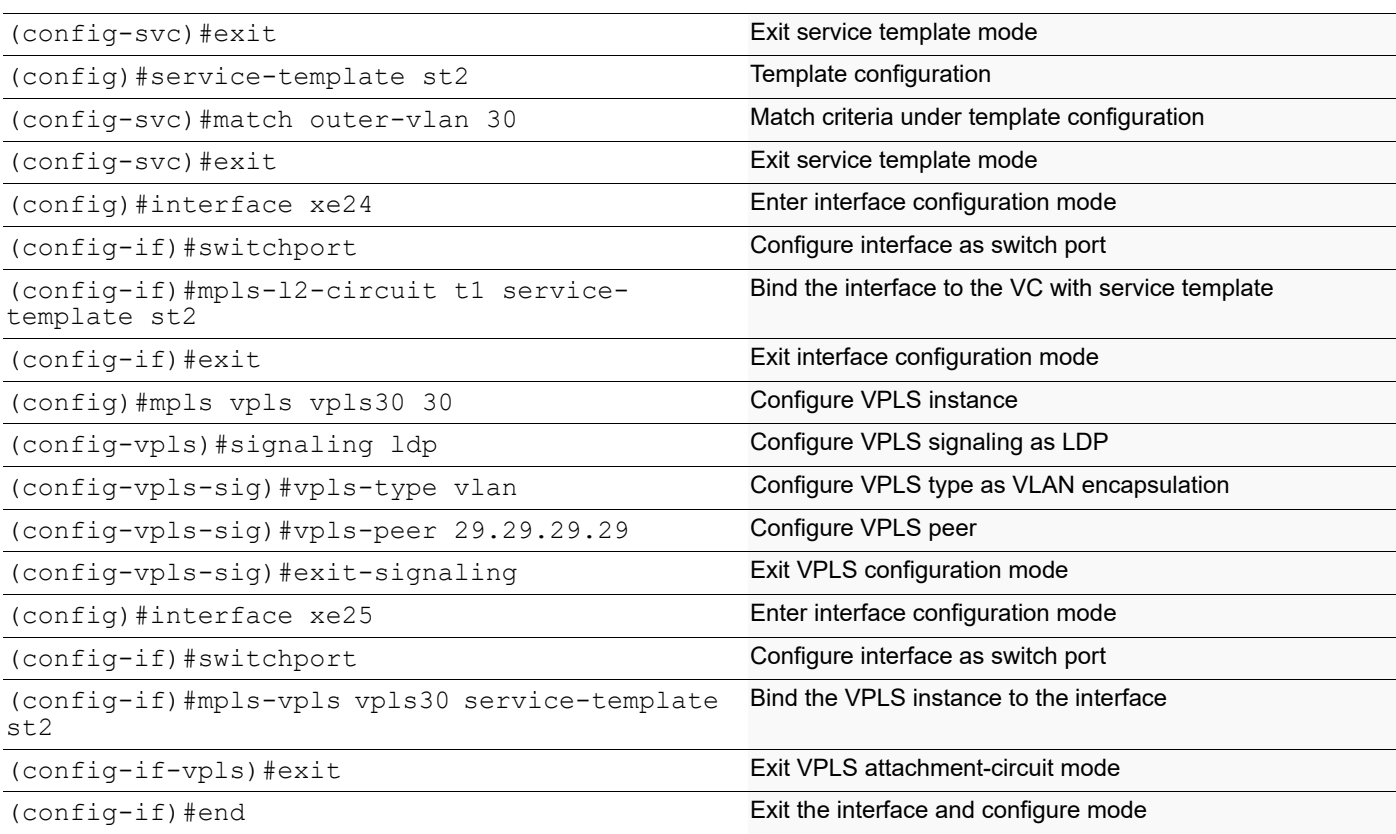

# **Validation**

RTR-30#show rsvp session Ingress RSVP: To From State Pri Rt Style Labelin<br>
Labelout LSPName State Uptime Est.time D Uptime Est.time SType 29.29.29.29 30.30.30.30 Up Yes 1 1 SE - 24322 to\_29-Primary 00:07:53 0s 118ms D EFAULT<br>29.29.29.29 29.29.29.29 69.69.69.30 Up No 1 1 SE - 00:07:53 0s 4ms DEF AULT Total 2 displayed, Up 2, Down 0. Egress RSVP: To From State Pri Rt Style Labelin<br>
Labelout LSPName State Uptime Est.time D Uptime Est.time SType 30.30.30.30 29.29.29.29 Up Yes 1 1 SE 24960 to\_30-Primary 00:07:57 N/A ELSP  $\frac{\text{CON}}{30.30.30.30}$ 30.30.30.30 25.25.25.42 Up Yes 1 1 SE 24961 to\_30-Detour 00:07:57 N/A ELSP  $CON$ Total 2 displayed, Up 2, Down 0.

RTR-30#show mpls forwarding-table

Codes:  $>$  - installed FTN,  $*$  - selected FTN, p - stale FTN, B - BGP FTN, K - CLI FTN, t - tunnel L - LDP FTN, R - RSVP-TE FTN, S - SNMP FTN, I - IGP-Shortcut, U - unknown FTN, O - SR-OSPF FTN, i - SR-ISIS FTN, k - SR-CLI FTN Code FEC FTN-ID Tunnel-id Pri LSP-Type Out-Out-Intf R(t)> 29.29.29.29/32 1 5001 Yes LSP\_DEFAULT 24322 eth2 41.41.41.31<br>R(t)> 29.29.29.29/32 R(t)> 29.29.29.29/32 2 5001 No LSP\_DEFAULT 24322<br>eth1 69.69.69.42 69.69.42 RTR-30# RTR-30#show mpls vrf-table Output for IPv4 VRF table with id: 2 Primary FTN entry with FEC: 43.43.43.0/24, id: 1, row status: Active Owner: BGP, Action-type: Redirect to Tunnel, Exp-bits: 0x0, Incoming DSCP: none Tunnel id: 5001, Protected LSP id: 0, QoS Resource id: 0, Description: N/A Matched bytes:0, pkts:0, TX bytes:0, Pushed pkts:0 Cross connect ix: 7, in intf: - in label: 0 out-segment ix: 6 Owner: BGP, Persistent: No, Admin Status: Up, Oper Status: Up Out-segment with ix: 6, owner: BGP, out intf: eth1, out label: 25602 Nexthop addr: 29.29.29.29 cross connect ix: 7, op code: Push and Lookup Link 41.41.41.0/24 Goes down. Interface xe41 on router 30 is admistratively disabled with the "shutdown command". RTR-30# RTR-30#configure terminal Enter configuration commands, one per line. End with CNTL/Z. RTR-30(config)#in xe41 RTR-30(config-if)#shutdown RTR-30(config-if)# RTR-30#show rsvp session Ingress RSVP: To From State Pri Rt Style Labelin<br>Labelout LSPName State Uptime Est.time D Uptime Est.time D SType 29.29.29.29 30.30.30.30 Using Backup Yes 0 0 SE -<br>to 29-Primary M/A DEFAULT to 29-Primary 29.29.29.29 30.30.30.30 Dn Yes 0 0 SE<br>to 29-Primary M/A DEFAULT to 29-Primary 29.29.29.29 69.69.69.30 Up No 1 1 SE - 00:10:53 0s 4ms DEF AULT.T Total 3 displayed, Up 1, Down 2. Egress RSVP: To From State Pri Rt Style Labelin Uptime Est.time SType 30.30.30.30 29.29.29.29 Up Yes 1 1 SE 24960 to 30-Primary

Total 1 displayed, Up 1, Down 0. RTR-30#show mpls vc-table VC-ID Vlan-ID Inner-Vlan-ID Access-Intf Network-Intf Out Label Tunnel-Label Nexthop<br>10 N/A 10 N/A N/A eth4 eth1 24321 24322 29.29.29.29 Active RTR-30# RTR-30#show mpls vpls mesh<br>VPLS-ID Peer Addr VPLS-ID Peer Addr Tunnel-Label In-Label Network-Intf Out-Label PW-INDEX SIG-Protocol Status 30 29.29.29.29 24322 24320 xe41 24320<br>2/Up 2 LDP Active Active Link 41.41.41.0/24 is reestablished. Interfce xe41 is administrativly reenabled. RTR-30#configure terminal Enter configuration commands, one per line. End with CNTL/Z. RTR-30(config)#in xe41 RTR-30(config-if)#no shutdown RTR-30(config-if)# RTR-30# RTR-30#show rsvp session Ingress RSVP: To From State Pri Rt Style Labelin<br>
Labelout LSPName State Uptime Est.time D Uptime Est.time SType 29.29.29.29 30.30.30.30 Up Yes 1 1 SE -<br>24322 to 29-Primary 00:00:01 0s 8ms DEF 00:00:01 0s 8ms DEF AULT 29.29.29.29 69.69.30 Up No 1 1 SE<br>24322 to 29-Detour 00:00:01 0s 8ms DEF 24322 to 29-Detour AULT.T Total 2 displayed, Up 2, Down 0. Egress RSVP: To From State Pri Rt Style Labelin<br>
Labelout LSPName State Uptime Est.time D Uptime Est.time SType 30.30.30.30 29.29.29.29 Up Yes 1 1 SE 24960 to 30-Primary \_CON  $\frac{30.30.30.30}{30.50}$  25.25.25.42 Up Yes 1 1 SE 24961 -<br>to 30-Detour 00:00:00:08 N/A ELSP to 30-Detour \_CON Total 2 displayed, Up 2, Down 0.

RTR-30#show mpls forwarding-table

\_CON

Codes:  $>$  - installed FTN,  $*$  - selected FTN, p - stale FTN, B - BGP FTN, K - CLI FTN, t - tunnel L - LDP FTN, R - RSVP-TE FTN, S - SNMP FTN, I - IGP-Shortcut, U - unknown FTN, O - SR-OSPF FTN, i - SR-ISIS FTN, k - SR-CLI FTN Code FEC FTN-ID Tunnel-id Pri LSP-Type Out-Out-Intf R(t)> 29.29.29.29/32 1 5001 Yes LSP\_DEFAULT 24322 xe41 41.41.41.31 R(t)> 29.29.29.29/32 2 5001 No LSP\_DEFAULT 24322<br>xe54/1 69.69.69.42 69.69.42

Note: The primary LSP, which is in using backup state shall continue to use backup path in case where secondary is provisioned after the LSP state is changed to switch to backup.

# **MPLS RSVP PING and TRACEROUTE**

This example shows MPLS ping and trace route for RSVP

```
#ping mpls rsvp tunnel-name to_30 detail
Sending 5 MPLS Echos to to 30, timeout is 5 seconds
Codes:
'!' - Success, 'Q' - request not sent, '.' - timeout,
'x' - Retcode 0, 'M' - Malformed Request, 'm' - Errored TLV,
'N' - LBL Mapping Err, 'D' - DS Mismatch,
'U' - Unknown Interface, 'R' - Transit (LBL Switched),
'B' - IP Forwarded, 'F' No FEC Found, 'f' - FEC Mismatch,
'P' - Protocol Error, 'X' - Unknown code,
'Z' - Reverse FEC Validation Failed
Type 'Ctrl+C' to abort
! seq num = 1 30.30.30.30 0.28 ms
! \text{ seq} \text{ num} = 2 \, 30.30.30.30 0.24 \, \text{ms}! \text{seq} num = 3 30.30.30.30 0.22 ms
! seq_num = 4 30.30.30.30 0.22 ms
! seq_num = 5 30.30.30.30 0.22 ms
Success Rate is 100.00 percent (5/5)
round-trip min/avg/max = 0.22/0.25/0.28RTR-29#trace mpls rsvp tunnel-name to_30 detail
Tracing MPLS Label Switched Path to to_30 , timeout is 5 seconds
Codes:
'!' - Success, 'Q' - request not sent, '.' - timeout,
'x' - Retcode 0, 'M' - Malformed Request, 'm' - Errored TLV,
'N' - LBL Mapping Err, 'D' - DS Mismatch,
'U' - Unknown Interface, 'R' - Transit (LBL Switched),
'B' - IP Forwarded, 'F' No FEC Found, 'f' - FEC Mismatch,
'P' - Protocol Error, 'X' - Unknown code,
'Z' - Reverse FEC Validation Failed
  Type 'Ctrl+C' to abort
   0 21.21.21.29 [Labels: 24320]
```

```
R 1 43.43.43.43 [Labels: 24320] 123.22 ms
R 2 42.42.42.42 [Labels:
! 3 30.30.30.30 1.62 ms
```
# **MPLS RSVP Entropy Label Capabilities**

To share the load across multiple members of a LAG port in the core of an MPLS network we can use entropy labels

An Entropy Label is always preceded by an Entropy level indicator which is a special Label with value seven, and indicates the next label present is an Entropy label. The trade off is the MPLS stack depth increases by two and it reduces overhead on transit routers.

Note: Load balancing is enabled by default for all the parameters. If you enable load balancing manually, then all the parameters enabled by default are reset and you need to enable the parameters based on which traffic should be load balanced.

Entropy labels will only be added when the remote edge node advertises its capability for Entropy.

The examples below show how entropy can be enabled on a provider edge node as per the setup we need to enable on RTR29 and RTR30 to have entropy enabled in both directions:

(config)#router rsvp (config-router)#entropy-label-capability

This enables ELC signaling for RSVP.

Label in: -, Label out: 24320, ELC

```
For validation, use:
```

```
#show mpls forwarding-table
Codes: > - installed FTN, * - selected FTN, p - stale FTN, B - BGP FTN, K - CLI FTN, t -
tunnel
L - LDP FTN, R - RSVP-TE FTN, S - SNMP FTN, I - IGP-Shortcut,
U - unknown FTN, O - SR-OSPF FTN, i - SR-ISIS FTN, k - SR-CLI FTN
Code FEC FTN-ID Tunnel-id Pri LSP-Type Out- Label ELC Out-Intf Nexthop
R(t)> 2 9.29.29.29/32 1 5001 Yes LSP_DEFAULT 24322 yes
eth2 1.41.41.31
R(t)> 29.29.29.29/32 2 5001 No LSP_DEFAULT 4322 yes
eth1 69.69.69.42
#show rsvp session ingress detail
Ingress (Primary)
41.41.41.31
From: 29.29.29.29, LSPstate: Up, LSPname: t1-Primary
Ingress FSM state: Operational
Establishment Time: 0s 3ms
Setup priority: 7, Hold priority: 0
CSPF usage: Enabled, CSPF Retry Count: 0, CSPF Retry Interval: 30 seconds
IGP-Shortcut: Disabled, LSP metric: 1
LSP Protection: None
```
# **MPLS RSVP LSP Re-optimization**

Follow these steps to configure RSVP LSP Re-optimization.

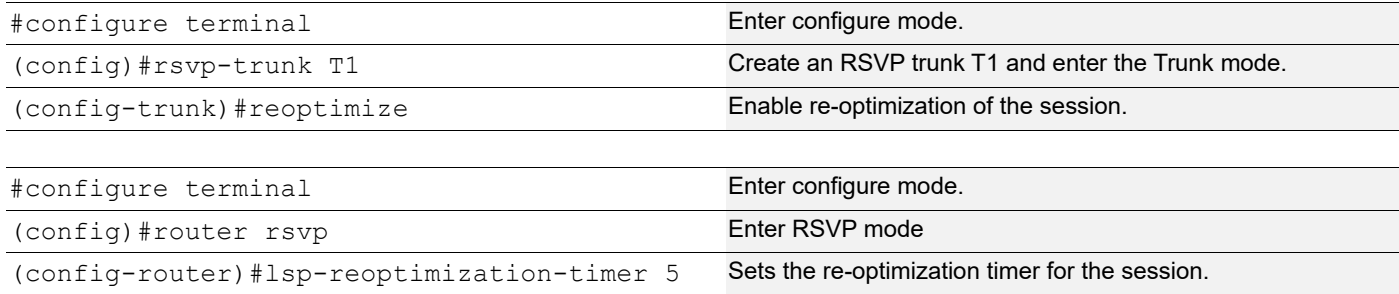

Follow these steps to force the LSP to be re-optimized.

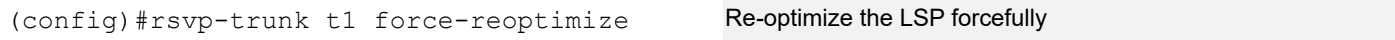

# CHAPTER 4 RSVP-TE Facility Backup (Facility Bypass)

RSVP supports multiple path protection mechanisms and facility backup is one of them. With facility backup protection, N number of LSPs sharing the common path can be protected using one bypass tunnel which leads to resource utilization.

Note: Do not configure a facility backup trunk with the same transit node as that of the primary trunk.

# **Topology**

As shown in [Figure 4-1,](#page-88-0) we have four routers R1, R2, R3, and R4.

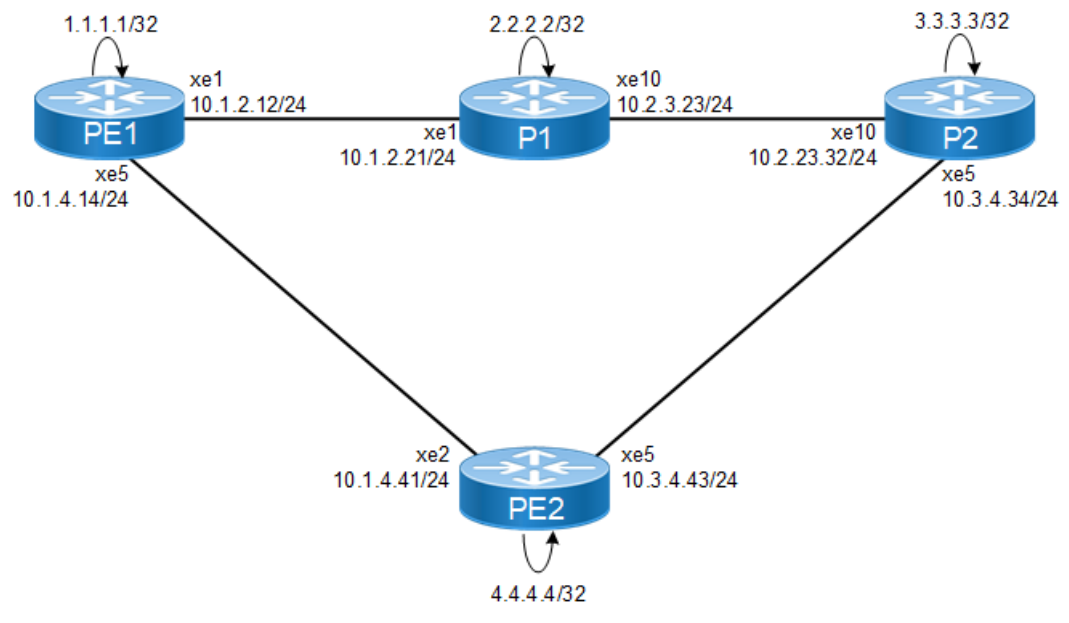

**Figure 4-1: RSVP facility backup**

# <span id="page-88-0"></span>**Configuration**

## **PE1**

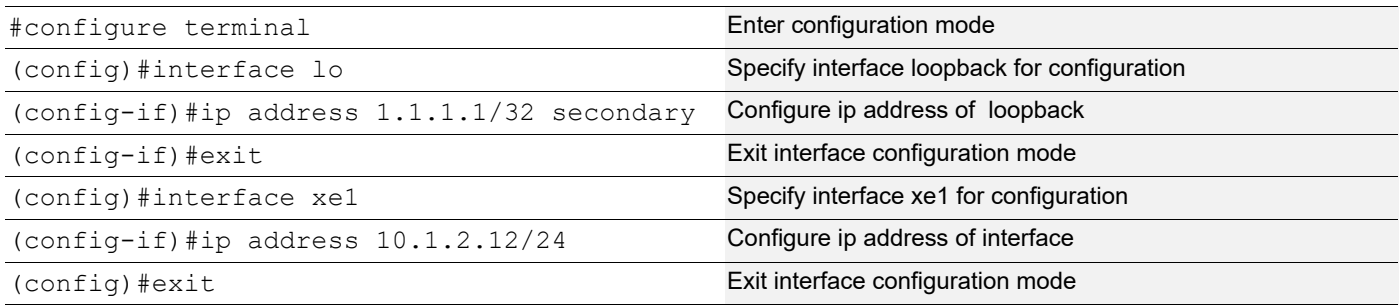

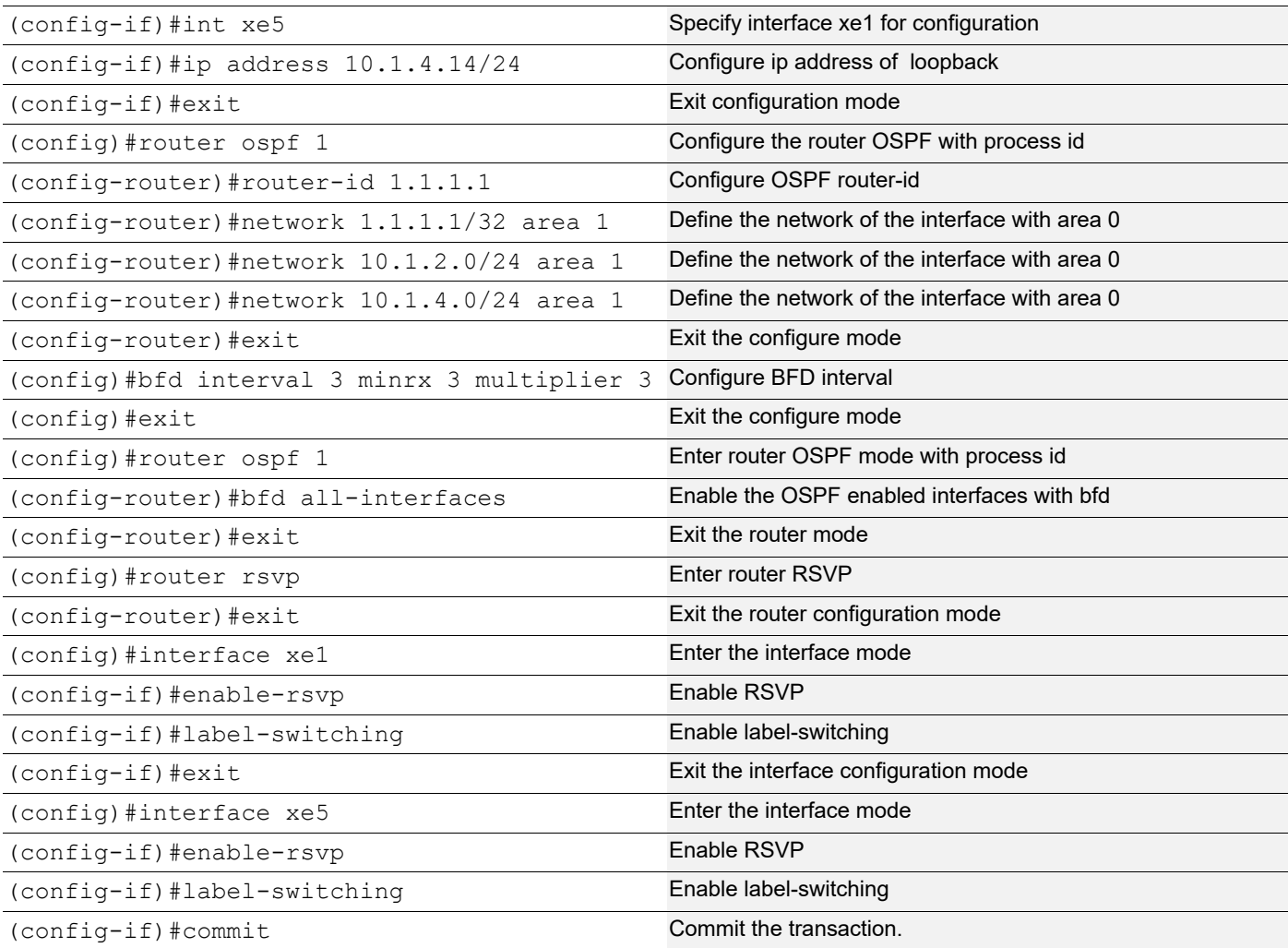

# **P1**

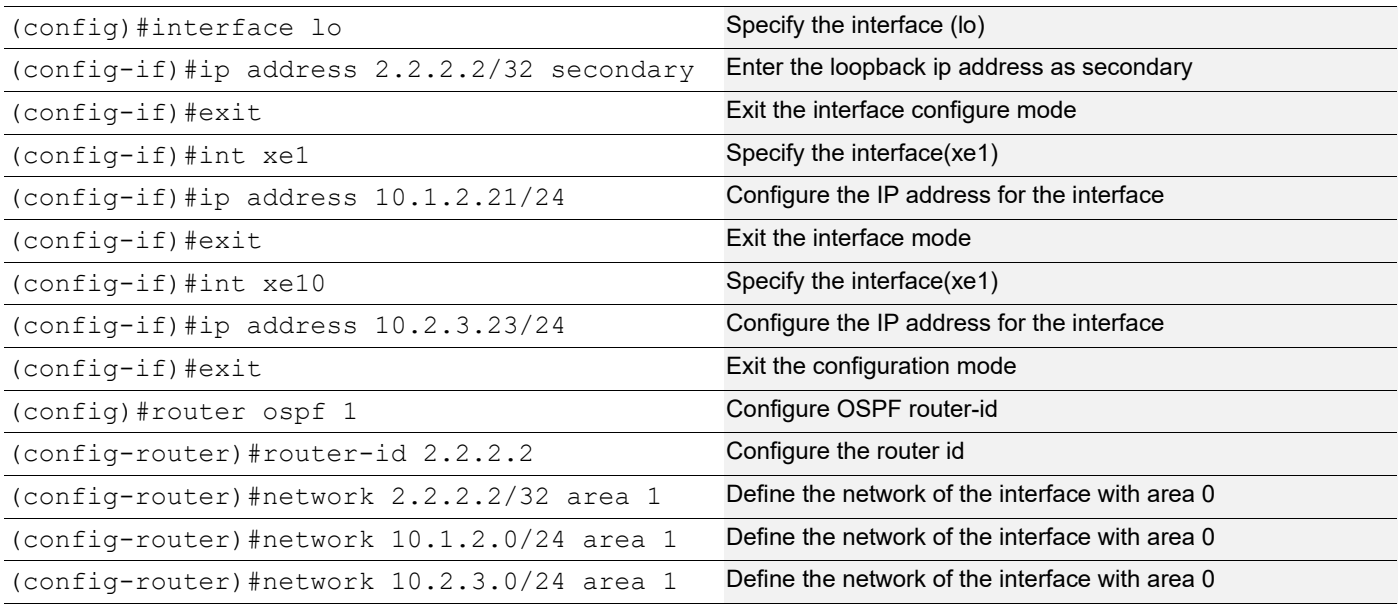

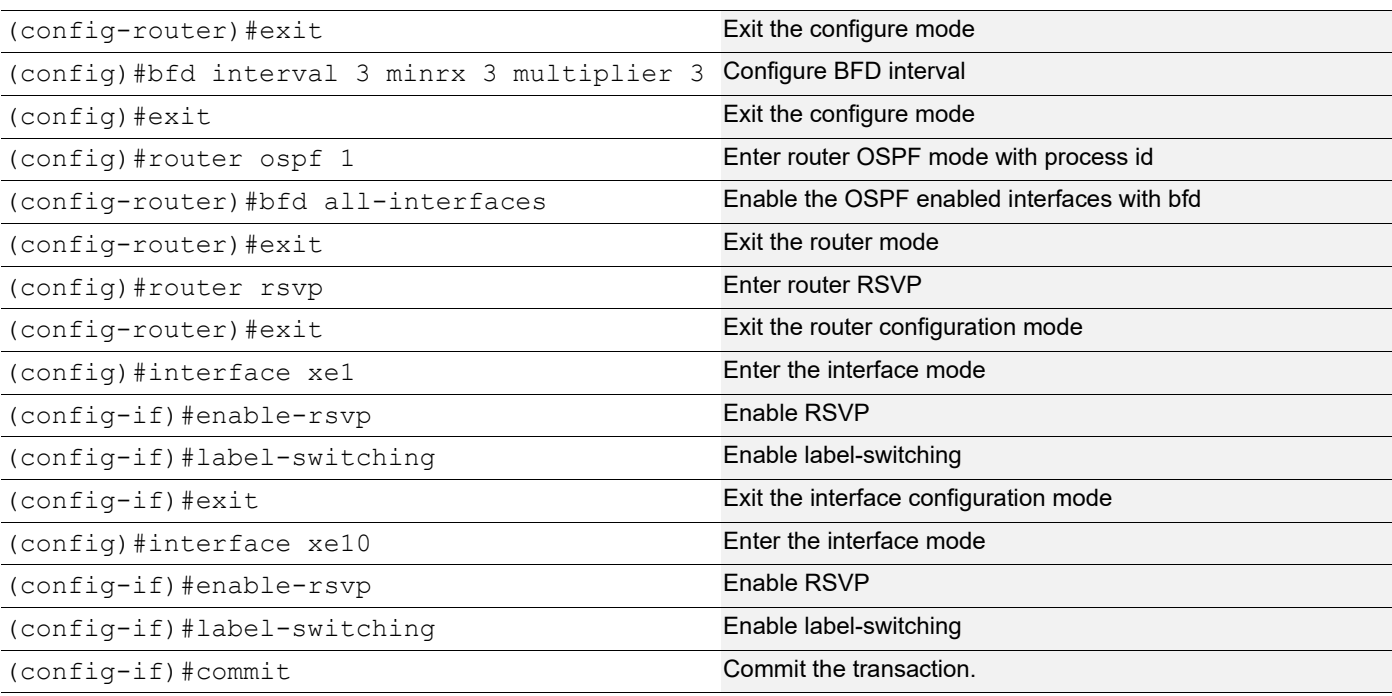

## **P2**

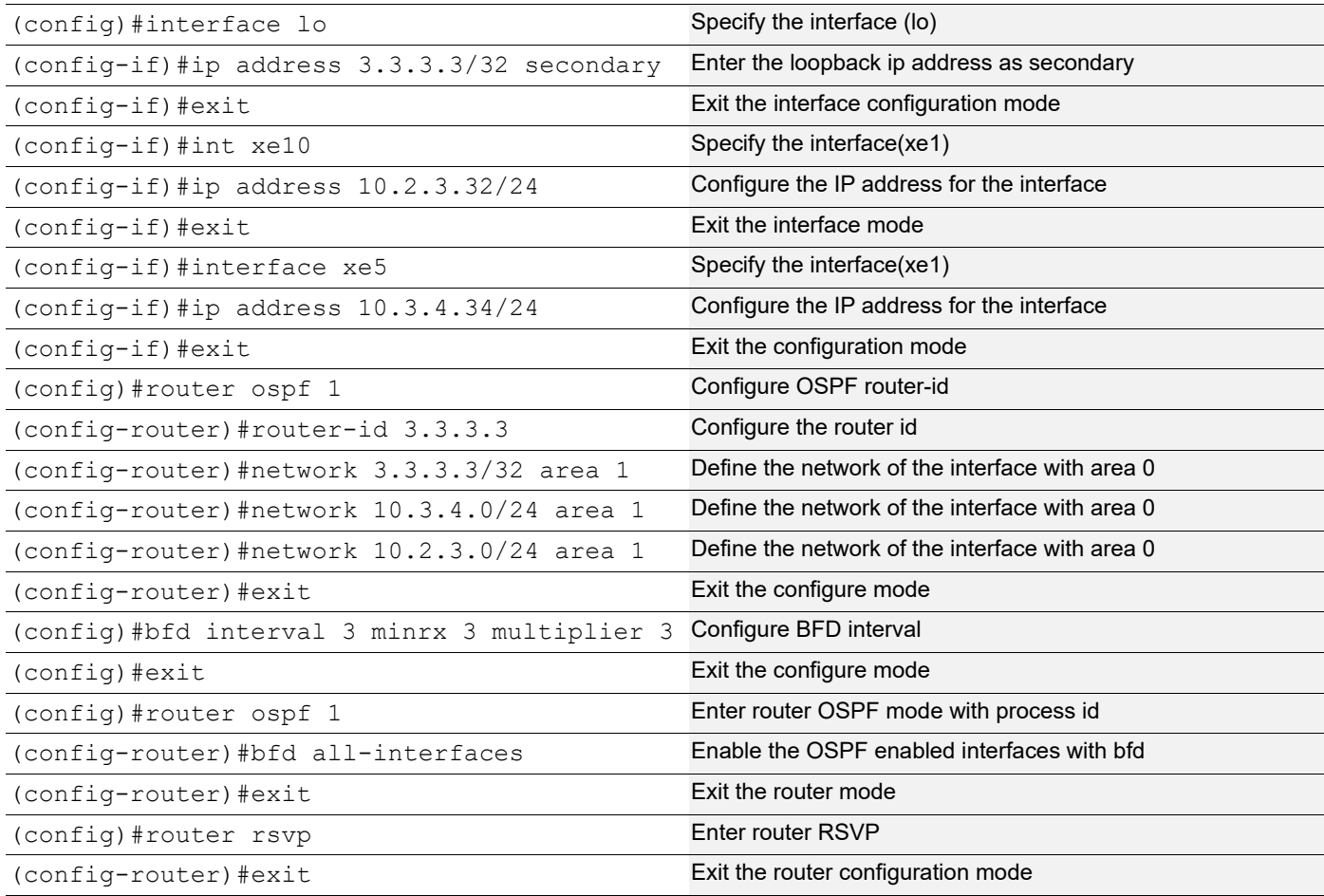

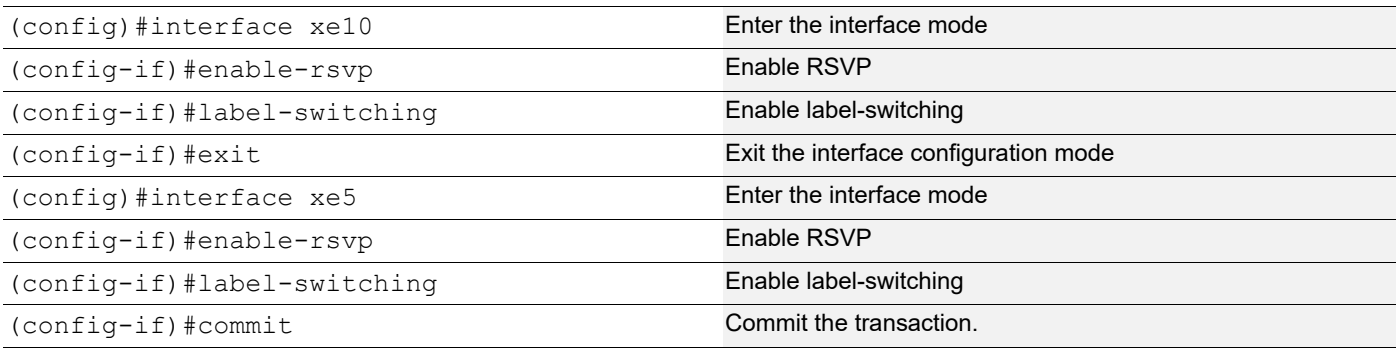

**PE2**

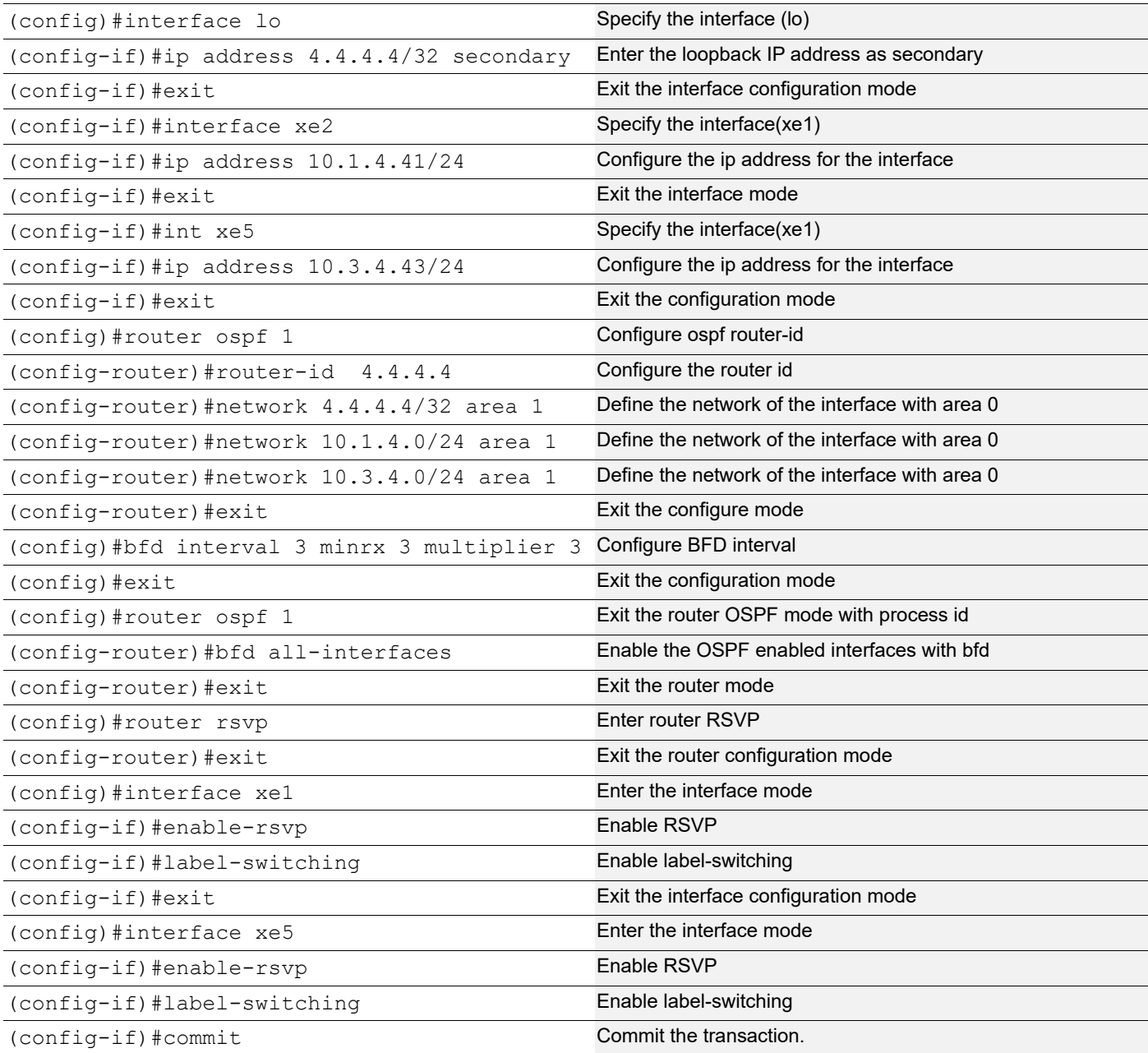

### **RSVP Path on PE1**

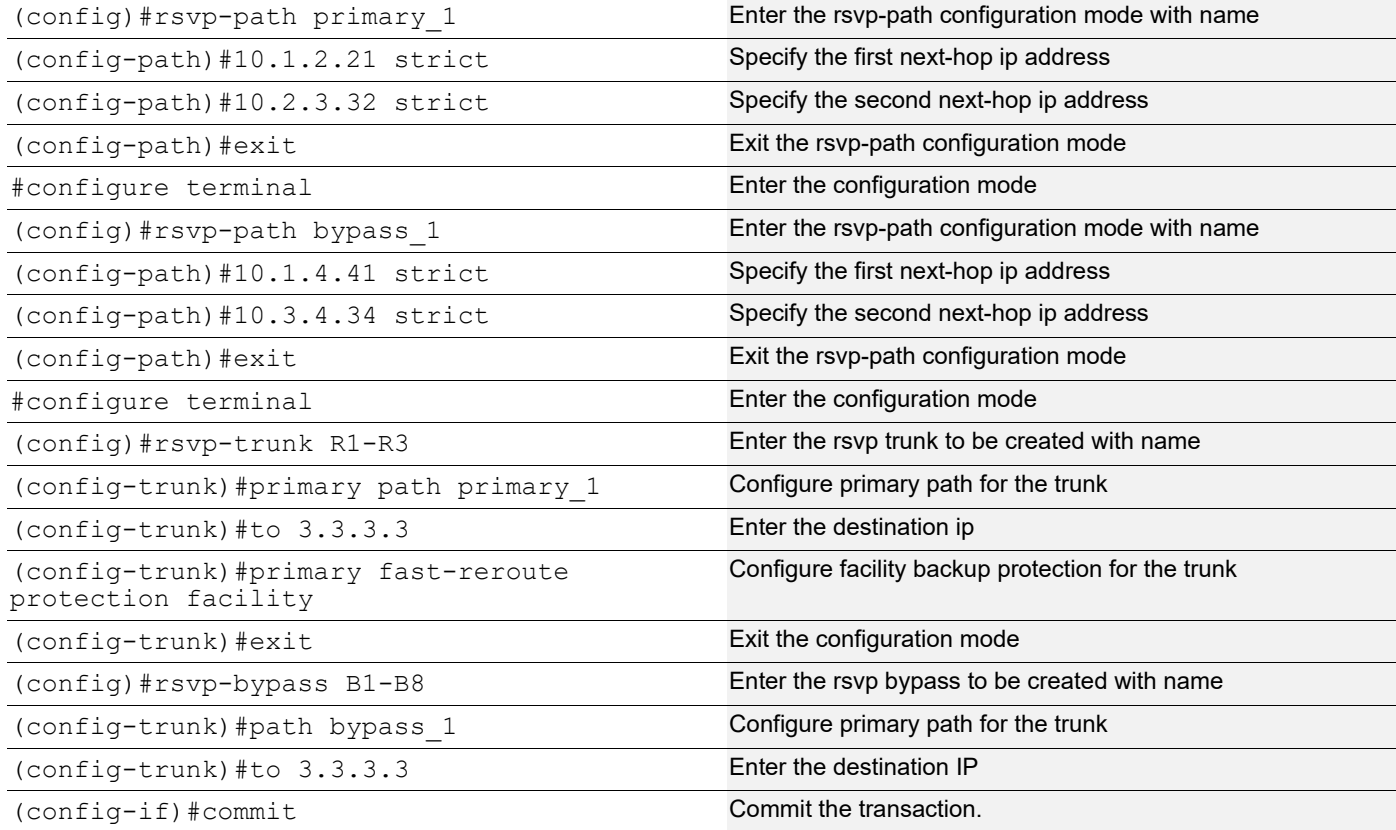

# **Validation**

#### **OSPF Neighborship**

#### **PE1**

```
#show ip ospf neighbor
```

```
Total number of full neighbors: 2
OSPF process 1 VRF(default):
Neighbor ID Pri State Dead Time Address Interface
Instance ID
2.2.2.2 1 Full/Backup 00:00:38 10.1.2.21 xe1 
0
4.4.4.4 1 Full/DR 00:00:33 10.1.4.41 xe5 
\Omega
```
## **P1**

#show ip ospf neighbor

```
Total number of full neighbors: 2
OSPF process 1 VRF(default):
Neighbor ID Pri State Dead Time Address Interface Instance ID
```
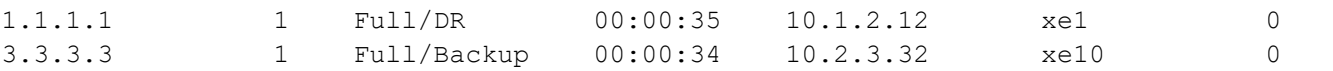

#### **P2**

#show ip ospf neighbor

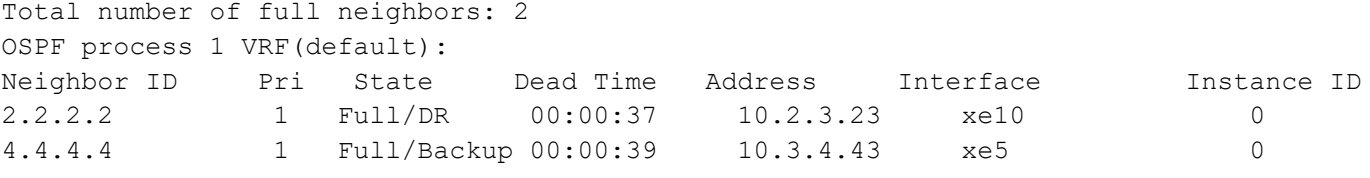

#### **PE2**

#show ip ospf neighbor

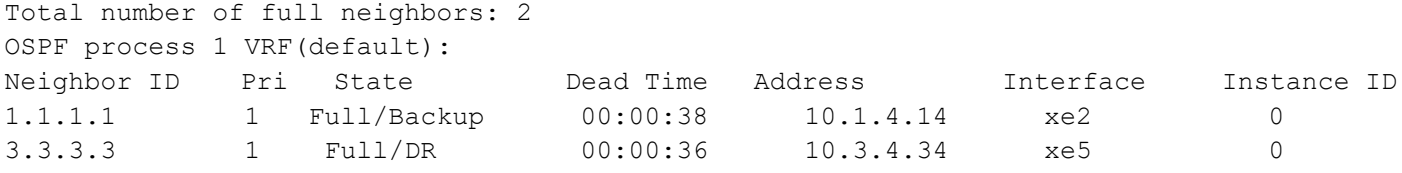

### **RSVP Session**

#### **PE1**

#show rsvp session Type : PRI - Primary, SEC - Secondary, DTR - Detour, BPS - Bypass State : UP - Up, DN - Down, BU - Backup in Use, SU - Secondary in Use, FS - Forced to Secondary \* indicates the session is active with local repair at one or more nodes

```
Ingress RSVP:
To From Type LSPName State Uptime Rt
Style Labelin Labelout DSType
3.3.3.3 1.1.1.1 PRI R1-R3-Primary UP 00:54:48 1 
      - 24321 DEFAULT<br>1.1.1.1 BPS<br>- 24321 DEFAULT
3.3.3.3 1.1.1.1 BPS B1-B4-Bypass UP 01:08:32 1 
                  DEFAULT
Total 2 displayed, Up 2, Down 0.
#show rsvp bypass 
Ingress RSVP:
To From Exercise Extending LSPName State Uptime Rt Style
Labelin Labelout DSType
3.3.3.3 1.1.1.1 B1-B4-Bypass UP 01:09:17 1 1 SE 
- 24321 DEFAULT
```
#show rsvp bypass protected-lsp-list Bypass trunk: B1-B4 Bypass trunk bandwidth type: best-effort List of LSP's Protected: Tunnel-id Lsp Id Lsp Name  $\qquad$  Role Ext tnl id Ingress Egress

```
5001  2202  R1-R3-Primary   Ingress   1.1.1.1   1.1.1.1
3.3.3.3
Total LSP protected : 1 
 Bandwidth in use : 0
#show rsvp bypass B1-B4 protected-lsp-list 
Bypass trunk: B1-B4 
Bypass trunk bandwidth type: best-effort 
List of LSP's Protected: 
Tunnel-id Lsp Id Lsp Name And Role Ext thl id Ingress
Egress 
5001  2202  R1-R3-Primary   Ingress   1.1.1.1   1.1.1.1
3.3.3.3
Total LSP protected : 1 
 Bandwidth in use : 0
#show rsvp session detail 
Ingress (Primary)
3.3.3.3
   From: 1.1.1.1, LSPstate: Up, LSPname: R1-R3-Primary
   Ingress FSM state: Operational
  Establishment Time: 0s 8ms 
  Setup priority: 7, Hold priority: 0
  CSPF usage: Enabled, CSPF Retry Count: 0, CSPF Retry Interval: 30 seconds
  IGP-Shortcut: Disabled, LSP metric: 2 
  LSP Protection: facility
  Fast-Reroute bandwidth : 0
   Protection type desired: Link
   Fast-Reroute Setup priority: 7, Hold priority: 0
  Bypass trunk: B1-B4, Merge Point: 10.2.3.32, MP Label: 3
    Bypass OutLabel: 24321, OutIntf: xe5
     Protection provided -> Type: Link, BW: Best-effort
  Label in: -, Label out: 24321
   Tspec rate: 0, Fspec rate: 0
   Policer: Not Configured
  Tunnel Id: 5001, LSP Id: 2202, Ext-Tunnel Id: 1.1.1.1
   Downstream: 10.1.2.21, xe1 
   Path refresh: 30 seconds (RR enabled) (due in 26564 seconds)
  Resv refresh: 0 seconds (due in 0 seconds)
  Resv lifetime: 157 seconds (due in 150 seconds)
  Retry count: 0, intrvl: 30 seconds
  RRO re-use as ERO: Disabled
  Label Recording: Enabled
  Admin Groups: none
   Configured Path: primary_1 (in use)
  Configured Explicit Route Detail :
   10.1.2.21/32 strict
   10.2.3.32/32 strict
   Session Explicit Route Detail :
```

```
 10.1.2.21/32 strict
   10.2.3.32/32 strict
  Record route:
  LP = 1 \rightarrow PLR's Downstream link is protected PU = 1 -> Protection is in use on
PLR
  NP = 1 -> PLR's Downstream neighbor is protected BP = 1 -> BW protection available
at PLR
    -------------------------------------------------------------
    IP Address Label (LP, PU, NP, BP)
    -------------------------------------------------------------
   \langleself>
  10.1.2.21 24321 ( 0, 0, 0, 0)<br>10.2.3.32 3 ( 0, 0, 0, 0)
                     10.2.3 ( 0, 0, 0, 0)
   Style: Shared Explicit Filter
  Traffic type: controlled-load
  Minimum Path MTU: 1500
  Last Recorded Error Code: None
  Last Recorded Error Value: None
  Node where Last Recorded Error originated: None
  Trunk Type: mpls 
Ingress (Bypass)
3.3.3.3
  From: 1.1.1.1, LSPstate: Up, LSPname: B1-B4-Bypass
  Ingress FSM state: Operational
  Establishment Time: 0s 14ms 
  Setup priority: 7, Hold priority: 0
  CSPF usage: Enabled, CSPF Retry Count: 0, CSPF Retry Interval: 30 seconds
  IGP-Shortcut: Disabled, LSP metric: 2 
  LSP Protection: None
  Bypass trunk bandwidth type: Best-effort 
  Label in: -, Label out: 24321
  Tspec rate: 0, Fspec rate: 0
  Policer: Not Configured
  Tunnel Id: 5002, LSP Id: 2203, Ext-Tunnel Id: 1.1.1.1
   Downstream: 10.1.4.41, xe5 
  Path refresh: 30 seconds (RR enabled) (due in 25747 seconds)
  Resv lifetime: 157 seconds (due in 139 seconds)
  Retry count: 0, intrvl: 30 seconds
  RRO re-use as ERO: Disabled
  Label Recording: Disabled
  Admin Groups: none
  Configured Path: bypass_1 (in use)
  Configured Explicit Route Detail :
   10.1.4.41/32 strict
   10.3.4.34/32 strict
  Session Explicit Route Detail :
   10.1.4.41/32 strict
   10.3.4.34/32 strict
  Record route:
    -------------------------------------------------------------
   IP Address Label
```
 ------------------------------------------------------------- <self> 10.1.4.41 10.3.4.34 Style: Shared Explicit Filter Traffic type: controlled-load Minimum Path MTU: 1500 Last Recorded Error Code: None Last Recorded Error Value: None Node where Last Recorded Error originated: None Trunk Type: mpls Total LSP protected : 1, Bandwidth in use : 0 **P1** #show rsvp session Type : PRI - Primary, SEC - Secondary, DTR - Detour, BPS - Bypass State : UP - Up, DN - Down, BU - Backup in Use, SU - Secondary in Use, FS - Forced to Secondary \* indicates the session is active with local repair at one or more nodes Transit RSVP: To State Uptime From Type LSPName State Uptime Rt Style Labelin Labelout DSType 3.3.3.3 1.1.1.1 PRI R1-R3-Primary UP 00:57:44 1 ELSP CON Total 1 displayed, Up 1, Down 0. #show rsvp session de Transit 3.3.3.3 From: 1.1.1.1, LSPstate: Up, LSPname: R1-R3-Primary Transit upstream state: Operational, downstream state: Operational Setup priority: 7, Hold priority: 0 IGP-Shortcut: Disabled, LSP metric: 65 LSP Protection: facility Fast-Reroute bandwidth : 0 Protection type desired: Link Fast-Reroute Setup priority: 7, Hold priority: 0 Label in: 24321, Label out: 3 Tspec rate: 0, Fspec rate: 0 Tunnel Id: 5001, LSP Id: 2202, Ext-Tunnel Id: 1.1.1.1 Downstream: 10.2.3.32, xe10 Upstream: 10.1.2.12, xe1 Path refresh: 30 seconds (RR enabled) (due in 26500 seconds) Path lifetime: 157 seconds (due in 126 seconds) Resv refresh: 30 seconds (RR enabled) (due in 20926 seconds) Resv lifetime: 157 seconds (due in 151 seconds) RRO re-use as ERO: Disabled Label Recording: Enabled Admin Groups: Received Explicit Route Detail : 10.1.2.21/32 strict 10.2.3.32/32 strict

```
 Session Explicit Route Detail :
   10.2.3.32/32 strict
  Record route:
    -------------------------------------------------------------
   IP Address Label 
   -------------------------------------------------------------
   10.1.2.12 24321 
   <self>
   10.2.3.32 3 
  Style: Shared Explicit Filter
  Traffic type: controlled-load
  Minimum Path MTU: 1500
  LSP Type: ELSP_CONFIG
 CLASS DSCP_value EXP_value
  Last Recorded Error Code: None
  Last Recorded Error Value: None
  Node where Last Recorded Error originated: None
  Trunk Type: mpls
P2
#show rsvp session 
Type : PRI - Primary, SEC - Secondary, DTR - Detour, BPS - Bypass
State : UP - Up, DN - Down, BU - Backup in Use, SU - Secondary in Use, FS - Forced to 
Secondary
* indicates the session is active with local repair at one or more nodes
Egress RSVP:
To State Uptime From Type LSPName State Uptime Rt
Style Labelin Labelout DSType
3.3.3.3 1.1.1.1 PRI R1-R3-Primary UP 00:58:47 1 
1 SE 3 - ELSP CON
3.3.3.3 1.1.1.1 PRI B1-B4-Bypass UP 01:12:30 1 
                - ELSP CON
Total 2 displayed, Up 2, Down 0
#show rsvp session detail 
Egress
3.3.3.3
  From: 1.1.1.1, LSPstate: Up, LSPname: R1-R3-Primary
  Egress FSM state: Operational
  Setup priority: 7, Hold priority: 0
  IGP-Shortcut: Disabled, LSP metric: 65 
  LSP Protection: facility
  Fast-Reroute bandwidth : 0
  Protection type desired: Link
  Fast-Reroute Setup priority: 7, Hold priority: 0
 Label in: 3, Label out: -
  Tspec rate: 0, Fspec rate: 0
  Tunnel Id: 5001, LSP Id: 2202, Ext-Tunnel Id: 1.1.1.1
  Upstream: 10.2.3.23, xe10
  Path lifetime: 157 seconds (due in 140 seconds)
```

```
 Resv refresh: 30 seconds (RR enabled) (due in 37780 seconds)
  RRO re-use as ERO: Disabled
   Label Recording: Enabled
  Admin Groups: Received Explicit Route Detail :
   10.2.3.32/32 strict
  Record route:
    -------------------------------------------------------------
   IP Address Label 
    -------------------------------------------------------------
   10.1.2.12 24321 
   10.2.3.23 3 
   <self>
   Style: Shared Explicit Filter
  Traffic type: controlled-load
  Minimum Path MTU: 1500
  LSP Type: ELSP_CONFIG
 CLASS DSCP_value EXP_value
  Last Recorded Error Code: None
  Last Recorded Error Value: None
  Node where Last Recorded Error originated: None
  Trunk Type: mpls 
Egress
3.3.3.3
   From: 1.1.1.1, LSPstate: Up, LSPname: B1-B4-Bypass
  Egress FSM state: Operational
   Setup priority: 7, Hold priority: 0
   IGP-Shortcut: Disabled, LSP metric: 65 
  LSP Protection: None
 Label in: 3, Label out: -
  Tspec rate: 0, Fspec rate: 0
  Tunnel Id: 5002, LSP Id: 2203, Ext-Tunnel Id: 1.1.1.1
  Upstream: 10.3.4.43, xe5
  Path lifetime: 157 seconds (due in 134 seconds)
  Resv refresh: 30 seconds (RR enabled) (due in 29222 seconds)
  RRO re-use as ERO: Disabled
  Label Recording: Disabled
  Admin Groups: Received Explicit Route Detail :
   10.3.4.34/32 strict
  Record route:
    -------------------------------------------------------------
    IP Address Label 
    -------------------------------------------------------------
   10.1.4.14 
   10.3.4.43 
   <self>
   Style: Shared Explicit Filter
  Traffic type: controlled-load
  Minimum Path MTU: 1500
  LSP Type: ELSP_CONFIG
  CLASS DSCP_value EXP_value
```
 Last Recorded Error Code: None Last Recorded Error Value: None Node where Last Recorded Error originated: None Trunk Type: mpls. **PE2** #show rsvp session Type : PRI - Primary, SEC - Secondary, DTR - Detour, BPS - Bypass State : UP - Up, DN - Down, BU - Backup in Use, SU - Secondary in Use, FS - Forced to Secondary \* indicates the session is active with local repair at one or more nodes Transit RSVP: To State Uptime From Type LSPName State Uptime Rt Style Labelin Labelout DSType 3.3.3.3 1.1.1.1 PRI B1-B4-Bypass UP 01:14:12 1 1 SE 24321 3 ELSP\_CON Total 1 displayed, Up 1, Down 0. #show rsvp session de Transit 3.3.3.3 From: 1.1.1.1, LSPstate: Up, LSPname: B1-B4-Bypass Transit upstream state: Operational, downstream state: Operational Setup priority: 7, Hold priority: 0 IGP-Shortcut: Disabled, LSP metric: 65 LSP Protection: None Label in: 24321, Label out: 3 Tspec rate: 0, Fspec rate: 0 Tunnel Id: 5002, LSP Id: 2203, Ext-Tunnel Id: 1.1.1.1 Downstream: 10.3.4.34, xe5 Upstream: 10.1.4.14, xe2 Path refresh: 30 seconds (RR enabled) (due in 25543 seconds) Path lifetime: 157 seconds (due in 146 seconds) Resv refresh: 30 seconds (RR enabled) (due in 17729 seconds) Resv lifetime: 157 seconds (due in 135 seconds) RRO re-use as ERO: Disabled Label Recording: Disabled Admin Groups: Received Explicit Route Detail : 10.1.4.41/32 strict 10.3.4.34/32 strict Session Explicit Route Detail : 10.3.4.34/32 strict Record route: ------------------------------------------------------------- IP Address Label ------------------------------------------------------------- 10.1.4.14 <self> 10.3.4.34 Style: Shared Explicit Filter

```
 Traffic type: controlled-load
 Minimum Path MTU: 1500
 LSP Type: ELSP_CONFIG
CLASS DSCP_value EXP_value
 Last Recorded Error Code: None
 Last Recorded Error Value: None
 Node where Last Recorded Error originated: None
 Trunk Type: mpls
```
## **Limitations**

## **Dedicated Bypass Bandwidth**

Refer the topology defined above.

Suppose we have two primary tunnels P1 (100mbps) and P2(20mbps) ingressing from R1 and egressing at R3 (path R1->R2>R3) and asking for BW protection and we have two Bypass tunnels bp1 (120mbps) and bp2( 80mbps) type dedicated with same ingress and egress router taking Path R1->R4->R3. Below are the two cases defined in which we can observe different kinds of behavior.

1. Let the primary P1 and P2 come up.

CASE 1:

i) If the bypass bp1 (120mbps) comes up first it will give protection to both the primaries P1 and P2. bp2 should remain idle and will not give protection if there are no other primary tunnels asking for it.

CASE 2:

i) If the bypass bp2 (80mbps) comes up first it will give protection to only the primary P2 (20mbps) that will have satisfied protection which will not be changed until the bypass will go down.

ii) After that if bp1 (120mbps) comes it will provide protection to primary P1 (100mbps).

So in the CASE 1 after the protection has been provided to both the primary tunnels P1 and P2 by bypass bp1 if new primary tunnel P3 comes up with BW protection of 80mbps it would be given by bp2 (80mbps).

But in the CASE 2 as bp2 has only 60mbps left (20mbps is being used by P2) and it would not give protection to P3 tunnel and it will remain unprotected. To get the protection new tunnel has to have setup and hold priorities higher than other tunnels which are already been served with the bypass protection.

## **Secondary Tunnel**

Suppose we have primary tunnel P1 (100mbps) ingressing from R1 and egressing at R3 (path R1->R2>R3) and asking for BW protection and we have Bypass tunnel bp1 (120mbps) type dedicated with same ingress and egress router taking Path R1->R4->R3. Then Bypass will start providing protection to primary P1.

If the primary went down it will start using the local protection.

After that if the secondary tunnel is provisioned, primary LSP, which is in using backup state shall continue to use backup path and will not shift over to secondary path.

# **Facility Bypass with Ring Topology Configuration**

This section contains a complete Facility Bypass with Ring Topology configuration.

During facility bypass integration to OcNOS SP, few issues were reported when upstream and downstream interfaces of a session happens to be same (i.e. protection path is same as upstream path) and also CSPF most likely had some issues where LSP path used to formed by crossing the head node of the path.

Considering the information available in RSVP to impose restriction, bypass tunnel path crossing primary LSP node anywhere in between merge point were not considered for mapping.

Below assumption point was added in ERD and documents were updated on the line.

If protection is requested by primary session, then initial bypass matching criteria will be to ensure egress (merge point) node of bypass will be one of the nodes of primary LSP and bypass never intersect any node of primary LSP until the merge point.

The facility bypass method takes advantage of the MPLS label stack. Instead of creating a separate LSP for every backed-up LSP, a single LSP is created that serves to back up a set of LSPs. We call such an LSP tunnel a bypass tunnel. The bypass tunnel must intersect the path of the original LSP(s) somewhere downstream of the PLR. Naturally, this constrains the set of LSPs being backed up via that bypass tunnel to those that pass through some common downstream node. All LSPs that pass through the point of local repair and through this common node that do not also use the facilities involved in the bypass tunnel are candidates for this set of LSPs.

By multiple facility bypass tunnels, we mean that multiple facility bypass tunnels can be created to the same egress/ MP. For a protected LSP there could be multiple candidates available. The mapping of the LSP to one of the backup tunnels has to be efficiently done so that we can extract the maximum benefit out of those backup tunnels available

# **Topology**

Figure 4-2 displays a sample Facility Bypass with Ring topology.

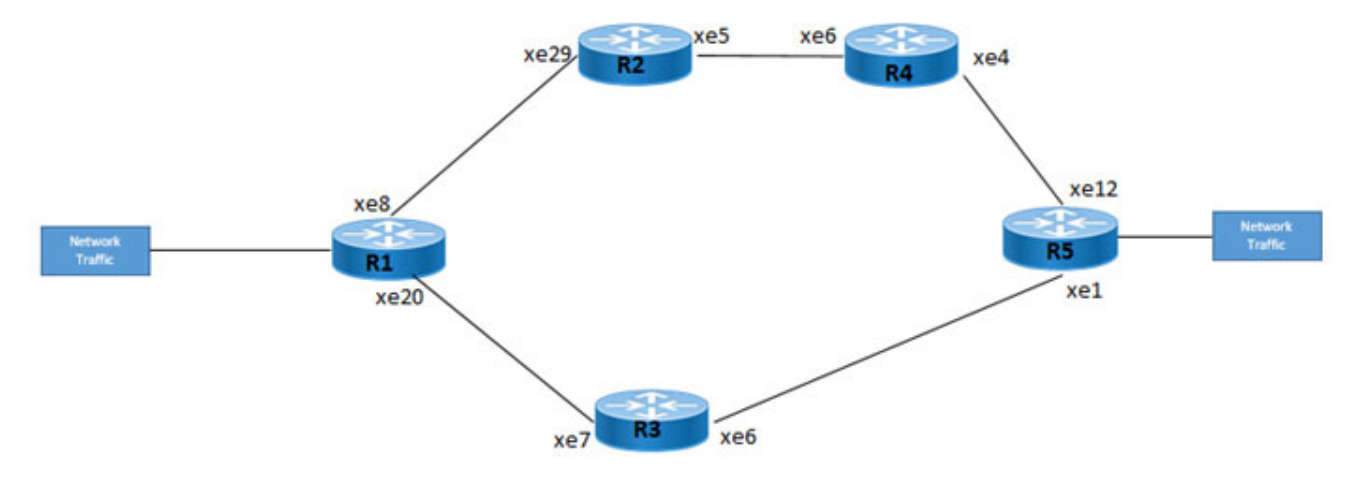

**Figure 4-2: Facility Bypass with Ring Topology**

# **Configurations**

All configuration commands in the table below should be followed for each router.

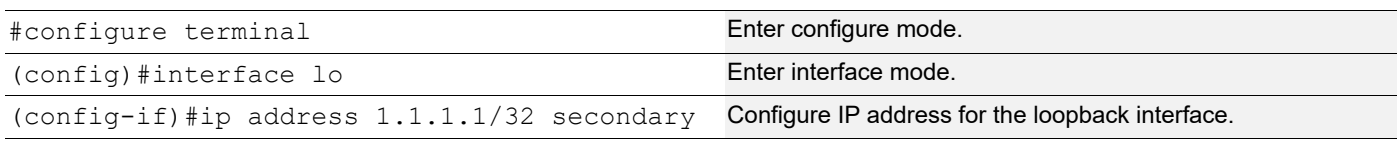

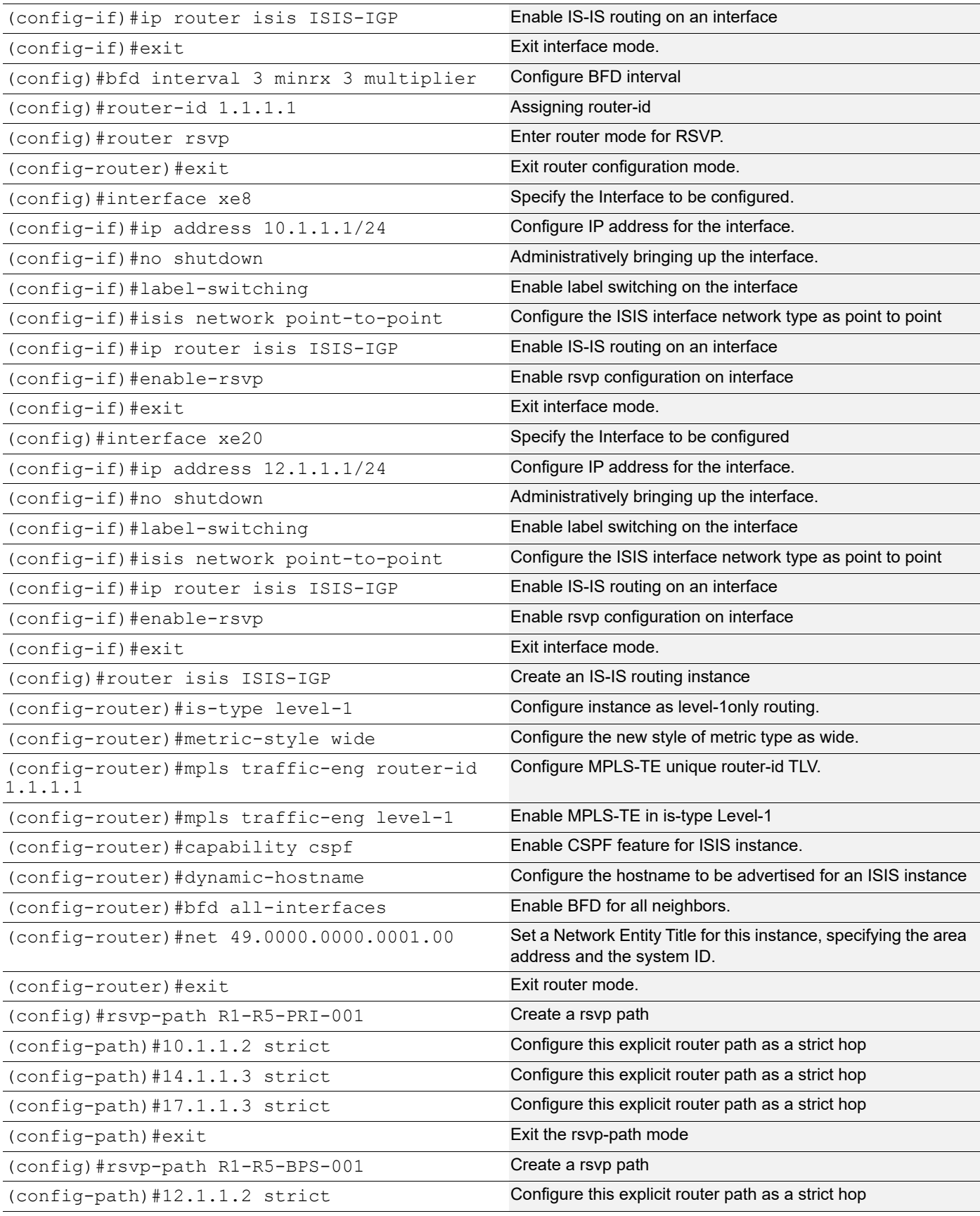

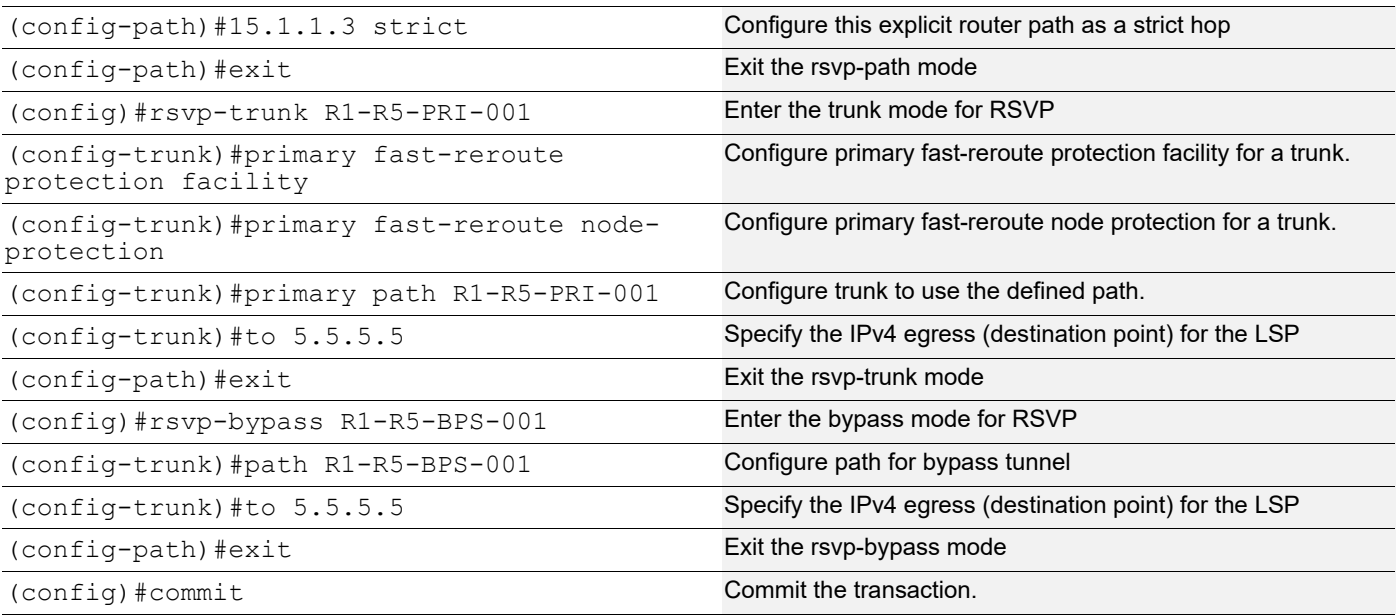

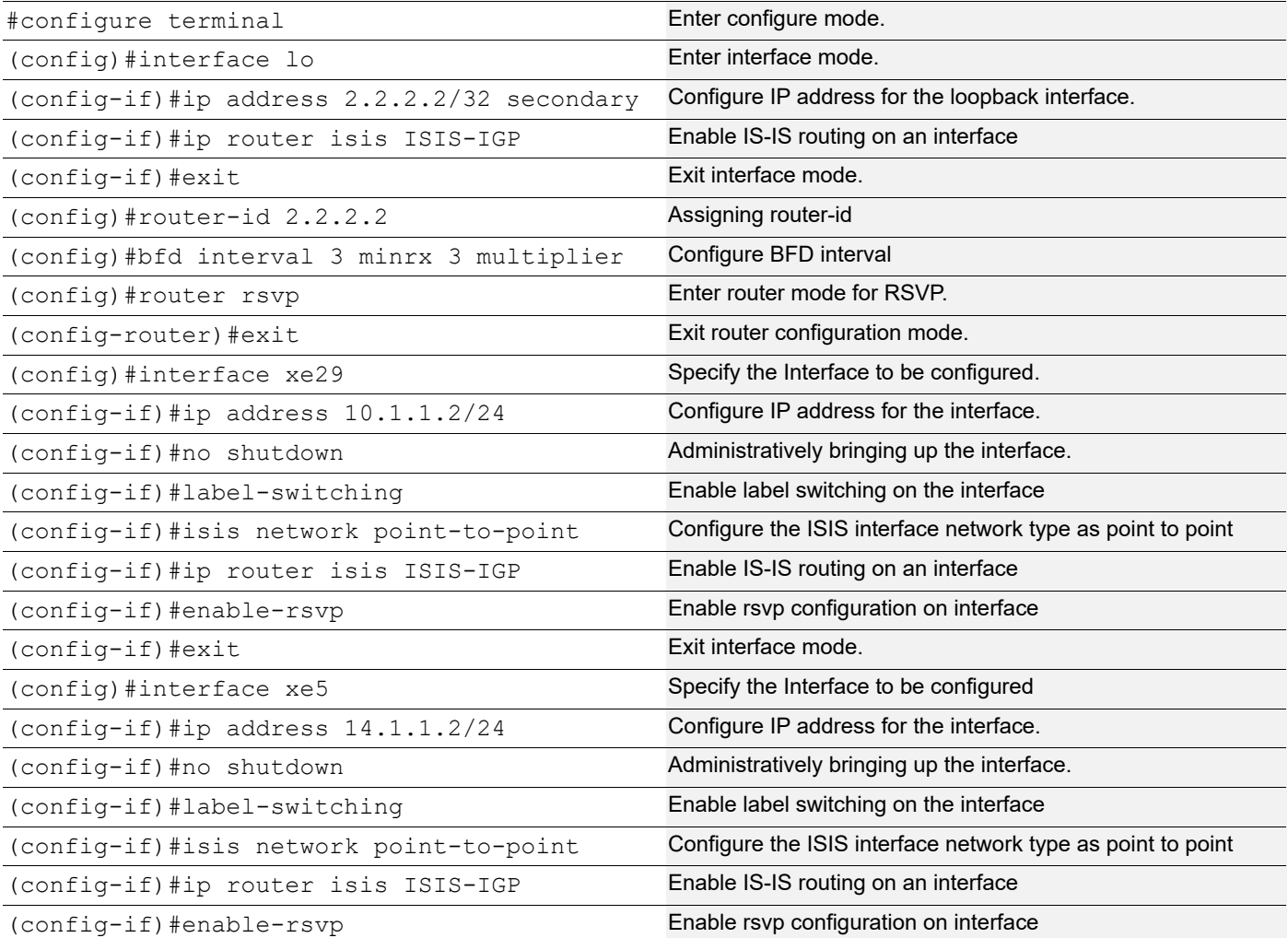

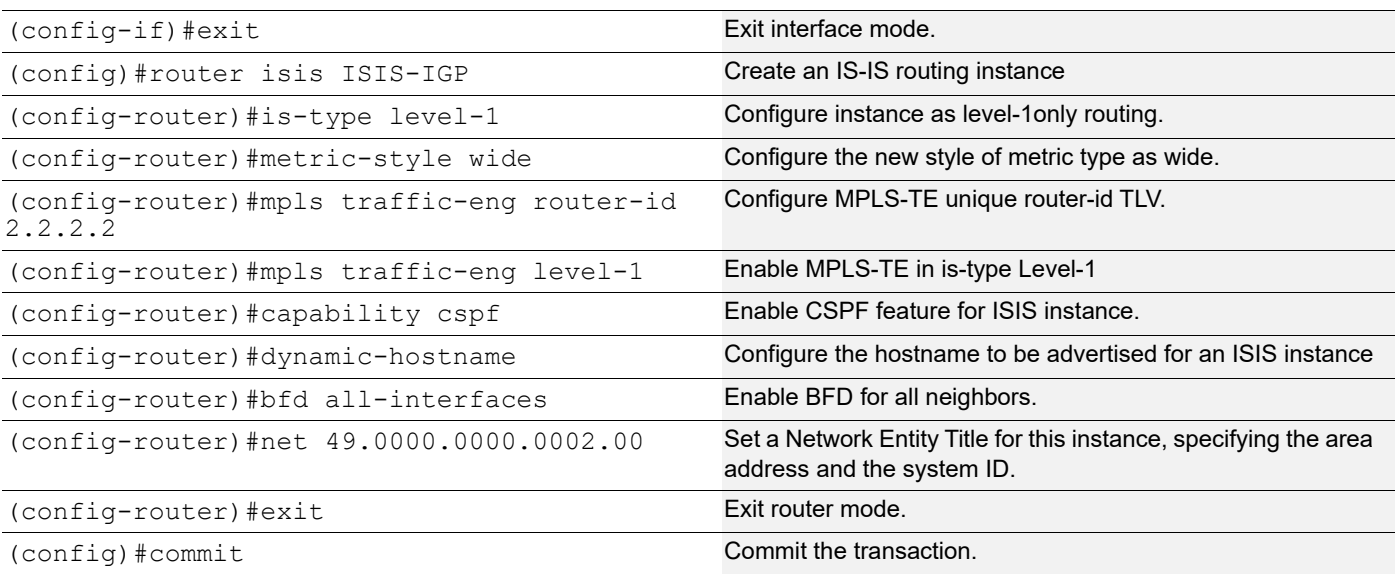

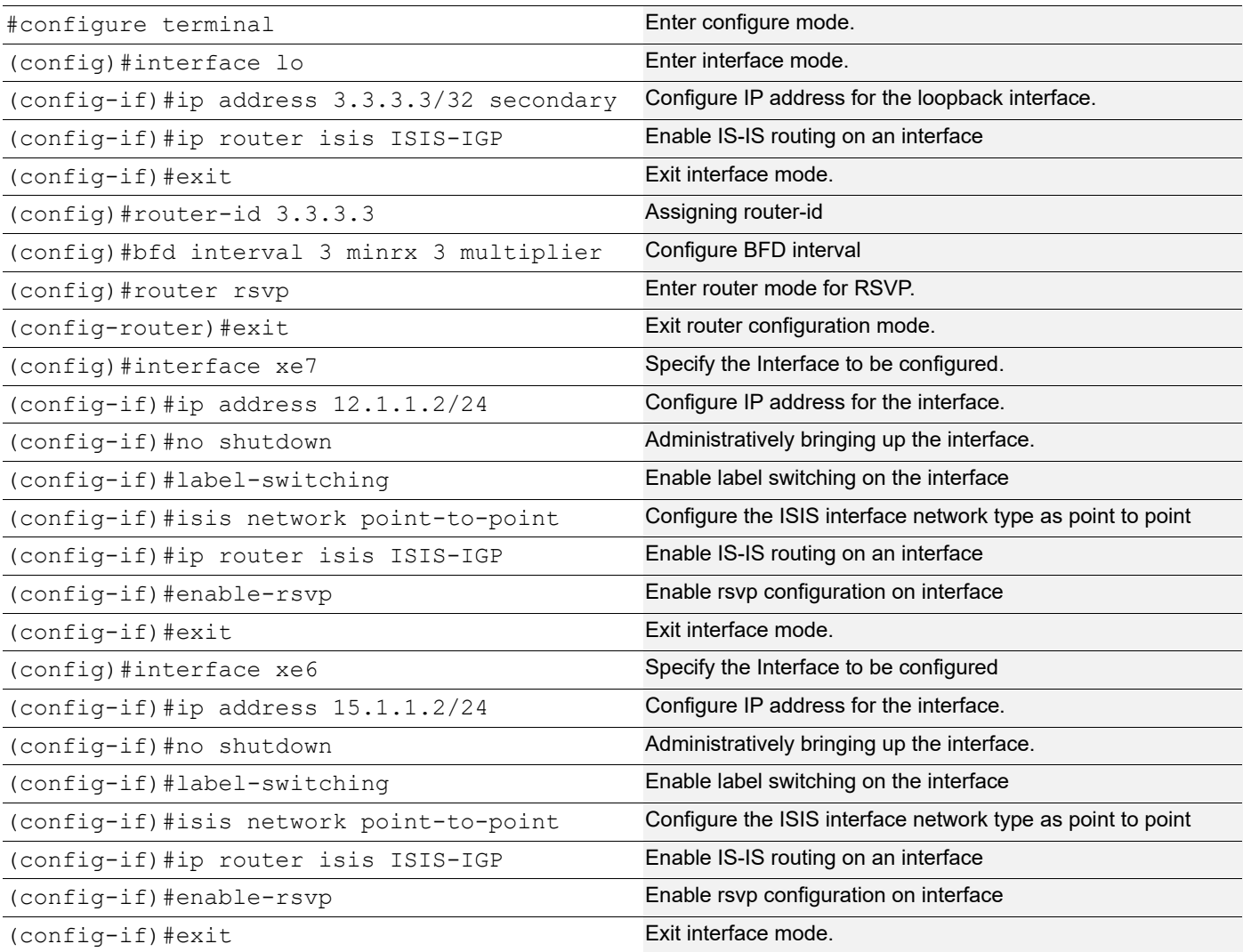

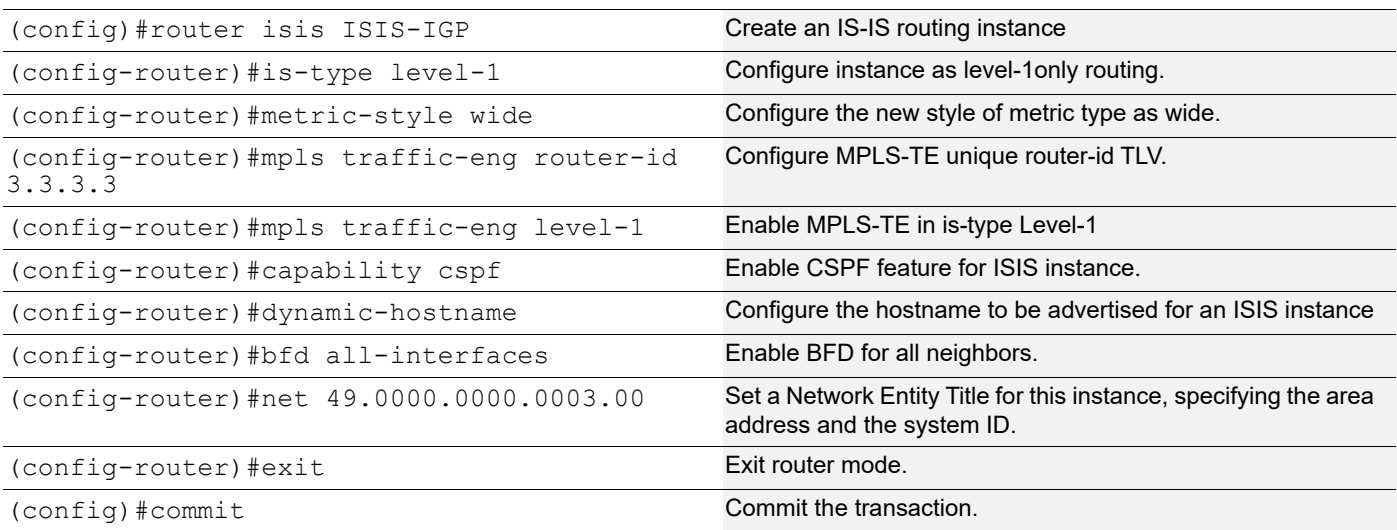

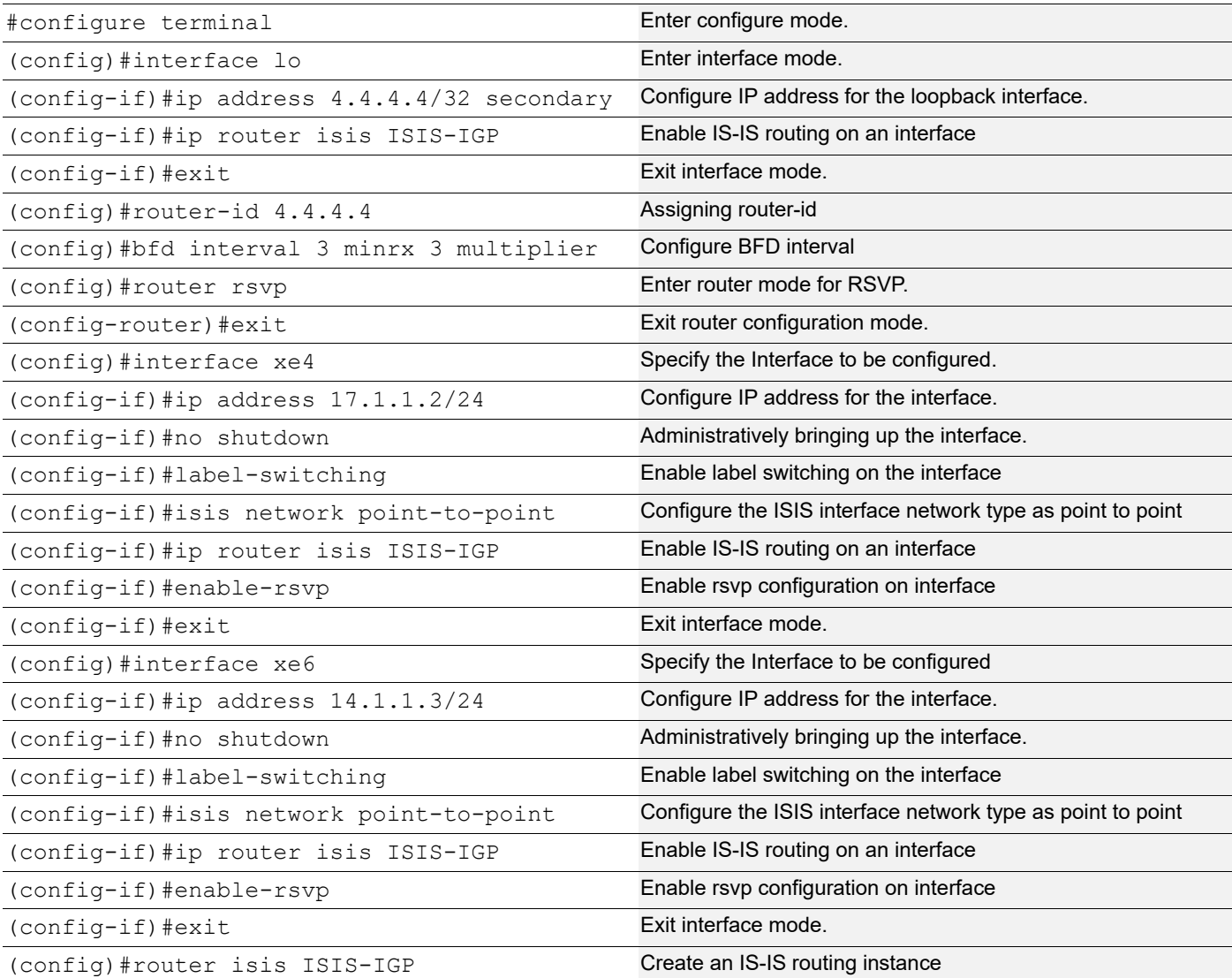

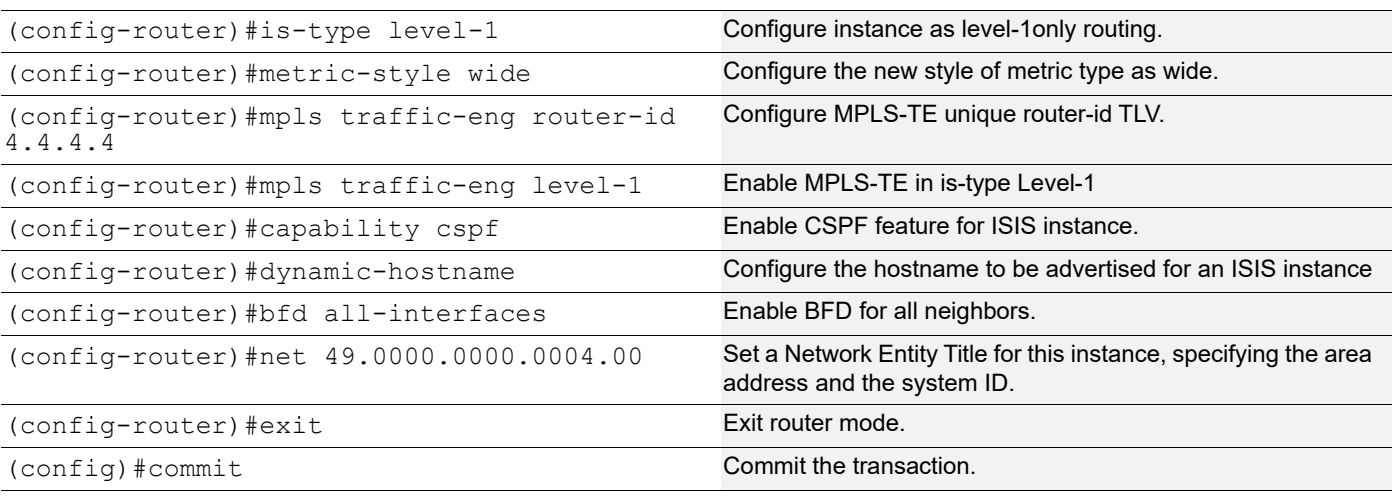

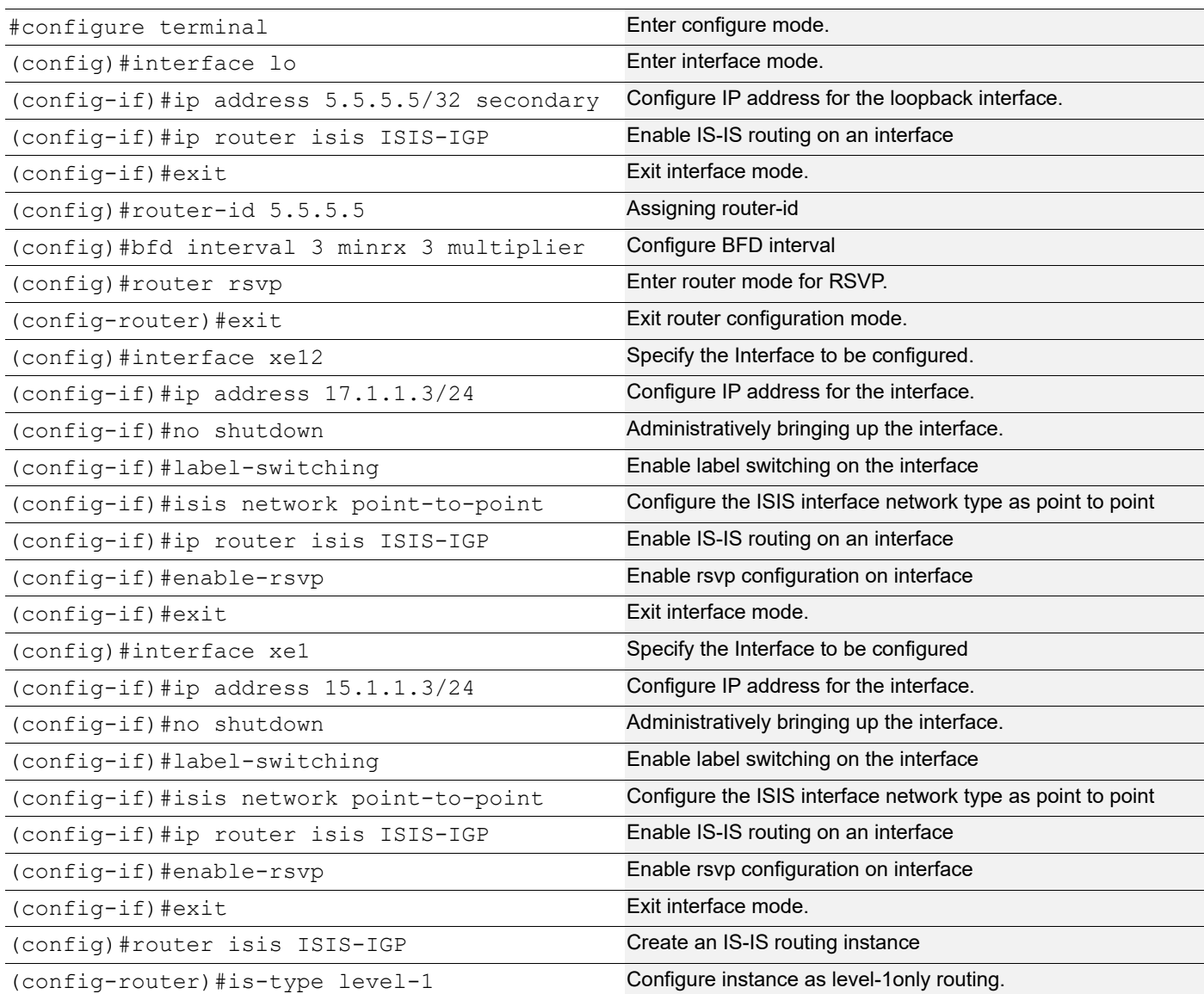

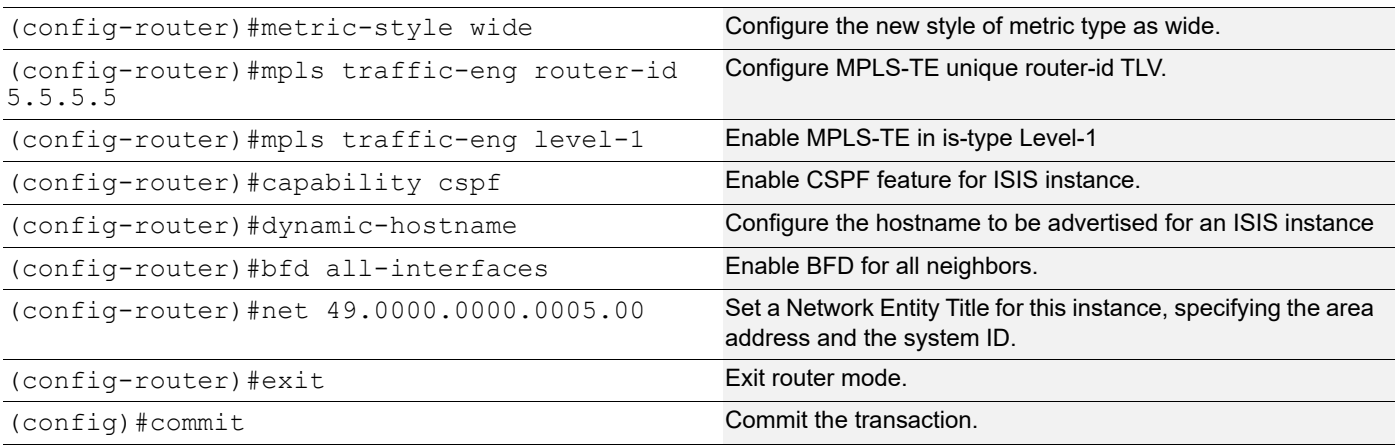

## **Validation**

#### **RSVP Session**

Validate that the RSVP Session is up.

#### **R1:**

```
R1#show rsvp session
Type : PRI - Primary, SEC - Secondary, DTR - Detour, BPS - Bypass
State : UP - Up, DN - Down, BU - Backup in Use, SU - Secondary in Use, FS - Forced to 
Secondary
* indicates the session is active with local repair at one or more nodes
(P) indicates the secondary-priority session is acting as primary
Ingress RSVP:
To State Uptime Type LSPName State Uptime Rt
Style Labelin Labelout DSType
5.5.5.5 1.1.1.1 PRI R1-R5-PRI-001-Primary UP 00:49:18 
                           DEFAULT
5.5.5.5 1.1.1.1 BPS R1-R5-BPS-001-Bypass UP 05:24:23 
                           DEFAULT
Total 2 displayed, Up 2, Down 0.
R1#show rsvp session detail
Ingress (Primary)
5.5.5.5
  From: 1.1.1.1, LSPstate: Up, LSPname: R1-R5-PRI-001-Primary
  Ingress FSM state: Operational
  Establishment Time: 322s 925ms
  Setup priority: 7, Hold priority: 0
  CSPF usage: Enabled, CSPF Retry Count: 0, CSPF Retry Interval: 30 seconds
  LSP Re-Optimization: Disabled, Re-Optimization Timer: NA, Cspf Client: ISIS
  IGP-Shortcut: Disabled, LSP metric: 30
  LSP Protection: facility
  Fast-Reroute bandwidth : 0
  Protection type desired: Node
  Fast-Reroute Hop limit: 255
```
```
 Fast-Reroute Setup priority: 7, Hold priority: 0
   Bypass trunk: R1-R5-BPS-001, Merge Point: 17.1.1.3, MP Label: 25600
     Bypass OutLabel: 25600, OutIntf: xe20
     Protection provided -> Type: Node, BW: Best-effort
  Label in: -, Label out: 52480,
   Tspec rate: 0, Fspec rate: 0
   Policer: Not Configured
  Tunnel Id: 5001, LSP Id: 2201, Ext-Tunnel Id: 1.1.1.1
  Bind value: 0, Oper state: NA, Alloc mode: NA
   Downstream: 10.1.1.2, xe8
   Path refresh: 30 seconds (RR enabled) (due in 27023 seconds)
  Resv refresh: 0 seconds (due in 0 seconds)
  Resv lifetime: 157 seconds (due in 128 seconds)
  Retry count: 0, intrvl: 30 seconds
  RRO re-use as ERO: Disabled
  Label Recording: Enabled
  Admin Groups: none
   Configured Path: R1-R5-PRI-001 (in use)
  Configured Explicit Route Detail :
   10.1.1.2/32 strict
   14.1.1.3/32 strict
   17.1.1.3/32 strict
   Session Explicit Route Detail :
    10.1.1.2/32 strict
   14.1.1.3/32 strict
   17.1.1.3/32 strict
  Record route:
   LP = 1 \rightarrow PLR's Downstream link is protected PU = 1 -> Protection is in use on
PLR
   NP = 1 -> PLR's Downstream neighbor is protected BP = 1 -> BW protection available
at PLR
    -------------------------------------------------------------
    IP Address Label (LP, PU, NP, BP)
    -------------------------------------------------------------
   <self>
   10.1.1.2 52480 ( 0, 0, 0, 0)
   14.1.1.3 52480 ( 0, 0, 0, 0)
   17.1.1.3 25600 ( 0, 0, 0, 0)
   Style: Shared Explicit Filter
   Traffic type: controlled-load
  Minimum Path MTU: 9216
Recorded Time : N/A
   Current Error:
    Code : None, Value : None
    Originated Node : None, Recorded Time : N/A
  Last Signaled Error:
    Code : None, Value : None
     Originated Node : None, Recorded Time : N/A
   Trunk Type: mpls
Ingress (Bypass)
5.5.5.5
```

```
 From: 1.1.1.1, LSPstate: Up, LSPname: R1-R5-BPS-001-Bypass
   Ingress FSM state: Operational
  Establishment Time: 0s 4ms
  Setup priority: 7, Hold priority: 0
  CSPF usage: Enabled, CSPF Retry Count: 0, CSPF Retry Interval: 30 seconds
  LSP Re-Optimization: Disabled, Re-Optimization Timer: NA, Cspf Client: ISIS
  IGP-Shortcut: Disabled, LSP metric: 20
  LSP Protection: None
  Bypass trunk bandwidth type: Best-effort
  Label in: -, Label out: 25600,
  Tspec rate: 0, Fspec rate: 0
  Policer: Not Configured
  Tunnel Id: 5002, LSP Id: 2205, Ext-Tunnel Id: 1.1.1.1
  Bind value: 0, Oper state: NA, Alloc mode: NA
   Downstream: 12.1.1.2, xe20
  Path refresh: 30 seconds (RR enabled) (due in 10514 seconds)
  Resv lifetime: 157 seconds (due in 141 seconds)
  Retry count: 0, intrvl: 30 seconds
  RRO re-use as ERO: Disabled
  Label Recording: Disabled
  Admin Groups: none
  Configured Path: R1-R5-BPS-001 (in use)
  Configured Explicit Route Detail :
    12.1.1.2/32 strict
   15.1.1.3/32 strict
  Session Explicit Route Detail :
   12.1.1.2/32 strict
   15.1.1.3/32 strict
  Record route:
    -------------------------------------------------------------
   IP Address Label
    -------------------------------------------------------------
   <self> 12.1.1.2
   15.1.1.3
   Style: Shared Explicit Filter
   Traffic type: controlled-load
  Minimum Path MTU: 9216
Recorded Time : N/A
  Current Error:
     Code : None, Value : None
     Originated Node : None, Recorded Time : N/A
  Last Signaled Error:
     Code : RSVP System error (23), Value : N/A (0)
     Originated Node : 15.1.1.3, Recorded Time : 2023 May 16 08:52:51
  Trunk Type: mpls
   Total LSP protected : 1, Bandwidth in use : 0
```
#### R2:

R2#show rsvp session

```
Type : PRI - Primary, SEC - Secondary, DTR - Detour, BPS - Bypass
State : UP - Up, DN - Down, BU - Backup in Use, SU - Secondary in Use, FS - Forced to 
Secondary
* indicates the session is active with local repair at one or more nodes
(P) indicates the secondary-priority session is acting as primary
Transit RSVP:
To From Type LSPName State Uptime Rt
Style Labelin Labelout DSType
5.5.5.5 1.1.1.1 PRI R1-R5-PRI-001-Primary UP 00:49:59 
          52480 52480
Total 1 displayed, Up 1, Down 0.
R2#show rsvp session detail
Transit
5.5.5.5
   From: 1.1.1.1, LSPstate: Up, LSPname: R1-R5-PRI-001-Primary
  Transit upstream state: Operational, downstream state: Operational
   Setup priority: 7, Hold priority: 0
  IGP-Shortcut: Disabled, LSP metric: 65
  LSP Protection: facility
  Fast-Reroute bandwidth : 0
  Protection type desired: Node
  Fast-Reroute Hop limit: 255
  Fast-Reroute Setup priority: 7, Hold priority: 0
  Label in: 52480, Label out: 52480,
  Tspec rate: 0, Fspec rate: 0
  Tunnel Id: 5001, LSP Id: 2201, Ext-Tunnel Id: 1.1.1.1
  Bind value: 0, Oper state: NA, Alloc mode: NA
  Downstream: 14.1.1.3, xe5 Upstream: 10.1.1.1, xe29
   Path refresh: 30 seconds (RR enabled) (due in 27004 seconds)
   Path lifetime: 157 seconds (due in 130 seconds)
  Resv refresh: 30 seconds (RR enabled) (due in 19943 seconds)
  Resv lifetime: 157 seconds (due in 141 seconds)
  RRO re-use as ERO: Disabled
   Label Recording: Enabled
  Admin Groups: Received Explicit Route Detail :
   10.1.1.2/32 strict
   14.1.1.3/32 strict
   17.1.1.3/32 strict
   Session Explicit Route Detail :
   14.1.1.3/32 strict
   17.1.1.3/32 strict
   Record route:
    -------------------------------------------------------------
    IP Address Label
    -------------------------------------------------------------
   10.1.1.1 52480
   <self> 14.1.1.3 52480
   17.1.1.3 25600
```

```
 Style: Shared Explicit Filter
   Traffic type: controlled-load
  Minimum Path MTU: 9216
   LSP Type: ELSP_CONFIG
  CLASS DSCP_value EXP_value
   Current Error:
     Code : None, Value : None
     Originated Node : None, Recorded Time : N/A
   Trunk Type: mpls
R3:
R3#show rsvp session
Type : PRI - Primary, SEC - Secondary, DTR - Detour, BPS - Bypass
State : UP - Up, DN - Down, BU - Backup in Use, SU - Secondary in Use, FS - Forced to 
Secondary
* indicates the session is active with local repair at one or more nodes
(P) indicates the secondary-priority session is acting as primary
Transit RSVP:
To State Uptime Type LSPName State Uptime Rt
Style Labelin Labelout DSType
5.5.5.5    1.1.1.1    PRI    R1-R5-BPS-001-Bypass    UP    05:25:48<br>1    1    SE    25600    3    ELSP    CON
         25600 3
Total 1 displayed, Up 1, Down 0.
R3#show rsvp session detail
Transit
5.5.5.5
   From: 1.1.1.1, LSPstate: Up, LSPname: R1-R5-BPS-001-Bypass
   Transit upstream state: Operational, downstream state: Operational
   Setup priority: 7, Hold priority: 0
   IGP-Shortcut: Disabled, LSP metric: 65
  LSP Protection: None
  Label in: 25600, Label out: 3,
   Tspec rate: 0, Fspec rate: 0
   Tunnel Id: 5002, LSP Id: 2205, Ext-Tunnel Id: 1.1.1.1
   Bind value: 0, Oper state: NA, Alloc mode: NA
   Downstream: 15.1.1.3, xe6 Upstream: 12.1.1.1, xe7
   Path refresh: 30 seconds (RR enabled) (due in 10445 seconds)
   Path lifetime: 157 seconds (due in 155 seconds)
   Resv refresh: 30 seconds (RR enabled) (due in 24008 seconds)
   Resv lifetime: 157 seconds (due in 140 seconds)
   RRO re-use as ERO: Disabled
   Label Recording: Disabled
   Admin Groups: Received Explicit Route Detail :
   12.1.1.2/32 strict
   15.1.1.3/32 strict
   Session Explicit Route Detail :
    15.1.1.3/32 strict
   Record route:
 -------------------------------------------------------------
```

```
 IP Address Label
    -------------------------------------------------------------
    12.1.1.1
   <self>
   15.1.1.3
   Style: Shared Explicit Filter
   Traffic type: controlled-load
  Minimum Path MTU: 9216
  LSP Type: ELSP_CONFIG
  CLASS DSCP_value EXP_value
Recorded Time : N/A
   Current Error:
     Code : None, Value : None
    Originated Node : None, Recorded Time : N/A
   Trunk Type: mpls
R3#
```
#### R4:

R4#show rsvp session Type : PRI - Primary, SEC - Secondary, DTR - Detour, BPS - Bypass State : UP - Up, DN - Down, BU - Backup in Use, SU - Secondary in Use, FS - Forced to Secondary \* indicates the session is active with local repair at one or more nodes (P) indicates the secondary-priority session is acting as primary Transit RSVP: To State Uptime Type LSPName State Uptime Rt Style Labelin Labelout DSType 5.5.5.5 1.1.1.1 PRI R1-R5-PRI-001-Primary UP 00:51:13 ELSP CON Total 1 displayed, Up 1, Down 0. R4#show rsvp session detail Transit 5.5.5.5 From: 1.1.1.1, LSPstate: Up, LSPname: R1-R5-PRI-001-Primary Transit upstream state: Operational, downstream state: Operational Setup priority: 7, Hold priority: 0 IGP-Shortcut: Disabled, LSP metric: 65 LSP Protection: facility Fast-Reroute bandwidth : 0 Protection type desired: Node Fast-Reroute Hop limit: 255 Fast-Reroute Setup priority: 7, Hold priority: 0 Label in: 52480, Label out: 25600, Tspec rate: 0, Fspec rate: 0 Tunnel Id: 5001, LSP Id: 2201, Ext-Tunnel Id: 1.1.1.1 Bind value: 0, Oper state: NA, Alloc mode: NA Downstream: 17.1.1.3, xe4 Upstream: 14.1.1.2, xe6 Path refresh: 30 seconds (RR enabled) (due in 26908 seconds) Path lifetime: 157 seconds (due in 148 seconds)

From: 1.1.1.1, LSPstate: Up, LSPname: R1-R5-PRI-001-Primary

ELSP CON

```
 Egress FSM state: Operational
 Setup priority: 7, Hold priority: 0
 IGP-Shortcut: Disabled, LSP metric: 65
```
114 © 2024 IP Infusion Inc. Proprietary

#### RSVP-TE Facility Backup (Facility Bypass)

 Resv refresh: 30 seconds (RR enabled) (due in 37164 seconds) Resv lifetime: 157 seconds (due in 144 seconds) RRO re-use as ERO: Disabled Label Recording: Enabled Admin Groups: Received Explicit Route Detail : 14.1.1.3/32 strict 17.1.1.3/32 strict Session Explicit Route Detail : 17.1.1.3/32 strict Record route: ------------------------------------------------------------- IP Address Label ------------------------------------------------------------- 10.1.1.1 52480 14.1.1.2 52480  $<$ self $>$  17.1.1.3 25600 Style: Shared Explicit Filter Traffic type: controlled-load Minimum Path MTU: 9216 LSP Type: ELSP\_CONFIG CLASS DSCP\_value EXP\_value Current Error: Code : None, Value : None Originated Node : None, Recorded Time : N/A Trunk Type: mpls

#### R5:

```
R5#show rsvp session
Type : PRI - Primary, SEC - Secondary, DTR - Detour, BPS - Bypass
State : UP - Up, DN - Down, BU - Backup in Use, SU - Secondary in Use, FS - Forced to 
Secondary
* indicates the session is active with local repair at one or more nodes
(P) indicates the secondary-priority session is acting as primary
```
To State Uptime Type LSPName State Uptime Rt

5.5.5.5 1.1.1.1 PRI R1-R5-PRI-001-Primary UP 00:51:45

5.5.5.5 1.1.1.1 PRI R1-R5-BPS-001-Bypass UP 05:26:50

```
Egress RSVP:
```
Style Labelin Labelout DSType

25600 -<br>1.1.1.1<br>3 -

R5#show rsvp session detail

Total 2 displayed, Up 2, Down 0.

Egress 5.5.5.5

```
 LSP Protection: facility
   Fast-Reroute bandwidth : 0
   Protection type desired: Node
   Fast-Reroute Hop limit: 255
  Fast-Reroute Setup priority: 7, Hold priority: 0
 Label in: 25600, Label out: -,
  Tspec rate: 0, Fspec rate: 0
  Tunnel Id: 5001, LSP Id: 2201, Ext-Tunnel Id: 1.1.1.1
  Bind value: 0, Oper state: NA, Alloc mode: NA
   Upstream: 17.1.1.2, xe12
   Path lifetime: 157 seconds (due in 126 seconds)
  Resv refresh: 30 seconds (RR enabled) (due in 28434 seconds)
  RRO re-use as ERO: Disabled
  Label Recording: Enabled
  Admin Groups: Received Explicit Route Detail :
   17.1.1.3/32 strict
  Record route:
    -------------------------------------------------------------
    IP Address Label
    -------------------------------------------------------------
   10.1.1.1 52480
   14.1.1.2 52480
   17.1.1.2 25600
    <self>
   Style: Shared Explicit Filter
  Traffic type: controlled-load
  Minimum Path MTU: 9216
  LSP Type: ELSP_CONFIG
  CLASS DSCP_value EXP_value
Recorded Time : N/A
  Current Error:
     Code : None, Value : None
     Originated Node : None, Recorded Time : N/A
  Trunk Type: mpls
Egress
5.5.5.5
   From: 1.1.1.1, LSPstate: Up, LSPname: R1-R5-BPS-001-Bypass
  Egress FSM state: Operational
   Setup priority: 7, Hold priority: 0
   IGP-Shortcut: Disabled, LSP metric: 65
  LSP Protection: None
 Label in: 3, Label out: -,
  Tspec rate: 0, Fspec rate: 0
  Tunnel Id: 5002, LSP Id: 2205, Ext-Tunnel Id: 1.1.1.1
  Bind value: 0, Oper state: NA, Alloc mode: NA
  Upstream: 15.1.1.2, xe1
  Path lifetime: 157 seconds (due in 141 seconds)
  Resv refresh: 30 seconds (RR enabled) (due in 927 seconds)
  RRO re-use as ERO: Disabled
  Label Recording: Disabled
```

```
RSVP-TE Facility Backup (Facility Bypass)
```

```
 Admin Groups: Received Explicit Route Detail :
   15.1.1.3/32 strict
  Record route:
    -------------------------------------------------------------
   IP Address Label
    -------------------------------------------------------------
    12.1.1.1
   15.1.1.2
   <self>
   Style: Shared Explicit Filter
  Traffic type: controlled-load
  Minimum Path MTU: 9216
  LSP Type: ELSP_CONFIG
 CLASS DSCP_value EXP_value
Recorded Time : N/A
  Current Error:
    Code : None, Value : None
    Originated Node : None, Recorded Time : N/A
   Trunk Type: mpls
```
#### **RSVP Bypass**

Validate that the RSVP bypass session is up.

#### R1:

R1#show rsvp bypass Ingress RSVP: To **From** Exercise Expansion Community Contracts and State Uptime Rt Style Labelin Labelout DSType 5.5.5.5 1.1.1.1 R1-R5-BPS-001-Bypass UP 05:27:41 1 1 SE - 25600 DEFAULT - 25600 DEFAULT To validate RSVP bypass session details: R1#show rsvp bypass detail Ingress (Bypass) 5.5.5.5 From: 1.1.1.1, LSPstate: Up, LSPname: R1-R5-BPS-001-Bypass Ingress FSM state: Operational Establishment Time: 0s 4ms Setup priority: 7, Hold priority: 0 CSPF usage: Enabled, CSPF Retry Count: 0, CSPF Retry Interval: 30 seconds LSP Re-Optimization: Disabled, Re-Optimization Timer: NA, Cspf Client: ISIS IGP-Shortcut: Disabled, LSP metric: 20 LSP Protection: None Bypass trunk bandwidth type: Best-effort Label in: -, Label out: 25600, Tspec rate: 0, Fspec rate: 0 Policer: Not Configured Tunnel Id: 5002, LSP Id: 2205, Ext-Tunnel Id: 1.1.1.1 Bind value: 0, Oper state: NA, Alloc mode: NA Downstream: 12.1.1.2, xe20

Path refresh: 30 seconds (RR enabled) (due in 10319 seconds)

```
 Resv lifetime: 157 seconds (due in 126 seconds)
   Retry count: 0, intrvl: 30 seconds
   RRO re-use as ERO: Disabled
   Label Recording: Disabled
   Admin Groups: none
   Configured Path: R1-R5-BPS-001 (in use)
   Configured Explicit Route Detail :
   12.1.1.2/32 strict
    15.1.1.3/32 strict
   Session Explicit Route Detail :
    12.1.1.2/32 strict
    15.1.1.3/32 strict
   Record route:
    -------------------------------------------------------------
    IP Address Label
    -------------------------------------------------------------
   \leqself>
    12.1.1.2
   15.1.1.3
   Style: Shared Explicit Filter
   Traffic type: controlled-load
   Minimum Path MTU: 9216
Recorded Time : N/A
   Current Error:
    Code : None, Value : None
    Originated Node : None, Recorded Time : N/A
   Last Signaled Error:
    Code : RSVP System error (23), Value : N/A (0)
     Originated Node : 15.1.1.3, Recorded Time : 2023 May 16 08:52:51
   Trunk Type: mpls
   Total LSP protected : 1, Bandwidth in use : 0
To validate RSVP bypass Protected-lsp-list:
R1#show rsvp bypass protected-lsp-list
Bypass trunk: R1-R5-BPS-001
Bypass trunk bandwidth type: best-effort
List of LSP's Protected:
Tunnel-id Lsp Id Lsp Name And Role Ext tnl id Ingress
Egress
5001 2201 R1-R5-PRI-001-Primary Ingress 1.1.1.1 1.1.1.1 
5.5.5.5
```
Total LSP protected : 1 Bandwidth in use : 0

# CHAPTER 5 Virtual Private Wire Service Configuration

This chapter shows configurations for Virtual Private Wire Service (VPWS), where a point-to-point Layer 2 VPN service interconnects multiple Ethernet LANs across an MPLS backbone.

## **Overview**

An MPLS Layer 2 Virtual Circuit (VC) is a point-to-point Layer 2 connection transported via MPLS on the service provider's network. The Layer 2 circuit is transported over a single Label Switched Path (LSP) tunnel between two Provider Edge (PE) routers.

The following diagram illustrates the configuration steps in this section. In this sample, the VC host devices, Host1 and Host2, are connected to the Provider Edge (PE) router PE-1; and Host3 and Host4 are connected to PE-2. The VC is established between PE-1 and PE-2. Interface eth2, on PE-1 and PE-2, is connected to the customer network; eth1, on PE-1 and PE-2, is connected to the MPLS cloud.

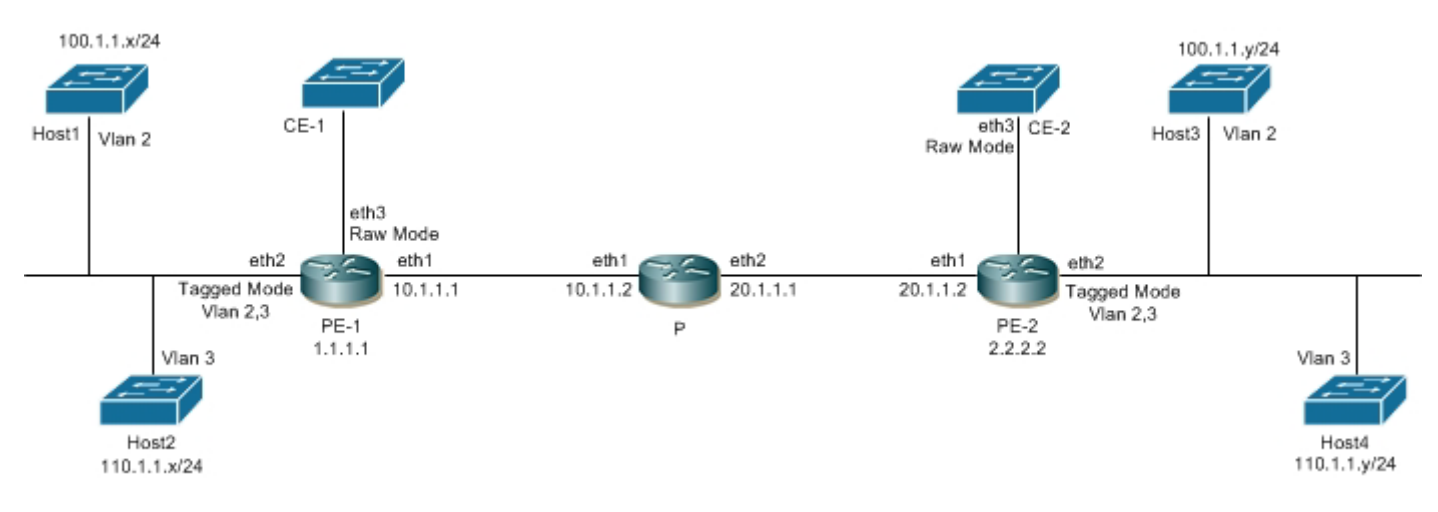

#### **Figure 5-1: MPLS Layer 2 Virtual Circuit**

The VC configuration process can be divided into the following steps:

Note: Loopback addresses being used should be advertised through OSPF, or should be statically routed.

- 1. Configure the IP address and OSPF for the PE-1, P (Provider), and PE-2 routers.
- 2. Configure MPLS and LDP on PE-1, P, and PE-2, and LDP targeted peer for the PE-1 and PE-2 routers. (If RSVP is used for configuring trunks, LDP must be configured on PE-1 and PE-2, and RSVP must be configured on PE-1, P, and PE-2.)
- 3. Configure the VC.
- 4. Bind the customer interface to the VC.

## **Configure IP Address and OSPF on Routers**

Configure the IP addresses and OSPF on the PE-1, P, and PE-2 routers.

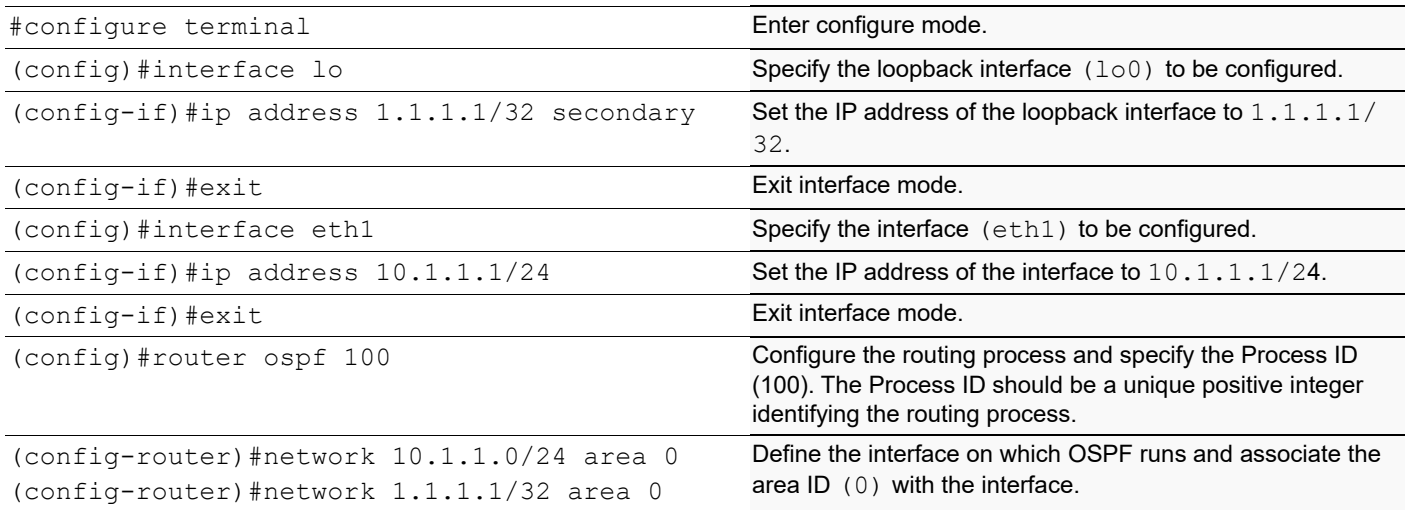

**P**

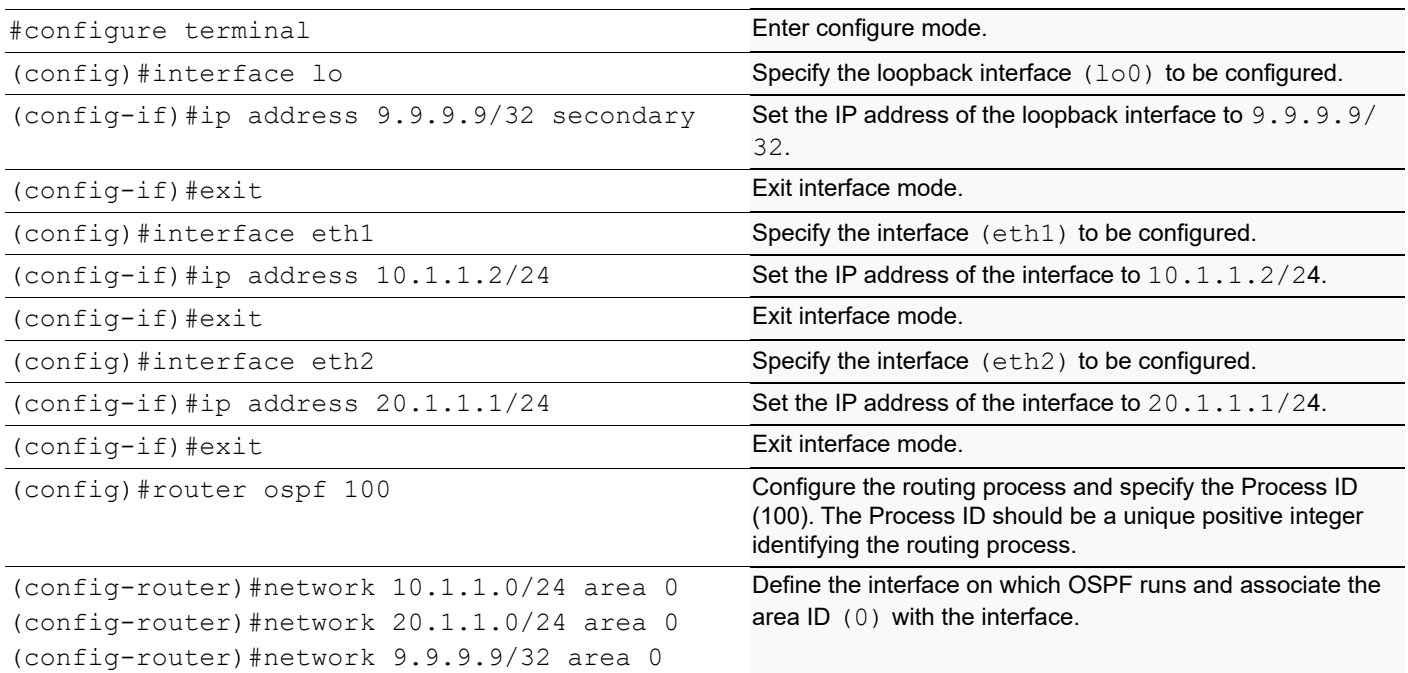

### **PE-2**

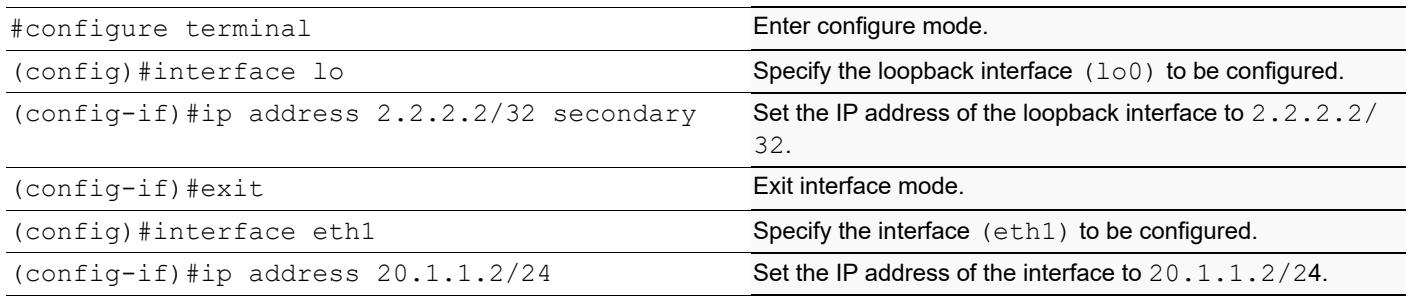

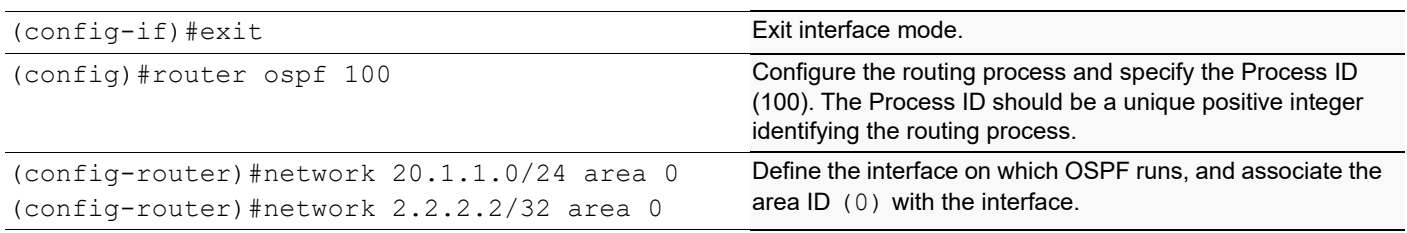

## **Configure MPLS, LDP, and LDP Targeted Peer on Routers**

Configure MPLS and LDP on PE-1, P, and PE-2, and LDP targeted peers on PE-1 and PE-2.

Note: If RSVP is used for configuring trunks, LDP must be configured on PE-1 and PE-2, and RSVP must be configured on PE-1, P, and PE-2,

#### **PE-1**

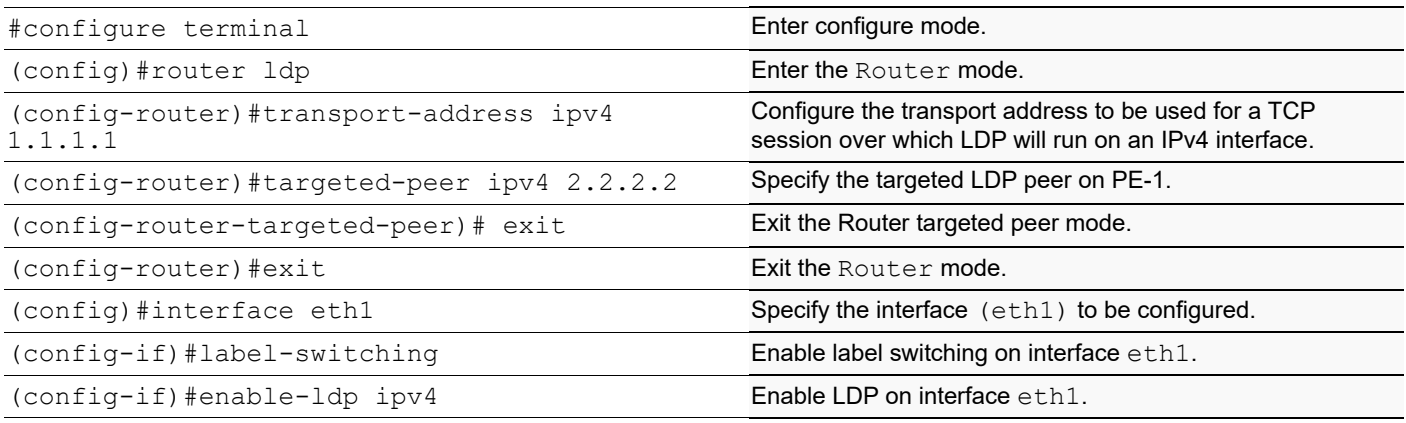

#### **P**

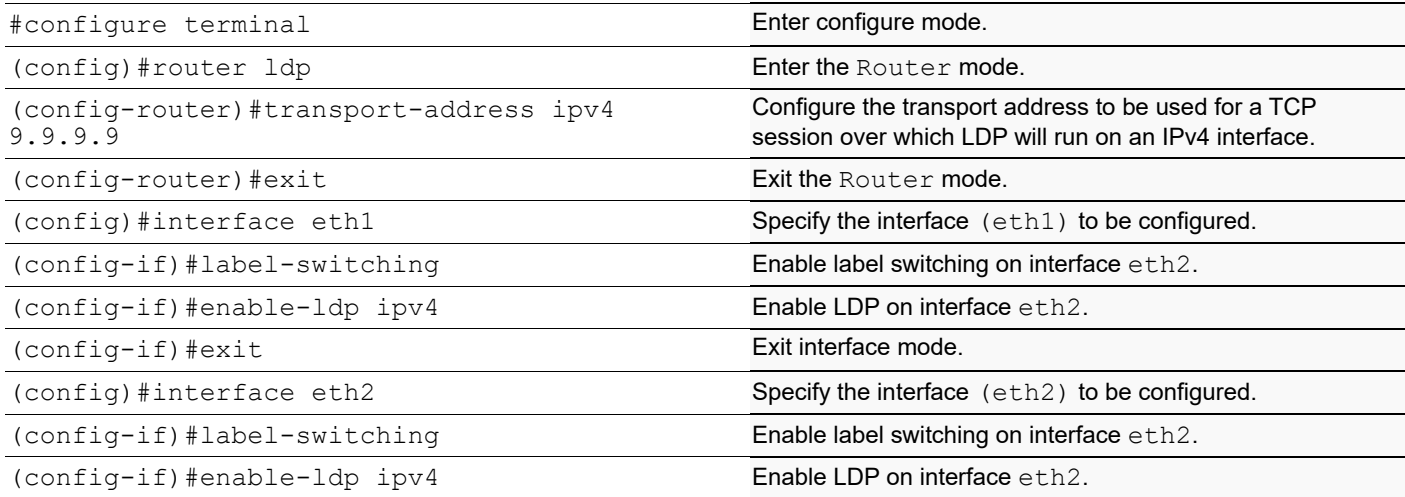

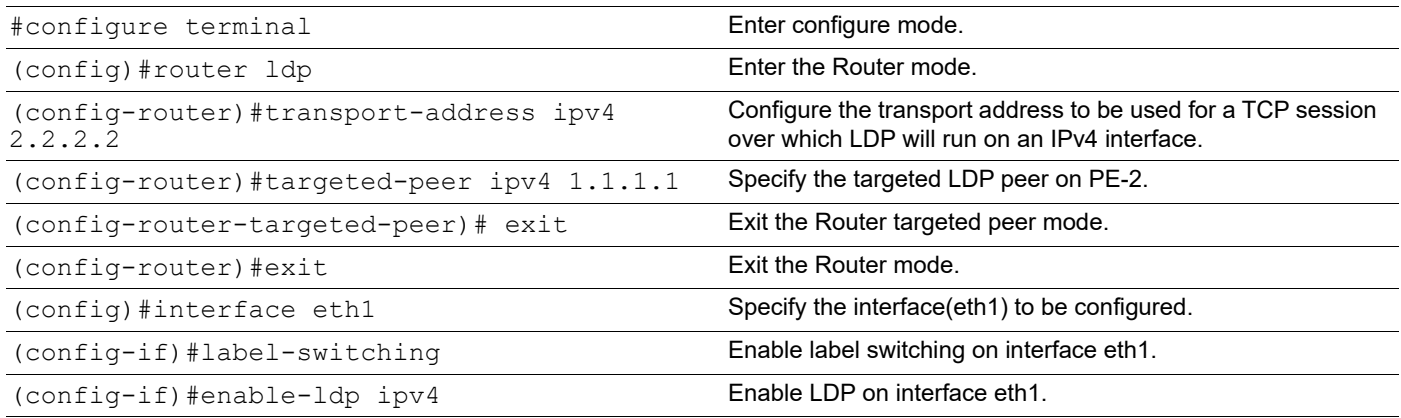

### **Configure VC**

Configure the VC. Each VC ID uniquely identifies the Layer-2 circuit among all the Layer-2 circuits.

Note: Both PE routers (endpoints) must be configured with the same VC-ID (100 in this example).

#### **PE-1**

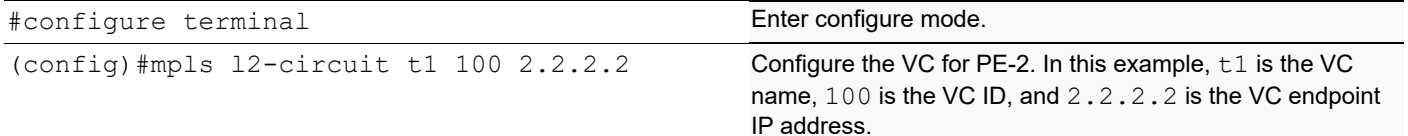

#### **PE-2**

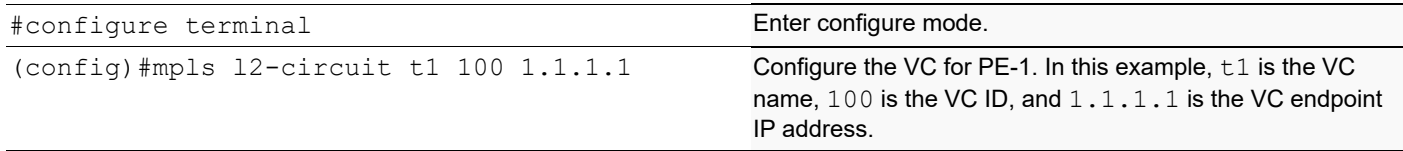

### **Bind Customer Interface to VC**

Bind the customer interface to the VC using one of the two procedures described below: Layer-2 untagged traffic or Layer-2 tagged traffic.

Note: Layer 2 VCs can only be bound to Layer 2 interfaces. The VC encapsulation method should be Ethernet (default), VLAN.

## **Layer 2 Untagged Traffic**

Use Access mode for Layer 2 untagged traffic.

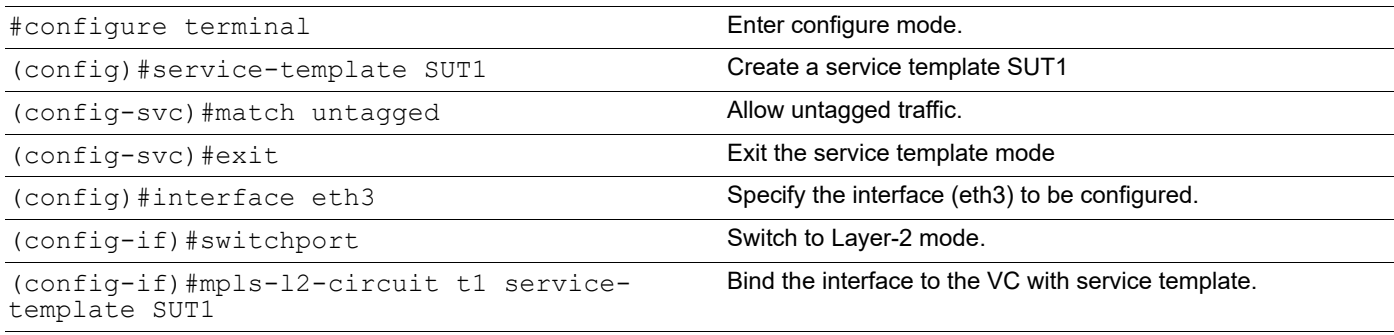

### **PE-2**

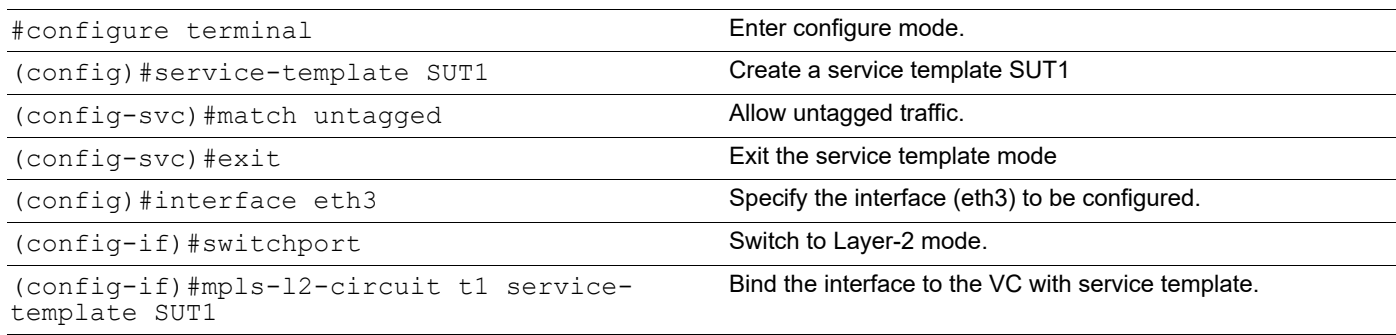

## **Layer 2 Tagged Traffic**

Use Trunk mode for Layer-2 tagged traffic. The following configuration allows only VLAN 2 and 3 traffic.

#### **PE-1**

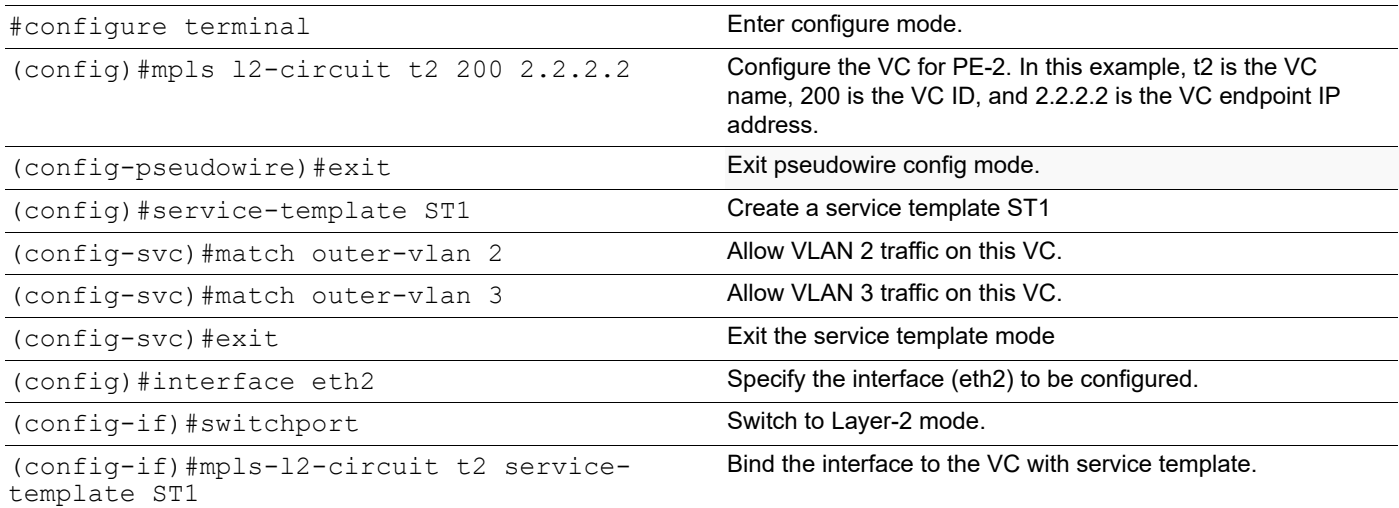

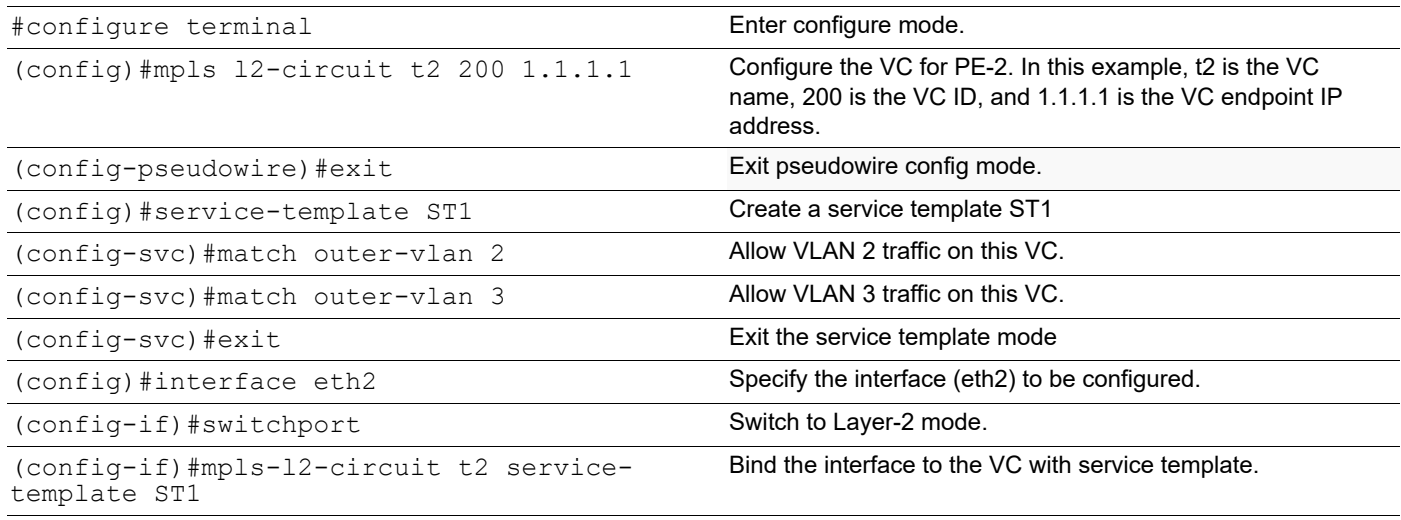

### **Validation**

Use the show ldp mpls-l2-circuit (Control Plane) command, and the show mpls vc-table (Forwarding Plane) command, to display complete information about the Layer 2 VC.

If the VC State is UP in the output from the show ldp mpls-l2 circuit command, and the Status is Active in the output of the show mpls vc-table command, a ping from CE1 to CE2 should be successful.

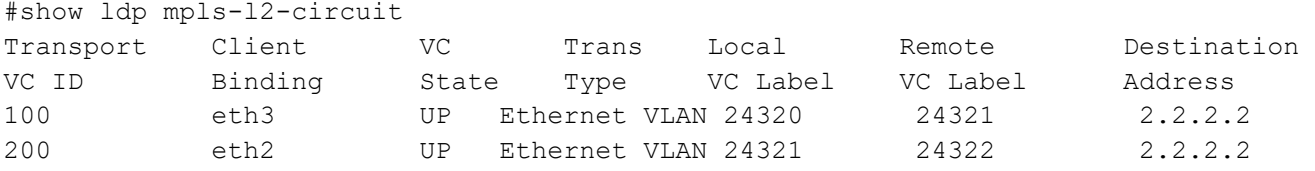

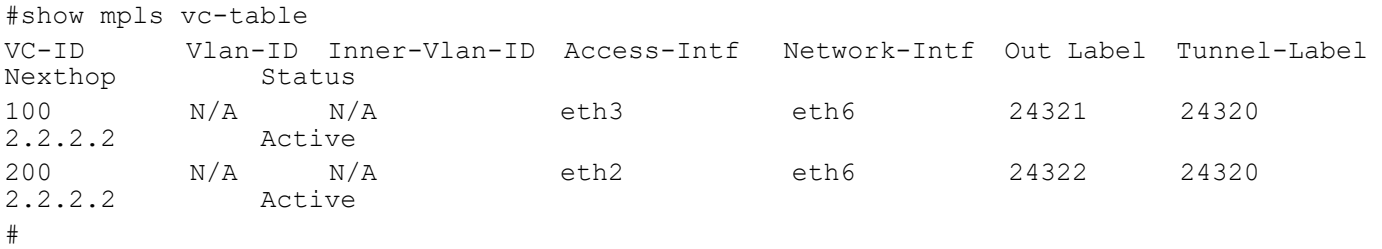

These additional commands can also be used to display information about the Layer 2 virtual circuits.

```
show ldp mpls-l2-circuit detail
show ldp mpls-l2-circuit VC-ID
show ldp mpls-l2-circuit VC-ID detail
show mpls l2-circuit
```
### **Configure a Static Layer-2 VC**

For a static MPLS Layer 2 VC configuration:

- 1. Configure the VC with the manual option
- 2. Configure the VC FIB entry
- 3. Bind the VC; all steps are in the configurations that follow.

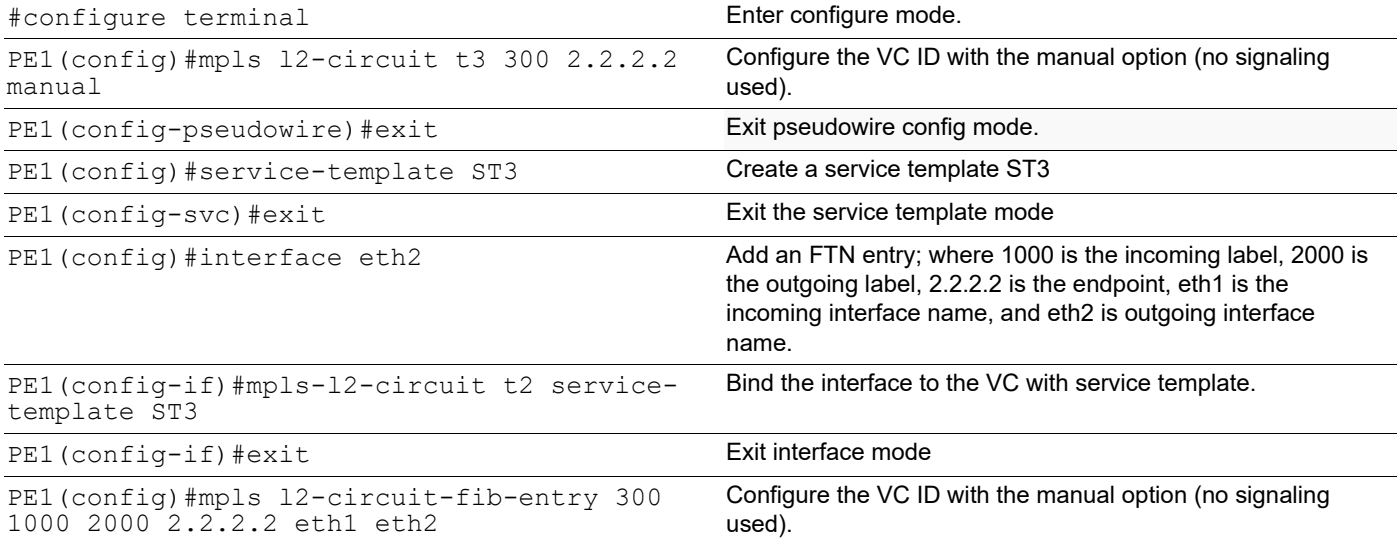

### **PE-2**

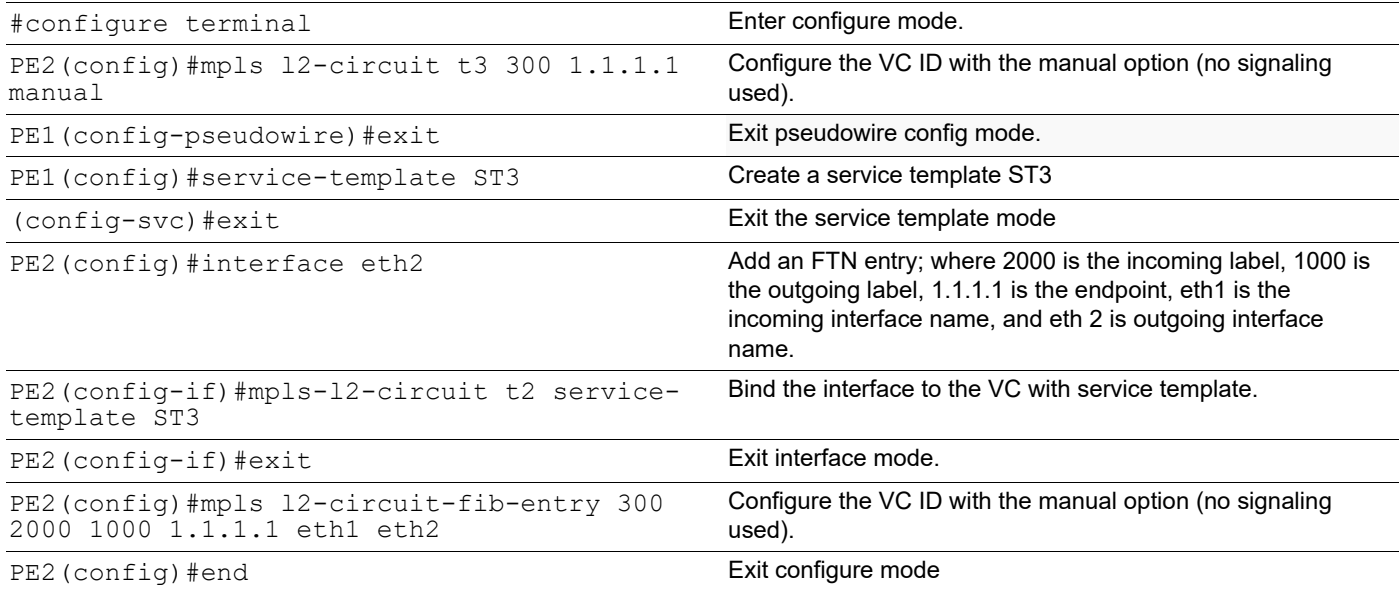

## **Validation**

This example shows number of configured VCs and its status.

#show mpls vc-table count

-------------------------------

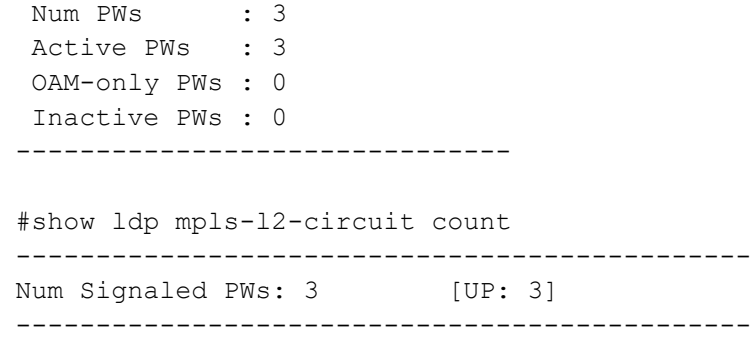

## **Service template Configuration**

### **PE-1**

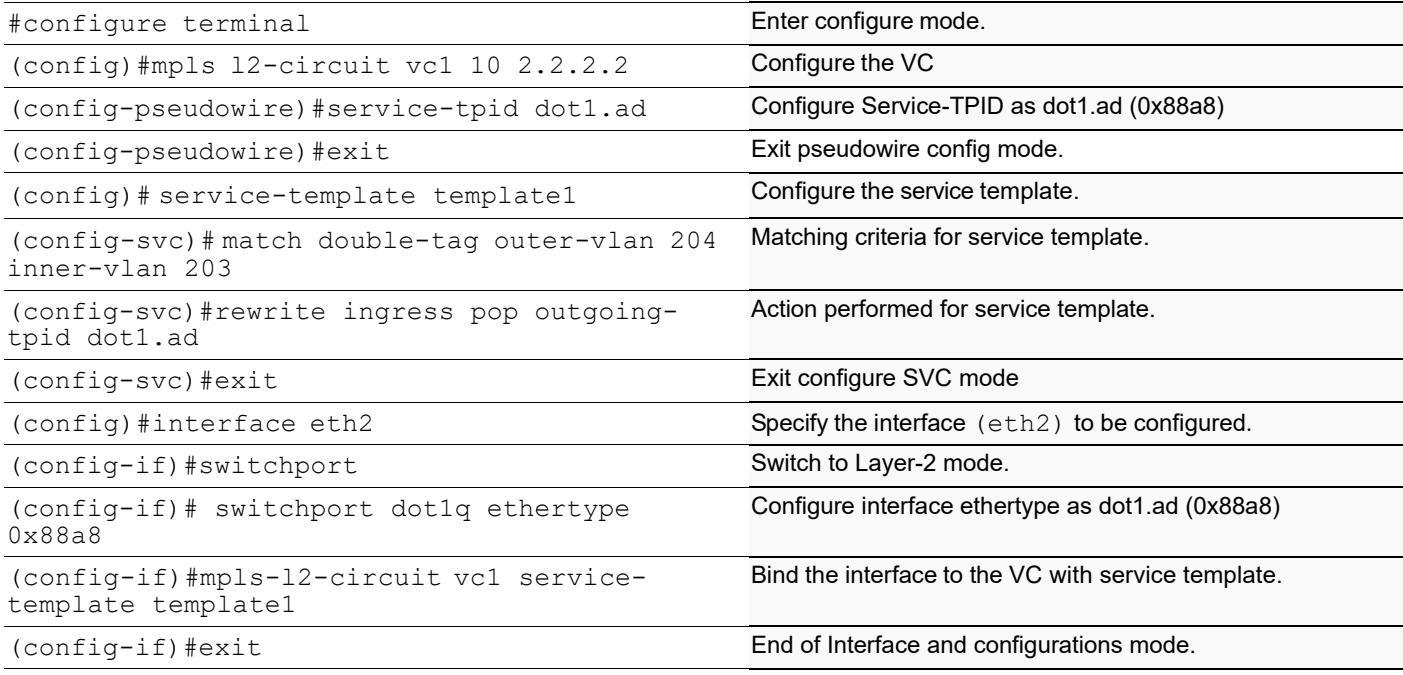

### **PE-2**

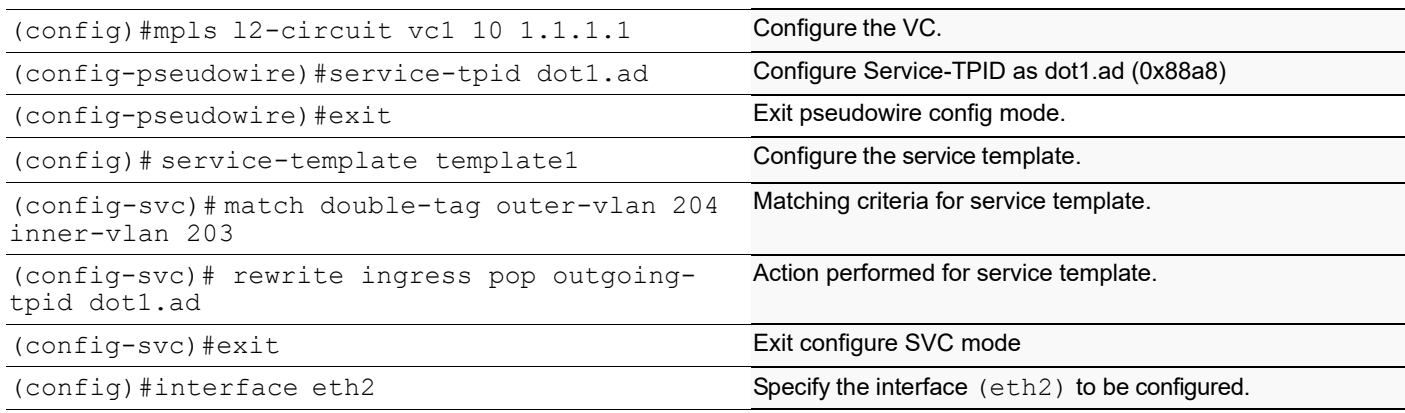

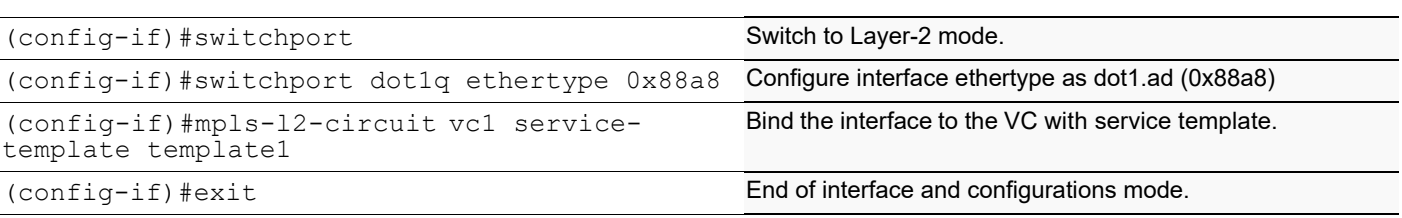

### **Validation**

#### **PE1**

```
PE1#sh ldp mpls-l2-circuit detail
PW ID: 10, VC state is up
Access IF: eth2,up,AC state is up
Session IF: eth1, state is up
Destination: 2.2.2.2, Peer LDP Ident: 2.2.2.2
Local vctype: vlan, remote vctype :vlan
Local groupid: 0, remote groupid: 0
Local label: 24322, remote label: 52482
Local MTU: 1500, Remote MTU: 1500
Local Control Word: disabled Remote Control Word: Not-Applicable Current 
use: disabled
Local PW Status Capability : disabled
Remote PW Status Capability : disabled
Current PW Status TLV : disabled
PE1#sh mpls l2-circuit detail
MPLS Layer-2 Virtual Circuit: vc1, id: 10 PW-INDEX: 1 service-tpid: dot1.ad
 Endpoint: 2.2.2.2
  Control Word: 0
  MPLS Layer-2 Virtual Circuit Group: none
 Bound to interface: eth2
  Virtual Circuit Type: Ethernet VLAN
  Virtual Circuit is configured as Primary
  Virtual Circuit is configured as Active
  Virtual Circuit is active
  Service-template : template1
  Match criteria : 204/203
  Action type : Pop
  Outgoing tpid : dot1.ad 
PE1#sh mpls vc-table
VC-ID Vlan-ID Inner-Vlan-ID Access-Intf Network-Intf Out Label 
Tunnel-Label Nexthop Status
10 N/A N/A eth2 eth1 52482 
52480 2.2.2.2 Active
```
## **Service-template with multiple match support**

This is to validate the multiple match criteria support in a service template. When multiple match statements are configured only rewrite push is supported, rewrite translate and pop are not supported.

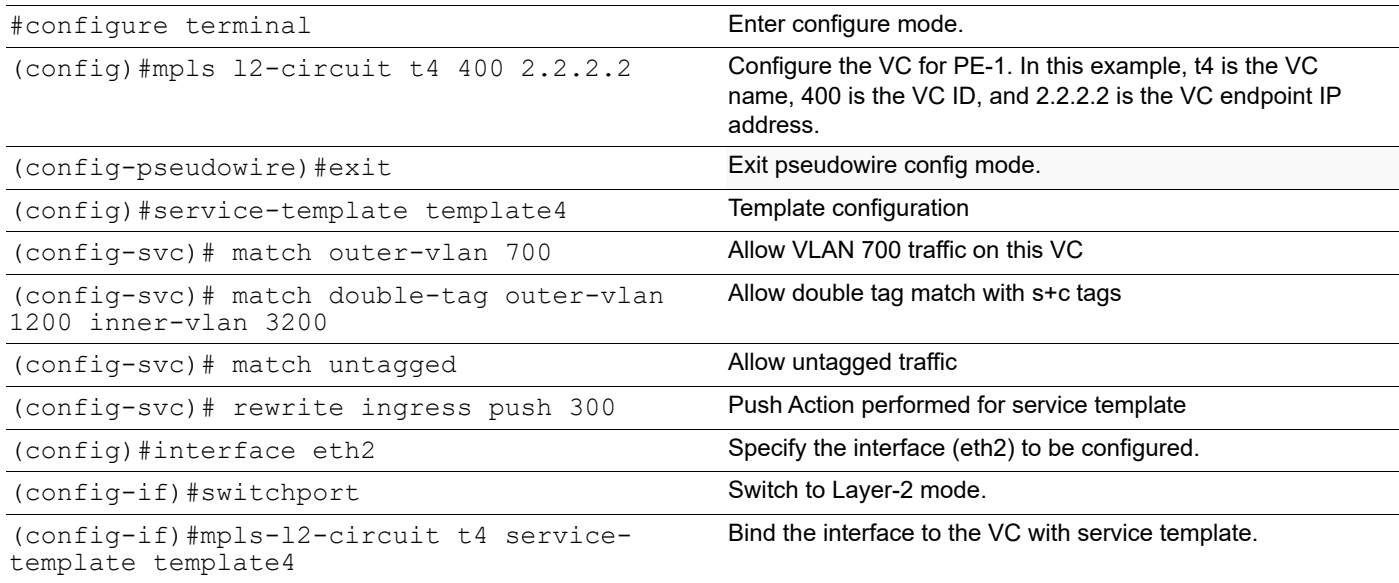

#### **PE-2**

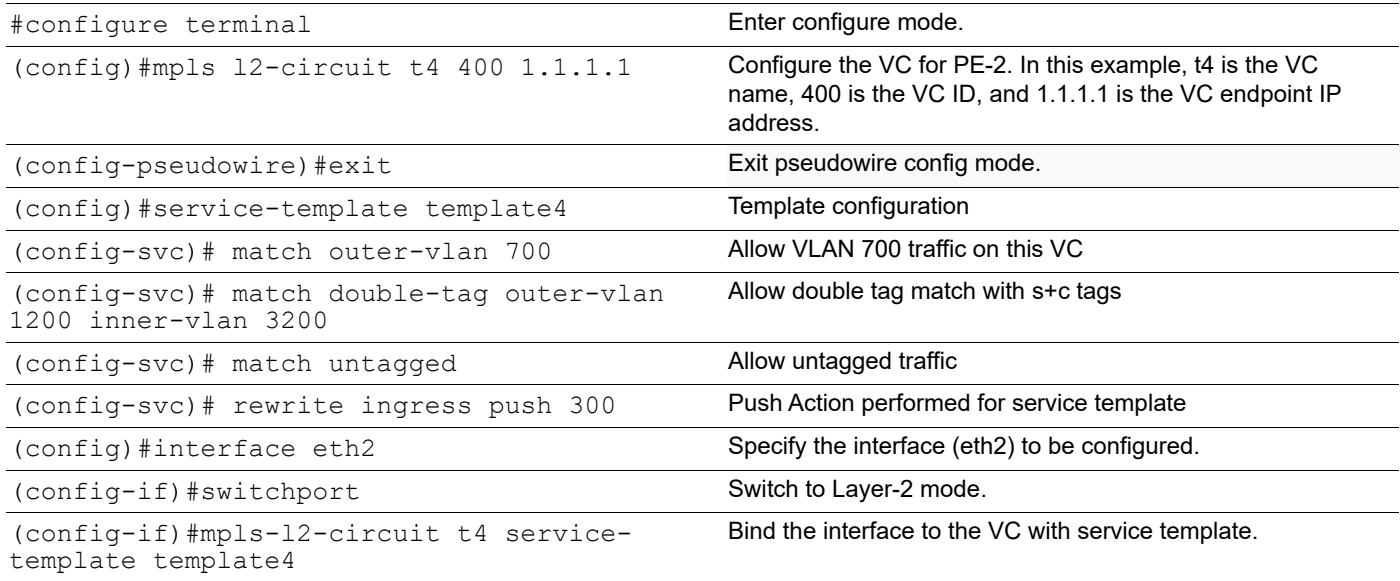

### **Validation**

PE1#sh ldp mpls-l2-circuit detail PW ID: 400, VC state is up Access IF: eth2,up,AC state is up Session IF: eth1, state is up Destination: 2.2.2.2, Peer LDP Ident: 2.2.2.2 Local vctype: vlan, remote vctype :vlan Local groupid: 0, remote groupid: 0 Local label: 24324, remote label: 52485 Local MTU: 1500, Remote MTU: 1500 Local Control Word: disabled Remote Control Word: Not-Applicable Current use: disabled Local PW Status Capability : disabled Remote PW Status Capability : disabled

```
Current PW Status TLV : disabled
PE1#sh mpls l2-circuit detail
MPLS Layer-2 Virtual Circuit: t4, id: 400 PW-INDEX: 4 service-tpid: dot1.q
 Endpoint: 2.2.2.2
 Control Word: 0
 MPLS Layer-2 Virtual Circuit Group: none
  Bound to interface: eth2
 Virtual Circuit Type: Ethernet VLAN
 Virtual Circuit is configured as Primary
 Virtual Circuit is configured as Active
 Virtual Circuit is active
  Service-template : template4
  Match criteria : 700
 1200/3200
  untagged
  Action type : Push
  Action value : 300
PE1#show mpls vc-table
VC-ID Vlan-ID Inner-Vlan-ID Access-Intf Network-Intf Out Label Tunnel-Label Nexthop Status Ecmp-Group
400 N/A N/A eth2 eth1 24322 24320 2.2.2.2 Active N/A
PE2#show mpls vc-table
VC-ID Vlan-ID Inner-Vlan-ID Access-Intf Network-Intf Out Label Tunnel-Label Nexthop Status Ecmp-Group
400 N/A N/A eth2 eth1 24321 24325 1.1.1.1 Active N/A
```
# CHAPTER 6 LDP Configuration

This chapter contains LDP (Label Distribution Protocol) configuration examples.

## **Label Distribution Protocol Overview**

The Label Distribution Protocol (LDP) is a routing protocol used in MPLS technology. The LDP daemon (ldpd) uses NSM services to obtain routing information. Routers send Hello packets to establish Hello Adjacencies with other nearby routers. This opens the way for sessions between routers to be established during which routers exchange labels in preparation for forwarding packets.

LDP generates labels for and exchanges labels between peer routers. It works in with other routing protocols (RIP, OSPF and BGP) to create label-switched paths (LSP) used when forwarding packets. A label-switched path is the path taken by all packets that belong to the Forwarding Equivalence Class (FEC) corresponding to that LSP. This is analogous to establishing a virtual circuit in ATM (Asynchronous Transfer Mechanism). In this way, OcNOS LDP assigns labels to every destination address and destination prefix provided by OcNOS. The LDP interface to the MPLS forwarder adds labels to, and deletes labels from, the forwarding tables.

### **LDP Adjacencies**

LDP defines a mechanism for discovering adjacent, LDP capable Label Switching Routers (LSR) that participate in label switching (adjacencies). Whenever a new router comes up it sends out a hello packet to a specified, multicast address announcing itself to the network. Every router directly connected to the network receives the packet. Receipt of a hello packet from another LSR creates a *Hello Adjacency* with that LSR. To create a Hello Adjacency with an LSR that cannot send/receive multicast packets, LDP allows a router to be manually configured to send unicast Hello packets to non-multicast LSRs . This non-multicast LSR is a *targeted peer*. Adjacencies are maintained by sending out periodic Hello packets to the multicast group and to all targeted peers. Hello packets are sent using UDP.

### **LDP Session**

LDP capable LSRs establish a session before exchanging label information. All the session messages are sent using TCP to ensure reliable delivery. After the LSRs establish a session and negotiate options, a given pair of routers may exchange label information. The labels exchanged over a session are valid only during the lifetime of the session and routers release them when session is closed.

### **Forwarding Equivalence Class**

A Forwarding Equivalence Class (FEC) section defines a set of packets that are forwarded on the same path by the MPLS network. Two common methods to define FEC are by advertising the IPv4 routes using:

- **Host Address** The LSR uses the address of the destination host to create this FEC. This means that all the packets going to this destination will take the same LSP.
- **Prefix** The LSR uses destination prefix to create this FEC. This means that all the packets take the LSP corresponding to the longest matching prefix.

### **Label Generation**

An LDP Label is a 20-bit number the LSR uses to forward a packet to its destination. When an LSR creates a new FEC, the router generates new labels and distributes them to its peers. A router keeps both incoming and outgoing labels in its database.

### **Label Distribution Modes**

The OcNOS LDP implementation supports two label distribution modes:

- **Downstream Unsolicited** In this mode, next hop LSRs distribute labels to peers without waiting for a label request.
- **Downstream on Demand** In this mode, a LSR distributes a label to a peer only if there is a pending label request from the peer.

### **Label Retention Mode**

The OcNOS LDP implementation supports two label retention modes:

- **Liberal Retention Mode** In this mode, the LSR retains all labels received from all sources. This mode helps in fast LSP setup in case of a change in next hop.
- **Conservative Retention Mode** In this mode, the LSR retains only those labels received from peers that are the next hop for a given FEC. This mode is used by LSRs that have a constraint on the number of labels that it can retain at any given time.

### **LSP Control**

LSPs can be set up in the following two ways:

- **Ordered Control** In this mode, an LSR distributes a label for a FEC to its peer only if it has a corresponding label from its next hop or it is the egress node.
- **Independent Control** In this mode, an LSR may distribute a label to its peers without waiting for a corresponding label from its next hop.

### **Loop Detection**

Loop detection can be enabled to detect routing loops in LSPs. There are two methods supported for the loop detection mechanism:

- **Hop Count** During setup of an LSP, the LSP passes hop count with the LSP setup messages. This hop count is incriminated by each node router participating in LSP establishment. If the hop count exceeds the maximum configured value, the LSP setup process is stopped and a notification message is passed back to the message originator.
- **Path Vector** A path vector contains a list of LSR identifiers. This is passed as a part of LSP setup messages. Each LSR participating in the LSP establishment adds its own LSR identifier to the path vector. If an LSR finds its own identifier in the path vector, it drops the message and sends a message back to the originator.

The use of these messages ensures that a loop is detected while establishing a label switched path and before any data is passed over that LSP.

## **Configure LDP**

The enable-ldp  $ipv4$  command are used to enable LDP for IPv4, on a specified interface, as follows:

enable-ldp ipv4 enables only IPv4 on the interface

For the examples covered in this section, the command  $enable-ldp$  ipv4 is used.

### **Enable Label Switching**

Running LDP on a system requires the following tasks:

- 1. Enabling label-switching on the interface on NSM.
- 2. Enabling LDP on an interface in the LDP daemon.
- 3. Running an IGP (Internal Gateway Protocol), for example, OSPF, to distribute reachability information within the MPLS cloud.
- 4. Configuring the transport address.

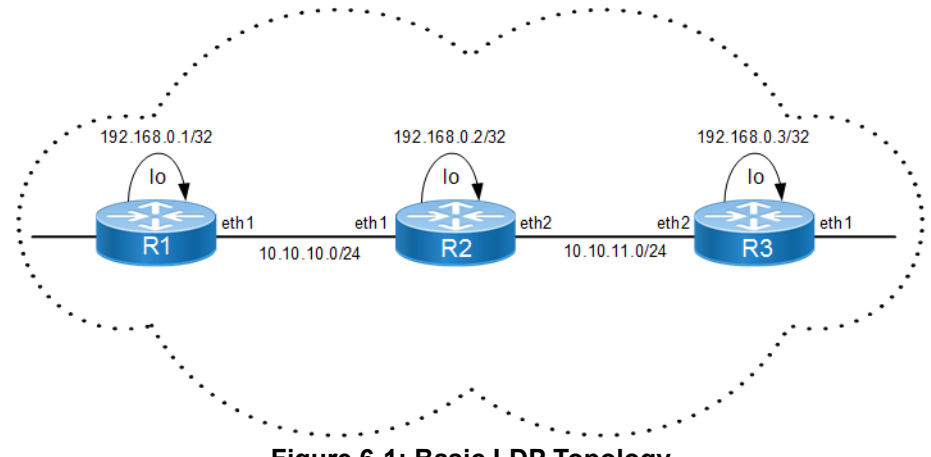

**Figure 6-1: Basic LDP Topology**

**R1**

#### **NSM**

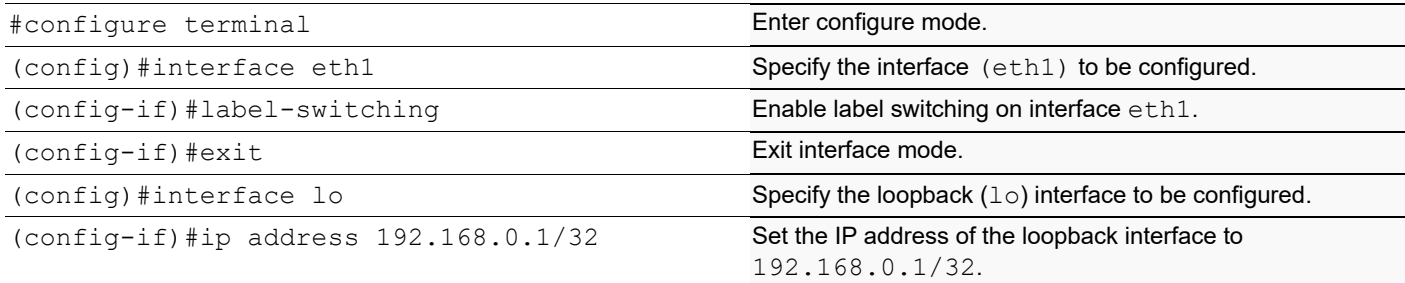

#### **LDP**

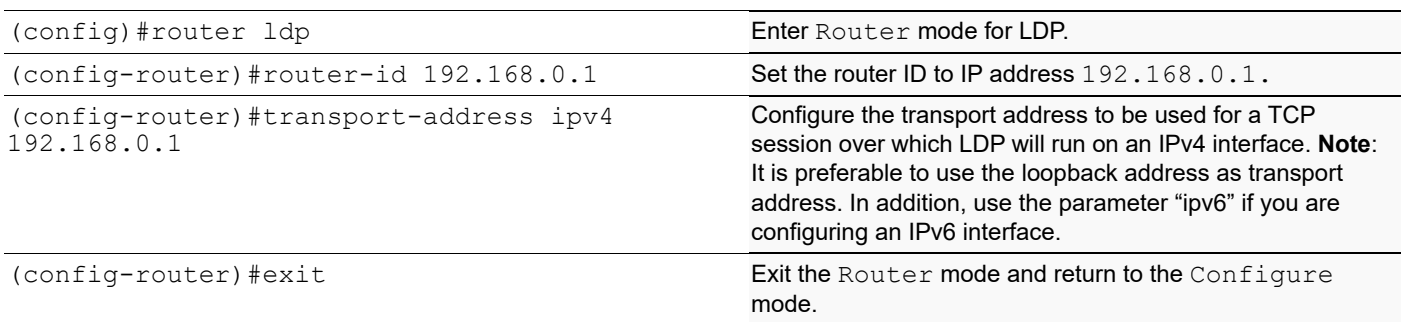

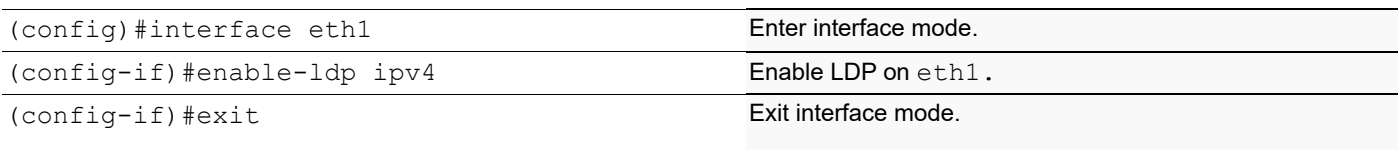

### **OSPF**

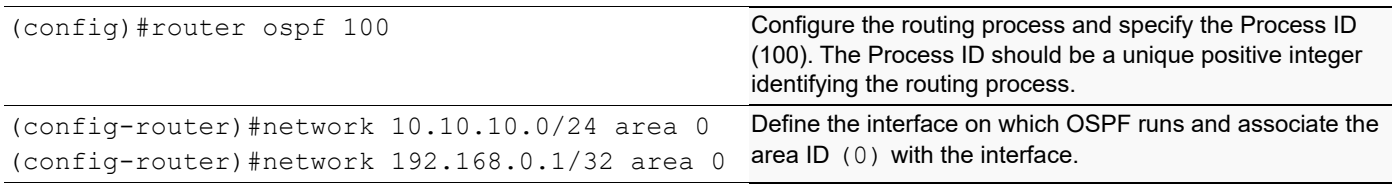

### **R2**

#### **NSM**

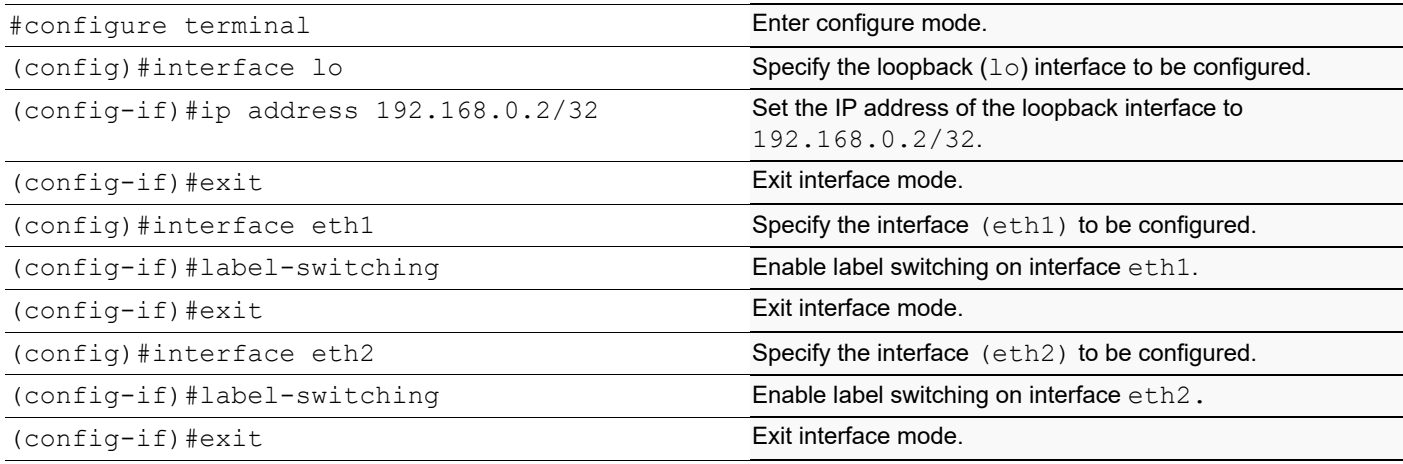

### **LDP**

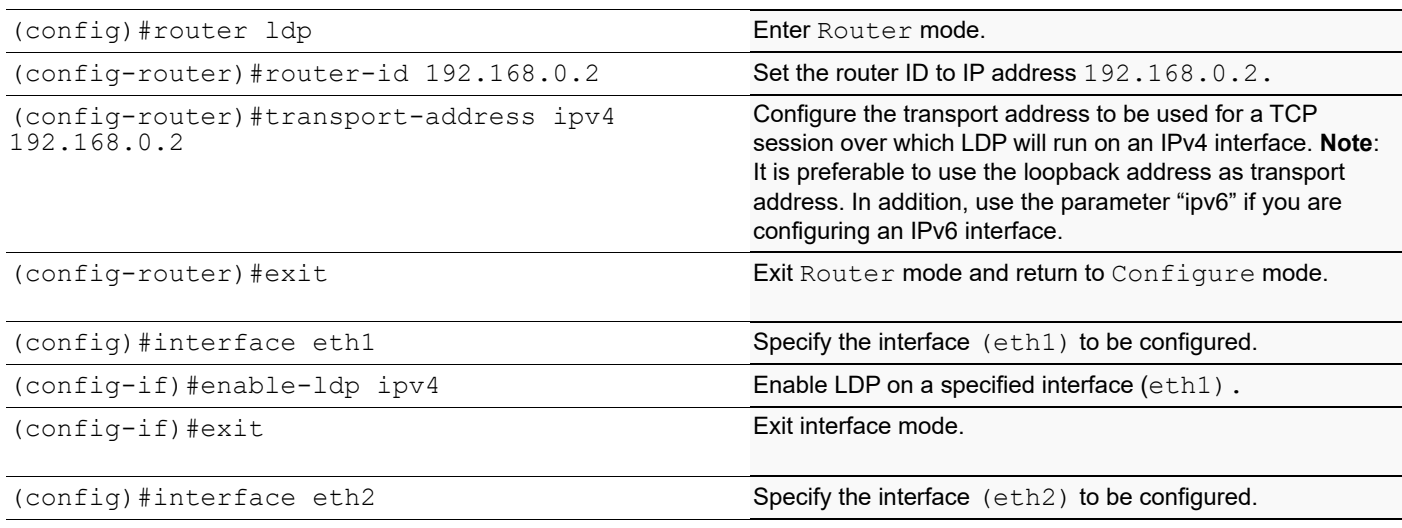

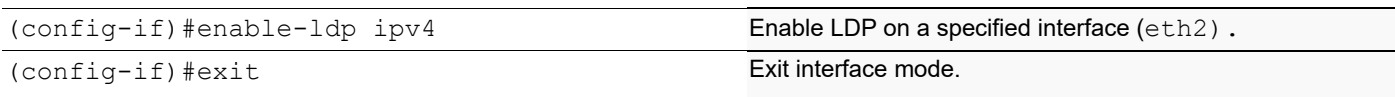

### **OSPF**

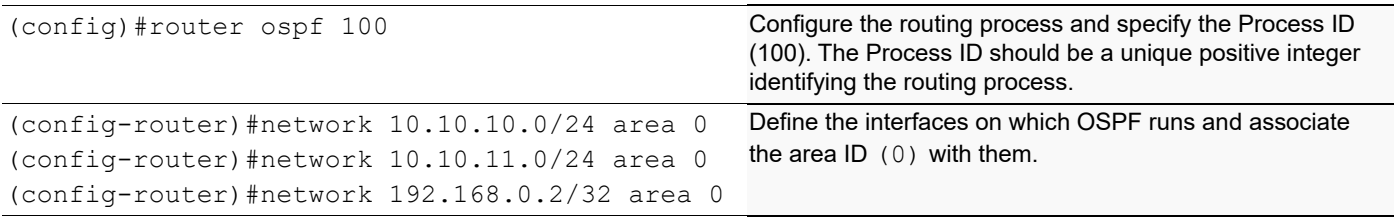

### **R3**

#### **NSM**

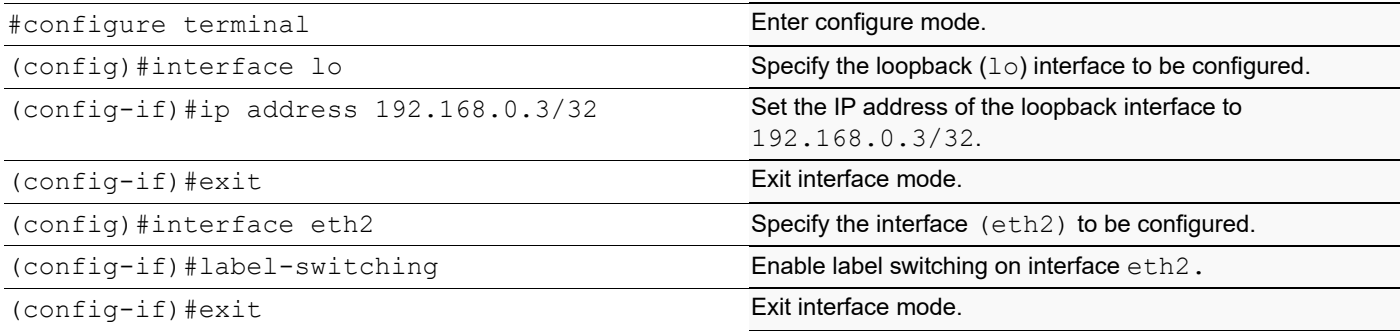

### **LDP**

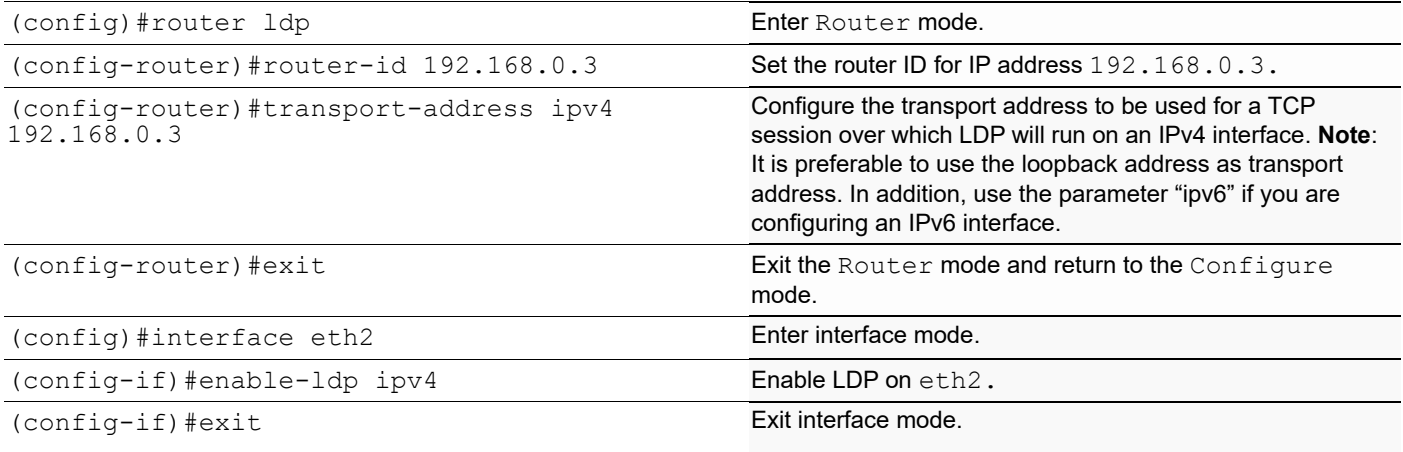

#### **OSPF**

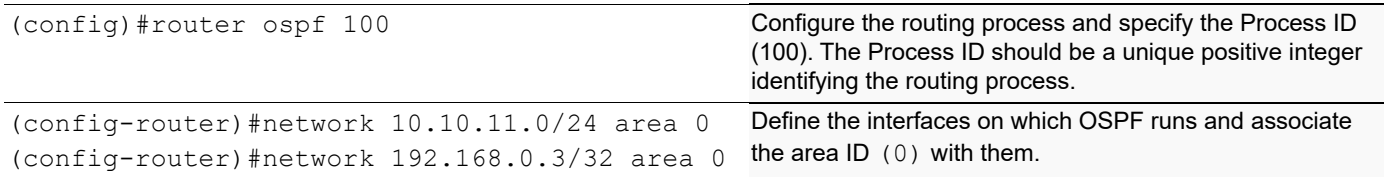

## **LDP MD5 Authentication**

LDP MD5 configuration enables LDP MD5 password authentication on a per-peer basis.

### **Direct LDP Session**

In this example, MD5 authentication is configured for a direct LDP session.

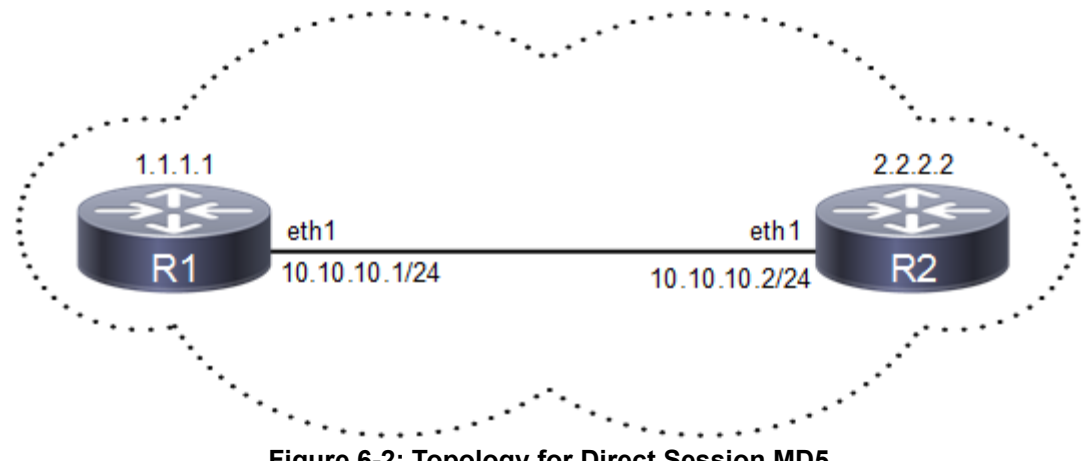

**Figure 6-2: Topology for Direct Session MD5** 

#### **R1**

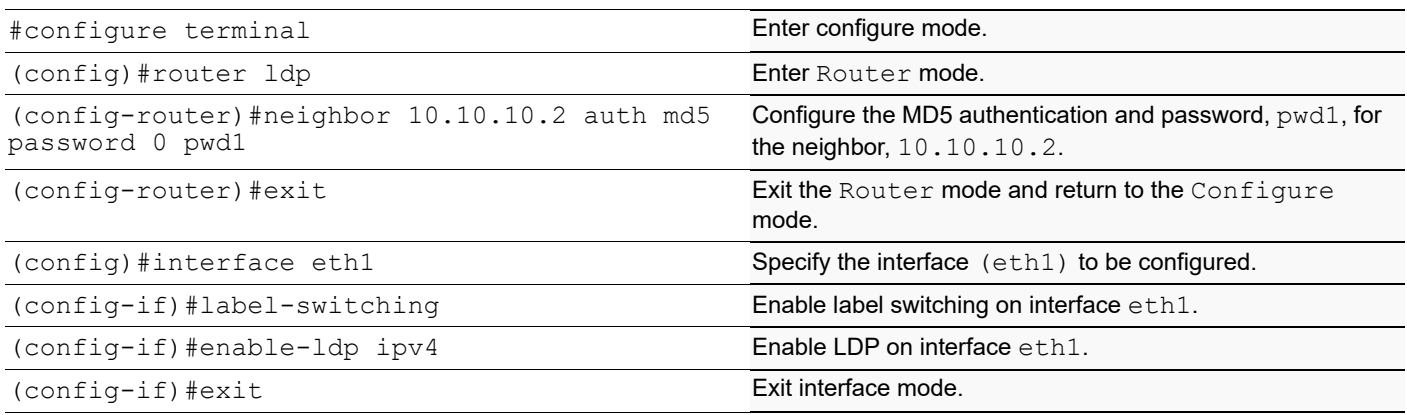

**R2**

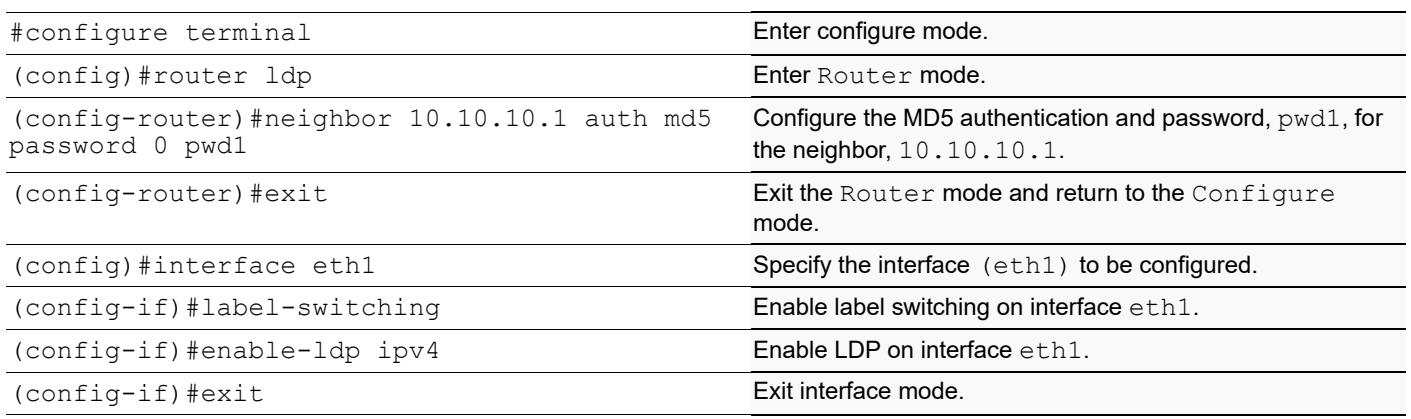

## **Configure LDP MD5 for Targeted LDP Session**

In this example, MD5 authentication is configured for the targeted LDP session established between R1 and R3.

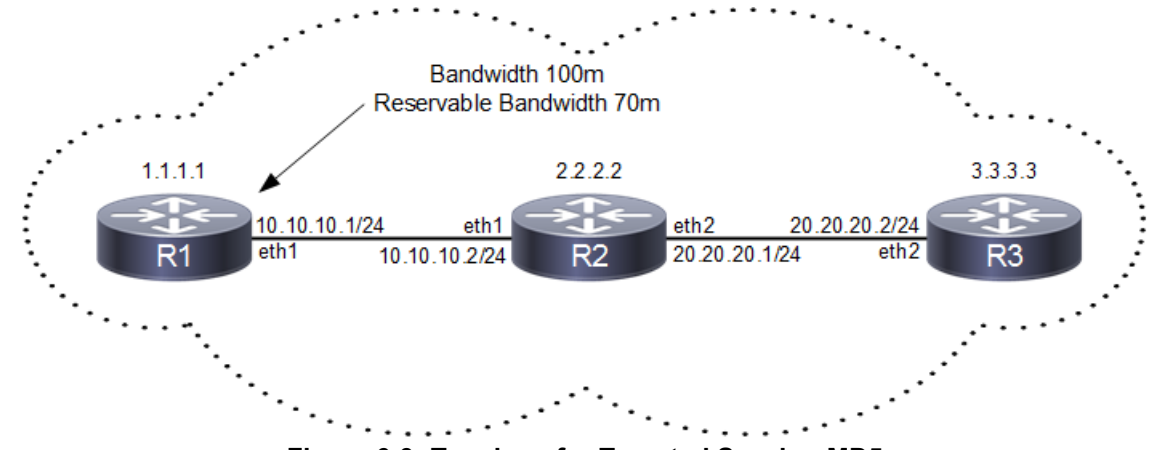

**Figure 6-3: Topology for Targeted Session MD5**

**R1**

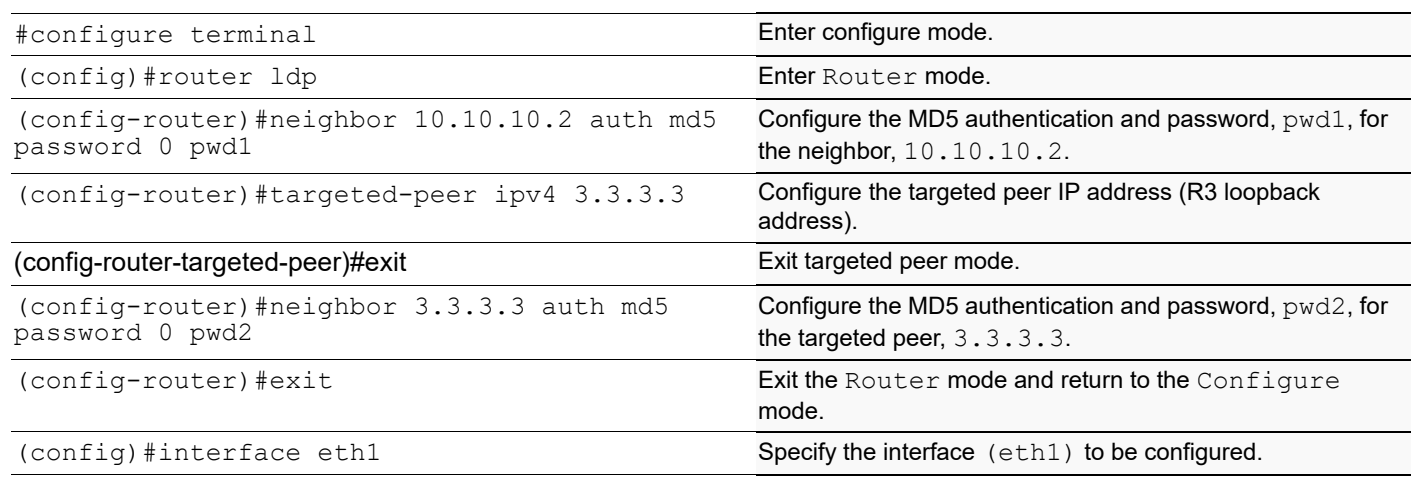

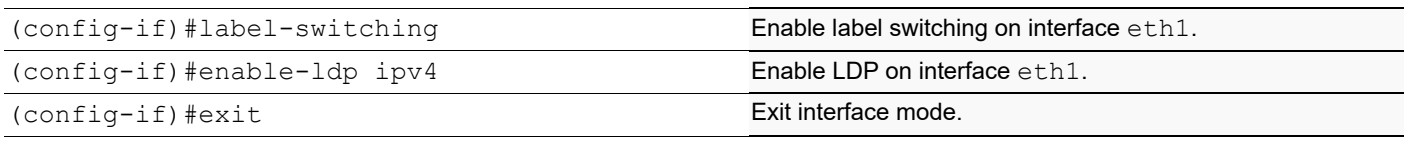

**R2**

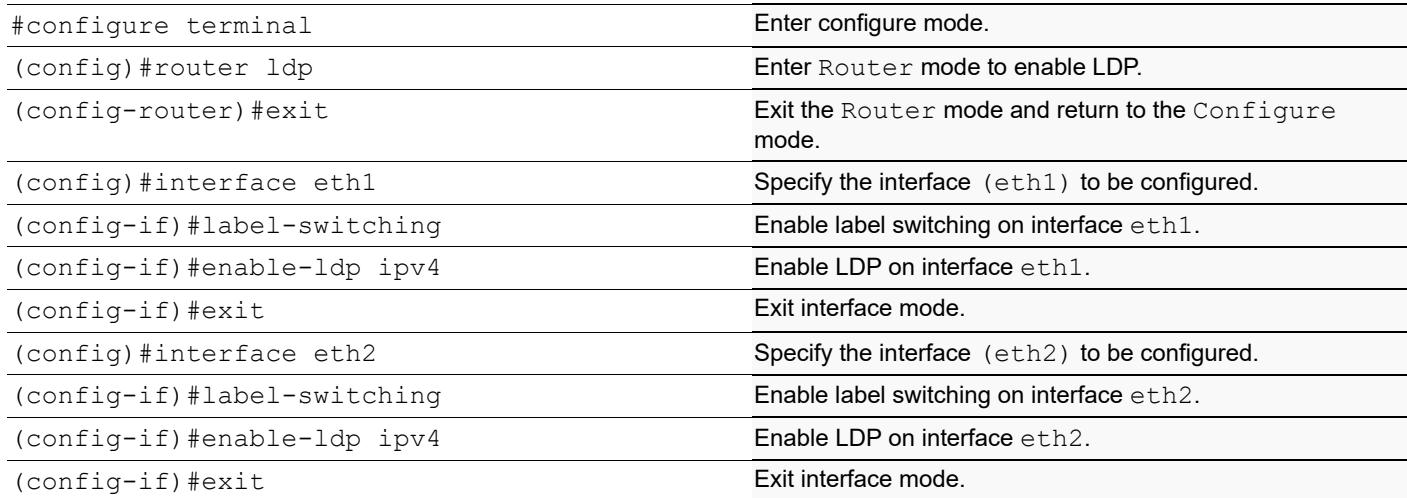

#### **R3**

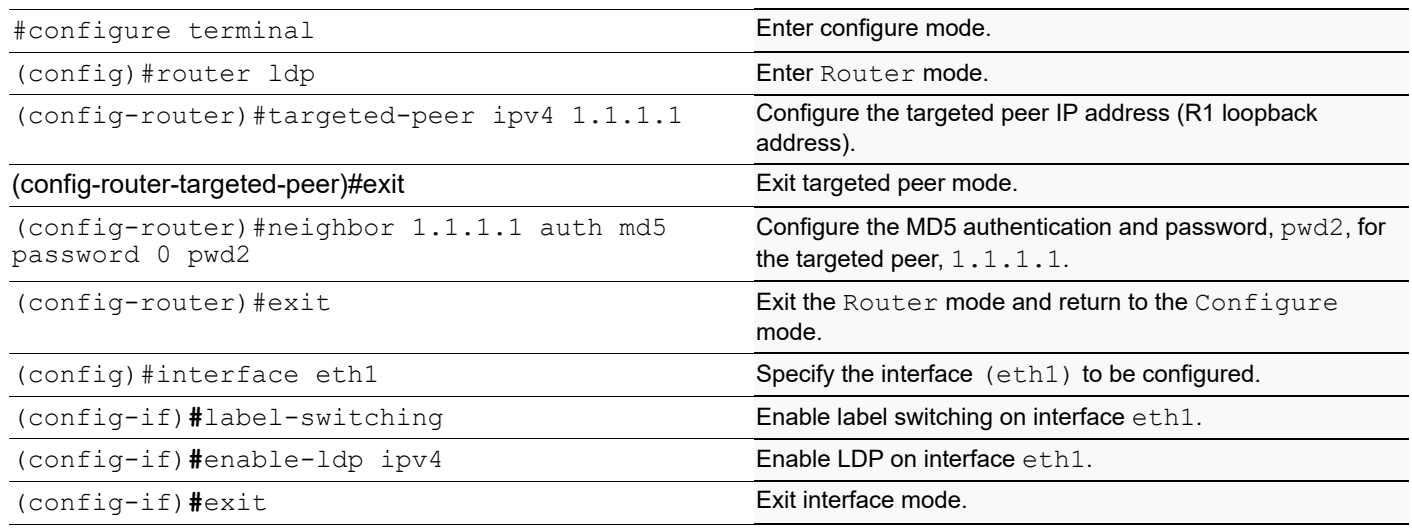

## **Removing MD5 Authentication for LDP Session**

This example shows removing the MD5 authentication configuration from an LDP session.

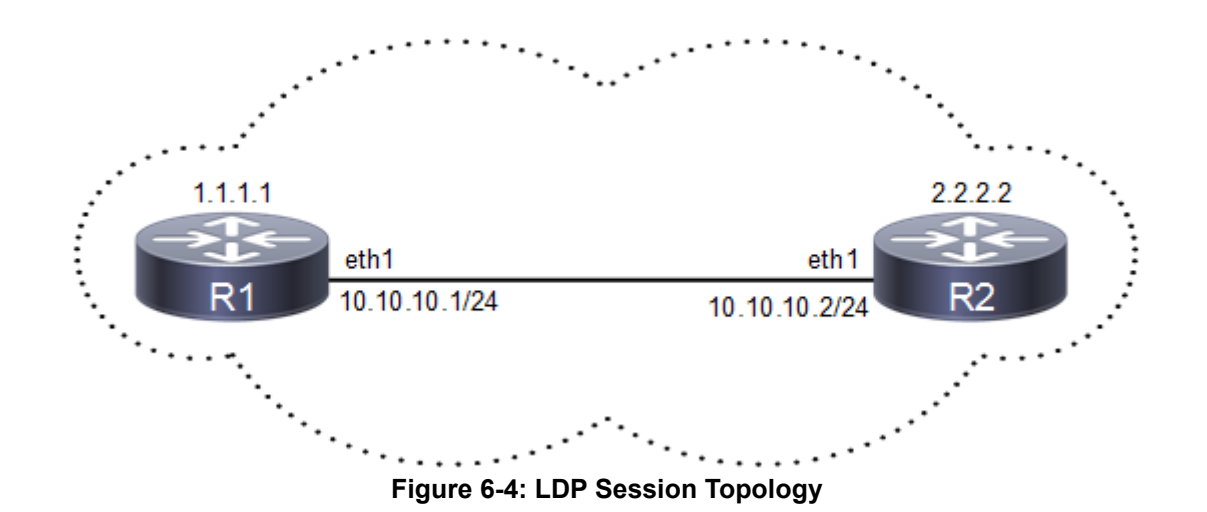

### **R1**

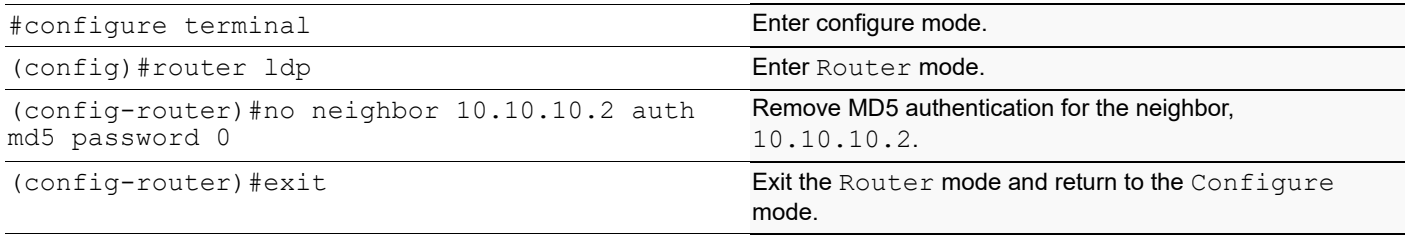

#### **R2**

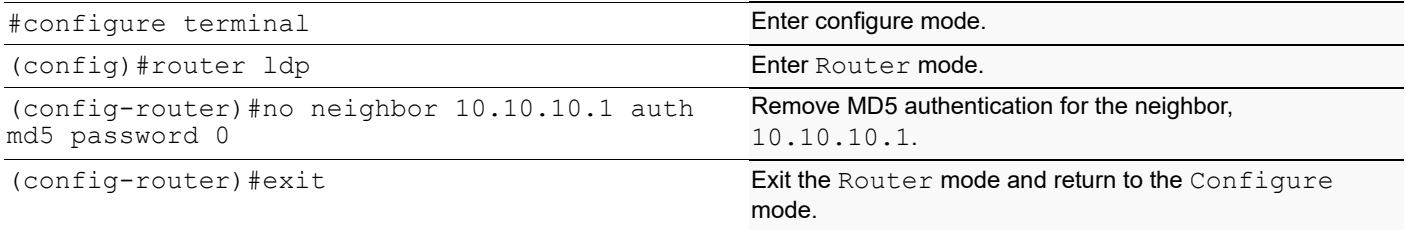

### **Validation for LDP Session Count**

This example shows the number of configured LDP basic neighbors and targeted neighbors count.

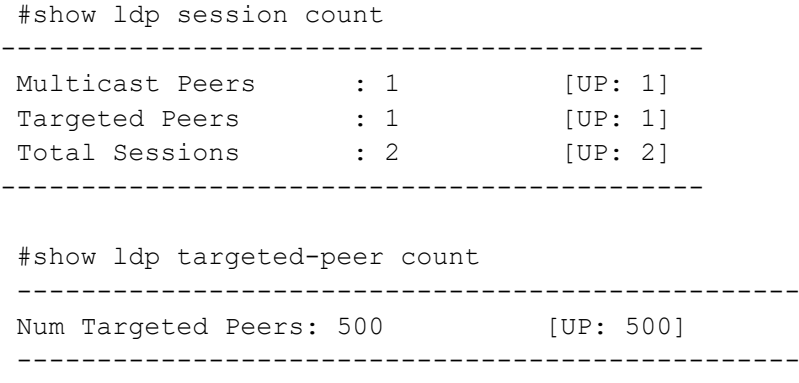

### **Validation for FTN, SWAP, and POP Entries**

This example shows forwarding table entries, SWAP entries and POP entries for IPV4 and IPV6 prefixes.

```
#show mpls forwarding-table count
---------------------------------------------
Num FTNs : 3 [UP: 3, INSTALLED: 3]
 Primary FTNs : 3 [UP: 3, INSTALLED: 3]
 Secondary FTNs : 0 [UP: 0, INSTALLED: 0]
---------------------------------------------
---------------------------------------------
Num IPV6 FTNs : 0 [UP: 0, INSTALLED: 0]
 Primary IPV6 FTNs : 0 [UP: 0, INSTALLED: 0]
 Secondary IPV6 FTNs : 0 [UP: 0, INSTALLED: 0]
---------------------------------------------
#show mpls ilm-table count
--------------------------------------------
Num ILMs : 3 [UP: 3, INSTALL: 3]
Swap Entries : 3 [UP: 3, INSTALL: 3]
 Pop Entries : 0 [UP: 0, INSTALL: 0]
 VC Pop Entries : 0 [UP: 0]
--------------------------------------------
```
## **MPLS LDP PING and TRACEROUTE**

This example shows MPLS ping and trace route for LDP

```
#show ip ospf neighbor
Total number of full neighbors: 1
OSPF process 0 VRF(default):
Neighbor ID Pri State Dead Time Address 
Interface Instance ID
43.43.43.43 1 Full/DR 00:00:33 21.21.21.43 
xe21 0
RTR-29#show ldp session
Peer IP Address IF Name My Role State KeepAlive
43.43.43.43 xe21 Passive OPERATIONAL 30
#show mpls forwarding-table
Codes: > - installed FTN, * - selected FTN, p - stale FTN,
      B - BGP FTN, K - CLI FTN,
      L - LDP FTN, R - RSVP-TE FTN, S - SNMP FTN, I - IGP-Shortcut,
      U - unknown FTN, O - SR-OSPF FTN, i - SR-ISIS FTN, k - SR-CLI FTN
Code FEC FTN-ID Tunnel-id Pri LSP-Type Out-
     \text{Cut-Intf} Nexthop
L> 43.43.43.43/32 19 0 Yes LSP_DEFAULT 
0 xe21 21.21.21.43
#ping mpls ldp 43.43.43.43/32 detail
Sending 5 MPLS Echos to 43.43.43.43, timeout is 5 seconds
```

```
Codes:
'!' - Success, 'Q' - request not sent, '.' - timeout,
'x' - Retcode 0, 'M' - Malformed Request, 'm' - Errored TLV,
'N' - LBL Mapping Err, 'D' - DS Mismatch,
'U' - Unknown Interface, 'R' - Transit (LBL Switched),
'B' - IP Forwarded, 'F' No FEC Found, 'f' - FEC Mismatch,
'P' - Protocol Error, 'X' - Unknown code,
'Z' - Reverse FEC Validation Failed
Type 'Ctrl+C' to abort
! seq_num = 1 43.43.43.43 1.73 ms
! seq num = 2 43.43.43.43 1.46 ms
! \text{seq} num = 3 43.43.43.43 0.64 ms
! seq num = 4 43.43.43.43 0.65 ms
! seq num = 5 43.43.43.43 0.62 ms
Success Rate is 100.00 percent (5/5)
round-trip min/avg/max = 0.62/1.18/1.73#trace mpls ldp 43.43.43.43/32 detail
Tracing MPLS Label Switched Path to 43.43.43.43, timeout is 5 seconds
Codes:
'!' - Success, 'Q' - request not sent, '.' - timeout,
'x' - Retcode 0, 'M' - Malformed Request, 'm' - Errored TLV,
'N' - LBL Mapping Err, 'D' - DS Mismatch,
'U' - Unknown Interface, 'R' - Transit (LBL Switched),
'B' - IP Forwarded, 'F' No FEC Found, 'f' - FEC Mismatch,
'P' - Protocol Error, 'X' - Unknown code,
'Z' - Reverse FEC Validation Failed
Type 'Ctrl+C' to abort
  0 21.21.21.29 [Labels: 0]
! 1 43.43.43.43 0.69 ms
#ping mpls ldp 43.43.43.43/32 detail interval 5000 rep
reply-mode repeat
#ping mpls ldp 43.43.43.43/32 detail interval 5000 repeat 50
Sending 50 MPLS Echos to 43.43.43.43, timeout is 5 seconds
Codes:
'!' - Success, 'Q' - request not sent, '.' - timeout,
'x' - Retcode 0, 'M' - Malformed Request, 'm' - Errored TLV,
'N' - LBL Mapping Err, 'D' - DS Mismatch,
'U' - Unknown Interface, 'R' - Transit (LBL Switched),
'B' - IP Forwarded, 'F' No FEC Found, 'f' - FEC Mismatch,
'P' - Protocol Error, 'X' - Unknown code,
'Z' - Reverse FEC Validation Failed
Type 'Ctrl+C' to abort
! seq num = 1 43.43.43.43 0.70 ms
! seq num = 2 43.43.43.43 0.73 ms
! seq_num = 3 43.43.43.43 0.71 ms
Success Rate is 100.00 percent (3/3)
round-trip min/avg/max = 0.70/0.71/0.73
```
## **LDP Session Protection**

LDP Session Protection is an optimization feature. It is used when directly connected LDP peer sessions (via multicast) become unavailable but still have IP reachability over a different path. LDP bindings are kept in the LIB to save time from full synchronization when the direct connections comes back up.

There are two types of LDP connections:

- Direct LDP Session directly connected LSR, one hop away.
- Targeted LDP Session not directly connected LSR, multiple hops away.

By default if the directly connected LDP session loses connectivity to its peer, all bindings are flushed from the LIB. When interfaces come up and LDP sessions are re-established, LDP has to synchronize its label bindings.

LDP Session Protection is an optimization, when enabled, will not flush the LIB when direct LDP sessions go down. As long as there exists another path to the LDP Peer, it will maintain the LIB synchronized using Targeted LDP Session. IGP will cause a reroute, but the label bindings will still be present from the old peer. When interfaces come back up, LDP will not need to synchronize since it maintains the state using the targeted sessions.

- 1. Running LDP Session Protection on a system requires the following tasks:
- 2. Enabling label-switching on the interface on NSM.
- 3. Enabling LDP on an interface in the LDP daemon.
- 4. Running an IGP (Internal Gateway Protocol), for example, OSPF, to distribute reachability information within the MPLS cloud.
- 5. Configuring the transport address.
- 6. Configuring LDP Session Protection.

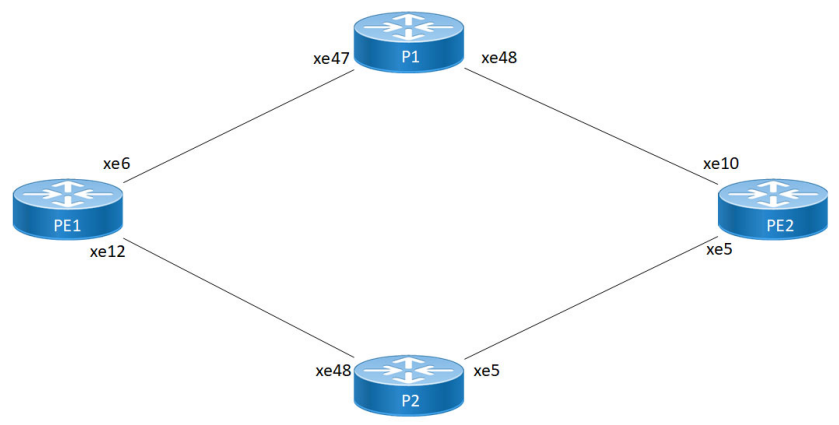

**Figure 6-5: Basic LDP Topology**

**PE1**

#### NSM:

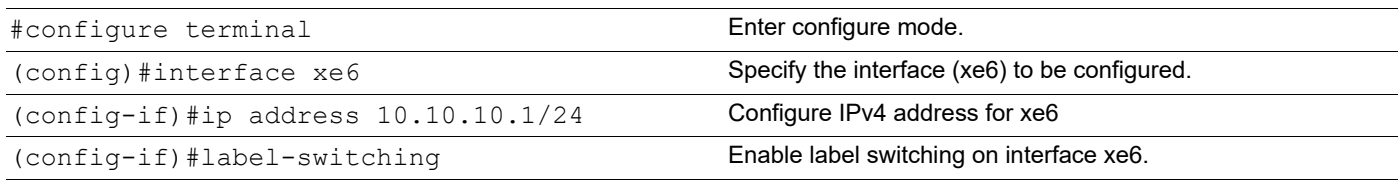

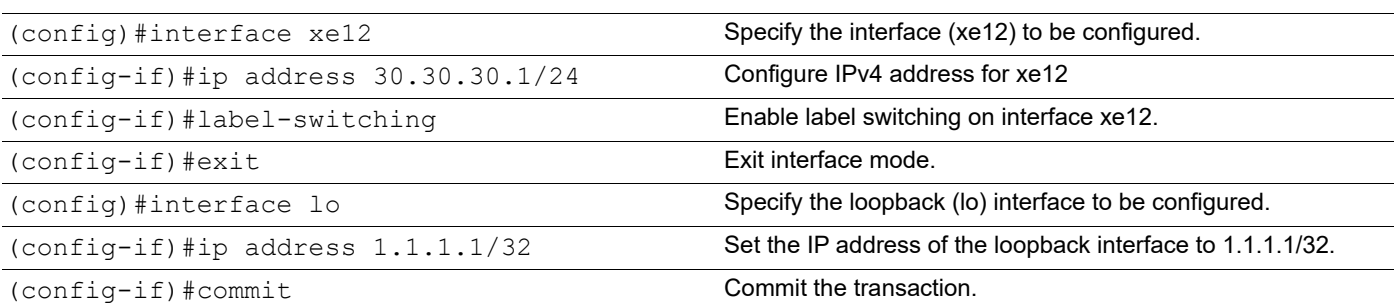

### LDP:

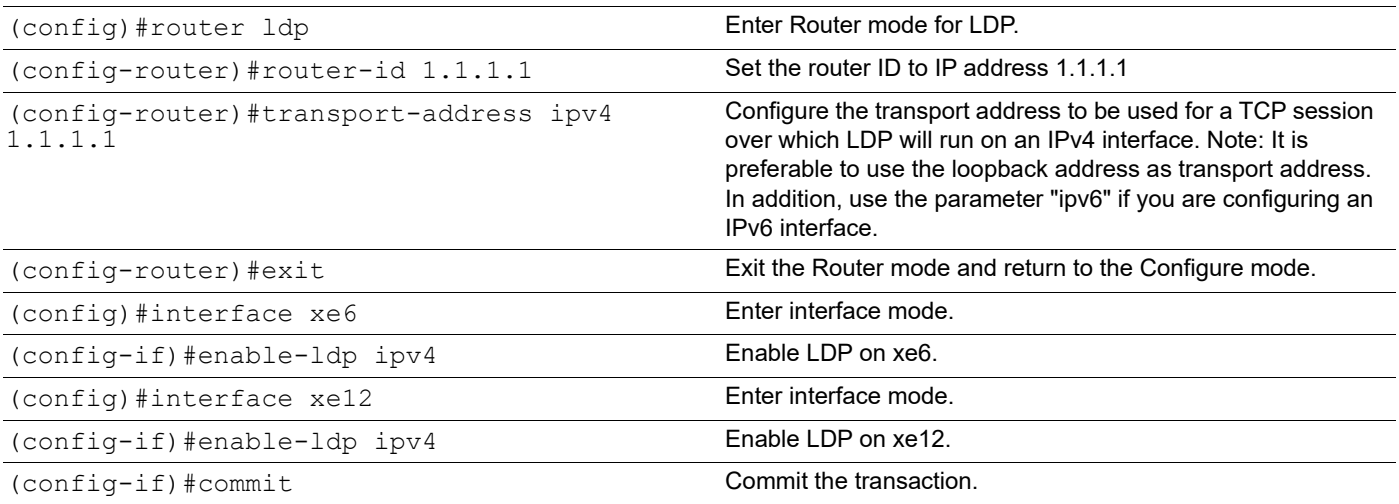

### OSPF:

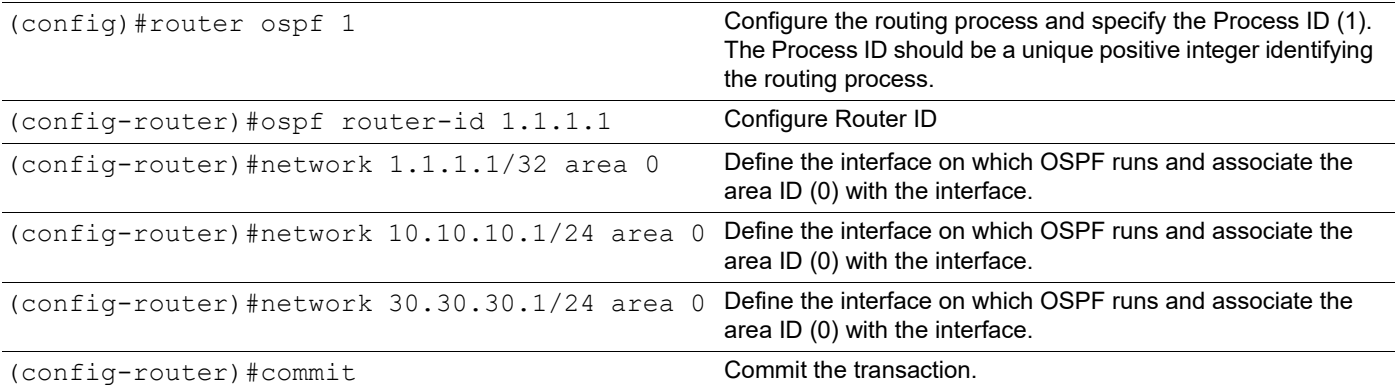

### **P1**

#### NSM:

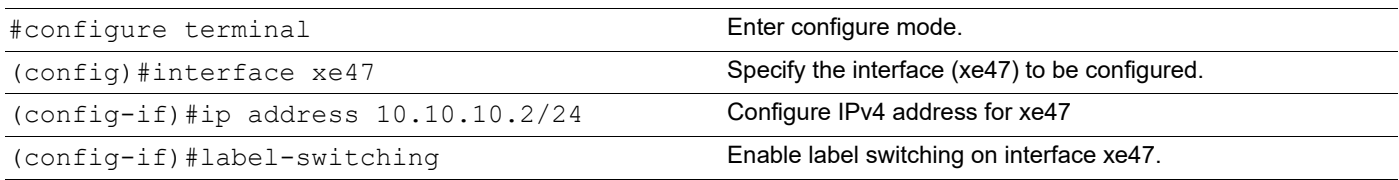

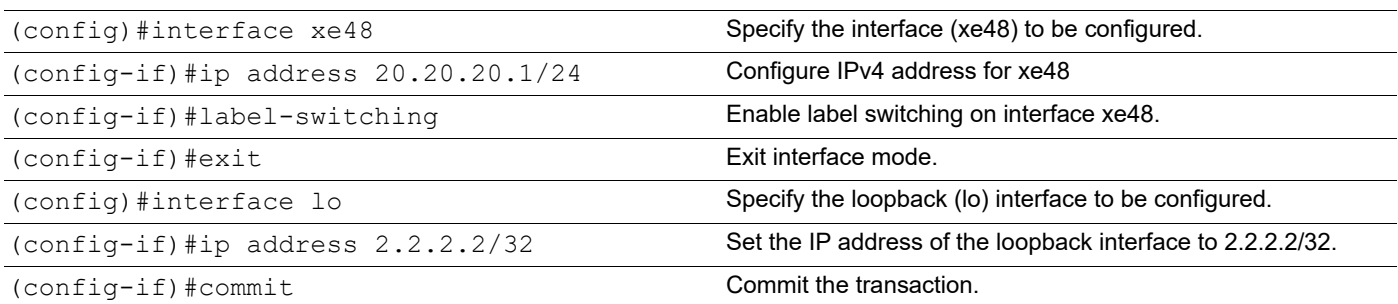

### LDP:

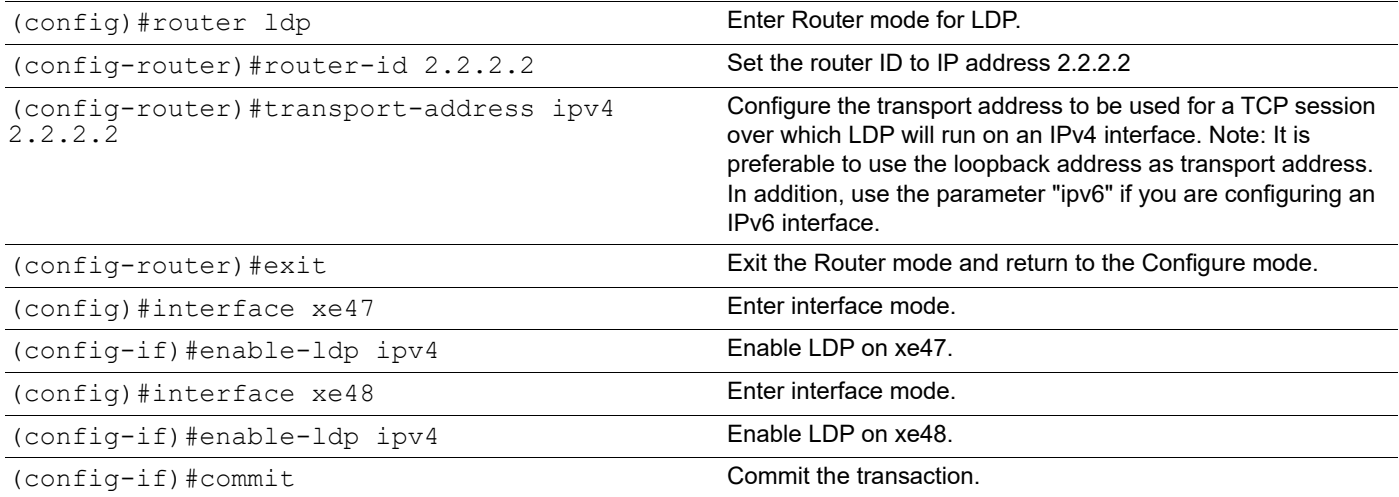

### OSPF:

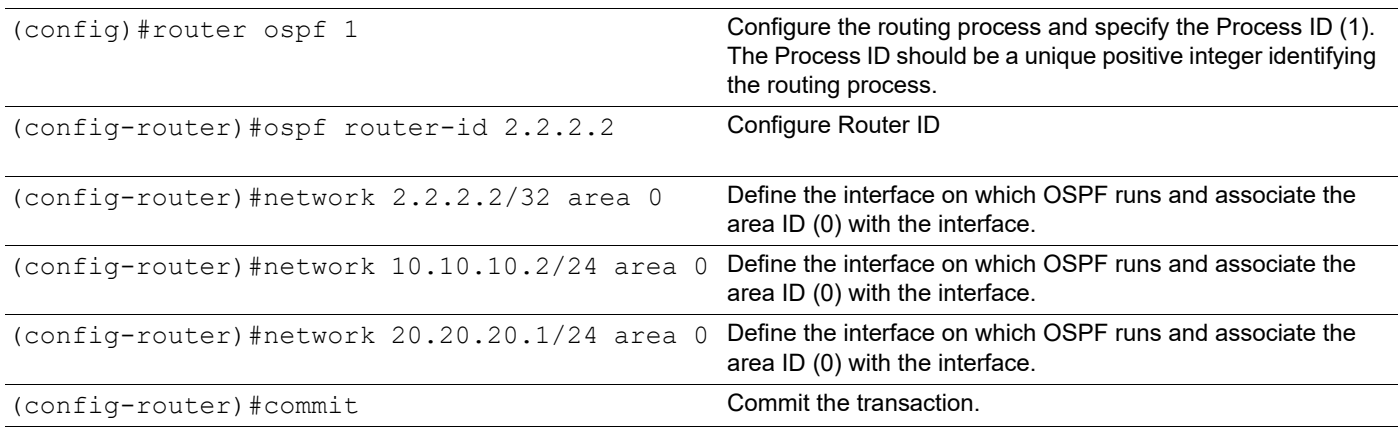

### **P2**

### NSM:

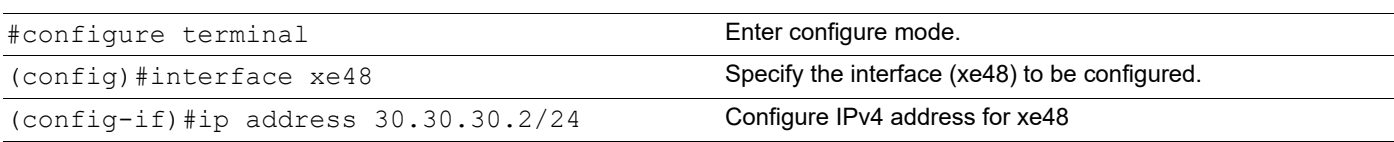
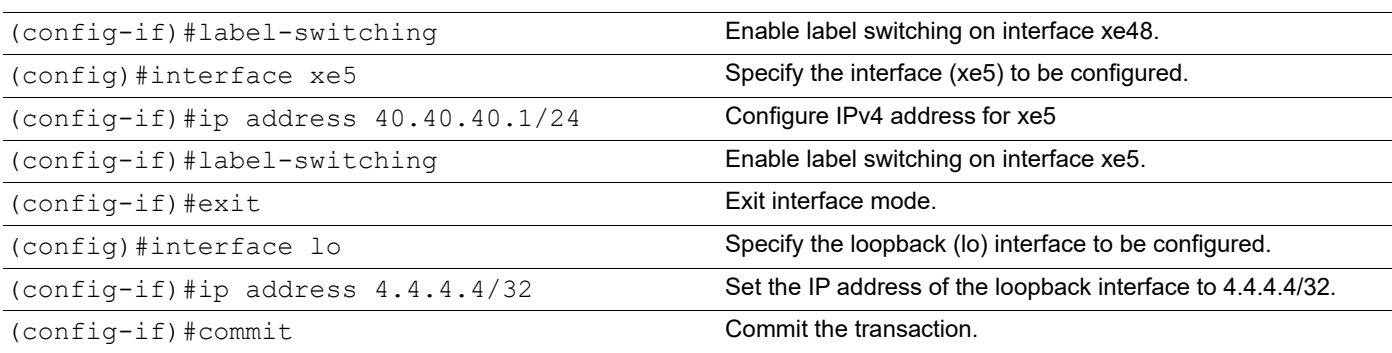

#### LDP:

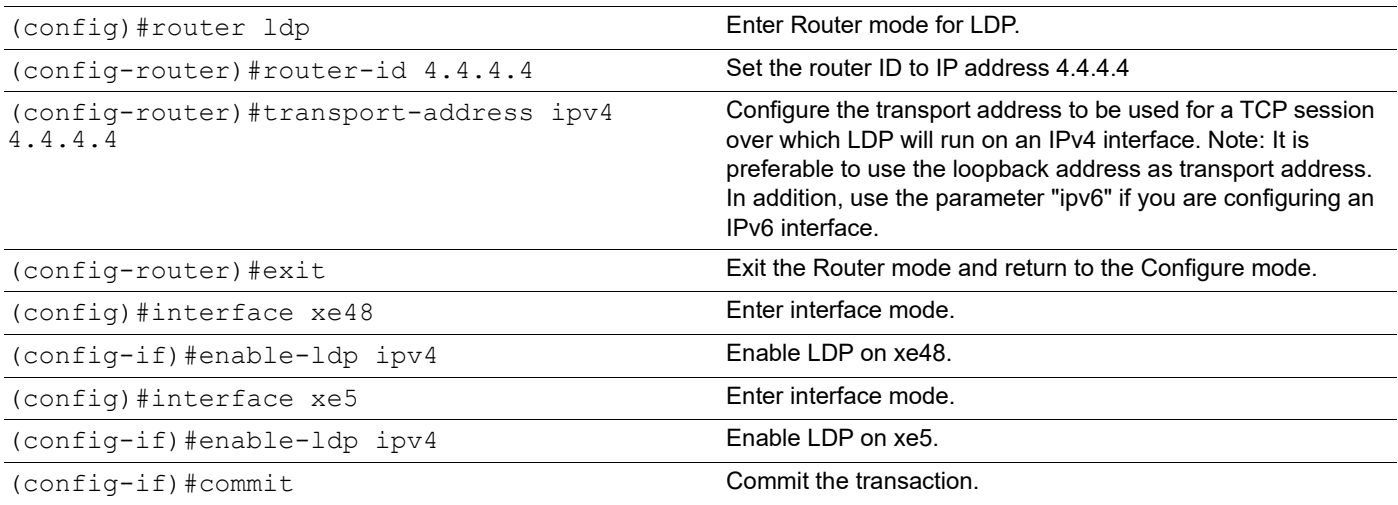

### OSPF:

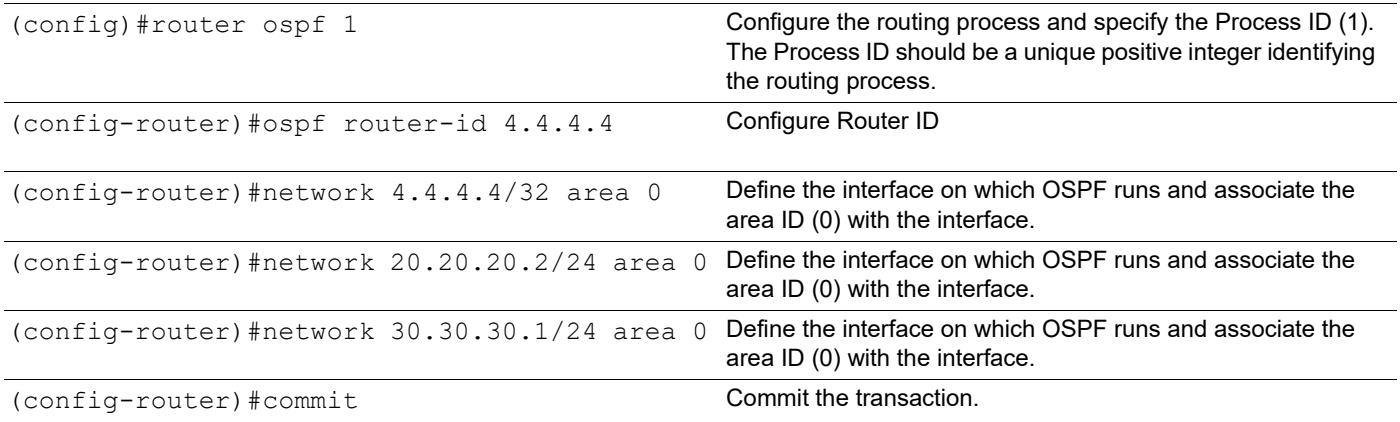

### **PE2**

#### NSM:

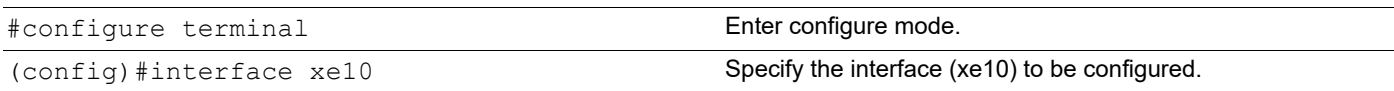

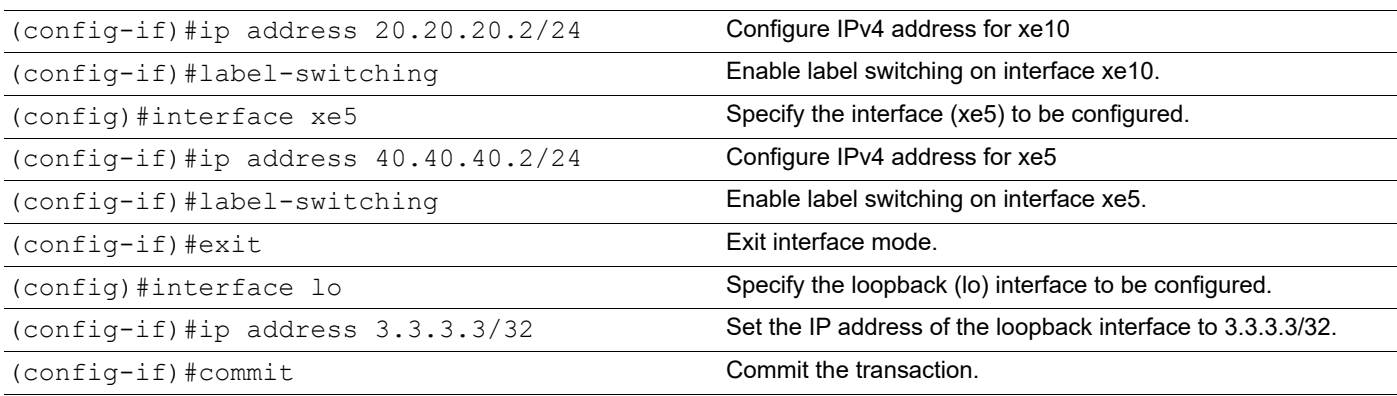

#### LDP:

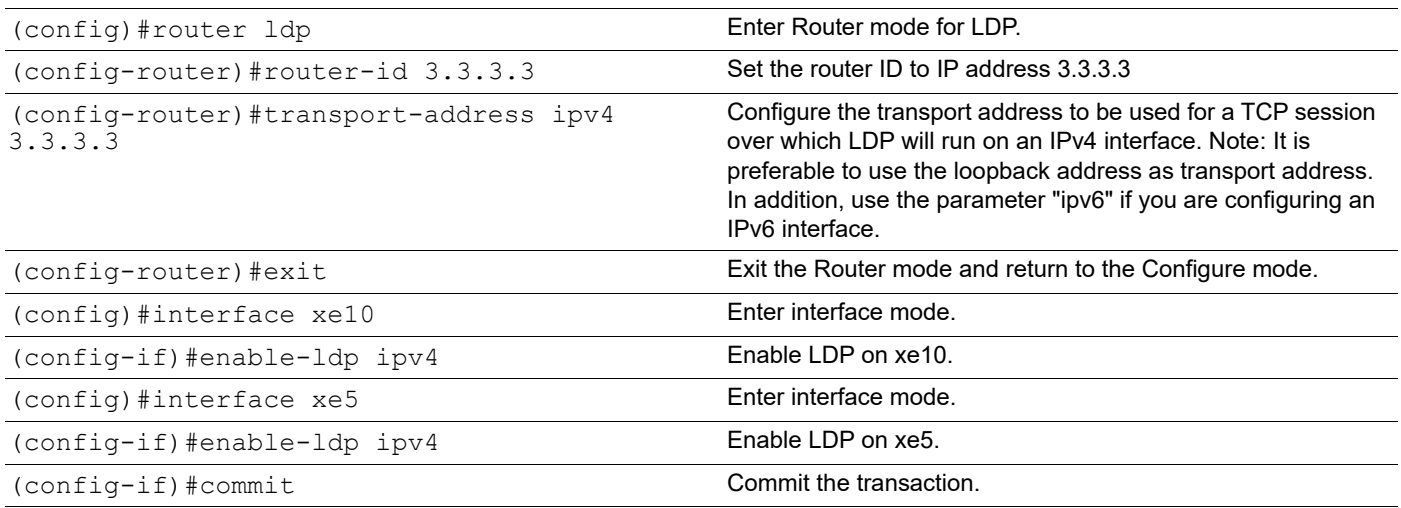

#### OSPF:

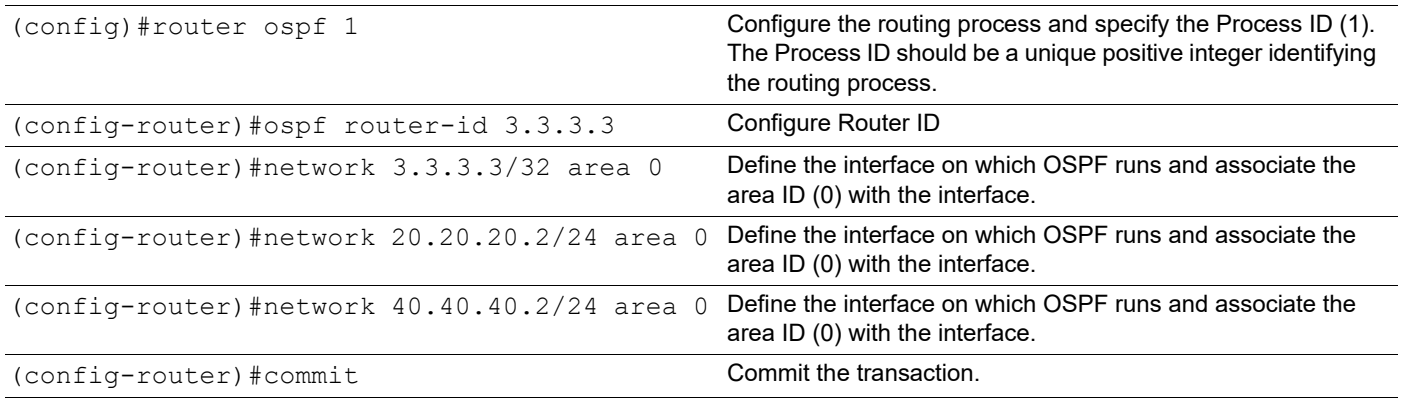

## **Validation**

#### **Without session protection Enabled**

Verify that session protection status is not shown when session protection not enabled.

```
PE1#show ip route
Codes: K - kernel, C - connected, S - static, R - RIP, B - BGP
       O - OSPF, IA - OSPF inter area
       N1 - OSPF NSSA external type 1, N2 - OSPF NSSA external type 2
       E1 - OSPF external type 1, E2 - OSPF external type 2
       i - IS-IS, L1 - IS-IS level-1, L2 - IS-IS level-2,
       ia - IS-IS inter area, E - EVPN,
       v - vrf leaked
       * - candidate default
IP Route Table for VRF "default"
C 1.1.1.1/32 is directly connected, lo, 00:04:22
O 2.2.2.2/32 [110/2] via 10.10.10.2, xe12, 00:03:03
O 3.3.3.3/32 [110/3] via 10.10.10.2, xe12, 00:02:49
O 4.4.4.4/32 [110/31] via 30.30.30.2, xe6, 00:02:17
C 10.10.10.0/24 is directly connected, xe12, 00:03:48
O 20.20.20.0/24 [110/2] via 10.10.10.2, xe12, 00:03:03
C 30.30.30.0/24 is directly connected, xe6, 00:03:02
O 40.40.40.0/24 [110/31] via 30.30.30.2, xe6, 00:02:17
C 127.0.0.0/8 is directly connected, lo, 00:04:22
Gateway of last resort is not set
PE1#show ldp session
Peer IP Address IF Name My Role State KeepAlive UpTime
4.4.4.4 xe6 Passive OPERATIONAL 30 00:02:25
2.2.2.2 xe12 Passive OPERATIONAL 30 00:03:11
PE1#show ldp targeted-peers
PE1#show ldp session 2.2.2.2
Session state : OPERATIONAL
Session role : Passive
TCP Connection : Established
IP Address for TCP : 2.2.2.2
Interface being used : xe12
Peer LDP ID : 2.2.2.2:0
Peer LDP Password : Not Set
Adjacencies : 10.10.10.2
Advertisement mode : Downstream Unsolicited
Label retention mode : Liberal
Graceful Restart : Not Capable
Keepalive Timeout : 30
Reconnect Interval : 15
Address List received : 2.2.2.2
                     10.10.10.2
                     20.20.20.1
                     254.128.0.0
Received Labels : Fec and Label Maps To
              IPV4:3.3.3.3/32 52480 24963
              IPV4:20.20.20.0/24 impl-null 24964
              IPV4:10.10.10.0/24 impl-null none
```
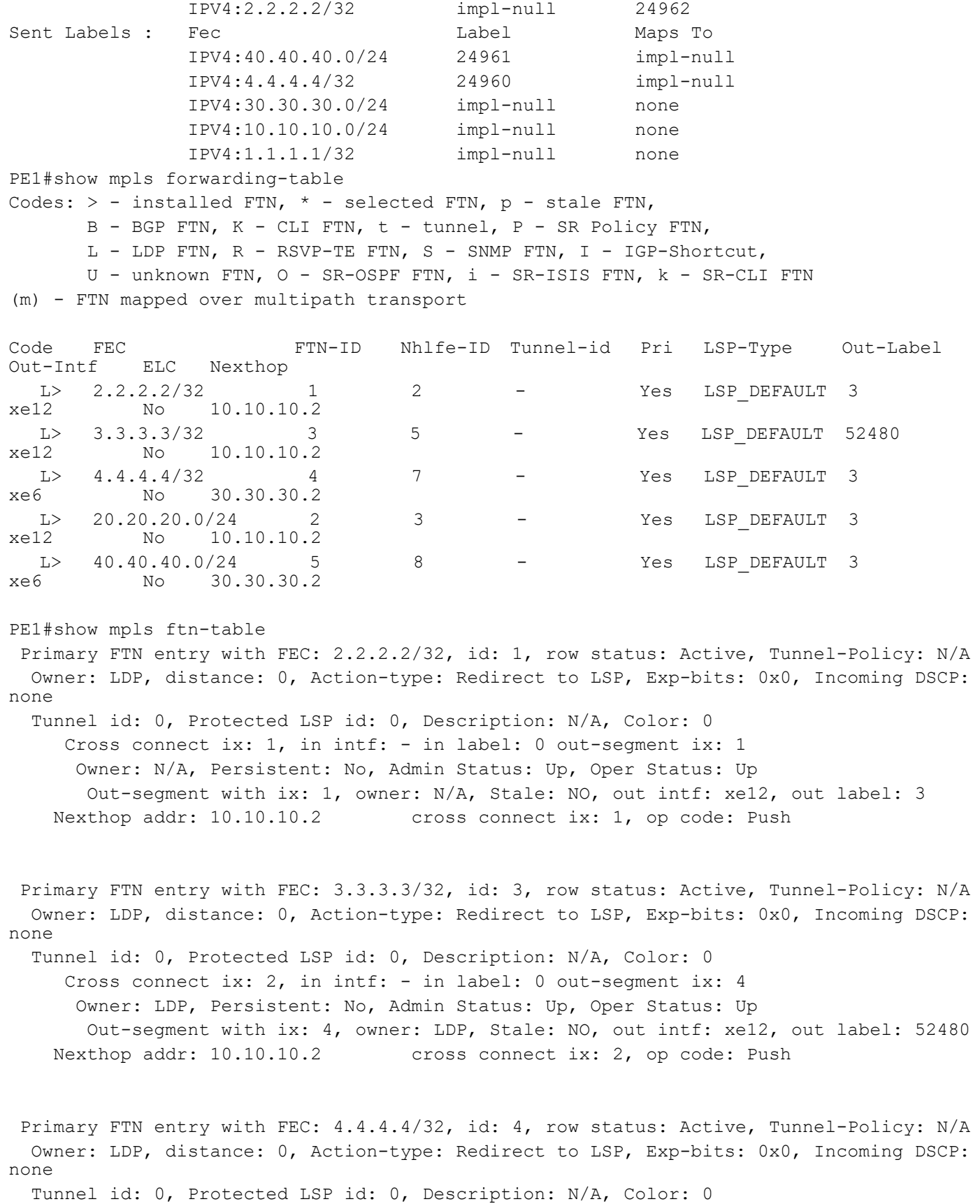

```
 Cross connect ix: 4, in intf: - in label: 0 out-segment ix: 6
      Owner: N/A, Persistent: No, Admin Status: Up, Oper Status: Up
       Out-segment with ix: 6, owner: N/A, Stale: NO, out intf: xe6, out label: 3
    Nexthop addr: 30.30.30.2 cross connect ix: 4, op code: Push
 Primary FTN entry with FEC: 20.20.20.0/24, id: 2, row status: Active, Tunnel-Policy: N/
A
  Owner: LDP, distance: 0, Action-type: Redirect to LSP, Exp-bits: 0x0, Incoming DSCP: 
none
  Tunnel id: 0, Protected LSP id: 0, Description: N/A, Color: 0
     Cross connect ix: 1, in intf: - in label: 0 out-segment ix: 1
      Owner: N/A, Persistent: No, Admin Status: Up, Oper Status: Up
       Out-segment with ix: 1, owner: N/A, Stale: NO, out intf: xe12, out label: 3
    Nexthop addr: 10.10.10.2 cross connect ix: 1, op code: Push
 Primary FTN entry with FEC: 40.40.40.0/24, id: 5, row status: Active, Tunnel-Policy: N/
A
  Owner: LDP, distance: 0, Action-type: Redirect to LSP, Exp-bits: 0x0, Incoming DSCP: 
none
  Tunnel id: 0, Protected LSP id: 0, Description: N/A, Color: 0
     Cross connect ix: 4, in intf: - in label: 0 out-segment ix: 6
      Owner: N/A, Persistent: No, Admin Status: Up, Oper Status: Up
       Out-segment with ix: 6, owner: N/A, Stale: NO, out intf: xe6, out label: 3
   Nexthop addr: 30.30.30.2 cross connect ix: 4, op code: Push
PE1#show mpls ilm-table
Codes: > - installed ILM, * - selected ILM, p - stale ILM
        K - CLI ILM, T - MPLS-TP, s - Stitched ILM
      S - SNMP, L - LDP, R - RSVP, C - CRLDP
      B - BGP , K - CLI , V - LDP VC, I - IGP SHORTCUT
       O - OSPF/OSPF6 SR, i - ISIS SR, k - SR CLI
       P - SR Policy, U - unknown
Code FEC/VRF/L2CKT ILM-ID In-Label Out-Label In-Intf Out-Intf/VRF 
                        LSP-Type
L> 3.3.3.3/32 4 24963 52480 N/A xe12<br>10.10.10.2 LSP DEFAULT
                        LSP DEFAULT
   L> 40.40.40.0/24 2 24961 3 N/A xe6 
30.30.30.2 LSP_DEFAULT
L> 4.4.4.4/32 1 24960 3 N/A xe6<br>30.30.30.2 LSP DEFAULT
                        LSP DEFAULT
L> 2.2.2.2/32 3 24962 3 N/A xe12<br>10.10.10.2 LSP DEFAULT
                        LSP DEFAULT
   L> 20.20.20.0/24 5 24964 3 N/A xe12 
10.10.10.2 LSP DEFAULT
PE1#show ldp fec
LSR codes : E/N - LSR is egress/non-egress for this FEC,
              L - LSR received a label for this FEC,
               > - LSR will use this route for the FEC
```
#### LDP Configuration

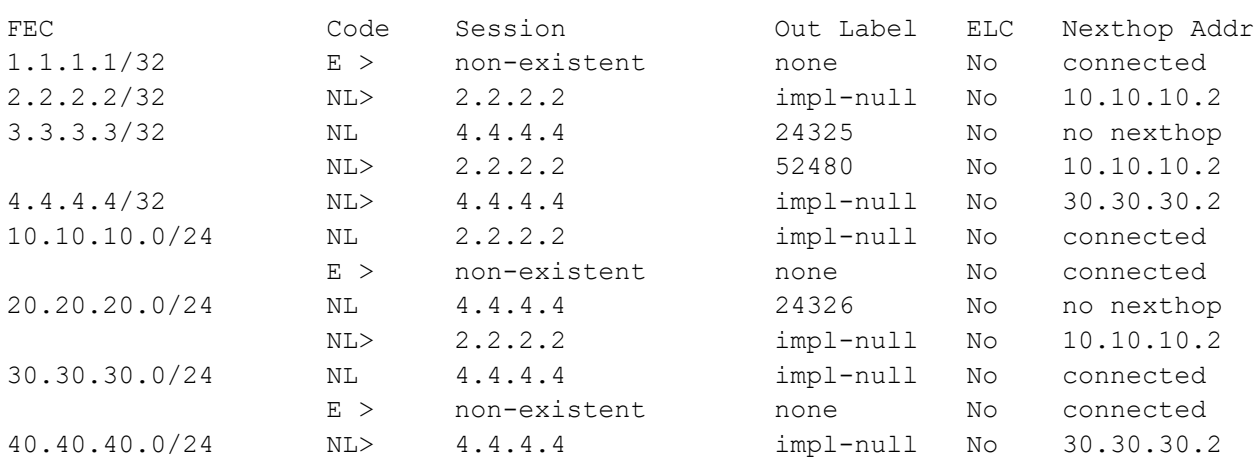

Configure Session Protection:

Note: Recommended to configure both ends.

Configure session protection under LDP in both nodes.

#### **PE1**

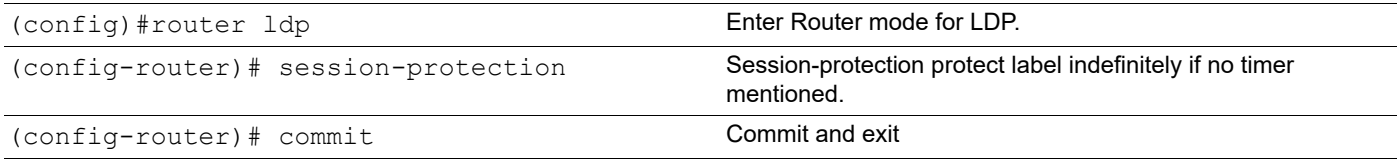

#### **P1**

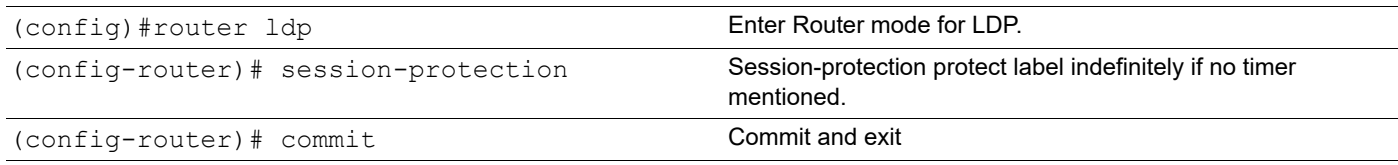

## **Validation**

#### **After session protection command Enabled**

Verify that session protection status shown once session protection enabled in both peer nodes.

```
PE1#show ldp session
Peer IP Address TF Name My Role State KeepAlive UpTime
4.4.4.4 xe6 Passive OPERATIONAL 30 00:05:46
2.2.2.2 xe12 Passive OPERATIONAL 30 00:06:32
PE1#show ldp targeted-peers
IP Address Interface
2.2.2.2 xe12
4.4.4.4 xe6
PE1#show ldp session 2.2.2.2
```

```
Session state : OPERATIONAL
Session role : Passive
TCP Connection : Established
IP Address for TCP : 2.2.2.2
Interface being used : xe12
Peer LDP ID : 2.2.2.2:0
Peer LDP Password : Not Set
Adjacencies : 10.10.10.2
                    2.2.2.2
Advertisement mode : Downstream Unsolicited
Label retention mode : Liberal
Graceful Restart : Not Capable
Keepalive Timeout : 30
Reconnect Interval : 15
Session protection : Ready
Address List received : 2.2.2.2
                    10.10.10.2
                    20.20.20.1
                    254.128.0.0
Received Labels : Fec Cabel Maps To
              IPV4:3.3.3.3/32 52480 24963
              IPV4:20.20.20.0/24 impl-null 24964
              IPV4:10.10.10.0/24 impl-null none
              IPV4:2.2.2.2/32 impl-null 24962
Sent Labels : Fec Label Maps To
              IPV4:40.40.40.0/24 24961 impl-null
              IPV4:4.4.4.4/32 24960 impl-null
              IPV4:30.30.30.0/24 impl-null none
              IPV4:10.10.10.0/24 impl-null none
              IPV4:1.1.1.1/32 impl-null none
PE1#show mpls forwarding-table
Codes: > - installed FTN, * - selected FTN, p - stale FTN,
      B - BGP FTN, K - CLI FTN, t - tunnel, P - SR Policy FTN,
      L - LDP FTN, R - RSVP-TE FTN, S - SNMP FTN, I - IGP-Shortcut,
     U - unknown FTN, O - SR-OSPF FTN, i - SR-ISIS FTN, k - SR-CLI FTN
(m) - FTN mapped over multipath transport
Code FEC FTN-ID Nhlfe-ID Tunnel-id Pri LSP-Type Out-Label
Out-Intf ELC Nexthop
 L> 2.2.2.2/32 1 2 - Yes LSP_DEFAULT 3 
             10.10.10.2
L> 3.3.3.3/32 3 5 - Yes LSP_DEFAULT 52480<br>xe12 No 10.10.10.2
         No 10.10.10.2
 L> 4.4.4.4/32 4 7 - Yes LSP DEFAULT 3
xe6 No 30.30.30.2
L> 20.20.20.0/24 2 3 - Yes LSP_DEFAULT 3<br>xe12 No 10.10.10.2
              10.10.10.2L> 40.40.40.0/24 5 8 - Yes LSP_DEFAULT 3<br>xe6 No 30.30.30.2
            xe6 No 30.30.30.2
PE1#show mpls ilm-table
Codes: > - installed ILM, * - selected ILM, p - stale ILM
       K - CLI ILM, T - MPLS-TP, s - Stitched ILM
```
 S - SNMP, L - LDP, R - RSVP, C - CRLDP  $B$  - BGP , K - CLI , V - LDP VC, I - IGP SHORTCUT O - OSPF/OSPF6 SR, i - ISIS SR, k - SR CLI P - SR Policy, U - unknown Code FEC/VRF/L2CKT ILM-ID In-Label Out-Label In-Intf Out-Intf/VRF<br>Nexthop LSP-Type LSP-Type L> 3.3.3.3/32 4 24963 52480 N/A xe12 10.10.10.2 LSP DEFAULT L> 40.40.0/24 2 24961 3 N/A xe6<br>30.30.30.2 LSP DEFAULT LSP\_DEFAULT<br>1 1 24960 3 N/A xe6<br>130.30.2 1 24960 3 N/A xe6 30.30.30.2 LSP\_DEFAULT L> 2.2.2.2/32 3 24962 3 N/A xe12<br>10.10.10.2 LSP DEFAULT LSP DEFAULT L> 20.20.20.0/24 5 24964 3 N/A xe12<br>10.10.10.2 LSP DEFAULT LSP DEFAULT PE1#show mpls ftn-table Primary FTN entry with FEC: 2.2.2.2/32, id: 1, row status: Active, Tunnel-Policy: N/A Owner: LDP, distance: 0, Action-type: Redirect to LSP, Exp-bits: 0x0, Incoming DSCP: none Tunnel id: 0, Protected LSP id: 0, Description: N/A, Color: 0 Cross connect ix: 1, in intf: - in label: 0 out-segment ix: 1 Owner: N/A, Persistent: No, Admin Status: Up, Oper Status: Up Out-segment with ix: 1, owner: N/A, Stale: NO, out intf: xe12, out label: 3 Nexthop addr: 10.10.10.2 cross connect ix: 1, op code: Push Primary FTN entry with FEC: 3.3.3.3/32, id: 3, row status: Active, Tunnel-Policy: N/A Owner: LDP, distance: 0, Action-type: Redirect to LSP, Exp-bits: 0x0, Incoming DSCP: none Tunnel id: 0, Protected LSP id: 0, Description: N/A, Color: 0 Cross connect ix: 2, in intf: - in label: 0 out-segment ix: 4 Owner: LDP, Persistent: No, Admin Status: Up, Oper Status: Up Out-segment with ix: 4, owner: LDP, Stale: NO, out intf: xe12, out label: 52480 Nexthop addr: 10.10.10.2 cross connect ix: 2, op code: Push Primary FTN entry with FEC: 4.4.4.4/32, id: 4, row status: Active, Tunnel-Policy: N/A Owner: LDP, distance: 0, Action-type: Redirect to LSP, Exp-bits: 0x0, Incoming DSCP: none Tunnel id: 0, Protected LSP id: 0, Description: N/A, Color: 0 Cross connect ix: 4, in intf: - in label: 0 out-segment ix: 6 Owner: N/A, Persistent: No, Admin Status: Up, Oper Status: Up Out-segment with ix: 6, owner: N/A, Stale: NO, out intf: xe6, out label: 3 Nexthop addr: 30.30.30.2 cross connect ix: 4, op code: Push Primary FTN entry with FEC: 20.20.20.0/24, id: 2, row status: Active, Tunnel-Policy: N/ A

 Owner: LDP, distance: 0, Action-type: Redirect to LSP, Exp-bits: 0x0, Incoming DSCP: none

Tunnel id: 0, Protected LSP id: 0, Description: N/A, Color: 0

```
 Cross connect ix: 1, in intf: - in label: 0 out-segment ix: 1
     Owner: N/A, Persistent: No, Admin Status: Up, Oper Status: Up
      Out-segment with ix: 1, owner: N/A, Stale: NO, out intf: xe12, out label: 3
    Nexthop addr: 10.10.10.2 cross connect ix: 1, op code: Push
 Primary FTN entry with FEC: 40.40.40.0/24, id: 5, row status: Active, Tunnel-Policy: N/
A
  Owner: LDP, distance: 0, Action-type: Redirect to LSP, Exp-bits: 0x0, Incoming DSCP: 
none
  Tunnel id: 0, Protected LSP id: 0, Description: N/A, Color: 0
     Cross connect ix: 4, in intf: - in label: 0 out-segment ix: 6
     Owner: N/A, Persistent: No, Admin Status: Up, Oper Status: Up
      Out-segment with ix: 6, owner: N/A, Stale: NO, out intf: xe6, out label: 3
    Nexthop addr: 30.30.30.2 cross connect ix: 4, op code: Push
PE1#show ldp fec
LSR codes : E/N - LSR is egress/non-egress for this FEC,
             L - LSR received a label for this FEC,
             > - LSR will use this route for the FEC
FEC Code Session Out Label ELC Nexthop Addr
1.1.1.1/32 E > non-existent none No connected
2.2.2.2/32 NL> 2.2.2.2 impl-null No 10.10.10.2
3.3.3.3/32 NL 4.4.4.4 24325 No no nexthop
                NL> 2.2.2.2 52480 No 10.10.10.2
4.4.4.4/32 NL> 4.4.4.4 impl-null No 30.30.30.2
10.10.10.0/24 NL 2.2.2.2 impl-null No connected
                 E > non-existent none No connected
20.20.20.0/24 NL 4.4.4.4 24326 No no nexthop<br>NL> 2.2.2.2 2.1 10.10.10.2
                NL> 2.2.2.2 impl-null No
30.30.30.0/24 NL 4.4.4.4 impl-null No connected
                E > non-existent none No connected
40.40.40.0/24 NL> 4.4.4.4 impl-null No 30.30.30.2
P1#show ldp session
Peer IP Address IF Name My Role State KeepAlive UpTime
3.3.3.3 xe5 Passive OPERATIONAL 30 00:05:40
1.1.1.1 xe48 Active OPERATIONAL 30 00:06:43
P1#show ldp targeted-peers
IP Address Interface
1.1.1.1 xe48
3.3.3.3 xe5
P1#show ldp session 1.1.1.1
Session state : OPERATIONAL
Session role : Active
TCP Connection : Established
IP Address for TCP : 1.1.1.1
Interface being used : xe48
```
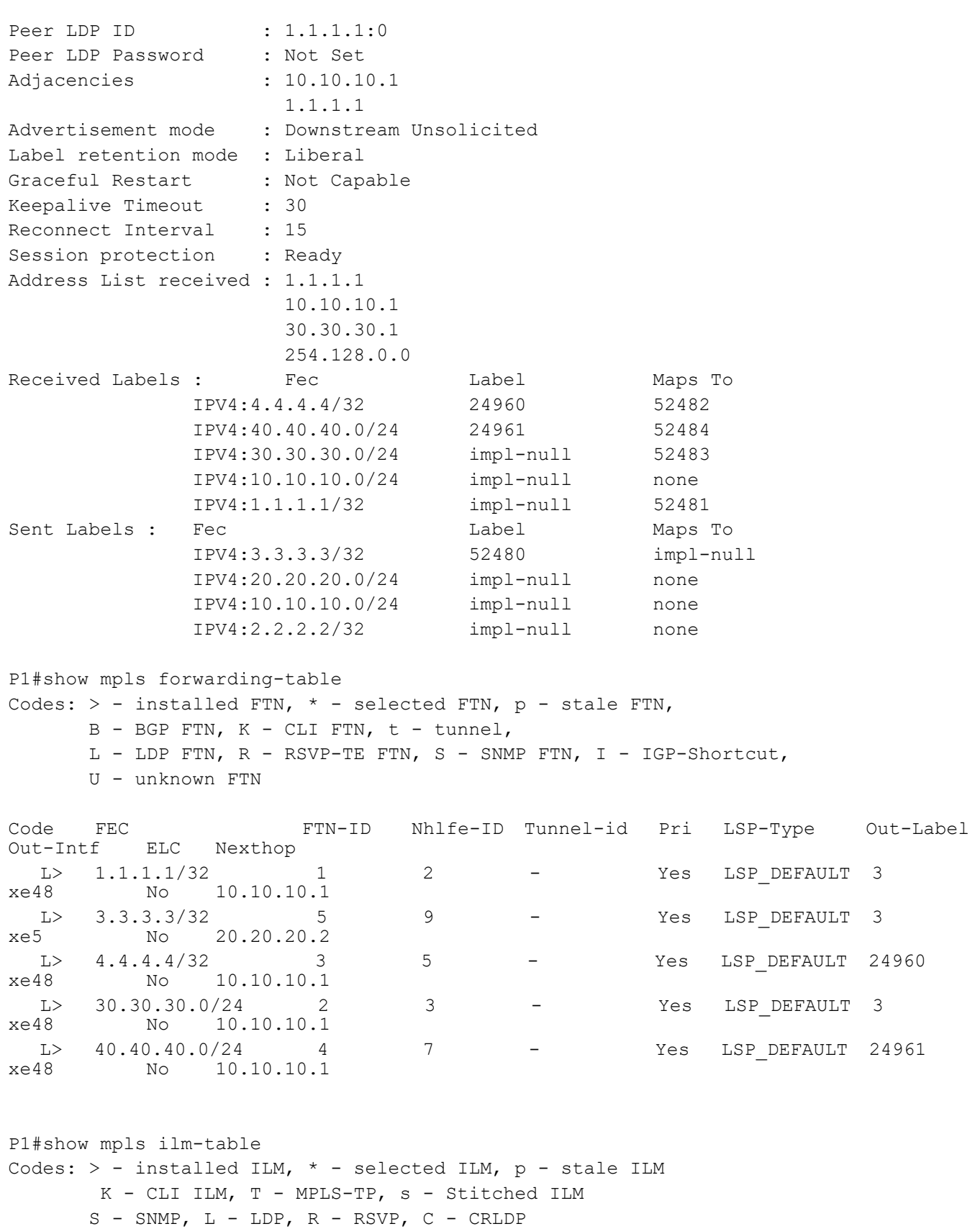

```
B - BGP , K - CLI , V - LDP_VC, I - IGP_SHORTCUT
```
Code FEC/VRF/L2CKT ILM-ID In-Label Out-Label In-Intf Out-Intf/VRF Nexthop LSP-Type L> 30.30.30.0/24 4 52483 3 N/A xe48<br>10.10.10.1 LSP DEFAULT LSP DEFAULT L> 1.1.1.1/32 2 52481 3 N/A xe48<br>10.10.10.1 LSP DEFAULT LSP DEFAULT L> 3.3.3.3/32 1 52480 3 N/A xe5<br>20.20.20.2 LSP DEFAULT L> 4.4.4.4/32 3 52482 24960 N/A xe48<br>10.10.10.1 LSP DEFAULT LSP DEFAULT L> 40.40.40.0/24 5<br>10.10.10.1 LSP DEFAULT<br>10.10.10.1 LSP DEFAULT P1#show mpls ftn-table Primary FTN entry with FEC: 1.1.1.1/32, id: 1, row status: Active Owner: LDP, distance: 0, Action-type: Redirect to LSP, Exp-bits: 0x0, Incoming DSCP: none Tunnel id: 0, Protected LSP id: 0, Description: N/A Cross connect ix: 1, in intf: - in label: 0 out-segment ix: 1 Owner: N/A, Persistent: No, Admin Status: Up, Oper Status: Up Out-segment with ix: 1, owner: N/A, Stale: NO, out intf: xe48, out label: 3 Nexthop addr: 10.10.10.1 cross connect ix: 1, op code: Push Primary FTN entry with FEC: 3.3.3.3/32, id: 5, row status: Active Owner: LDP, distance: 0, Action-type: Redirect to LSP, Exp-bits: 0x0, Incoming DSCP: none Tunnel id: 0, Protected LSP id: 0, Description: N/A Cross connect ix: 5, in intf: - in label: 0 out-segment ix: 8 Owner: N/A, Persistent: No, Admin Status: Up, Oper Status: Up Out-segment with ix: 8, owner: N/A, Stale: NO, out intf: xe5, out label: 3 Nexthop addr: 20.20.20.2 cross connect ix: 5, op code: Push Primary FTN entry with FEC: 4.4.4.4/32, id: 3, row status: Active Owner: LDP, distance: 0, Action-type: Redirect to LSP, Exp-bits: 0x0, Incoming DSCP: none Tunnel id: 0, Protected LSP id: 0, Description: N/A Cross connect ix: 3, in intf: - in label: 0 out-segment ix: 4 Owner: LDP, Persistent: No, Admin Status: Up, Oper Status: Up Out-segment with ix: 4, owner: LDP, Stale: NO, out intf: xe48, out label: 24960 Nexthop addr: 10.10.10.1 cross connect ix: 3, op code: Push Primary FTN entry with FEC: 30.30.30.0/24, id: 2, row status: Active Owner: LDP, distance: 0, Action-type: Redirect to LSP, Exp-bits: 0x0, Incoming DSCP: none Tunnel id: 0, Protected LSP id: 0, Description: N/A Cross connect ix: 1, in intf: - in label: 0 out-segment ix: 1 Owner: N/A, Persistent: No, Admin Status: Up, Oper Status: Up Out-segment with ix: 1, owner: N/A, Stale: NO, out intf: xe48, out label: 3 Nexthop addr: 10.10.10.1 cross connect ix: 1, op code: Push

```
 Primary FTN entry with FEC: 40.40.40.0/24, id: 4, row status: Active
  Owner: LDP, distance: 0, Action-type: Redirect to LSP, Exp-bits: 0x0, Incoming DSCP: 
none
  Tunnel id: 0, Protected LSP id: 0, Description: N/A
     Cross connect ix: 4, in intf: - in label: 0 out-segment ix: 6
     Owner: LDP, Persistent: No, Admin Status: Up, Oper Status: Up
      Out-segment with ix: 6, owner: LDP, Stale: NO, out intf: xe48, out label: 24961
   Nexthop addr: 10.10.10.1 cross connect ix: 4, op code: Push
P1#show ldp fec
LSR codes : E/N - LSR is egress/non-egress for this FEC,
            L - LSR received a label for this FEC,
            > - LSR will use this route for the FEC
FEC Code Session Out Label ELC Nexthop Addr
1.1.1.1/32 NL> 1.1.1.1 impl-null No 10.10.10.1
2.2.2.2/32 E > non-existent none No connected
3.3.3.3/32 NL> 3.3.3.3 impl-null No 20.20.20.2
4.4.4.4/32 NL> 1.1.1.1 24960 No 10.10.10.1
10.10.10.0/24 NL 1.1.1.1 impl-null No connected
                E > non-existent none No connected
20.20.20.0/24 NL 3.3.3.3 impl-null No connected
                E > non-existent none No connected
30.30.30.0/24 NL> 1.1.1.1 impl-null No 10.10.10.1
40.40.40.0/24 NL 3.3.3.3 impl-null No no nexthop
               NL> 1.1.1.1 24961 No 10.10.10.1
```
Perform Link failure and check labels are retained until peer is reachable through alternate path.

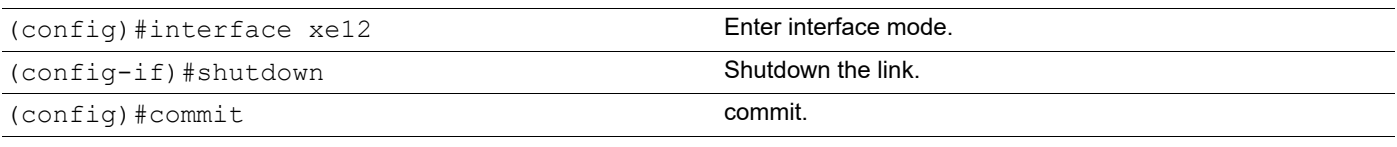

#### **Validation**

#### **After link down**

```
PE1#show ip route
Codes: K - kernel, C - connected, S - static, R - RIP, B - BGP
        O - OSPF, IA - OSPF inter area
        N1 - OSPF NSSA external type 1, N2 - OSPF NSSA external type 2
        E1 - OSPF external type 1, E2 - OSPF external type 2
        i - IS-IS, L1 - IS-IS level-1, L2 - IS-IS level-2,
        ia - IS-IS inter area, E - EVPN,
        v - vrf leaked
        * - candidate default
IP Route Table for VRF "default"
```
C 1.1.1.1/32 is directly connected, lo, 00:14:17 O 2.2.2.2/32 [110/33] via 30.30.30.2, xe6, 00:03:38 O 3.3.3.3/32 [110/32] via 30.30.30.2, xe6, 00:03:38 O 4.4.4.4/32 [110/31] via 30.30.30.2, xe6, 00:12:12 O 20.20.20.0/24 [110/32] via 30.30.30.2, xe6, 00:03:38 C 30.30.30.0/24 is directly connected, xe6, 00:12:57 O 40.40.40.0/24 [110/31] via 30.30.30.2, xe6, 00:12:12 C 127.0.0.0/8 is directly connected, lo, 00:14:17 PE1#show ldp session Peer IP Address IF Name My Role State KeepAlive UpTime 4.4.4.4 xe6 Passive OPERATIONAL 30 00:10:10 2.2.2.2 xe6 Passive OPERATIONAL 30 00:10:56 PE1#show ldp targeted-peers IP Address Interface 2.2.2.2 xe6 4.4.4.4 xe6/ PE1#show ldp session 2.2.2.2 Session state : OPERATIONAL Session role (5) : Passive TCP Connection : Established IP Address for TCP : 2.2.2.2 Interface being used : xe6 Peer LDP ID : 2.2.2.2:0 Peer LDP Password : Not Set Adjacencies : 2.2.2.2 Advertisement mode : Downstream Unsolicited Label retention mode : Liberal Graceful Restart : Not Capable Keepalive Timeout : 30 Reconnect Interval : 15 Session protection : Protecting Address List received : 2.2.2.2 20.20.20.1 254.128.0.0 Received Labels : Fec Cabel Maps To IPV4:3.3.3.3/32 52480 none IPV4:20.20.20.0/24 impl-null none IPV4:10.10.10.0/24 impl-null none IPV4:2.2.2.2/32 impl-null none Sent Labels : Fec Contract Label Maps To IPV4:40.40.40.0/24 24961 impl-null IPV4:4.4.4.4/32 24960 impl-null IPV4:30.30.30.0/24 impl-null none IPV4:10.10.10.0/24 impl-null none IPV4:1.1.1.1/32 impl-null none PE1#show mpls forwarding-table Codes:  $>$  - installed FTN,  $*$  - selected FTN, p - stale FTN, B - BGP FTN, K - CLI FTN, t - tunnel, P - SR Policy FTN, L - LDP FTN, R - RSVP-TE FTN, S - SNMP FTN, I - IGP-Shortcut,

 U - unknown FTN, O - SR-OSPF FTN, i - SR-ISIS FTN, k - SR-CLI FTN (m) - FTN mapped over multipath transport Code FEC FTN-ID Nhlfe-ID Tunnel-id Pri LSP-Type Out-Label<br>Out-Intf ELC Nexthop ELC Nexthop  $L > 2.2.2.2/32$  3 9 - Yes  $LSP_{DE}$  DEFAULT 24321 No 30.30.30.2 L> 3.3.3.3/32 1 2 - Yes LSP DEFAULT 24325 xe6 No 30.30.30.2  $L > 4.4.4.4/32$   $10.30.30.30.2$   $10.30.30.30.2$   $10.30.30.2$ No 30.30.30.2 L> 20.20.20.0/24 2 4 - Yes LSP\_DEFAULT 24326<br>xe6 No 30.30.30.2 No 30.30.30.2 L> 40.40.40.0/24 5 8 - Yes LSP DEFAULT 3 xe6 No 30.30.30.2 PE1#show mpls ftn-table Primary FTN entry with FEC: 2.2.2.2/32, id: 3, row status: Active, Tunnel-Policy: N/A Owner: LDP, distance: 0, Action-type: Redirect to LSP, Exp-bits: 0x0, Incoming DSCP: none Tunnel id: 0, Protected LSP id: 0, Description: N/A, Color: 0 Cross connect ix: 3, in intf: - in label: 0 out-segment ix: 5 Owner: LDP, Persistent: No, Admin Status: Up, Oper Status: Up Out-segment with ix: 5, owner: LDP, Stale: NO, out intf: xe6, out label: 24321 Nexthop addr: 30.30.30.2 cross connect ix: 3, op code: Push Primary FTN entry with FEC: 3.3.3.3/32, id: 1, row status: Active, Tunnel-Policy: N/A Owner: LDP, distance: 0, Action-type: Redirect to LSP, Exp-bits: 0x0, Incoming DSCP: none Tunnel id: 0, Protected LSP id: 0, Description: N/A, Color: 0 Cross connect ix: 1, in intf: - in label: 0 out-segment ix: 1 Owner: LDP, Persistent: No, Admin Status: Up, Oper Status: Up Out-segment with ix: 1, owner: LDP, Stale: NO, out intf: xe6, out label: 24325 Nexthop addr: 30.30.30.2 cross connect ix: 1, op code: Push Primary FTN entry with FEC: 4.4.4.4/32, id: 4, row status: Active, Tunnel-Policy: N/A Owner: LDP, distance: 0, Action-type: Redirect to LSP, Exp-bits: 0x0, Incoming DSCP: none Tunnel id: 0, Protected LSP id: 0, Description: N/A, Color: 0 Cross connect ix: 4, in intf: - in label: 0 out-segment ix: 6 Owner: N/A, Persistent: No, Admin Status: Up, Oper Status: Up Out-segment with ix: 6, owner: N/A, Stale: NO, out intf: xe6, out label: 3 Nexthop addr: 30.30.30.2 cross connect ix: 4, op code: Push Primary FTN entry with FEC: 20.20.20.0/24, id: 2, row status: Active, Tunnel-Policy: N/ A Owner: LDP, distance: 0, Action-type: Redirect to LSP, Exp-bits: 0x0, Incoming DSCP: none Tunnel id: 0, Protected LSP id: 0, Description: N/A, Color: 0

Cross connect ix: 2, in intf: - in label: 0 out-segment ix: 3

```
 Owner: LDP, Persistent: No, Admin Status: Up, Oper Status: Up
       Out-segment with ix: 3, owner: LDP, Stale: NO, out intf: xe6, out label: 24326
    Nexthop addr: 30.30.30.2 cross connect ix: 2, op code: Push
 Primary FTN entry with FEC: 40.40.40.0/24, id: 5, row status: Active, Tunnel-Policy: N/
A
   Owner: LDP, distance: 0, Action-type: Redirect to LSP, Exp-bits: 0x0, Incoming DSCP: 
none
   Tunnel id: 0, Protected LSP id: 0, Description: N/A, Color: 0
     Cross connect ix: 4, in intf: - in label: 0 out-segment ix: 6
      Owner: N/A, Persistent: No, Admin Status: Up, Oper Status: Up
       Out-segment with ix: 6, owner: N/A, Stale: NO, out intf: xe6, out label: 3
    Nexthop addr: 30.30.30.2 cross connect ix: 4, op code: Push
PE1#show mpls ilm-table
Codes: > - installed ILM, * - selected ILM, p - stale ILM
        K - CLI ILM, T - MPLS-TP, s - Stitched ILM
      S - SNMP, L - LDP, R - RSVP, C - CRLDP
      B - BGP , K - CLI , V - LDP VC, I - IGP SHORTCUT
       O - OSPF/OSPF6 SR, i - ISIS SR, k - SR CLI
       P - SR Policy, U - unknown
Code FEC/VRF/L2CKT ILM-ID In-Label Out-Label In-Intf Out-Intf/VRF 
                      LSP-Type
L> 40.40.40.0/24 2 24961 3 N/A xe6<br>30.30.30.2 LSP DEFAULT
                       LSP_DEFAULT
L> 4.4.4.4/32 1 24960 3 N/A xe6<br>30.30.30.2 LSP DEFAULT
                       LSP DEFAULT
P1#show ldp session
Peer IP Address IF Name My Role State KeepAlive UpTime
3.3.3.3 xe5 Passive OPERATIONAL 30 00:11:12
1.1.1.1 xe5 Active OPERATIONAL 30 00:12:15
P1#show ldp targeted-peers
IP Address Interface
1.1.1.1 xe5
    3.3.3.3 xe5
P1#show ldp session 1.1.1.1
Session state : OPERATIONAL
Session role : Active
TCP Connection : Established
IP Address for TCP : 1.1.1.1
Interface being used : xe5
Peer LDP ID : 1.1.1.1:0
Peer LDP Password : Not Set
Adjacencies : 1.1.1.1
Advertisement mode : Downstream Unsolicited
Label retention mode : Liberal
```
Graceful Restart : Not Capable Keepalive Timeout : 30 Reconnect Interval : 15 Session protection : Protecting Address List received : 1.1.1.1 30.30.30.1 254.128.0.0 Received Labels : Fec Mabel Maps To IPV4:4.4.4.4/32 24960 52482 IPV4:40.40.40.0/24 24961 52484 IPV4:30.30.30.0/24 impl-null 52483 IPV4:10.10.10.0/24 impl-null none IPV4:1.1.1.1/32 impl-null 52481 Sent Labels : Fec Contract Label Maps To IPV4:3.3.3.3/32 52480 impl-null IPV4:20.20.20.0/24 impl-null none IPV4:10.10.10.0/24 impl-null none IPV4:2.2.2.2/32 impl-null none P1#show mpls forwarding-table Codes:  $>$  - installed FTN,  $*$  - selected FTN, p - stale FTN, B - BGP FTN, K - CLI FTN, t - tunnel, L - LDP FTN, R - RSVP-TE FTN, S - SNMP FTN, I - IGP-Shortcut, U - unknown FTN Code FEC FTN-ID Nhlfe-ID Tunnel-id Pri LSP-Type Out-Label Out-Intf ELC Nexthop  $L>$  1.1.1.1/32 2 3 - Yes  $LSP$  DEFAULT 24965 No 20.20.20.2 L> 3.3.3.3/32 5 9 - Yes LSP\_DEFAULT 3<br>xe5 No 20.20.20.2 No 20.20.20.2 L> 4.4.4.4/32 3 5 - Yes LSP DEFAULT 24966 xe5 No 20.20.20.2<br>T.> 30.30.30.0/24 4 L> 30.30.30.0/24 4 7 - Yes LSP\_DEFAULT 24967<br>xe5 No 20.20.20.2 No 20.20.20.2  $L > 40.40.40.0/24$  1  $I$  - Yes  $LSP$  DEFAULT 3<br>xe5 No  $20.20.20.2$ No 20.20.20.2 P1#show mpls ilm-table Codes:  $>$  - installed ILM,  $*$  - selected ILM, p - stale ILM K - CLI ILM, T - MPLS-TP, s - Stitched ILM  $S$  - SNMP,  $L$  - LDP,  $R$  - RSVP,  $C$  - CRLDP B - BGP , K - CLI , V - LDP\_VC, I - IGP\_SHORTCUT U - unknown Code FEC/VRF/L2CKT ILM-ID In-Label Out-Label In-Intf Out-Intf/VRF LSP-Type L> 4.4.4.4/32 3 52482 Nolabel N/A N/A<br>127.0.0.1 LSP DEFAULT LSP DEFAULT L> 3.3.3.3/32 1 52480 3 N/A xe5<br>20.20.20.2 LSP\_DEFAULT<br>2 L> 1.1.1.1/32 2 52481 Nolabel N/A N/A<br>127.0.0.1 LSP DEFAULT LSP DEFAULT

 L> 30.30.30.0/24 4 52483 Nolabel N/A N/A LSP DEFAULT L> 40.40.40.0/24 5 52484 Nolabel N/A N/A<br>127.0.0.1 LSP DEFAULT LSP DEFAULT P1# P1#show mpls ftn-table Primary FTN entry with FEC: 1.1.1.1/32, id: 2, row status: Active Owner: LDP, distance: 0, Action-type: Redirect to LSP, Exp-bits: 0x0, Incoming DSCP: none Tunnel id: 0, Protected LSP id: 0, Description: N/A Cross connect ix: 1, in intf: - in label: 0 out-segment ix: 2 Owner: LDP, Persistent: No, Admin Status: Up, Oper Status: Up Out-segment with ix: 2, owner: LDP, Stale: NO, out intf: xe5, out label: 24965 Nexthop addr: 20.20.20.2 cross connect ix: 1, op code: Push Primary FTN entry with FEC: 3.3.3.3/32, id: 5, row status: Active Owner: LDP, distance: 0, Action-type: Redirect to LSP, Exp-bits: 0x0, Incoming DSCP: none Tunnel id: 0, Protected LSP id: 0, Description: N/A Cross connect ix: 5, in intf: - in label: 0 out-segment ix: 8 Owner: N/A, Persistent: No, Admin Status: Up, Oper Status: Up Out-segment with ix: 8, owner: N/A, Stale: NO, out intf: xe5, out label: 3 Nexthop addr: 20.20.20.2 cross connect ix: 5, op code: Push Primary FTN entry with FEC: 4.4.4.4/32, id: 3, row status: Active Owner: LDP, distance: 0, Action-type: Redirect to LSP, Exp-bits: 0x0, Incoming DSCP: none Tunnel id: 0, Protected LSP id: 0, Description: N/A Cross connect ix: 3, in intf: - in label: 0 out-segment ix: 4 Owner: LDP, Persistent: No, Admin Status: Up, Oper Status: Up Out-segment with ix: 4, owner: LDP, Stale: NO, out intf: xe5, out label: 24966 Nexthop addr: 20.20.20.2 cross connect ix: 3, op code: Push Primary FTN entry with FEC: 30.30.30.0/24, id: 4, row status: Active Owner: LDP, distance: 0, Action-type: Redirect to LSP, Exp-bits: 0x0, Incoming DSCP: none Tunnel id: 0, Protected LSP id: 0, Description: N/A Cross connect ix: 4, in intf: - in label: 0 out-segment ix: 6 Owner: LDP, Persistent: No, Admin Status: Up, Oper Status: Up Out-segment with ix: 6, owner: LDP, Stale: NO, out intf: xe5, out label: 24967 Nexthop addr: 20.20.20.2 cross connect ix: 4, op code: Push Primary FTN entry with FEC: 40.40.40.0/24, id: 1, row status: Active Owner: LDP, distance: 0, Action-type: Redirect to LSP, Exp-bits: 0x0, Incoming DSCP: none Tunnel id: 0, Protected LSP id: 0, Description: N/A Cross connect ix: 5, in intf: - in label: 0 out-segment ix: 8

Owner: N/A, Persistent: No, Admin Status: Up, Oper Status: Up

```
 Out-segment with ix: 8, owner: N/A, Stale: NO, out intf: xe5, out label: 3
    Nexthop addr: 20.20.20.2 cross connect ix: 5, op code: Push
P1#show ip route
Codes: K - kernel, C - connected, S - static, R - RIP, B - BGP
       O - OSPF, IA - OSPF inter area
       N1 - OSPF NSSA external type 1, N2 - OSPF NSSA external type 2
       E1 - OSPF external type 1, E2 - OSPF external type 2
       i - IS-IS, L1 - IS-IS level-1, L2 - IS-IS level-2,
       ia - IS-IS inter area, E - EVPN,
       v - vrf leaked
       * - candidate default
IP Route Table for VRF "default"
O 1.1.1.1/32 [110/53] via 20.20.20.2, xe5, 00:03:44
C 2.2.2.2/32 is directly connected, lo, 00:14:13
O 3.3.3.3/32 [110/2] via 20.20.20.2, xe5, 00:12:51
O 4.4.4.4/32 [110/52] via 20.20.20.2, xe5, 00:03:44
C 20.20.20.0/24 is directly connected, xe5, 00:13:46
O 30.30.30.0/24 [110/52] via 20.20.20.2, xe5, 00:03:44
O 40.40.40.0/24 [110/51] via 20.20.20.2, xe5, 00:03:44
C 127.0.0.0/8 is directly connected, lo, 00:14:13
```
Bring up the link and check same labels reused.

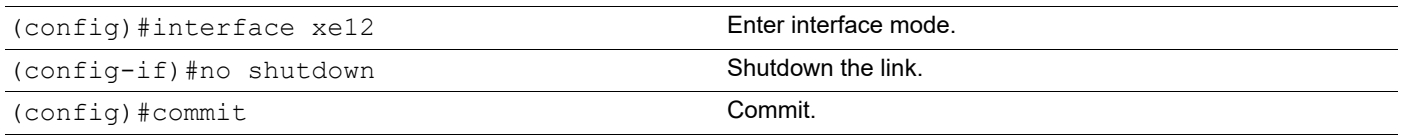

### **Validation**

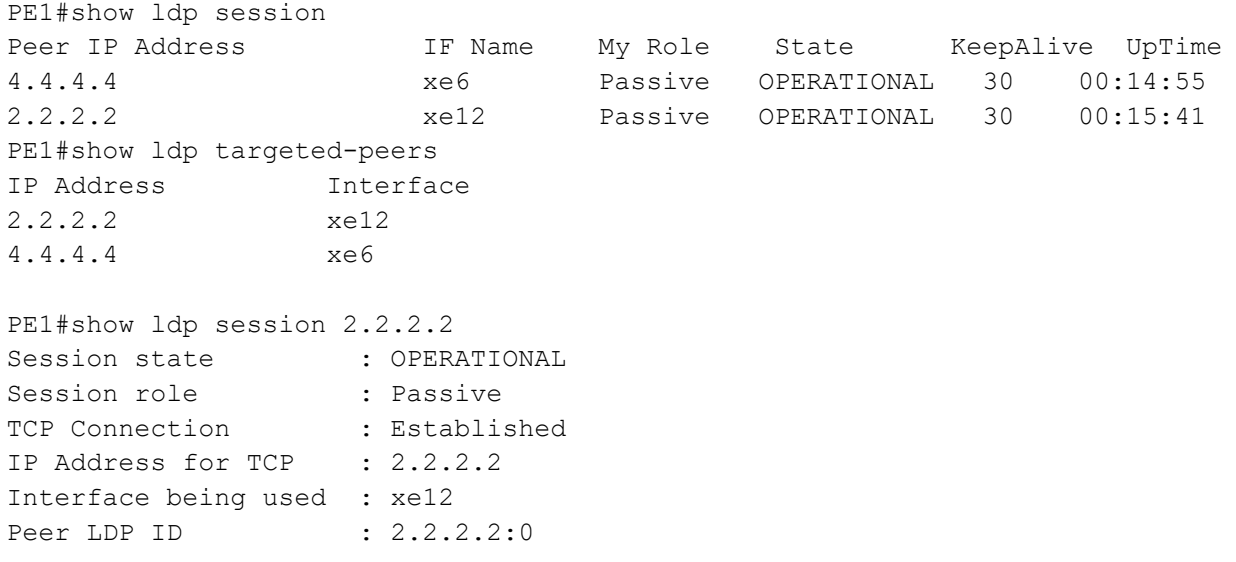

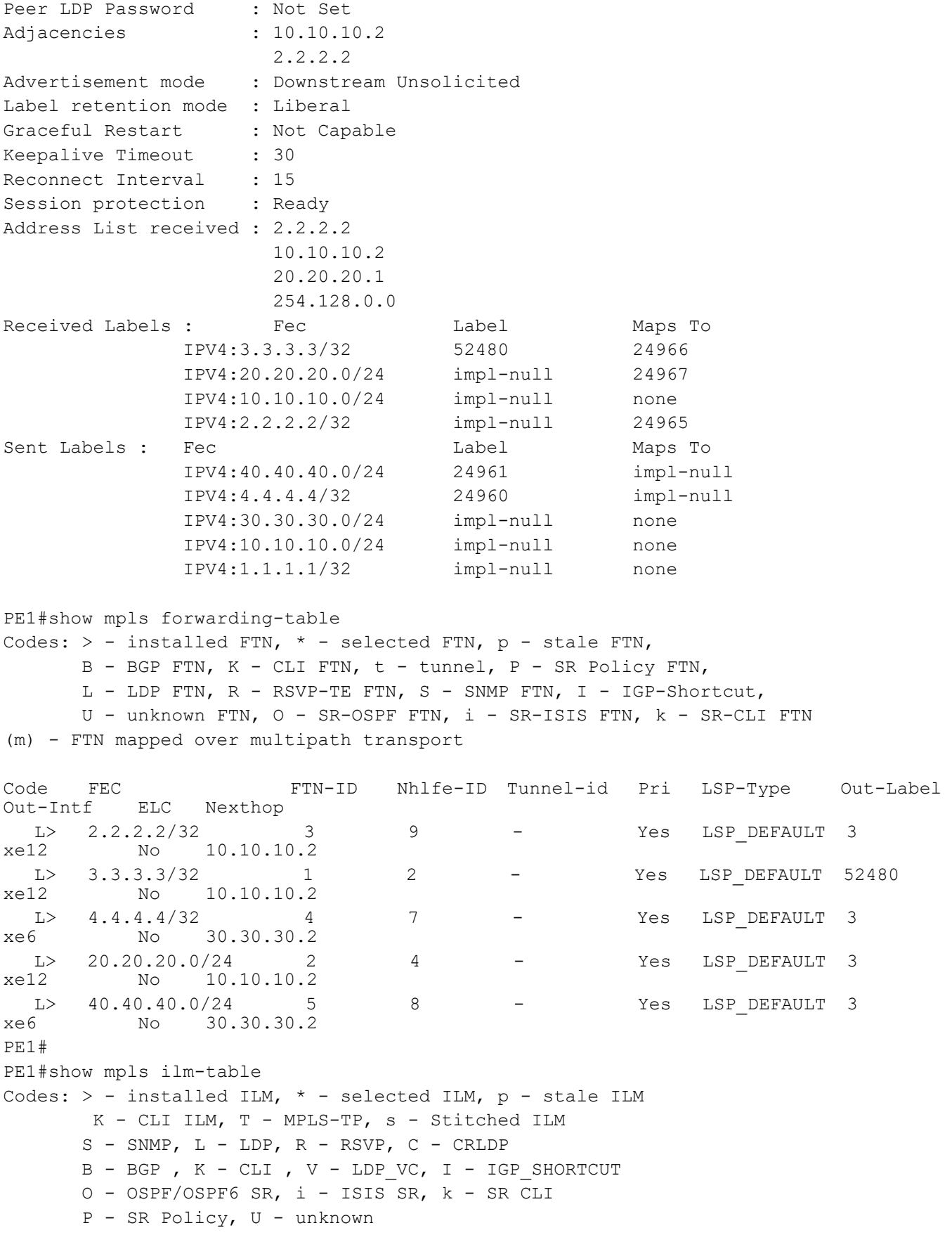

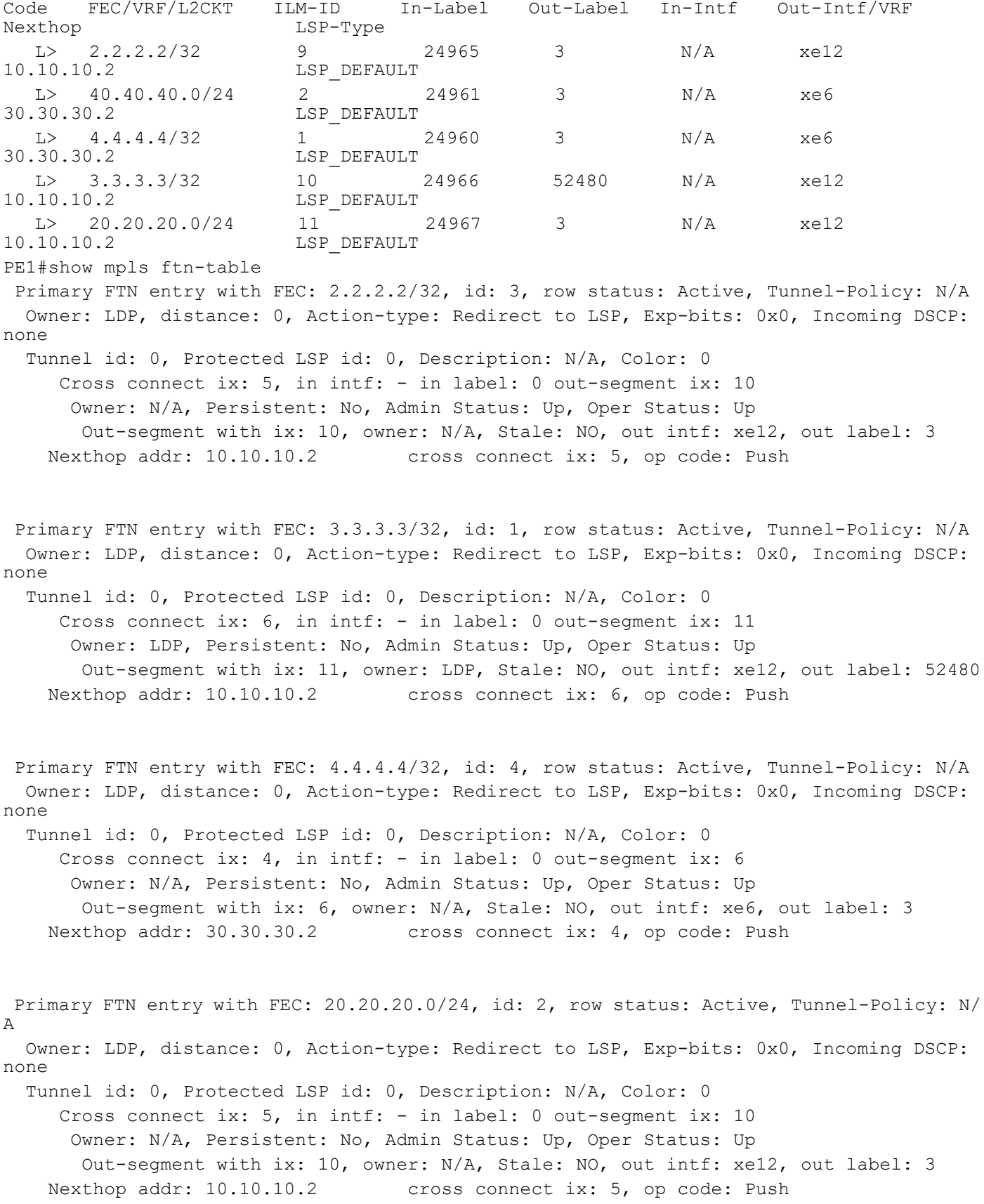

 Primary FTN entry with FEC: 40.40.40.0/24, id: 5, row status: Active, Tunnel-Policy: N/ A Owner: LDP, distance: 0, Action-type: Redirect to LSP, Exp-bits: 0x0, Incoming DSCP: none Tunnel id: 0, Protected LSP id: 0, Description: N/A, Color: 0 Cross connect ix: 4, in intf: - in label: 0 out-segment ix: 6 Owner: N/A, Persistent: No, Admin Status: Up, Oper Status: Up Out-segment with ix: 6, owner: N/A, Stale: NO, out intf: xe6, out label: 3 Nexthop addr: 30.30.30.2 cross connect ix: 4, op code: Push P1#show ldp session Peer IP Address TF Name My Role State KeepAlive UpTime 3.3.3.3 xe5 Passive OPERATIONAL 30 00:15:30 1.1.1.1 xe48 Active OPERATIONAL 30 00:16:33 P1#show ldp targeted-peers IP Address Interface 1.1.1.1 xe48 3.3.3.3 xe5 P1#show ldp session 1.1.1.1 Session state : OPERATIONAL Session role : Active TCP Connection : Established IP Address for TCP : 1.1.1.1 Interface being used : xe48 Peer LDP ID : 1.1.1.1:0 Peer LDP Password : Not Set Adjacencies : 10.10.10.1 1.1.1.1 Advertisement mode : Downstream Unsolicited Label retention mode : Liberal Graceful Restart : Not Capable Keepalive Timeout : 30 Reconnect Interval : 15 Session protection : Ready Address List received : 1.1.1.1 10.10.10.1 30.30.30.1 254.128.0.0 Received Labels : Fec Mabel Maps To IPV4:4.4.4.4/32 24960 52482 IPV4:40.40.40.0/24 24961 52484 IPV4:30.30.30.0/24 impl-null 52483 IPV4:10.10.10.0/24 impl-null none IPV4:1.1.1.1/32 impl-null 52481 Sent Labels : Fec Contract Label Maps To IPV4:3.3.3.3/32 52480 impl-null

```
 IPV4:20.20.20.0/24 impl-null none
              IPV4:10.10.10.0/24 impl-null none
                 IPV4:2.2.2.2/32 impl-null none
P1#show mpls forwarding-table
Codes: > - installed FTN, * - selected FTN, p - stale FTN,
       B - BGP FTN, K - CLI FTN, t - tunnel,
      L - LDP FTN, R - RSVP-TE FTN, S - SNMP FTN, I - IGP-Shortcut,
       U - unknown FTN
Code FEC FTN-ID Nhlfe-ID Tunnel-id Pri LSP-Type Out-Label
Out-Intf ELC Nexthop
 L> 1.1.1.1/32 2 3 - Yes LSP_DEFAULT 3 
       No 10.10.10.1
L> 3.3.3.3/32 5 9 - Yes LSP_DEFAULT 3<br>xe5 No 20.20.20.2
        No 20.20.20.2
 L> 4.4.4.4/32 3 5 - Yes LSP DEFAULT 24960
xe48 No 10.10.10.1
 L> 30.30.30.0/24 4 7 - Yes LSP_DEFAULT 3 
        No 10.10.10.1
{\tt L}> 40.40.40.0/24 1 1 - Yes {\tt LSP\_DEFAULT} 24961 {\tt xe48} No 10.10.10.1No 10.10.10.1
P1#
P1#show mpls ilm-table
Codes: > - installed ILM, * - selected ILM, p - stale ILM
      K - CLI ILM, T - MPLS-TP, s - Stitched ILM
       S - SNMP, L - LDP, R - RSVP, C - CRLDP
     B - BGP , K - CLI , V - LDP VC, I - IGP SHORTCUT
      U - unknown
Code FEC/VRF/L2CKT ILM-ID In-Label Out-Label In-Intf Out-Intf/VRF 
                     LSP-Type
L> 4.4.4.4/32 3 52482 24960 N/A xe48<br>10.10.10.1 LSP DEFAULT
                     LSP_DEFAULT<br>2
   L> 1.1.1.1/32 2 52481 3 N/A xe48 
10.10.10.1 LSP DEFAULT
L> 3.3.3.3/32 1 52480 3 N/A xe5<br>20.20.20.2
                     LSP DEFAULT
L> 40.40.40.0/24 5<br>10.10.10.1 LSP DEFAULT 10.10.10.1
                     LSP DEFAULT
L> 30.30.30.0/24 4 52483 3 N/A xe48<br>10.10.10.1
                    LSP DEFAULT
P1#show mpls ftn-table
 Primary FTN entry with FEC: 1.1.1.1/32, id: 2, row status: Active
  Owner: LDP, distance: 0, Action-type: Redirect to LSP, Exp-bits: 0x0, Incoming DSCP: 
none
  Tunnel id: 0, Protected LSP id: 0, Description: N/A
     Cross connect ix: 6, in intf: - in label: 0 out-segment ix: 10
     Owner: N/A, Persistent: No, Admin Status: Up, Oper Status: Up
      Out-segment with ix: 10, owner: N/A, Stale: NO, out intf: xe48, out label: 3
   Nexthop addr: 10.10.10.1 cross connect ix: 6, op code: Push
```
 Primary FTN entry with FEC: 3.3.3.3/32, id: 5, row status: Active Owner: LDP, distance: 0, Action-type: Redirect to LSP, Exp-bits: 0x0, Incoming DSCP: none Tunnel id: 0, Protected LSP id: 0, Description: N/A Cross connect ix: 5, in intf: - in label: 0 out-segment ix: 8 Owner: N/A, Persistent: No, Admin Status: Up, Oper Status: Up Out-segment with ix: 8, owner: N/A, Stale: NO, out intf: xe5, out label: 3 Nexthop addr: 20.20.20.2 cross connect ix: 5, op code: Push Primary FTN entry with FEC: 4.4.4.4/32, id: 3, row status: Active Owner: LDP, distance: 0, Action-type: Redirect to LSP, Exp-bits: 0x0, Incoming DSCP: none Tunnel id: 0, Protected LSP id: 0, Description: N/A Cross connect ix: 7, in intf: - in label: 0 out-segment ix: 11 Owner: LDP, Persistent: No, Admin Status: Up, Oper Status: Up Out-segment with ix: 11, owner: LDP, Stale: NO, out intf: xe48, out label: 24960 Nexthop addr: 10.10.10.1 cross connect ix: 7, op code: Push Primary FTN entry with FEC: 30.30.30.0/24, id: 4, row status: Active Owner: LDP, distance: 0, Action-type: Redirect to LSP, Exp-bits: 0x0, Incoming DSCP: none Tunnel id: 0, Protected LSP id: 0, Description: N/A Cross connect ix: 6, in intf: - in label: 0 out-segment ix: 10 Owner: N/A, Persistent: No, Admin Status: Up, Oper Status: Up Out-segment with ix: 10, owner: N/A, Stale: NO, out intf: xe48, out label: 3 Nexthop addr: 10.10.10.1 cross connect ix: 6, op code: Push Primary FTN entry with FEC: 40.40.40.0/24, id: 1, row status: Active Owner: LDP, distance: 0, Action-type: Redirect to LSP, Exp-bits: 0x0, Incoming DSCP: none Tunnel id: 0, Protected LSP id: 0, Description: N/A Cross connect ix: 8, in intf: - in label: 0 out-segment ix: 12 Owner: LDP, Persistent: No, Admin Status: Up, Oper Status: Up Out-segment with ix: 12, owner: LDP, Stale: NO, out intf: xe48, out label: 24961 Nexthop addr: 10.10.10.1 cross connect ix: 8, op code: Push

# CHAPTER 7 MPLS LDP-IGP Synchronization

This chapter contains configurations for MPLS LDP-IGP Synchronization.

## **Overview**

Multi-Protocol Label Switching (MPLS) Label Distribution Protocol (LDP) Interior Gateway Protocol (IGP) Synchronization ensures that LDP is fully established before the IGP path is used for switching. In certain networks, there is dependency on the edge-to-edge Label Switched Paths (LSPs) setup by the Label Distribution Protocol (LDP), e.g., networks that are used for Multi-Protocol Label Switching (MPLS) Virtual Private Network (VPN) applications. For such applications, it is not possible to rely on Internet Protocol (IP) forwarding if the MPLS LSP is not operating appropriately. Labelled traffic can be dropped due to presence of black holes in situations where the Interior Gateway Protocol (IGP) is operational on a link but LDP sessions are not up as the label distribution is not completed. While the link could still be used for IP forwarding, it is not useful for MPLS forwarding, for example, MPLS VPN applications or Border Gateway Protocol (BGP) route-free cores.

The MPLS LDP-IGP Synchronization feature ensures that the Label Distribution Protocol (LDP) is fully established before the Interior Gateway Protocol (IGP) path is used for packet forwarding. It is useful for cases in which the router is the ingress and the decision of whether to take the MPLS LSP or IGP path is decided there.

LDP-IGP synchronization is an interface level feature. It can be selectively enabled in the required interfaces. For each interface there are two commands available for synchronization, one each for IS-IS. Once configured the IGP saves the required information, and also notifies LDP. In between the IGP increases the link cost to maximum and sends advertisements to its peer. This discourages its peers from taking routes that pass via it.

When all LDP sessions hosted on the interface become operational, it sends a notification to the IGP. This is termed as LDP convergence. The IGP then advertises normal cost, so that all traffic now coming to the interface takes the MPLS LSP path established by LDP and not be IP routed.

## **Prerequisites**

Only interfaces that are running Open Shortest Path First (OSPF) or Intermediate System-to-Intermediate System (IS-IS) processes are capable of LDP-IGP synchronization. The router must also be running LDP.

## **Topology**

The sample topology diagram is applicable to all configurations in this chapter.

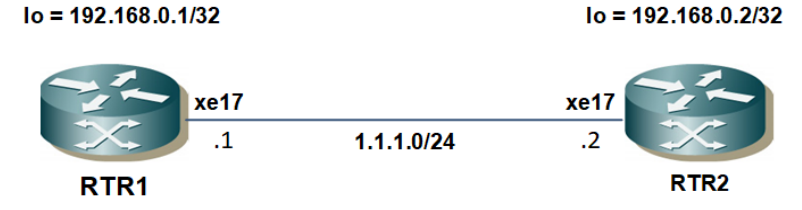

**Figure 7-1: Sample Topology for LDP-IGP Synchronization**

## **LDP-IGP Synchronization with OSPF**

When IGP synchronization is enabled on OSPF-enabled interfaces, OSPF sends Maximum/Normal cost based on LDP session Down or Up state messages to interfaces until the hold-down-timer expires or synchronization is achieved.

Before configuring LDP-IGP synchronization, the NSM, OSPF and LDP configurations must be completed. The tables below contain examples of how this is done.

#### **RTR1-NSM**

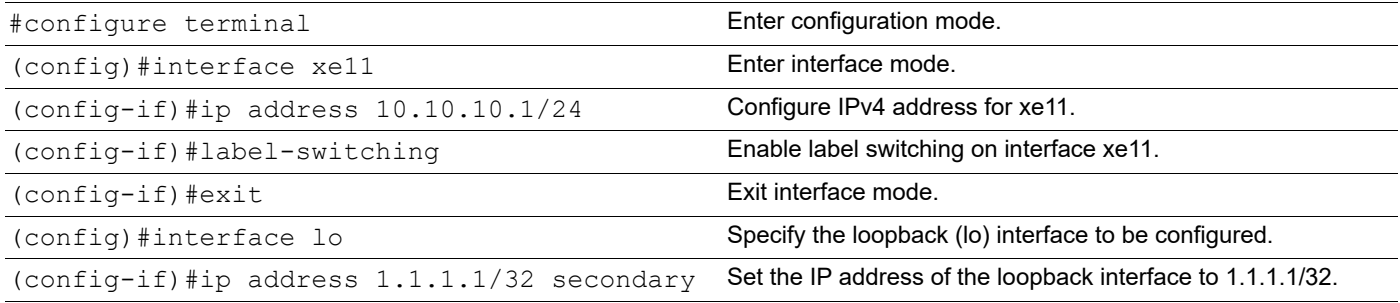

#### **RTR1-OSPF**

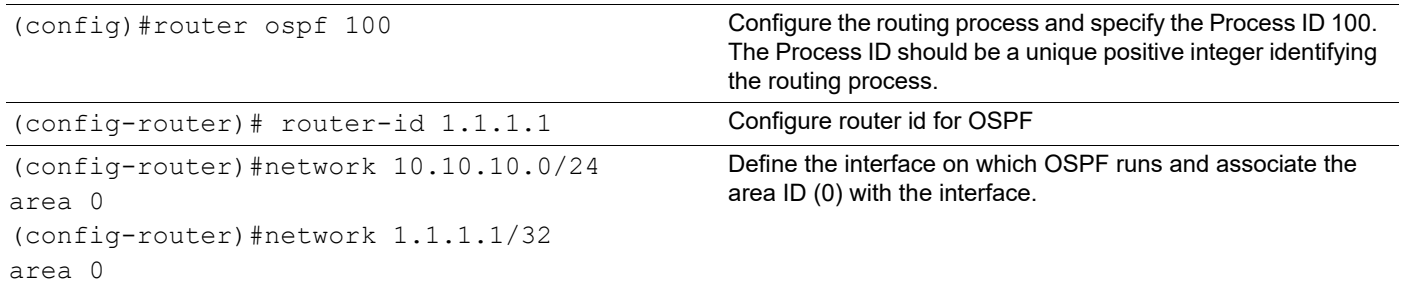

#### **RTR1-LDP**

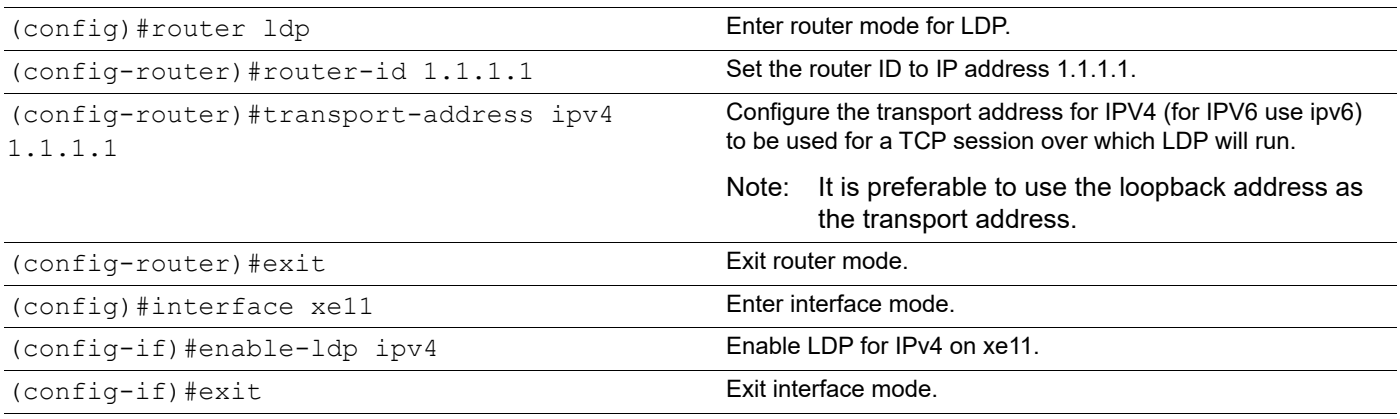

#### **RTR2-NSM**

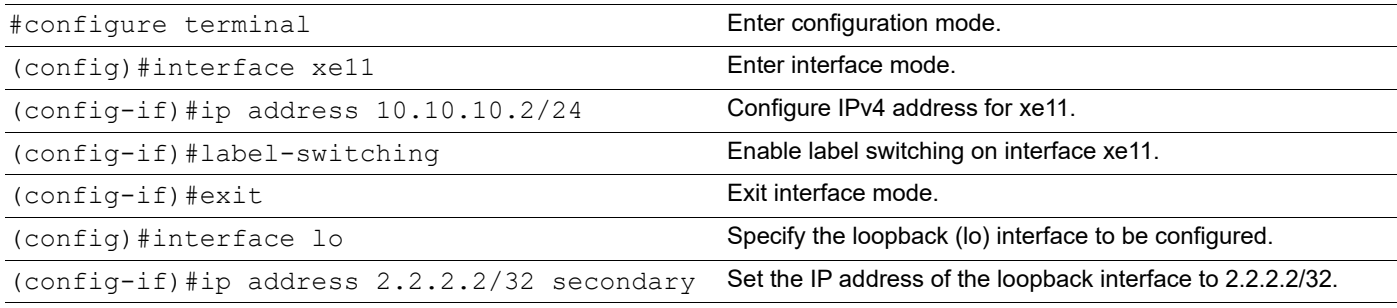

#### **RTR2-OSPF**

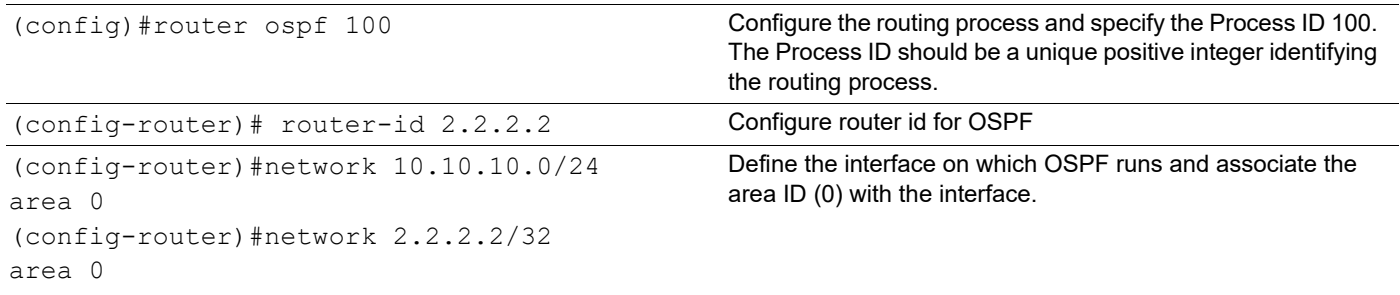

#### **RTR2-LDP**

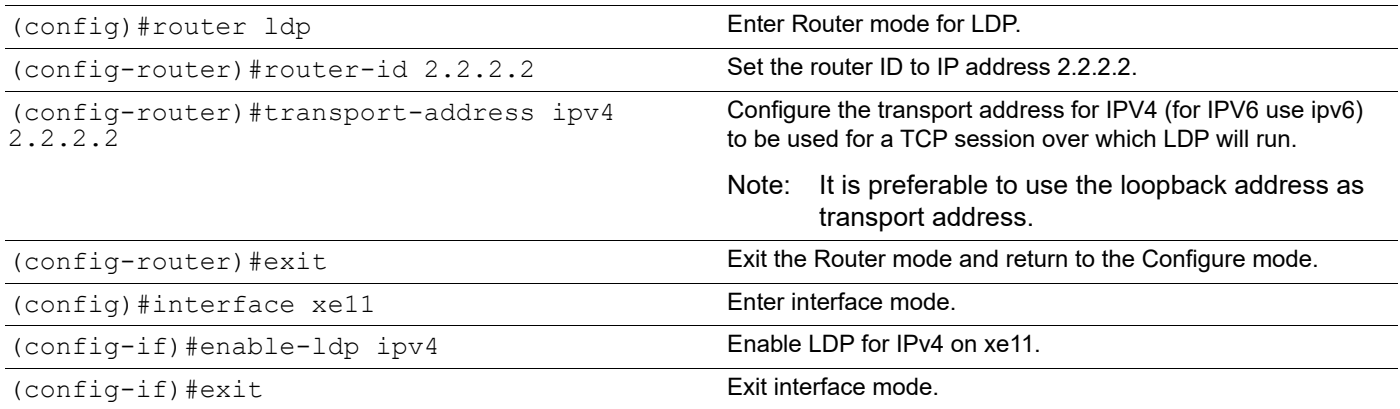

## **Validation**

R1#show ip ospf neighbor

```
Total number of full neighbors: 1
OSPF process 100 VRF(default):<br>Neighbor ID Pri State
                                   Dead Time Address Interface
Neighbor ID<br>Instance ID<br>2.2.2.2
                1 Full/DR 00:00:33 10.10.10.2 xe11
\OmegaR2#show ip ospf neighbor
```
Total number of full neighbors: 1 OSPF process 100 VRF(default):<br>Neighbor ID Pri State Dead Time Address Interface Instance ID<br>1.1.1.1 1 Full/Backup 00:00:31 10.10.10.1 xe11  $\Omega$ R2# R1#show ldp session Peer IP Address IF Name My Role State KeepAlive UpTime 2.2.2.2 xe11 Passive OPERATIONAL 30 00:06:03 R2#show ldp session IF Name My Role State KeepAlive UpTime 1.1.1.1 xe11 Active OPERATIONAL 30 00:06:31 R1#show ldp adjacency IP Address Mode Intf Name Holdtime LDP-Identifier 10.10.10.2 Interface xe11 15 2.2.2.2:0 R2#show ldp adjacency IP Address Mode Intf Name Holdtime LDP-Identifier<br>10.10.10.1 Interface xell 15 1.1.1.1:0 xe11 15 1.1.1.1:0 R1#show ip ospf interface lo is up, line protocol is up Internet Address 1.1.1.1/32, Area 0.0.0.0, MTU 16436 Process ID 100, VRF (default), Router ID 1.1.1.1, Network Type LOOPBACK, Cost: 1 Transmit Delay is 1 sec, State Loopback, TE Metric 1 Timer intervals configured, Hello 10, Dead 40, Wait 40, Retransmit 5 xe11 is up, line protocol is up Internet Address 10.10.10.1/24, Area 0.0.0.0, MTU 1500 Process ID 100, VRF (default), Router ID 1.1.1.1, Network Type BROADCAST, Cost: 1 Transmit Delay is 1 sec, State Backup, Priority 1, TE Metric 1 Designated Router (ID) 2.2.2.2, Interface Address 10.10.10.2 Backup Designated Router (ID) 1.1.1.1, Interface Address 10.10.10.1 Timer intervals configured, Hello 10, Dead 40, Wait 40, Retransmit 5 Hello due in 00:00:01 Neighbor Count is 1, Adjacent neighbor count is 1 Hello received 61 sent 62, DD received 3 sent 6 LS-Req received 1 sent 1, LS-Upd received 4 sent 5 LS-Ack received 4 sent 3, Discarded 0 No authentication R2#sh ip ospf interface lo is up, line protocol is up Internet Address 2.2.2.2/32, Area 0.0.0.0, MTU 16436 Process ID 100, VRF (default), Router ID 2.2.2.2, Network Type LOOPBACK, Cost: 1 Transmit Delay is 1 sec, State Loopback, TE Metric 1 Timer intervals configured, Hello 10, Dead 40, Wait 40, Retransmit 5 xe11 is up, line protocol is up Internet Address 10.10.10.2/24, Area 0.0.0.0, MTU 1500 Process ID 100, VRF (default), Router ID 2.2.2.2, Network Type BROADCAST, Cost: 1

 Transmit Delay is 1 sec, State DR, Priority 1, TE Metric 1 Designated Router (ID) 2.2.2.2, Interface Address 10.10.10.2 Backup Designated Router (ID) 1.1.1.1, Interface Address 10.10.10.1 Timer intervals configured, Hello 10, Dead 40, Wait 40, Retransmit 5 Hello due in 00:00:01 Neighbor Count is 1, Adjacent neighbor count is 1 Hello received 62 sent 63, DD received 6 sent 3 LS-Req received 1 sent 1, LS-Upd received 5 sent 4 LS-Ack received 3 sent 4, Discarded 0 No authentication R1#show mpls ldp igp sync R1# R2#show mpls ldp igp sync R2#

### **LDP-IGP Synchronization**

Now that NSM, OSPF and LDP are all enabled, the LDP-IGP synchronization can be configured.

#### **RTR1**

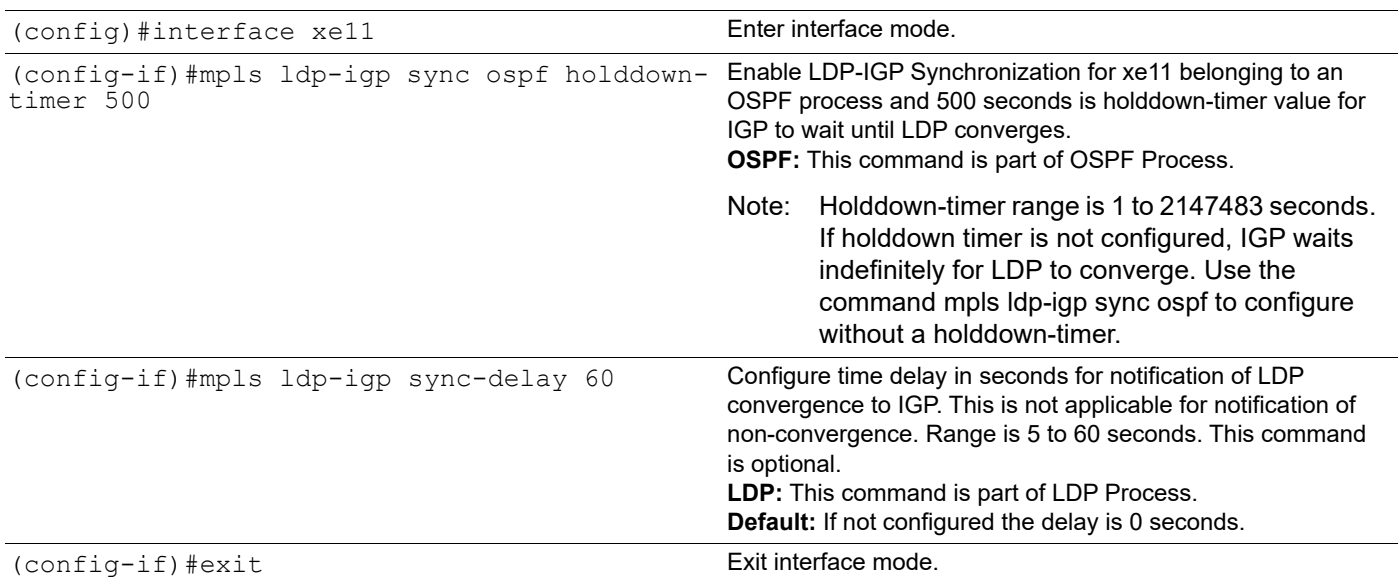

#### **RTR2**

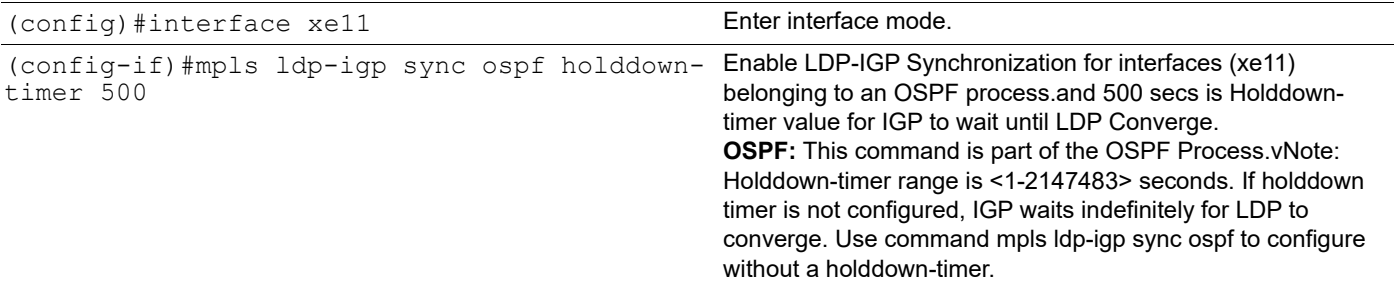

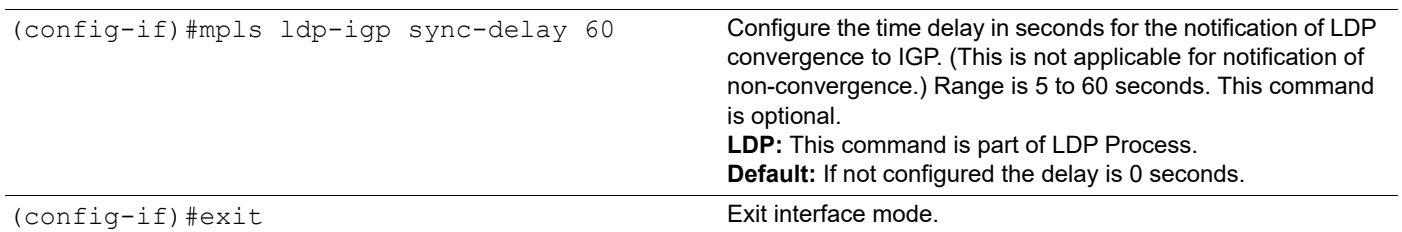

### **RTR1 Validation**

When LDP IGP SYNC is Configured with hold-down and sync-delay timer

```
R1#show ip ospf interface
lo is up, line protocol is up
   Internet Address 1.1.1.1/32, Area 0.0.0.0, MTU 16436
   Process ID 100, VRF (default), Router ID 1.1.1.1, Network Type LOOPBACK, 
Cost:
  1
   Transmit Delay is 1 sec, State Loopback, TE Metric 1
   Timer intervals configured, Hello 10, Dead 40, Wait 40, Retransmit 5
xe11 is up, line protocol is up
   Internet Address 10.10.10.1/24, Area 0.0.0.0, MTU 1500
   Process ID 100, VRF (default), Router ID 1.1.1.1, Network Type BROADCAST, 
Cost
: 1
   Transmit Delay is 1 sec, State Backup, Priority 1, TE Metric 1
   LDP-OSPF Sync configured
     Holddown timer : 500 seconds, Remaining time = 0 seconds
   Designated Router (ID) 2.2.2.2, Interface Address 10.10.10.2
   Backup Designated Router (ID) 1.1.1.1, Interface Address 10.10.10.1
   Timer intervals configured, Hello 10, Dead 40, Wait 40, Retransmit 5
     Hello due in 00:00:06
   Neighbor Count is 1, Adjacent neighbor count is 1
   Hello received 178 sent 179, DD received 3 sent 6
   LS-Req received 1 sent 1, LS-Upd received 5 sent 6
   LS-Ack received 5 sent 4, Discarded 0
   No authentication
R1#
R1#show mpls ldp igp sync
xe11 is up, line protocol is up
   LDP configured; LDP-IGP Synchronization enabled.
   Session IP Address : 2.2.2.2
     Sync status: Achieved
     Delay timer: Configured, 60 seconds, Not Running
```
#### **RTR2 Validation**

```
R2#show ip ospf interface
lo is up, line protocol is up
  Internet Address 2.2.2.2/32, Area 0.0.0.0, MTU 16436
  Process ID 100, VRF (default), Router ID 2.2.2.2, Network Type LOOPBACK, 
Cost:
 1
  Transmit Delay is 1 sec, State Loopback, TE Metric 1
  Timer intervals configured, Hello 10, Dead 40, Wait 40, Retransmit 5
```

```
xe11 is up, line protocol is up
   Internet Address 10.10.10.2/24, Area 0.0.0.0, MTU 1500
  Process ID 100, VRF (default), Router ID 2.2.2.2, Network Type BROADCAST, 
Cost
: 1
   Transmit Delay is 1 sec, State DR, Priority 1, TE Metric 1
  LDP-OSPF Sync configured
     Holddown timer : 500 seconds, Remaining time = 0 seconds
   Designated Router (ID) 2.2.2.2, Interface Address 10.10.10.2
   Backup Designated Router (ID) 1.1.1.1, Interface Address 10.10.10.1
   Timer intervals configured, Hello 10, Dead 40, Wait 40, Retransmit 5
     Hello due in 00:00:01
  Neighbor Count is 1, Adjacent neighbor count is 1
  Hello received 211 sent 211, DD received 6 sent 3
  LS-Req received 1 sent 1, LS-Upd received 8 sent 7
  LS-Ack received 6 sent 7, Discarded 0
  No authentication
R2#
R2#show mpls ldp igp sync
xe11 is up, line protocol is up
   LDP configured; LDP-IGP Synchronization enabled.
   Session IP Address : 1.1.1.1
     Sync status: Achieved
     Delay timer: Configured, 60 seconds, Not Running
```
## **LDP-IGP Synchronization with IS-IS**

When IGP synchronization is enabled on an IS-IS enabled interfaces, IS-IS sends Maximum/Normal cost based on LDP session or Up state on interfaces until hold-down-timer expires or synchronization is achieved.

Before configuring LDP-IGP synchronization, the NSM, IS-IS and LDP configurations must be completed. The tables below contain examples of how this is done.

#### **RTR1-NSM**

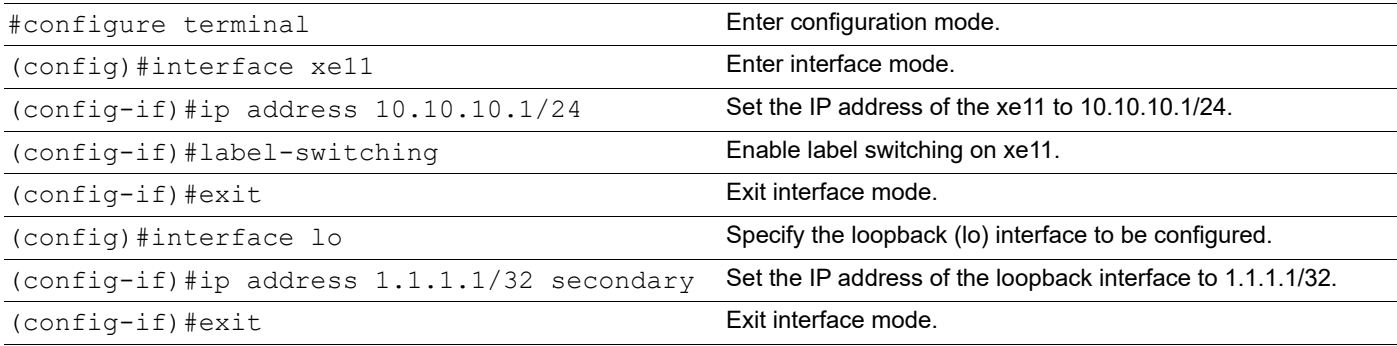

#### **RTR1-IS-IS**

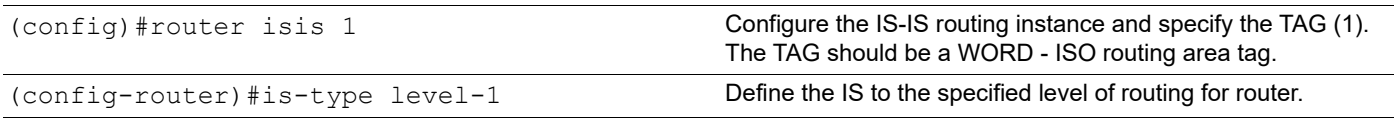

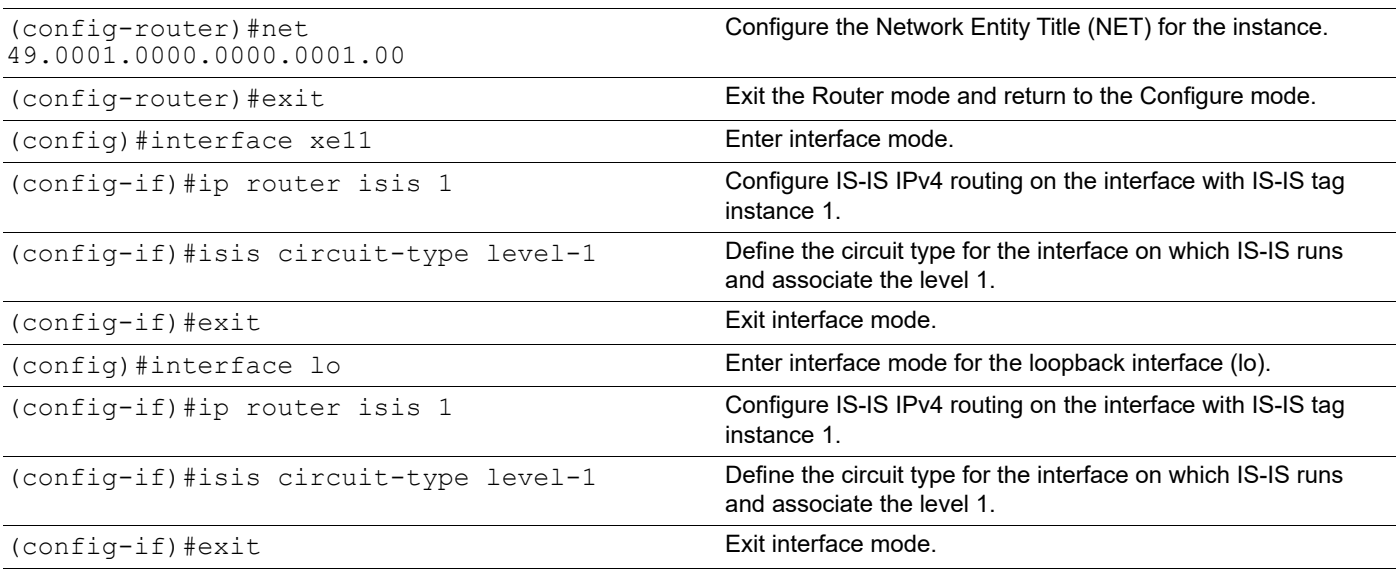

#### **RTR1-LDP**

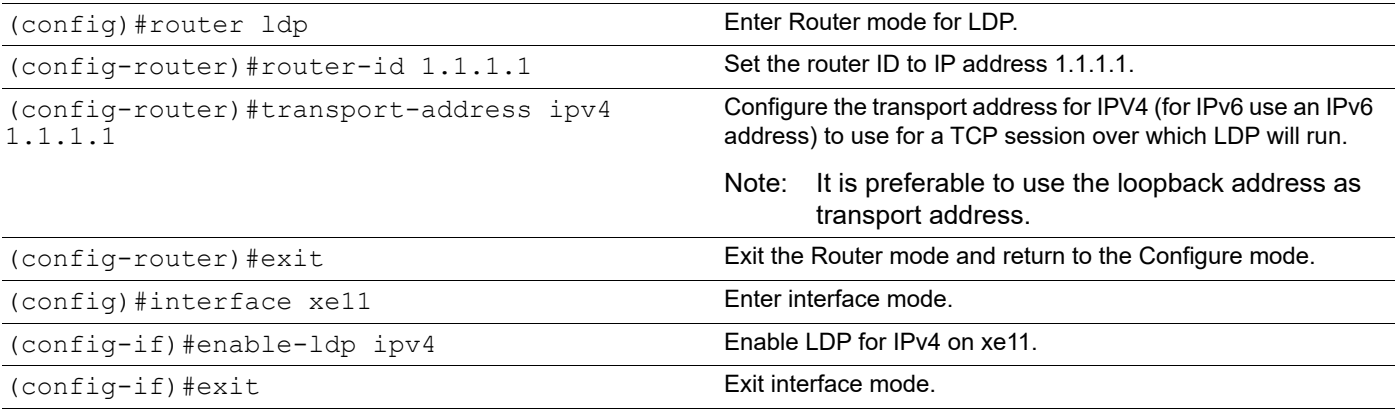

### **RTR2-NSM**

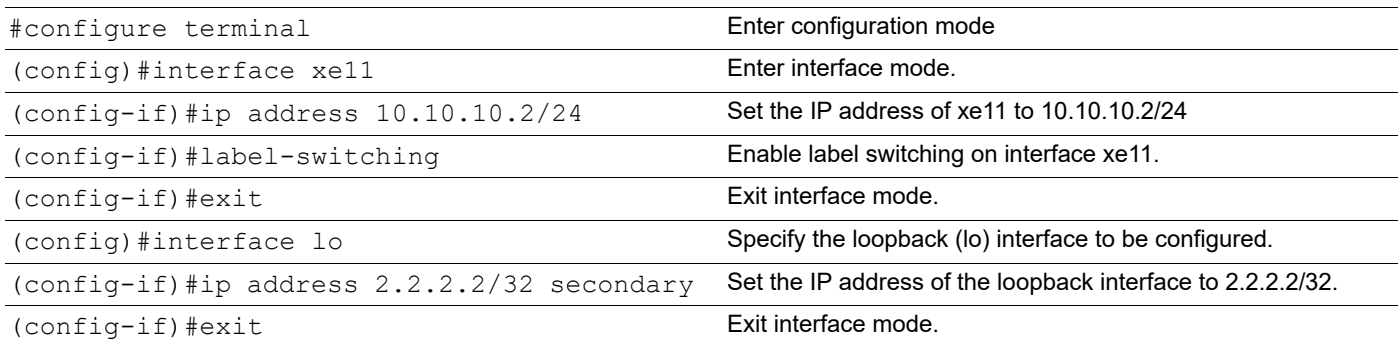

## **RTR2-IS-IS**

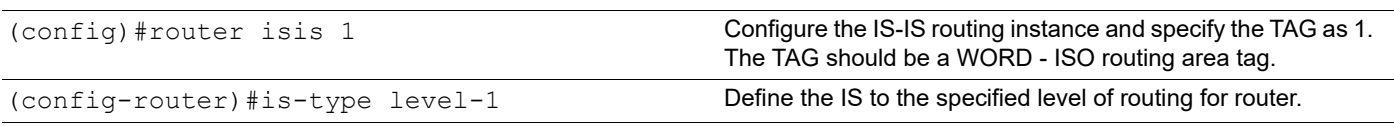

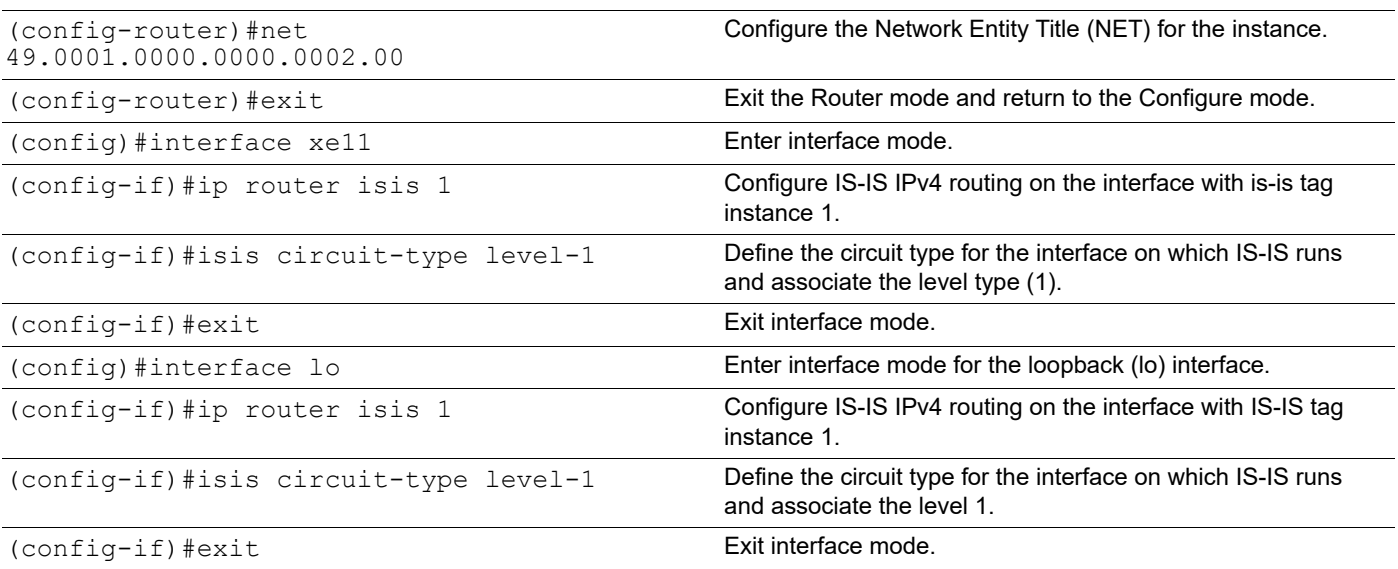

#### **RTR2-LDP**

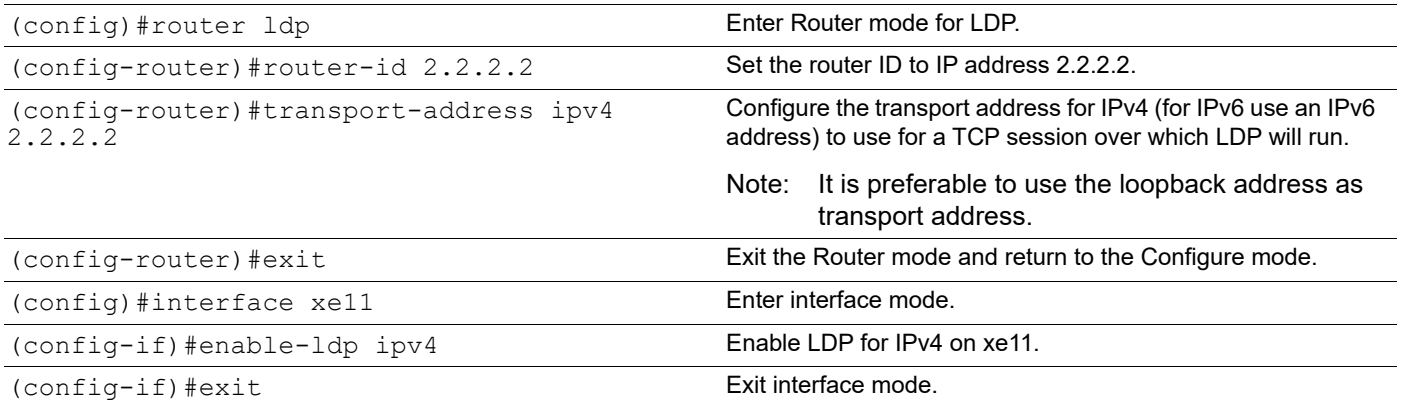

## **Validation**

R1#show clns neighbors

```
Total number of L1 adjacencies: 1
Total number of L2 adjacencies: 0
Total number of adjacencies: 1
Tag 1: VRF : default<br>System Id Interface SNPA
System Id Interface SNPA State Holdtime Type Protocol<br>0000.0000.0002 xe11 6cb9.c5cf.da69 Up 24 L1 IS-IS
0000.0000.0002 xe11 6cb9.c5cf.da69 Up 24 L1 IS-IS
R2#show clns neighbors
Total number of L1 adjacencies: 1
Total number of L2 adjacencies: 0
Total number of adjacencies: 1
Tag 1: VRF : default<br>System Id Interface SNPA
System Id Interface SNPA State Holdtime Type Protocol
0000.0000.0001 xe11 b86a.97d1.24d1 Up 9 L1 IS-IS
```
R1#show clns is-neighbors Tag 1: VRF : default System Id 1nterface State Type Priority Circuit Id<br>0000.0000.0002 xe11 Up L1 64 0000.0000.0001.01 0000.0000.0002 xe11 R2#show clns is-neighbors Tag 1: VRF : default System Id Interface State Type Priority Circuit Id 0000.0000.0001 xe11 Up L1 64 0000.0000.0001.01 R1#show ldp session Peer IP Address IF Name My Role State KeepAlive UpTime 2.2.2.2 xe11 Passive OPERATIONAL 30 00:08:08 R1#show ldp adjacency IP Address Mode Intf Name Holdtime LDP-Identifier 10.10.10.2 Interface xe11 15 2.2.2.2:0 R2#show ldp session Peer IP Address IF Name My Role State KeepAlive UpTime xe11 Active OPERATIONAL 30 00:08:24 R2#show ldp adjacency IP Address Mode Intf Name Holdtime LDP-Identifier 10.10.10.1 Interface xe11 15 1.1.1.1:0 R1#show isis interface xe11 xe11 is up, line protocol is up Routing Protocol: IS-IS (1) Network Type: Broadcast Circuit Type: level-1 Local circuit ID: 0x01 Extended Local circuit ID: 0x0000271C Local SNPA: b86a.97d1.24d1 IP interface address: 10.10.10.1/24 IPv6 interface address: fe80::ba6a:97ff:fed1:24d1/64 Level-1 Metric: 10/10, Priority: 64, Circuit ID: 0000.0000.0001.01 Number of active level-1 adjacencies: 1 Level-1 LSP MTU: 1492 Next IS-IS LAN Level-1 Hello in 792 milliseconds R2#show isis interface xe11 xe11 is up, line protocol is up Routing Protocol: IS-IS (1) Network Type: Broadcast Circuit Type: level-1 Local circuit ID: 0x01 Extended Local circuit ID: 0x0000271B Local SNPA: 6cb9.c5cf.da69 IP interface address: 10.10.10.2/24 IPv6 interface address: fe80::6eb9:c5ff:fecf:da69/64

 Level-1 Metric: 10/10, Priority: 64, Circuit ID: 0000.0000.0001.01 Number of active level-1 adjacencies: 1 Level-1 LSP MTU: 1492 Next IS-IS LAN Level-1 Hello in 1 seconds R1#show isis database detail Tag 1: VRF : default IS-IS Level-1 Link State Database: LSPID LSP Seq Num LSP Checksum LSP Holdtime ATT/P/OL 0000.0000.0001.00-00\* 0x00000002 0xB193 516 0/0/0 Area Address: 49.0001 NLPID: 0xCC IP Address: 10.10.10.1 Metric: 10 IS 0000.0000.0001.01<br>Metric: 10 IP 10.10.10.0 255.255.255.0 Metric: 10 IP 10.10.10.0 255.255.255.0 Metric: 10 IP 1.1.1.1 255.255.255.255 0000.0000.0001.01-00\* 0x00000001 0x1FBD 516 0/0/0 Metric: 0 IS 0000.0000.0001.00<br>Matrice: 0 IS 0000.0000.0002.00 Metric: 0 IS 0000.0000.0002.00 0000.0000.0002.00-00 0x00000002 0x84BA 519 0/0/0 Area Address: 49.0001 NLPID: 0xCC IP Address: 10.10.10.2 Metric: 10 IS 0000.0000.0001.01<br>Metric: 10 IP 10.10.10.0 255.25 Metric: 10 IP 10.10.10.0 255.255.255.0<br>Metric: 10 IP 2.2.2.2 255.255.255.255 IP 2.2.2.2 255.255.255.255 R2#show isis database detail Tag 1: VRF : default IS-IS Level-1 Link State Database: LSPID LSP Seq Num LSP Checksum LSP Holdtime ATT/P/OL 0000.0000.0001.00-00 0x00000002 0xB193 521 0/0/0 Area Address: 49.0001 NLPID: 0xCC IP Address: 10.10.10.1 Metric: 10 IS 0000.0000.0001.01 Metric: 10 IP 10.10.10.0 255.255.255.0 Metric: 10 IP 1.1.1.1 255.255.255.255 0000.0000.0001.01-00 0x00000001 0x1FBD 521 0/0/0 Metric: 0 1S 0000.0000.0001.00 Metric: 0 1S 0000.0000.0002.00 0000.0000.0002.00-00\* 0x00000002 0x84BA 526 0/0/0 Area Address: 49.0001 NLPID: 0xCC IP Address: 10.10.10.2<br>Metric: 10 IS Metric: 10 IS 0000.0000.0001.01<br>Metric: 10 IP 10.10.10.0 255.25 Metric: 10 IP 10.10.10.0 255.255.255.0<br>Metric: 10 IP 2.2.2.2 255.255.255.255 IP 2.2.2.2 255.255.255.255 R1#show mpls ldp igp sync R1# R2#show mpls ldp igp sync

R2#

## **LDP-IGP SYNC Configuration**

Now that NSM, IS-IS and LDP are all enabled, the LDP-IGP synchronization can be configured.

#### **RTR1**

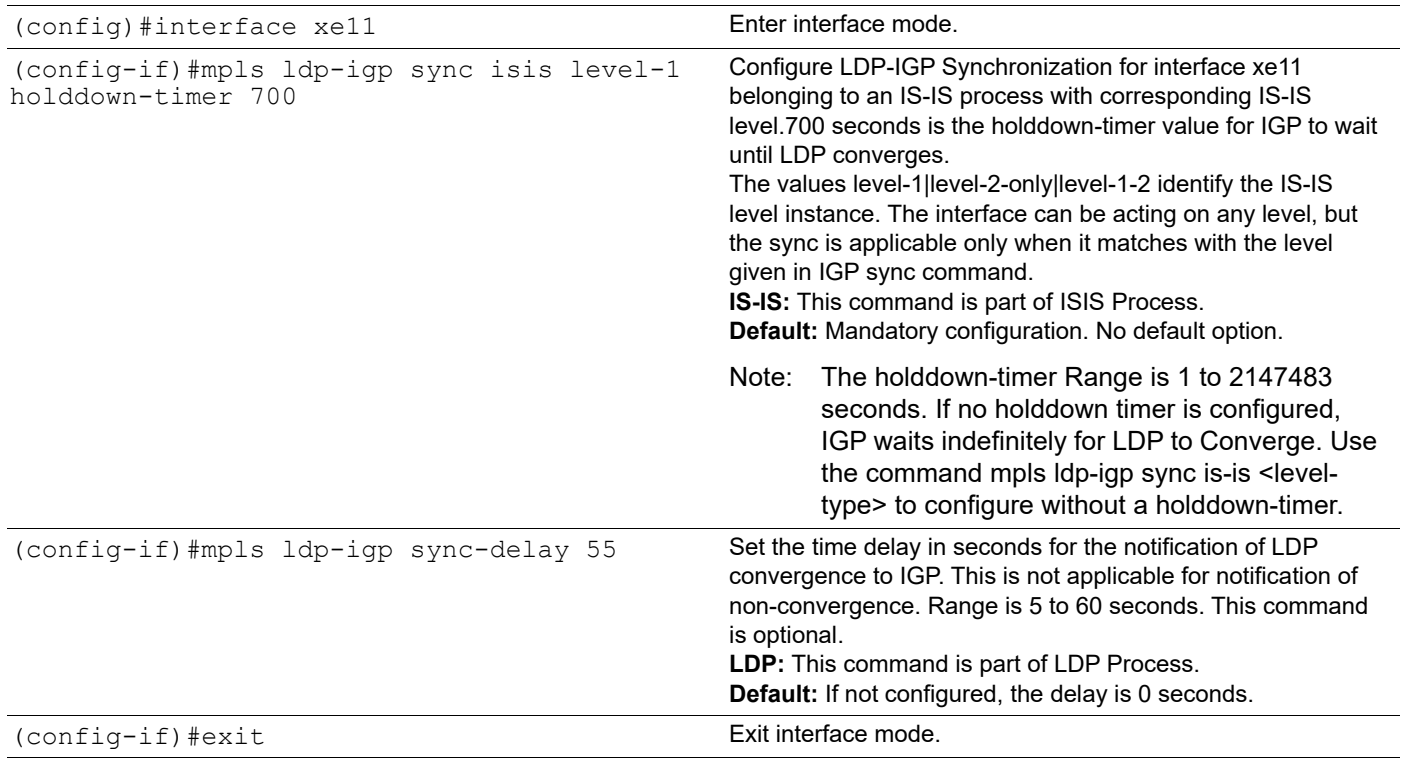

## **LDP-IGP SYNC Configuration**

Now that NSM, IS-IS and LDP are all enabled, the LDP-IGP synchronization can be configured.
**RTR2** 

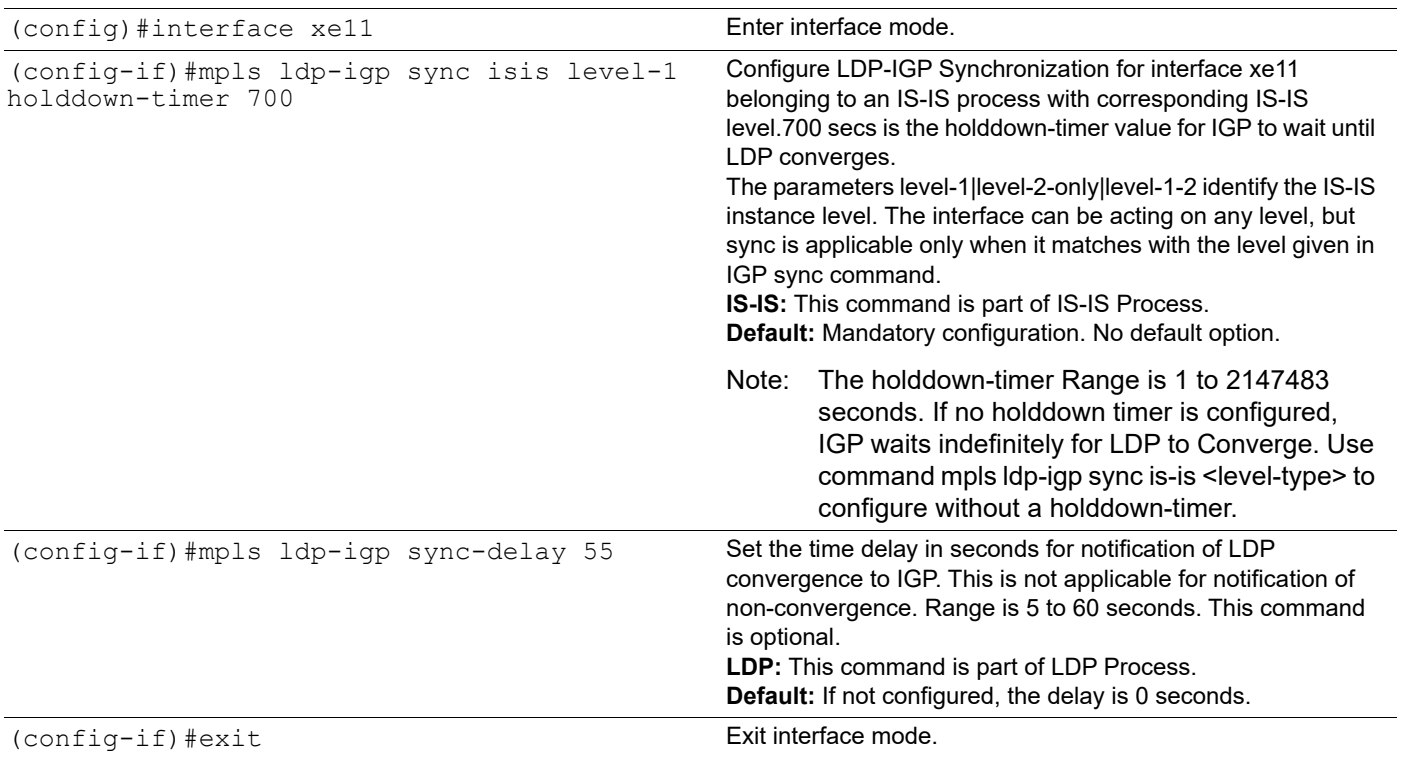

#### **RTR1 Validation**

When LDP IGP SYNC is Configured with hold-down and sync-delay timer

```
R1#show isis interface xe11
xe11 is up, line protocol is up
   Routing Protocol: IS-IS (1)
     Network Type: Broadcast
     Circuit Type: level-1
     Local circuit ID: 0x01
     Extended Local circuit ID: 0x0000271C
     Local SNPA: b86a.97d1.24d1
     IP interface address:
       10.10.10.1/24
     IPv6 interface address:
       fe80::ba6a:97ff:fed1:24d1/64
     LDP-ISIS Sync Configured
       Holddown timer = 700 seconds, Remaining time = 0 seconds
     Level-1 Metric: 10/10, Priority: 64, Circuit ID: 0000.0000.0001.01
     Number of active level-1 adjacencies: 1
     Level-1 LSP MTU: 1492
     Next IS-IS LAN Level-1 Hello in 420 milliseconds
R1#
R1#show mpls ldp igp sync
xe11 is up, line protocol is up
   LDP configured; LDP-IGP Synchronization enabled.
   Session IP Address : 2.2.2.2
```

```
 Sync status: Achieved
     Delay timer: Configured, 55 seconds, Not Running
R1#
```
#### **RTR2 Validation**

```
R2#show isis interface xe11
xe11 is up, line protocol is up
   Routing Protocol: IS-IS (1)
     Network Type: Broadcast
     Circuit Type: level-1
     Local circuit ID: 0x01
     Extended Local circuit ID: 0x0000271B
     Local SNPA: 6cb9.c5cf.da69
     IP interface address:
       10.10.10.2/24
     IPv6 interface address:
       fe80::6eb9:c5ff:fecf:da69/64
     LDP-ISIS Sync Configured
     Holddown timer = 700 seconds, Remaining time = 0 seconds
     Level-1 Metric: 10/10, Priority: 64, Circuit ID: 0000.0000.0001.01
     Number of active level-1 adjacencies: 1
     Level-1 LSP MTU: 1492
     Next IS-IS LAN Level-1 Hello in 4 seconds
R2#
R2#show mpls ldp igp sync
xe11 is up, line protocol is up
   LDP configured; LDP-IGP Synchronization enabled.
   Session IP Address : 1.1.1.1
     Sync status: Achieved
     Delay timer: Configured, 55 seconds, Not Running
```
# CHAPTER 8 MPLS OAM Configuration

This chapter contains configuration for MPLS Operations, Administration and Management (OAM).

### **Overview**

MPLS OAM is used to detect forwarding plane failures in an MPLS network. Similar to ICMP echo requests and replies in an IP network, an MPLS network can use MPLS echo requests and replies for checking data plane and control plane operations in the Label Switched Path (LSP). The MPLS traceroute process also provides path details for the LSP.

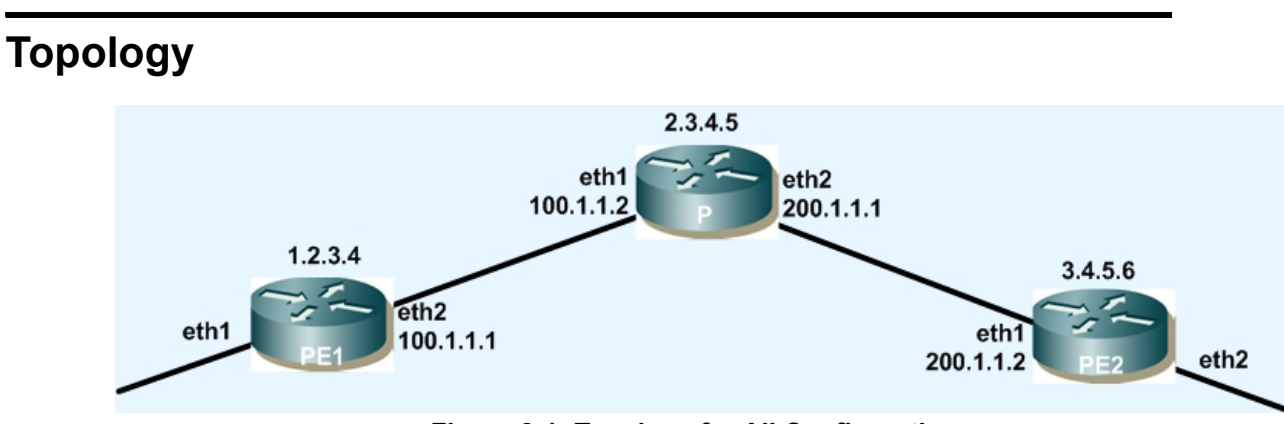

**Figure 8-1: Topology for All Configurations**

#### **PE1**

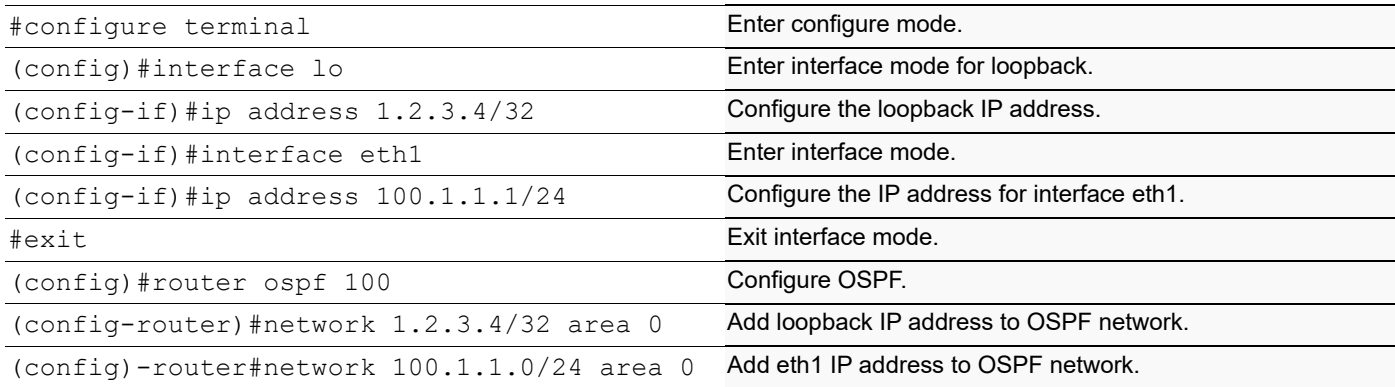

#### **P**

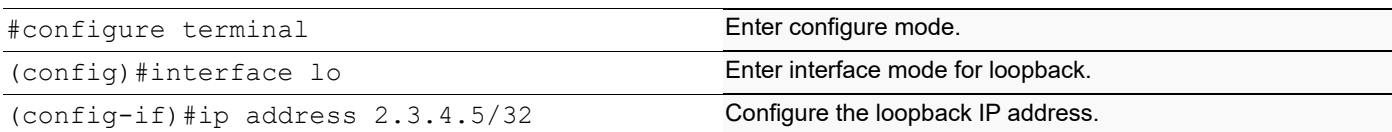

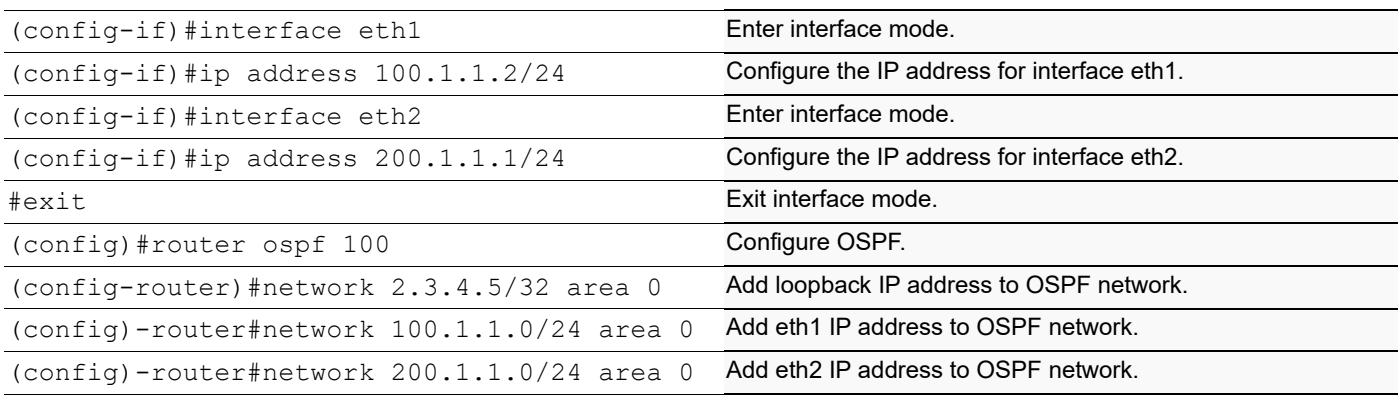

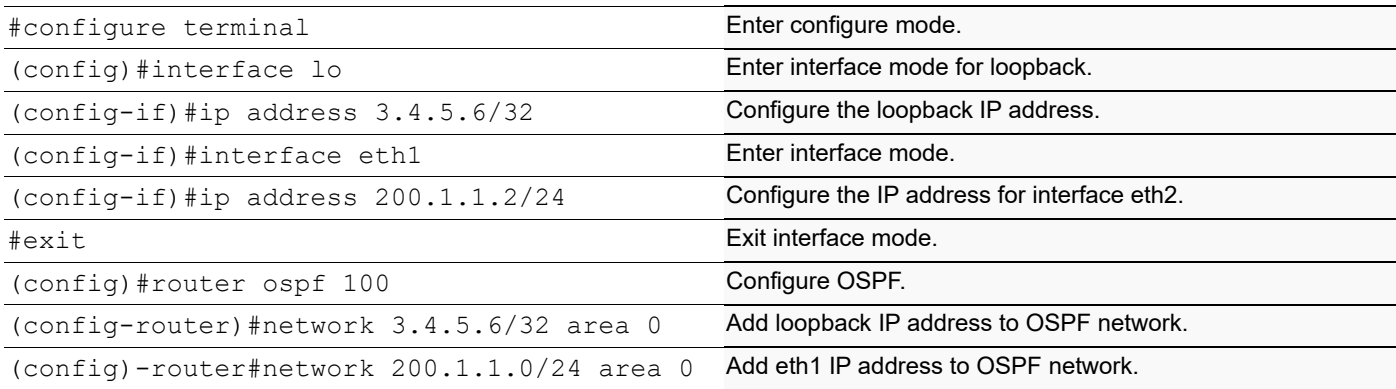

### **Validation**

### **Router 1**

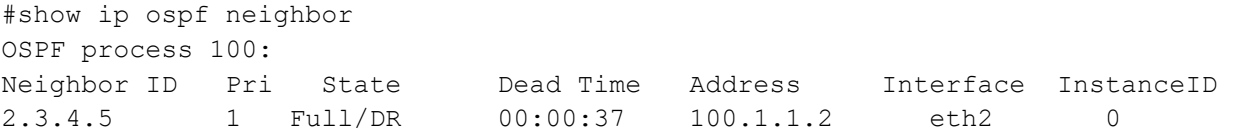

#### **Router 2**

#show ip ospf neighbor OSPF process 100: Neighbor ID Pri State Dead Time Address Interface InstanceID 1.2.3.4 1 Full/Backup 00:00:37 100.1.1.1 eth1 0 3.4.5.6 1 Full/DR 00:00:34 200.1.1.2 eth2 0

#### **Router 3**

```
#show ip ospf neighbor
OSPF process 100:
Neighbor ID Pri State Dead Time Address Interface InstanceID
2.3.4.5 1 Full/DR 00:00:37 200.1.1.2 eth1 0
```
### **VCCV and BFD for Pseudowires**

The Virtual Circuit Connectivity Verification (VCCV) mechanism is used to facilitate Operations Administration and Maintenance (OAM) in pseudowires (PW). VCCV defines a set of messages that are sent via a PW data stream to enable management functionalities, such as connectivity and verification. Each VCCV packet contains information about its sequence number and the current value of the transmission counter. When a PW receiver receives a VCCV packet, it records the transmission counter contained in the packet. Each PW receiver also has a local received counter, which counts received PW packets. The PW receiver compares the value of the transmission counter with that of the received counter. Packet losses are detected when the count of transmitted packets is greater than the count of received packets.

Bidirectional Forwarding Detection (BFD) is used as one of the connectivity verification mechanisms in VCCV when continuous monitoring is required for a session. BFD VCCV provides a detection mechanism for pseudowires as well as the OAM functions to use over a PW to check its true operational state.

#### **CC Types**

- Type 1: PWE3 Control Word with 0001b as first nibble
- Type 2: MPLS Router Alert Label
- Type 3: MPLS PW Label with TTL == 1

#### **VCCV CV Types**

**LSP Ping** 

#### **BFD CV Types**

- Type 1: BFD IP/UDP-encapsulated, for PW Fault Detection only
- Type 2: BFD IP/UDP-encapsulated, for PW Fault Detection and AC/PW Fault Status Signaling
- Type 3: BFD PW-ACH-encapsulated, for PW Fault Detection only
- Type 4: BFD PW-ACH-encapsulated, for PW Fault Detection and AC/PW Fault Status Signaling

# **VC with Control-word, VCCV and BFD Enabled**

#### **PE1**

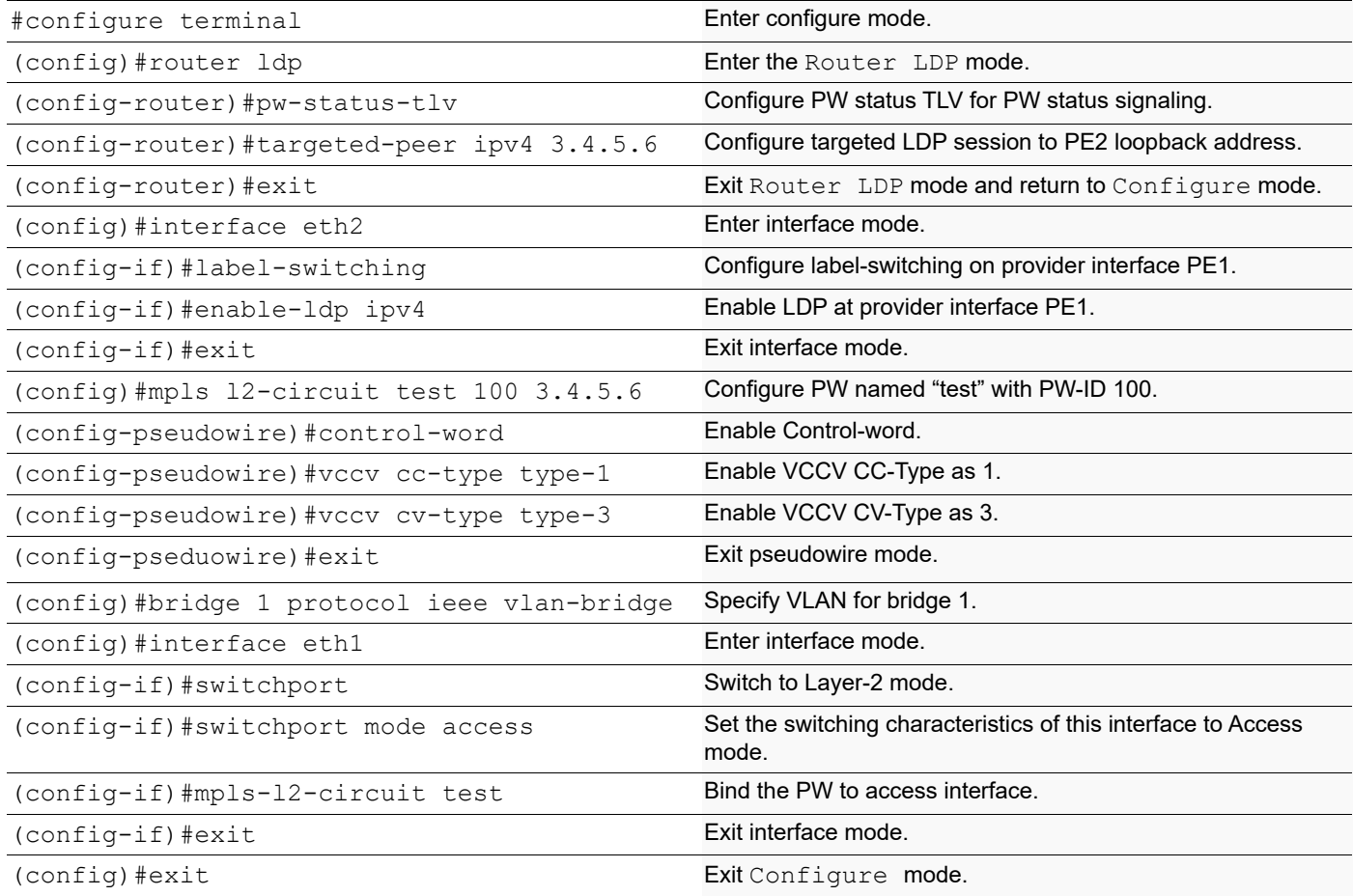

#### **P**

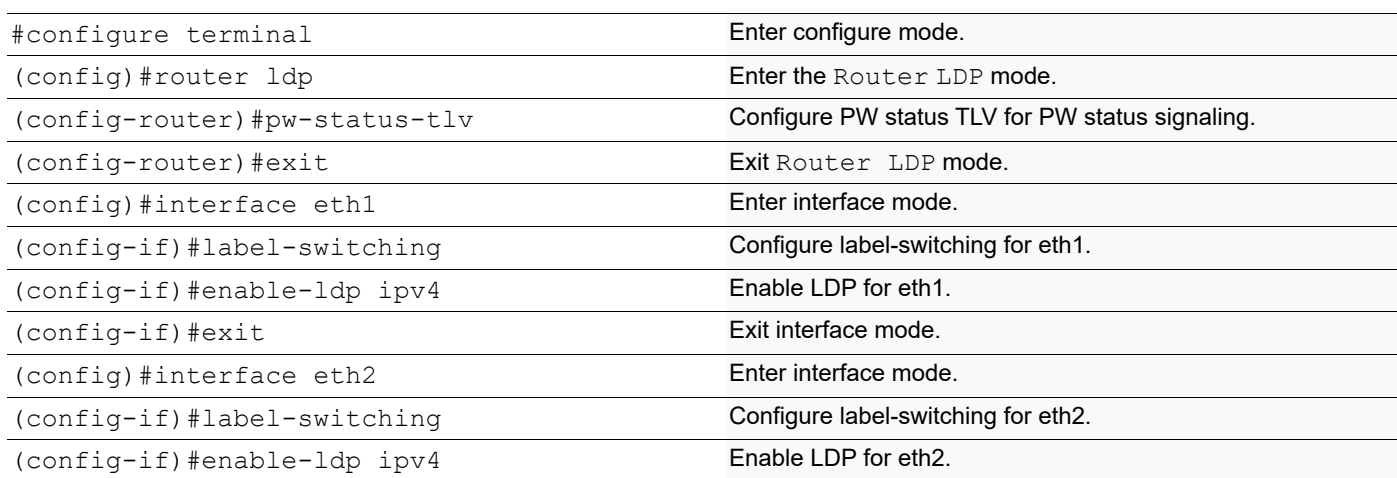

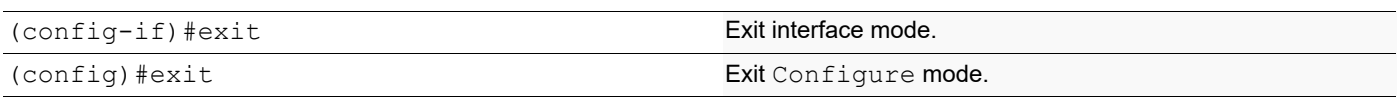

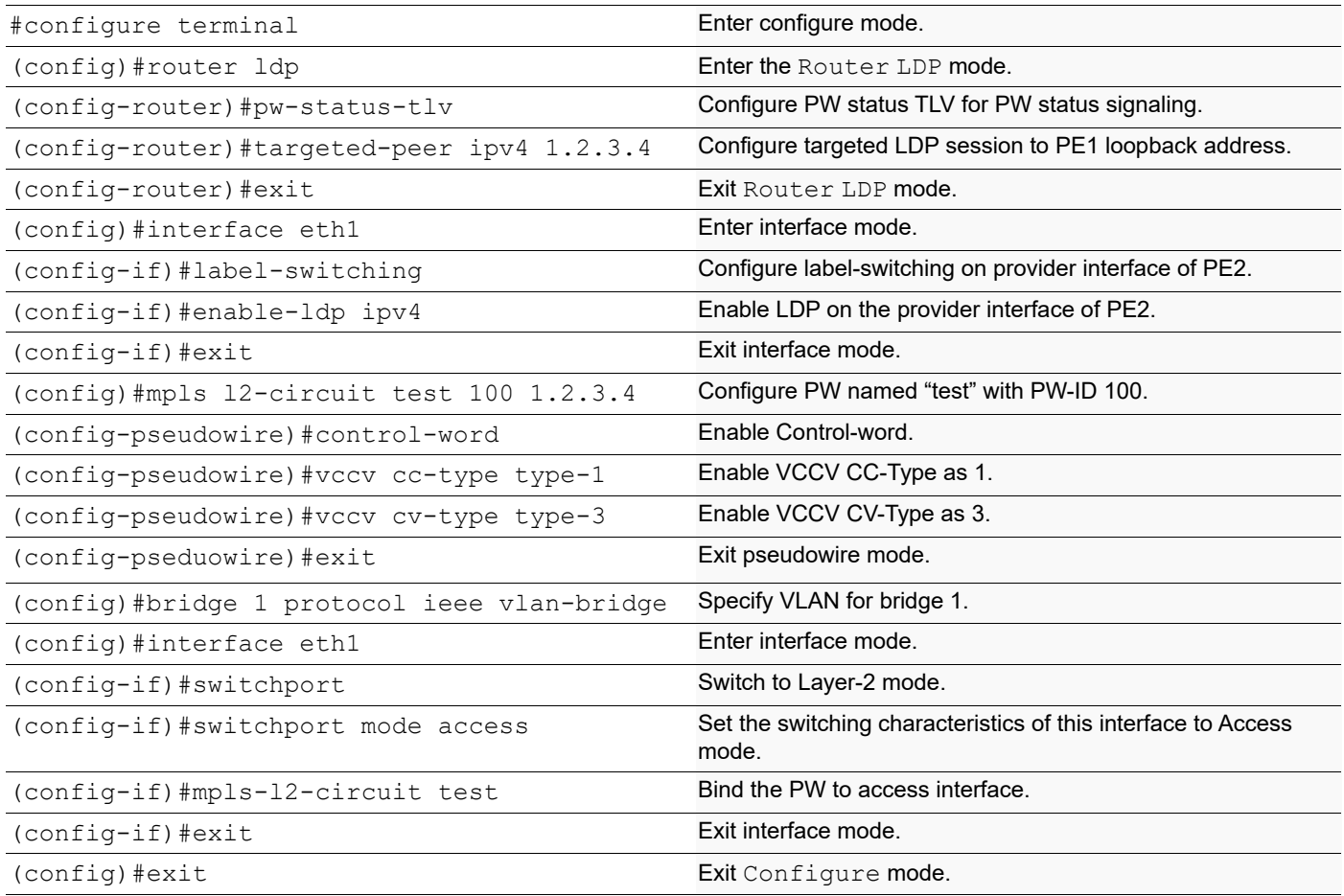

### **Manual VC with VCCV and BFD Enabled**

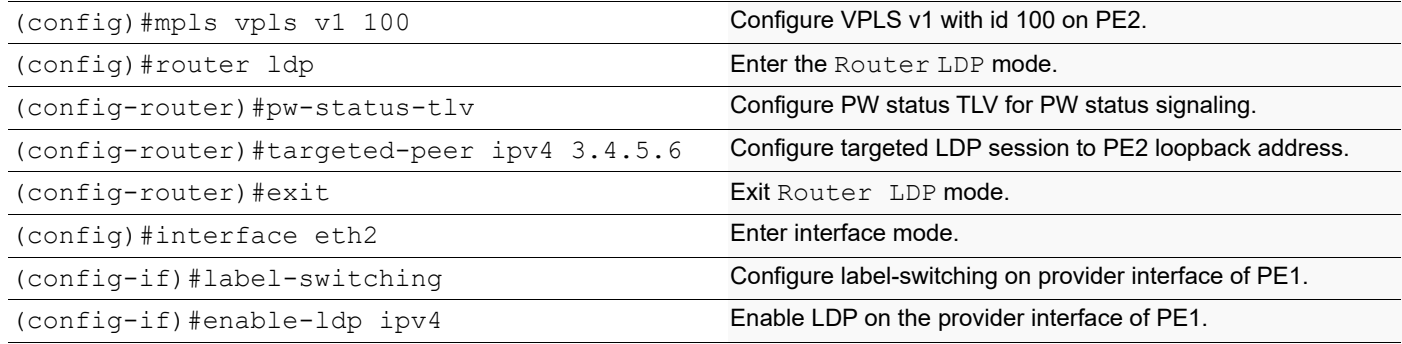

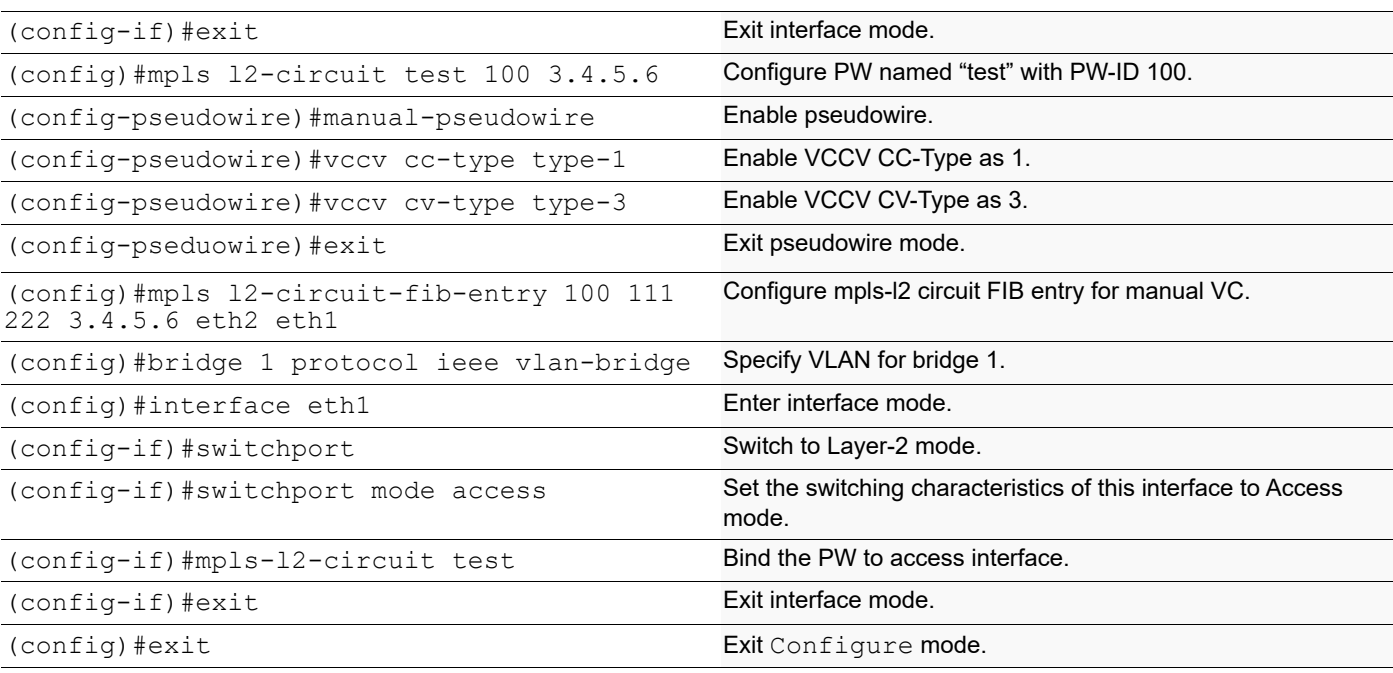

**P**

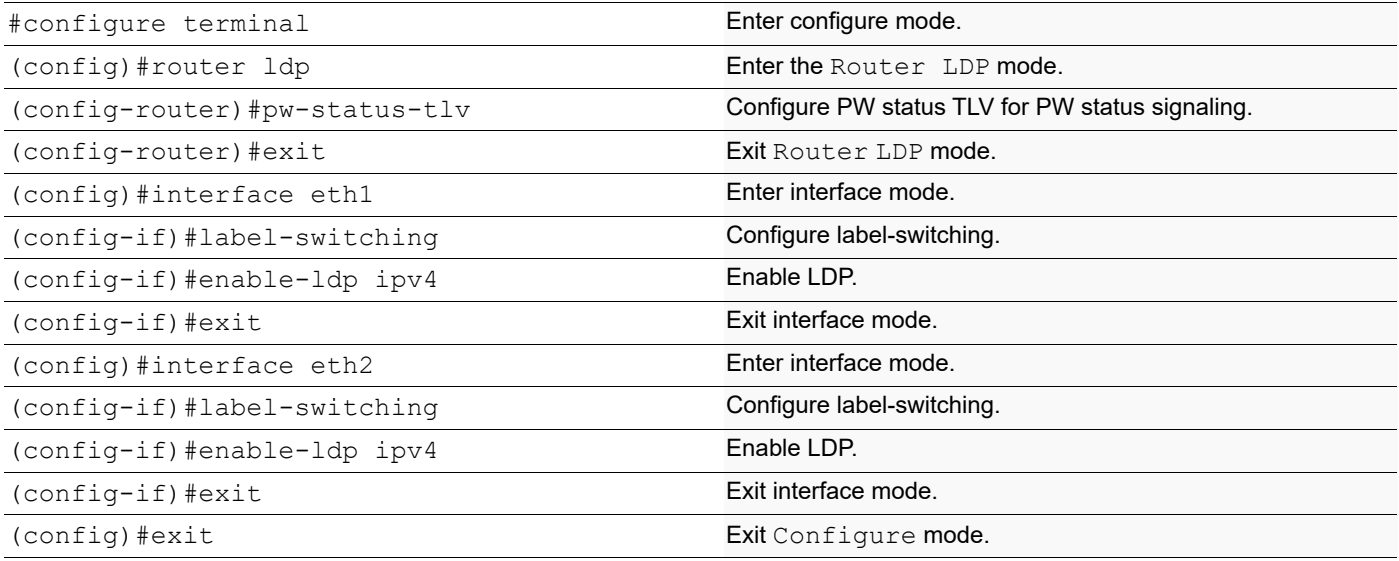

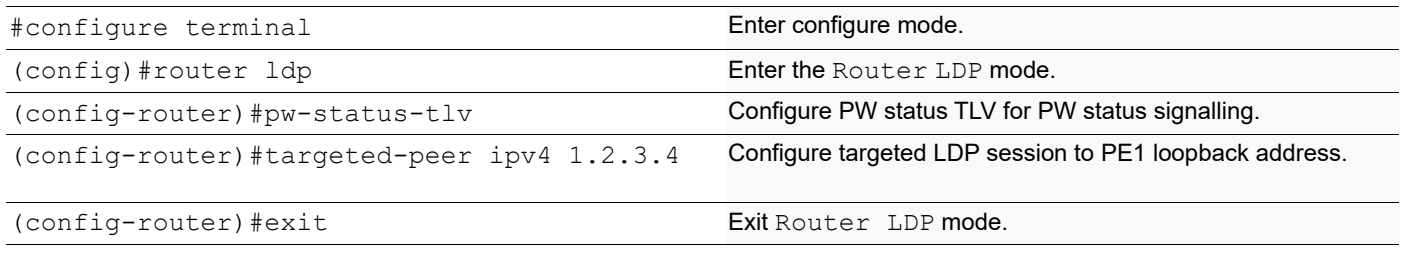

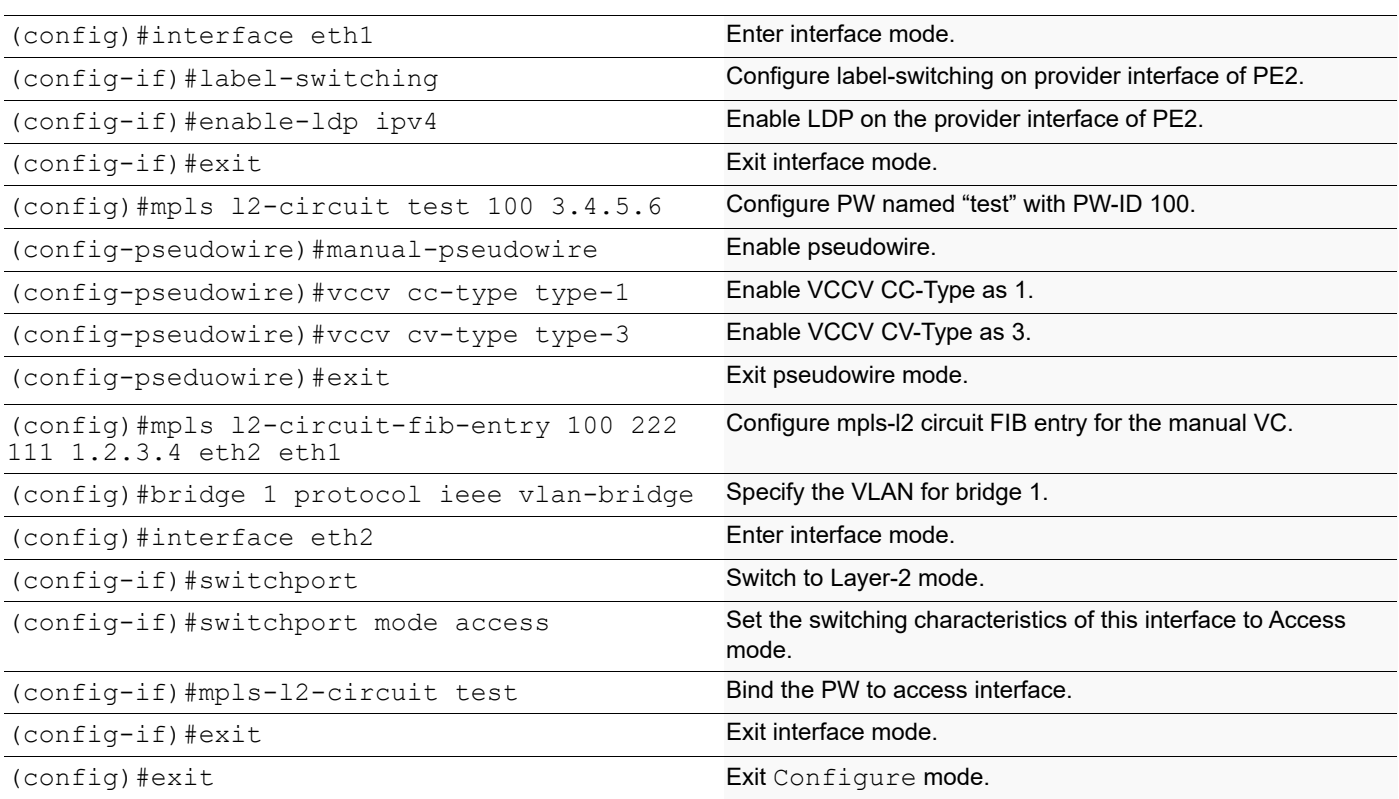

# **Remove VCCV Configuration**

#### **PE1**

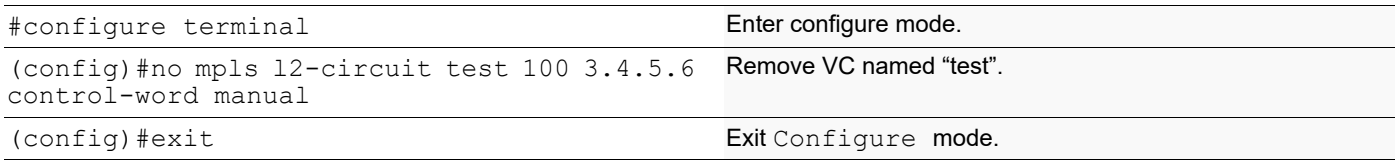

#### **PE2**

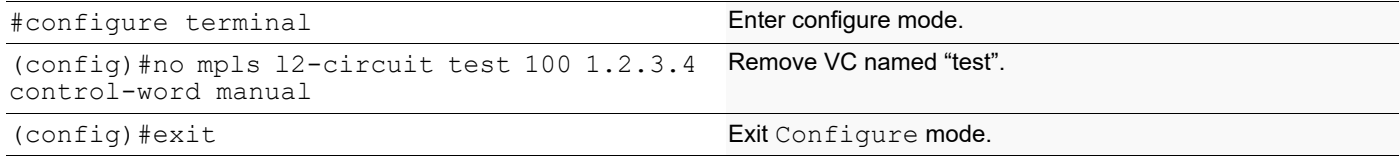

### **Validation**

Enter the commands listed in the section below.

#### **Verify BFD Session On PE1**

#show bfd session detail -------------------------------------------

Session Interface Index: 4 Session Index: 1 Lower Layer: MPLS VCCV Version : 1 Session Type: Single Hop Session State : Up Local Discriminator : 1 Remote Discriminator: 1 VC ID: 100 Incoming VC Label: 53120 Local Address : 1.2.3.4/32 Remote Address: 127.0.0.12/32 Local Port : 49152 Remote Port: 3784 Options : Diagnostics: None Timers in Milliseconds Min Tx: 20 Min Rx: 20 Multiplier: 5 Min echo Rx: 10 Neg Tx: 20 Neg echo intrvl: 10 Neg detect mult: 5 Storage type: 0 Last sess down time: 00:00:00 Sess discontinue time: 00:00:00 Counters values: Pkt In 000000000001ef3a Pkt Out 0000000000000000 Echo Out 0000000000000000 IPv6 Pkt In 0000000000000000 IPv6 Pkt Out 0000000000000000 IPv6 Echo Out 0000000000000000 UP Count: 1 UPTIME: 00:40:26 NSM-> Client ID: 1 Flags: 4 Number of Sessions: 1

#### **Verify VCCV and BFD CV Types in Use**

```
#show mpls l2-circuit
MPLS Layer-2 Virtual Circuit: test, id: 100 PW-INDEX: 1
  Endpoint: 3.4.5.6
  Control Word: 1
 MPLS Layer-2 Virtual Circuit Group: none
  Bound to interface: eth1
  Virtual Circuit Type: Ethernet VLAN
  Virtual Circuit is configured as Primary
  Virtual Circuit is configured as Active
 Virtual Circuit runtime mode is active
Local VCCV Capability:
  CC-Types: Type 1(in use) Type 2 Type 3
  CV-Types:
 LSP ping(in use) BFD IP/UDP-encapsulated, for PW Fault Detection only
  BFD IP/UDP-encapsulated, for PW Fault Detection and AC/PW Fault Status Signaling
  BFD PW-ACH-encapsulated, for PW Fault Detection only
  BFD PW-ACH-encapsulated, for PW Fault Detection and AC/PW Fault Status Signaling (in 
use)
```
#### **Verify VCCV Ping on PE1**

**#ping mpls l2-circuit vccv 100 force-explicit-null detail**

```
Sending 5 MPLS Echos to VC Id : 100, timeout is 5 seconds
Codes: 
'!' - Success, 'Q' - request not sent, '.' - timeout, 
'x' - Retcode 0, 'M' - Malformed Request, 'm' - Errored TLV,
'N' - LBL Mapping Err, 'D' - DS Mismatch,
'U' - Unknown Interface, 'R' - Transit (LBL Switched),
'B' - IP Forwarded, 'F' No FEC Found, 'f' - FEC Mismatch,
'P' - Protocol Error, 'X' - Unknown code
 Type 'Ctrl+C' to abort
! seq num = 1 3.4.5.6 0.54 ms
! seq num = 2 \t3.4.5.6 \t2.36 ms! seq_num = 3 3.4.5.6 0.47 ms
! seq num = 4 3.4.5.6 2.22 ms
! seq_num = 5 3.4.5.6 0.49 ms
Success Rate is 100.00 percent (5/5)
round-trip min/avg/max = 0.47/1.42/2.36
```
# CHAPTER 9 Pseudowire Status

This chapter includes Pseudowire (PW) Status configuration examples. This feature specifies a mechanism to signal Pseudowire (PW) status messages using a PW associated channel (ACh), which is suitable for static PWs where no PW dynamic control plane exits. You can also use this feature when a Terminating Provider Edge (T-PE) needs to send a PW status message directly to a far-end T-PE. This feature allows PW Operations, Administration, and Maintenance (OAM) message mapping and PW redundancy to operate on a static PW.

This configuration section includes information on the configuration of PW status for statically configured end-to-end MPLS PWs and MPLS-TP PWs.

# **Terminology**

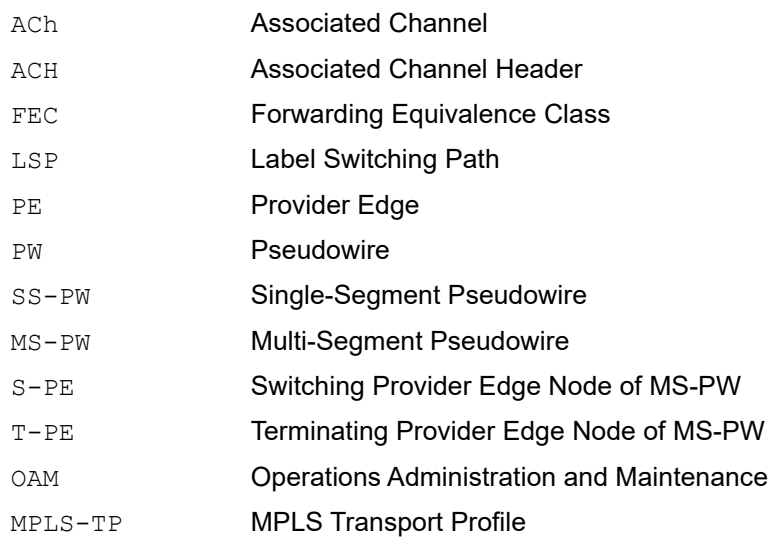

### **Topology**

The following topology shows a basic PW topology.

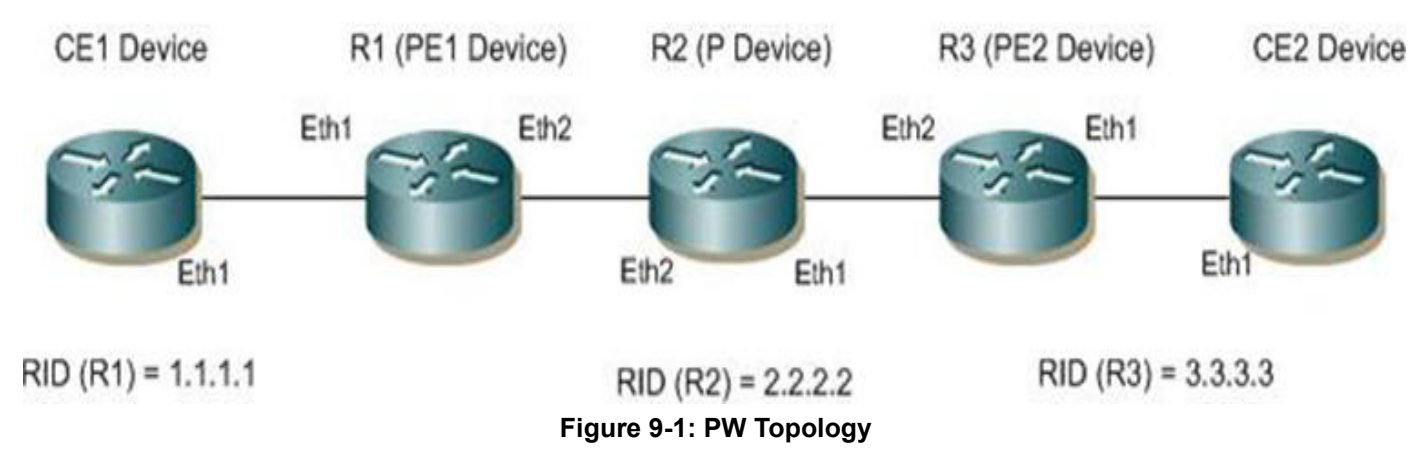

### **PW Status Commands**

PW status commands and other related configurations for statically configured MPLS PWs.

mpls l2-circuit NAME VC-ID PEER-IP control-word tunnel-id TUNNEL-ID(manual(pwstatus(REFRESH-TIME))

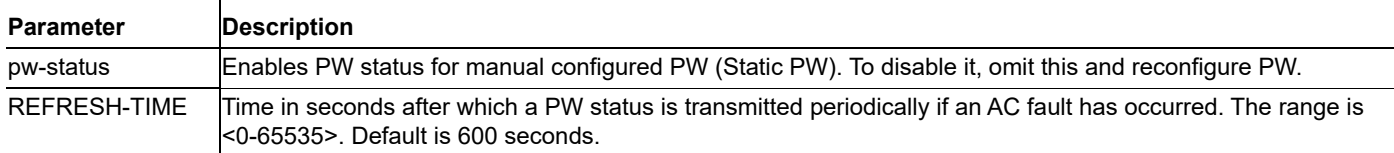

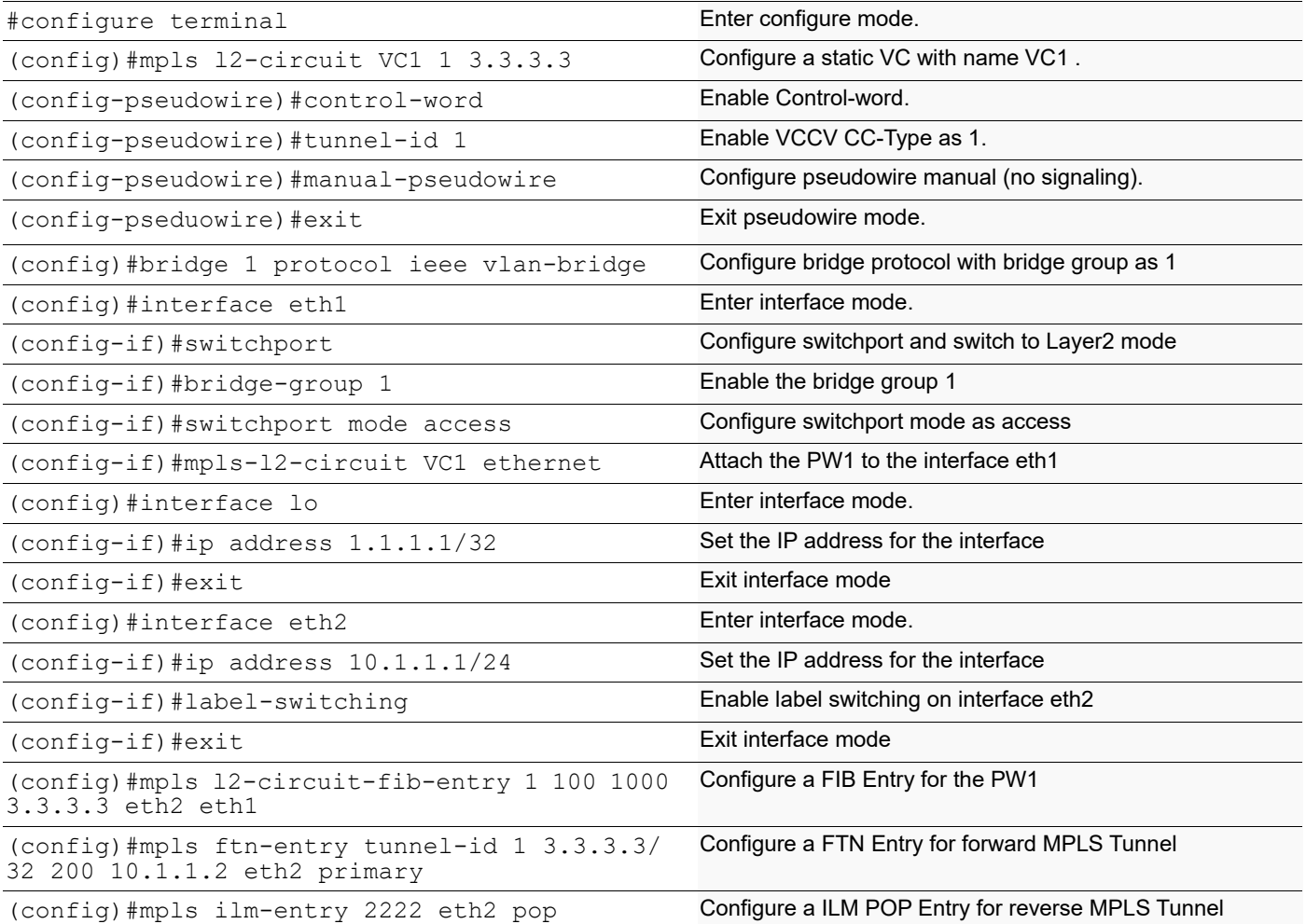

#### **P**

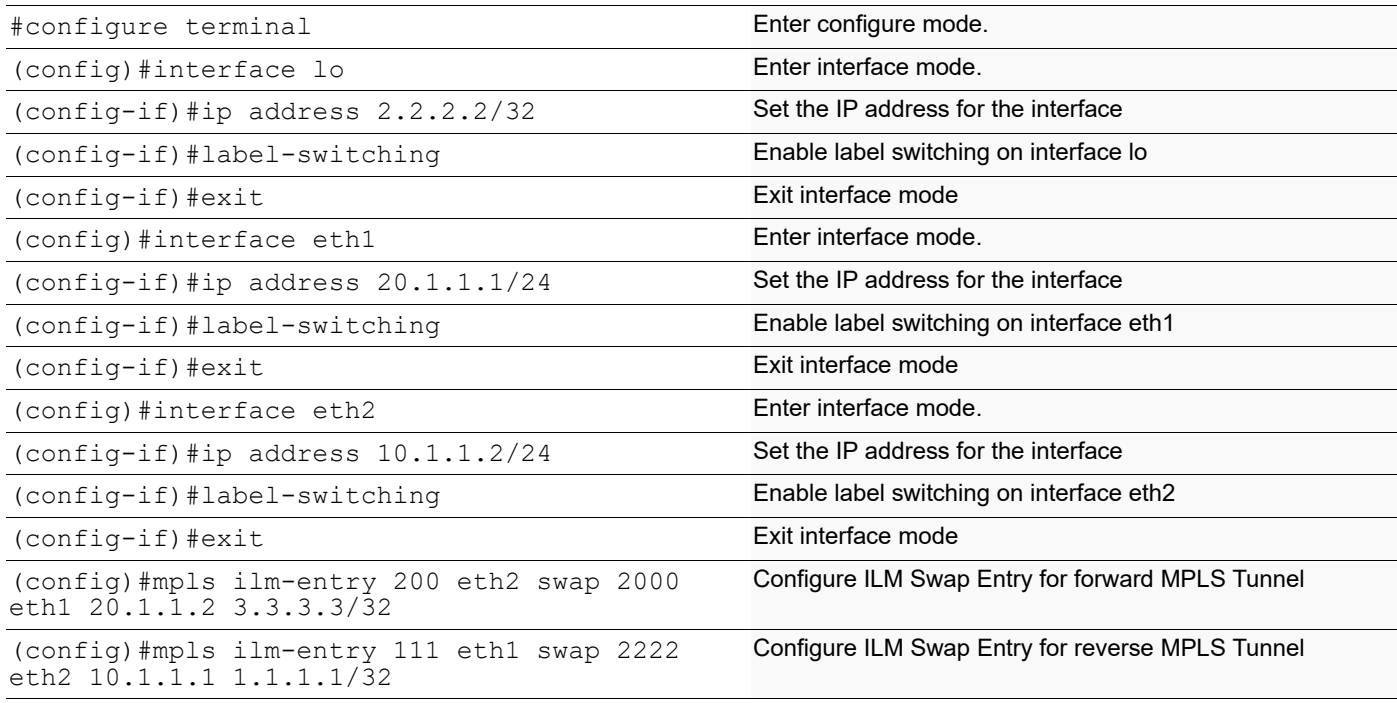

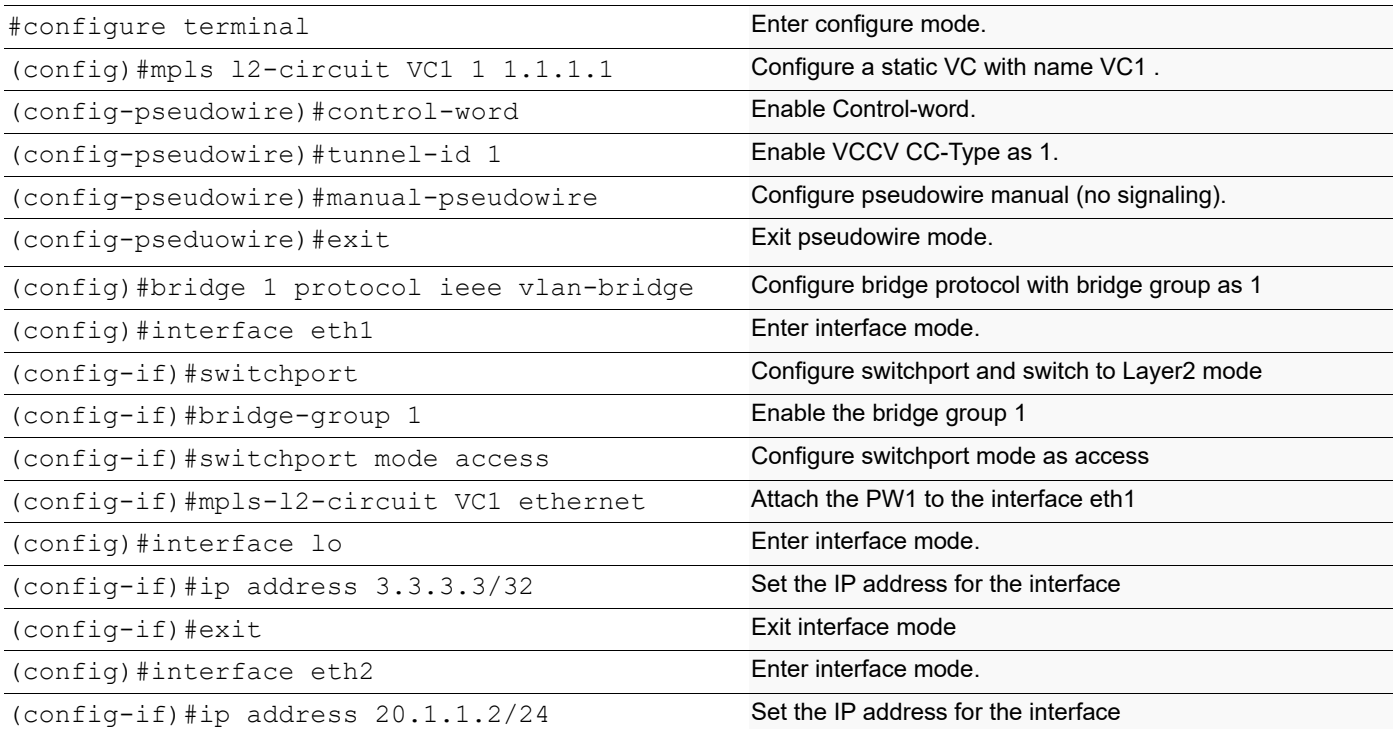

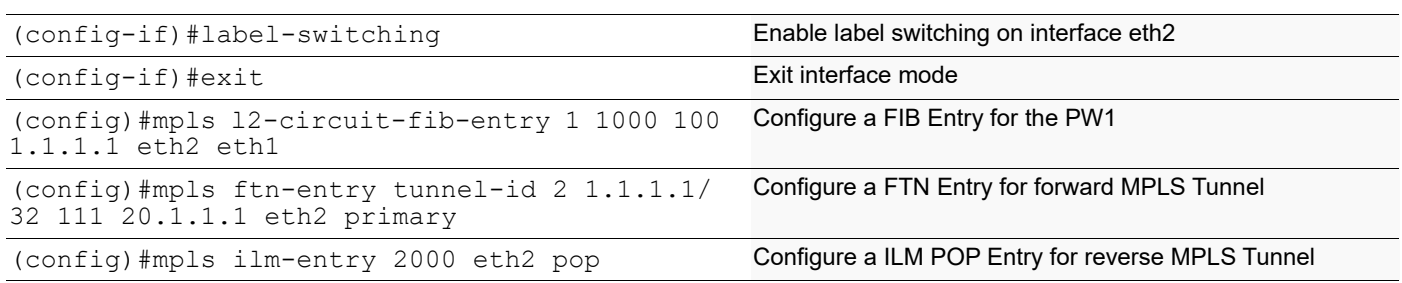

### **Validation**

show mpls l2-circuit and show mpls vc-table

### **PW Status Commands**

PW status commands and other related configurations for statically configured MPLS-TP PWs.

```
mpls l2-circuit NAME VC-ID PEER-GLOBAL-ID PEER-NODE-ID PEER-AC-ID GROUP-NAME 
(manual (pw-status (REFRESH-TIME))
```
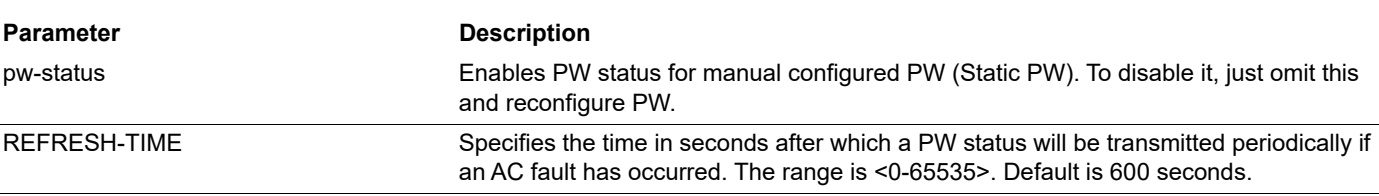

### **R1**

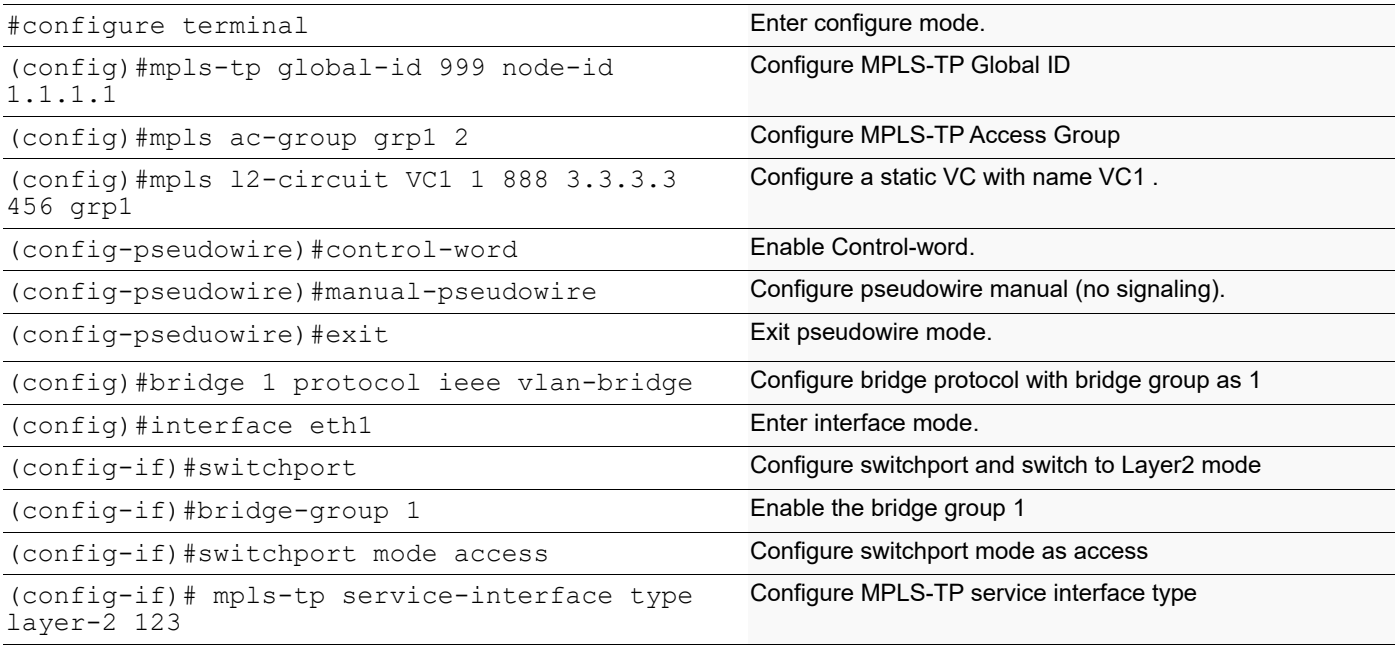

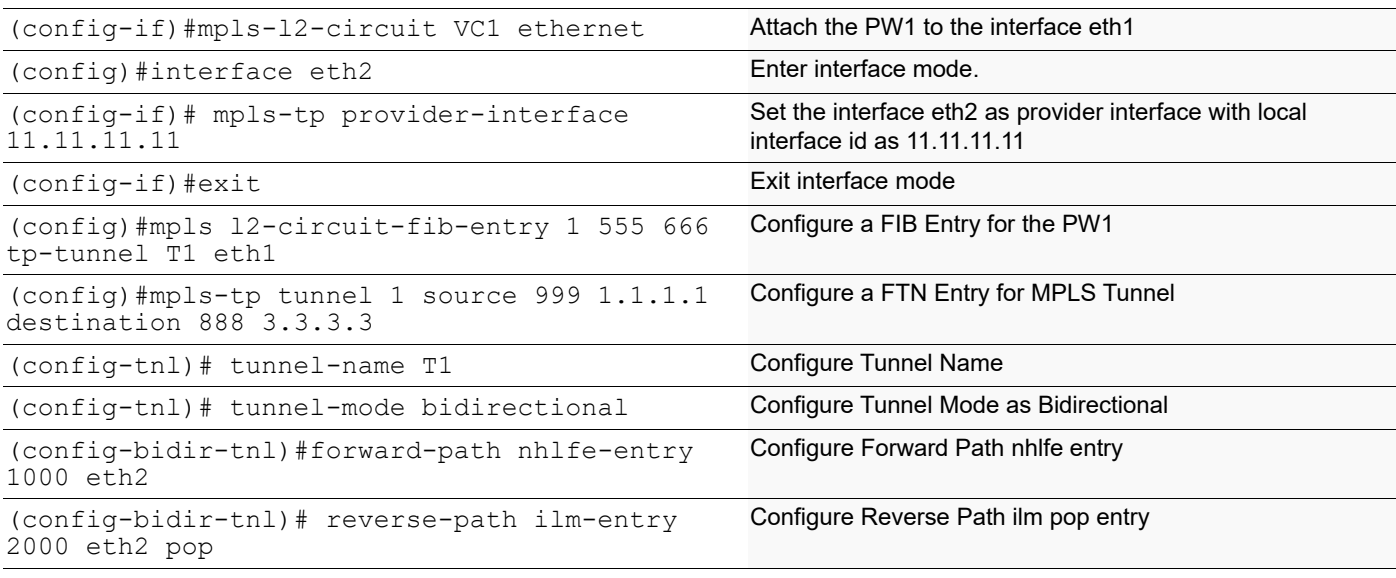

### **P**

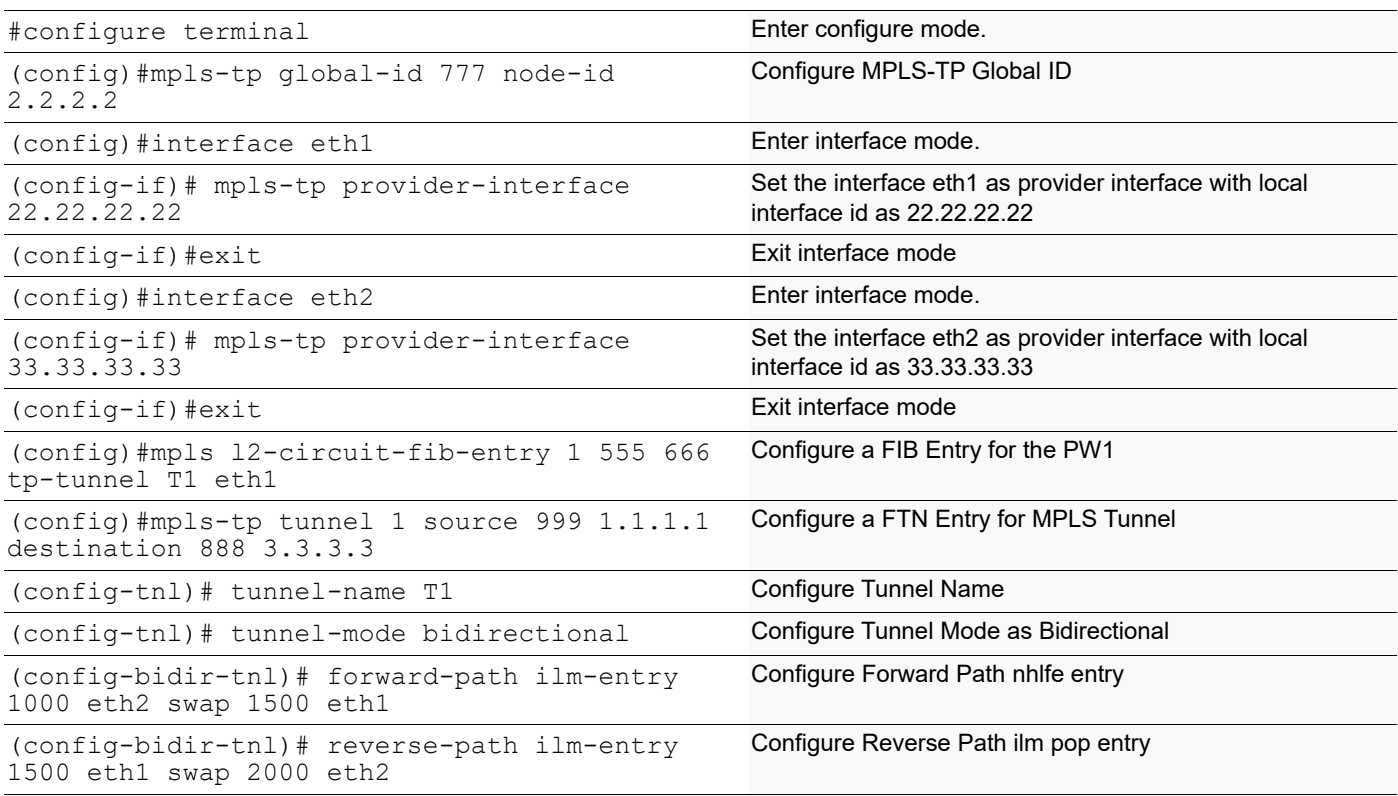

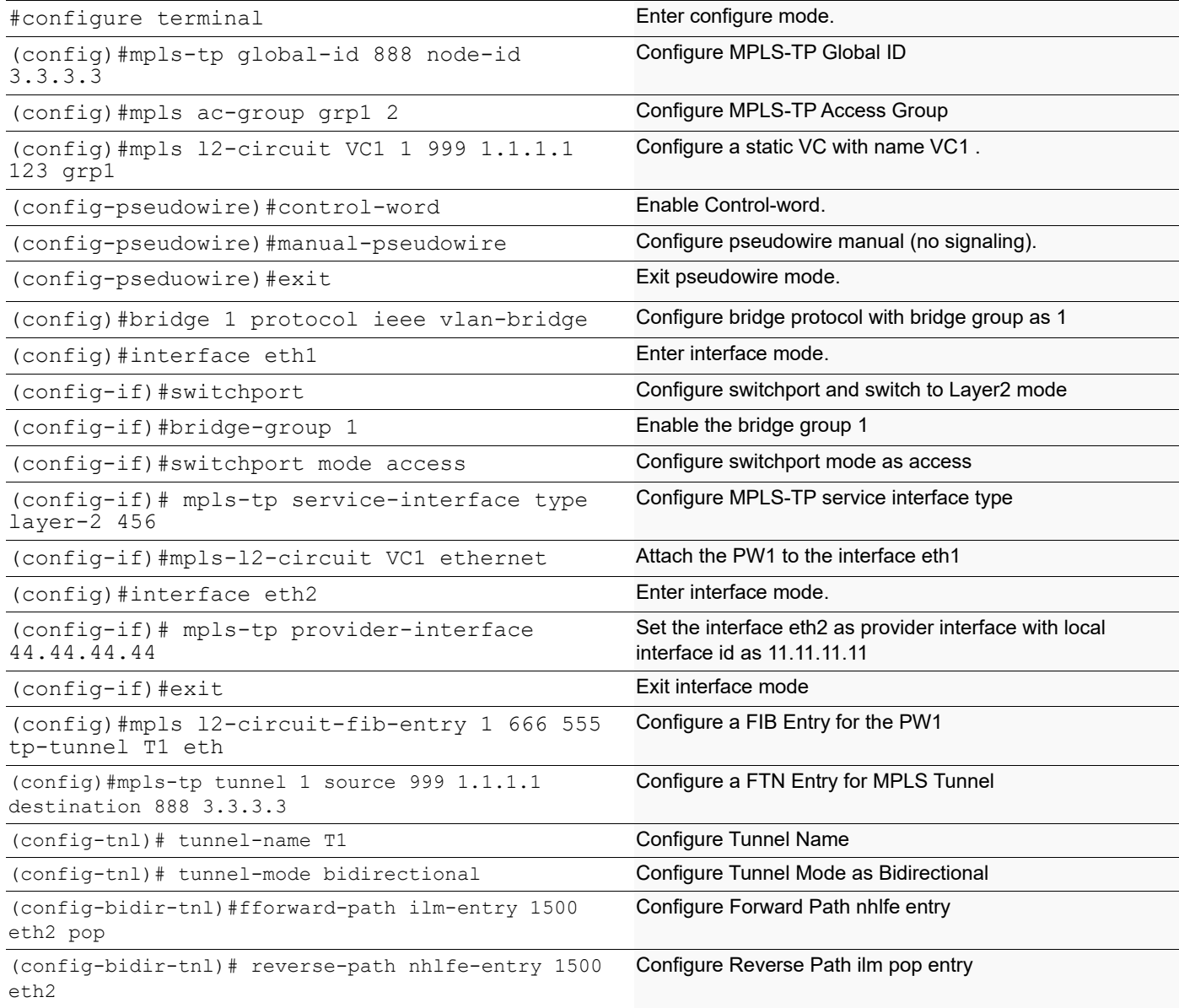

### **Validation**

The command "show mpls l2-circuit" includes the PW status related information for Static PW.

```
#show mpls l2-circuit vc1
MPLS Layer-2 Virtual Circuit: test, id: 100 PW-INDEX: 1
Endpoint: 3.4.5.6
Control Word: 1
MPLS Layer-2 Virtual Circuit Group: none
Bound to interface: eth1
Virtual Circuit Type: Ethernet VLAN
```
Virtual Circuit is configured as Primary Virtual Circuit is configured as Active Virtual Circuit runtime mode is active STATIC-PW-STATUS: Enabled, Local Refresh timer: 30 sec Local PW Status: Ingress AC Receive Fault Egress AC Transmit Fault Remote Refresh timer: 40 sec Remote PW Status: No faults detected

Pseudowire Status

# CHAPTER 10 PW Redundancy Configuration

This chapter contains configurations for Pseudowire Redundancy. It also provides an overview of Pseudowire concepts.

### **Overview**

In a single-segment pseudowire (SS-PW) application, the PSN (packet switched network) layer usually provides protection for the PW. One way is by using an RSVP LSP with FRR (Fast Reroute) backup; another way is an end-toend backup LSP (Label Switched Path). However, there are some applications where the backup PW terminates on a different target PE node, so PSN protection methods cannot protect against failure of either the target PE (provider edge) node or a remote Access Circuit (AC). It is also important to an operator that a particular PW is preferred, for example, the one with the least latency.

PW redundancy supports Label Distribution Protocol (LDP) PW and manual switchover between primary PW and secondary PW in MTU-s. In the case of PW applications, the PSN layer can provide the protection for PW. Occasionally, a TE (traffic-engineered) LSP signaled by RSVP-TE can be used as a PSN tunnel for a PW. In this scenario, TE can provide FRR to protect the end-to-end LSP in the PSN layer.

FRR-based protection schemes cannot protect against failure of PE nodes and access circuits. However, PW redundancy can protect against these failures. Multi-homed CE (customer edge) devices can be connect between two PE nodes through two access circuits to provide protection. In case of Hierarchical VPLS (HVPLS), the MTU-s can create spoke circuits at the PEs. Any one can be used to protect another.

### **Topology**

The diagram depicts two multi-homed CE devices, CE1 and CE2, connected to two PE devices each, PE1 and PE3, and PE2 and PE4, respectively. In this scenario, multiple single-segment Ethernet pseudowires need to be signaled: PW1 between PE1 and PE2; PW2 between PE1 and PE4; PW3 between PE2 and PE3; and PW4 between PE3 and PE4.

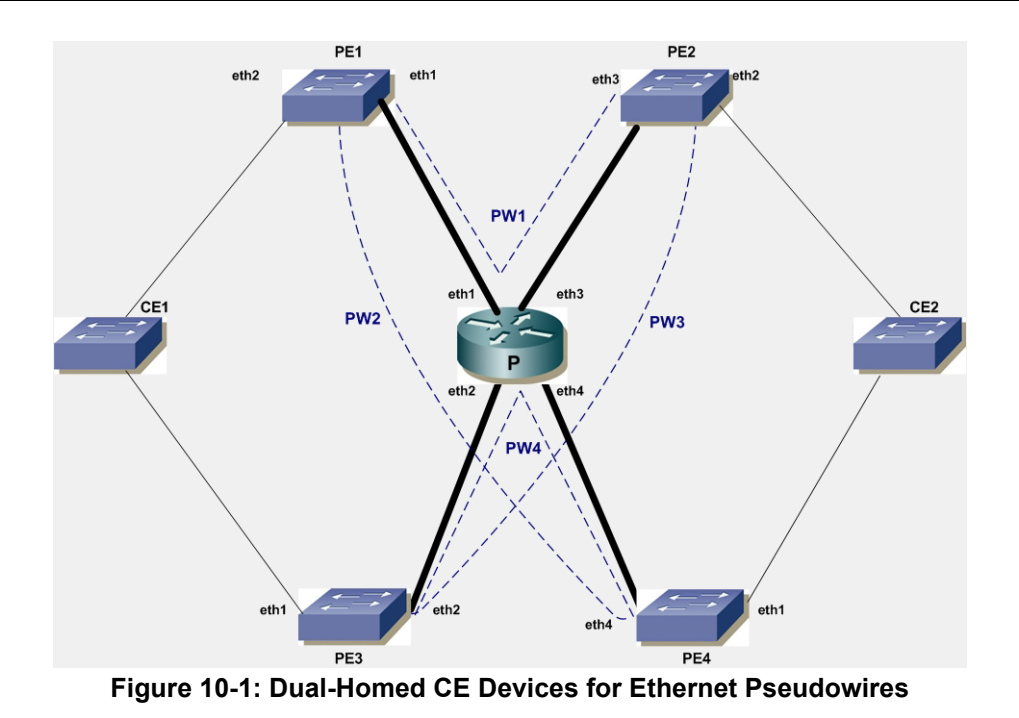

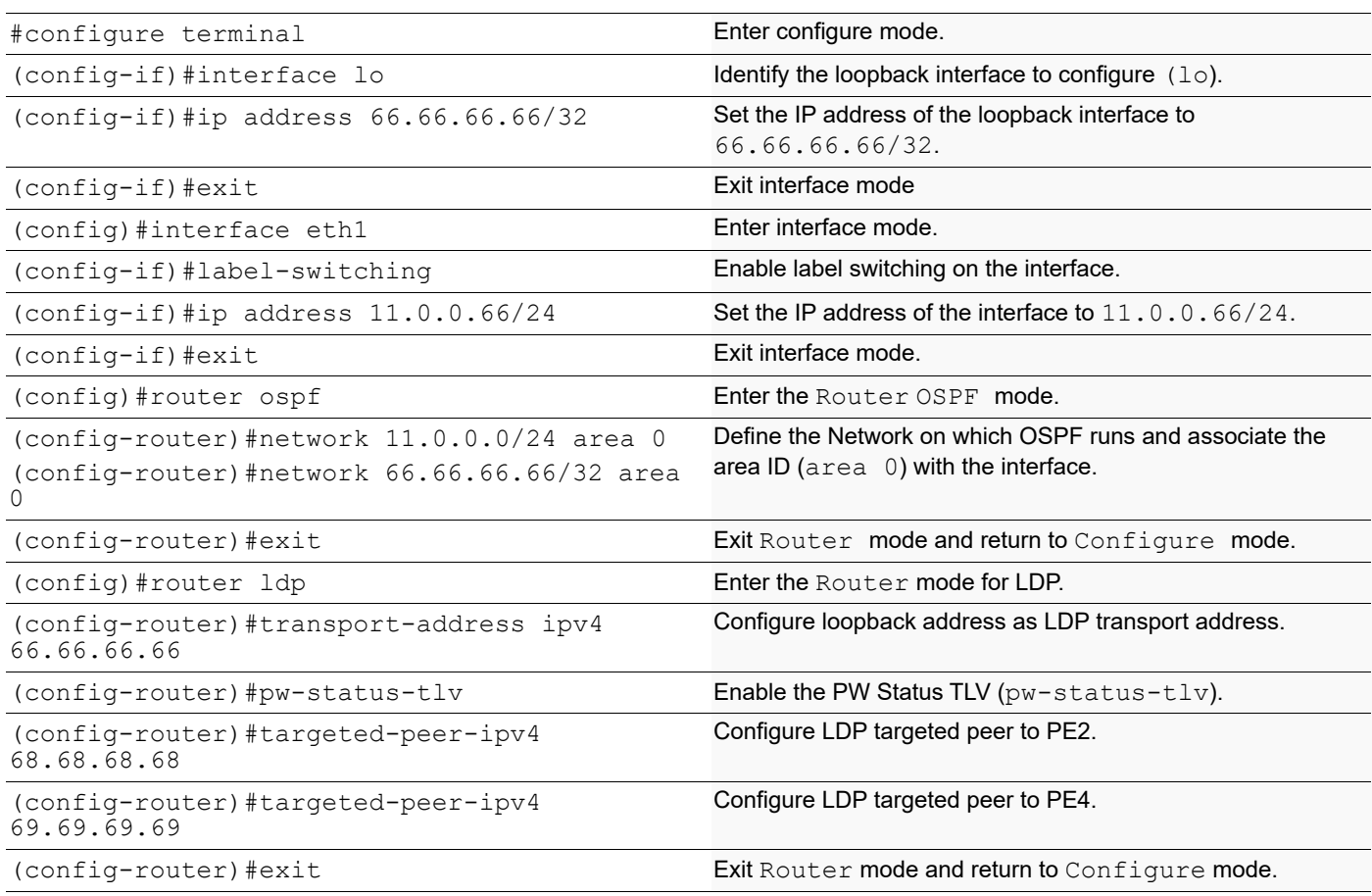

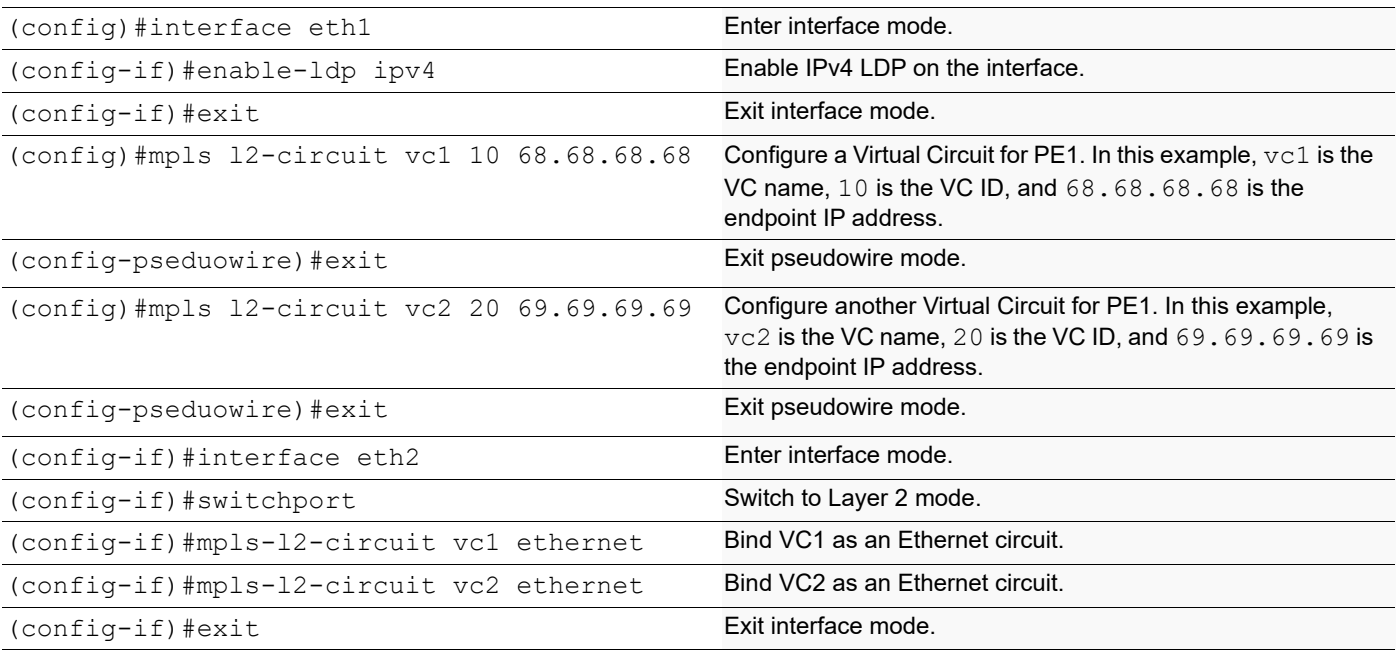

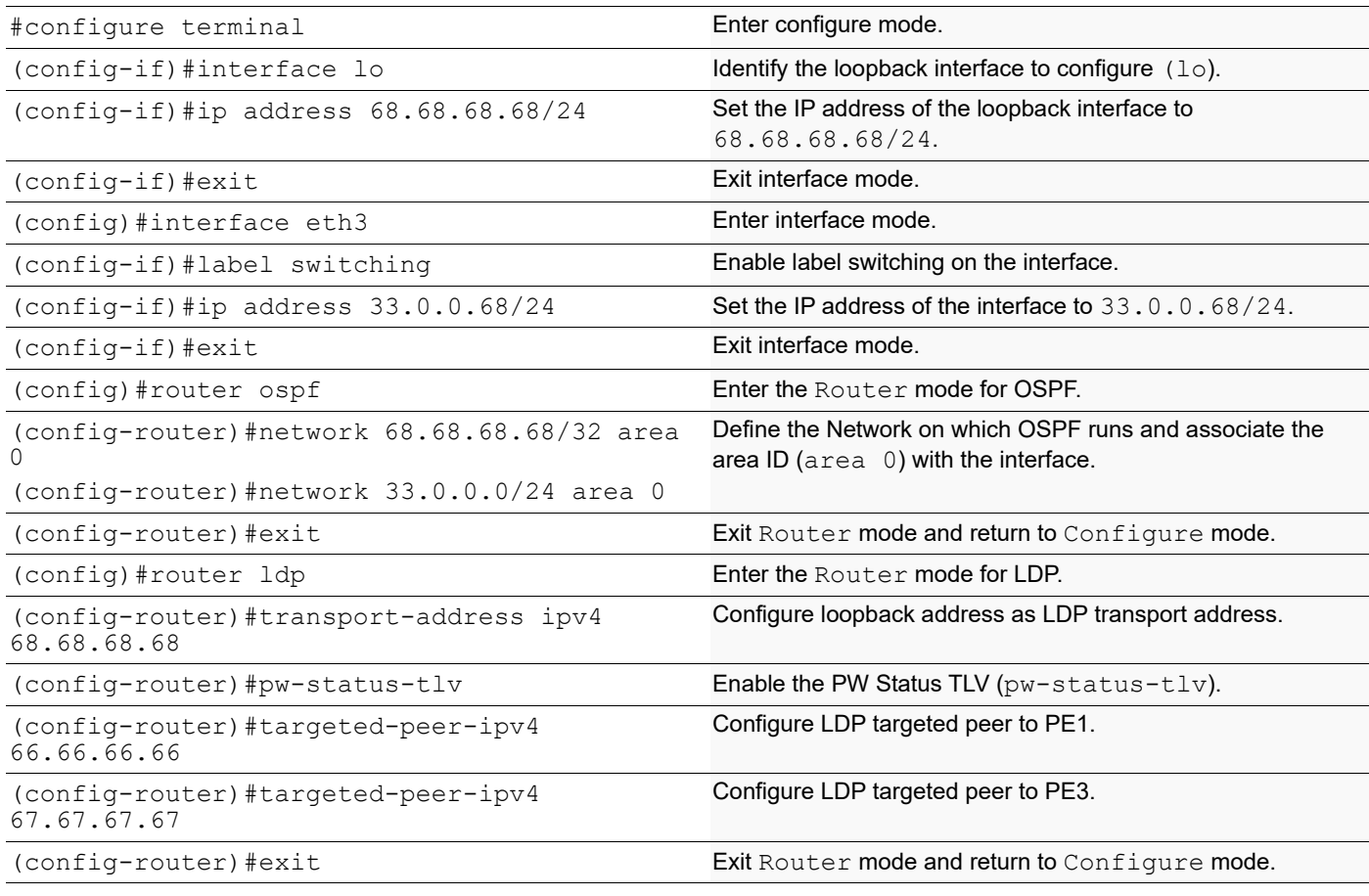

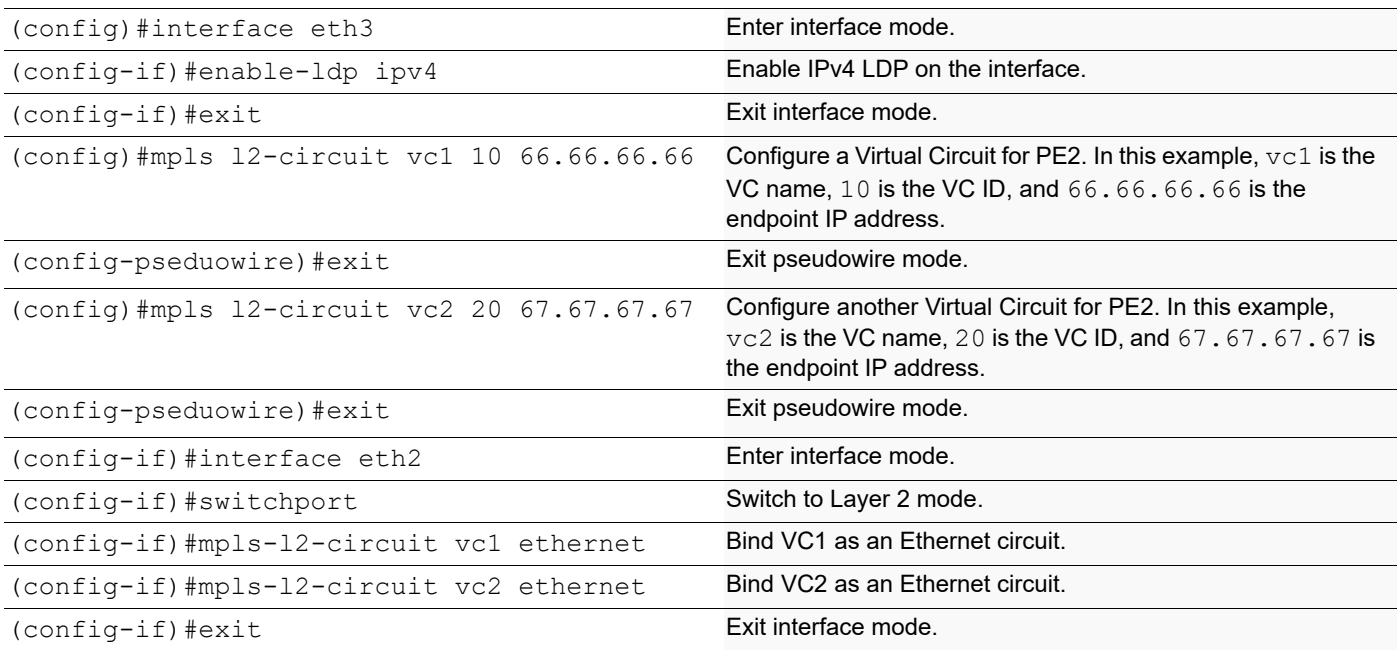

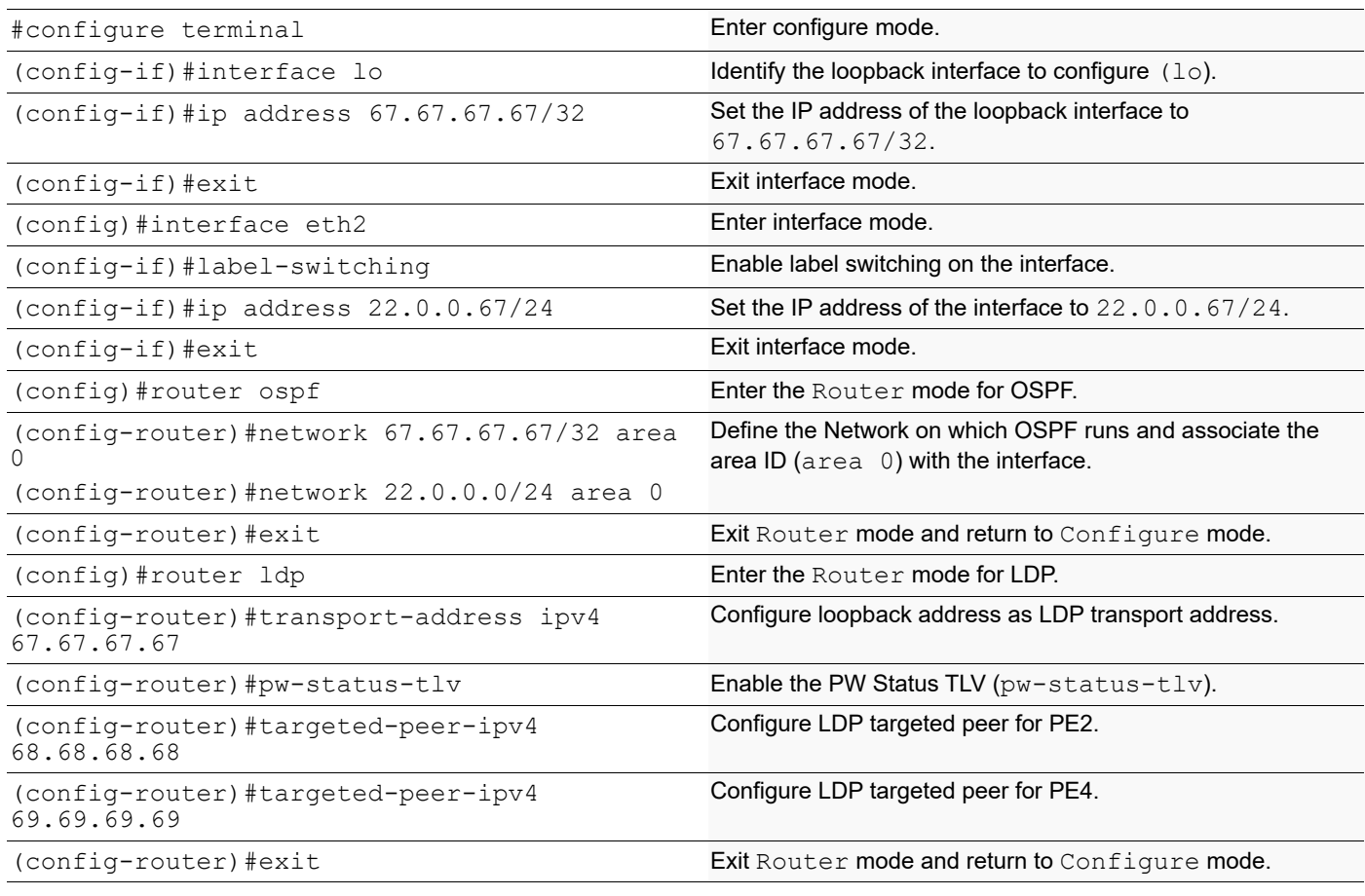

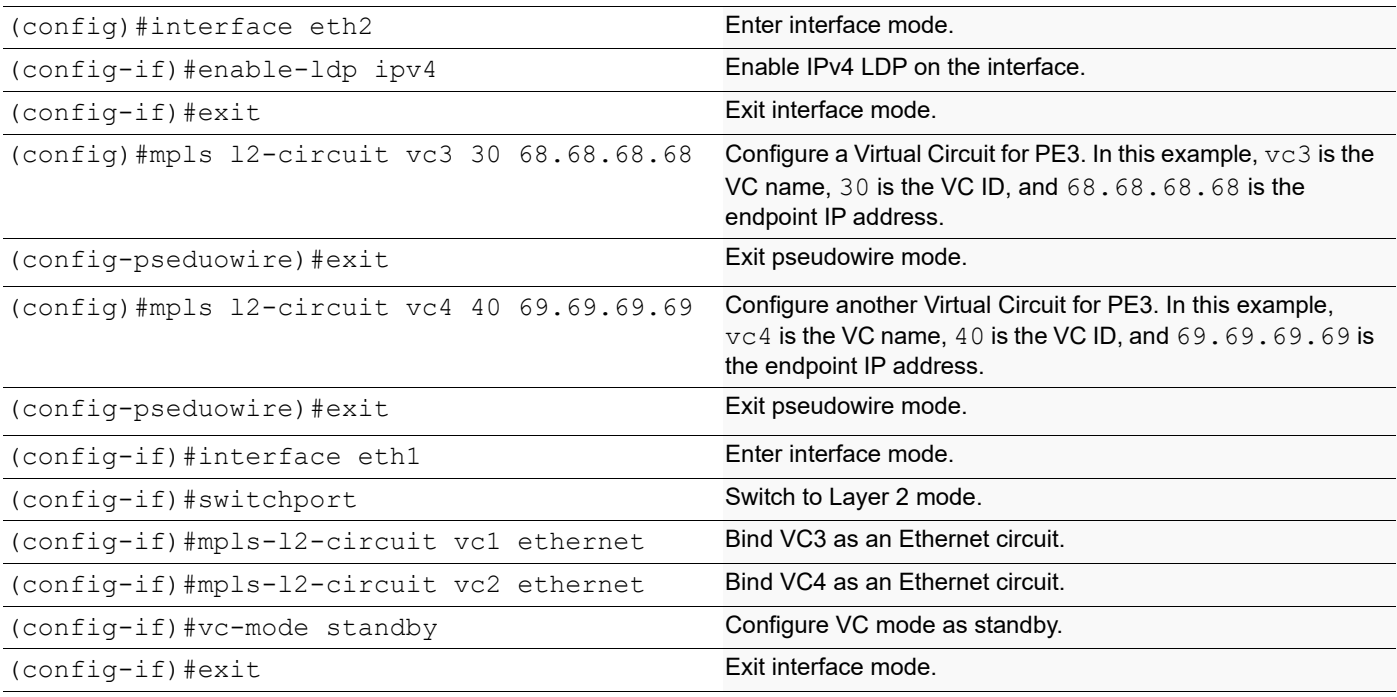

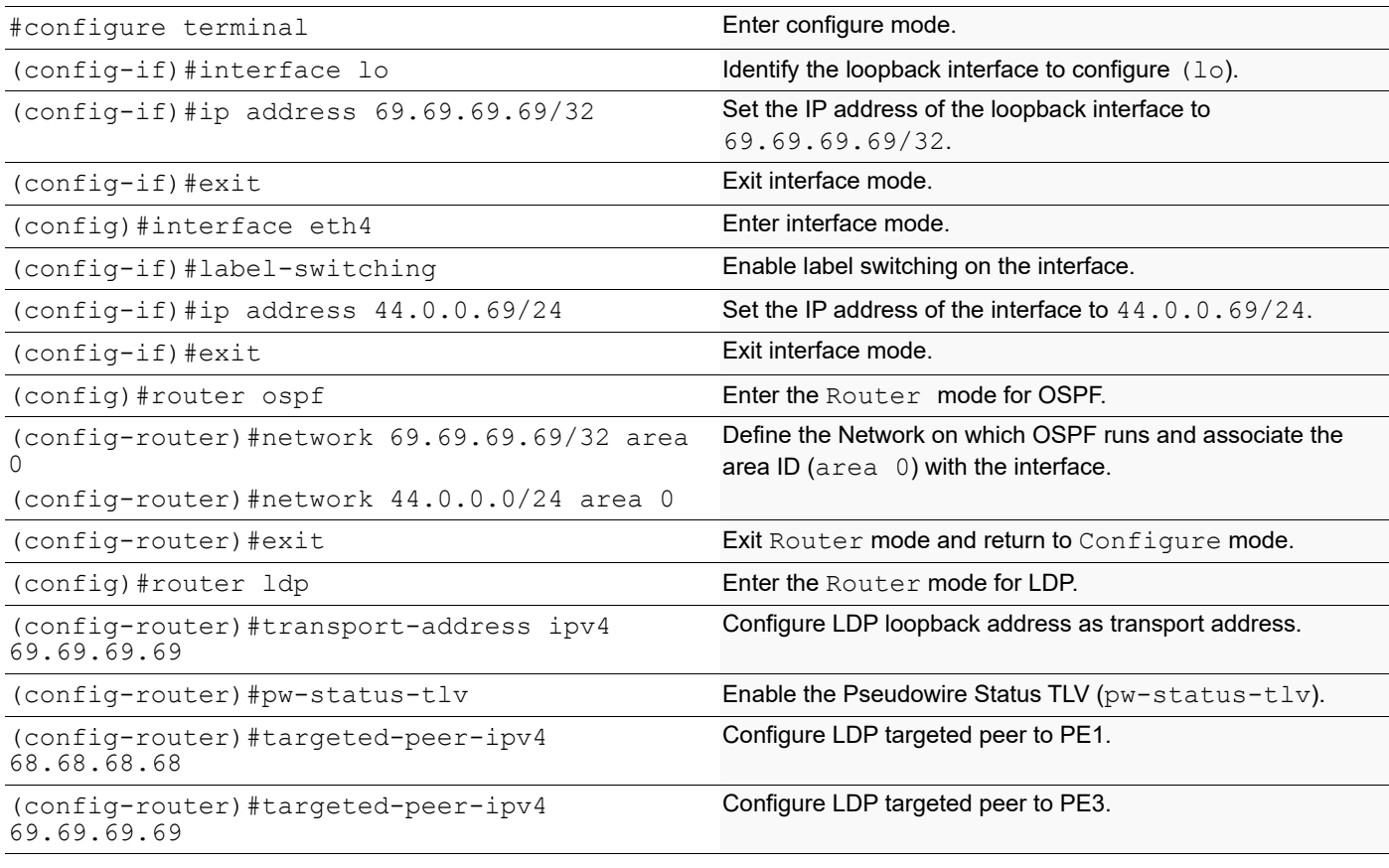

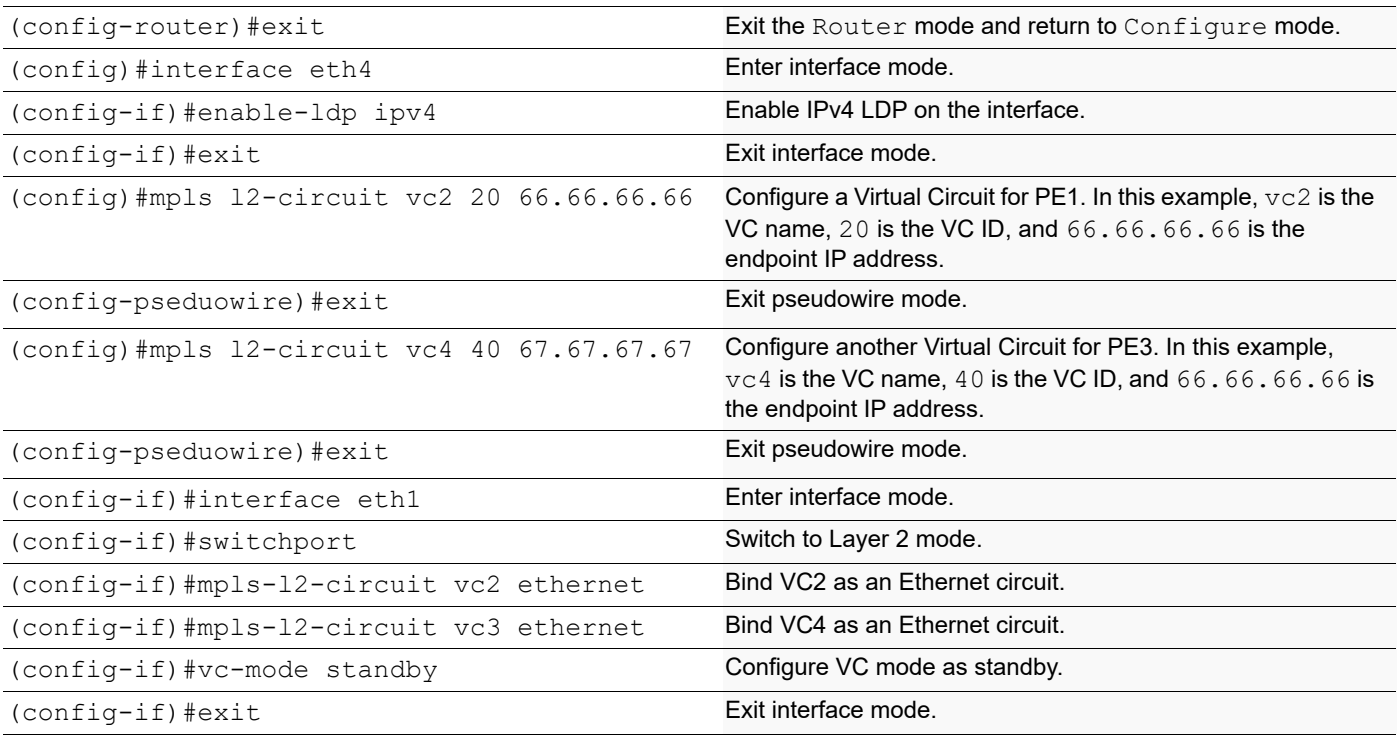

#### **P**

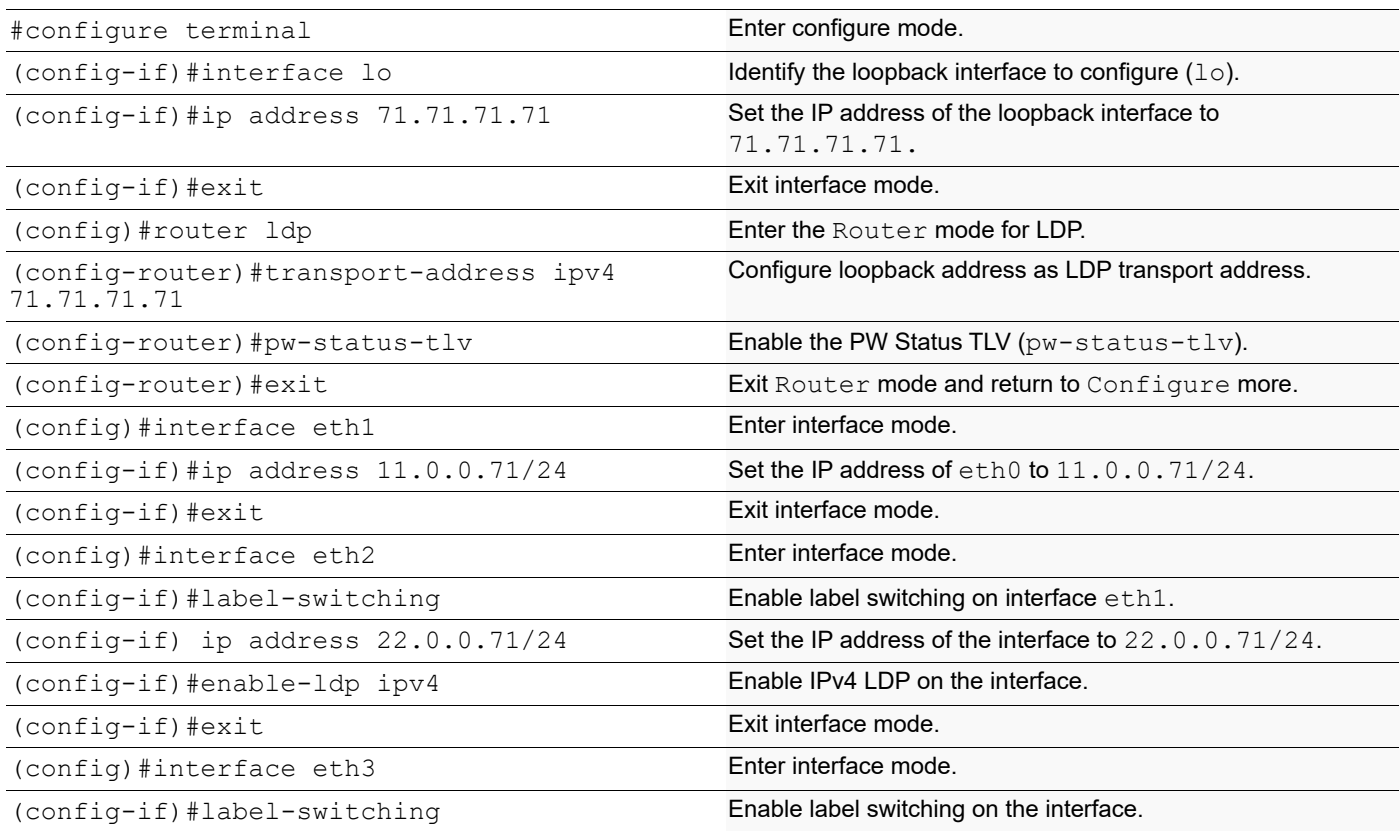

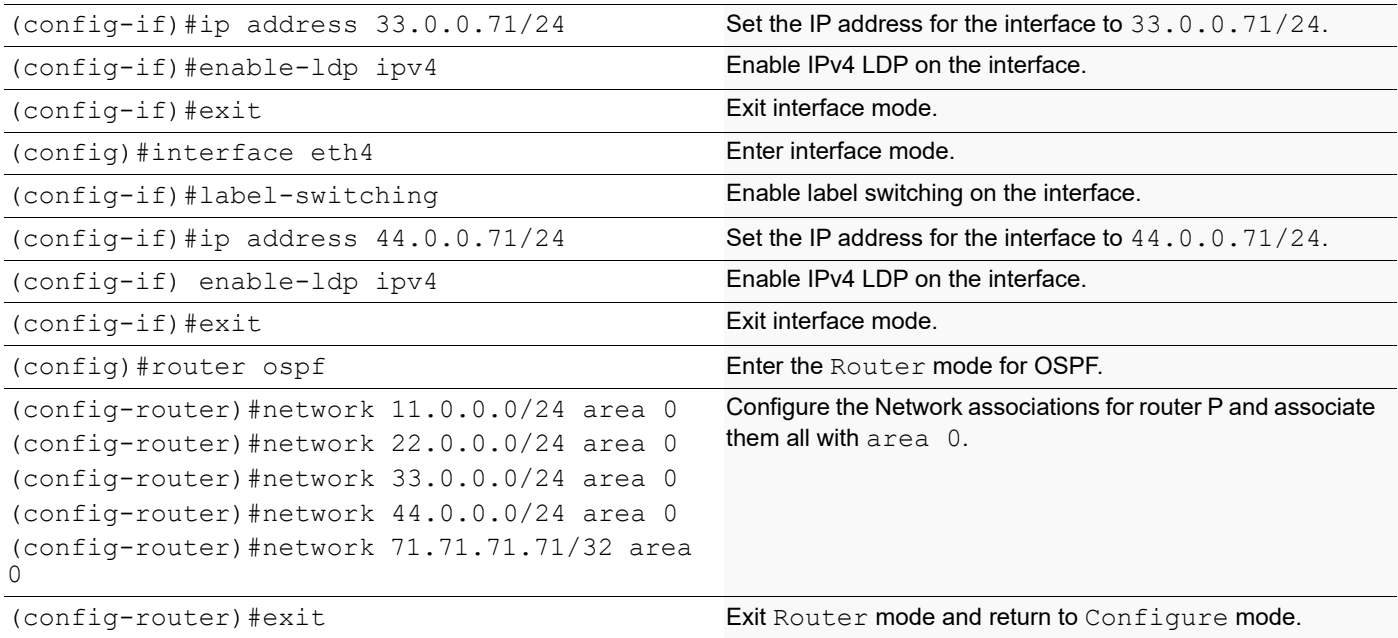

#### **Validation**

To see summary information about the Virtual Circuits, use the following command:

```
#show mpls vc-table
```
The samples below show summary information about the just-configured four virtual circuits.

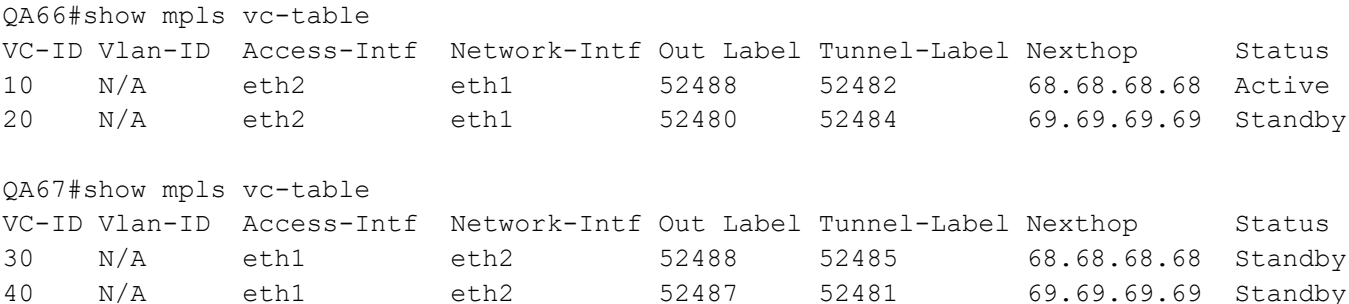

To view detailed configuration information about the L2 Virtual Circuits, including LDP PW status, use the following command:

#show lpd mpls-l2-circuit detail An example of the output of this command follows:

```
QA66#show ldp mpls-l2-circuit detail 
vcid: 10, type: ethernet, local groupid: 4, remote groupid: 4 (vc is up)
destination: 68.68.68.68, Peer LDP Ident: 68.68.68.68
Local label: 52480, remote label: 52488
Access IF: eth2, Network IF: eth1 
Local MTU: 1500, Remote MTU: 1500
Local Control Word: disabled, Remote Control Word: disabled, Current use: disabled 
Local PW Status Capability : enabled
Remote PW Status Capability : enabled 
Current PW Status TLV : enabled
```

```
Local PW Status : 
  Forwarding 
  Active 
Remote PW Status : 
  Forwarding 
  Active 
vcid: 20, type: ethernet, local groupid: 4, remote groupid: 3 (vc is up)
destination: 69.69.69.69, Peer LDP Ident: 69.69.69.69
Local label: 52481, remote label: 52480
Access IF: eth2, Network IF: eth1 
Local MTU: 1500, Remote MTU: 1500
Local Control Word: disabled, Remote Control Word: disabled, Current use: disabled 
Local PW Status Capability : enabled
Remote PW Status Capability : enabled 
Current PW Status TLV : enabled
Local PW Status : 
  Not Forwarding 
  Active 
Remote PW Status : 
  Not Forwarding 
   Standby
```
#### **Virtual Circuit PW Configuration**

To view configuration information about the L2 Virtual Circuits, use the following command:

#show mpls l2-circuit

An sample of the output of this command follows:

```
MPLS Layer-2 Virtual Circuit: vc1, id: 10
  Endpoint: 68.68.68.68
  Control Word: 0
 MPLS Layer-2 Virtual Circuit Group: none
  Bound to interface: eth2
  Virtual Circuit Type: Ethernet
  Virtual Circuit is configured as Primary
  Virtual Circuit is configured as Active
  Virtual Circuit runtime mode is Active
MPLS Layer-2 Virtual Circuit: vc2, id: 20
  Endpoint: 69.69.69.69
  Control Word: 0
 MPLS Layer-2 Virtual Circuit Group: none
  Bound to interface: eth2
  Virtual Circuit Type: Ethernet
  Virtual Circuit is configured as Primary
  Virtual Circuit is configured as Active
```
Virtual Circuit runtime mode is Active

### **MTU-s with Redundant Spoke Circuits**

In this scenario, MTU-s has redundant spoke circuits PW1 and PW2 connected to PE1 and PE2, respectively. User should configure MTU-s so that one PW is Primary and the other as Secondary. With P1 designated as Primary and PW2 designated as Secondary, MTU-s announces that PW1 is in the Active mode and PW2 is in the Standby mode. If PW1 fails, MTU-s performs a switchover by announcing PW2 as Active and PW1 as Standby.

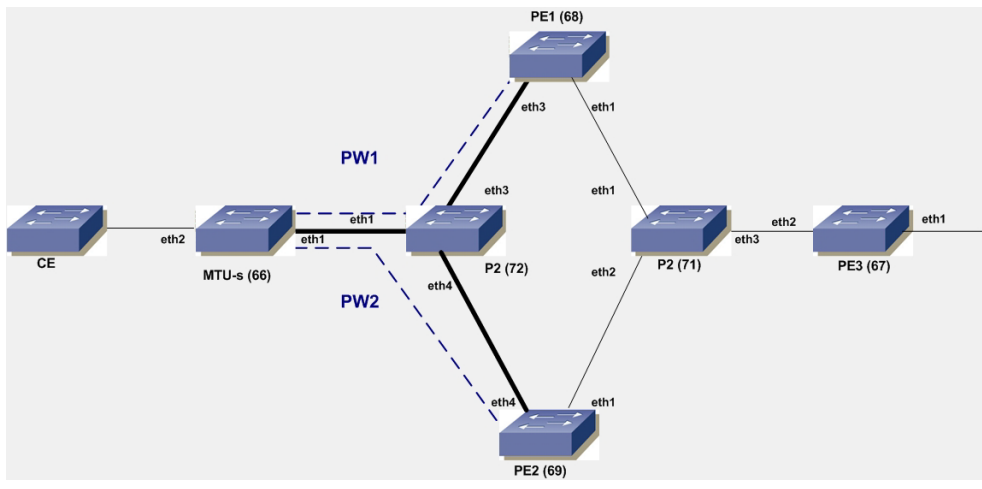

**Figure 10-2: MTUs with Redundant Spoke Circuits**

#### **MTU-s**

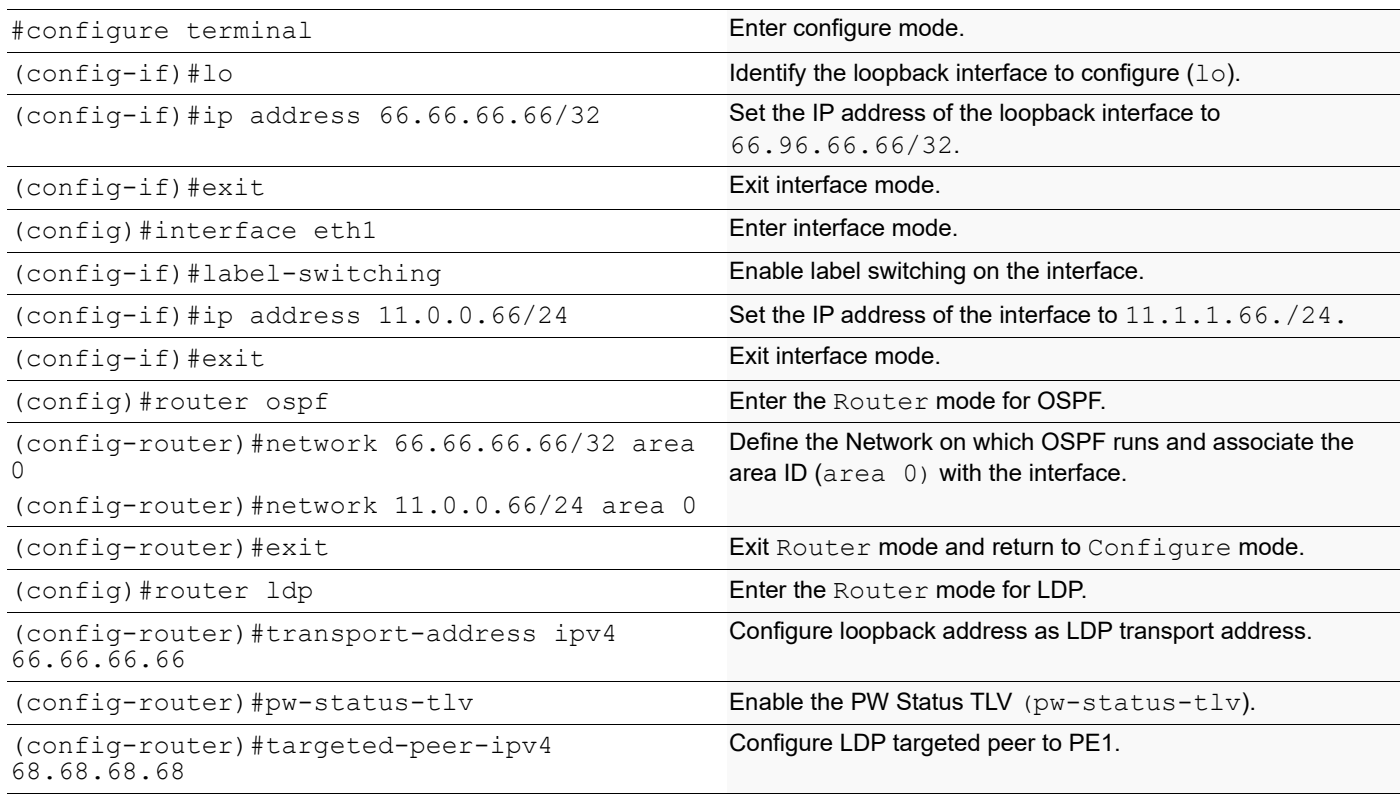

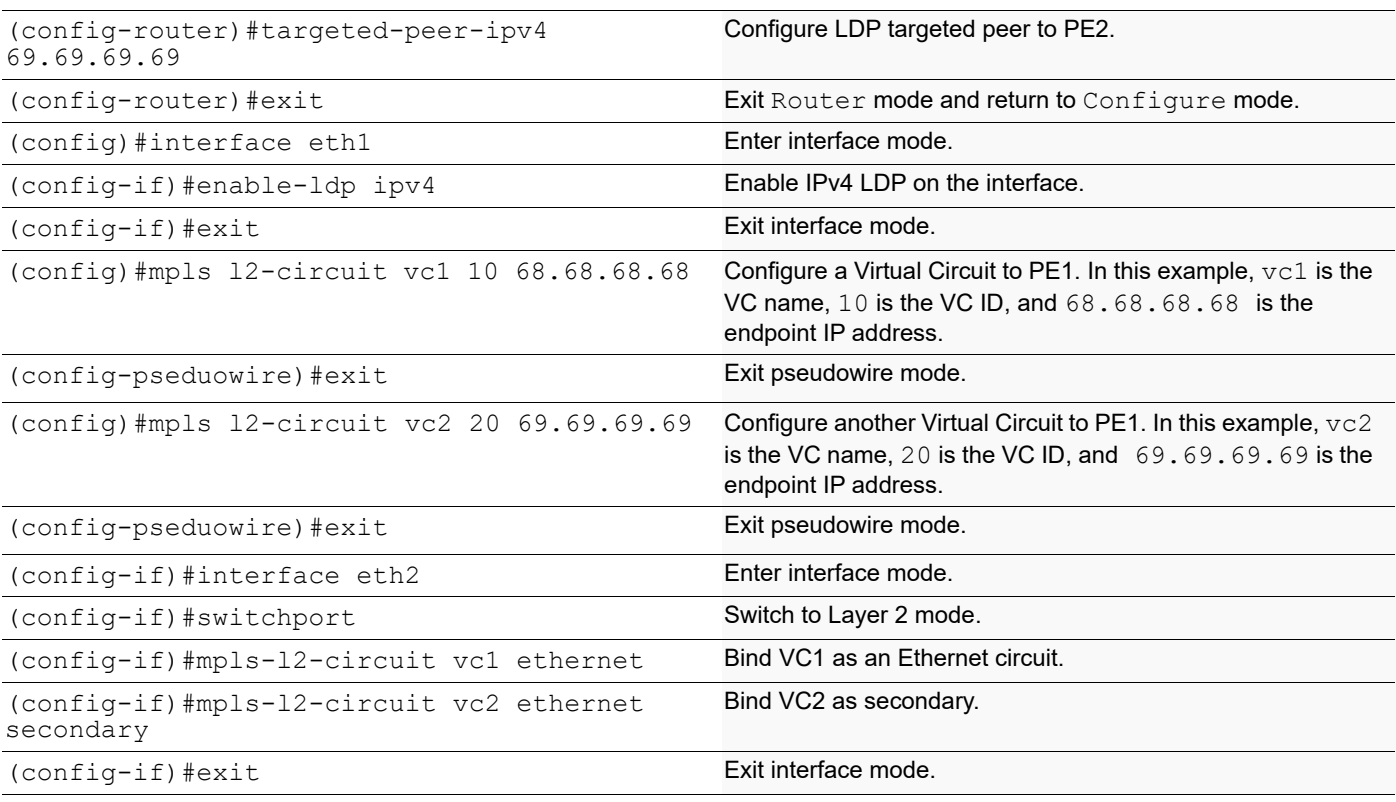

### **P1**

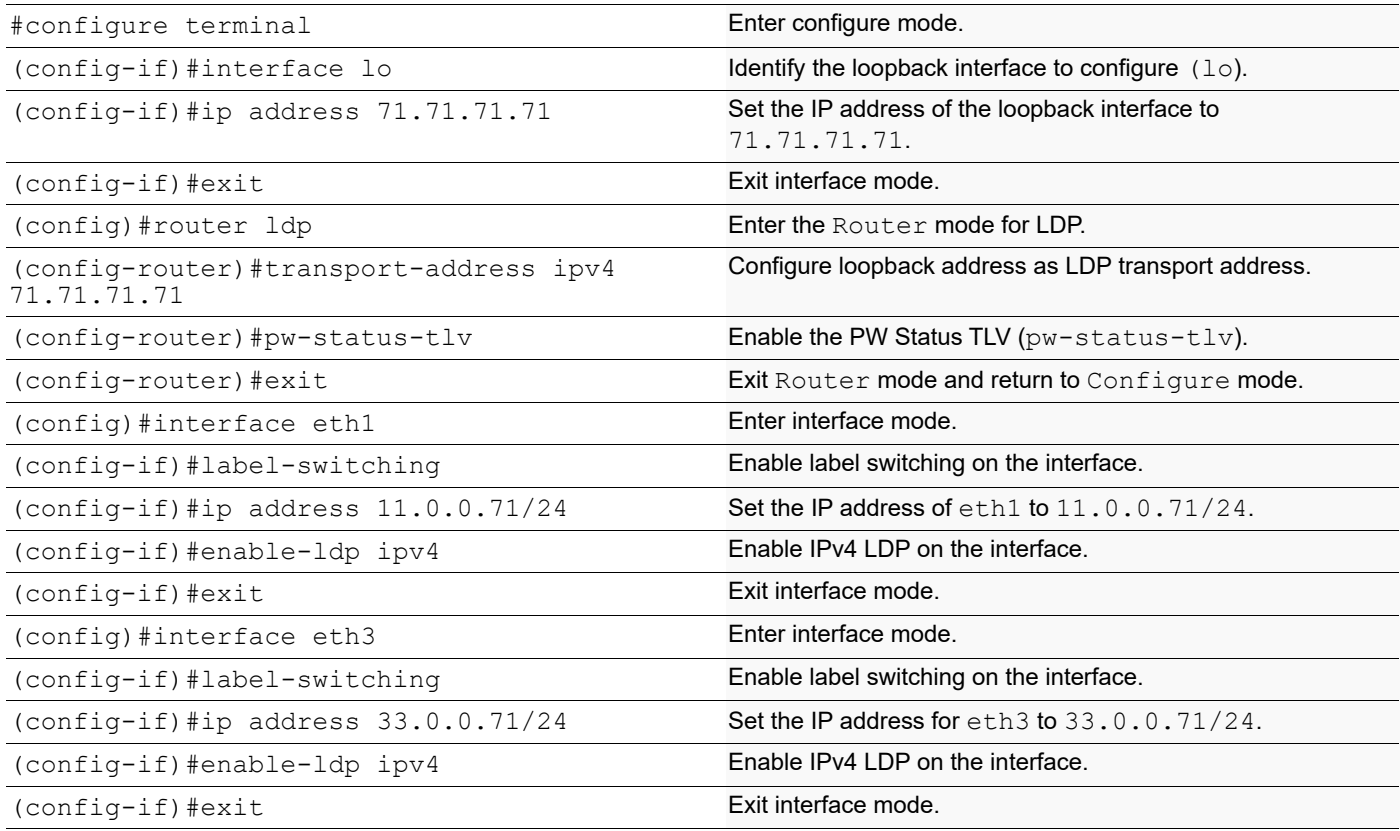

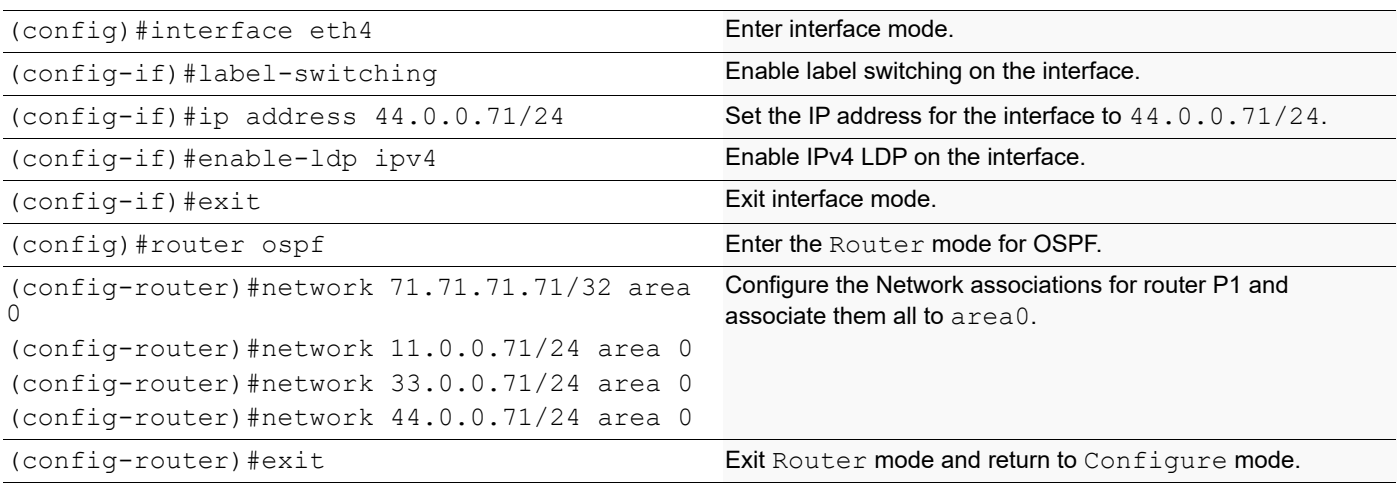

# **Configure PE1**

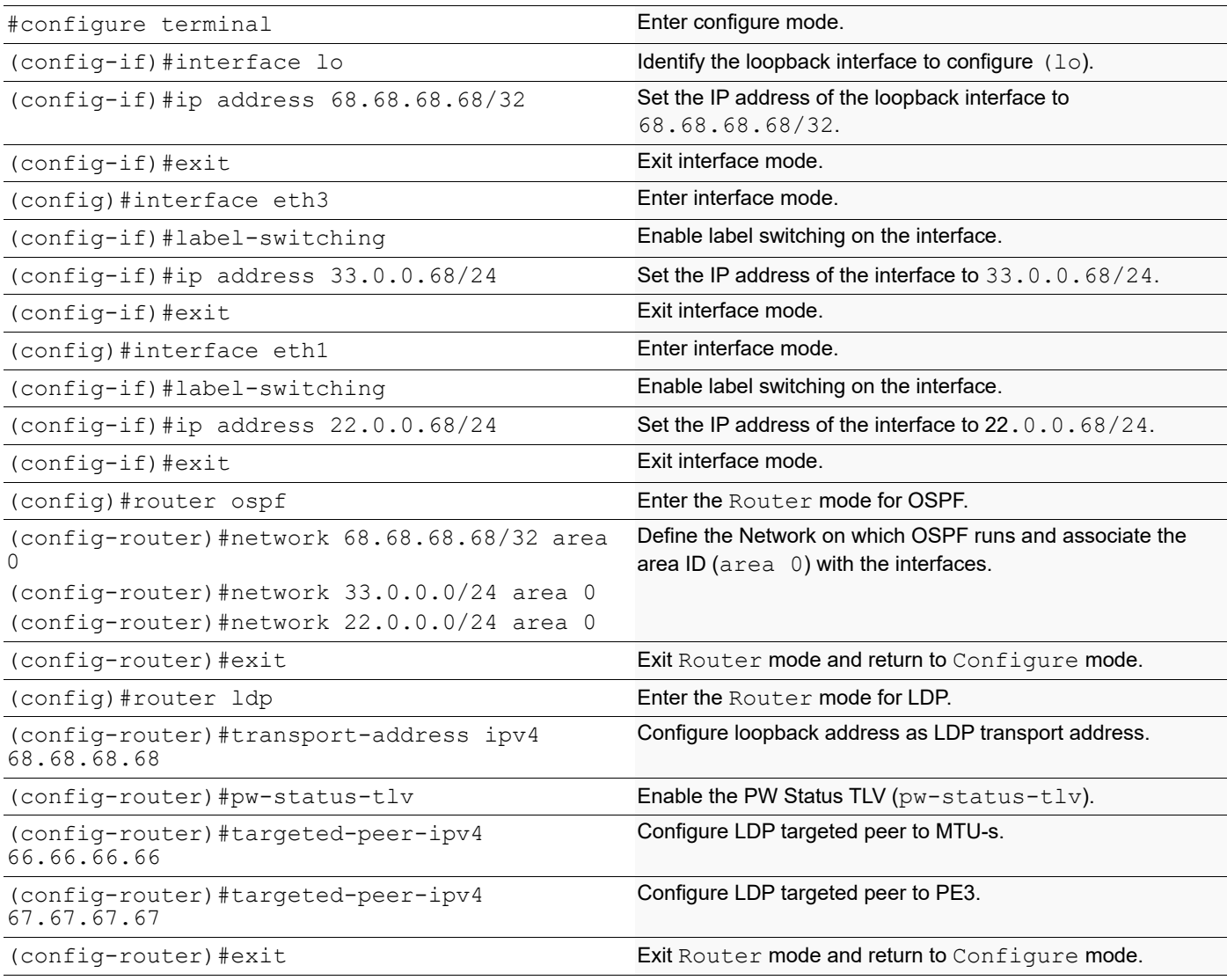

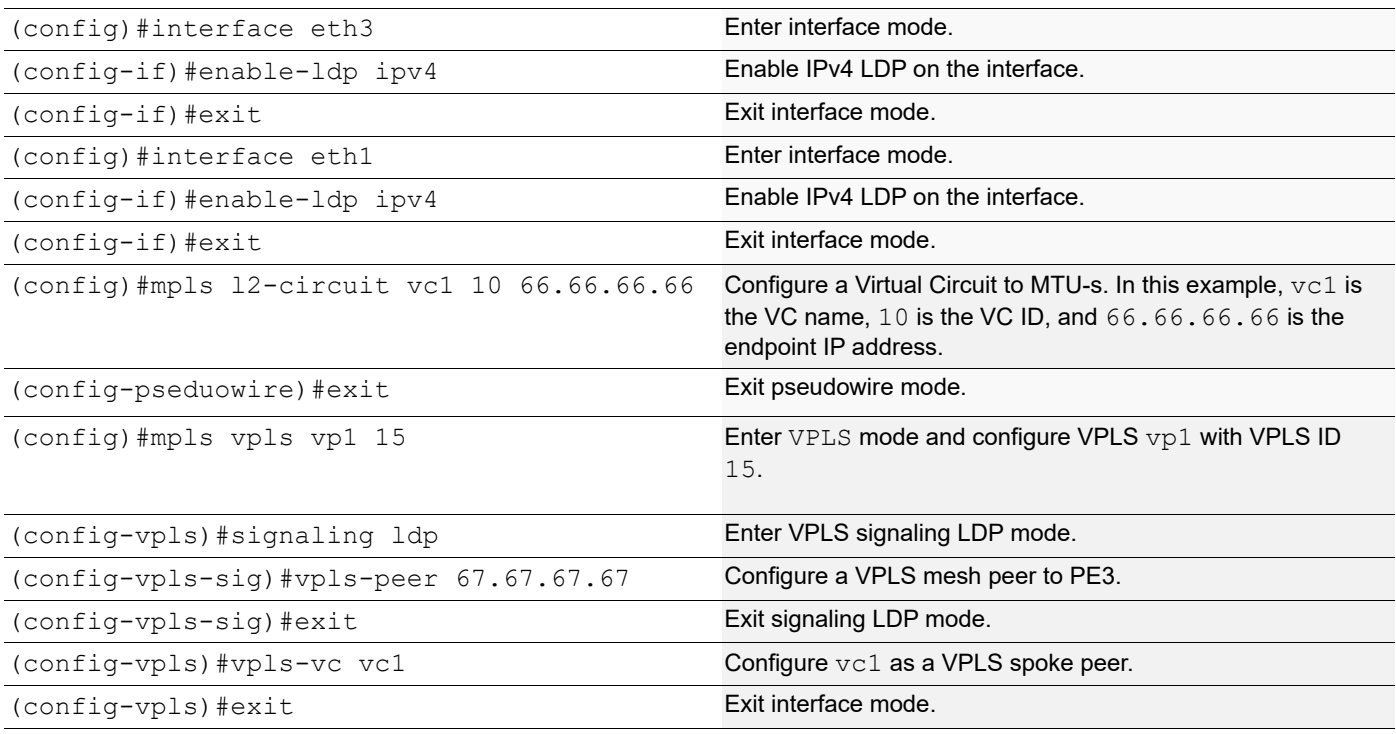

# **Configure PE2**

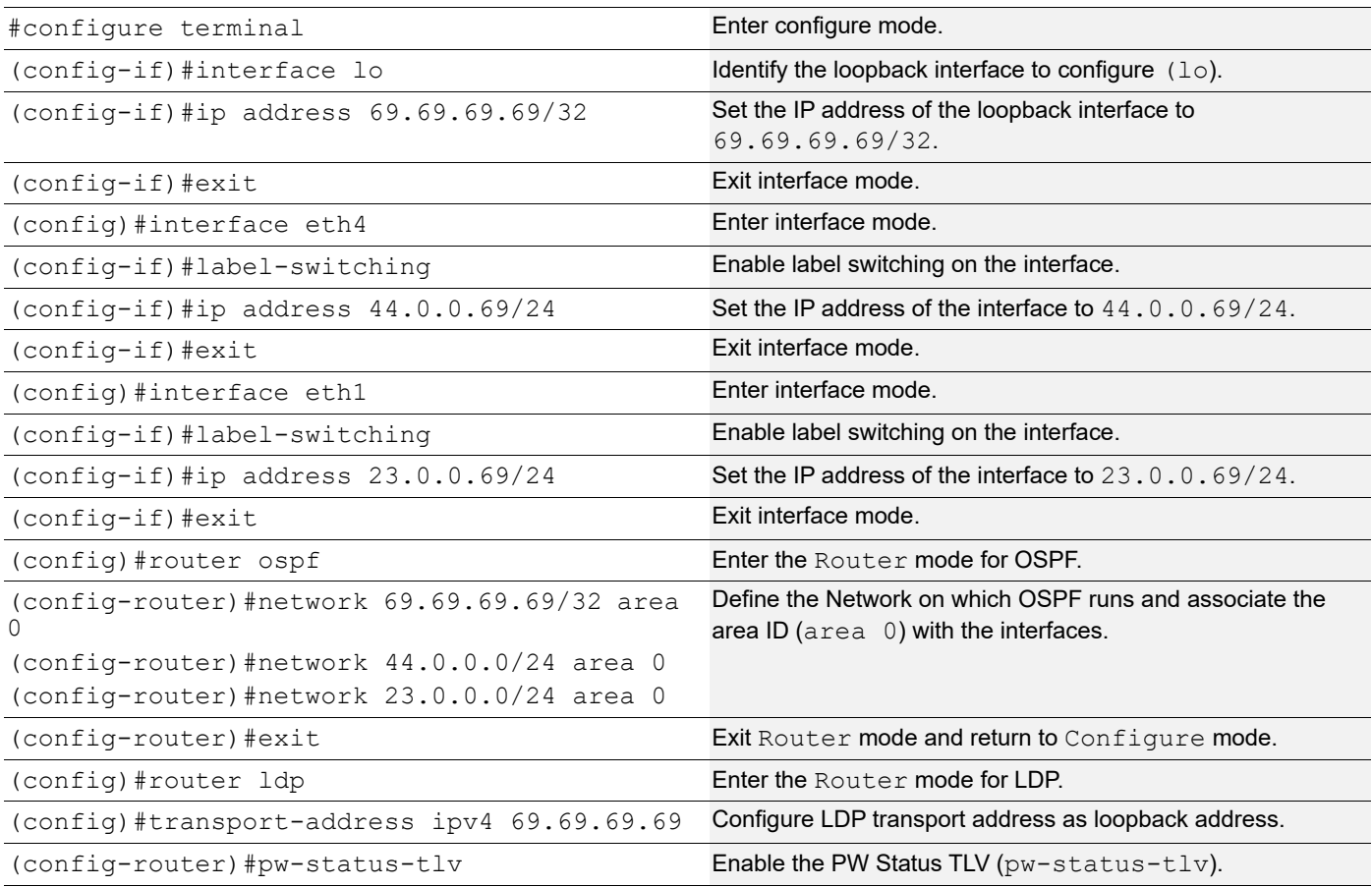

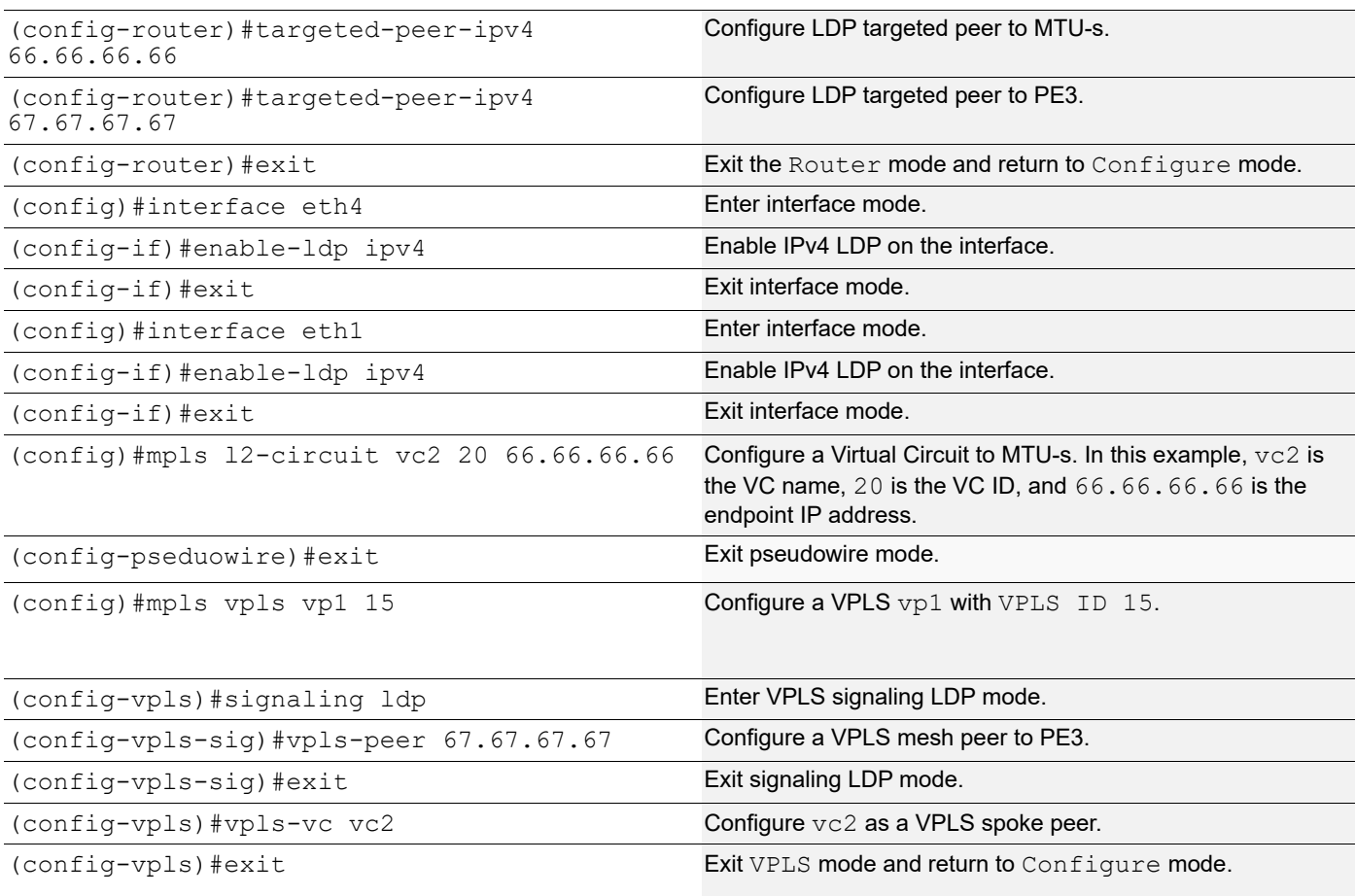

# **Configure P2**

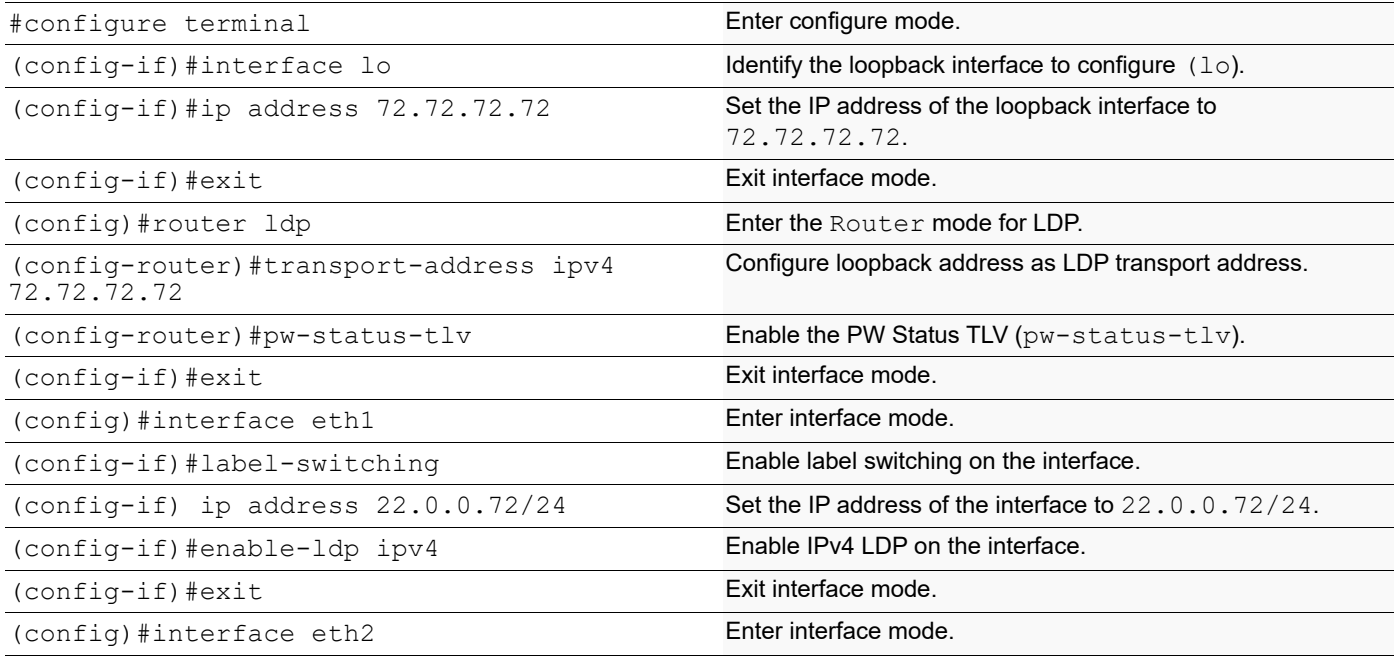

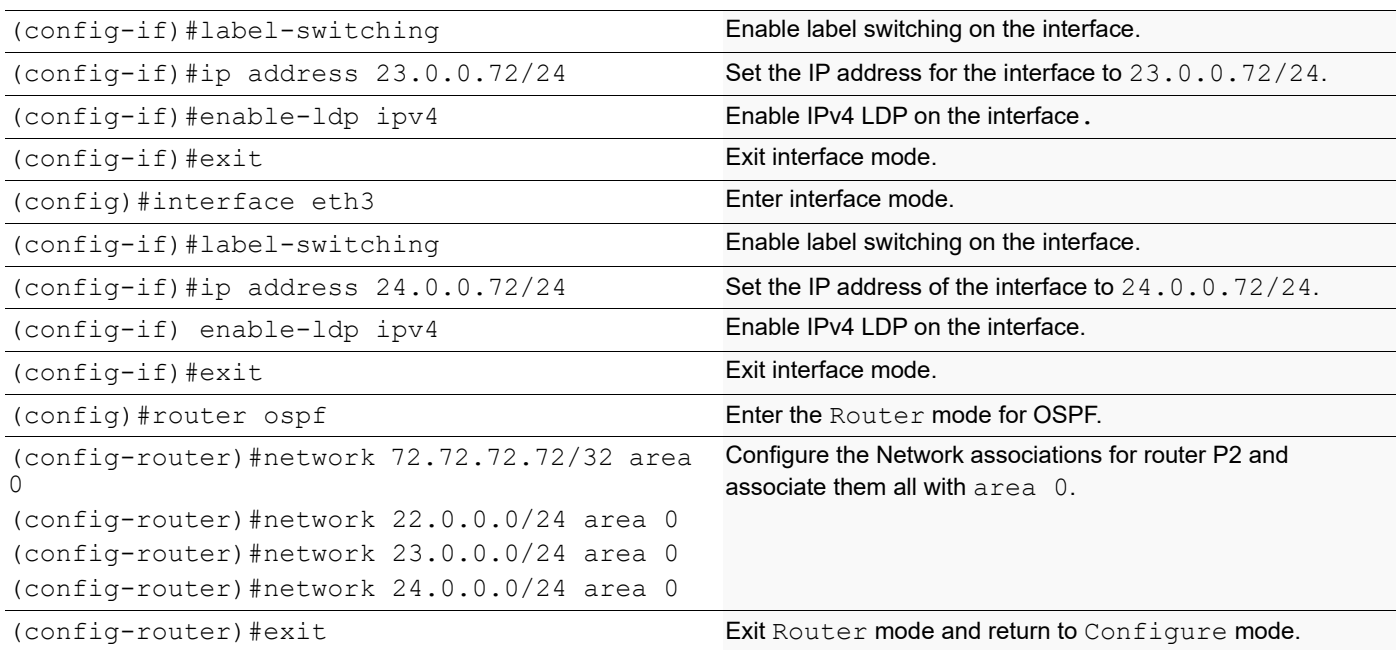

# **Configure PE3**

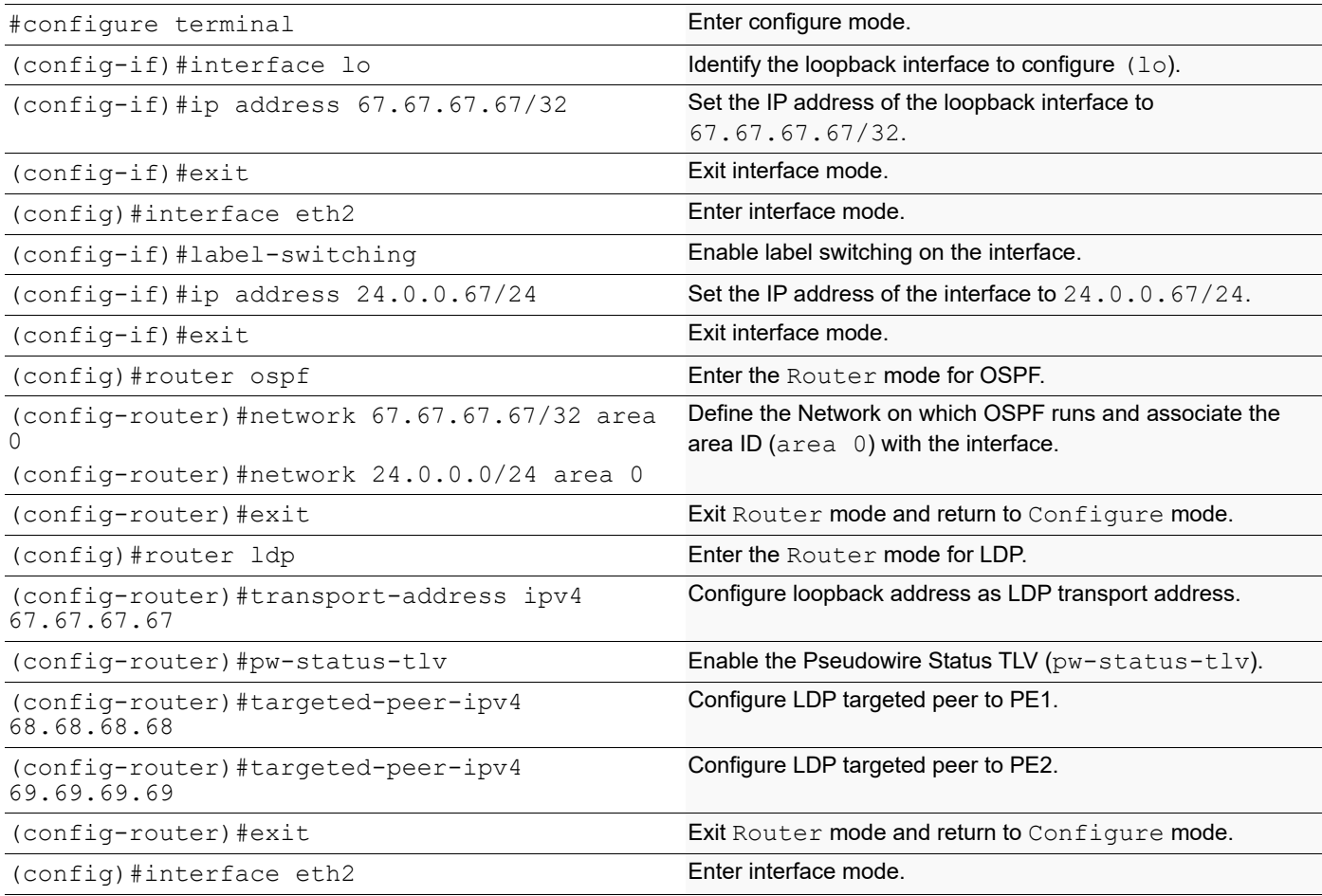

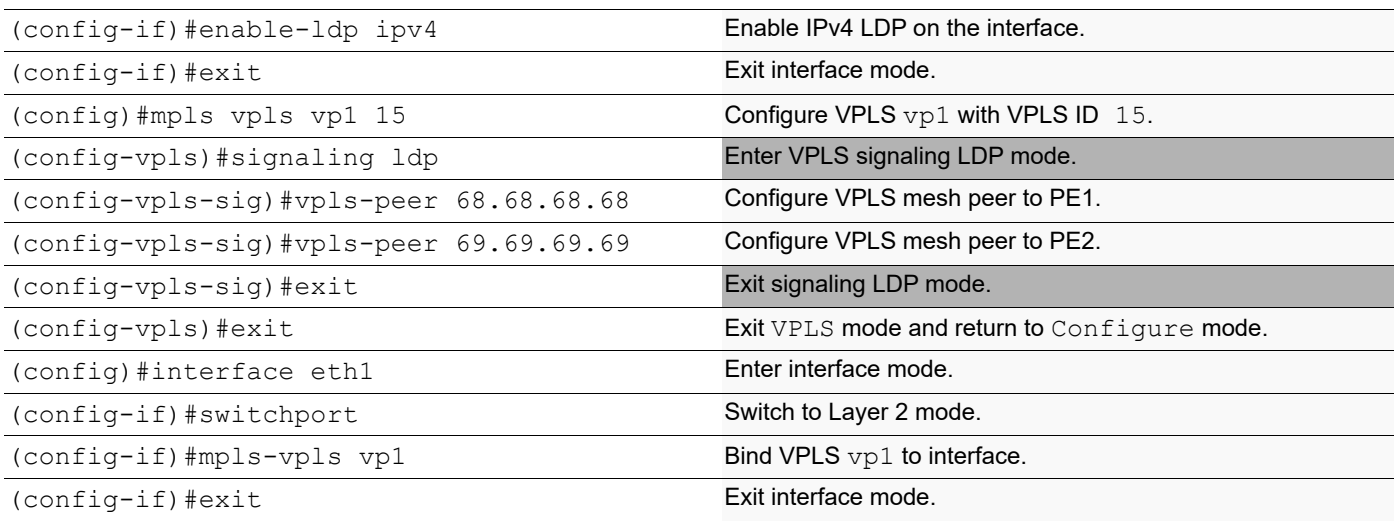

#### **Validation**

QA66#show mpls vc-table VC-ID Vlan-ID Access-Intf Network-Intf Out Label Tunnel-Label Nexthop Status 10 N/A eth2 eth1 52488 52482 68.68.68.68 Active 20 N/A eth2 eth1 52480 52484 69.69.69.69 Standby Note: The first VC is designated as primary and the second as secondary. QA66#show mpls l2-circuit MPLS Layer-2 Virtual Circuit: vc1, id: 10 Endpoint: 68.68.68.68 Control Word: 0 MPLS Layer-2 Virtual Circuit Group: none Bound to interface: eth2 Virtual Circuit Type: Ethernet Virtual Circuit is configured as Primary Virtual Circuit is configured as Non-Revertive Virtual Circuit runtime mode is active MPLS Layer-2 Virtual Circuit: vc2, id: 20 Endpoint: 69.69.69.69 Control Word: 0 MPLS Layer-2 Virtual Circuit Group: none Bound to interface: eth2 Virtual Circuit Type: Ethernet Virtual Circuit is configured as Secondary Virtual Circuit is configured as Non-Revertive Virtual Circuit runtime mode is standby The following command displays the Layer 2 Virtual Circuits for MTU-s with the Local and Remote VC Labels: QA66#show ldp mpls-l2-circuit Transport Client VC VC Local Remote Destination

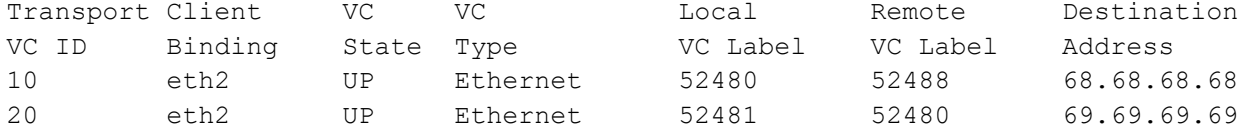

The example below is sample output from this command for the configuration just completed:

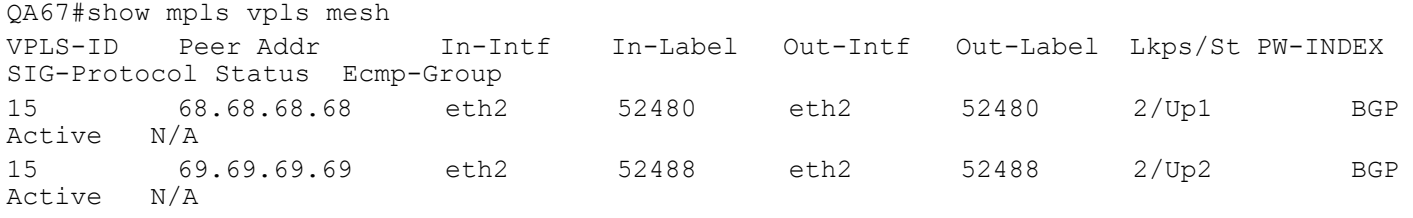

#### **Multi-Homed CE with PW Redundancy for VLAN PW**

In the following topology diagram, VLAN pseudowires PW1, PW2, PW3 and PW4 are configured for VLAN-100 between PE1-PE3, PE1-PE4, PE2-PE3 and PE2-PE4 respectively. The VC-mode is configured as standby on the access interfaces of PE2 and PE4 so that PW1 is active and used for forwarding. All the other PWs will be in standby mode.

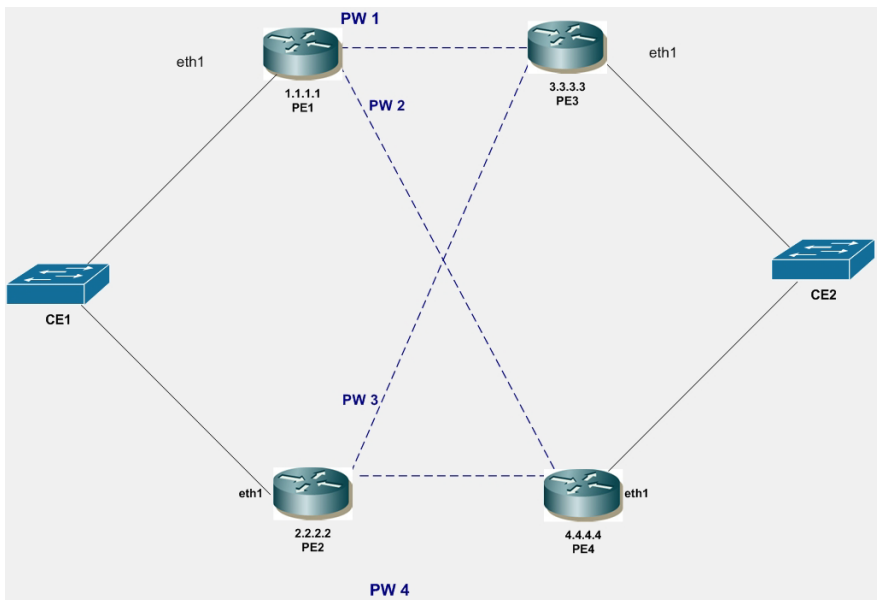

**Figure 10-3: Multi-Homed CE with PW Redundancy for VLAN PW**

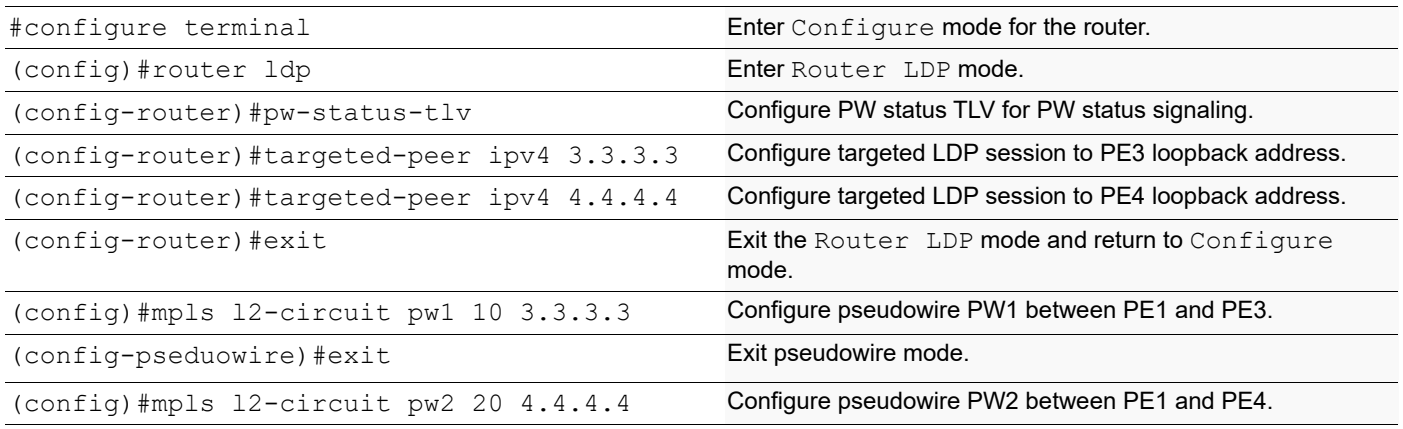
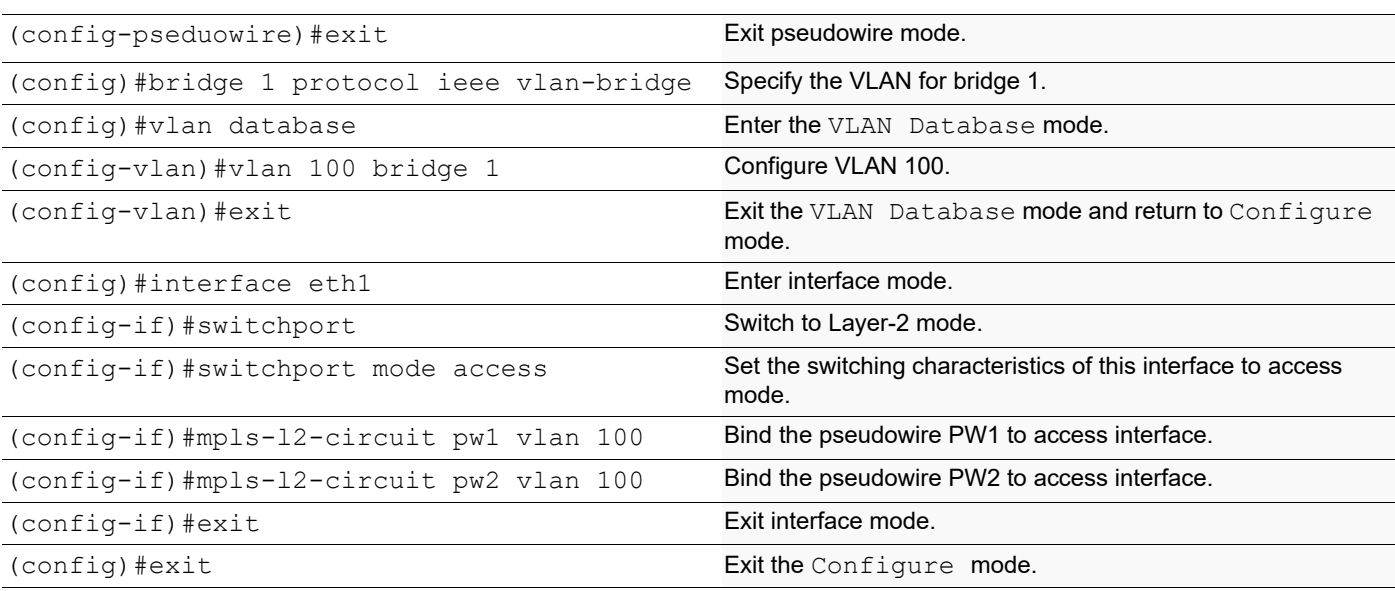

# **PE2**

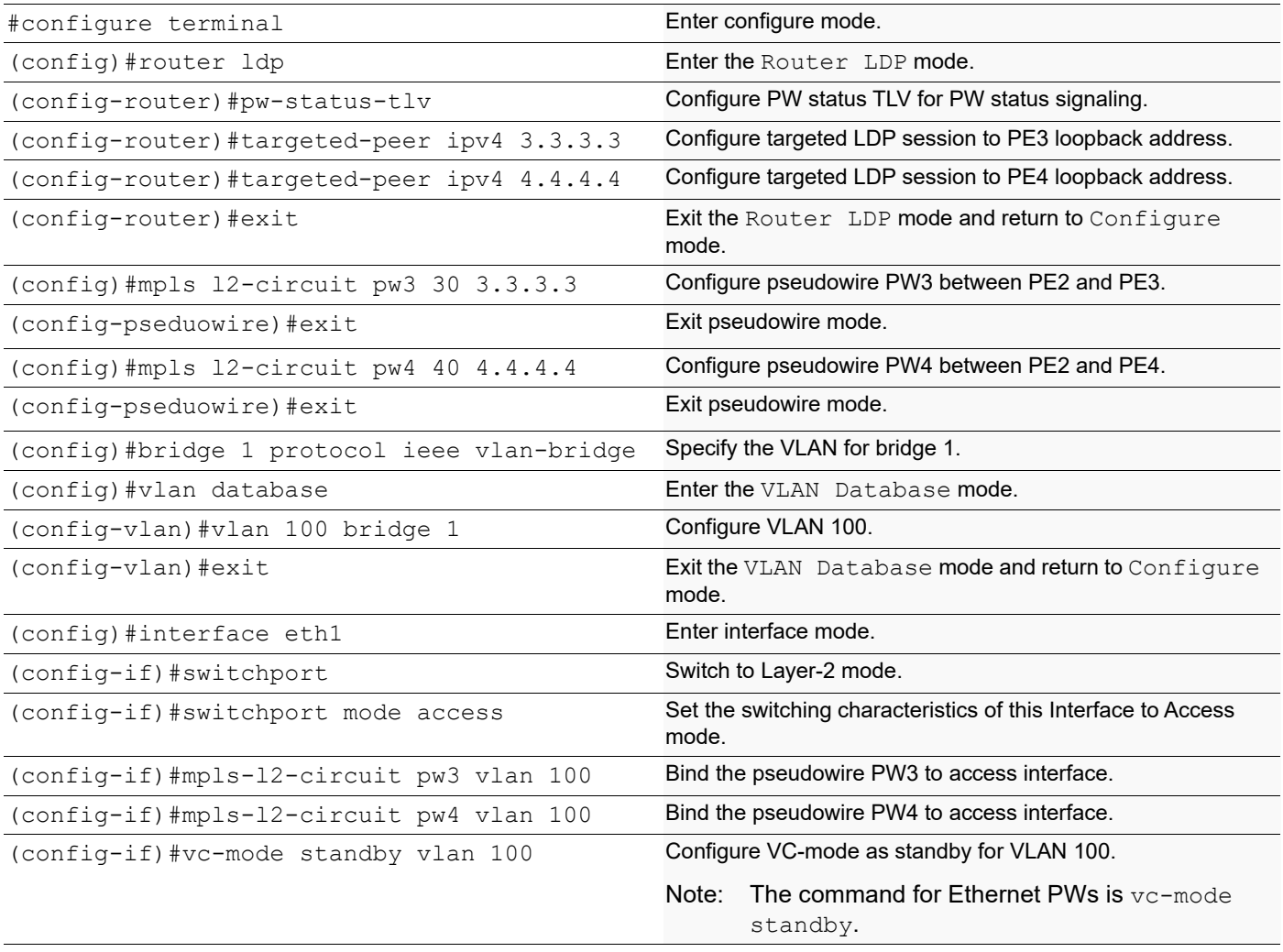

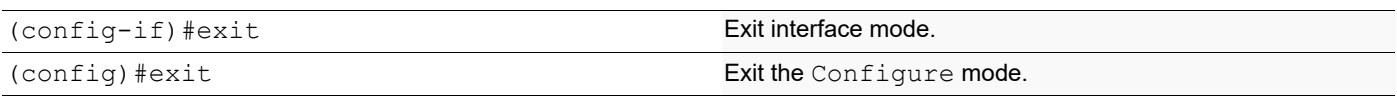

### **PE3**

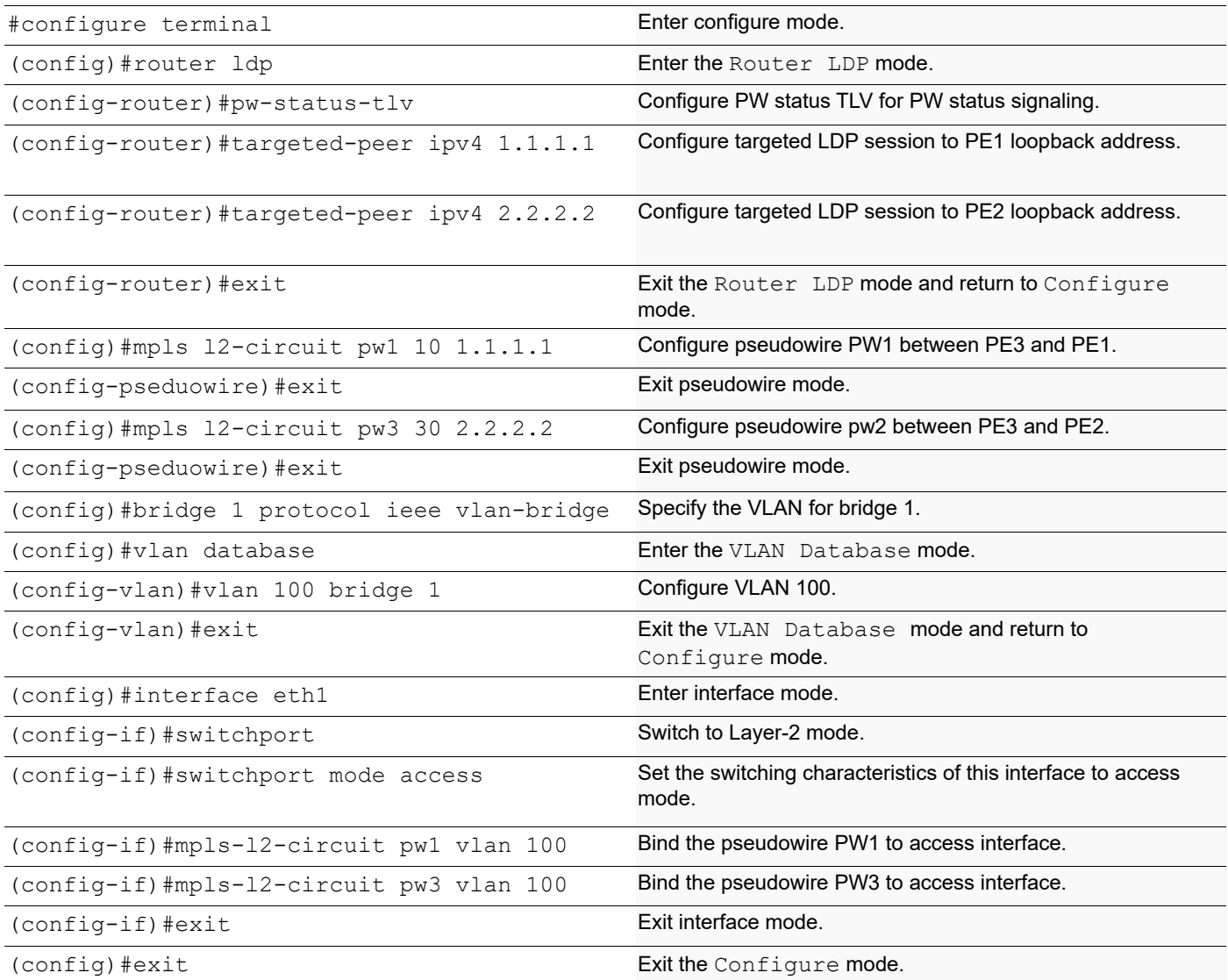

## **PE4**

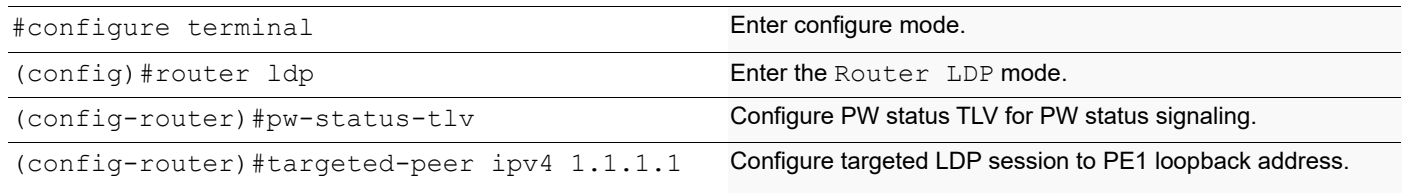

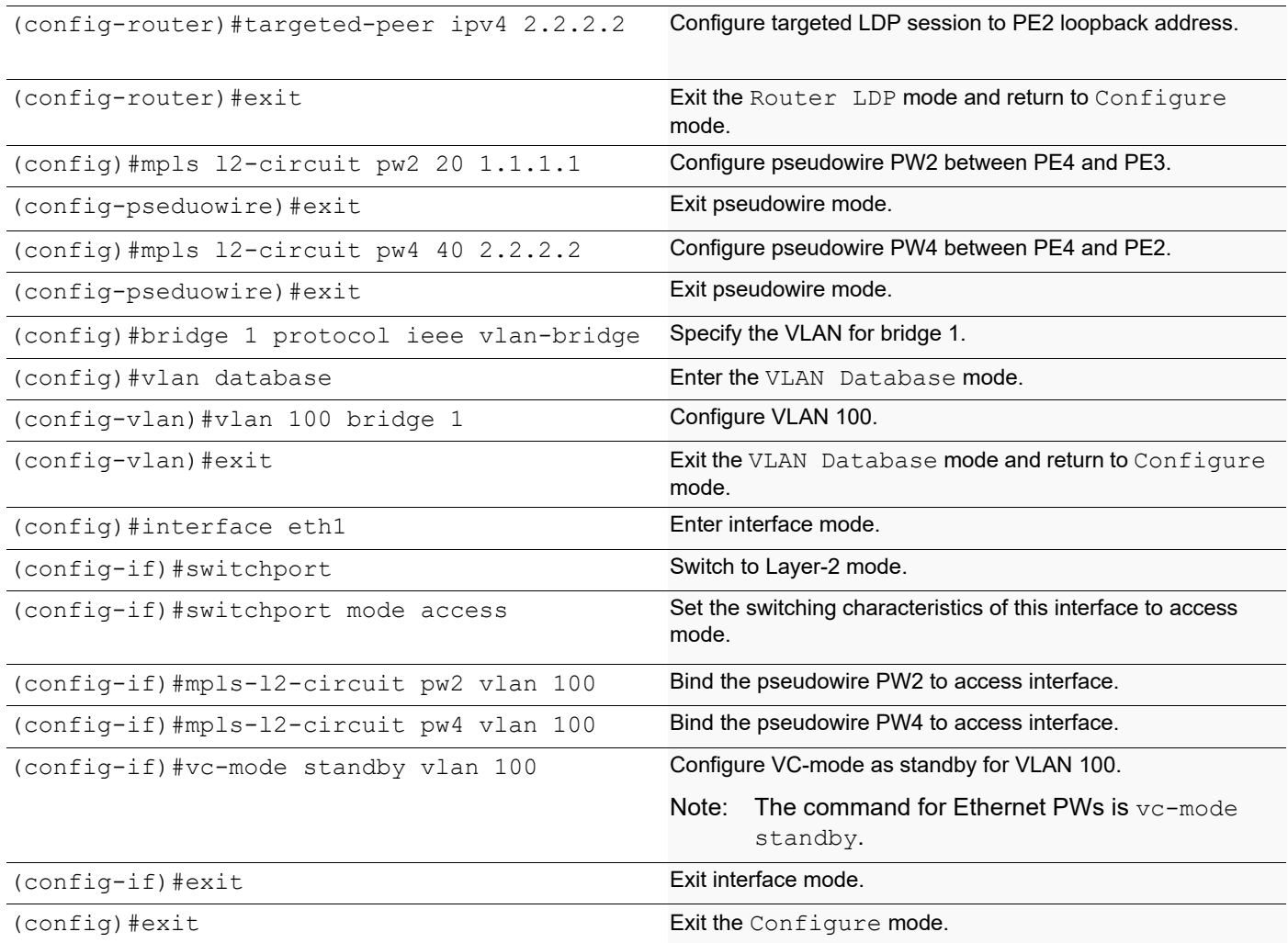

# **Remove VC-mode Standby Configuration**

#### **PE2**

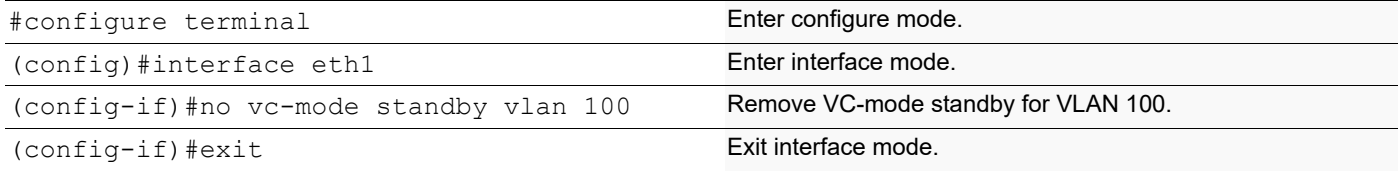

# **Validation**

#### **Verify the VPLS Session On DUT**

```
PE1#show mpls vc-table
```
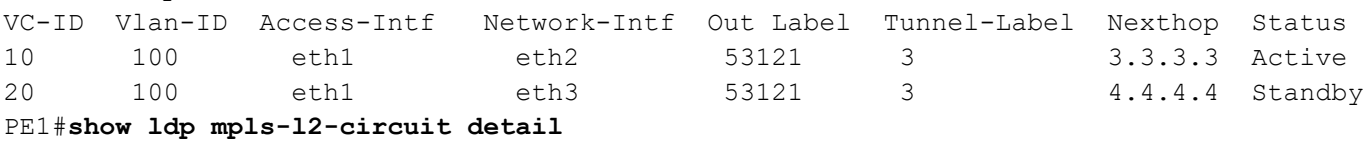

```
vcid: 10, type: ethernet, local groupid: 5, remote groupid: 5 (vc is up)
destination: 3.3.3.3, Peer LDP Ident: 3.3.3.3
Local label: 52481, remote label: 53121
Access IF: eth1, Network IF: eth2 
Local MTU: 1500, Remote MTU: 1500
Local Control Word: disabled, Remote Control Word: disabled, Current use: disabled 
Local PW Status Capability : enabled
Remote PW Status Capability : enabled 
Current PW Status TLV : enabled
Local PW Status : 
  Forwarding 
  Active 
Remote PW Status : 
  Forwarding 
  Active 
vcid: 20, type: ethernet, local groupid: 5, remote groupid: 5 (vc is up)
destination: 4.4.4.4 , Peer LDP Ident: 4.4.4.4
Local label: 52480, remote label: 53121
Access IF: eth1, Network IF: eth3 
Local MTU: 1500, Remote MTU: 1500
Local Control Word: disabled, Remote Control Word: disabled, Current use: disabled 
Local PW Status Capability : enabled
Remote PW Status Capability : enabled 
Current PW Status TLV : enabled
Local PW Status : 
  Not Forwarding 
Remote PW Status : 
  Not Forwarding 
   Standby
```
### **MTU-s with PW Redundancy**

Follow these basic configuration steps for MTU-s with PW redundancy.

- 1. Configure VLAN pseudowires PW1 and PW2 between MTU-s and PE1 and MTU-s and PE2.
- 2. Configure PW1 as primary, PW2 as secondary and VC mode as revertive on MTU-s.
- 3. Configure VPLS and peer between PE1and PE3, PE2 and PE3.
- 4. Configure VPLS spoke VC use PW1 on PE1 and VPLS spoke VC use PW2 on PE2.

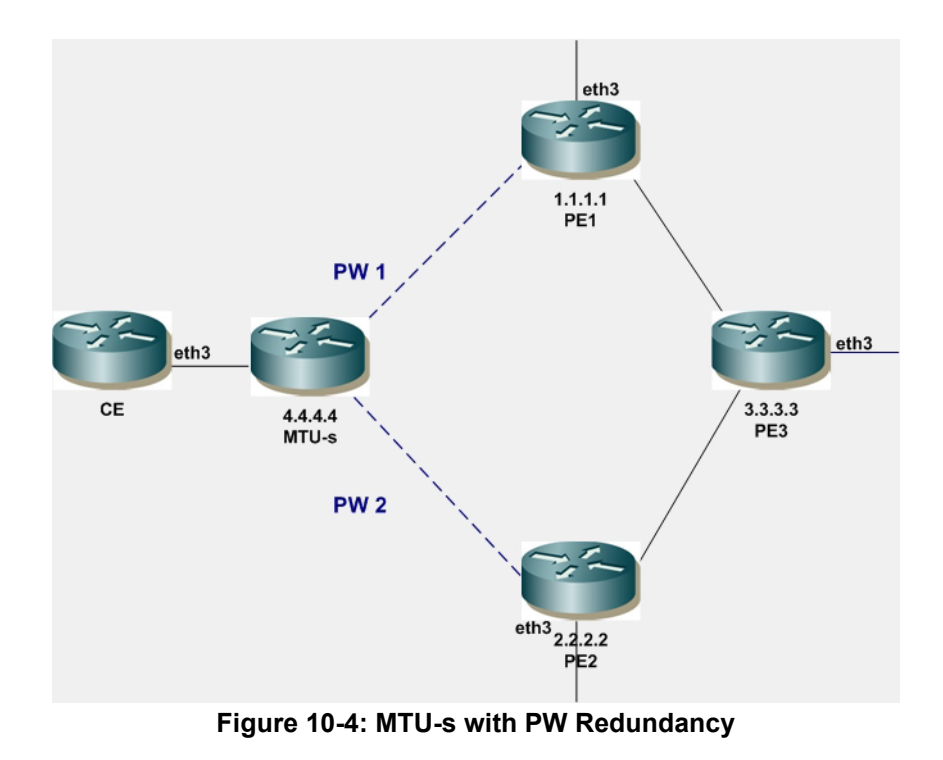

# **MTU-s**

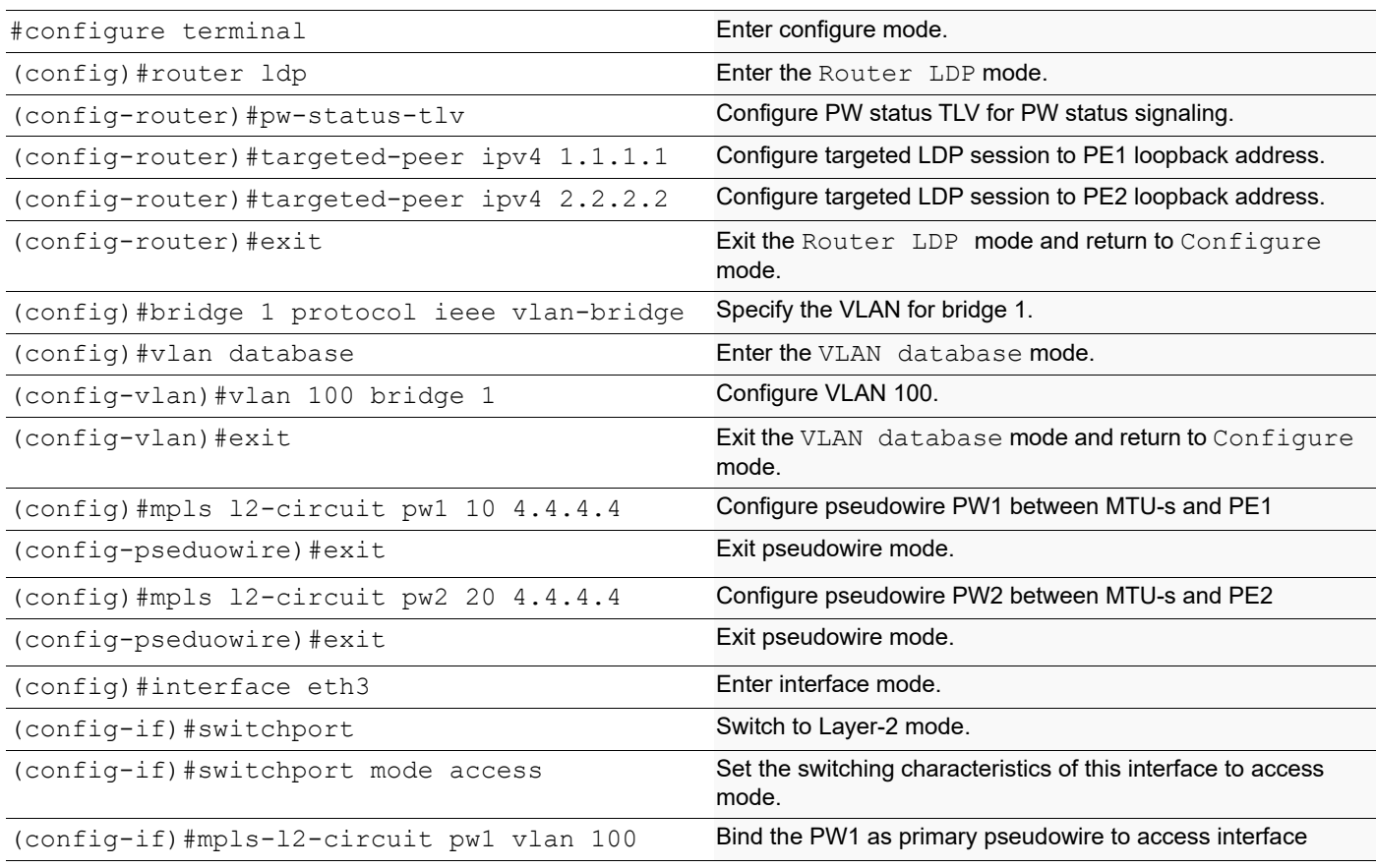

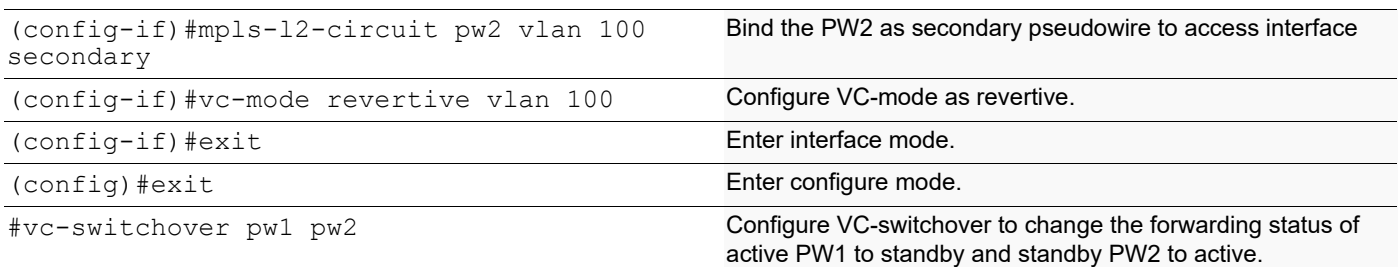

# **PE1**

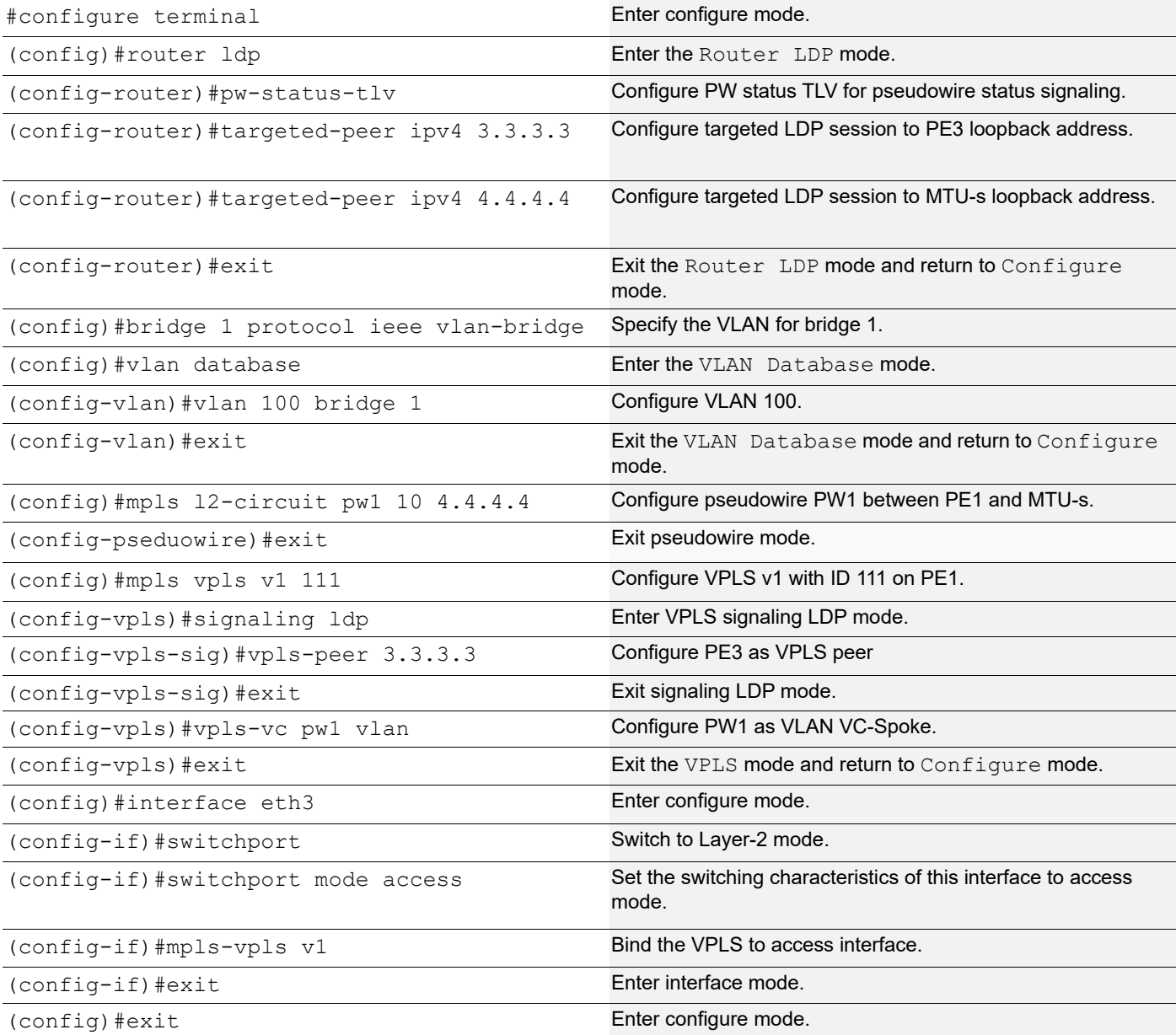

### **PE2**

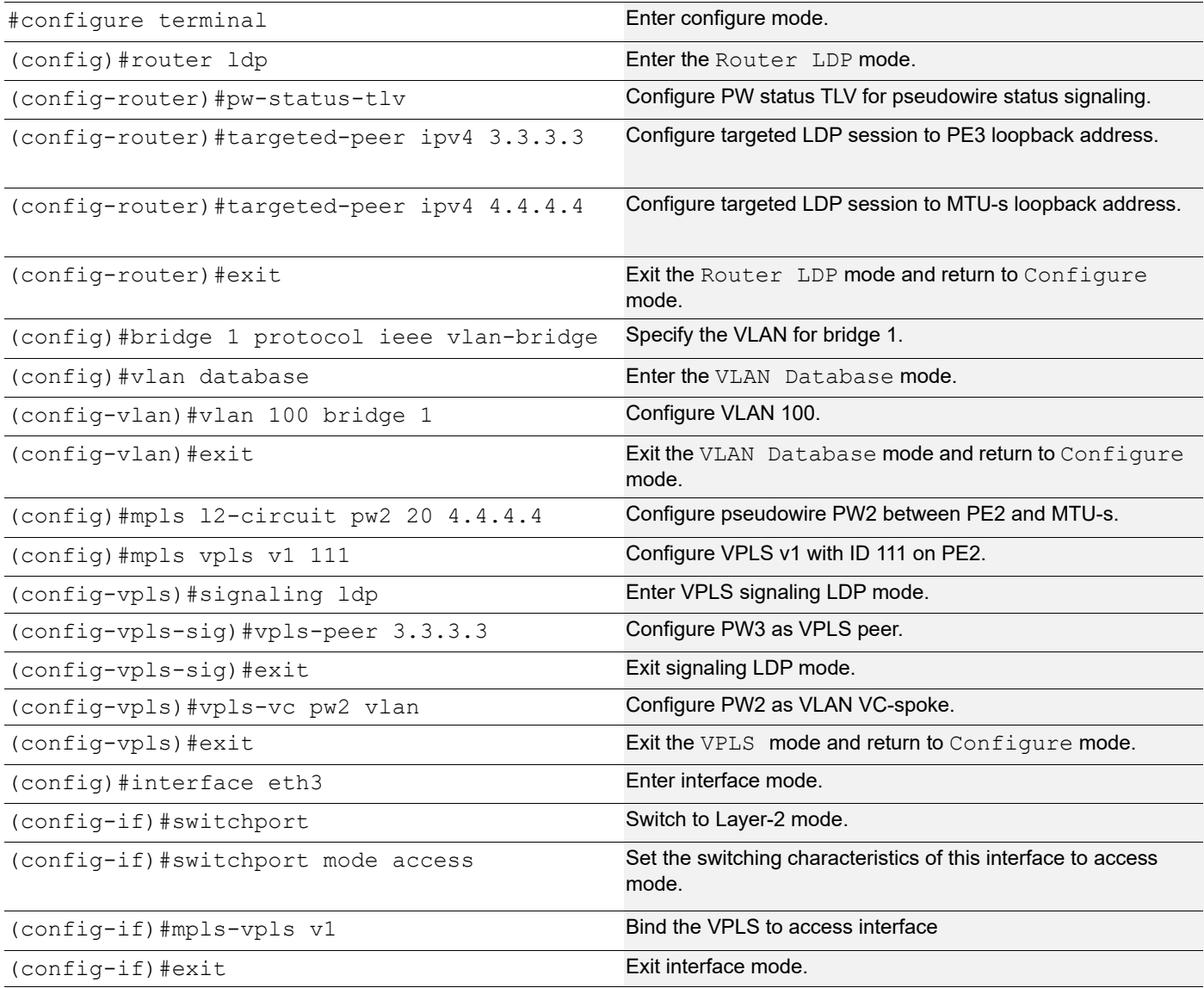

# **PE3**

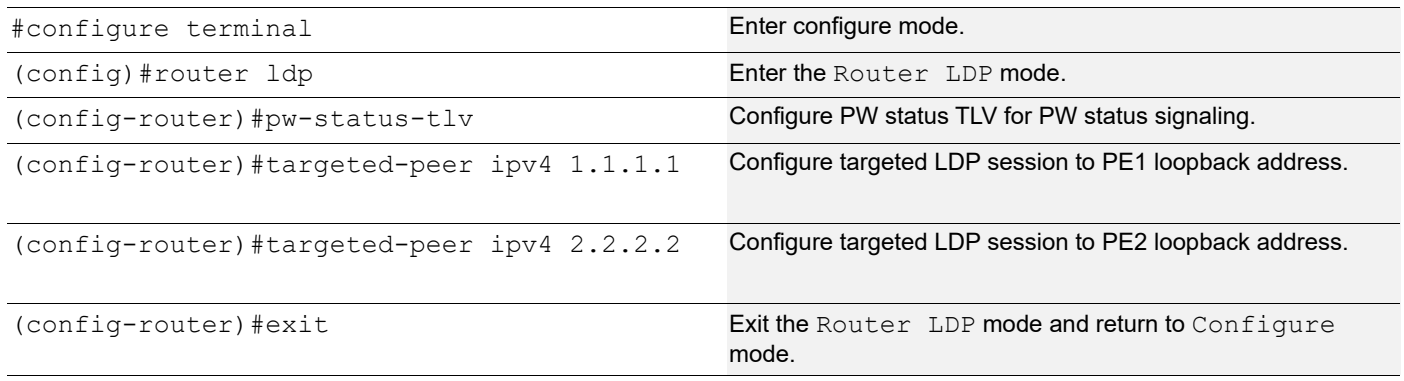

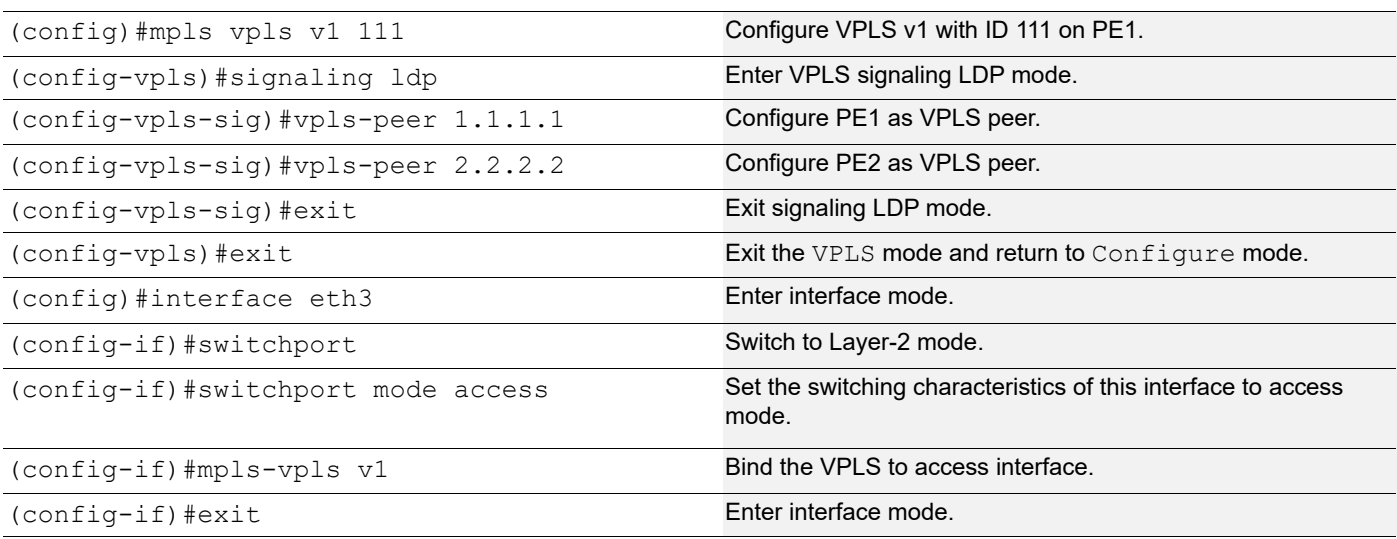

### **Remove VC-mode Revertive Configuration**

#### **MTU-s**

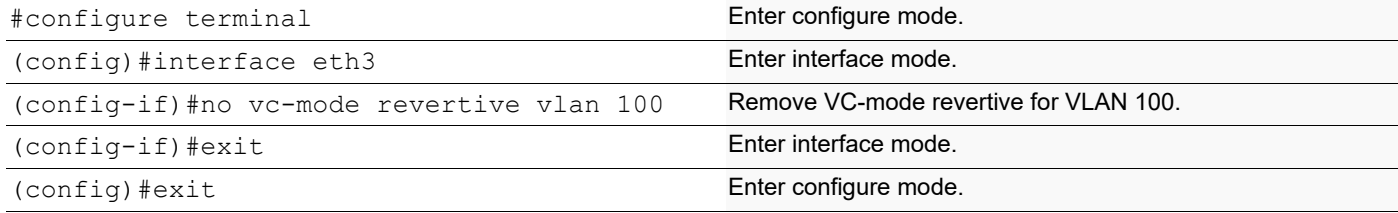

### **Validation**

Enter the commands listed in the section below.

#### **Verify the VC-table Session on DUT**

#### MTU-s#**show mpls vc-table** VC-ID Vlan-ID Access-Intf Network-Intf Out Label Tunnel-Label Nexthop Status 10 100 eth3 eth1 53121 3 1.1.1.1 Active 20 100 eth3 eth2 53120 3 2.2.2.2 Standby

#### **Verify VPLS Session on PE1**

```
PE1#show mpls vpls detail
```

```
Virtual Private LAN Service Instance: vpls3100, ID: 3100
SIG-Protocol: BGP
Route-Distinguisher :65010:3100
Route-Target :65010:3100
VE-ID :31
Attachment-Circuit :UP
Learning: Enabled
Group ID: 0, Configured MTU: 9216
Description: none
```

```
service-tpid: dot1.q
Operating mode: Raw
Configured interfaces:
Interface: xe26
Service-template : vpls3100_3100_13100
Match criteria : 3100
Action type : Translate
Action value : 4075
Outgoing tpid : dot1.q
```

```
 Mesh Peers: 3.3.3.3 (Up)
 Spoke Peers: pw1 (Up)
```
# CHAPTER 11 Multi-Segment Pseudowire Configuration

This chapter contains configurations for Multi-Segment Pseudowires (MS-PW).

For details about the commands used, see the *Label Distribution Protocol Command Reference*.

### **Overview**

An L2VPN (Layer 2 Virtual Private Network) multi-segment pseudowire (MS-PW), also called a switched PW, is a statically- or dynamically-configured set of two or more PW segments that function as a single PW. An MS-PW spans across multiple cores or autonomous systems of the same or different carrier networks.

Multi-segment pseudowires enable a service provider to extend the reach of pseudo-wires across multiple domains. The domains can be autonomous systems under one provider administrative control, IGP areas in one autonomous system, different autonomous systems under the administrative control of two or more service providers, or administratively established pseudowire domains.

The end routers are called terminating PE routers (T-PEs), and the switching routers are called S-PE routers. The S-PE router terminates the tunnels of the preceding and succeeding PW segments in an MS-PW.

The S-PE router switches the control and data planes of the preceding and succeeding PW segments of the MS-PW. An MS-PW is declared to be up when all the single-segment PWs are up.

This document contains the procedures required to accomplish the following tasks:

- Configure signaled VCs (virtual circuits)
- Configure static VCs
- Add FIB entries for static VCs
- Bind Layer 2 VC to physical interfaces (switchport)
- Configure targeted LDP sessions and enable the pseudowire status TLV (pw-status-tlv)
- Enable or Disable LDP and label-switching on interfaces
- Stitch two VCs at an S-PE
- Configure S-PE string descriptions
- Display details of MS-PW associations on an S-PE
- Display the stitching associations configured on an S-PE
- Display the Status, Interface and Label associations for an MS-PW
- Display the configuration of the S-PE for the LDP module.

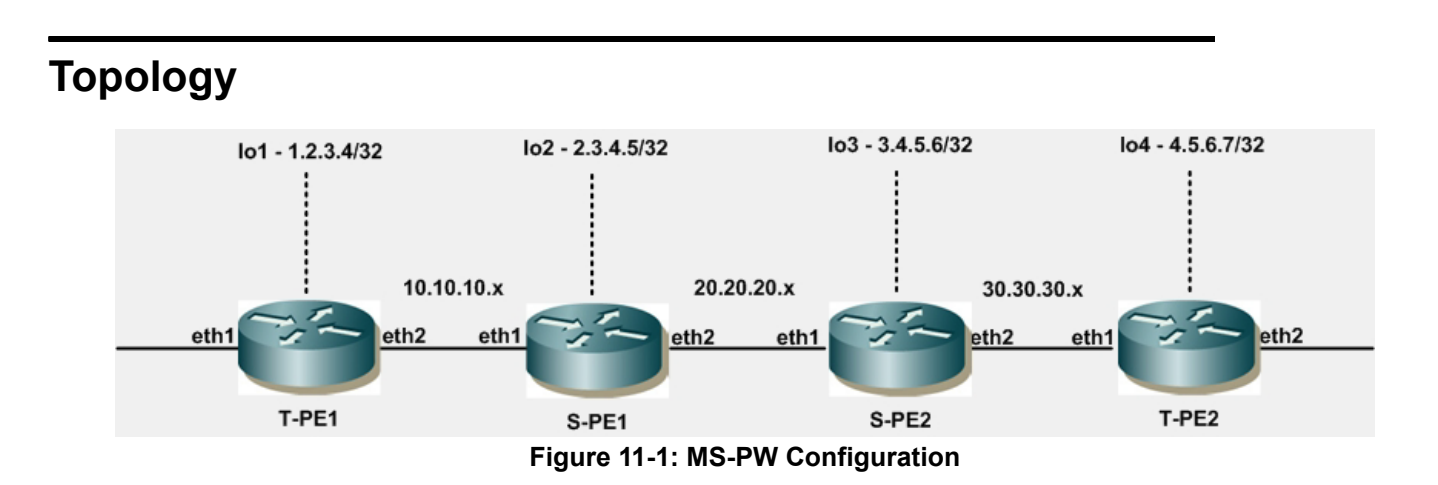

# **Dynamic MS-PW**

#### **T-PE2**

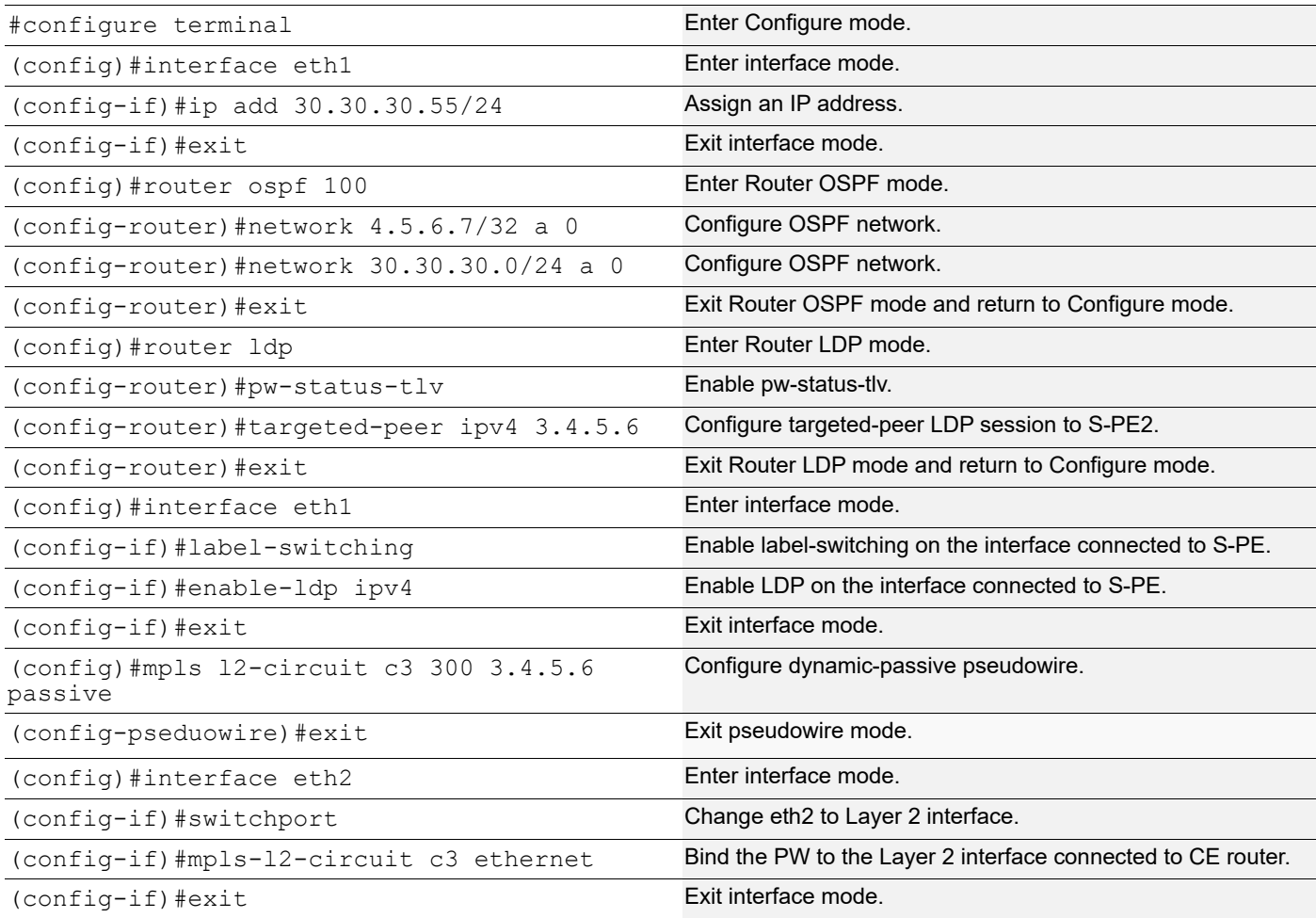

# **S-PE2**

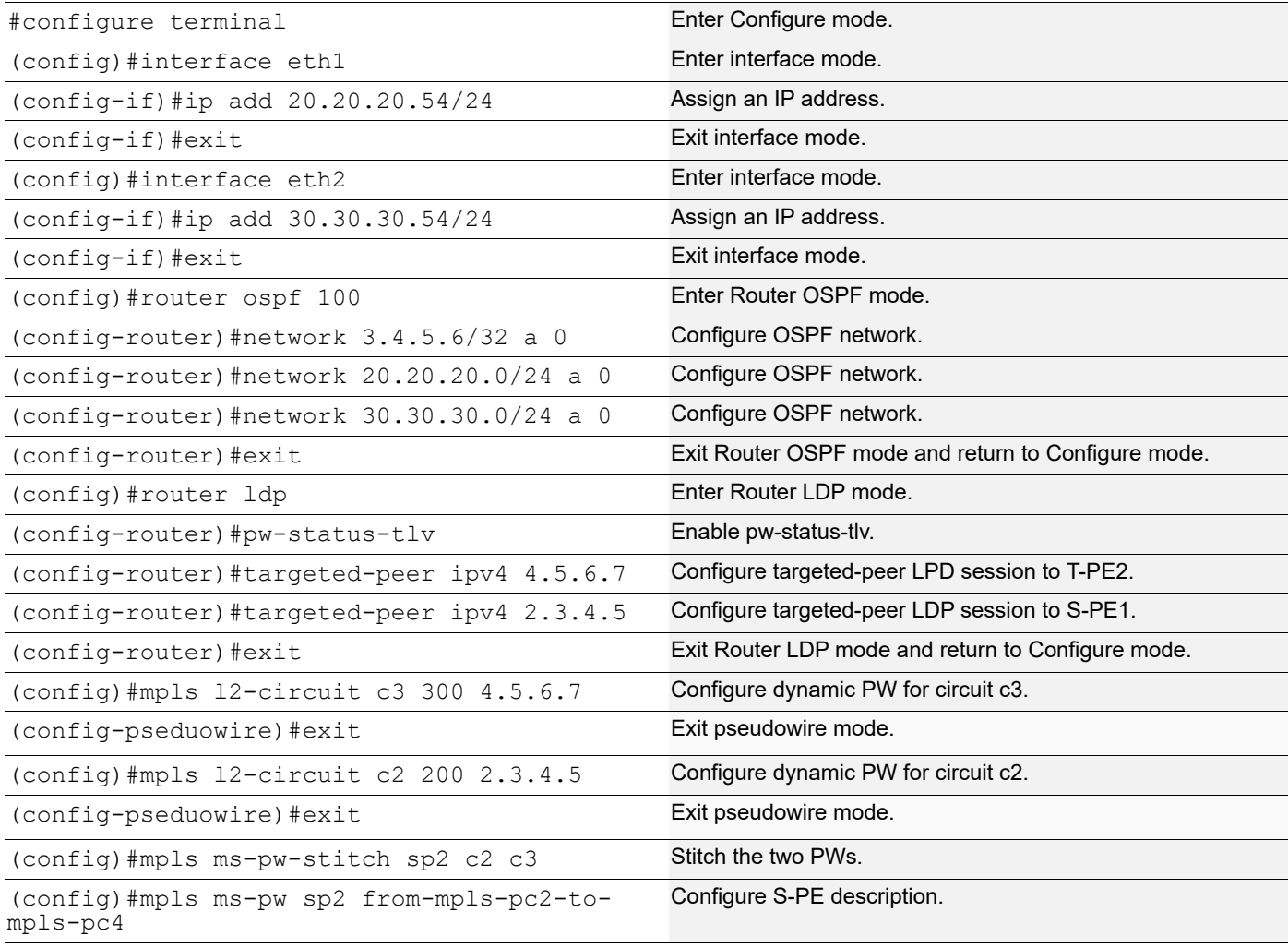

# **S-PE1**

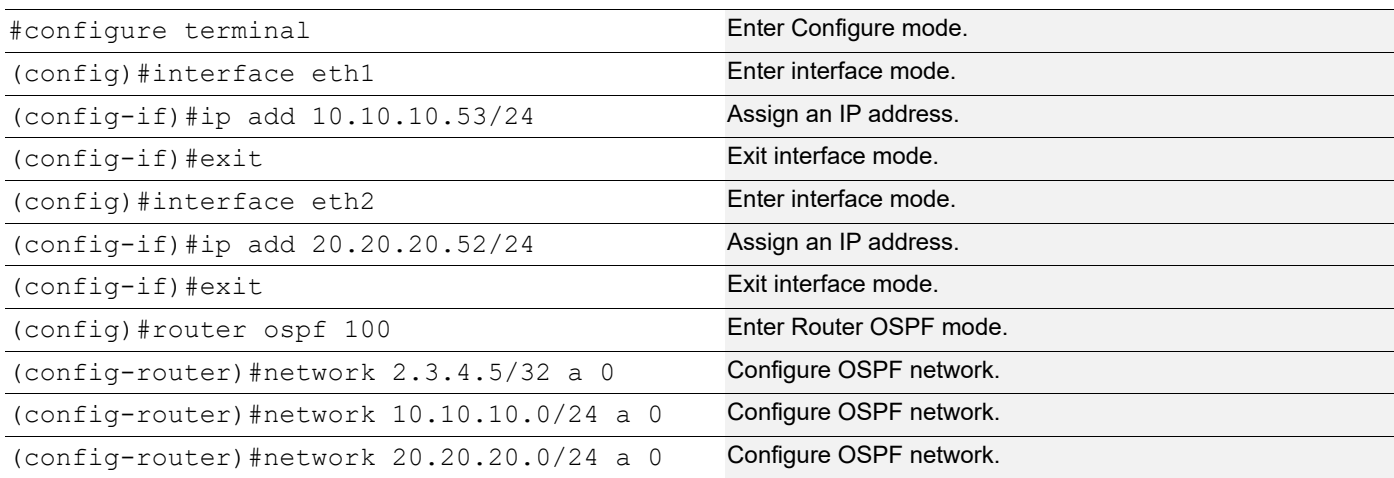

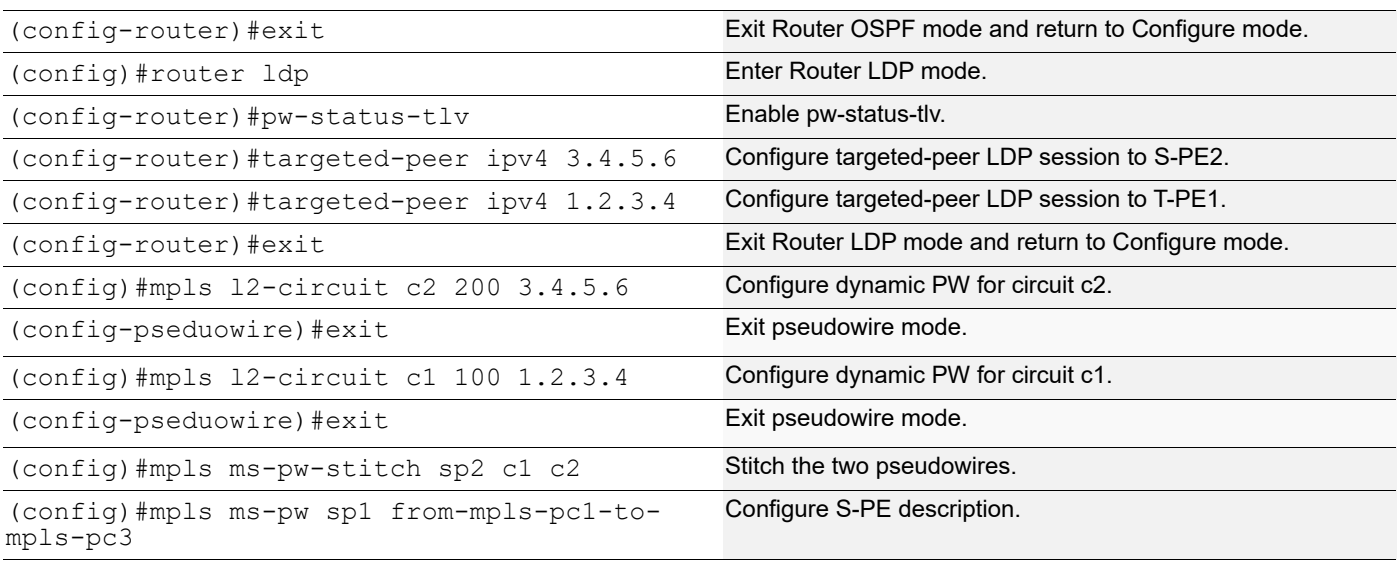

# **Static MS-PW**

# **S-PE1**

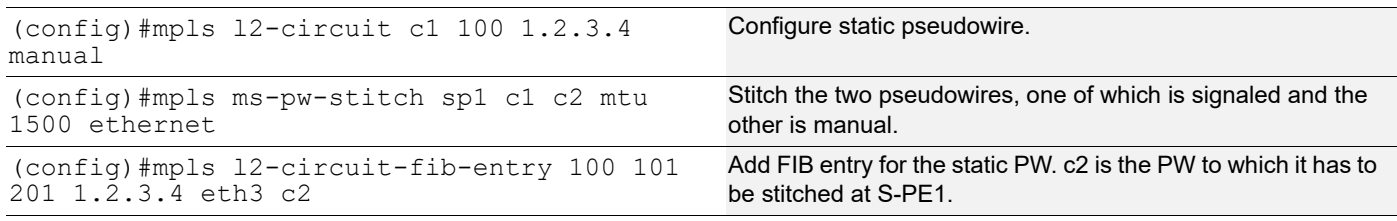

# **T-PE1**

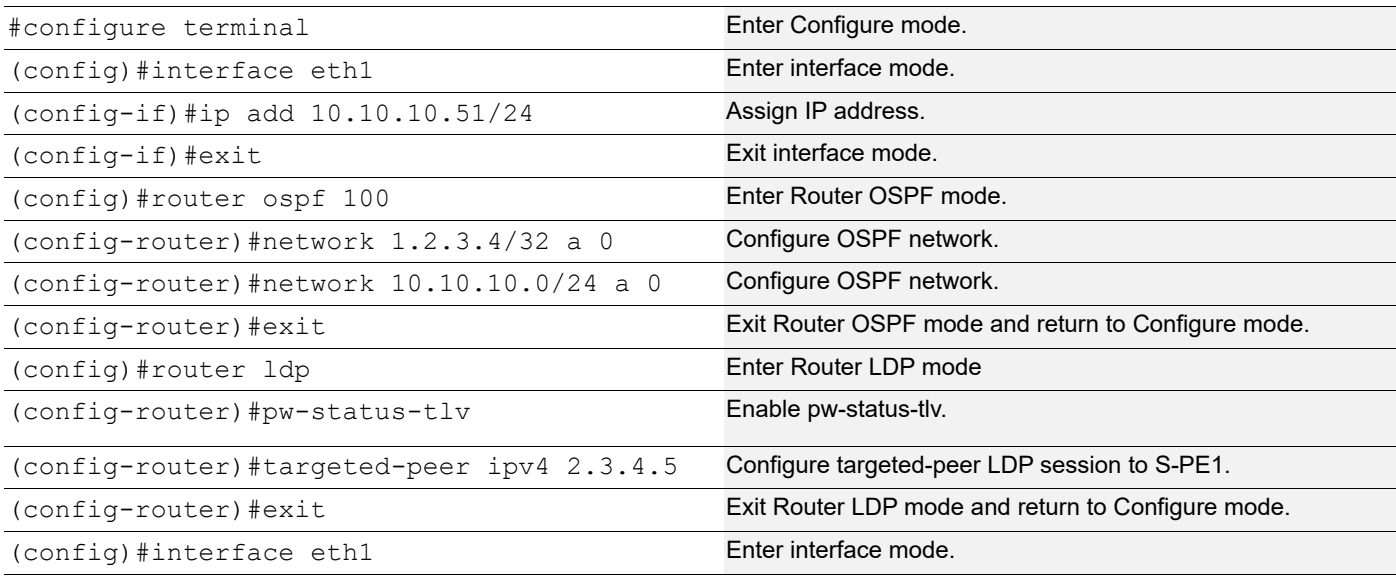

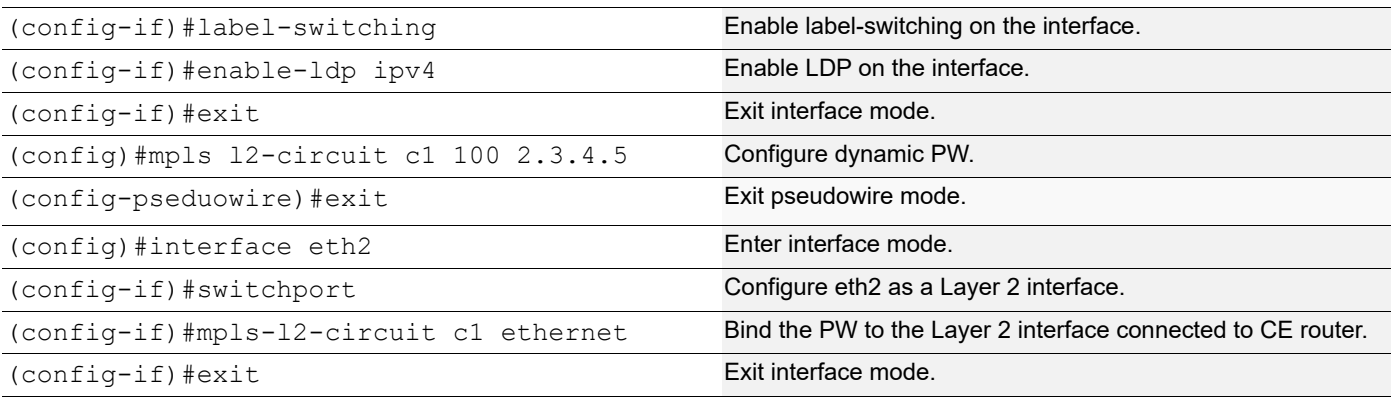

### **T-PE1**

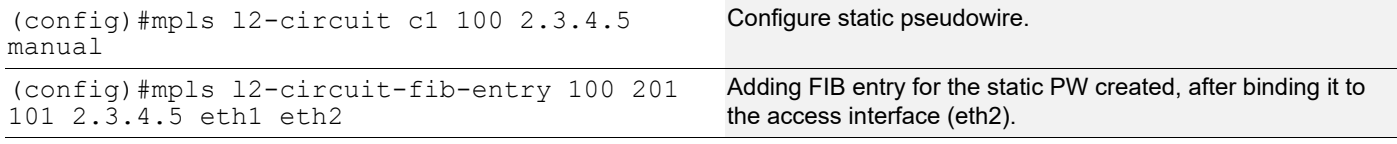

### **Validation**

#### **Display LDP Configuration on S-PE**

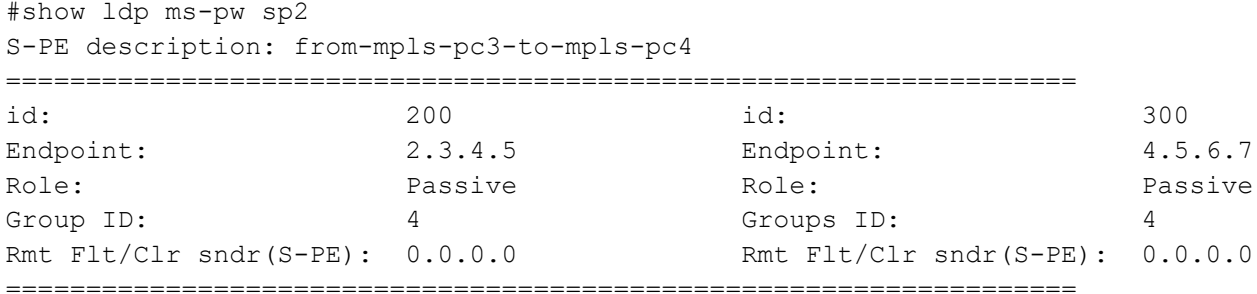

#### **Display All Stitching Associations Configured on S-PE**

#show mpls ms-pw =================================================================== MS-PW Segment-1 VC1-ID Segment-2 VC2-ID sp2 c2 200 c3 300

#### **Display Details of MS-PW Association on S-PE**

#show mpls ms-pw sp2 =================================================================== VC1: c2 VC2: c3 id: 200 id: 300 Endpoint: 2.3.4.5 Endpoint: 4.5.6.7 Control Word: 0 Control Word: 0 VC Type: Ethernet VC Type: Ethernet Owner: Signaled Owner: Signaled Role: Active Role: Active

#### ===================================================================

#### **Display Status, Interface and Label Associations for an MS-PW**

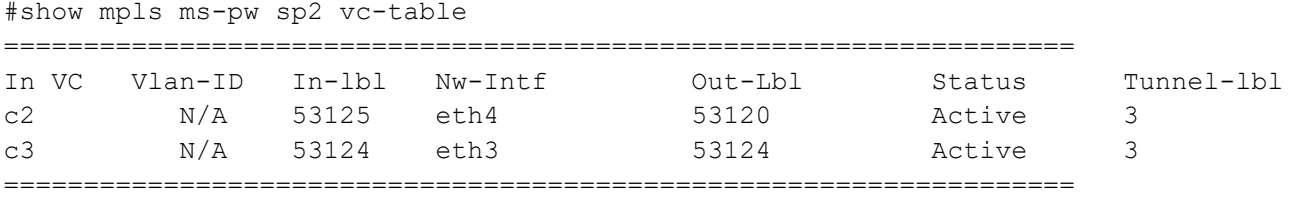

#show mpls ms-pw sp1 vc-table (in case of stitched dynamic and static PW at S-PE)

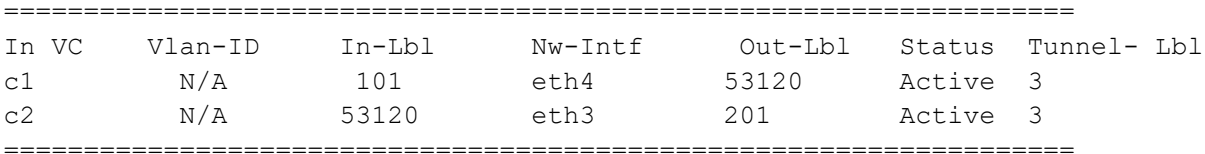

#### **Display Details of MS-PW Association on S-PE if One VC is Manual**

#show mpls ms-pw sp1 (in case of one signaled VC and one manual VC, stitched)

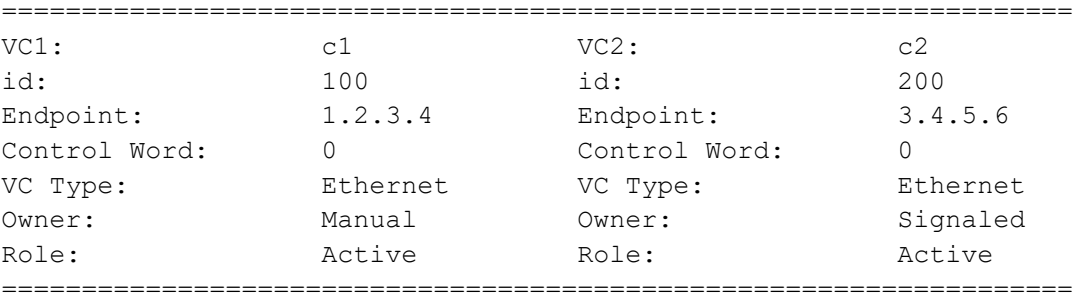

#### **Display VC-Table and PW-Status Individual Segments of a MS-PW**

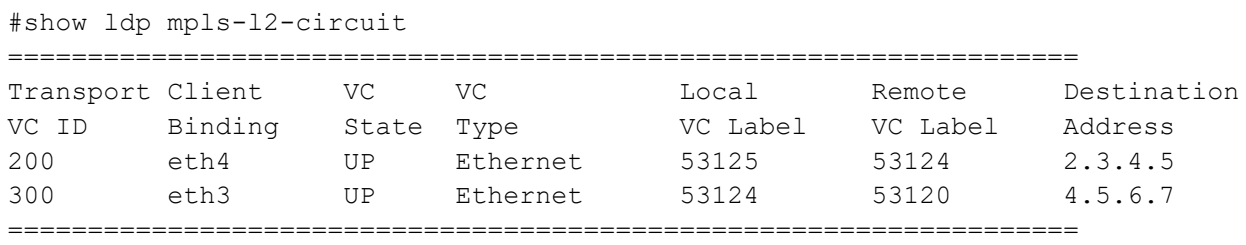

#show mpls vc-table

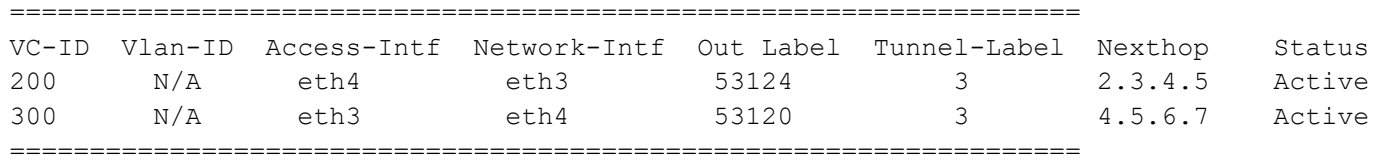

# CHAPTER 12 SAToP Configuration

Structure agnostic TDM over PSN (SATop) emulates an end-to-end TDM circuit over MPLS. This feature creates a pseudowire between two end points over MPLS as defined in RFC 4447.

### **SAToP Pseudowire Creation**

This procedure show how to establish the pseudowire between provider edge routers. The configuration assumes that you are running the ospfd, ldpd, mstpd, nsm, and imi daemons.

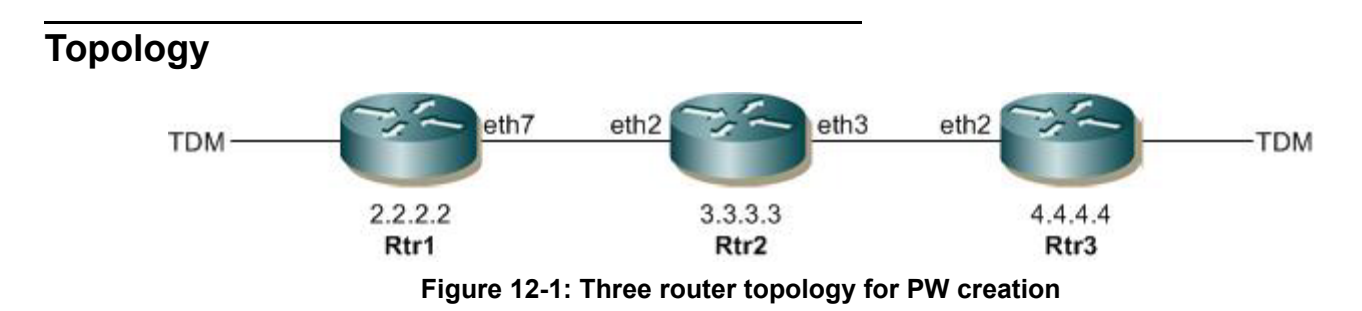

<span id="page-232-0"></span>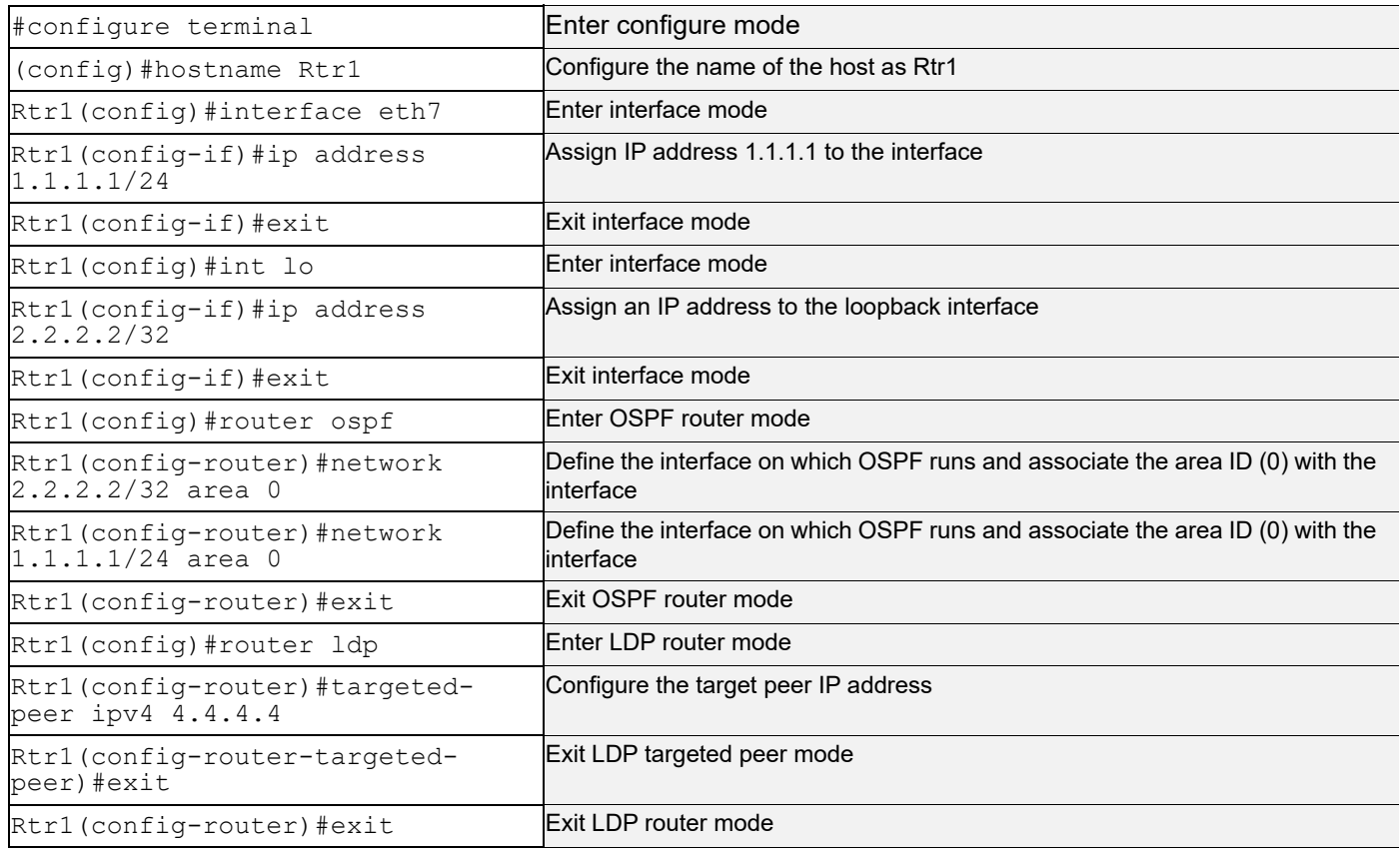

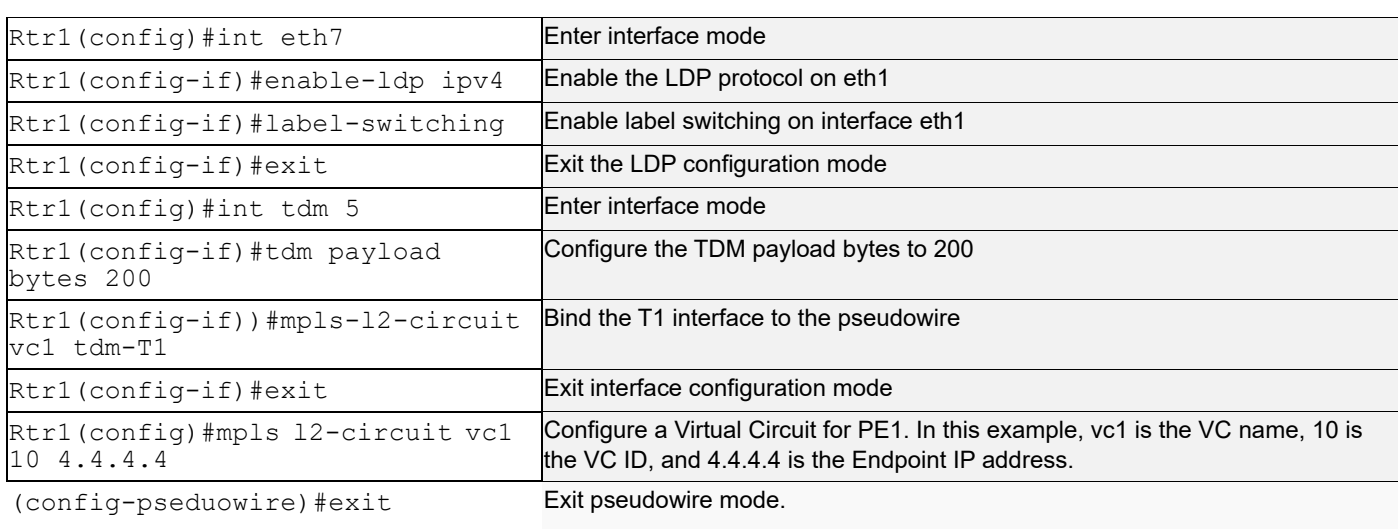

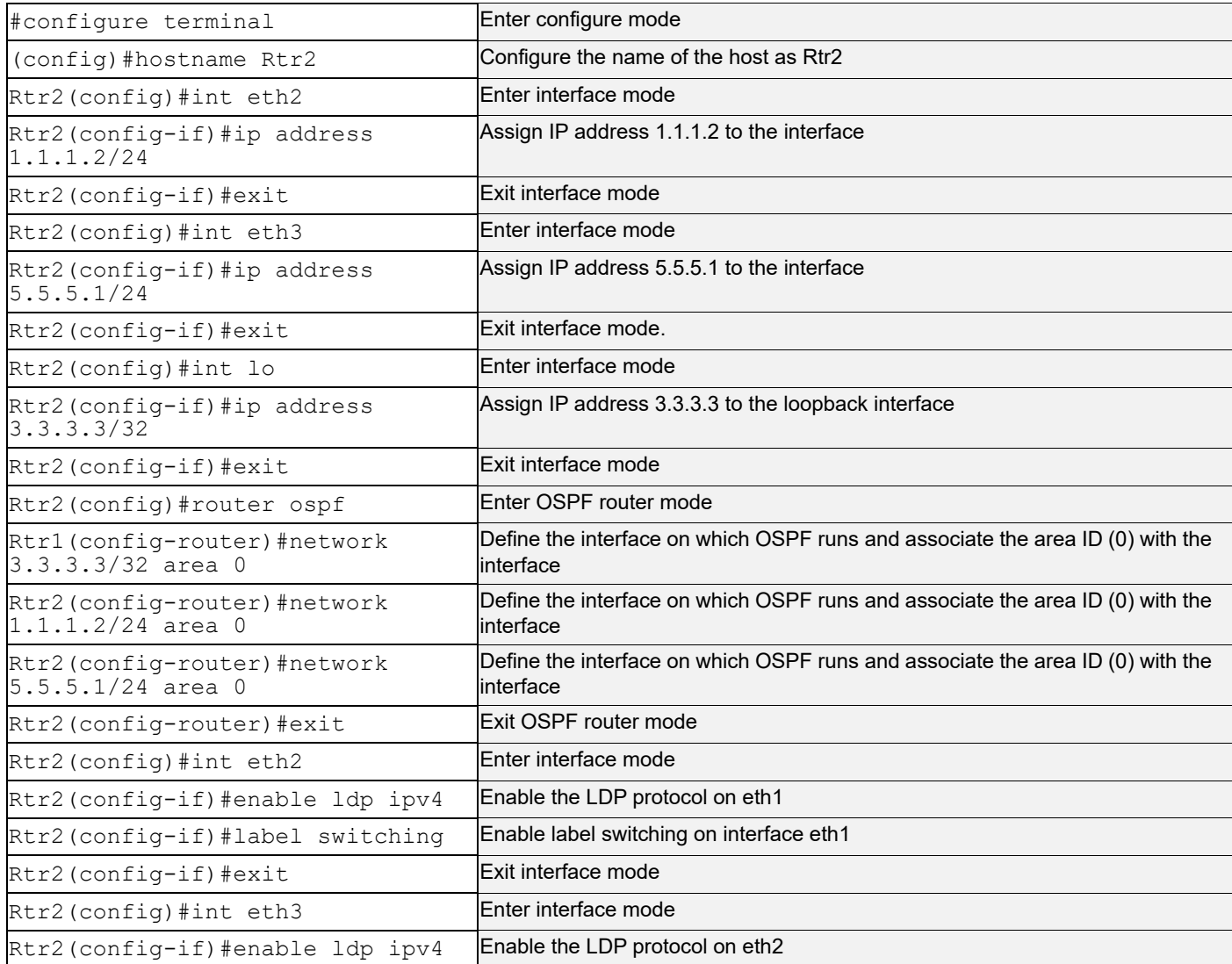

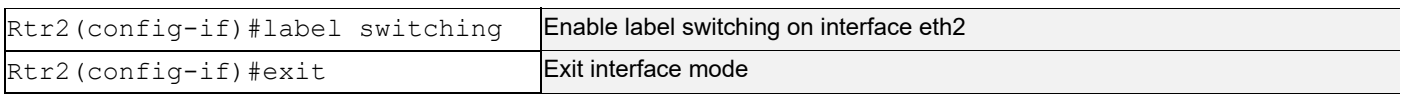

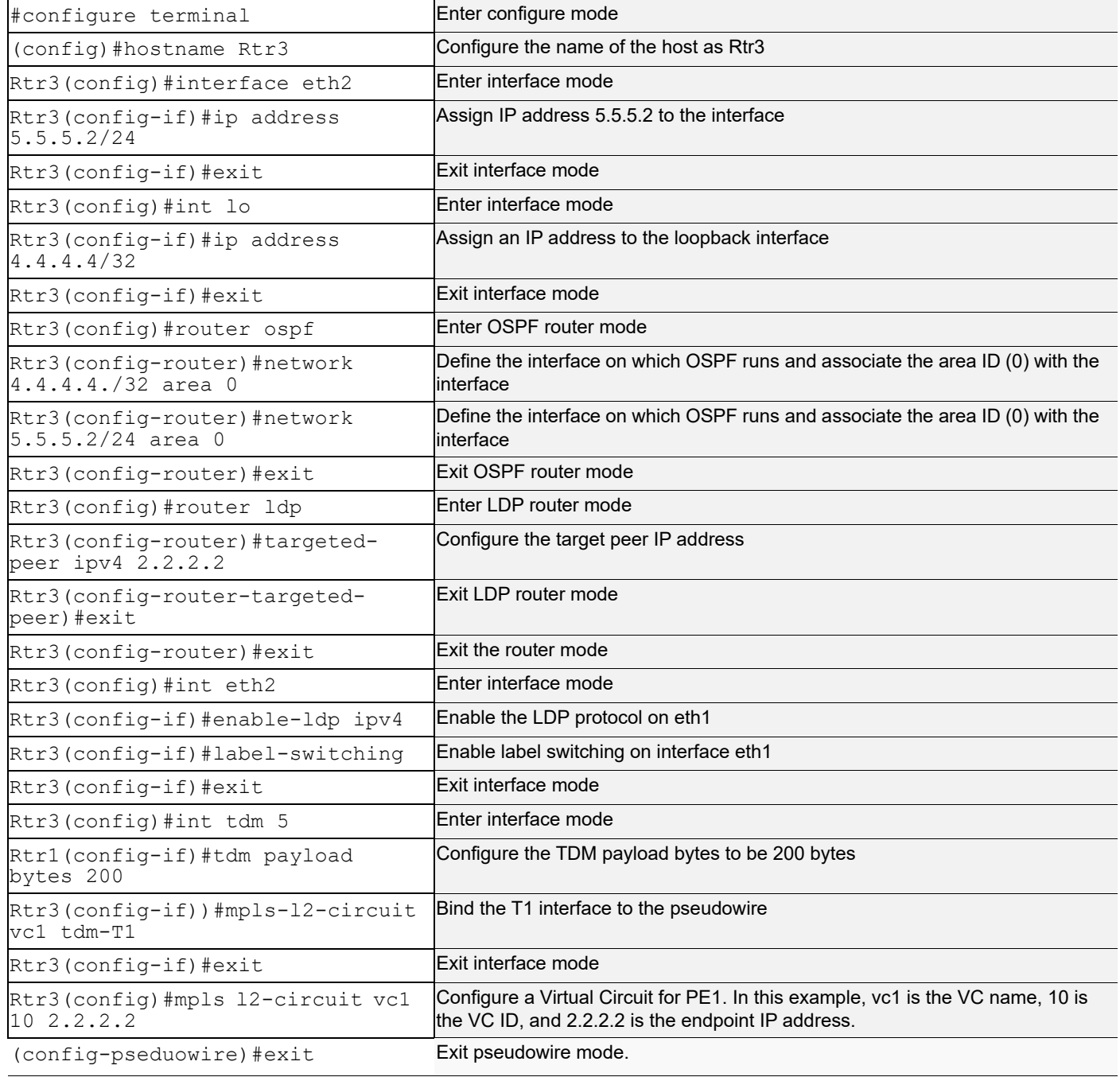

### **Validation**

Verify on Rtr1 or Rtr3 that the LDP session is operating and that the PW is set-up successfully.

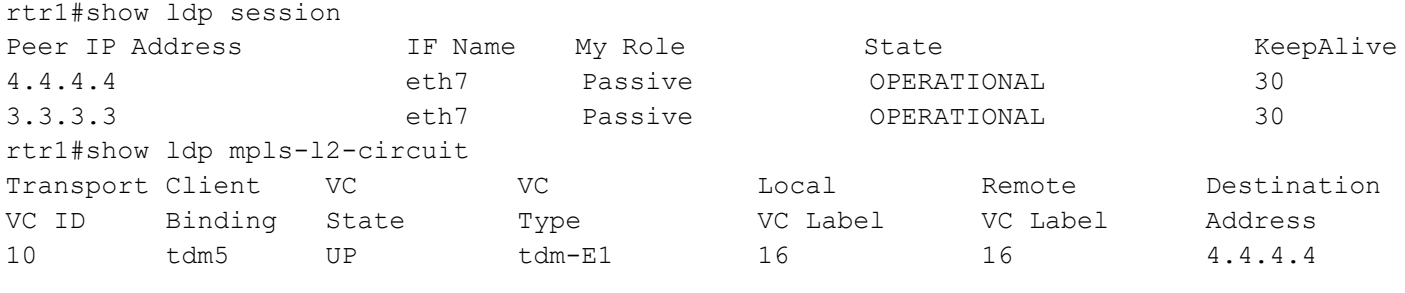

## **Handling Defects and Alarms**

Once a pseudowire has been set up, the CE-bound IWF begins to receive SAToP packets and to store their payload in the jitter buffer but continues to transmit the "all ones" pattern to its TDM attachment circuit. This intermediate state persists until a preconfigured amount of TDM data (usually half of the jitter buffer) has been received in consecutive SAToP packets or until a preconfigured intermediate state timer (started when the PW setup is completed) expires.

If the CE-bound SAToP IWF detects the loss of a preconfigured number of consecutive packets or if the intermediate state timer expires before the required amount of TDM data has been received, it enters its packet loss state. While in this state, the local PSN-bound SAToP IWF should mark every packet it transmits with the R bit set. The CE-bound SAToP IWF leaves this state and transitions to the normal one once a preconfigured number of consecutive valid SAToP packets have been received. (Successfully reordered packets contribute to the count of consecutive packets.)

In addition to the packet loss state of the CE-bound SAToP IWF, it may detect the following defects:

- Stray packets
- Malformed packets
- Excessive packet loss rate
- Buffer overrun
- Remote packet loss.

Stray packets may be detected by the PSN and PW demultiplexing layers. When RTP is used, the SSRC field in the RTP header may be used for this purpose as well. Stray packets must be discarded by the CE-bound IWF, and their detection must not affect mechanisms for detection of packet loss.

Malformed packets are detected by mismatch between the expected packet size (taking the value of the L bit into account) and the actual packet size inferred from the PSN and PW demultiplexing layers. When RTP is used, lack of correspondence between the PT value and that allocated for this direction of the PW MAY also be used for this purpose. Malformed in-order packets MUST be discarded by the CE-bound IWF and replacement data generated as with lost packets.

Excessive packet loss rate is detected by computing the average packet loss rate over a configurable amount of times and comparing it with a preconfigured threshold. Buffer overrun is detected in the normal operation state when the jitter buffer of the CE-bound IWF cannot accommodate newly arrived SAToP packets.

Remote packet loss is indicated by reception of packets with their Rbit set.

#### **Topology**

See [Figure 12-1](#page-232-0).

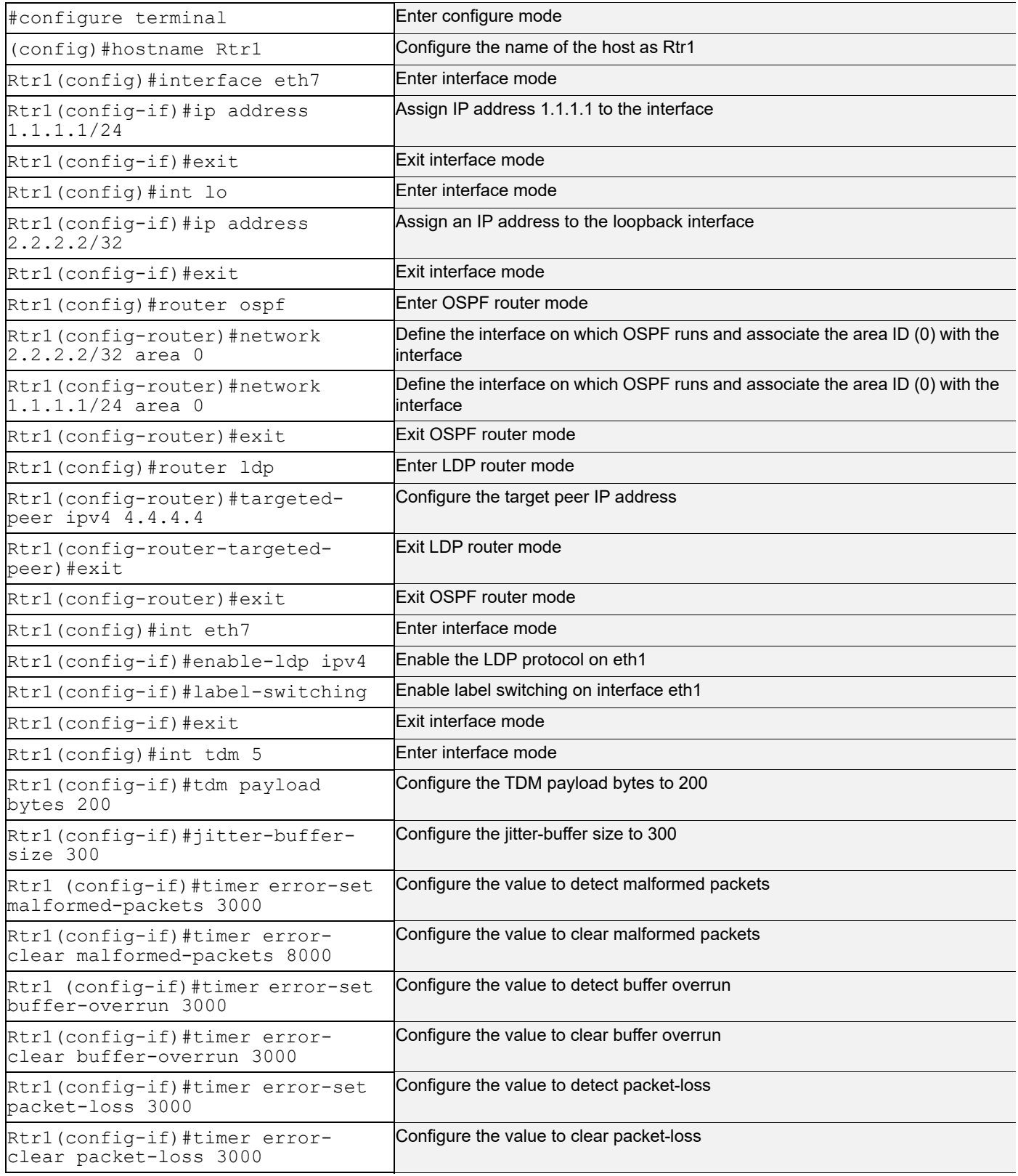

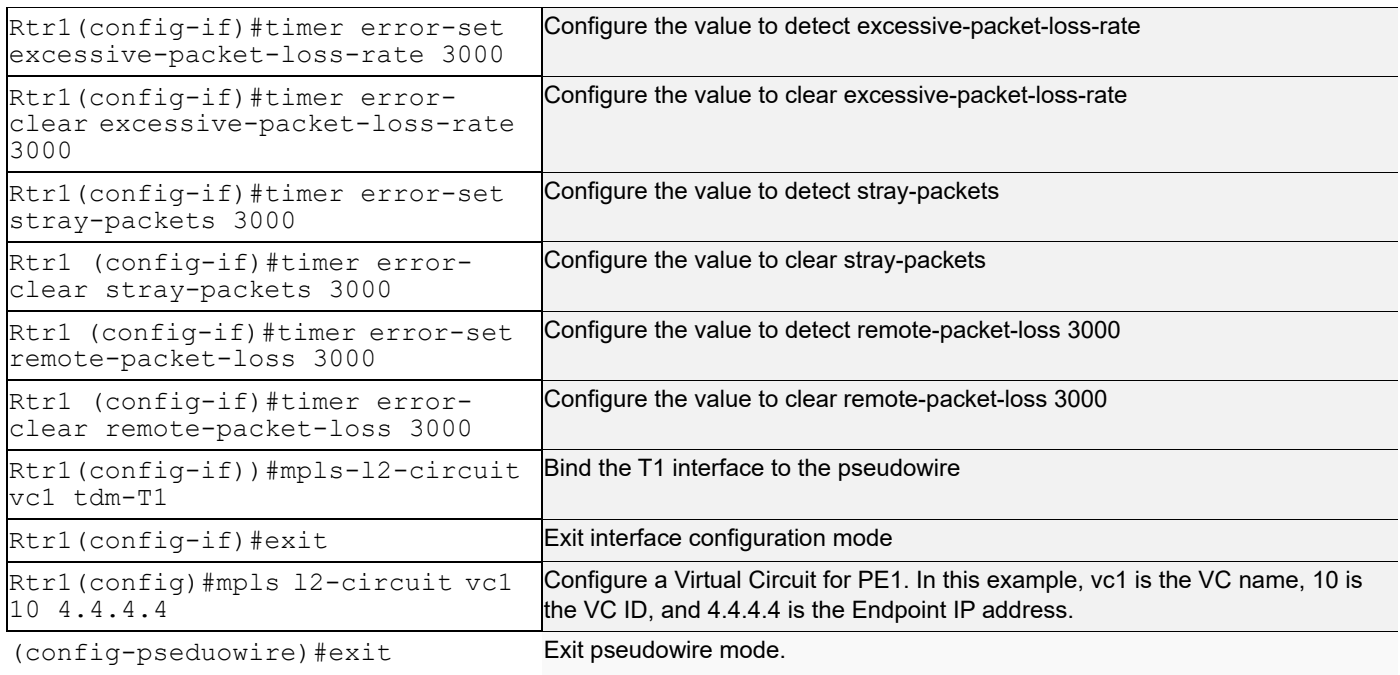

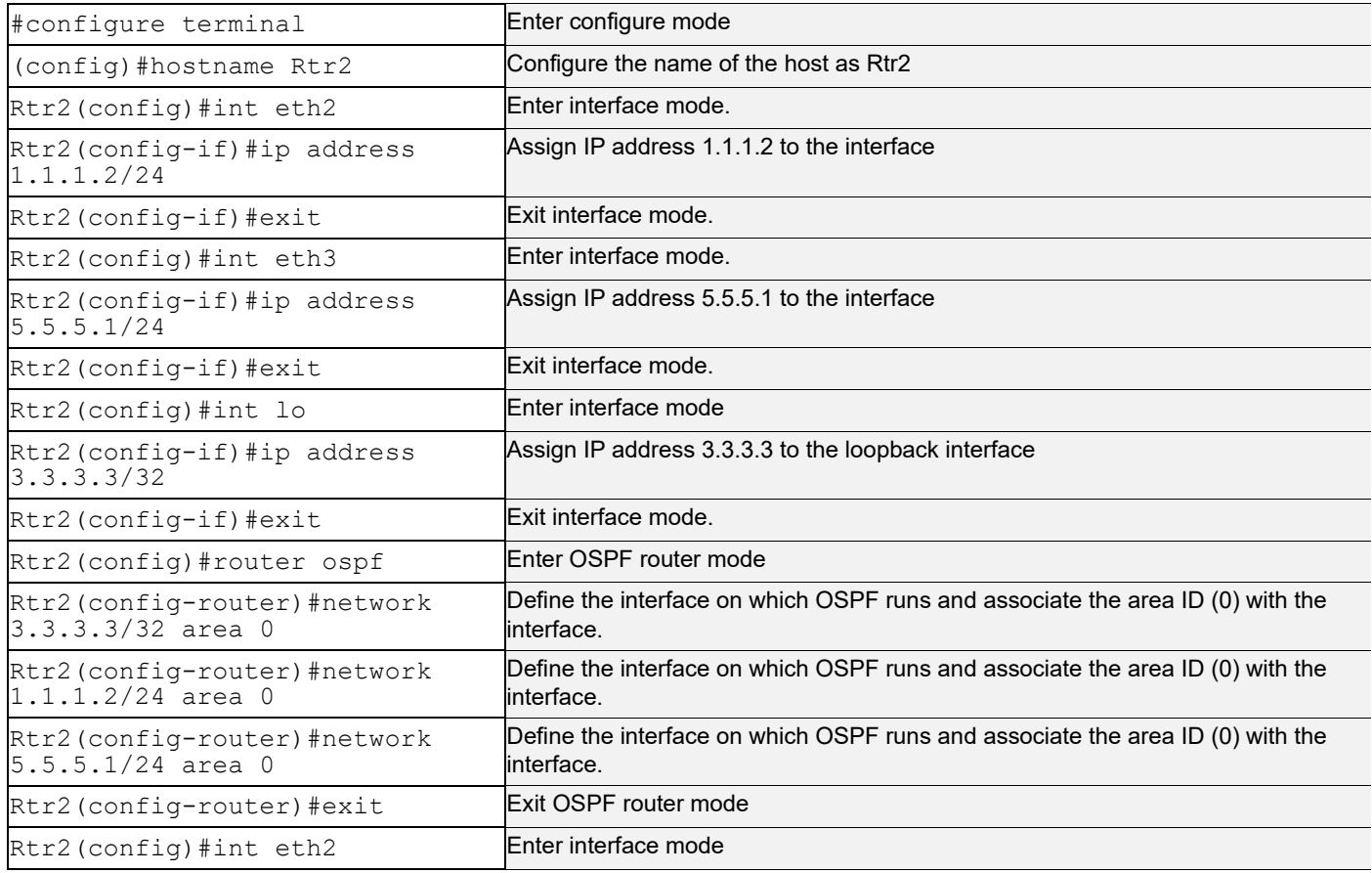

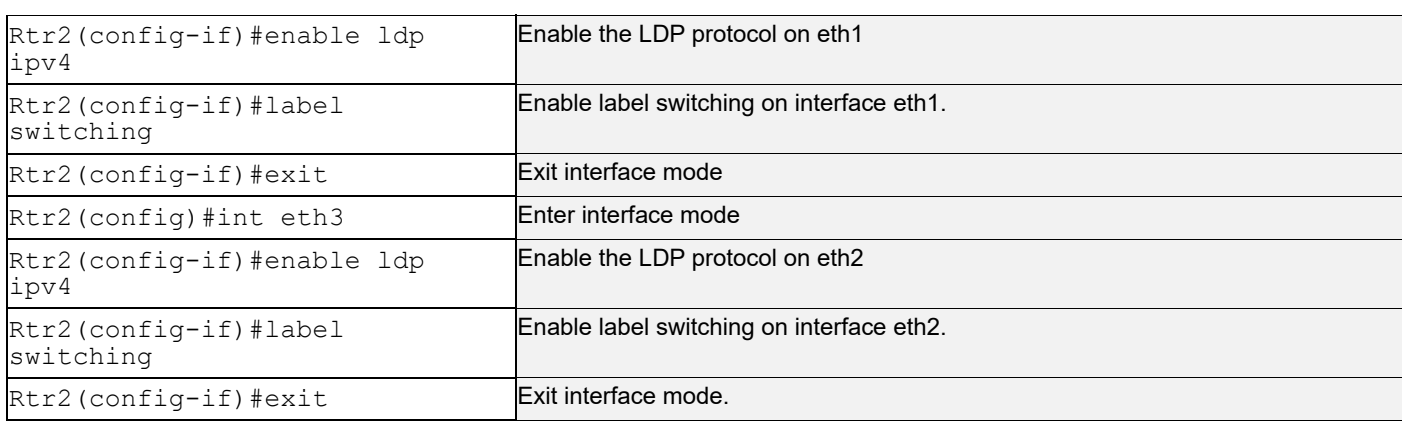

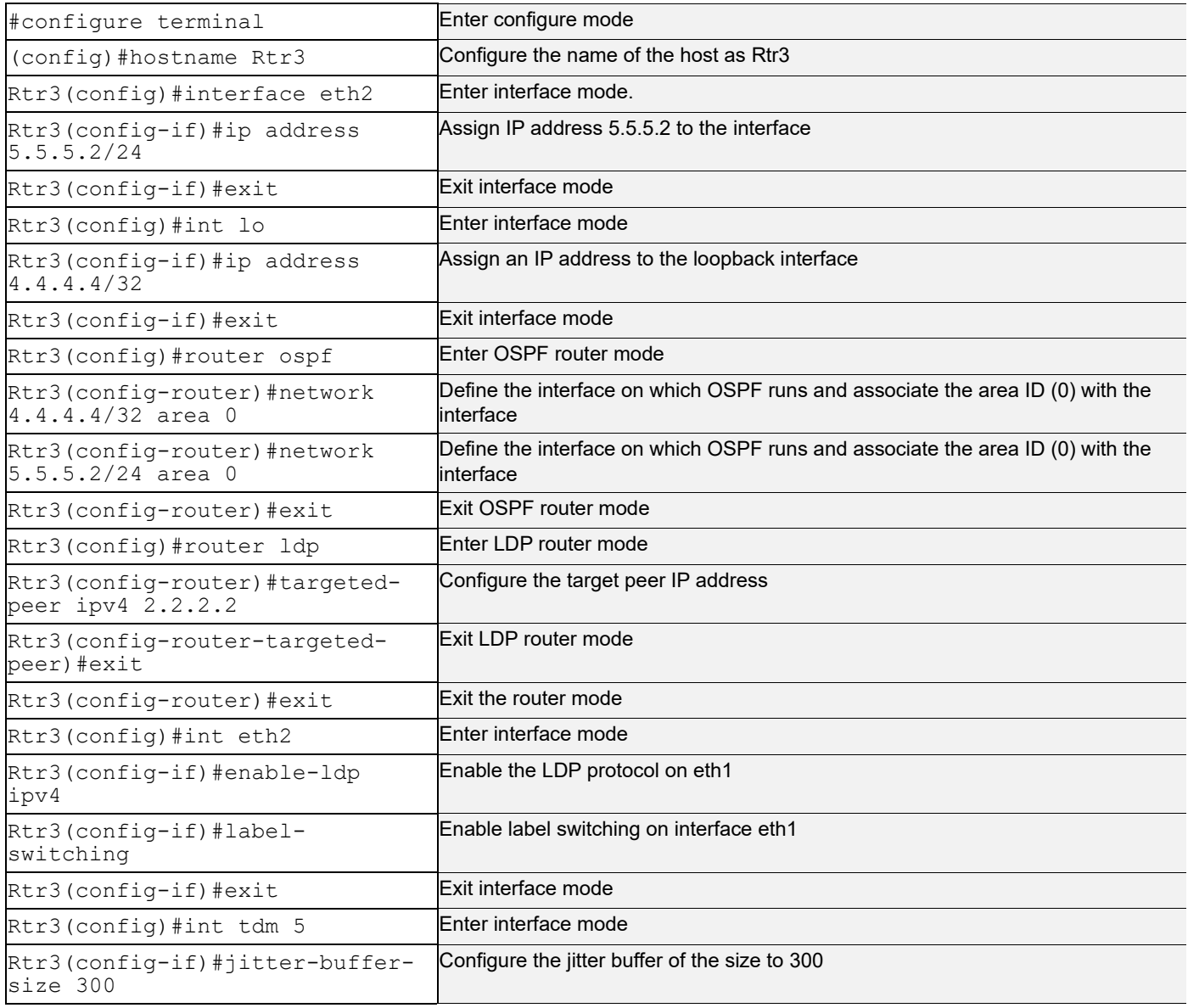

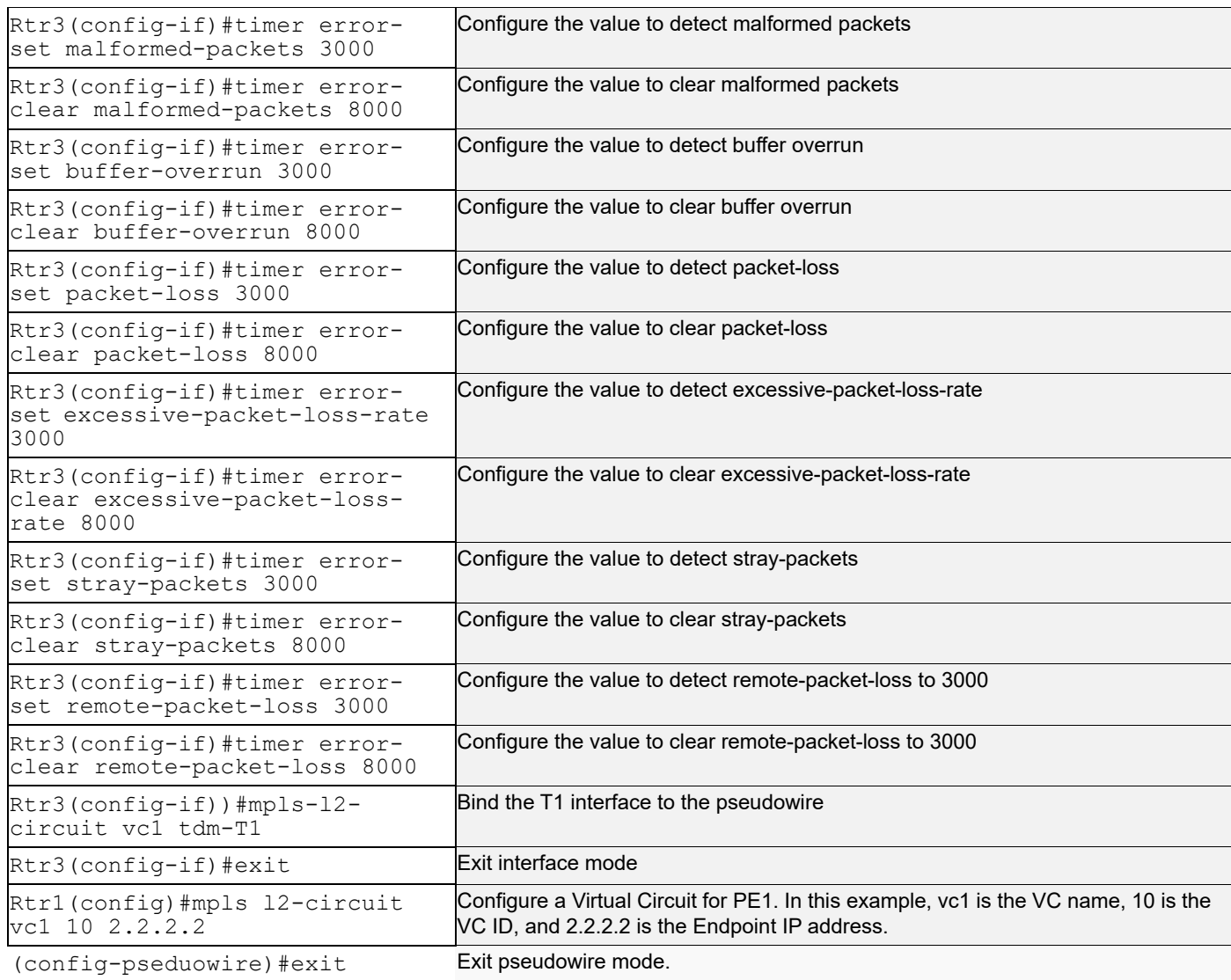

### **Validation**

#### 1. Verify the details on Rtr3.

Rtr3#show tdm error-detection-timers interface tdm5

```
packet_loss_set_period = 3000ms<br>stray packets set period = 3000ms
stray_packets_set_period = 3000ms
malformed_packets_set_period = 3000ms
excessive_packet_loss_rate_set_period = 3000ms
buffer_overrun_set_period = 3000ms
remote_packet_loss_set_period = 3000ms
packet_loss_clear_period = 8000ms<br>strav packets clear period = 8000ms
stray_packets_clear_period = 8000ms
malformed_packets_clear_period = 8000ms
excessive_packet_loss_rate_clear_period = 8000ms<br>buffer_overrun_clear_period = 8000ms<br>remote packet loss clear period = 8000ms
buffer overrun clear period
remote_packet_loss_clear_period
```
2. See the values of TDM interface parameters such as TDM payload bytes and pseudowire control word information.

Rtr3#show tdm interface tdm5

tdm-name status type bitrate payload\_bytes buffer-size PW\_Id control\_word ------------------------------------------------------------------------------

tdm5 UP E1 2048 kb/s 200 500

3. Show the statistics counter of following from the CE-bound IWF:

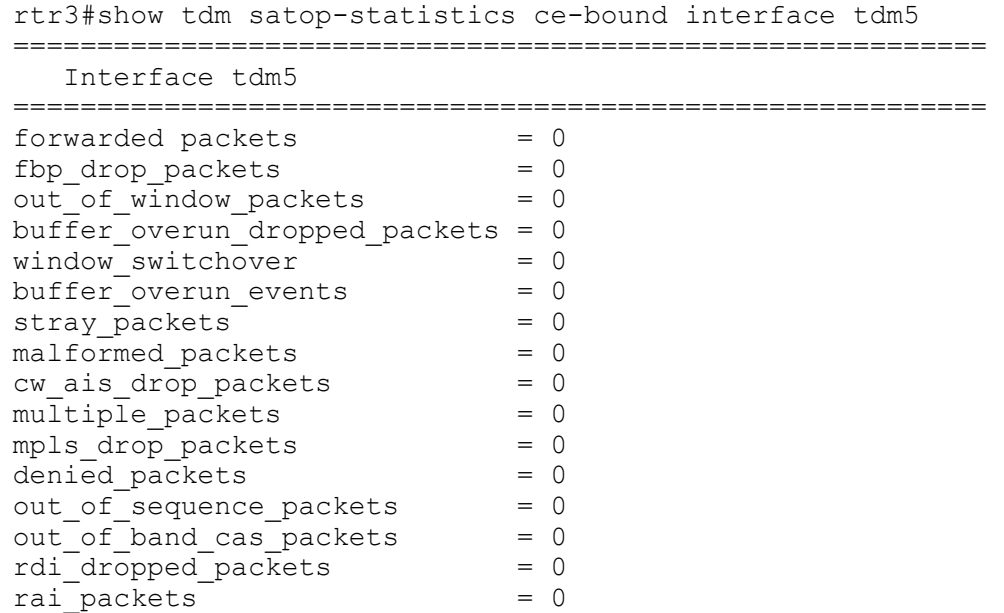

# CHAPTER 13 MPLS-TP Processing

# **Overview**

This feature performs 'Time To Live' (TTL) processing for Multi-Protocol Label Switching (MPLS) packets. The TTL processing is decided by the model chosen by you. This feature will provide TTL processing of MPLS packets on ingress, egress, and intermediate routers. TTL processing is compliant with RFC 3443. The details of TTL processing vary with the tunnel model that is configured for TTL processing.

The incoming and outgoing TTL of the packet is determined by the configured tunnel model. This feature implements different rules for processing of the TTL on I-LER, LSR, E-LER:

Short Pipe model is a slight variation of the Pipe Model and is used to differentiate between different egress forwarding and QoS treatments.Short Pipe Model is utilized when the customer and service provider are in different DiffServ domains. Hence the models provided to the users are uniform, Short Pipe, and Pipe.

In OcNOS, Uniform and Pipe model are present. Uniform model is taken by default. The Pipe Model for TTL is can be being used in multiple networks and is provided as a configurable option. This chapter shows Uniform, Short pipe, and Pipe models as per RFC 3443.

# **Configuring Tunnels Using IETF Identifiers**

### **Topology**

The procedures in this section use the topology in [Figure 13-1.](#page-242-0)

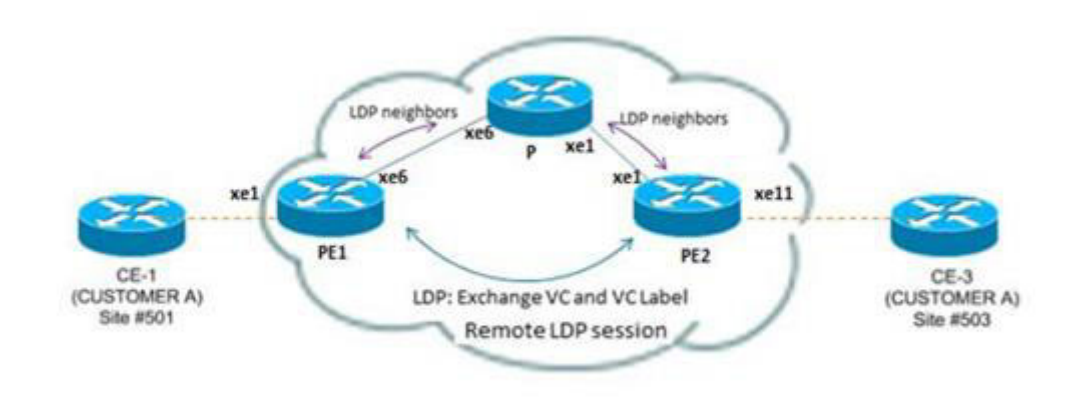

<span id="page-242-0"></span>

**Figure 13-1: TTL Processing Topology**

# **Unidirectional Tunnel**

### **PE1 (NSM)**

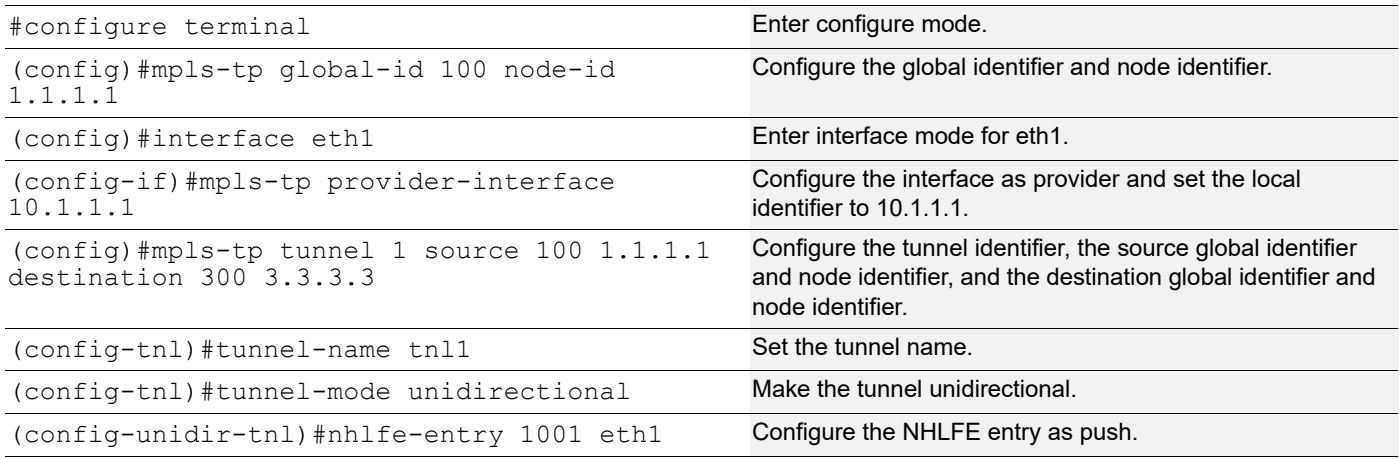

### **P1 (NSM)**

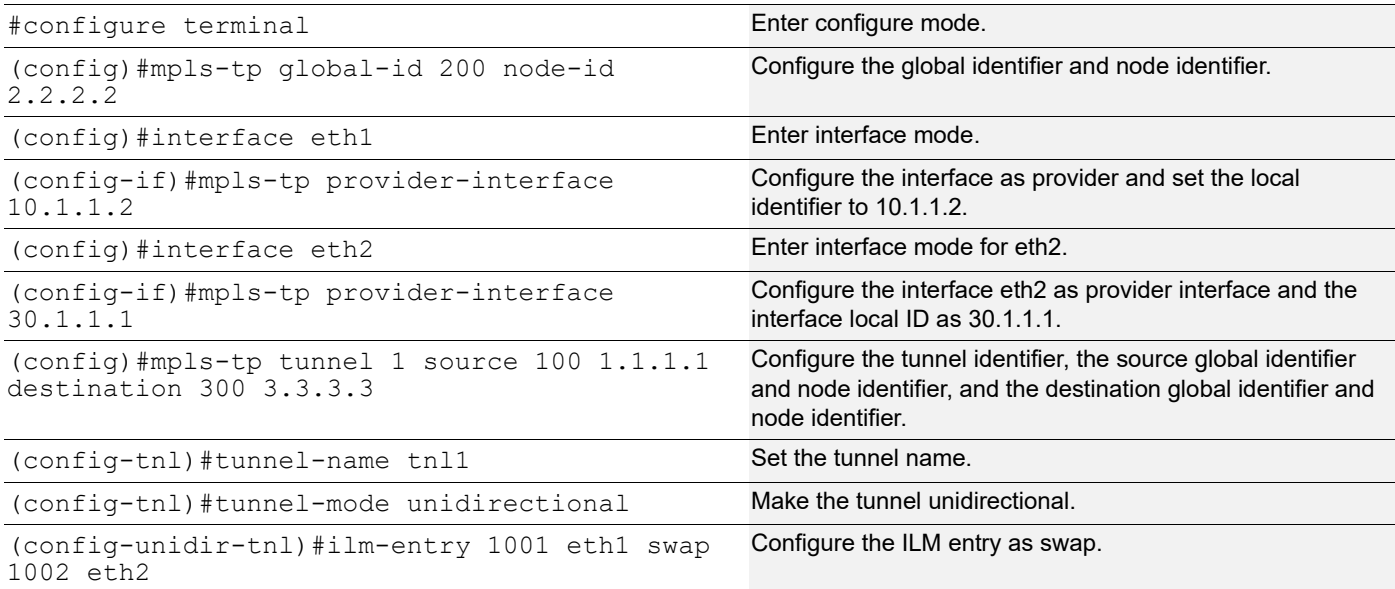

### **PE2 (NSM)**

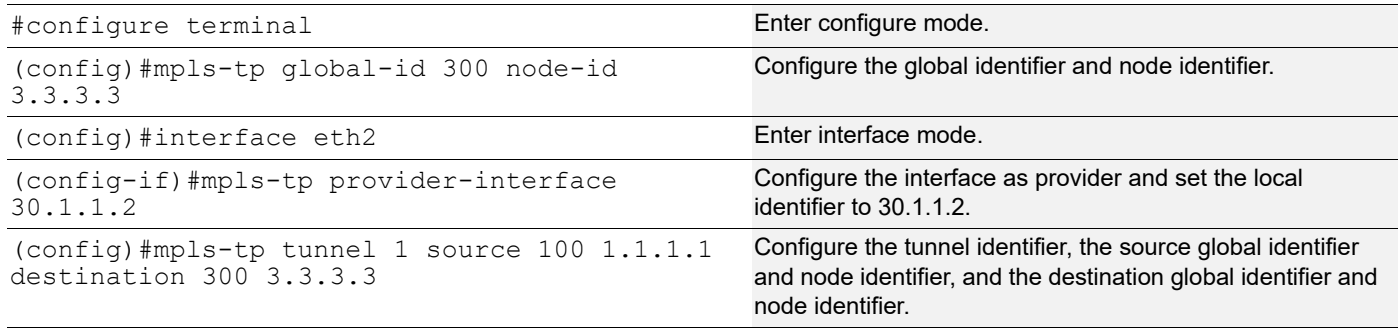

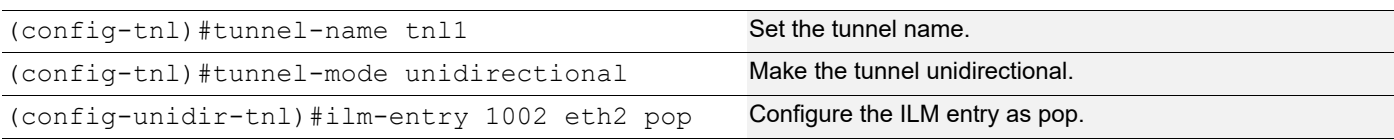

#### **Validation**

#### PE1

P1

PE1#sh mpls-tp tunnel

```
<============================================================================>
     Tunnel-id : 1 Tunnel-Name : tnl1
    Source Global-Id : 100 Source Node-Id : 1.1.1.1
     Destination Global-Id : 300 Destination Node-Id : 3.3.3.3
    Role : Source and Tunnel Index and Tunnel Index and Tunnel Index and Tunnel Index and Tunnel Index and Tunnel Index
     Mode : UNIDIRECTIONAL Tunnel State : UP
          Forward-Path : NHLFE <OPCODE : Push>
            Outgoing-Label : 1001 Outgoing-Interface : eth1
           NHLFE Index : 1
            BW-class : N/A
            Status : UP
    P1#show mpls-tp tunnel
    <============================================================================>
     Tunnel-id : 1 Tunnel-Name : tnll<br>Source Global-Id : 100 Source Node-Id : 1.1.
                                             Source Node-Id : 1.1.1.1<br>Destination Node-Id : 3.3.3.3
     Destination Global-Id : 300
     Role : Transit<br>
Mode : UNIDIRECTIONAL<br>
Mode : UNIDIRECTIONAL<br>
\begin{array}{ccc}\n\text{1} & \text{1} & \text{2} & \text{3} \\
\text{2} & \text{3} & \text{4} & \text{5}\n\end{array}Mode : UNIDIRECTIONAL Tunnel State : UP
         Forward-Path : ILM <OPCODE : Swap><br>Incoming-Interface : eth1<br>Incoming-Interface : eth1
           Incoming-Label : 1001
           ILM-Index : 1<br>Outgoing-Label : 1002 0utgoing-Interface : eth2
                                               Outgoing-Interface : eth2
           NHLFE Index : 1
            BW-class : N/A
            Status : UP
PE2
    PE2#show mpls-tp tunnel
     Tunnel-id : 1 Tunnel-Name : tnl1
    Source Global-Id : 100 Source Node-Id : 1.1.1.1
     Destination Global-Id : 300 Destination Node-Id : 3.3.3.3<br>
Role : Destination Mode-Id : 3.3.3.3
                                              Tunnel Index : 1
     Mode : UNIDIRECTIONAL Tunnel State : UP
         Reverse-Path : ILM <OPCODE : Pop>
           Incoming-Label : 1002 Incoming-Interface : eth2<br>ILM-Index : 1 Cross-Connect-Index : 1
            ILM-Index : 1 Cross-Connect-Index : 1
            Status : UP
```
## **Co-Routed Bi-Directional Tunnel**

### **PE1 (NSM)**

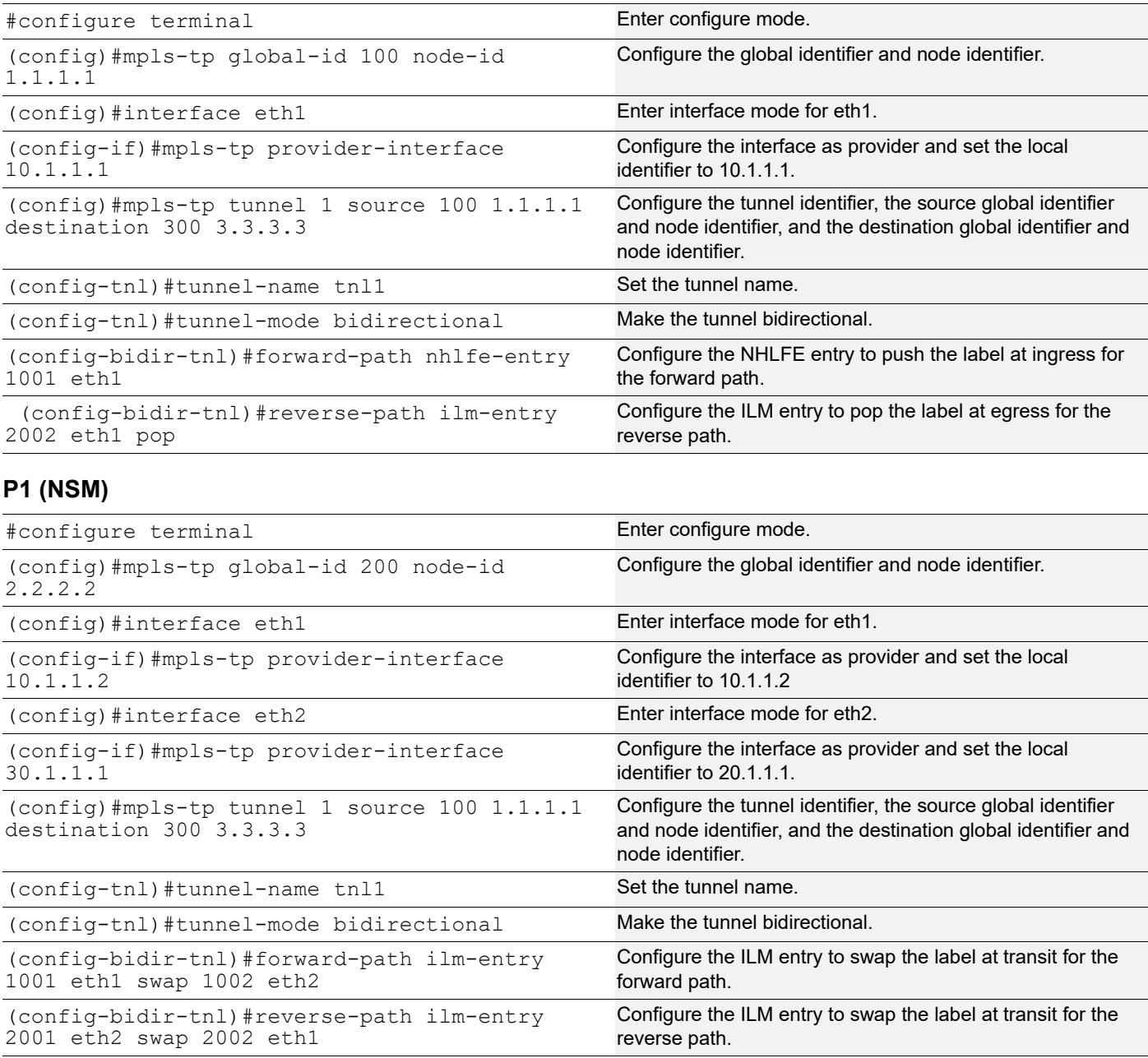

### **PE2 (NSM)**

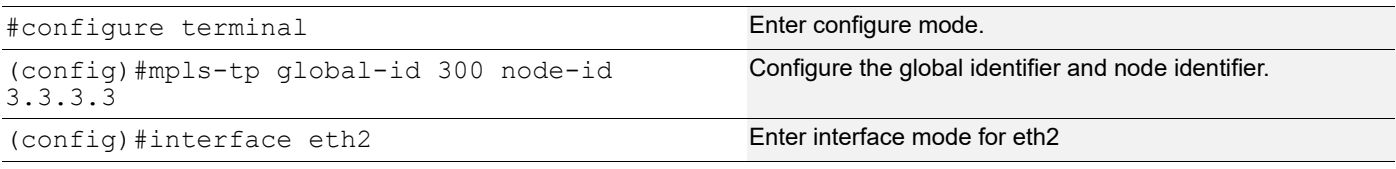

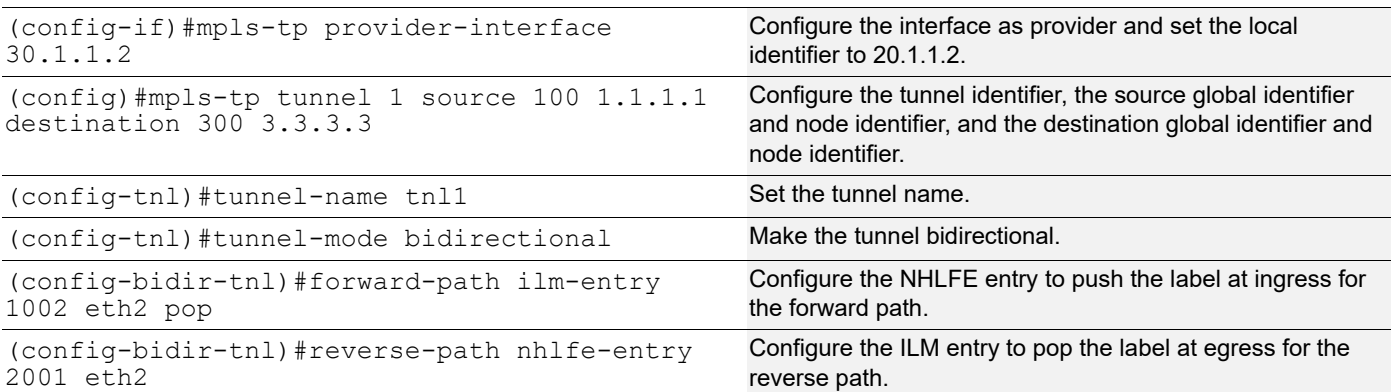

#### **Validation**

#### PE<sub>1</sub>

PE1#show mpls-tp tunnel

```
<============================================================================>
 Tunnel-id : 1 Tunnel-Name : tnl1
Source Global-Id : 100 Source Node-Id : 1.1.1.1
 Destination Global-Id : 300 Destination Node-Id : 3.3.3.3
Role : Source Tunnel Index : 1
Mode : COROUTED(bidirectional) Tunnel State : UP
    Forward-Path : NHLFE <OPCODE : Push><br>Outgoing-Label : 1001 0utgoing-Interface : eth1
     Outgoing-Label : 1001
     NHLFE Index : 1
      BW-class : N/A
      Status : UP
    Reverse-Path : ILM <OPCODE : Pop>
      Incoming-Label : 2002 Incoming-Interface : eth1
      ILM-Index : 1 Cross-Connect-Index : 2
      Status : UP
```
<============================================================================>

#### P1

P1#show mpls-tp tunnel

```
<============================================================================>
Tunnel-id : 1<br>
Source Global-Id : 100 Source Node-Id : 1.1.1
                     : 100 Source Node-Id : 1.1.1.1<br>
: 300 Destination Node-Id : 3.3.3.3
Destination Global-Id : 300
Role : Transit \qquad \qquad Tunnel Index : 1
Mode : COROUTED(bidirectional) Tunnel State : UP
    Forward-Path : ILM <OPCODE : Swap><br>Incoming-Label : 1001
      Incoming-Label : 1001 Incoming-Interface : eth1<br>ILM-Index : 1 Cross-Connect-Inde
                  : 1 Cross-Connect-Index : 1
       Outgoing-Label : 1002 Outgoing-Interface : eth2
      NHLFE Index : 1
       BW-class : N/A
       Status : UP
     Reverse-Path : ILM <OPCODE : Swap>
```

```
Incoming-Label : 2001 Incoming-Interface : eth2<br>ILM-Index : 2 Cross-Connect-Index
          ILM-Index : 2<br>Outgoing-Label : 2002 0utgoing-Interface : eth1
                                          Outgoing-Interface : eth1
          NHLFE Index : 2
           BW-class : N/A
           Status : UP
       : N/A
           Status : UP
    <============================================================================>
PE2
    PE2#show mpls-tp tunnel
    <============================================================================>
     Tunnel-id : 1 Tunnel-Name : tnl1
    Source Global-Id : 100 Source Node-Id : 1.1.1.1
     Destination Global-Id : 300 Destination Node-Id : 3.3.3.3
     Role : Destination Tunnel Index : 1
    Mode : COROUTED(bidirectional) Tunnel State : UP
         Forward-Path : ILM <OPCODE : Pop>
          Incoming-Label : 1002 Incoming-Interface : eth2<br>ILM-Index : 1 Cross-Connect-
                                                      Cross-Connect-Index : 1
           Status : UP
         Reverse-Path : NHLFE <OPCODE : Push>
           Outgoing-Label : 2001 Outgoing-Interface : eth2
          NHLFE Index : 1<br>BW-class : N/A
          BW-class
           Status : UP
       : N/A
           Status : UP
    <============================================================================>
```
### **Associated Bi-Directional Tunnel**

In this configuration, the associated tunnel reverse path travels in different nodes.

#### **PE1 (NSM)**

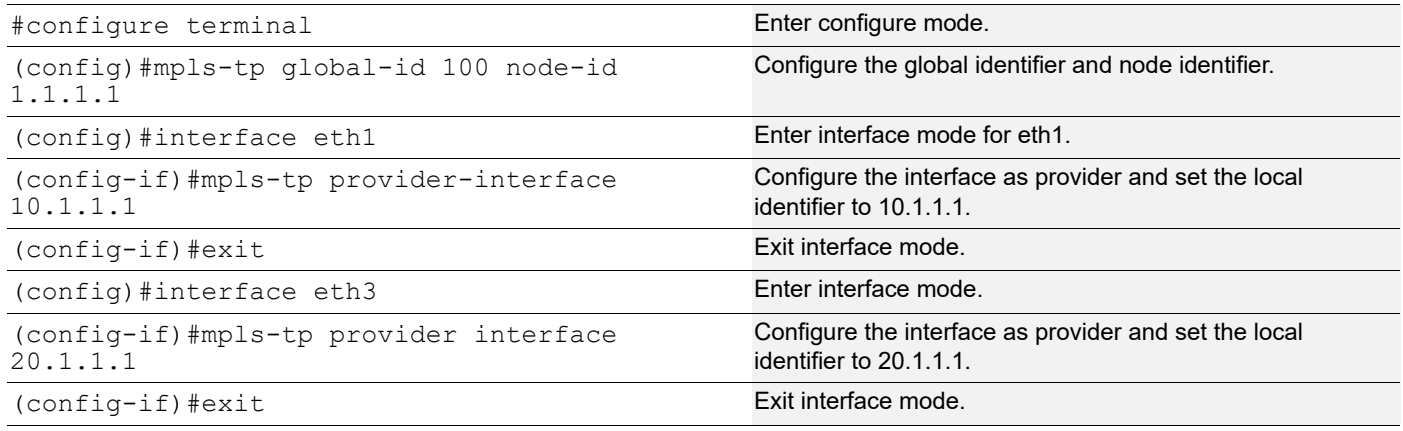

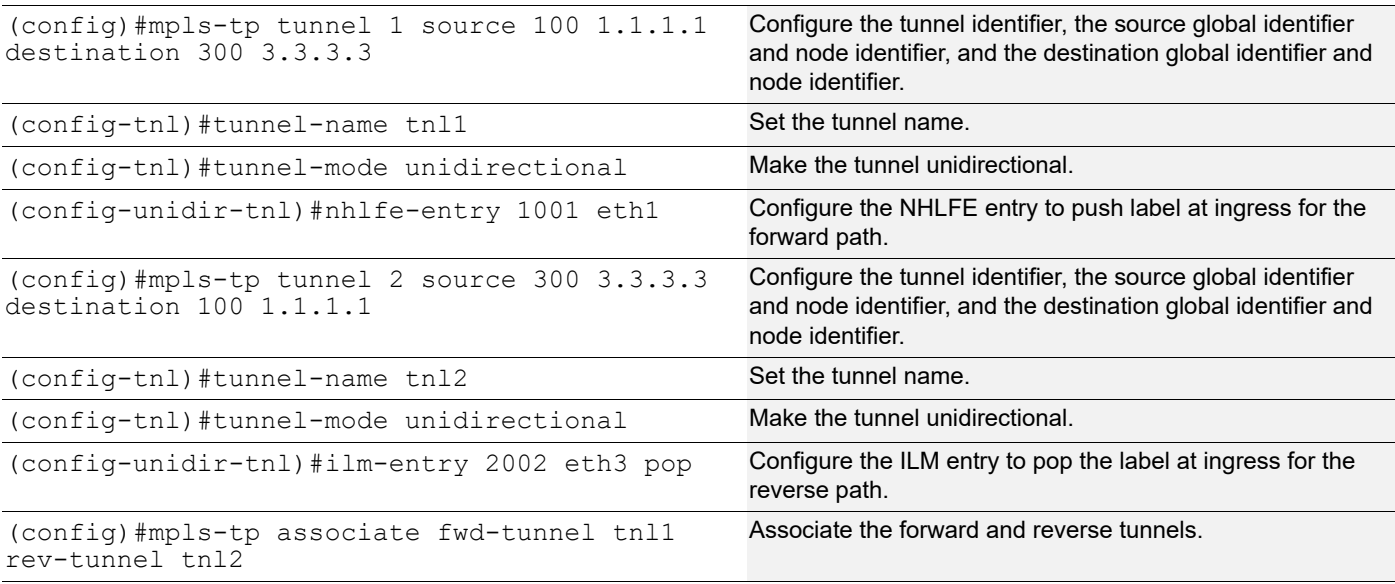

### **P1 (NSM)**

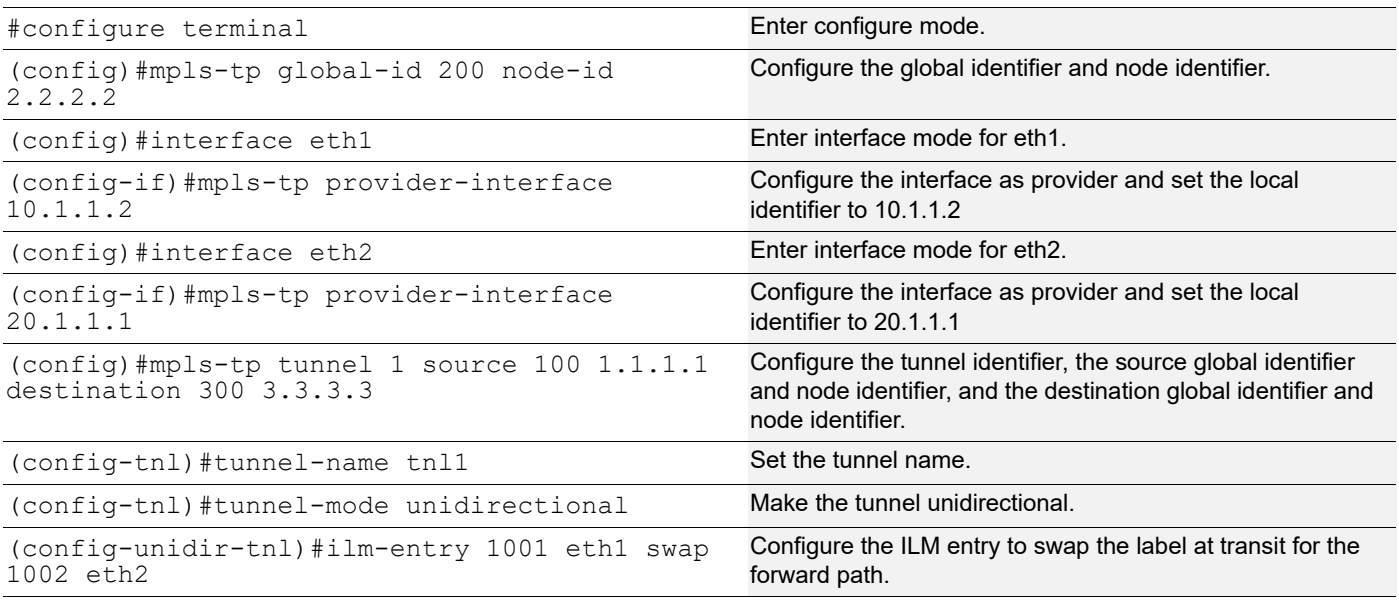

### **P2 (NSM)**

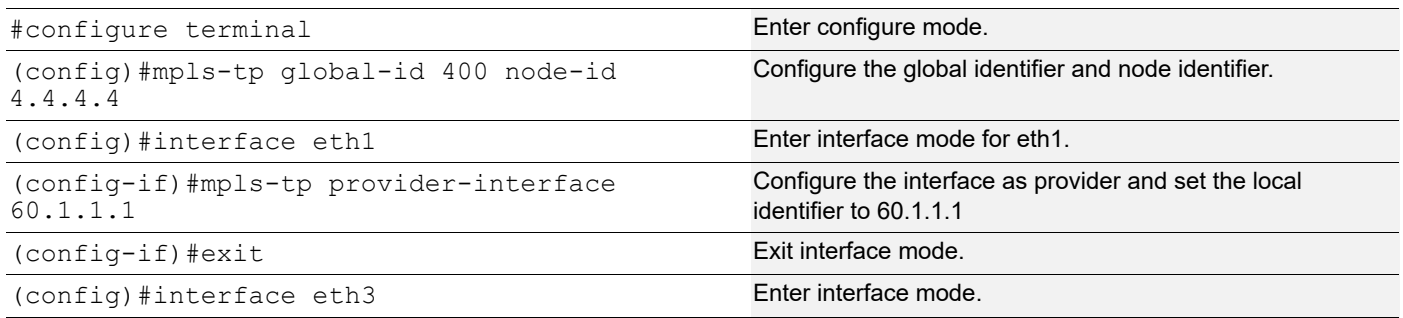

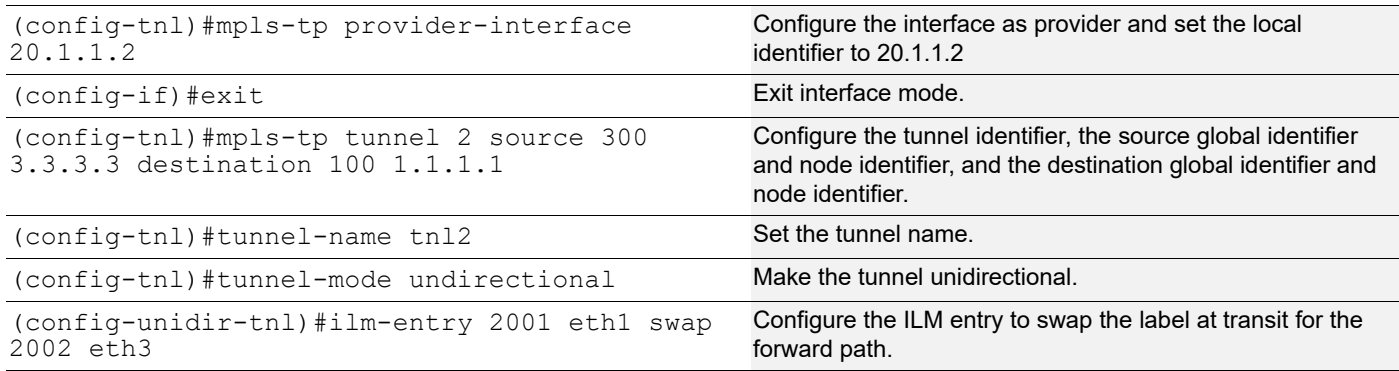

#### **PE2 (NSM)**

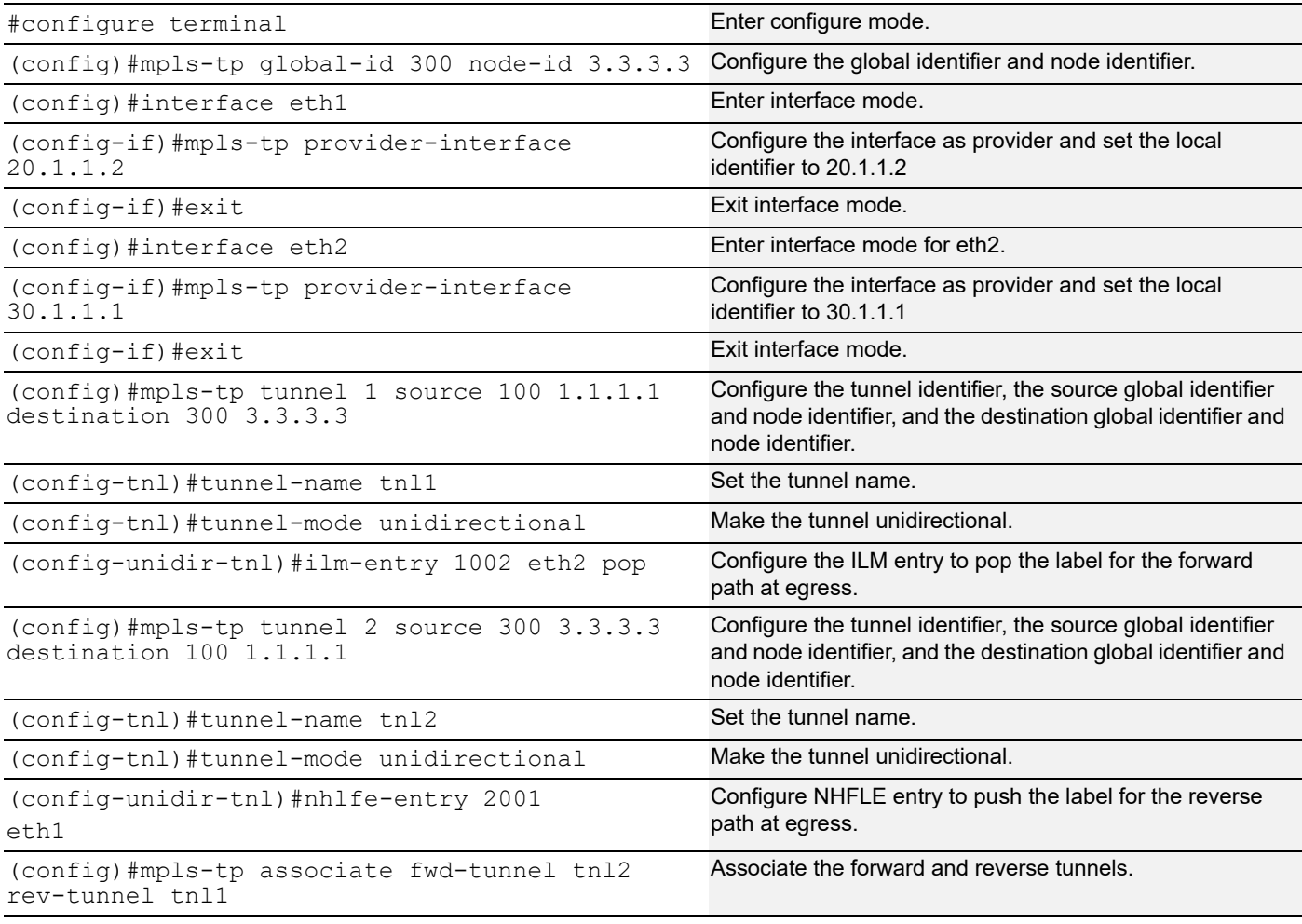

#### **Validation**

#### PE<sub>1</sub>

```
PE1#show mpls-tp tunnel
<=========================================================================>
 Tunnel-id : 1 Tunnel-Name : tnl1
Source Global-Id : 100 Source Node-Id : 1.1.1.1
 Destination Global-Id : 300 Destination Node-Id : 3.3.3.3
```

```
Role : Source Tunnel Index : 1
     Mode : ASSOCIATED(unidirectional) Tunnel State : UP
      Associated-Tunnel : tnl2
         Forward-Path : NHLFE <OPCODE : Push><br>Outgoing-Label : 1001 0
                                          Outgoing-Interface : eth1
          NHLFE Index : 1
           BW-class : N/A
            Status : UP
    <==========================================================================>
     Tunnel-id : 2 Tunnel-Name : tnl2
    Source Global-Id : 300 Source Node-Id : 3.3.3.3
     Destination Global-Id : 100 Destination Node-Id : 1.1.1.1
    Funnel-10 : 2<br>
Source Global-Id : 300 Source Node-Id : 3.<br>
Destination Global-Id : 100 Destination Node-Id : 1.<br>
Role : Destination Tunnel Index : 2<br>
Mode : ASSOCIATED (unidirectional) Tunnel State : UP
    Mode : ASSOCIATED(unidirectional) Tunnel State
      Associated-Tunnel : tnl1
          Reverse-Path : ILM <OPCODE : Pop>
     Incoming-Label : 2002 Incoming-Interface : eth3
     ILM-Index : 1 Cross-Connect-Index : 2
            Status : UP
P1
    P1#show mpls-tp tunnel
    <=========================================================================>
     Tunnel-id : 1 Tunnel-Name : tnl1
     Source Global-Id : 100 Source Node-Id : 1.1.1.1<br>Destination Global-Id : 300 Destination Node-Id : 3.3.3.3
     Destination Global-Id : 300<br>Role : Transit
                                            Tunnel Index : 1<br>Tunnel State : 1
     Mode : UNIDIRECTIONAL Example 1 Tunnel State : UP
         Forward-Path : ILM <OPCODE : Swap>
          Incoming-Label : 1001 Incoming-Interface : eth1<br>ILM-Index : 1 Cross-Connect-Index
                                                    Cross-Connect-Index : 1
           Outgoing-Label : 1002 Outgoing-Interface : eth2
          NHLFE Index : 1
           BW-class : N/A
            Status : UP
P2
    P2#show mpls-tp tunnel
    <=========================================================================>
     Tunnel-id : 2 Tunnel-Name : tnl2
    Source Global-Id : 300 Source Node-Id : 3.3.3.3
     Destination Global-Id : 100 Destination Node-Id : 1.1.1.1<br>Role : Transit Tunnel Index : 2
                                           Tunnel Index : 2<br>Tunnel State : UP
     Mode : UNIDIRECTIONAL
          Forward-Path : ILM <OPCODE : Swap>
          Incoming-Label : 2001 Incoming-Interface : eth1<br>ILM-Index : 2 Cross-Connect-Index : 1
     ILM-Index : 2 Cross-Connect-Index : 1
     Outgoing-Label : 2002 Outgoing-Interface : eth3
          NHLFE Index : 2<br>BW-class : N/A
           BW-class
            Status : UP
```
#### PE2

PE2#show mpls-tp tunnel

```
<=========================================================================>
Tunnel-id : 2 Tunnel-Name : tnl2<br>Source Global-Id : 300 Source Node-Id : 3.3.3.3
Source Global-Id : 300 Source Node-Id<br>
Destination Global-Id : 100 Destination Nod
                                          Destination Node-Id : 1.1.1.1<br>Tunnel Index : 2
Role : Source Tunnel Index
Mode : ASSOCIATED(unidirectional) Tunnel State : UP
 Associated-Tunnel : tnl1
      Forward-Path : NHLFE <OPCODE : Push>
        Outgoing-Label : 2001 Outgoing-Interface : eth1
       NHLFE Index : 1<br>BW-class : N/A
       BW-class
        Status : UP
<===========================================================================>
Tunnel-id : 1 Tunnel-Name : tnl1<br>Source Global-Id : 100 Source Node-Id : 1.1.
Source Global-Id : 100 Source Node-Id : 1.1.1.1<br>Destination Global-Id : 300 Destination Node-Id : 3.3.3.3
 Destination Global-Id : 300 Destination Node-Id : 3.3.3.3
Role : Destination Tunnel Index
Mode : ASSOCIATED(unidirectional) Tunnel State : UP
 Associated-Tunnel : tnl2
     Reverse-Path : ILM <OPCODE : Pop><br>Incoming-Label : 1002
                     1 : 1002 Incoming-Interface : eth2<br>
: 1 Cross-Connect-Index : 1
        ILM-Index : 1 Cross-Connect-Index : 1
        Status : UP
```
## **Configuring Tunnels Using ITU-T Identifiers**

#### **Topology**

The procedures in this section use the topology in [Figure 13-2](#page-251-0).

<span id="page-251-0"></span>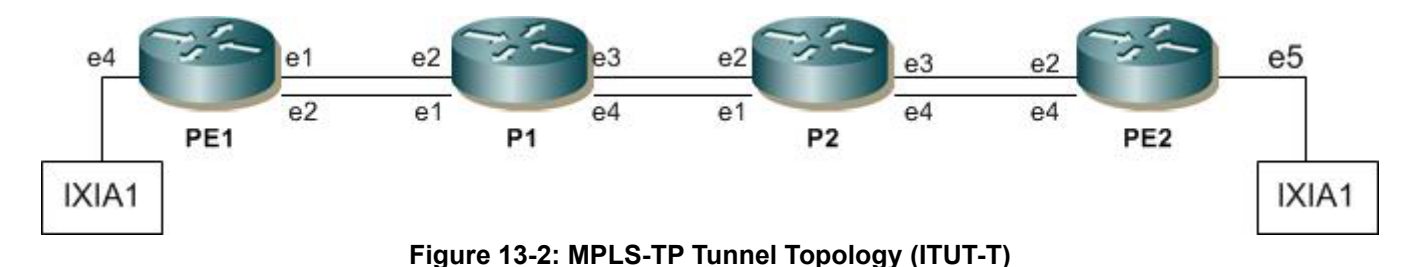
## **Unidirectional Tunnel**

### **Forward Tunnel**

### PE1 (NSM)

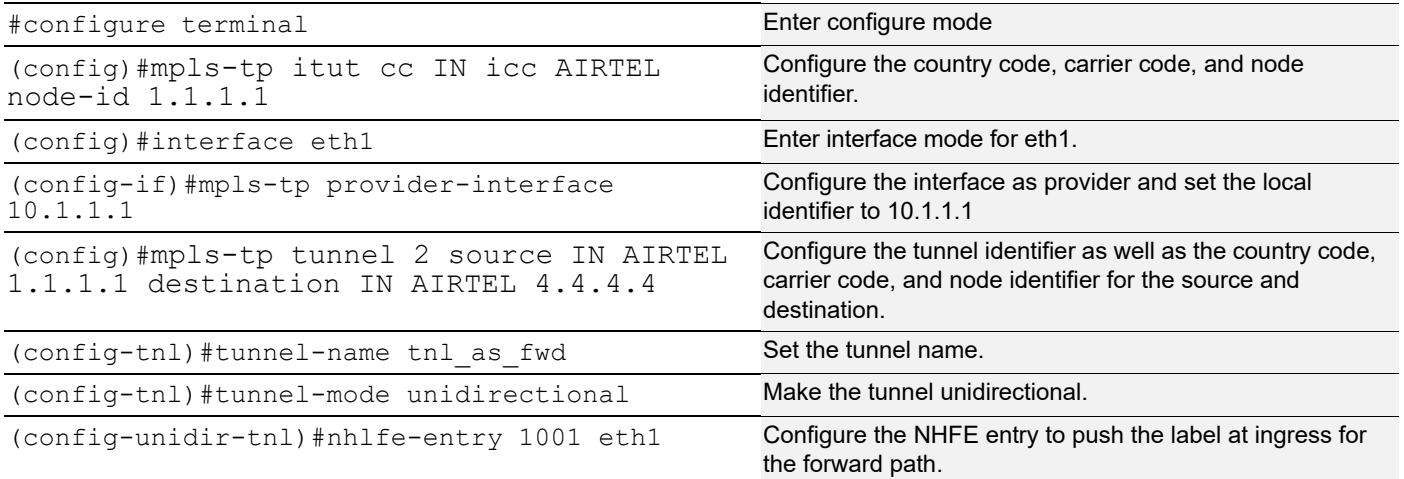

### P1 (NSM)

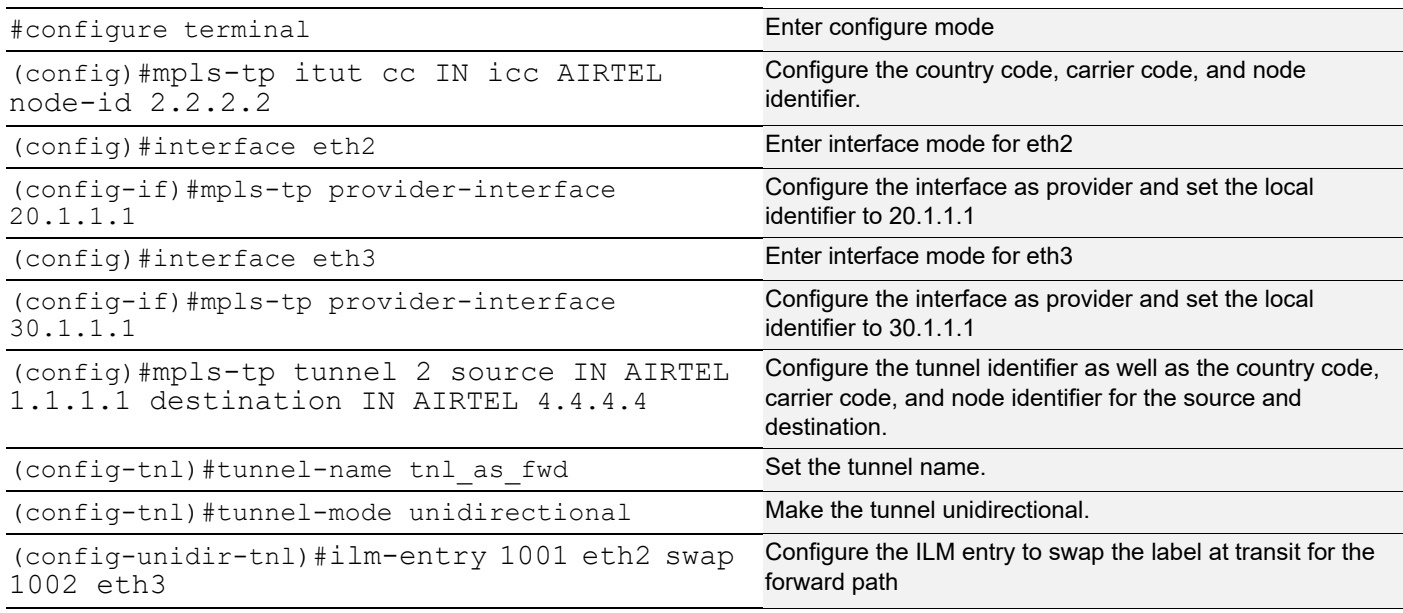

### P2 (NSM)

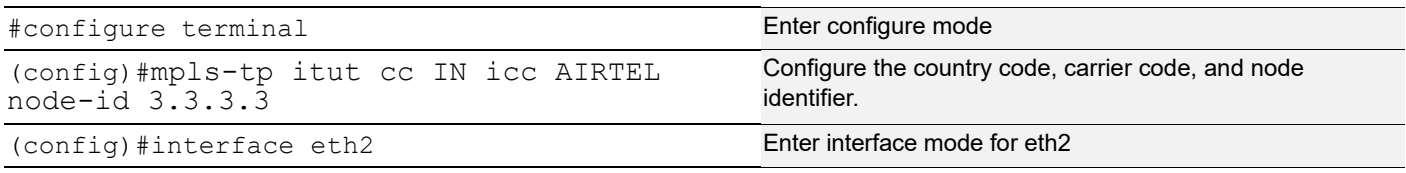

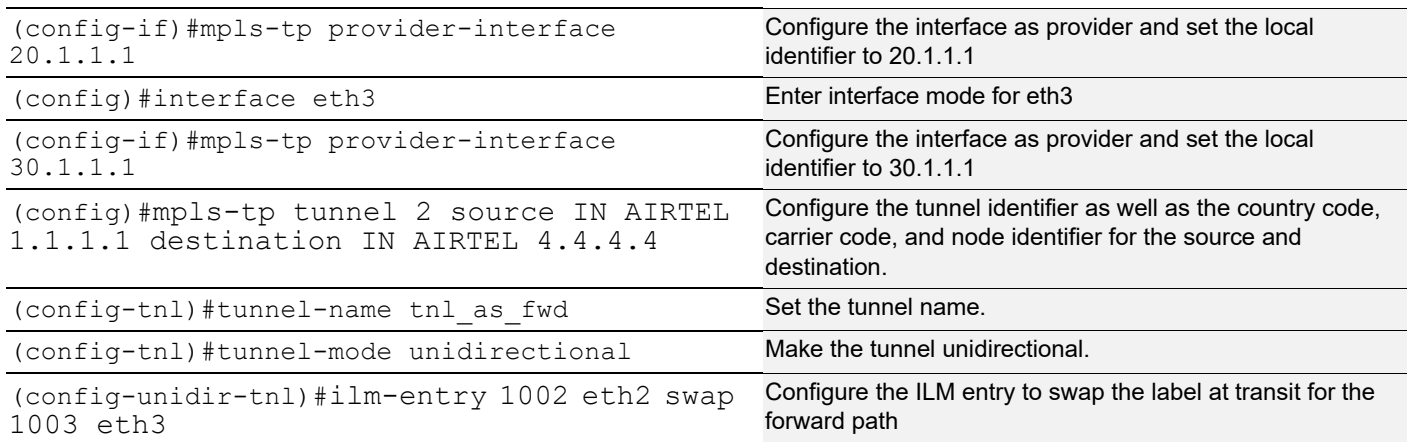

#### PE2 (NSM)

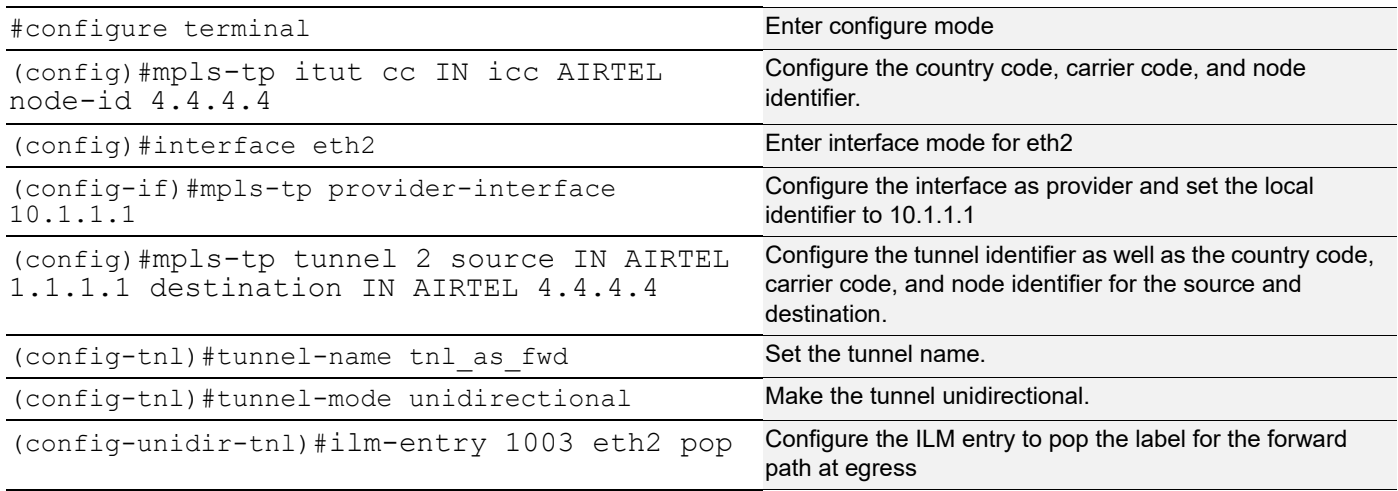

#### **Validation**

#### PE<sub>1</sub>

```
#sh mpls-tp tunnel tnl_as_fwd
Tunnel-id : 2 Tunnel-Name : tnl_as_fwd
Source ICC-Oper-ID : INAIRTEL Source Node-Id : 1.1.1.1
 Destination ICC-Oper-ID: INAIRTEL Destination Node-Id : 4.4.4.4
Role : Source and Tunnel Index \sim 2
Mode : UNIDIRECTIONALTunnel State : UP
 Associated-Tunnel : tnl_as_rev
    Forward-Path : NHLFE <OPCODE : Push><br>Outgoing-Label : 1001 0
                         Outgoing-Interface : eth1
     NHLFE Index : 3
      BW-class : N/A
      Status : UP
     ---------------------------------------------------------
    MEG Index : 2 ME Index : 11
     ---------------------------------------------------------
 Lock : Disabled
 Loopback : Disabled
```
 $P<sub>1</sub>$ 

P2

```
#sh mpls-tp tunnel tnl_as_fwd
   Tunnel-id : 2 Tunnel-Name : tnl_as_fwd
   Source ICC-Oper-ID : INAIRTEL Source Node-Id : 1.1.1.1
    Destination ICC-Oper-ID: INAIRTEL Destination Node-Id : 4.4.4.4
   Role : Transit \qquad \qquad Tunnel Index : 2
   Mode : UNIDIRECTIONALTunnel State : UP
   Associated-Tunnel : tnl as rev
        Forward-Path : ILM <OPCODE : Swap>
    Incoming-Label : 1001 Incoming-Interface : eth2
    ILM-Index : 3 Cross-Connect-Index : 3
    Outgoing-Label : 1002 Outgoing-Interface : eth3
        NHLFE Index : 3<br>BW-class : N/A
        BW-class
         Status : UP
        ---------------------------------------------------------
       MEG Index : 2 ME Index : 22
        ---------------------------------------------------------
    Lock : Disabled
    Loopback : Disabled
   #sh mpls-tp tunnel tnl_as_fwd
   Tunnel-id : 2 Tunnel-Name : tnl_as_fwd
   Source ICC-Oper-ID : INAIRTEL Source Node-Id : 1.1.1.1
    Destination ICC-Oper-ID: INAIRTEL Destination Node-Id : 4.4.4.4
   Role : Transit \qquad \qquad Tunnel Index : 2
   Mode : UNIDIRECTIONALTunnel State : UP
   Associated-Tunnel : tnl as rev
        Forward-Path : ILM <OPCODE : Swap>
    Incoming-Label : 1002 Incoming-Interface : eth2
    ILM-Index : 6 Cross-Connect-Index : 3
    Outgoing-Label : 1003 Outgoing-Interface : eth3
        NHLFE Index : 3
         BW-class : N/A
         Status : UP
        ---------------------------------------------------------
       MEG Index : 2 ME Index : 33
        ---------------------------------------------------------
    Lock : Disabled
    Loopback : Disabled
PE2
   #sh mpls-tp tunnel tnl_as_fwd
   Tunnel-id : 2 Tunnel-Name : tnl_as_fwd
   Source ICC-Oper-ID : INAIRTEL Source Node-Id : 1.1.1.1
    Destination ICC-Oper-ID: INAIRTEL Destination Node-Id : 4.4.4.4
   Role : Destination Tunnel Index : 2
   Mode : UNIDIRECTIONAL Tunnel State : UP
   Associated-Tunnel : tnl as rev
        Reverse-Path : ILM <OPCODE : Pop>
         Incoming-Label : 1003 Incoming-Interface : eth2
         ILM-Index : 2 Cross-Connect-Index : 3
```
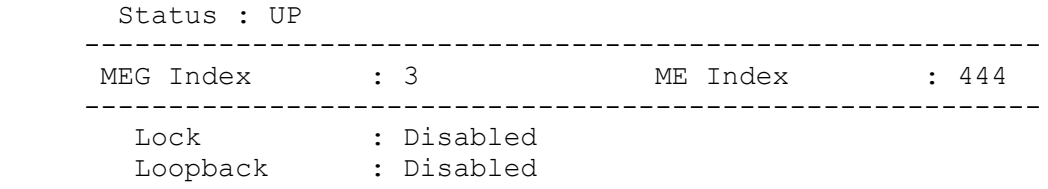

### **Reverse Tunnel**

### PE2 (NSM)

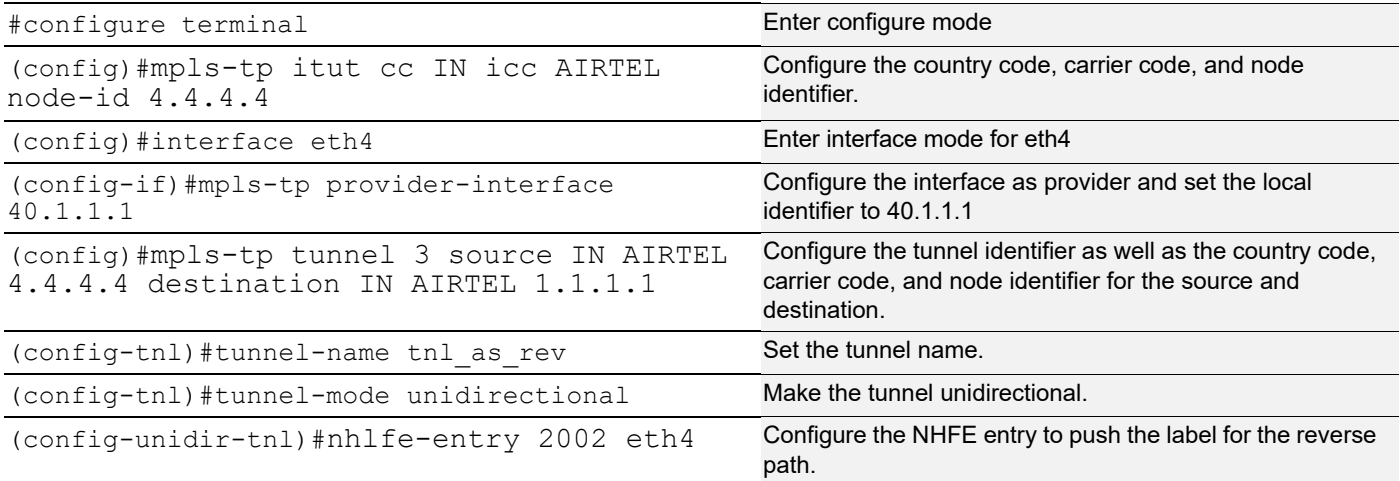

### P1 (NSM)

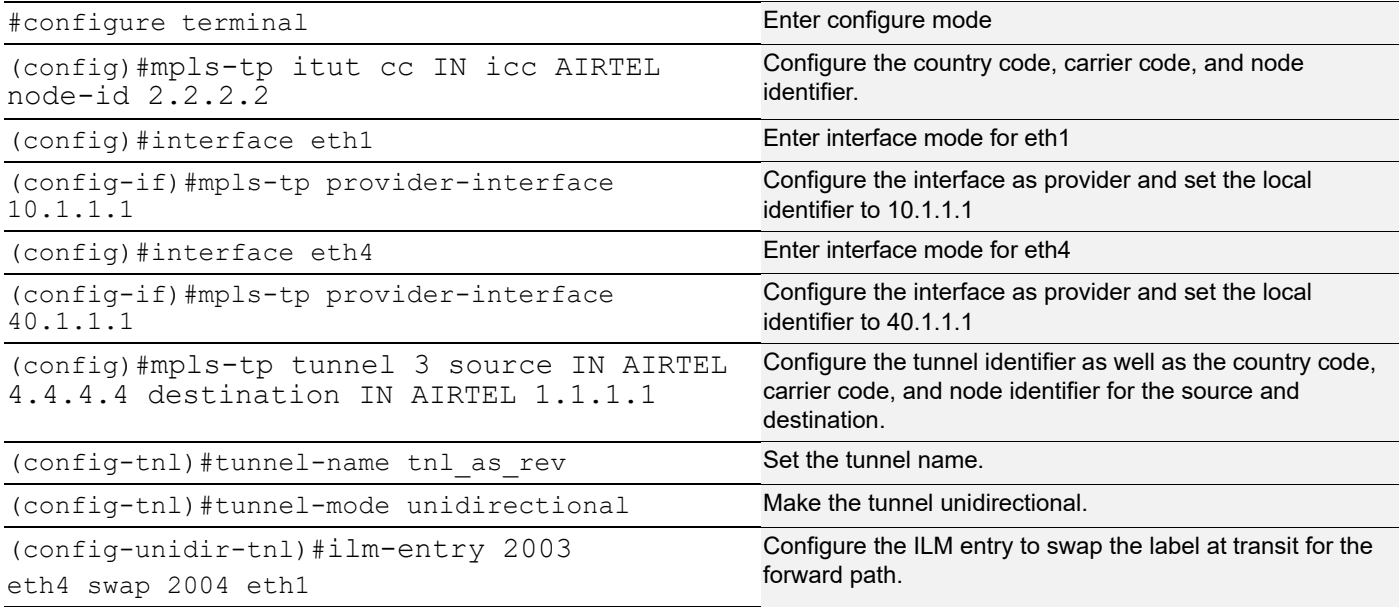

#### P2 (NSM)

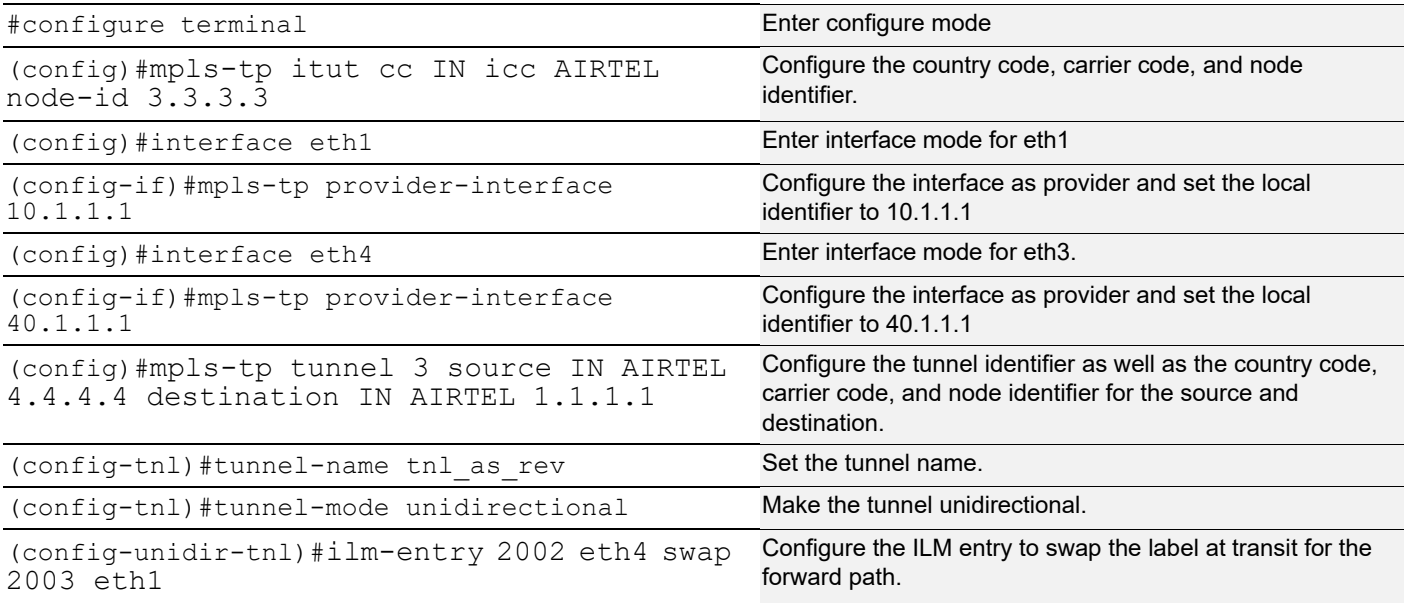

### PE1 (NSM)

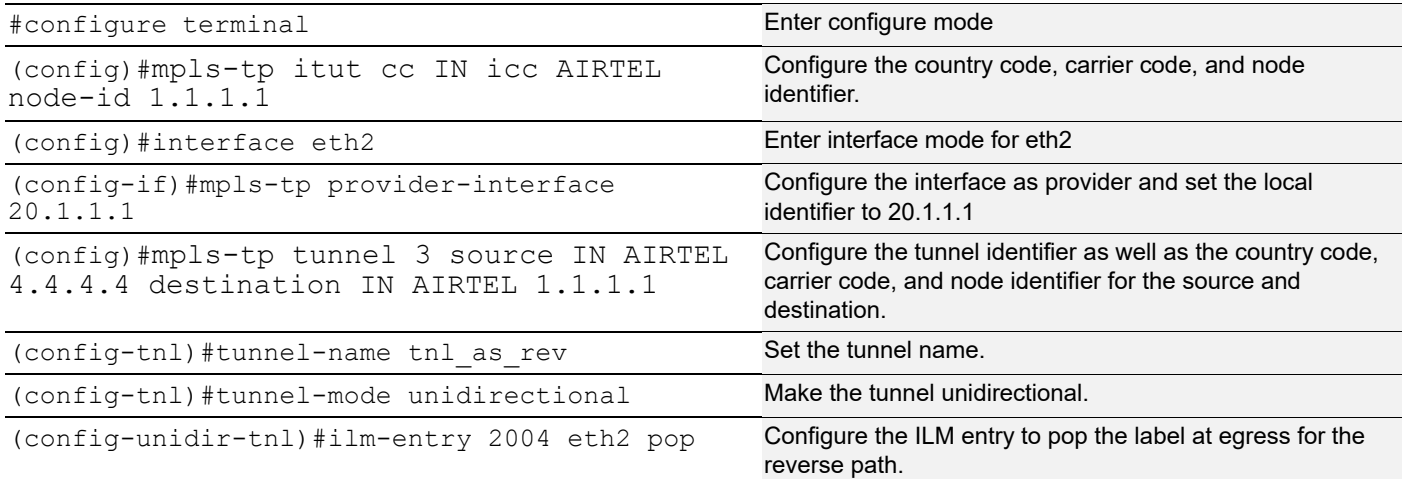

#### **Validation**

#### PE<sub>1</sub>

```
#sh mpls-tp tunnel tnl_as_rev
Tunnel-id : 3 Tunnel-Name : tnl_as_rev
Source ICC-Oper-ID : INAIRTEL Source Node-Id : 4.4.4.4
Destination ICC-Oper-ID: INAIRTEL Destination Node-Id : 1.1.1.1<br>Role : Destination Tunnel Index : 3
Role : Destination<br>Mode : UNIDIRECTIONALTunnel State : UP
Mode : UNIDIRECTIONALTunnel State
Associated-Tunnel : tnl as fwd
     Reverse-Path : ILM <OPCODE : Pop><br>Incoming-Label : 2004
                      : 2004 Incoming-Interface : eth2<br>
2004 Incoming-Interface : eth2
       ILM-Index : 2 Cross-Connect-Index : 4
```

```
 Status : UP
         ---------------------------------------------------------
   MEG Index : 2 ME Index : 11
        ---------------------------------------------------------
    Lock : Disabled
    Loopback : Disabled
P1
   #sh mpls-tp tunnel tnl_as_rev
   Tunnel-id : 3 Tunnel-Name : tnl_as_rev
   Source ICC-Oper-ID : INAIRTEL Source Node-Id : 4.4.4.4
    Destination ICC-Oper-ID: INAIRTEL Destination Node-Id : 1.1.1.1
   Role : Transit \qquad \qquad Tunnel Index : 3
    Mode : UNIDIRECTIONALTunnel State : UP
    Associated-Tunnel : tnl as fwd
        Forward-Path : ILM <OPCODE : Swap>
    Incoming-Label : 2003 Incoming-Interface : eth4
    ILM-Index : 4 Cross-Connect-Index : 4
    Outgoing-Label : 2004 Outgoing-Interface : eth1
        NHLFE Index : 4
         BW-class : N/A
         Status : UP
        ---------------------------------------------------------
        MEG Index : 3
        ---------------------------------------------------------
          Lock : Disabled
          Loopback : Disabled
P<sub>2</sub>
   #sh mpls-tp tunnel tnl_as_rev
   Tunnel-id : 3 Tunnel-Name : tnl_as_rev
   Source ICC-Oper-ID : INAIRTEL Source Node-Id : 4.4.4.4
    Destination ICC-Oper-ID: INAIRTEL Destination Node-Id : 1.1.1.1
    Role : Transit<br>
Mode : UNIDIRECTIONALTunnel State : UP<br>
\begin{array}{ccc} 3 \end{array}Mode : UNIDIRECTIONALTunnel State
     Associated-Tunnel : tnl_as_fwd
        Forward-Path : ILM <OPCODE : Swap>
    Incoming-Label : 2002 Incoming-Interface : eth4
    ILM-Index : 7 Cross-Connect-Index : 4
    Outgoing-Label : 2003 Outgoing-Interface : eth1
        NHLFE Index : 4
         BW-class : N/A
          Status : UP
        ---------------------------------------------------------
        MEG Index : 3 ME Index : 333
        ---------------------------------------------------------
    Lock : Disabled
    Loopback : Disabled
PE2
   #sh mpls-tp tunnel tnl_as_rev
   Tunnel-id : 3 Tunnel-Name : tnl_as_rev
   Source ICC-Oper-ID : INAIRTEL Source Node-Id : 4.4.4.4
    Destination ICC-Oper-ID: INAIRTEL Destination Node-Id : 1.1.1.1
```

```
Role : Source Tunnel Index : 3<br>
Mode : UNIDIRECTIONALTunnel State : UP
Mode : UNIDIRECTIONALTunnel State
Associated-Tunnel : tnl as fwd
     Forward-Path : NHLFE <OPCODE : Push>
      Outgoing-Label : 2002 Outgoing-Interface : eth4
     NHLFE Index : 4<br>BW-class : N/A
     BW-\mathtt{class} Status : UP
     ---------------------------------------------------------
    MEG Index : 2 ME Index : 44
     ---------------------------------------------------------
 Lock : Disabled
 Loopback : Disabled
```
### **Co-Routed Bi-Directional Tunnel**

### **PE1 (NSM)**

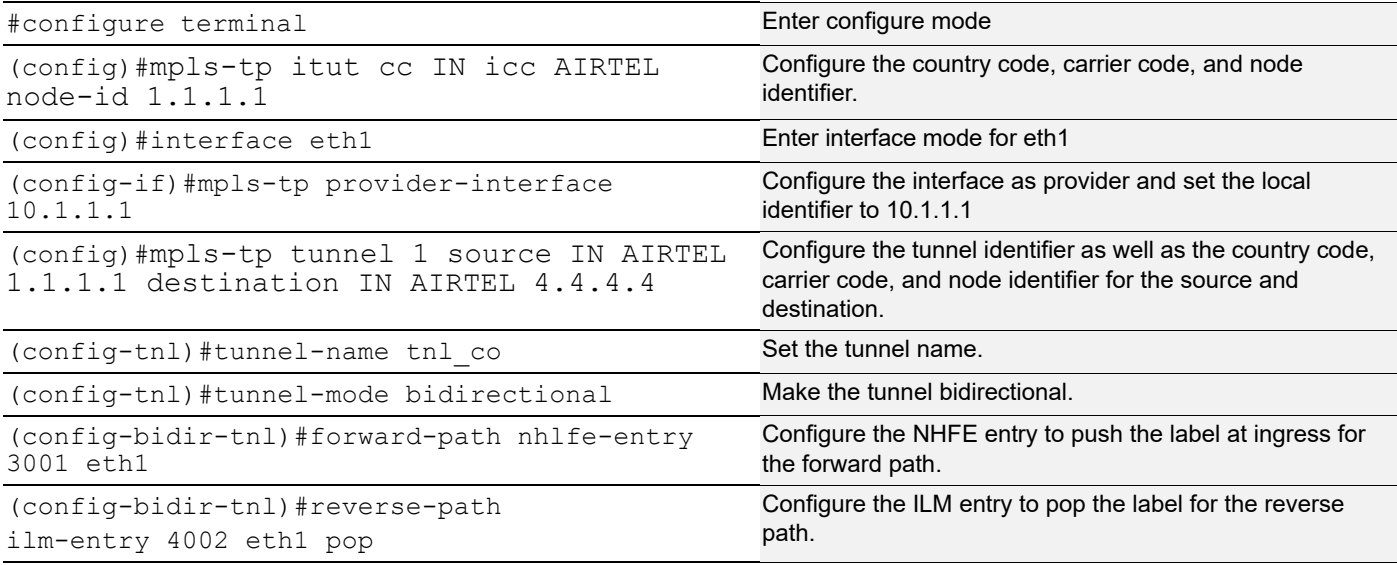

#### **P1 (NSM)**

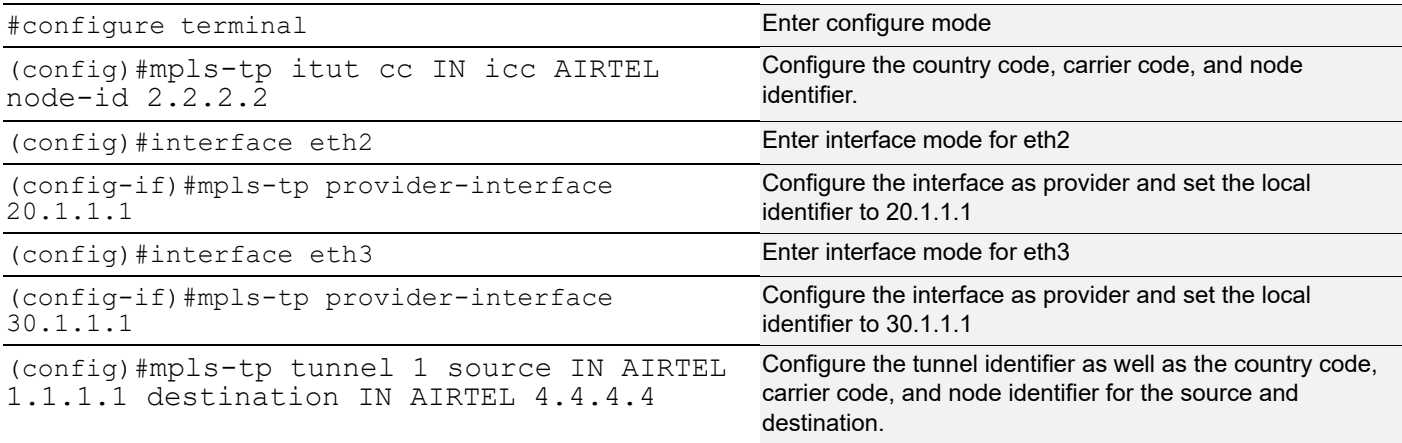

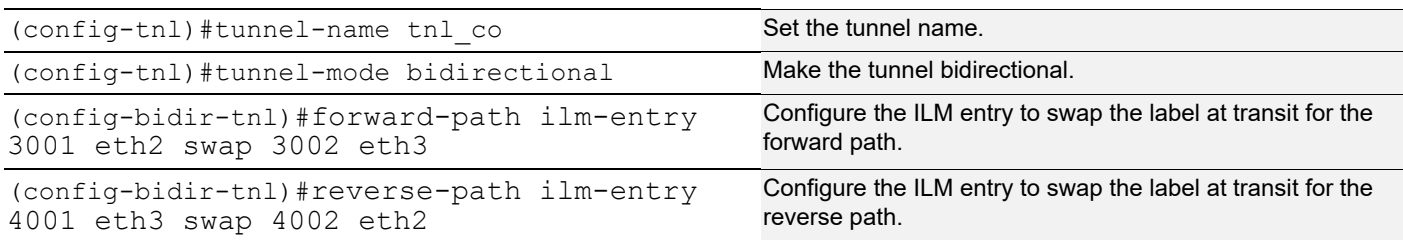

### **P2 (NSM)**

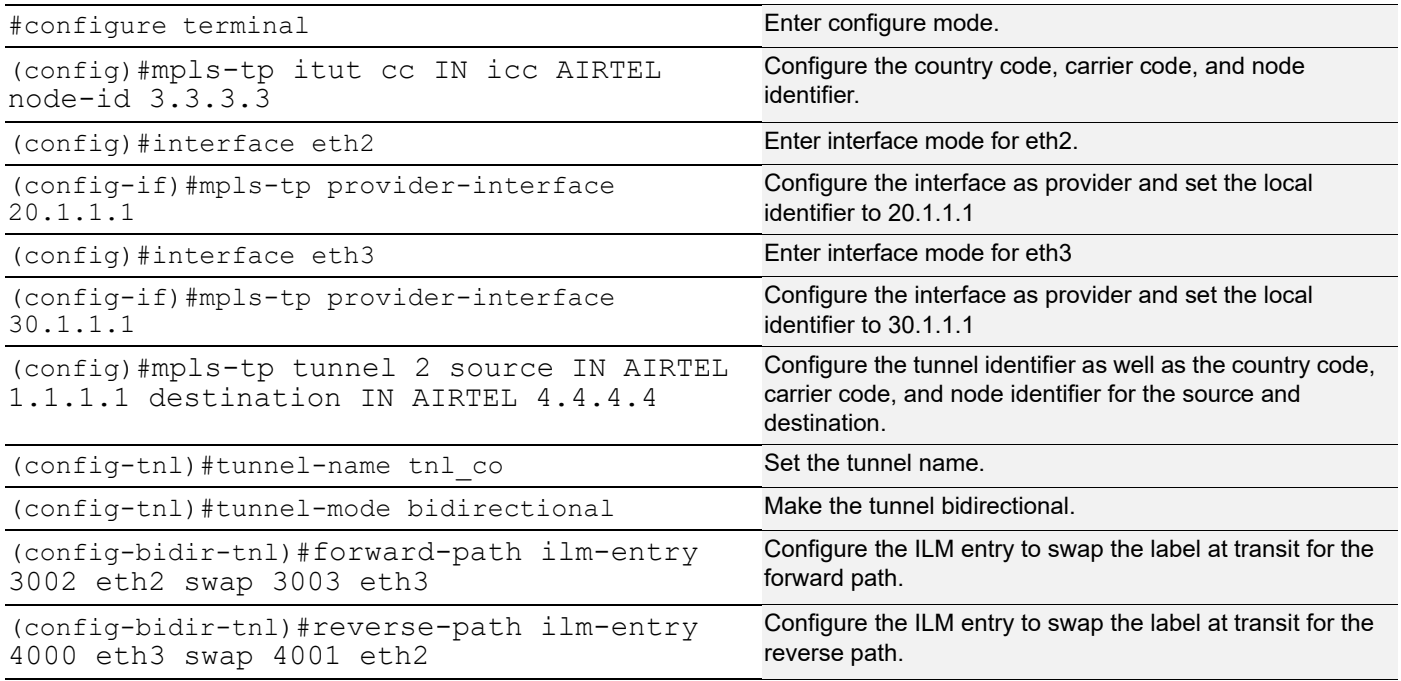

### **PE2 (NSM)**

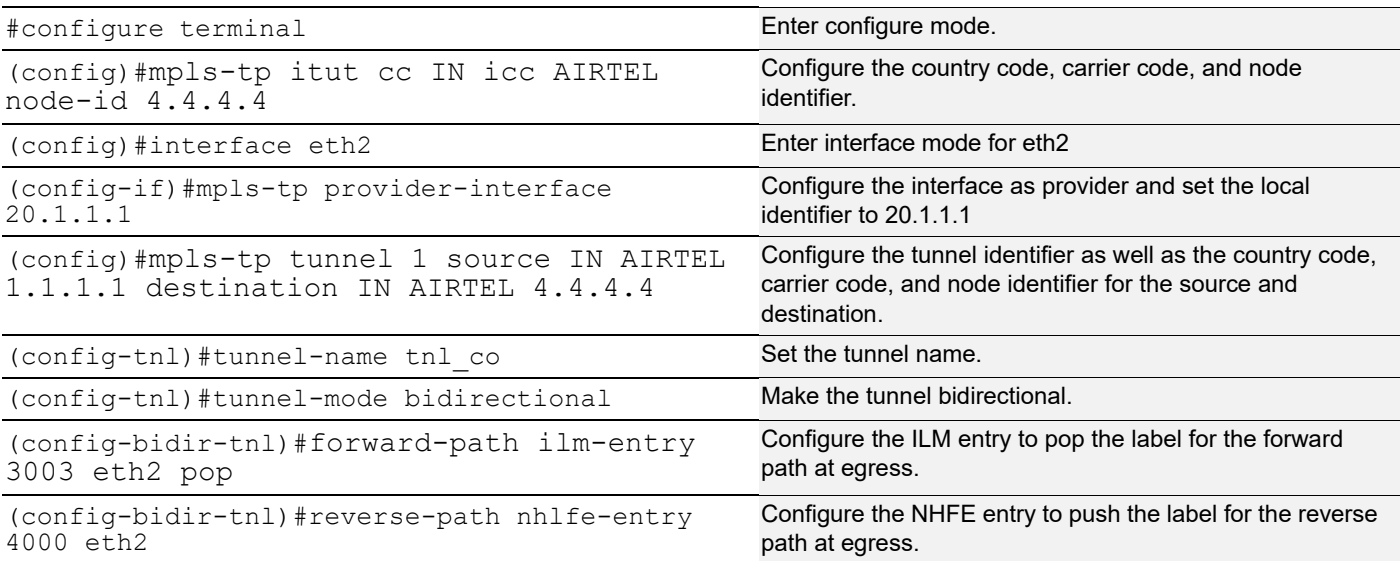

#### **Validation**

```
PE<sub>1</sub>
   #sh mpls-tp tunnel tnl_co
   PE1#sh mpls-tp tunnel tnl_co
    Tunnel-id : 1 Tunnel-Name : tnl_co
    Source ICC-Oper-ID : INAIRTEL Source Node-Id : 1.1.1.1
     Destination ICC-Oper-ID: INAIRTEL Destination Node-Id : 4.4.4.4
    Role : Source \begin{array}{ccc} \text{Table} & : & \text{Source} \\ \text{Mode} & : & \text{COROUTED} \text{(bidirectional)} \\ \end{array} \begin{array}{ccc} \text{Tunnel Index} & : & 1 \\ \text{Tunnel State} & : & \text{UP} \\ \end{array}Mode : COROUTED(bidirectional)
         Forward-Path : NHLFE <OPCODE : Push>
          Outgoing-Label : 3001 Outgoing-Interface : eth1
         NHLFE Index : 1
          BW-class : N/A
          Status : UP
         Reverse-Path : ILM <OPCODE : Pop>
         Incoming-Label : 4002 Incoming-Interface : eth1
         ILM-Index : 1 Cross-Connect-Index : 2
          Status : UP
         ---------------------------------------------------------
         MEG Index : 1 ME Index : 1
         ---------------------------------------------------------
    Lock : Enabled
     Loopback : Disabled
P1
   #sh mpls-tp tunnel tnl_co
    Tunnel-id : 1 Tunnel-Name : tnl_co
    Source ICC-Oper-ID : INAIRTEL Source Node-Id : 1.1.1.1
     Destination ICC-Oper-ID: INAIRTEL Destination Node-Id : 4.4.4.4
    Role : Transit \qquad \qquad Tunnel Index : 1
    Mode : COROUTED(bidirectional)  Tunnel State : UP
         Forward-Path : ILM <OPCODE : Swap>
     Incoming-Label : 3001 Incoming-Interface : eth2
     ILM-Index : 1 Cross-Connect-Index : 1
     Outgoing-Label : 3002 Outgoing-Interface : eth3
         NHLFE Index : 1<br>BW-class : N/A
         BW-\mathtt{class} Status : UP
         Reverse-Path : ILM <OPCODE : Swap>
     Incoming-Label : 4001 Incoming-Interface : eth3
     ILM-Index : 2 Cross-Connect-Index : 2
          Outgoing-Label : 4002 Outgoing-Interface : eth2
         NHLFE Index : 2<br>BW-class : N/A
     BW-class : N/A
     Status : UP
         ---------------------------------------------------------
         MEG Index : 1 ME Index : 2
         ---------------------------------------------------------
           Lock : Disabled
           Loopback : Disabled
```

```
P2
   #sh mpls-tp tunnel tnl_co
   Tunnel-id : 1 Tunnel-Name : tnl_co
   Source ICC-Oper-ID : INAIRTEL Source Node-Id : 1.1.1.1
    Destination ICC-Oper-ID: INAIRTEL Destination Node-Id : 4.4.4.4
   Role : Transit \qquad \qquad Tunnel Index : 1
   Mode : COROUTED(bidirectional)  Tunnel State : UP
        Forward-Path : ILM <OPCODE : Swap>
    Incoming-Label : 3002 Incoming-Interface : eth2
    ILM-Index : 3 Cross-Connect-Index : 1
    Outgoing-Label : 3003 Outgoing-Interface : eth3
        NHLFE Index : 1
    BW-class : N/A
    Status : UP
        Reverse-Path : ILM <OPCODE : Swap>
    Incoming-Label : 4000 Incoming-Interface : eth3
    ILM-Index : 4 Cross-Connect-Index : 2
    Outgoing-Label : 4001 Outgoing-Interface : eth2
        NHLFE Index : 2<br>BW-class : N/A
        BW-class
         Status : UP
        ---------------------------------------------------------
       MEG Index : 1 ME Index : 3
        ---------------------------------------------------------
    Lock : Disabled
    Loopback : Disabled
PE2
   #sh mpls-tp tunnel tnl_co
   Tunnel-id : 1 Tunnel-Name : tnl_co
   Source ICC-Oper-ID : INAIRTEL Source Node-Id : 1.1.1.1
    Destination ICC-Oper-ID: INAIRTEL Destination Node-Id : 4.4.4.4
   Role : Destination Tunnel Index : 1
   Mode : COROUTED(bidirectional)  Tunnel State : UP
        Forward-Path : ILM <OPCODE : Pop>
        Incoming-Label : 3003 Incoming-Interface : eth2
        ILM-Index : 1 Cross-Connect-Index : 1
         Status : UP
        Reverse-Path : NHLFE <OPCODE : Push>
        Outgoing-Label : 4000 Outgoing-Interface : eth2
        NHLFE Index : 2<br>BW-class : N/A
        BW-class
         Status : UP
        ---------------------------------------------------------
       MEG Index : 1 ME Index : 4
        ---------------------------------------------------------
    Lock : Disabled
```
Loopback : Disabled

## **Associated Bi-Directional Tunnel**

### **Forward Tunnel**

### PE1 (NSM)

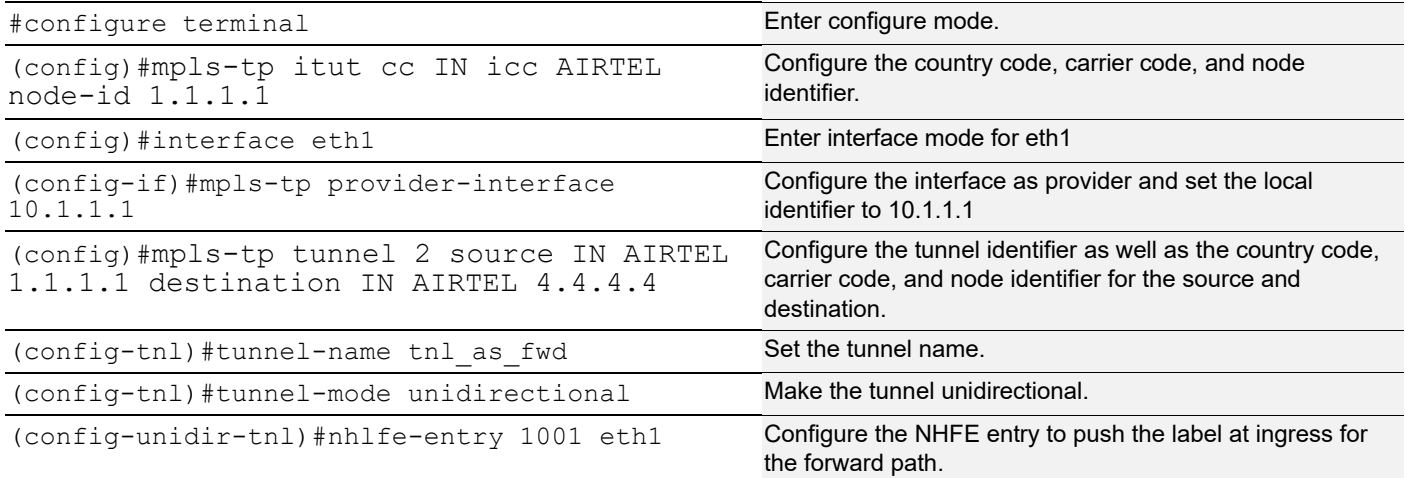

### P1 (NSM)

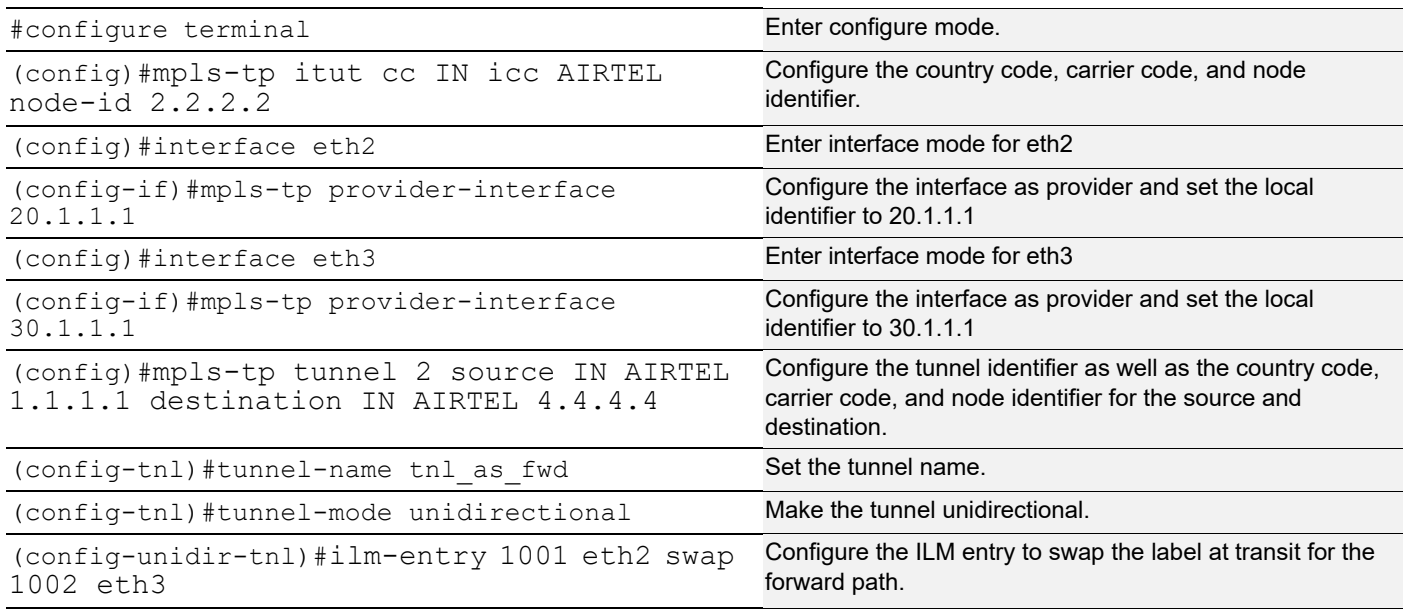

### P2 (NSM)

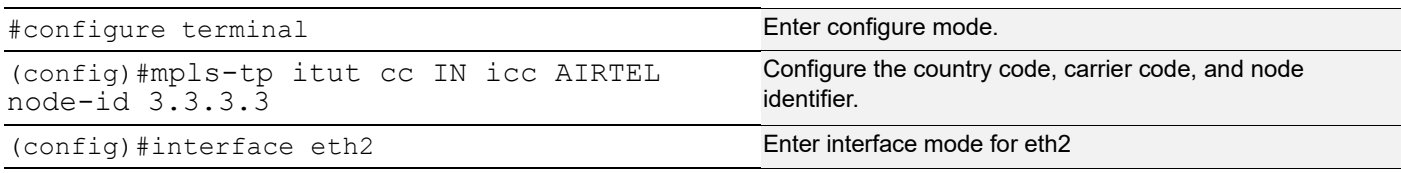

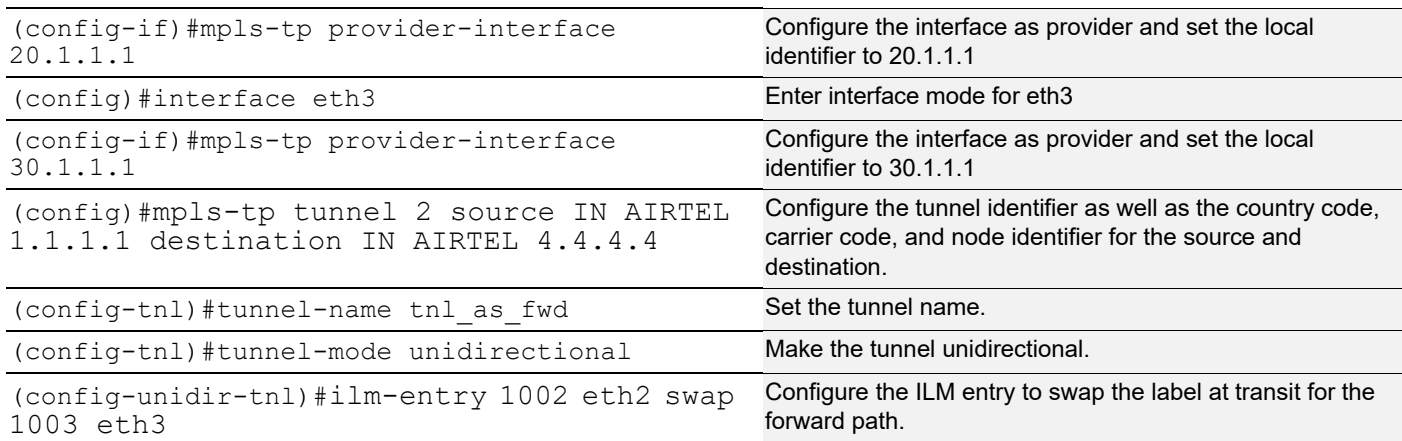

### PE2 (NSM)

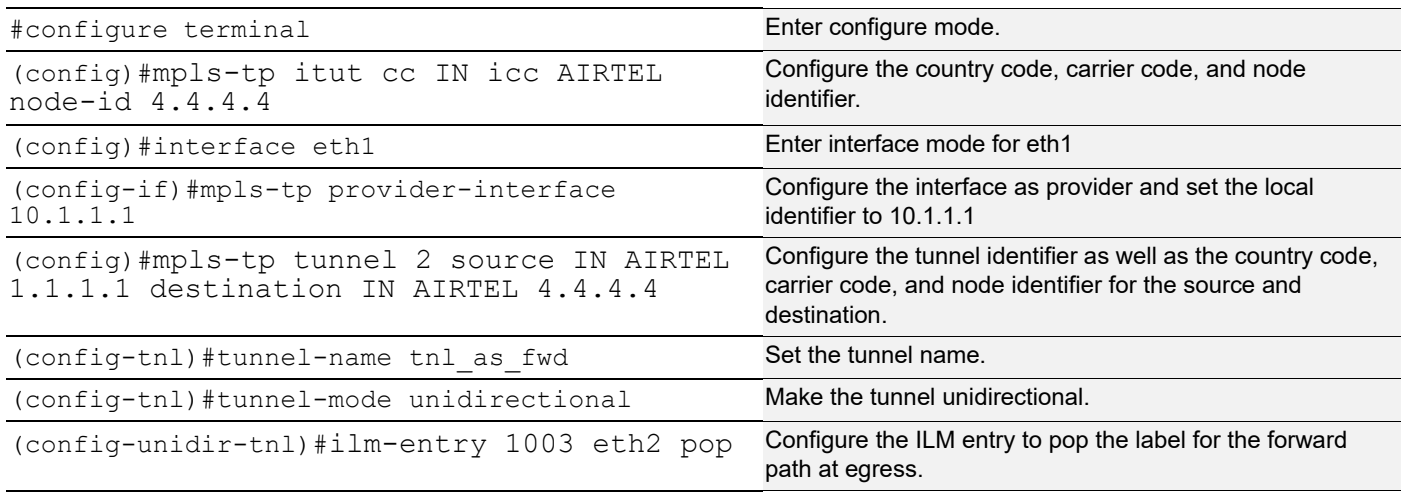

### **Reverse Tunnel**

PE2 (NSM)

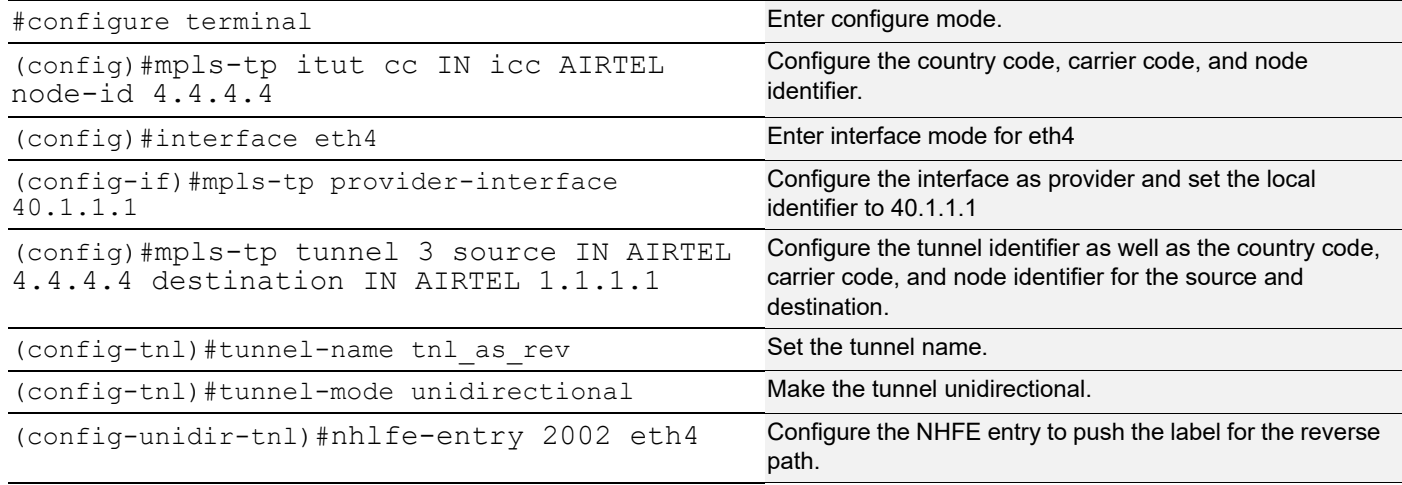

### P1 (NSM)

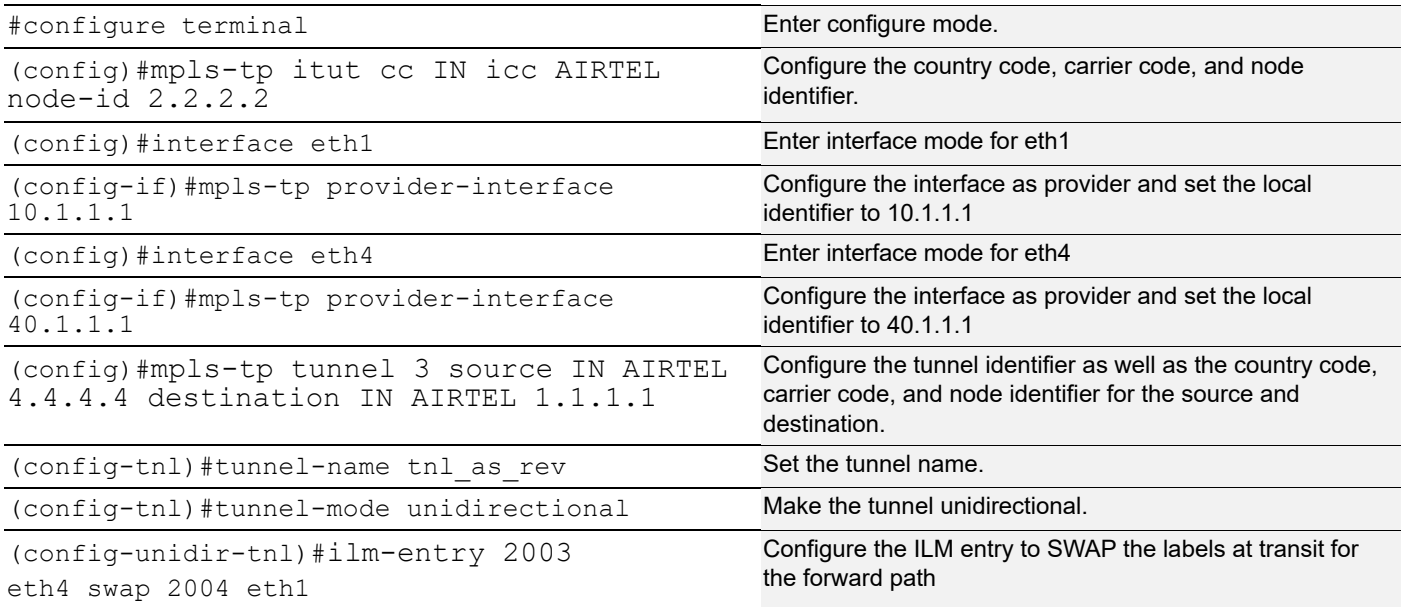

### P2 (NSM)

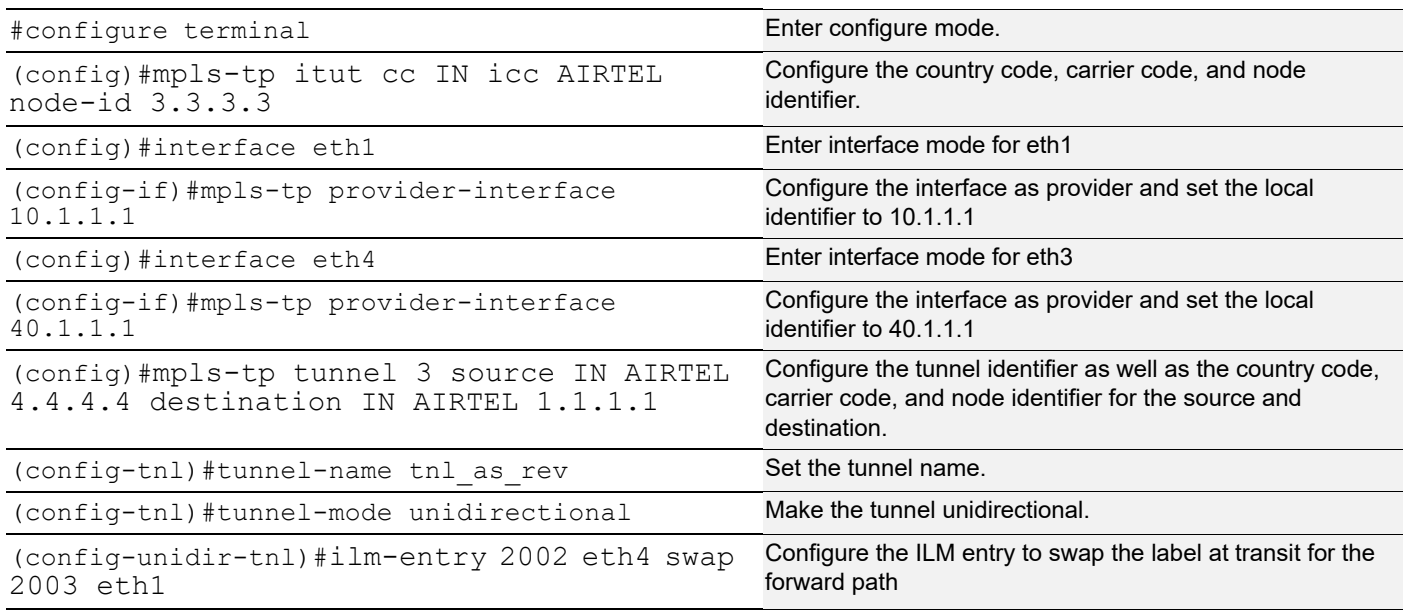

### PE1 (NSM)

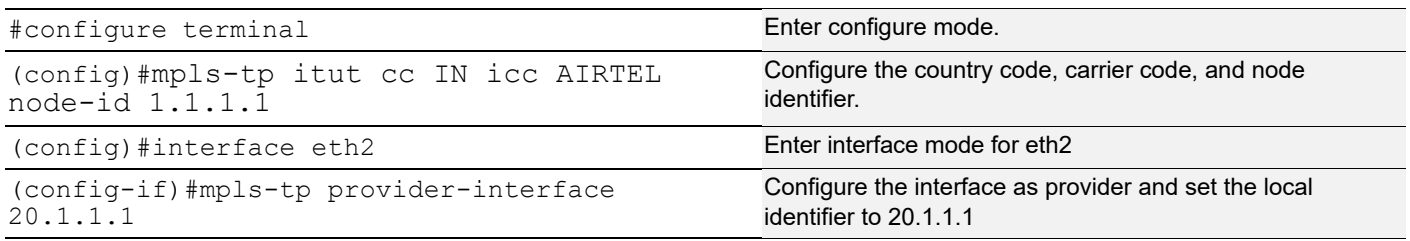

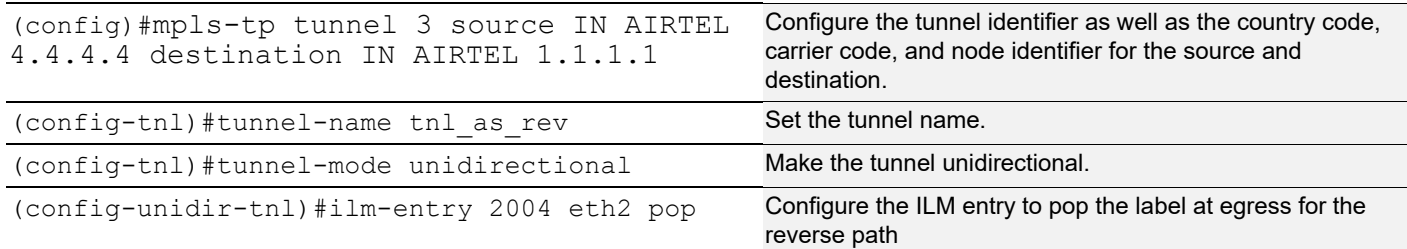

#### **Associate Forward and Reverse Tunnel**

#### PE1 (OAM)

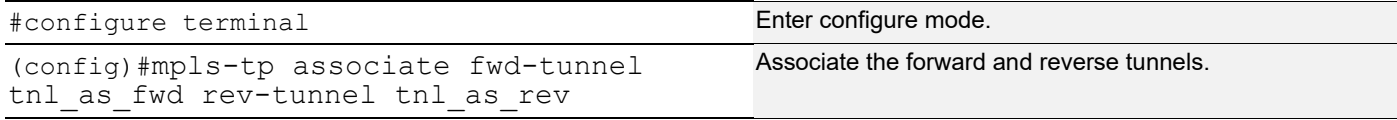

#### PE2 (OAM)

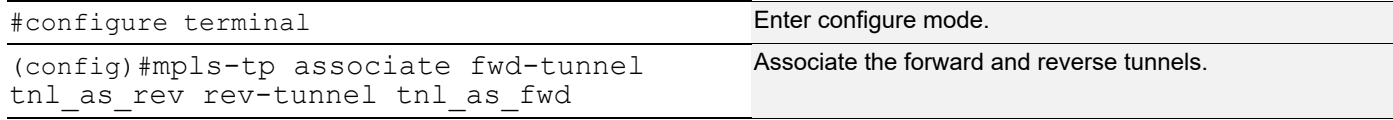

#### **Validation: Forward Tunnel**

#### PE<sub>1</sub>

```
#sh mpls-tp tunnel tnl_as_fwd
Tunnel-id : 2 Tunnel-Name : tnl_as_fwd
Source ICC-Oper-ID : INAIRTEL Source Node-Id : 1.1.1.1
 Destination ICC-Oper-ID: INAIRTEL Destination Node-Id : 4.4.4.4
Role : Source<br>
Mode : ASSOCIATED(unidirectional) Tunnel State : UP
Mode : ASSOCIATED (unidirectional)
Associated-Tunnel : tnl as rev
     Forward-Path : NHLFE <OPCODE : Push>
       Outgoing-Label : 1001 Outgoing-Interface : eth1
     NHLFE Index : 3
      BW-class : N/A
      Status : UP
     ---------------------------------------------------------
                          ME Index : 11
     ---------------------------------------------------------
       Lock : Disabled
      Loopback : Disabled
#sh mpls-tp tunnel tnl_as_fwd
Tunnel-id : 2 Tunnel-Name : tnl_as_fwd
Source ICC-Oper-ID : INAIRTEL Source Node-Id : 1.1.1.1
 Destination ICC-Oper-ID: INAIRTEL Destination Node-Id : 4.4.4.4
Source ICC-Oper ID: INAIRTEL<br>
Destination Node-Id : 4<br>
Role : Transit<br>
Mode : ASSOCIATED(unidirectional) Tunnel State : 19
Mode : ASSOCIATED(unidirectional) Tunnel State : UP
Associated-Tunnel : tnl as rev
```
P1

```
 Forward-Path : ILM <OPCODE : Swap>
      Incoming-Label : 1001 Incoming-Interface : eth2<br>
ILM-Index : 3 Cross-Connect-Index : 3
      ILM-Index : 3<br>Outgoing-Label : 1002 0utgoing-Interface : e
                                     Outgoing-Interface : eth3
      NHLFE Index : 3<br>BW-class : N/A
      BW-class
      Status : UP
     ---------------------------------------------------------
     MEG Index : 2 ME Index : 22
     ---------------------------------------------------------
 Lock : Disabled
 Loopback : Disabled
#sh mpls-tp tunnel tnl_as_fwd
Tunnel-id : 2 Tunnel-Name : tnl_as_fwd
Source ICC-Oper-ID : INAIRTEL Source Node-Id : 1.1.1.1
 Destination ICC-Oper-ID: INAIRTEL Destination Node-Id : 4.4.4.4
Role : Transit \qquad \qquad Tunnel Index : 2
Mode : ASSOCIATED(unidirectional) Tunnel State : UP
Associated-Tunnel : tnl as rev
     Forward-Path : ILM <OPCODE : Swap>
      Incoming-Label : 1002 Incoming-Interface : eth2<br>ILM-Index : 6 Cross-Connect-Index : 3
      ILM-Index : 6 Cross-Connect-Index : 3<br>
Outgoing-Label : 1003 Outgoing-Interface : et
                                    Outgoing-Interface : eth3
     NHLFE Index : 3<br>BW-class : N/A
      BW-class
       Status : UP
     ---------------------------------------------------------
    MEG Index : 2 ME Index : 33
     ---------------------------------------------------------
 Lock : Disabled
 Loopback : Disabled
#sh mpls-tp tunnel tnl_as_fwd
Tunnel-id : 2 Tunnel-Name : tnl_as_fwd
Source ICC-Oper-ID : INAIRTEL Source Node-Id : 1.1.1.1
 Destination ICC-Oper-ID: INAIRTEL Destination Node-Id : 4.4.4.4
Role : Destination Tunnel Index : 2
Mode : ASSOCIATED(unidirectional) Tunnel State : UP
 Associated-Tunnel : tnl_as_rev
     Reverse-Path : ILM <OPCODE : Pop>
      Incoming-Label : 1003 Incoming-Interface : eth2<br>ILM-Index : 2 Cross-Connect-Index : 3
                                     Cross-Connect-Index : 3
       Status : UP
     ---------------------------------------------------------
    MEG Index : 3 ME Index : 444
     ---------------------------------------------------------
 Lock : Disabled
 Loopback : Disabled
```
P2

PE2

#### **Validation: Reverse Tunnel**

```
PE<sub>1</sub>
   #sh mpls-tp tunnel tnl_as_rev
   Tunnel-id : 3 Tunnel-Name : tnl_as_rev
   Source ICC-Oper-ID : INAIRTEL Source Node-Id : 4.4.4.4
    Destination ICC-Oper-ID: INAIRTEL Destination Node-Id : 1.1.1.1
   Role : Destination Tunnel Index : 3
   Mode : ASSOCIATED(unidirectional) Tunnel State : UP
   Associated-Tunnel : tnl as fwd
       Reverse-Path : ILM <OPCODE : Pop>
    Incoming-Label : 2004 Incoming-Interface : eth2
    ILM-Index : 2 Cross-Connect-Index : 4
         Status : UP
   MEG Index : 2 ME Index : 11
       ---------------------------------------------------------
    Lock : Disabled
    Loopback : Disabled
P1
   #sh mpls-tp tunnel tnl_as_rev
   Tunnel-id : 3 Tunnel-Name : tnl_as_rev
   Source ICC-Oper-ID : INAIRTEL Source Node-Id : 4.4.4.4
    Destination ICC-Oper-ID: INAIRTEL Destination Node-Id : 1.1.1.1
   Role : Transit \qquad \qquad Tunnel Index : 3
    Mode : ASSOCIATED(unidirectional) Tunnel State : UP
     Associated-Tunnel : tnl_as_fwd
        Forward-Path : ILM <OPCODE : Swap>
    Incoming-Label : 2003 Incoming-Interface : eth4
    ILM-Index : 4 Cross-Connect-Index : 4
    Outgoing-Label : 2004 Outgoing-Interface : eth1
        NHLFE Index : 4
         BW-class : N/A
         Status : UP
        ---------------------------------------------------------
       MEG Index : 3 ME Index : 222
        ---------------------------------------------------------
    Lock : Disabled
    Loopback : Disabled
P2
   #sh mpls-tp tunnel tnl_as_rev
   Tunnel-id : 3 Tunnel-Name : tnl_as_rev
   Source ICC-Oper-ID : INAIRTEL Source Node-Id : 4.4.4.4
    Destination ICC-Oper-ID: INAIRTEL Destination Node-Id : 1.1.1.1
   Role : Transit \qquad \qquad Tunnel Index : 3
   Mode : ASSOCIATED(unidirectional) Tunnel State : UP
    Associated-Tunnel : tnl as fwd
        Forward-Path : ILM <OPCODE : Swap>
    Incoming-Label : 2002 Incoming-Interface : eth4
    ILM-Index : 7 Cross-Connect-Index : 4
         Outgoing-Label : 2003 Outgoing-Interface : eth1
        NHLFE Index : 4
```

```
 BW-class : N/A
         Status : UP
        ---------------------------------------------------------
       MEG Index : 3 ME Index : 333
        ---------------------------------------------------------
    Lock : Disabled
    Loopback : Disabled
PE2
   #sh mpls-tp tunnel tnl_as_rev
   Tunnel-id : 3 Tunnel-Name : tnl_as_rev
   Source ICC-Oper-ID : INAIRTEL Source Node-Id : 4.4.4.4
    Destination ICC-Oper-ID: INAIRTEL Destination Node-Id : 1.1.1.1
    Role : Source Tunnel Index : 3
    Mode : ASSOCIATED (unidirectional) Tunnel State : UP
    Associated-Tunnel : tnl as fwd
        Forward-Path : NHLFE <OPCODE : Push>
         Outgoing-Label : 2002 Outgoing-Interface : eth4
        NHLFE Index : 4
         BW-class : N/A
         Status : UP
        ---------------------------------------------------------
        MEG Index : 2 ME Index
        ---------------------------------------------------------
    Lock : Disabled
    Loopback : Disabled
```
# CHAPTER 14 MPLS-TP Layer 2 Virtual Circuit

The MPLS-TP Layer 2 Virtual Circuit (VC) is a point-to-point Layer-2 connection that is transported by a Multi-Protocol Label Switching Transport Profile (MPLS-TP) on the service provider's network. The Layer 2 circuit is transported over a single Label Switched Path (LSP) tunnel between two Provider Edge (PE) routers.

## **Topology**

The diagram below illustrates the configuration example in this chapter. Interfaces eth2 on PE1 and eth3 on PE2 are connected to the customer network (Host3 and Host 4). Interfaces eth1 on PE1 and eth2 on PE2 are connected to the MPLS-TP cloud. The following is a summary of the VC configuration process:

- Configure the VC
- Bind the customer interface to the VC
- Map the VC to the tunnel

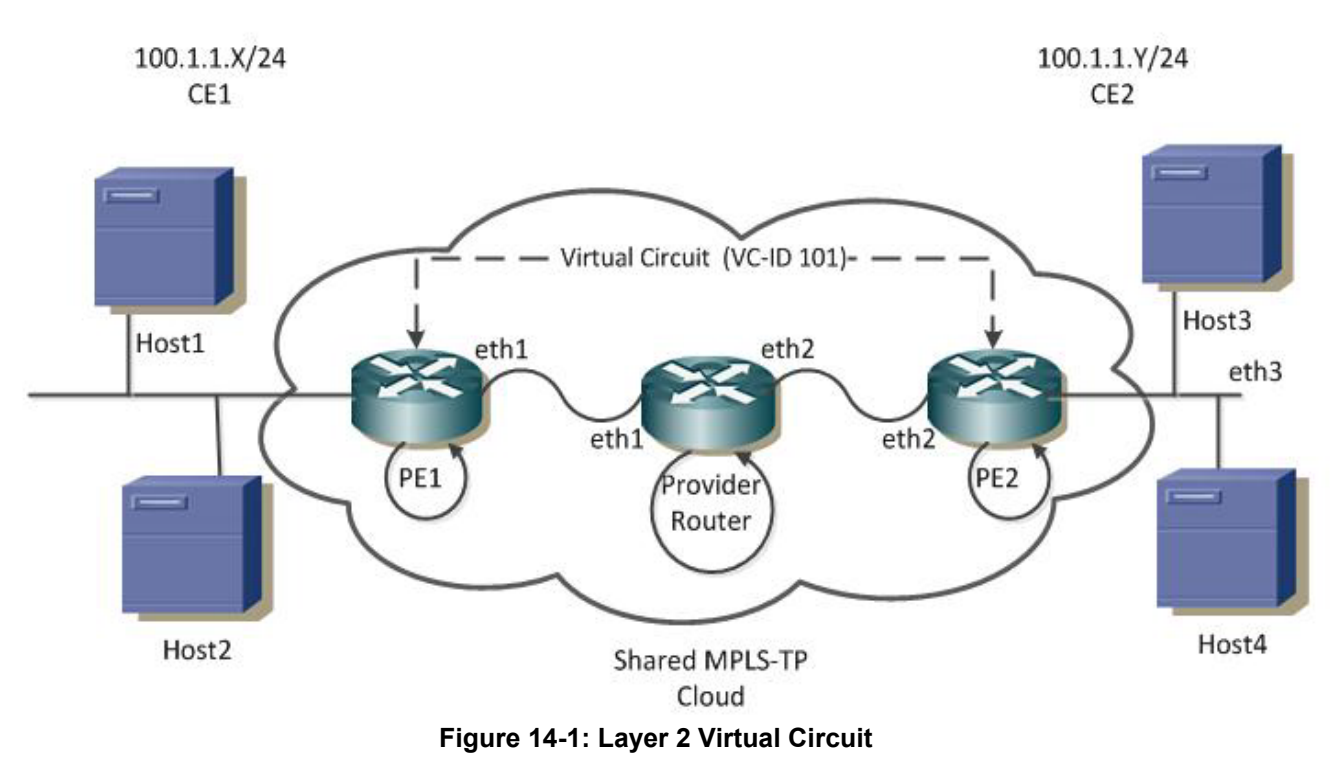

<span id="page-270-0"></span>The configurations are based on the network shown in [Figure 14-1](#page-270-0).

- For tunnel connectivity, refer to [Figure 13-1.](#page-242-0)
- For details about configuring a co-routed tunnel, refer to [Co-Routed Bi-Directional Tunnel](#page-245-0).

## **Configure Virtual Circuit**

Each VC ID uniquely identifies the Layer 2 circuit among all the Layer-2 circuits.

Note: Both PE routers (endpoints) must be configured with the same VC-ID.

### **PE1 (NSM)**

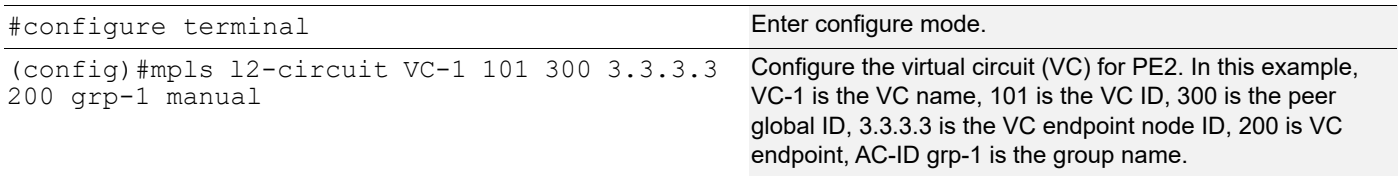

### **PE2 (NSM)**

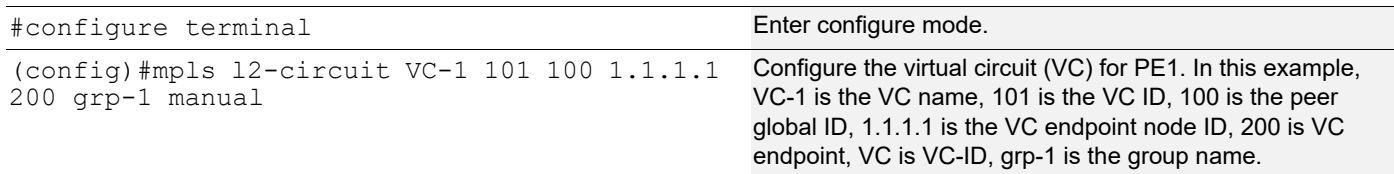

## **Bind Customer Interface to VC**

Attach the Customer Interface to the VC.

Note: Layer 2 VCs can only be bound to Layer 2 interfaces. VC encapsulation should be Ethernet (default), VLAN, HDLC or PPP.

### **Layer-2 Untagged Traffic**

Use Access mode for Layer 2 untagged traffic.

#### **PE1 (NSM)**

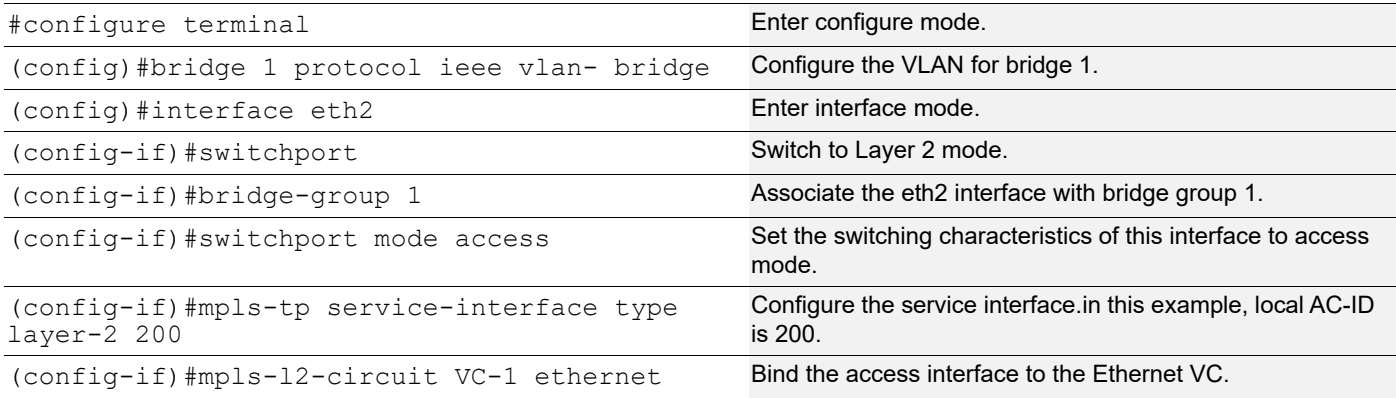

#### **PE2 (NSM)**

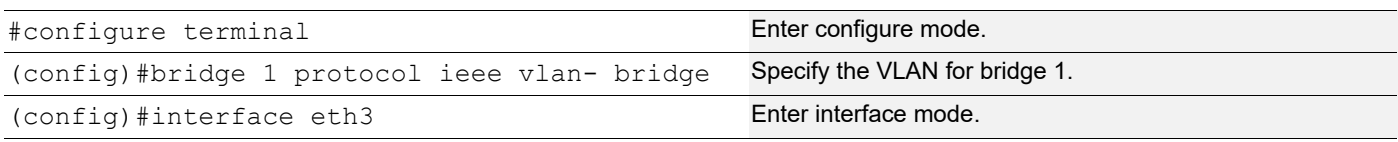

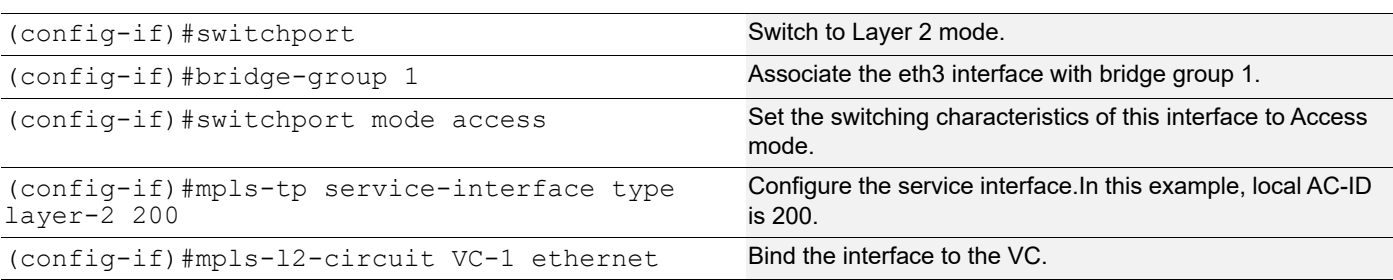

## **Layer-2 Tagged Traffic**

Use

Trunk mode for Layer 2 tagged traffic. The following configuration allows only VLAN 2 and 3 traffic.

#### **PE1**

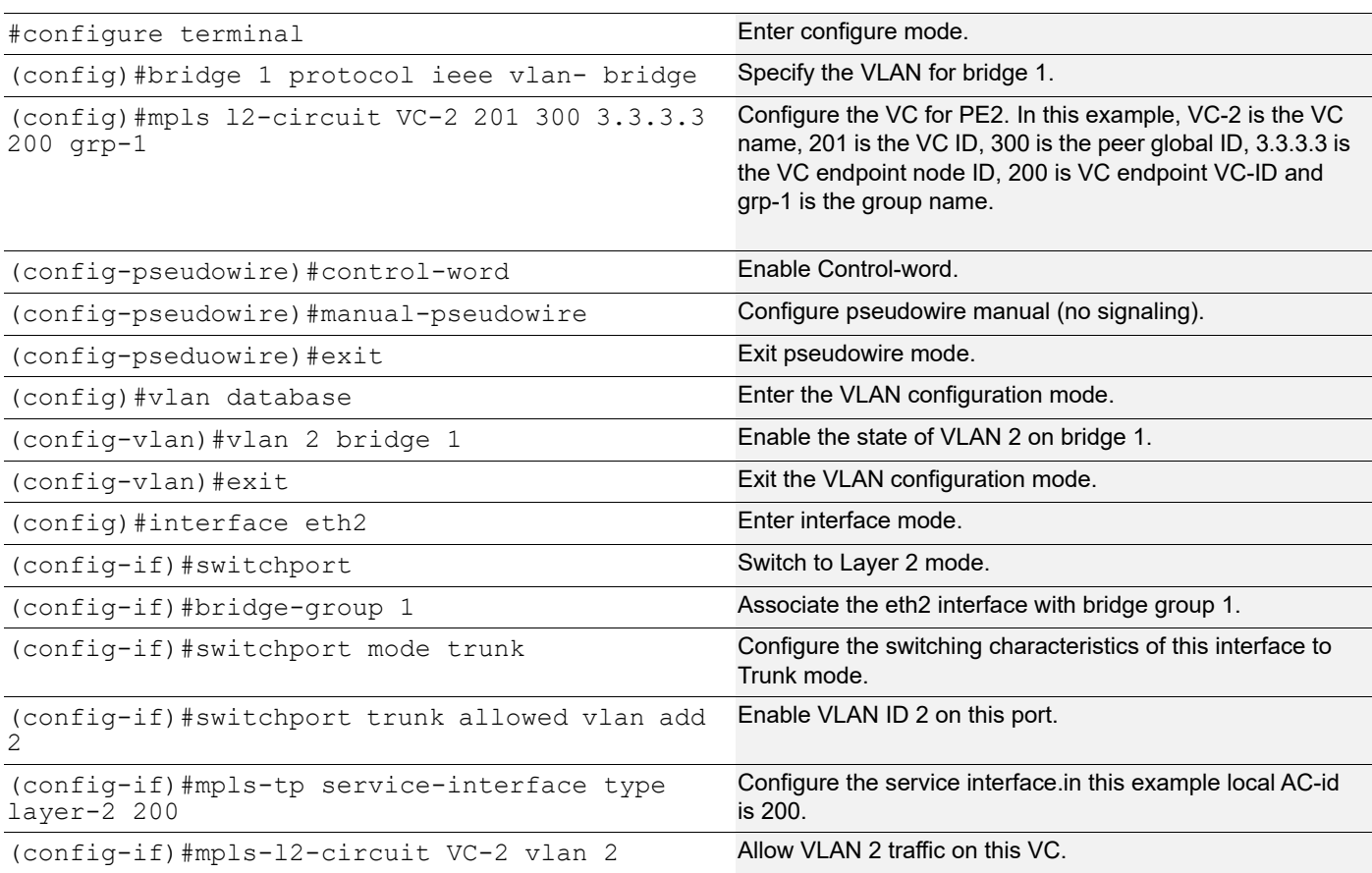

#### **PE2**

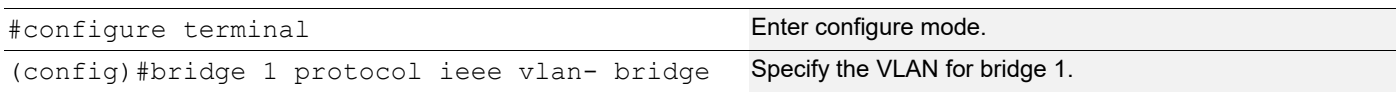

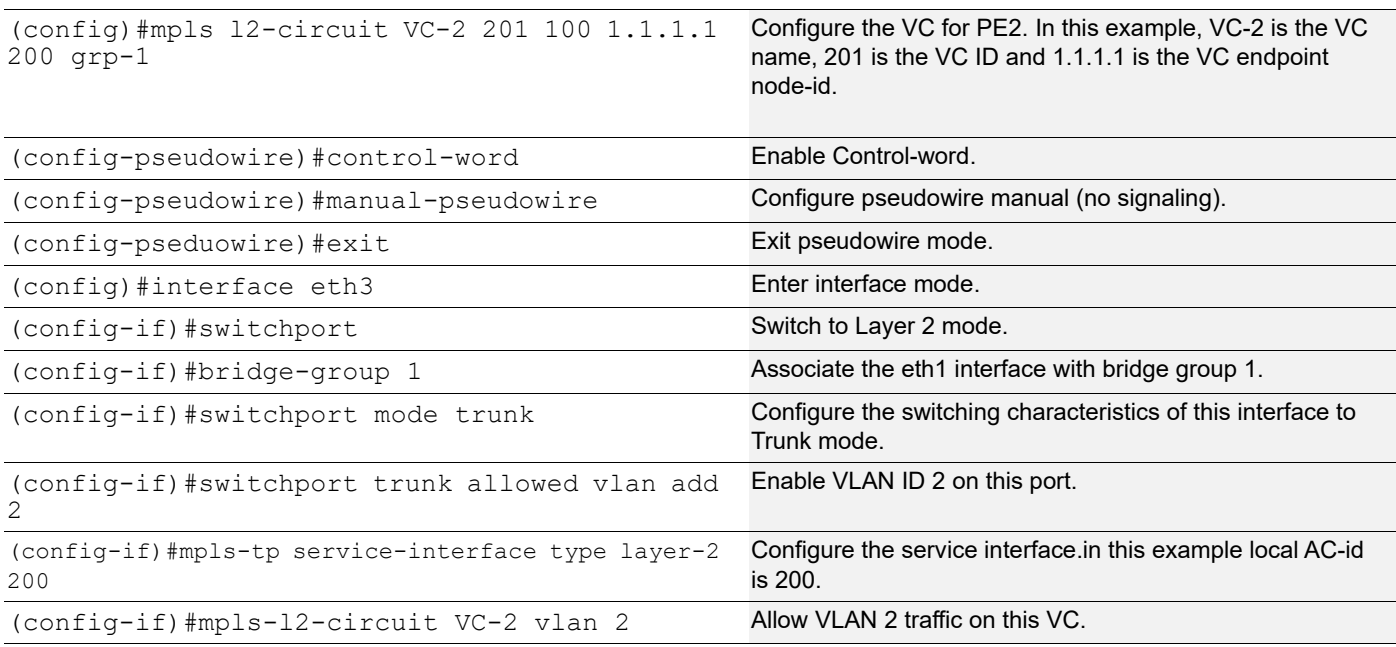

## **Map VC to Tunnel**

#### **PE1 (NSM)**

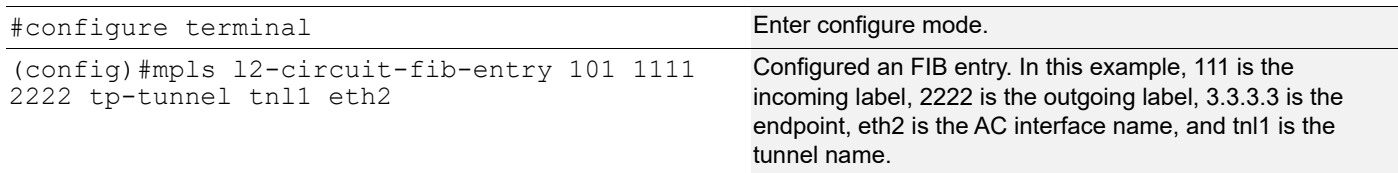

#### **PE2 (NSM)**

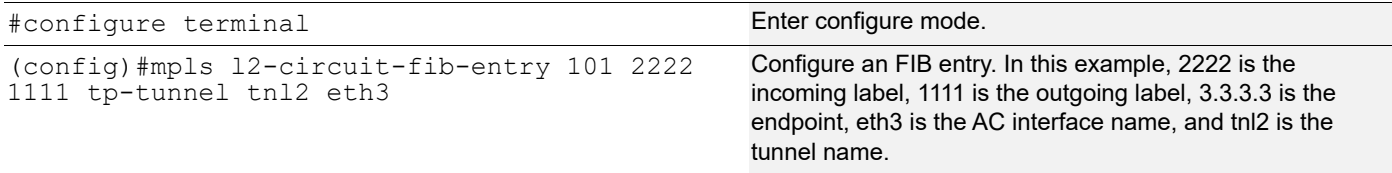

### **Validation**

For a correct configuration, the following commands should provide these results:

- Status is Active in the show mpls vc-table command on ingress/egress for the configured virtual circuit
- Ping from CE1 to CE2 is successful

Validation is displayed in the following example. The command used to display Layer 2 virtual circuit information:

• show mpls mapped-routes (in the NSM daemon)

#show mpls vc-table

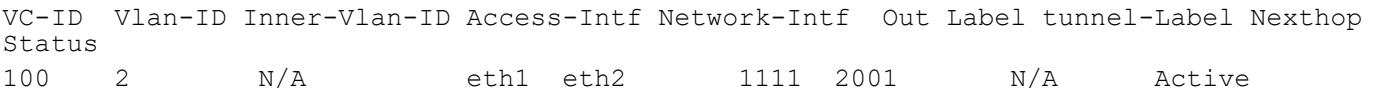

This chapter contains an overview of MPLS DiffServ functionality and terminology, MPLS DiffServ configuration example for a relevant scenario, configuration guidelines, and sample procedures for enabling and configuring MPLS DiffServ.

### **MPLS Diff-Serv Overview**

The initial efforts to provide quality of service (QoS) in IP networks were based on a per application-Flow model (IntServ), in which individual applications requested QoS. With large number of flows traversing IP networks, this approach proved to be un-scalable and overly complex, and a more "coarse-grained" model was developed in the form of DiffServ. DiffServ approaches the problem of QoS by dividing traffic into a small number of classes and allocating network resources on a per-class basis. DiffServ provides differential forwarding treatment to traffic, thus enforcing QoS for different traffic flows. It is a scalable solution that does not require per flow signalling and state maintenance in the core. However, it cannot guarantee QoS if the path followed by the traffic does not have adequate resources to meet the QoS requirements.

#### **DiffServ Tunnelling modes:**

RFC 3270 has recommended three QoS models for DiffServ tunnelled traffic in MPLS networks:

OcNOS supports two models:

- Pipe model (default mode): With the Pipe Model, MPLS tunnels (aka LSPs) are used to hide the intermediate MPLS nodes between LSP Ingress and Egress from the Diff-Serv perspective. In this model, tunneled packets must convey two meaningful pieces of Diff-Serv information:
	- The Diff-Serv information which is meaningful to intermediate nodes along the LSP span including the LSP Egress (which we refer to as the "LSP Diff-Serv Information").This LSP Diff-Serv Information is not meaningful beyond the LSP Egress: Whether Traffic Conditioning at intermediate nodes on the LSP span affects the LSP Diff-Serv information or not, this updated Diff-Serv information is not considered meaningful beyond the LSP Egress and is ignored.
	- The Diff-Serv information which is meaningful beyond the LSP Egress (which we refer to as the "Tunneled Diff-Serv Information").This information is to be conveyed by the LSP Ingress to the LSP Egress.This Diff-Serv information is not meaningful to the intermediate nodes on the LSP span.
- Uniform model: With the Uniform Model, MPLS tunnels (aka LSPs) are viewed as artifacts of the end-to-end path from the Diff-Serv standpoint. MPLS Tunnels may be used for forwarding purposes but have no significant impact on Diff-Serv. In this model, any packet contains exactly one piece of Diff-Serv information which is meaningful and is always encoded in the outer most label entry (or in the IP DSCP where the IP packet is transmitted unlabeled for instance at the egress of the LSP). Any Diff-Serv information encoded somewhere else (e.g., in deeper label entries) is of no significance to intermediate nodes or to the tunnel egress and is ignored. If Traffic Conditioning at intermediate nodes on the LSP span affects the "outer" Diff-Serv information, the updated Diff-Serv information is the one considered meaningful at the egress of the LSP.
	- The Uniform Model for Diff-Serv over MPLS is such that, from the Diff-Serv perspective, operations are exactly identical to the operations if MPLS was not used. In other words, MPLS is entirely transparent to the Diff-Serv operations.
	- Use of the Uniform Model allows LSPs to span Diff-Serv domain boundaries without any other measure in place than an inter-domain Traffic Conditioning Agreement at the physical boundary between the Diff-Serv

domains and operating exclusively on the "outer" header, since the meaningful Diff-Serv information is always visible and modifiable in the outmost label entry.

### **Terminology**

Following is a brief description of terms and concepts used to describe MPLS Diffserv.

### **EXP Value**

The MPLS experimental bits (EXP) field is a 3-bit field in the MPLS header that you can use to define the QoS treatment (per-hop behavior) that a node should give to a packet. In an IP network, the DiffServ Code Point (DSCP) (a 6-bit field) defines a class and drop precedence. The EXP bits can be used to carry some of the information encoded in the IP DSCP and can also be used to encode the dropping precedence.

By default, OcNOS copies the three most significant bits of the DSCP or the IP precedence of the IP packet to the EXP field in the MPLS header. This action happens when the MPLS header is initially imposed on the IP packet. However, you can also set the EXP field by defining a mapping between the DSCP or IP precedence and the EXP bits. This mapping is configured using the set mpls class command in pmap-class mode or qos map class exp in global mode. For more information, see the "Remarking" section.

### **DSCP Value**

Differentiated Services Code Point (DSCP) is a 6-bit value used to classify the priority of Layer-3 packets upon entry into a network. DSCP values range from 0 to 63, 63 being the highest priority, 0 being best-effort traffic.

### **Classification**

Traffic classification allows the network to recognize traffic as it falls into classes that you have configured. Network traffic must be classified to apply specific QoS to it. Classification can be inclusive (for example, all of the traffic passing through an interface) or classification can be very specific (for example, you can use a class map with match commands that recognize specific aspects of the traffic). You can classify and apply QoS (for example, marking) and then, on another interface or network device, classify again based on the marked value and apply other QoS.

### **Policing**

Policing determines whether a packet is in or out of profile by comparing the internal DSCP to the configured policer. Policer limits the bandwidth consumed by a traffic flow with the results given to the marker.

Policing and policers have the following attributes:

- Policers can occur only on a physical port basis.
- Policing can occur on ingress interfaces.
- Only one policer can be applied to a packet per direction.

### **Marking**

Marking determines how to handle a packet when it is out of profile. It assesses the policer and the configuration data to determine the action required for the packet, and then handles the packet using one of the following methods:

Let the packet through without modification

Drop the packet

Marking can occur on ingress and egress interfaces.

### **Class Map**

A class map names and isolates specific traffic from other traffic. The class map defines the criteria used to match against a specific traffic flow to classify it further. The criteria can include:

- Matching the access group defined by the ACL
- Matching a specific list of DSCP values

If there is more than one type of traffic to be classified, another class map can be created under a different name. After a packet is matched against the class-map criteria, it is further classified using a policy map.

### **Policy Map**

A policy map specifies on which traffic class to act. This can be implemented as follows:

- Set a specific CoS or DSCP value in the traffic class.
- Specify the traffic bandwidth limitations for each matched traffic class (policer) and the action to take (marking) when the traffic is out of profile.

Policy maps have the following attributes:

- A policy map can contain multiple class statements, each with different match criteria and policers.
- A separate policy-map class can exist for each type of traffic received through an interface.
- There can be only one policy map per interface per direction. The same policy map can be applied to multiple interfaces and directions.
- Before a policy map can be effective, it must be attached to an interface.

### **MPLS Class**

MPLS class or class specifies the class of the frames, for example frames with DSCP 0-7 belongs to class 0, DSCP 8- 15 belongs to Class 1, and so on.

In OcNOS, there are 8 classes varying form 0-7. By default, EXP to class is mapped one-to-one.

For more, see [Table 15-1](#page-278-0)

For MPLS Diff-Serv to work, QoS must be enabled at the global level. By default QoS is disabled.

<span id="page-278-0"></span>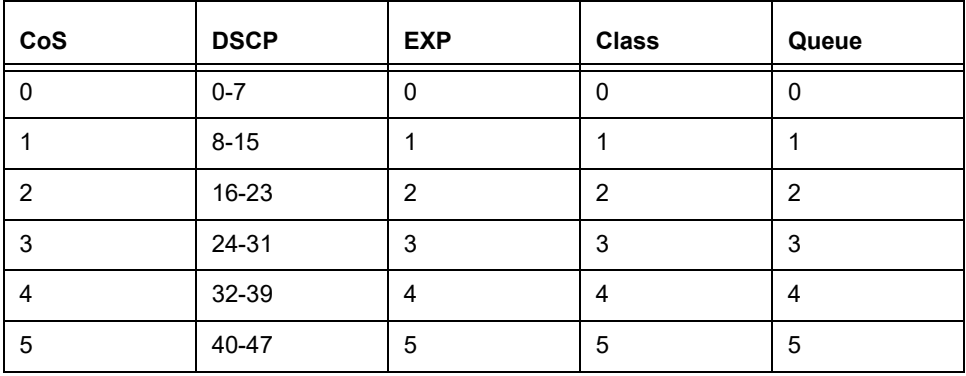

#### **Table 15-1: EXP to class mapping**

| CoS | <b>DSCP</b> | <b>EXP</b> | <b>Class</b> | Queue |
|-----|-------------|------------|--------------|-------|
| 6   | 48-55       | 6          | ь            | 6     |
|     | 56-63       |            |              |       |

**Table 15-1: EXP to class mapping (Continued)**

# CHAPTER 16 Policing Configuration

This chapter contains a complete sample of configuration of Policing for Pipe and Uniform models.This example shows configurations using LDP.

## **Configuration**

Configuring Remarking for MPLS EXP bits require following configurations:

- Enabling label-switching on the interface on NSM.
- Configuring LSP (Using LDP, Static or RSVP-TE, in this example we are using LDP for setting UP LSP).
- Running an IGP (Internal Gateway Protocol), for example, OSPF, to distribute reachability information within the MPLS cloud.
- Enable QoS, Configuring Policing on interface Level.

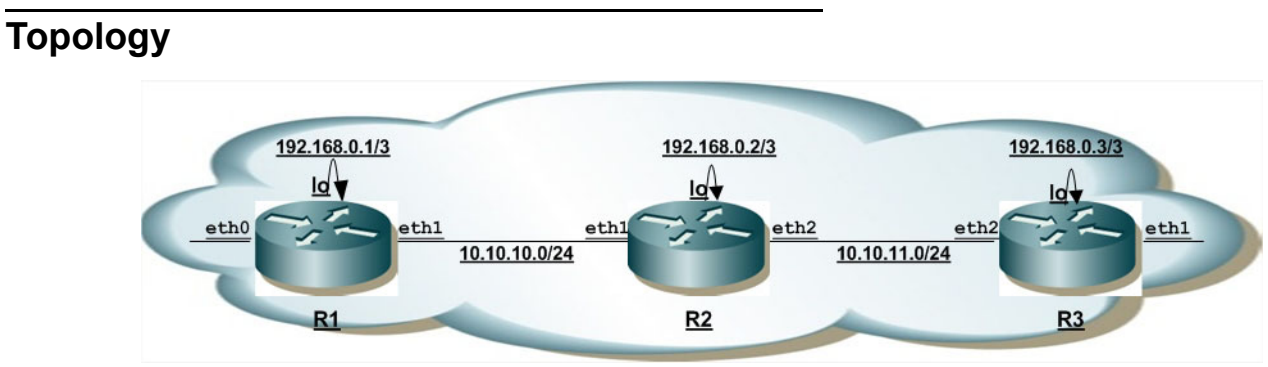

**Figure 16-1: Basic Policing Topology**

#### **R1**

The following steps describes how to configure Policing.

Note: Basic configuration for Policing is same as that of the configurations given in Remarking chapter

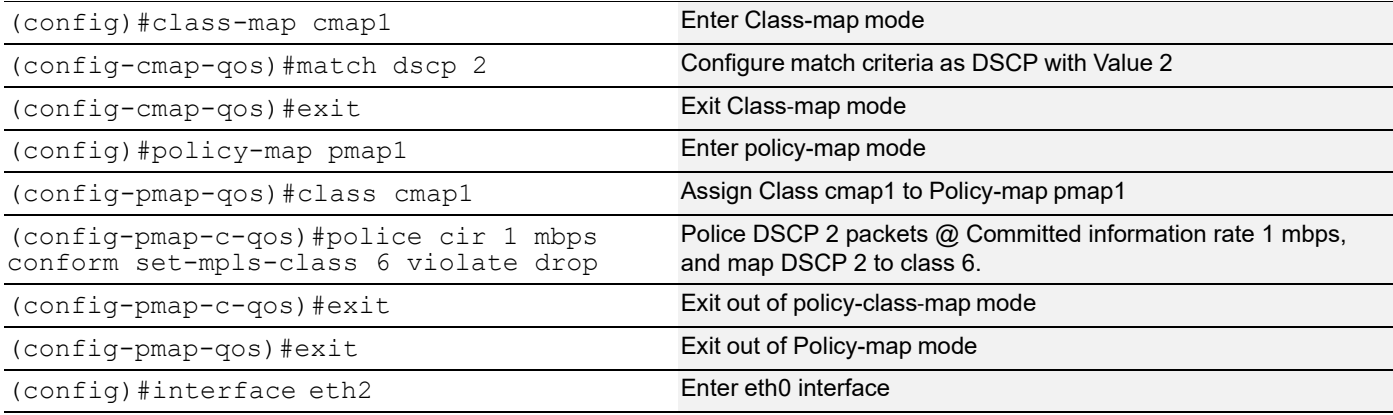

```
(config-if)#service-policy type qos input 
pmap1
                                            Assign service-policy to interface on in-direction
(config-if)#exit exit exit interface mode.
```
### **Validation**

```
R1#show class-map
   Type qos class-maps
   ===================
       class-map type qos match-any class-default
       class-map cmap1
          match dscp 2
   Type queuing class-maps
   =======================
       class-map match-any q0
       class-map match-any q1
       class-map match-any q2
       class-map match-any q3
       class-map match-any q4
       class-map match-any q5
       class-map match-any q6
       class-map match-any q7
   Type Vlan-Queuing class-maps
   ============================
#show running-config qos
qos enable
!
qos statistics
!
class-map cmap1
 match dscp 2
!
policy-map pmap1
  class cmap1
   police cir 1 mbps conform set-mpls-class 6 violate drop
   exit
!
interface eth2
  service-policy type qos input pmap1 exit
#
```

```
#show policy-map
Type qos policy-maps
====================
policy-map pmap1
  class cmap1
   police cir 1 mbps conform set-mpls-class 6 violate drop
   exit
Type queuing policy-maps
========================
policy-map type queuing default default-out-policy
  class type queuing default q0
  priority level 1
  exit
  class type queuing default q1
   priority level 1
   exit
  class type queuing default q2
  priority level 1
  exit
  class type queuing default q3
   priority level 1
   exit
  class type queuing default q4
  priority level 1
  exit
  class type queuing default q5
   priority level 1
   exit
  class type queuing default q6
  priority level 1
   exit
  class type queuing default q7
  priority level 1
   exit
#show policy-map interface eth1
Interface eth1
Global statistics status : enabled
Service-policy (queuing) output: default-out-policy
-----------------------------------
Class-map (queuing): q0
  priority level 1
      output : 5 packets, 340 bytes
      dropped : 0 packets, 0 bytes
Class-map (queuing): q1
  priority level 1
      output : 25 packets, 2208 bytes
       dropped : 0 packets, 0 bytes
```

```
Class-map (queuing): q2
 priority level 1
output : 0 packets, 0 bytes
dropped : 0 packets, 0 bytes
Class-map (queuing): q3
 priority level 1
output : 0 packets, 0 bytes
dropped : 0 packets, 0 bytes
Class-map (queuing): q4
 priority level 1
output : 0 packets, 0 bytes
dropped : 0 packets, 0 bytes
Class-map (queuing): q5
 priority level 1
output : 0 packets, 0 bytes
dropped : 0 packets, 0 bytes
Class-map (queuing): q6
 priority level 1
output : 46337 packets, 3150916 bytes
dropped : 0 packets, 0 bytes
Class-map (queuing): q7
 priority level 1
output : 346 packets, 25193 bytes
dropped : 0 packets, 0 bytes
Class-map (queuing): mc-q0
output : 0 packets, 0 bytes
dropped : 0 packets, 0 bytes
Class-map (queuing): mc-q1
output : 0 packets, 0 bytes
dropped : 0 packets, 0 bytes
Class-map (queuing): mc-q2
output : 0 packets, 0 bytes
dropped : 0 packets, 0 bytes
Class-map (queuing): mc-q3
output : 0 packets, 0 bytes
dropped : 0 packets, 0 bytes
Class-map (queuing): mc-q4
output : 0 packets, 0 bytes
dropped : 0 packets, 0 bytes
Class-map (queuing): mc-q5
output : 0 packets, 0 bytes
dropped : 0 packets, 0 bytes
Class-map (queuing): mc-q6
    output : 0 packets, 0 bytes
```
dropped : 0 packets, 0 bytes Class-map (queuing): mc-q7 output : 808 packets, 67946 bytes dropped : 0 packets, 0 bytes Wred Drop Statistics : --------------------- green : 0 packets yellow : 0 packets red : 0 packets

# CHAPTER 17 MPLS Statistics Configuration

This chapter provides the configuration required for configuring MPLS LSPs and verifying the statistics of packets captured at the supported interfaces, in terms of both packet count and bytes, when traffic is sent.

## **Configure LDP-LSP**

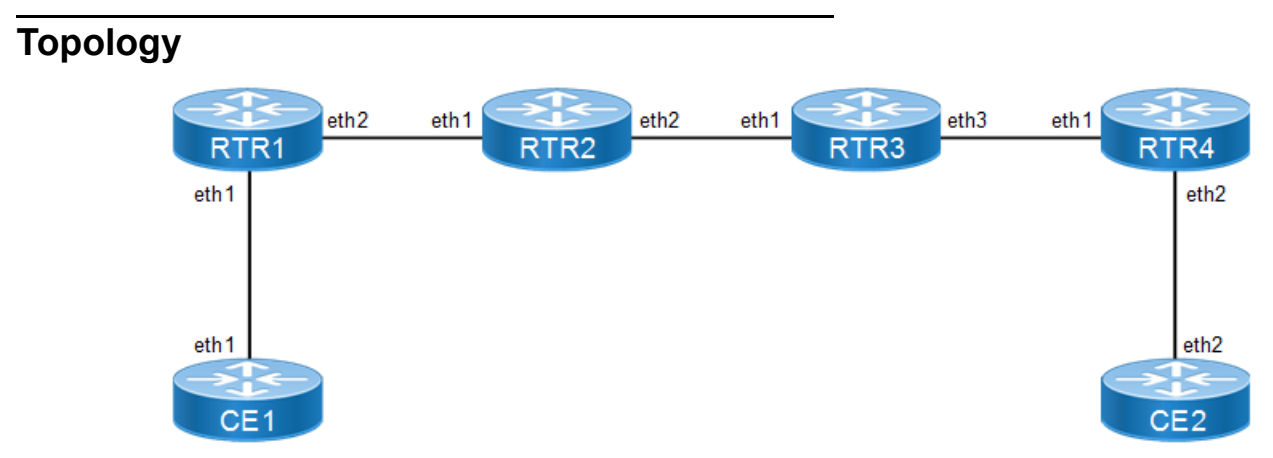

**Figure 17-1: MPLS Statistics Topology**

### **RTR1**

#### **Loopback Interface configuration**

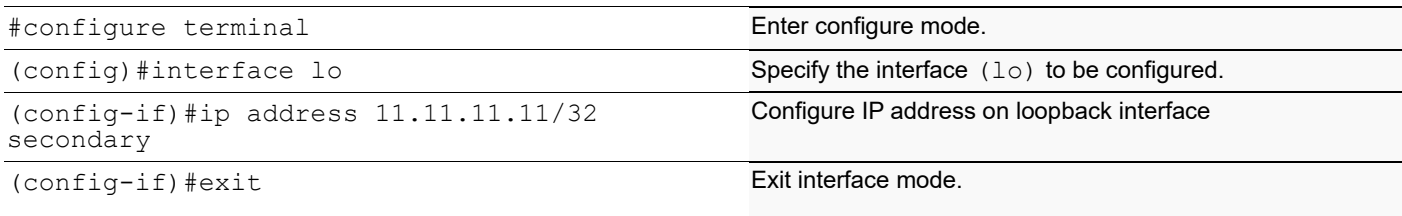

### **Global LDP configuration**

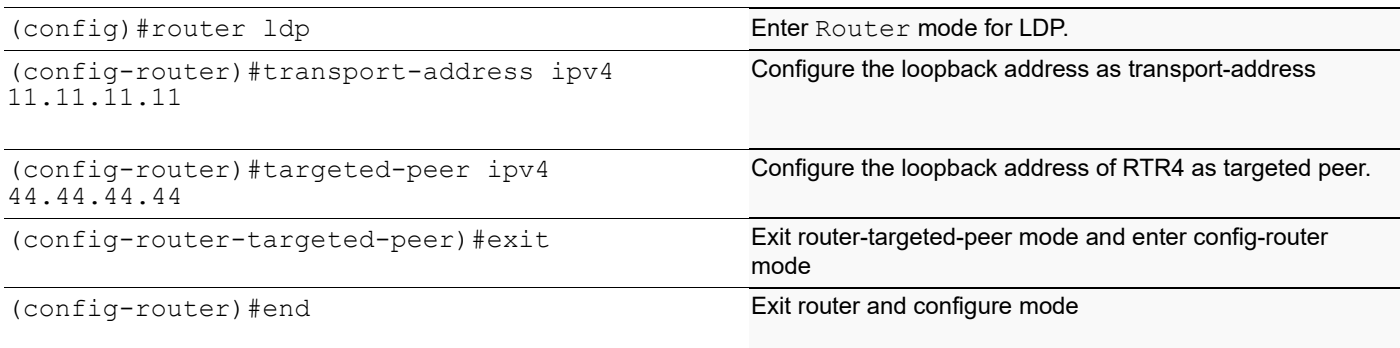

### **Enabling LDP and label switching on interface**

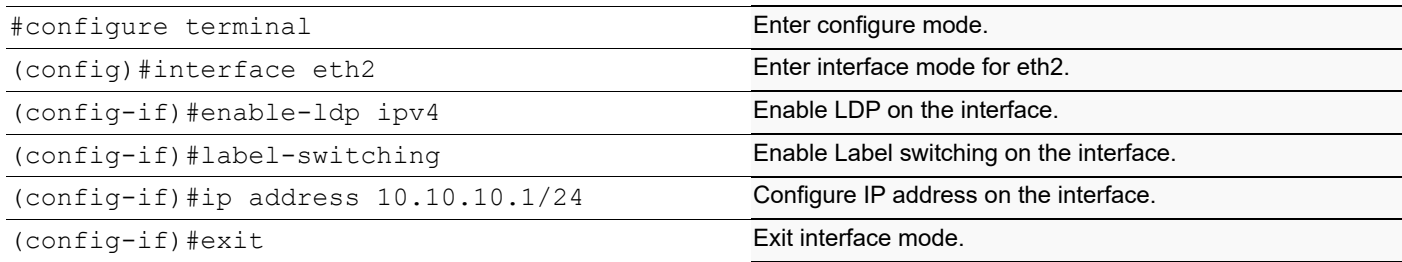

### **Global OSPF configuration**

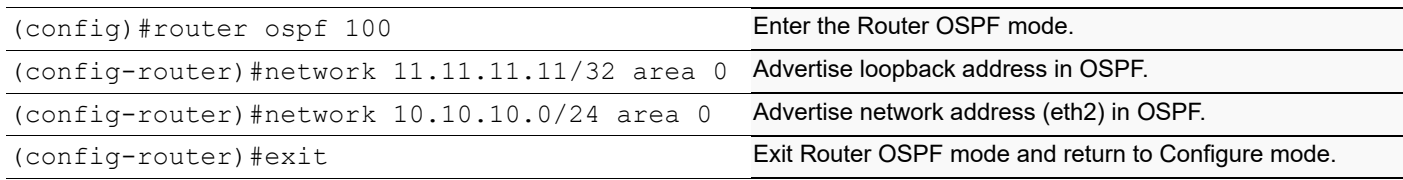

### **RTR2**

#### **Loopback Interface configuration**

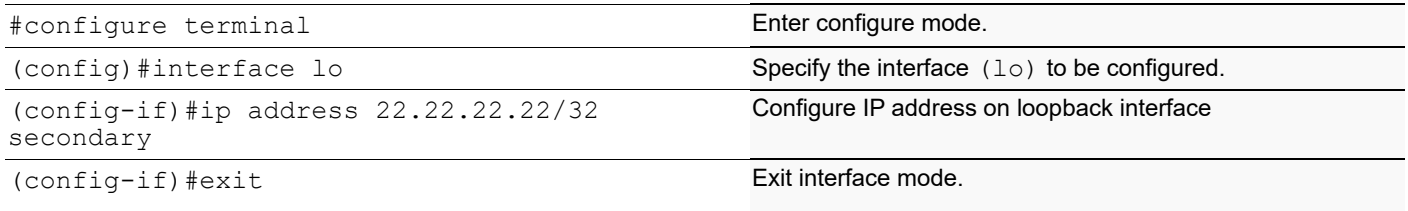

### **Global LDP configuration**

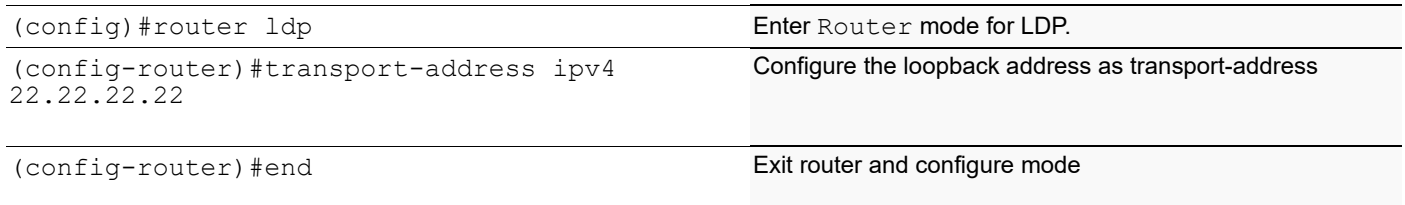

### **Enabling LDP and label switching on interface**

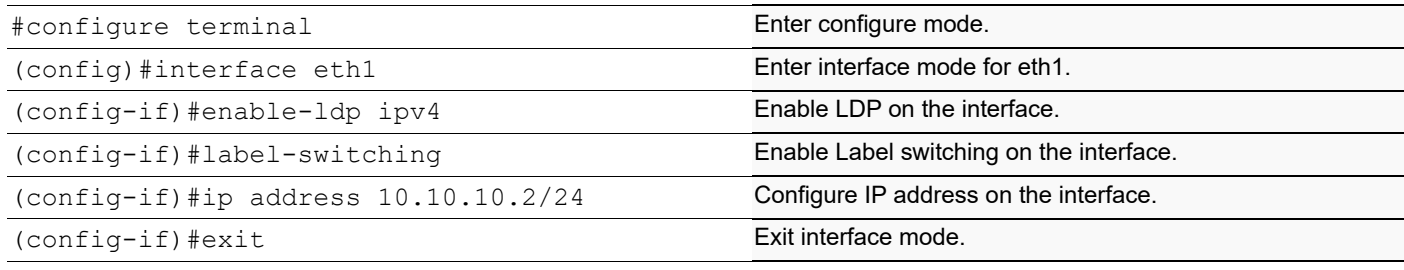
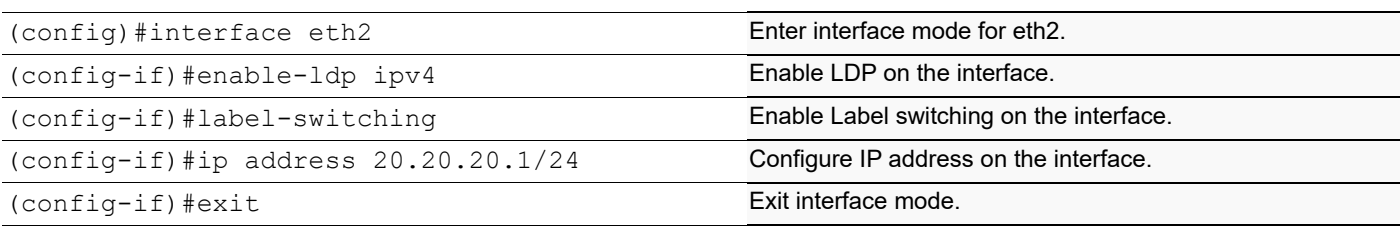

## **OSPF Configuration**

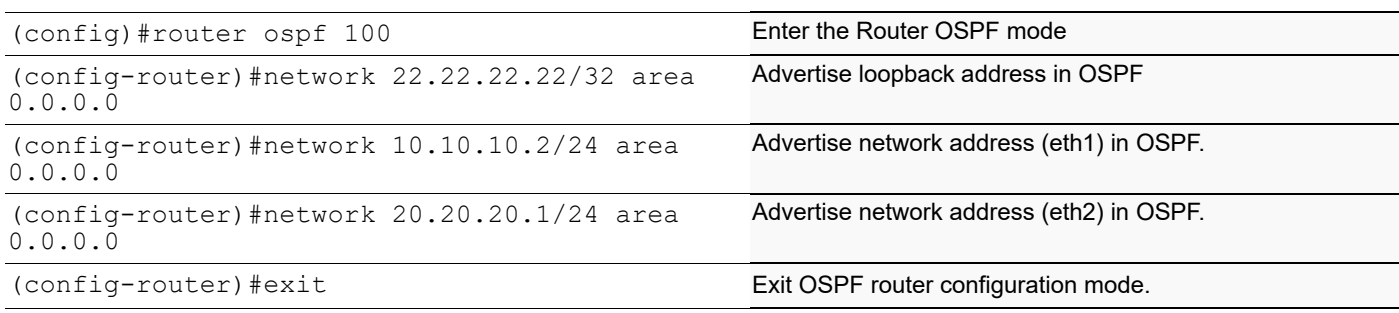

# **RTR3**

## **Loopback Interface configuration**

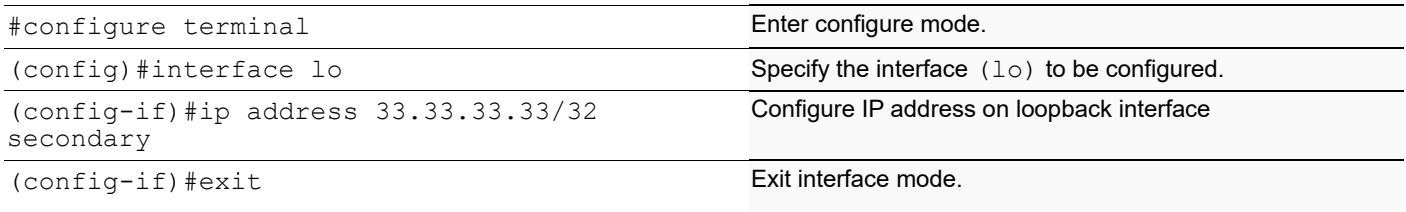

## **Global LDP configuration**

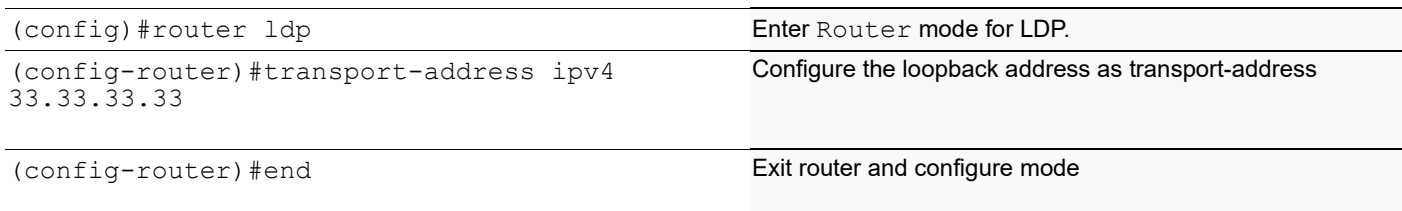

## **Enabling LDP and label switching on interface**

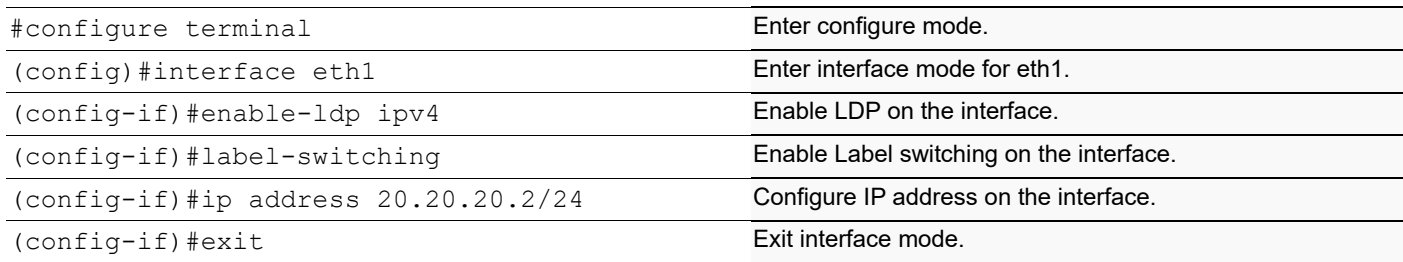

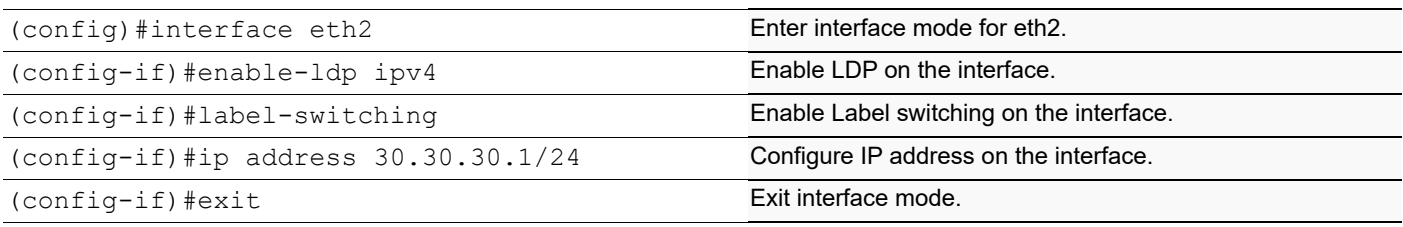

## **OSPF Configuration**

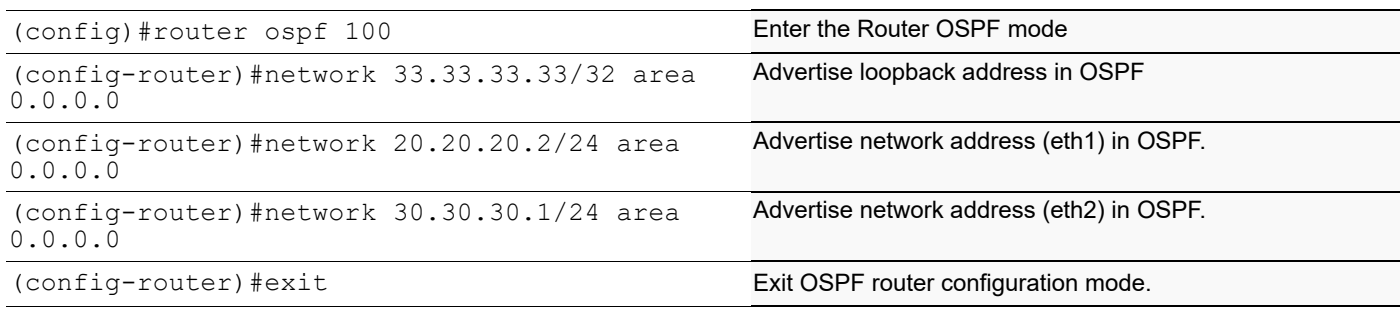

# **RTR4**

## **Loopback Interface configuration**

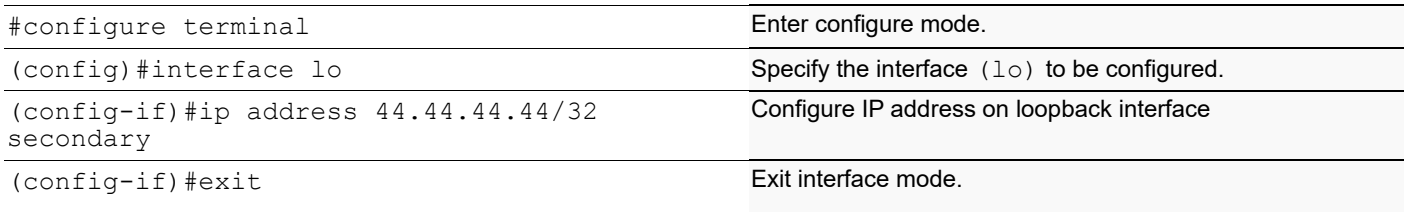

## **Global LDP configuration**

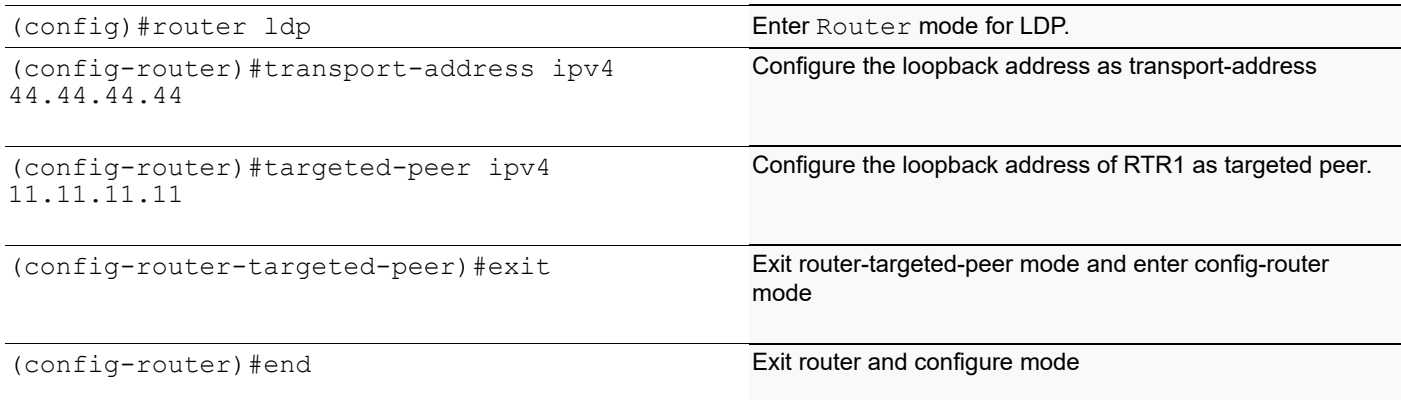

## **Enabling LDP and label switching on interface**

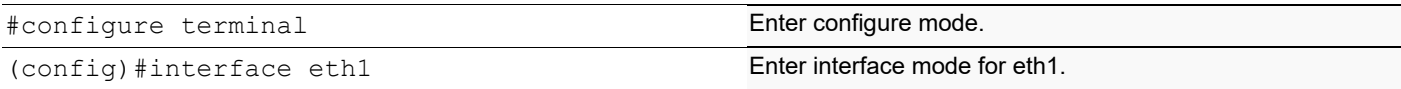

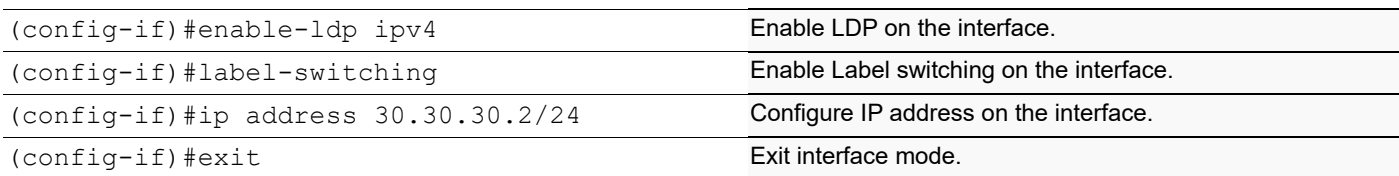

## **Global OSPF Configuration**

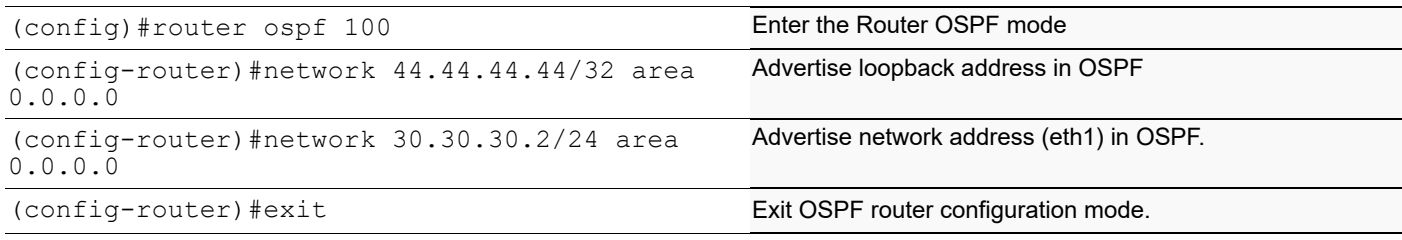

# **Virtual Circuit Configuration**

## **RTR1**

## **Global VC Configuration**

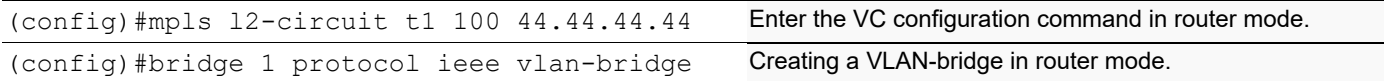

## **Interface Configuration**

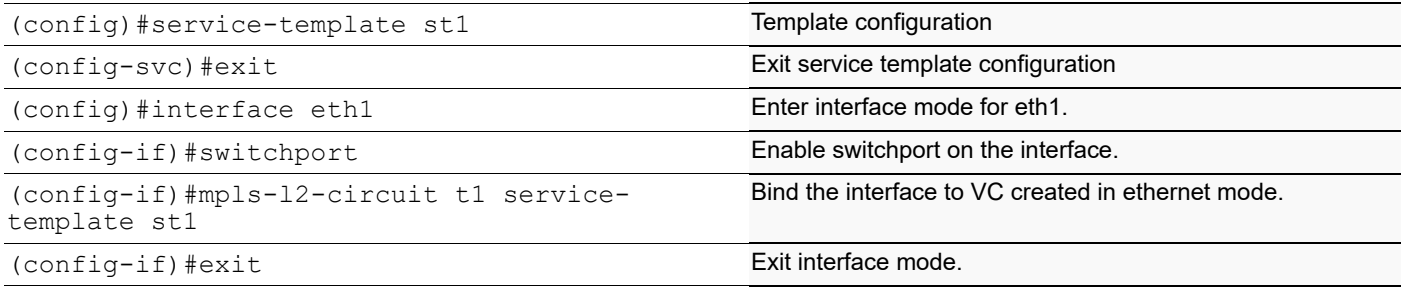

### **RTR4**

## **Global VC Configuration**

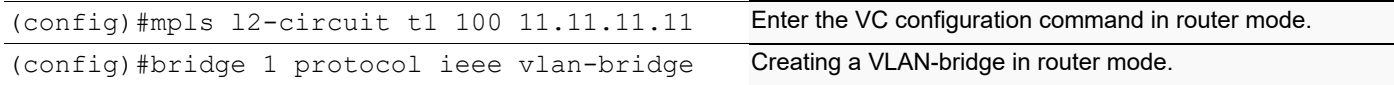

## **Interface Configuration**

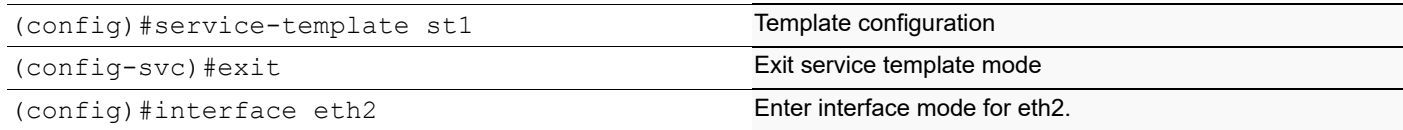

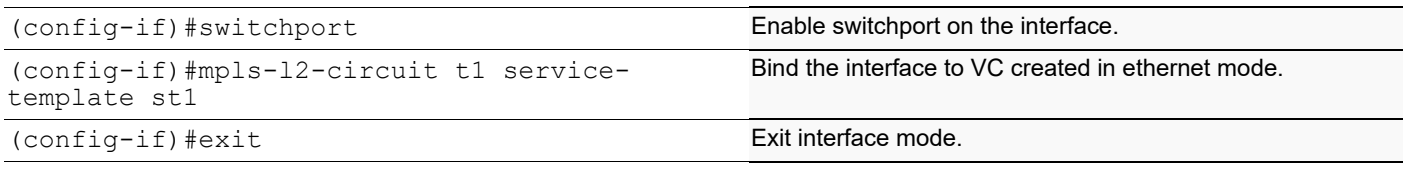

# **Configure Static-LSP**

## **RTR1**

## **Global Static configuration**

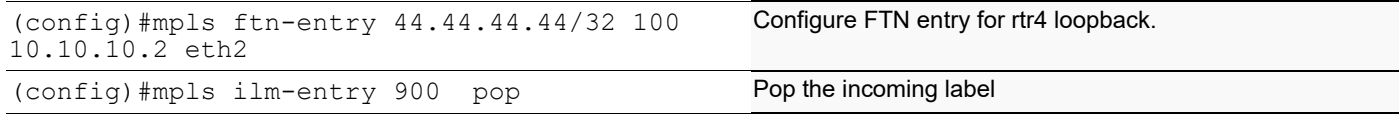

## **Enabling label switching on interface**

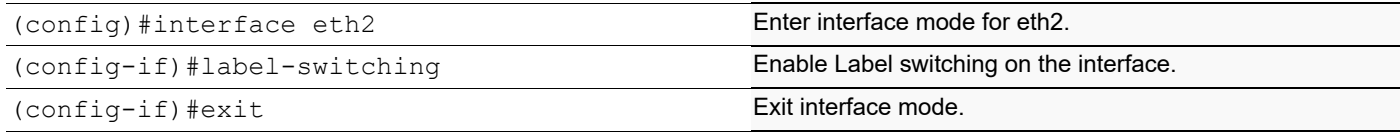

## **RTR2**

## **Global Static configuration**

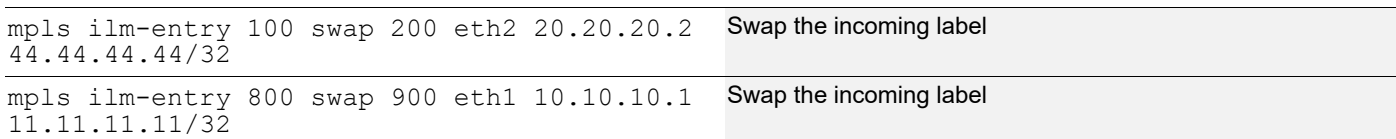

## **Enabling label switching on interface**

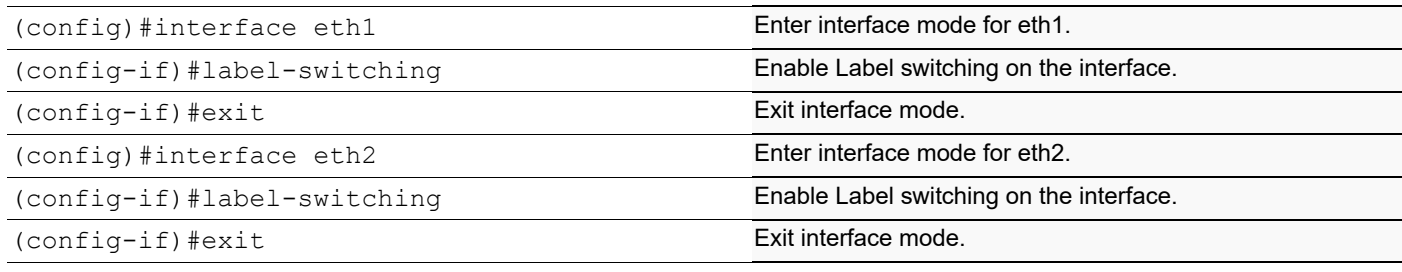

# **RTR3**

Global Static configuration

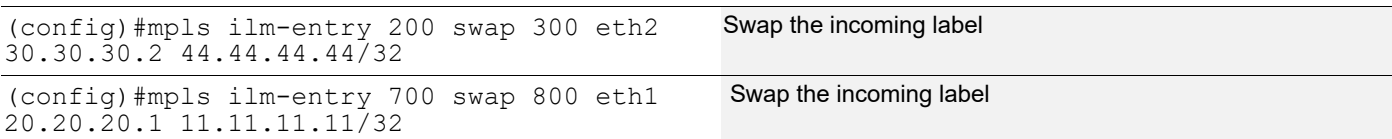

## **Enabling label switching on interface**

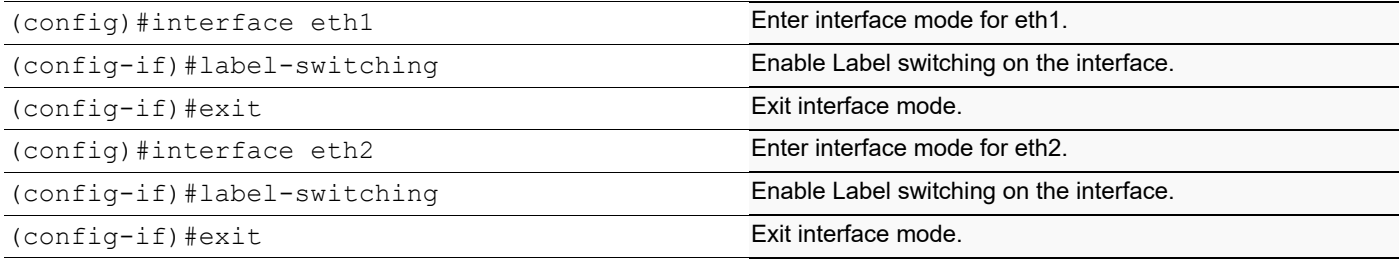

## **RTR4**

### **Global Static configuration**

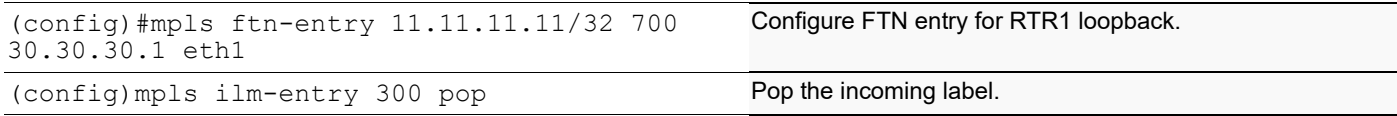

### **Enabling label switching on interface**

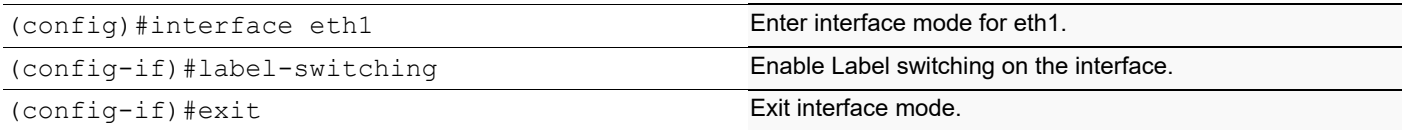

# **Validation**

Here, 1000 packets are transmitted between the PE nodes and the output of counters at each node is mentioned below.

## **For Static-LSP**

```
RTR1#show mpls counters static
[FTN statistics]
+------------------+-----------+--------------------+--------------------+
| FEC | out-label | Tx packets | Tx bytes |
+------------------+-----------+--------------------+--------------------+
 44.44.44.44/32 100 49939 807798
[ILM statistics]
+------------------+-----------+-----------+--------------------+-------------
-------+--------------------+--------------------+
| FEC | in-label | out-label | Rx packets | Rx 
bytes | Tx packets | Tx bytes |
```
+------------------+-----------+-----------+--------------------+------------- -------+--------------------+--------------------+ 0.0.0.0/0 900 n/a 40546 3486956 n/a n/a RTR1# RTR2#show mpls counters static [FTN statistics] +------------------+-----------+--------------------+--------------------+ | FEC | out-label | Tx packets | Tx bytes | +------------------+-----------+--------------------+--------------------+ [ILM statistics] +------------------+-----------+-----------+--------------------+-------------  $- -$ -----+--------------------+--------------------+ | FEC | in-label | out-label | Rx packets | Rx bytes | Tx packets | Tx bytes | +------------------+-----------+-----------+--------------------+------------- -- -----+--------------------+--------------------+ 44.44.44.44/32 100 200 9393 807798 9393 807798 11.11.11.11/32 800 900 40546 3486956 40546 3486956 RTR2# RTR3#show mpls counters static [FTN statistics] +------------------+-----------+--------------------+--------------------+ FEC | out-label | Tx packets | Tx bytes | +------------------+-----------+--------------------+--------------------+ [ILM statistics] +------------------+-----------+-----------+--------------------+------------- -------+--------------------+--------------------+ | FEC | in-label | out-label | Rx packets | Rx bytes | Tx packets | Tx bytes | +------------------+-----------+-----------+--------------------+------------- -------+--------------------+--------------------+ 44.44.44.44/32 200 300 9393 807798 9393 807798 11.11.11.11/32 700 800 40546 3486956 40546 3486956 RTR3# RTR4#show mpls counters static [FTN statistics] +------------------+-----------+--------------------+--------------------+ FEC | out-label | Tx packets | Tx bytes | +------------------+-----------+--------------------+--------------------+ 11.11.11.11/32 700 49939 3486956 [ILM statistics]

```
+------------------+-----------+-----------+--------------------+-------------
--
-----+--------------------+--------------------+
     FEC | in-label | out-label | Rx packets | Rx
bytes
 | Tx packets | Tx bytes |
+------------------+-----------+-----------+--------------------+-------------
--
-----+--------------------+--------------------+
 0.0.0.0/0 300 n/a 9393 807798
    n/a n/a
RTR4#
```
## **For LDP-LSP**

RTR1#show mpls counters ldp [FTN statistics] +------------------+-----------+--------------------+--------------------+ | FEC | out-label | Tx packets | Tx bytes | +------------------+-------------+------------------+--------------------+ 44.44.44.44/32 52483 1000 1004000 [ILM statistics] +-----+---------+-----------+------------+---------+-----------+---------+ | FEC |in-label | out-label | Rx packets | Rx bytes| Tx packets| Tx bytes| +-----+---------+-----------+------------+---------+-----------+---------+ RTR2#show mpls counters ldp [FTN statistics] +------------------+-----------+--------------------+--------------------+ | FEC | out-label | Tx packets | Tx bytes | +------------------+-----------+--------------------+--------------------+ [ILM statistics] +-----+----------+-----------+------------+----------+------------+----------+ | FEC | in-label | out-label | Rx packets | Rx bytes | Tx packets | Tx bytes | +-----+----------+-----------+------------+----------+------------+----------+

44.44.44.44/32 52483 52483 1000 1004000 1000 1004000

## **For LDP-VC**

```
R1#show mpls l2-circuit t1 statistics
MPLS Layer-2 Virtual Circuit: t1, id 100
 Access port statistics:
   RX: Input packets : 0
         Input bytes : 0
   TX: Output packets : 4642811
         Output bytes : 297139904
 Network port statistics:
   RX: Input packets : 4642804
        Input bytes : 399281144
   TX: Output packets : 0
        Output bytes : 0
R4#show mpls l2-circuit t1 statistics
```
MPLS Layer-2 Virtual Circuit: t1, id 100

 Access port statistics: RX: Input packets : 4633957 Input bytes : 296573248 TX: Output packets : 0 Output bytes : 0 Network port statistics: RX: Input packets : 0 Input bytes : 0 TX: Output packets : 4633960 Output bytes : 398520560

# CHAPTER 18 L3VPN GR Configuration

Using BGP graceful restart, the data-forwarding plane of a router can continue to process and forward packets even if the control plane - which is responsible for determining best paths - fails. Graceful restart also reduces routing flaps, stabilizing the network and reducing control-plane resource consumption.

By exchanging a new BGP capability (BGP capability code 64) in the initial BGP open messages that establish the session, the restarting router and its peers show that they are aware of the BGP graceful restart mechanism when the initial BGP connection is established. In addition, the restarting router provides its peers with a list of supported address-families (VPNv4, IPv4, and IPV6) for which it can maintain a forwarding state across a BGP restart.

The peer router's TCP connection might be cleared, when the router's BGP process is restarted. Under normal circumstances, this would cause the peer router to clear all routes associated with the restarting router. But with a BGP graceful restart, this doesn't happen. Instead, in expectation of the restarting router shortly re-establishing the BGP session, the peer router marks all routes as "stale" yet continues to use them to forward packets. Likewise, the restarting router also continues forwarding packets in the interim.

When the restarting router opens the new BGP session, it will again send BGP capability 64 to its peers. But this time, flags will be set in the graceful restart capabilities exchange to let the peer router know that the BGP process has restarted.

The goal of the BGP graceful restart was to minimize the duration and reach of an outage associated with a failed BGP process. To do this, the software extensions must be deployed on both the router restarting the BGP process and the BGP peers of that router. The peers help the BGP process regain lost forwarding information and also help isolate failures from the rest of the network.

While forwarding packets, the peer router will refresh the restarting router with any relevant BGP routing information base (RIB) updates. The peer signals that it has finished sending the updates with an "End-of-RIB" (EOR) marker - an "empty" BGP update message. EOR markers help speed convergence because once the restarting router has received them from all peers, it can begin best-path selection again using the new routing information. Similarly, the restarting router then sends any updates to its peer routers and uses the EOR marker to indicate the completion of the process.

As part of this feature, we will be extending the feature for VPNv4 AF.

## **Topology**

In the below example shows to configure BGP VPNv4 neighborship between PE1 and PE2.

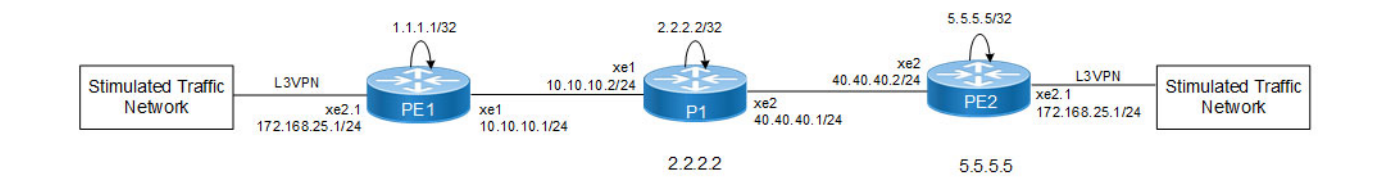

**Figure 18-2: L3VPN GR Topology**

# **L3VPN GR Configuration**

# **Configuration**

Below are the configurations and validations of L3VPN GR with OSPF as IGP. We can also configure ISIS as IGP and LDP/RSVP as transport.

## **PE1**

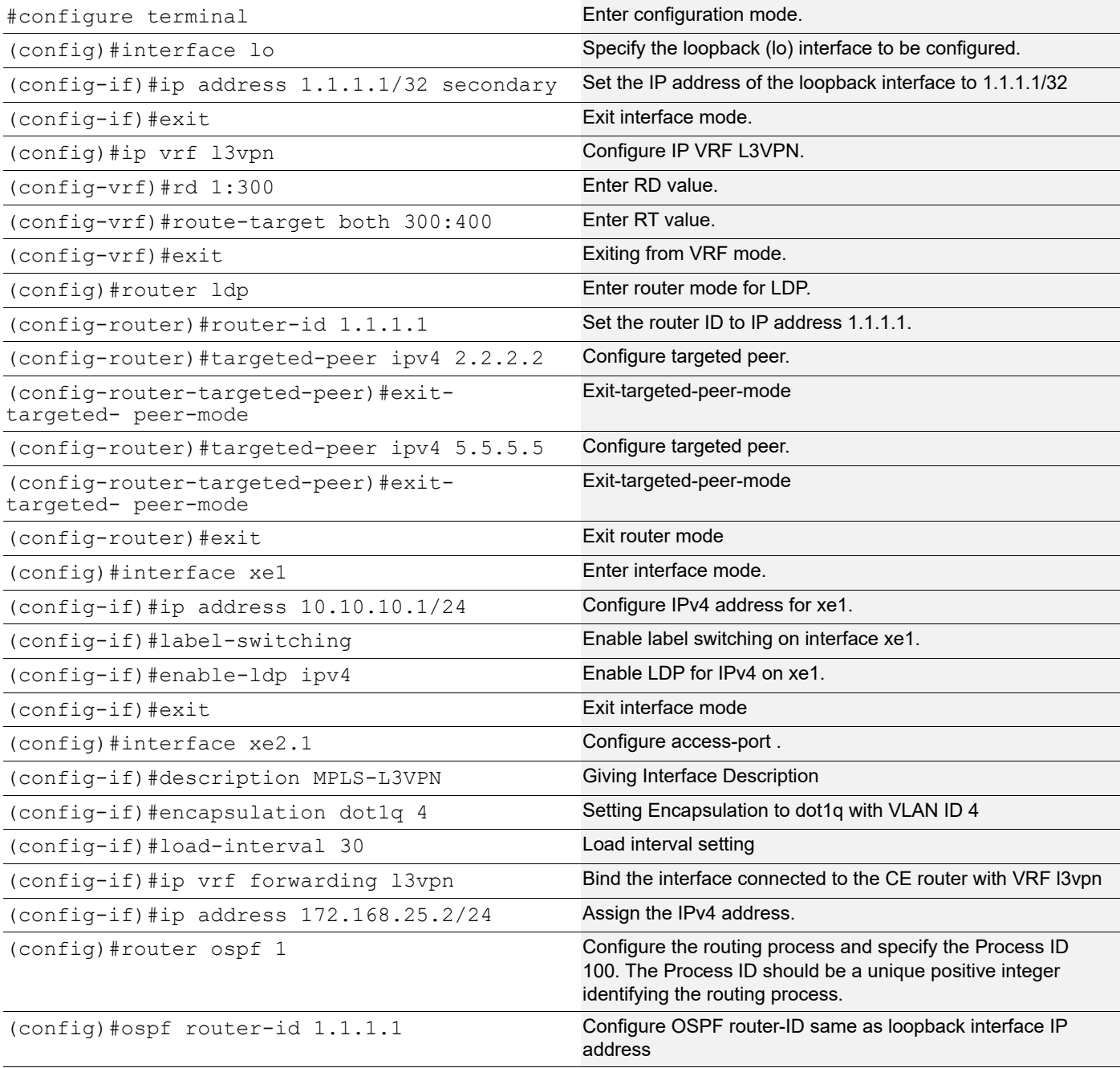

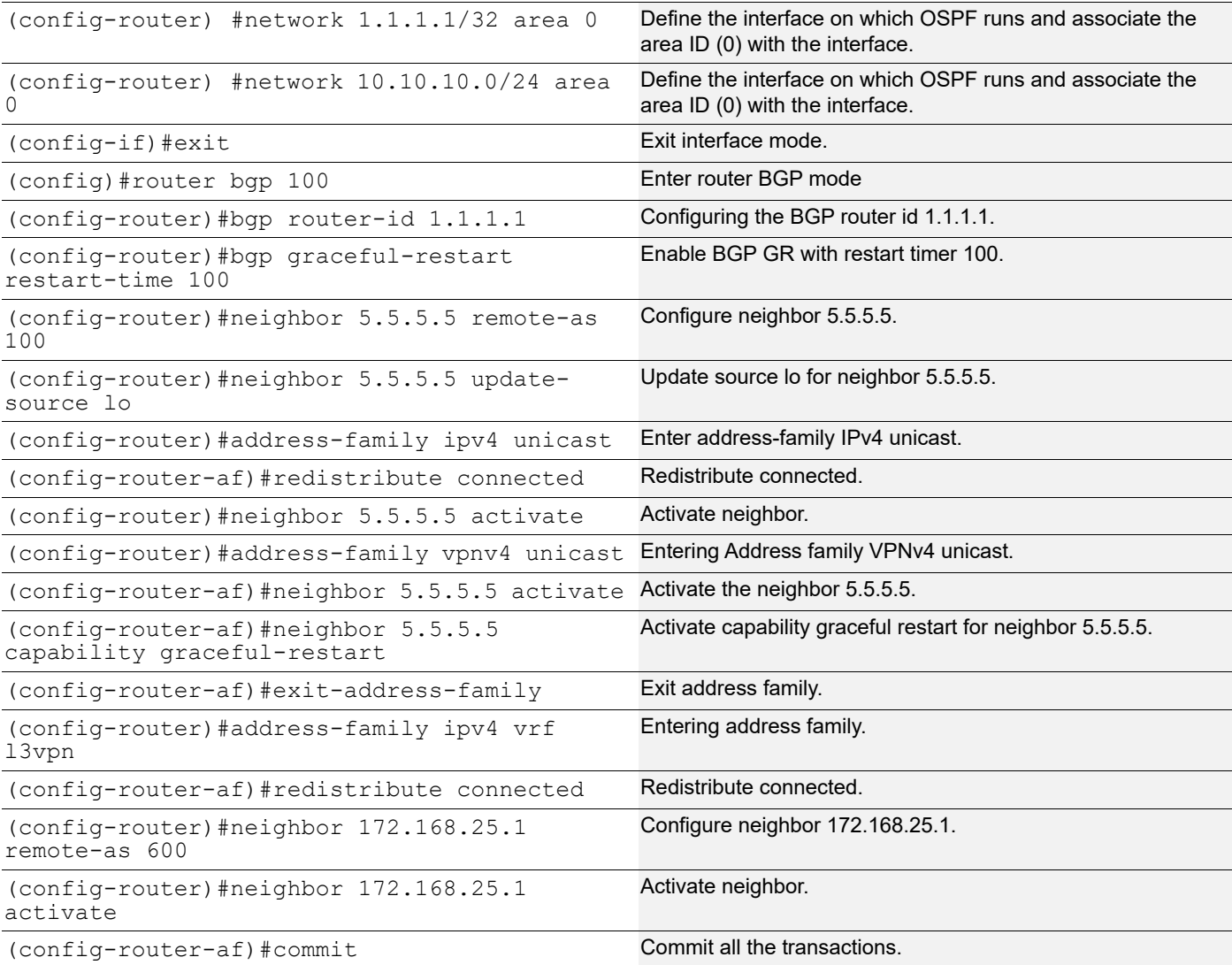

## **P1**

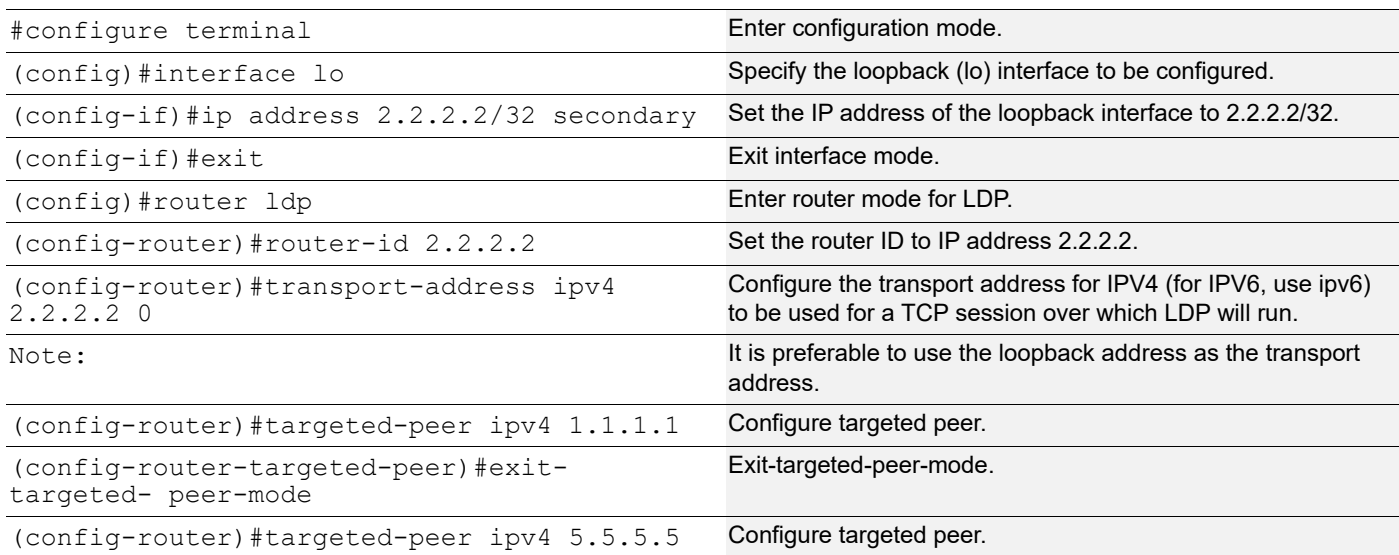

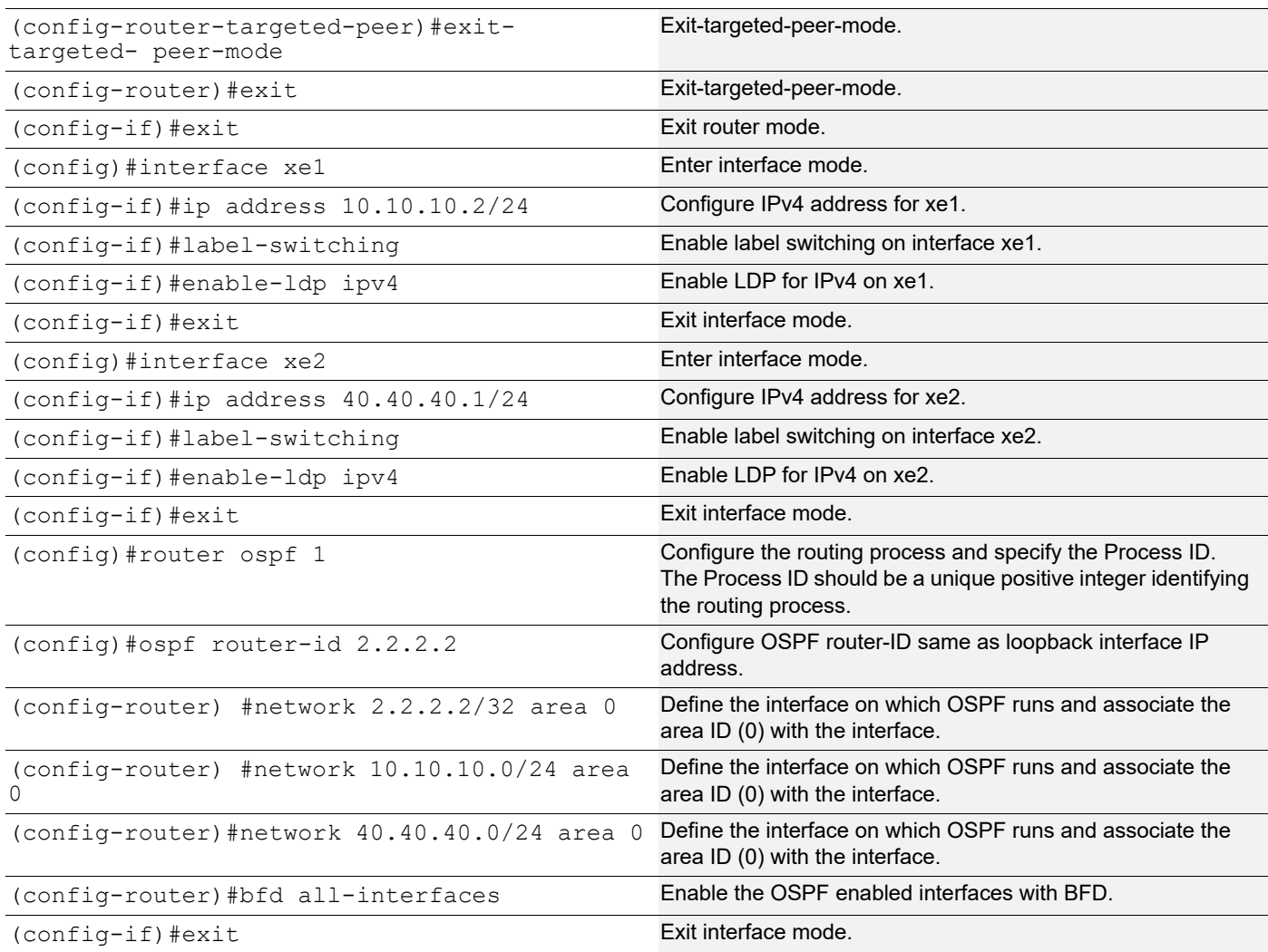

## **PE-2**

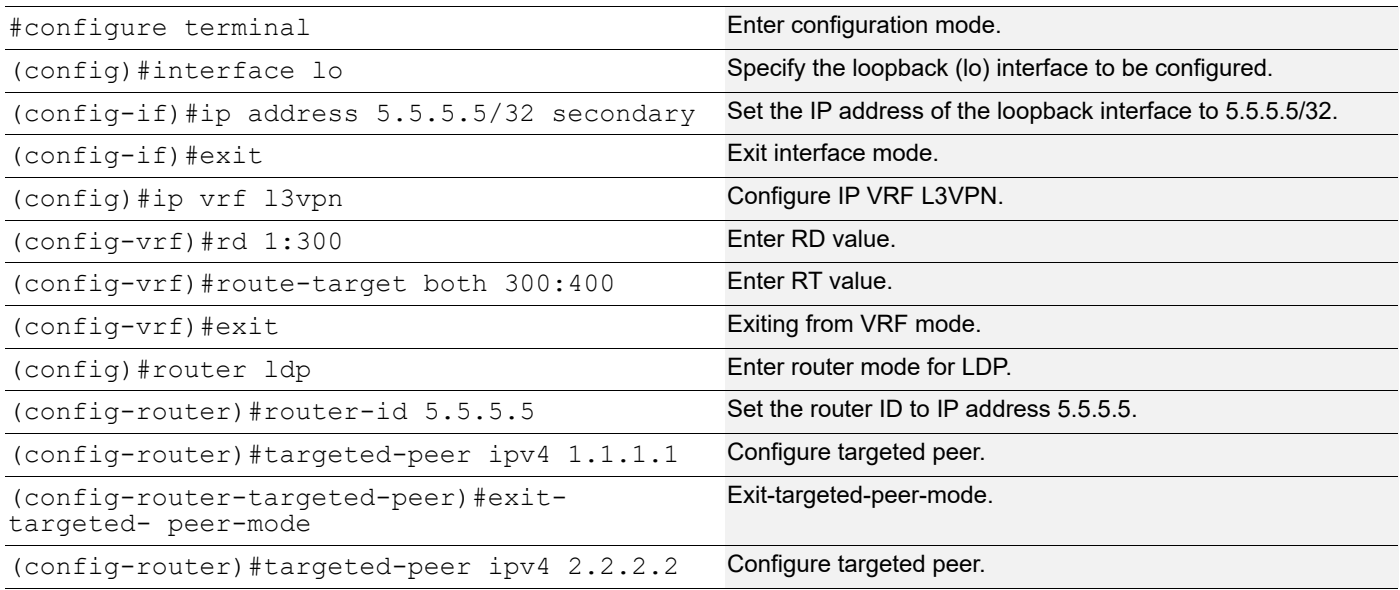

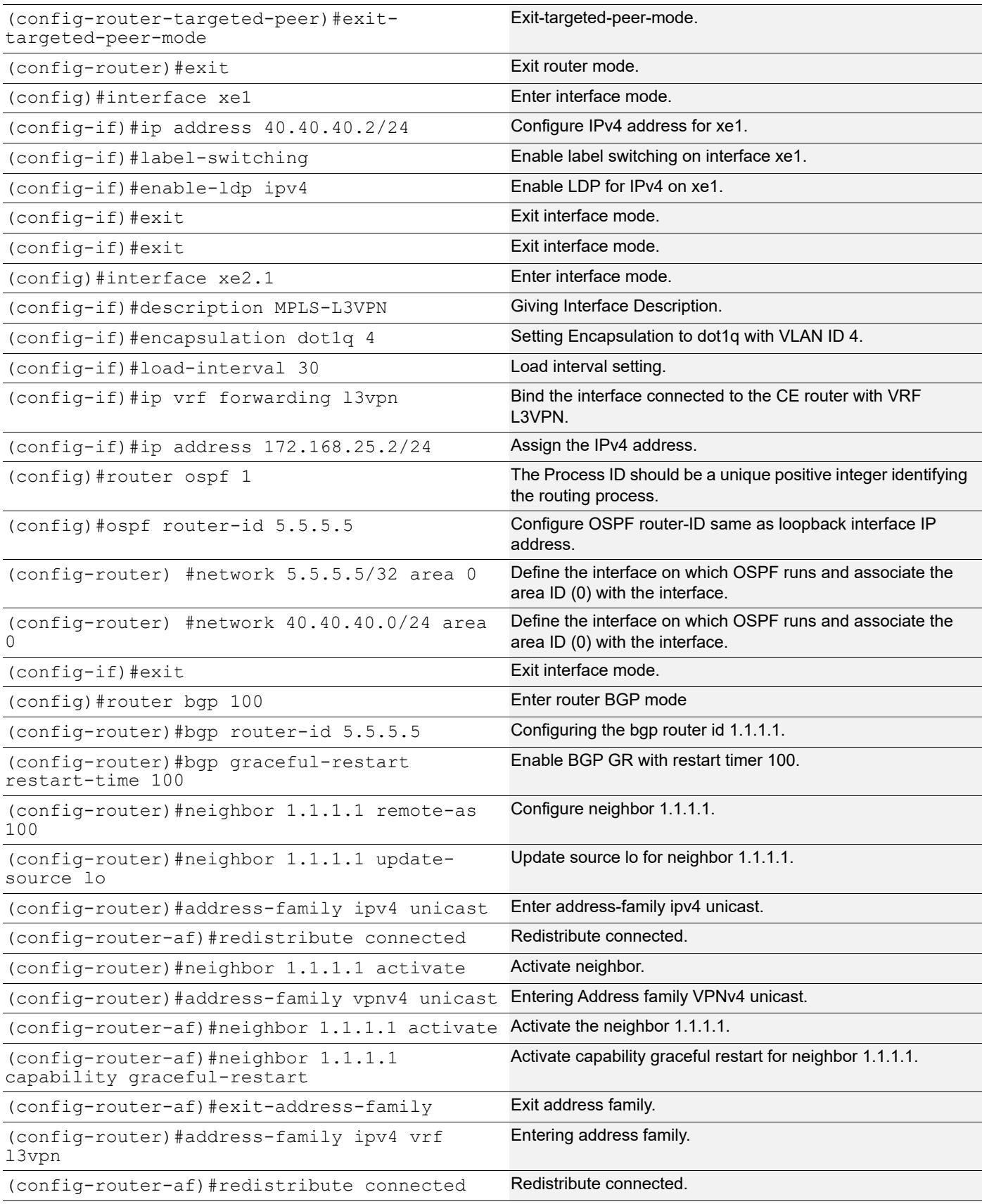

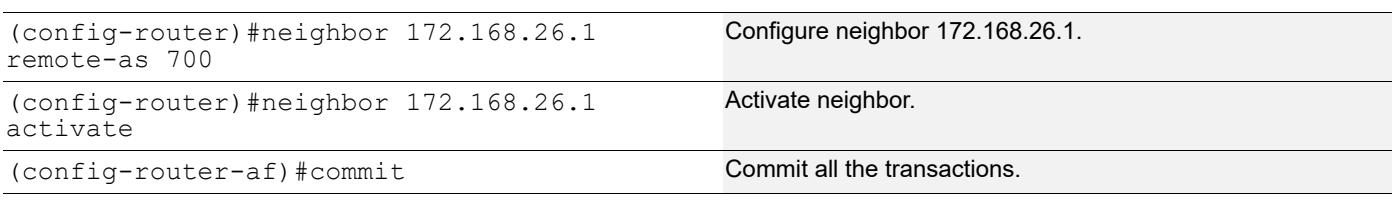

## **Validation**

#### **Restart BGP Gracefully**

#### PE1:

```
PE1#restart bgp graceful
%Warning : BGP process will stop and needs to restart manually,
You may lose bgp configuration, if not saved
Proceed for graceful restart? (y/n):y
%% Managed module is down or crashed
R1#show mpls ilm-table
Codes: > - installed ILM, * - selected ILM, p - stale ILM
      K - CLI ILM, T - MPLS-TP, s - Stitched ILM
      S - SNMP, L - LDP, R - RSVP, C - CRLDP
     B - BGP, K - CLI, V - LDP_VC, I - IGP SHORTCUT
      O - OSPF/OSPF6 SR, i - ISIS SR, k - SR CLI
       P - SR Policy, U - unknown
Code FEC/VRF/L2CKT ILM-ID In-Label Out-Label In-Intf Out-Intf/VRF 
Nexthop LSP-Type
                     LSP_DEFAULT
   B> p 77.77.80.0/24 7 24323 Nolabel N/A l3vpn 
N/A LSP DEFAULT
B> p 77.77.78.0/24 5 24321 Nolabel N/A 13vpn<br>N/A 13vpn
                     LSP_DEFAULT
B> p 77.77.77.0/24 4 24320 Nolabel N/A 13vpn<br>N/A 13vpn
                     LSP DEFAULT
   B> p 77.77.79.0/24 6 24322 Nolabel N/A l3vpn 
N/A LSP DEFAULT
B> p 77.77.81.0/24 8 24324 Nolabel N/A 13vpn<br>N/A 13vpn
                     LSP_DEFAULT
B> p 172.168.25.0/24 9 24325 Nolabel N/A 13vpn<br>N/A LSP DEFAULT
                     LSP DEFAULT
 V l2ckt:900 1 24960 Nolabel po1 xe1 N/
A LSP DEFAULT
PE1#show mpls vrf-forwarding-table
Codes: > - installed FTN, * - selected FTN, p - stale FTN, B - BGP FTN
(m) - Service mapped over multipath transport
Code FEC     FTN-ID Tunnel-id Pri LSP-Type Out-Label Out-<br>Intf Nexthop
      Nexthop
```
B> p 88.88.88.0/24 1 0 Yes LSP DEFAULT 24321 -5.5.5.5 B>p 88.88.89.0/24 2 0 Yes LSP DEFAULT 24321 -5.5.5.5 B> p 88.88.90.0/24 3 0 Yes LSP\_DEFAULT 24321 - 5.5.5.5 B >p 88.88.91.0/24 4 0 Yes LSP DEFAULT 24321 -5.5.5.5 B >p 88.88.92.0/24 5 0 Yes LSP DEFAULT 24321 -5.5.5.5 B > p 172.168.26.0/24 6 0 Yes LSP\_DEFAULT 24321 -5.5.5.5 PE1#show nsm forwarding-timer Protocol-Name GR-State Time Remaining (sec) Disconnected-time BGP ACTIVE 74 2022/01/13 16:33:43

PE#show run bgp ! PE1#show ip bgp vpnv4 all

PE2:

PE2#show ip bgp vpnv4 all Status codes: s suppressed, d damped, h history, a add-path, \* valid, > best, i internal, l - labeled S Stale Origin codes: i - IGP, e - EGP, ? - incomplete

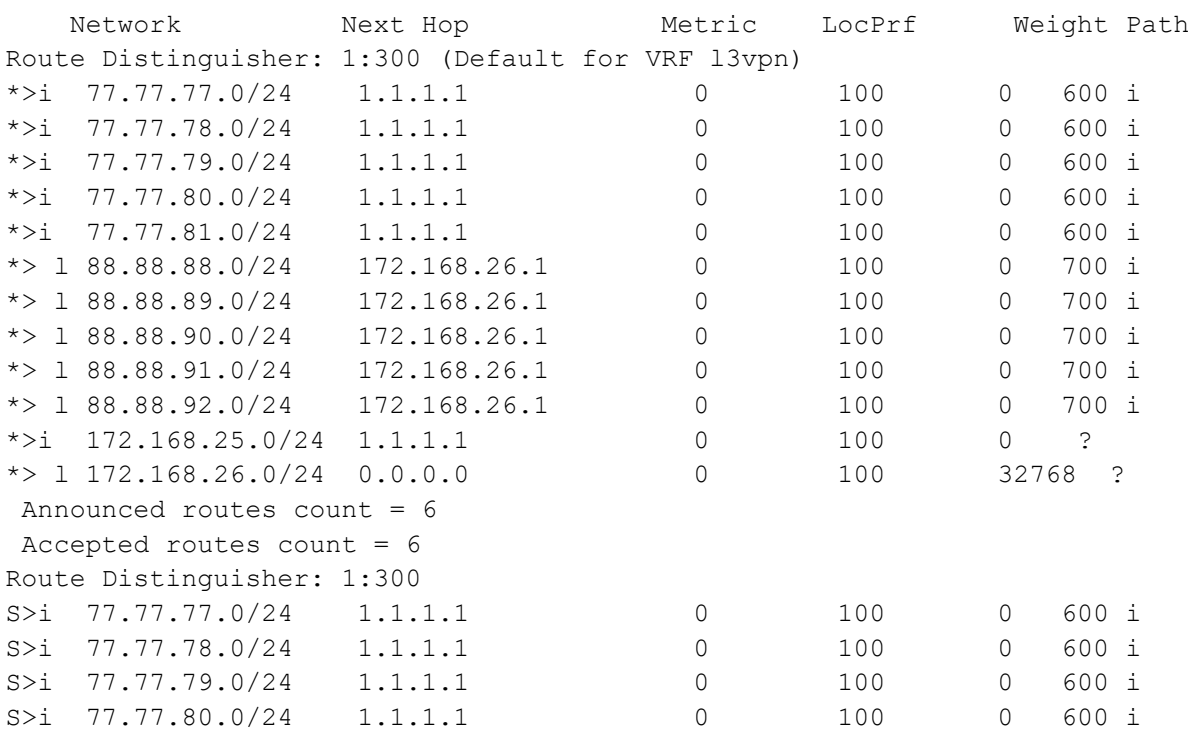

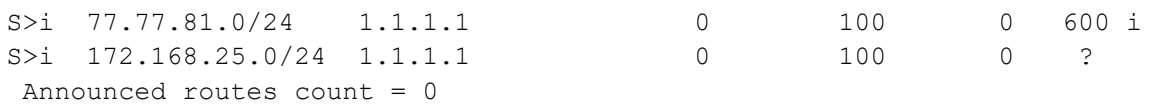

### **After Restarting the BGP Manually**

PE1:

```
PE1#start-shell
bash-5.0$ su
Password:
root@PE1:/home/ocnos# cd /usr/local/sbin/
root@PE1:/usr/local/sbin# ./bgpd -d
PE1#show mpls ilm-table
Codes: > - installed ILM, * - selected ILM, p - stale ILM
     K - CLI ILM, T - MPLS-TP, s - Stitched ILM
      S - SNMP, L - LDP, R - RSVP, C - CRLDP
     B - BGP , K - CLI , V - LDP VC, I - IGP SHORTCUT
      O - OSPF/OSPF6 SR, i - ISIS SR, k - SR CLI
      P - SR Policy, U - unknown
Code FEC/VRF/L2CKT ILM-ID In-Label Out-Label In-Intf Out-Intf/VRF 
Nexthop LSP-Type
 B> 77.77.80.0/24 7 24323 Nolabel N/A l3vpn N/
                 LSP DEFAULT
 B> 77.77.78.0/24 5 24321 Nolabel N/A l3vpn N/
                 LSP DEFAULT
  B> 77.77.77.0/24 4 24320 Nolabel N/A 13vpn N/
A LSP DEFAULT
 B> 77.77.79.0/24 6 24322 Nolabel N/A l3vpn N/
                 LSP_DEFAULT
 B> 77.77.81.0/24 8 24324 Nolabel N/A l3vpn N/
                 LSP_DEFAULT
  B> 172.168.25.0/24 9 24325 Nolabel N/A l3vpn N/
A LSP DEFAULT
V l2ckt:900 1 24960 Nolabel po1 xe1 N/<br>A
                 LSP_DEFAULT
PE1#show mpls vrf-forwarding-table
Codes: > - installed FTN, * - selected FTN, p - stale FTN, B - BGP FTN
(m) - Service mapped over multipath transport
Code FEC FIN-ID Tunnel-id Pri LSP-Type Out-Label Out-
Intf Nexthop
 B>88.88.88.0/24 1 0 Yes LSP DEFAULT 24321
5.5.5.5
 B>88.88.89.0/24 2 0 Yes LSP DEFAULT 24321
5.5.5.5
  B>88.88.90.0/24 3 0 Yes LSP DEFAULT 24321
5.5.5.5
```
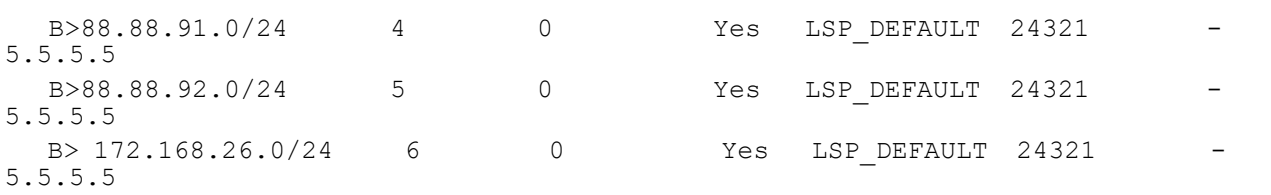

## PE2:

PE2#show ip bgp vpnv4 all Status codes: s suppressed, d damped, h history, a add-path, \* valid, > best, i internal, l - labeled S Stale Origin codes: i - IGP, e - EGP, ? - incomplete

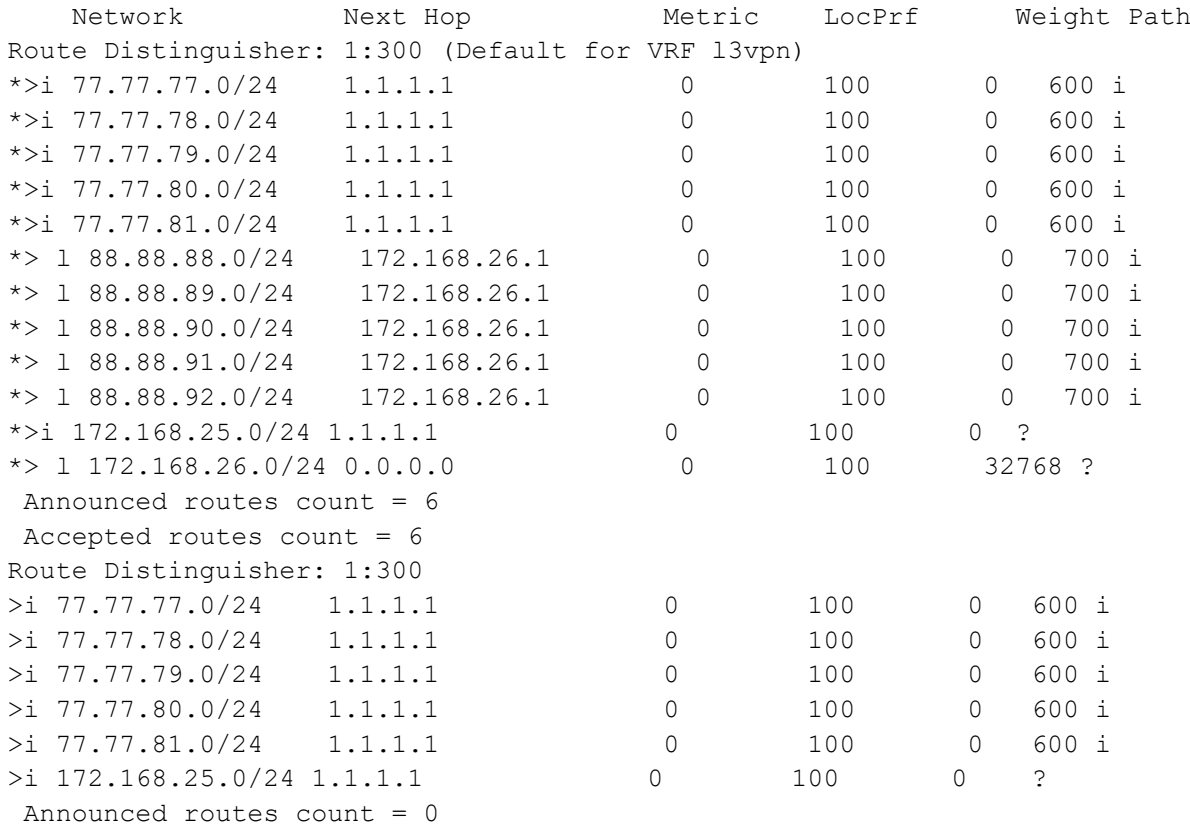

# CHAPTER 19 BGP Peer Groups for Address-Family L2VPN EVPN

BGP peer groups are used to simplify configuration and to improve performance. This is achieved by assigning the same outbound policy to each of the neighbors. Because UPDATEs are generated only once per peer group rather than multiple times for each neighboring router, peer groups save processing time when building neighbor updates. It reduces the amount of system resources (CPU and memory) necessary in an update generation.

A BGP peer group reduces the load on system resources by allowing the routing table to be checked only once, and updates to be replicated to all peer group members instead of being done individually for each peer in the peer group.

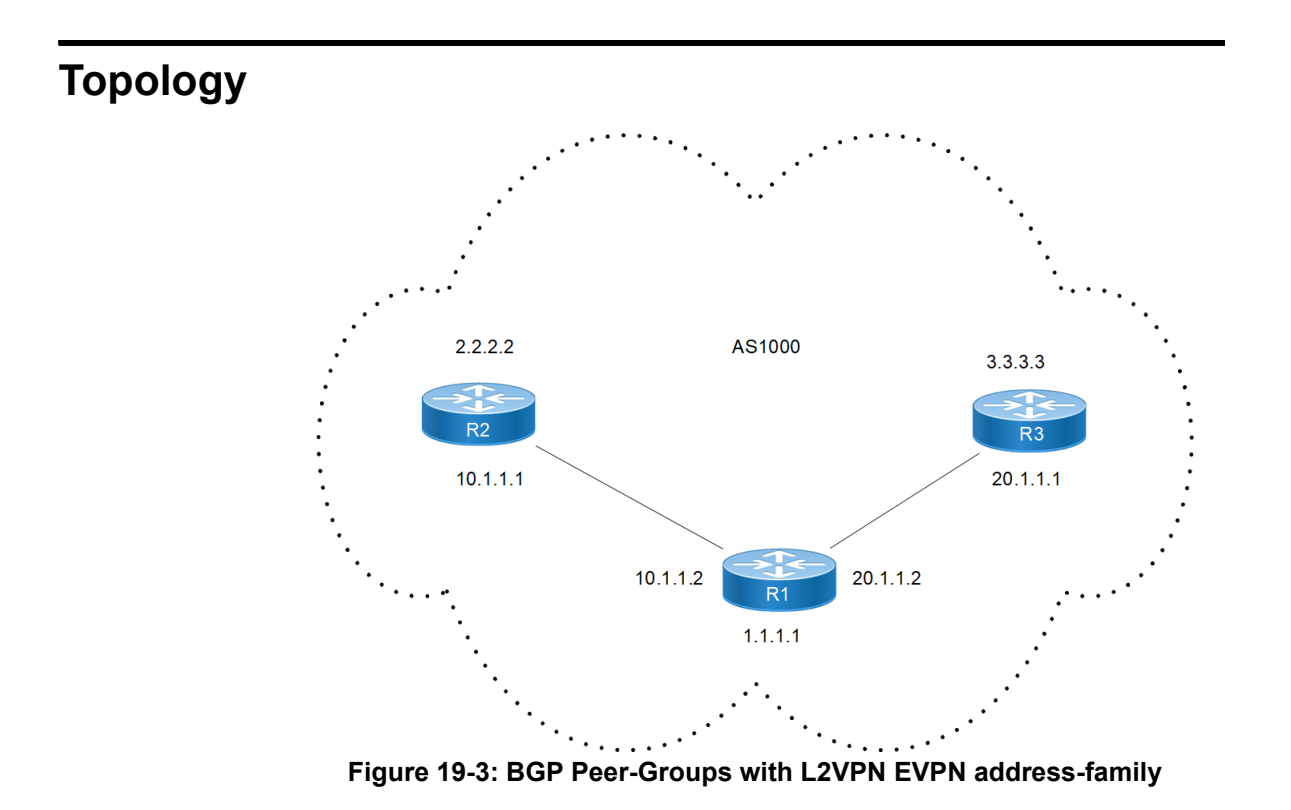

# **Configuration**

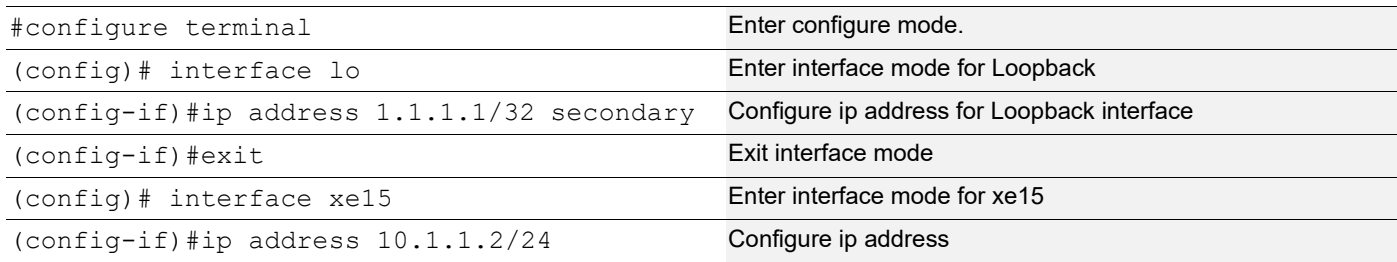

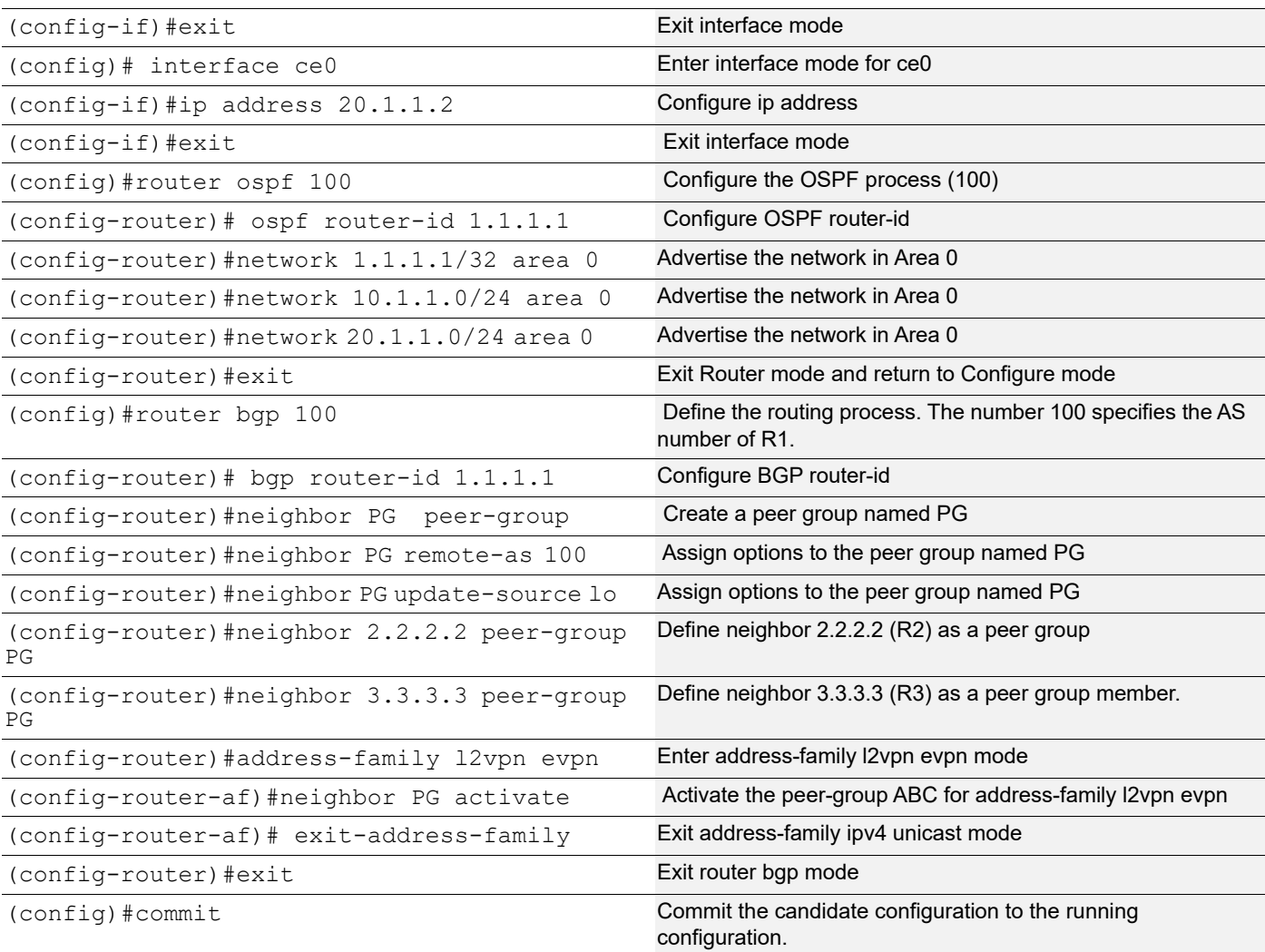

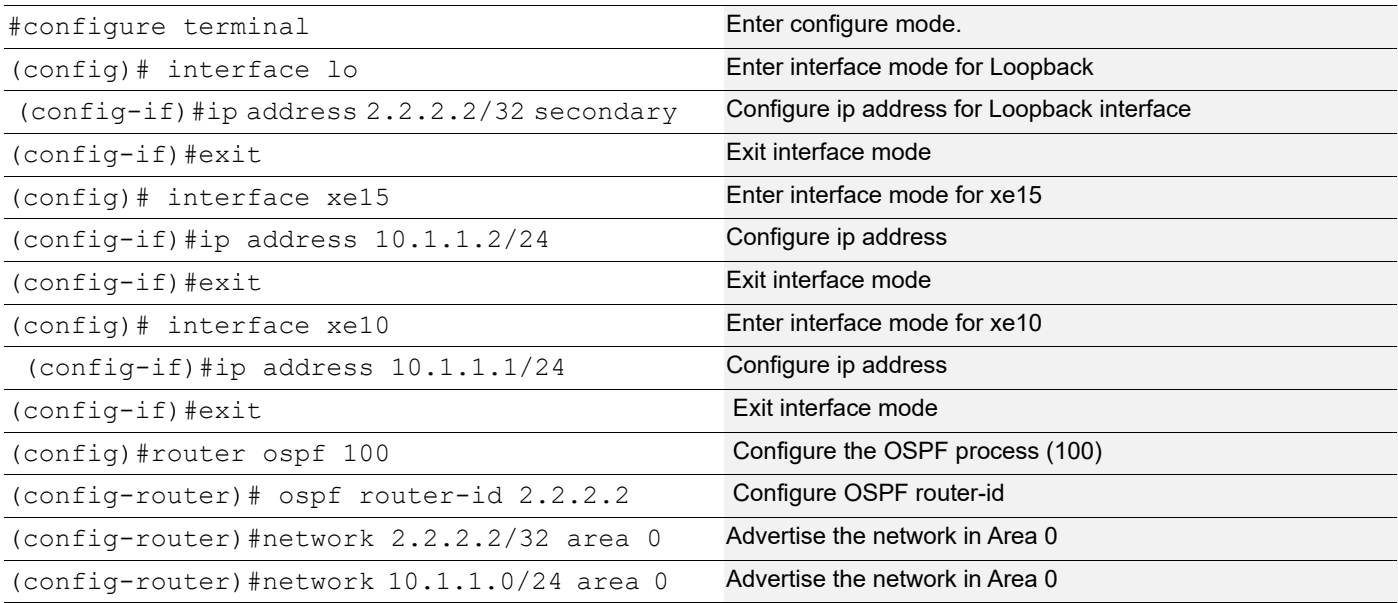

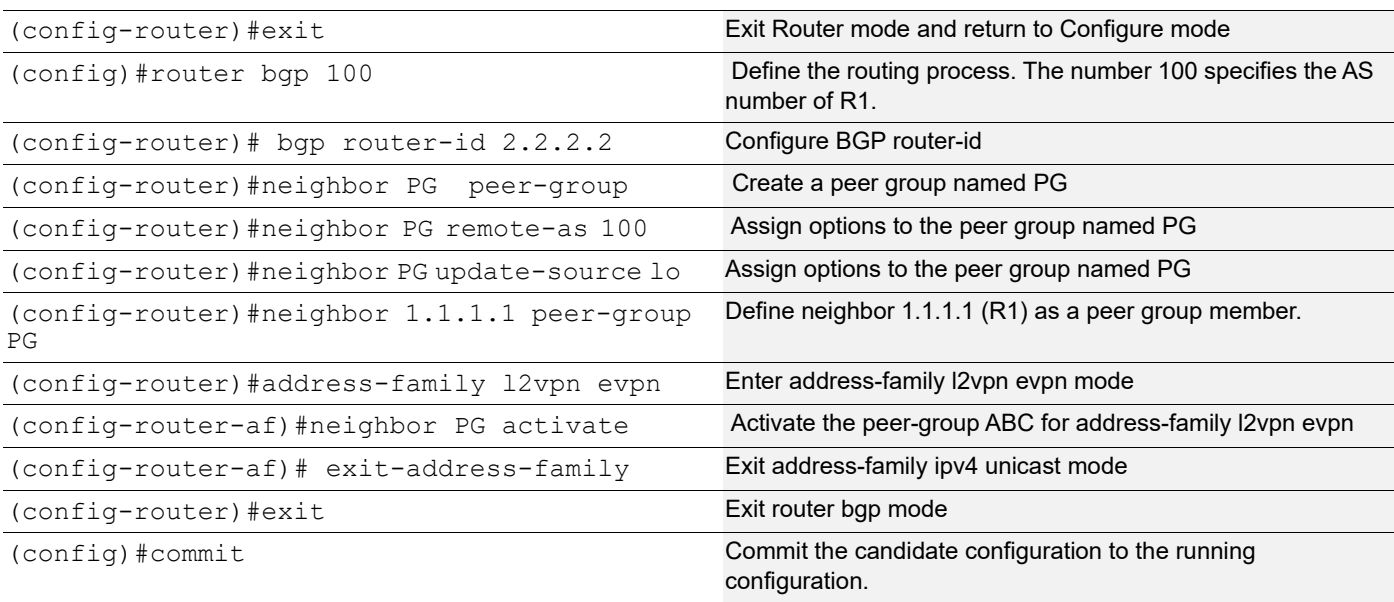

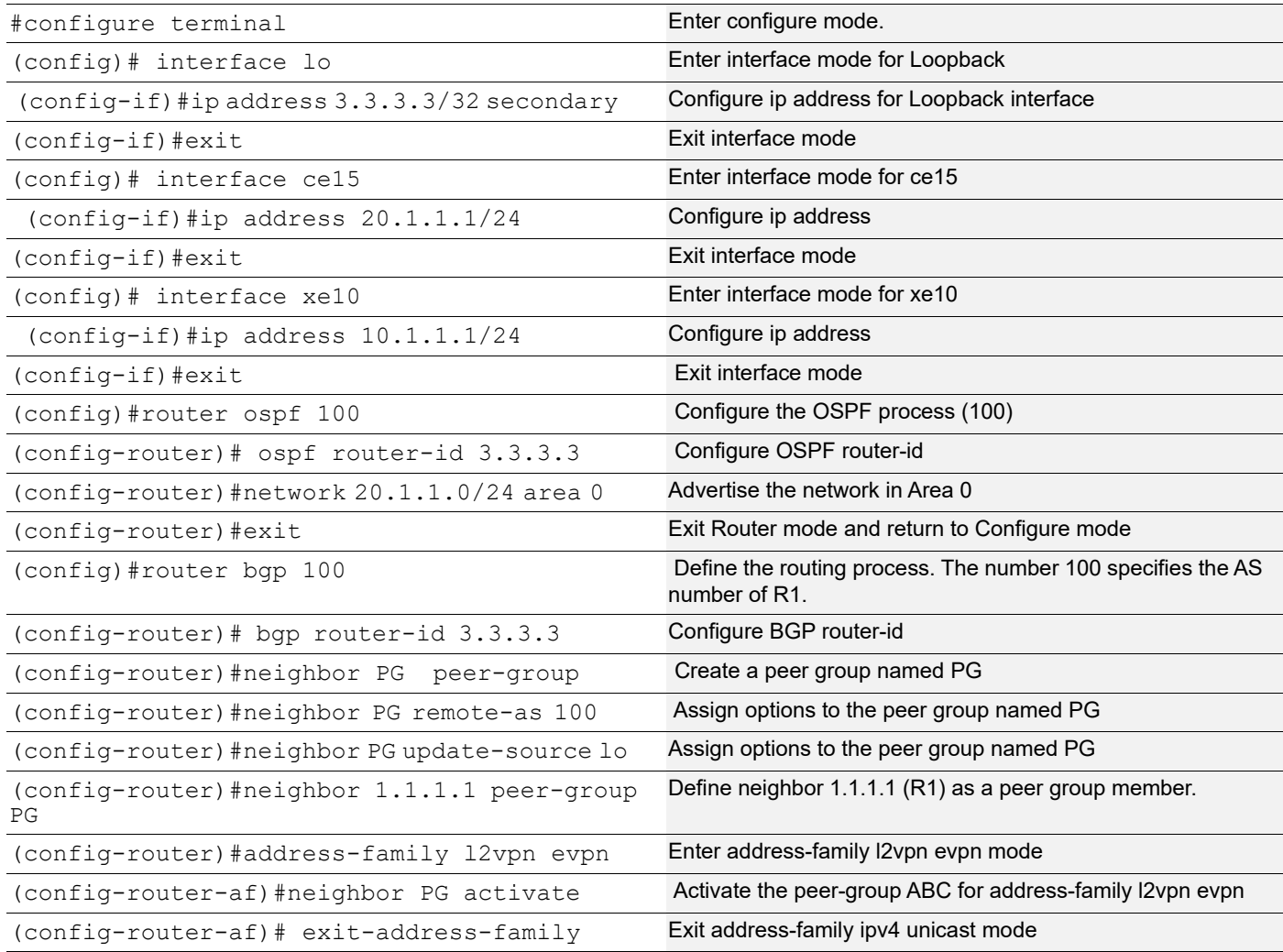

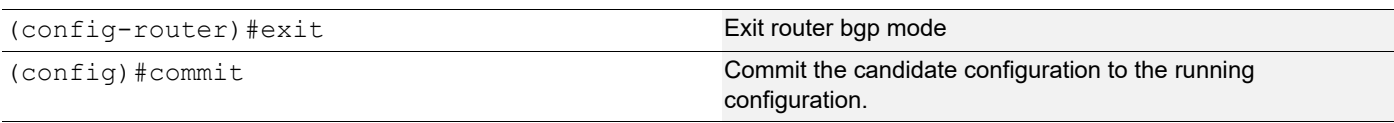

# **Validation**

```
R1#sh run bgp
!
router bgp 100
 bgp router-id 1.1.1.1
  neighbor PG peer-group
  neighbor PG remote-as 100
  neighbor PG update-source lo
  neighbor 2.2.2.2 peer-group PG
  neighbor 3.3.3.3 peer-group PG
  !
  address-family l2vpn evpn
 neighbor PG activate
  exit-address-family
R1#sh bgp neighbors
BGP neighbor is 2.2.2.2, remote AS 100, local AS 100, internal link
 Member of peer-group PG for session parameters
  BGP version 4, local router ID 1.1.1.1, remote router ID 2.2.2.2
 BGP state = Established, up for 01:20:53 Last read 00:00:24, hold time is 90, keepalive interval is 30 seconds
  Neighbor capabilities:
    Route refresh: advertised and received (old and new)
     Address family L2VPN EVPN: advertised and received
  Received 192 messages, 0 notifications, 0 in queue
  Sent 191 messages, 0 notifications, 0 in queue
  Route refresh request: received 0, sent 0
  Minimum time between advertisement runs is 5 seconds
  Update source is lo
  For address family: L2VPN EVPN
  BGP table version 1, neighbor version 1
  Index 2, Offset 0, Mask 0x4
  PG peer-group member
  Community attribute sent to this neighbor (both)
  Large Community attribute sent to this neighbor
   0 accepted prefixes
  Accepted AD:0 MACIP:0 MCAST:0 ESI:0 PREFIX:0
   0 announced prefixes
  Connections established 1; dropped 0
Local host: 1.1.1.1, Local port: 42981
Foreign host: 2.2.2.2, Foreign port: 179
```
Nexthop: 1.1.1.1 Nexthop global: :: Nexthop local: :: BGP connection: non shared network BGP neighbor is 3.3.3.3, remote AS 100, local AS 100, internal link Member of peer-group PG for session parameters BGP version 4, local router ID 1.1.1.1, remote router ID 3.3.3.3 BGP state = Established, up for  $01:36:13$  Last read 00:00:08, hold time is 90, keepalive interval is 30 seconds Neighbor capabilities: Route refresh: advertised and received (old and new) Address family L2VPN EVPN: advertised and received Received 227 messages, 0 notifications, 0 in queue Sent 229 messages, 0 notifications, 0 in queue Route refresh request: received 0, sent 0 Minimum time between advertisement runs is 5 seconds Update source is lo For address family: L2VPN EVPN BGP table version 1, neighbor version 1 Index 3, Offset 0, Mask 0x8 PG peer-group member Community attribute sent to this neighbor (both) Large Community attribute sent to this neighbor 0 accepted prefixes Accepted AD:0 MACIP:0 MCAST:0 ESI:0 PREFIX:0 0 announced prefixes Connections established 1; dropped 0 Local host: 1.1.1.1, Local port: 179 Foreign host: 3.3.3.3, Foreign port: 32857 Nexthop: 1.1.1.1 Nexthop global: :: Nexthop local: :: BGP connection: non shared network R1#sh ip ospf neighbor Total number of full neighbors: 2 OSPF process 100 VRF(default): Neighbor ID Pri State Dead Time Address Interface Instance ID 2.2.2.2 1 Full/Backup 00:00:38 10.1.1.1 xe15 0 3.3.3.3 1 Full/Backup 00:00:34 20.1.1.1 ce0 0 R1#sh bgp l2vpn evpn summary BGP router identifier 1.1.1.1, local AS number 100 BGP table version is 1 1 BGP AS-PATH entries 0 BGP community entries Neighbor V AS MsgRcv MsgSen TblVer InQ OutQ Up/Down State/ AD MACIP MCAST

```
2.2.2.2 4 100 193 191 1 0 0 01:21:07 
0 0 0 0 0 0
3.3.3.3 4 100 227 229 1 0 0 01:36:27 
0 0 0 0 0 0
Total number of neighbors 2
Total number of Established sessions 2
R2
R2#sh run bgp
!
router bgp 100
 bgp router-id 2.2.2.2
 neighbor PG peer-group
  neighbor PG remote-as 100
  neighbor PG update-source lo
  neighbor 1.1.1.1 peer-group PG
  !
  address-family l2vpn evpn
 neighbor PG activate
 exit-address-family
!
R2#sh bgp neighbors
BGP neighbor is 1.1.1.1, remote AS 100, local AS 100, internal link
 Member of peer-group PG for session parameters
  BGP version 4, local router ID 2.2.2.2, remote router ID 1.1.1.1
 BGP state = Established, up for 01:20:42 Last read 00:00:20, hold time is 90, keepalive interval is 30 seconds
  Neighbor capabilities:
    Route refresh: advertised and received (old and new)
    Address family L2VPN EVPN: advertised and received
  Received 190 messages, 0 notifications, 0 in queue
  Sent 193 messages, 0 notifications, 0 in queue
  Route refresh request: received 0, sent 0
  Minimum time between advertisement runs is 5 seconds
  Update source is lo
  For address family: L2VPN EVPN
  BGP table version 1, neighbor version 1
  Index 2, Offset 0, Mask 0x4
  PG peer-group member
  Community attribute sent to this neighbor (both)
  Large Community attribute sent to this neighbor
  0 accepted prefixes
  Accepted AD:0 MACIP:0 MCAST:0 ESI:0 PREFIX:0
   0 announced prefixes
  Connections established 1; dropped 0
Local host: 2.2.2.2, Local port: 179
Foreign host: 1.1.1.1, Foreign port: 42981
```

```
Nexthop: 2.2.2.2
Nexthop global: ::
Nexthop local: ::
BGP connection: non shared network
R2#sh ip ospf neighbor
Total number of full neighbors: 1
OSPF process 100 VRF(default):
Neighbor ID Pri State 19 Dead Time Address 1nterface
Instance ID
1.1.1.1 1 Full/DR 00:00:30 10.1.1.2 xe10 0
R2#sh bgp l2vpn evpn summary
BGP router identifier 2.2.2.2, local AS number 100
BGP table version is 1
0 BGP AS-PATH entries
0 BGP community entries
Neighbor V AS MsgRcv MsgSen TblVer InQ OutQ Up/Down State/
                            ESI PREFIX-ROUTE
1.1.1.1  4 100 192  195  1  0  0 01:21:28<br>0  0  0  0  0  0  0
0 0 0 0 0 0
Total number of neighbors 1
Total number of Established sessions 1
R3
R3#sh run bgp
!
router bgp 100
 bgp router-id 3.3.3.3
 neighbor PG peer-group
 neighbor PG remote-as 100
 neighbor PG update-source lo
  neighbor 1.1.1.1 peer-group PG
  !
  address-family l2vpn evpn
  neighbor PG activate
 exit-address-family
!
R3#sh bgp neighbors
BGP neighbor is 1.1.1.1, remote AS 100, local AS 100, internal link
 Member of peer-group PG for session parameters
  BGP version 4, local router ID 3.3.3.3, remote router ID 1.1.1.1
  BGP state = Established, up for 01:36:07
  Last read 00:00:06, hold time is 90, keepalive interval is 30 seconds
  Neighbor capabilities:
    Route refresh: advertised and received (old and new)
    Address family L2VPN EVPN: advertised and received
```
Total number of Established sessions 1

 Received 228 messages, 0 notifications, 0 in queue Sent 227 messages, 0 notifications, 0 in queue Route refresh request: received 0, sent 0 Minimum time between advertisement runs is 5 seconds Update source is lo For address family: L2VPN EVPN BGP table version 1, neighbor version 1 Index 2, Offset 0, Mask 0x4 PG peer-group member Community attribute sent to this neighbor (both) Large Community attribute sent to this neighbor 0 accepted prefixes Accepted AD:0 MACIP:0 MCAST:0 ESI:0 PREFIX:0 0 announced prefixes Connections established 1; dropped 0 Local host: 3.3.3.3, Local port: 32857 Foreign host: 1.1.1.1, Foreign port: 179 Nexthop: 3.3.3.3 Nexthop global: :: Nexthop local: :: BGP connection: non shared network R3#sh ip os neighbor Total number of full neighbors: 1 OSPF process 100 VRF(default): Neighbor ID Pri State Dead Time Address Interface Instance ID 1.1.1.1 1 Full/DR 00:00:37 20.1.1.2 ce15 0 R3#sh bgp l2vpn evpn summary BGP router identifier 3.3.3.3, local AS number 100 BGP table version is 1 0 BGP AS-PATH entries 0 BGP community entries Neighbor V AS MsgRcv MsgSen TblVer InQ OutQ Up/Down State/ ESI PREFIX-ROUTE 1.1.1.1 4 100 232 231 1 0 0 01:37:55 0 0 0 0 0 0 Total number of neighbors 1

# Multi-Protocol Label Switching Command **Reference**

# CHAPTER 1 MPLS Commands

This chapter is a reference for the MPLS commands:

- [bandwidth](#page-318-0)
- [clear mpls counters ldp](#page-319-0)
- [clear mpls counters rsvp](#page-320-0)
- [clear mpls counters static](#page-321-0)
- [clear mpls l2-circuit statistics](#page-322-0)
- [clear mpls l2-circuit statistics](#page-322-0)
- [control-word](#page-325-0)
- [label-switching](#page-326-0)
- [match vlan](#page-327-0)
- [mpls ac-group](#page-329-0)
- [mpls admin-groups](#page-330-0)
- [mpls bandwidth-class](#page-331-0)
- [mpls ftn-entry tunnel-id](#page-332-0)
- [mpls ftn-entry](#page-334-0)
- [mpls ilm-entry pop](#page-335-0)
- [mpls ilm-entry swap](#page-336-0)
- [mpls ilm-entry vpnpop](#page-338-0)
- [mpls ingress-ttl](#page-339-0)
- mpls I2-circuit
- [mpls-l2-circuit NAME](#page-341-0)
- [mpls l2-circuit-fib-entry](#page-343-0)
- [mpls label mode](#page-344-0)
- [mpls local-packet-handling](#page-346-0)
- [mpls lsp-model](#page-347-0)
- [mpls lsp-stitching](#page-348-0)
- [mpls map-route](#page-349-0)
- [mpls min-label-value](#page-350-0)
- [mpls propagate-ttl](#page-351-0)
- [mpls traffic-eng](#page-352-0)
- [mpls traffic-eng srlg](#page-353-0)
- [ping mpls](#page-354-0)
- [secondary srlg-disjoint](#page-358-0)
- [secondary-priority srlg-disjoint](#page-359-0)
- [rewrite ingress](#page-357-0)
- [service-template](#page-360-0)
- [service-tpid](#page-361-0)
- [show mpls](#page-362-0)
- [show mpls admin-groups](#page-364-0)
- [show mpls bandwidth-class](#page-365-0)
- [show mpls counters ldp](#page-366-0)
- [show mpls counters rsvp](#page-368-0)
- [show mpls counters static](#page-370-0)
- [show mpls cross-connect-table](#page-372-0)
- [show mpls forwarding-table](#page-374-0)
- [show mpls ftn-table](#page-377-0)
- [show mpls ilm-table](#page-379-0)
- [show mpls in-segment-table](#page-381-0)
- show mpls I2-circuit
- [show mpls l2-circuit statistics](#page-385-0)
- [show mpls mapped-routes](#page-387-0)
- [show mpls out-segment-table](#page-388-0)
- [show mpls qos-resource](#page-390-0)
- [show mpls vc-table](#page-392-0)
- [show mpls vrf](#page-393-0)
- [show mpls vrf-forwarding-table vrf](#page-394-0)
- [show running-config interface mpls](#page-395-0)
- [show running-config mpls](#page-396-0)
- [show running-config service-template](#page-397-0)
- [show running-config vc](#page-398-0)
- [show running-config vpls](#page-399-0)
- [show service-template](#page-400-0)
- [show vccv statistics](#page-401-0)
- [srlg-disjoint](#page-402-0)
- [trace mpls](#page-403-0)
- [tunnel-id](#page-405-0)
- [tunnel-name](#page-406-0)
- [tunnel-select-policy](#page-407-0)
- [vccv cc-type](#page-408-0)
- [vccv cv-type](#page-409-0)

## <span id="page-318-0"></span>**bandwidth**

Use this command to specify the maximum bandwidth to be used for a band-class. The bandwidth value is in bits.

Note: Run this command in the Bandwidth-class mode (refer to [mpls bandwidth-class](#page-331-0)).

## **Command Syntax**

```
bandwidth BANDWIDTH setup-priority <0-7> hold-priority <0-7>
```
### **Parameter**

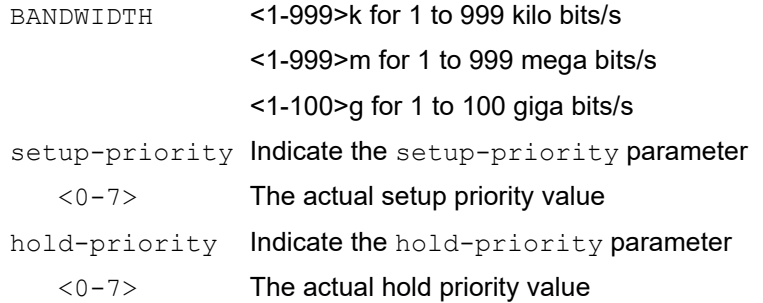

## **Default**

By default, bandwidth priority is 0

### **Command Mode**

Bandwidth-class mode

## **Applicability**

This command was introduced before OcNOS version 1.3.

### **Example**

```
#configure terminal
(config)#mpls bandwidth-class new-BC
(config-mpls-bw)#bandwidth 100m setup-priority 1 hold-priority 1
```
# <span id="page-319-0"></span>**clear mpls counters ldp**

Use this command to clear traffic statistics for FTNs and ILMs configured by LDP.

## **Command Syntax**

clear mpls counters ldp ((ftn (|A.B.C.D/M)) | (ilm (|A.B.C.D/M)) |)

#### **Parameter**

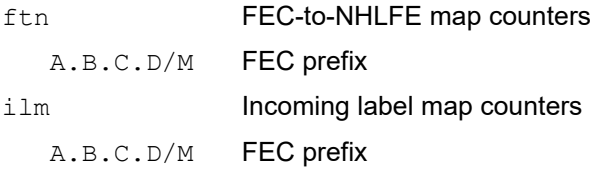

#### **Command Mode**

Exec mode

## **Applicability**

This command was introduced before OcNOS version 1.3.

### **Examples**

#clear mpls counters ldp

# <span id="page-320-0"></span>**clear mpls counters rsvp**

Use this command to clear traffic statistics for LSPs configured by RSVP.

### **Command Syntax**

```
clear mpls counters rsvp ((tunnel-name NAME) | (tunnel-id TUNNEL_ID) | (node-role 
  (ingress | transit | egress)) |)
```
#### **Parameter**

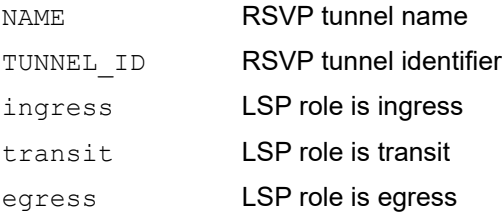

## **Command Mode**

Exec mode

### **Applicability**

This command was introduced before OcNOS version 1.3.

#### **Examples**

#clear mpls counters rsvp

# <span id="page-321-0"></span>**clear mpls counters static**

Use this command to clear traffic statistics for statically configured FTNs and ILMs.

## **Command Syntax**

clear mpls counters static ((ftn (|A.B.C.D/M)) | (ilm (|A.B.C.D/M)) |)

### **Parameter**

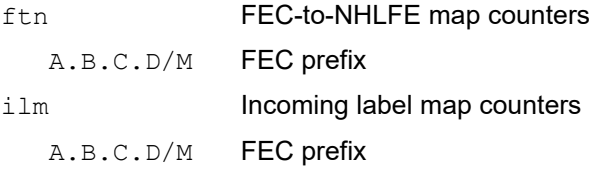

#### **Command Mode**

Exec mode

## **Applicability**

This command was introduced before OcNOS version 1.3.

### **Examples**

#clear mpls counters static

# <span id="page-322-0"></span>**clear mpls l2-circuit statistics**

Use this command to clear MPLS traffic statistics for l2 circuit.

## **Command Syntax**

clear mpls l2-circuit NAME statistics(access-port|network-port|)

#### **Parameters**

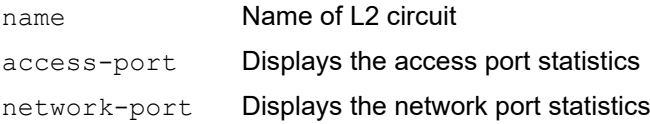

### **Command Mode**

Exec mode and Privileged Exec mode

### **Applicability**

This command was introduced before OcNOS version 1.3.

### **Example**

#clear mpls l2-circuit vcl statistics

# **group-id**

Use this command to configure a specific group identifier to existing group with a group name in the MPLS layer-2 virtual circuit.

Use the no parameter with this command to remove group identifier from the MPLS layer-2 virtual circuit

## **Command Syntax**

```
group-id <1-4294967295>
no group-id
```
### **Parameters**

<1-4294967295> Value for group identifier

### **Default**

By default, group-id is disabled. If group-name is configured, default group-id is the first available identifier.

## **Command Mode**

Configure Pseudowire mode

### **Applicability**

This command was introduced before OcNOS version 1.X

### **Example**

```
#configure terminal
(config)#mpls l2-circuit mycircuit 45678 1.2.3.4
(config-pseudowire)#group-name group-1
(config-pseudowire)#group-id 11
```
# <span id="page-324-0"></span>**group-name**

Use this command to map the MPLS layer-2 virtual circuit with a specific group.

Use the no parameter with this command to remove group from the MPLS layer-2 virtual circuit

# **Command Syntax**

group-name NAME no group-name

## **Parameters**

NAME String identifying group NAME

# **Default**

By default, group-name is disabled

# **Command Mode**

Configure Pseudowire mode

# **Applicability**

This command was introduced before OcNOS version 1.X

```
#configure terminal
(config)#mpls l2-circuit mycircuit 45678 1.2.3.4
(config-pseudowire)#group-name group-1
```
# **control-word**

Use this command to enable control word for the MPLS layer-2 virtual circuit.

Use the no parameter with this command to disable control word from the MPLS layer-2 virtual circuit.

# **Command Syntax:**

control-word no control-word

# **Parameters**

NA

# **Default**

By default, control-word is disabled

# **Command Mode**

Configure Pseudowire mode

# **Applicability**

This command was introduced before OcNOS version 1.X

```
#configure terminal
(config)#mpls l2-circuit mycircuit 45678 1.2.3.4
(config-pseudowire)#control-word
```
# **label-switching**

Use this command to either enable label-switching on an interface or to modify the label-space to which this interface is bound.

Use the  $no$  parameter and the interface is bound to the platform-wide (zero) label-space.

Note: When label-switching enabled on VLAN interface, MTU value must be manually increased by at least 20 bytes on Parent interfaces of VLAN. Example, default MTU must be set as 1520 instead of 1500 on label-switching parent interface label switched VLAN interface. (Parent Interface MTU >= label switched VLAN interface MTU  $+ 20$ ).

# **Command Syntax**

```
label-switching
label-switching <0-60000>
no label-switching
```
# **Parameter**

<0-60000> Label space value in this range

# **Default**

By default, label switching is disabled

# **Command Mode**

Interface mode

# **Applicability**

This command was introduced before OcNOS version 1.3.

## **Example**

This example shows the enabling of label switching on the eth0 interface.

```
#configure terminal
(config)#interface eth0
(config-if)#label-switching 654
```
# **match vlan**

Use this command to configure a match VLAN action for a service template.

Use the no parameter to remove a match VLAN action for a service template.

#### **Command Syntax**

```
match (all | double-tag outer-vlan <2-4094> inner-vlan VLAN_RANGE | outer-vlan 
 VLAN RANGE | untagged)
```

```
no match (double-tag outer-vlan <2-4094> inner-vlan VLAN_RANGE | outer-vlan 
 VLAN_RANGE | untagged)
```
#### **Parameter**

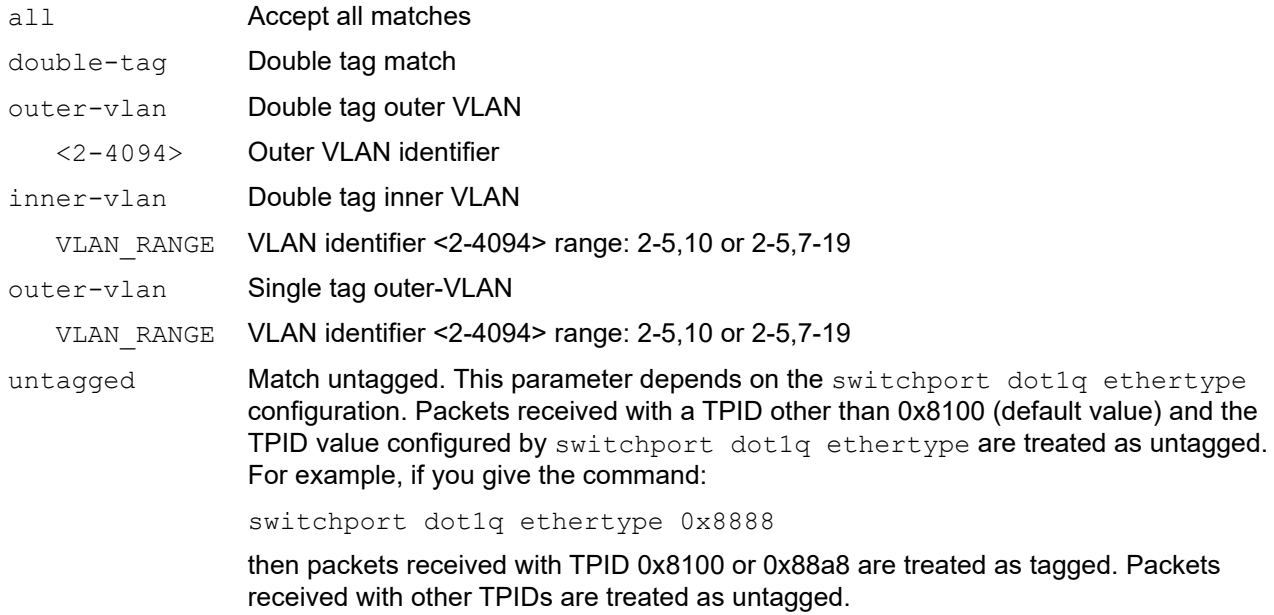

#### **Command Mode**

MPLS SVC mode

## **Applicability**

This command was introduced before OcNOS version 1.3 and updated in OcNOS-SP version 1.0.

The inner vlan range option added in OcNOS-SP version 4.1.

```
#configure terminal
(config)#service-template C2
(config-svc)#match double-tag outer-vlan 10 inner-vlan 20
(config-svc)#exit
(config)#service-template C2
(config-svc)#no match double-tag outer-vlan 10 inner-vlan 20
(config-svc)#exit
#configure terminal
```

```
(config)#service-template C3
(config-svc)#match double-tag outer-vlan 10 inner-vlan 200-300
(config-svc)#exit
(config)#service-template C4
(config-svc)#no match double-tag outer-vlan 10 inner-vlan 200-300
(config-svc)#exit
#configure terminal
(config)#service-template t1
(config-svc)#match untagged
(config-svc)#rewrite ingress push 100
```
# **mpls ac-group**

Use this command to create a new access circuit group for MPLS.

Use the no parameter with this command to remove an access circuit group.

# **Command Syntax**

```
mpls ac-group NAME <1-4294967295>
no mpls ac-group NAME
```
#### **Parameter**

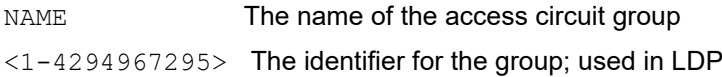

#### **Default**

By default, mpls ac group is disabled

#### **Command Mode**

Configure mode

#### **Applicability**

This command was introduced before OcNOS version 1.3.

#### **Examples**

#configure terminal (config)#mpls ac-group new-ac 123

(config)#no mpls ac-group new-ac

# **mpls admin-groups**

Use this command to create a name-to-value binding for an administrative group.

Note: Only 32 administrative groups can be configured at one time.

Use the no parameter with this command to remove a named administrative group.

#### **Command Syntax**

```
mpls admin-group NAME <0-31>
no mpls admin-group NAME <0-31>
```
# **Parameters**

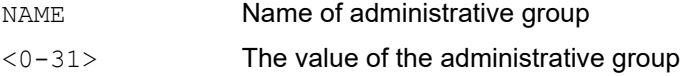

## **Default**

By default, mpls admin group is disabled

#### **Command Mode**

Configure mode

# **Applicability**

This command was introduced before OcNOS version 1.3.

```
#configure terminal
(config)#mpls admin-group mygroup 3
```
# **mpls bandwidth-class**

Use this command to create a new bandwidth class name. Using this command changes the command mode to Bandwidth-class mode.

Use the no parameter with this command to remove a bandwidth class name.

#### **Command Syntax**

mpls bandwidth-class NAME no mpls bandwidth-class NAME

#### **Parameter**

NAME Name of the bandwidth class

#### **Default**

By default, mpls bandwidth-class is disabled

#### **Command Mode**

Configure mode

#### **Applicability**

This command was introduced before OcNOS version 1.3.

```
#configure terminal
(config)#mpls bandwidth-class new-BC
(config-mpls-bw)#
```

```
(config)#no mpls bandwidth-class new-BC
```
# **mpls ftn-entry tunnel-id**

This command will be used to create a static tunnel.

In hardware, it creates a logical interface to which services can be mapped.

#### **Command Syntax**

```
mpls ftn-entry tunnel-id <1-5000> A.B.C.D/M LABEL A.B.C.D IFNAME 
  (primary|secondary|) 
mpls ftn-entry tunnel-id <1-5000> A.B.C.D A.B.C.D LABEL A.B.C.D IFNAME 
  (primary|secondary|) 
mpls ftn-entry tunnel-id <1-5000> (A.B.C.D/M|A.B.C.D A.B.C.D) <16-1048575> A.B.C.D 
  IFNAME ((secondary|primary)|)
no mpls ftn-entry tunnel-id <1-5000> A.B.C.D/M WORD A.B.C.D IFNAME 
  (primary|secondary|) 
no mpls ftn-entry tunnel-id <1-5000> A.B.C.D A.B.C.D WORD A.B.C.D IFNAME
```
(primary|secondary|)

#### **Command Syntax**

```
mpls ftn-entry tunnel-id <1-5000> X:X::X:X/M <16-1048575> X:X::X:X IFNAME 
  ((secondary|primary)|)
mpls ilm-entry <16-52443> swap <16-52443> IFNAME X:X::X:X X:X::X:X/M
mpls ilm-entry <16-52443> IFNAME swap <16-52443> IFNAME X:X::X:X X:X::X:X/M
```

```
no mpls ftn-entry tunnel-id <1-5000> X:X::X:X/M <16-1048575> X:X::X:X IFNAME 
  ((secondary|primary)|)
no mpls ilm-entry <16-52443> swap <16-52443> IFNAME X:X::X:X X:X::X:X/M
no mpls ilm-entry <16-52443> IFNAME swap <16-52443> IFNAME X:X::X:X X:X::X:X/M
```
#### **Parameters**

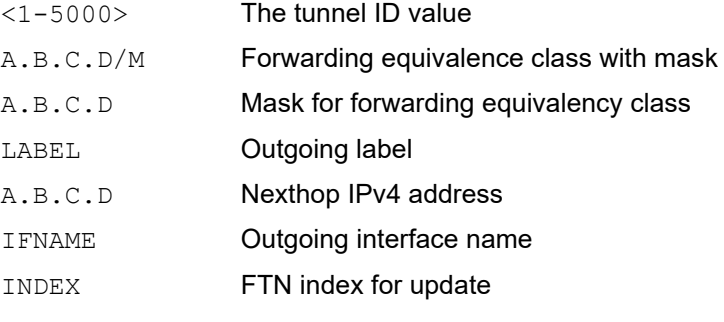

- Note: When the INDEX parameter is passed, the FTN entry is updated. When INDEX is not used, a new FTN entry is created.
	- primary The primary LSP; default is primary

secondary **The secondary LSP Command Mode** 

# **Default**

By default, mpls ftn-entry tunnel-id are disabled

# **Command mode**

Configure mode

# **Applicability**

This command was introduced before OcNOS version 1.3.

```
#configure terminal 
(config)#mpls ftn-entry tunnel-id 2 10.10.0.0/24 16 1.2.3.4 eth1 secondary
(config)#no mpls ftn-entry tunnel-id 2 10.10.0.0/24 16 1.2.3.4 eth1 secondary
```
# **mpls ftn-entry**

Use this command to create a static LSP. In the hardware, this command creates an IP route with outgoing MPLS parameters.

# **Command Syntax**

mpls ftn-entry (A.B.C.D/M|A.B.C.D A.B.C.D) <16-52443> A.B.C.D IFNAME no mpls ftn-entry A.B.C.D/M LABEL A.B.C.D IFNAME

## **Parameters**

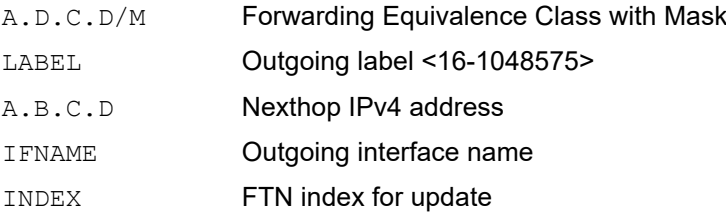

#### **Default**

By default, mpls ftn-entry are disabled

## **Command Mode**

Configure mode

# **Applicability**

This command was introduced before OcNOS version 1.3.

```
#configure terminal 
(config)# mpls ftn-entry 2.2.2.2/32 111 20.0.0.2 eth1 
(config)# no mpls ftn-entry 2.2.2.2/32 111 20.0.0.2 eth1
```
# **mpls ilm-entry pop**

Use this command to create an ILM entry in the ILM table to which a POP incoming interface is bound. Upon receipt of a labeled packet on an MPLS-enabled router, a lookup is done based on the incoming label in the ILM table. If a match is found, the packet may either be label-switched downstream, or popped and passed over IP. In a pop operation, an outgoing label is not needed as is either accepted or forwarded over IP. The nexthop option is also not mandatory because the FEC IP address could be a local IP address.

Use the  $p_0$  option with the command to delete an ILM entry. If there is no match, an error message displays.

## **Command Syntax**

```
mpls ilm-entry LABEL IFNAME (pop)
no mpls ilm-entry LABEL IFNAME (pop)
```
#### **Parameters**

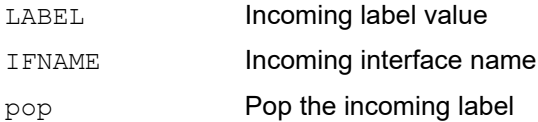

#### **Default**

By default, mpls ilm-entry are disabled

#### **Command Mode**

Configure mode

## **Applicability**

This command was introduced before OcNOS version 1.3.

```
#configure terminal
(config)#mpls ilm-entry 100 eth0 pop
```
# **mpls ilm-entry swap**

Use this command to create an ILM entry in the ILM table to which a swap incoming interface is bound. Upon receipt of a labeled packet on an MPLS-enabled router, a lookup is done based on the incoming label in the ILM table. If a match is found, the packet may either be label-switched downstream, or popped and passed over IP.

Use the  $n \circ$  option with the command to delete an ILM entry. If there is no match, an error message displays.

# **Command Syntax**

```
mpls ilm-entry <16-52443> swap <16-52443> IFNAME A.B.C.D (A.B.C.D/M|A.B.C.D 
 A.B.C.D)
mpls ilm-entry <16-52443> IFNAME swap <16-52443> IFNAME A.B.C.D (A.B.C.D/M|A.B.C.D 
 A.B.C.D)
no mpls ilm-entry <16-52443> swap <16-52443> IFNAME A.B.C.D (A.B.C.D/M|A.B.C.D 
 A.B.C.D)
no mpls ilm-entry <16-52443> IFNAME swap <16-52443> IFNAME A.B.C.D (A.B.C.D/
 M|A.B.C.D A.B.C.D)
```
# **Parameters**

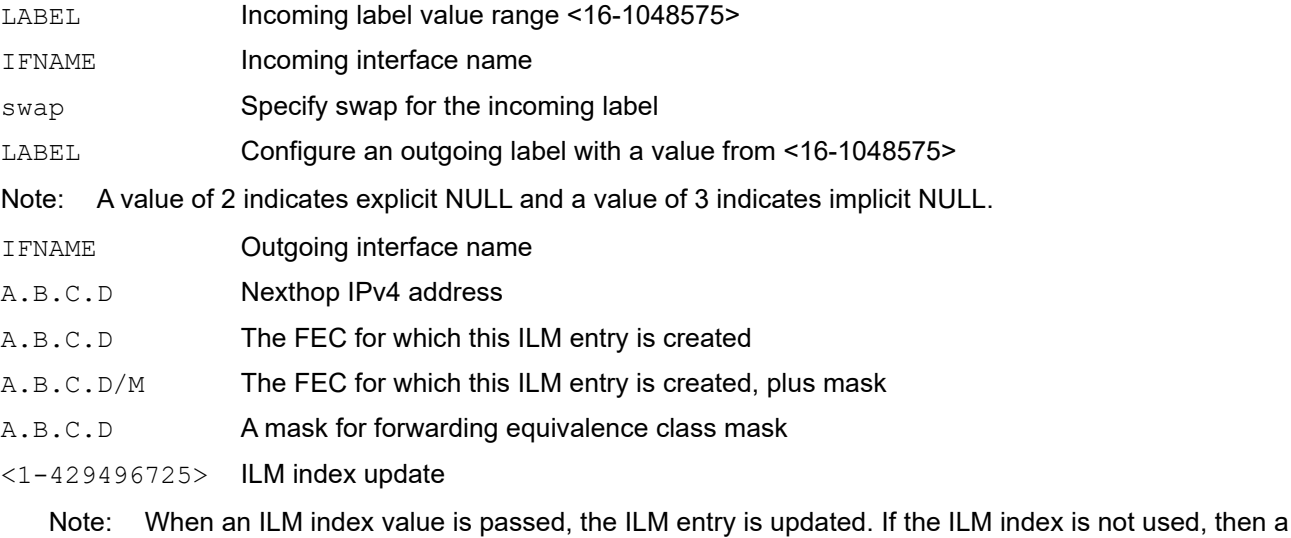

## **Default**

By default, mpls ilm-entry are disabled

## **Command Mode**

Configure mode

# **Applicability**

This command was introduced before OcNOS version 1.3.

new ILM entry is created.

```
#configure terminal
(config)#mpls ilm-entry 16 eth1 swap 17 eth2 1.1.1.1 1.1.1.1/3 1
```
# **mpls ilm-entry vpnpop**

Use this command to create an ILM entry in the ILM table to which a VPN POP incoming interface is bound. Upon receipt of a labeled packet on an MPLS-enabled router, a lookup is done based on the incoming label in the ILM table. If a match is found, the packet may either be label-switched downstream, or popped and passed over IP.

Use the  $n \circ$  option with the command to delete an ILM entry. If there is no match, an error message displays.

Note: This command is not supported for ZebIC releases.

#### **Command Syntax**

```
mpls ilm-entry LABEL IFNAME (vpnpop) LABEL IFNAME A.B.C.D (A.B.C.D/M|A.B.C.D 
 A.B.C.D) (<1-4294967295>|)
no mpls ilm-entry LABEL IFNAME (vpnpop) LABEL IFNAME A.B.C.D (A.B.C.D/M|A.B.C.D 
 A.B.C.D|) (<1-4294967295>|)
```
#### **Parameters**

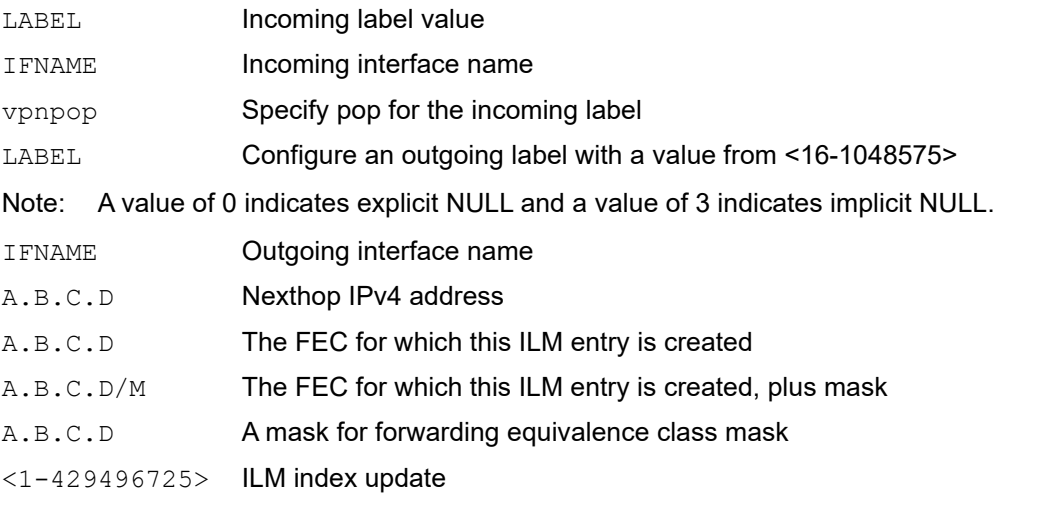

Note: When an ILM index value is passed, the ILM entry is updated. If the ILM index is not used, then a new ILM entry is created.

## **Default**

By default, mpls ilm-entry are disabled

## **Command Mode**

Configure mode

## **Applicability**

This command was introduced before OcNOS version 1.3.

```
#configure terminal
(config)#mpls ilm-entry 100 eth0 vpnpop 200 eth1 1.2.3.4 10.10.0.0/24
```
# **mpls ingress-ttl**

Use this command to set a Time to Live (TTL) value for LSPs for which this LSR is the ingress.

Use the no parameter with this command to unset the custom TTL value being used for LSPs for which this LSR is the ingress.

# **Command Syntax**

```
mpls ingress-ttl <0-255>
no mpls ingress-ttl
```
#### **Parameter**

<0-255> Set the TTL value to use

## **Default**

By default, mpls ingress-ttl value is 64

## **Command Mode**

Configure mode

# **Applicability**

This command was introduced before OcNOS version 1.3.

```
#configure terminal
(config)#mpls ingress-ttl 3
```
# **mpls l2-circuit**

Use this command to create an instance of an MPLS layer 2 virtual circuit, without specifying a group to which the VC belongs. Refer to [group-name](#page-324-0) for information on how to create an MPLS "with" a specific group. A Layer-2 MPLS Virtual Circuit instance may be bound to any interface on the router; however, only one interface may be bound to a Layer-2 circuit at a time.

Use the no parameter with this command to delete an instance of an MPLS Layer-2 Virtual Circuit.

## **Command Syntax**

```
mpls l2-circuit NAME <1-4294967295> A.B.C.D
mpls l2-circuit NAME <1-4294967295> A.B.C.D mode raw
mpls l2-circuit NAME <1-4294967295> A.B.C.D mode tagged
no mpls l2-circuit NAME <1-4294967295> A.B.C.D
```
## **Parameters**

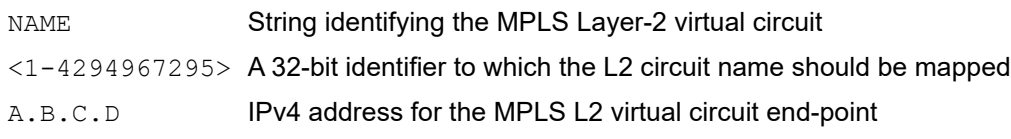

# **Default**

By default, mpls l2-circuit is disabled

## **Command Mode**

Configure mode

# **Applicability**

This command was introduced before OcNOS version 1.3.

```
#configure terminal
(config)#mpls l2-circuit mycircuit 45678 1.2.3.4
```
# **mpls-l2-circuit NAME**

Use this command in the Interface mode to bind an interface to a MPLS Layer-2 Virtual Circuit created in the configure mode. The qos profiles cos-to-queue and queue-color-to-cos are optional parameters and are configurable dynamically on the virtual circuit by repeating mpls-l2-circuit command along with one or both profile options. In order to dynamically unbind the profile, same command pattern should be repeated by removing the profile which needs to be unbound from the command. Refer 'qos profile' commands from configuration guide for more details about qos profiles.

Use the no parameter with this command to delete this instance.

- Note: QoS profiles are supported only on vlan based virtual circuits. For port based virtual circuits (service template with match-all option), qos profiles can be bound to interface which will take effect, otherwise default qos profile will take effect. Refer 'qos map-profile' command for binding qos profiles on interface.
- Note: For untagged traffic forwarded via port based virtual circuits (service template with match-all option), queue will be 0 by default. In order to assign a non-zero queue for untagged traffic, use 'qos untagged-priority <0-7>' command on the interface.

Note: QoS profile queue-color-to-cos will take effect when MPLS model is uniform. For virtual circuit without rewrite option, 'qos remark-cos' need to be additionally configured to update cos. For virtual circuits with rewrite action pop, cos will always be updated based on qos profile irrespective of the MPLS model.

#### **Command Syntax**

```
mpls-l2-circuit NAME service-template NAME ({cos-to-queue NAME | queue-color-to-cos 
 NAME}|) ((primary|secondary)|)
```

```
no mpls-l2-circuit NAME
```
#### **Parameters**

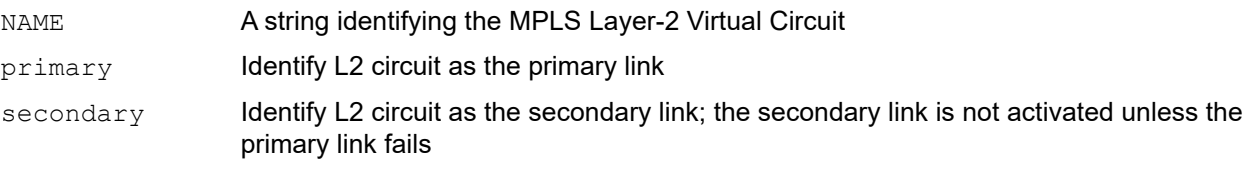

service-template

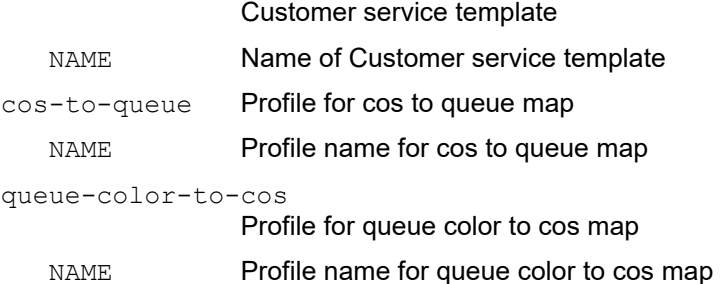

#### **Default**

By default, mpls l2-circuit is disabled

#### **Command Mode**

Interface mode

# **Applicability**

This command was introduced before OcNOS version 1.3.

```
#configure terminal
(config)#interface eth1
(config-if)#switchport
(config-if)#mpls-l2-circuit vc1 service-template C1
(config-if)#no mpls-l2-circuit vc1
(config)#interface eth2
(config-if)#switchport
(config-if)#mpls-l2-circuit vc2 service-template C2
(config-if)#no mpls-l2-circuit vc2
(config-if)#mpls-l2-circuit vc2 service-template C2
(config-if)#no mpls-l2-circuit vc2
(config)#interface eth2
(config-if)#switchport
(config-if)#mpls-l2-circuit vc2 service-template C2
(config-if)#no mpls-l2-circuit vc2
(config-if)#mpls-l2-circuit vc2 service-template C2
(config-if)#no mpls-l2-circuit vc2
```
# **mpls l2-circuit-fib-entry**

Use this command to add a static Layer-2 MPLS Virtual Circuit FIB entry.

Use the  $n \circ$  parameter with this command to delete a Layer-2 MPLS Virtual Circuit FIB entry.

## **Command Syntax**

```
mpls l2-circuit-fib-entry VC-ID
mpls l2-circuit-fib-entry VC-ID LABEL LABEL A.B.C.D IFNAME NAME
no mpls l2-circuit-fib-entry VC-ID
```
#### **Parameters**

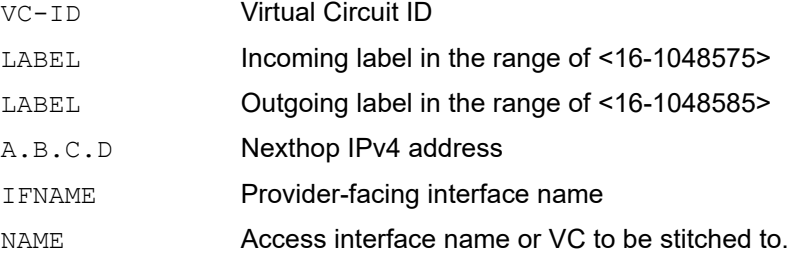

## **Default**

By default, mpls l2-circuit is disabled

## **Command Mode**

Configure mode

## **Applicability**

This command was introduced before OcNOS version 1.3.

```
#configure terminal
(config)#mpls l2-circuit-fib-entry 10 100 200 10.10.10.10 eth1 eth2
```
# **mpls label mode**

Use this command to configure label allocation mode for VPNv4 and/or VPNv6 routes. Label allocation mode as per-vrf is the default mode in which single mpls-label is allocated for all VPN Routes in a VRF. Label allocation mode as perprefix will allocate unique mpls-labels per VPN route in a VRF. If allocation model is disabled using no mpls label mode configuration, the configuration reverts back to default-mode .

Label allocation mode is the local property i.e. the VRF routes are distributed to BGP-peer as per the mode configured on local node. When per-vrf mode is configured, single label for all routes in the VRF will be distributed to peer node.

Label allocation mode can be set for all VRFs or selective VRFs by these commands:

mpls label mode vpnv4 all-vrfs per-vrf

• If the admin selects the per-vrf mode for the entire system, then all VRFs switches to per-vrf allocation mode except for the VRFs that has been explicitly configured using command mpls label mode vpnv4 vrf WORD per-prefix. Label allocation mode set using specific VRF takes precedence over all-vrf command.

mpls label mode vpnv6 vrf WORD per-vrf

• If the admin selects per-vrf mode for a particular vrf say vrf1, then only vrf1 switches to per-vrf mode and rest of the vrfs will remain in default allocation mode.

#### **Command Syntax**

```
mpls label mode (vpnv4|vpnv6|all-afs) (all-vrfs|vrf WORD) (per-prefix|per-vrf)
no mpls label mode (vpnv4|vpnv6|all-afs) (all-vrfs|vrf WORD) (per-prefix)
```
mpls label mode 6pe per-prefix no mpls label mode 6pe per-prefix

#### **Parameters**

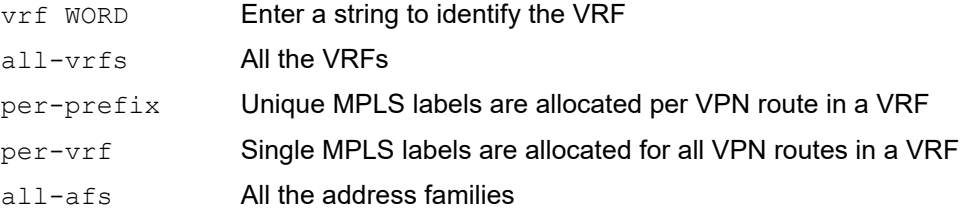

#### **Default**

By default, per-vrf is enabled.

#### **Command Mode**

Configuration mode

#### **Applicability**

This command was introduced before OcNOS-SP version 1.0.

```
#configure terminal 
(config)#mpls label mode all-afs all-vrfs per-vrf
```
(config)#no mpls label mode all-afs all-vrfs (config)#mpls label mode 6pe per-prefix (config)#no mpls label mode 6pe per-prefix

# **mpls local-packet-handling**

Use this command to enable the labeling of locally generated TCP packets. All other locally generated packets are not looked at by the MPLS Forwarder

Use the no parameter with this command to disable labeling of locally generated TCP packets.

## **Command Syntax**

mpls local-packet-handling no mpls local-packet-handling

# **Default**

By default, mpls local packet handling is disabled

#### **Parameters**

None

## **Command Mode**

Configure mode

## **Applicability**

This command was introduced before OcNOS version 1.3.

```
#configure terminal
(config)#mpls local-packet-handling
```
# **mpls lsp-model**

Use this command to configure the MPLS LSP model as Uniform.

Use the no parameter with this command to configure the MPLS LSP model as Pipe or short-pipe.

## **Command Syntax**

```
mpls lsp-model uniform
no mpls lsp-model uniform
```
#### **Parameter**

None

## **Default**

By default, model configuration is pipe for XGS devices.

Qumran device has following default behavior:

For L3VPN services, model is short-pipe by default and pipe model can be achieved by configuring policy-maps with match exp and set queue.

For L2VPN services, short-pipe model is not supported and default model is pipe.

For L2VPN services with rewrite action pop, cos value will always be updated from qos profile irrespective of model.

For L2VPN services without rewrite, uniform model command doesn't take effect until 'qos remark-cos' is configured on egress interface.

## **Command Mode**

Configure mode

## **Applicability**

This command was introduced before OcNOS version 1.3.

```
#configure terminal
(config)#mpls lsp-model uniform
(config)#exit
#configure terminal
(config)#no mpls lsp-model uniform
(config)#exit
```
# **mpls lsp-stitching**

Use this command to stitch the LSP segment for an FEC created via a different label signaling protocol.

Use the no form of this command to disable this configuration.

# **Command Syntax**

```
mpls lsp-stitching 
no mpls lsp-stitching
```
# **Parameters**

None

# **Default**

By default, MPLS LSP stitching is disabled.

# **Command Mode**

Configure mode

# **Applicability**

This command was introduced in OcNOS-SP version 1.0.

# **Command Example**

```
#configure terminal
(config)#mpls lsp-stitching
```
# **mpls map-route**

Use this command to map a prefix to an FEC.

Use the no parameter with this command to disable this configuration.

#### **Command Syntax**

mpls map-route (A.B.C.D/M|A.B.C.D A.B.C.D) (A.B.C.D/M|A.B.C.D A.B.C.D) no mpls map-route (A.B.C.D/M|A.B.C.D A.B.C.D)

#### **Parameters**

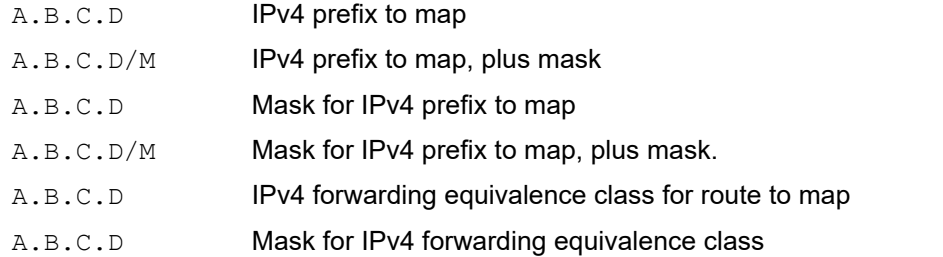

#### **Default**

By default, mpls map-route is disabled

#### **Command Mode**

Configure mode

## **Applicability**

This command was introduced before OcNOS version 1.3.

#### **Examples**

In the following examples 5.6.7.8/32 is the FEC for an LSP, and 1.2.3.4 is the prefix to be mapped.

```
#configure terminal
(config)#mpls map-route 1.2.3.4/32 5.6.7.8/32
#configure terminal
(config)#mpls map-route 1.2.3.4 255.255.255.255 5.6.7.8 255.255.255.255
```
# **mpls min-label-value**

Use this command to configure minimum and maximum label value for a label space. Use module names (rsvp | ldp | bgp) to configure minimum and maximum label value for module in a label space, minimum and maximum label space value for a module should be within the range of label space being used. After setting minimum and maximum label value for a label space, make sure to bind the label space to an interface.

Use the  $n \circ$  parameter with this command to use the default minimum and maximum label value for all the label pools.

Note: The system allows label-space range (maximum and minimum label values) changes for interface-specific label spaces only. The platform-wide label-space range cannot be modified.

Note: Only label-space 0 (global) is supported. Any label-space other than 0, is not supported.

#### **Command Syntax**

```
mpls (rsvp|ldp|bgp|) min-label-value <16-1048575> max-label-value <16-1048575> 
  (label-space <0-60000>|)
```

```
no mpls min-label-value max-label-value (label-space <0-60000>|)
```

```
no mpls (rsvp|ldp|bgp) (label-space <0-60000>|))
```
#### **Parameters**

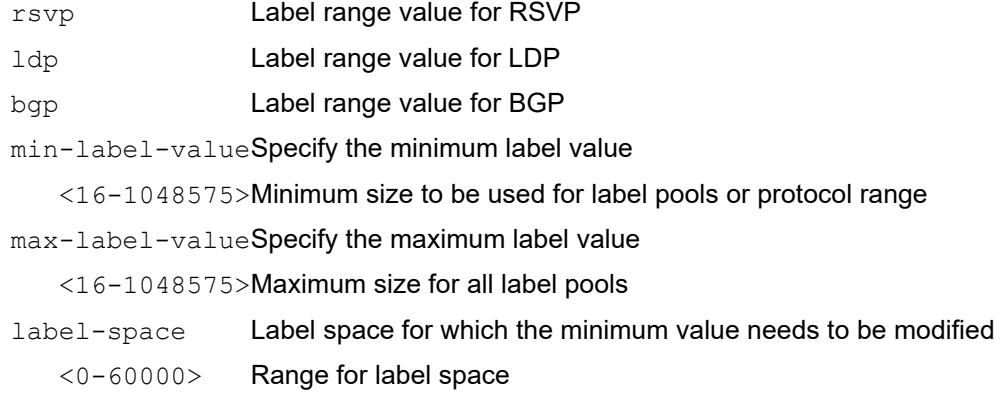

#### **Default**

By default, mpls min-label value is 16

#### **Command Mode**

Configure mode

## **Applicability**

This command was introduced before OcNOS version 1.3.

```
#configure terminal
(config)#mpls min-label-value 50000 max-label-value 80000 label-space 0
```
# **mpls propagate-ttl**

Use this command to enable TTL propagation. Enabling TTL propagation causes the TTL value in the IP header to be copied onto the TTL field in the shim header, at the LSP ingress.

Use the no parameter with this command to disable TTL propagation.

# **Command Syntax**

```
mpls propagate-ttl
no mpls propagate-ttl
```
## **Parameters**

None

# **Default**

By default, TTL propagation is disabled.

## **Command Mode**

Configure mode

# **Applicability**

This command was introduced before OcNOS version 1.3.

```
#configure terminal
(config)#mpls propagate-ttl
```

```
#configure terminal
(config)#no mpls propagate-ttl
```
# **mpls traffic-eng**

Use this command to configure a routing command level for MPLS Traffic Engineering (MPLS-TP).

Use the no parameter with this command to remove this configuration.

# **Command Syntax**

```
mpls traffic-eng (level-1|level-2|router-id)
no mpls traffic-eng (level-1|level-2|router-id)
```
## **Parameters**

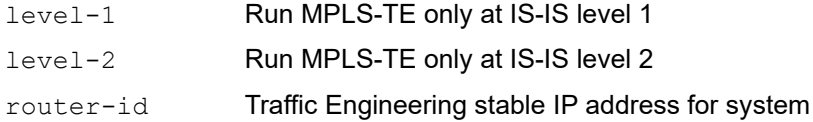

# **Command Mode**

#### IS-IS Router mode

```
#configure terminal
(config)#mpls traffic-eng level-1
```

```
(config-router)#no mpls traffic-eng level-1
```
# **mpls traffic-eng srlg**

Use this command to create a Shared Risk Link Group (SRLG). An SRLG uses secondary backup LSPs or Fast Reroute bypass/detour LSPs that minimize the probability of "fate sharing" with the path of the primary LSP.

Use the no form of this command to remove an SRLG.

Note: An interface can be part of multiple SRLG groups upto a maximum of 255 SRLG groups.

Any addition or deletion of SRLG value on an interface will not recalculate Primary/Backup. It is advised to configure SRLG values before bringing UP rsvp sessions or clear rsvp sessions after updating SRLG values.

#### **Command Syntax:**

```
mpls traffic-eng srlg <0-4294967295>
no mpls traffic-eng srlg <0-4294967295>
```
#### **Parameters**

<0-4294967295> Risk group number

#### **Command Mode**

Interface mode

```
#configure terminal
(config)#int eth1 
(config-if)#mpls traffic-eng srlg 1
```
# **ping mpls**

Use this command to start sending MPLS request packets using various parameters as defined below. Ping packets can be configured for LDP, RSVP, L2 circuit, VPLS, L3 VPN, or generic FEC types.

# **Command Syntax**

 ping mpls (ldp A.B.C.D/M|rsvp (tunnel-name NAME|egress A.B.C.D)|l2-circuit (vccv|) <1-4294967295> |vpls <1-10000> peer A.B.C.D/M|l3vpn VRFNAME A.B.C.D/M |ipv4 A.B.C.D/M) ({reply-mode (1|2)|flags|destination A.B.C.D|source A.B.C.D|ttl <1- 255>|timeout <1-500>|repeat <5-5000>|interval <2-20000>|force-explicitnull|detail}|)

 ping mpls (ldp A.B.C.D/M|rsvp (tunnel-name NAME|egress A.B.C.D)|l2-circuit (vccv|) <1-4294967295> |vpls <1-10000> peer A.B.C.D/M|l3vpn VRFNAME A.B.C.D/M |ipv4 A.B.C.D/M) ({reply-mode (1|2)|flags|destination A.B.C.D|source A.B.C.D|ttl <1- 255>|timeout <1-500>|repeat <5-5000>|interval <2-20000>|force-explicitnull|detail}|)

ping mpls (l3vpn (VRFNAME A.B.C.D/M X:X::X:X/M source A.B.C.D destination A.B.C.D)) ({timeout <1-500>|ttl <1-255>|repeat <5-5000>|interval <2-20000>|detail}|)

ping mpls (6pe default X:X::X:X/M source A.B.C.D destination A.B.C.D)) ({timeout <1-500>|ttl <1-255>|repeat <5-5000>|interval <2-20000>|detail}|)

## **Parameters**

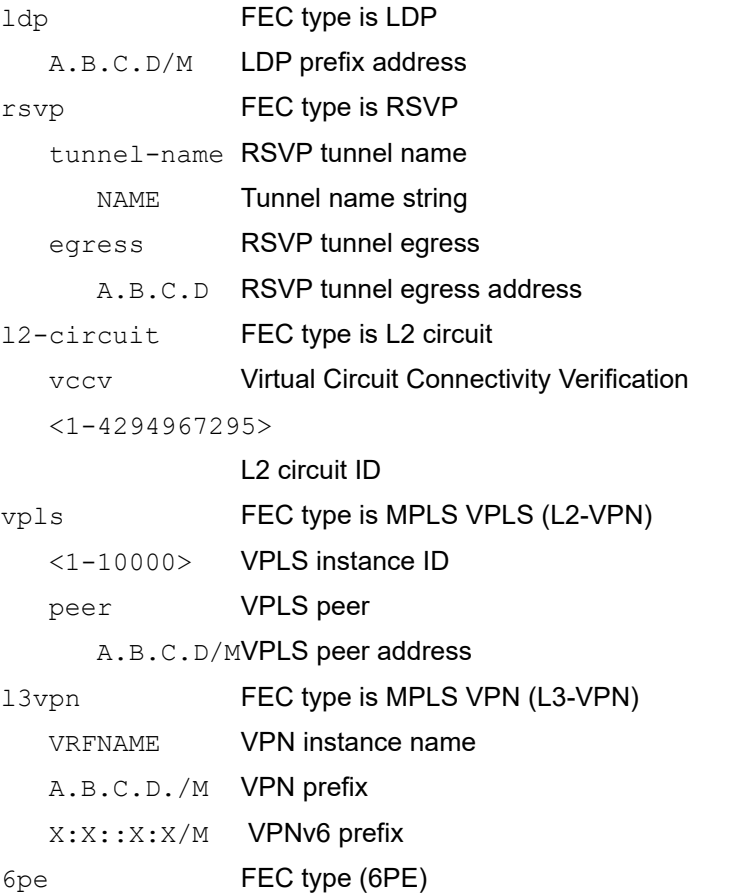

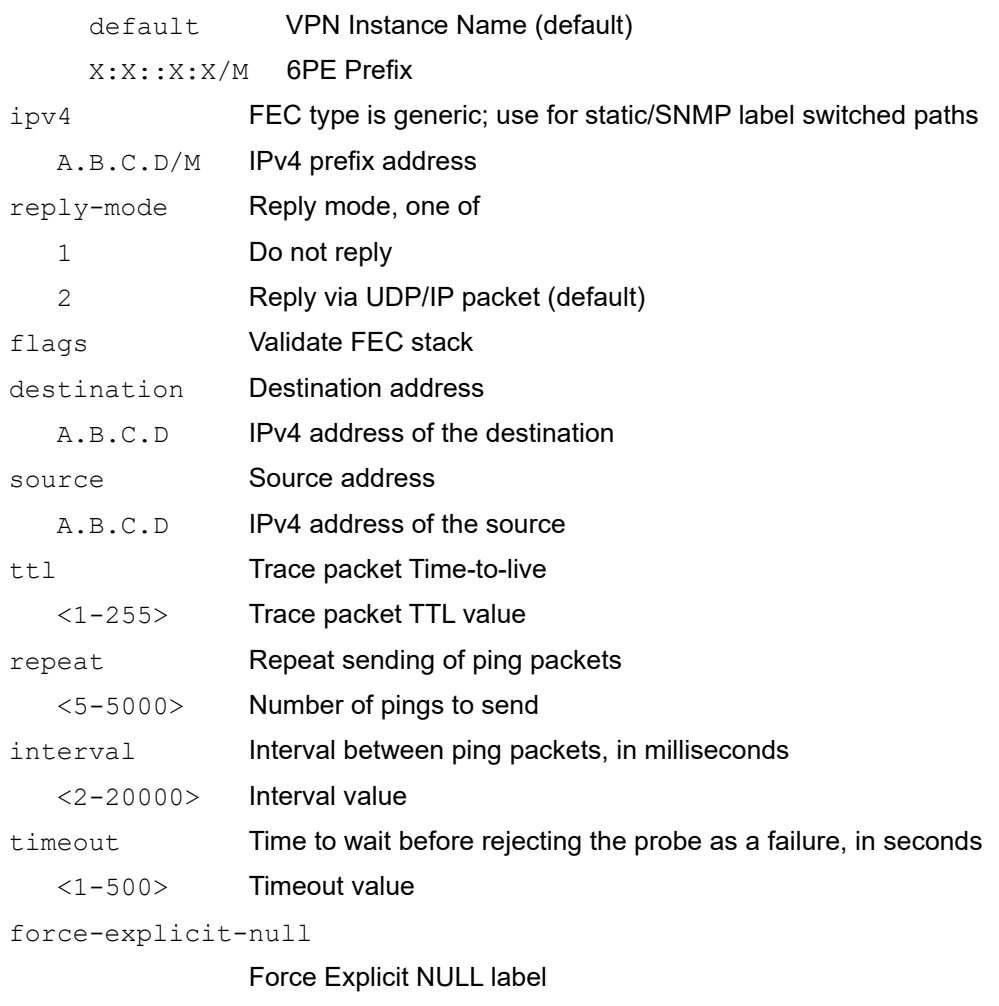

## **Defaults**

Default TTL value is 255.

Default timeout value is 60 seconds.

#### **Command Mode**

Privileged Exec mode

#### **Applicability**

This command was introduced before OcNOS version 1.3.

detail **Print detailed output of the ping** 

#### **Example**

```
#ping mpls ipv4 10.10.0.0/24 reply-mode 2 flags destination 127.1.2.3 source 
10.10.0.1 ttl 226 timeout 65 repeat 6 interval 3 detail force-explicit-null
```
#ping mpls l2-circuit 3 reply-mode 2 flags destination 127.1.3.4 source 10.10.0.1 ttl 226 timeout 65 repeat 6 interval 3 detail force-explicit-null

#ping mpls l3vpn vrfa 10.10.0.0/24 reply-mode 2 flags destination 127.1.2.3 source 10.10.0.1 ttl 226 timeout 65 repeat 6 interval 3 detail force-explicit-null

```
#ping mpls ldp 10.10.0.0/24 reply-mode 2 flags destination 127.1.2.3 source 
10.10.0.1 ttl 226 timeout 65 repeat 6 interval 3 detail force-explicit-null
#ping mpls rsvp egress 1.2.3.5 reply-mode 2 flags destination 127.1.2.3 source 
10.10.0.1 ttl 226 timeout 65 repeat 6 interval 3 detail force-explicit-null
#ping mpls rsvp tunnel-name tun1 reply-mode 2 flags destination 127.1.2.3 source 
10.10.0.1 ttl 226 timeout 65 repeat 6 interval 3 detail force-explicit-null
#ping mpls vpls 2 peer 10.10.0.0 reply-mode 2 flags destination 127.1.2.3 source 
10.10.0.1 ttl 226 timeout 65 repeat 6 interval 3 detail force-explicit-null
Codes: 
'!' - Success, 'Q' - request not sent, '.' - timeout, 
'x' - Retcode 0, 'M' - Malformed Request, 'm' - Errored TLV, 
'N' - LBL Mapping Err, 'D' - DS Mismatch,
'U' - Unknown Interface, 'R' - Transit (LBL Switched),
'B' - IP Forwarded, 'F' No FEC Found, 'f' - FEC Mismatch,
'P' - Protocol Error, 'X' - Unknown code,
'Z' - Reverse FEC Validation Failed
 Type 'Ctrl+C' to abort
! seq_num = 1 200.0.0.1 2.02 ms
! \text{ seq in } 2 \text{ 200.0.0.1 } 2.00 \text{ ms}!= seq_num = 3 200.0.0.1 1.93 ms
! seq_num = 4 200.0.0.1 2.14 ms
! \text{seq} num = 5 200.0.0.1 1.78 ms
Success Rate is 100.00 percent (5/5)
round-trip min/avg/max = 1.78/1.96/2.14
```
# **rewrite ingress**

Use this command to configure a match VLAN action for a service template.

Use the  $n \circ$  parameter with this command to remove a match VLAN action for a service template.

#### **Command Syntax**

```
rewrite ingress (((pop |translate <2-4094>)(|outgoing-tpid (dot1.ad |dot1.q)))| 
  (push <2-4094>))
```
no rewrite ingress (pop |push |translate)

#### **Parameters**

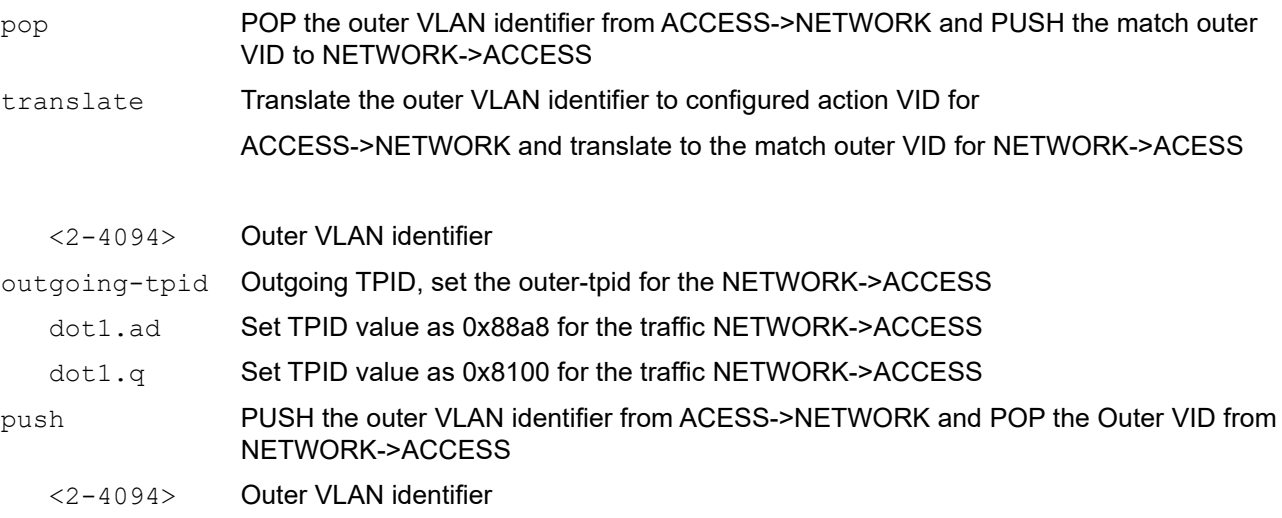

## **Command Mode**

MPLS SVC mode

#### **Applicability**

This command was introduced in OcNOS version 1.3.3, and changed in OcNOS-SP version 1.0.

```
#configure terminal
(config)#service-template C2
(config-svc)#match double-tag outer-vlan 9 inner-vlan 8
(config-svc)#rewrite ingress translate 7 outgoing-tpid dot1.ad
(config-svc)#exit
(config)#service-template C2
(config-svc)#no rewrite ingress translate
(config-svc)#exit
```
# **secondary srlg-disjoint**

Use this command to set how to avoid the SRLGs (Shared Risk Link Groups) of a protected primary.

A fast-reroute/secondary path for an LSP that is disjoint from the primary ensures that a single point of failure on a particular link does not bring down both the primary and secondary paths in the LSP.

Note: The SRLG option configured in RSVP-TRUNK mode (this command) takes higher preference than the option configured in RSVP router mode (see 'srlg-disjoint').

Use the no form of this command to not avoid the SRLGs of a protected interface.

path (which ignores SRLGs).

#### **Command Syntax**

```
secondary srlg-disjoint (forced|preferred)
no secondary srlg-disjoint
```
#### **Parameters**

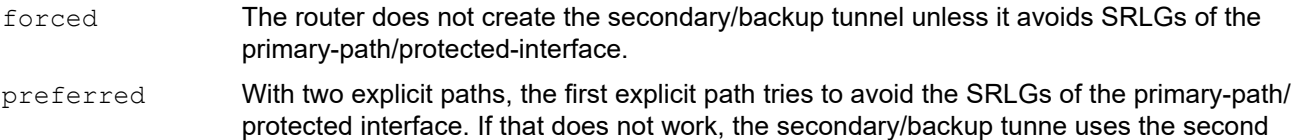

## **Command Mode**

RSVP -TRUNK mode

```
#configure terminal 
(config)#rsvp-trunk t1
(config-rsvp)# secondary srlg-disjoint forced
```
# **secondary-priority srlg-disjoint**

Use this command to set how to avoid the SRLGs (Shared Risk Link Groups) of a protected primary.

A fast-reroute/secondary path for an LSP that is disjoint from the primary ensures that a single point of failure on a particular link does not bring down both the primary and secondary paths in the LSP.

Note: The SRLG option configured in RSVP-TRUNK mode (this command) takes higher preference than the option configured in RSVP router mode (see the [srlg-disjoint](#page-402-0) command).

Use the no form of this command to not avoid the SRLGs of a protected interface.

#### **Command Syntax**

```
secondary-priority <1-5> srlg-disjoint (forced|preferred)
no secondary-priority <1-5> srlg-disjoint
```
#### **Parameters**

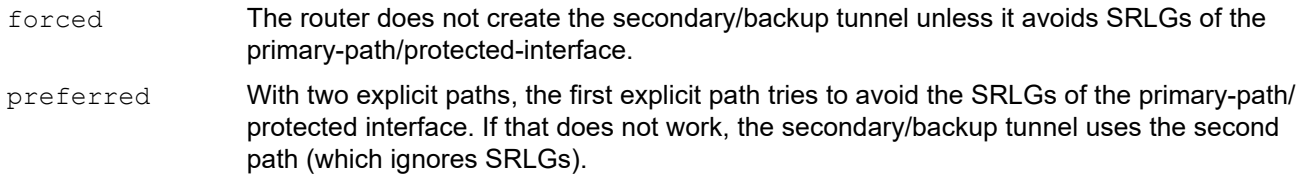

#### **Command Mode**

RSVP -TRUNK mode

```
#configure terminal 
(config)#rsvp-trunk t1
(config-rsvp)# secondary-piority 1 srlg-disjoint forced
```
# **service-template**

Use this command to configure a service template.

Use no form of this command to remove a service template.

# **Command Syntax**

```
service-template NAME
no service-template NAME
```
### **Parameters**

NAME Name of the customer service template

# **Defaults**

No default value is specified

## **Command Mode**

Configure mode

# **Applicability**

This command was introduced in OcNOS version 1.3.3.

## **Examples**

```
#configure terminal
(config)#service-template C1
(config-svc)#
```
# **service-tpid**

Use this command to configure service tpid for the MPLS layer-2 virtual circuit.

Use the no parameter with this command to delete service tpid from the MPLS layer-2 virtual circuit.

# **Command Syntax**

```
service-tpid (dot1.q|dot1.ad|0x9100)
no service-tpid
```
#### **Parameters**

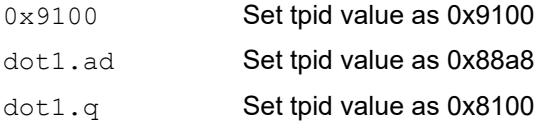

### **Default**

By default, service-tpid is disabled

### **Command Mode**

Configure Pseudowire mode

## **Applicability**

This command was introduced before OcNOS version 1.X

## **Example**

```
#configure terminal
(config)#mpls l2-circuit mycircuit 45678 1.2.3.4
(config-pseudowire)#service-tpid dot1.ad
```
# **show mpls**

Use this command to display MPLS data.

# **Command Syntax**

show mpls

# **Parameters**

None

# **Command Mode**

Exec mode and Privileged Exec mode

# **Applicability**

This command was introduced before OcNOS version 1.3.

# **Examples**

The following subsection displays a variety of show mpls commands.

```
#show mpls
Minimum label configured: 16
 Maximum label configured: 1048575
 Per label-space information:
   Label-space 0 is using minimum label: 16 and maximum label: 1048575
   Label-space 2342 is using minimum label: 556 and maximum label: 1048575
 Custom ingress TTL configured: none
 Custom egress TTL configured: none
 Log message detail: none
 Admin group detail: none
 Packets dropped IP:115167, dropped MPLS:0 sent to IP:490943, labeled:0, 
switch
d:0
MPLS Differentiated Services Supported Classes data:
CLASS DSCP_value
 be 0\overline{0}0000MPLS Differentiated Services CLASS to EXP mapping data:
CLASS DSCP_value EXP_value<br>be 0000000 0
 be 000000#
```
Table 1 explains the show command output fields.

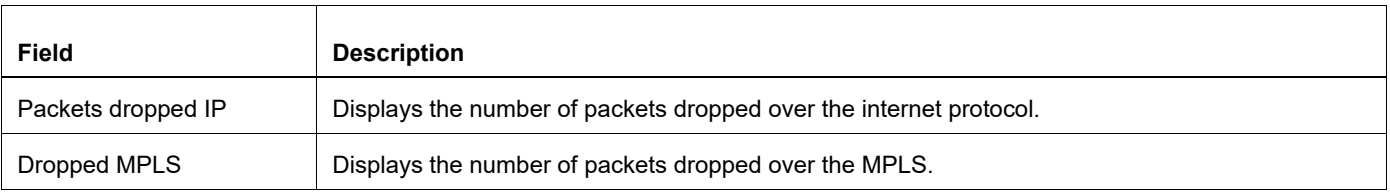

#### **Table 1: show mpls output field**

 $\Gamma$ 

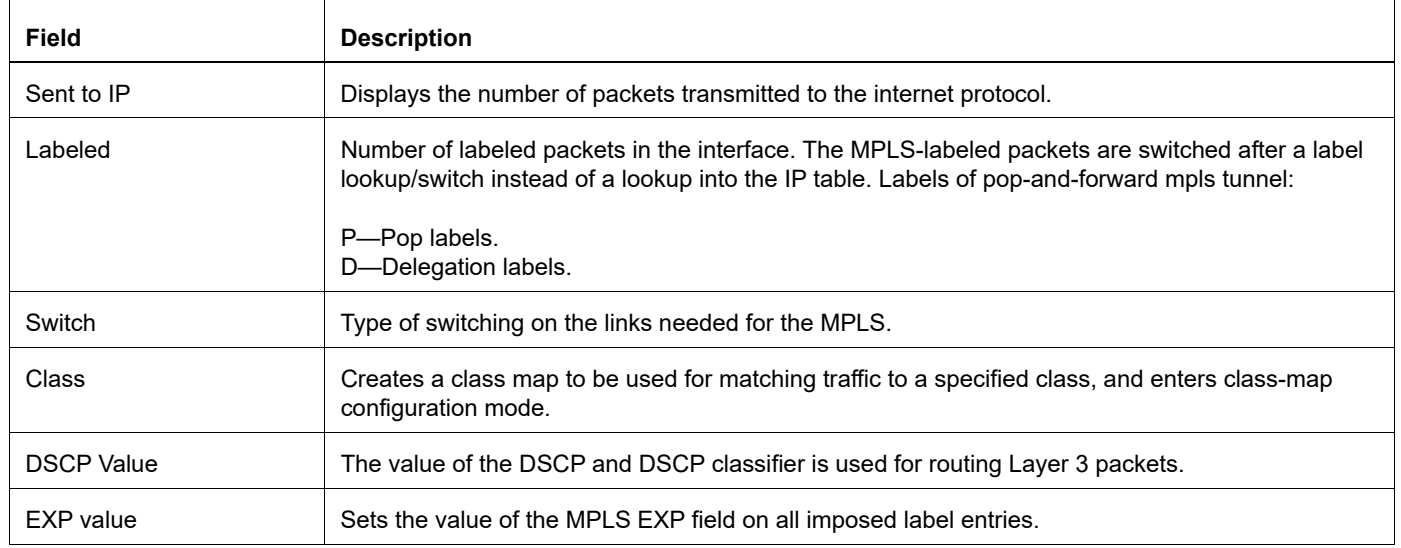

# **Table 1: show mpls output field**

# **show mpls admin-groups**

Use this command to display all configured administrative groups.

# **Command Syntax**

show mpls admin-groups

## **Parameters**

None

## **Command Mode**

Exec mode and Privileged Exec mode

## **Applicability**

This command was introduced before OcNOS version 1.3.

## **Examples**

The following sample shows the output of the show mpls admin-group command.

```
#show mpls admin-groups 
 Admin group detail:
  Value of 0 associated with admin group 'a'
  Value of 1 associated with admin group 'b'
  Value of 2 associated with admin group 'c'
  Value of 4 associated with admin group 'd'
#
```
[Table 2](#page-364-0) explains the show command output fields.

#### **Table 2: show mpls admin-groups output field**

<span id="page-364-0"></span>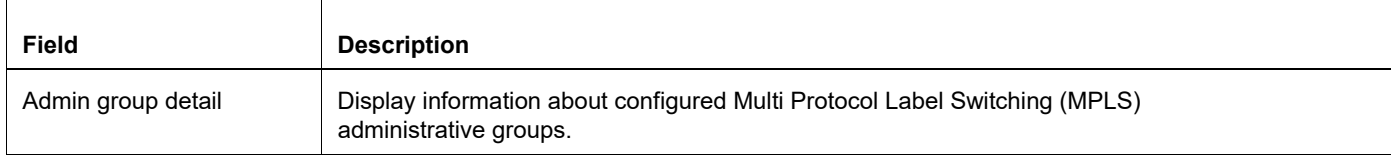

# **show mpls bandwidth-class**

Use this command to view bandwidth class parameters: bandwidth class name; allocated bandwidth; setup hold priority

# **Command Syntax**

```
show mpls bandwidth-class
```
### **Parameters**

None

## **Command Mode**

Exec mode

## **Applicability**

This command was introduced before OcNOS version 1.3.

### **Examples**

```
> show mpls bandwidth-class
Bandwidth-class: BW_1<br>Bandwidth: 6k
                          Setup-priority: 1 Class-type: 1
```
[Table 3](#page-365-0) explains the show command output fields.

<span id="page-365-0"></span>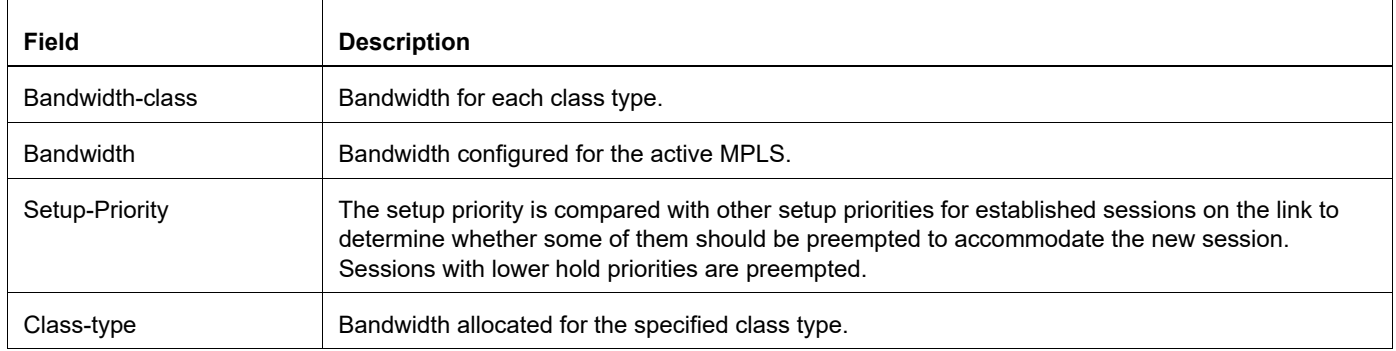

#### **Table 3: show mpls bandwidth-class output field**

# **show mpls counters ldp**

Use this command to display traffic statistics for FTNs and ILMs configured by LDP.

# **Command Syntax**

```
show mpls counters ldp ((ftn (|A.B.C.D/M)) | (ilm (|A.B.C.D/M)) |)
```
### **Parameter**

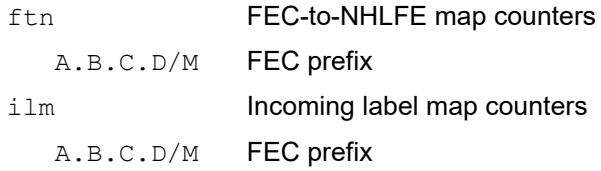

## **Command Mode**

Exec mode

### **Applicability**

This command was introduced in OcNOS version 1.3.2.

Note: For Qumran, counters are not available for transit nodes.

## **Examples**

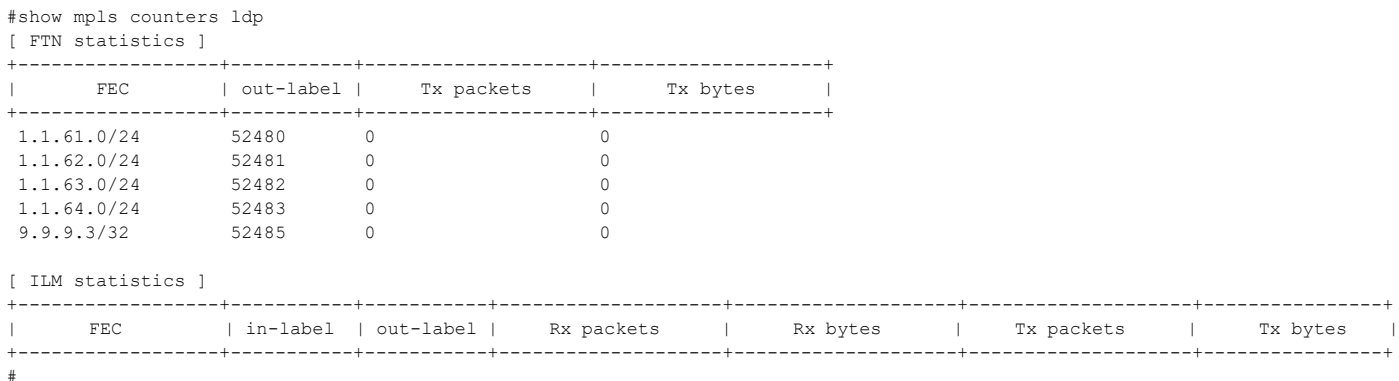

[Table 4](#page-366-0) explains the show command output fields.

<span id="page-366-0"></span>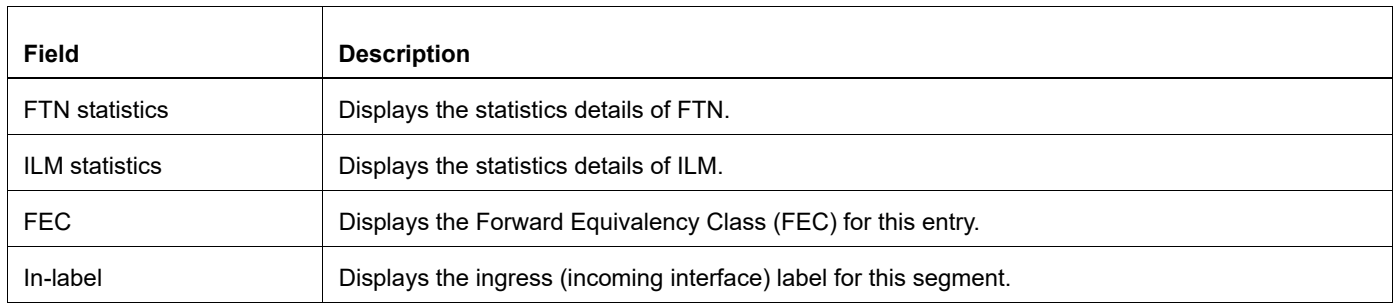

#### **Table 4: show mpls counters ldp output field**

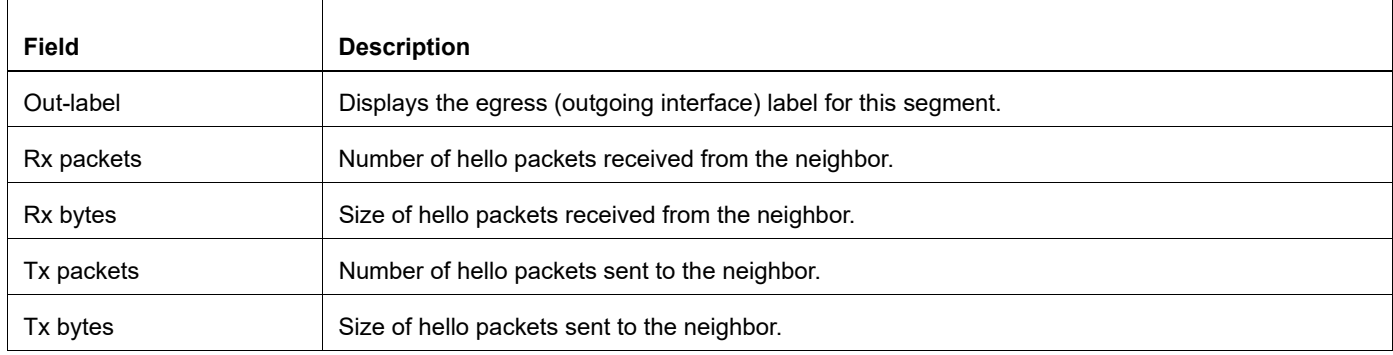

# **Table 4: show mpls counters ldp output field**

# **show mpls counters rsvp**

Use this command to display traffic statistics for LSPs configured by RSVP.

### **Command Syntax**

```
show mpls counters rsvp ((tunnel-name NAME) | (tunnel-id TUNNEL ID) | (node-role
  (ingress | transit | egress)) |)
```
#### **Parameter**

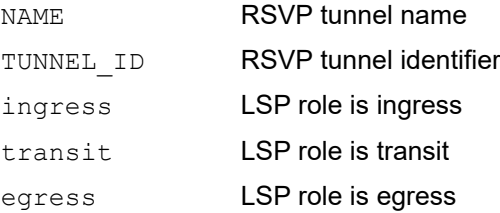

## **Command Mode**

Exec mode

## **Applicability**

This command was introduced in OcNOS version 1.3.2.

Note: For Qumran, counters are not available for transit nodes.

#### **Examples**

```
#show mpls counters rsvp
Tunnel-id 5001 Extended Tunnel-ID 9.9.9.1 Egress 9.9.9.2
lsp-name : t1-Primary [Ingress]<br>lsp-ingress : 9.9.9.1 lsp-id : 101 [Ingress]
lsp-ingress : 9.9.9.1<br>Rx pkts : 0
Rx pkts : 0 Rx bytes : 0<br>Tx pkts : 0 Tx bytes : 0
                             Tx bytes : 0
lsp-name : t1-Secondary [Ingress]<br>lsp-ingress : 9.9.9.1 lsp-id : 102
lsp-ingress : 9.9.9.1Rx pkts : 0 Rx bytes : 0
Tx pkts : 0 Tx bytes : 0
Tunnel-id 5002 Extended Tunnel-ID 9.9.9.1 Egress 9.9.9.3
lsp-name : t2-Primary [Ingress]<br>lsp-ingress : 9.9.9.1 lsp-id : 104
lsp-ingress : 9.9.9.1Rx pkts : 0 Rx bytes : 0<br>Tx pkts : 0 Tx bytes : 0
                             Tx bytes : 0
lsp-name : t2-Detour [Ingress]
 lsp-ingress : 1.1.49.1 lsp-id : 104
Rx pkts : 0 Rx bytes : 0
Tx pkts : 0 Tx bytes : 0
```
[Table 5](#page-369-0) explains the show command output fields.

<span id="page-369-0"></span>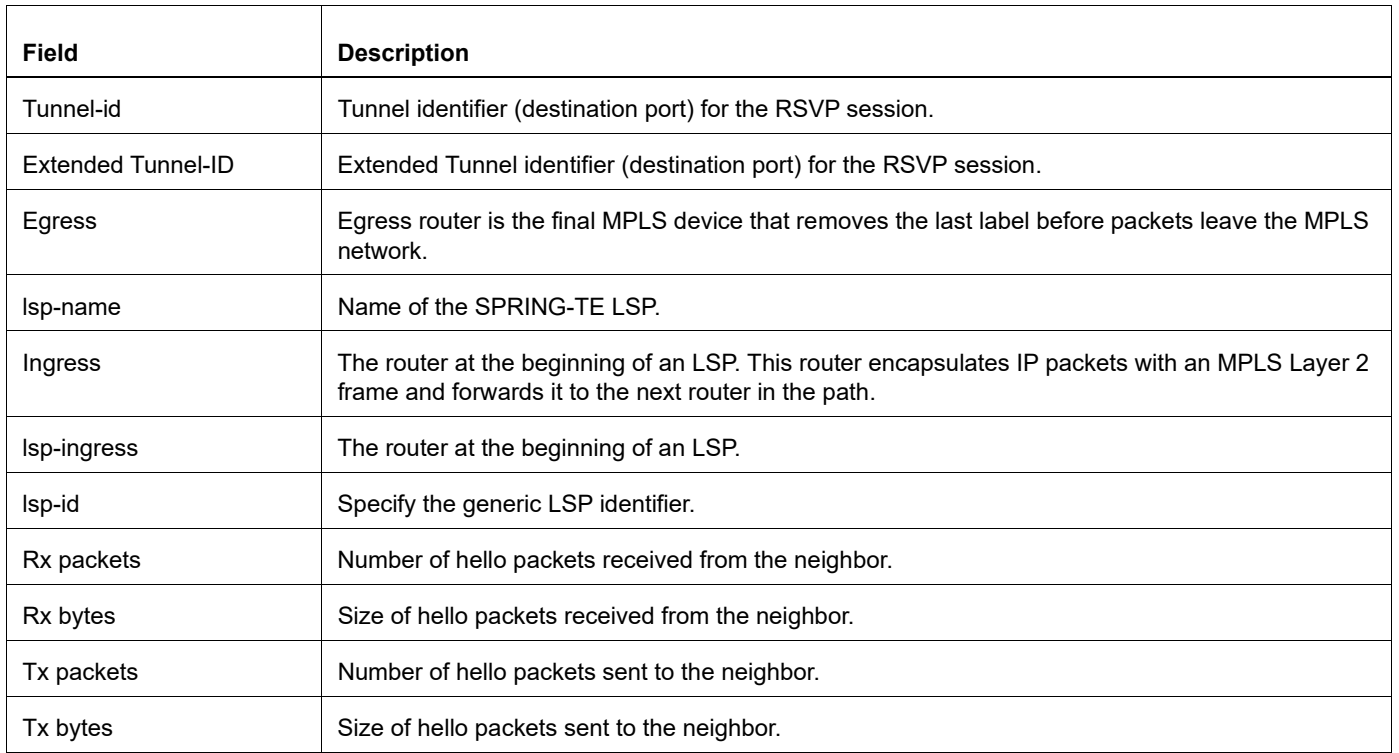

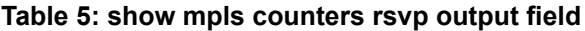

# **show mpls counters static**

Use this command to display traffic statistics for statically configured FTNs and ILMs.

## **Command Syntax**

```
show mpls counters static ((ftn (A.B.C.D/M|)) | (ilm (A.B.C.D/M|)) |)
```
#### **Parameter**

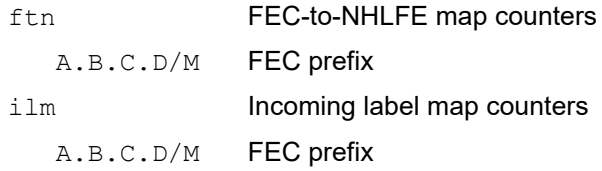

### **Command Mode**

Exec mode

### **Applicability**

This command was introduced in OcNOS version 1.3.2.

Note: For Qumran, counters are not available for transit nodes.

### **Examples**

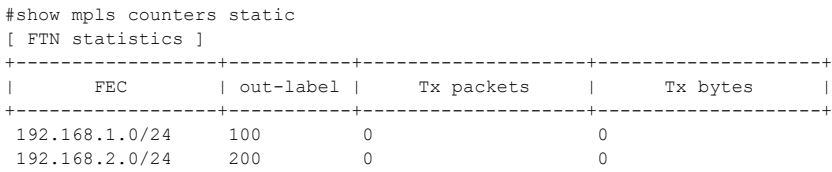

[ ILM statistics ]

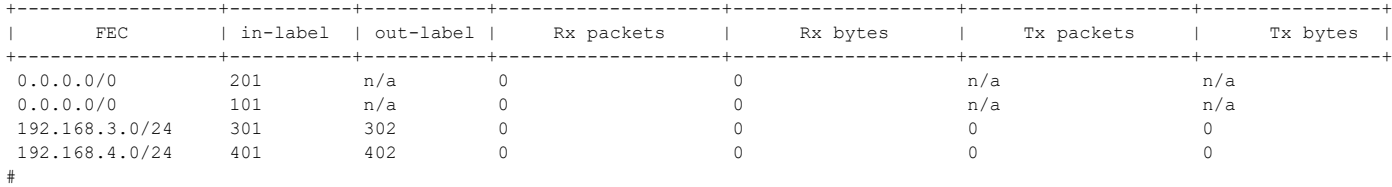

[Table 6](#page-370-0) explains the show command output fields.

<span id="page-370-0"></span>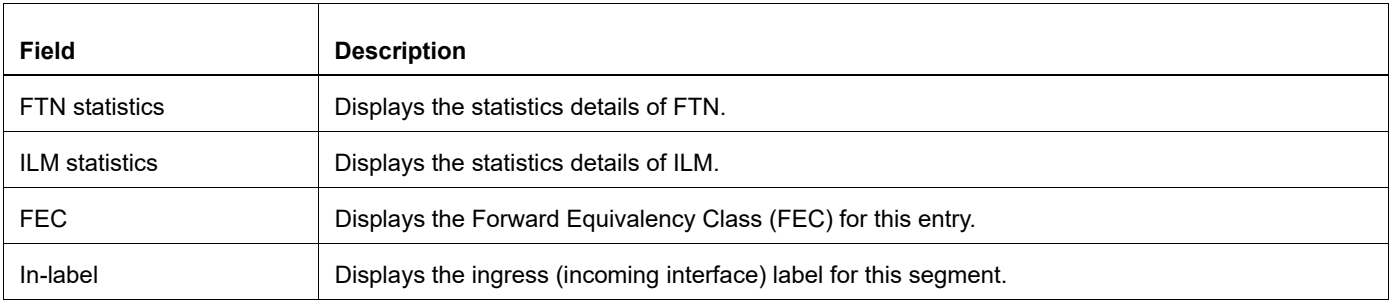

#### **Table 6: show mpls counters static output field**

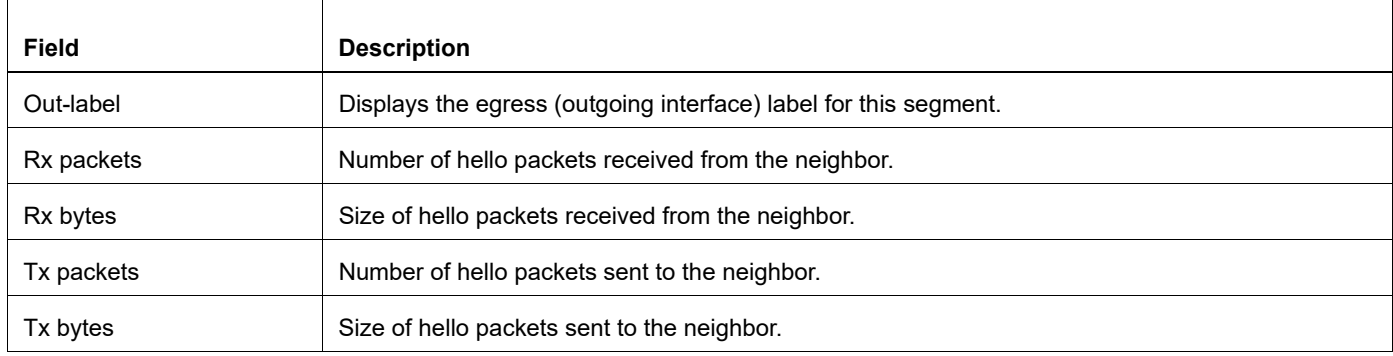

# **Table 6: show mpls counters static output field**

# **show mpls cross-connect-table**

Use this command to display detailed information for all entries created in the MPLS cross-connect table.

## **Command Syntax**

```
show mpls cross-connect-table
```
### **Parameters**

None

### **Command Mode**

Exec mode and Privileged Exec mode

# **Applicability**

This command was introduced before OcNOS version 1.3.

# **Example**

The following is a sample output of the show mpls cross-connect-table

```
#show mpls cross-connect-table
  Cross connect ix: 3, in intf: -, in label: 0, out-segment ix: 3
    Owner: RSVP, Persistent: No, Admin Status: Up, Oper Status: Up
   Out-segment with ix: 3, owner: RSVP, out intf: eth1, out label: 16
    Nexthop addr: 10.10.20.80, cross connect ix: 3, op code: Push
  Cross connect ix: 6, in intf: -, in label: 0, out-segment ix: 6
    Owner: RSVP, Persistent: No, Admin Status: Up, Oper Status: Up
   Out-segment with ix: 6, owner: RSVP, out intf: eth1, out label: 17
    Nexthop addr: 10.10.20.80, cross connect ix: 6, op code: Push
#
```
[Table 7](#page-372-0) explains the show command output fields.

<span id="page-372-0"></span>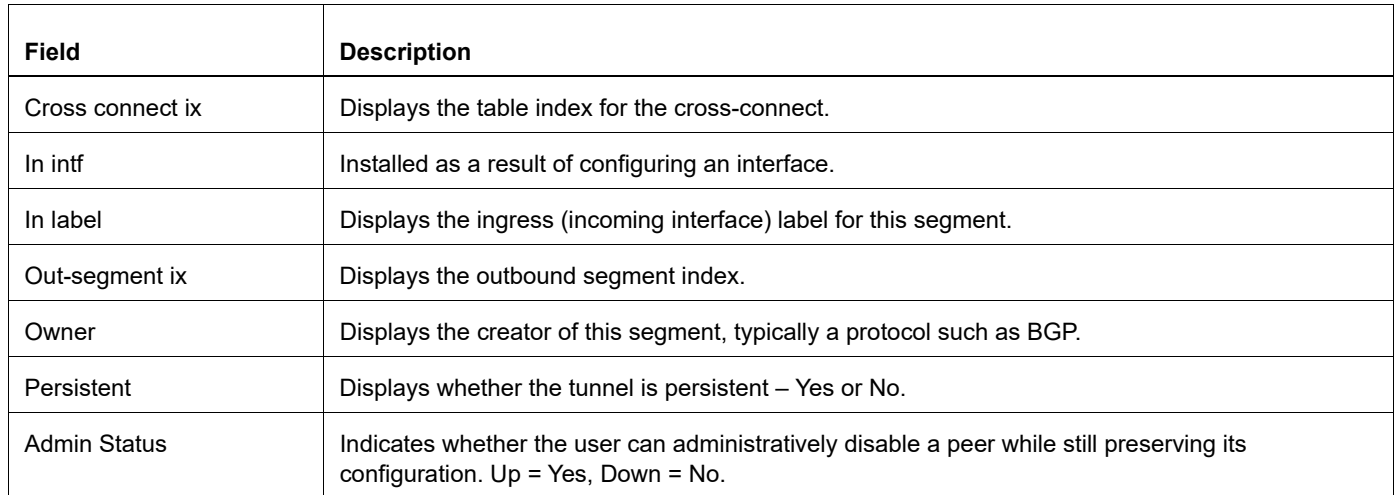

#### **Table 7: show mpls cross-connect-table output field**

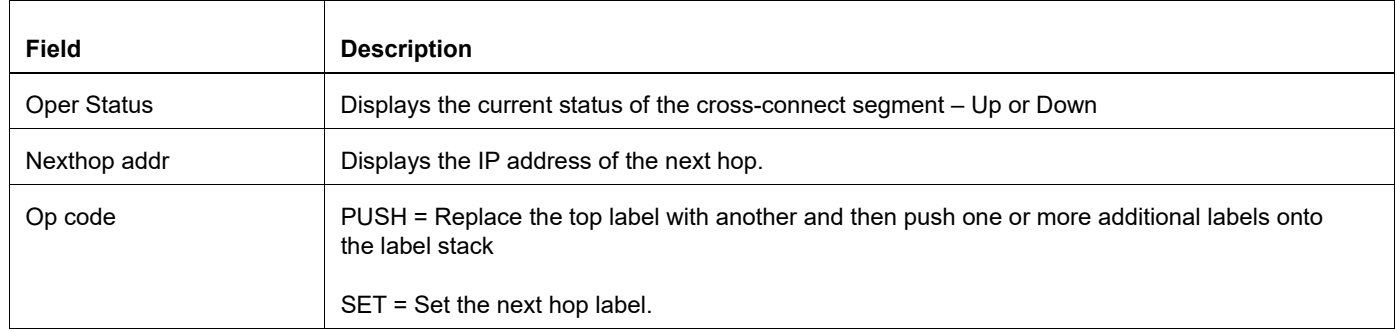

# **Table 7: show mpls cross-connect-table output field**

# **show mpls forwarding-table**

Use this command to view forwarding table entries.

#### **Command Syntax**

show mpls forwarding-table (count|)

#### **Parameters**

count Count of IPv4 FTNs.

#### **Command Mode**

Exec mode

### **Applicability**

This command was introduced before OcNOS version 1.3.

### **Example**

```
show mpls forwarding-table
Codes: > - installed FTN, * - selected FTN, p - stale FTN, B - BGP FTN, K - CLI FTN, t -
tunnel
L - LDP FTN, R - RSVP-TE FTN, S - SNMP FTN, I - IGP-Shortcut,
U - unknown FTN, O - SR-OSPF FTN, i - SR-ISIS FTN, k - SR-CLI FTN
Code FEC FTN-ID Tunnel-id Pri LSP-Type Out- Label ELC Out-Intf Nexthop
R(t)> 29.29.29.29/32 1 5001 Yes LSP_DEFAULT 24322 yes
eth2 41.41.41.31
R(t)> 29.29.29.29/32 2 5001 No LSP_DEFAULT 24322 yes
eth1 69.69.69.42
#show mpls forwarding-table count
---------------------------------------------
Num FTNs : 3 [UP: 3, INSTALLED: 3]
 Primary FTNs : 3 [UP: 3, INSTALLED: 3]
 Secondary FTNs : 0 [UP: 0, INSTALLED: 0]
---------------------------------------------
---------------------------------------------
Num FTNs : 0 [UP: 0]
 Primary FTNs : 0 [UP: 0]
 Secondary FTNs : 0 [UP: 0]
---------------------------------------------
```
[Table 8](#page-375-0) shows the status codes displayed at the start of a route entry.

<span id="page-375-0"></span>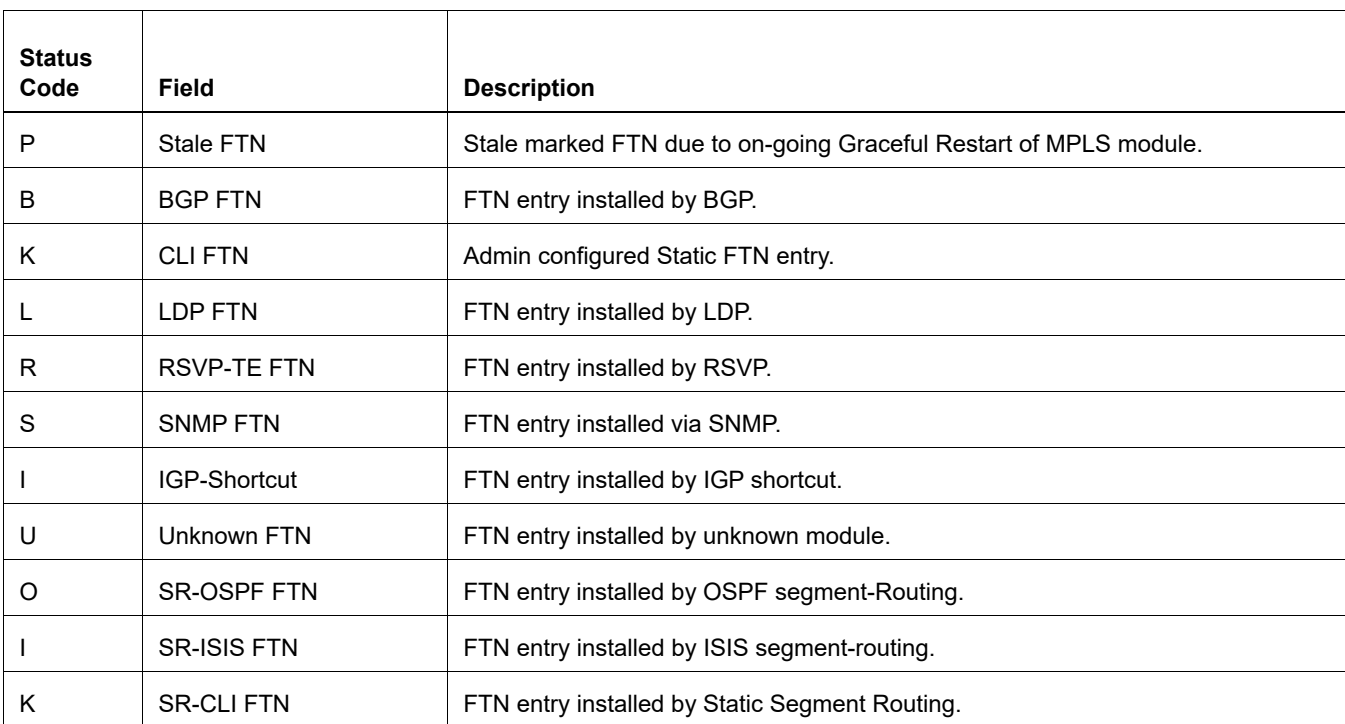

### **Table 8: status code output field**

[Table 9](#page-375-1) explains the show command output fields.

# **Table 9: show mpls forwarding-table output field**

<span id="page-375-1"></span>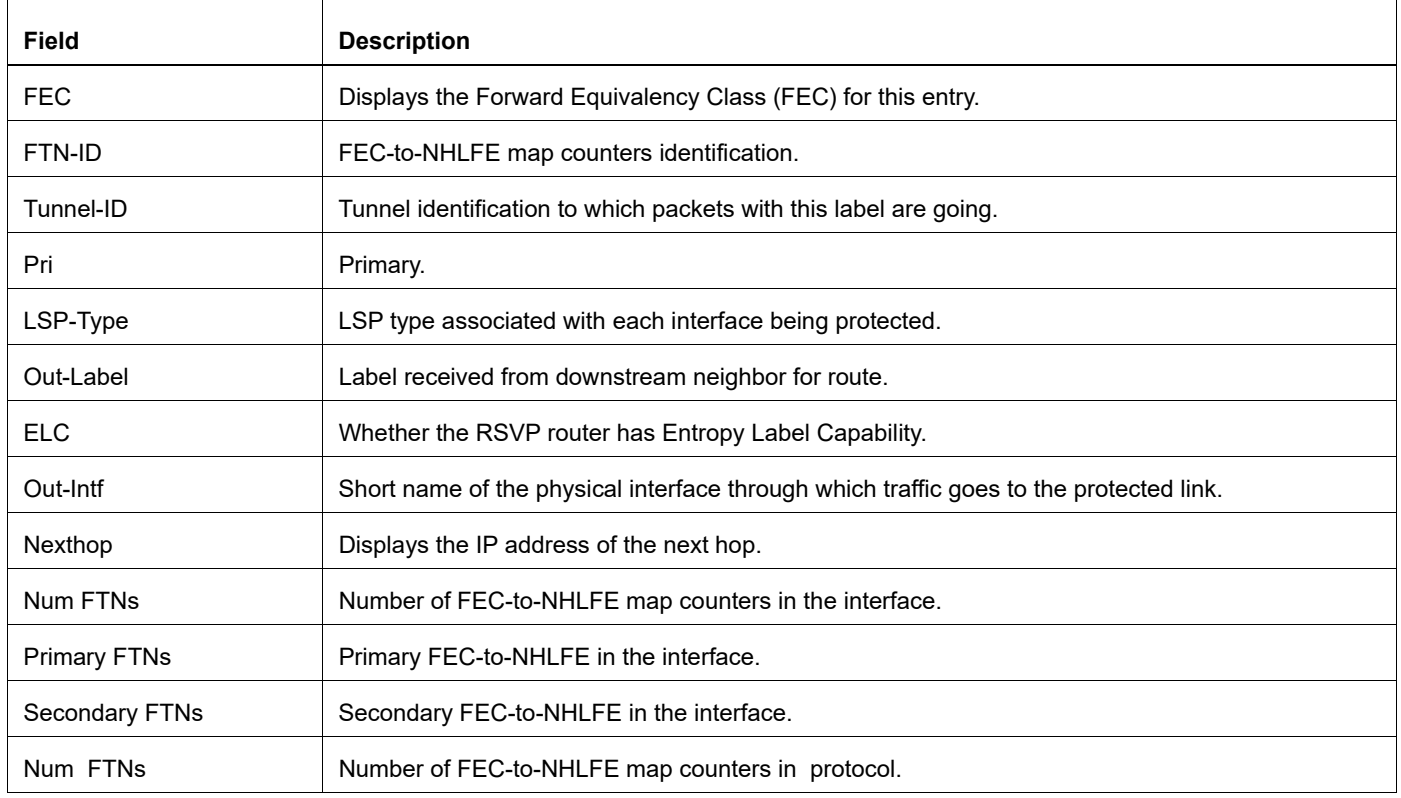

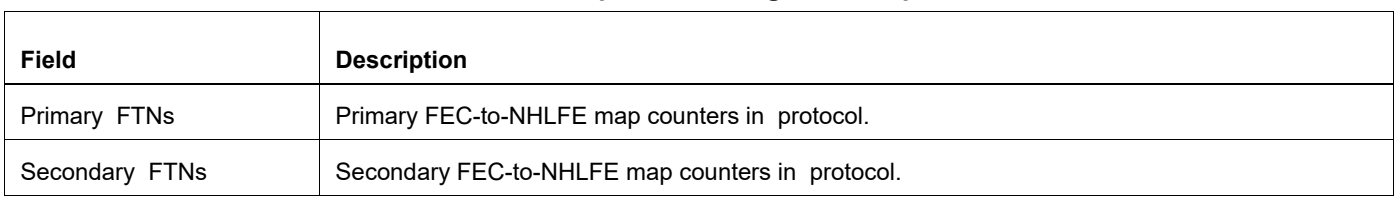

# **Table 9: show mpls forwarding-table output field**

# **show mpls ftn-table**

Use this command to display FTN (FEC-To-NHLF) table information.

## **Command Syntax**

show mpls ftn-table

#### **Parameters**

None

#### **Command Mode**

Exec mode

## **Applicability**

This command was introduced before OcNOS version 1.3.

#### **Example**

```
#show mpls ftn-table
Primary FTN entry with FEC: 5.5.5.5/32, id: 2, row status: Active
   Owner: LDP, Action-type: Redirect to Tunnel, Exp-bits: 0x0, Incoming DSCP: 
none
   Tunnel id: 0, Protected LSP id: 0, QoS Resource id: 0, Description: N/A
     Matched bytes:0, pkts:0, TX bytes:0, Pushed pkts:0
     Cross connect ix: 1, in intf: - in label: 0 out-segment ix: 1
      Owner: LDP, Persistent: No, Admin Status: Up, Oper Status: Up
       Out-segment with ix: 1, owner: LDP, out intf: p9p1, out label: 3
    Nexthop addr: 40.0.0.2 cross connect ix: 1, op code: Push
      Cross connect ix: 3, in intf: - in label: 0 out-segment ix: 3
      Owner: LDP, Persistent: No, Admin Status: Up, Oper Status: Up
       Out-segment with ix: 3, owner: LDP, out intf: p8p1, out label: 3
    Nexthop addr: 30.0.0.2 cross connect ix: 3, op code: Push
 Primary FTN entry with FEC: 50.0.0.0/24, id: 6, row status: Active
   Owner: LDP, Action-type: Redirect to Tunnel, Exp-bits: 0x0, Incoming DSCP: 
none
   Tunnel id: 0, Protected LSP id: 0, QoS Resource id: 0, Description: N/A
     Matched bytes:0, pkts:0, TX bytes:0, Pushed pkts:0
     Cross connect ix: 3, in intf: - in label: 0 out-segment ix: 3
      Owner: LDP, Persistent: No, Admin Status: Up, Oper Status: Up
       Out-segment with ix: 3, owner: LDP, out intf: p8p1, out label: 3
     Nexthop addr: 30.0.0.2 cross connect ix: 3, op code: Push
```
[Table 10](#page-377-0) explains the show command output fields.

<span id="page-377-0"></span>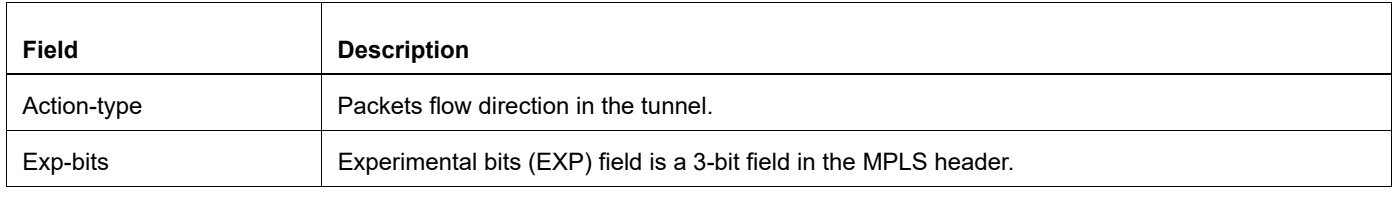

#### **Table 10: show mpls ftn-table output field**

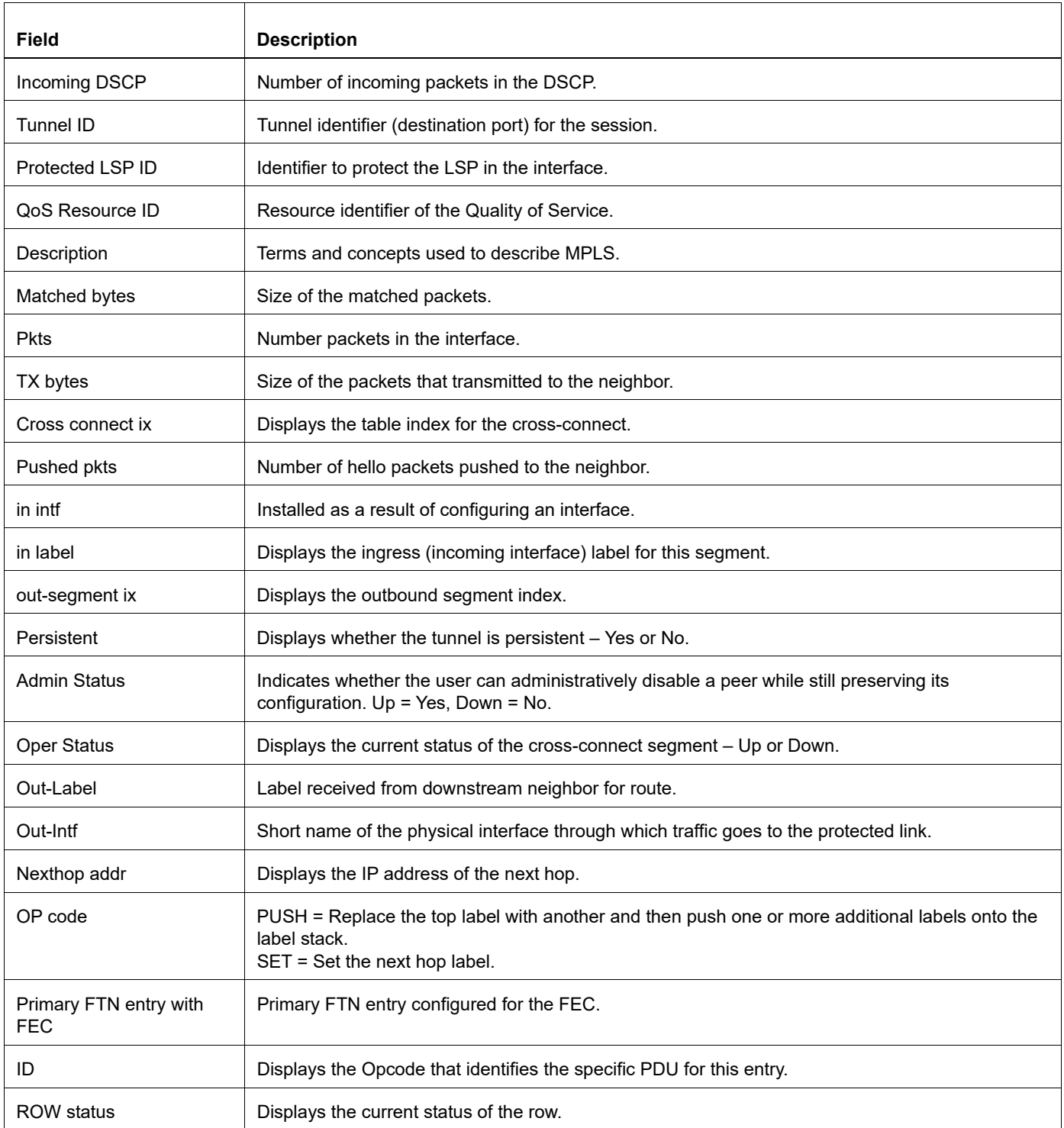

# **Table 10: show mpls ftn-table output field**

# **show mpls ilm-table**

Use this command to view Incoming label mapping (ILM) table entries.

### **Command Syntax**

show mpls ilm-table (count))

#### **Parameters**

count Count of entries in ILM table.

#### **Command Mode**

Exec mode

#### **Applicability**

This command was introduced before OcNOS version 1.3.

#### **Example**

```
#show mpls ilm-table
Codes: > - installed ILM, * - selected ILM, p - stale ILM
        K - CLI ILM,T - MPLS-TP
```
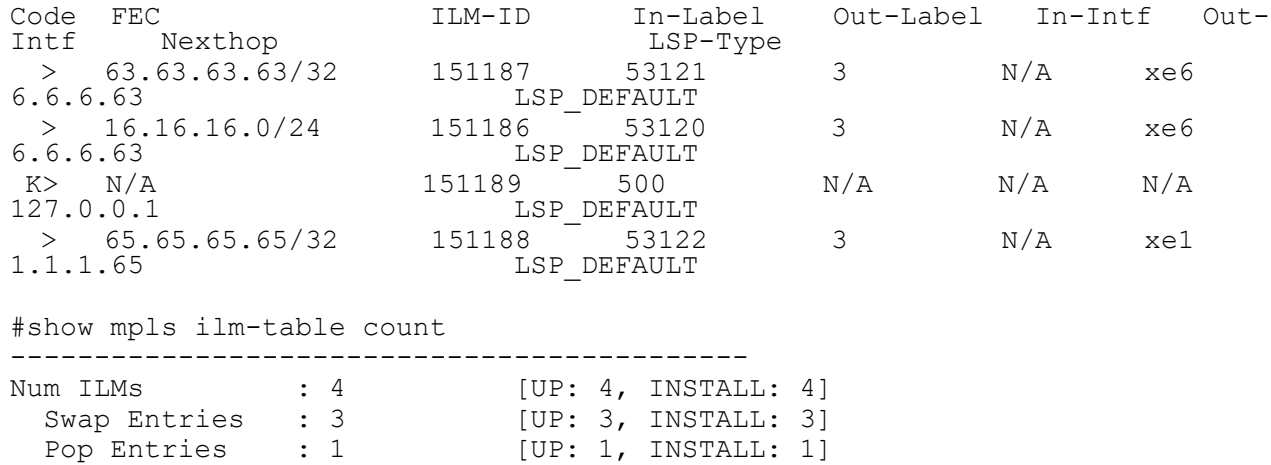

[Table 8](#page-375-0) shows the status codes displayed at the start of a route entry.

--------------------------------------------

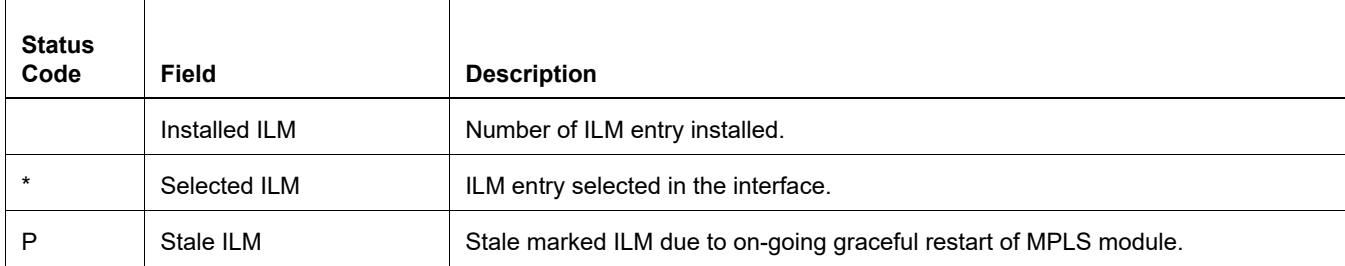

#### **Table 11: status code output field**

#### **Table 11: status code output field**

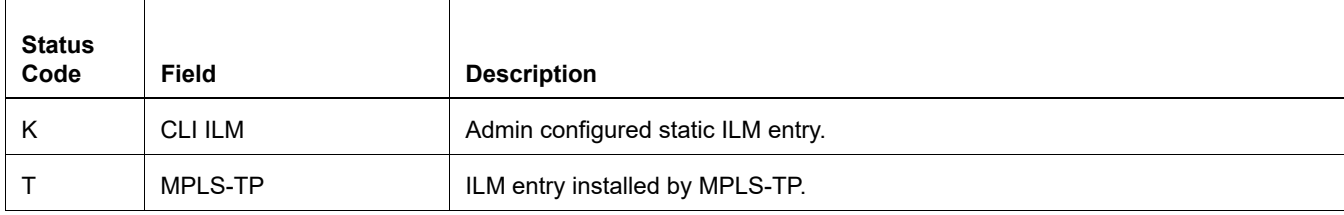

Table 1 explains the show command output fields.

### **Table 12: show mpls ilm-table output field**

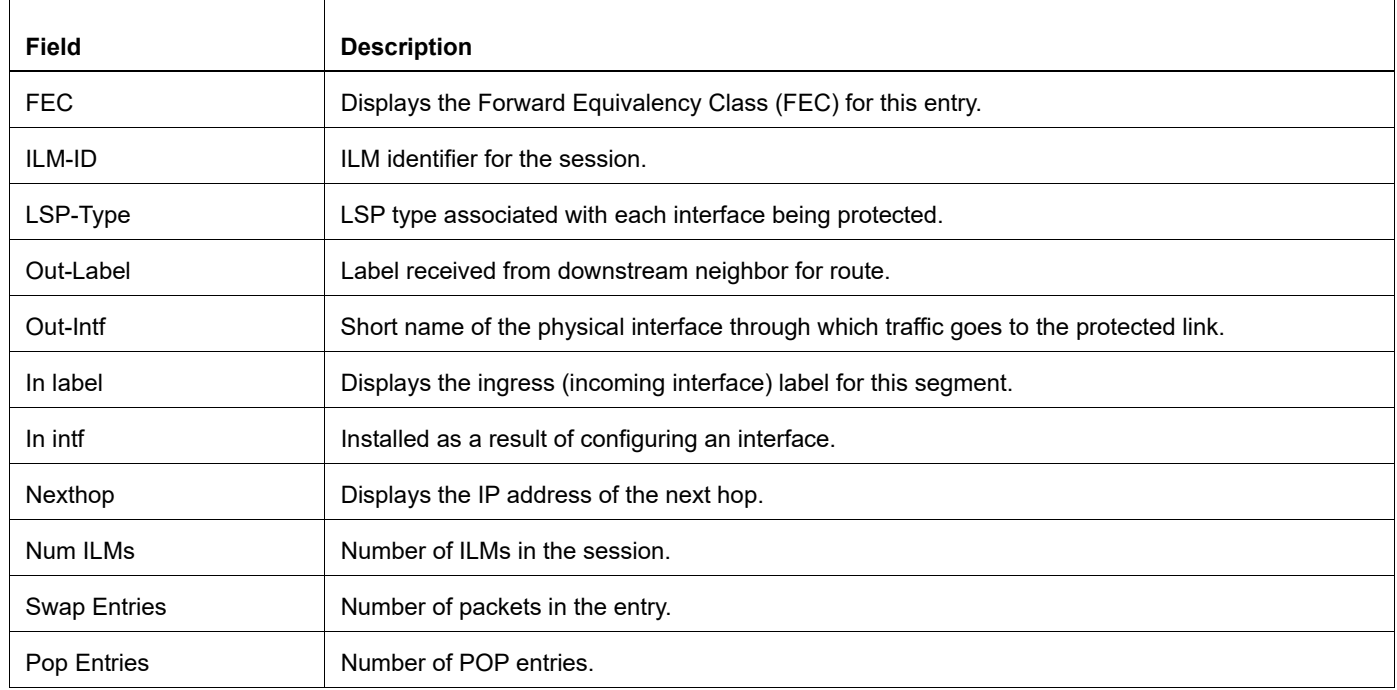

# **show mpls in-segment-table**

Use this command to display detailed information about all entries in the Incoming Label Map (also known as insegment) table.

## **Command Syntax**

```
show mpls in-segment-table
```
#### **Parameters**

None

#### **Command Mode**

Exec mode and Privileged Exec mode

## **Applicability**

This command was introduced before OcNOS version 1.3.

#### **Example**

```
#show mpls in-segment-table
  Owner: RSVP,#of pops: 1, fec: 192.168.0.5/32
    RX bytes:0, pkts:0, TX bytes:0, Swapped pkts:0, Popped pkts:0
LSP Type: ELSP_CONFIG
Class Exp mapping:
CLASS DSCP_value EXP_value
  be 000000 0
     Cross connect ix: 1, in intf: eth0 in label: 52480 out-segment ix: 1
      Owner: RSVP, Persistent: No, Admin Status: Up, Oper Status: Up
       Out-segment with ix: 1, owner: RSVP, out intf: eth1, out label: 52480
        Nexthop addr: 20.30.0.3 cross connect ix: 1, op code: Swap
      Cross connect ix: 1, in intf: eth0 in label: 52480 out-segment ix: 2
      Owner: RSVP, Persistent: No, Admin Status: Up, Oper Status: Up
       Out-segment with ix: 2, owner: RSVP, out intf: eth2, out label: 52481
        Nexthop addr: 30.30.0.3 cross connect ix: 1, op code: Swap
#
```
[Table 13](#page-381-0) explains the show command output fields.

<span id="page-381-0"></span>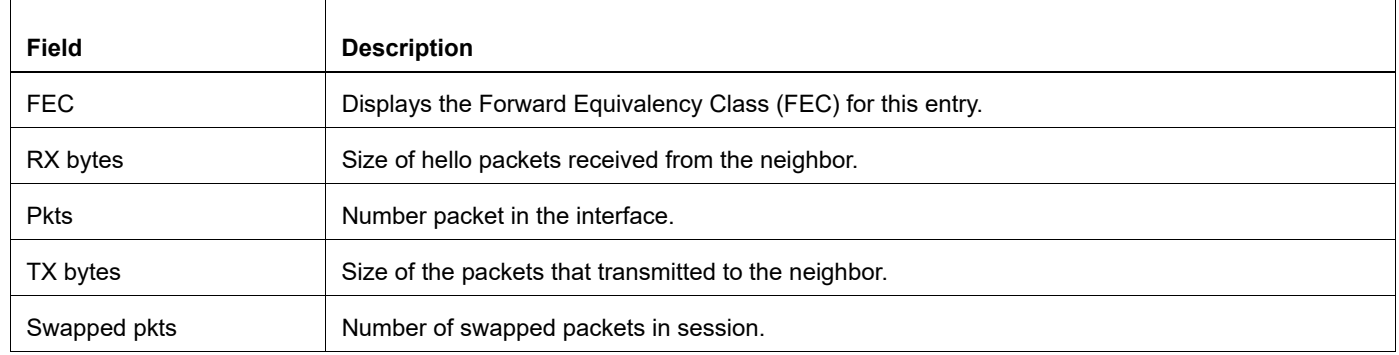

#### **Table 13: show mpls in-segment-table output field**

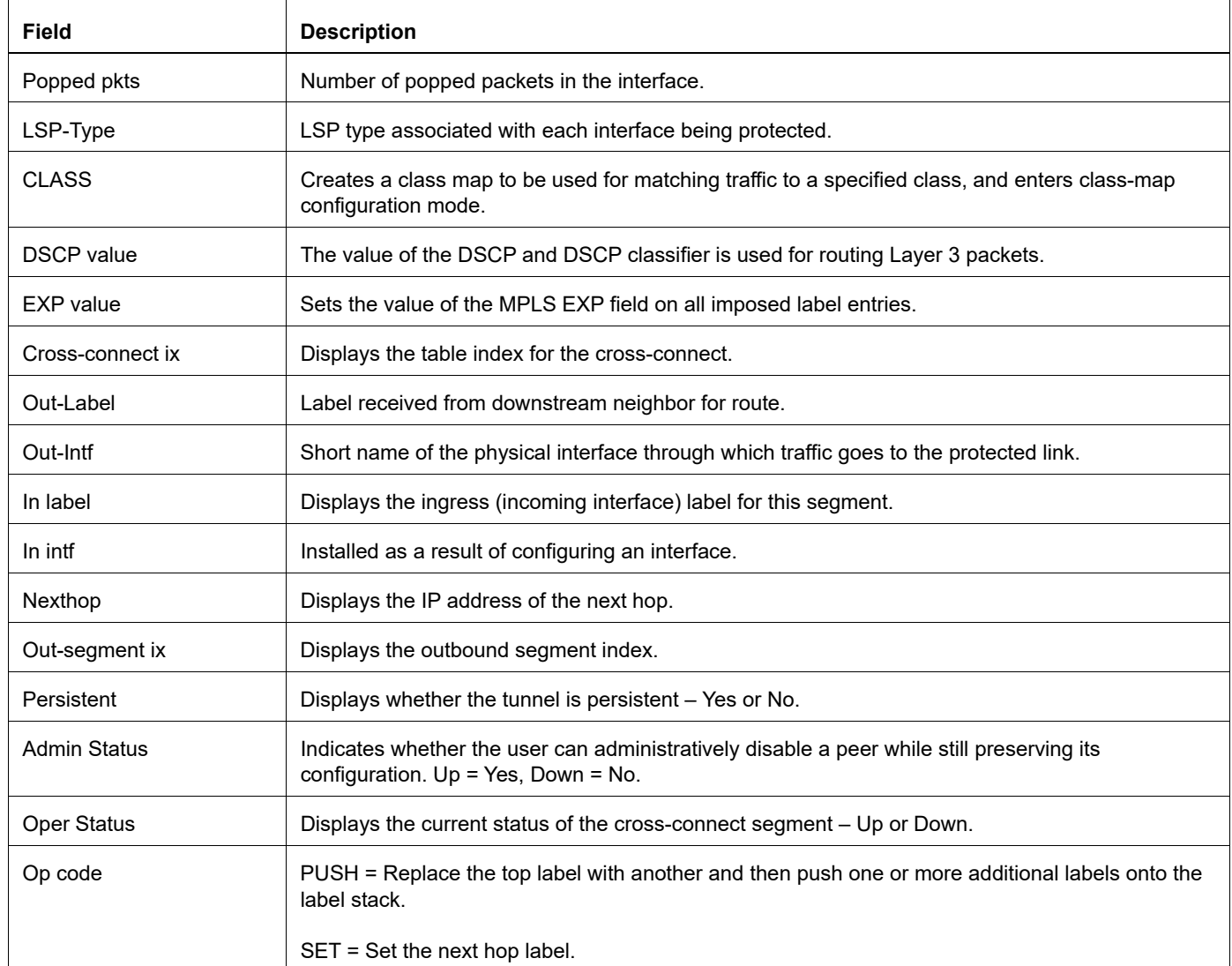

# **Table 13: show mpls in-segment-table output field**

# **show mpls l2-circuit**

Use this command to view MPLS-TP L2 circuit parameters.

### **Command Syntax**

```
show mpls l2-circuit (detail|)
show mpls l2-circuit NAME (detail|)
```
#### **Parameters**

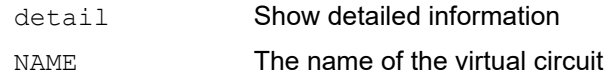

#### **Command Mode**

Exec mode and Privileged Exec mode

#### **Applicability**

This command was introduced before OcNOS version 1.3.

#### **Example**

```
#show mpls l2-circuit detail 
MPLS Layer-2 Virtual Circuit: vc1, id: 1 PW-INDEX: 1 service-tpid: 8100
Endpoint: 1.1.1.1
Control Word: 0
MPLS Layer-2 Virtual Circuit Group: none
Bound to interface: xe41
Virtual Circuit Type: Ethernet VLAN 
Virtual Circuit is configured as Primary 
Virtual Circuit is configured as Active 
Virtual Circuit is active 
Service-template : C1 
Match criteria : 10-14, 16-20
```
[Table 14](#page-383-0) explains the show command output fields.

<span id="page-383-0"></span>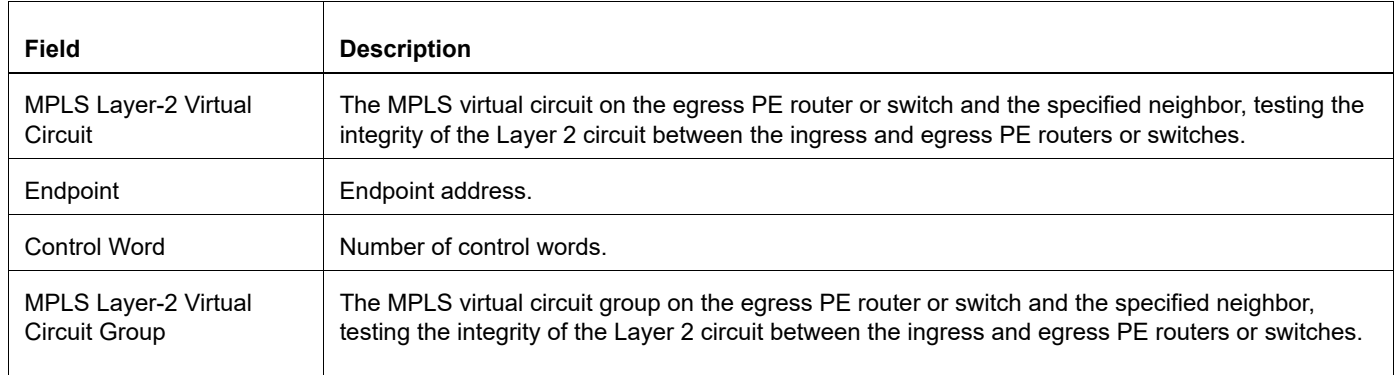

#### **Table 14: show mpls l2-circuit output field**

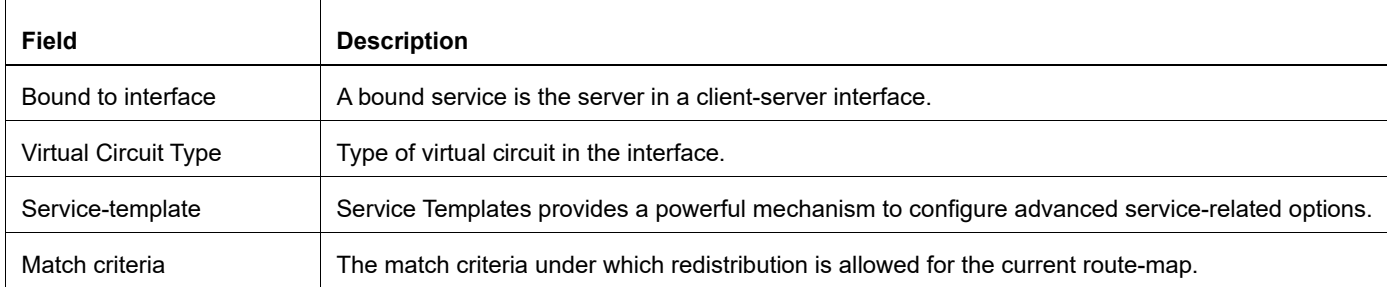

# **Table 14: show mpls l2-circuit output field**

# **show mpls l2-circuit statistics**

Use this command to display MPLS traffic statistics for l2 circuit.

### **Command Syntax**

show mpls l2-circuit NAME statistics (access-port|network-port|)

#### **Parameters**

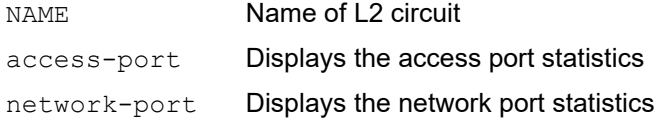

## **Command Mode**

Exec mode and Privileged Exec mode

#### **Applicability**

This command was introduced before OcNOS version 1.3.

#### **Example**

```
#show mpls l2-circuit t1 statistics
MPLS Layer-2 Virtual Circuit: t1, id 100 # Virtual circuit name and ID
Access port statistics:
   RX: Input packets : 1000
       Input bytes : 120000
    TX: Output packets : 0
       Output bytes : 0
Network port statistics:
   RX: Input packets : 0
       Input bytes : 0
    TX: Output packets : 1000
        Output bytes : 120000
```
[Table 15](#page-385-0) explains the show command output fields.

<span id="page-385-0"></span>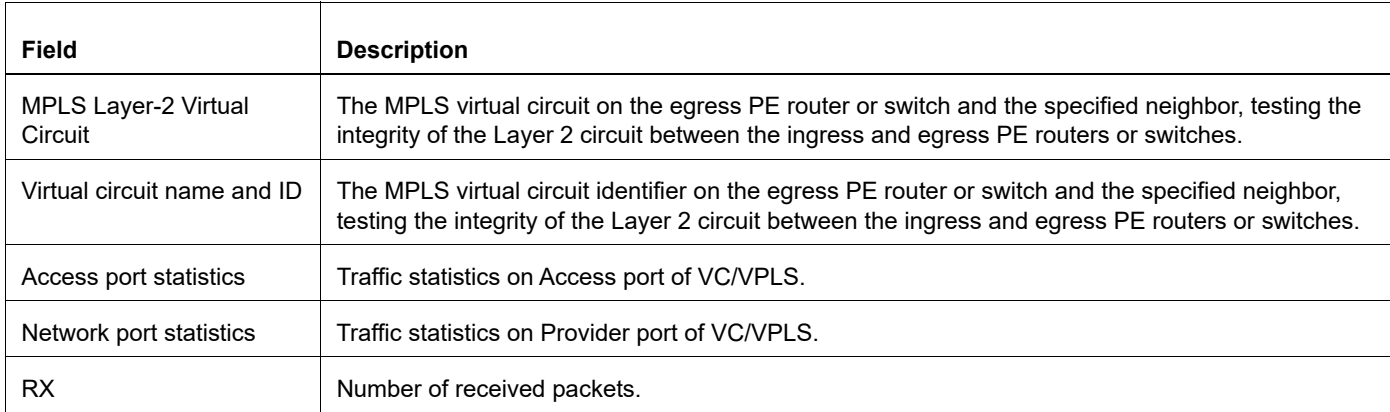

#### **Table 15: show mpls l2-circuit statistics output field**

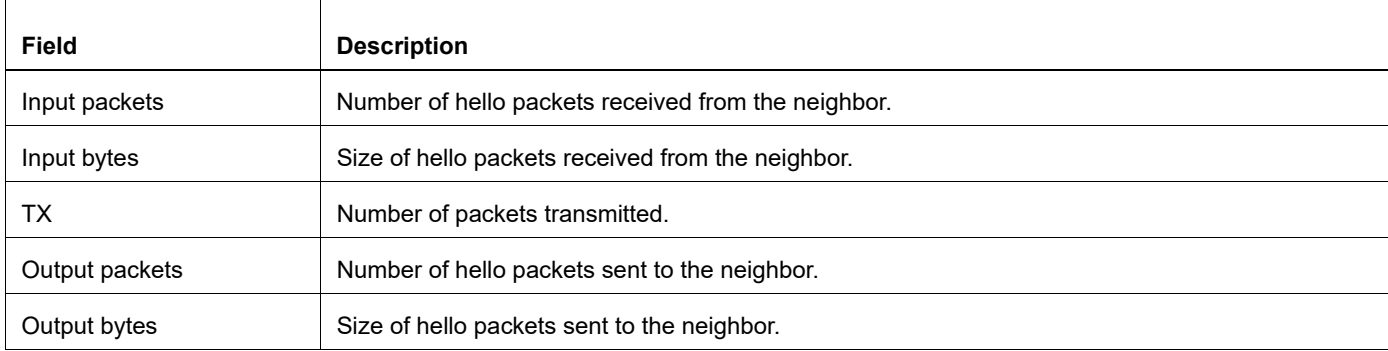

# **Table 15: show mpls l2-circuit statistics output field**

# **show mpls mapped-routes**

Use this command to view MPLS mapped routes.

Use the no parameter with this command to reset this configuration.

# **Command Syntax**

show mpls mapped-routes

#### **Parameters**

None

## **Command Mode**

Exec mode

#### **Applicability**

This command was introduced before OcNOS version 1.3.

#### **Example**

#show mpls mapped-routes

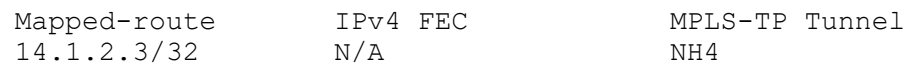

[Table 16](#page-387-0) explains the show command output fields.

#### **Table 16: show mpls mapped-routes output field**

<span id="page-387-0"></span>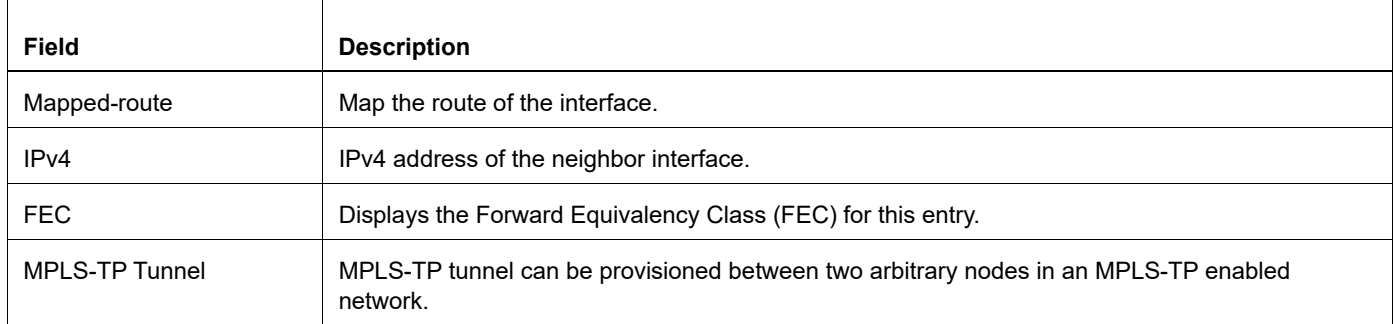

# **show mpls out-segment-table**

Use this command to display detailed information of out-segment entries (also known as NHLFE) table.

# **Command Syntax**

```
show mpls out-segment-table
```
### **Parameters**

None

### **Command Mode**

Exec mode and Privileged Exec mode

## **Applicability**

This command was introduced before OcNOS version 1.3.

## **Example**

```
#show mpls out-segment-table
       Out-segment with ix: 1, owner: RSVP, out intf: eth1, out label: 52480<br>Nexthop addr: 20.30.0.3 cross connect ix: 1, op code: Swap
                                            cross connect ix: 1, op code: Swap
          TX bytes:0, pkts:0, error pkts:0, discard pkts:0
         Out-segment with ix: 2, owner: RSVP, out intf: eth2, out label: 52481
          Nexthop addr: 30.30.0.3 cross connect ix: 1, op code: Swap
          TX bytes:0, pkts:0, error pkts:0, discard pkts:0Zx
```
[Table 17](#page-388-0) explains the show command output fields.

<span id="page-388-0"></span>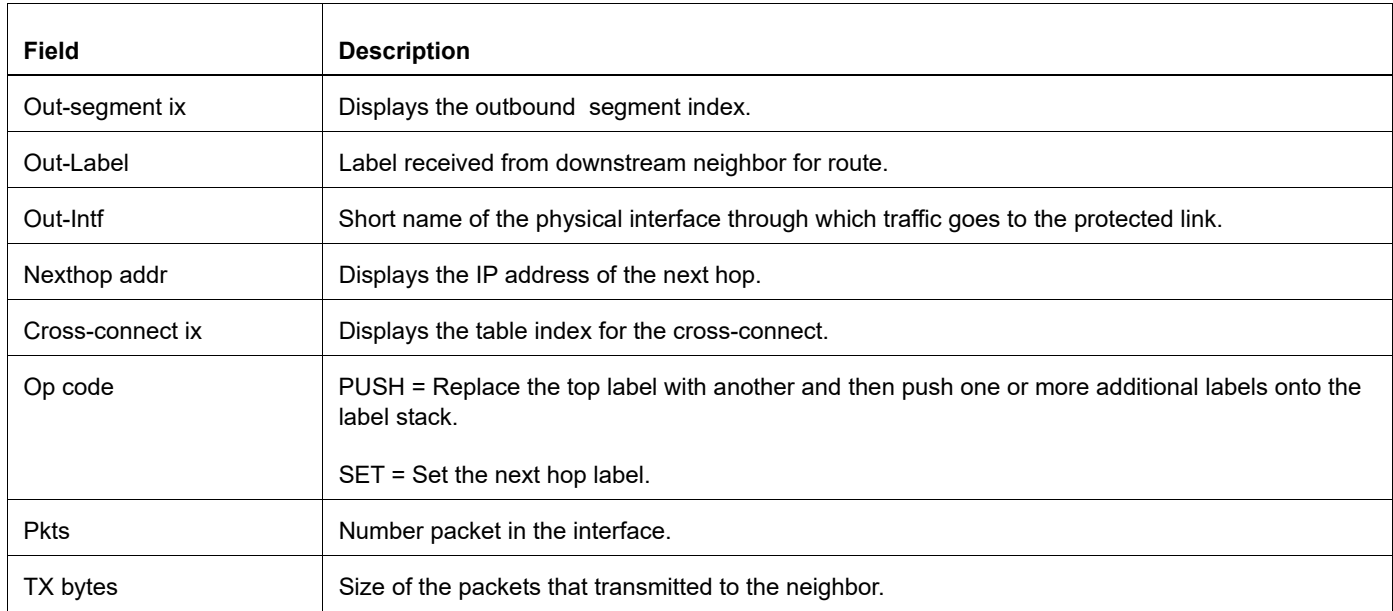

#### **Table 17: show mpls out-segment-table output field**

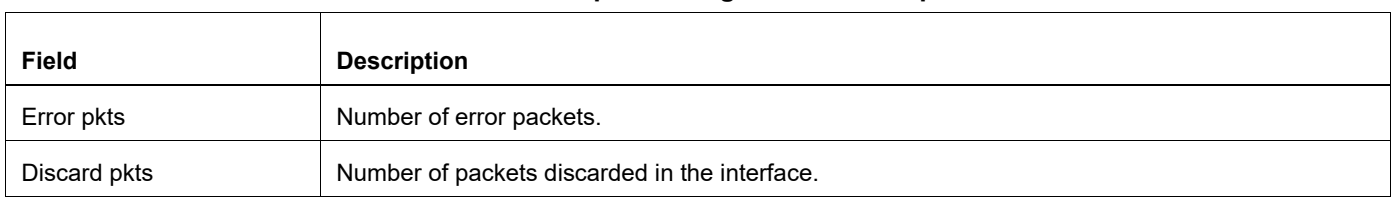

# **Table 17: show mpls out-segment-table output field**

# **show mpls qos-resource**

Use this command to display detailed QoS resource information.

### **Command Syntax**

show mpls qos-resource IFNAME

#### **Parameters**

IFNAME Display the interface name for a QoS resource

# **Command Mode**

Exec mode and Privileged Exec mode

#### **Applicability**

This command was introduced before OcNOS version 1.3.

#### **Example**

```
#show mpls qos-resource eth1
<**********************************************>
               QOS RESERVED TABLE
<**********************************************>
HOLD PRIORITY : 0
HOLD PRIORITY : 1
HOLD PRIORITY : 2
HOLD PRIORITY : 3
HOLD PRIORITY : 4
HOLD PRIORITY : 5
HOLD PRIORITY : 6
HOLD PRIORITY : 7
<**********************************************>
    QOS AWAITING TABLE (static resources)
<**********************************************>
HOLD PRIORITY : 0
HOLD PRIORITY : 1
HOLD PRIORITY : 2
HOLD PRIORITY : 3
HOLD PRIORITY : 4
HOLD PRIORITY : 5
HOLD PRIORITY : 6
```
HOLD PRIORITY : 7 TSUP-173>

[Table 18](#page-391-0) explains the show command output fields.

<span id="page-391-0"></span>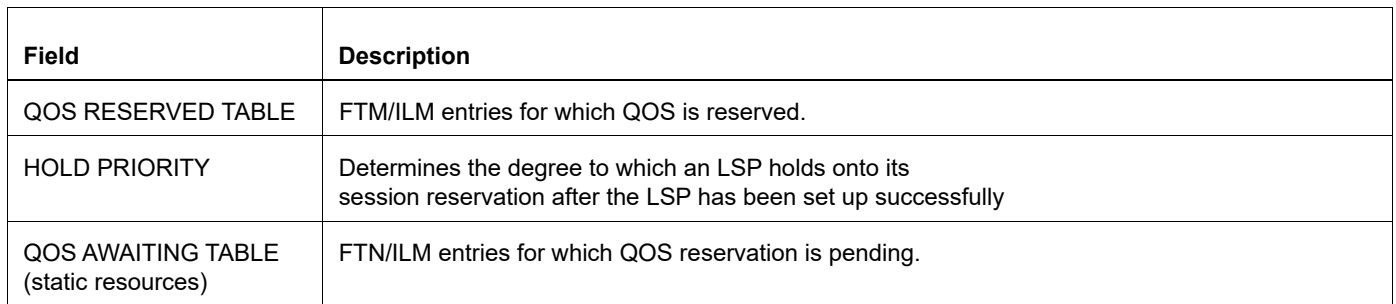

#### **Table 18: show mpls qos-resource output fields**

# **show mpls vc-table**

Use this command view configured virtual circuit (VC) components

# **Command Syntax**

show mpls vc-table

# **Parameters**

None

# **Command Mode**

Exec mode

# **Applicability**

This command was introduced before OcNOS version 1.3.

# **Examples**

```
#show mpls vc-table
```

```
VC-ID Vlan-ID Inner-Vlan-ID Access-Intf Network-Intf Out Label Tunnel-Label 
Nexthop Status<br>500 N/A
500 N/A N/A eth2 eth1 544 57 
N/A Active 
#
```
[Table 19](#page-392-0) explains the show command output fields.

<span id="page-392-0"></span>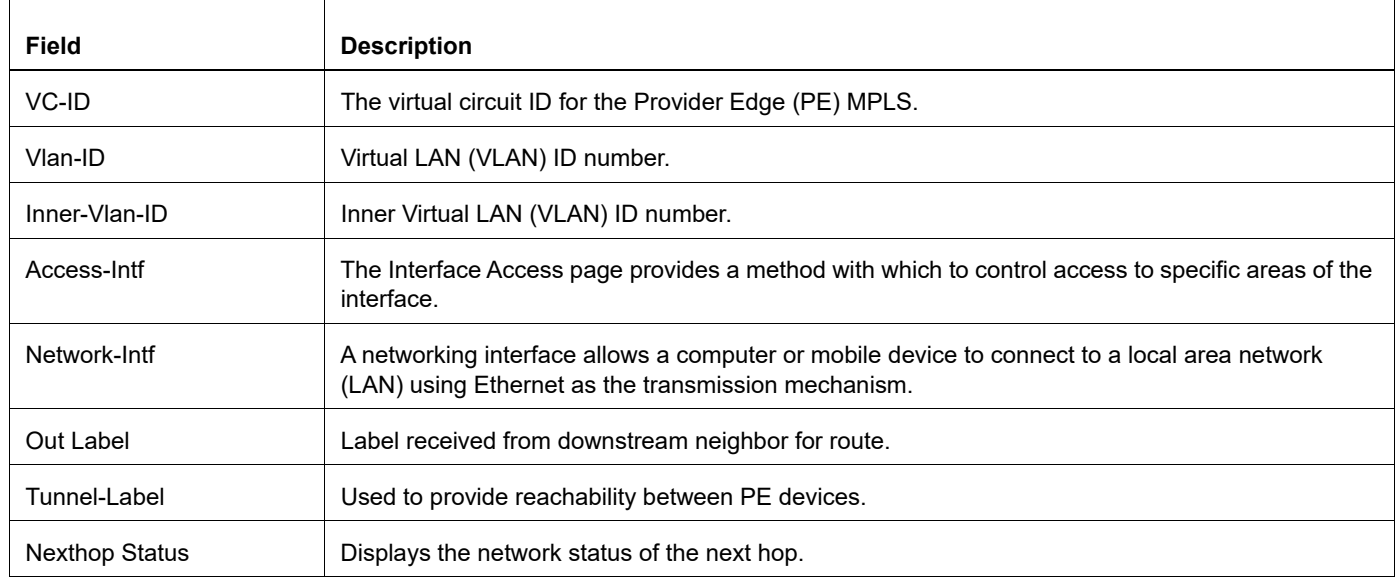

## **Table 19: show mpls vc-table output fields**

# **show mpls vrf**

Use this command to display detailed information of all the configured VRF entries. Specify the name of the VRF to display information about a specific VRF entry.

# **Command Syntax**

show mpls vrf-table show mpls vrf-table VRFNAME (count|)

### **Parameters**

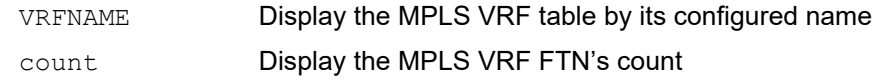

### **Command Mode**

Exec mode

## **Applicability**

This command was introduced before OcNOS version 1.3.

### **Examples**

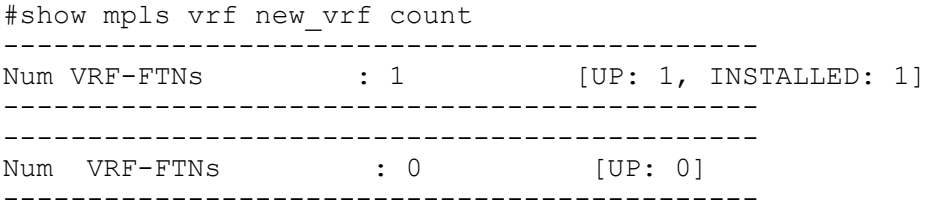

[Table 20](#page-393-0) explains the show command output fields.

#### **Table 20: show vrf-table output fields**

<span id="page-393-0"></span>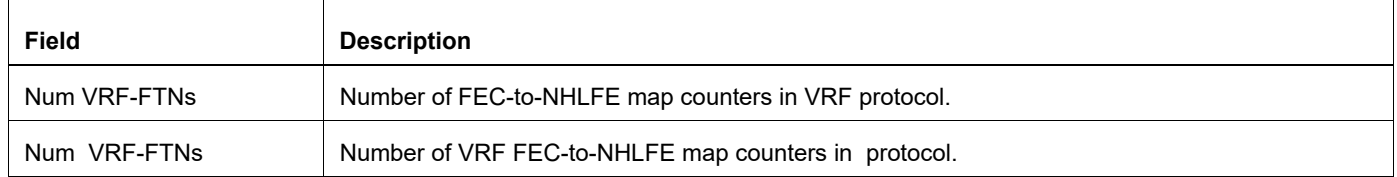

# **show mpls vrf-forwarding-table vrf**

This CLI can be used to display a tabular output of the VRF forwarding entries received from the remote PE via MPBGP.

# **Command Syntax**

show mpls vrf-forwarding-table vrf <VRFNAME>

#### **Parameters**

VRFNAME Display the MPLS VRF table by its configured name

#### **Command Mode**

Exec mode

## **Applicability**

This command was introduced in OcNOS-SP version 4.1.

#### **Examples**

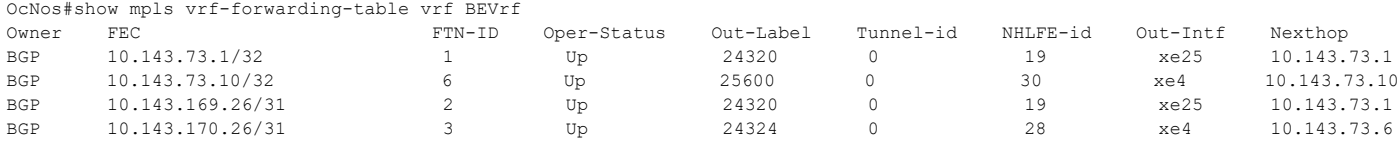

[Table 21](#page-394-0) explains the show command output fields.

<span id="page-394-0"></span>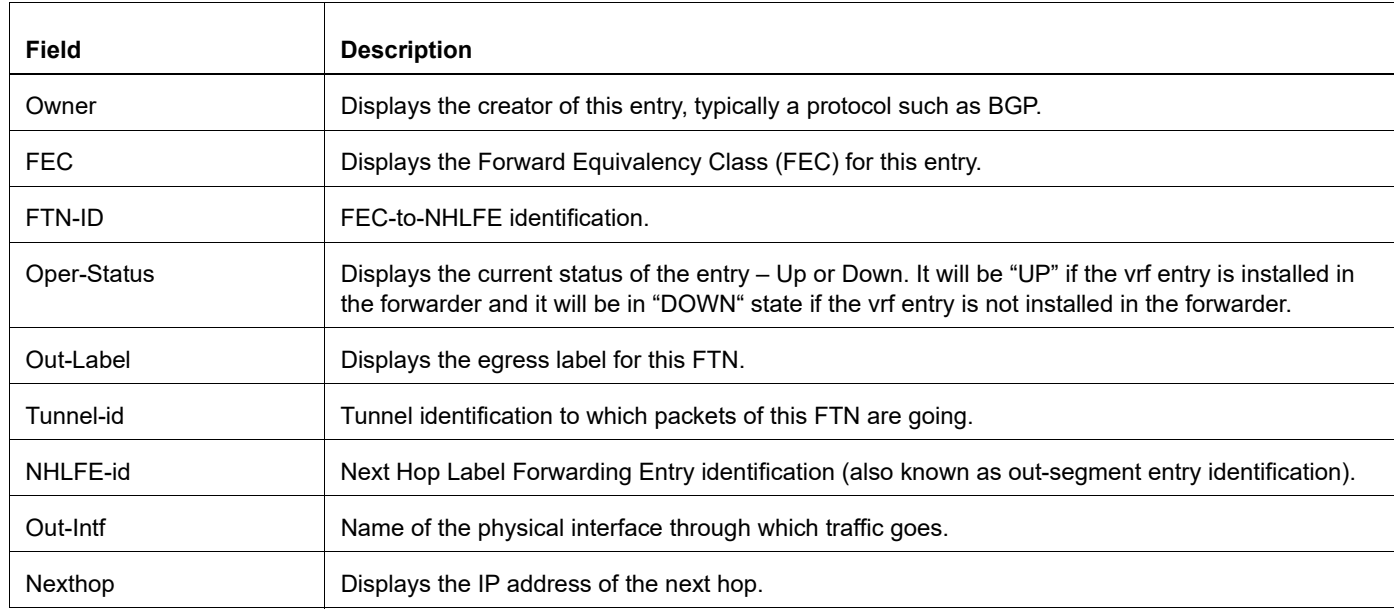

### **Table 21: show mpls vrf-forwarding-table vrf output fileds**

# **show running-config interface mpls**

Use this command to show the running system status and configuration for an MPLS interface.

### **Command Syntax**

```
show running-config interface IFNAME mpls
```
#### **Parameters**

IFNAME Display information for this interface name

# **Command Mode**

Privileged Exec mode and Configure mode

### **Applicability**

This command was introduced before OcNOS version 1.3.

#### **Example**

```
#show running-config interface eth1 mpls
```

```
#
```
# **show running-config mpls**

Use this command to show any Multi-Protocol Label Switching (MPLS) related running configuration.

## **Command Syntax**

show running-config mpls

## **Parameters**

None

## **Command Mode**

Privileged Exec mode

## **Applicability**

This command was introduced before OcNOS version 1.3.

```
>enable
#show running-config mpls
!
mpls propagate-ttl
!
!
!
#
```
# **show running-config service-template**

Use this command to show service-template related running configuration.

## **Command Syntax**

show running-config service-template

#### **Parameters**

None

#### **Command Mode**

Privileged Exec mode

## **Applicability**

This command was introduced in OcNOS-SP version 4.2.

```
OcNOS#sho running-config service-template
!
service-template s2
 match outer-vlan 200
!
service-template s1
 match outer-vlan 100
!
service-template s3
 match outer-vlan 300
!
service-template s4
 match outer-vlan 400
!
```
# **show running-config vc**

Use this command to show any Virtual Private Wire Service (VPWS) related running configuration.

## **Command Syntax**

show running-config vc

## **Parameters**

None

## **Command Mode**

Privileged Exec mode

## **Applicability**

This command was introduced in OcNOS-SP version 4.2.

```
OcNOS#show running-config vc
!
mpls l2-circuit vc1 1 2.2.2.2
!
mpls l2-circuit vc2 3 2.2.2.2
 tunnel-select-policy p1
!
!
interface xe2
 mpls-l2-circuit vc1 service-template s1 primary
 mpls-l2-circuit vc2 service-template s3 primary
!
```
# **show running-config vpls**

Use this command to show any Virtual Private LAN Service (VPLS) related running configuration.

#### **Command Syntax**

show running-config vpls

#### **Parameters**

None

#### **Command Mode**

Privileged Exec mode

## **Applicability**

This command was introduced in OcNOS-SP version 4.2.

```
#show running-config vpls
!
mpls vpls vpls1 2
 signaling ldp
  vpls-type vlan
  vpls-peer 2.2.2.2
  exit-signaling
  exit-vpls
!
mpls vpls vpls2 4
  signaling ldp
  vpls-type vlan
  vpls-peer 2.2.2.2 tunnel-select-policy p1
   exit-signaling
  exit-vpls
!
!
interface xe2
 mpls-vpls vpls1 service-template s2
  mpls-vpls vpls2 service-template s4
!
```
# **show service-template**

Use this command to display information of all or particular service templates.

#### **Command Syntax**

```
show service-template (detail|)
show service-template NAME
```
#### **Parameters**

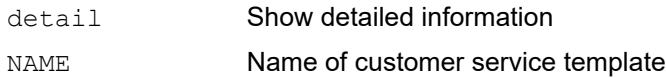

#### **Command Mode**

Exec mode

## **Applicability**

This command was introduced in OcNOS version 1.3.3.

#### **Examples**

```
#show service-template detail
 Service-template : C2
 Services mapped : -
  Match criteria : 9/8
  Service-template : C1
  Services mapped : -
  Match criteria : 100
  Service-template : C3
 Services mapped : -
  Match criteria : 2-5
#show service-template C1
  Service-template : C1
 Services mapped : -
  Match criteria : 100
```
[Table 22](#page-400-0) explains the show command output fields.

<span id="page-400-0"></span>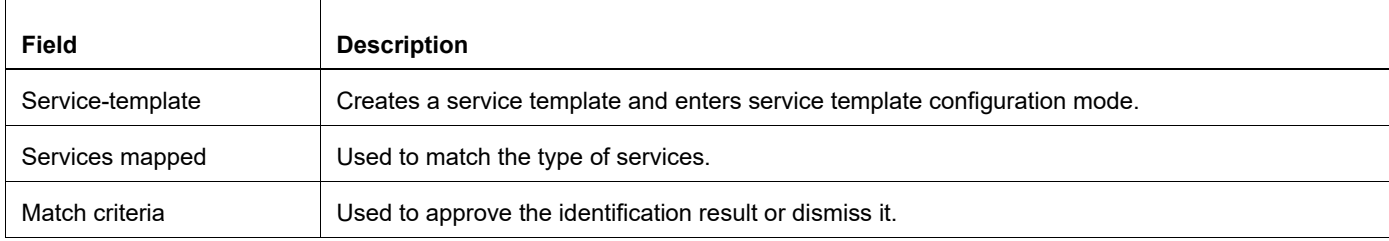

#### **Table 22: show service template output fields**

## **show vccv statistics**

Use this command to display VCCV messages received prior to advertising capability.

## **Command Syntax**

show vccv statistics

#### **Parameters**

None

#### **Command Mode**

Privileged mode

## **Applicability**

This command was introduced before OcNOS version 1.3.

#### **Examples**

The following is the sample output for show vccv statistics command.

```
#show vccv statistics
  CC Mismatch Discards - 10
```
[Table 23](#page-401-0) explains the show command output fields.

#### **Table 23: show vccv statistics output fields**

<span id="page-401-0"></span>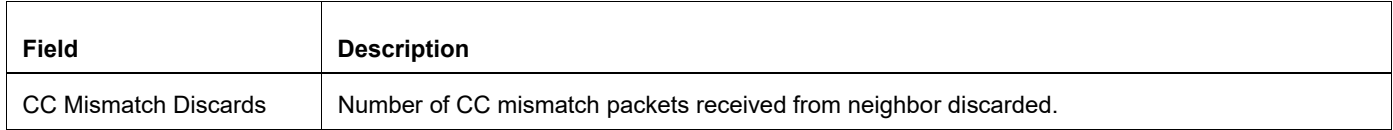

# **srlg-disjoint**

Use this command to set how to avoid the SRLGs (Shared Risk Link Groups) of a protected primary.

A fast-reroute/secondary path for an LSP that is disjoint from the primary ensures that a single point of failure on a particular link does not bring down both the primary and secondary paths in the LSP.

Note: The SRLG option configured in RSVP-TRUNK mode (see the [secondary-priority srlg-disjoint](#page-359-0) command) takes higher preference than the option configured in RSVP router mode (this command).

Use the no form of this command to not avoid the SRLGs of a protected interface.

## **Command Syntax**

```
srlg-disjoint (forced|preferred)
no srlg-disjoint
```
#### **Parameters**

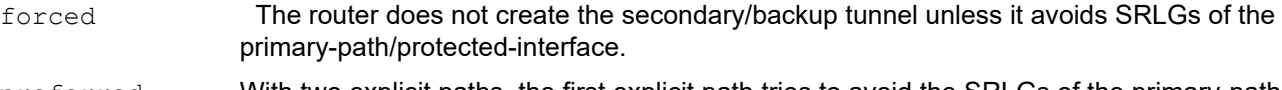

preferred With two explicit paths, the first explicit path tries to avoid the SRLGs of the primary-path/ protected interface. If that does not work, the secondary/backup tunnel uses the second path (which ignores SRLGs).

## **Command Mode**

Router RSVP mode

```
#configure terminal 
(config)#router rsvp 
(config-rsvp)# srlg-disjoint forced
```
## **trace mpls**

Use this command to trace the route traversed by a specified echo request packet in an MPLS protocol. Trace requests can be configured for LDP, RSVP, L2 VC, VPLS, and L3 VPN label switched paths.

```
trace mpls (6pe default X:X::X:X/M|ldp A.B.C.D/M|rsvp (tunnel-name NAME|egress
 A.B.C.D)|l3vpn VRFNAME A.B.C.D/M|ipv4 A.B.C.D/M) ({reply-mode 
 (2)|flags|destination A.B.C.D|source A.B.C.D|timeout <1-500>|force-explicit-
 null|detail}|)
```
#### **Parameters**

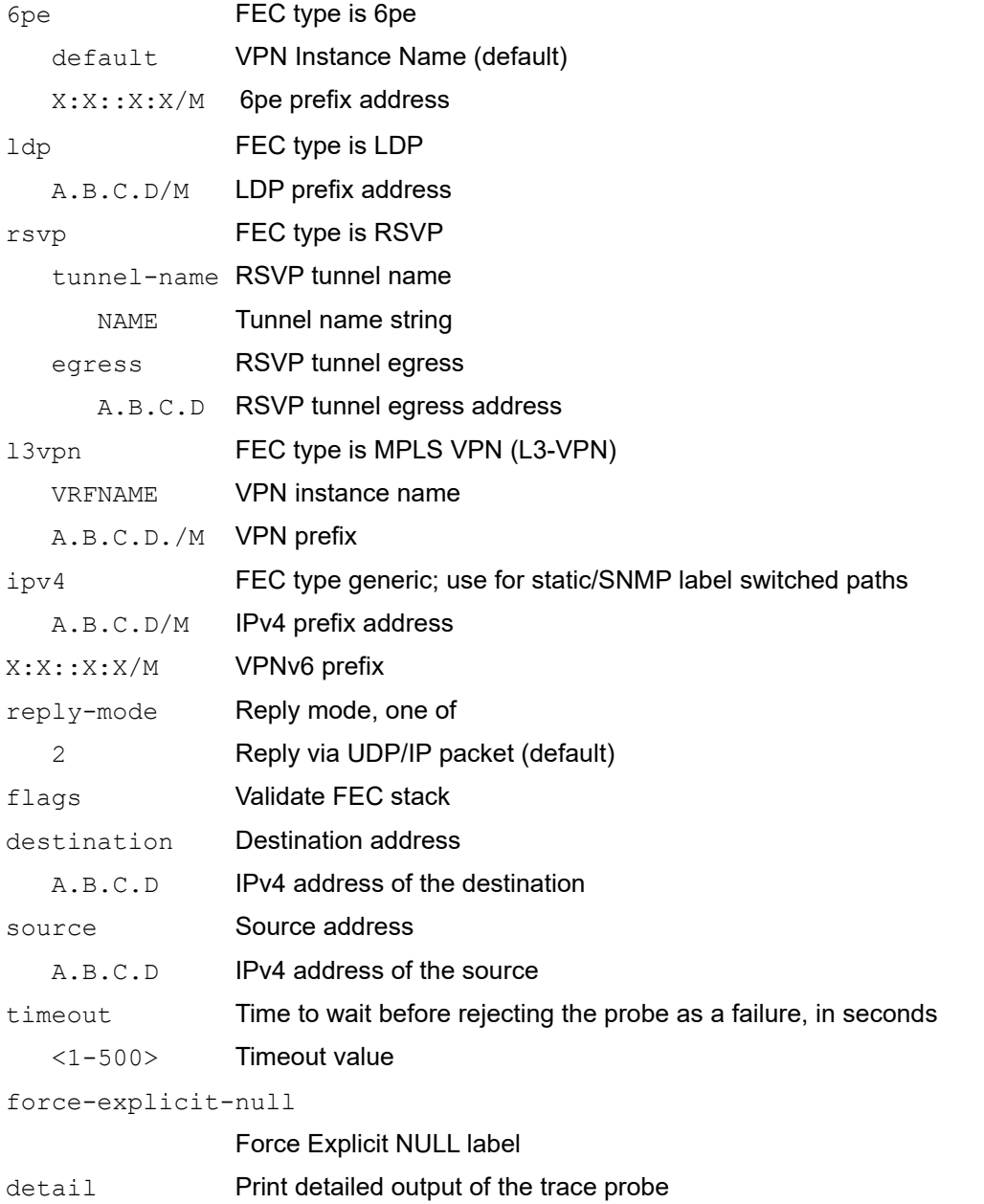

## **Defaults**

Default timeout value is 60 seconds.

#### **Command Mode**

Privileged Exec mode

#### **Applicability**

This command was introduced before OcNOS version 1.3.

#### **Examples**

#trace mpls ipv4 10.10.0.0/24 reply-mode 2 flags destination 127.1.2.3 source 10.10.0.1 timeout 65 detail force-explicit-null

#trace mpls l3vpn vrfa 10.10.0.0/24 reply-mode 2 flags destination 127.1.2.3 source 10.10.0.1 timeout 65 detail force-explicit-null

#trace mpls ldp 10.10.0.0/24 reply-mode 2 flags destination 127.1.2.3 source 10.10.0.1 timeout 65 detail force-explicit-null

#trace mpls rsvp egress 1.2.3.5 reply-mode 2 flags destination 127.1.2.3 source 10.10.0.1 timeout 65 detail force-explicit-null

#trace mpls rsvp tunnel-name tun1 reply-mode 2 flags destination 127.1.2.3 source 10.10.0.1 timeout 65 detail force-explicit-null

# **tunnel-id**

Use this command to configure tunnel identifier for the MPLS transport tunnel to be used for the MPLS layer-2 virtual circuit.

Use the no parameter with this command to delete tunnel identifier from the MPLS layer-2 virtual circuit.

## **Command Syntax:**

```
tunnel-id <1-5000>
no tunnel-id
```
#### **Parameters**

<1-5000> Identifying value for Tunnel-id

## **Default**

By default, tunnel-id is disabled

#### **Command Mode**

Configure Pseudowire mode

## **Applicability**

This command was introduced before OcNOS version 1.X

```
#configure terminal
(config)#mpls l2-circuit mycircuit 45678 1.2.3.4
(config-pseudowire)#tunnel-id 22
```
## **tunnel-name**

Use this command to configure tunnel name for the MPLS transport tunnel to be used for the MPLS layer-2 virtual circuit.

Use the no parameter with this command to delete tunnel name from the MPLS layer-2 virtual circuit.

## **Command Syntax:**

tunnel-name NAME no tunnel-name

#### **Parameters**

NAME **Identifying name for MPLS Tunnel** 

## **Default**

By default, tunnel-name is disabled

#### **Command Mode**

Configure Pseudowire mode

## **Applicability**

This command was introduced before OcNOS version 1.X

```
#configure terminal
(config)#mpls l2-circuit mycircuit 45678 1.2.3.4
(config-pseudowire)#tunnel-name pe1-to-pe2
```
# **tunnel-select-policy**

Use this command to configure tunnel selection policy name for the MPLS transport tunnel to be used for the MPLS layer-2 virtual circuit.

Use the no parameter with this command to delete tunnel selection policy name from the MPLS layer-2 virtual circuit.

#### **Command Syntax**

```
tunnel-select-policy POLICYNAME
no tunnel-select-policy
```
#### **Parameters**

POLICYNAME Selection policy name for MPLS Tunnel

#### **Default**

By default, tunnel-select-policy is disabled

#### **Command Mode**

Configure Pseudowire mode

## **Applicability**

This command was introduced before OcNOS version 1.X

```
#configure terminal
(config)#mpls l2-circuit mycircuit 45678 1.2.3.4
(config-pseudowire)#tunnel-select-policy policy1
```
## **vccv cc-type**

Use this command to configure the VCCV control channel for MPLS layer-2 virtual circuit.

Use the no parameter with this command to disable control channel from MPLS layer-2 virtual circuit.

## **Command Syntax**

```
vccv cc-type (type-1|type-2|type-3)
no vccv cc-type (type-1|type-2|type-3)
```
#### **Parameters**

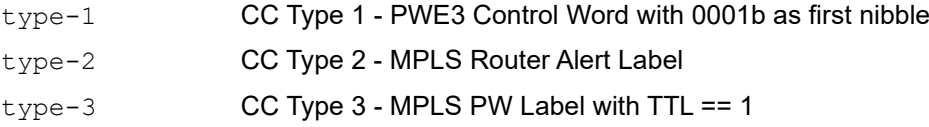

#### **Default**

By default, vccv is disabled

## **Command Mode**

Configure Pseudowire mode

## **Applicability**

This command was introduced before OcNOS version 1.X

```
#configure terminal
(config)#mpls l2-circuit mycircuit 45678 1.2.3.4
(config-pseudowire)# vccv cc-type type-2
```
## **vccv cv-type**

Use this command to configure the VCCV control verification for MPLS layer-2 virtual circuit.

Use the no parameter with this command to disable control verification from MPLS layer-2 virtual circuit.

#### **Command Syntax:**

```
vccv cv-type (type-1|type-2|type-3|type-4)
no vccv cv-type (type-1|type-2|type-3|type-4)
```
#### **Parameters**

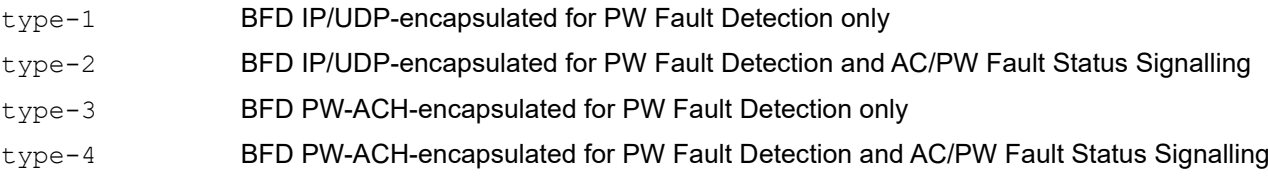

## **Default**

By default, vccv is disabled

#### **Command Mode**

Configure Pseudowire mode

## **Applicability**

This command was introduced before OcNOS version 1.X

```
#configure terminal
(config)#mpls l2-circuit mycircuit 45678 1.2.3.4
(config-pseudowire)# vccv cv-type type-1
```
# CHAPTER 4 Virtual Private LAN Service Commands

This chapter describes each VPLS (Virtual Private LAN Service) command.

- [ac-admin-status](#page-411-0)
- [ac-description](#page-412-0)
- [clear mpls vpls](#page-413-0)
- [control-word](#page-414-0)
- [exit-signaling](#page-415-0)
- [exit-if-vpls](#page-416-0)
- [learning disable \(VPLS Mode\)](#page-417-0)
- [learning disable \(Interface VPLS Mode\)](#page-418-0)
- [learning enable](#page-419-0)
- [no learning](#page-420-0)
- [mac](#page-421-0)
- [mpls vpls](#page-422-0)
- [mpls-vpls service-template](#page-428-0)
- [show bgp l2vpn vpls](#page-429-0)
- [show mpls vpls](#page-434-0)
- [show mpls vpls mac-address](#page-442-0)
- [show mpls vpls statistics](#page-444-0)
- [signaling ldp](#page-446-0)
- [signaling bgp](#page-447-0)
- [static-mac](#page-448-0)
- [ve-id](#page-449-0)
- [vpls-ac-group](#page-450-0)
- [vpls-description](#page-451-0)
- [vpls fib-entry](#page-452-0)
- [vpls-mtu](#page-453-0)
- [vpls-peer](#page-454-0)
- [vpls-peer manual](#page-455-0)
- [vpls-type](#page-456-0)
- [vpls-vc](#page-457-0)

## <span id="page-411-0"></span>**ac-admin-status**

Use this command to configure the admin status of an attachment circuit specific to a VPLS instance.

## **Command Syntax**

ac-admin-status down no ac-admin-status

## **Parameter**

down set the admin role as DOWN

## **Default**

By default, ac admin status is up

## **Command Mode**

Interface VPLS

## **Applicability**

This command was introduced before OcNOS version 1.3.

#### **Example**

This example shows the configuration of admin status for attachment circuit specific to VPLS instance

```
#configure terminal
(config)#interface xe1
(config-if)#mpls-vpls vpls1 service-template st1
(config-if-vpls)#no ac-admin-status
```
## <span id="page-412-0"></span>**ac-description**

Use this command to add description for an attachment circuit specific for a VPLS instance

Use the no parameter with this command to remove the description

## **Command Syntax**

ac-description LINE

#### **Parameter**

LINE Characters describing this AC

## **Default**

By default, ac description LINE is disabled

## **Command Mode**

Interface VPLS

## **Applicability**

This command was introduced before OcNOS version 1.3.

## **Example**

This example shows the configuration of description for attachment circuit specific to VPLS instance

```
#configure terminal
(config)#interface xe1
(config-if)#mpls-vpls vpls1 service-template st1
(config-if-vpls)#ac-description AC1_VPLS1
```
# <span id="page-413-0"></span>**clear mpls vpls**

Use this command to clear VPLS data.

## **Command Syntax**

clear mpls vpls (NAME |) mac-addresses

#### **Parameters**

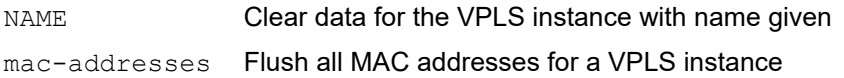

## **Command Mode**

Exec mode and privileged exec mode

## **Applicability**

This command was introduced before OcNOS version 1.3.

#### **Example**

#clear mpls vpls VPLS\_123 mac-addresses

## <span id="page-414-0"></span>**control-word**

Use this command to enable control-word for a VPLS instance.

Use the no parameter with this command to disable control-word.

## **Command Syntax**

```
control-word
no control-word
```
## **Parameters**

None

## **Default**

By default, control-word is disabled.

## **Command Mode**

VPLS mode

## **Applicability**

This command was introduced in OcNOS-SP version 4.1.

```
#(config-vpls)#control-word
```

```
#(config-vpls)#no control-word
```
# <span id="page-415-0"></span>**exit-signaling**

Use this command to exit the VPLS signaling configuration mode, and start signaling. To configure signaling with LDP, see the [signaling ldp](#page-446-0) command. Other VPLS signaling configuration commands include [show mpls vpls](#page-434-0), show mpls [vpls](#page-434-0), [vpls-vc](#page-457-0), [vpls-ac-group](#page-450-0), and [vpls-peer](#page-454-0).

Note: It is *critical* to give this command after all VPLS signaling configurations are complete, otherwise signaling does not start.

## **Command Syntax**

exit-signaling

## **Parameters**

None

## **Default**

No default value is specified

## **Command Mode**

VPLS Signaling mode

## **Applicability**

This command was introduced before OcNOS version 1.3.

```
# configure terminal
(config)#mpls vpls test 100
(config-vpls)#signaling ldp
(config-vpls-sig)#exit-signaling
```
# <span id="page-416-0"></span>**exit-if-vpls**

Use this command to exit from Interface VPLS mode

## **Command Syntax**

exit-if-vpls

## **Parameter**

None

## **Default**

No default value is specified

## **Command Mode**

Interface VPLS

## **Applicability**

This command was introduced before OcNOS version 1.3.

## **Example**

This example shows exiting from interface VPLS mode

```
#configure terminal
(config)#interface xe1
(config-if)#mpls-vpls vpls1 service-template st1
(config-if-vpls)#ac-description AC1_VPLS1
(config-if-vpls)#exit-if-vpls
(config-if-vpls)#exit
```
# <span id="page-417-0"></span>**learning disable (VPLS Mode)**

Use this command to disable learning for a VPLS instance.

Use the no form of this command to enable learning on a VPLS instance.

Note: This command disables learning on all the attachment circuits and pseudo-wires belonging to that VPLS instance.

#### **Command Syntax**

learning disable

no learning disable

#### **Parameter**

None

#### **Default**

By default, learning disable is disabled

#### **Command Mode**

VPLS mode

#### **Applicability**

This command was introduced before OcNOS version 1.3.

```
#configure terminal
(config-vpls)#mpls vpls vpls2 vlan 3
(config-vpls)#learning disable
(config-vpls)#exit
```

```
#configure terminal
(config-vpls)#mpls vpls vpls2 vlan 3
(config-vpls)#no learning disable
(config-vpls)#exit
```
# <span id="page-418-0"></span>**learning disable (Interface VPLS Mode)**

Use this command to disable learning on a particular Attachment Circuit (AC) interface.

Use the [learning enable](#page-419-0) command to enable learning on a particular AC interface.

Note: This command disables MAC learning only on that interface.

#### **Command Syntax**

learning disable

#### **Parameter**

None

## **Default**

By default, learning disable is disabled

#### **Command Mode**

Interface VPLS mode

## **Applicability**

This command was introduced before OcNOS version 1.3.

```
#configure terminal
(config)#interface eth0
(config-if)#mpls-vpls vpls1 service-template st1
(config-if-vpls)#learning disable
(config-if-vpls)#exit
```
# <span id="page-419-0"></span>**learning enable**

Use this command to enable learning on a particular attachment circuit (AC) interface.

Use the [learning disable \(Interface VPLS Mode\)](#page-418-0) command to disable learning on a particular AC interface.

Note: This command enables MAC learning only on that AC interface.

#### **Command Syntax**

learning enable

#### **Parameter**

None

#### **Default**

By default, learning enable is enabled

#### **Command Mode**

Interface VPLS mode

## **Applicability**

This command was introduced before OcNOS version 1.3.

```
#configure terminal
(config)#interface eth0
(config-if)#mpls-vpls vpls1 service-template st1
(config-if-vpls)#learning enable
(config-if-vpls)#exit
```
# <span id="page-420-0"></span>**no learning**

Use this command to reset learning on a particular AC-interface to the global learning configuration.

## **Command Syntax**

no learning

## **Parameter**

None

**Default**

By default, no learning is disabled

## **Command Mode**

Interface VPLS mode and VPLS mode

(config-vpls)#exit

(config)#

## **Applicability**

This command was introduced before OcNOS version 1.3.

## **Example**

```
#configure terminal
(config)#interface eth0
(config-if)#mpls-vpls vpls1 service-template st1
(config-if-vpls)#no learning 
(config-if-vpls)#exit
(config)#
#configure terminal
(config)#mpls vpls vpls5 vlan 34
(config-vpls)#learning limit 500
```
© 2024 IP Infusion Inc. Proprietary metal of the state of the state of the state of the state of the state of the state of the state of the state of the state of the state of the state of the state of the state of the stat

## <span id="page-421-0"></span>**mac**

Use this command to add static MAC address for a VPLS instance

Use the no parameter with this command to remove static MAC address

## **Command Syntax**

```
mac XXXX.XXXX.XXXX IFNAME(|vlan <1-4094>)
no mac XXXX.XXXX.XXXX IFNAME(|vlan <1-4094>)
```
#### **Parameter**

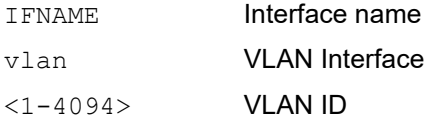

#### **Default**

By default, mac is disabled

#### **Command Mode**

VPLS mode

## **Applicability**

This command was introduced before OcNOS version 1.3.

```
#configure terminal
(config)#mpls vpls vpls1 10
(config-vpls)#mac 0001.a001.0801 xe1 vlan 10
```
# <span id="page-422-0"></span>**mpls vpls**

Use this command to create an instance of MPLS-based Virtual Private LAN Services (VPLS).

Use the no parameter with this command to delete an MPLS-based VPLS instance.

## **Command Syntax**

```
mpls vpls NAME
mpls vpls NAME <1-4294967295>
no mpls vpls NAME
```
## **Parameters**

NAME VPLS instance identifier <1-4294967295> VPLS instance identifier

## **Default**

By default, mpls vpls is disabled

## **Command Mode**

Configuration mode

## **Applicability**

This command was introduced before OcNOS version 1.3.

```
#configure terminal
(config)#mpls vpls t1 6489
(config-vpls)#exit
```
## **show bgp l2vpn vpls**

This command displays details about Layer 2 Virtual Private Network (L2VPN) Virtual Private LAN Service (VPLS) for BGP VPLS Signaling.

#### **Command Syntax**

show bgp 12vpn vpls (rr) (detail) show bgp l2vpn vpls <1-4294967295> show bgp l2vpn vpls summary show bgp l2vpn vpls internal

#### **Parameters**

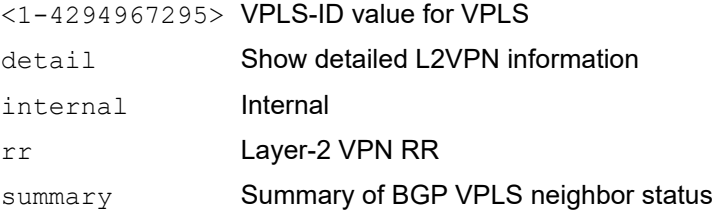

#### **Command Mode**

Exec mode and Privileged Exec mode

#### **Applicability**

This command was introduced before OcNOS version 1.3 and updated in OcNOS version 6.4.0.

#### **Examples**

Using show bgp 12vpn vpls command without parameters displays information about all VPLS instances.

The example below displays information about the VPLS instance.

```
R1#show bgp l2vpn vpls summary
BGP router identifier 1.1.1.1, local AS number 100
BGP table version is 1
1 BGP AS-PATH entries
0 BGP community entries
Neighbor V AS MsgRcv MsgSen TblVer InQ OutQ Up/
Down<br>2.2.2.22.2.2.2 4 100 3 5 1 0 0
00:00:13<br>3.3.3.3
3.3.3.3 4 100 2 5 1 0 0
00:00:13
4.4.4.4 4 100 3 5 1 0 0 
00:00:13
5.5.5.5 4 100 3 5 1 0 0
00:00:13
Total number of neighbors 4
```

```
Total number of Established sessions 0
R1#show bgp l2vpn vpls
VPLS-ID VE-ID Discovered-Peers Route-Target
11 11 4 100:11
R1#show bgp l2vpn vpls 11
VPLS ID: 11
VE-ID: 11
Discovered Peers: 4
Route-Target: 100:11
Local RD: 100:11
All Local Label Blocks:
  [LB:25664, VBO:1, VBS:64]
  [LB:25600, VBO:65, VBS:64]
Mesh Peers:
  BGP Peer:2.2.2.2/32
   VC Nbr Address:2.2.2.2, RD:100:11, VE-ID:2
   VC Details: VC-ID:1112
   Remote (LB:25664,VBO:65,VBS:64) Local (LB:25664,VBO:1,VBS:64)
   LB sent on known VEID:Yes
   In Label:25665, Out Label:25710
   PW Status:Established
   VC Installed:Yes
   VC Signaled Time: 00:02:49
  BGP Peer:3.3.3.3/32
   VC Nbr Address:2.2.2.2, RD:100:11, VE-ID:44
   VC Details: VC-ID:11144
   Remote (LB:26304,VBO:65,VBS:64) Local (LB:25664,VBO:1,VBS:64)
   LB sent on known VEID:Yes
   In Label:25707, Out Label:26350
   PW Status:Established
   VC Installed:No
   VC Signaled Time:
  BGP Peer:3.3.3.3/32
   VC Nbr Address:4.4.4.4, RD:100:11, VE-ID:44
   VC Details: VC-ID:11144
   Remote (LB:26304,VBO:65,VBS:64) Local (LB:25664,VBO:1,VBS:64)
   LB sent on known VEID:Yes
   In Label:25707, Out Label:26350
   PW Status:Established
   VC Installed:Yes
   VC Signaled Time: 00:02:53
  BGP Peer:5.5.5.5/32
   VC Nbr Address:5.5.5.5, RD:100:11, VE-ID:5
   VC Details: VC-ID:1115
   Remote (LB:25664,VBO:65,VBS:64) Local (LB:25664,VBO:1,VBS:64)
   LB sent on known VEID:Yes
   In Label:25668, Out Label:25710
   PW Status:Established
   VC Installed:Yes
   VC Signaled Time: 00:02:49
```

```
R1#show bgp l2vpn vpls detail
VPLS ID: 11
VE-ID: 11
Discovered Peers: 4
Route-Target: 100:11
Local RD: 100:11
All Local Label Blocks:
  [LB:25664, VBO:1, VBS:64]
  [LB:25600, VBO:65, VBS:64]
Mesh Peers:
  BGP Peer:2.2.2.2/32
   VC Nbr Address:2.2.2.2, RD:100:11, VE-ID:2
   VC Details: VC-ID:1112
   Remote (LB:25664,VBO:65,VBS:64) Local (LB:25664,VBO:1,VBS:64)
   LB sent on known VEID:Yes
   In Label:25665, Out Label:25710
   PW Status:Established
  VC Installed:Yes
  VC Signaled Time: 00:02:59
  BGP Peer:3.3.3.3/32
  VC Nbr Address:2.2.2.2, RD:100:11, VE-ID:44
   VC Details: VC-ID:11144
   Remote (LB:26304,VBO:65,VBS:64) Local (LB:25664,VBO:1,VBS:64)
   LB sent on known VEID:Yes
   In Label:25707, Out Label:26350
   PW Status:Established
  VC Installed:No
  VC Signaled Time:
  BGP Peer:3.3.3.3/32
   VC Nbr Address:4.4.4.4, RD:100:11, VE-ID:44
  VC Details: VC-ID:11144
   Remote (LB:26304,VBO:65,VBS:64) Local (LB:25664,VBO:1,VBS:64)
   LB sent on known VEID:Yes
   In Label:25707, Out Label:26350
   PW Status:Established
   VC Installed:Yes
  VC Signaled Time: 00:03:03
  BGP Peer:5.5.5.5/32
  VC Nbr Address:5.5.5.5, RD:100:11, VE-ID:5
   VC Details: VC-ID:1115
   Remote (LB:25664,VBO:65,VBS:64) Local (LB:25664,VBO:1,VBS:64)
  LB sent on known VEID:Yes
   In Label:25668, Out Label:25710
   PW Status:Established
   VC Installed:Yes
  VC Signaled Time: 00:02:59
R1#show bgp l2vpn vpls rr
RD RR-Clients Non-Clients Route-Target RD_KEY<br>100:11 2 3 100:11 [11:0.0.0]
100:11 2 3 100:11 [11:0.0.0.0]
100:11 2 3 100:11 [11:2.2.2.2]<br>100:11 2 3 100:11 [11:4.4.4.4]
                                                                [11:4.4.4.4.4]
```

```
R1#show bgp l2vpn vpls rr detail
Route-Target: 100:11, RD_KEY: [11:0.0.0.0]
   Peer:2.2.2.2
     RR Client : Yes
     Nbr:2.2.2.2/32
       NLRI [VEID:2,LB:25600,VBO:1,VBS:64]
       NLRI [VEID:2,LB:25664,VBO:65,VBS:64]
   Peer:5.5.5.5
     RR Client : No
     Nbr:5.5.5.5/32
       NLRI [VEID:5,LB:25600,VBO:1,VBS:64]
       NLRI [VEID:5,LB:25664,VBO:65,VBS:64]
   Peer:3.3.3.3
     RR Client : No
     Nbr:2.2.2.2/32
       NLRI [VEID:44,LB:26240,VBO:1,VBS:64]
       NLRI [VEID:2,LB:25600,VBO:1,VBS:64]
       NLRI [VEID:44,LB:26304,VBO:65,VBS:64]
       NLRI [VEID:2,LB:25664,VBO:65,VBS:64]
     Nbr:4.4.4.4/32
       NLRI [VEID:44,LB:26240,VBO:1,VBS:64]
       NLRI [VEID:44,LB:26304,VBO:65,VBS:64]
   Peer:Self Peer
     RR Client : No
Route-Target: 100:11, RD_KEY: [11:2.2.2.2]
   Peer:2.2.2.2
     RR Client : Yes
     Nbr:2.2.2.2/32
       NLRI [VEID:2,LB:25600,VBO:1,VBS:64]
       NLRI [VEID:2,LB:25664,VBO:65,VBS:64]
Route-Target: 100:11, RD_KEY: [11:4.4.4.4]
   Peer:4.4.4.4
     RR Client : Yes
     Nbr:4.4.4.4/32
       NLRI [VEID:44,LB:26240,VBO:1,VBS:64]
       NLRI [VEID:44,LB:26304,VBO:65,VBS:64]
R1#show bgp l2vpn vpls internal
BGP Local Routes DB
--------------------------
RN:0x7f16eaeda000, Key:11 Key-Len:32 Lock: 9
  RN-INFO:0x7f16e8e0b6b8 Peer:2.2.2.2 local ve id:2
     VPLS:11, RT:100:11 VE-ID:11 RR_CLIENT_COUNT: 2
      Nbr:2.2.2.2/32
        NLRI [VEID:2,LB:25600,VBO:1,VBS:64]
        NLRI [VEID:2,LB:25664,VBO:65,VBS:64]
   RN-INFO:0x7f16e8e0b408 Peer:5.5.5.5 local_ve_id:5
     VPLS:11, RT:100:11 VE-ID:11 RR_CLIENT_COUNT: 2
      Nbr:5.5.5.5/32
        NLRI [VEID:5,LB:25600,VBO:1,VBS:64]
        NLRI [VEID:5,LB:25664,VBO:65,VBS:64]
  RN-INFO:0x7f16e8e0b158 Peer:3.3.3.3 local ve id:2
     VPLS:11, RT:100:11 VE-ID:11 RR_CLIENT_COUNT: 2
      Nbr:2.2.2.2/32
```

```
 NLRI [VEID:44,LB:26240,VBO:1,VBS:64]
        NLRI [VEID:2,LB:25600,VBO:1,VBS:64]
        NLRI [VEID:44,LB:26304,VBO:65,VBS:64]
        NLRI [VEID:2,LB:25664,VBO:65,VBS:64]
      Nbr:4.4.4.4/32
        NLRI [VEID:44,LB:26240,VBO:1,VBS:64]
        NLRI [VEID:44,LB:26304,VBO:65,VBS:64]
   RN-INFO:0x7f16e8e0b000 Peer:Self Peer local_ve_id:111
     VPLS:11, RT:100:11 VE-ID:11 RR_CLIENT_COUNT: 2
RN:0x7f16e26e90a0, Key:11 Key-Len:37 Lock: 0
   RN-INFO: NULL!!
RN:0x7f16e26e9140, Key:[11:2.2.2.2] Key-Len:64 Lock: 4
   RN-INFO:0x7f16e8e0b560 Peer:2.2.2.2 local_ve_id:2
     VPLS:11, RT:100:11 VE-ID:11 RR_CLIENT_COUNT: 2
      Nbr:2.2.2.2/32
        NLRI [VEID:2,LB:25600,VBO:1,VBS:64]
        NLRI [VEID:2,LB:25664,VBO:65,VBS:64]
RN:0x7f16e26e9000, Key:[11:4.4.4.4] Key-Len:64 Lock: 4
  RN-INFO:0x7f16e8e0b2b0 Peer:4.4.4.4 local ve id:44
    VPLS:11, RT:100:11 VE-ID:11 RR_CLIENT_COUNT: 2
      Nbr:4.4.4.4/32
        NLRI [VEID:44,LB:26240,VBO:1,VBS:64]
        NLRI [VEID:44,LB:26304,VBO:65,VBS:64]
BGP VPLS DB - Local/Remote
--------------------------
   VPLS: 11, RT:100:11 VE-ID:11 [Locally Configured] Lock: 1
     All Local Label Blocks:
       [LB:25664, VBO:1, VBS:64]
       [LB:25600, VBO:65, VBS:64]
     BGP Peer: 2.2.2.2/32
     VC:: Nbr:2.2.2.2, [Local VE-ID:11] [Remote VE-ID:2] Installed:Yes Lock: 1
     BGP Peer: 3.3.3.3/32
     VC:: Nbr:2.2.2.2, [Local VE-ID:11] [Remote VE-ID:44] Installed:No Lock: 2
     VC:: Nbr:4.4.4.4, [Local VE-ID:11] [Remote VE-ID:44] Installed:Yes Lock:2
     BGP Peer: 4.4.4.4/32
     VC:: Nbr:4.4.4.4, [Local VE-ID:11] [Remote VE-ID:44] Installed:No Lock: 1
     BGP Peer: 5.5.5.5/32
     VC:: Nbr:5.5.5.5, [Local VE-ID:11] [Remote VE-ID:5] Installed:Yes Lock: 1
```
# <span id="page-428-0"></span>**mpls-vpls service-template**

Use this command to bind a VPLS instance to a service template.

Use the no parameter with this command unbind the VPLS instance from service template.

#### **Command Syntax**

```
mpls-vpls VPLS_NAME service-template TEMPLATE_NAME
no mpls-vpls VPLS_NAME service-template TEMPLATE_NAME
```
#### **Parameters**

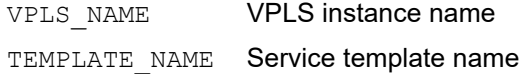

#### **Default**

N/A

#### **Command Mode**

Interface mode

#### **Applicability**

This command was introduced before OcNOS version 1.3.

```
#configure terminal 
(config)#interface eth1
(config-if)#switchport
(config-if)#mpls-vpls VPLS1 service-template C1
(config_if_vpls)#exit-if-vpls
```

```
(config-if)#no mpls-vpls VPLS1 service-template C1
(config_if)#exit-if-vpls
```
## <span id="page-429-0"></span>**show bgp l2vpn vpls**

This command displays details about Layer 2 Virtual Private Network (L2VPN) Virtual Private LAN Service (VPLS) for BGP VPLS Signaling.

#### **Command Syntax**

show bgp 12vpn vpls (rr) (detail) show bgp l2vpn vpls <1-4294967295> show bgp l2vpn vpls summary show bgp l2vpn vpls internal

#### **Parameters**

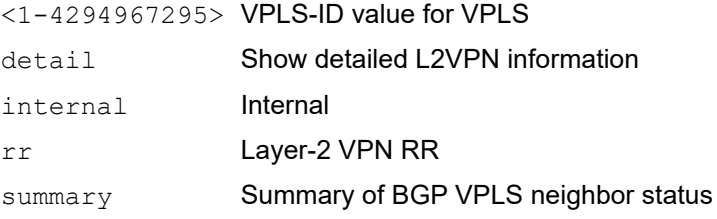

#### **Command Mode**

Exec mode and Privileged Exec mode

#### **Applicability**

This command was introduced before OcNOS version 1.3 and updated in OcNOS version 6.4.0.

#### **Examples**

Using show bgp 12vpn vpls command without parameters displays information about all VPLS instances.

The example below displays information about the VPLS instance.

```
R1#show bgp l2vpn vpls summary
BGP router identifier 1.1.1.1, local AS number 100
BGP table version is 1
1 BGP AS-PATH entries
0 BGP community entries
Neighbor V AS MsgRcv MsgSen TblVer InQ OutQ Up/Down<br>2.2.2.2 4 100 3 5 1 0 0 00:00:13
2.2.2.2 4 100 3 5 1 0<br>3.3.3.3 4 100 2 5 1 0
              4 100 2 5 1 0 0 00:00:13<br>4 100 3 5 1 0 0 00:00:13
4.4.4.4   4  100  3  5  1  0  0  00:00:13<br>5.5.5.5  4  100  3  5  1  0  0  00:00:13
5.5.5.5 4 100 3 5 1 0 0 00:00:13
Total number of neighbors 4
Total number of Established sessions 0
R1#show bgp l2vpn vpls
VPLS-ID VE-ID Discovered-Peers Route-Target
```

```
11 11 4 100:11
R1#show bgp l2vpn vpls 11
VPLS ID: 11
VE-ID: 11
Discovered Peers: 4
Route-Target: 100:11
Local RD: 100:11
All Local Label Blocks:
  [LB:25664, VBO:1, VBS:64]
  [LB:25600, VBO:65, VBS:64]
Mesh Peers:
  BGP Peer:2.2.2.2/32
   VC Nbr Address:2.2.2.2, RD:100:11, VE-ID:2
   VC Details: VC-ID:1112
   Remote (LB:25664,VBO:65,VBS:64) Local (LB:25664,VBO:1,VBS:64)
  LB sent on known VEID:Yes
   In Label:25665, Out Label:25710
   PW Status:Established
   VC Installed:Yes
  VC Signaled Time: 00:02:49
  BGP Peer:3.3.3.3/32
   VC Nbr Address:2.2.2.2, RD:100:11, VE-ID:44
   VC Details: VC-ID:11144
   Remote (LB:26304,VBO:65,VBS:64) Local (LB:25664,VBO:1,VBS:64)
   LB sent on known VEID:Yes
   In Label:25707, Out Label:26350
   PW Status:Established
   VC Installed:No
  VC Signaled Time:
  BGP Peer:3.3.3.3/32
   VC Nbr Address:4.4.4.4, RD:100:11, VE-ID:44
   VC Details: VC-ID:11144
   Remote (LB:26304,VBO:65,VBS:64) Local (LB:25664,VBO:1,VBS:64)
   LB sent on known VEID:Yes
   In Label:25707, Out Label:26350
   PW Status:Established
   VC Installed:Yes
   VC Signaled Time: 00:02:53
  BGP Peer:5.5.5.5/32
   VC Nbr Address:5.5.5.5, RD:100:11, VE-ID:5
   VC Details: VC-ID:1115
   Remote (LB:25664,VBO:65,VBS:64) Local (LB:25664,VBO:1,VBS:64)
   LB sent on known VEID:Yes
   In Label:25668, Out Label:25710
   PW Status:Established
   VC Installed:Yes
   VC Signaled Time: 00:02:49
R1#show bgp l2vpn vpls detail
VPLS ID: 11
VE-ID: 11
```

```
Discovered Peers: 4
Route-Target: 100:11
Local RD: 100:11
All Local Label Blocks:
  [LB:25664, VBO:1, VBS:64]
  [LB:25600, VBO:65, VBS:64]
Mesh Peers:
  BGP Peer:2.2.2.2/32
  VC Nbr Address:2.2.2.2, RD:100:11, VE-ID:2
  VC Details: VC-ID:1112
  Remote (LB:25664,VBO:65,VBS:64) Local (LB:25664,VBO:1,VBS:64)
  LB sent on known VEID:Yes
  In Label:25665, Out Label:25710
  PW Status:Established
   VC Installed:Yes
  VC Signaled Time: 00:02:59
  BGP Peer:3.3.3.3/32
  VC Nbr Address:2.2.2.2, RD:100:11, VE-ID:44
  VC Details: VC-ID:11144
  Remote (LB:26304,VBO:65,VBS:64) Local (LB:25664,VBO:1,VBS:64)
  LB sent on known VEID:Yes
  In Label:25707, Out Label:26350
  PW Status:Established
  VC Installed:No
  VC Signaled Time:
  BGP Peer:3.3.3.3/32
  VC Nbr Address:4.4.4.4, RD:100:11, VE-ID:44
  VC Details: VC-ID:11144
  Remote (LB:26304,VBO:65,VBS:64) Local (LB:25664,VBO:1,VBS:64)
   LB sent on known VEID:Yes
   In Label:25707, Out Label:26350
  PW Status:Established
  VC Installed:Yes
  VC Signaled Time: 00:03:03
  BGP Peer:5.5.5.5/32
  VC Nbr Address:5.5.5.5, RD:100:11, VE-ID:5
  VC Details: VC-ID:1115
  Remote (LB:25664,VBO:65,VBS:64) Local (LB:25664,VBO:1,VBS:64)
  LB sent on known VEID:Yes
  In Label:25668, Out Label:25710
  PW Status:Established
  VC Installed:Yes
  VC Signaled Time: 00:02:59
R1#show bgp l2vpn vpls rr
RD RR-Clients Non-Clients Route-Target RD KEY
100:11 2 3 100:11 [11:0.0.0.0]<br>100:11 2 3 100:11 [11:2.2.2.2]
          2 3 100:11 [11:2.2.2.2]<br>2 3 100:11 [11:4.4.4]
100:11 2 3 100:11 [11:4.4.4]
R1#show bgp l2vpn vpls rr detail
Route-Target: 100:11, RD_KEY: [11:0.0.0.0]
  Peer:2.2.2.2
```
```
 RR Client : Yes
     Nbr:2.2.2.2/32
       NLRI [VEID:2,LB:25600,VBO:1,VBS:64]
       NLRI [VEID:2,LB:25664,VBO:65,VBS:64]
   Peer:5.5.5.5
     RR Client : No
     Nbr:5.5.5.5/32
       NLRI [VEID:5,LB:25600,VBO:1,VBS:64]
       NLRI [VEID:5,LB:25664,VBO:65,VBS:64]
   Peer:3.3.3.3
     RR Client : No
     Nbr:2.2.2.2/32
       NLRI [VEID:44,LB:26240,VBO:1,VBS:64]
       NLRI [VEID:2,LB:25600,VBO:1,VBS:64]
       NLRI [VEID:44,LB:26304,VBO:65,VBS:64]
       NLRI [VEID:2,LB:25664,VBO:65,VBS:64]
     Nbr:4.4.4.4/32
       NLRI [VEID:44,LB:26240,VBO:1,VBS:64]
       NLRI [VEID:44,LB:26304,VBO:65,VBS:64]
   Peer:Self Peer
     RR Client : No
Route-Target: 100:11, RD_KEY: [11:2.2.2.2]
   Peer:2.2.2.2
     RR Client : Yes
     Nbr:2.2.2.2/32
       NLRI [VEID:2,LB:25600,VBO:1,VBS:64]
       NLRI [VEID:2,LB:25664,VBO:65,VBS:64]
Route-Target: 100:11, RD_KEY: [11:4.4.4.4]
   Peer:4.4.4.4
     RR Client : Yes
     Nbr:4.4.4.4/32
       NLRI [VEID:44,LB:26240,VBO:1,VBS:64]
       NLRI [VEID:44,LB:26304,VBO:65,VBS:64]
R1#show bgp l2vpn vpls internal
BGP Local Routes DB
--------------------------
RN:0x7f16eaeda000, Key:11 Key-Len:32 Lock: 9
  RN-INFO:0x7f16e8e0b6b8 Peer:2.2.2.2 local_ve_id:2
     VPLS:11, RT:100:11 VE-ID:11 RR_CLIENT_COUNT: 2
      Nbr:2.2.2.2/32
        NLRI [VEID:2,LB:25600,VBO:1,VBS:64]
        NLRI [VEID:2,LB:25664,VBO:65,VBS:64]
  RN-INFO:0x7f16e8e0b408 Peer:5.5.5.5 local ve id:5
     VPLS:11, RT:100:11 VE-ID:11 RR_CLIENT_COUNT: 2
      Nbr:5.5.5.5/32
        NLRI [VEID:5,LB:25600,VBO:1,VBS:64]
        NLRI [VEID:5,LB:25664,VBO:65,VBS:64]
   RN-INFO:0x7f16e8e0b158 Peer:3.3.3.3 local_ve_id:2
     VPLS:11, RT:100:11 VE-ID:11 RR_CLIENT_COUNT: 2
      Nbr:2.2.2.2/32
        NLRI [VEID:44,LB:26240,VBO:1,VBS:64]
        NLRI [VEID:2,LB:25600,VBO:1,VBS:64]
        NLRI [VEID:44,LB:26304,VBO:65,VBS:64]
        NLRI [VEID:2,LB:25664,VBO:65,VBS:64]
```

```
 Nbr:4.4.4.4/32
        NLRI [VEID:44,LB:26240,VBO:1,VBS:64]
        NLRI [VEID:44,LB:26304,VBO:65,VBS:64]
   RN-INFO:0x7f16e8e0b000 Peer:Self Peer local_ve_id:111
     VPLS:11, RT:100:11 VE-ID:11 RR_CLIENT_COUNT: 2
RN:0x7f16e26e90a0, Key:11 Key-Len:37 Lock: 0
   RN-INFO: NULL!!
RN:0x7f16e26e9140, Key:[11:2.2.2.2] Key-Len:64 Lock: 4
   RN-INFO:0x7f16e8e0b560 Peer:2.2.2.2 local_ve_id:2
    VPLS:11, RT:100:11 VE-ID:11 RR_CLIENT_COUNT: 2
      Nbr:2.2.2.2/32
        NLRI [VEID:2,LB:25600,VBO:1,VBS:64]
        NLRI [VEID:2,LB:25664,VBO:65,VBS:64]
RN:0x7f16e26e9000, Key:[11:4.4.4.4] Key-Len:64 Lock: 4
   RN-INFO:0x7f16e8e0b2b0 Peer:4.4.4.4 local_ve_id:44
     VPLS:11, RT:100:11 VE-ID:11 RR_CLIENT_COUNT: 2
      Nbr:4.4.4.4/32
        NLRI [VEID:44,LB:26240,VBO:1,VBS:64]
        NLRI [VEID:44,LB:26304,VBO:65,VBS:64]
BGP VPLS DB - Local/Remote
--------------------------
   VPLS: 11, RT:100:11 VE-ID:11 [Locally Configured] Lock: 1
     All Local Label Blocks:
       [LB:25664, VBO:1, VBS:64]
       [LB:25600, VBO:65, VBS:64]
     BGP Peer: 2.2.2.2/32
     VC:: Nbr:2.2.2.2, [Local VE-ID:11] [Remote VE-ID:2] Installed:Yes Lock: 1
     BGP Peer: 3.3.3.3/32
     VC:: Nbr:2.2.2.2, [Local VE-ID:11] [Remote VE-ID:44] Installed:No Lock: 2
     VC:: Nbr:4.4.4.4, [Local VE-ID:11] [Remote VE-ID:44] Installed:Yes Lock:2
     BGP Peer: 4.4.4.4/32
     VC:: Nbr:4.4.4.4, [Local VE-ID:11] [Remote VE-ID:44] Installed:No Lock: 1
     BGP Peer: 5.5.5.5/32
     VC:: Nbr:5.5.5.5, [Local VE-ID:11] [Remote VE-ID:5] Installed:Yes Lock: 1
```
### **show mpls vpls**

Use this command to display logging information configured for MPLS.

### **Command Syntax**

```
show mpls vpls 
show mpls vpls detail
show mpls vpls mesh
show mpls vpls NAME
show mpls vpls NAME mesh
show mpls vpls NAME spoke
show mpls vpls spoke
show mpls vpls count
```
### **Parameters**

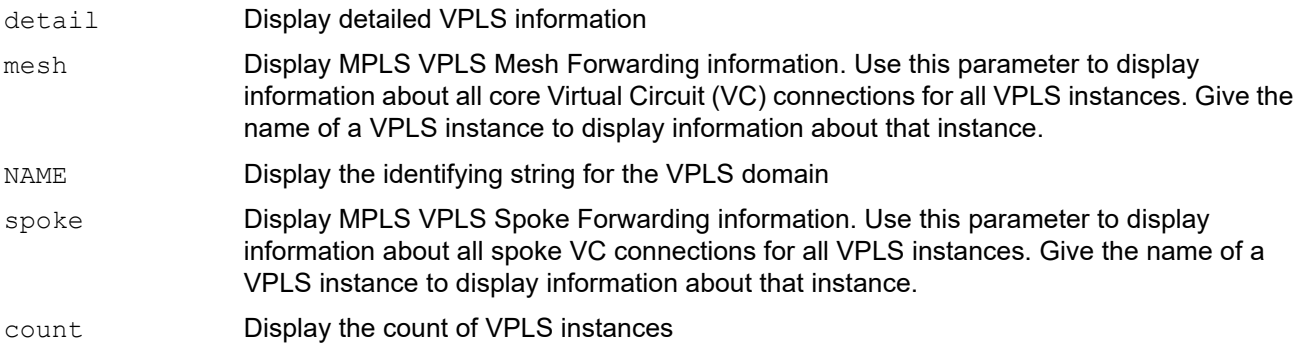

### **Command Mode**

Exec and Privileged Exec modes

### **Applicability**

This command was introduced before OcNOS version 1.3.

### **Examples**

Using show mpls vpls command without parameters displays information about all VPLS instances.

The example below displays information about the VPLS instance  $v1$ , returned when using the NAME parameter.

```
#show mpls vpls t1
Virtual Private LAN Service Instance: t1, ID: 1
  Group ID: 0, VPLS Type: Ethernet VPLS, Configured MTU: 0
  Description: none
  Configured interfaces: none
  Mesh Peers: 192.168.0.80 (Up)
              192.168.0.90 (Up)
  Spoke Peers: t100 (Up)
#
```
[Table 4-1](#page-435-0) explains the show command output fields.

<span id="page-435-0"></span>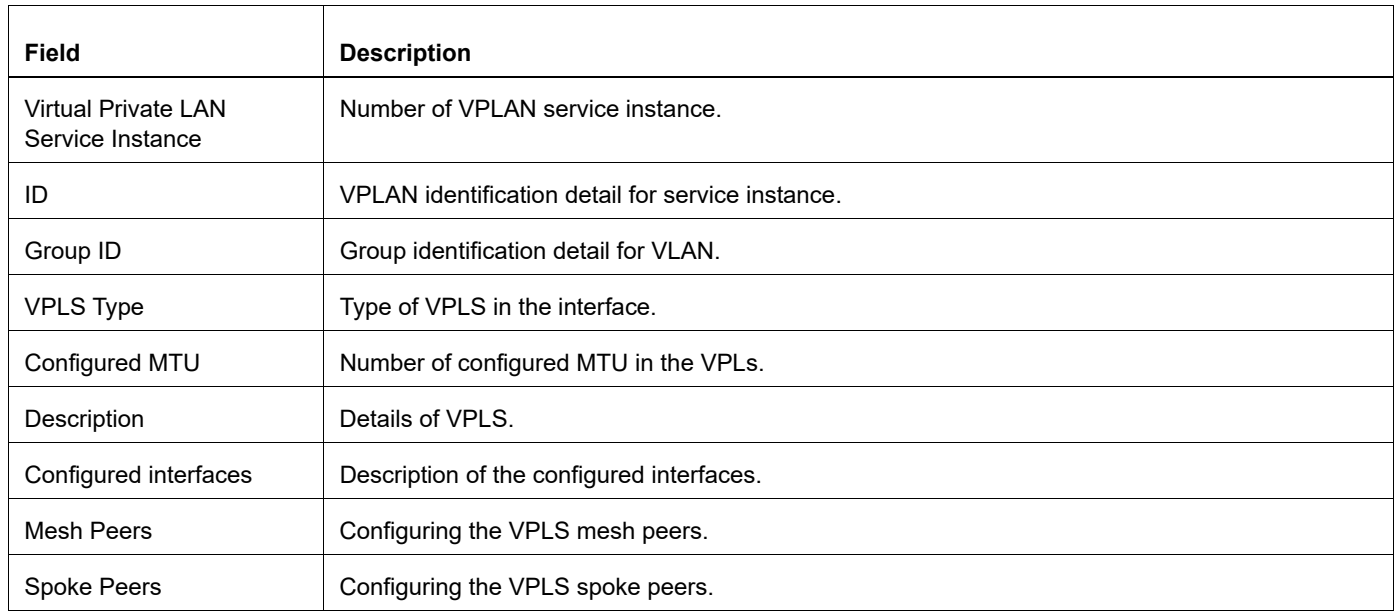

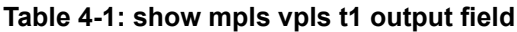

The example below displays the name of the VPLS instance, its ID, they type of instance (Ethernet), the M and S peers, and the signaling protocol. For the first entry, the signaling protocol is BGP and for the second entry it is LDP.

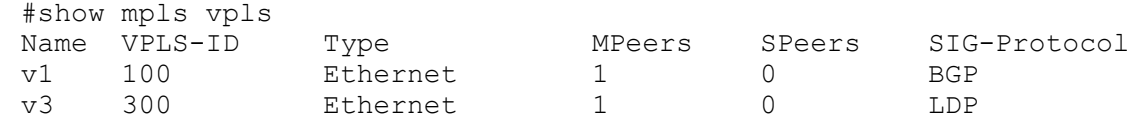

[Table 4-2](#page-435-1) explains the show command output fields.

#### **Table 4-2: show mpls vpls output field**

<span id="page-435-1"></span>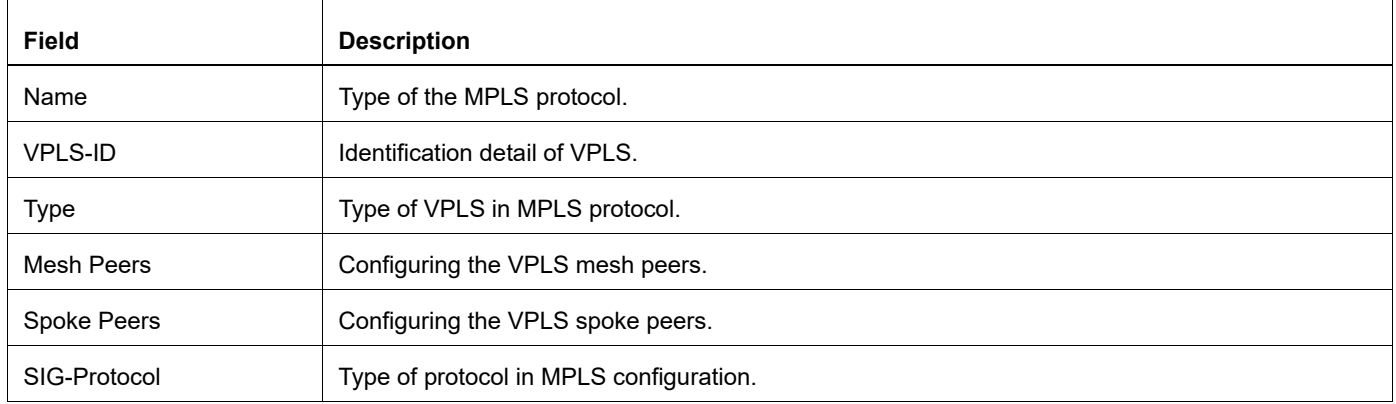

The example below displays the output when using the detail parameter. It displays information for VPLS instance v<sub>1</sub>, including the signaling protocol.

```
#show mpls vpls detail
Virtual Private LAN Service Instance: vpls1, ID: 10
SIG-Protocol: LDP
Attachment-Circuit :UP
Learning: Enabled
Group ID: 0, VPLS Type: Ethernet VLAN, Configured MTU: 1500
Description: none
service-tpid: dot1.q
Operating mode: Tagged
Svlan Id: 0
Svlan Tpid: 8100
Configured interfaces:
Interface: xe39
Service-template : t1
Match criteria : Accept all
Mesh Peers:
2.2.2.2 (Up)
```
[Table 4-3](#page-436-0) explains the show command output fields.

<span id="page-436-0"></span>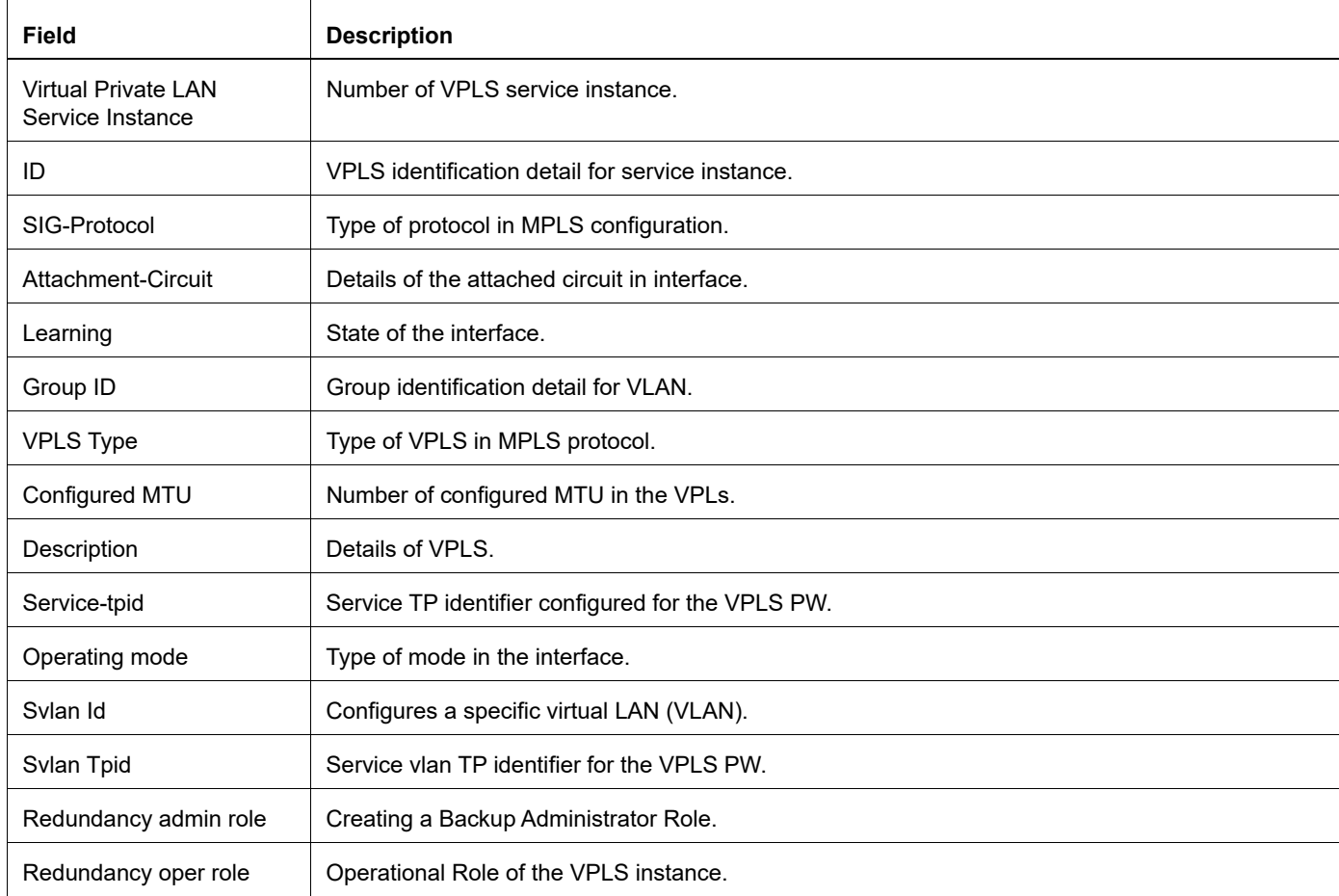

#### **Table 4-3: show mpls vpls details output field**

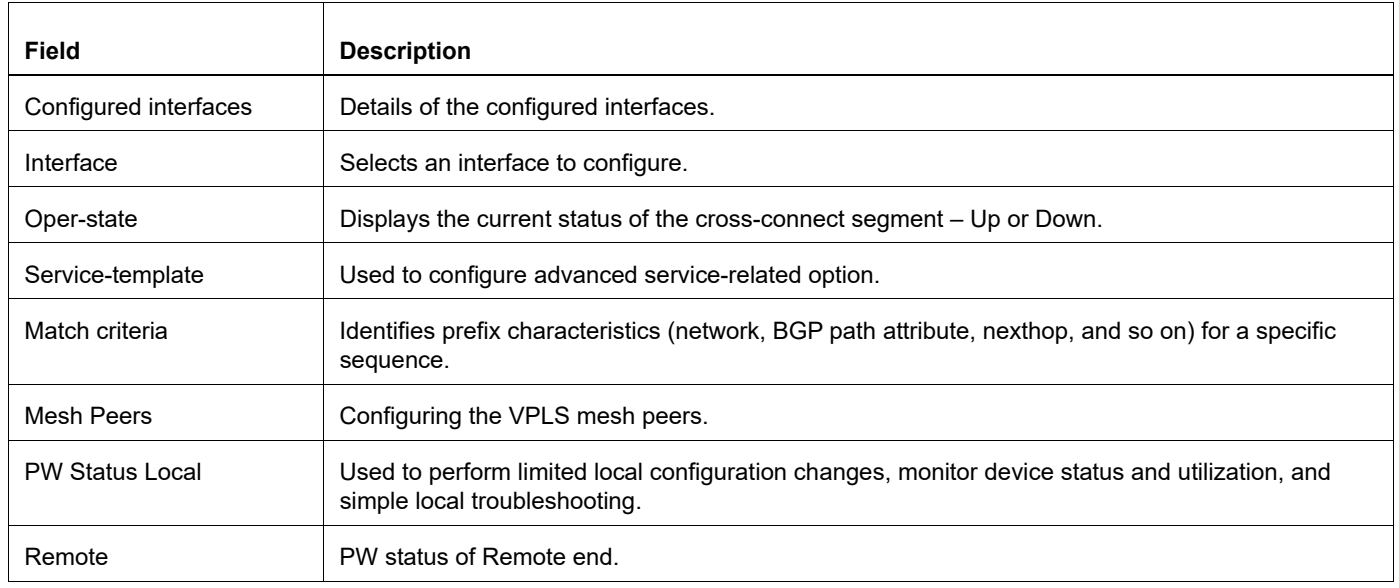

### **Table 4-3: show mpls vpls details output field**

The example below displays the output provided when using the mesh parameter without a specific VPLS name.

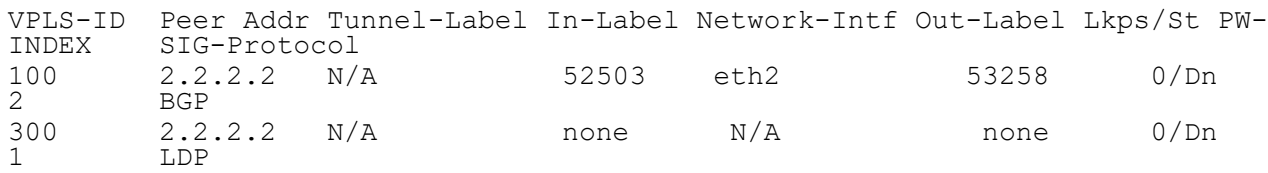

[Table 4-4](#page-437-0) explains the show command output fields.

#### **Table 4-4: show mpls vpls output field**

<span id="page-437-0"></span>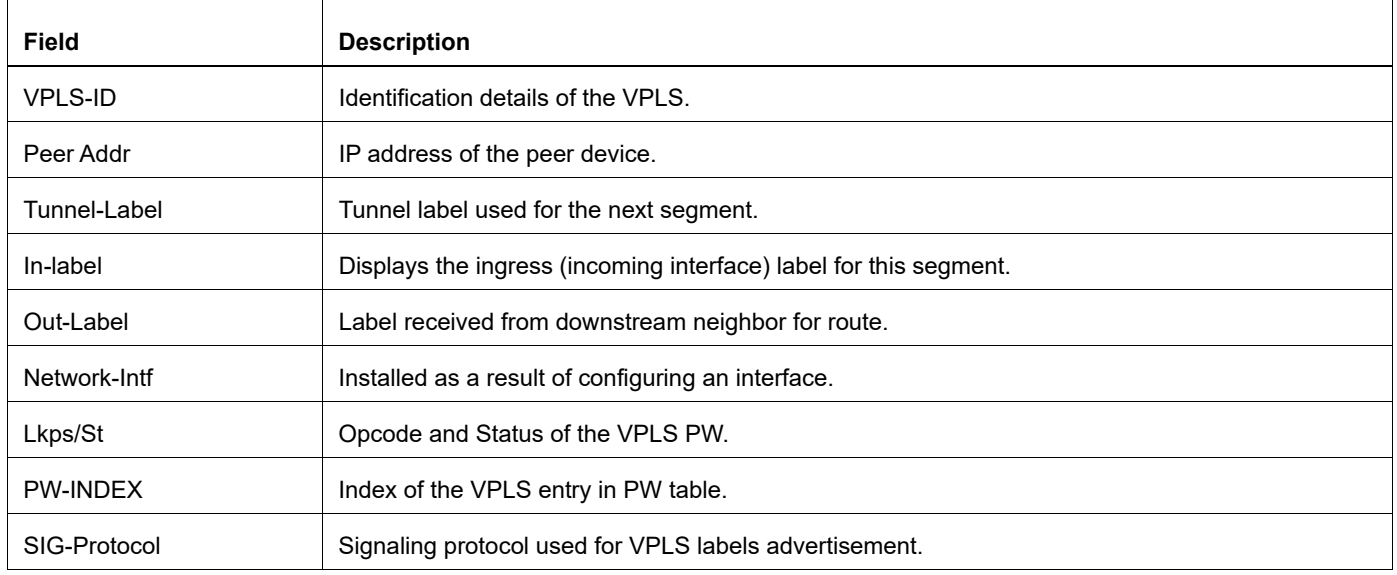

The following is a sample output of the show mpls vpls detail command displaying detailed information about all configured VPLS instances.

```
#show mpls vpls detail
Virtual Private LAN Service Instance: vpls3100, ID: 3100
SIG-Protocol: BGP
Route-Distinguisher :65010:3100
Route-Target :65010:3100
VE-ID :31
Attachment-Circuit :UP
Learning: Enabled
Group ID: 0, Configured MTU: 9216
Description: none
service-tpid: dot1.q
Operating mode: Raw
Configured interfaces:
Interface: xe26
Service-template : vpls3100_3100_13100
Match criteria : 3100
Action type : Translate
Action value : 4075
Outgoing tpid : dot1.q
Mesh Peers:
2.2.2.2 (Up)
```
[Table 4-5](#page-438-0) explains the show command output fields.

<span id="page-438-0"></span>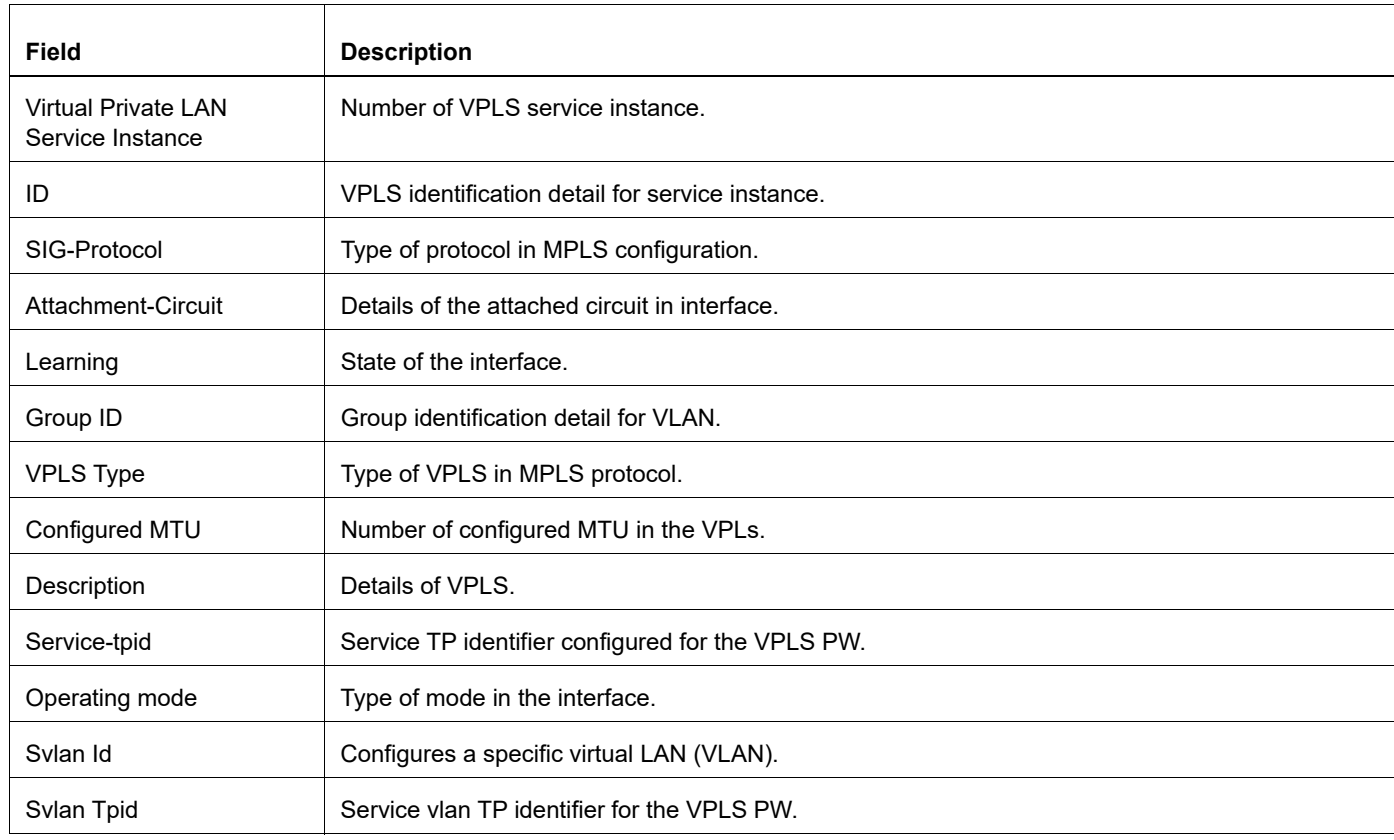

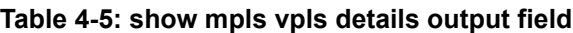

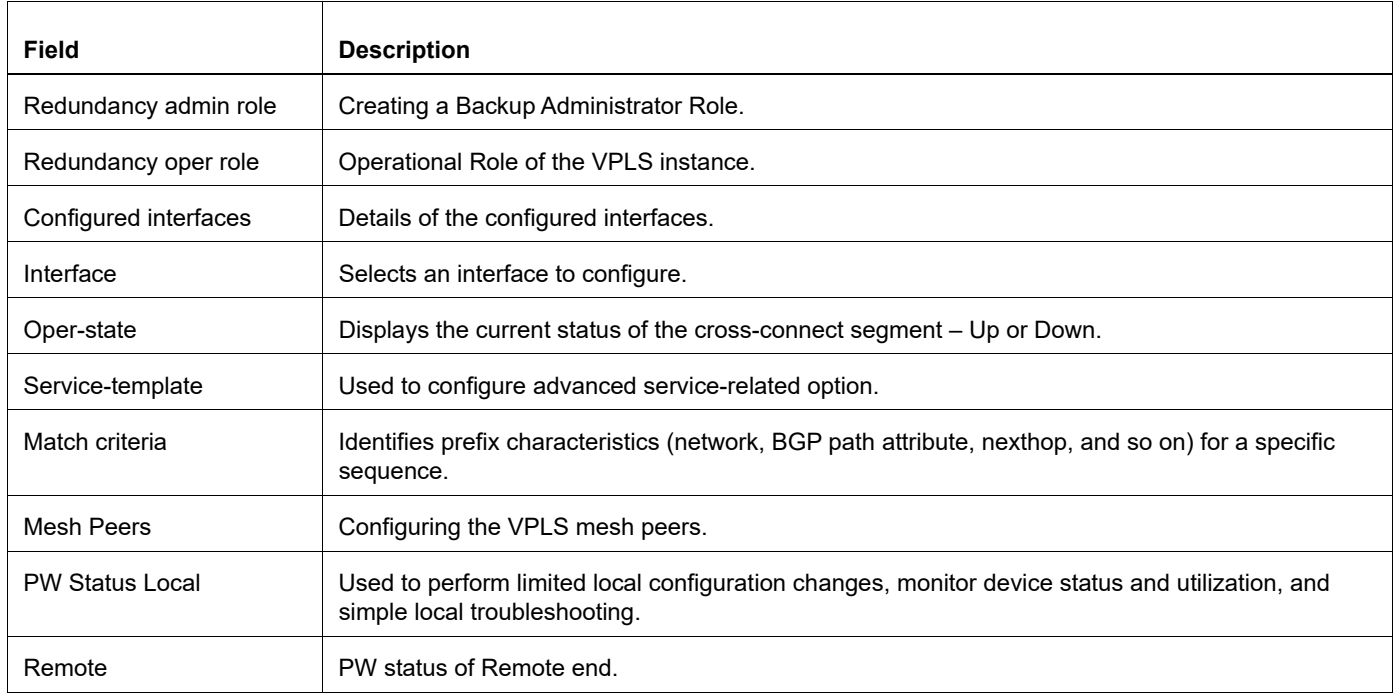

### **Table 4-5: show mpls vpls details output field**

The following is a sample output of the show mpls vpls mesh command displaying information about all the core VC connections for all VPLS instances.

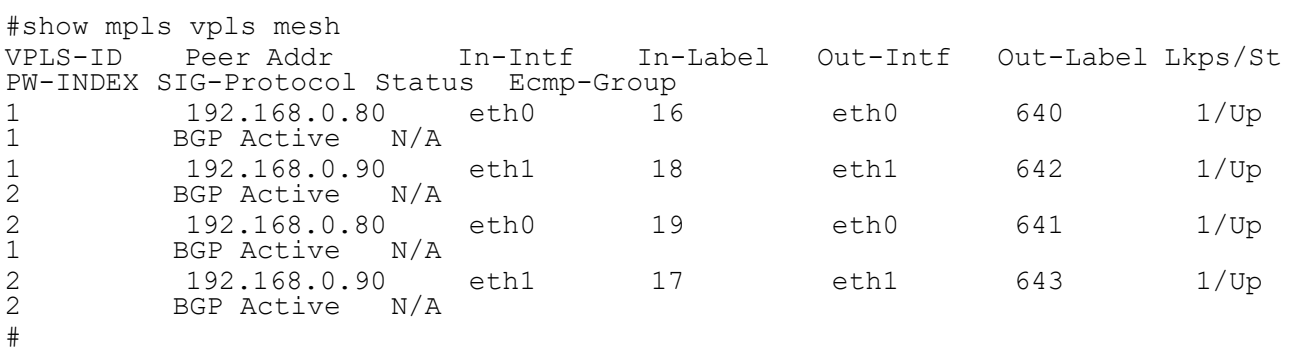

[Table 4-6](#page-439-0) explains the show command output fields.

<span id="page-439-0"></span>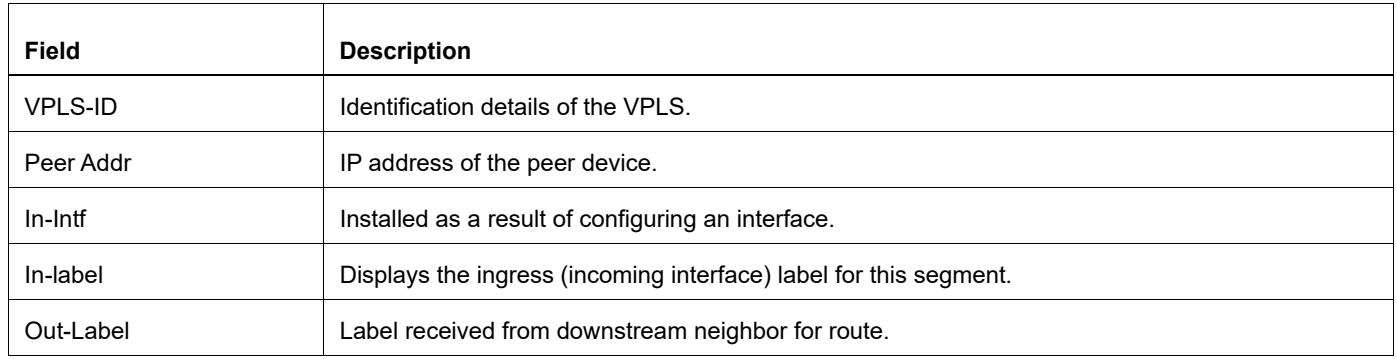

#### **Table 4-6: show mpls vpls mesh output field**

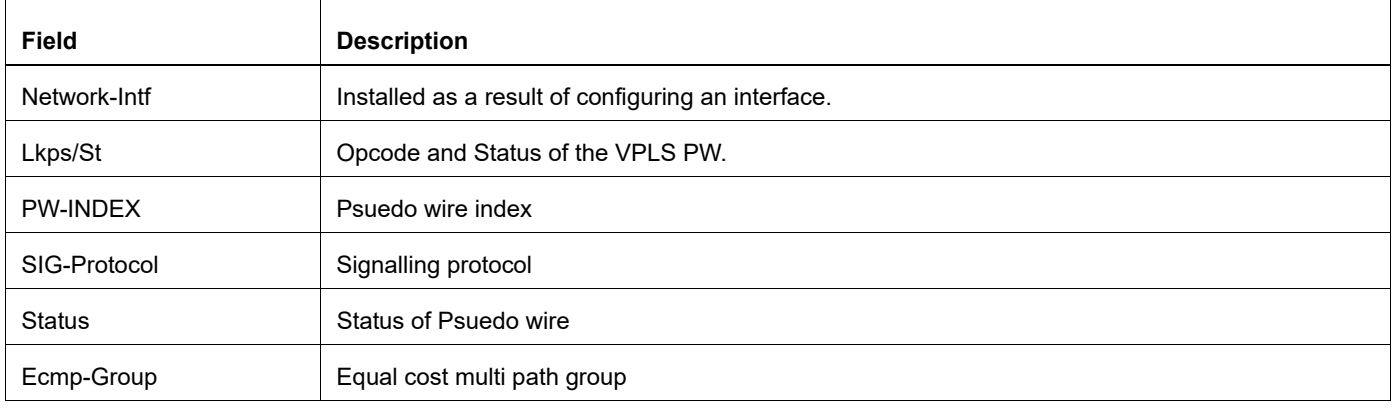

#### **Table 4-6: show mpls vpls mesh output field**

The following is a sample output of the show mpls vpls spoke displaying the spoke VC connection to the VPLS instance.

#show mpls vpls spoke VPLS-ID Virtual Circuit In-Intf In-Label Out-Intf Out-Label Lkps/St 1 t100 eth2 20 eth2 640 1/Up #

[Table 4-7](#page-440-0) explains the show command output fields.

<span id="page-440-0"></span>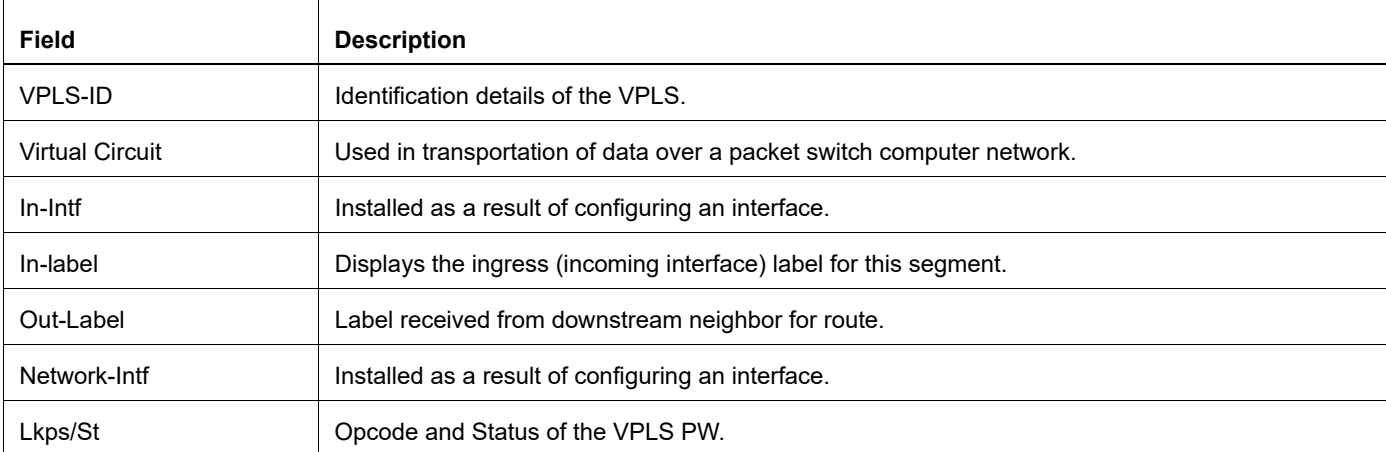

#### **Table 4-7: show mpls vpls spoke output field**

The following is a sample output of show mpls vpls count displaying information about total, active and inactive vpls instances.

#show mpls vpls count ---------------------------------<br>Total VPLS instances : 2 Total VPLS instances Active VPLS instances : 2 Inactive VPLS instances : 0 -------------------------------

[Table 4-8](#page-441-0) explains the show command output fields.

<span id="page-441-0"></span>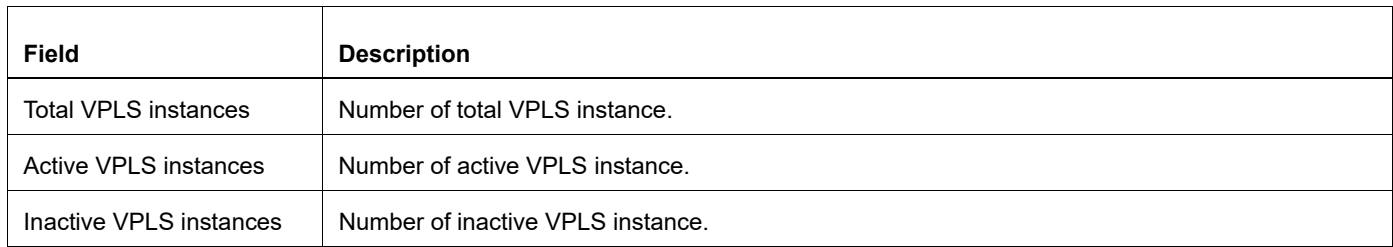

### **Table 4-8: show mpls vpls count output field**

### **show mpls vpls mac-address**

Use this command to display retrieved VPLS learning mac-addresses on MPLS enabled node.

### **Command Syntax**

```
show mpls vpls mac-address (name NAME |) (interface IFNAME |) (peer A.B.C.D |) 
  (count, 1)
```
#### **Parameters**

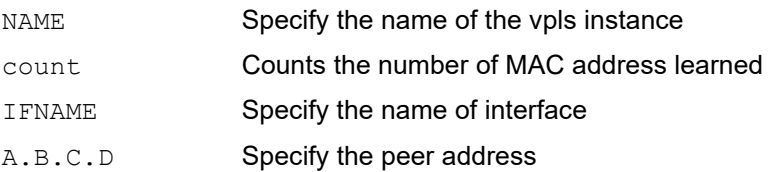

### **Command Mode**

Exec mode and Privileged Exec mode

### **Applicability**

This command was introduced before OcNOS version 1.3.

```
#show mpls vpls mac-address
VPLS-ID MAC address Learned from Peer address
1 08:00:27:85:28:8a eth1 1.1.1.1
1 08:00:27:99:91:1d eth3 -
#show mpls vpls mac-address count
Total no of MAC addresses learnt :2
#show mpls vpls mac-address name vpls1
MAC address Learned from Peer address
08:00:27:85:28:8a eth1 1.1.1.1
08:00:27:99:91:1d eth3 -
#show mpls vpls mac-address name vpls1 count
Total no of MAC addresses learnt :2
#show mpls vpls mac-address interface eth1 
VPLS-ID MAC address Learned from Peer address<br>1 08:00:27:85:28:8a eth1 1.1.1.1
1 08:00:27:85:28:8a eth1
#show mpls vpls mac-address interface eth1 count
Total no of MAC addresses learnt :1
```
#show mpls vpls mac-address name vpls1 interface eth1 MAC address Learned from Peer address<br>08:00:27:85:28:8a eth1 1.1.1.1 08:00:27:85:28:8a eth1 #show mpls vpls mac-address name vpls1 interface eth1 count Total no of MAC addresses learnt :1 #show mpls vpls mac-address peer 1.1.1.1 VPLS-ID MAC address Learned from Peer address 1 08:00:27:85:28:8a eth1 1.1.1.1 #show mpls vpls mac-address peer 1.1.1.1 count Total no of MAC addresses learnt :1 #show mpls vpls mac-address name vpls1 peer 1.1.1.1 MAC address Learned from Peer address<br>08:00:27:85:28:8a eth1 1.1.1.1 08:00:27:85:28:8a eth1 #show mpls vpls mac-address name vpls1 peer 1.1.1.1 count Total no of MAC addresses learnt :1 #show mpls vpls mac-address interface eth1 peer 1.1.1.1 VPLS-ID MAC address Learned from Peer address 1 08:00:27:85:28:8a eth1 1.1.1.1 # show mpls vpls mac-address interface eth1 peer 1.1.1.1 count Total no of MAC addresses learnt :1 #show mpls vpls mac-address name vpls1 interface eth1 peer 1.1.1.1 MAC address Learned from Peer address<br>08:00:27:85:28:8a eth1 1.1.1.1 08:00:27:85:28:8a eth1 #show mpls vpls mac-address name vpls1 interface eth1 peer 1.1.1.1 count Total no of MAC addresses learnt :1

[Table 4-9](#page-443-0) explains the show command output fields.

<span id="page-443-0"></span>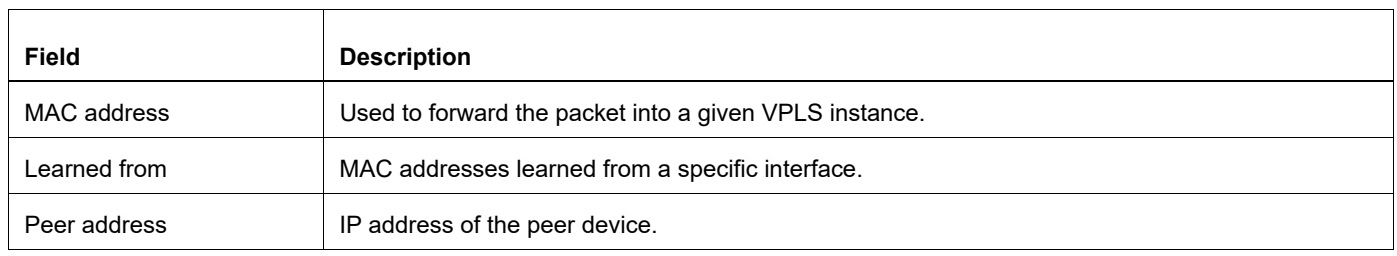

#### **Table 4-9: show mpls vpls mac-address output field**

### **show mpls vpls statistics**

Use this command to display MPLS traffic statistics for VPLS network or access or all ports.

Note: Multicast traffic statistics not supported by hardware.

### **Command Syntax**

show mpls vpls NAME statistics

```
show mpls vpls NAME statistics ((network-port ((peer A.B.C.D)|(spoke-vc VC-NAME)|)) 
  | (access-port (IFNAME (ethernet|(vlan <1-4094>))|)))
```
### **Parameters**

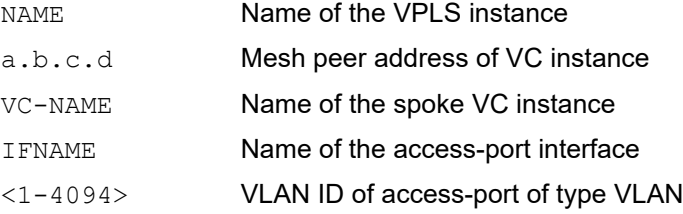

### **Command Mode**

Exec mode and privileged exec mode

### **Applicability**

This command was introduced before OcNOS version 1.3.

### **Example**

```
#show mpls vpls v1 statistics 
Virtual Private LAN Service Instance: v1, ID: 10
 Access port statistics:
 Interface: xe3/4 VLAN ID: 2
   RX: Input packets : 10
        Input bytes : 640
    TX: Output packets : 0
        Output bytes : 0
 Network port statistics:
 Mesh Peer: 8.8.8.8 (Up)
   RX: Input packets : 0
        Input bytes : 0
    TX: Output packets : 10
         Output bytes : 640
```
[Table 4-9](#page-443-0) explains the show command output fields.

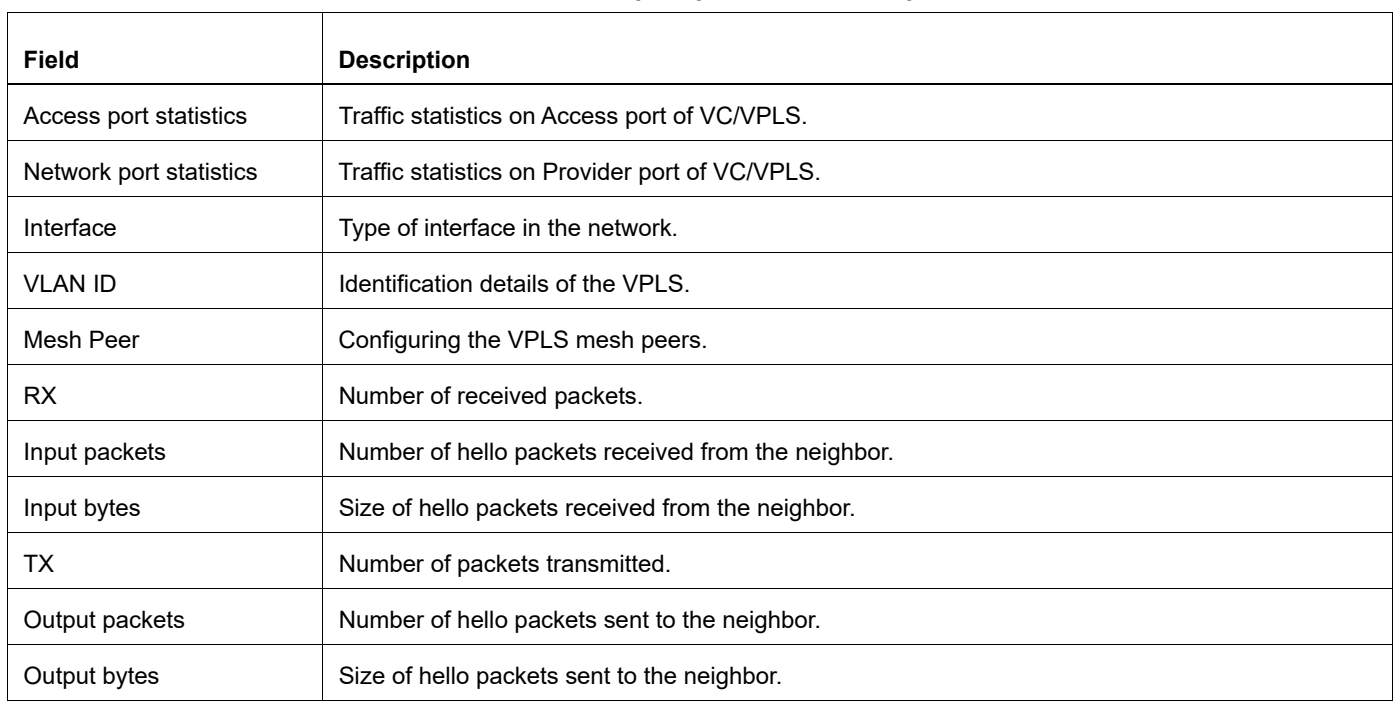

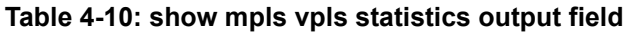

# **signaling ldp**

Use this command to establish a pseudowire connection between Provider Edge (PE) routers. Use this command to use the Label Distribution Protocol (LDP) for signaling and to support VPLS auto-discovery between VPLS instances.Using this command triggers LDP to signal a pseudowire between the configured VPLS peers in the same VPLS instance. The vpls-peer command is used to identify the VPLS peers that are part of a VPLS instance

Note: Issuing this command puts the router into VPLS signaling  $(\text{config-vpls-siq})$  mode.

Use the  $p_0$  parameter with this command to remove (tear down) pseudowires with other PE routers.

### **Command Syntax**

signaling ldp no signaling ldp

### **Parameters**

None

### **Default**

By default, signaling ldp is disabled

### **Command Mode**

VPLS mode

### **Applicability**

This command was introduced before OcNOS version 1.3.

```
#configure terminal
(config)# mpls vpls test 100
(config-vpls)#signaling ldp
(config-vpls-sig)#vpls-peer 97.97.97.97 
(config-vpls-sig)#exit
```
# **signaling bgp**

Use this command to establish a pseudowire connection between Provider Edge (PE) routers. Use this command to use the Border Gateway Protocol (BGP) for signaling and to support VPLS auto-discovery between VPLS instances.Using this command triggers BGP to auto-discover VPLS peers and signal pseudowire between the VPLS peers in the same VPLS instance.

Note: Issuing this command puts the router into VPLS signaling .

Use the  $p_0$  parameter with this command to remove (tear down) pseudowires with other PE routers.

### **Command Syntax**

signaling bgp no signaling bgp

### **Parameters**

None

### **Default**

By default, signaling bgp is disabled

### **Command Mode**

VPLS mode

### **Applicability**

This command was introduced before OcNOS version 1.3.

```
#configure terminal
(config)# mpls vpls test 100
(config-vpls)#signaling bgp
(config-vpls-sig)#exit
```
### **static-mac**

Use this command to add static MAC address to attachment circuit specific for a VPLS instance.

Use the no parameter with this command to remove static MAC address.

Note: It is not supported, if the user configures same MAC address on different attachment circuits for same VPLS instance.

### **Command Syntax**

```
static-mac XXXX.XXXX.XXXX
```
no static-mac XXXX.XXXX.XXXX

### **Parameters**

XXXX, XXXX, XXXX MAC address in HHHH.HHHH.HHHH format.

### **Default**

By default, MAC is disabled

### **Command Mode**

Interface VPLS

### **Applicability**

This command was introduced in OcNOS-SP version 4.2.

```
Examples
(config)#interface ce11/2
(config-if)#mpls-vpls vpls2 service-template vc1
(config-if-vpls)#static-mac 0000.0400.0602
```
### **ve-id**

Use this command to configure a VPLS Edge (VE) device. Each Provider Edge (PE) device participating in a VPLS must have at least one VE ID. When the PE is connected to several u-PEs (Layer 2 PE devices used to provide Layer 2 aggregation), there are unique VE ID's for each u-PE. The PE may also be assigned a VE ID, if it is to act as the VE for the VPLS.

Use the no parameter with this command to remove a VE ID.

### **Command Syntax**

```
ve-id <1-64>
no ve-id <1-64>
```
### **Parameters**

<1-64> VE-ID's range is between 1 and 64. This should be unique among the VPLS Peers for a VPLS instance.

### **Default**

By default, ve id is disabled

### **Command Mode**

VPLS Signaling mode

### **Applicability**

This command was introduced before OcNOS version 1.3.

```
#configure terminal
(config)#mpls vpls test 100
(config-vpls)#signaling bgp
(config-vpls-sig)#ve-id 2
(config-vpls-sig)#exit
```
### **vpls-ac-group**

Use this command to assign an Attachment Circuit (AC) group to VPLS.

Use the no parameter with this command to remove an AC group.

### **Command Syntax**

```
vpls-ac-group GROUPNAME
no vpls-ac-group
```
### **Parameter**

GROUPNAME Enter a name for the AC group

### **Default**

By default, vpls ac group is disabled

### **Command Mode**

VPLS mode

### **Applicability**

This command was introduced before OcNOS version 1.3.

```
#configure terminal
(config)#mpls vpls test 12
(config-vpls)#vpls-ac-group new-ac
(config-vpls)#no vpls-ac-group
```
### **vpls-description**

Use this command to add a description line for a VPLS instance.

Use the no parameter with this command to remove a VPLS description.

### **Command Syntax**

```
vpls-description LINE
no vpls-description (LINE|)
```
### **Parameter**

LINE **Enter a text string for the VPLS instance** 

### **Default**

By default, vpls description is disabled

### **Command Mode**

VPLS mode

### **Applicability**

This command was introduced before OcNOS version 1.3.

```
#configure terminal
(config)#mpls vpls test 34
(config-vpls)#vpls-description This is for testing
(config-vpls)#exit
```
### **vpls fib-entry**

Use this command to create a static VPLS FIB entry. When a VPLS peer is configured manually, no signaling is done. Therefore, a VPLS static entry must be created for all manually created nodes.

Use the no option with this command to delete a static VPLS FIB entry.

### **Command Syntax**

```
vpls fib-entry VPLS-ID (peer A.B.C.D| spoke-vc VC-NAME) IN-LABEL OUT-INTF OUT-LABEL
no vpls fib-entry VPLS-ID ((peer A.B.C.D)| (spoke-vc VC-NAME))
no vpls fib-entry VPLS-ID ((peer A.B.C.D)| (spoke-vc VC-NAME)) IN-LABEL OUT-INTF 
 OUT-LABEL
```
### **Parameters**

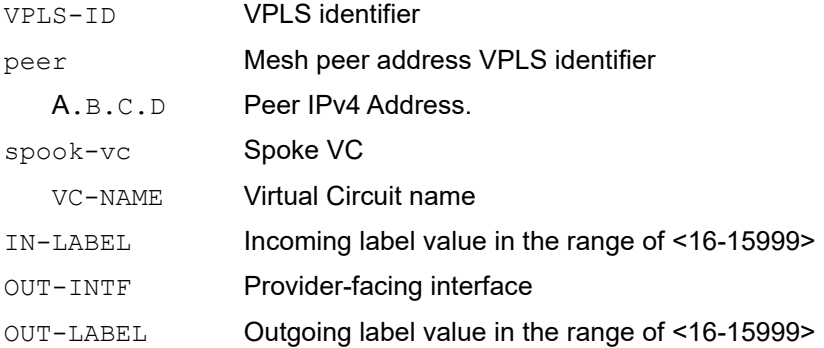

### **Default**

By default, vpls fib entry is disabled

### **Command Mode**

Configure mode

### **Applicability**

This command was introduced before OcNOS version 1.3.

### **Examples**

The first example shows how to configure VPLS FIB entry 100 with mesh peer 97.97.97.97 for incoming label 15999, outgoing interface eth2 with outgoing label 15999:

```
#configure terminal
(config)#vpls fib-entry 100 peer 97.97.97.97 15999 eth2 15999
```
The second example shows how to configure VPLS FIB entry 100 with spoke-vc t1 for incoming label 15999, outgoing interface eth2 with outgoing label 15999:

```
#configure terminal
(config)#vpls fib-entry 100 spoke-vc t1 15999 eth2 15999
```
### **vpls-mtu**

Use this command to set the Maximum Transmission Unit (MTU) size for a given VPLS instance. This size is signaled to peer VPLS routers.

Use the no parameter with this command to remove the MTU size setting.

### **Command Syntax**

```
vpls-mtu <576-65535>
no vpls-mtu (<576-65535>|)
```
### **Parameter**

<576-65535> Range of MTU size allowed for a VPLS instance

### **Default**

By default, vpls mtu is 1500

### **Command Mode**

VPLS mode

### **Applicability**

This command was introduced before OcNOS version 1.3.

```
#configure terminal
(config)#mpls vpls test 34
(config-vpls)#vpls-mtu 6506
(config-vpls)#exit
```
### **vpls-peer**

Use this command to add a peer to a VPLS domain. This command triggers Label Distribution Protocol (LDP) signaling by default.

Use the no parameter to delete a VPLS virtual circuit for a specific peer.

### **Command Syntax**

```
vpls-peer A.B.C.D ((agi NAME saii NAME taii NAME)|) ((tunnel-id <1-65535> 
  (forward|reverse|))|) 
no vpls-peer A.B.C.D
```
### **Parameters**

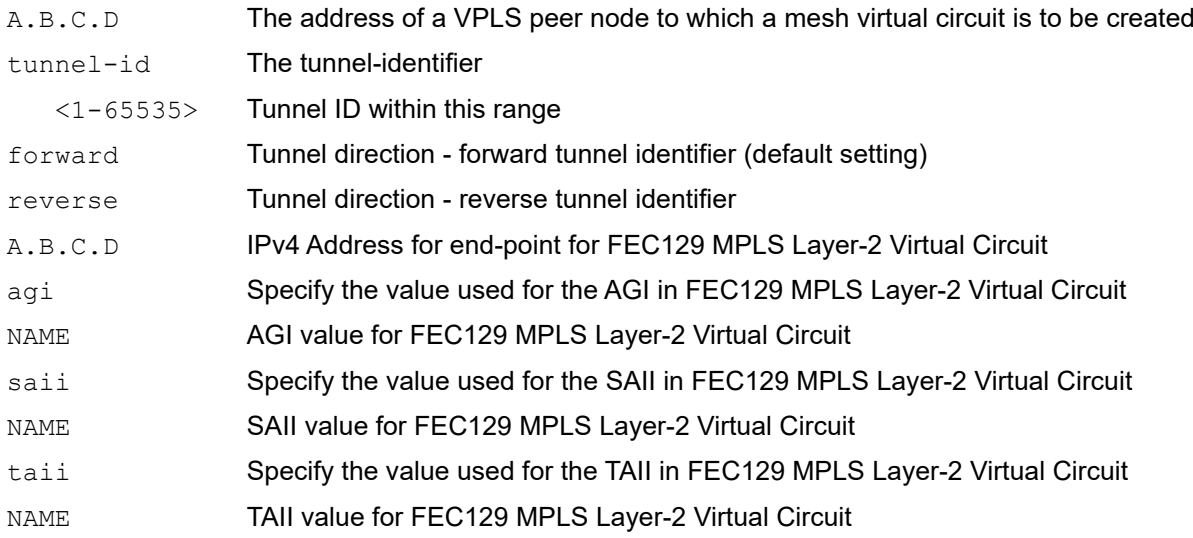

### **Default**

By default, vpls peer is disabled

### **Command Mode**

VPLS Signaling mode

### **Applicability**

This command was introduced before OcNOS version 1.3.

```
#configure terminal
(config)#mpls vpls test 100
(config-vpls)#signaling ldp
(config-vpls-sig)#vpls-peer 97.97.97.97 
(config-vpls-sig)#vpls-peer 97.97.97.97 tunnel-id 24
(config-vpls)#exit
(config)#exit
```
### **vpls-peer manual**

Use this command to statically configure a VPLS peer. Because this command is not used in signaling mode, no signaling is used to set up the virtual circuit. At least one such peer configuration is required for every VPLS instance.

Use the no parameter with this command to remove a statically configured VPLS peer.

### **Command Syntax**

```
vpls-peer A.B.C.D ((tunnel-id <1-65535> (forward|reverse|))|) manual
no vpls-peer A.B.C.D
```
### **Parameters**

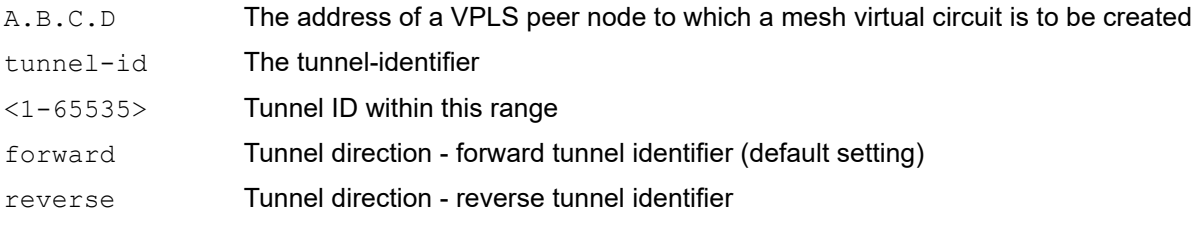

### **Default**

By default, vpls peer A.B.C.D manual is disabled

### **Command Mode**

VPLS mode

### **Applicability**

This command was introduced before OcNOS version 1.3.

```
#configure terminal
(config)#mpls vpls test 100
(config-vpls)#vpls-peer 97.97.97.97 manual
(config-vpls)#vpls-peer 97.97.97.97 tunnel-id 24 manual
(config-vpls)#exit
(config)#exit
```
# **vpls-type**

Use this command to assign a type (either Ethernet or VLAN) for VPLS.

Note: The default type is chosen as Ethernet.

### **Command Syntax**

```
vpls-type (ethernet|vlan)
```
### **Parameter**

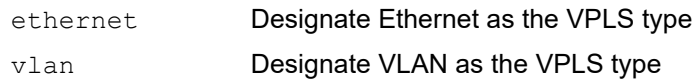

### **Default**

By default, vpls type is ethernet

### **Command Mode**

signaling ldp mode

### **Applicability**

This command was introduced before OcNOS version 1.3.

```
#configure terminal
(config)#mpls vpls test 100 
(config-vpls)#signaling ldp
(config-vpls-sig)#vpls-type vlan
(config-vpls-sig)#vpls-peer 2.2.2.2
(config-vpls-sig)#exit
(config-vpls)#exit
```
# **vpls-vc**

Use this command add a spoke virtual circuit to VPLS domain.

Use the no parameter to remove this configuration.

### **Command Syntax**

```
vpls-vc NAME (ethernet|vlan|)
vpls-vc NAME (secondary NAME|) (ethernet|vlan|)
no vpls-vc NAME
```
### **Parameter**

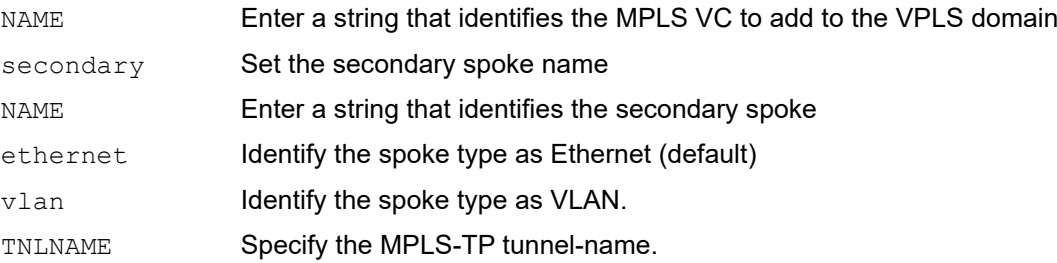

### **Default**

By default, vpls vc name is disabled

### **Command Mode**

VPLS mode

### **Applicability**

This command was introduced before OcNOS version 1.3.

```
#configure terminal
(config)#mpls vpls test 34
(config-vpls)#vpls-vc VC1
(config-vpls)#exit
(config)#exit
```
# Label Distribution Protocol Command Reference

# CHAPTER 1 LDP Commands

This chapter is a reference for the LDP commands:

- [advertise-labels](#page-462-0)
- [advertise-label-for-default-route](#page-463-0)
- [advertisement-mode](#page-464-0)
- [clear ldp adjacency](#page-465-0)
- [clear ldp session](#page-466-0)
- [clear ldp statistics](#page-467-0)
- [clear ldp statistics advertise-labels](#page-468-0)
- [control-mode](#page-469-0)
- [debug ldp advertise-labels](#page-470-0)
- [debug ldp all](#page-471-0)
- [debug ldp dsm](#page-472-0)
- [debug ldp events](#page-473-0)
- [debug ldp fsm](#page-474-0)
- [debug ldp hexdump](#page-475-0)
- [debug ldp inter-area](#page-476-0)
- [debug ldp nsm](#page-477-0)
- [debug ldp packet](#page-478-0)
- [debug ldp usm](#page-479-0)
- [debug ldp vc usm](#page-480-0)
- [disable-ldp](#page-481-0)
- [enable-ldp](#page-482-0)
- [explicit-null](#page-483-0)
- [global-merge-capability](#page-484-0)
- [graceful-restart](#page-485-0)
- [hello-interval](#page-486-0)
- [hold-time](#page-487-0)
- [import-bgp-routes](#page-488-0)
- [inter-area-lsp](#page-489-0)
- [keepalive-interval](#page-490-0)
- [label-retention-mode](#page-492-0)
- [ldp advertisement-mode](#page-493-0)
- [ldp hello-interval](#page-494-0)
- [ldp hold-time](#page-495-0)
- [ldp keepalive-interval](#page-496-0)
- [ldp keepalive-timeout](#page-497-0)
- [ldp label-retention-mode](#page-498-0)
- [ldp multicast-hellos](#page-499-0)
- [ldp-optimization](#page-500-0)
- [loop-detection](#page-501-0)
- [loop-detection-hop-count](#page-502-0)
- [loop-detection-path-vec-count](#page-503-0)
- [mpls ldp-igp sync isis](#page-504-0)
- [mpls ldp-igp sync ospf](#page-505-0)
- [mpls ldp-igp sync-delay](#page-506-0)
- [neighbor](#page-508-0)
- [propagate-release](#page-509-0)
- [pw-status-tlv](#page-510-0)
- [request-labels-for](#page-511-0)
- [request-retry](#page-512-0)
- [request-retry-timeout](#page-513-0)
- restart Idp graceful
- [router ldp](#page-515-0)
- [router-id](#page-516-0)
- [snmp restart ldp](#page-517-0)
- [targeted-peer ipv4](#page-518-0)
- [targeted-peer-hello-interval](#page-519-0)
- [targeted-peer-hold-time](#page-520-0)
- [transport-address ipv4](#page-521-0)

### <span id="page-462-0"></span>**advertise-labels**

Use this command to prevent the distribution of any locally assigned labels.

Use the no parameter to enable the distribution of all locally assigned labels to all LDP neighbors.

### **Command Syntax**

```
advertise-labels for any to none
  advertise-labels for PREFIX to (PEER|any)
no advertise-labels for any to none
no advertise-labels for PREFIX to (PEER|any
```
### **Parameters**

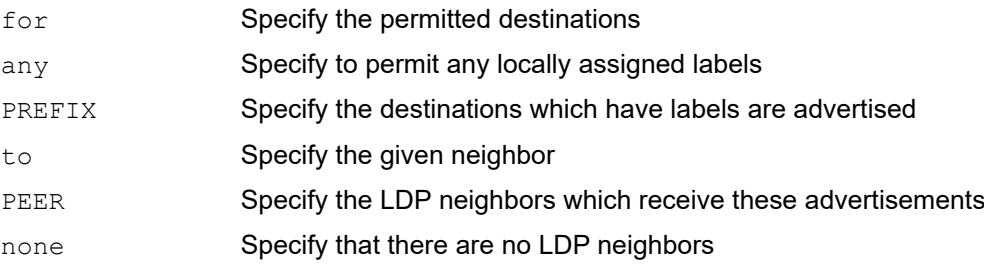

### **Default**

The labels of all destinations are advertised to all LDP neighbors.

### **Command Mode**

Router mode

### **Applicability**

This command was introduced before OcNOS version 1.3.

```
#configure terminal
(config)#router ldp
(config-router)#advertise-labels for any to none
```

```
#configure terminal
(config)#router ldp
(config-router)#advertise-labels for PREFIX to any
```

```
#configure terminal
(config)#router ldp
(config-router)#advertise-labels for PREFIX to PEER
```
# <span id="page-463-0"></span>**advertise-label-for-default-route**

Use this command to enable label advertisement for default route.

Use no form to disable the label advertisement for default route.

### **Command Syntax**

advertise-label-for-default-route

#### **Parameters**

None

### **Default**

Disabled

### **Command Mode**

Router mode

### **Applicability**

This command was introduced before OcNOS-OTN version 4.2.

```
#configure terminal
(config)#router ldp
(config-router)#advertise-label-for-default-route
```
# <span id="page-464-0"></span>**advertisement-mode**

Use this command to set the label advertisement mode for all the interfaces for the current LSR. Specifying downstream-on-demand and downstream-unsolicited mode affects which LSR initiates mapping requests and mapping advertisements.

This command is a global command used to set the label advertisement mode for all interfaces for the current LSR. The advertisement mode set for a specific interface overrides the value set by this command (see ldp advertisementmode). Use this command before starting the interface as it closes and restarts all sessions.

Use the no parameter to revert to the default advertisement mode value.

### **Command Syntax**

```
advertisement-mode (downstream-on-demand|downstream-unsolicited)
no advertisement-mode (downstream-on-demand|downstream-unsolicited)
```
### **Parameters**

downstream-on-demand

Sends label upon request. When a users uses this mode, a router distributes a label to a peer only if there is a pending label request from a peer. The reaction of the downstream router to this request depends on the label advertising mode supported on the next hop. This mode is typically used with the conservative label retention mode.

downstream-unsolicited

Sends label without waiting request. This mode distributes labels to peers without waiting for a label request, and is typically used with the liberal label retention mode.

### **Default**

By default, advertisement mode is downstream-unsolicited

### **Command Mode**

Router mode

### **Applicability**

This command was introduced before OcNOS version 1.3.

### **Example**

In the following example, the LSR will use the downstream-unsolicited advertisement mode for an LDP session on its interfaces.

```
#configure terminal
(config)#router ldp
(config-router)#advertisement-mode downstream-unsolicited
```
# <span id="page-465-0"></span>**clear ldp adjacency**

Use this command to clear an adjacency with a specified peer, or to clear all adjacencies for the current LSR.

### **Command Syntax**

clear ldp adjacency (A.B.C.D|\*)

### **Parameters**

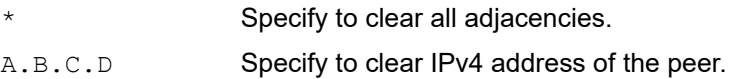

### **Command Mode**

Privileged Exec mode

### **Applicability**

This command was introduced before OcNOS version 1.3.

### **Example**

#clear ldp adjacency 123.123.123.33

# <span id="page-466-0"></span>**clear ldp session**

Use this command to clear a session established with a specified peer, or to clear all sessions for the current LSR.

### **Command Syntax**

clear ldp session (A.B.C.D|\*)

### **Parameters**

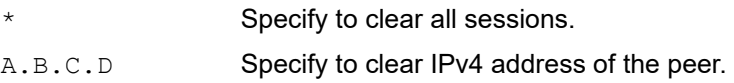

### **Command Mode**

Privileged Exec mode

### **Applicability**

This command was introduced before OcNOS version 1.3.

### **Example**

#clear ldp session 123.123.123.33

# <span id="page-467-0"></span>**clear ldp statistics**

Use this command to clear LDP statistics. This command clears the count per each operation filtered by an advertisement list.

### **Command Syntax**

clear ldp statistics

### **Parameters**

None

### **Command Mode**

Privileged Exec mode

### **Applicability**

This command was introduced before OcNOS version 1.3.

```
#clear ldp statistics
```
# **clear ldp statistics advertise-labels**

Use this command to clear LDP advertise-labels statistics. This command clears the count per each operation filtered by an advertisement list.

# **Command Syntax**

clear ldp statistics advertise-labels clear ldp statistics advertise-labels for PREFIX clear ldp statistics advertise-labels for PREFIX to PEER

## **Parameters**

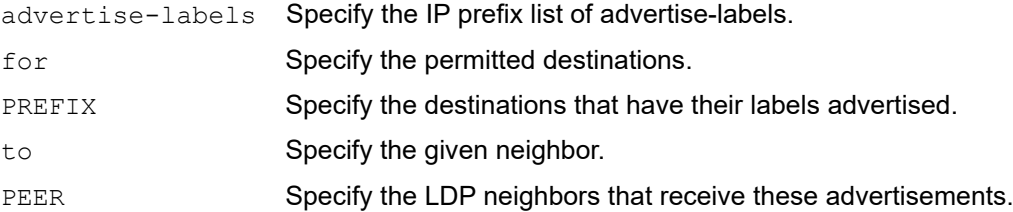

# **Command Mode**

Privileged Exec mode

# **Applicability**

This command was introduced before OcNOS version 1.3.

```
#clear ldp statistics advertise-labels
```
# **control-mode**

Use this command to set the control mode for label processing. Ordered processing sets the mode to strict chain-ofcommand; an LSR replies to a request packet from an LSR higher in the chain only after it receives a label from an LSR lower in the chain. Independent processing sets the mode to instant replies.

In independent control mode, each LSR might advertise label mappings to its neighbors at any time. In independent downstream-on-demand mode, an LSR might answer requests for label mappings immediately, without waiting for a label mapping from the next hop. In independent downstream unsolicited mode, an LSR might advertise a label mapping for an Forwarding Equivalence Class (FEC) to its neighbors whenever it is prepared to label-switch that FEC. In independent mode, an upstream label can be advertised before a downstream label is received.

In ordered control mode, an LSR may initiate the transmission of label mapping only for an FEC for which it has a label mapping for the FEC next hop, or for which the LSR is the egress. For each FEC for which the LSR is not the egress and no mapping exists, the LSR must wait until a label from a downstream LSR is received. An LSR may be an egress for some FECs and a non-egress for others. Changes in control mode only affect labels that were sent or received after the change was made.

Use the no parameter to revert to default control mode.

Note: The support of control mode independent with advertisement mode is available in Downstream Unsolicited (DU) only not in Downstream on Demand (DOD).

The support of control mode ordered with advertisement mode is available in DOD only not with DU.

The control mode configuration is not allowed in DOD.

### **Command Syntax**

```
control-mode (ordered|independent)
no control-mode
```
#### **Parameters**

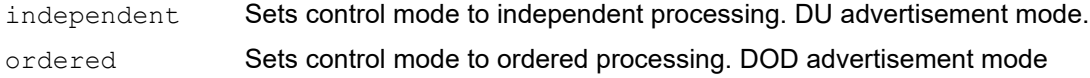

## **Command Mode**

Router mode

### **Default**

By default, control mode is independent

### **Applicability**

This command was introduced before OcNOS version 1.3.

```
#configure terminal
(config)#router ldp
(config-router)#control-mode ordered
```
# **debug ldp advertise-labels**

Use this command to enable the debugging of LDP advertise-label events.

On using the debug command, the router continues to generate an output until the  $no$  parameter is used with this command. The debug output and system error messages are written on the virtual terminal. Use the  $log$  syslog command in configure mode to redirect the debugging output to a file or the syslog.

Use the no parameter with this command to disable this function.

## **Command Syntax**

debug ldp advertise-labels no debug ldp advertise-labels

## **Parameters**

None

## **Command Mode**

Configure mode, Privileged Exec mode

# **Applicability**

This command was introduced before OcNOS version 1.3.

```
#configure terminal
(config)#log syslog
(config)#debug ldp advertise-labels
```
# **debug ldp all**

Use this command to enable the debugging of all LDP events.

On using the debug command, the router continues to generate an output until the  $no$  parameter is used with this command. The debug output and system error messages are written on the virtual terminal. Use the log syslog command in configure mode to redirect the debugging output to a file or the syslog.

Use the no parameter with this command to disable this function.

## **Command Syntax**

```
debug ldp all
no debug ldp all
no debug all
undebug all
```
## **Parameters**

None

## **Command Mode**

Configure mode, Privileged Exec mode

# **Applicability**

This command was introduced before OcNOS version 1.3.

```
#configure terminal
(config)#log syslog
(config)#debug ldp all
```
# **debug ldp dsm**

Use this command to enable the debugging of LDP DSM events.

On using the debug command, the router continues to generate an output until the  $no$  parameter is used with this command. The debug output and system error messages are written on the virtual terminal. Use the log syslog command in configure mode to redirect the debugging output to a file or the syslog.

Use the no parameter with this command to disable this function.

## **Command Syntax**

debug ldp dsm no debug ldp dsm

## **Parameters**

None

## **Command Mode**

Configure mode, Privileged Exec mode

# **Applicability**

This command was introduced before OcNOS version 1.3.

```
#configure terminal
(config)#log syslog
(config)#debug ldp dsm
```
# **debug ldp events**

Use this command to enable the debugging of all LDP events.

On using the debug command, the router continues to generate an output until the  $no$  parameter is used with this command. The debug output and system error messages are written on the virtual terminal. Use the log syslog command in configure mode to redirect the debugging output to a file or the syslog.

Use the no parameter with this command to disable this function.

## **Command Syntax**

debug ldp events no debug ldp events

## **Parameters**

None

## **Command Mode**

Configure mode, Privileged Exec mode

## **Applicability**

This command was introduced before OcNOS version 1.3.

```
#configure terminal
(config)#log syslog
(config)#debug ldp advertise-labels
(config)#debug ldp all
(config)#debug ldp dsm
(config)#debug ldp events
```
# **debug ldp fsm**

Use this command to enable the debugging of LDP FSM events.

On using the debug command, the router continues to generate an output until the  $no$  parameter is used with this command. The debug output and system error messages are written on the virtual terminal. Use the log syslog command in configure mode to redirect the debugging output to a file or the syslog.

Use the no parameter with this command to disable this function.

## **Command Syntax**

debug ldp fsm no debug ldp fsm

## **Parameters**

None

## **Command Mode**

Configure mode, Privileged Exec mode

# **Applicability**

This command was introduced before OcNOS version 1.3.

```
#configure terminal
(config)#log syslog
(config)#debug ldp fsm
```
# **debug ldp hexdump**

Use this command to enable the debugging of LDP hexdump events.

On using the debug command, the router continues to generate an output until the  $no$  parameter is used with this command. The debug output and system error messages are written on the virtual terminal. Use the log syslog command in configure mode to redirect the debugging output to a file or the syslog.

Use the no parameter with this command to disable this function.

## **Command Syntax**

debug ldp hexdump

no debug ldp hexdump

## **Parameters**

None

## **Command Mode**

Configure mode, Privileged Exec mode

# **Applicability**

This command was introduced before OcNOS version 1.3.

```
#configure terminal
(config)#log syslog
(config)#debug ldp hexdump
```
# **debug ldp inter-area**

Use this command to enable the debugging of LDP inter-area events.

On using the debug command, the router continues to generate an output until the no parameter is used with this command. The debug output and system error messages are written on the virtual terminal. Use the log syslog command in configure mode to redirect the debugging output to a file or the syslog. Use the no parameter with this command to disable this function.

# **Command Syntax**

debug ldp inter-area no debug ldp inter-area

## **Parameters**

None

# **Command Mode**

Configure mode, Privileged Exec mode

# **Applicability**

This command was introduced before OcNOS-OTN version 4.2.

```
#configure terminal
(config)#log syslog
(config)#debug ldp inter-area
```
# **debug ldp nsm**

Use this command to enable the debugging of LDP NSM events.

On using the debug command, the router continues to generate an output until the  $no$  parameter is used with this command. The debug output and system error messages are written on the virtual terminal. Use the log syslog command to redirect the debugging output to a file or the syslog.

Use the no parameter with this command to disable this function.

## **Command Syntax**

debug ldp nsm no debug ldp nsm

## **Parameters**

None

## **Command Mode**

Configure mode, Privileged Exec mode

# **Applicability**

This command was introduced before OcNOS version 1.3.

```
#configure terminal
(config)#log syslog
(config)#debug ldp nsm
```
# **debug ldp packet**

Use this command to enable the debugging of LDP packet events.

On using the debug command, the router continues to generate an output until the  $no$  parameter is used with this command. The debug output and system error messages are written on the virtual terminal. Use the  $log$  syslog command in configure mode to redirect the debugging output to a file or the syslog.

Use the no parameter with this command to disable this function.

## **Command Syntax**

```
debug ldp packet
debug ldp packet (notification|hello|initialization|keepalive|address|label)
no debug ldp packet
no debug ldp packet (notification|hello|initialization|keepalive|address|label)
```
## **Parameters**

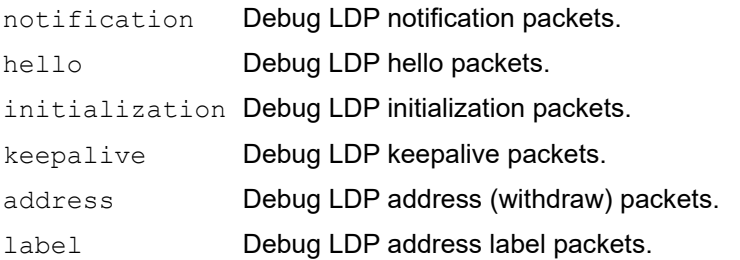

## **Command Mode**

Configure mode, Privileged Exec mode

## **Applicability**

This command was introduced before OcNOS version 1.3.

```
#configure terminal
(config)#log syslog
(config)#debug ldp packet hello
```
# **debug ldp usm**

Use this command to enable the debugging of LDP USM events.

On using the debug command, the router continues to generate an output until the  $no$  parameter is used with this command. The debug output and system error messages are written on the virtual terminal. Use the log syslog command in configure mode to redirect the debugging output to a file or the syslog.

Use the no parameter with this command to disable this function.

# **Command Syntax**

debug ldp usm no debug ldp usm

## **Parameters**

None

## **Command Mode**

Configure mode, Privileged Exec mode

## **Applicability**

This command was introduced before OcNOS version 1.3.

```
#configure terminal
(config)#log syslog
(config)#debug ldp usm
```
# **debug ldp vc usm**

Use this command to enable the debugging of LDP VC events.

On using the debug command, the router continues to generate an output until the  $no$  parameter is used with this command. The debug output and system error messages are written on the virtual terminal. Use the  $log$  syslog command in configure mode to redirect the debugging output to a file or the syslog.

Use the no parameter with this command to disable this function.

## **Command Syntax**

debug ldp vc dsm debug ldp vc usm no debug ldp vc dsm no debug ldp vc usm

## **Parameters**

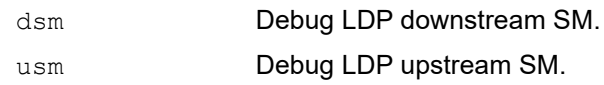

# **Command Mode**

Configure mode, Privileged Exec mode

## **Applicability**

This command was introduced before OcNOS version 1.3.

## **Example**

#configure terminal (config)#log syslog (config)#debug ldp vc dsm (config)#debug ldp vc usm

# **disable-ldp**

Use this command to disable LDP IPv4 on a specified interface.

This command disables the transmission of Hello packets through the current interface, and clears all created sessions and adjacencies for this interface. Use disable-ldp alone to disable only LDP IPv4 on the interface.

# **Command Syntax**

disable-ldp (ipv4|)

## **Parameters**

ipv4 Disables IPv4 on the interface.

## **Default**

By default, disable ldp is disabled

## **Command Mode**

Interface mode

## **Applicability**

## **This command was introduced before OcNOS version 1.3.**

## **Examples**

The following example disables LDP IPv4 on interface eth0.

#configure terminal (config)#interface eth0 (config-if)#disable-ldp

The following example disables LDP IPv4 on interface eth0.

#configure terminal (config)#interface eth0 (config-if)#disable-ldp ipv4

# **enable-ldp**

Use this command to enable LDP IPv4 on a specified interface. This command enables the transmission of Hello packets through the current interface, so that LDP adjacencies and LDP sessions can be created.

Note: The corresponding interface must be enabled for label-switching using the [label-switching](#page-326-0) command.

# **Command Syntax**

enable-ldp ipv4

## **Parameters**

None

## **Default**

By default, enable ldp is disabled

# **Command Mode**

Interface mode

# **Applicability**

This command was introduced before OcNOS version 1.3.

# **Examples**

The following example enables LDP IPv4 on interface eth0.

```
#configure terminal
(config)#interface eth0
(config-if)#enable-ldp ipv4
```
# **explicit-null**

Use this command to configure the router to send explicit-null labels for directly connected FECs instead of implicit-null labels. Implicit-nulls are the default labels.

This command controls the label value advertised on the egress router of an LSP. By default, implicit null label (label 3) is advertised for directly connected FECs. LDP advertises an Implicit Null label that causes the previous hop router to perform penultimate hop popping. Use the explicit null command to avoid the penultimate router from penultimate hop popping, and to force it to replace the incoming label with the explicit null label.

Note: Do not use this command if the LDP is concurrently used for MPLS/BGP VPNs.

Use the no parameter to stop sending explicit-null labels for directly connected FECs and resume sending implicit-null labels for them.

# **Command Syntax**

```
explicit-null
no explicit-null
```
# **Parameters**

None

# **Default**

By default, sends implicit-null labels.

## **Command Mode**

Router mode

## **Applicability**

This command was introduced before OcNOS version 1.3.

```
#configure terminal
(config)#router ldp
(config-router)#explicit-null
```
# **global-merge-capability**

Use this command to override the default merge capability setting of all the interfaces for the current LSR.

The merge capability aggregates multiple incoming flows with the same destination address into a single outgoing flow. This reduces the label-space shortage by sharing labels for different flows with the same destination, or the same FEC (Forwarding Equivalence Class).

Use the  $p_0$  parameter to revert to the default merge capability settings of all the interfaces for this LSR.

## **Command Syntax**

```
global-merge-capability (merge-capable|non-merge-capable)
no global-merge-capability
```
## **Parameters**

merge-capable Maps all incoming labels that are destined for the same FEC to the same outgoing label (this is the Ethernet default.)

non-merge-capable

Maps all incoming labels, regardless of destination FEC to unique outgoing labels (this is the non-Ethernet default.)

## **Default**

By default, global merge capability is merge capable.

### **Command Mode**

Router mode

## **Applicability**

This command was introduced before OcNOS version 1.3.

```
#configure terminal
(config)#router ldp
(config-router)#global-merge-capability merge-capable
```
# **graceful-restart**

Use this command to enable the Graceful-Restart capability for LDP. Use the no parameter to disable the GR capability for LDP.

## **Command Syntax**

```
graceful-restart full
graceful-restart helper-only
graceful-restart timers max-recovery <15-600>
graceful-restart timers neighbor-liveness <5-300>
no graceful-restart
no graceful-restart timers max-recovery
no graceful-restart timers neighbor-liveness
```
## **Parameters**

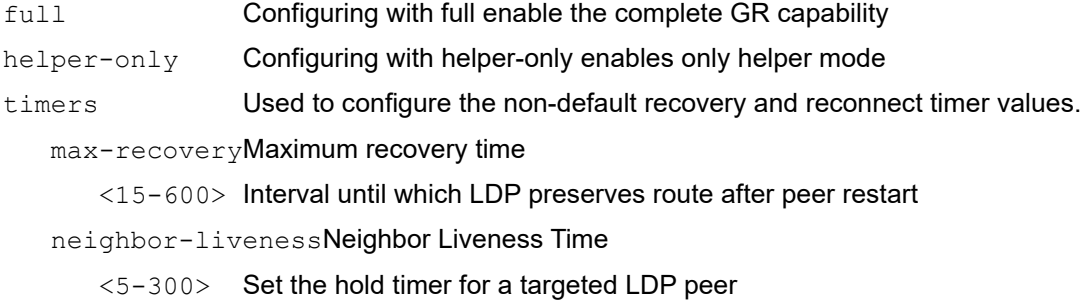

# **Default**

GR capability is not enbabled.

### **Command Mode**

Router mode

## **Applicability**

This command was introduced before OcNOS-SP version 5.0.

```
OcNOS#configure terminal
OcNOS(config)#router ldp
OcNOS(config-router)#graceful-restart full
OcNOS(config-router)#graceful-restart helper-only
OcNOS(config-router)#graceful-restart timers max-recovery 100
OcNOS(config-router)#graceful-restart timers neighbor-liveness 200
```
# **hello-interval**

Use this command to set the interval after which hello packets are sent out.

LDP defines a mechanism for discovering adjacent Label Switching Routers (LSRs) that participate in label switching (adjacencies). Hello messages are sent to the All Routers Multicast Group (224.0.0.2). Whenever a new router comes up, it sends out a hello packet to a specified, multicast address announcing itself to the network. Every router directly connected to the network receives the packet. Receipt of a hello packet from another LSR creates a  $\text{hello}$ adjacency with that LSR. Use this command to specify the interval after which the hello packets will be sent.

Used as a global command, the hello-interval value may be overridden by the hello-interval set on the interface (see [ldp hello-interval](#page-494-0)). For optimum performance, set this value to no more than one-third the value of the hold-time specified.

Use the no parameter to revert to default hello interval.

# **Command Syntax**

```
hello-interval <1-21845>
no hello-interval
```
# **Parameters**

 $\langle 1-21845 \rangle$  Specify the interval in seconds. The default is 5 seconds.

# **Default**

By default, hello interval is 5 seconds

## **Command Mode**

Router mode

## **Applicability**

This command was introduced before OcNOS version 1.3.

## **Examples**

This example shows how to set the hello-interval value for all interfaces of an LSR.

```
#configure terminal
(config)#router ldp
(config-router)#hello-interval 35
(config-router)#no hello-interval
```
# **hold-time**

Use this command to set the global value for the hold-time after which the LSR rejects adjacencies.

An LSR maintains a record of hellos received from peers. Hold-time specifies the time an LSR maintains its record of hellos from a peer on not receiving another hello from that peer. A pair of LSRs negotiates the hold-time they use for hellos from each other. Each proposes a hold time value, and the LSR uses the lower of the two hold-time values. The hold-time value set on the interface overrides the hold-time value set by this command (see ldp hold-time). For optimum performance, set this value to no less than three times the value of the hello-interval specified.

Use the no parameter to revert to the default hold time.

# **Command Syntax**

```
hold-time <3-65535>
no hold-time
```
## **Parameters**

<3-65535> Specify the hold-time value in seconds.

## **Default**

By default, hold time is 15 seconds

## **Command Mode**

Router mode

## **Applicability**

This command was introduced before OcNOS version 1.3.

## **Example**

This example shows how to set the hold-time value for all interfaces of an LSR.

```
#configure terminal
(config)#router ldp
(config-router)#hold-time 635
(config-router)#no hold-time
```
# **import-bgp-routes**

Use this command to import BGP routes into LDP. BGP routes are not imported into LDP by default.

Use the no parameter to flush out all BGP routes currently being used by LDP, and to reject any further BGP specific routing updates from OcNOS.

# **Command Syntax**

import-bgp-routes no import-bgp-routes

# **Parameters**

None

# **Default**

By default, import bgp route is disabled

# **Command Mode**

Router mode

# **Applicability**

This command was introduced before OcNOS version 1.3.

```
#configure terminal
(config)#router ldp
(config-router)#import-bgp-routes
```
# **inter-area-lsp**

Use this command to enable creation of inter-area LSPs.

Use the no form of the command to disable this configuration.

## **Command Syntax**

```
inter-area-lsp (PREFIX_ACL|)(config-only|)
no inter-area-lsp
```
### **Parameters**

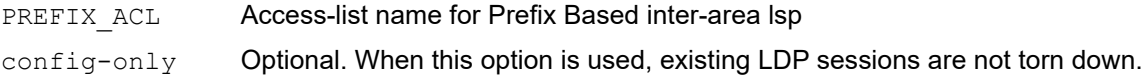

## **Command Mode**

Router mode

## **Applicability**

This command was introduced before OcNOS-OTN version 4.2.

```
#configure terminal
(config)#router ldp
(config-router)#inter-area-lsp
```

```
#configure terminal
(config)#router ldp
(config-router)#inter-area-lsp config-only
```

```
#configure terminal
(config)#router ldp
(config-router)#inter-area-lsp acl1
```

```
#configure terminal
(config)#router ldp
(config-router)#inter-area-lsp acl1 config-only
```
# **keepalive-interval**

Use this command to set the global value for the interval after which keep-alive packets are sent out.

Each LSR must send keep-alive messages at regular intervals to its LDP peers to keep the sessions active. The keepalive interval determines the time interval between successive keep-alive messages. Use this command to set this interval. This value is overridden by the keep-alive interval set on the interface. For optimum performance, set this value to no more than one-third the value of the specified keep-alive time-out value.

Use the no parameter to revert to default keep-alive interval.

## **Command Syntax**

```
keepalive-interval <1-21845>
no keepalive-interval
```
## **Parameters**

<1-21845> Specify the value of interval in seconds.

## **Default**

By default, keepalive interval is 10 seconds

## **Command Mode**

Router mode

# **Applicability**

This command was introduced before OcNOS version 1.3.

## **Example**

This example shows how to set the keep-alive timer for all interfaces of an LSR.

```
#configure terminal
(config)#router ldp
(config-router)#keepalive-interval 635
```
(config-router)#no keepalive-interval

# **keepalive-timeout**

Use this command to set the global value for the time-out after which sessions are rejected.

Use this command to set the time period for which an LSR must wait for successive keep-alive messages from LDP peers. The keep-alive time-out value is overridden by the keep-alive time-out set on the interface (see ldp keepalivetimeout). For optimum performance, set this value to no less than three times the value of the specified keep-alive interval value.

Use the no parameter to revert to default keep-alive time-out.

### **Command Syntax**

```
keepalive-timeout <3-65535>
no keepalive-timeout
```
#### **Parameters**

<3-65535> Specify the time-out value in seconds.

### **Default**

By default, keepalive timeout is 30 seconds.

### **Command Mode**

Router mode

## **Applicability**

This command was introduced before OcNOS version 1.3.

### **Example**

This example shows how to set the keep-alive time-out value for all interfaces of an LSR.

```
#configure terminal
(config)#router ldp
(config-router)#keepalive-timeout 635
```
(config-router)#no keepalive-timeout

# <span id="page-492-0"></span>**label-retention-mode**

Use this command to set the retention mode to be used for all labels exchanged.

When an LSR receives a label binding for a particular FEC (Forwarding Equivalence Class) from another LSR that is not its next hop for that FEC, it might keep track of such bindings or discard them. Use the liberal parameter to retain all labels binding to FEC received from label distribution peers, even if the LSR is not the current next-hop. Use the conservative parameter to maintain only the label bindings for valid next-hops in a LSP. Liberal label retention mode allows for quicker adaptation to routing changes, whereas conservative label retention mode requires an LSR to maintain fewer labels.

- Note: The retention mode value set on the interface (see [ldp label-retention-mode](#page-498-0)) overrides the value set by this command.
- Note: Any changes made to the retention mode for an interface (after a session is already operational) will only apply to labels received after the mode has been changed. All previously received labels will remain as they were.
- Note: The label-retention-mode functions with advertisement-mode DU only.

The label-retention-mode conservative functions with advertisement-mode DU only.

The label-retention-mode configuration in advertisement-mode DOD is not allowed.

Use the no parameter to revert to default retention mode.

## **Command Syntax**

```
label-retention-mode (conservative|liberal)
no label-retention-mode (conservative|liberal)
```
## **Parameters**

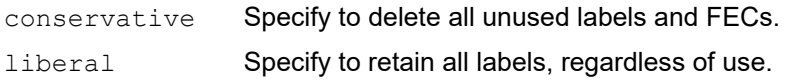

## **Default**

By default, label retention mode is liberal

## **Command Mode**

Router mode

## **Applicability**

This command was introduced before OcNOS version 1.3.

## **Example**

This example shows how to set the retention mode for all interfaces of an LSR.

```
#configure terminal
(config)#router ldp
(config-router)#label-retention-mode liberal
```
# **ldp advertisement-mode**

Use this command to set the label advertisement mode for an interface for the current LSR to either downstream-ondemand (label is sent only when requested) or downstream-unsolicited (label is sent unrequested). Specifying downstream-on-demand and downstream-unsolicited mode affects which LSR initiates mapping requests and mapping advertisements.

This is an interface-specific command; it overrides the advertisement mode set for an LSR using the advertisementmode command (see [advertisement-mode](#page-464-0)). Use this command after the advertisement-mode command sets all the interface advertisement modes. In addition, users should use this command before starting the interface, since all affected sessions will be closed and restarted.

Use the  $no$  parameter to revert to the advertisement mode value set for the main LDP process.

## **Command Syntax**

```
ldp advertisement-mode (downstream-on-demand|downstream-unsolicited)
no ldp advertisement-mode (downstream-on-demand|downstream-unsolicited)
```
#### **Parameters**

downstream-on-demand

Indicates that the sent label was requested. When a user uses this parameter, a router distributes a label to a peer only if there is a pending label request from a peer. The reaction of the downstream router to this request depends on the label advertising mode supported on the next hop. The downstream-on-demand mode is typically used with the conservative label retention mode.

downstream-unsolicited

Indicates that the label was sent unrequested. This parameter distributes labels to peers without waiting for a label request. This mode is typically used with the liberal label retention mode.

## **Default**

By default, ldp advertisement mode is downstream unsolicited mode

### **Command Mode**

Interface mode

## **Applicability**

This command was introduced before OcNOS version 1.3.

```
#configure terminal
(config)#interface eth0
(config-if)#ldp advertisement-mode downstream-on-demand
```
# <span id="page-494-0"></span>**ldp hello-interval**

Use this command to set the interval for sending multicast Hello packets via an interface.

LDP defines a mechanism for discovering adjacent Label Switching Routers (LSR) that participate in label switching (adjacencies). Whenever a new router comes up, it sends out a hello packet to a specified, multicast address announcing itself to the network. Every router directly connected to the network receives the packet. Receipt of a hello packet from another LSR creates a hello adjacency with that LSR. Use this command to specify the interval after which the hello packets will be sent.

For optimum performance, set the hello-interval value to no more than one-third the hold-time value.

Note: This command is an interface-specific command and overrides the value set for an LSR using the global hellointerval command.

Use the  $p_0$  parameter with this command to revert to the hello-interval value set for the main LDP process.

## **Command Syntax**

```
ldp hello-interval <1-21845>
no ldp hello-interval
```
## **Parameters**

<1-21845> Specify the interval in seconds.

# **Default**

By default, ldp hello interval is 5 seconds

## **Command Mode**

Interface mode

## **Applicability**

This command was introduced before OcNOS version 1.3.

## **Examples**

This example shows how to set the hello-interval for a specific interface.

```
#configure terminal
(config)#interface eth0
(config-if)#ldp hello-interval 635
(config-if)#no ldp hello-interval
```
# **ldp hold-time**

Use this command to set the hold-time value after which the LSR rejects adjacencies.

The hold-time timer is reset every time a hello packet is received from the peer in question. For optimum performance, set this value to no less than three times the hello-interval value.

Note: This command is an interface-specific command, and overrides the value set for an LSR using the global holdtime command.

Use the no parameter to revert to the hold-time value set for the main LDP process.

## **Command Syntax**

```
ldp hold-time <3-65535>
no ldp hold-time
```
### **Parameters**

<3-65535> Specify the hold-time value in seconds.

### **Default**

By default, ldp hold time is 15 seconds

### **Command Mode**

Interface mode

### **Applicability**

This command was introduced before OcNOS version 1.3.

## **Example**

This example shows how to set the hold-time for a specific interface:

```
#configure terminal
(config)#interface eth0
(config-if)#ldp hold-time 635
```
(config-if)#no ldp hold-time

# **ldp keepalive-interval**

Use this command to set the interval for sending keep-alive messages to the peer in order to maintain a session.

Each LSR must send keep-alive messages at regular intervals to its LDP peers to keep the sessions active. The keepalive interval determines the time-interval between successive keep-alive messages. This command sets this interval.

Note: This command is an interface-specific command, and overrides the value set for an LSR using the global keepalive-interval command.

Use the  $no$  parameter to revert to the keep-alive interval set for the main LDP process.

## **Command Syntax**

```
ldp keepalive-interval <1-21845>
no ldp keepalive-interval
```
## **Parameters**

<1-21845> Specify the interval in seconds.

## **Default**

By default, ldp keepalive interval is 10 seconds

## **Command Mode**

Interface mode

## **Applicability**

This command was introduced before OcNOS version 1.3.

### **Examples**

This example shows how to set the hello-interval for a specific interface:

```
#configure terminal
(config)#interface eth0
(config-if)#ldp keepalive-interval 635
```
(config-if)#no ldp keepalive-interval

# **ldp keepalive-timeout**

Use this command to set the keep-alive time-out value for rejecting a session with a peer.

Use this command to set the time period for which an LSR must wait for successive keep-alive messages from LDP peers. The keep-alive timer is reset every time a keep-alive packet is received from the peer in question. For optimum performance, set this value to no more than three times the keep-alive interval value.

Note: This command is an interface-specific command and overrides the value set for an LSR using the global keepalive-timeout command.

Use the  $no$  parameter to revert to the keep-alive time-out set for the main LDP process.

### **Command Syntax**

```
ldp keepalive-timeout <3-65535>
no ldp keepalive-timeout
```
## **Parameters**

<3-65535> Specify the value in seconds.

## **Default**

By default, ldp keepalive timeout is 30 seconds

## **Command Mode**

Interface mode

## **Applicability**

This command was introduced before OcNOS version 1.3.

### **Example**

This example shows how to set the keep-alive time-out timer for a specific interface:

```
#configure terminal
(config)#interface eth0
(config-if)#ldp keepalive-timeout 635
```
(config-if)#no ldp keepalive-timeout

# <span id="page-498-0"></span>**ldp label-retention-mode**

Use this command to set the retention mode to be used for all labels exchanged via the given interface.

When an LSR receives a label binding for a particular FEC (Forwarding Equivalence Class) from another LSR that is not its next hop for that FEC, it might keep track of such bindings or discard them. Use the liberal parameter to retain all labels binding to FEC received from label distribution peers, even if the LSR is not the current next-hop. Use the conservative parameter to maintain only the label bindings for valid next-hops in a LSP. Liberal label retention mode allows for quicker adaptation to routing changes, whereas conservative label retention mode requires an LSR to maintain fewer labels.

Note: The retention mode value set on the interface (see [label-retention-mode\)](#page-492-0) overrides the value set by this command. This command is an interface-specific command, and overrides the setting for an LSR using the global label-retention-mode command.

Use the no parameter to revert to the retention mode set for the main LDP process.

## **Command Syntax**

```
ldp label-retention-mode (conservative|liberal)
no ldp label-retention-mode (conservative|liberal)
```
## **Parameters**

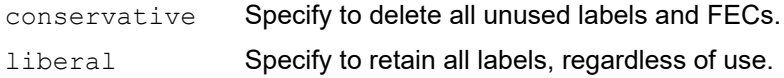

## **Default**

By default, ldp label retention mode is liberal

## **Command Mode**

Interface mode

# **Applicability**

This command was introduced before OcNOS version 1.3.

# **Example**

This example shows how to set the label retention mode for a specific interface:

```
#configure terminal
(config)#interface eth0
(config-if)#ldp label-retention-mode liberal
```
# **ldp multicast-hellos**

Use this command to enable multicast hello exchange on a specified interface.

Use the no parameter to disable multicast hello exchange. R

# **Command Syntax**

```
ldp multicast-hellos
no ldp multicast-hellos
```
## **Parameters**

None

## **Default**

By default, ldp multicast hello is enabled

## **Command Mode**

Interface mode

# **Applicability**

This command was introduced before OcNOS version 1.3.

```
#configure terminal
(config)#interface eth0
(config-if)#ldp multicast-hellos
```
# **ldp-optimization**

This command helps optimize the resetting of an LDP session by enabling the following two scalability features for LDP:

- Resets the session keepalive timer on receipt of a hello message
- Resets the hold timer on receipt of any LDP control message

Use the no parameter to disable the two previously listed scalability features.

# **Command Syntax**

ldp-optimization

no ldp-optimization

## **Parameters**

None

## **Default**

By default, ldp optimization is disabled

## **Command Mode**

Router mode

# **Applicability**

This command was introduced before OcNOS version 1.3.

```
#configure terminal
(config)#router ldp
(config-router)#ldp-optimization
```
# **loop-detection**

Use this command to enable loop detection on the current LSR. This command detects looping LSPs, and prevent Label Request messages from looping because of non-merge capable LSRs. This loop detection mechanism is useful for networks of non time-to-live (non TTL) decrementing devices that can not allocate resources among traffic flows.

There are two methods supported for the loop detection mechanism: A Hop Count detection system, that is always enabled; and the Path Vector detection system, that can be toggled:

- Hop Count During the setup of an LSP, the LSP passes a hop count with the LSP setup messages. This hop count is incremented by each node router participating in LSP establishment. If the hop count exceeds the maximum configured value, the LSP setup process is stopped, and a notification message is passed back to the message originator.
- Path Vector A path vector contains a list of LSR identifiers. This is passed as a part of LSP setup messages. Each LSR participating in the LSP establishment adds its own LSR identifier to the path vector. If an LSR finds its own identifier in the path vector, it drops the message, and sends a message back to the originator.

The use of these messages ensures that a loop is detected while establishing a label switched path and before any data is passed over that LSP.

Use the no parameter to disable loop detection.

## **Command Syntax**

loop-detection no loop-detection

### **Parameters**

None

### **Default**

By default, loop detection is disabled

### **Command Mode**

Router mode

### **Applicability**

This command was introduced before OcNOS version 1.3.

```
#configure terminal
(config)#router ldp
(config-router)#loop-detection
```
# **loop-detection-hop-count**

Use this command to set the loop detection hop count, which determines the maximum hop-count value.

This command sets the maximum hop count value, which specifies the permitted maximum permitted hop-count. An LSR that detects a maximum hop count behaves as if the containing message has traversed a loop. The use of this command ensures that a loop is detected while establishing a label switched path before any data is passed via LSP.

Use the no parameter to revert to the default loop detection count

## **Command Syntax**

loop-detection-hop-count <1-255>

## **Parameters**

<1-255> Indicates the loop detection hop count.

# **Default**

By default, loop detection hop is disabled

# **Command Mode**

Router mode

# **Applicability**

This command was introduced before OcNOS version 1.3.

```
#configure terminal
(config)#router ldp
(config-router)#loop-detection-hop-count 128
```
# **loop-detection-path-vec-count**

Use this command to set the loop detection vec (vector) count, which determines the maximum supported path vectors.

This command sets the maximum supported path vectors for loop detection, which specifies the permitted path vector length. An LSR that detects a path vector has reached the maximum length behaves as if the containing message has traversed a loop. This command ensures that a loop is detected while establishing a label switched path before any data is passed over that LSP.

Use the no parameter to revert to the default loop detection count

# **Command Syntax**

```
loop-detection-path-vec-count <1-255>
```
## **Parameters**

<1-255> Indicates the loop detection hop count.

## **Default**

By default, loop detection path vec count is disabled

## **Command Mode**

Router mode

# **Applicability**

This command was introduced before OcNOS version 1.3.

```
#configure terminal
(config)#router ldp
(config-router)#loop-detection-path-vec-count 123
```
## **mpls ldp-igp sync isis**

Use this command to enable LDP ISIS synchronization and to set the holddown timer for synchronization.

Use the no parameter to disable the LDP ISIS synchronization.

Note: Holddown timer value should be higher than LDP IGP sync timer.

## **Command Syntax**

mpls ldp-igp sync isis (level-1|level-2|level-1-2) (holddown-timer <1-2147483>| )

#### **Parameters**

level-1|level-2|level-1-2

The ISIS level.

holddown-timer How long IGP should wait for LDP to converge in seconds.

#### **Default**

None

#### **Command Mode**

Interface configuration mode

## **Applicability**

This command was introduced before OcNOS version 1.3.

```
#configure terminal
#int eth 1
#mpls ldp-igp sync isis level-1-2 holddown-timer 500
```
## **mpls ldp-igp sync ospf**

Use this command to enable LDP-OSPF synchronization. This command also provides option to configure the holddown timer for which OSPF will wait for LDP to converge and advertises Max cost. When the configured time expires, OSPF starts advertising the actual cost in the Router-LSA.

Note: Holddown timer value should be higher than LDP IGP sync timer.

### **Command Syntax**

mpls ldp-igp sync ospf (holddown-timer <1-2147483>|)

#### **Parameters**

holddown-timer Set holddown timer for the OSPF Sync <1-2147483> Hold down timer in seconds

#### **Default**

OSPF waits infinite when no hold-down timer is configured.

#### **Command Mode**

Interface configuration mode

#### **Applicability**

This command was introduced before OcNOS-OTN version 4.2.

#### **Example**

Enabling OSPF-LDP sync in interface eth3

```
#conf t
Enter configuration commands, one per line. End with CNTL/Z.
(config)#int eth3
(config-if)#mpls ldp-igp sync ospf
(config-if)#end
```
Enabling OSPF-LDP sync with holdown-timer enabled

```
#conf t
Enter configuration commands, one per line. End with CNTL/Z.
(config)#int eth3
(config-if)#mpls ldp-igp sync ospf holddown-timer 200
(config-if)#no mpls ldp-igp sync ospf
(config-if)#end
#
```
## **mpls ldp-igp sync-delay**

Use this command to set the time delay for LDP-IGP synchronization.

Use the no parameter to disable the time delay.

## **Command Syntax**

```
mpls ldp-igp sync-delay <5-60>
no mpls ldp-igp sync-delay
```
#### **Parameters**

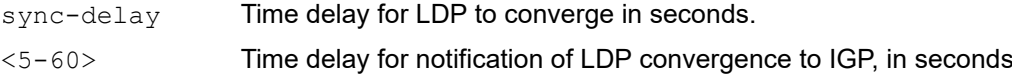

## **Default**

If not configured the delay will be 0 seconds.

## **Command Mode**

Interface configuration mode

## **Applicability**

This command was introduced before OcNOS version 1.3.

```
#configure terminal
(config-if)# interface eth0
(config-if)# mpls ldp-igp sync-delay 15
(config-if)# no mpls ldp-igp sync-delay
```
## **multicast-hellos**

Use this command to enable multicast hello exchange on all interfaces enabled for LDP. This is used for auto-discovery of LDP peers on directly connected networks. This option is enabled by default.

Use the no parameter with this command to disable multicast hello exchange.

## **Command Syntax**

```
multicast-hellos
no multicast-hellos
```
#### **Parameters**

None

## **Default**

By default, multicast hello is enabled

## **Command Mode**

Router mode

## **Applicability**

This command was introduced before OcNOS version 1.3.

```
#configure terminal
(config)#router ldp
(config-router)#multicast-hellos
```
## **neighbor**

Use this command to configure neighbors of LDP.

Use the no parameter with this command to unconfigure the LDP neighbor.

## **Command Syntax**

neighbor A.B.C.D auth AUTH-TYPE password (0|7) WORD no neighbor A.B.C.D auth AUTH-TYPE password (0|7)

#### **Parameters**

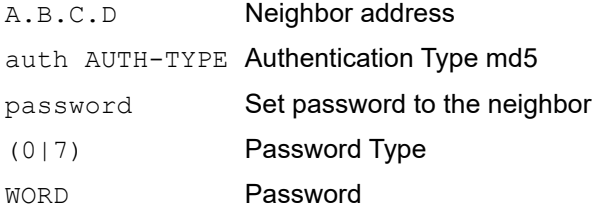

## **Default**

By default, neighbor is disabled.

## **Command Mode**

Router mode

## **Applicability**

This command was introduced before OcNOS version 1.3.

```
#configure terminal
(config)#router ldp
(config-router)#neighbor 1.1.1.1 auth md5 password 0 myPass
(config-router)#no neighbor 1.1.1.1 auth md5 password 0
```
## **propagate-release**

Use this command to propagate the release of labels to downstream routers.

Use the no parameter to prevent the propagate-release of labels.

## **Command Syntax**

propagate-release no propagate-release

#### **Parameters**

None

#### **Default**

By default, propagate release is disabled

#### **Command Mode**

Router mode

## **Applicability**

This command was introduced before OcNOS version 1.3.

```
#configure terminal
(config)#router ldp
(config-router)#propagate-release
```
## **pw-status-tlv**

Use this command to enable the use of the PW Status TLV to signal the pseudowire status.

Use the no option with this command to disable the use of the PW Status TLV to signal the pseudowire status.

## **Command Syntax**

```
pw-status-tlv
no pw-status-tlv
```
## **Parameters**

None

## **Default**

By default, pw status tlv is disabled

## **Command Mode**

Router mode

## **Applicability**

This command was introduced before OcNOS version 1.3.

```
#configure terminal
(config)#router ldp
(config-router)#pw-status-tlv
```
## **request-labels-for**

Use this command to request labels for the prefixes in the given IP prefix list. LDP request labels for the prefixes only if the valid and exact route is present for that prefix.

Use the no form of this command to disable multicast hello exchange.

## **Command Syntax**

request-labels-for prefix-list-ipv4 NAME no request-labels-for prefix-list-ipv4

#### **Parameters**

NAME **IPv4 prefix list name** 

#### **Command Mode**

LDP router mode

## **Applicability**

This command was introduced in OcNOS-OTN version 4.2.

```
#configure terminal
(config)#router ldp
(config-router)#request-labels-for prefix-list-ipv4 myPrefixList
```
## **request-retry**

Use this command to enable the retry of requests once a request for a label has been rejected for a valid reason. This command enables the LSR to send a maximum of five label requests if a label request is rejected by an LDP peer.

Use the no parameter to disable the retry of requests.

## **Command Syntax**

request-retry no request-retry

## **Parameters**

None

## **Default**

By default, request retry is disabled

## **Command Mode**

Router mode

## **Applicability**

This command was introduced before OcNOS version 1.3.

```
#configure terminal
(config)#router ldp
(config-router)#request-retry
```
## **request-retry-timeout**

Use this command to set the interval between retries. Before this time is over, a request is re-sent to a peer. This command changes the interval between request messages that are resent to a peer to account for routing changes.

Use the no parameter to revert to the default request-retry time-out set.

## **Command Syntax**

```
request-retry-timeout <1-65535>
no request-retry-timeout
```
#### **Parameter**

<1-65535> Specify the interval between retries in seconds.

#### **Default**

By default, timeout is 5 seconds.

#### **Command Mode**

Router mode

#### **Applicability**

This command was introduced before OcNOS version 1.3.

```
#configure terminal
(config)#router ldp
(config-router)#request-retry-timeout 512
```

```
(config-router)#no request-retry-timeout
```
## **restart ldp graceful**

Use this command to restart ldp gracefully.

## **Command Syntax**

restart ldp graceful

## **Parameter**

None

## **Command Mode**

Privileged Exec mode

## **Applicability**

This command was introduced before OcNOS-SP version 5.0.

```
OcNOS#restart ldp graceful
% Warning : You may loose ldp configuration, if not saved
 Proceed for graceful restart? (y/n):y
%% Managed module is down or crashed
```
## **router ldp**

This command is used to enter the LDP specific command-line mode in which global attributes for the LDP process can be set. Without this command, the LSR does not perform any LDP operations, such as sending hello packets.

Use the no parameter with this command to disable this configuration.

## **Command Syntax**

router ldp no router ldp

#### **Parameters**

None

## **Default**

By default, router ldp is disabled

#### **Command Mode**

Configure mode

## **Applicability**

This command was introduced before OcNOS version 1.3.

#### **Example**

The following example shows the change in the prompt after using this router ldp command to enter router mode.

```
#configure router
(config)#router ldp
(config-router)#
```
## **router-id**

Use this command to set the router-id to the supplied IP address; the router uses this address to generate the LDP-ID.

OcNOS has three methods to choose the router-id of LDP. The first priority router-id is the configured router-id in router mode (local configured router-id). The second priority router-id is the configured router-id in configure mode (global configured router-id). The lowest priority router-id is chosen by OcNOS among interfaces (global computed router-id).

Use the no parameter with this command to revert to using the first IP address configured on the box as the router-id for LDP-ID generation purposes.

## **Command Syntax**

```
router-id A.B.C.D
no router-id A.B.C.D
no router-id
```
## **Parameter**

A.B.C.D Indicates the LDP router ID value.

## **Default**

By default, router id is disabled

## **Command Mode**

Configure mode

## **Applicability**

This command was introduced before OcNOS version 1.3.

```
#configure router
(config)#router ldp
(config-router)#router-id 123.123.123.8
```
## **snmp restart ldp**

Use this command to restart SNMP in Label Distribution Protocol (LDP)

## **Command Syntax**

snmp restart ldp

## **Parameters**

None

## **Default**

By default, snmp restart ldp is disabled

## **Command Mode**

Configure mode

## **Applicability**

This command was introduced before OcNOS version 1.3.

#### **Examples**

#snmp restart ldp

## **targeted-peer ipv4**

Use this command to enter a targeted IPv4 LDP peer mode.

A targeted session is an LDP session between non-directly connected LSRs. Set this command to send a targeted hello messages to specific IP addresses. This command is specific to a targeted IPv4 LDP peer.

## **Command Syntax**

targeted-peer ipv4 A.B.C.D no targeted-peer ipv4 A.B.C.D

## **Parameter**

A.B.C.D Specify the IPv4 address of the targeted peer.

## **Default**

By default, targeted peer IPv4 is disabled

## **Command Mode**

Configure mode

## **Applicability**

This command was introduced before OcNOS version 1.3.

```
#configure terminal
(config)#router ldp
(config-router)#targeted-peer ipv4 10.10.10.10
(config-router-targeted-peer)#
```
## **targeted-peer-hello-interval**

Use this command to set the interval for sending unicast hello packets to targeted peers.

Use the  $n \circ$  parameter with this command to revert to the default targeted-peer hello-interval value.

## **Command Syntax**

```
targeted-peer-hello-interval <1-21845>
no targeted-peer-hello-interval
```
#### **Parameter**

<1-21845> Specify the interval in seconds.

#### **Default**

By default, targeted peer hello interval is 15 seconds.

#### **Command Mode**

Router mode

#### **Applicability**

This command was introduced before OcNOS version 1.3.

```
#configure terminal
(config)#router ldp
(config-router)#targeted-peer-hello-interval 1
```
## **targeted-peer-hold-time**

Use this command to set the time-out value that is the time that the router waits before rejecting an adjacency with targeted peers.

Use the no parameter to revert to the default targeted-peer hold-time value.

## **Command Syntax**

```
targeted-peer-hold-time <3-65535>
no targeted-peer-hold-time
```
#### **Parameter**

<3-65535> Specify the interval in seconds.

## **Default**

By default, hold time is 45 seconds.

#### **Command Mode**

Router mode

#### **Applicability**

This command was introduced before OcNOS version 1.3.

```
#configure terminal
(config)#router ldp
(config-router)#targeted-peer-hold-time 555
```

```
(config-router)#no targeted-peer-hold-time
```
## **transport-address ipv4**

Use this command to configure the IPv4 transport address for a label space.

The transport address is the address used for the TCP session over which LDP is running. Use this command to manually configure the transport address. Transport addresses may either be bound to a loopback interface, or to a physical interface that is bound to the label space in question. A transport address can also be manually configured using the CLI with the loopback address as the transport address.

Note: The CLI accepts only the loopback address to be configured as the transport address.

Use the  $no$  parameter to stop using the transport address as the IPv4 transport address. If the label space is not specified for either form of this command, a label space of zero is assumed.

#### **Command Syntax**

```
transport-address ipv4 A.B.C.D
transport-address ipv4 A.B.C.D ((0)|)
no transport-address ipv4 A.B.C.D
no transport-address ipv4 A.B.C.D LABELSPACE
```
#### **Parameters**

- A.B.C.D Specify the IPv4 address to be used as the transport address. Only addresses bound to a loopback interface are valid for manual transport address configuration.
- 0 Platform-wide label space (0) is supported.

## **Default**

Transport addresses are chosen for label spaces. By default, the loopback address is selected as the transport address. If a loopback address is not configured, the label space value is examined. The IP address of the interface is bound to the same label space is chosen as the transport address.

#### **Command Mode**

Router mode

#### **Applicability**

This command was introduced before OcNOS version 1.3.

```
#configure router
(config)#router ldp
(config-router)#transport-address ipv4 10.10.0.5 20
```
# CHAPTER 2 LDP Show Commands

This chapter provides an alphabetized reference for each of the LDP commands. It includes the following commands:

- [show debugging ldp](#page-523-0)
- [show ldp](#page-524-0)
- show Idp adjacency
- [show ldp advertise-labels](#page-527-0)
- [show ldp downstream](#page-528-0)
- [show ldp fec](#page-530-0)
- [show ldp igp sync](#page-532-0)
- [show ldp inter-area-fecs](#page-533-0)
- [show ldp inter-area-fecs prefix](#page-535-0)
- [show ldp lsp](#page-538-0)
- [show ldp mpls-l2-circuit](#page-540-0)
- show Idp routes
- [show ldp session](#page-544-0)
- [show ldp statistics](#page-546-0)
- [show ldp statistics advertise-labels](#page-548-0)
- [show ldp targeted-peers](#page-549-0)
- show Idp upstream
- [show ldp vpls](#page-552-0)
- [show mpls ldp discovery](#page-554-0)
- [show mpls ldp neighbor](#page-555-0)
- show mpls Idp parameter

## <span id="page-523-0"></span>**show debugging ldp**

Use this command to display the status of the debugging of the LDP system.

## **Command Syntax**

show debugging ldp

#### **Parameter**

None

#### **Command Mode**

Privileged Exec mode

## **Applicability**

This command was introduced before OcNOS version 1.3.

#### **Example**

The following is a sample output from the show debugging ldp command.

```
#show debugging ldp
LDP debugging status:
  LDP event debugging is on
  LDP packet debugging is on
  LDP finite state machine debugging is on
  LDP pdu hexdump debugging is on
  LDP downstream state machine debugging is on
  LDP upstream state machine debugging is on
  LDP trunk state machine debugging is on
  LDP QoS debugging is on
  LDP CSPF debugging is on
  LDP VC USM debugging is on
  LDP VC DSM debugging is on
  LDP NSM debugging is on
  LDP Advertise-labels debugging is on
#
```
[Table 2-1](#page-523-1) explains the show command output fields.

#### **Table 2-1: show debugging ldp output fields details**

<span id="page-523-1"></span>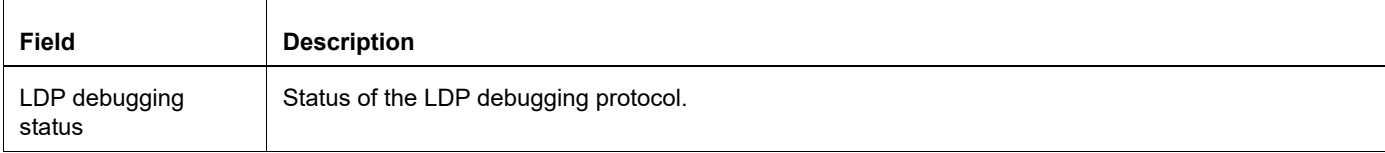

## <span id="page-524-0"></span>**show ldp**

Use this command to display basic LDP attributes defined for the current LSR.

## **Command Syntax**

show ldp

## **Parameter**

None

## **Command Mode**

Exec mode and Privileged Exec mode

## **Applicability**

This command was introduced before OcNOS version 1.3.

## **Examples**

The following is a sample output from the show ldp command displaying basic LDP attributes.

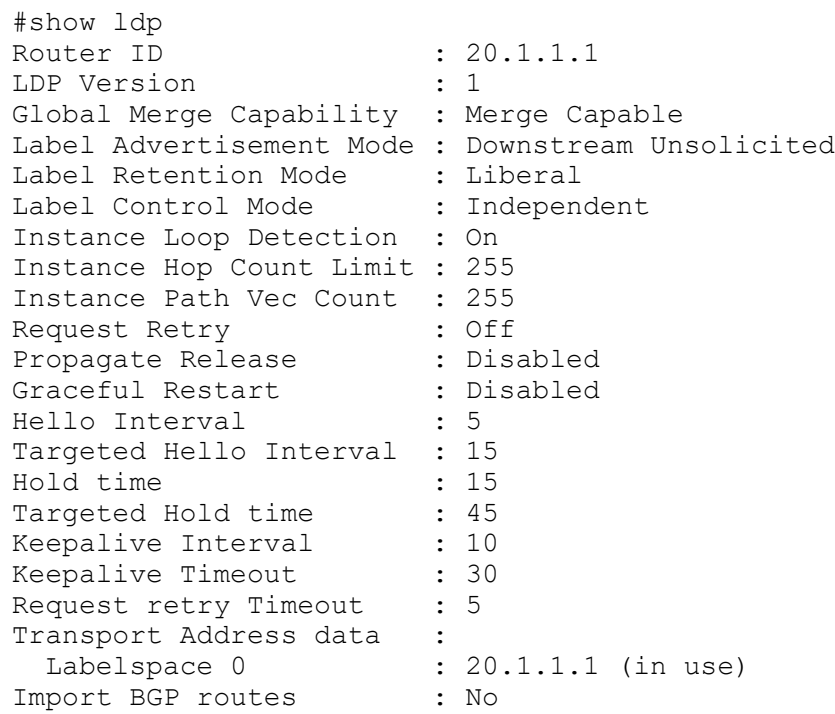

[Table 2-2](#page-525-0) explains the show command output fields.

<span id="page-525-0"></span>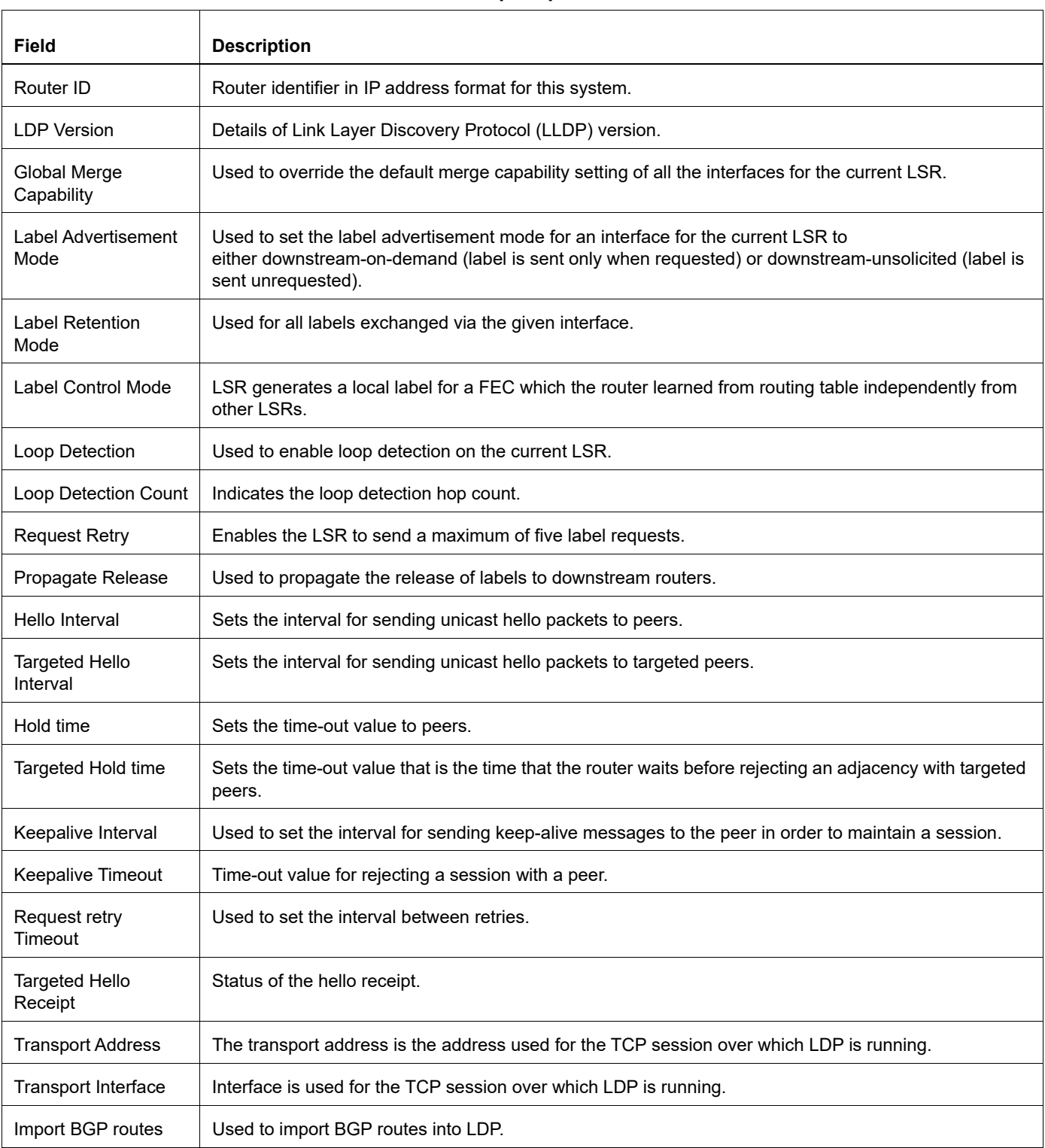

#### **Table 2-2: show ldp output fields details:**

## <span id="page-526-0"></span>**show ldp adjacency**

Use this command to display all the adjacencies for the current LSR.

## **Command Syntax**

show ldp adjacency

## **Parameter**

None

## **Command Mode**

Exec mode and Privileged Exec mode

## **Applicability**

This command was introduced before OcNOS version 1.3.

## **Example**

The following is a sample output from the  $show \;$   $ldp$  adjacency command displaying all the adjacencies for this LSR.

```
#show ldp adjacency 
IP AddressInterface NameHoldtimeLDP ID
192.168.3.5eth11510.10.0.18:0
192.168.4.5 eth2 15 10.10.0.18:0
```
[Table 2-3](#page-526-1) explains the show command output fields.

<span id="page-526-1"></span>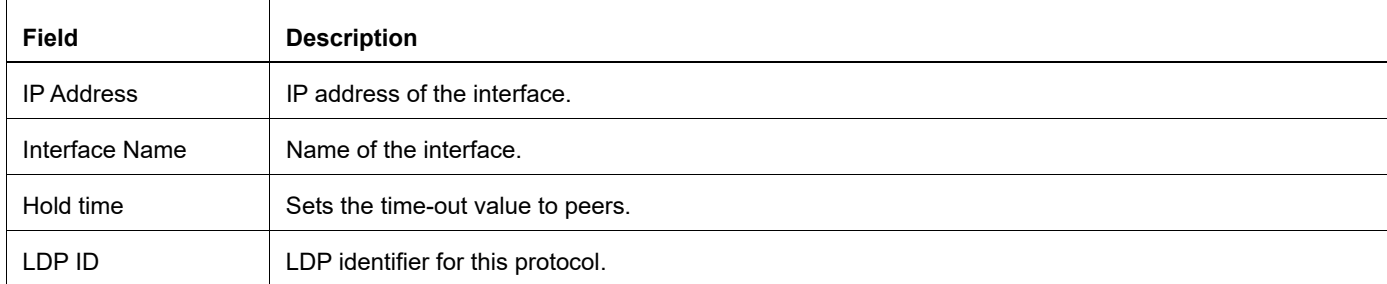

#### **Table 2-3: show ldp adjacency output fields details**

## <span id="page-527-0"></span>**show ldp advertise-labels**

Use this command to display the IP access list of LDP advertise-labels.

## **Command Syntax**

show ldp advertise-labels

#### **Parameter**

None

#### **Command Mode**

Exec mode and Privileged Exec mode

## **Applicability**

This command was introduced before OcNOS version 1.3.

## **Example**

The following is a sample output from the show ldp advertise-labels command.

```
#show ldp advertise-labels
Advertisement spec:
Prefix list = prefix1; Peer plist = peer1
Deny : Label Mapping = 1
Label Request = 0
```
[Table 2-4](#page-527-1) explains the show command output fields.

#### **Table 2-4: show ldp advertise-labels output fields details**

<span id="page-527-1"></span>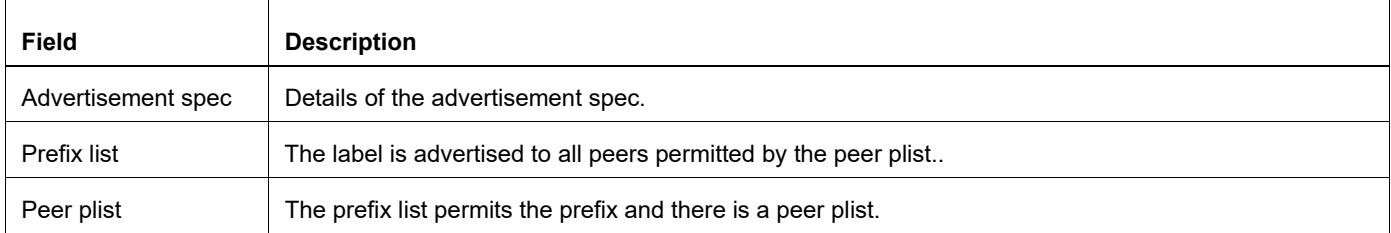

## <span id="page-528-0"></span>**show ldp downstream**

Use this command to display the status of all downstream sessions and the label information exchanged.

### **Command Syntax**

show ldp downstream

#### **Parameter**

None

### **Command Mode**

Exec mode and Privileged Exec mode

## **Applicability**

This command was introduced before OcNOS version 1.3.

#### **Example**

The following is an output from the show ldp downstream command showing the status of all downstream sessions.

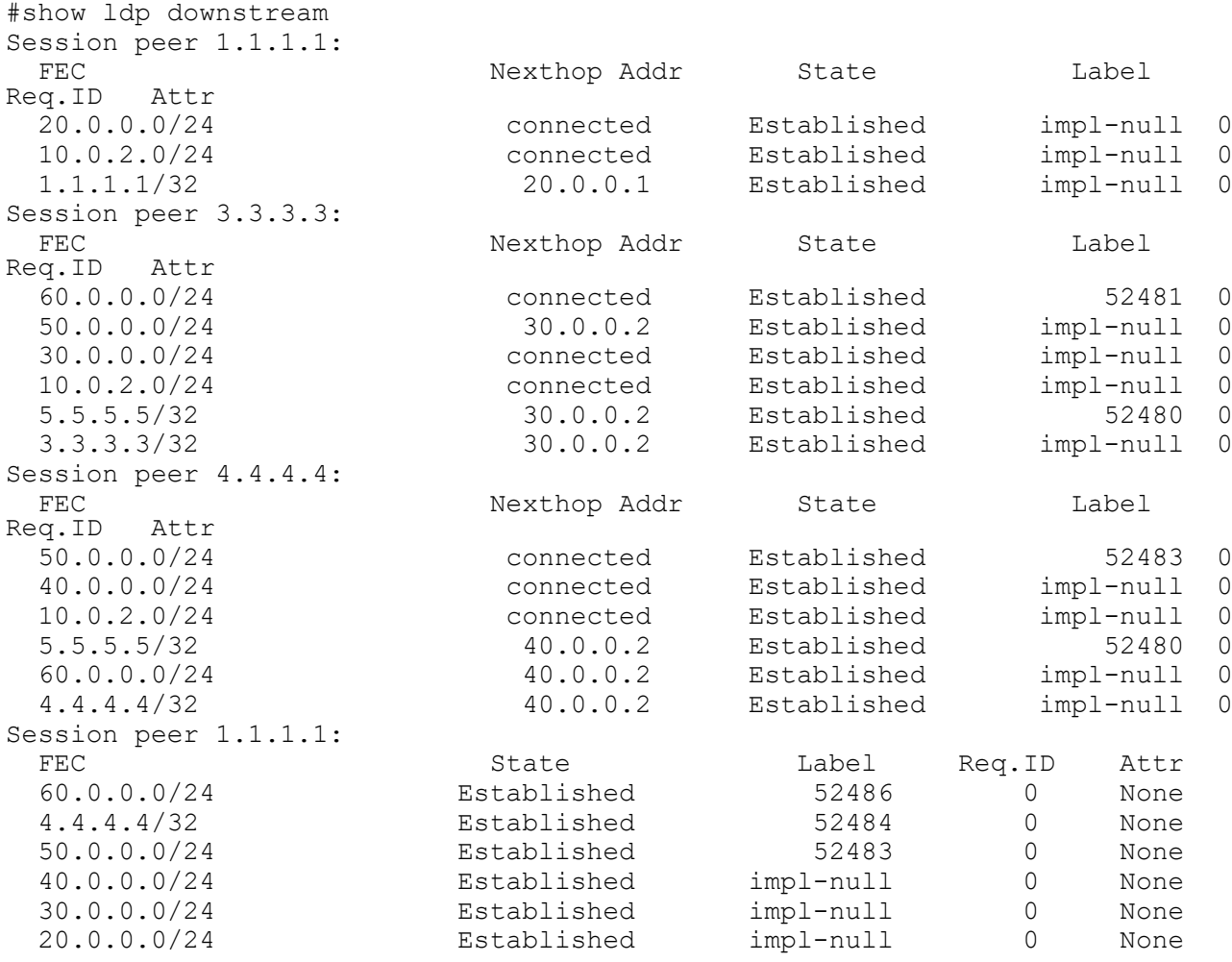

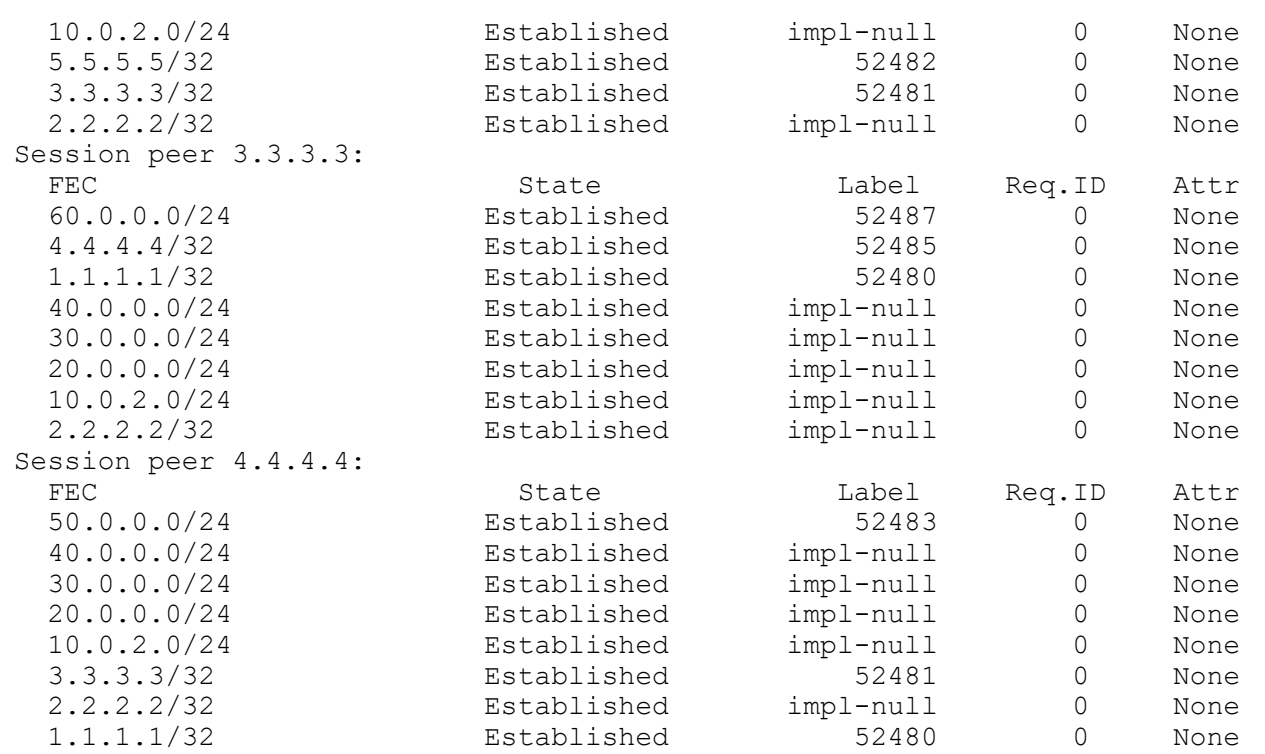

[Table 2-5](#page-529-0) explains the show command output fields.

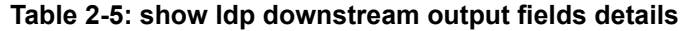

<span id="page-529-0"></span>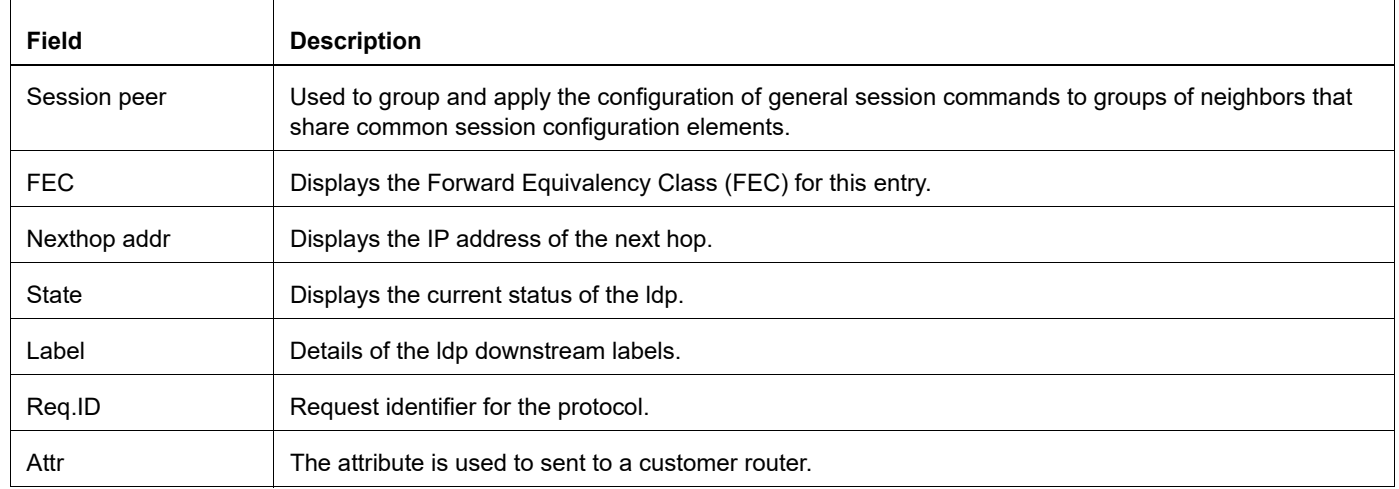

## <span id="page-530-0"></span>**show ldp fec**

Use the following command to display all FECs (Forwarding Equivalence Classes) known to this LSR.

## **Command Syntax**

```
show ldp fec
show ldp fec (prefix)
show mpls ldp fec
show mpls ldp fec (prefix|)
```
#### **Parameter**

prefix Display prefix FEC information.

#### **Command Mode**

Exec mode and Privileged Exec mode

#### **Applicability**

This command was introduced before OcNOS version 1.3.

#### **Example**

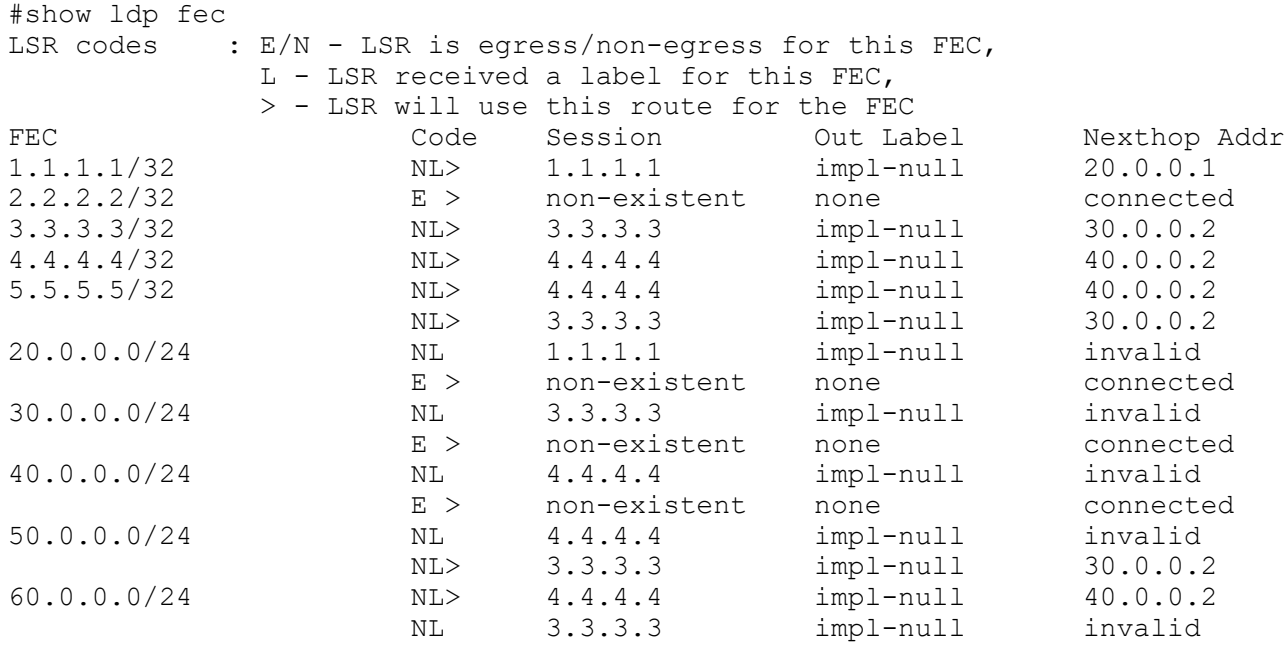

[Table 2-6](#page-531-0) shows the codes at the end of each route entry that indicate where the route originated.

## **Table 2-6: Origin Codes**

<span id="page-531-0"></span>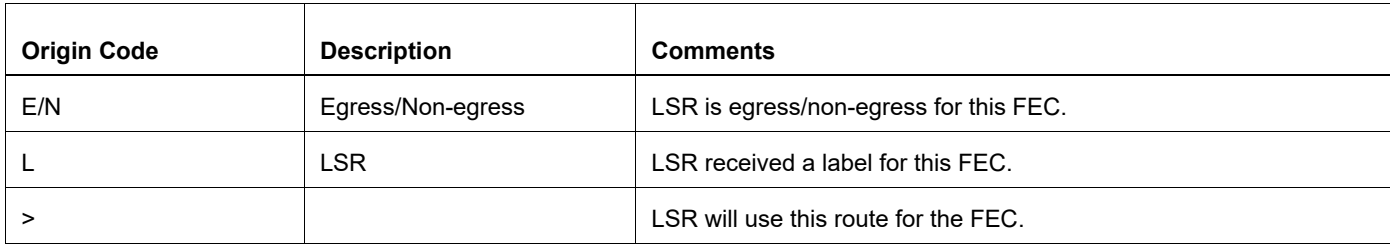

[Table 2-7](#page-531-1) explains the show command output fields.

#### **Table 2-7: show ldp fec output fields details**

<span id="page-531-1"></span>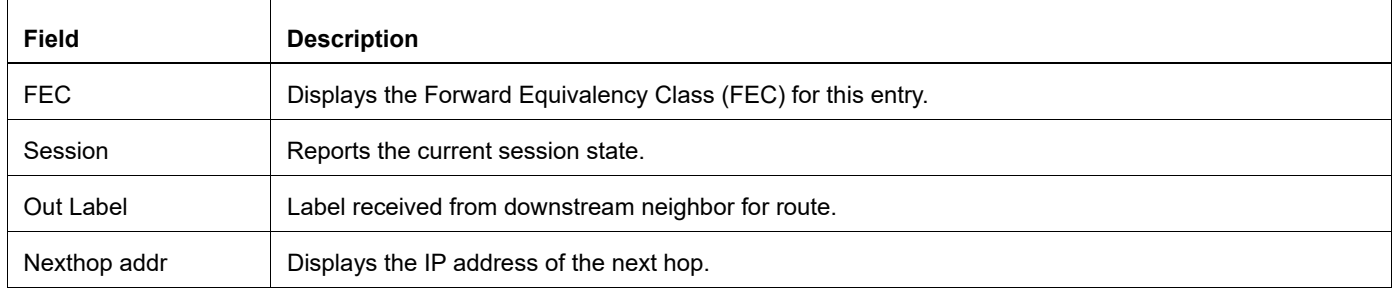

## <span id="page-532-0"></span>**show ldp igp sync**

Use the following command to display the LDP synchronization status.

## **Command Syntax**

show ldp igp sync show mpls ldp igp sync

## **Parameter**

None

## **Command Mode**

Exec mode and Privileged Exec mode

## **Applicability**

This command was introduced before OcNOS version 1.3.

```
#show ldp igp sync
eth1
LDP configured; LDP-IGP Synchronization enabled.
Sync status: sync achieved
Delay timer: Not Configured , Not Running
```
## <span id="page-533-0"></span>**show ldp inter-area-fecs**

Use this command to show all FECs using the LPM-based mapping procedure.

#### **Command Syntax**

```
show ldp inter-area-fecs
show ldp inter-area-fecs (ipv4|ipv6|) (count)
```
#### **Parameter**

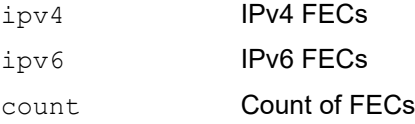

#### **Command Mode**

Exec mode and Privileged Exec mode

#### **Applicability**

This command was introduced before OcNOS-SP version 4.0. and the command was updated in OcNOS-SP version 4.1.

#### **Examples**

```
#show ldp inter-area-fecs
LSR codes : E/N - LSR is egress/non-egress for this FEC,
L - LSR received a label for this FEC,
> - LSR will use this route for the FEC
Code FEC Session Out Label Nexthop Addr
Matching RIB prefix - 1.1.1.0
NL> 1.1.1.1/32 33.33.33.33 52485 11.11.11.1
NL> 1.1.1.2/32 33.33.33.33 52486 11.11.11.1
```

```
#show ldp inter-area-fecs count
------------------------
Num. IPv4 FEC(s) : 9
------------------------
------------------------
Num. IPv6 FEC(s) : 0
------------------------
------------------------
Total Num. FEC(s): 9
------------------------
#show ldp inter-area-fecs ipv4 count
```

```
------------------------
Num. IPv4 FEC(s) : 9
------------------------
```
#show ldp inter-area-fecs ipv6 count

------------------------ Num. IPv6 FEC(s) : 0 ------------------------

## <span id="page-535-0"></span>**show ldp inter-area-fecs prefix**

Use this command to show all LDP inter-area FECs by prefix.

Use parameter count to show FEC count for each prefix.

#### **Command Syntax**

show ldp inter-area-fecs prefix  $(A.B.C.D/M|X:X:X:X/M)$  count

#### **Parameter**

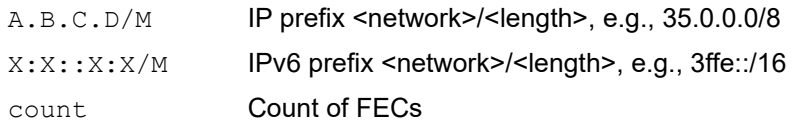

#### **Command Mode**

Exec mode and Privileged Exec mode

#### **Applicability**

This command was introduced in OcNOS-SP version 4.1.

```
#show ldp inter-area-fecs prefix 4.4.4.0/30
LSR codes : E/N - LSR is egress/non-egress for this FEC,
            L - LSR received a label for this FEC,
            > - LSR will use this route for the FEC
FEC Code Session Out Label ELC Nexthop Addr
Matching RIB prefix - 4.4.4.0/30
4.4.4.1/32 NL> 1.1.1.1 24970 No 12.1.1.1
                   NL> 3.3.3.3 24329 No 23.1.1.2
4.4.4.2/32 NL> 1.1.1.1 24971 No 12.1.1.1
                  NL> 3.3.3.3 24330 No 23.1.1.2
4.4.4.3/32 NL> 1.1.1.1 24972 No 12.1.1.1
                  NL> 3.3.3.3 24331 No 23.1.1.2
#show ldp inter-area-fecs prefix 4.4.4.0/30 count
Matching RIB prefix -4.4.4.0/30------------------------
Num. IPv4 FEC(s): 3
------------------------
#show ldp inter-area-fecs prefix 3ffe::/16
LSR codes : E/N - LSR is egress/non-egress for this FEC,
            L - LSR received a label for this FEC,
            > - LSR will use this route for the FEC
FEC Code Session Out Label ELC Nexthop Addr
#show ldp inter-area-fecs prefix 3ffe::/16 count
```
## **show ldp interface**

#### **Table 2-8: show ldp fec output fields details**

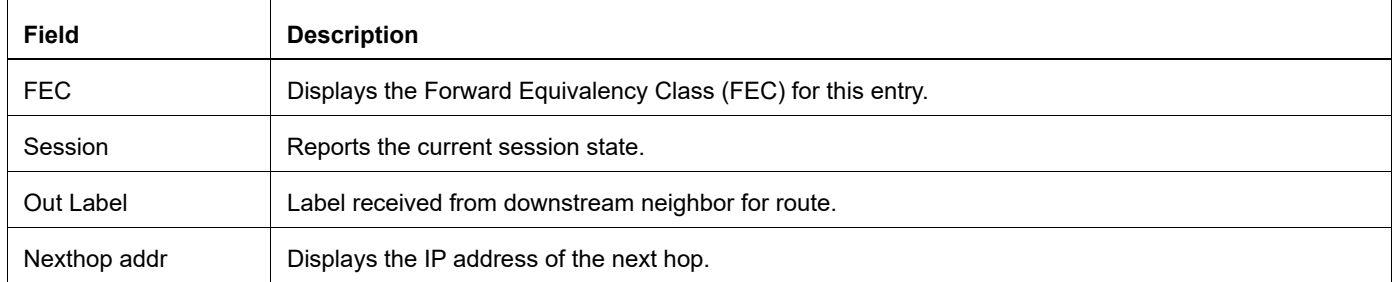

Use this command to display the list of all interfaces on the current LSR, and to indicate whether a given interface is label-switching or not.

#### **Command Syntax**

show ldp interface show ldp interface IFNAME

#### **Parameter**

IFNAME Displays the name of the interface.

#### **Command Mode**

Exec mode and Privileged Exec mode

#### **Applicability**

This command was introduced before OcNOS version 1.3.

#### **Examples**

The following output displays a list of all interfaces on the LSR.

```
#show ldp interface
InterfaceLDP IdentifierLabel-switchingMerge Capability
eth010.10.0.11:0DisabledN/A
lo10.10.0.11:0DisabledN/A
eth110.10.0.11:0Enabled Merge capable
eth210.10.0.11:0Enabled Merge capable
vmnet1 10.10.0.11:0Disabled N/A
```
The following is a sample output from the show ldp interface IFNAME command displaying information about the specified interface eth1.

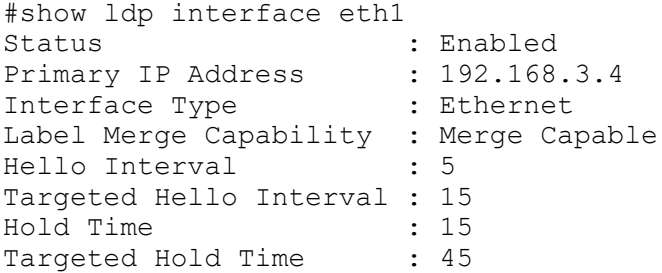

```
Keepalive Interval : 10
Keepalive Timeout : 30
Advertisement Mode : Downstream On Demand
Label Retention Mode : Liberal
Administrative Groups : myGroup
```
[Table 2-9](#page-537-0) explains the show command output fields.

<span id="page-537-0"></span>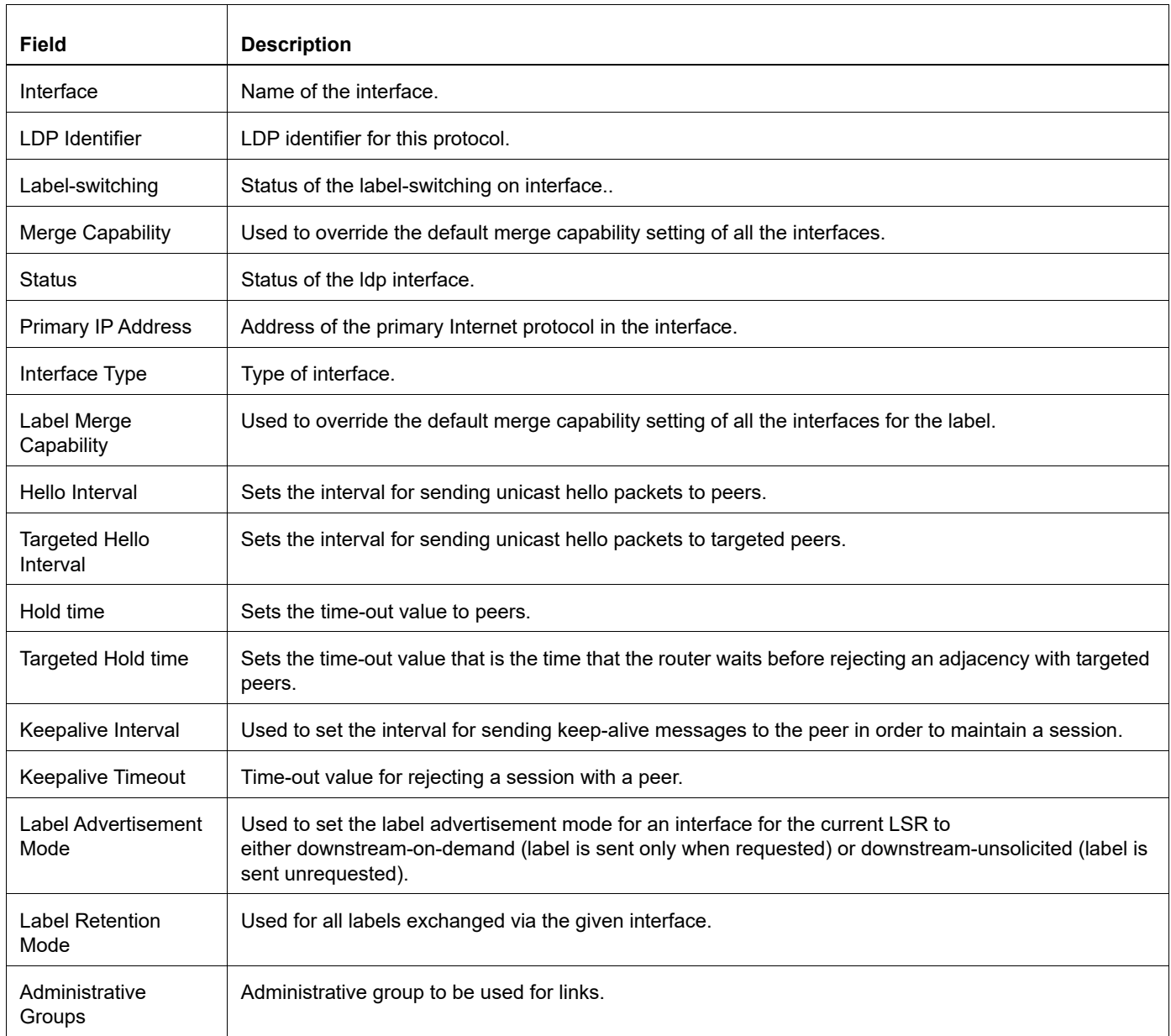

#### **Table 2-9: show ldp interface output fields details**

## <span id="page-538-0"></span>**show ldp lsp**

Use this command to display LDP LSP and, optionally, advertise-label information.

### **Command Syntax**

```
show ldp lsp
show ldp lsp prefix detail
show ldp lsp (prefix|detail)
```
#### **Parameter**

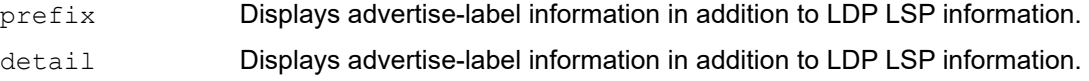

#### **Command Mode**

Exec mode and Privileged Exec mode

## **Applicability**

This command was introduced before OcNOS version 1.3.

## **Example**

The following is a sample output from the show  $\log$  lsp prefix detail command displaying LDP LSP prefix information with advertise-label information.

```
#show ldp lsp prefix detail
Advertisement spec:
    Prefix acl = pfx1; Peer acl = pfx1 Prevent the distribution of any assigned labels
FEC IPV4:1.1.1.0/30 \rightarrow 0.0.0.0
   Downstream state: Established Label: impl-null RequestID: 0 Peer: 
50.50.50.50
Attr:
  Advert acl(s): Prevent the distribution of any assigned labels
FEC IPV4:3.3.3.0/30 \rightarrow 0.0.0.0
  Advert acl(s): Prevent the distribution of any assigned labels
FEC IPV4:10.30.0.0/24 -> 0.0.0.0
  Downstream state: Established Label: impl-null RequestID: 0 Peer: 
50.50.50.50
Attr:
  Advert acl(s): Prevent the distribution of any assigned labels
FEC IPV4:50.50.50.50/32 -> 1.1.1.1
 Advert acl(s): Prefix acl = pfx1; Peer acl = pfx1FEC IPV4:55.55.55.55/32 -> 3.3.3.2
   Advert acl(s): Prevent the distribution of any assigned labels
FEC IPV4:169.254.0.0/16 \rightarrow 0.0.0.0
   Downstream state: Established Label: impl-null RequestID: 0 Peer: 
50.50.50.50
Attr:
   Advert acl(s): Prevent the distribution of any assigned labels
```
[Table 2-10](#page-539-0) explains the show command output fields.

<span id="page-539-0"></span>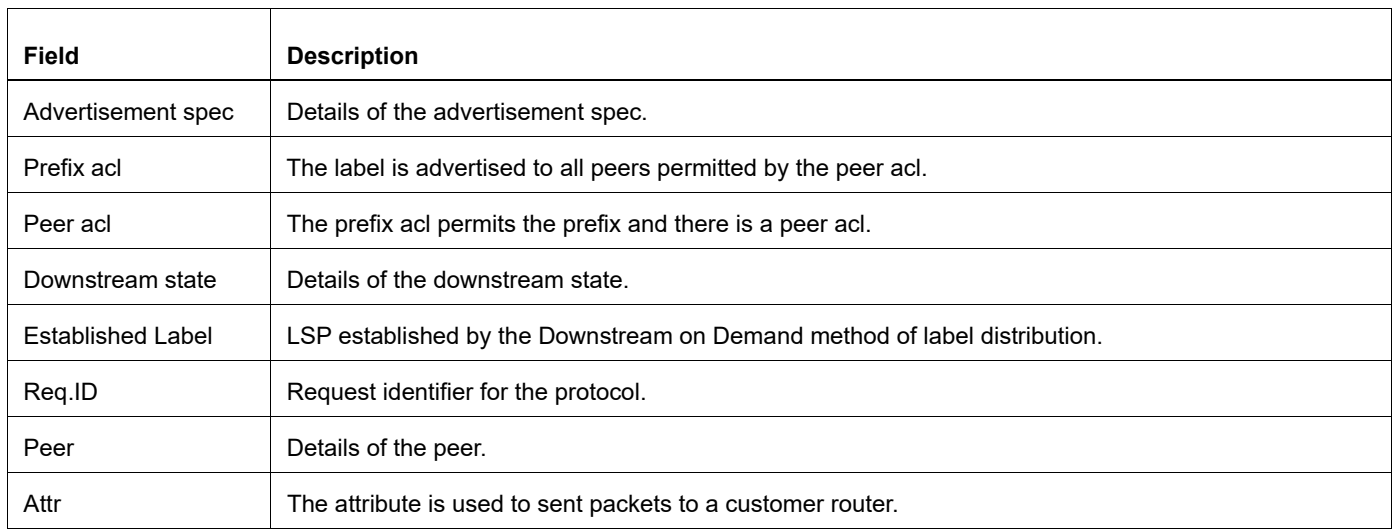

## **Table 2-10: show ldp lsp output fields details**
# **show ldp mpls-l2-circuit**

Use this command to display summarized Layer-2 Virtual Circuit information about all MPLS virtual circuits configured on the current LSR. When the Virtual Circuit ID is specified, this command displays summarized information for the Virtual Circuit matching the specified ID only.

#### **Command Syntax**

```
show ldp mpls-l2-circuit
show ldp mpls-l2-circuit <1-4294967295>
show ldp mpls-l2-circuit detail
show ldp mpls-l2-circuit count
show ldp mpls-l2-circuit <1-4294967295> detail
```
#### **Parameter**

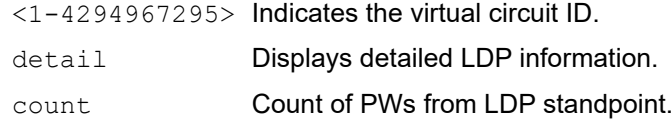

#### **Command Mode**

Exec mode and Privileged Exec mode

#### **Applicability**

This command was introduced before OcNOS version 1.3.

#### **Example**

The following is a sample output of this command displaying summarized information of VID 1000:

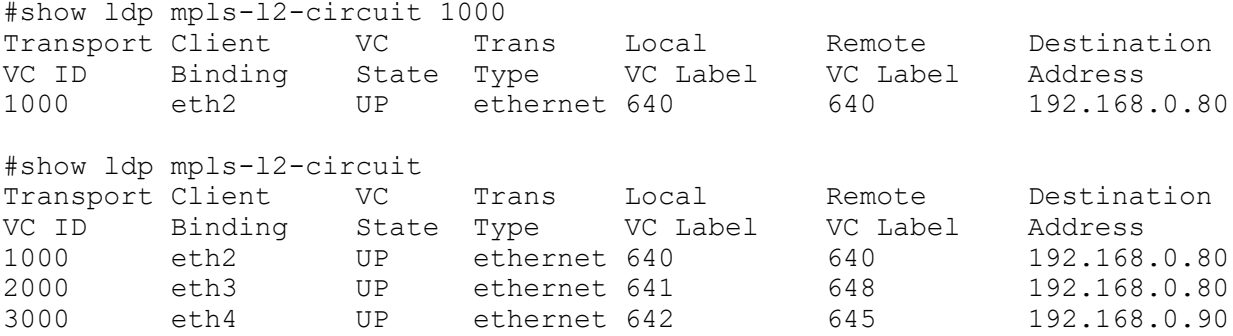

The following is a sample output of this command when using the  $\text{detail parameter}:$ 

```
#show ldp mpls-l2-circuit detail 
vcid: 100, type: ethernet, local groupid: 4, remote groupid: 4 (vc is up)
destination: 10.0.0.2, Peer LDP Ident: 10.0.0.2
Local label: 53120, remote label: 53120
Access IF: eth3, Network IF: eth4
Local MTU: 1500, Remote MTU: 1500
Local Control Word: 0, Remote Control Word: 0
Local PW Status Capability : enabled
```

```
Remote PW Status Capability : enabled
Current PW Status TLV : enabled
Local PW Status :
Not Forwarding
Remote PW Status :
Not Forwarding
Standby
```
[Table 2-11](#page-541-0) explains the show command output fields.

<span id="page-541-0"></span>

| <b>Field</b>                  | <b>Description</b>                                                           |
|-------------------------------|------------------------------------------------------------------------------|
| Transport VC ID               | Transport VC identifier for the protocol.                                    |
| <b>Client Binding</b>         | Show whether the interface is client bound and (if bound) with which client. |
| VC State                      | State of the VC.                                                             |
| <b>Trans Type</b>             | Type of transmit.                                                            |
| Local VC Label                | Incoming VC label details.                                                   |
| Remote VC Label               | Outgoing VC label details.                                                   |
| <b>Destination Address</b>    | Destination IP address for the protocol.                                     |
| VCid                          | Address for the VC.                                                          |
| <b>Type</b>                   | Type of Ethernet interface.                                                  |
| local groupid                 | Address for the local group.                                                 |
| remote groupid                | Address for the remote group.                                                |
| destination                   | Destination IP address.                                                      |
| Peer LDP Ident                | Identification for the peer LDP.                                             |
| Local label                   | Number of Local label                                                        |
| remote label                  | Number remote label.                                                         |
| Access IF                     | Map the access port.                                                         |
| Network IF                    | Map the network port in the interface.                                       |
| Local MTU                     | Number of local MTU., Remote MTU - Number of local MTU.                      |
| <b>Local Control Word</b>     | Number of local control word.                                                |
| <b>Remote Control Word</b>    | Number of local control word.                                                |
| Local PW Status<br>Capability | PW Status capability of Local end of PW.                                     |

**Table 2-11: show ldp mpls-l2-circuit output fields details**

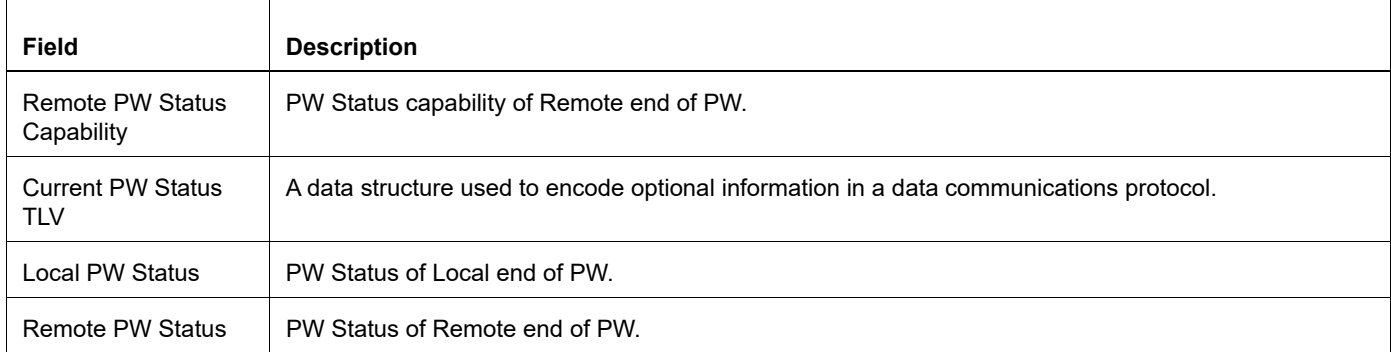

# **Table 2-11: show ldp mpls-l2-circuit output fields details (Continued)**

# **show ldp routes**

Use this command to display LDP routes.

### **Command Syntax**

show ldp routes

#### **Parameter**

None

#### **Command Mode**

Exec mode and Privileged Exec mode

### **Applicability**

This command was introduced before OcNOS version 1.3.

#### **Example**

```
#show ldp routes
                  Nexthop: 10.0.2.2 IFINDEX: 2
Prefix: 1.1.1.1/32 Nexthop: 20.0.0.1 IFINDEX: 3
Prefix: 2.2.2.2/32 Nexthop: 0.0.0.0 IFINDEX: 1
Prefix: 3.3.3.3/32 Nexthop: 30.0.0.2 IFINDEX: 4
Prefix: 4.4.4.4/32 Nexthop: 40.0.0.2 IFINDEX: 5
Prefix: 5.5.5.5/32 Nexthop: 30.0.0.2 IFINDEX: 4
                    Nexthop: 40.0.0.2 IFINDEX: 5
Prefix: 20.0.0.0/24 Nexthop: 0.0.0.0 IFINDEX: 3
Prefix: 30.0.0.0/24 Nexthop: 0.0.0.0 IFINDEX: 4
Prefix: 40.0.0.0/24 Nexthop: 0.0.0.0 IFINDEX: 5
Prefix: 50.0.0.0/24 Nexthop: 30.0.0.2 IFINDEX: 4
Prefix: 60.0.0.0/24 Nexthop: 40.0.0.2 IFINDEX: 5
```
[Table 2-12](#page-543-0) explains the show command output fields.

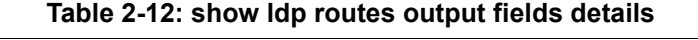

<span id="page-543-0"></span>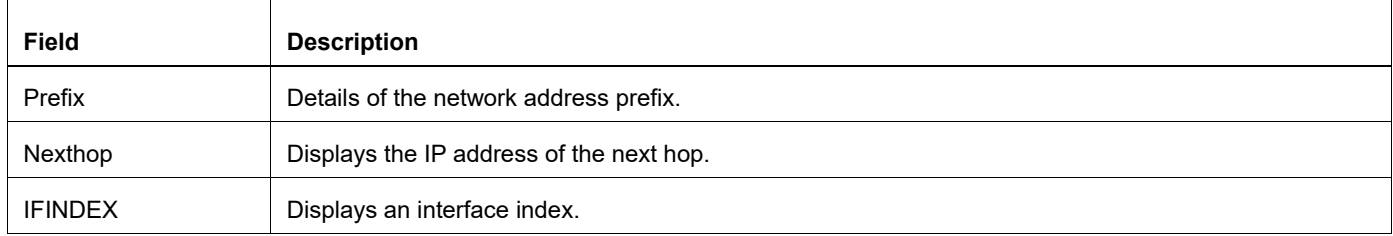

# **show ldp session**

Use this command to display sessions established between this LSR and other LSRs.

#### **Command Syntax**

```
show ldp session
show ldp session A.B.C.D
show ldp session X:X::X:X
show mpls ldp session
show mpls ldp session A.B.C.D
show mpls ldp session X:X::X:X
```
#### **Parameter**

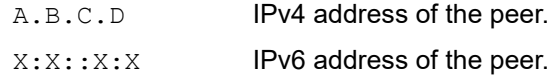

#### **Command Mode**

Exec mode and Privileged Exec mode

#### **Applicability**

This command was introduced before OcNOS version 1.3.

#### **Example**

```
OcNOS#show ldp session 192.168.3.5
Session state: OPERATIONAL
Session role: Passive
TCP Connection: Established
IP Address for TCP: 192.168.3.5
Interface being used : eth1
Peer LDP ID: 10.10.0.18:0
Peer Password : mypwd
Authentication type: MD5
Adjacencies: 192.168.3.5
192.168.4.5
Advertisement mode: Downstream Unsolicited
Label retention mode : Liberal
Graceful Restart (State School)<br>Reconnect Timeout (State School) : 120
Reconnect Timeout
Recovery Timeout (max) : 120
Recovery Timeout [negotiated] : 0 [120]
Keepalive Timeout: 30
Reconnect Interval: 15
Address List received : 192.168.3.5
192.168.4.5
Received Labels :FecLabelMaps To
IPV4:10.10.0.0/24
impl-null none
IPV4:192.168.3.0/24 impl-null none
IPV4:192.168.4.0/24 impl-null none
```

```
IPV4:192.168.5.0/24 impl-null none
Sent Labels :FecLabelMaps To
IPV4:10.10.0.0/24
impl-null none
IPV4:192.168.3.0/24 impl-null none
IPV4:192.168.4.0/24 impl-null none
```
[Table 2-13](#page-545-0) explains the show command output fields.

<span id="page-545-0"></span>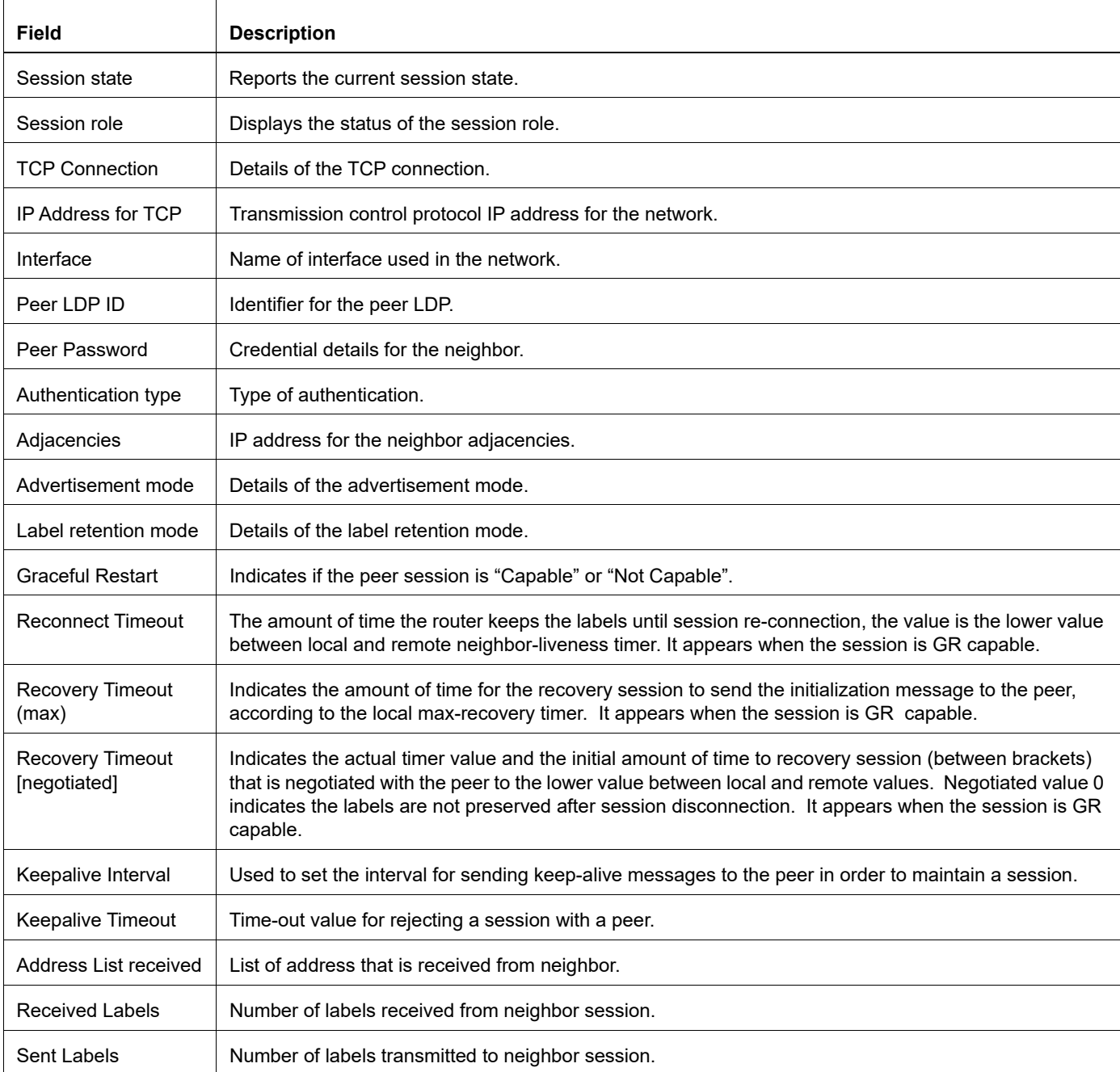

#### **Table 2-13: show ldp session output fields details**

# **show ldp statistics**

Use this command to display LDP statistics.

### **Command Syntax**

show ldp statistics

#### **Parameter**

None

### **Command Mode**

Exec mode and Privileged Exec mode

#### **Applicability**

This command was introduced before OcNOS version 1.3.

### **Example**

The following is a sample output from the show ldp statistics command.

#show ldp statistics

======================================================= LSR ID = 0.0.0.0:0 : TARGETED PEER: 10.10.10.10

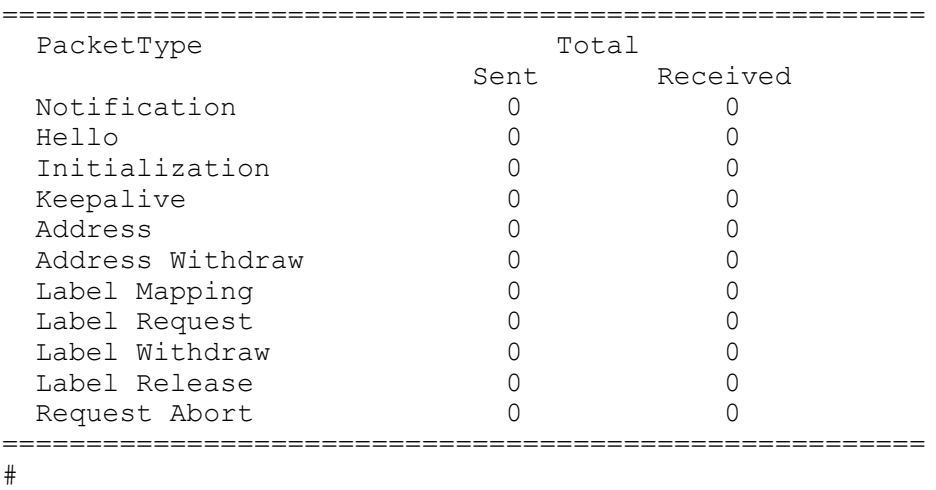

[Table 2-14](#page-546-0) explains the show command output fields.

<span id="page-546-0"></span>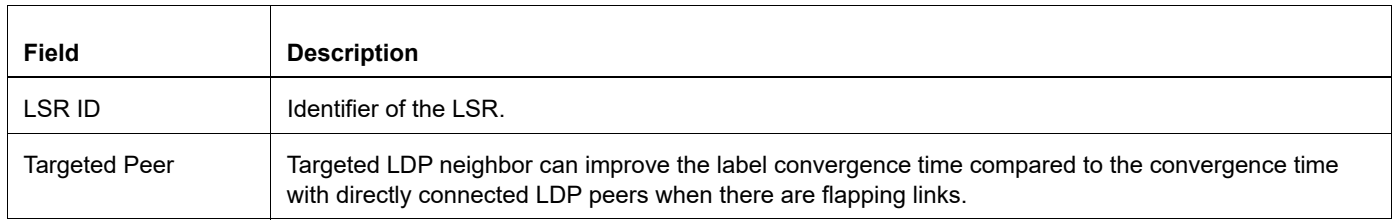

#### **Table 2-14: show ldp statistics output fields details**

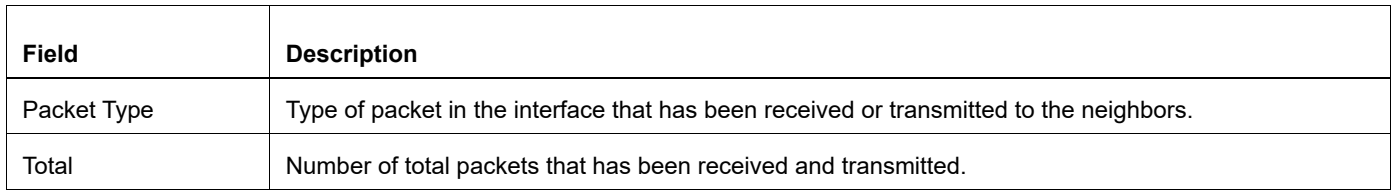

# **Table 2-14: show ldp statistics output fields details (Continued)**

# **show ldp statistics advertise-labels**

Use this command to display the count per each operation filtered by an advertisement list.

### **Command Syntax**

show ldp statistics advertise-labels

#### **Parameter**

None

#### **Command Mode**

Exec mode and Privileged Exec mode

### **Applicability**

This command was introduced before OcNOS version 1.3.

### **Example**

The following is a sample output from the show ldp statistics advertise-labels command.

```
#show ldp statistics advertise-labels 
Advertisement spec:
    Prefix acl = pfx1; Peer acl = pfx1 Deny : Label Mapping = 2
              Label Request = 0
     Prevent the distribution of any assigned labels
       Deny : Label Mapping = 9
              Label Request = 3
#
```
[Table 2-15](#page-548-0) explains the show command output fields.

<span id="page-548-0"></span>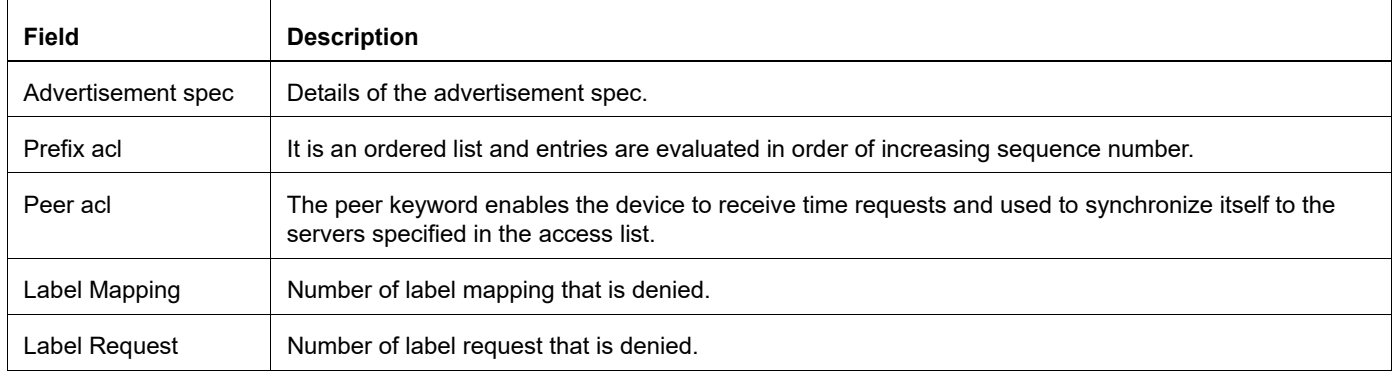

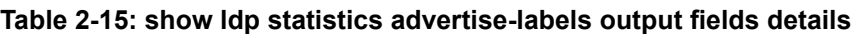

# **show ldp targeted-peers**

Use this command to display the list of targeted peers configured on the current LSR.

### **Command Syntax**

show ldp targeted-peers

#### **Parameter**

None

#### **Command Mode**

Exec mode and Privileged Exec mode

### **Applicability**

This command was introduced before OcNOS version 1.3.

#### **Example**

The following is a sample output from the show ldp targeted-peers command.

#show ldp targeted-peers Interface 192.168.201.2 eth1

[Table 2-16](#page-549-0) explains the show command output fields.

#### **Table 2-16: show ldp targeted-peers output fields details**

<span id="page-549-0"></span>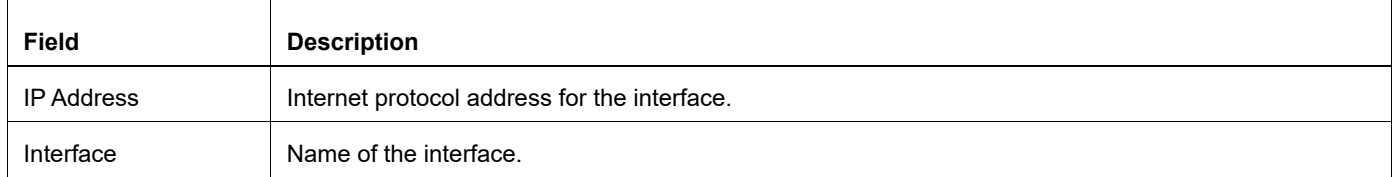

# **show ldp upstream**

Use this command to display the status of all upstream sessions and label information exchanged.

### **Command Syntax**

show ldp upstream

#### **Parameter**

None

### **Command Mode**

Exec mode and Privileged Exec mode

# **Applicability**

This command was introduced before OcNOS version 1.3.

#### **Example**

The following is a sample output of the show ldp upstream command showing the status of all upstream sessions.

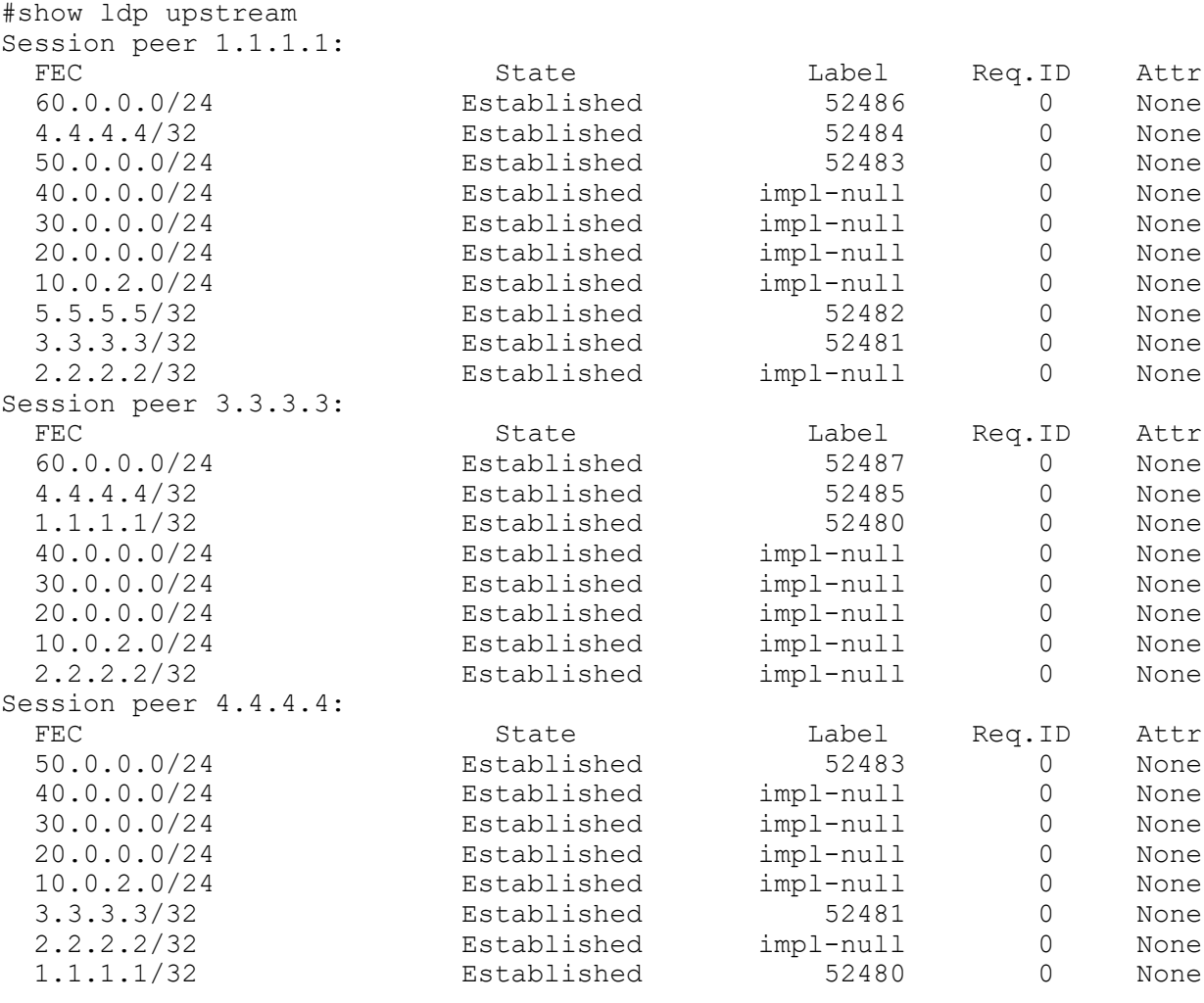

[Table 2-17](#page-551-0) explains the show command output fields.

<span id="page-551-0"></span>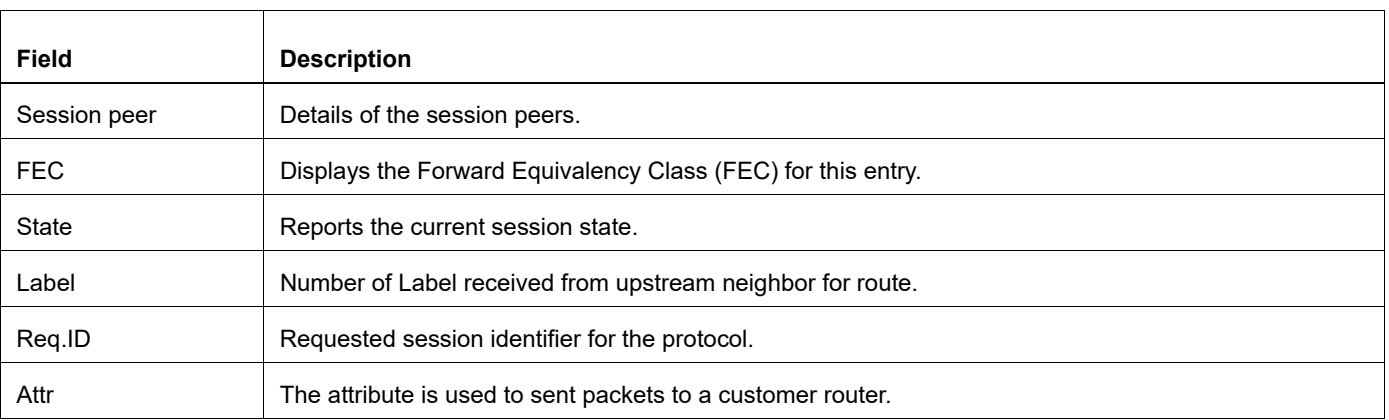

### **Table 2-17: show ldp upstream output fields details**

# **show ldp vpls**

Use this command to display information about all VPLS instances. Specify the VPLS ID to display information about a specific VPLS instance.

### **Command Syntax**

show ldp vpls <1-4294967295> (count|) show ldp vpls count show ldp vpls detail show ldp vpls (no-vc|)

#### **Parameter**

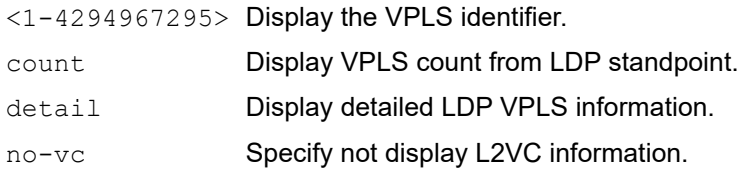

#### **Command Mode**

Exec mode and Privileged Exec mode

### **Applicability**

This command was introduced before OcNOS version 1.3.

#### Example

The following is a sample output of the show ldp vpls command displaying information about all VPLS instances.

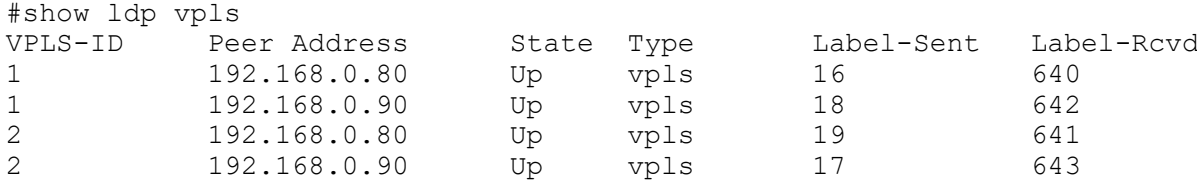

The following is an output of the show ldp vpls detail command:

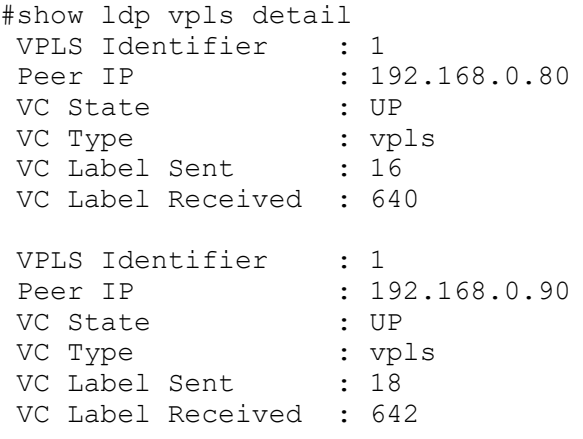

```
 VPLS Identifier : 2
Peer IP : 192.168.0.80
VC State : UP
 VC Type : vpls
VC Label Sent : 19
 VC Label Received : 641
```
The following is a sample output of show ldp vpls count displaying information about total, active and inactive VPLS instances from LDP.

```
#show ldp vpls count
-------------------------------
Total VPLS instances : 2
Active VPLS instances : 2
Inactive VPLS instances : 0
-------------------------------
```
[Table 2-18](#page-553-0) explains the show command output fields.

<span id="page-553-0"></span>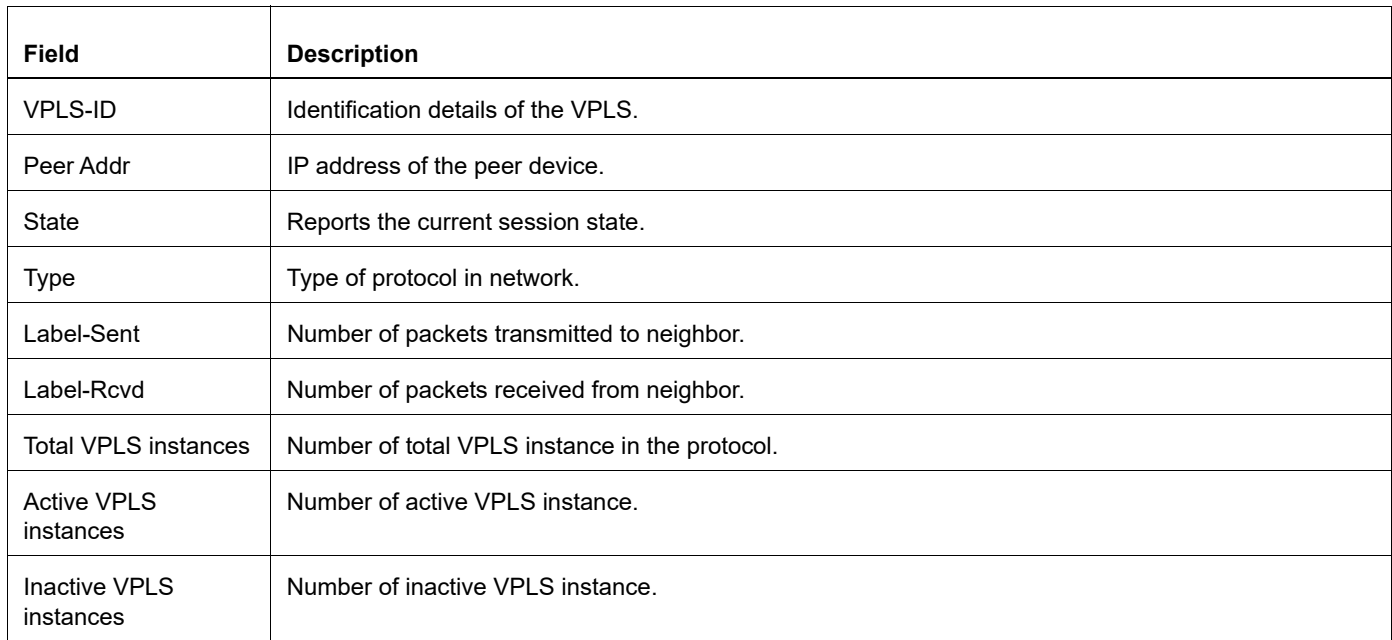

#### **Table 2-18: show ldp vpls output fields details**

# **show mpls ldp discovery**

Use this command to display the sources for locally generated LDP Discovery Hello PDUs, and to indicate whether an interface is label-switching.

### **Command Syntax**

show mpls ldp discovery show mpls ldp discovery IFNAME

#### **Parameter**

IFNAME Interface name.

#### **Command Mode**

Exec mode and Privileged Exec mode

#### **Applicability**

This command was introduced before OcNOS version 1.3.

#### **Example**

```
#show mpls ldp discovery
InterfaceLDP IdentifierLabel-switchingMerge Capability
eth010.10.0.11:0DisabledN/A
lo10.10.0.11:0DisabledN/A
eth110.10.0.11:0Enabled Merge capable
eth210.10.0.11:0Enabled Merge capable
vmnet110.10.0.11:0 Disabled N/A
```
[Table 2-19](#page-554-0) explains the show command output fields.

<span id="page-554-0"></span>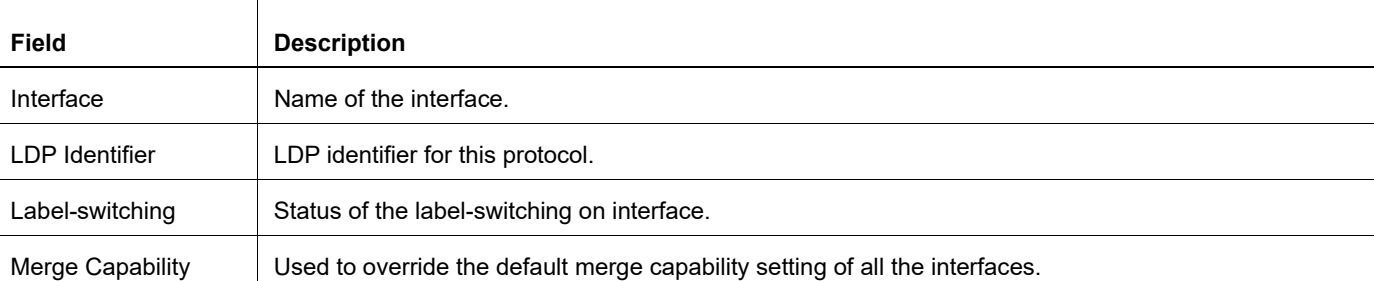

#### **Table 2-19: show ldp discovery output fields details**

# **show mpls ldp neighbor**

Use this command to display LDP neighbor information.

### **Command Syntax**

show mpls ldp neighbor show mpls ldp neighbor detail

#### **Parameter**

detail **Details for adjacencies**.

#### **Command Mode**

Exec mode and Privileged Exec mode

### **Applicability**

This command was introduced before OcNOS version 1.3.

#### **Example**

```
#show mpls ldp neighbor detail
IP AddressInterface NameHoldtimeLDP ID
192.168.3.5eth11510.10.0.18:0
192.168.4.5eth21510.10.0.18:0
```
Table 2-20 explains the show command output fields.

# **Field Description** IP Address **Address of the interface.** Interface Name Name Name of the interface. Holdtime The amount of time this device waits between SPFs. LDP ID Local label space ID. The first four bytes of an LDP ID is a platform IP address called the LDP router ID. The last two bytes are called the local label space ID.

#### **Table 2-20: show mpls ldp neighbor output fields**

# **show mpls ldp parameter**

Use this command to display LDP configuration parameters.

#### **Command Syntax**

show mpls ldp parameter

#### **Parameter**

None

### **Command Mode**

Exec mode and Privileged Exec mode

### **Applicability**

This command was introduced before OcNOS version 1.3.

#### **Example**

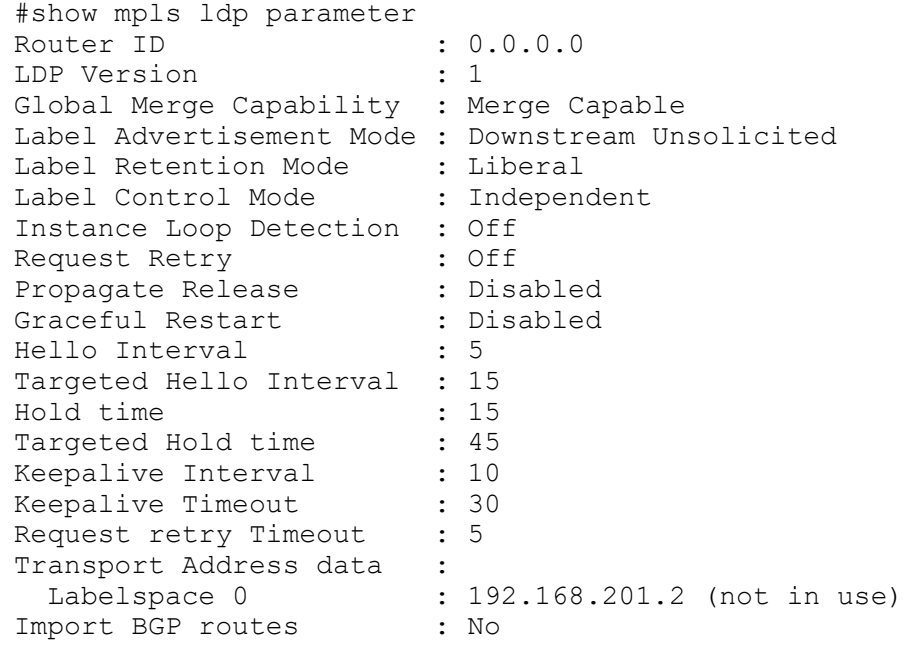

[Table 2-21](#page-556-0) explains the show command output fields.

<span id="page-556-0"></span>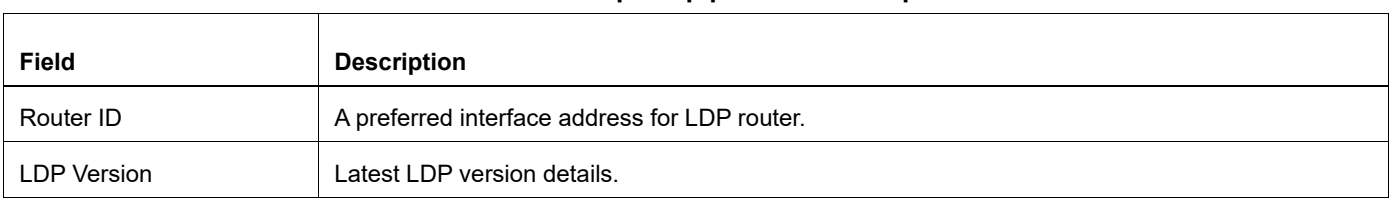

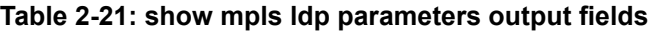

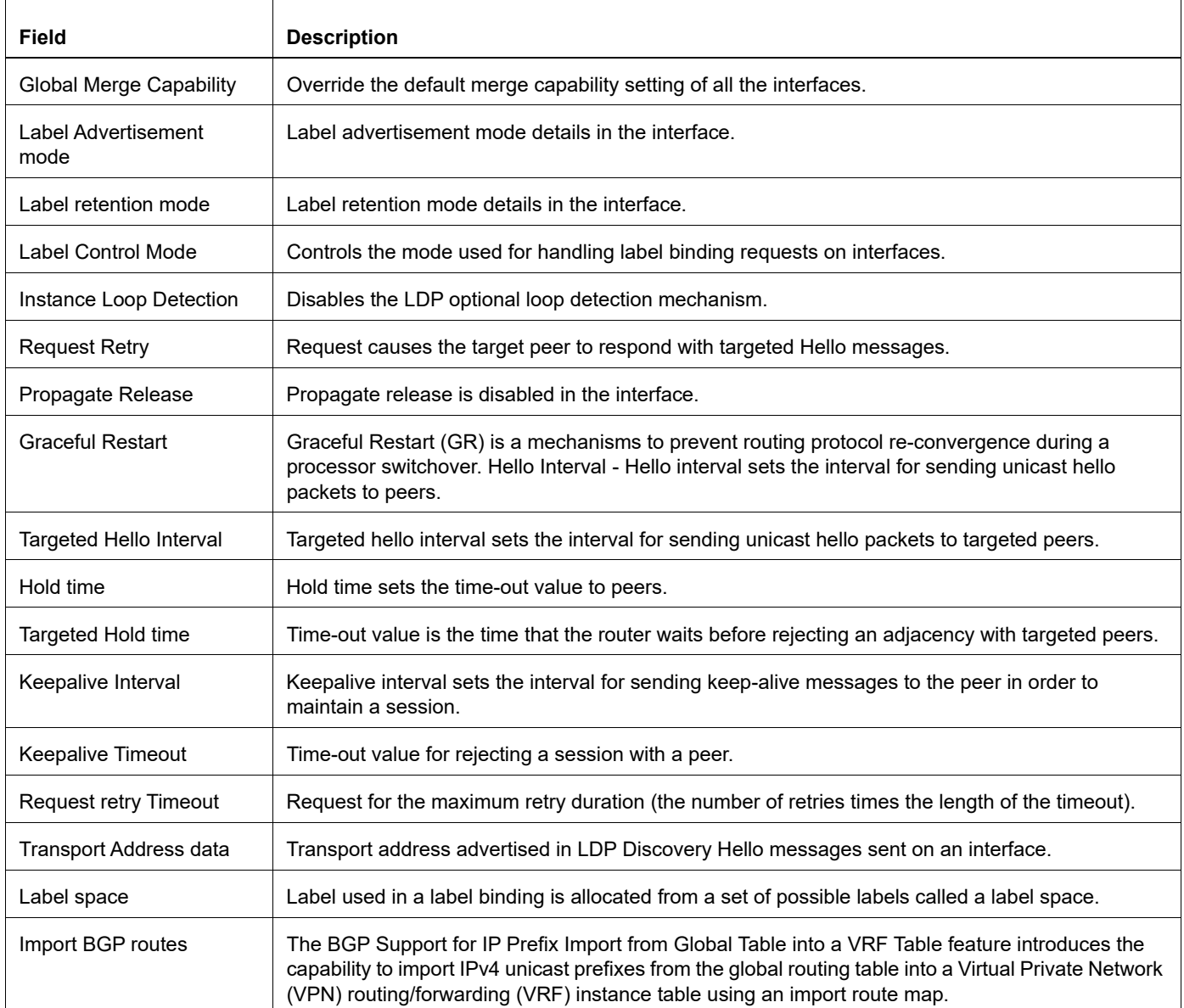

# **Table 2-21: show mpls ldp parameters output fields**

# RSVP-TE Command Reference

# CHAPTER 1 RSVP-TE Commands

This chapter describes the RSVP-TE commands.

- **•** [A.B.C.D](#page-564-0)
- **•** [clear rsvp session](#page-565-0)
- **•** [clear rsvp trunk](#page-566-0)
- **•** [cspf](#page-567-0)
- **•** [debug rsvp all](#page-568-0)
- **•** [debug rsvp cspf](#page-569-0)
- **•** [debug rsvp events](#page-570-0)
- **•** [debug rsvp fsm](#page-571-0)
- **•** [debug rsvp hexdump](#page-572-0)
- **•** [debug rsvp nsm](#page-573-0)
- **•** [debug rsvp packet](#page-574-0)
- **•** [disable-rsvp](#page-575-0)
- **•** [enable-rsvp](#page-576-0)
- **•** [entropy-label-capability](#page-577-0)
- **•** [explicit-null](#page-578-0)
- **•** [ext-tunnel-id A.B.C.D](#page-579-0)
- **•** [from A.B.C.D](#page-580-0)
- **•** [graceful-restart](#page-581-0)
- **•** [graceful-restart recovery-time](#page-582-0)
- **•** [graceful-restart restart-time](#page-583-0)
- **•** [hello-interval](#page-584-0)
- **•** [hello-receipt](#page-585-0)
- **•** [hello-timeout](#page-586-0)
- **•** [keep-multiplier](#page-587-0)
- **•** [loop-detection](#page-588-0)
- **•** [lsp-metric](#page-589-0)
- **•** [lsp-reoptimization-timer](#page-590-0)
- **•** [map-route A.B.C.D](#page-591-0)
- **•** [neighbor A.B.C.D](#page-592-0)
- **•** [neighbor X:X::X:X](#page-593-0)
- **•** [no cspf](#page-594-0)
- **•** [no igp-shortcut](#page-595-0)
- **•** [no loop-detection](#page-596-0)
- **•** [no php](#page-597-0)
- **•** [no record](#page-598-0)
- **•** [no refresh-path-parsing](#page-599-0)
- **•** [no refresh-resv-parsing](#page-600-0)
- **•** [php](#page-601-0)
- **•** [primary ADMIN-GROUP-NAME](#page-602-0)
- **•** [primary affinity](#page-603-0)
- **•** [primary bandwidth](#page-604-0)
- **•** [primary cspf](#page-605-0)
- **•** [primary cspf-retry-limit](#page-606-0)
- **•** [primary cspf-retry-timer](#page-607-0)
- **•** [primary filter](#page-608-0)
- **•** [primary hold-priority](#page-609-0)
- **•** [primary hop-limit](#page-610-0)
- **•** [primary label-record](#page-611-0)
- **•** [primary local-protection](#page-612-0)
- **•** [no primary affinity](#page-613-0)
- **•** [no primary cspf](#page-614-0)
- **•** [no primary record](#page-615-0)
- **•** [primary path](#page-616-0)
- **•** [primary record](#page-617-0)
- **•** [primary retry-limit](#page-618-0)
- **•** [primary retry-timer](#page-619-0)
- **•** [primary reuse-route-record](#page-620-0)
- **•** [primary setup-priority](#page-621-0)
- **•** [primary traffic](#page-622-0)
- **•** [refresh-time](#page-623-0)
- **•** [refresh-path-parsing](#page-624-0)
- **•** [refresh-resv-parsing](#page-625-0)
- **•** [reoptimize](#page-626-0)
- **•** [restart rsvp graceful](#page-627-0)
- **•** [router rsvp](#page-628-0)
- **•** [rsvp hello-interval](#page-629-0)
- **•** [rsvp hello-receipt](#page-630-0)
- **•** [rsvp hello-timeout](#page-631-0)
- **•** [rsvp keep-multiplier](#page-632-0)
- **•** [rsvp refresh-time](#page-633-0)
- **•** [rsvp-path](#page-634-0)
- **•** [rsvp-trunk](#page-635-0)
- **•** [rsvp-trunk force-reoptimize](#page-636-0)
- **•** [rsvp-trunk force-switchover-secondary](#page-637-0)
- **•** [rsvp-trunk-restart](#page-638-0)
- **•** [secondary ADMIN-GROUP-NAME](#page-639-0)
- **•** [secondary bandwidth](#page-640-0)
- **•** [secondary cspf](#page-641-0)
- **•** [secondary cspf-retry-limit](#page-642-0)
- **•** [secondary cspf-retry-timer](#page-643-0)
- **•** [secondary filter](#page-644-0)
- **•** [secondary hold-priority](#page-645-0)
- **•** [secondary hop-limit](#page-646-0)
- **•** [secondary label-record](#page-647-0)
- **•** [secondary local-protection](#page-648-0)
- **•** [no secondary affinity](#page-649-0)
- **•** [no secondary cspf](#page-650-0)
- **•** [no secondary record](#page-651-0)
- **•** [secondary path](#page-652-0)
- **•** [secondary-priority path](#page-653-0)
- **•** [secondary-priority hold-priority](#page-654-0)
- **•** [secondary-priority setup-priority](#page-655-0)
- **•** [secondary-priority label-record](#page-656-0)
- **•** [secondary-priority hop-limit](#page-657-0)
- **•** [secondary-priority bandwidth](#page-658-0)
- **•** [secondary record](#page-659-0)
- **•** [secondary retry-limit](#page-660-0)
- **•** [secondary retry-timer](#page-661-0)
- **•** [secondary reuse-route-record](#page-662-0)
- **•** [secondary setup-priority](#page-663-0)
- **•** [secondary traffic](#page-664-0)
- **•** [snmp restart rsvp](#page-665-0)
- **•** [to A.B.C.D](#page-666-0)

**•** [update-type](#page-667-0)

# <span id="page-564-0"></span>**A.B.C.D**

Use this command to configure an explicit IPv4 route sub-object as either loose or strict. A list of sub-objects specifies an explicit route to the egress router for an LSP.

- **•** For the strict type of route addresses, the route taken from the previous router to the current router must be a directly connected path and a message exchanged between the two routers should not pass any intermediate routers. This ensures that routing is enforced on the basis of each link.
- **•** For the loose type of route addresses, the route taken form the previous router to the current router need not be a direct path and a message exchanged between the two routers can pass other routers.

Use the no parameter with this command to disable the configuration.

### **Command Syntax**

```
A.B.C.D
A.B.C.D (loose|strict)
no A.B.C.D
no A.B.C.D (loose|strict)
```
#### **Parameters**

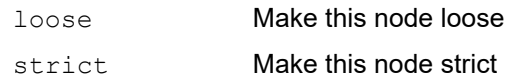

#### **Default**

By default, A.B.C.D is disabled

#### **Command Mode**

Path mode

#### **Applicability**

This command was introduced before OcNOS version 1.3.

#### **Examples**

```
#configure terminal
(config)#rsvp-path mypath
(config-path)#10.10.0.5 strict
```
# <span id="page-565-0"></span>**clear rsvp session**

Use this command to reset either all or specified sessions originating from a specific ingress and terminating on the specific egress.

Note: If the affected session originates from the router where the command is issued, it is stopped and started. If the affected session does not originate from the router where the command is issued, it is stopped and deleted.

### **Command Syntax**

clear rsvp session TUNNEL-ID LSP-ID INGRESS EGRESS

#### **Parameters**

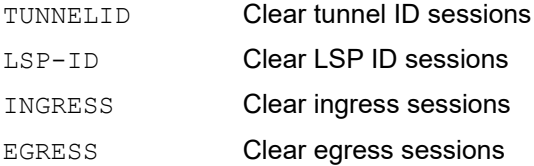

#### **Command Mode**

Exec mode and Privileged Exec mode

#### **Applicability**

This command was introduced before OcNOS version 1.3.

#### **Examples**

#clear rsvp session 1 1 1.2.3.4 192.168.1.1

# <span id="page-566-0"></span>**clear rsvp trunk**

Use this command to clear an RSVP trunk or to clear all RSVP trunks.

Clearing a trunk also kills any session associated with the trunk. This command is useful when a trunk is missing required data such as routing information. When data is missing, the trunk is in an incomplete state, and clearing it correctly re-initializes the session.

Note: If this command is given in the session on the ingress router, the session stops and restarts. If this command is given in the session on the egress router, the session is not cleared.

#### **Command Syntax**

Note: Use the following commands to clear standard RSVP Trunks:

```
clear rsvp trunk *
clear rsvp trunk ingress (TRUNKNAME|*)
clear rsvp trunk non-ingress (TRUNKNAME|*)
clear rsvp trunk (TRUNKNAME|*)
clear rsvp trunk (TRUNKNAME|*) primary
clear rsvp trunk (TRUNKNAME|*) secondary
```
#### **Parameters**

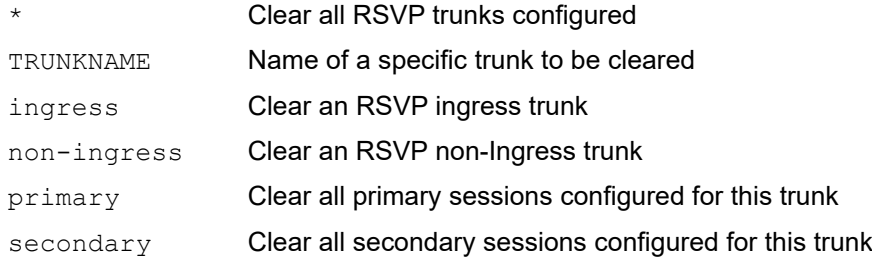

### **Command Mode**

Privileged Exec mode

#### **Applicability**

This command was introduced before OcNOS version 1.3.

#### **Examples**

```
#clear rsvp trunk mytrunk
#clear rsvp trunk *
#clear rsvp trunk ingress mytrunk
#clear rsvp trunk ingress * 
#clear rsvp trunk non-ingress mytrunk
#clear rsvp trunk non-ingress * 
#clear rsvp trunk mytrunk primary 
#clear rsvp trunk * primary 
#clear rsvp trunk mytrunk secondary
#clear rsvp trunk * secondary
```
# <span id="page-567-0"></span>**cspf**

Use this command to enable the use of Constrained Shortest Path First (CSPF) server for all RSVP sessions. If CSPF is turned off globally, it cannot be enabled for any LSP.

The CSPF server computes paths for LSPs that are subject to various constraints such as bandwidth, hop count, administrative groups, priority, and explicit routes. When computing paths for LSPs, CSPF considers not only the topology of the network and the attributes defined for the LSP but also the links. It attempts to minimize congestion by intelligently balancing the network load.

Use the [no cspf](#page-594-0) command to disable this configuration.

Note: CSPF server information is not signaled across session and hence sessions in transit and egress nodes will not be aware of the CSPF server. So, in multi CSPF scenarios, neighbor down event from a CSPF server restart all sessions irrespective of which CSPF server sessions were using.

#### **Command Syntax**

cspf

#### **Parameters**

None

#### **Default**

By default, CSPF server is enabled

#### **Command Mode**

Router mode

#### **Applicability**

This command was introduced before OcNOS version 1.3.

#### **Example**

This example shows using the no cspf command in Router mode to disable CSPF for all RSVP sessions.

#configure terminal (config)#router rsvp (config-router)#cspf

# <span id="page-568-0"></span>**debug rsvp all**

Use this command to enable all debugging options for an RSVP daemon.

Use the no parameter with this command to stop logging all debugging information.

# **Command Syntax**

```
debug rsvp (all|) 
no debug rsvp (all|)
```
### **Parameters**

None

# **Command Mode**

Privileged Exec mode and Configure mode

# **Applicability**

This command was introduced before OcNOS version 1.3.

### **Examples**

#debug rsvp all

# <span id="page-569-0"></span>**debug rsvp cspf**

Use this command to enable the exchange of debugging messages between the RSVP module and the CSPF module. Use the no parameter with this command to stop logging CSPF debugging information.

# **Command Syntax**

debug rsvp cspf no debug rsvp cspf

### **Parameters**

None

# **Command Mode**

Privileged Exec mode and Configure mode

# **Applicability**

This command was introduced before OcNOS version 1.3.

# **Examples**

#debug rsvp cspf

# <span id="page-570-0"></span>**debug rsvp events**

Use this command to enable debugging of events that were generated from an RSVP daemon.

Use the no parameter with this command to stop logging RSVP debugging information.

# **Command Syntax**

debug rsvp events no debug rsvp events

### **Parameters**

None

# **Command Mode**

Privileged Exec and Configure modes

# **Applicability**

This command was introduced before OcNOS version 1.3.

# **Examples**

#debug rsvp events

# <span id="page-571-0"></span>**debug rsvp fsm**

Use these commands to enable debugging of events related to RSVP finite state machines (FSM). Commands are available to log debugging information for the egress FSM, the ingress FSM, the transit FSM, the transit upstream FSM, or the transit downstream FSM.

Use the  $no$  parameter with these commands to stop logging FSM debugging information.

### **Command Syntax**

debug rsvp fsm debug rsvp fsm egress debug rsvp fsm ingress debug rsvp fsm transit debug rsvp fsm transit upstream debug rsvp fsm transit downstream no debug rsvp fsm no debug rsvp fsm egress no debug rsvp fsm ingress no debug rsvp fsm transit no debug rsvp fsm transit upstream no debug rsvp fsm transit downstream

#### **Parameters**

None

#### **Command Mode**

Privileged Exec and Configure modes

#### **Applicability**

This command was introduced before OcNOS version 1.3.

#### **Examples**

(config)#debug rsvp fsm transit upstream

# <span id="page-572-0"></span>**debug rsvp hexdump**

Use this command to enable the hexdump debugging option for an RSVP daemon.

Use the no parameter with this command to stop logging hexdump debugging information.

## **Command Syntax**

debug rsvp hexdump no debug rsvp hexdump

### **Parameters**

None

### **Command Mode**

Privileged Exec and Configure modes

# **Applicability**

This command was introduced before OcNOS version 1.3.

### **Examples**

#debug rsvp hexdump

# <span id="page-573-0"></span>**debug rsvp nsm**

Use this command to enable the NSM debugging option for an RSVP daemon.

Use the no parameter with this command to stop logging NSM debugging information.

## **Command Syntax**

debug rsvp nsm no debug rsvp nsm

### **Parameters**

None

## **Command Mode**

Privileged Exec and Configure modes

### **Applicability**

This command was introduced before OcNOS version 1.3.

### **Examples**

#debug rsvp nsm

# <span id="page-574-0"></span>**debug rsvp packet**

Use this command to enable packet debugging options for an RSVP daemon. Using the in option command enables debugging for incoming packets. Using the out option command enables debugging for outgoing packets.

Use the no parameter with these commands to stop logging debugging information.

### **Command Syntax**

```
debug rsvp packet
debug rsvp packet in
debug rsvp packet out
no debug rsvp packet
no debug rsvp packet in
no debug rsvp packet out
```
#### **Parameters**

None

### **Command Mode**

Privileged Exec and Configure modes

#### **Applicability**

This command was introduced before OcNOS version 1.3.

#### **Examples**

#debug rsvp packet in #debug rsvp packet out

# <span id="page-575-0"></span>**disable-rsvp**

Use this command to disable RSVP message exchange on an interface.

RSVP can be enabled using the [enable-rsvp](#page-576-0) command.

### **Command Syntax**

disable-rsvp

#### **Parameters**

None

### **Default**

By default, RSVP message exchange is disabled on an interface.

### **Command Mode**

Interface mode

### **Applicability**

This command was introduced before OcNOS version 1.3.

### **Examples**

```
#configure terminal
(config)#interface eth0
(config-if)#disable-rsvp
```
# **enable-rsvp**

Use this command to enable RSVP message exchange on an interface.

Note: To use this command, the corresponding interface needs to be enabled for label-switching using the [label](#page-326-0)[switching](#page-326-0) command.

See [disable-rsvp](#page-575-0) to undo the effects of this command.

# **Command Syntax**

enable-rsvp

### **Parameters**

None

## **Default**

By default, RSVP message exchange is disabled.

## **Command Mode**

Interface mode

## **Applicability**

This command was introduced before OcNOS version 1.3.

```
#configure terminal
(config)#interface eth1
(config-if)#enable-rsvp
```
# **entropy-label-capability**

Use this command to share the load across multiple members of a LAG port in the core of an MPLS network by using entropy labels.

Use the no form of the command to disable the use of entropy labels

Note: Load balancing is enabled by default for all the parameters. If you enable load balancing manually, then all the parameters enabled by default are reset and you need to enable the parameters based on which traffic should be load balanced.

## **Command Syntax**

```
entropy-label-capability
no entropy-label-capability
```
### **Parameters**

None

## **Default**

By default, entropy labels are not used.

### **Command Mode**

Router mode

## **Applicability**

This command was introduced before OcNOS-SP version 1.0.

```
#configure terminal
(config)router rsvp
(config-router)#entropy-label-capability
```
# **explicit-null**

Use this command to send explicit-null labels to upstream router, instead of implicit-null labels.

If php is enabled then implicit-null label is advertised, then the penultimate hop removes the label and sends the packet as a plain IP packet to the egress router. The explicit-null command advertises label 0 and retains the label so the egress router can pop it. For details about usage of explicit-null, please refer to *RFC 3032*.

Use the no parameter with this command to stop sending explicit-null labels for directly-connected FECs to upstream router and resume sending non reserved labels.

## **Command Syntax**

```
explicit-null
no explicit-null
```
## **Parameters**

None

# **Default**

By default, no-php is enabled.

## **Command Mode**

Router mode

# **Applicability**

This command was introduced before OcNOS version 1.3.

```
#configure terminal
(config)#router rsvp
(config-router)#explicit-null
```
# **ext-tunnel-id A.B.C.D**

Use this command to configure an extended-tunnel identifier as an IPv4 address. These identifiers are used in RSVP messages. If no extended-tunnel ID is specified, the LSR-ID for the router is used as the extended-tunnel ID for all LSPs. The extended-tunnel ID is a simple way of identifying all LSPs belonging to the same trunk.

Use the no parameter with this command to remove a configured extended-tunnel ID.

# **Command Syntax**

```
ext-tunnel-id A.B.C.D
no ext-tunnel-id 
no ext-tunnel-id
```
## **Parameters**

A.B.C.D Extended tunnel identifier for this trunk in IPv4 address format

## **Default**

By default, the LSR-ID of the router is used as the extended-tunnel ID for all sessions.

## **Command Mode**

Trunk mode

## **Applicability**

This command was introduced before OcNOS version 1.3.

```
#configure terminal
(config)#rsvp-trunk t1
(config-trunk)#ext-tunnel-id 10.10.10.30
```

```
(config)#rsvp-trunk t1
(config-trunk)#no ext-tunnel-id
```
# **from A.B.C.D**

Use this command to specify a "from" IPv4 address for the RSVP daemon. This command can be invoked from either the [router rsvp](#page-628-0) mode or from the [rsvp-trunk](#page-635-0) mode. In the RSVP router mode, this command defines the source address as an IPv4 packet sent out by the RSVP daemon. In the RSVP trunk mode, this command indicates a sender's address in the sender template object that is used in path messages.

Use the no parameter with this command to revert to the default settings.

## **Command Syntax**

from A.B.C.D no from

#### **Parameters**

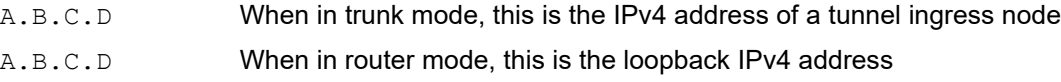

## **Default**

By default, from A.B.C.D is enabled

## **Command Mode**

Router or Trunk mode

# **Applicability**

This command was introduced before OcNOS version 1.3.

```
#configure terminal
(config)#rsvp-trunk mytrunk
(config-trunk)#from 10.10.0.5
#configure terminal
(config)#router rsvp
```

```
(config-router)#from 10.10.0.5
```
# **graceful-restart**

Use this command to enable RSVP-TE Graceful Restart capability on a router. This is a global parameter. RSVP-TE determines whether or not to send the graceful restart capability object in its hello message. However, this capability also depends on support for graceful restart on the neighbor router.

The following conditions must be met in order to activate RSVP-TE Graceful Restart:

- **•** This command is used on the local router.
- **•** The neighbor router is explicitly set with a neighbor command (refer to either the neighbor A.B.C.Dor neighborX:X::X:X command for details).
- **•** The neighbor router supports Graceful Restart, and it is activated.

## **Command Syntax**

```
graceful-restart 
no graceful-restart
```
## **Parameters**

None

## **Default**

Graceful restart is disabled by default

## **Command Mode**

Router mode

## **Applicability**

This command was introduced before OcNOS-SP version 5.0.

```
#configure terminal
(config)#router rsvp
(config-router)#graceful-restart 
(config-router)#no graceful-restart
```
# **graceful-restart recovery-time**

Use this command to set a recovery time for an RSVP-TE graceful restart configuration.

Use the no parameter with this command to reset the recovery time.

## **Command Syntax**

```
graceful-restart recovery-time <60000-3600000>
no graceful-restart recovery-time
```
## **Parameters**

<60000-3600000>Recovery time value in milliseconds

## **Default**

Default value is 360000 ms.

## **Command Mode**

Router mode

## **Applicability**

This command was introduced before OcNOS-SP version 5.0.

```
#configure terminal
(config)#router rsvp
(config-router)#graceful-restart recovery-time 600000
```
# **graceful-restart restart-time**

Use this command to set a restart time for an RSVP-TE graceful restart configuration.

Use the no parameter with this command to reset the restart time.

## **Command Syntax**

graceful-restart restart-time <10000-600000> no graceful-restart restart-time

### **Parameters**

<10000-600000> Restart time value in milliseconds

### **Default**

Default value is 180000 ms.

### **Command Mode**

Router mode

### **Applicability**

This command was introduced before OcNOS-SP version 5.0.

```
#configure terminal
(config)#router rsvp
(config-router)#graceful-restart restart-time 100000
```
# **hello-interval**

Use this command to set an interval between Hello packets.

Used as a global command, this value is over-ridden by the hello-interval set on the interface (see [rsvp hello-interval](#page-629-0)). For optimum performance, set this value no more than one-third of the hello-timeout value.

Use the  $no$  parameter with this command to return to the default hello interval value.

# **Command Syntax**

```
hello-interval <1-65535>
no hello-interval
```
## **Parameter**

<1-65535> The time in seconds after which hello packets are sent

## **Default**

By default, hello interval is 2 seconds

## **Command Mode**

Router mode

## **Applicability**

This command was introduced before OcNOS version 1.3.

```
#configure terminal
(config)#router rsvp
(config-router)#hello-interval 5
(config)#router rsvp
(config-router)#no hello-interval
```
# **hello-receipt**

Use this command to enable the receipt of Hello messages from peers.

Use the no parameter with this command to disable the exchange of Hello messages.

# **Command Syntax**

hello-receipt no hello-receipt

## **Parameters**

None

# **Default**

By default, hello receipt is disabled

## **Command Mode**

Router mode

# **Applicability**

This command was introduced before OcNOS version 1.3.

```
#configure terminal
(config)#router rsvp
(config-router)#hello-receipt
```
# **hello-timeout**

Use this command to set the RSVP hello timeout. If an LSR has not received a hello message from a peer within the number of seconds set with this command, all sessions shared with this peer are reset. The hello-timeout determines how long an RSVP node waits for a hello message before declaring a neighbor to be down.

Use the no parameter with this command to set the default hello timeout value.

# **Command Syntax**

```
hello-timeout <1-65535>
no hello-timeout
```
## **Parameter**

<1-65535> Time in seconds to receive a hello message.

# **Default**

By default, hello-timeout value is 7 seconds.

# **Command Mode**

Router mode

# **Applicability**

This command was introduced before OcNOS version 1.3.

```
#configure terminal
(config)#router rsvp
(config-router)#hello-timeout 12
```

```
(config)#router rsvp
(config-router)#no hello-timeout
```
# **keep-multiplier**

Use this command to configure the constant to be used to calculate a valid reservation lifetime for a Labeled Switched Path (LSP).

The refresh time and keep multiplier are two interrelated timing parameters used to calculate the valid reservation lifetime for an LSP. Use the following formula to calculate the reservation lifetime for an LSP:

 $L \geq (K + 0.5) * 1.5 * R$ 

 $K = \text{keep-multiplier}$ 

 $R =$  refresh timer

The router sends refresh messages periodically so that the neighbors do not timeout.

Use the  $no$  parameter with this command to return to the default keep-multiplier setting.

## **Command Syntax**

```
keep-multiplier <1-255>
no keep-multiplier <1-255>
```
### **Parameters**

<1-255> The keep-multiplier value

## **Default**

By default, keep-multiplier value is 3

## **Command Mode**

Router mode

## **Applicability**

This command was introduced before OcNOS version 1.3.

```
#configure terminal
(config)#router rsvp
(config-router)#keep-multiplier 2
```
# <span id="page-588-0"></span>**loop-detection**

Use this command to turn on loop detection for Path and Reservation messages exchanged between LSRs.

Use the [no loop-detection](#page-596-0) command to return to default settings.

# **Command Syntax**

loop-detection

## **Parameters**

None

# **Default**

By default, loop detection is enabled

## **Command Mode**

Router mode

## **Applicability**

This command was introduced before OcNOS version 1.3.

```
#configure terminal
(config)#router rsvp
(config-router)#loop-detection
```
# **lsp-metric**

Use this command to set LSP absolute metric or relative metric for IGP Shortcut use

Use the no parameter along with this command to unset the LSP metirc for IGP shortcut.

## **Command Syntax**

```
lsp-metric absolute <1-65535>
lsp-metric relative (<-65535-0>|<1-65535>)
no lsp-metric absolute-metric (<1-65535>|)
no lsp-metric relative (<-65535-0>|<1-65535>|)
```
### **Parameters**

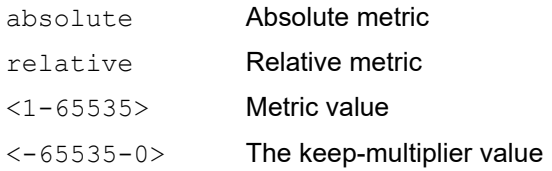

## **Command Mode**

RSVP Trunk mode

```
#configure terminal
(config)#router rsvp
(config-router)#exit
(config)#rsvp trunk T1
(config-trunk)#lsp-metric absolute 10
(config-trunk)#lsp-metric relative 10
```
# **lsp-reoptimization-timer**

Use this command to set the re-optimization interval timer.

Use the no parameter with this command to set the default re-optimization interval (5 minutes).

# **Command Syntax**

```
lsp-reoptimization-timer <1-240>
```
## **Parameter**

<1-240> The interval in minutes after which LSP re-optimization will take place.

## **Default**

By default, the re-optimization timer interval is 5 minutes.

## **Command Mode**

RSVP router mode

## **Applicability**

This command was introduced before OcNOS version 1.3.

```
(config)#router rsvp
(config-router)#lsp-reoptimization-timer 10
(config)#router rsvp
(config-router)#no lsp-reoptimization-timer
```
# **map-route A.B.C.D**

Use this command to map a route using an IPv4 to an RSVP trunk. If the primary LSP for a trunk goes down, all mapped routes are sent automatically to a secondary LSP configured as backup for a primary LSP.

Use the no parameter with this command to unmap routes from specified trunks.

## **Command Syntax**

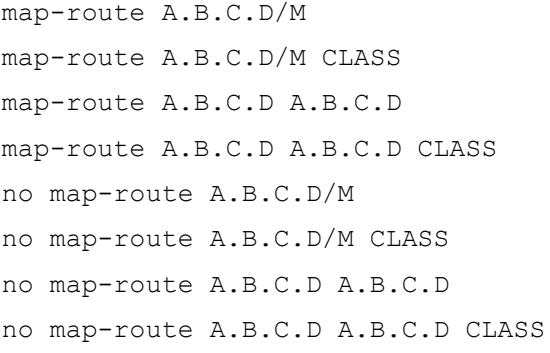

### **Parameters**

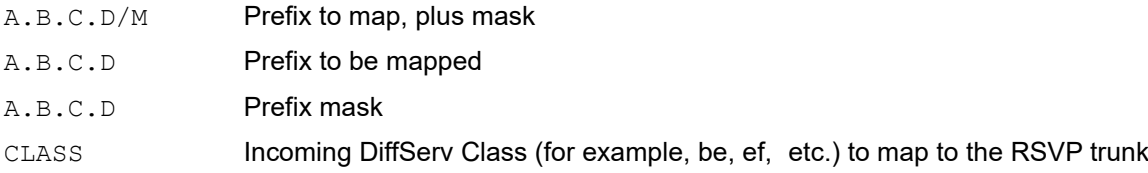

### **Default**

By default, map route A.B.C.D/M is disabled

#### **Command Mode**

Trunk mode

## **Applicability**

This command was introduced before OcNOS version 1.3.

```
#configure terminal
(config)#rsvp-trunk T1
(config-trunk)#map-route 2.2.2.2/16
```
# **neighbor A.B.C.D**

Use this command to designate a neighbor IPv4 address to use when exchanging hello messages. Any neighbor hello message that is not explicitly identified is rejected.

Use the no parameter with this command to remove an IP neighbor from the system.

# **Command Syntax**

neighbor A.B.C.D no neighbor A.B.C.D

## **Parameters**

None

## **Default**

By default, neighbor A.B.C.D is disabled

## **Command Mode**

Router mode

## **Applicability**

This command was introduced before OcNOS version 1.3.

```
#configure terminal
(config)#router rsvp
(config-router)#neighbor 10.10.0.5
```
# **neighbor X:X::X:X**

Use this command to designate a neighbor IPv6 address to use when exchanging hello messages. Any neighbor hello message that is not explicitly identified is rejected.

Use the no parameter with this command to remove an IP neighbor from the system.

# **Command Syntax**

neighbor X:X::X:X no neighbor X:X::X:X

## **Parameters**

None

# **Default**

By default, neighbor X:X::X:X is disabled

# **Command Mode**

Router mode

# **Applicability**

This command was introduced before OcNOS version 1.3.

```
#configure terminal
(config)#router rsvp
(config-router)#neighbor 3ffe::3:34
```
# **no cspf**

Use this command to disable the use of the Constrained Shortest Path First (CSPF) server for all RSVP sessions. Disable CSPF when no nodes support the required traffic engineering extensions.

When this command is executed in Router mode, CSPF is disabled for all configured RSVP sessions, and all RSVP sessions configured from this point forward. If the default CSPF per RSVP session is enabled, it will be disabled. The CSPF status for RSVP sessions can be verified using the [show rsvp session](#page-693-0) command with the detail option.

Use the [cspf](#page-567-0) command to revert to the default settings.

Note: When CSPF is disabled, path is not calculated taking constraints into consideration. Path message is sent to the next hop based on IGP best route. In this case, ERO is not included in path message and all constraints are included.

#### **Command Syntax**

no cspf

#### **Parameters**

None

### **Default**

By default, no cspf is disabled

#### **Command Mode**

Router mode

#### **Applicability**

This command was introduced before OcNOS version 1.3.

#### **Example**

This example shows using the no cspf command in Router mode to disable CSPF for all RSVP sessions.

```
#configure terminal
(config)#router rsvp
(config-router)#no cspf
```
# **no igp-shortcut**

Use this command to disable Interior Gateway Protocol (IGP) shortcut.

# **Command Syntax**

no igp-shortcut

## **Parameters**

None

## **Command Mode**

Trunk mode

```
#configure terminal
(config)#rsvp-trunk mytrunk
(config-trunk)#no igp-shortcut
```
# <span id="page-596-0"></span>**no loop-detection**

Use this command to turn off loop detection for Path and Reservation messages exchanged between LSRs. When a Path or Resv message is received, the primary IP address of the incoming interface is compared with the received route record list.

Use the [loop-detection](#page-588-0) command to revert to default settings.

# **Command Syntax**

```
no loop-detection
```
## **Parameters**

None

# **Default**

By default, no loop detection is disabled

# **Command Mode**

Router mode

# **Applicability**

This command was introduced before OcNOS version 1.3.

```
#configure terminal
(config)#router rsvp
(config-router)#no loop-detection
```
# <span id="page-597-0"></span>**no php**

Use this command to disable Penultimate-Hop-Popping (PHP) for the router. An egress router sends neither implicit null label nor explicit null for LSPs. When no-php command is used, the egress router sends non-reserved labels (those labels in the label pool range allotted to RSVP) to the upstream router and retains the labels till the egress router.

Note: Use the [show rsvp](#page-670-0) command to display the status of Penultimate-Hop-Popping.

## **Command Syntax**

no php

### **Parameters**

None

## **Default**

By default, no php is enabled.

### **Command Mode**

Router mode

## **Applicability**

This command was introduced before OcNOS version 1.3.

```
#configure terminal
(config)#router rsvp
(config-router)#no php
```
# **no record**

Use this command to disable recording of the route taken by Path and Reservation Request (Resv) messages that confirm establishment of reservations and are used to identify errors. The routes are recorded by means of the Route Record Object (RRO) in RSVP messages.

## **Command Syntax**

no record

### **Parameters**

None

## **Default**

Routes are recorded by default.

### **Command Mode**

RSVP Bypass mode

### **Examples**

```
#configure terminal
(config)#rsvp-bypass bypassname
```
#### (config-bypass)#no record

# **no refresh-path-parsing**

Use this command to disable parsing of Refresh PATH messages received from upstream nodes. Enable this command to minimize message processing by RSVP, if you are sure that a particular router does not need to parse Refresh-PATH messages to check for changes because LSPs passing through this router are not required to be updated, simultaneously.

Use the [refresh-path-parsing](#page-624-0) command to revert to the default settings.

## **Command Syntax**

no refresh-path-parsing

## **Parameters**

None

## **Default**

By default, refresh-path-parsing is enabled.

## **Command Mode**

Router mode

## **Applicability**

This command was introduced before OcNOS version 1.3.

```
Router#configure terminal
Router(config)#router rsvp
Router(config-router)#no refresh-path-parsing
```
# **no refresh-resv-parsing**

Use this command to disable parsing of Refresh RESV messages received from upstream nodes. Enable this command to minimize message processing by RSVP, if you are sure that a particular router does not need to parse Refresh RESV messages to check for changes because LSPs passing through this router are not required to be updated simultaneously.

## **Command Syntax**

no refresh-resv-parsing

## **Parameters**

None

## **Default**

By default, refresh reservation parsing is enabled.

## **Command Mode**

Router mode

## **Applicability**

This command was introduced before OcNOS version 1.3.

```
Router#configure terminal
Router(config)#router rsvp
Router(config-router)#no refresh-resv-parsing
```
# **php**

Use this command to enable Penultimate-Hop-Popping for the router. An egress router send an implicit-null label (3) to the upstream router.

Note: Use the [show rsvp](#page-670-0) command to display the status of Penultimate-Hop-Popping.

Use the [no php](#page-597-0) command to revert to the default setting.

# **Command Syntax**

php

### **Parameters**

None

# **Default**

By default, no-php is enabled.

## **Command Mode**

Router mode

## **Applicability**

This command was introduced before OcNOS version 1.3.

```
#configure terminal
(config)#router rsvp
(config-router)#php
```
# **primary ADMIN-GROUP-NAME**

Use this command to configure primary administrative groups. Administrative groups are manually assigned attributes that describe the color of links, so that links with the same color are in one class. These groups are used to implement different policy-based LSP setups. Administrative group attributes can be included or excluded for an LSP or for a path's primary and secondary paths.

Note: A link can be added to a specific Administrative Group via the Network Services Module. Refer to the *Network Services Module Command Reference* for details.

Use the  $no$  parameter to remove a previously configured group from an administrative group list.

### **Command Syntax**

```
primary (include-any|include-all|exclude-any) ADMIN-GROUP-NAME
primary (include-any|exclude-any) ADMIN-GROUP-NAME
primary (include-any|include-all|exclude-any) ADMIN-GROUP-NAME
primary (include-any|exclude-any) ADMIN-GROUP-NAME
```
### **Parameters**

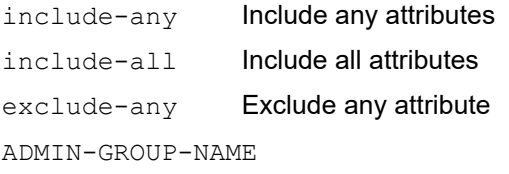

Administrative group name

## **Default**

By default, primary admin group name is disabled

#### **Command Mode**

Trunk mode

## **Applicability**

This command was introduced before OcNOS version 1.3.

```
#configure terminal
(config)#rsvp-trunk mytrunk
(config-trunk)#primary exclude-any myadmingroup
#configure terminal
(config)#rsvp-trunk mytrunk
(config-trunk)#primary include-all admingrp2
#configure terminal
(config)#rsvp-trunk mytrunk
(config-trunk)#primary include-any admingrp2
```
# **primary affinity**

Use this command to enable sending of session attribute objects with resource affinity data.

Use the [no primary affinity](#page-613-0) command to disable sending of session attribute objects.

# **Command Syntax**

primary affinity

## **Parameters**

None

**Default**

By default, primary affinity is disabled

## **Command Mode**

Trunk mode

## **Applicability**

This command was introduced before OcNOS version 1.3.

```
#configure terminal
(config)#rsvp-trunk mytrunk
(config-trunk)#primary affinity
```
# **primary bandwidth**

Use this command to reserve the primary bandwidth in bits per second for the current trunk.

Each LSP has an associated bandwidth attribute. The bandwidth value is included in the sender's RSVP Path message and specifies the bandwidth to be reserved for the LSP. It is specified in bits per second, with a higher value indicating a greater user traffic volume. A zero bandwidth reserves no resources, although exchanges labels.

Use the no parameter to remove configured bandwidth information.

### **Command Syntax**

primary bandwidth BANDWIDTH no primary bandwidth BANDWIDTH

### **Parameter**

BANDWIDTH <1-999>k for 1 to 999 kilobits/s <1-999>m for 1 to 999 megabits/s <1-100>g for 1 to 100 gigabits/s

## **Default**

The default bandwidth is 0 bits per second, which allows data to flow through but does not reserve bandwidth.

### **Command Mode**

Trunk mode

# **Applicability**

This command was introduced before OcNOS version 1.3.

```
#configure terminal
(config)#rsvp-trunk mytrunk
(config-trunk)#primary bandwidth 100m
```
# **primary cspf**

Use this command to enable the use of Constrained Shortest Path First (CSPF) server for an explicit route to the egress, or all RSVP sessions. When CSPF is turned off globally, it cannot be enabled for any LSP.

The CSPF server computes paths for LSPs that are subject to constraints such as bandwidth, hop count, administrative groups, priority, and explicit routes. When computing paths for LSPs, CSPF considers not only the topology of the network and the attributes defined for the LSP, but also the links. It attempts to minimize congestion by intelligently balancing the network load.

Use the [no primary affinity](#page-613-0) command to revert to the default settings.

Note: CSPF server information is not signaled across session and hence sessions in transit and egress nodes will not be aware of the CSPF server. So, in multi CSPF scenarios, neighbor down event from a CSPF server restart all sessions irrespective of which CSPF server sessions were using.

## **Command Syntax**

primary cspf

#### **Parameters**

None

### **Default**

By default, primary cspf is enabled

### **Command Mode**

Trunk mode

## **Applicability**

This command was introduced before OcNOS version 1.3.

```
#configure terminal
(config)#rsvp-trunk mytrunk
(config-trunk)#primary cspf
```
# **primary cspf-retry-limit**

Use this command to specify the number of retries that CSPF should carry out for a request received from RSVP. Use the no parameter with this command to disable this configuration.

# **Command Syntax**

```
primary cspf-retry-limit <1-65535>
no primary cspf-retry-limit
```
## **Parameter**

<1-65535> Set the number of times CSPF should retry for this LSP

## **Default**

By default, retry-limit is 0.

## **Command Mode**

Trunk mode

## **Applicability**

This command was introduced before OcNOS version 1.3.

```
#configure terminal
(config)#rsvp-trunk T1
(config-trunk)#primary cspf-retry-limit 535
```

```
(config)#rsvp-trunk T1
(config-trunk)#no primary cspf-retry-limit
```
# **primary cspf-retry-timer**

Use this command to specify the time between each retry that CSPF might carry out for a request received from RSVP. Use the no parameter with this command to disable this configuration.

# **Command Syntax**

```
primary cspf-retry-timer <1-600>
hno primary cspf-retry-timer
```
## **Parameter**

<1-600> Timeout between successive retries, in seconds

## **Default**

By default, retry-timer is 0

## **Command Mode**

Trunk mode

## **Applicability**

This command was introduced before OcNOS version 1.3.

```
#configure terminal
(config)#rsvp-trunk T1
(config-trunk)#primary cspf-retry-timer 45
```

```
(config)#rsvp-trunk T1
(config-trunk)#no primary cspf-retry-timer
```
# **primary filter**

Use this command to set the filter to the fixed or shared style for an LSP.

- **•** The shared filter style identifies a shared reservation environment. It creates a single reservation into which flows from all senders are mixed.
- **•** The fixed filter style designates a distinct reservation. A distinct reservation request is created for data packets from a particular sender. The fixed filter style is also used style to prevent rerouting of an LSP and to prevent another LSP from using this bandwidth.

Use the no parameter to reset the configured filter to the default.

## **Command Syntax**

```
primary filter (fixed|shared-explicit)
no primary filter (fixed|shared-explicit)
```
### **Parameters**

fixed Use a fixed filter for this LSP

shared-explicit

Use a shared-explicit filter for this LSP

## **Default**

By default, primary filter is shared-explicit.

## **Command Mode**

Trunk mode

## **Applicability**

This command was introduced before OcNOS version 1.3.

```
#configure terminal
(config)#rsvp-trunk mytrunk
(config-trunk)#primary filter shared-explicit
```
# **primary hold-priority**

Use this command to configure the hold priority value for the selected trunk. In case of insufficient bandwidth, remove less important existing LSPs to free up a portion of the bandwidth. This can be done by preempting one or more of the signaled LSPs. Hold priority determines the degree to which an LSP holds onto its reservation for a session after the LSP has been configured successfully. When the hold priority is high, the existing LSP is less likely to give up its reservation.

Use the no parameter to reset the trunk to the default hold-priority value.

## **Command Syntax**

```
primary hold-priority <0-7>
no primary hold-priority
```
### **Parameter**

<0-7> Set a hold priority for the LSP

### **Default**

The default hold-priority value is 0, which is the highest. Once a session is configured with a hold priority of 0, no other session can preempt it.

### **Command Mode**

Trunk mode

# **Applicability**

This command was introduced before OcNOS version 1.3.

```
#configure terminal
(config)#rsvp-trunk mytrunk
(config-trunk)#primary hold-priority 2
```
# **primary hop-limit**

Use this command to specify a limit of hops for an RSVP trunk. Hop-limit data is sent to the CSPF server if CSPF is used.

Upon configuration of an arbitrary hop-limit, the hop-limit is compared with the number of hops configured in the primary path, if a primary path has been configured. If the number of hops in the primary path exceeds the hop-limit configured, no Path messages are sent, and any existing session is torn down. If no primary path is configured, the trunk is processed normally and Path messages are sent.

Use the no parameter to reset the trunk to the default hop-limit value.

## **Command Syntax**

```
primary hop-limit <1-255>
no primary hop-limit <1-255>
no primary hop-limit
```
### **Parameters**

<1-255> Set the number of acceptable hops for the LSP

## **Default**

By default, primary hop limit is 255

## **Command Mode**

Trunk mode

## **Applicability**

This command was introduced before OcNOS version 1.3.

```
#configure terminal
(config)#rsvp-trunk mytrunk
(config-trunk)#primary hop-limit 23
```
# **primary label-record**

Use this command to record all labels exchanged between RSVP-enabled routers during the reservation setup process.

Use the no parameter with this command to turn off recording.

## **Command Syntax**

```
primary label-record
no primary label-record
```
### **Parameters**

None

## **Default**

By default, primary label record is disabled

## **Command Mode**

Trunk mode

## **Applicability**

This command was introduced before OcNOS version 1.3.

```
#configure terminal
(config)#rsvp-trunk mytrunk
(config-trunk)#primary label-record
```
# **primary local-protection**

Use this command to enable the local repair of explicit routes for which this router is a transit node.

Use the no parameter with this command to disable local repair of explicit routes.

## **Command Syntax**

```
primary local-protection
no primary local-protection
```
## **Parameters**

None

## **Default**

By default, primary local protection is disabled

## **Command Mode**

Trunk mode

## **Applicability**

This command was introduced before OcNOS version 1.3.

```
#configure terminal
(config)#rsvp-trunk T1
(config-trunk)#primary local-protection
```
# **no primary affinity**

Use this command to disable the use of sending out session attribute objects with resource affinity data.

Use the [primary affinity](#page-603-0) command to return to the default settings.

## **Command Syntax**

no primary affinity

### **Parameters**

None

## **Default**

By default, primary no affinity is disabled

## **Command Mode**

Trunk mode

## **Applicability**

This command was introduced before OcNOS version 1.3.

```
#configure terminal
(config)#rsvp-trunk mytrunk
(config-trunk)#no primary affinity
```
# **no primary cspf**

Use this command to disable the use of Constrained Shortest Path First (CSPF) server for an explicit route to the egress, or all RSVP sessions. When CSPF is turned off globally it cannot be enabled for any LSP. If used per LSP, it can be used to turn off CSPF computation for a specific LSP.

Disable CSPF when all nodes do not support the required traffic engineering extensions, and configure LSPs manually to use an explicit path. The LSP is then established only along the path specified by the operator.

Use the [primary cspf](#page-605-0) command to enable this setting.

#### **Command Syntax**

no primary cspf

#### **Parameters**

None

#### **Default**

By default, no primary cspf is disabled

#### **Command Mode**

Trunk mode

### **Applicability**

This command was introduced before OcNOS version 1.3.

### **Example**

This example shows using the no cspf command in Trunk mode to disable CSPF for the primary LSP.

```
#configure terminal
(config)#rsvp-trunk mytrunk
(config-trunk)#no primary cspf
```
# <span id="page-615-0"></span>**no primary record**

Use this command to disable recording of the route taken by Path and Reservation Request (Resv) messages to confirm establishment of reservations and identify errors. Routes are recorded by means of the Route Record Object (RRO) in RSVP messages.

Use the [primary record](#page-617-0) command to return to the default settings.

## **Command Syntax**

```
no primary record
```
### **Parameters**

None

## **Default**

By default, routes are recorded

## **Command Mode**

Trunk mode

## **Applicability**

This command was introduced before OcNOS version 1.3.

```
#configure terminal
(config)#rsvp-trunk mytrunk
(config-trunk)#no primary record
```
# **primary path**

Use this command to specify an RSVP path to be used. The PATHNAME in this command is the string (name) used to identify an RSVP path defined for the node (refer to rsvp-path command).

Use the no parameter with this command to remove a configured RSVP path.

## **Command Syntax**

primary path PATHNAME no primary path

#### **Parameters**

PATHNAME The name of the path to use

### **Default**

By default, primary path is disabled

### **Command Mode**

Trunk mode

### **Applicability**

This command was introduced before OcNOS version 1.3.

```
#configure terminal
(config)#rsvp-trunk mytrunk
(config-trunk)#primary path mypath
```
# <span id="page-617-0"></span>**primary record**

Use this command to enable recording of the route taken by Path and Reservation Request (Resv) messages to confirm establishment of reservations and identify errors. Routes are recorded by means or the Route Record Object (RRO) in RSVP messages.

Use the [no primary record](#page-615-0) command to disable recording of routes.

## **Command Syntax**

primary record

## **Parameters**

None

## **Default**

By default, routes are recorded

## **Command Mode**

Trunk mode

## **Applicability**

This command was introduced before OcNOS version 1.3.

```
#configure terminal
(config)#rsvp-trunk mytrunk
(config-trunk)#primary record
```
# **primary retry-limit**

Use this command to specify a retry count this RSVP Trunk.

If a session is in a nonexistent state due to a path error message, the system tries to recreate the LSP for the number of times specified by the retry-limit command.

Although the same retry command controls both the trunk and the session, the retry-limit value affects only the session and not the trunk. If the trunk is in an incomplete state, the code keeps trying forever to bring it to a complete state regardless of the retry-limit value.

Use the  $no$  parameter with this command to revert to the default retry-limit value.

### **Command Syntax**

```
primary retry-limit <1-65535>
no primary retry-limit
```
#### **Parameter**

<1-65535> The set number of times the system should try setting up the LSP

### **Default**

By default, the retry-limit value is 0, and the trunk and session try to create the LSP indefinitely.

### **Command Mode**

Trunk mode

## **Applicability**

This command was introduced before OcNOS version 1.3.

```
#configure terminal
(config)#rsvp-trunk mytrunk
(config-trunk)#primary retry-limit 256
```
# **primary retry-timer**

Use this command to specify a retry interval for an RSVP Trunk. When an ingress node tries to configure an LSP and the setup fails due to the receipt of a Path Error message, the system waits for the time configured with this command, before retrying the LSP setup process.

Use the no parameter with this command to revert to the default retry-time value.

## **Command Syntax**

```
primary retry-timer <1-6OO>
no primary retry-timer <1-6OO>
no primary retry-timer
```
### **Parameter**

<1-6OO> Time in seconds after which the system should retry setting up the LSP

## **Default**

By default, retry-timer value is 30 seconds.

### **Command Mode**

Trunk mode

## **Applicability**

This command was introduced before OcNOS version 1.3.

```
#configure terminal
(config)#rsvp-trunk mytrunk
(config-trunk)#primary retry-timer 12
```
# **primary reuse-route-record**

Use this command to use the updated Route Record List as an Explicit Route (with all strict nodes) when a path message is sent out at the next refresh.

The ERO list contains the hops to be taken to reach the egress from the current LSR. If CSPF is not available, to place an ERO with all strict routes, use this command to modify the ERO after receiving the Resv message. The future Path messages have the ERO with all strict nodes, identifying each and every node to be traversed.

Use the  $p_0$  parameter with this command to disable the use of the Route Record List as the explicit route.

#### **Command Syntax**

```
primary reuse-route-record
no primary reuse-route-record
```
#### **Parameters**

None

### **Default**

By default, primary reuse route record is disabled

#### **Command Mode**

Trunk mode

### **Applicability**

This command was introduced before OcNOS version 1.3.

```
#configure terminal
(config)#rsvp-trunk mytrunk
(config-trunk)#primary reuse-route-record
```
# **primary setup-priority**

Use this command to configure a setup priority value for a trunk. In case of insufficient bandwidth, users must remove less important LSPs to free up the bandwidth. This can be done by preempting one or more of the existing LSPs. The primary setup priority determines if a new LSP can preempt an existing LSP.

The setup priority of the new LSP must be higher than the hold priority of an existing LSP for the existing LSP to be preempted. Note that for a trunk, the setup priority should not be higher than the hold priority.

Use the  $p_0$  parameter with this command to revert to the default primary setup priority value.

#### **Command Syntax**

```
primary setup-priority <0-7>
no primary setup-priority
```
#### **Parameters**

<0-7> Set the priority value

### **Default**

By default, setup priority is 7, which is the lowest.

### **Command Mode**

Trunk mode

## **Applicability**

This command was introduced before OcNOS version 1.3.

```
#configure terminal
(config)#rsvp-trunk mytrunk
(config-trunk)#primary setup-priority 2
```
# **primary traffic**

Use this command to specify the traffic type for this RSVP Trunk.

Use the no parameter with this command to reset the configured traffic type.

## **Command Syntax**

```
primary traffic (guaranteed|controlled-load)
no primary traffic
```
### **Parameters**

controlled-load Controlled loaded traffic guaranteed Guaranteed traffic

### **Default**

By default, primary traffic type is controlled-load

## **Command Mode**

Trunk mode

### **Applicability**

This command was introduced before OcNOS version 1.3.

```
#configure terminal
(config)#rsvp-trunk mytrunk
(config-trunk)#primary traffic guaranteed
```
# <span id="page-623-0"></span>**refresh-time**

Use this command to configure RSVP refresh interval timer. The timer specifies the interval after which Path and/ or Reservation Request (Resv) messages will be sent out.

The refresh time and keep multiplier are two interrelated timing parameters used to calculate the valid Reservation Lifetime for an LSP. Refresh time regulates the interval between Refresh messages which include Path and Reservation Request (Resv) messages. Refresh messages are sent periodically so that reservation does not timeout in the neighboring nodes. Each sender and receiver host sends Path and Resv messages, downstream and upstream respectively, along the paths.

Use the  $no$  parameter with this command to return to the default refresh-time interval.

## **Command Syntax**

```
refresh-time <1-65535>
no refresh-time <1-65535>
no refresh-time
```
### **Parameter**

<1-65535> The duration for which messages are sent, in seconds

### **Default**

By default, refresh-time interval is 30 seconds

### **Command Mode**

Router mode

### **Applicability**

This command was introduced before OcNOS version 1.3.

```
#configure terminal
(config)#router rsvp
(config-router)#refresh-time 20
```
# **refresh-path-parsing**

Use this command to disable parsing of Refresh PATH messages received from upstream nodes. Use this command to minimize message processing by RSVP when you are sure that a particular router does not need to parse Refresh-PATH messages to check for changes, because LSPs passing through this router are not required to be updated simultaneously.

Use the [no refresh-path-parsing](#page-599-0) command to disable this setting.

## **Command Syntax**

refresh-path-parsing

## **Parameters**

None

### **Default**

By default, refresh-path-parsing is enabled.

### **Command Mode**

Router mode

## **Applicability**

This command was introduced before OcNOS version 1.3.

```
Router#configure terminal
Router(config)#router rsvp
Router(config-router)#refresh-path-parsing
```
# **refresh-resv-parsing**

Use this command to disable parsing of Refresh RESV messages received from upstream nodes. Use this command to minimize message processing by RSVP when you are sure that a particular router does not need to parse Refresh RESV messages to check for changes because LSPs passing through this router are not required to be updated simultaneously.

Use the [no refresh-resv-parsing](#page-600-0) command to disable this setting.

### **Command Syntax**

refresh-resv-parsing

#### **Parameters**

None

### **Default**

By default, refresh reservation parsing is enabled.

#### **Command Mode**

Router mode

### **Applicability**

This command was introduced before OcNOS version 1.3.

```
Router#configure terminal
Router(config)#router rsvp
Router(config-router)#refresh-resv-parsing
```
# <span id="page-626-0"></span>**reoptimize**

Use this command to enable re-optimization of the RSVP primary LSP with the [rsvp-trunk force-reoptimize](#page-636-0) command. Use the no parameter with this command to disable re-optimization of the RSVP primary LSP.

## **Command Syntax**

reoptimize

## **Parameters**

None

## **Command Mode**

Trunk mode

## **Applicability**

This command was introduced in OcNOS version 1.3.4.

```
(config)#rsvp-trunk t1
(config-trunk)#reoptimize
(config)#rsvp-trunk t1
(config-trunk)#no reoptimize
```
# **restart rsvp graceful**

Use this command to restart RSVP gracefully.

To restart RSVP gracefully, you must give the [graceful-restart](#page-581-0) command to enable graceful restart capability on the device in RSVP router mode.

## **Command Syntax**

restart rsvp graceful

#### **Parameter**

None

### **Command Mode**

Privileged Exec mode

## **Applicability**

This command was introduced before OcNOS-SP version 5.0.

```
#restart rsvp graceful
% Warning : You may loose rsvp configuration, if not saved
Proceed for graceful restart? (y/n):y
%% Managed module is down or crashed
```
# **router rsvp**

Use this command to enter router mode from configure mode and to enable the RSVP daemon, if it is not already enabled.

Use the no parameter with this command to disable RSVP on the node.

## **Command Syntax**

router rsvp no router rsvp

## **Parameters**

None

## **Default**

RSVP is started only if this command is executed.

## **Command Mode**

Configure mode

## **Applicability**

This command was introduced before OcNOS version 1.3.

## **Example**

The command prompt changes from config to config-router, as illustrated below:

```
#configure terminal
(config)#router rsvp
(config-router)#
(config-router)#exit
(config)#no router rsvp
```
# **rsvp hello-interval**

Use this command to enable the sending of Hello packets on the interface and to set the interval value between successive Hello packets to neighbor. For optimum performance, set this value to less than one-third the value of the configured RSVP hello-timeout. See the [rsvp hello-timeout](#page-631-0) command for more information.

Note: This is an interface-specific command and when not used, the global hello-interval state applies.

Use the no parameter with this command to return to the default hello interval value.

#### **Command Syntax**

```
rsvp hello-interval <1-65535>
no rsvp hello-interval
```
#### **Parameter**

<1-65535> RSVP hello interval in seconds

#### **Default**

By default, RSVP hello interval is 2 seconds

#### **Command Mode**

Interface mode

#### **Applicability**

This command was introduced before OcNOS version 1.3.

```
#configure terminal
(config)#interface eth0
(config-if)#rsvp hello-interval 110
```

```
(config)#interface eth0
(config-if)#no rsvp hello-interval
```
# **rsvp hello-receipt**

Use this command to enable the receipt of hello messages from peers connected through this interface. This is an interface-specific command and when not used, the global [hello-receipt](#page-585-0) command applies.

Use the no parameter with this command to disable the exchange of hello messages for this interface.

## **Command Syntax**

rsvp hello-receipt no rsvp hello-receipt

#### **Parameters**

None

## **Default**

By default, rsvp hello receipt is disabled

### **Command Mode**

Interface mode

## **Applicability**

This command was introduced before OcNOS version 1.3.

```
#configure terminal
(config)#interface eth0
(config-if)#rsvp hello-receipt
```
# <span id="page-631-0"></span>**rsvp hello-timeout**

This command determines how long an RSVP node should wait for a hello message before declaring a neighbor to be down. If an LSR does not received a hello message from a peer connected to an interface within the specified duration, the LSR resets all sessions that are shared with this particular peer. This is an interface-specific command and when not used, the global [hello-timeout](#page-586-0) command applies.

Use the no parameter to revert to the default hello timeout value.

### **Command Syntax**

```
rsvp hello-timeout <1-65535>
no rsvp hello-timeout
```
#### **Parameters**

<1-65535> Time to receive a hello message, in seconds

## **Default**

By default, hello-timeout value is 7 seconds

### **Command Mode**

Interface mode

## **Applicability**

This command was introduced before OcNOS version 1.3.

```
#configure terminal
(config)#interface eth0
(config-if)#rsvp hello-timeout 550
```

```
(config)#interface eth0
(config-if)#no rsvp hello-timeout
```
# **rsvp keep-multiplier**

This command sets the constant for calculating a valid reservation lifetime for an LSP, which allows messages to be exchanged through this interface. This is an interface-specific command and when not specified, the global [keep](#page-587-0)[multiplier](#page-587-0) command applies.

Reservation lifetime is the duration of bandwidth reservation for the LSP. The refresh time and keep multiplier are two interrelated timing parameters used to calculate the valid reservation lifetime for an LSP. Use the following formula to calculate the reservation lifetime for an LSP:

 $L \geq (K + 0.5) * 1.5 * R$  $K =$  keep-multiplier  $R =$  refresh timer

Refresh messages are sent periodically so that neighbors do not timeout.

Use the  $no$  parameter with this command to return to the global keep-multiplier value.

### **Command Syntax**

```
rsvp keep-multiplier <1-255>
no rsvp keep-multiplier <1-255>
```
### **Parameter**

<1-255> Set a value for the lifetime constant

### **Default**

By default RSVP keep-multiplier value is 3

### **Command Mode**

Interface mode

### **Applicability**

This command was introduced before OcNOS version 1.3.

```
#configure terminal
(config)#interface eth0
(config-if)#rsvp keep-multiplier 3
```

```
(config)#interface eth0
(config-if)#no rsvp keep-multiplier 3
```
# **rsvp refresh-time**

Use this command to configure RSVP refresh interval timer for the current interface. This is an interface-specific command and when not used, the global [refresh-time](#page-623-0) command applies.

The refresh time and keep multiplier are two interrelated timing parameters used to calculate the valid reservation lifetime for an LSP. Refresh time regulates the interval between refresh messages that include path and reservation request (Resv) messages. Refresh messages are sent periodically so that the reservation does not timeout in the neighboring nodes. Each sender and receiver host sends path and resv messages, downstream and upstream respectively, along the paths.

Use the  $no$  parameter with this command to revert to the refresh-time value set in RSVP mode.

## **Command Syntax**

```
rsvp refresh-time <1-65535> 
no rsvp refresh-time <1-65535>
```
#### **Parameter**

<1-65535> The duration for which messages are sent, in seconds

### **Default**

By default, refresh interval is 30 seconds

### **Command Mode**

Interface mode

### **Applicability**

This command was introduced before OcNOS version 1.3.

#### **Examples**

```
#configure terminal
(config)#interface eth0
(config-if)#rsvp refresh-time 5055
(config)#interface eth0
```
(config-if)#no rsvp refresh-time 5055

# **rsvp-path**

Use this command to create a new RSVP path or to enter the Path command mode. In this mode, you can add or delete paths and also specify the path to be loose or strict.

Use the no parameter with this command to delete the path and its specified hops.

### **Command Syntax**

rsvp-path PATHNAME no rsvp-path PATHNAME

#### **Parameter**

PATHNAME **Name of the path** 

### **Default**

By default, rsvp path is disabled

### **Command Mode**

Configure mode

## **Applicability**

This command was introduced before OcNOS version 1.3.

```
#configure terminal
(config)#rsvp-path mypath
(config-path)#
```
# **rsvp-trunk**

Use this command to create a new RSVP trunk. When the trunk is created, the attributes required to configure an explicitly-routed or traditionally-routed LSP are set. Once a trunk is configured with the required attributes, an RSVP session (and PSB) is created for this trunk, which enables the exchange of messages and completes the LSP setup.

This command also modifies an existing RSVP path to configure an explicitly-routed or traditionally-routed LSP. In addition, this command can be used to set the address family (IPv4) of an RSVP trunk. If no address family is assigned, the default value is used. If the address family is already set, a check is made to see whether the address family configured and the one already in the database are the same. An error message is returned if the two do not match.

Use the no parameter with this command to remove an RSVP trunk and all configured attributes, except the primary path.

Note: The RSVP trunk's name (TRUNKNAME) is limited to 32 characters.

### **Command Syntax**

rsvp-trunk TRUNKNAME (ipv4|gmpls) no rsvp-trunk TRUNKNAME

#### **Parameters**

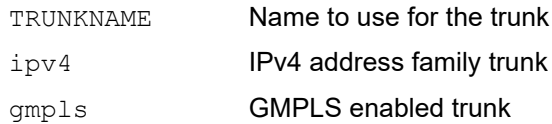

### **Default**

By default, rsvp trunk is disabled

### **Command Mode**

Configure mode

### **Applicability**

This command was introduced before OcNOS version 1.3.

### **Examples**

The command prompt changes from config to config-trunk as illustrated below:

```
#configure terminal
(config)#rsvp-trunk mytrunk ipv4
(config-trunk)#
```
# <span id="page-636-0"></span>**rsvp-trunk force-reoptimize**

Use this command to force re-optimize a particular primary LSP. Re-optimization of the LSP must have been enabled with the [reoptimize](#page-626-0) command.

## **Command Syntax**

rsvp-trunk TRUNKNAME force-reoptimize

### **Parameters**

TRUNKNAME **Name of the trunk** 

#### **Default**

NA.

## **Command Mode**

Execute mode

### **Applicability**

This command was introduced before OcNOS version 1.3.

#### **Examples**

#rsvp-trunk t1 force-reoptimize

# **rsvp-trunk force-switchover-secondary**

Use this command to force switchover a secondary LSP. This command is recommended for limited use on a stable system when there is a need for software upgrade without traffic impact.

Note: This command is supported on secondary configured tunnels and not on multiple secondary configured tunnels.

## **Command Syntax**

rsvp-trunk TRUNKNAME force-switchover-secondary

#### **Parameters**

TRUNKNAME **Name of the trunk** 

force-switchover-secondary

Force switchover to secondary

#### **Default**

NA.

### **Command Mode**

Execute mode

## **Applicability**

This command was introduced before OcNOS version 1.3.

### **Examples**

#rsvp-trunk <Trunk-Name> force-switchover-secondary

# **rsvp-trunk-restart**

Use this command to restart the RSVP trunk. This command "kills" an existing LSP and restarts the LSP setup process.

## **Command Syntax**

rsvp-trunk-restart

### **Parameters**

None

## **Default**

By default, rsvp trunk restart is disabled

### **Command Mode**

Trunk mode

## **Applicability**

This command was introduced before OcNOS version 1.3.

```
#configure terminal
(config)#rsvp-trunk mytrunk
(config-trunk)#rsvp-trunk-restart
```
# **secondary ADMIN-GROUP-NAME**

Use this command to configure secondary administrative groups. Administrative groups are manually assigned attributes that describe the color of links, so that links with the same color are in one class. These groups are used to implement different policy-based LSP setups. Administrative group attributes can be included or excluded for an LSP or for a path's primary and secondary paths.

Note: A link can be added to a specific Administrative Group via NSM. Refer to the *Network Services Module Command Reference* for details.

Use the  $no$  parameter to remove a previously set group from an administrative group list.

#### **Command Syntax**

```
secondary (include-any|include-all|exclude-any) ADMIN-GROUP-NAME
secondary (include-any|exclude-any) ADMIN-GROUP-NAME
no secondary (include-any|include-all|exclude-any) ADMIN-GROUP-NAME
no secondary (include-any|exclude-any) ADMIN-GROUP-NAME
```
#### **Parameters**

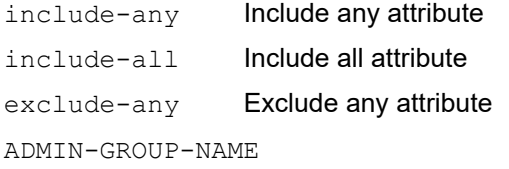

Administrative group name

### **Default**

By default, secondary admin group name is disabled

#### **Command Mode**

Trunk mode

#### **Applicability**

This command was introduced before OcNOS version 1.3.

```
#configure terminal
(config)#rsvp-trunk mytrunk
(config-trunk)#secondary exclude-any myadmingroup
#configure terminal
(config)#rsvp-trunk mytrunk
(config-trunk)#secondary include-any myadmingroup
#configure terminal
(config)#rsvp-trunk mytrunk
(config-trunk)#secondary include-all myadmingroup
```
# **secondary bandwidth**

Use this command to reserve the bandwidth in bits per second for the current trunk.

Each LSP has an associated bandwidth attribute. The bandwidth value is included in the sender's RSVP Path message and specifies the bandwidth to be reserved for the LSP. It is set in bits per second, with a higher value indicating a greater user traffic volume. A zero bandwidth reserves no resources, although label exchanges are possible.

Use the  $no$  parameter with this command to unset the configured bandwidth information.

#### **Command Syntax**

```
secondary bandwidth BANDWIDTH
no secondary bandwidth BANDWIDTH
no secondary bandwidth
```
#### **Parameter**

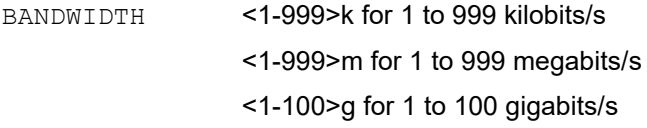

#### **Default**

By default, bandwidth is 0 bits per second, which allows data to flow through but does not reserve bandwidth.

#### **Command Mode**

Trunk mode

### **Applicability**

This command was introduced before OcNOS version 1.3.

```
#configure terminal
(config)#rsvp-trunk mytrunk
(config-trunk)#secondary bandwidth 100m
```
# **secondary cspf**

Use this command to enable the use of Constrained Shortest Path First (CSPF) server for an explicit route to the egress, or all RSVP sessions.

The CSPF server computes paths for LSPs that are subject to constraints such as bandwidth, hop count, administrative groups, priority, and explicit routes. When computing paths for LSPs, CSPF considers not only the topology of the network and the attributes defined for the LSP, but also the links. It attempts to minimize congestion by intelligently balancing the network load.

Use the [no secondary cspf](#page-650-0) command to revert to the default settings.

Note: CSPF server information is not signaled across session and hence sessions in transit and egress nodes will not be aware of the CSPF server. So, in multi CSPF scenarios, neighbor down event from a CSPF server restart all sessions irrespective of which CSPF server sessions were using.

### **Command Syntax**

secondary cspf

#### **Parameters**

None

#### **Default**

By default, secondary cspf is enabled

#### **Command Mode**

Trunk mode

### **Applicability**

This command was introduced before OcNOS version 1.3.

### **Example**

This example shows using the no cspf command in Trunk mode to disable CSPF for the primary LSP.

```
#configure terminal
(config)#rsvp-trunk mytrunk
(config-trunk)#secondary cspf
```
# **secondary cspf-retry-limit**

Use this command to specify the number of retries that CSPF should carry out for a request received from RSVP. Use the no parameter with this command to remove this configuration.

## **Command Syntax**

```
secondary cspf-retry-limit <1-65535>
no secondary cspf-retry-limit
```
### **Parameter**

<1-65535> The number of times CSPF should retry for this LSP

### **Default**

By default, no retry limit for CSPF route calculations is configured, so the value is 0.

### **Command Mode**

Trunk mode

### **Applicability**

This command was introduced before OcNOS version 1.3.

```
#configure terminal
(config)#rsvp-trunk T1
(config-trunk)#secondary cspf-retry-limit 535
```
# **secondary cspf-retry-timer**

Use this command to specify the time between each retry that CSPF might carry out for a request received from RSVP. Use the no parameter with this command to remove this configuration.

## **Command Syntax**

```
secondary cspf-retry-timer <1-600>
no secondary cspf-retry-timer
```
## **Parameters**

<1-600> Timeout between successive retries, in seconds

## **Default**

By default, no retry-timer configuration is defined for CSPF calculations, so the value is set to 0.

## **Command Mode**

Trunk mode

## **Applicability**

This command was introduced before OcNOS version 1.3.

```
#configure terminal
(config)#rsvp-trunk T1
(config-trunk)#secondary cspf-retry-timer 45
```
# **secondary filter**

Use this command to set the filter to fixed or shared filter style for RSVP trunk.

- **•** The shared filter style identifies a shared reservation environment. It creates a single reservation into which flows from all senders are mixed.
- **•** The fixed filter style designates a distinct reservation. A distinct reservation request is created for data packets from a particular sender. The fixed filter style is also used style to prevent rerouting of an LSP and to prevent another LSP from using this bandwidth.

Use the no parameter to reset the configured filter to the default style.

### **Command Syntax**

```
secondary filter (fixed|shared-explicit)
no secondary filter
```
#### **Parameters**

fixed Use a Fixed Filter for this RSVP Trunk.

shared-explicit Use a Shared Explicit Filter for this RSVP Trunk.

## **Default**

By default, secondary filter is shared-explicit.

#### **Command Mode**

Trunk mode

### **Applicability**

This command was introduced before OcNOS version 1.3.

### **Usage**

```
#configure terminal
(config)#rsvp-trunk mytrunk
(config-trunk)#secondary filter shared-explicit
```
# **secondary hold-priority**

Use this command to configure the hold priority value for the selected trunk.

In case of insufficient bandwidth, the user must remove any less important existing LSP to free up the bandwidth. This can be done by preempting one or more of the signaled LSPs. Hold priority determines the degree to which an LSP holds onto its reservation for a session after the LSP has been configured successfully. When the hold priority is high, the existing LSP is less likely to give up its reservation.

Use the no parameter to revert to the default hold-priority value.

#### **Command Syntax**

```
secondary hold-priority <0-7>
no secondary hold-priority
```
#### **Parameter**

<0-7> Specify a value for hold priority

### **Default**

The default hold-priority is 0, the highest value. Once a session is configured with a 0 hold priority value, no other session can preempt it.

#### **Command Mode**

Trunk mode

## **Applicability**

This command was introduced before OcNOS version 1.3.

```
#configure terminal
(config)#rsvp-trunk mytrunk
(config-trunk)#secondary hold-priority 2
```
# **secondary hop-limit**

Use this command to specify a limit of hops for an RSVP trunk.

Upon configuration of an arbitrary hop-limit, the hop-limit is compared with the number of hops configured in the primary path, if a primary path has been configured. If the number of hops in the primary path exceed the hop-limit configured, no path messages are sent out and any existing session is torn down. If no primary path is configured, the trunk is processed normally and the path messages are sent out. The hop-limit data is sent to the CSPF server, if CSPF is being used.

Use the no parameter to revert to the default hop-limit value.

### **Command Syntax**

```
secondary hop-limit <1-255>
no secondary hop-limit <1-255>
no secondary hop-limit
```
#### **Parameter**

<1-255> The number of acceptable hops

## **Default**

By default, secondary hop limit is 255

### **Command Mode**

Trunk mode

### **Applicability**

This command was introduced before OcNOS version 1.3.

```
#configure terminal
(config)#rsvp-trunk mytrunk
(config-trunk)#secondary hop-limit 23
```
# **secondary label-record**

Use this command to record all labels exchanged between RSVP enabled routers during the reservation setup process. This command records all labels exchanged for an LSP from the ingress to the egress, and helps with debugging.

Use the no parameter to turn off recording.

## **Command Syntax**

```
secondary label-record
no secondary label-record
```
## **Default**

By default, secondary label record is disabled

## **Command Mode**

Trunk mode

## **Applicability**

This command was introduced before OcNOS version 1.3.

```
#configure terminal
(config)#rsvp-trunk mytrunk
(config-trunk)#secondary label-record
```
# **secondary local-protection**

Use this command to enable the local repair of explicit routes for which this router is a transit node.

Use the no parameter with this command to disable local repair of explicit routes.

## **Command Syntax**

```
secondary local-protection
no secondary local-protection
```
### **Parameters**

None

## **Default**

By default, secondary local protection is disabled

### **Command Mode**

Trunk mode

## **Applicability**

This command was introduced before OcNOS version 1.3.

```
#configure terminal
(config)#rsvp-trunk T1
(config-trunk)#secondary local-protection
```
## **no secondary affinity**

Use this command to disable the use of sending out session attribute objects with resource affinity data.

Use the [secondary bandwidth](#page-640-0) command to revert to the default settings.

### **Command Syntax**

no secondary affinity

#### **Parameters**

None

#### **Default**

By default, no secondary affinity is disabled.

#### **Command Mode**

Trunk mode

### **Applicability**

This command was introduced before OcNOS version 1.3.

```
#configure terminal
(config)#rsvp-trunk mytrunk
(config-trunk)#no secondary affinity
```
## **no secondary cspf**

Use this command to disable the use of Constrained Shortest Path First (CSPF) server for an explicit route to the egress, or all RSVP sessions.

If CSPF is turned off globally, it cannot be enabled for any LSP. If used per LSP, it can be used to turn off CSPF computation for a specific LSP. The CSPF server computes paths for LSPs that are subject to various constraints such as bandwidth, hop count, administrative groups, priority, and explicit routes. When computing paths for LSPs, CSPF considers not only the topology of the network and the attributes defined for the LSP, but, also the links. It attempts to minimize congestion by intelligently balancing the network load.

Disable CSPF when all nodes do not support the required traffic engineering extensions and configure LSPs manually to use an explicit path. The LSP is then established only along the path specified by the operator.

Use the [secondary cspf](#page-641-0) command to revert to the default settings.

#### **Command Syntax**

no secondary cspf

#### **Parameters**

None

#### **Default**

By default, secondary no cspf is disabled

#### **Command Mode**

Trunk mode

#### **Applicability**

This command was introduced before OcNOS version 1.3.

#### **Example**

This example shows using the no cspf command in Trunk mode to disable CSPF for the primary LSP.

```
#configure terminal
(config)#rsvp-trunk mytrunk
(config-trunk)#no secondary cspf
```
## <span id="page-651-0"></span>**no secondary record**

This command is used to disable recording of the route taken by path and resv messages and confirms the establishment of reservations and to identify errors. Routes are recorded by means of the route record object (RRO) in an RSVP message.

Use the [secondary record](#page-659-0) command to revert to the default settings.

### **Command Syntax**

```
no secondary record
```
#### **Parameters**

None

## **Default**

By default, routes are recorded

#### **Command Mode**

Trunk mode

#### **Applicability**

This command was introduced before OcNOS version 1.3.

```
#configure terminal
(config)#rsvp-trunk mytrunk
(config-trunk)#no secondary record
```
# **secondary path**

Use this command to specify an RSVP path to be used.

Use the no parameter with this command to remove a configured RSVP path.

## **Command Syntax**

secondary path PATHNAME no secondary path

#### **Parameters**

PATHNAME The name of the path to be used. PATHNAME is a string (name) used to identify an RSVP path defined for the node (refer to the [rsvp-path](#page-634-0) command).

### **Default**

By default, secondary path is disabled

#### **Command Mode**

Trunk mode

#### **Applicability**

This command was introduced before OcNOS version 1.3.

```
#configure terminal
(config)#rsvp-trunk mytrunk
(config-trunk)#secondary path mypath
```
# **secondary-priority path**

Use this command to specify a RSVP path to be used for a specific priority secondary.

Use the no parameter with this command to remove a configured secondary-priority.

### **Command Syntax**

```
secondary-priority <1-5> path PATHNAME
no secondary-priority <1-5>
```
#### **Parameters**

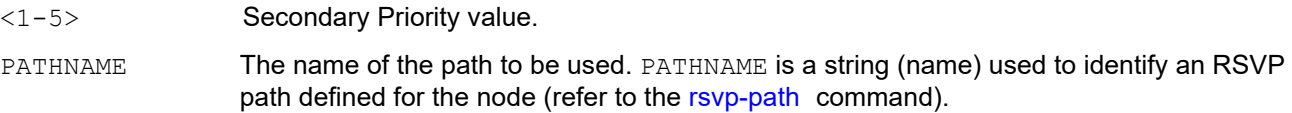

### **Default**

Secondary-priority can only be configured along with a path. Other attributes can only be associated post this command.

#### **Command Mode**

Trunk mode

#### **Applicability**

This command was introduced before OcNOS version 1.3.

```
#configure terminal
(config)#rsvp-trunk t1
(config-trunk)#secondary-priority 1 path sp1 
(config)# rsvp-trunk t1
(config-trunk)#no secondary-priority 1
```
# **secondary-priority hold-priority**

Use this command to configure the hold priority value for the secondary-priority lsp.

In case of insufficient bandwidth, the user must remove any less important existing LSP to free up the bandwidth. This can be done by preempting one or more of the signaled LSPs. Hold priority determines the degree to which an LSP holds onto its reservation for a session after the LSP has been configured successfully. When the hold priority is high, the existing LSP is less likely to give up its reservation.

Use the no parameter to revert to the default hold-priority value.

#### **Command Syntax**

```
secondary-priority <1-5> hold-priority <0-7>
no secondary-priority <1-5> hold-priority <0-7>
no secondary-priority <1-5> hold-priority
```
#### **Parameters**

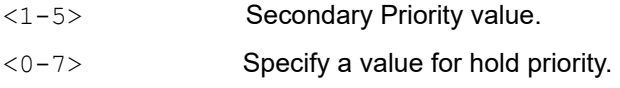

#### **Default**

The default hold-priority is 0, the highest value. Once a session is configured with a 0 hold priority value, no other session can preempt it.

#### **Command Mode**

Trunk mode

#### **Applicability**

This command was introduced before OcNOS version 1.3.

```
(config)# rsvp-trunk t1
(config-trunk)#secondary-priority 1 hold-priority 4
(config)# rsvp-trunk t1
(config-trunk)# no secondary-priority 1 hold-priority
```
# **secondary-priority setup-priority**

Use this command to configure a setup priority value for the secondary-priority lsp.

In case of insufficient bandwidth, the user must remove any less important LSPs to free up bandwidth. This can be done by preempting one or more of the existing LSPs. The setup priority determines whether a new LSP that preempts an existing LSP may be established. The setup priority of the new LSP must be higher than the hold priority of an existing LSP for the existing LSP to be preempted. Note that for a trunk, the setup priority should not be higher than the

hold priority.

Use the no parameter with this command to revert to the default setup priority value.

#### **Command Syntax**

```
secondary-priority <1-5> setup-priority <0-7>
no secondary-priority <1-5> setup-priority <0-7>
```
#### **Parameters**

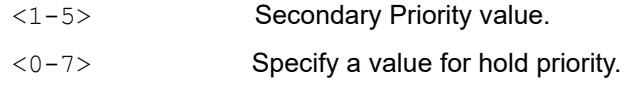

#### **Default**

By default, setup value is 7 (the lowest).

#### **Command Mode**

Trunk mode

#### **Applicability**

This command was introduced before OcNOS version 1.3.

```
(config)# rsvp-trunk t1
(config-trunk)#secondary-priority 1 setup-priority 4
(config)# rsvp-trunk t1
(config-trunk)# no secondary-priority 1 setup-priority 4
```
# **secondary-priority label-record**

Use this command to record all labels exchanged between RSVP enabled routers during the reservation setup process. This command records all labels exchanged for an LSP from the ingress to the egress, and helps with debugging.

Use the no parameter to turn off recording.

## **Command Syntax**

```
secondary-priority <1-5> label-record
no secondary-priority <1-5> label-record
```
## **Parameters**

<1-5> Secondary Priority value.

## **Default**

By default, label record is disabled for secondary-priority.

## **Command Mode**

Trunk mode

## **Applicability**

This command was introduced before OcNOS version 1.3.

```
(config)# rsvp-trunk t1
(config-trunk)#secondary-priority 1 label-record
(config)# rsvp-trunk t1
(config-trunk)# no secondary-priority 1 label-record
```
# **secondary-priority hop-limit**

Use this command to specify a limit of hops for a secondary-priority lsp.

Upon configuration of an arbitrary hop-limit, the hop-limit is compared with the number of hops configured in the path, if a path has been configured. If the number of hops in the path exceed the hop-limit configured, no path messages are sent out and any existing session is torn down.

Use the no parameter to revert to the default hop-limit value.

#### **Command Syntax**

```
secondary-priority <1-5> hop-limit <1-255>
 no secondary-priority <1-5> hop-limit <1-255>
```
#### **Parameters**

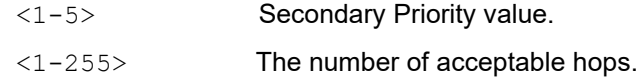

#### **Default**

By default, hop limit is 255.

#### **Command Mode**

Trunk mode

#### **Applicability**

This command was introduced before OcNOS version 1.3.

```
(config)# rsvp-trunk t1
(config-trunk)#secondary-priority 1 hop-limit 123
(config)# rsvp-trunk t1
(config-trunk)# no secondary-priority 1 hop-limit 123
```
# **secondary-priority bandwidth**

Use this command to reserve the bandwidth in bits per second for the current trunk.

Each LSP has an associated bandwidth attribute. The bandwidth value is included in the sender's RSVP Path message and specifies the bandwidth to be reserved for the LSP. It is set in bits per second, with a higher value indicating a greater user traffic volume. A zero bandwidth reserves no resources, although label exchanges are possible.

Use the no parameter with this command to unset the configured bandwidth information.

#### **Command Syntax**

```
secondary-priority <1-5> bandwidth BANDWIDTH
no secondary-priority <1-5> bandwidth BANDWIDTH
```
#### **Parameters**

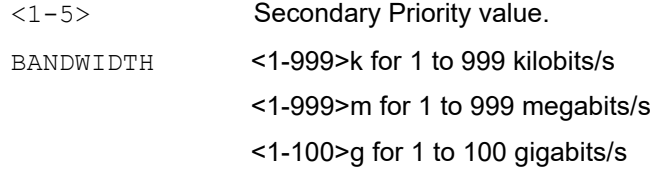

#### **Default**

By default, bandwidth is 0 bits per second, which allows data to flow through but does not reserve bandwidth.

#### **Command Mode**

Trunk mode

#### **Applicability**

This command was introduced before OcNOS version 1.3.

```
(config)# rsvp-trunk t1
(config-trunk)#secondary-priority 1 bandwidth 100m
(config)# rsvp-trunk t1
(config-trunk)# no secondary-priority 1 bandwidth 100m
```
# <span id="page-659-0"></span>**secondary record**

This command is used to enable recording of the route taken by path and resv messages to confirm the establishment of reservations and to identify errors. Routes are recorded by means of the route record object (RRO) in RSVP messages.

Use the [no secondary record](#page-651-0) command to revert to the default settings.

## **Command Syntax**

secondary record

#### **Parameters**

None

## **Default**

By default, routes are recorded

#### **Command Mode**

Trunk mode

#### **Applicability**

This command was introduced before OcNOS version 1.3.

```
#configure terminal
(config)#rsvp-trunk mytrunk
(config-trunk)#secondary record
```
## **secondary retry-limit**

Use this command to specify a retry count this RSVP Trunk.

If a session is in a nonexistent state due to the receipt of a path error message, it tries to recreate the LSP for the number of times specified by [primary retry-limit.](#page-618-0) Although the same retry command controls both the trunk and the session, the retry-limit value affects only the session and not the trunk. If the trunk is in an incomplete state, the code keeps trying to bring it to a complete state, irrespective of the retry-limit value.

Use the no parameter to revert to the default retry-limit value.

#### **Command Syntax**

```
secondary retry-limit <1-65535>
no secondary retry-limit
```
#### **Parameter**

<1-65535> The set number of times the system should try setting up the LSP

#### **Default**

By default, the retry-limit value is 0 so the trunk and session try to create the LSP indefinitely.

#### **Command Mode**

Trunk mode

#### **Applicability**

This command was introduced before OcNOS version 1.3.

```
#configure terminal
(config)#rsvp-trunk mytrunk
(config-trunk)#secondary retry-limit 256
```
## **secondary retry-timer**

Use this command to specify a retry interval for an RSVP Trunk. When the ingress tries to configure an LSP and the setup fails due to the receipt of a path error message, the system waits for the time configure by this command before retrying the LSP setup process.

Use the no parameter to revert to the default.

## **Command Syntax**

```
secondary retry-timer <1-6OO>
no secondary retry-timer
```
#### **Parameter**

<1-6OO> Interval after which the system should retry setting up the LSP, in seconds

## **Default**

By default, retry time is 30 seconds

#### **Command Mode**

Trunk mode

### **Applicability**

This command was introduced before OcNOS version 1.3.

```
#configure terminal
(config)#rsvp-trunk mytrunk
(config-trunk)#secondary retry-timer 12
```
## **secondary reuse-route-record**

Use this command to use the updated route record list as an explicit route (with all strict nodes) when a path message is sent out at the next refresh.

An explicit route object (ERO) list contains the hops to be taken to reach the egress from the current LSR. If CSPF can not place an ERO with all strict routes, then this command helps modify the ERO after receiving resv messages. Future path messages have the ERO with all strict nodes, which identify each and every node to be traversed.

Use the  $no$  parameter to disable the use of the route record list as the explicit route.

#### **Command Syntax**

```
secondary reuse-route-record
no secondary reuse-route-record
```
#### **Parameters**

None

#### **Default**

By default, secondary reuse route record is disabled

#### **Command Mode**

Trunk mode

#### **Applicability**

This command was introduced before OcNOS version 1.3.

```
#configure terminal
(config)#rsvp-trunk mytrunk
(config-trunk)#secondary reuse-route-record
```
# **secondary setup-priority**

Use this command to configure a setup priority value for this trunk.

In case of insufficient bandwidth, the user must remove any less important LSPs to free up bandwidth. This can be done by preempting one or more of the existing LSPs. The setup priority determines whether a new LSP that preempts an existing LSP may be established. The setup priority of the new LSP must be higher than the hold priority of an existing LSP for the existing LSP to be preempted. Note that for a trunk, the setup priority should not be higher than the hold priority.

Use the no parameter with this command to revert to the default setup priority value.

### **Command Syntax**

```
secondary setup-priority <0-7>
no secondary setup-priority
```
#### **Parameters**

<0-7> The priority value

#### **Default**

By default, setup value is 7 (the lowest).

#### **Command Mode**

Trunk mode

## **Applicability**

This command was introduced before OcNOS version 1.3.

```
#configure terminal
(config)#rsvp-trunk mytrunk
(config-trunk)#secondary setup-priority 2
```
# **secondary traffic**

Use this command to identify the traffic type for this RSVP Trunk.

Use the no parameter with this command to unset the configured traffic type.

## **Command Syntax**

```
secondary traffic (guaranteed|controlled-load)
no secondary traffic
```
### **Parameters**

guaranteed Guaranteed traffic controlled-load

Controlled load traffic

## **Default**

Controlled load is the default traffic type.

### **Command Mode**

Trunk mode

## **Applicability**

This command was introduced before OcNOS version 1.3.

```
#configure terminal
(config)#rsvp-trunk mytrunk
(config-trunk)#secondary traffic guaranteed
```
## **snmp restart rsvp**

Use this command to restart SNMP in Resource Reservation Protocol -Traffic Engineering (RSVP-TE)

## **Command Syntax**

snmp restart rsvp

### **Parameters**

None

## **Default**

By default, snmp restart rsvp is disabled

### **Command Mode**

Configure mode

## **Applicability**

This command was introduced before OcNOS version 1.3.

### **Examples**

#snmp restart rsvp

# **to A.B.C.D**

Use this command to specify an IPv4 egress for an LSP. When configuring an LSP, you must specify the address of the egress router by using this command in the trunk node. An egress definition is a mandatory attribute; no RSVP session is created when an egress is not defined.

Use the no parameter with this command to unset the configured egress address.

## **Command Syntax**

```
to A.B.C.D
no to
```
### **Parameters**

None

## **Default**

The operator must specify an egress for LSP initialization to begin.

## **Command Mode**

Trunk mode

## **Applicability**

This command was introduced before OcNOS version 1.3.

```
#configure terminal
(config)#rsvp-trunk mytrunk
(config-trunk)#to 10.10.0.5
```
# **update-type**

Use this command to change the method of updating attributes for sessions (primary/ secondary) for this trunk.

- **•** If make-before-break is configured (default type), a new LSP is created for each attribute update. When the new LSP becomes operational, the original LSP is torn down.
- **•** If break-before-make is configured, the existing LSP is torn down and restarted for each attribute update.

Use the no parameter with this command to remove an update type.

### **Command Syntax**

```
update-type (make-before-break|break-before-make)
no update-type
```
#### **Parameters**

make-before-break

Make before break update

break-before-make

Break before make update

#### **Default**

By default, make-before-break types of updates are carried out.

#### **Command Mode**

Trunk mode

#### **Applicability**

This command was introduced before OcNOS version 1.3.

```
#configure terminal
(config)#rsvp-trunk T1
(config-trunk)#update-type break-before-make
```

```
#configure terminal
(config)#rsvp-trunk T1
(config-trunk)#update-type make-before-break
```
# CHAPTER 2 Show Commands

This chapter describes the RSVP-TE show commands.

- **•** [show debugging rsvp](#page-669-0)
- **•** [show rsvp](#page-670-0)
- **•** [show rsvp admin-groups](#page-673-0)
- **•** [show rsvp bypass](#page-674-0)
- **•** [show rsvp bypass detail](#page-675-0)
- **•** [show rsvp bypass lsp-address-list](#page-677-0)
- **•** [show rsvp bypass protected-lsp-list](#page-678-0)
- **•** [show rsvp control-adjacency](#page-679-0)
- **•** [show rsvp data-link](#page-681-0)
- **•** [show rsvp graceful-restart](#page-682-0)
- **•** [show rsvp interface](#page-683-0)
- **•** [show rsvp l2-info](#page-685-0)
- **•** [show rsvp local-addresses](#page-686-0)
- **•** [show rsvp neighbor](#page-688-0)
- **•** [show rsvp nexthop-cache](#page-689-0)
- **•** [show rsvp path](#page-690-0)
- **•** [show rsvp protected-lsp-reop-list](#page-692-0)
- **•** [show rsvp session](#page-693-0)
- **•** [show rsvp session count](#page-695-0)
- **•** [show rsvp session egress](#page-696-0)
- **•** [show rsvp session ingress](#page-700-0)
- **•** [show rsvp session LSP-NAME](#page-705-0)
- **•** [show rsvp session transit](#page-708-0)
- **•** [show rsvp statistics](#page-711-0)
- **•** [show rsvp summary-refresh](#page-712-0)
- **•** [show rsvp trunk](#page-713-0)
- **•** [show rsvp trunk multi-sec-detail](#page-715-0)
- **•** [show rsvp version](#page-717-0)

# <span id="page-669-0"></span>**show debugging rsvp**

This command displays the status of the options selected by the debug RSVP command.

## **Command Syntax**

show debugging rsvp

## **Parameters**

None

### **Command Mode**

Exec and Privileged Exec modes

## **Applicability**

This command was introduced before OcNOS version 1.3.

## **Example**

```
#show debugging rsvp
NSM debugging status:
  RSVP event debugging is on
  RSVP packet debugging is on
  RSVP incoming packet debugging is on
  RSVP outgoing packet debugging is on
  RSVP hexadecimal dump debugging is on
#
```
Table 2-1 explains the show command output fields.

#### **Table 2-1: show debugging rsvp output fields**

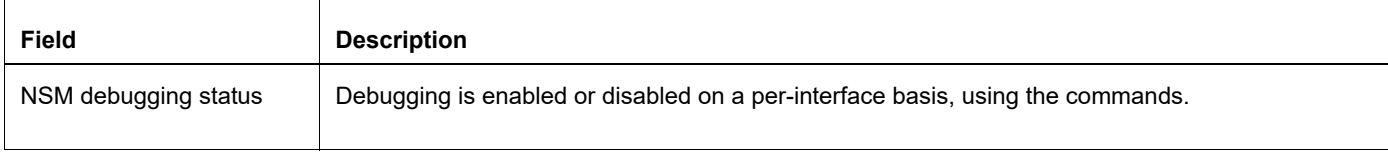

## <span id="page-670-0"></span>**show rsvp**

Use this command to display data about the RSVP daemon.

## **Command Syntax**

show rsvp

## **Parameters**

None

## **Command Mode**

Exec and Privileged Exec modes

## **Applicability**

This command was introduced before OcNOS version 1.3.

## **Example**

```
#show rsvp
RSVP Version : 1
Process uptime : 8 minutes
RSVP Refresh Reduction : Enabled
RSVP Message Acknowledgement : Disabled<br>Bundle Send : Disabled
             : Disabled<br>: Up
NSM Connection
CSPF Connection : Up<br>
CSPF usage : Enabled<br>
: Enabled
CSPF usage \qquad \qquad : Enabled
RSVP Refresh Timer : 5
Keep Multiplier : 3
Acknowledgement Await Timeout : 10
Explicit-Null For Direct Conn : Disabled
Local Protection : Disabled
Hello Receipt (and ) : Disabled
Hello Interval : 2
Hello Timeout : 10
Loop detection \qquad \qquad : Enabled (all interface)
Override Diffserv : Disabled
Ingress : 1.1.1.1
Penultimate Hop Popping : Enabled
Refresh PATH msg parsing : Enabled
Refresh RESV msg parsing : Enabled
Detour identification : Sender-Template
```
#

[Table 2-2](#page-671-0) explains the show command output fields.

<span id="page-671-0"></span>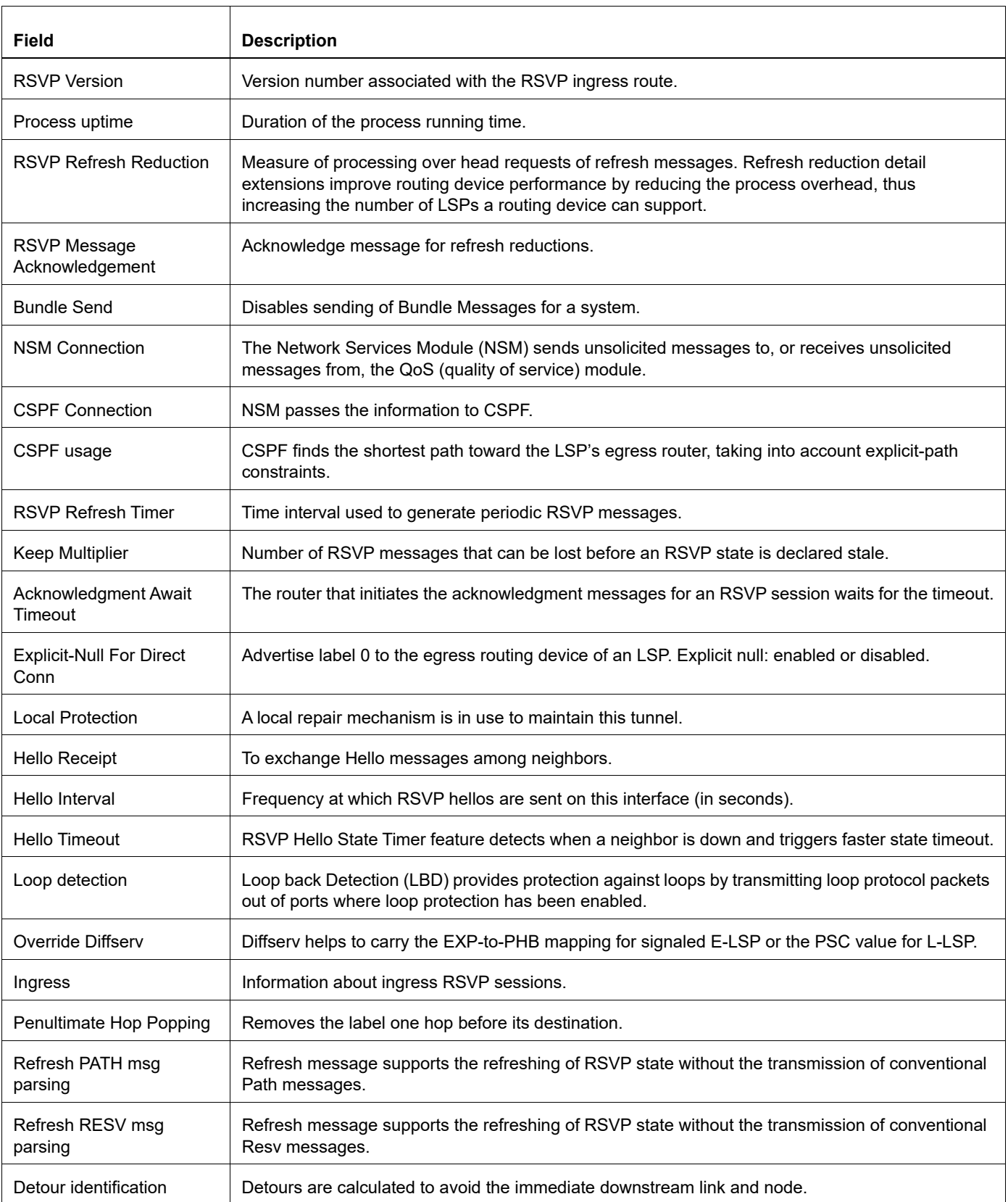

#### **Table 2-2: show rsvp output fields**

## <span id="page-673-0"></span>**show rsvp admin-groups**

Use this command to display all known administrative groups configured through the NSM for the system.

## **Command Syntax**

show rsvp admin-groups

### **Parameters**

None

#### **Command Mode**

Exec and Privileged Exec modes

## **Applicability**

This command was introduced before OcNOS version 1.3.

## **Example**

This is a sample output showing four administrative groups configured through NSM.

```
#show rsvp admin-groups 
 Admin group detail:
  Value of 0 associated with admin group 'a'
  Value of 1 associated with admin group 'b'
  Value of 2 associated with admin group 'c'
  Value of 3 associated with admin group 'd'
#
```
[Table 2-3](#page-673-1) explains the show command output fields.

#### **Table 2-3: show rsvp admin-groups output field**

<span id="page-673-1"></span>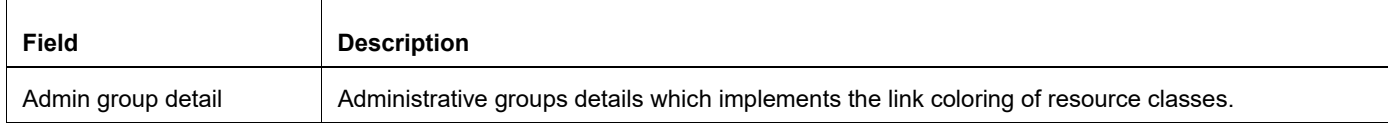

# <span id="page-674-0"></span>**show rsvp bypass**

Use this command to display bypass session related information for configured bypass LSPs.

## **Command Syntax**

show rsvp bypass

#### **Parameters**

None

#### **Command Mode**

Exec and Privileged Exec modes

## **Applicability**

This command was introduced before OcNOS version 1.3.

### **Example**

#show rsvp bypass Ingress RSVP:

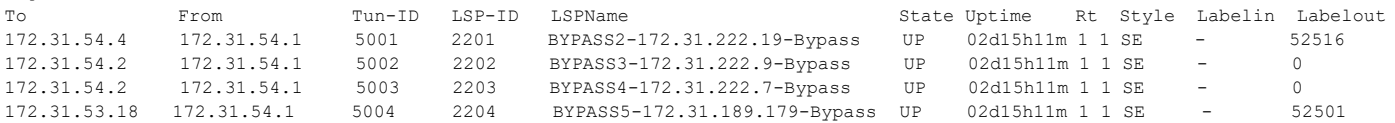

## <span id="page-675-0"></span>**show rsvp bypass detail**

Use this command to display bypass session related information in detail for all configured bypass LSPs or the bypass session with specified bypass tunnel name.

#### **Command Syntax**

show rsvp bypass (BYPASSNAME | detail)

#### **Parameters**

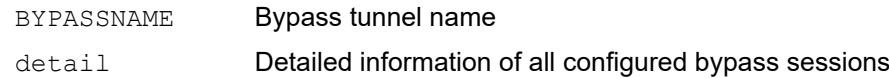

#### **Command Mode**

Exec and Privileged Exec modes

#### **Applicability**

This command was introduced before OcNOS version 1.3.

```
#show rsvp bypass BYPASS2-172.31.222.19
Ingress (Bypass)
172.31.54.4
  From: 172.31.54.1, LSPstate: Up, LSPname: BYPASS2-172.31.222.19-Bypass
  Ingress FSM state: Operational
  Establishment Time: 0s 324ms 
  Setup priority: 7, Hold priority: 0
  CSPF usage: Enabled, CSPF Retry Count: 0, CSPF Retry Interval: 30 seconds
  LSP Re-Optimization: Disabled, Re-Optimization Timer: NA, Cspf Client: OSPF
  IGP-Shortcut: Disabled, LSP metric: 1 
  LSP Protection: None
  Bypass trunk bandwidth type: Best-effort 
  Label in: -, Label out: 52516,
  Tspec rate: 0, Fspec rate: 0
  Policer: Not Configured
  Tunnel Id: 5001, LSP Id: 2201, Ext-Tunnel Id: 172.31.54.1
  Bind value: 0, Oper state: NA, Alloc mode: NA
  Downstream: 172.31.222.25, po22 
  Path refresh: 30 seconds (RR enabled) (due in 12409 seconds)
  Resv lifetime: 157 seconds (due in 130 seconds)
  Retry count: 0, intrvl: 30 seconds
  RRO re-use as ERO: Disabled
  Label Recording: Disabled
  Admin Groups: none
  Configured Path: none 
  Exclude Link: 172.31.222.19 
  Session Explicit Route Detail :
   172.31.222.25/32 strict
   172.31.180.3/32 strict
   172.31.180.4/32 strict
  Record route:
    -------------------------------------------------------------
```
 IP Address Label ------------------------------------------------------------- <self> 172.31.222.25 172.31.180.3 172.31.180.4 Style: Shared Explicit Filter Traffic type: controlled-load Minimum Path MTU: 9174 Current Error: Code : None, Value : None Originated Node : None, Recorded Time : N/A Last Signaled Error: Code : None, Value : None Originated Node : None, Recorded Time : N/A Trunk Type: mpls Total LSP protected : 0, Bandwidth in use : 0

## <span id="page-677-0"></span>**show rsvp bypass lsp-address-list**

Use this command to display address details of every node of a bypass session shown as merge node detail for egress node of bypass session and transit node detail for transit node details of bypass session.

## **Command Syntax**

show rsvp bypass (BYPASSNAME|) lsp-address-list

#### **Parameters**

BYPASSNAME (Optional) Bypass tunnel name

#### **Command Mode**

Exec and Privileged Exec modes

#### **Applicability**

This command was introduced before OcNOS version 1.3.

#### **Example**

#show rsvp bypass BYPASS2-172.31.222.19 lsp-address-list Bypass trunk: BYPASS2-172.31.222.19 Merge Point Router ID: 172.31.54.4 Number of Merge Point IP addresses: 6 IP address:<br>172.31.222.22 172.31.222.22 172.31.180.4 172.31.222.19 172.31.222.27 172.31.222.31 172.31.186.4 Number of Transit Point IP addresses: 9 IP address: 172.31.54.3 172.31.222.23 172.31.222.30 172.31.180.2 172.31.222.25 172.31.186.20 172.31.33.120 172.31.180.3 172.31.180.5

LSP address query interval: 60 seconds, next retry in: 27 seconds

## <span id="page-678-0"></span>**show rsvp bypass protected-lsp-list**

Use this command to display the list of sessions protected by a bypass session and match code provides the details bypass is a perfect match or any constraint compromised.

- Note: Match code 0 is an indication of perfect match i.e. all constraint of protected session matched. i.e. If protected session asked for node protection, then bypass provides perfect node protection by merging exactly at next to next hop node. If protected session asked for bandwidth protection, bypass provides bandwidth protection. In case of PHP node, even when node protection is requested by protected session, it is not applicable and node protection request is not applicable on PHP node. Thus, a bypass providing link protection with other criteria matching is considered as perfect match.
- Note: If a bypass protected session requested for link protection but it is mapped to a bypass node protection, then it is not a perfect match. Match code will be 4 in that case.
- Note: When bandwidth protection is requested, highest importance of bypass mapping given to bandwidth protection. When bandwidth protection cannot be provided, then the remaining constraints given importance.

#### **Command Syntax**

show rsvp bypass (BYPASSNAME|) protected-lsp-list

#### **Parameters**

BYPASSNAME Bypass tunnel name

#### **Command Mode**

Exec and Privileged Exec modes

#### **Applicability**

This command was introduced before OcNOS version 1.3.

```
#show rsvp bypass protected-lsp-list 
Match Code: 0 - Perfect match (all criteria matching), 1 - Bandwidth protection miss, 2 - Node protection miss,
          3 - SRLG protection miss, 4 - Merge point not ideal, 255 - Invalid
Bypass trunk: BYPASS2-172.31.222.19 
Bypass trunk bandwidth type: best-effort 
Total LSP protected : 0 
 Bandwidth in use : 0
Bypass trunk: BYPASS3-172.31.222.9 
Bypass trunk bandwidth type: best-effort 
List of LSP's Protected: 
Tunnel-id Lsp-Id Lsp-Name Role Ext_tnl_id Ingress Egress Match-Code 
               61976 3 to_OKL_STRICT Transit 172.31.2.52 172.31.2.52 172.31.54.2 0 
                                         fransit 172.31.2.52 172.31.2.52 172.31.54.2 0
20 23884 to_OKL_1ST_LOOSE::to_OKL_1ST_LOOSE
                                          Transit 172.31.33.120 172.31.33.120 172.31.54.2 0 
22 5478 to_OKL_2ND_LOOSE::to_OKL_2ND_LOOSE
Transit 172.31.33.120 172.31.33.120 172.31.54.2 0
61974 3 to_OKL_1ST_LOOSE Transit 172.31.2.52 172.31.2.52 172.31.54.2 0 
21 36172 to_OKL_STRICT::to_OKL_STRICT Transit 172.31.33.120 172.31.33.120 172.31.54.2 0 
Total LSP protected : 6 
 Bandwidth in use : 0
```
## <span id="page-679-0"></span>**show rsvp control-adjacency**

Use this command to display RSVP specific information for control adjacency.

#### **Command Syntax**

```
show rsvp control-adjacency
show rsvp control-adjacency CANAME
```
#### **Parameters**

CANAME Use this parameter to display the name of a control-adjacency

#### **Command Mode**

Exec and Privileged Exec modes

#### **Applicability**

This command was introduced before OcNOS version 1.3.

#### **Example**

```
#"show rsvp control-adjacency" without parameters:
Control Adj Admin status Oper Status Peer-address Gifindex 
Control Channel
#"show rsvp control-adjacency" with parameters:
Admin Status"Enabled" : "Disabled"
Oper Status"Up" : "Down"
Peer-address
Gifindex 
Control-Channel in usecc->name : "N/A"
Control-Channel Gifindex
Control-Channel Local-address
Control-Channel Peer-address
Control-Channel ID
Control-Channel Binding Ifindex
Refresh Reduction usage"Disabled" : "Enabled"
Message Acknowledgement"Enabled" : "Disabled"
Bundle Buffer size
Current Epoch Value
Primary IPv4 addressIPv4 address : "N/A"
Primary IPv6 addressIPv6 address : "N/A"
Configured refresh time
Configured keep multiplier
Acknowledgement Await Timeout
Hello Receipt"Enabled" : "Disabled"
Hello Interval
Hello Timeout
Non IANA Hello exchange"Enabled" : "Disabled"
```
[Table 2-4](#page-680-0) explains the show command output fields.

<span id="page-680-0"></span>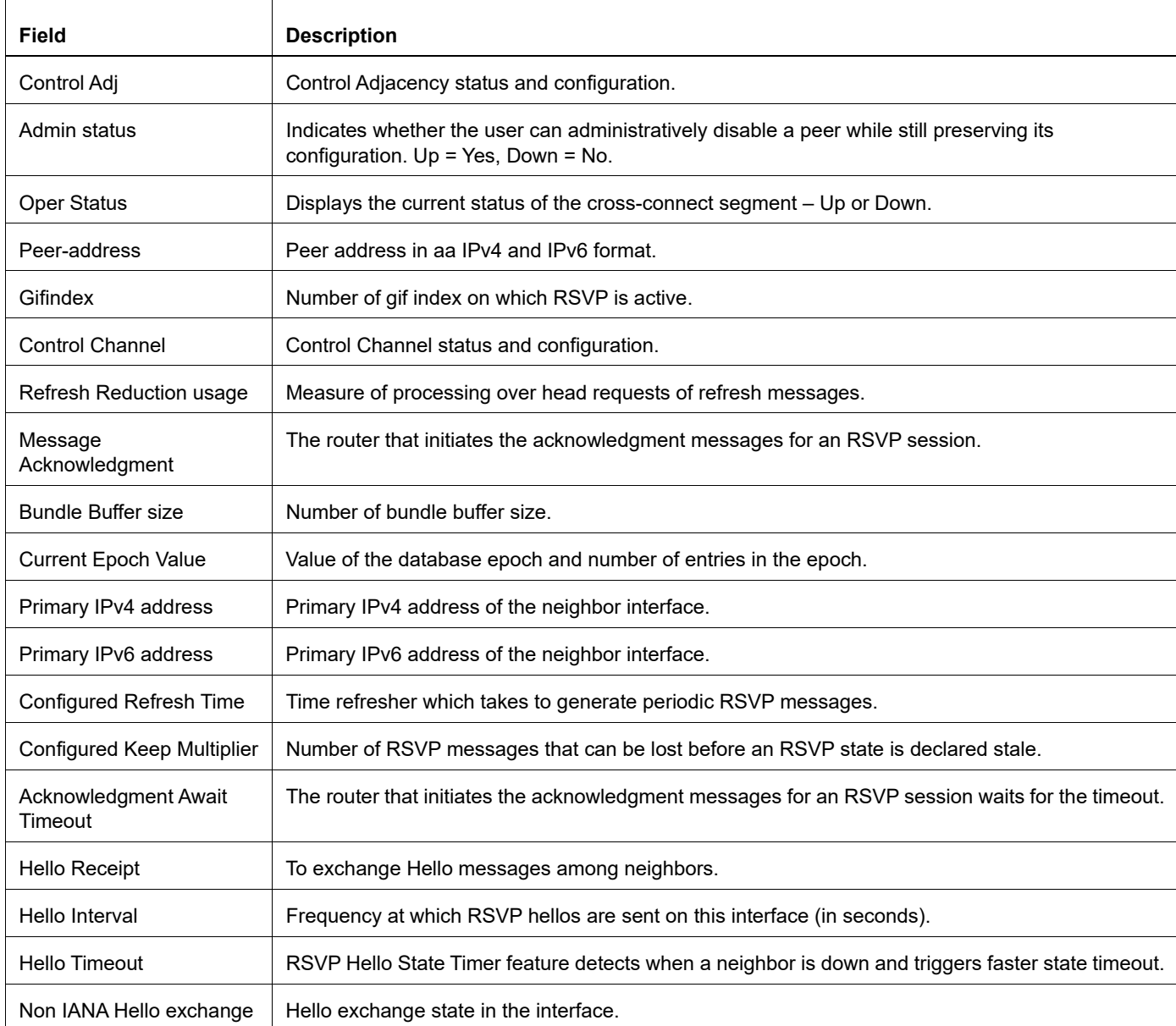

### **Table 2-4: show rsvp control-adjacency output field**

# <span id="page-681-0"></span>**show rsvp data-link**

Use this command to display RSVP specific information for data links.

## **Command Syntax**

show rsvp data-link show rsvp data-link DLNAME

### **Parameters**

DLNAME Data link name

## **Command Mode**

Exec and Privileged Exec modes

## **Applicability**

This command was introduced before OcNOS version 1.3.

### **Example**

#sh rsvp data-link

## <span id="page-682-0"></span>**show rsvp graceful-restart**

To modify the lines displayed, use the | (output modifier token); to save the output to a file, use the > output redirection token.

#### **Command Syntax**

```
show rsvp graceful-restart
show rsvp graceful-restart A.B.C.D
```
#### **Parameters**

A.B.C.D IPv4 address of a specific neighbor (optional).

#### **Command Mode**

Exec and Privileged Exec modes

## **Applicability**

This command was introduced before OcNOS-SP version 5.0.

```
#show rsvp graceful-restart
Graceful Restart: Enabled
Advertised Restart Time: 180000 msec
Advertised Recovery Time: 360000 msec
Sending Recovery Time: Yes
Remote addr: 172.16.10.2 Local addr: 172.16.10.1
Nbr State: Normal Type: Reroute
Nbr Hello State: Up
LSPs protecting: 0
Restart Time: 0 msec, Recovery Time: 0 msec
Rest of Restart Time: 0 msec, Rest of Recovery Time: 0 msec
```
## <span id="page-683-0"></span>**show rsvp interface**

Use this command to display data about RSVP-specific information for interfaces, or about a specific interface.

#### **Command Syntax**

```
show rsvp interface
show rsvp interface IFNAME
```
#### **Parameter**

IFNAME THE name of the interface to display data.

#### **Command Mode**

Exec and Privileged Exec modes

#### **Applicability**

This command was introduced before OcNOS version 1.3.

#### **Example**

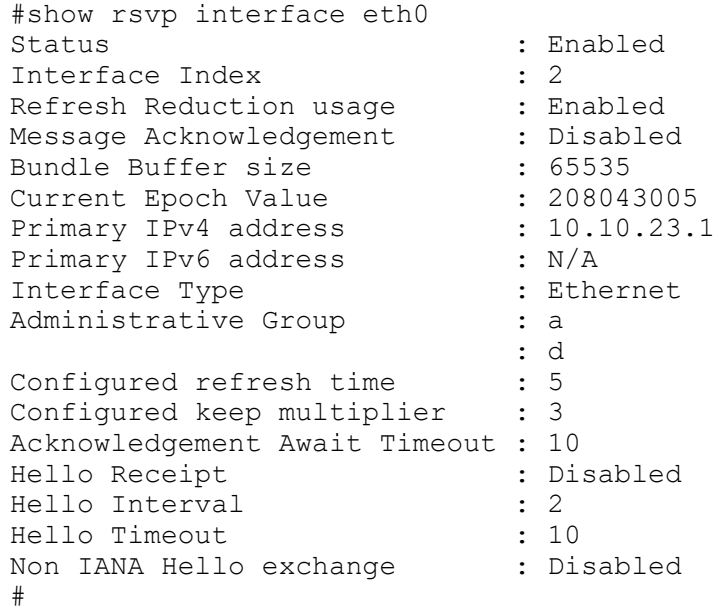

[Table 2-5](#page-683-1) explains the show command output fields.

<span id="page-683-1"></span>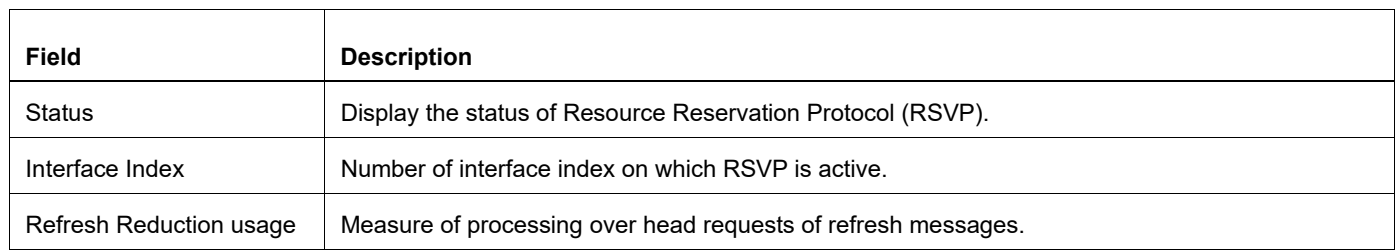

#### **Table 2-5: show rsvp interface output field**
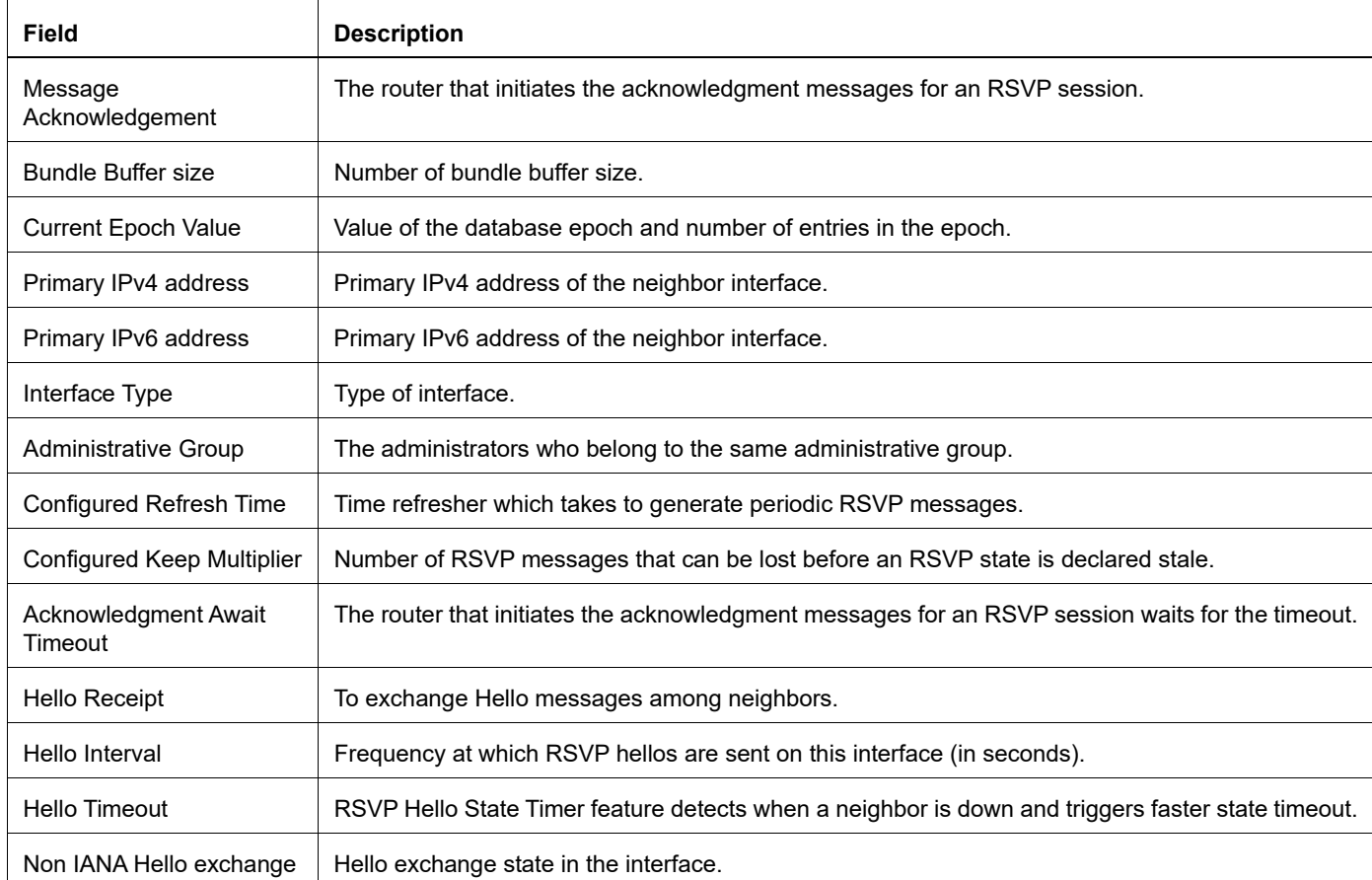

# **Table 2-5: show rsvp interface output field**

# **show rsvp l2-info**

Use this command to display MAC and out interface details of a bypass tunnel which is used to send control messages of protected sessions over bypass tunnel when protected session is using backup.

# **Command Syntax**

show rsvp l2-info

## **Parameters**

None

# **Command Mode**

Exec and Privileged Exec modes

# **Applicability**

This command was introduced before OcNOS version 1.3.

## **Example**

```
#show rsvp l2-info 
============================================================
## Bypass ftn l2 info ##
Ftn IX: 1
Out label: 52521 Out if 100022
src addr:(34ef.b63d.57a9)
Dst addr:(34ef.b694.3e08)
============================================================
============================================================
## Bypass ftn l2 info ##
Ftn IX: 2
Out label: 3 Out if 100022
src addr:(34ef.b63d.57a9)
Dst addr:(34ef.b694.3e08)
============================================================
```
# **show rsvp local-addresses**

Use this command to display data about any configured RSVP local address, including either IPv4 or IPv6 addresses.

# **Command Syntax**

```
show rsvp local-addresses
show rsvp local-addresses ipv4
show rsvp local-addresses ipv6
```
### **Parameters**

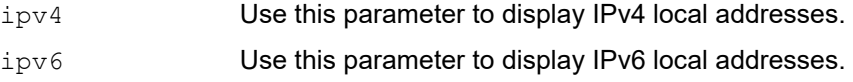

## **Command Mode**

Exec and Privileged Exec modes

# **Applicability**

This command was introduced before OcNOS version 1.3.

## **Example**

```
#show rsvp local-addresses
IPv4 Addresses:
Address Interface
4.4.4.40 lo<br>10.1.2.40 eth0
10.1.2.40 14.14.14.8 eth4
 34.0.0.40 eth2
 80.0.0.40 eth2
 127.0.0.1 lo
IPv6 Addresses:
 Address Interface
::1 lo
fe80::202:b3ff:fed5:8dbb eth4<br>fe80::202:b3ff:fed5:9842 eth2
 fe80::202:b3ff:fed5:9842 eth2
 fe80::20e:cff:fe83:3727 eth0
#
```
[Table 2-6](#page-686-0) explains the show command output fields.

<span id="page-686-0"></span>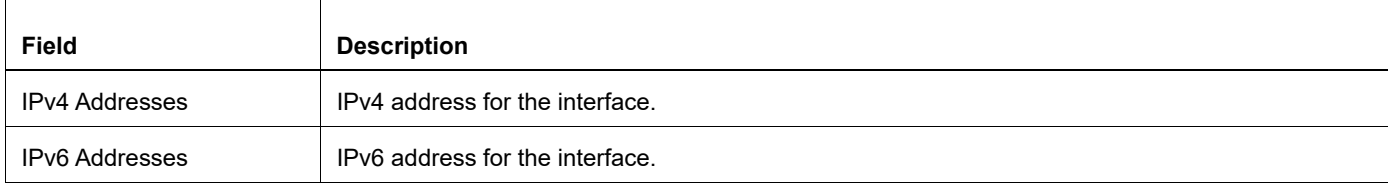

#### **Table 2-6: show rsvp local-addresses output field**

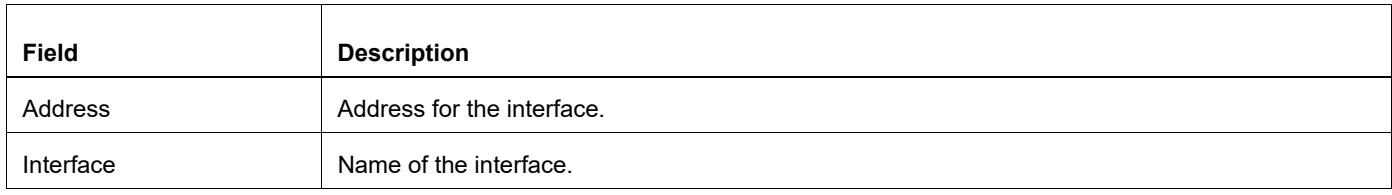

# **Table 2-6: show rsvp local-addresses output field**

# **show rsvp neighbor**

Use this command to display a list of IPv4 RSVP neighbors or just a single IPv4 RSVP neighbor.

# **Command Syntax**

```
show rsvp neighbor
show rsvp neighbor A.B.C.D
```
# **Parameters**

A.B.C.D Use this parameter to display the IP address of the IPv4 RSVP neighbor.

# **Command Mode**

Exec and Privileged Exec modes

# **Applicability**

This command was introduced before OcNOS version 1.3.

# **Example**

```
#show rsvp neighbor
IP Address UpStrm LSP DnStrm LSP RefreshReduc Srefresh In Type<br>10.10.20.4 0 1 Enabled 5s Impl
10.10.20.4 0 1 Enabled 5s Implicit
10.10.23.2 0 1 Enabled 8s Implicit
#
```
[Table 2-7](#page-688-0) explains the show command output fields.

<span id="page-688-0"></span>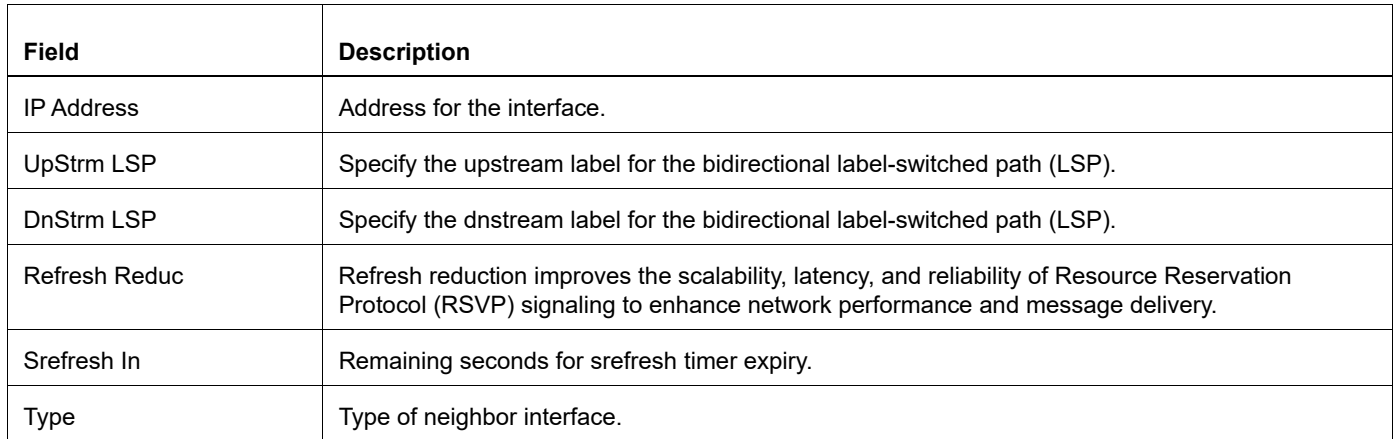

### **Table 2-7: show rsvp neighbor output field**

# **show rsvp nexthop-cache**

Use this command to display the current nexthops being cached by RSVP.

# **Command Syntax**

show rsvp nexthop-cache

# **Parameters**

None

# **Command Mode**

Exec and Privileged Exec modes

# **Applicability**

This command was introduced before OcNOS version 1.3.

# **Example**

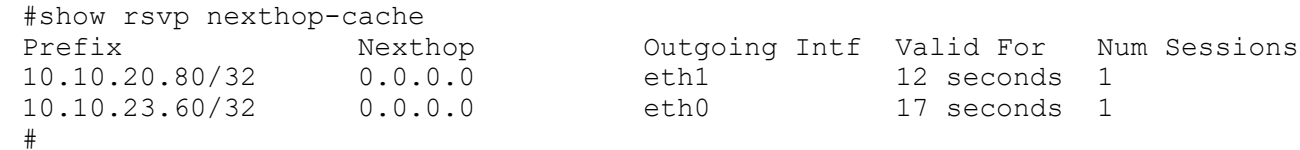

[Table 2-8](#page-689-0) explains the show command output fields.

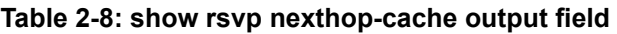

<span id="page-689-0"></span>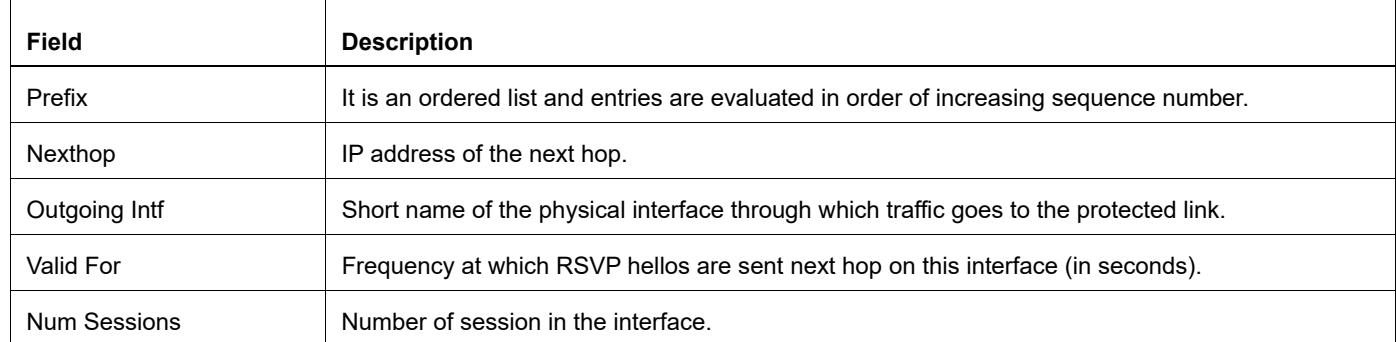

# **show rsvp path**

Use this command to display the configured rsvp paths and their configured hops. Specify the pathname to show hops related to a specific path. If no pathname is specified all the rsvp paths are displayed.

# **Command Syntax**

show rsvp path show rsvp path PATHNAME

# **Parameter**

PATHNAME The name of a specific path.

# **Command Mode**

Exec mode and Privileged Exec mode

# **Applicability**

This command was introduced before OcNOS version 1.3.

# **Example**

Following are sample outputs from this command, with and without a PATHNAME (PRI) specified.

```
#show rsvp path 
Path name: PRI, id: 1 
  10.10.11.51 strict
  10.10.12.50 strict
  10.10.13.51 strict
Path name: SEC, id: 2 
  10.10.10.51 strict
Path name: loop, id: 3 
  10.10.11.51 strict
  10.10.12.50 strict
  10.10.13.51 strict
  10.10.14.50 strict
#
#show rsvp path PRI
Path name: PRI, id: 1 
  10.10.11.51 strict
  10.10.12.50 strict
 10.10.13.51 strict
#
```
[Table 2-9](#page-691-0) explains the show command output fields.

<span id="page-691-0"></span>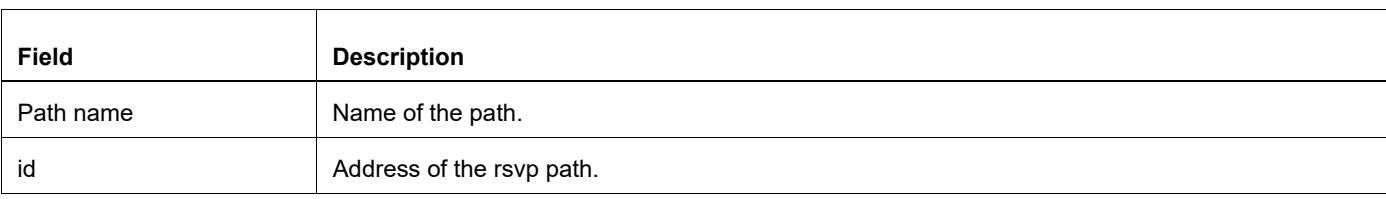

## **Table 2-9: show rsvp path output field**

# **show rsvp protected-lsp-reop-list**

Use this command to display list of facility protected sessions which didn't get any bypass protection or didn't get a perfect bypass protection. These sessions are checked for better protection whenever a new bypass session comes up.

# **Command Syntax**

show rsvp protected-lst-reop-list

## **Parameters**

None

# **Command Mode**

Exec and Privileged Exec modes

# **Applicability**

This command was introduced before OcNOS version 1.3.

# **Example**

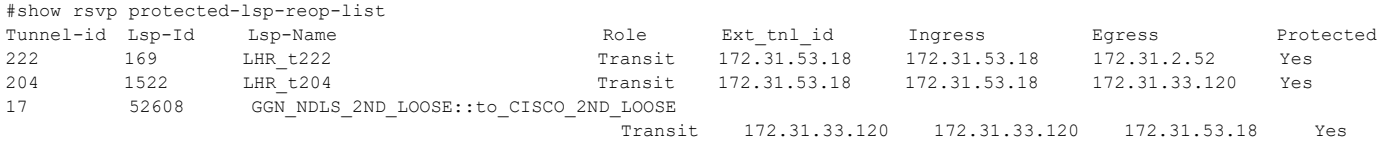

# **show rsvp session**

Use this command to display session-related information for configured LSPs.

## **Command Syntax**

show rsvp session show rsvp session up show rsvp session up detail show rsvp session down show rsvp session down detail

#### **Parameters**

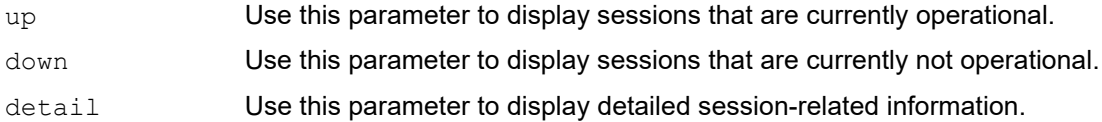

### **Command Mode**

Exec mode and Privileged Exec mode

## **Applicability**

This command was introduced before OcNOS version 1.3.

### **Example**

Following is a sample output from the command using the detail parameter.

```
#show rsvp session detail
Ingress (Primary)
10.10.21.3
  From: 1.1.1.1, LSPstate: Up, LSPname: t1
  Setup priority: 5, Hold priority: 5
  CSPF usage: Disabled
  LSP Protection: None
 Label in: -, Label out: 16,
  Tspec rate: 10m, Fspec rate: 10m
  Tunnel Id: 1, LSP Id: 2, Ext-Tunnel Id: 1.1.1.1
  Downstream: 10.10.23.2, eth0 
  Path refresh: 5 seconds (due in 6772 seconds)
  Resv lifetime: 26 seconds (due in 25 seconds)
  Retry count: 0, intrvl: 30 seconds
  RRO re-use as ERO: Disabled
  Label Recording: Disabled
  Admin Groups: none
  Configured Path: p1 (in use)
  Configured Explicit Route Detail :
   10.10.23.2/32 strict
  Session Explicit Route Detail :
   10.10.23.2/32 strict
  Record route: <self> 10.10.23.2 10.10.21.3
  Style: Shared Explicit Filter
```

```
 Traffic type: controlled-load
  Minimum Path MTU: 1500
  LSP Type: ELSP_SIGNAL
  CLASS DSCP_value EXP_value
#
```
[Table 2-10](#page-694-0) explains the show command output fields.

<span id="page-694-0"></span>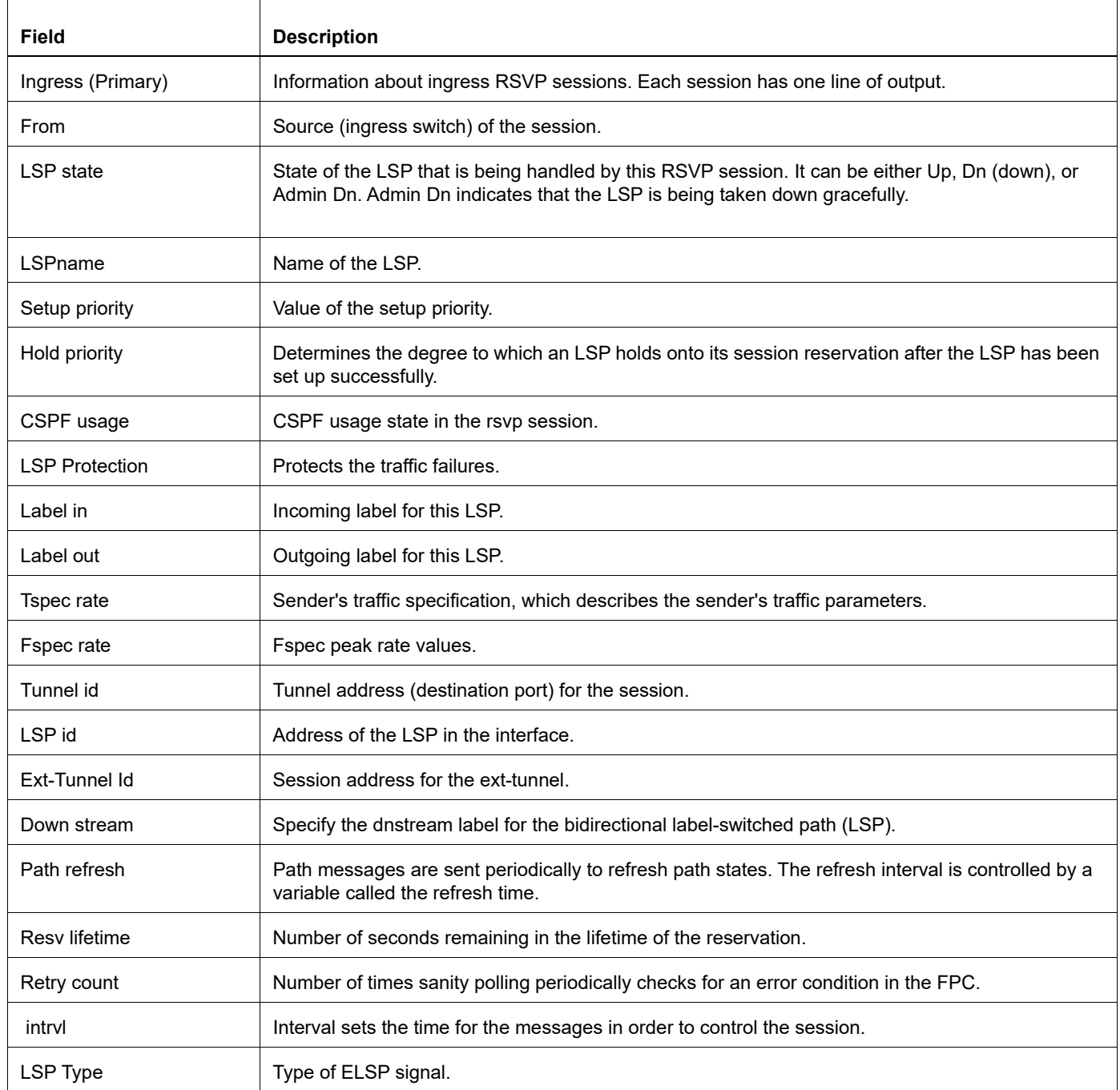

#### **Table 2-10: show rsvp session output field**

# **show rsvp session count**

Use this command to display session-related information for configured LSPs.

# **Command Syntax**

```
show rsvp session count
show rsvp session count egress
show rsvp session count ingress
show rsvp session count transit
```
### **Parameters**

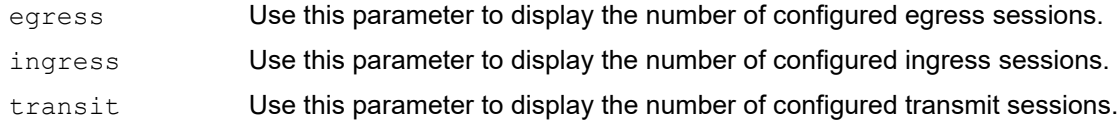

### **Command Mode**

Exec mode and Privileged Exec mode

### **Applicability**

This command was introduced before OcNOS version 1.3.

#### **Example**

```
#show rsvp session count
Total configured: 1520, Up 1520, Down 0
#
```
[Table 2-11](#page-695-0) explains the show command output fields.

### **Table 2-11: show rsvp session count output field**

<span id="page-695-0"></span>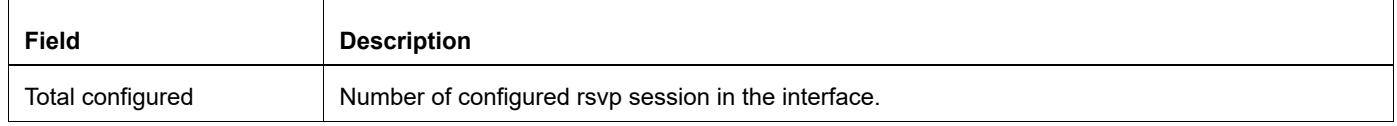

# **show rsvp session egress**

Use this command to display session-related information for an egress router.

#### **Command Syntax**

```
show rsvp session egress
show rsvp session egress A.B.C.D
show rsvp session egress X:X::X:X
show rsvp session egress detail
show rsvp session egress down
show rsvp session egress down detail
show rsvp session egress up
show rsvp session egress up detail
```
### **Parameters**

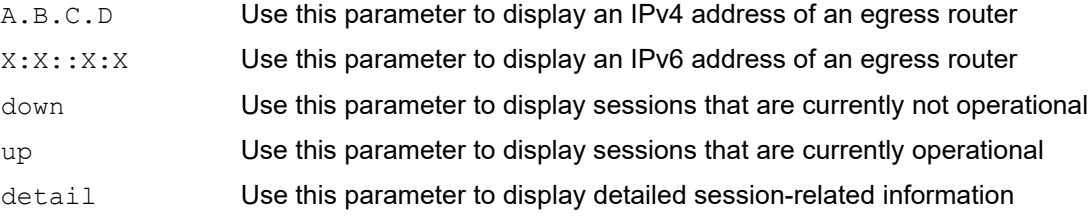

#### **Command Mode**

Privileged Exec mode

### **Applicability**

This command was introduced before OcNOS version 1.3.

#### **Examples**

```
#show rsvp session egress without parameters or with "up" or "down":
%s RSVP:
To From State Pri Rt Style Labelin<br>Labelout LSPName State Uptime Est.time DSType
                                           Uptime Est.time
...
Total %d displayed
#show rsvp session egress with parameters:
"Bypass", "Primary", "Detour", "Secondary"
 Make-Before-Break Sibling for session with LSP-ID:prefix4: prefix6
  From: u.prefix4: u.prefix6
LSPstate: %s, LSPname:
       "Up/"Using Backup"/"Using Secondary"
       "Dn",
   Revert hold timer is ON due to expire in %d seconds
   Revert Timer Finished, Forced Switch to Secondary LSP In Effect
  CSPF usage: "Disabled" : "Enabled"
   , CSPF Retry Count: %d, CSPF Retry Interval: %d seconds"
   IGP-Shortcut: Enabled, LSP metric:
```

```
 IGP-Shortcut: Disabled, LSP metric:
  LSP Protection:
  Bypass trunk:
  Label in:
  Label out: 
  Tspec rate:
  Fspec rate:
  Policer: Configured
       and installed in hardware
       but not installed in hardware
      Not Configured
   Tunnel Id: %d, LSP Id: %d
Ext-Tunnel Id: 
  Downstream:
  Upstream: 
 Path refresh: %d seconds (RR enabled), (due in %d seconds)
  Path lifetime: %d seconds (due in %d seconds)
  Resv refresh: %d seconds (due in %d seconds)
  Resv lifetime: %d seconds (due in %d seconds)
  Retry count: %d, intrvl: %d seconds", # remaining, next retry in: %d 
seconds"
  RRO re-use as ERO: "Enabled" : "Disabled"
  Label Recording: "Enabled" : "Disabled" 
  FRR Admin Groups/Admin Groups:
      ***admin group info***
  Exclude path detail:
   Exclude "Link" : "Node
    Configured Path: "none" : "in use" : "not in use"
    %s Explicit Route Detail "Configured" : "Received"
        "strict" : "loose"
   Record route: " <self>") " ...incomplete"
  Style: s\n", rsvp style to str (style));
  Traffic type: "guaranteed" : "controlled-load" : "none"
  Minimum Path MTU: 
  Traffic type: N/A
  Minimum Path MTU: N/A
  LSP Type: "ELSP_SIGNAL" : "ELSP_CONFIG"
 CLASS DSCP_value EXP_value
  The class to exp bits mapping is invalid.
  LSP Type: L-LSP
 LLSP DSCP: %d%d%d%d%d%d CLASS: %4s",
  DSTE CLass Type Number: Invalid, Class Type name(configured):
  DSTE Class Type Number: %d, Class Type name: 
  Last Recorded Error Code: %s (%d)
  Last Recorded Error Value: %s (%d)
  Node where Last Recorded Error originated:
  Trunk Type: "gmpls" : "mpls"
  Tesid: 
Merge Point Adderss [%d] =
```
[Table 2-12](#page-698-0) explains the show command output fields.

<span id="page-698-0"></span>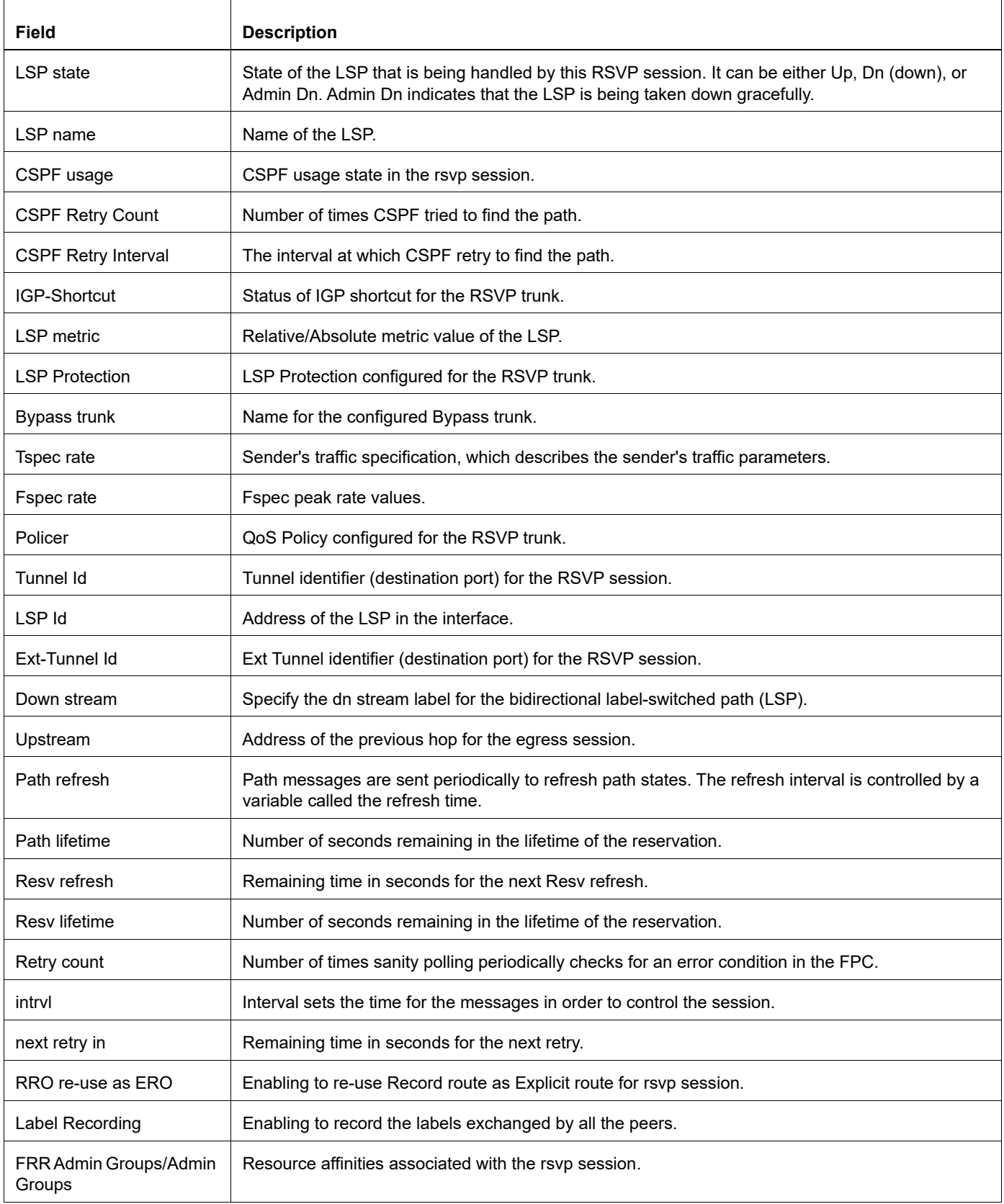

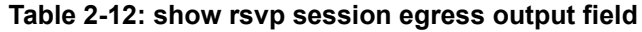

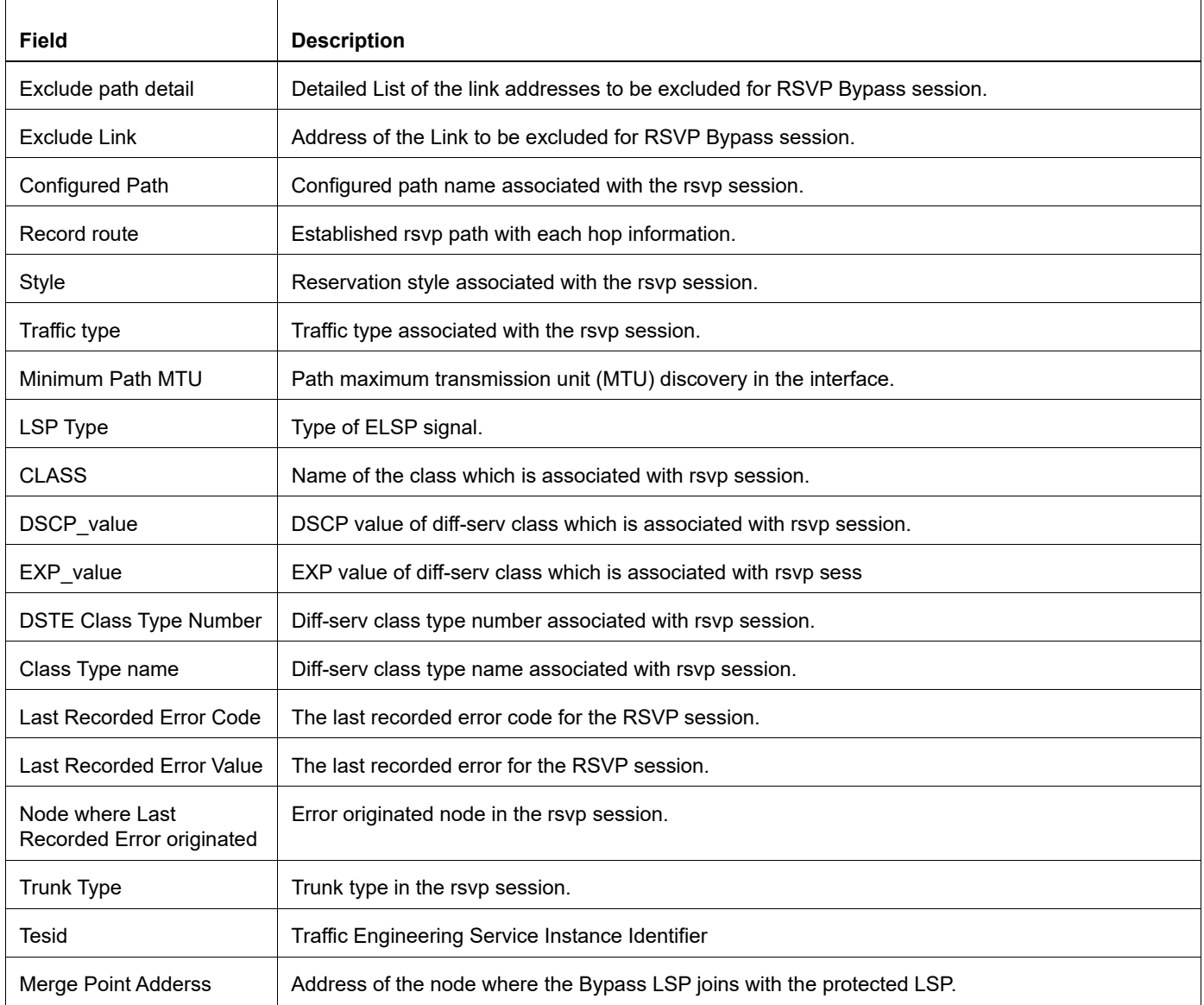

# **Table 2-12: show rsvp session egress output field**

# **show rsvp session ingress**

Use this command to display session-related information for an ingress router.

### **Command Syntax**

```
show rsvp session ingress
show rsvp session ingress A.B.C.D
show rsvp session ingress X:X::X:X
show rsvp session ingress detail
show rsvp session ingress down
show rsvp session ingress down detail
show rsvp session ingress up
show rsvp session ingress up detail
```
### **Parameters**

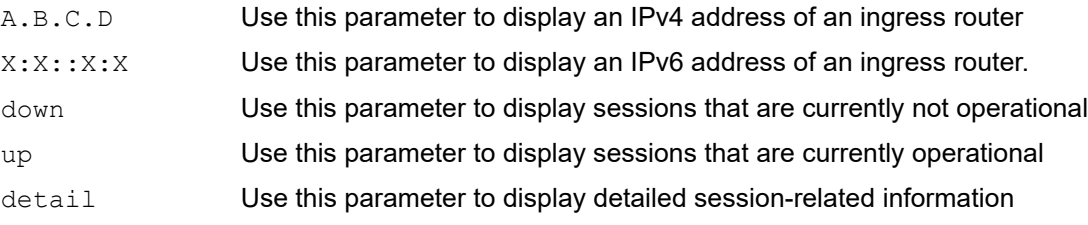

# **Command Mode**

Exec mode and Privileged Exec mode

### **Applicability**

This command was introduced before OcNOS version 1.3.

### **Examples**

#show rsvp session ingress (without parameters or with up or down:)

```
%s RSVP:
To Brom State Pri Rt Style Labelin
Labelout LSPName Uptime Est.time DSType
...
Total %d displayed
#show rsvp session ingress detail
Ingress (Primary)
41.41.41.31
From: 29.29.29.29, LSPstate: Up, LSPname: t1-Primary
Ingress FSM state: Operational
Establishment Time: 0s 3ms
Setup priority: 7, Hold priority: 0
CSPF usage: Enabled, CSPF Retry Count: 0, CSPF Retry Interval: 30 seconds
IGP-Shortcut: Disabled, LSP metric: 1
LSP Protection: None
```

```
Label in: -, Label out: 24320, ELC
 #show rsvp session ingress (with parameters:)
"Bypass", "Primary", "Detour", "Secondary"
 Make-Before-Break Sibling for session with LSP-ID:prefix4: prefix6
   From: u.prefix4: u.prefix6
LSPstate: %s, LSPname:
       "Up/"Using Backup"/"Using Secondary"
       "Dn",
   Revert hold timer is ON due to expire in %d seconds
   Revert Timer Finished, Forced Switch to Secondary LSP In Effect
   CSPF usage: "Disabled" : "Enabled"
   CSPF Retry Count: %d, CSPF Retry Interval: %d seconds"
   IGP-Shortcut: Enabled, LSP metric:
   IGP-Shortcut: Disabled, LSP metric:
   LSP Protection:
   Bypass trunk:
   Label in:
   Label out: 
   Tspec rate:
   Fspec rate:
   Policer: Configured
       and installed in hardware
       but not installed in hardware
       Not Configured
   Tunnel Id: %d, LSP Id: %d
Ext-Tunnel Id: 
   Downstream:
   Upstream: 
   Path refresh: %d seconds (RR enabled), (due in %d seconds)
   Path lifetime: %d seconds (due in %d seconds)
   Resv refresh: %d seconds (due in %d seconds)
   Resv lifetime: %d seconds (due in %d seconds)
   Retry count: %d, intrvl: %d seconds", # remaining, next retry in: %d 
seconds",
   RRO re-use as ERO: "Enabled" : "Disabled"
   Label Recording: "Enabled" : "Disabled" 
   FRR Admin Groups/Admin Groups:
      ***admin group info***
   Exclude path detail:
    Exclude "Link" : "Node
    Configured Path: "none" : "in use" : "not in use"
    %s Explicit Route Detail "Configured" : "Received"
        "strict" : "loose"
   Record route: " <self>") " ...incomplete"
   Style: %s\n", rsvp_style_to_str (style));
   Traffic type: "guaranteed" : "controlled-load" : "none"
   Minimum Path MTU: 
   Traffic type: N/A
   Minimum Path MTU: N/A
   LSP Type: "ELSP_SIGNAL" : "ELSP_CONFIG"
  CLASS DSCP_value EXP_value
   The class to exp bits mapping is invalid.
   LSP Type: L-LSP
  LLSP DSCP: %d%d%d%d%d%d CLASS: %4s",
   DSTE CLass Type Number: Invalid, Class Type name(configured):
```

```
 DSTE Class Type Number: %d, Class Type name: 
  Last Recorded Error Code: %s (%d)
  Last Recorded Error Value: %s (%d)
  Node where Last Recorded Error originated:
  Trunk Type: "gmpls" : "mpls"
  Tesid: 
Merge Point Adderss [%d] =
#show mpls forwarding-table
Codes: > - installed FTN, * - selected FTN, p - stale FTN, B - BGP FTN, K -
CUTE-TN, t - turnL - LDP FTN, R - RSVP-TE FTN, S - SNMP FTN, I - IGP-Shortcut,
U - unknown FTN, O - SR-OSPF FTN, i - SR-ISIS FTN, k - SR-CLI FTN
Code FEC FTN-ID Tunnel-id Pri LSP-Type Out- Label ELC Out-
Intf Nexthop
R(t)> 2 9.29.29.29/32 1 5001 Yes LSP_DEFAULT 24322 yes
eth2 1.41.41.31<br>R(t)> 29.29.29.29/32 2
R(t)> 29.29.29.29/32 2 5001 No LSP_DEFAULT 4322 yes
       69.69.42
```
[Table 2-13](#page-702-0) explains the show command output fields.

<span id="page-702-0"></span>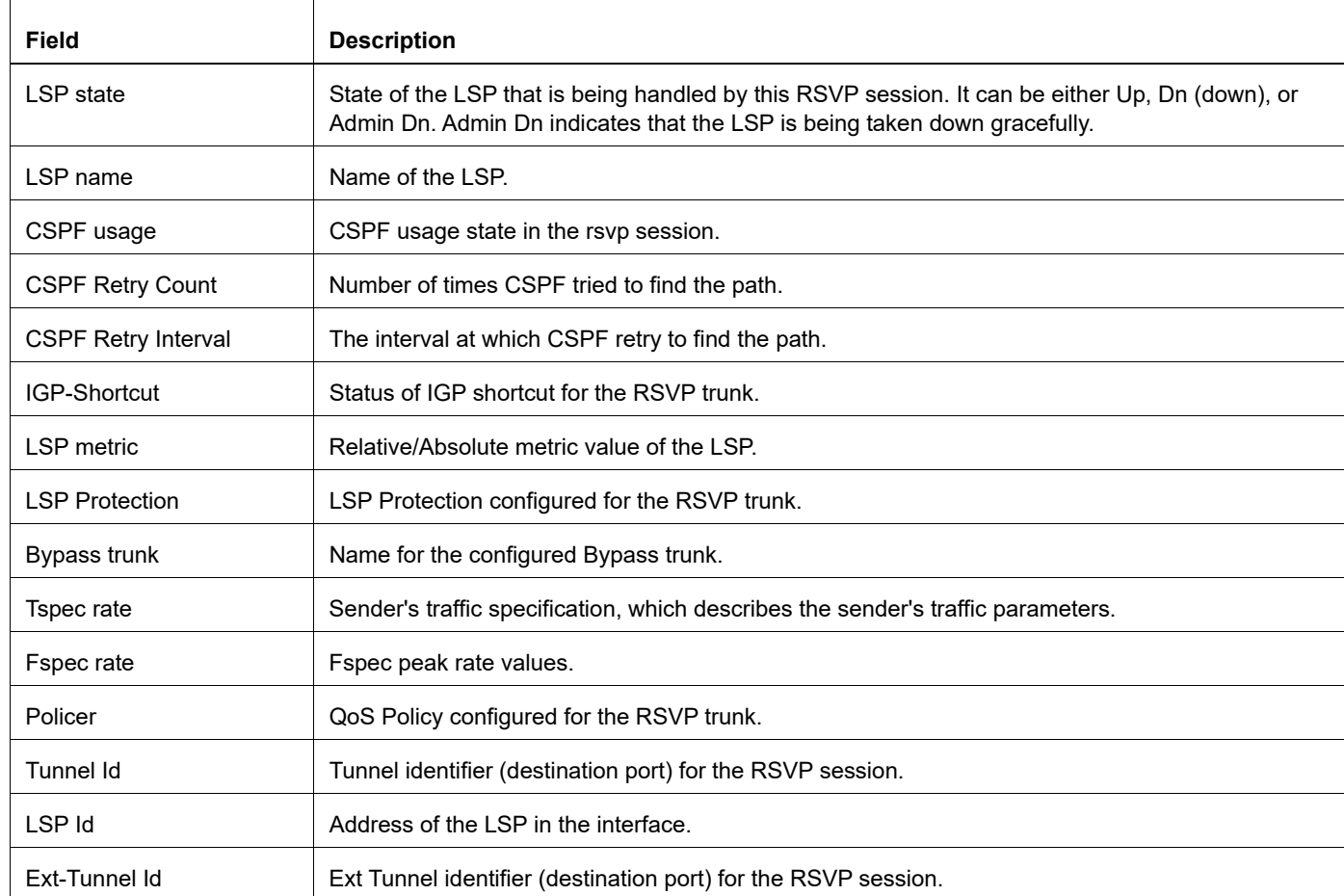

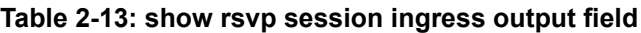

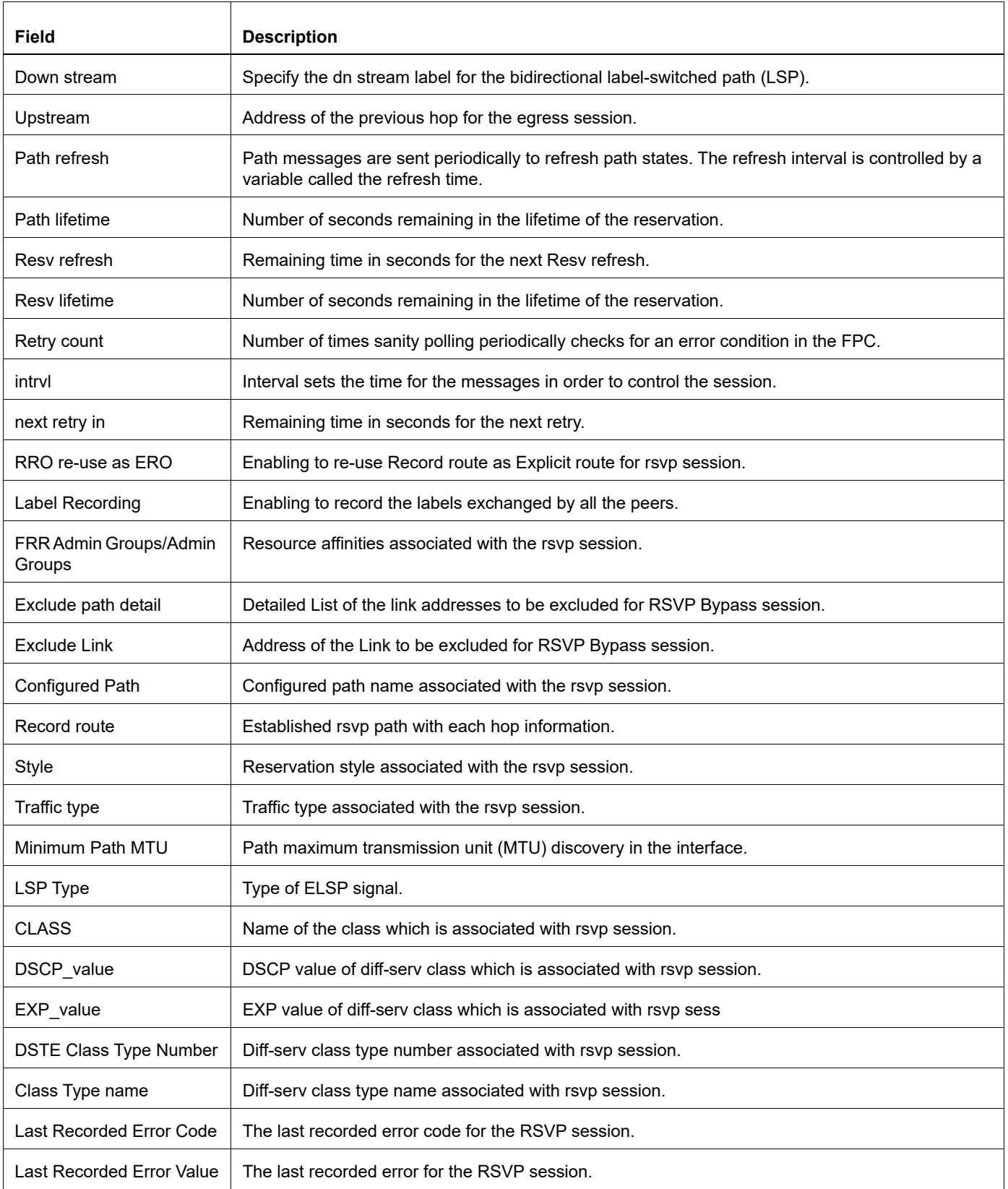

# **Table 2-13: show rsvp session ingress output field**

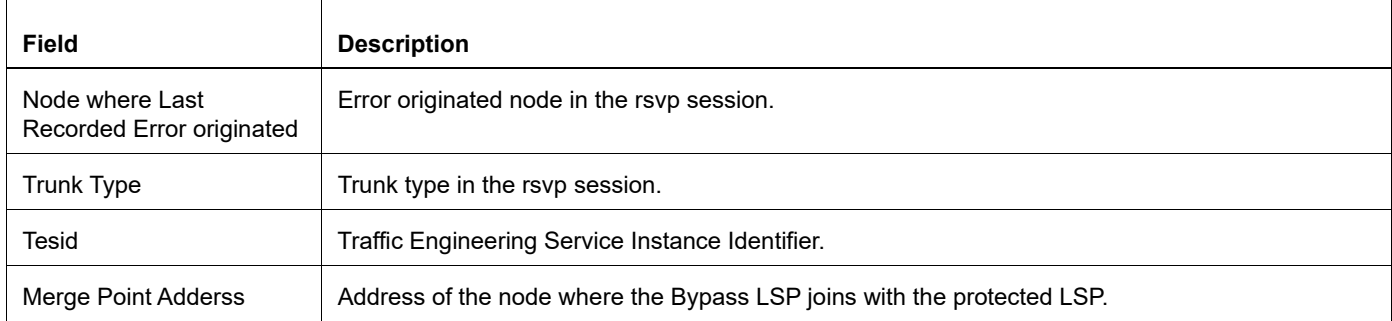

# **Table 2-13: show rsvp session ingress output field**

# **show rsvp session LSP-NAME**

Use this command to display information only for sessions with a specified name.

Note: This command doesn't work for sessions with tunnel name larger than 32 characters or sessions originated from non-OcNOS solutions.

#### **Command Syntax**

show rsvp session LSP-NAME show rsvp session LSP-NAME primary show rsvp session LSP-NAME secondary

#### **Parameters**

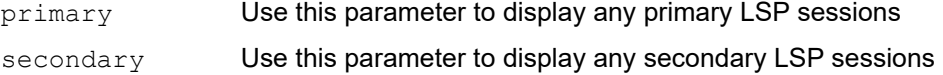

### **Command Mode**

Exec mode and Privileged Exec mode

### **Applicability**

This command was introduced before OcNOS version 1.3.

#### **Usage**

Following is a sample output from the command displaying session information about the LSP named  $t1$ .

```
#show rsvp session t1
Ingress (Primary)
192.168.0.90
  From: 192.168.0.63, LSPstate: Up, LSPname: t1
  Setup priority: 7, Hold priority: 0
  CSPF usage: Disabled, CSPF Retry Count: 0, CSPF Retry Interval: 30 seconds
 Label in: -, Label out: 17,
  Tspec rate: 0
  Tunnel Id: 1, LSP Id: 1, Ext-Tunnel Id: 192.168.0.63
  Downstream: 10.10.23.60, eth0 
  Path refresh: 30 seconds (due in 34 seconds)
  Resv lifetime 157 seconds (due in 155 seconds)
  Retry Count: 0, Retry Interval: 30 seconds
  RRO re-use as ERO: Enabled
  Labels Recording: Disabled
  Admin Groups: include-any --> 0(a)
  Configured Path: p1 (in use)
  Configured Explicit Route Detail :
   10.10.23.60/32 loose
  Session Explicit Route Detail :
   10.10.23.60/32 loose
   10.10.21.90/32 loose
  Record route: <self> 10.10.23.60 10.10.21.90
  Style: Shared Explicit Filter
  Traffic type: controlled-load
  Minimum Path MTU: 1500
```

```
 Last Recorded Error Code: None
  Last Recorded Error Value: None
#
```
[Table 2-14](#page-706-0) explains the show command output fields.

<span id="page-706-0"></span>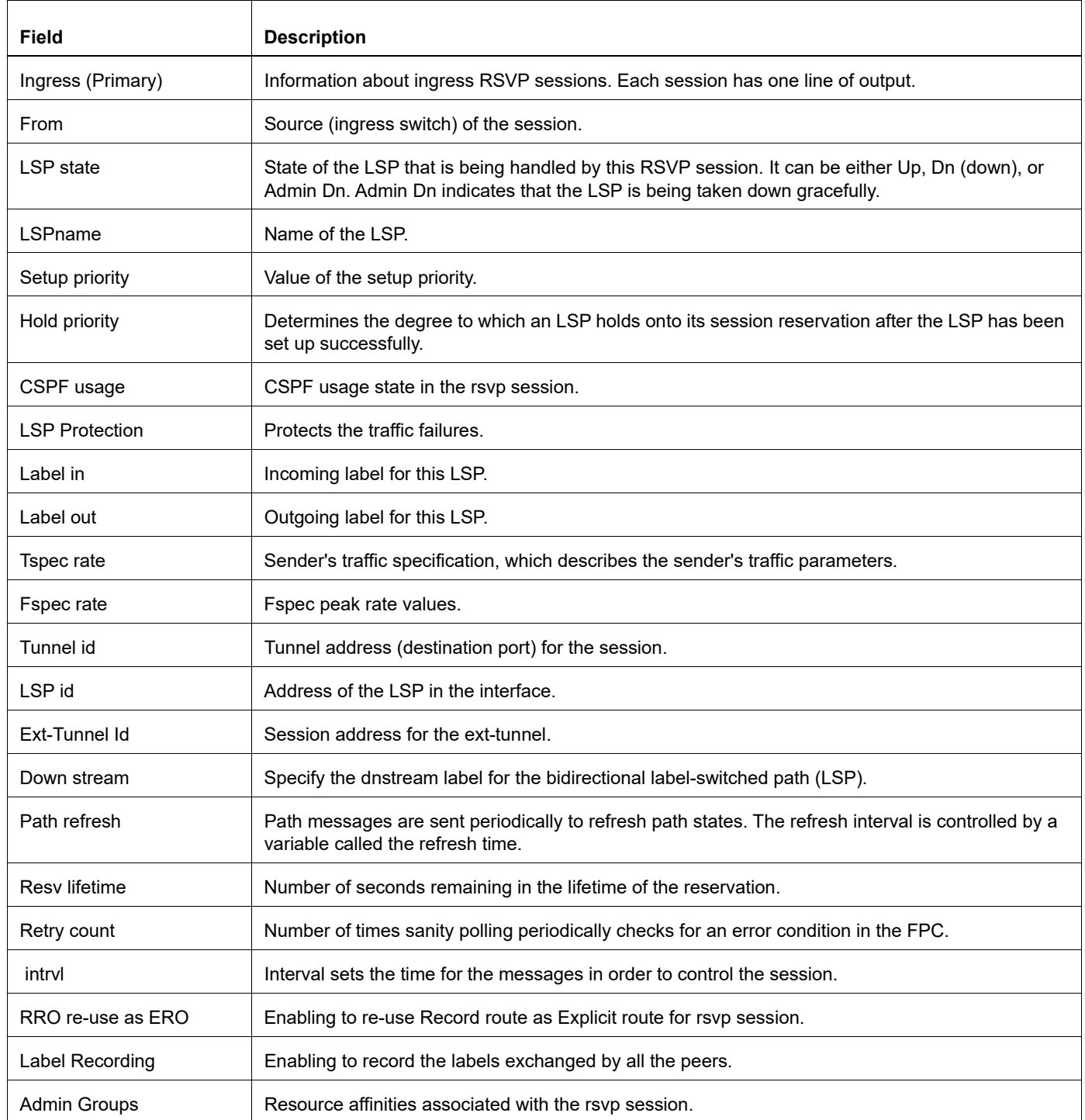

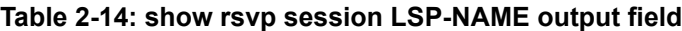

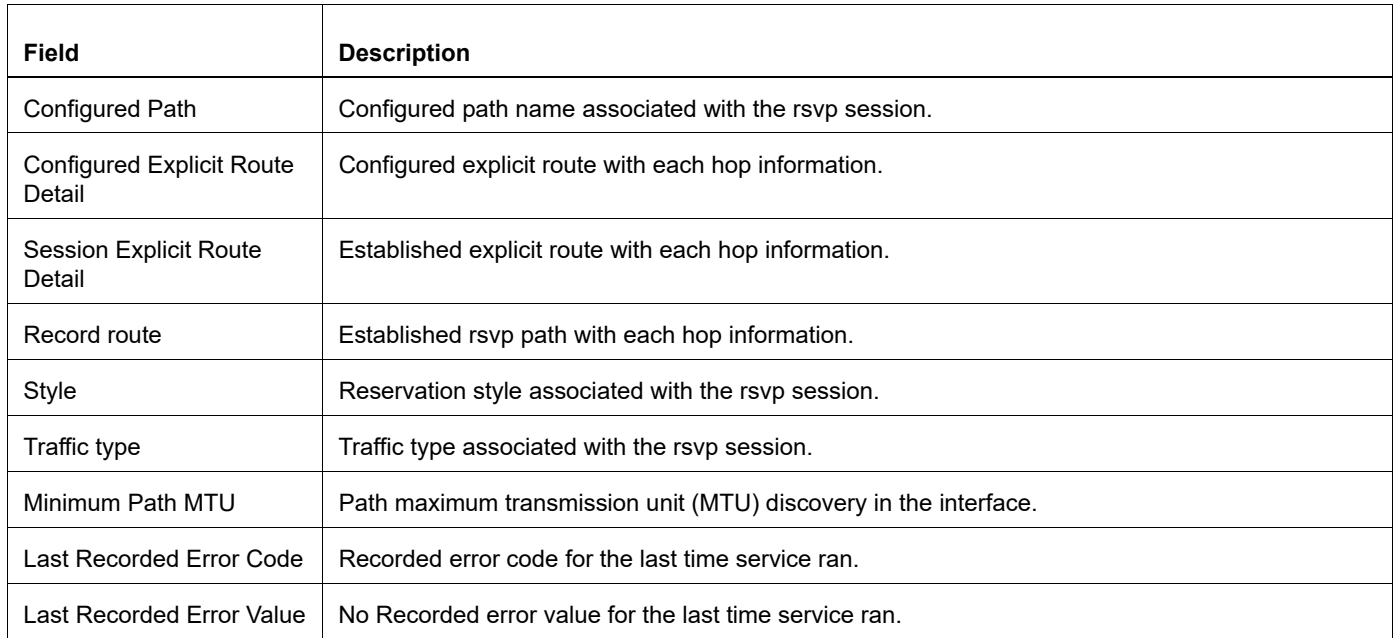

# **Table 2-14: show rsvp session LSP-NAME output field**

# **show rsvp session transit**

Use this command to display session-related information for the transit or intermediate router.

## **Command Syntax**

```
show rsvp session transit
show rsvp session transit detail
show rsvp session transit up
show rsvp session transit down
show rsvp session transit up detail
show rsvp session transit down detail
```
## **Parameters**

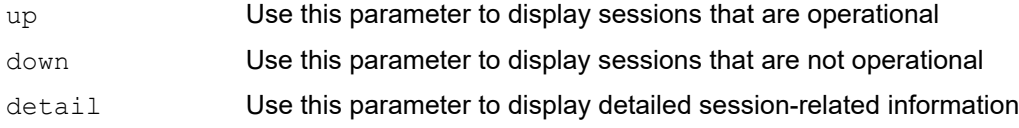

# **Command Mode**

Exec mode and Privileged Exec mode

# **Applicability**

This command was introduced before OcNOS version 1.3.

# **Example**

Following are sample outputs from the command displaying detailed session information for the transit router.

```
#show rsvp session transit detail 
Transit (Primary)
10.10.21.3
  From: 1.1.1.1, LSPstate: Up, LSPname: t1
  Setup priority: 5, Hold priority: 5
  LSP Protection: None
 Label in: 16, Label out: 3,
  Tspec rate: 10m, Fspec rate: 10m
  Tunnel Id: 1, LSP Id: 2, Ext-Tunnel Id: 1.1.1.1
  Downstream: 10.10.21.3, eth1 Upstream: 10.10.23.1, eth3
  Path refresh: 5 seconds (due in 6155 seconds)
  Path lifetime: 26 seconds (due in 25 seconds)
  Resv refresh: 5 seconds (due in 2533 seconds)
  Resv lifetime: 26 seconds (due in 25 seconds)
  RRO re-use as ERO: Disabled
  Label Recording: Disabled
  Admin Groups: Received Explicit Route Detail :
   10.10.23.2/32 strict
  Record route: 10.10.23.1 <self> 10.10.21.3
  Style: Shared Explicit Filter
  Traffic type: controlled-load
  Minimum Path MTU: 1500
  LSP Type: ELSP_SIGNAL
```
<span id="page-709-0"></span> $\Gamma$ 

```
 CLASS DSCP_value EXP_value
 af43 100110 7
  DSTE Class Type Number: 0, Class Type name: default
#
```
[Table 2-15](#page-709-0) explains the show command output fields.

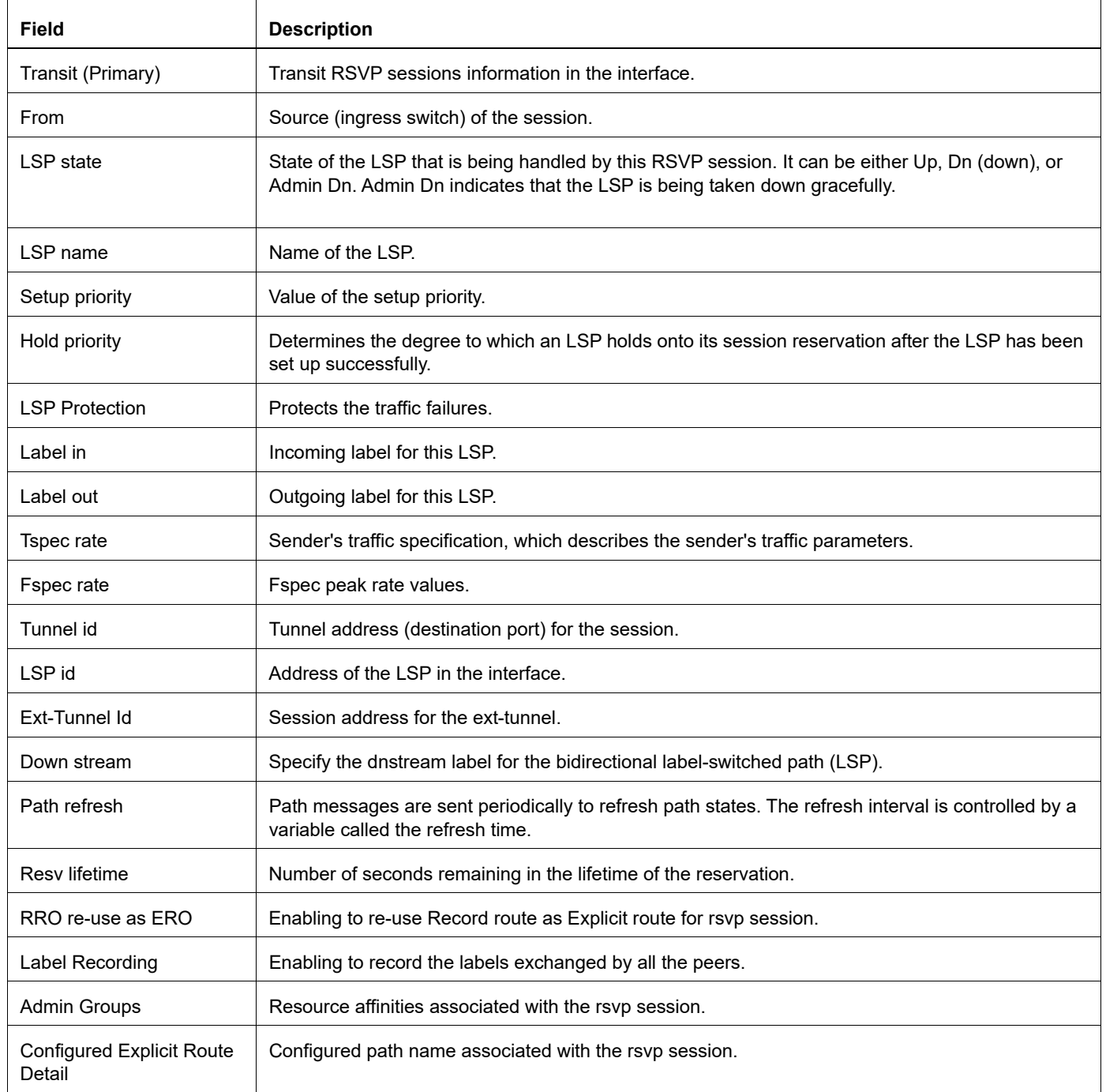

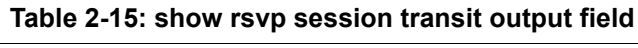

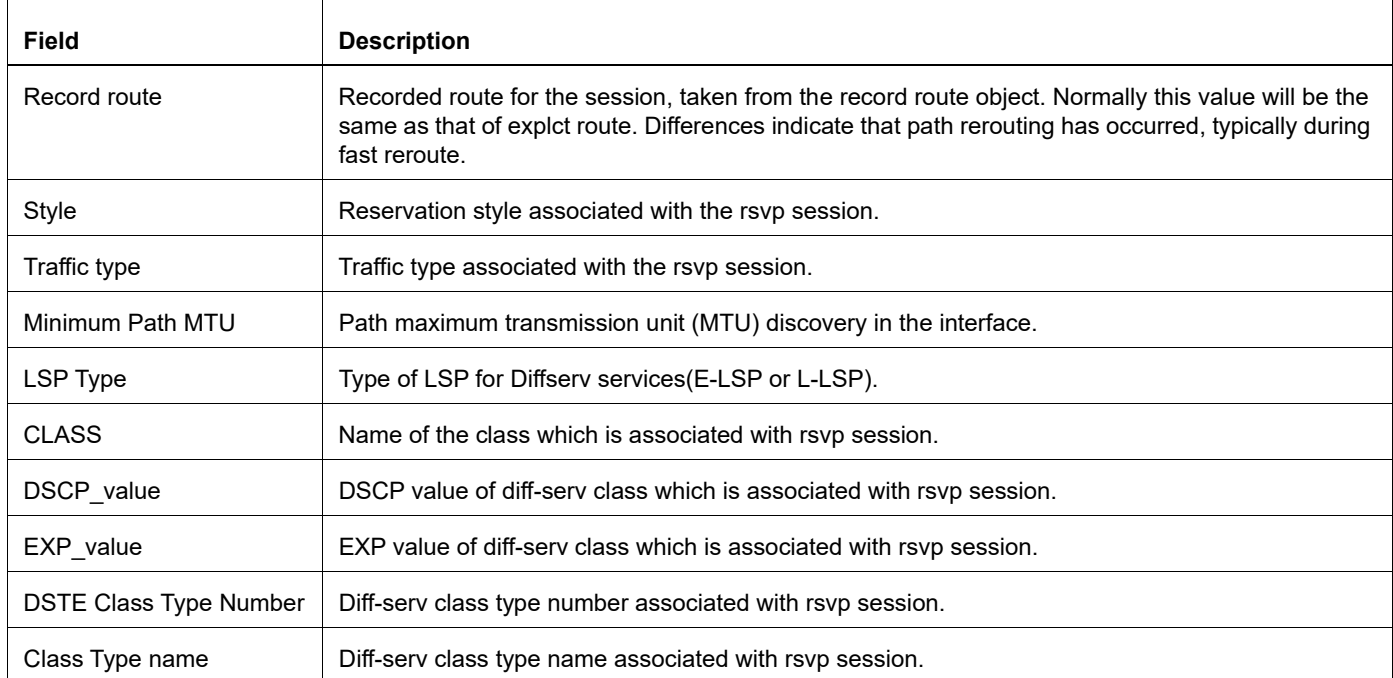

# **Table 2-15: show rsvp session transit output field**

# **show rsvp statistics**

Use this command to display overall statistics of different type of RSVP control messages sent and received in a node.

# **Command Syntax**

show rsvp statistics

### **Parameters**

None

# **Command Mode**

Exec and Privileged Exec modes

# **Applicability**

This command was introduced before OcNOS version 1.3.

## **Example**

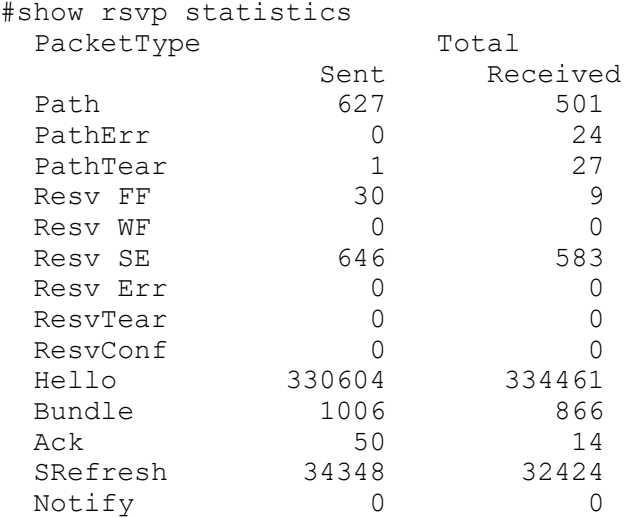

# **show rsvp summary-refresh**

Use this command to display RSVP summary refresh data.

# **Command Syntax**

show rsvp summary-refresh

# **Parameters**

None

# **Command Mode**

Exec mode and Privileged Exec mode

# **Applicability**

This command was introduced before OcNOS version 1.3.

# **Example**

```
#show rsvp summary-refresh:
           Tunnel ID LSP ID Ingress and Egress
```
[Table 2-16](#page-712-0) explains the show command output fields.

<span id="page-712-0"></span>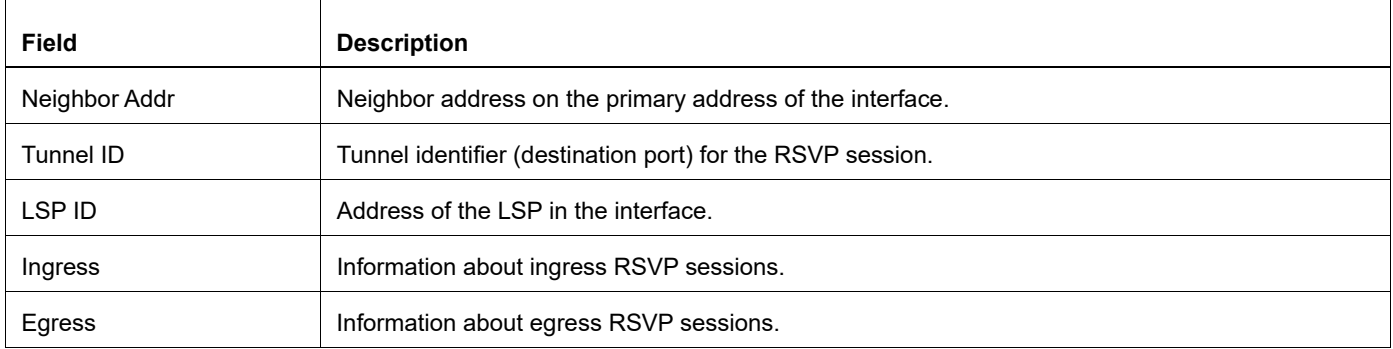

### **Table 2-16: show rsvp trunk output field**

# **show rsvp trunk**

Use this command to display information for a specific trunk or for all trunks.

# **Command Syntax**

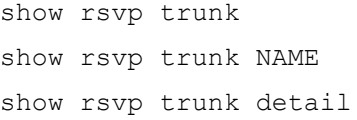

# **Parameters**

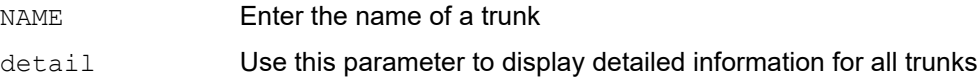

## **Command Mode**

Exec mode and Privileged Exec mode

# **Applicability**

This command was introduced before OcNOS version 1.3.

# **Example**

```
#show rsvp trunk 
Trunk Name Trunk ID Type # Sess Egress Address(es)
T1 101 P2P 1 4.4.4.4
T2 102 P2P 2 5.5.5.5
Total trunks configured: 3.
#
```
Following is a sample output from the command using the detail parameter.

```
#show rsvp trunk detail
Trunk name: T1, tunnel-id: 101
 Type: P2P
 Ext-tunnel-id: 1.1.1.1/32
 Egress: 4.4.4.4/32
  # of LSPs in trunk: 1
 Mapped-routes: none
Trunk name: T2, tunnel-id: 102
  Type: P2P
 Ext-tunnel-id: 1.1.1.1/32
 Egress: 5.5.5.5/32
  # of LSPs in trunk: 2
  Mapped-routes: none
```
[Table 2-17](#page-714-0) explains the show command output fields.

<span id="page-714-0"></span>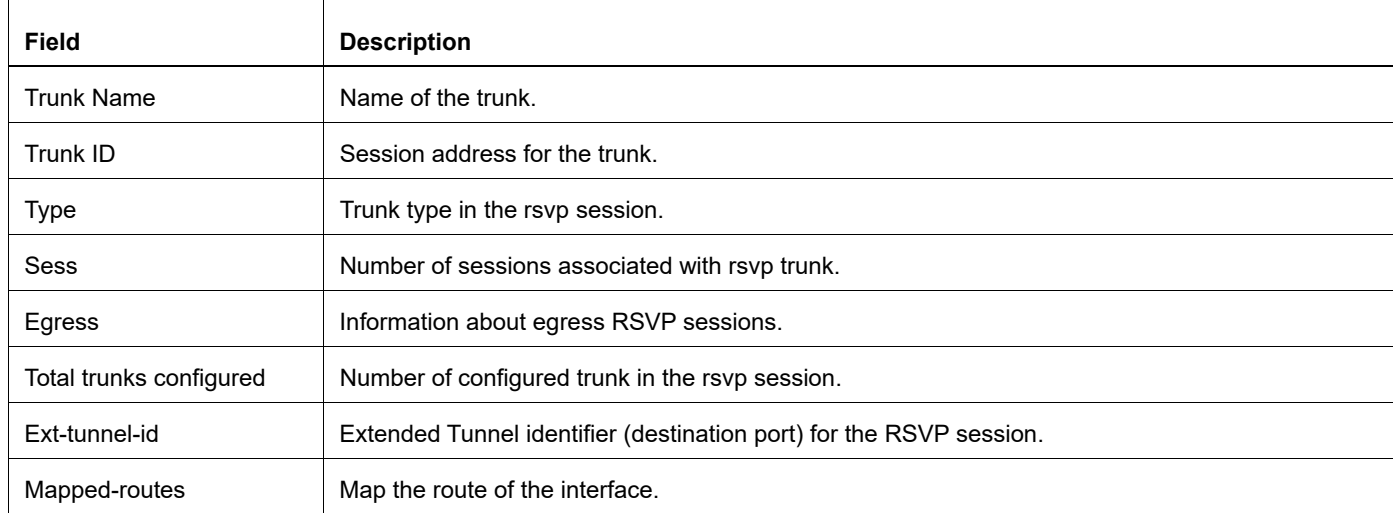

# **Table 2-17: show rsvp trunk output field**

# **show rsvp trunk multi-sec-detail**

Use this command to display secondary priority details specific to a trunk or for all trunks

## **Command Syntax**

 show rsvp trunk multi-sec-detail show rsvp trunk NAME multi-sec-detail

#### **Parameters**

NAME Enter the name of a trunk

## **Command Mode**

Exec mode and Privileged Exec mode

## **Applicability**

This command was introduced before OcNOS version 1.3.

### **Example**

```
# show rsvp trunk multi-sec-detail
Ingress (Secondary-Priority1)
5.5.5.5
  From: 6.6.6.6, LSPstate: Dn, LSPname: t2-Secondary-Priority-1
  Ingress FSM state: Idle
  Setup priority: 7, Hold priority: 0
  CSPF usage: Enabled, CSPF Retry Count: 0, CSPF Retry Interval: 30 seconds
  LSP Re-Optimization: Disabled, Re-Optimization Timer: NA
  IGP-Shortcut: Disabled, LSP metric: 65
  LSP Protection: None
 Label in: -, Label out: -,
  Tspec rate: 0, Fspec rate: 0
  Policer: Not Configured
  Tunnel Id: 5001, LSP Id: 2206, Ext-Tunnel Id: 6.6.6.6
  Last Recorded Error Code: Routing Problem (24)
  Last Recorded Error Value: No route available toward destination (5)
  Node where Last Recorded Error originated: None
  Trunk Type: mpls
Ingress (Secondary-Priority3)
5.5.5.5
  From: 6.6.6.6, LSPstate: Dn, LSPname: t2-Secondary-Priority-3
  Ingress FSM state: Idle
  Setup priority: 7, Hold priority: 0
  CSPF usage: Enabled, CSPF Retry Count: 0, CSPF Retry Interval: 30 seconds
  LSP Re-Optimization: Disabled, Re-Optimization Timer: NA
  IGP-Shortcut: Disabled, LSP metric: 65
  LSP Protection: None
 Label in: -, Label out: -,
  Tspec rate: 0, Fspec rate: 0
  Policer: Not Configured
  Tunnel Id: 5001, LSP Id: 2206, Ext-Tunnel Id: 6.6.6.6
  Last Recorded Error Code: Routing Problem (24)
  Last Recorded Error Value: No route available toward destination (5)
```
 Node where Last Recorded Error originated: None Trunk Type: mpls

# **show rsvp version**

Use this command to display the version of the RSVP daemon. Current RSVP version is 1.

# **Command Syntax**

show rsvp version

# **Parameters**

None

# **Command Mode**

Exec and Privileged Exec modes

# **Applicability**

This command was introduced before OcNOS version 1.3.

# **Example**

```
#show rsvp version 
Resource ReSerVation Protocol, version 1. rfc2205
RSVP protocol = Enabled
 R(refresh timer) = 30 seconds
   K(keep multiplier) = 3
  Preemption = Normal
#
```
[Table 2-18](#page-717-0) explains the show command output fields.

<span id="page-717-0"></span>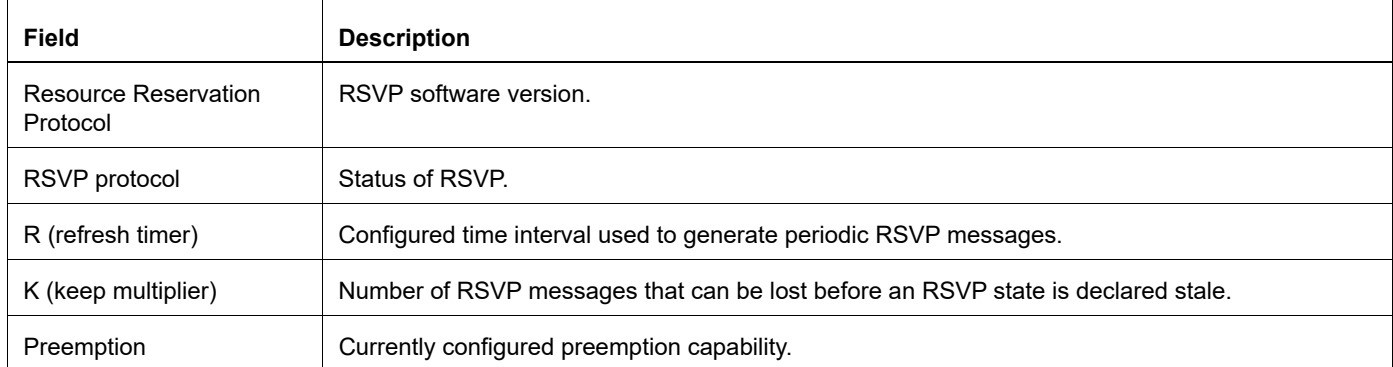

### **Table 2-18: show rsvp version output field**

# CHAPTER 3 Fast Reroute Commands

This chapter describes the RSVP-TE Fast Reroute commands.

- **•** [default-frr-protection](#page-719-0)
- **•** [detour-identification](#page-720-0)
- **•** [from X:X::X:X](#page-721-0)
- **•** [primary fast-reroute bandwidth](#page-722-0)
- **•** [primary fast-reroute hold-priority](#page-723-0)
- **•** [primary fast-reroute hop-limit](#page-724-0)
- **•** [primary fast-reroute node-protection](#page-725-0)
- **•** [primary fast-reroute protection](#page-726-0)
- **•** [primary fast-reroute setup-priority](#page-727-0)

# <span id="page-719-0"></span>**default-frr-protection**

Use this command to configure the default method of fast reroute protection when sender has not specified a method via FRR object but asked for local protection. This command is particularly useful with interop with Cisco as Cisco doesn't send FRR object in path message. By default, default FRR protection considered to be one-to-one in OcNOS and in case of interop with Cisco where default protection needed is facility, this command shall be configured on all OcNOS devices in the network.

- Note: Having this command configured in one OcNOS device and not configured in other OcNOS device in the network will cause unpredictable behavior as RFC recommendation for merge node behavior of facility and one-to-one are different.
- Note: This command is applicable only when path message contains local protection flag set but doesn't contain FRR object. When FRR object mentions protection type explicitly, this command is not applicable and also, if path message doesn't request local protection, then also this command is not applicable.

# **Command Syntax**

```
default-frr-protection (one-to-one | facility)
no default-frr-protection
```
## **Parameters**

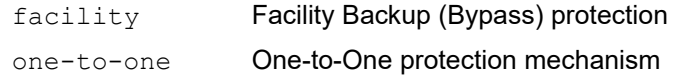

### **Default**

By default, if local protection requested but FRR object not available, one-to-one protection is considered.

# **Command Mode**

Router mode

### **Applicability**

This command was introduced in OcNOS version 6.3.1.

### **Examples**

```
#configure terminal
(config)#router rsvp
(config-router)# default-frr-protection facility
(config-router)# commit
(config-router)# no default-frr-protection
(config-router)# commit
```
## **detour-identification**

Use this command to set a path-specific detour LSP identification method, using the detour object.

Use the no parameter with this command to unset the detour LSP identification method.

Note: This command helps identify the backup LSP identification method for one-to-one protection only.

#### **Command Syntax**

```
detour-identification (path|sender-template)
no detour-identification (path|sender-template|)
```
#### **Parameters**

path Set a path-specific detour identification method sender-template

Set a sender template-specific detour identification method

### **Default**

By default, detour identification is sender template

#### **Command Mode**

Router mode

### **Applicability**

This command was introduced before OcNOS version 1.3.

```
#configure terminal
(config)#router rsvp
(config-router)#detour-identification path
#configure terminal
(config)#router rsvp
(config-router)#detour-identification sender-template
```

```
#configure terminal
(config)#router rsvp
(config-router)#no detour-identification path
```

```
#configure terminal
(config)#router rsvp
(config-router)#no detour-identification sender-template
```
## **from X:X::X:X**

Use this command to specify a "from" IPv6 address for tunnel ingress.

Use the  $no$  parameter with this command to remove an IPv6 address from tunnel ingress.

## **Command Syntax**

```
from X:X::X:X
no from X:X::X:X
no from
```
## **Parameters**

None

## **Default**

By default, from X:X::X:X is disabled

## **Command Mode**

Router mode or Trunk mode

## **Applicability**

This command was introduced before OcNOS version 1.3.

```
#configure terminal
(config)#rsvp-trunk mytrunk
(config-trunk)#from 3ffe::3:34
```

```
#configure terminal
(config)#router rsvp
(config-router)#from 3ffe::3:34
```
## **primary fast-reroute bandwidth**

Use this command to set the detour LSP bandwidth.

Note: This command helps identify attributes of the FRR backup LSP for the one-to-one protection method.

Use the no parameter with this command to unset fast-reroute LSP bandwidth.

#### **Command Syntax**

```
primary fast-reroute bandwidth BANDWIDTH
no primary fast-reroute bandwidth BANDWIDTH
no primary fast-reroute BANDWIDTH
```
#### **Parameter**

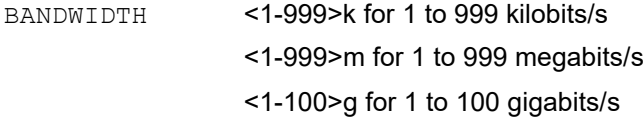

### **Default**

By default, primary fast reroute bandwidth is disabled

### **Command Mode**

Trunk mode

## **Applicability**

This command was introduced before OcNOS version 1.3.

```
#configure terminal
(config)#rsvp-trunk T1
(config-trunk)#primary fast-reroute bandwidth 10000000
```
## **primary fast-reroute hold-priority**

Use this command to set the hold-priority for a detour LSP.

Note: This command helps identify attributes of the FRR backup LSP for the one-to-one protection method.

Use the no parameter with this command to unset the detour LSP hold-priority.

#### **Command Syntax**

```
primary fast-reroute hold-priority <0-7>
no primary fast-reroute hold-priority (<0-7>|)
```
#### **Parameter**

<0-7> Set the value for hold-priority

### **Default**

By default, primary fast reroute hold priority is 0

#### **Command Mode**

Trunk mode

### **Applicability**

This command was introduced before OcNOS version 1.3.

```
#configure terminal
(config)#rsvp-trunk T1
(config-trunk)#primary fast-reroute hold-priority 3
```
## **primary fast-reroute hop-limit**

Use this command to set the hop-limit for a detour LSP.

Note: This command helps identify attributes of the FRR backup LSP for the one-to-one protection method.

Use the no parameter with this command to unset the detour LSP hop-limit.

#### **Command Syntax**

```
primary fast-reroute hop-limit <1-255>
no primary fast-reroute hop-limit (<1-255>|)
```
#### **Parameter**

<1-255> Set the number of hops

### **Default**

By default, primary fast reroute hop limit is 255

### **Command Mode**

Trunk mode

## **Applicability**

This command was introduced before OcNOS version 1.3.

```
#configure terminal
(config)#rsvp-trunk T1
(config-trunk)#primary fast-reroute hop-limit 25
```
## **primary fast-reroute node-protection**

Use this command to set node protection.

Note: This command helps identify attributes of the FRR backup LSP for the one-to-one protection method.

Use the no parameter with this command to remove node protection.

### **Command Syntax**

primary fast-reroute node-protection no primary fast-reroute node-protection

## **Parameters**

None

## **Default**

By default, primary fast reroute node protection is disabled

## **Command Mode**

Trunk mode

## **Applicability**

This command was introduced before OcNOS version 1.3.

```
#configure terminal
(config)#rsvp-trunk T1
(config-trunk)#primary fast-reroute node-protection
```
## **primary fast-reroute protection**

Use this command to create an Fast Reroute backup and to set an LSP one-to-one protection mechanism.

Note: This command helps identify attributes of the FRR backup LSP for the one-to-one protection method.

Use the no parameter with this command to remove LSP protection mechanism.

#### **Parameters**

None

### **Command Syntax**

```
primary fast-reroute protection (one-to-one|facility)
no primary fast-reroute protection (one-to-one|facility)
```
#### **Parameters**

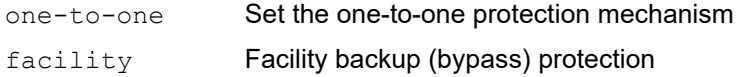

### **Default**

By default, primary fast reroute protection is disabled

### **Command Mode**

Trunk mode

## **Applicability**

This command was introduced before OcNOS version 1.3.

```
#configure terminal
(config)#rsvp-trunk T1
(config-trunk)#primary fast-reroute protection one-to-one
```
## **primary fast-reroute setup-priority**

Use this command to configure a setup-priority for the detour LSP.

Note: This command helps identify attributes of the FRR backup LSP for the one-to-one protection method.

Use the no parameter with this command to remove the detour LSP setup-priority.

#### **Command Syntax**

```
primary fast-reroute setup-priority <0-7>
no primary fast-reroute setup-priority (<0-7>|)
```
#### **Parameter**

<0-7> Set a value for setup priority

### **Default**

By default, primary fast reroute setup priority is 0

#### **Command Mode**

Trunk mode

### **Applicability**

This command was introduced before OcNOS version 1.3.

```
#configure terminal
(config)#rsvp-trunk T1
(config-trunk)#primary fast-reroute setup-priority 2
```
# CHAPTER 4 Refresh Reduction Commands

This chapter describes the RSVP-TE Refresh Reduction commands:

- **•** [ack-wait-timeout](#page-729-0)
- **•** [message-ack](#page-730-0)
- **•** [refresh-reduction](#page-731-0)
- **•** [rsvp ack-wait-timeout](#page-732-0)
- **•** [rsvp message-ack](#page-733-0)
- **•** [rsvp refresh-reduction](#page-734-0)

## <span id="page-729-0"></span>**ack-wait-timeout**

Use this command to configure the acknowledgement wait timeout for all RSVP-TE neighbors.

Use the  $no$  parameter with this command to revert to the default acknowledgement wait timeout.

## **Command Syntax**

```
ack-wait-timeout <1-65535>
no ack-wait-timeout <1-65535>
no ack-wait-timeout
```
## **Parameter**

<1-65535> Specify a value for the acknowledgement wait timeout in seconds. The default timeout value is 10 seconds.

## **Default**

By default, ack wait timeout is 10 seconds

### **Command Mode**

Router mode

## **Applicability**

This command was introduced before OcNOS version 1.3.

```
#configure terminal
(config)#router rsvp
(config-router)#ack-wait-timeout 5
(config)#router rsvp
(config-router)#no ack-wait-timeout 5
```
## <span id="page-730-0"></span>**message-ack**

Use this command to enable message acknowledgment for all messages being sent to neighbors that are known to support refresh reduction.

Use the no parameter with this command to disable message acknowledgment for all messages being sent to neighbors.

## **Command Syntax**

```
message-ack
no message-ack
```
## **Parameters**

None

## **Default**

By default, Message Acknowledgment is disabled

## **Command Mode**

Router mode

## **Applicability**

This command was introduced before OcNOS version 1.3.

### **Examples**

```
#configure terminal
(config)#router rsvp
(config-router)#message-ack
```
(config)#router rsvp (config-router)#no message-ack

## <span id="page-731-0"></span>**refresh-reduction**

Use this command to enable refresh reduction capability advertisement for all interfaces.

Use the  $n \circ$  parameter with this command disable refresh reduction capability advertisement for all interfaces.

## **Command Syntax**

refresh-reduction no refresh-reduction

## **Parameters**

None

## **Default**

By default, Refresh reduction mechanism is enabled

## **Command Mode**

Router mode

## **Applicability**

This command was introduced before OcNOS version 1.3.

```
#configure terminal
(config)#router rsvp
(config-router)#refresh-reduction
```

```
(config)#router rsvp
(config-router)#no refresh-reduction
```
## <span id="page-732-0"></span>**rsvp ack-wait-timeout**

Use this command to configure the acknowledgment wait timeout for all neighbors detected via the specific interface.

Use the  $no$  parameter with this command to revert to the default acknowledgment wait timeout for the specified interface.

## **Command Syntax**

```
rsvp ack-wait-timeout <1-65535>
no rsvp ack-wait-timeout <1-65535>
no rsvp ack-wait-timeout
```
### **Parameters**

<1-65535> Specify a value for the acknowledgment wait timeout in seconds. The default timeout value is 10 seconds.

## **Default**

By default, rsvp ack wait timeout is 10 seconds

## **Command Mode**

Interface mode

## **Applicability**

This command was introduced before OcNOS version 1.3.

```
#configure terminal
(config)#interface eth0
(config-if)#rsvp ack-wait-timeout 5
```

```
(config)#interface eth0
(config-if)#no rsvp ack-wait-timeout 5
```
## <span id="page-733-0"></span>**rsvp message-ack**

Use this command to enable message acknowledgment for all messages being sent to the neighbors that have been detected via the specific interface.

Use the no parameter with this command to disable message acknowledgment for all messages being sent to the neighbors that have been detected via the specified interface.

## **Command Syntax**

rsvp message-ack no rsvp message-ack

### **Parameters**

None

### **Default**

By default, Message Acknowledgment is disabled

### **Command Mode**

Interface mode

### **Applicability**

This command was introduced before OcNOS version 1.3.

### **Examples**

```
#configure terminal
(config)#interface eth0
(config-if)#rsvp message-ack
```
(config)#interface eth0 (config-if)#no rsvp message-ack

## <span id="page-734-0"></span>**rsvp refresh-reduction**

Use this command to enable Refresh Reduction capability advertisement for a specific interface.

Use the no parameter with this command disable Refresh Reduction capability advertisement for the specified interface.

## **Command Syntax**

rsvp refresh-reduction no rsvp refresh-reduction

## **Parameters**

None

## **Default**

Refresh Reduction mechanism is enabled by default for all interfaces.

## **Command Mode**

Interface mode

## **Applicability**

This command was introduced before OcNOS version 1.3.

## **Examples**

```
#configure terminal
(config)#interface eth0
(config-if)#rsvp refresh-reduction
```
(config)#interface eth0 (config-if)#no rsvp refresh-reduction

# CHAPTER 5 Facility Backup Commands

This chapter describes the RSVP-TE bypass commands for facility backup protection

- [backup-bw-type](#page-737-0)
- [bandwidth](#page-738-0)
- [bypass-lsp-addr-query-interval](#page-739-0)
- [cspf-retry-limit](#page-740-0)
- [cspf-retry-timer](#page-741-0)
- [filter](#page-742-0)
- [hold-priority](#page-743-0)
- [hop-limit](#page-744-0)
- [label-record](#page-745-0)
- [no record](#page-746-0)
- [path](#page-747-0)
- [preemption-type](#page-748-0)
- [record](#page-749-0)
- [retry-limit](#page-750-0)
- [retry-timer](#page-751-0)
- [reuse-route-record](#page-752-0)
- [rsvp-bypass](#page-753-0)
- [setup-priority](#page-754-0)
- [to A.B.C.D](#page-755-0)
- [traffic](#page-756-0)

## <span id="page-737-0"></span>**backup-bw-type**

Use this command to select the bypass trunk bandwidth support type.

Bypass trunks of dedicated bandwidth type will serve only bandwidth protections requested LSPs. The total bandwidth requirement of served LSPs will be less than or equal to the bandwidth configured on the bypass trunk. If an LSP with bandwidth protection and higher setup priority requests protection and bypass doesn't have sufficient bandwidth available, then LSPs with lower hold priority will be preempted to serve the LSP with higher setup priority.

Use the no parameter to remove configured backup bandwidth type.

### **Command Syntax**

```
backup-bw-type (dedicated | best-effort)
no backup-bw-type
```
#### **Parameters**

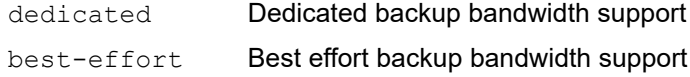

## **Default**

best-effort

### **Command Mode**

Bypass mode

## **Applicability**

This command was introduced in OcNOS version 6.3.0.

```
#configure terminal 
(config)#rsvp-bypass bp1
(config-bypass)#backup-bw-type dedicated
```
## <span id="page-738-0"></span>**bandwidth**

Use this command to reserve the bypass bandwidth in bits per second for the current trunk.

Each LSP has an associated bandwidth attribute. The bandwidth value is included in the sender's RSVP Path message and specifies the bandwidth to be reserved for the LSP. It is specified in bits per second, with a higher value indicating a greater user traffic volume. A zero bandwidth reserves no resources, although exchanges labels.

Use the no parameter to remove configured bandwidth information.

## **Command Syntax**

bandwidth BANDWIDTH no bandwidth BANDWIDTH no bandwidth

### **Parameter**

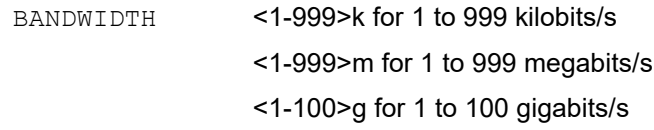

## **Default**

The default bandwidth is 0 bits per second, which allows data to flow through but does not reserve bandwidth.

### **Command Mode**

Bypass mode

## **Applicability**

This command was introduced in OcNOS version 6.3.0.

```
#configure terminal 
(config)#rsvp-bypass bp1
(config-bypass)#bandwidth 100m
(config-bypass)#no bandwidth
```
## <span id="page-739-0"></span>**bypass-lsp-addr-query-interval**

Use this command to set the interval at which bypass trunk must query CSPF for LSP address. This mechanism ensures to update bypass trunk LSP addresses regularly so that, it can verify regularly if it can protect any LSP requesting protection.

Use the no parameter with this command to reset the interval to default value.

Note: Reducing interval to lower values may impact performance.

#### **Command Syntax**

```
bypass-lsp-addr-query-interval <10-60>
no bypass-lsp-addr-query-interval
```
#### **Parameter**

<10-60> Set interval of bypass trunk querying LSP address.

### **Default**

By default, interval is set to 60 seconds.

#### **Command Mode**

Router mode

#### **Applicability**

This command was introduced in OcNOS version 6.3.0.

```
#configure terminal 
(config)#router rsvp
(config-router)# bypass-lsp-addr-query-interval 50
```
## <span id="page-740-0"></span>**cspf-retry-limit**

Use this command to specify the number of retries that CSPF should carry out for a request received from RSVP. Use the no parameter with this command to disable this configuration.

## **Command Syntax**

```
cspf-retry-limit <1-65535> 
no cspf-retry-limit
```
## **Parameter**

<1-65535> Set the number of times CSPF should retry for this LSP

## **Default**

By default, retry-limit is 0 which means infinite retry.

## **Command Mode**

Bypass mode

## **Applicability**

This command was introduced in OcNOS version 6.3.0.

## **Examples**

```
#configure terminal 
(config)#rsvp-bypass bp1
(config-bypass)#cspf-retry-limit 535
```
(config)#rsvp-bypass bp1 (config-bypass)#no cspf-retry-limit

## <span id="page-741-0"></span>**cspf-retry-timer**

Use this command to specify the time between each retry that CSPF might carry out for a request received from RSVP. Use the no parameter with this command to disable this configuration.

## **Command Syntax**

```
primary cspf-retry-timer <1-600>
no primary cspf-retry-timer
```
### **Parameter**

<1-600> Timeout between successive retries, in seconds

## **Default**

By default, retry-timer is 0

## **Command Mode**

Bypass mode

## **Applicability**

This command was introduced in OcNOS version 6.3.0.

## **Examples**

#configure terminal (config)#rsvp-bypass bp1 (config-bypass)#cspf-retry-timer 45

(config)#rsvp-bypass bp1 (config-bypass)#no cspf-retry-timer

## <span id="page-742-0"></span>**filter**

Use this command to set the filter to the fixed or shared style for an LSP.

- The shared filter style identifies a shared reservation environment. It creates a single reservation into which flows from all senders are mixed.
- The fixed filter style designates a distinct reservation. A distinct reservation request is created for data packets from a particular sender. The fixed filter style is also used style to prevent rerouting of an LSP and to prevent another LSP from using this bandwidth.

Use the no parameter to reset the configured filter to the default.

## **Command Syntax**

```
filter fixed
no filter
```
## **Parameters**

fixed Use a fixed filter for this LSP

## **Default**

By default, bypass filter is shared-explicit.

## **Command Mode**

Bypass mode

## **Applicability**

This command was introduced in OcNOS version 6.3.0.

```
#configure terminal 
(config)#rsvp-bypass bp1
(config-bypass)#filter fixed
```
## <span id="page-743-0"></span>**hold-priority**

Use this command to configure the hold priority value for the selected bypass trunk. In case of insufficient bandwidth, remove less important existing LSPs to free up a portion of the bandwidth. This can be done by preempting one or more of the signaled LSPs. Hold priority determines the degree to which an LSP holds onto its reservation for a session after the LSP has been configured successfully. When the hold priority is high, the existing LSP is less likely to give up its reservation.

Use the no parameter to reset the trunk to the default hold-priority value.

## **Command Syntax**

```
hold-priority <0-7>
no hold-priority
```
## **Parameters**

<0-7> Set a hold priority for the bypass LSP

## **Default**

The default hold-priority value is 0, which is the highest. Once a session is configured with a hold priority of 0, no other session can preempt it.

### **Command Mode**

Bypass mode

## **Applicability**

This command was introduced in OcNOS version 6.3.0.

```
#configure terminal 
(config)#rsvp-bypass bp1
(config-bypass)#hold-priority 2
```
## <span id="page-744-0"></span>**hop-limit**

Use this command to specify a limit of hops for an RSVP bypass trunk. Hop-limit data is sent to the CSPF server if CSPF is used.

Upon configuration of an arbitrary hop-limit, the hop-limit is compared with the number of hops configured in the bypass path, if a bypass path has been configured. If the number of hops in the bypass path exceeds the hop-limit configured, no Path messages are sent, and any existing session is torn down. If no bypass path is configured, the bypass trunk is processed normally and Path messages are sent.

Use the no parameter to reset the bypass trunk to the default hop-limit value.

## **Command Syntax**

```
hop-limit <1-255>
no hop-limit
```
### **Parameters**

<1-255> Set the number of acceptable hops for the LSP

## **Default**

By default, bypass hop limit is 255

## **Command Mode**

Bypass mode

## **Applicability**

This command was introduced in OcNOS version 6.3.0

```
#configure terminal 
(config)#rsvp-bypass bp1
(config-bypass)#hop-limit 23
```
## <span id="page-745-0"></span>**label-record**

Use this command to record all labels exchanged between RSVP-enabled routers during the reservation setup process.

Use the no parameter with this command to turn off recording.

## **Command Syntax**

```
label-record
no label-record
```
## **Parameters**

None

## **Default**

By default, bypass label record is disabled

## **Command Mode**

Bypass mode

## **Applicability**

This command was introduced in OcNOS version 6.3.0.

## **Examples**

#configure terminal (config)#rsvp-bypass bp1 (config-bypass)#label-record

## <span id="page-746-0"></span>**no record**

Use this command to disable recording of the route taken by Path and Reservation Request (Resv) messages to confirm establishment of reservations and identify errors. Routes are recorded by means of the Route Record Object (RRO) in RSVP messages.

Use the record command to return to the default settings.

## **Command Syntax**

no record

### **Parameters**

None

## **Default**

By default, routes are recorded

## **Command Mode**

Bypass mode

## **Applicability**

This command was introduced in OcNOS version 6.3.0.

```
#configure terminal 
(config)#rsvp-bypass bp1 
(config-bypass)#no record
```
## <span id="page-747-0"></span>**path**

Use this command to specify an RSVP path to be used. The PATHNAME in this command is the string (name) used to identify an RSVP path defined for the node (refer to rsvp-path command).

Use the no parameter with this command to remove a configured RSVP path.

## **Command Syntax**

path PATHNAME no path

### **Parameters**

PATHNAME The name of the path to use

## **Default**

By default, bypass path is disabled

## **Command Mode**

Bypass mode

## **Applicability**

This command was introduced in OcNOS version 6.3.0.

## **Examples**

#configure terminal (config)#rsvp-bypass bp1 (config-bypass)#path mypath

## <span id="page-748-0"></span>**preemption-type**

Use this command to configure preemption type which decides the criteria to be considered in case of preemption. Use the no parameter to remove configured preemption type.

## **Command Syntax**

```
preemption-type (less-lsp-preempted | less-unused-bandwidth)
no preemption-type
```
#### **Parameters**

```
less-lsp-preempted Set preemption type to minimize number of LSPs preempted
less-unused-bandwidth Set preemption type to ensure less bypass bandwidth unused
```
### **Default**

By default, preemption type is set to less-lsp-preempted.

### **Command Mode**

Router mode

### **Applicability**

This command was introduced in OcNOS version 6.3.0.

```
#configure terminal 
(config)#router rsvp 
(config-router)#preemption-type less-unused-bandwidth
```
## <span id="page-749-0"></span>**record**

Use this command to enable recording of the route taken by Path and Reservation Request (Resv) messages to confirm establishment of reservations and identify errors. Routes are recorded by means or the Route Record Object (RRO) in RSVP messages.

Use the no record command to disable recording of routes.

## **Command Syntax**

record

#### **Parameters**

None

## **Default**

By default, routes are recorded

### **Command Mode**

Bypass mode

## **Applicability**

This command was introduced in OcNOS version 6.3.0.

```
#configure terminal 
(config)#rsvp-bypass bp1 
(config-bypass)#record
```
## <span id="page-750-0"></span>**retry-limit**

Use this command to specify a retry count this RSVP bypass Trunk.

If a session is in a nonexistent state due to a path error message, the system tries to recreate the LSP for the number of times specified by the retry-limit command.

Although the same retry command controls both the trunk and the session, the retry-limit value affects only the session and not the trunk. If the trunk is in an incomplete state, the code keeps trying forever to bring it to a complete state regardless of the retry-limit value.

Use the  $no$  parameter with this command to revert to the default retry-limit value.

### **Command Syntax**

```
retry-limit <1-65535>
no retry-limit
```
### **Parameter**

<1-65535> The set number of times the system should try setting up the LSP

## **Default**

By default, the retry-limit value is 0, and the trunk and session try to create the LSP indefinitely.

### **Command Mode**

Bypass mode

## **Applicability**

This command was introduced in OcNOS version 6.3.0.

```
#configure terminal 
(config)#rsvp-bypass bp1
(config-bypass)#retry-limit 256
```
## <span id="page-751-0"></span>**retry-timer**

Use this command to specify a retry interval for an RSVP bypass Trunk. When an ingress node tries to configure an LSP and the setup fails due to the receipt of a Path Error message, the system waits for the time configured with this command, before retrying the LSP setup process.

Use the no parameter with this command to revert to the default retry-time value.

## **Command Syntax**

```
retry-timer <1-6OO>
no retry-timer
```
## **Parameters**

<1-6OO> Time in seconds after which the system should retry setting up the LSP

## **Default**

By default, retry-timer value is 30 seconds.

## **Command Mode**

Bypass mode

## **Applicability**

This command was introduced in OcNOS version 6.3.0.

```
#configure terminal 
(config)#rsvp-bypass bp1
(config-bypass)#retry-timer 12
```
## <span id="page-752-0"></span>**reuse-route-record**

Use this command to use the updated Route Record List as an Explicit Route (with all strict nodes) when a path message is sent out at the next refresh.

The ERO list contains the hops to be taken to reach the egress from the current LSR. If CSPF is not available, to place an ERO with all strict routes, use this command to modify the ERO after receiving the Resv message. The future Path messages have the ERO with all strict nodes, identifying each and every node to be traversed.

Use the  $n \circ$  parameter with this command to disable the use of the Route Record List as the explicit route.

### **Command Syntax**

```
reuse-route-record
no reuse-route-record
```
#### **Parameters**

None

### **Default**

By default, reuse route record is disabled

#### **Command Mode**

Bypass mode

## **Applicability**

This command was introduced in OcNOS version 6.3.0.

```
#configure terminal 
(config)#rsvp-bypass bp1
(config-bypass)#reuse-route-record
```
## <span id="page-753-0"></span>**rsvp-bypass**

Use this command to create a new RSVP bypass trunk. When the bypass trunk is created, the attributes required to configure an explicitly-routed or traditionally-routed LSP are set. Once a trunk is configured with the required attributes, an RSVP bypass session (and PSB) is created for this trunk, which enables the exchange of messages and completes the LSP setup.

This command also modifies an existing RSVP path to configure an explicitly-routed or traditionally-routed LSP.

Use the  $no$  parameter with this command to remove an RSVP bypass trunk and all configured attributes.

Note: The RSVP bypass' name (BYPASSNAME) is limited to 32 characters.

#### **Command Syntax**

```
rsvp-bypass BYPASSNAME
```
no rsvp-bypass BYPASSNAME

#### **Parameters**

BYPASSNAME Name to use for the bypass trunk

### **Default**

By default, rsvp bypass trunk is disabled

### **Command Mode**

Configure mode

### **Applicability**

This command was introduced in OcNOS version 6.3.0.

### **Examples**

The command prompt changes from config to config-bypass as illustrated below:

```
#configure terminal 
(config)#rsvp-bypass bp1 
(config-bypass)#
```
## <span id="page-754-0"></span>**setup-priority**

Use this command to configure a setup priority value for a trunk. In case of insufficient bandwidth, users must remove less important LSPs to free up the bandwidth. This can be done by preempting one or more of the existing LSPs. The primary setup priority determines if a new LSP can preempt an existing LSP.

The setup priority of the new LSP must be higher than the hold priority of an existing LSP for the existing LSP to be preempted. Note that for a trunk, the setup priority should not be higher than the hold priority.

Use the  $p_0$  parameter with this command to revert to the default primary setup priority value.

### **Command Syntax**

```
setup-priority <0-7>
no setup-priority
```
#### **Parameters**

<0-7> Set the priority value

## **Default**

By default, setup priority is 7, which is the lowest.

### **Command Mode**

Bypass mode

## **Applicability**

This command was introduced in OcNOS version 6.3.0.

```
#configure terminal 
(config)#rsvp-bypass bp1
(config-bypass)#setup-priority 2
```
## <span id="page-755-0"></span>**to A.B.C.D**

Use this command to specify an IPv4 egress for a bypass LSP. When configuring an LSP, you must specify the address of the egress router by using this command in the bypass node. An egress definition is a mandatory attribute; no RSVP session is created when an egress is not defined.

Use the no parameter with this command to unset the configured egress address.

## **Command Syntax**

```
to A.B.C.D
no to
```
## **Parameters**

None

## **Default**

The operator must specify an egress for LSP initialization to begin.

## **Command Mode**

Bypass mode

## **Applicability**

This command was introduced in OcNOS version 6.3.0.

```
#configure terminal 
(config)#rsvp-bypass bp1 
(config-bypass)#to 10.10.0.5
```
# <span id="page-756-0"></span>**traffic**

Use this command to specify the traffic type for this RSVP bypass Trunk.

Use the no parameter with this command to reset the configured traffic type.

### **Command Syntax**

```
traffic (guaranteed|controlled-load)
no traffic
```
#### **Parameters**

controlled-load Controlled loaded traffic guaranteed Guaranteed traffic

#### **Default**

By default, primary traffic type is controlled-load

### **Command Mode**

Bypass mode

#### **Applicability**

This command was introduced in OcNOS version 6.3.0.

#### **Examples**

#configure terminal (config)#rsvp-bypass bp1 (config-bypass)#traffic guaranteed

# CHAPTER 6 Differentiated Services Commands

This chapter describes the RSVP Differentiated Services (DiffServ) commands.

- **•** [map-route A.B.C.D](#page-759-0)
- **•** [map-route X:X::X:X](#page-760-0)
- **•** [override-diffserv](#page-761-0)
- **•** [primary map class](#page-762-0)
- **•** [primary elsp-signaled](#page-763-0)
- **•** [primary llsp](#page-764-0)
- **•** [secondary map class](#page-765-0)
- **•** [secondary elsp-signaled](#page-766-0)
- **•** [secondary llsp](#page-767-0)
- **•** [show rsvp diffserv-info](#page-768-0)

# <span id="page-759-1"></span><span id="page-759-0"></span>**map-route A.B.C.D**

Use this command to map a IPv4 prefix route onto a trunk. This route is to be used for packets that are mapped to a specific RSVP trunk.

Use the no parameter with this command for unmapping routes from specified trunks.

### **Command Syntax**

map-route A.B.C.D A.B.C.D map-route A.B.C.D A.B.C.D CLASS map-route A.B.C.D/M map-route A.B.C.D/M CLASS no map-route A.B.C.D A.B.C.D no map-route A.B.C.D A.B.C.D CLASS no map-route A.B.C.D/M no map-route A.B.C.D/M CLASS

#### **Parameters**

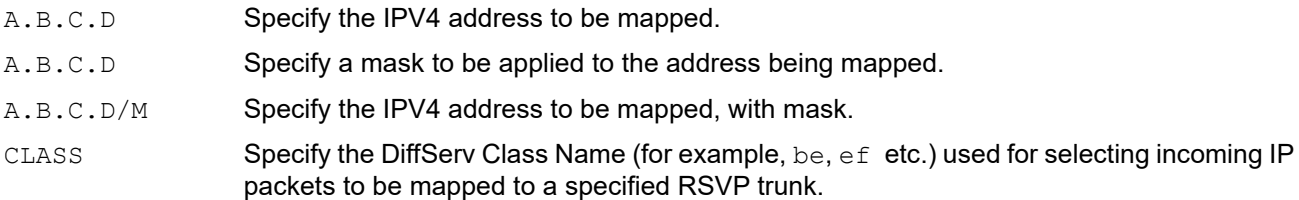

#### **Default**

By default, map route A.B.C.D is disabled

#### **Command Mode**

Trunk mode

#### **Applicability**

This command was introduced before OcNOS version 1.3.

```
#configure terminal
(config)#rsvp-trunk T1
(config-trunk)#map-route 1.1.2.2/24 be
```
# <span id="page-760-1"></span><span id="page-760-0"></span>**map-route X:X::X:X**

Use this command to map a IPv6 prefix route onto a trunk. This route is to be used for packets that are mapped to a specific RSVP trunk.

Use the  $no$  parameter with this command for unmapping routes from specified trunks.

### **Command Syntax**

```
map-route X:X::X:X X:X::X:X
map-route X:X::X:X X:X::X:X CLASS
map-route X:X::X:X/M
map-route X:X::X:X/M CLASS
no map-route X:X::X:X X:X::X:X
no map-route X:X::X:X X:X::X:X CLASS
no map-route X:X::X:X/M
no map-route X:X::X:X/M CLASS
```
#### **Parameters**

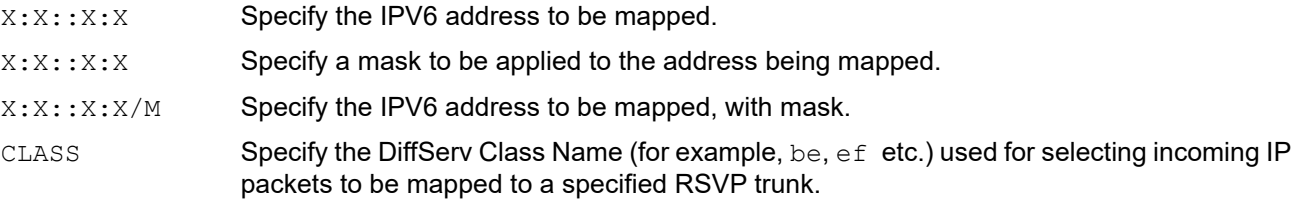

#### **Default**

By default, map route X:X::X:X is disabled

#### **Command Mode**

Trunk mode

#### **Applicability**

This command was introduced before OcNOS version 1.3.

```
#configure terminal
(config)#rsvp-trunk T1
(config-trunk)#map-route 1.1.2.2/24 be
```
# <span id="page-761-1"></span><span id="page-761-0"></span>**override-diffserv**

Use this command to enable the Differentiated Services (Diff-Serv) override configuration.

If a Path message is received without a Diff-Serv object by a Diff-Serv enabled node, it can be interpreted either as a request for an E-LSP (EXP-Inferred-PSC LSP) or as a request for Non-Diff-Serv LSP. This command supports the override option and when configured, the LSR interprets a path message without a Diff-Serv object as a request for Non-Diff-Serv LSP.

Use the no parameter with this command disable this feature.

### **Command Syntax**

```
override-diffserv
no override-diffserv
```
#### **Parameters**

None

### **Default**

By default, override diffserv is disabled

#### **Command Mode**

Router mode

# **Applicability**

This command was introduced before OcNOS version 1.3.

```
#configure terminal
(config)#router rsvp 
(config-router)#override-diffserv
```
# <span id="page-762-1"></span><span id="page-762-0"></span>**primary map class**

Use this command to configure a primary PHB-EXP (Per-Hop Behavior-Experimental) mapping to be used by an E-LSP (EXP-Inferred-PSC LSP). This mapping is different from the node level PHB-EXP mapping.

Use the no parameter with this command to remove a PHB-EXP mapping configuration from current E-LSP PHB-EXP mapping.

#### **Command Syntax**

```
primary map class <0-7> exp <0-7>
no primary map class <0-7> exp <0-7>
```
#### **Parameters**

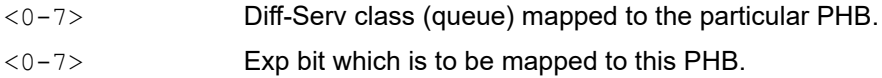

#### **Default**

By default, primary map class is disabled

#### **Command Mode**

Trunk mode

# **Applicability**

This command was introduced before OcNOS version 1.3.

```
#configure terminal
(config)#rsvp-trunk T1
(config-trunk)#primary map class 4 exp 3
(config)#rsvp-trunk T1
(config-trunk)#no primary map class 4 exp 3
```
# <span id="page-763-1"></span><span id="page-763-0"></span>**primary elsp-signaled**

Use this command to configure a primary Diff-Serv (Differentiated Services) explicitly signaled E-LSP (EXP-Inferred-PSC LSP) interface.

The classes 1 to 7 are optional parameters that can be selected from node level PHB-EXP (Per-Hop Behavior) mapping as PHBs, which will then be used for an E-LSP. If you do not specify a class with this command, all classes will be selected for the E-LSP.

Use the no parameter with this command to remove the configuration.

#### **Command Syntax**

```
primary elsp-signaled
primary elsp-signaled class <0-7>
primary elsp-signaled class <0-7> <0-7>
primary elsp-signaled class <0-7> <0-7> <0-7>
primary elsp-signaled class <0-7> <0-7> <0-7> <0-7>
primary elsp-signaled class <0-7> <0-7> <0-7> <0-7> <0-7>
primary elsp-signaled class <0-7> <0-7> <0-7> <0-7> <0-7> <0-7>
primary elsp-signaled class <0-7> <0-7> <0-7> <0-7> <0-7> <0-7> <0-7>
no primary elsp-signaled
```
#### **Parameter**

CLASS<0-7> Diff-Serv class (queue).

#### **Default**

By default, primary elsp signaled is disabled

#### **Command Mode**

Trunk mode

#### **Applicability**

This command was introduced before OcNOS version 1.3.

```
#configure terminal
(config)#rsvp-trunk T1
(config-trunk)#primary elsp-signaled 2 5 0 6
(config)#rsvp-trunk T1
(config-trunk)#no primary elsp-signaled
```
# <span id="page-764-1"></span><span id="page-764-0"></span>**primary llsp**

Use this command to configure a primary Differentiated Services Label-Only-Inferred-PSC (Diff-Serv L-LSP) interface, which will use Diff-Serv Class as its PHB Scheduling Class (PSC).

Use the no parameter with this command to remove the Diff-Serv L-LSP configuration.

# **Command Syntax**

```
primary llsp class <0-7>
no primary llsp
```
#### **Parameters**

<0-7> Diff-Serv class (queue).

### **Default**

By default, primary llsp is disabled

#### **Command Mode**

Trunk mode

#### **Applicability**

This command was introduced before OcNOS version 1.3.

```
#configure terminal
(config)#rsvp-trunk T1
(config-trunk)#primary llsp class 4
```

```
(config)#rsvp-trunk T1
(config-trunk)#no primary llsp
```
# <span id="page-765-1"></span><span id="page-765-0"></span>**secondary map class**

Use this command to configure a secondary PHB-EXP (Per-Hop Behavior-Experimental) mapping to be used by an E-LSP (EXP-Inferred-PSC LSP). This mapping is different from the node level PHB-EXP mapping.

Use the no parameter with this command to remove a PHB-EXP mapping configuration from current E-LSP PHB-EXP mapping.

# **Command Syntax**

```
secondary map class <0-7> exp <0-7>
no secondary map class <0-7> exp <0-7>
```
### **Parameters**

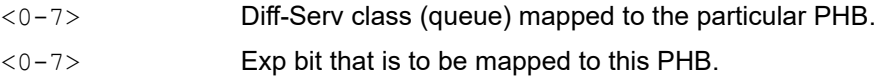

# **Default**

By default, secondary map class is disabled

### **Command Mode**

Trunk mode

# **Applicability**

This command was introduced before OcNOS version 1.3.

```
#configure terminal
(config)#rsvp-trunk T1
(config-trunk)#secondary map class 4 exp 3
(config)#rsvp-trunk T1
(config-trunk)#no secondary map class 4 exp 3
```
# <span id="page-766-1"></span><span id="page-766-0"></span>**secondary elsp-signaled**

Use this command to configure a secondary Diff-Serv (Differentiated Services) explicitly signaled E-LSP (EXP-Inferred-PSC LSP) interface. The classes 1 to 7 are optional parameters can be selected from the node level PHB-EXP (Per-Hop Behavior) mapping as PHBs. They will then be used for an E-LSP. If you do not specify a class with this command, all classes will be selected for the E-LSP.

Use the no parameter with this command to remove the configuration.

#### **Command Syntax**

```
secondary elsp-signaled
secondary elsp-signaled class <0-7>
secondary elsp-signaled class <0-7> <0-7>
secondary elsp-signaled class <0-7> <0-7> <0-7> 
secondary elsp-signaled class <0-7> <0-7> <0-7> <0-7> 
secondary elsp-signaled class <0-7> <0-7> <0-7> <0-7> <0-7>
secondary elsp-signaled class <0-7> <0-7> <0-7> <0-7> <0-7> <0-7>
secondary elsp-signaled class <0-7> <0-7> <0-7> <0-7> <0-7> <0-7> <0-7>
no secondary elsp-signaled
```
#### **Parameters**

CLASS<0-7> Diff-Serv class (queue).

# **Default**

By default, secondary elsp signaled is disabled

#### **Command Mode**

Trunk mode

# **Applicability**

This command was introduced before OcNOS version 1.3.

```
#configure terminal
(config)#rsvp-trunk T1
(config-trunk)#secondary elsp-signaled class 3 6 2 0 5
```

```
(config)#rsvp-trunk T1
(config-trunk)#no secondary elsp-signaled
```
# <span id="page-767-1"></span><span id="page-767-0"></span>**secondary llsp**

Use this command to configure a secondary Differentiated Services Label-Only-Inferred-PSC (Diff-Serv L-LSP) interface, which will use Diff-Serv Class as its PHB Scheduling Class (PSC).

Use the no parameter with this command to remove the Diff-Serv L-LSP configuration.

# **Command Syntax**

```
secondary llsp class <0-7>
no secondary llsp
```
#### **Parameters**

CLASS<0-7> Diff-Serv class (queue).

# **Default**

By default, secondary llsp is disabled

### **Command Mode**

Trunk mode

#### **Applicability**

This command was introduced before OcNOS version 1.3.

```
#configure terminal
(config)#rsvp-trunk T1
(config-trunk)#secondary llsp class 5
```

```
(config)#rsvp-trunk T1
(config-trunk)#no secondary llsp
```
# <span id="page-768-2"></span><span id="page-768-0"></span>**show rsvp diffserv-info**

Use this command to display node level Differentiated Services (Diff-Serv) configuration information. This information includes the node level PHB-EXP mapping configured for ELSP-signaled LSP.

# **Command Syntax**

```
show rsvp diffserv-info
```
#### **Parameters**

None

# **Command Mode**

Exec mode and Privileged Exec mode

# **Applicability**

This command was introduced before OcNOS version 1.3.

# **Example**

Following is a sample output of the show rsvp diffserv-info command.

```
#show rsvp diffserv-info
E-LSP SIGNAL CLASS-EXP mapping:
CLASS EXP_value<br>5 0
      \begin{matrix} 5 & 0 \\ 0 & 1 \end{matrix}\begin{array}{ccc} 0 & \hspace{1.5cm} & 1 \\ 1 & \hspace{1.5cm} & 2 \end{array} 1 2
      \begin{array}{ccc} 3 & & 3 \\ 2 & & 4 \end{array} 2 4
 4 5
 6 6
 7 7
```
[Table 6-1](#page-768-1) explains the show command output fields.

<span id="page-768-1"></span>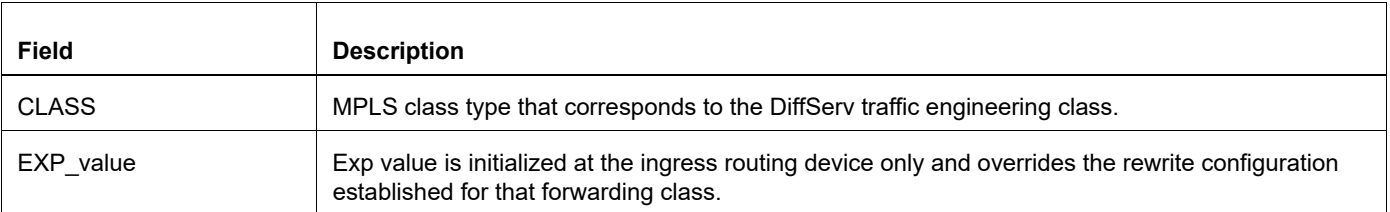

#### **Table 6-1: show rsvp diffserv-info output fields**

[A.B.C.D 517](#page-564-0) [ack-wait-timeout 682](#page-729-0) [advertise-label-for-default-route 416](#page-463-0) [advertise-labels 415](#page-462-0) [advertisement-mode 417](#page-464-0) [backup-bw-type 690](#page-737-0) [bandwidth 319](#page-318-0) [bandwidth 691](#page-738-0) [bypass-lsp-addr-query-interval 692](#page-739-0) [clear ldp adjacency 418](#page-465-0) [clear ldp session 419](#page-466-0) [clear ldp statistics 420](#page-467-0) [clear ldp statistics advertise-labels 421](#page-468-0) [clear mpls counters ldp 320](#page-319-0) [clear mpls counters rsvp 321](#page-320-0) [clear mpls counters static 322](#page-321-0) [clear mpls l2-circuit statistics 323](#page-322-0) [clear rsvp session 518](#page-565-0) [clear rsvp trunk 519](#page-566-0) [control-mode 422](#page-469-0) [control-word 326](#page-325-0) [cspf 520](#page-567-0) [cspf-retry-limit 693](#page-740-0) [cspf-retry-timer 694](#page-741-0) [debug ldp advertise-labels 423](#page-470-0) [debug ldp all 424](#page-471-0) [debug ldp dsm 425](#page-472-0) [debug ldp events 426](#page-473-0) [debug ldp fsm 427](#page-474-0) [debug ldp hexdump 428](#page-475-0) [debug ldp inter-area 429](#page-476-0) [debug ldp nsm 430](#page-477-0) [debug ldp packet 431](#page-478-0) [debug ldp usm 432](#page-479-0) [debug ldp vc usm 433](#page-480-0) [debug rsvp all 521](#page-568-0) [debug rsvp cspf 522](#page-569-0) [debug rsvp events 523](#page-570-0) [debug rsvp fsm 524](#page-571-0) [debug rsvp hexdump 525](#page-572-0) [debug rsvp nsm 526](#page-573-0) [debug rsvp packet 527](#page-574-0) [default-frr-protection 672](#page-719-0) [detour-identification 673](#page-720-0) [disable-ldp 434](#page-481-0) [disable-rsvp 528](#page-575-0) [enable-ldp 435](#page-482-0)

[enable-rsvp 529](#page-576-0) [entropy-label-capability 530](#page-577-0) [explicit-null 436](#page-483-0) [explicit-null 531](#page-578-0) [ext-tunnel-id A.B.C.D 532](#page-579-0) [filter 695](#page-742-0) [from A.B.C.D 533](#page-580-0) from  $X:X::X:X$  674 [global-merge-capability 437](#page-484-0) [graceful-restart 438](#page-485-0) [graceful-restart 534](#page-581-0) [graceful-restart recovery-time 535](#page-582-0) [graceful-restart restart-time 536](#page-583-0) [group-id 324](#page-323-0) [group-name 325](#page-324-0) [hello-interval 439](#page-486-0) [hello-interval 537](#page-584-0) [hello-receipt 538](#page-585-0) [hello-timeout 539](#page-586-0) [hold-priority 696](#page-743-0) [hold-time 440](#page-487-0) [hop-limit 697](#page-744-0) [import-bgp-routes 441](#page-488-0) [inter-area-lsp 442](#page-489-0) [keepalive-interval 443](#page-490-0) [keepalive-timeout 444](#page-491-0) [keep-multiplier 540](#page-587-0) [label-record 698](#page-745-0) [label-retention-mode 445](#page-492-0) [label-switching 327](#page-326-0) [ldp advertisement-mode 446](#page-493-0) [ldp hello-interval 447](#page-494-0) [ldp hold-time 448](#page-495-0) [ldp keepalive-interval 449](#page-496-0) [ldp keepalive-timeout 450](#page-497-0) [ldp label-retention-mode 451](#page-498-0) [ldp multicast-hellos 452](#page-499-0) [ldp-optimization 453](#page-500-0) [loop-detection 454](#page-501-0) [loop-detection 541](#page-588-0) [loop-detection-hop-count 455](#page-502-0) [loop-detection-path-vec-count 456](#page-503-0) [lsp-metric 542](#page-589-0) [lsp-reoptimization-timer 543](#page-590-0) [map-route A.B.C.D 544](#page-591-0) [map-route A.B.C.D 712](#page-759-0) [map-route X:X::X:X 713](#page-760-0)

[match vlan 328](#page-327-0) [message-ack 683](#page-730-0) [mpls ac-group 330](#page-329-0) [mpls admin-groups 331](#page-330-0) [mpls bandwidth-class 332](#page-331-0) [mpls ftn-entry 335](#page-334-0) [mpls ftn-entry tunnel-id 333](#page-332-0) [mpls ilm-entry pop 336](#page-335-0) [mpls ilm-entry swap 337](#page-336-0) [mpls ilm-entry vpnpop 339](#page-338-0) [mpls ingress-ttl 340](#page-339-0) [mpls l2-circuit 341](#page-340-0) [mpls l2-circuit-fib-entry 344](#page-343-0) [mpls label mode 345](#page-344-0) [mpls ldp-igp sync isis 457](#page-504-0) [mpls ldp-igp sync ospf 458](#page-505-0) [mpls ldp-igp sync-delay 459](#page-506-0) [mpls local-packet-handling 347](#page-346-0) [mpls lsp-model 348](#page-347-0) [mpls lsp-stitching 349](#page-348-0) [mpls map-route 350](#page-349-0) [mpls min-label-value 351](#page-350-0) [mpls propagate-ttl 352](#page-351-0) [mpls traffic-eng 353](#page-352-0) [mpls traffic-eng srlg 354](#page-353-0) [mpls-l2-circuit NAME 342](#page-341-0) [multicast-hellos 460](#page-507-0) [neighbor 461](#page-508-0) [neighbor A.B.C.D 545](#page-592-0) [neighbor X:X::X:X 546](#page-593-0) [no cspf 547](#page-594-0) [no igp-shortcut 548](#page-595-0) [no loop-detection 549](#page-596-0) [no php 550](#page-597-0) [no primary affinity 566](#page-613-0) [no primary cspf 567](#page-614-0) [no primary record 568](#page-615-0) [no record 551](#page-598-0) [no record 699](#page-746-0) [no refresh-path-parsing 552](#page-599-0) [no refresh-resv-parsing 553](#page-600-0) [no secondary affinity 602](#page-649-0) [no secondary cspf 603](#page-650-0) [no secondary record 604](#page-651-0) [override-diffserv 714](#page-761-0) [path 700](#page-747-0) [php 554](#page-601-0)

[ping mpls 355](#page-354-0) [preemption-type 701](#page-748-0) [primary ADMIN-GROUP-NAME 555](#page-602-0) [primary affinity 556](#page-603-0) [primary bandwidth 557](#page-604-0) [primary cspf 558](#page-605-0) [primary cspf-retry-limit 559](#page-606-0) [primary cspf-retry-timer 560](#page-607-0) [primary elsp-signaled 716](#page-763-0) [primary fast-reroute bandwidth 675](#page-722-0) [primary fast-reroute hold-priority 676](#page-723-0) [primary fast-reroute hop-limit 677](#page-724-0) [primary fast-reroute node-protection 678](#page-725-0) [primary fast-reroute protection 679](#page-726-0) [primary fast-reroute setup-priority 680](#page-727-0) [primary filter 561](#page-608-0) [primary hold-priority 562](#page-609-0) [primary hop-limit 563](#page-610-0) [primary label-record 564](#page-611-0) [primary llsp 717](#page-764-0) [primary local-protection 565](#page-612-0) [primary map class 715](#page-762-0) [primary path 569](#page-616-0) [primary record 570](#page-617-0) [primary retry-limit 571](#page-618-0) [primary retry-timer 572](#page-619-0) [primary reuse-route-record 573](#page-620-0) [primary setup-priority 574](#page-621-0) [primary traffic 575](#page-622-0) [propagate-release 462](#page-509-0) [pw-status-tlv 463](#page-510-0) [record 702](#page-749-0) [refresh-path-parsing 577](#page-624-0) [refresh-reduction 684](#page-731-0) [refresh-resv-parsing 578](#page-625-0) [refresh-time 576](#page-623-0) [reoptimize 579](#page-626-0) [request-labels-for 464](#page-511-0) [request-retry 465](#page-512-0) [request-retry-timeout 466](#page-513-0) [restart ldp graceful 467](#page-514-0) [restart rsvp graceful 580](#page-627-0) [retry-limit 703](#page-750-0) [retry-timer 704](#page-751-0) [reuse-route-record 705](#page-752-0) [rewrite ingress 358](#page-357-0) [router ldp 468](#page-515-0)

[router rsvp 581](#page-628-0) [router-id 469](#page-516-0) [rsvp ack-wait-timeout 685](#page-732-0) [rsvp hello-interval 582](#page-629-0) [rsvp hello-receipt 583](#page-630-0) [rsvp hello-timeout 584](#page-631-0) [rsvp keep-multiplier 585](#page-632-0) [rsvp message-ack 686](#page-733-0) [rsvp refresh-reduction 687](#page-734-0) [rsvp refresh-time 586](#page-633-0) [rsvp-bypass 706](#page-753-0) [rsvp-path 587](#page-634-0) [rsvp-trunk 588](#page-635-0) [rsvp-trunk force-reoptimize 589](#page-636-0) [rsvp-trunk force-switchover-secondary 590](#page-637-0) [rsvp-trunk-restart 591](#page-638-0) [secondary ADMIN-GROUP-NAME 592](#page-639-0) [secondary bandwidth 593](#page-640-0) [secondary cspf 594](#page-641-0) [secondary cspf-retry-limit 595](#page-642-0) [secondary cspf-retry-timer 596](#page-643-0) [secondary elsp-signaled 719](#page-766-0) [secondary filter 597](#page-644-0) [secondary hold-priority 598](#page-645-0) [secondary hop-limit 599](#page-646-0) [secondary label-record 600](#page-647-0) [secondary llsp 720](#page-767-0) [secondary local-protection 601](#page-648-0) [secondary map class 718](#page-765-0) [secondary path 605](#page-652-0) [secondary record 612](#page-659-0) [secondary retry-limit 613](#page-660-0) [secondary retry-timer 614](#page-661-0) [secondary reuse-route-record 615](#page-662-0) [secondary setup-priority 616](#page-663-0) [secondary srlg-disjoint 359](#page-358-0) [secondary traffic 617](#page-664-0) [secondary-priority bandwidth 611](#page-658-0) [secondary-priority hold-priority 607](#page-654-0) [secondary-priority hop-limit 610](#page-657-0) [secondary-priority label-record 609](#page-656-0) [secondary-priority path 606](#page-653-0) [secondary-priority setup-priority 608](#page-655-0) [secondary-priority srlg-disjoint 360](#page-359-0) [service-template 361](#page-360-0) [service-tpid 362](#page-361-0) [setup-priority 707](#page-754-0)

[show debugging ldp 476](#page-523-0) [show debugging rsvp 622](#page-669-0) [show ldp 477](#page-524-0) [show ldp adjacency 479](#page-526-0) [show ldp advertise-labels 480](#page-527-0) [show ldp downstream 481](#page-528-0) [show ldp fec 483](#page-530-0) [show ldp igp sync 485](#page-532-0) [show ldp inter-area-fecs 486](#page-533-0) [show ldp inter-area-fecs prefix 488](#page-535-0) [show ldp interface 489](#page-536-0) [show ldp lsp 491](#page-538-0) [show ldp mpls-l2-circuit 493](#page-540-0) [show ldp routes 496](#page-543-0) [show ldp session 497](#page-544-0) [show ldp statistics 499](#page-546-0) [show ldp statistics advertise-labels 501](#page-548-0) [show ldp targeted-peers 502](#page-549-0) [show ldp upstream 503](#page-550-0) [show ldp vpls 505](#page-552-0) [show mpls 363](#page-362-0) [show mpls admin-groups 365](#page-364-0) [show mpls bandwidth-class 366](#page-365-0) [show mpls counters ldp 367](#page-366-0) [show mpls counters rsvp 369](#page-368-0) [show mpls counters static 371](#page-370-0) [show mpls cross-connect-table 373](#page-372-0) [show mpls forwarding-table 375](#page-374-0) [show mpls ftn-table 378](#page-377-0) [show mpls ilm-table 380](#page-379-0) [show mpls in-segment-table 382](#page-381-0) [show mpls l2-circuit 384](#page-383-0) [show mpls l2-circuit statistics 386](#page-385-0) [show mpls ldp discovery 507](#page-554-0) [show mpls ldp neighbor 508](#page-555-0) [show mpls ldp parameter 509](#page-556-0) [show mpls mapped-routes 388](#page-387-0) [show mpls out-segment-table 389](#page-388-0) [show mpls qos-resource 391](#page-390-0) [show mpls vc-table 393](#page-392-0) [show mpls vrf 394](#page-393-0) [show mpls vrf-forwarding-table vrf 395](#page-394-0) [show rsvp 623](#page-670-0) [show rsvp admin-groups 626](#page-673-0) [show rsvp bypass 627](#page-674-0) [show rsvp bypass detail 628](#page-675-0) [show rsvp bypass lsp-address-list 630](#page-677-0)

[show rsvp bypass protected-lsp-list 631](#page-678-0) [show rsvp control-adjacency 632](#page-679-0) [show rsvp data-link 634](#page-681-0) [show rsvp diffserv-info 721](#page-768-0) [show rsvp graceful-restart 635](#page-682-0) [show rsvp interface 636](#page-683-0) [show rsvp l2-info 638](#page-685-0) [show rsvp local-addresses 639](#page-686-0) [show rsvp neighbor 641](#page-688-0) [show rsvp nexthop-cache 642](#page-689-0) [show rsvp path 643](#page-690-0) [show rsvp protected-lsp-reop-list 645](#page-692-0) [show rsvp session 646](#page-693-0) [show rsvp session count 648](#page-695-0) [show rsvp session egress 649](#page-696-0) [show rsvp session ingress 653](#page-700-0) [show rsvp session LSP-NAME 658](#page-705-0) [show rsvp session transit 661](#page-708-0) [show rsvp statistics 664](#page-711-0) [show rsvp summary-refresh 665](#page-712-0) [show rsvp trunk 666](#page-713-0) [show rsvp trunk multi-sec-detail 668](#page-715-0) [show rsvp version 670](#page-717-0) [show running-config interface mpls 396](#page-395-0) [show running-config mpls 397](#page-396-0) [show running-config service-template 398](#page-397-0) [show running-config vc 399](#page-398-0) [show running-config vpls 400](#page-399-0) [show service-template 401](#page-400-0) [show vccv statistics 402](#page-401-0) [snmp restart ldp 470](#page-517-0) [snmp restart rsvp 618](#page-665-0) [srlg-disjoint 403](#page-402-0) [String Parameters 27](#page-26-0) [targeted-peer ipv4 471](#page-518-0) [targeted-peer-hello-interval 472](#page-519-0) [targeted-peer-hold-time 473](#page-520-0) [to A.B.C.D 619](#page-666-0) [to A.B.C.D 708](#page-755-0) [trace mpls 404](#page-403-0) [traffic 709](#page-756-0) [Transaction-based Command-line Interface 29](#page-28-0) [transport-address ipv4 474](#page-521-0) [tunnel-id 406](#page-405-0) [tunnel-name 407](#page-406-0) [tunnel-select-policy 408](#page-407-0) [update-type 620](#page-667-0)

[vccv cc-type 409](#page-408-0) [vccv cv-type 410](#page-409-0)

A [ack-wait-timeout command 682,](#page-729-1) [685](#page-732-1) [Adjacencies 131](#page-130-0) [Associated Bi-Directional Tunnel 248](#page-247-0) [Associated Bi-Directional Tunnel 263](#page-262-0) [Audience 17](#page-16-0) B [bandwidth 319](#page-318-1) [begin modifier 24](#page-23-0) BGP community value [command syntax 22](#page-21-0) braces [command syntax 21](#page-20-0) C [Chapter Organization 17](#page-16-1) [command abbreviations 20](#page-19-0) [command completion 20](#page-19-1) [Command Description Format 17](#page-16-2) command line [errors 20](#page-19-2) [help 19](#page-18-0) [keyboard operations 23](#page-22-0) [command modes 27](#page-26-1) [configure 27](#page-26-2) [exec 27](#page-26-3) [interface 27](#page-26-4) [privileged exec 27](#page-26-5) [router 27](#page-26-6) [command negation 21](#page-20-1) command syntax [? 22](#page-21-1) [. 22](#page-21-2) [\(\) 21](#page-20-2) [{} 21](#page-20-0) [| 21](#page-20-3) [A.B.C.D/M 22](#page-21-3) [AA:NN 22](#page-21-4) [BGP community value 22](#page-21-0) [braces 21](#page-20-0) [conventions 21](#page-20-4) [curly brackets 21](#page-20-0) [HH:MM:SS 22](#page-21-5) [IFNAME 22](#page-21-6) [interface name 22](#page-21-7) [IPv4 address 22](#page-21-8) [IPv6 address 22](#page-21-9) [LINE 22](#page-21-10)

[lowercase 21](#page-20-5) [MAC address 22](#page-21-11) [monospaced font 21](#page-20-6) [numeric range 22](#page-21-12) [parantheses 21](#page-20-7) [parentheses 21](#page-20-2) [period 22](#page-21-2) [question mark 22](#page-21-1) [square brackets 22](#page-21-13) [time 22](#page-21-14) [uppercase 21](#page-20-8) [variable placeholders 22](#page-21-15) [vertical bars 21](#page-20-3) [WORD 22](#page-21-16) X:X:X:X 22 X:X:X:X/M 22 [XX:XX:XX:XX:XX:XX 22](#page-21-19) [Comments 18](#page-17-0) [Configure LDP 132](#page-131-0) [configure mode 27](#page-26-2) [configuring static Layer-2 VC 124](#page-123-0) [Configuring Tunnels Using ITU-T Identifiers 252](#page-251-0) [Conservative Retention Mode 132](#page-131-1) [Conventions 17](#page-16-3) curly brackets [command syntax 21](#page-20-0) D [detour identification 672,](#page-719-1) [673](#page-720-1) DiffServ Commands [elsp-preconfigured 716,](#page-763-1) [717](#page-764-1) [elsp-signaled 716,](#page-763-1) [717](#page-764-1) [map-route CLASS 712](#page-759-1) [override-diffserv 714](#page-761-1) [Downstream on Demand 132](#page-131-2) [Downstream Unsolicited 132](#page-131-3) E [elsp-preconfigured 716,](#page-763-1) [717](#page-764-1) [elsp-signaled 716,](#page-763-1) [717](#page-764-1) [Equivalence Class 131](#page-130-1) [exec command mode 27](#page-26-3) F Fast Reroute commands [bandwidth 672,](#page-719-1) [673](#page-720-1) [class-type 672,](#page-719-1) [673](#page-720-1) [detour-identification 672,](#page-719-1) [673](#page-720-1) [exclude-address 673](#page-720-2) [ext-tunnel-id A.B.C.D 673](#page-720-2)

[from 674](#page-721-1) [primary fast-reroute 675](#page-722-1) [primary fast-reroute bandwidth 675](#page-722-1) [primary fast-reroute exclude-any 676](#page-723-1) [primary fast-reroute hold-priority 676](#page-723-2) [primary fast-reroute hop-limit 677](#page-724-1) [primary fast-reroute node protection 678](#page-725-1) [primary fast-reroute protection 679](#page-726-1) [primary fast-reroute setup-priority 680](#page-727-1) [Feature Availability 18](#page-17-1) forwarding table [view entries 375](#page-374-1) from command [IPv6 address 674](#page-721-2) H [Hop Count 132](#page-131-4) [Host Address 131](#page-130-2) I [IFNAME 22](#page-21-6) [interface mode 27](#page-26-4) [Interior Gateway Protocol 169](#page-168-0) IPv4 address [command syntax 22](#page-21-8) IPv6 address [command syntax 22](#page-21-9)  $\mathbf{L}$ L2 circuit [view circuit parameters 384](#page-383-1) [Label Distribution Modes 132](#page-131-5) [Label Distribution Protocol 169](#page-168-1) [Label Distribution Protocol Overview 131](#page-130-3) [Label Generation 131](#page-130-4) [Label Retention Mode 132](#page-131-6) [Label Space 33](#page-32-0) [Label Switched Paths 169](#page-168-2) [LDP 131](#page-130-5) [LDP Session 131](#page-130-6) [Liberal Retention Mode 132](#page-131-7) [LINE 22](#page-21-10) [Loop Detection 132](#page-131-8) [LSP Control 132](#page-131-9) M [mac 330](#page-329-1) MAC address [command syntax 22](#page-21-11) [message-ack command 682,](#page-729-1) [683](#page-730-1) [MPLS 17](#page-16-4)

[mpls ac-group 330](#page-329-1) [mpls admin-groups 331](#page-330-1) MPLS Commands [ftn-entry 336](#page-335-1) [ilm-entry 336,](#page-335-1) [337,](#page-336-1) [339](#page-338-1) [ingress-ttl 340](#page-339-1) [local-packet-handling 345](#page-344-1) [max-label-value 351,](#page-350-1) [357](#page-356-0) [min-label-value 351,](#page-350-1) [357](#page-356-0) [mpls admin-groups 331](#page-330-1) [mpls bandwidth-class 332](#page-331-1) [mpls enable-all-interfaces 333](#page-332-1) [mpls ftn-entry 336](#page-335-1) [mpls ilm-entry pop 336](#page-335-1) [mpls ilm-entry swap 337](#page-336-1) [mpls ilm-entry vpnpop 339](#page-338-1) [mpls ingress-ttl 340](#page-339-1) [mpls l2-circuit 341](#page-340-1) [mpls l2-circuit GROUPNAME 342](#page-341-1) [mpls l2-circuit-fib-entry 344](#page-343-1) [mpls local-packet-handling 345](#page-344-1) [mpls lsp-model 348](#page-347-1) [mpls min-label-value 351,](#page-350-1) [357](#page-356-0) [mpls traffic-eng 353](#page-352-1) [mpls-l2-circuit 342](#page-341-1) [show mpls admin-groups 365](#page-364-1) [show mpls bandwidth-class 366](#page-365-1) [show mpls cross-connect-table 373](#page-372-1) [show mpls forwarding-table 375](#page-374-2) [show mpls ftn-table 378](#page-377-1) [show mpls ilm-table 380](#page-379-1) [show mpls index-manager 382](#page-381-1) [show mpls in-segment-table 382](#page-381-1) [show mpls l2-circuit 384,](#page-383-2) [386](#page-385-1) [show mpls ldp 386](#page-385-1) [show mpls mapped-routes 388](#page-387-1) [show mpls ms-pw 389](#page-388-1) [show mpls out-segment-table 389](#page-388-1) [show mpls qos-resource 391](#page-390-1) [show mpls vc-table 393](#page-392-1) [show mpls vrf 394](#page-393-1) [show running-config interface mpls 396](#page-395-1) [show running-config mpls 397](#page-396-1) [show vccv statistics 402](#page-401-1) [trace mpls 361,](#page-360-1) [404](#page-403-1) MPLS commands [ilm-entry 336,](#page-335-1) [337,](#page-336-1) [339](#page-338-1)

[mpls enable-all-interfaces 333](#page-332-1) [mpls ftn-entry 336](#page-335-1) [mpls ilm-entry 336,](#page-335-1) [337,](#page-336-1) [339](#page-338-1) [mpls ingress-ttl 340](#page-339-1) MPLS L2 Virtual Circuit [Bind Customer Interface to VC 122](#page-121-0) [Configure IP Address and OSPF 119](#page-118-0) [Configure MPLS, LDP and LDP Targeted Peer 121](#page-120-0) [Configure VC 122](#page-121-1) [Overview 119](#page-118-1) [mpls l2-circuit-fib-entry 344](#page-343-1) [MPLS LDP-IGP Synchronization 169](#page-168-3) [mpls local-packet-handling 345](#page-344-1) [MPLS LSPs 287](#page-286-0) [mpls lsp-stitching 349](#page-348-1) [mpls map-route 350](#page-349-1) [mpls max-label-value 351,](#page-350-1) [357](#page-356-0) [mpls min-label-value 351,](#page-350-1) [357](#page-356-0) [mpls propagate-ttl 352](#page-351-1) [mpls traffic-eng 353](#page-352-1) [MPLS-TTL-Processing 41](#page-40-0) [Multi-Protocol Label Switching 169](#page-168-4) N [nternet Protocol 169](#page-168-5) O [Open Shortest Path First \(OSPF\) 169](#page-168-6) [override-diffserv 714](#page-761-1) P parantheses [command syntax 21](#page-20-7) parentheses [command syntax 21](#page-20-2) [Path Vector 132](#page-131-10) [PE 119](#page-118-2) [Per-interface label space 33](#page-32-1) period [command syntax 22](#page-21-2) [Per-platform label space 33](#page-32-2) [ping mpls 355](#page-354-1) [Prefix 131](#page-130-7) [primary fast-reroute bandwidth 675](#page-722-1) [primary fast-reroute exclude-any command 676](#page-723-1) [primary fast-reroute policer 680](#page-727-2) [primary fast-reroute protection 679](#page-726-1) [privileged exec mode 27](#page-26-5) [provider edge routers 119](#page-118-2)

Q

question mark [command syntax 22](#page-21-1) R Refresh Reduction Commands [ack-wait-timeout 682](#page-729-1) [message-ack 683](#page-730-1) [refresh-reduction 684](#page-731-1) [rsvp ack-wait-timeout 685](#page-732-1) [rsvp refresh-reduction 687](#page-734-1) [refresh-reduction command 684](#page-731-1) [Related Documentation 17](#page-16-5) [router mode 27](#page-26-6) [rsvp ack-wait-timeout command 685](#page-732-1) RSVP Commands from IPv6 address [674](#page-721-2) [message-ack 682](#page-729-1) [rsvp ack-wait-timeout 685](#page-732-1) [rsvp message-ack 686](#page-733-1) RSVP DiffServ Commands [map-route 713](#page-760-1) [override-diffserv 714](#page-761-1) [primary class-to-exp-bit 715](#page-762-1) [primary elsp-preconfigured 716](#page-763-1) [primary elsp-signaled 716](#page-763-1) [primary llsp 717](#page-764-1) [secondary class-to-exp-bit 718](#page-765-1) [secondary elsp-signaled 719](#page-766-1) [secondary lls 720](#page-767-1) [show rsvp diffserv-info 721](#page-768-2) [rsvp message-ack command 686](#page-733-1) [rsvp refresh-reduction command 687](#page-734-1) RSVP-TE Refresh Reduction Commands [ack-wait-timeout 682](#page-729-1) [message-ack 683](#page-730-1) [refresh-reduction 684](#page-731-1) [rsvp ack-wait-timeout 685](#page-732-1) [rsvp message-ack 686](#page-733-1) [rsvp refresh-reduction 687](#page-734-1) S Show commands [show mpls forwarding-table 375](#page-374-2) [show mpls ilm-table 380](#page-379-1) [show mpls l2-circuit 384](#page-383-2)

[show mpls vc-table 393](#page-392-2)

[show commands 24](#page-23-0) [exclude modifier 25](#page-24-0) [include modifier 25](#page-24-1) [redirect modifier 26](#page-25-0) [show mpls in-segment-table 382](#page-381-1) [show mpls l2-circuit 386](#page-385-1) [specify DiffServ class name 712](#page-759-1) square brackets [command syntax 22](#page-21-13) [statistics 287](#page-286-1) [Support 18](#page-17-2) T time [command syntax 22](#page-21-14) [Time To Live 41](#page-40-1) [TTL Value 41](#page-40-2)  $U$ [Unidirectional Tunnel 244](#page-243-0) V VC Commands [show mpls l2-circuit 386](#page-385-1) VC configuration [configuring static Layer-2 VC 124](#page-123-0) vertical bars [command syntax 21](#page-20-3) virtual circuits [configuration 119](#page-118-3) [virtual circuits configuration 119](#page-118-3) W [WORD 22](#page-21-16)